# Keysight InfiniiVision 3000 X-Series Oscilloscopes

# $\begin{array}{|c|c|c|c|c|}\hline \end{array}$

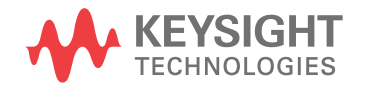

Programmer's Guide

## **Notices**

#### © Keysight Technologies, Inc. 2005-2020

No part of this manual may be reproduced in any form or by any means (including electronic storage and retrieval or translation into a foreign language) without prior agreement and written consent from Keysight Technologies, Inc. as governed by United States and international copyright laws.

#### **Revision**

#### Version 02.60.0000

#### **Edition**

November 2020

Available in electronic format only

Published by: Keysight Technologies, Inc. 1900 Garden of the Gods Road Colorado Springs, CO 80907 USA

#### **Warranty**

**The material contained in this document is provided "as is," and is subject to being changed, without notice, in future editions. Further, to the maximum extent permitted by applicable law, Keysight disclaims all warranties, either express or implied, with regard to this manual and any information contained herein, including but not limited to the implied warranties of merchantability and fitness for a particular purpose. Keysight shall not be liable for errors or for incidental or consequential damages in connection with the furnishing, use, or performance of this document or of any information contained herein. Should Keysight and the user have a separate written agreement with warranty terms covering the material in this document that conflict with these terms, the warranty terms in the separate agreement shall control.**

#### **Technology License**

The hardware and/or software described in this document are furnished under a license and may be used or copied only in accordance with the terms of such license.

#### **U.S. Government Rights**

The Software is "commercial computer software," as defined by Federal Acquisition Regulation ("FAR") 2.101. Pursuant to FAR 12.212 and 27.405-3 and Department of Defense FAR Supplement ("DFARS") 227.7202, the U.S. government acquires commercial computer software under the same terms by which the software is customarily provided to the public. Accordingly, Keysight provides the Software to U.S. government customers under its standard commercial license, which is embodied in its End User License Agreement (EULA), a copy of which can be found at www.keysight.com/find/sweula. The license set forth in the EULA represents the exclusive authority by which the U.S. government may use, modify, distribute, or disclose the Software. The EULA and the license set forth therein, does not require or permit, among other things, that Keysight: (1) Furnish technical information related to commercial computer software or commercial computer software documentation that is not customarily provided to the public; or (2) Relinquish to, or otherwise provide, the government rights in excess of these rights customarily provided to the public to use, modify, reproduce, release, perform, display, or disclose commercial computer software or commercial computer software documentation. No additional government requirements beyond those set forth in the EULA shall apply, except to the extent that those terms, rights, or licenses are explicitly required from all providers of commercial computer software pursuant to the FAR and the DFARS and are set forth specifically in writing elsewhere in the EULA. Keysight shall be under no obligation to update, revise or otherwise modify the Software. With respect to any technical data as defined by FAR 2.101, pursuant to FAR 12.211 and 27.404.2 and DFARS 227.7102, the U.S. government acquires no greater than Limited Rights as defined in FAR 27.401 or DFAR 227.7103-5 (c), as applicable in any technical data.

#### **Safety Notices**

#### **CAUTION**

A **CAUTION** notice denotes a hazard. It calls attention to an operating procedure, practice, or the like that, if not correctly performed or adhered to, could result in damage to the product or loss of important data. Do not proceed beyond a **CAUTION** notice until the indicated conditions are fully understood and met.

#### **WARNING**

**A WARNING notice denotes a hazard. It calls attention to an operating procedure, practice, or the like that, if not correctly performed or adhered to, could result in personal injury or death. Do not proceed beyond a WARNING notice until the indicated conditions are fully understood and met.**

## In This Book

This book is your guide to programming the 3000 X-Series oscilloscopes:

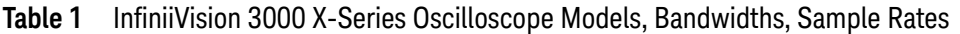

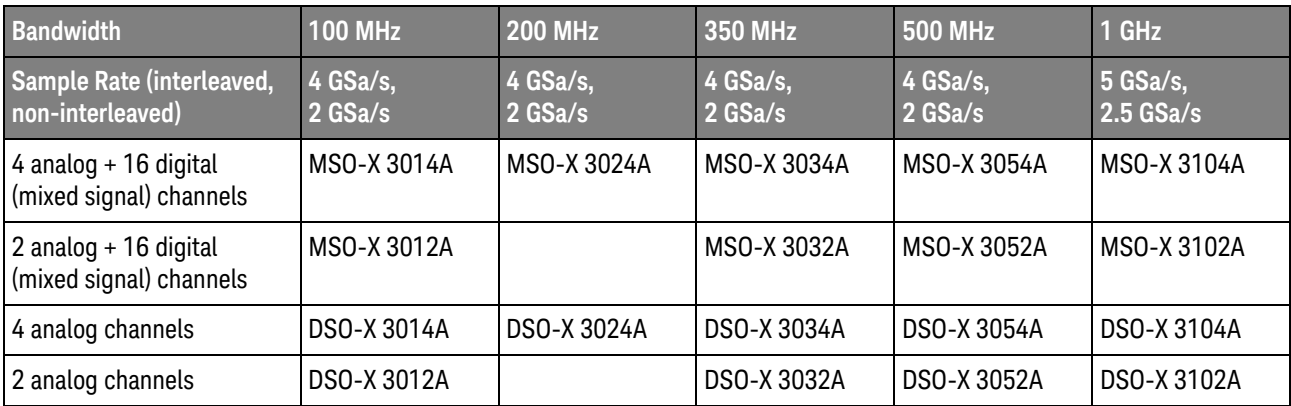

The first few chapters describe how to set up and get started:

- Chapter 1, "What's New," starting on page 31, describes programming command changes in the latest version of oscilloscope software.
- Chapter 2, "Setting Up," starting on page 55, describes the steps you must take before you can program the oscilloscope.
- Chapter 3. "Getting Started," starting on page 63, gives a general overview of oscilloscope program structure and shows how to program the oscilloscope using a few simple examples.
- Chapter 4, "Commands Quick Reference," starting on page 77, is a brief listing of the 3000 X-Series oscilloscope commands and syntax.

The next chapters provide reference information on common commands, root level commands, other subsystem commands, and error messages:

- Chapter 5, "Common (\*) Commands," starting on page 171, describes commands defined by the IEEE 488.2 standard that are common to all instruments.
- Chapter 6, "Root (:) Commands," starting on page 199, describes commands that reside at the root level of the command tree and control many of the basic functions of the oscilloscope.
- Chapter 7, ":ACQuire Commands," starting on page 239, describes commands for setting the parameters used when acquiring and storing data.
- Chapter 8, ":BUS<n> Commands," starting on page 253, describes commands that control all oscilloscope functions associated with the digital channels bus display.
- Chapter 9, ":CALibrate Commands," starting on page 263, describes utility commands for determining the state of the calibration factor protection button.
- Chapter 10, "CHANnel<n> Commands," starting on page 273, describes commands that control all oscilloscope functions associated with individual analog channels or groups of channels.
- Chapter 11, ":DEMO Commands," starting on page 295, describes commands that control the education kit (Option EDU) demonstration signals that can be output on the oscilloscope's Demo 1 and Demo 2 terminals.
- Chapter 12, "DIGital<d> Commands," starting on page 303, describes commands that control all oscilloscope functions associated with individual digital channels.
- Chapter 13, "DISPlay Commands," starting on page 311, describes commands that control how waveforms, graticule, and text are displayed and written on the screen.
- Chapter 14, "DVM Commands," starting on page 327, describes commands that control the optional DSOXDVM digital voltmeter analysis feature.
- Chapter 15, ":EXTernal Trigger Commands," starting on page 335, describes commands that control the input characteristics of the external trigger input.
- Chapter 16, "FUNCtion Commands," starting on page 341, describes commands that control math waveforms.
- Chapter 17, "HARDcopy Commands," starting on page 375, describes commands that set and query the selection of hardcopy device and formatting options.
- Chapter 18, ":LISTer Commands," starting on page 393, describes commands that turn on/off the Lister display for decoded serial data and get the Lister data.
- Chapter 19, ":MARKer Commands," starting on page 397, describes commands that set and query the settings of X-axis markers (X1 and X2 cursors) and the Y-axis markers (Y1 and Y2 cursors).
- Chapter 20, "MEASure Commands," starting on page 415, describes commands that select automatic measurements (and control markers).
- Chapter 21, "MEASure Power Commands," starting on page 493, describes measurement commands that are available when the DSOX3PWR power measurements and analysis application is licensed and enabled.
- Chapter 22, "MTESt Commands," starting on page 513, describes commands that control the mask test features provided with Option LMT.
- Chapter 23, ":POD Commands," starting on page 547, describes commands that control all oscilloscope functions associated with groups of digital channels.
- Chapter 24, ":POWer Commands," starting on page 553, describes commands that control the DSOX3PWR power measurement application.
- Chapter 25, ":RECall Commands," starting on page 621, describes commands that recall previously saved oscilloscope setups, reference waveforms, or masks.
- Chapter 26, "SAVE Commands," starting on page 629, describes commands that save oscilloscope setups, screen images, and data.
- Chapter 27, ":SBUS < n> Commands," starting on page 653, describes commands that control oscilloscope functions associated with the serial decode bus and serial triggering.
- Chapter 28, ":SEARch Commands," starting on page 803, describes commands that control oscilloscope functions associated with searching for waveform events.
- Chapter 29, "SYSTem Commands," starting on page 877, describes commands that control basic system functions of the oscilloscope.
- Chapter 30, "TIMebase Commands," starting on page 899, describes commands that control all horizontal sweep functions.
- Chapter 31, "TRIGger Commands," starting on page 911, describes commands that control the trigger modes and parameters for each trigger type.
- Chapter 32, ":WAVeform Commands," starting on page 991, describes commands that provide access to waveform data.
- Chapter 33, "WGEN Commands," starting on page 1027, describes commands that control waveform generator (Option WGN) functions and parameters.
- Chapter 34, "WMEMory<r> Commands," starting on page 1069, describes commands that control reference waveforms.
- Chapter 35, "Obsolete and Discontinued Commands," starting on page 1079, describes obsolete commands which still work but have been replaced by newer commands and discontinued commands which are no longer supported.
- Chapter 36, "Error Messages," starting on page 1131, lists the instrument error messages that can occur while programming the oscilloscope.

The command descriptions in this reference show upper and lowercase characters. For example, :AUToscale indicates that the entire command name is :AUTOSCALE. The short form, :AUT, is also accepted by the oscilloscope.

Then, there are chapters that describe programming topics and conceptual information in more detail:

- Chapter 37, "Status Reporting," starting on page 1139, describes the oscilloscope's status registers and how to check the status of the instrument.
- Chapter 38, "Synchronizing Acquisitions," starting on page 1161, describes how to wait for acquisitions to complete before querying measurement results or performing other operations with the captured data.
- Chapter 39, "More About Oscilloscope Commands," starting on page 1171, contains additional information about oscilloscope programming commands.

Finally, there is a chapter that contains programming examples:

• Chapter 40, "Programming Examples," starting on page 1181.

#### Mixed-Signal Oscilloscope Channel Differences

Because both the "analog channels only" oscilloscopes (DSO models) and the mixed-signal oscilloscopes (MSO models) have analog channels, topics that describe analog channels refer to all oscilloscope models. Whenever a topic describes digital channels, that information applies only to the mixed-signal oscilloscope models.

#### See Also

- For more information on using the SICL, VISA, and VISA COM libraries in general, see the documentation that comes with the Keysight IO Libraries Suite.
- For information on controller PC interface configuration, see the documentation for the interface card used (for example, the Keysight 82350B GPIB interface).
- For information on oscilloscope front-panel operation, see the *User's Guide*.
- For detailed connectivity information, refer to the *Keysight Technologies USB/LAN/GPIB Connectivity Guide*. For a printable electronic copy of the *Connectivity Guide*, direct your Web browser to www.keysight.com and search for "Connectivity Guide".
- For the latest versions of this and other manuals, see: http://www.keysight.com/find/3000X-Series-manual

# **Contents**

In This Book / 3

#### 1 What's New

What's New in Version 2.60 / 32

- What's New in Version 2.50 / 33
- What's New in Version 2.43 / 34
- What's New in Version 2.39 / 35
- What's New in Version 2.38 / 36
- What's New in Version 2.30 / 37
- What's New in Version 2.20 / 38
- What's New in Version 2.10 / 41
- What's New in Version 2.00 / 42
- What's New in Version 1.20 / 46
- What's New in Version 1.10 / 48
- Version 1.00 at Introduction / 49

Command Differences From 7000B Series Oscilloscopes / 50

#### 2 Setting Up

Step 1. Install Keysight IO Libraries Suite software / 56

Step 2. Connect and set up the oscilloscope / 57 Using the USB (Device) Interface / 57 Using the LAN Interface / 57 Using the GPIB Interface / 58

Step 3. Verify the oscilloscope connection / 59

#### 3 Getting Started

Basic Oscilloscope Program Structure / 64 Initializing / 64 Capturing Data / 64 Analyzing Captured Data / 65

Programming the Oscilloscope / 66 Referencing the IO Library / 66 Opening the Oscilloscope Connection via the IO Library / 67 Initializing the Interface and the Oscilloscope / 67 Using :AUToscale to Automate Oscilloscope Setup / 68 Using Other Oscilloscope Setup Commands / 68 Capturing Data with the :DIGitize Command / 69 Reading Query Responses from the Oscilloscope / 71 Reading Query Results into String Variables / 72 Reading Query Results into Numeric Variables / 72 Reading Definite-Length Block Query Response Data / 72 Sending Multiple Queries and Reading Results / 73 Checking Instrument Status / 74 Other Ways of Sending Commands / 75 Telnet Sockets / 75

Sending SCPI Commands Using Browser Web Control / 75

#### 4 Commands Quick Reference

Command Summary / 78 Syntax Elements / 167 Number Format / 167 <NL> (Line Terminator) / 167 [ ] (Optional Syntax Terms) / 167 { } (Braces) / 167 ::= (Defined As) / 167 < > (Angle Brackets) / 168 ... (Ellipsis) / 168 n,..,p (Value Ranges) / 168 d (Digits) / 168 Quoted ASCII String / 168 Definite-Length Block Response Data / 168

#### 5 Common (\*) Commands

\*CLS (Clear Status) / 176 \*ESE (Standard Event Status Enable) / 177 \*ESR (Standard Event Status Register) / 179 \*IDN (Identification Number) / 181 \*LRN (Learn Device Setup) / 182 \*OPC (Operation Complete) / 183 \*OPT (Option Identification) / 184

\*RCL (Recall) / 186 \*RST (Reset) / 187 \*SAV (Save) / 190 \*SRE (Service Request Enable) / 191 \*STB (Read Status Byte) / 193 \*TRG (Trigger) / 195 \*TST (Self Test) / 196 \*WAI (Wait To Continue) / 197

#### 6 Root (:) Commands

:ACTivity / 203 :AER (Arm Event Register) / 204 :AUToscale / 205 :AUToscale:AMODE / 207 :AUToscale:CHANnels / 208 :AUToscale:FDEBug / 209 :BLANk / 210 :DIGitize / 211 :MTEenable (Mask Test Event Enable Register) / 213 :MTERegister[:EVENt] (Mask Test Event Event Register) / 215 :OPEE (Operation Status Enable Register) / 217 :OPERegister:CONDition (Operation Status Condition Register) / 219 :OPERegister[:EVENt] (Operation Status Event Register) / 221 :OVLenable (Overload Event Enable Register) / 223 :OVLRegister (Overload Event Register) / 225 :PRINt / 227 :PWRenable (Power Event Enable Register) / 228 :PWRRegister[:EVENt] (Power Event Event Register) / 230 :RSTate? / 231 :RUN / 232 :SERial / 233 :SINGle / 234 :STATus / 235 :STOP / 236 :TER (Trigger Event Register) / 237 :VIEW / 238

#### 7 :ACQuire Commands

:ACQuire:COMPlete / 241 :ACQuire:COUNt / 242 :ACQuire:MODE / 243

:ACQuire:POINts / 244 :ACQuire:SEGMented:ANALyze / 245 :ACQuire:SEGMented:COUNt / 246 :ACQuire:SEGMented:INDex / 247 :ACQuire:SRATe / 250 :ACQuire:TYPE / 251

#### 8 :BUS<n> Commands

:BUS<n>:BIT<m> / 255 :BUS<n>:BITS / 256 :BUS<n>:CLEar / 258 :BUS<n>:DISPlay / 259 :BUS<n>:LABel / 260 :BUS<n>:MASK / 261

#### 9 :CALibrate Commands

:CALibrate:DATE / 265 :CALibrate:LABel / 266 :CALibrate:OUTPut / 267 :CALibrate:PROTected / 268 :CALibrate:STARt / 269 :CALibrate:STATus / 270 :CALibrate:TEMPerature / 271 :CALibrate:TIME / 272

#### 10 :CHANnel<n> Commands

:CHANnel<n>:BANDwidth / 276 :CHANnel<n>:BWLimit / 277 :CHANnel<n>:COUPling / 278 :CHANnel<n>:DISPlay / 279 :CHANnel<n>:IMPedance / 280 :CHANnel<n>:INVert / 281 :CHANnel<n>:LABel / 282 :CHANnel<n>:OFFSet / 283 :CHANnel<n>:PROBe / 284 :CHANnel<n>:PROBe:CALibration / 285 :CHANnel<n>:PROBe:HEAD[:TYPE] / 286 :CHANnel<n>:PROBe:ID / 287 :CHANnel<n>:PROBe:SKEW / 288 :CHANnel<n>:PROBe:STYPe / 289 :CHANnel<n>:PROTection / 290

:CHANnel<n>:RANGe / 291 :CHANnel<n>:SCALe / 292 :CHANnel<n>:UNITs / 293 :CHANnel<n>:VERNier / 294

#### 11 :DEMO Commands

:DEMO:FUNCtion / 296 :DEMO:FUNCtion:PHASe:PHASe / 300 :DEMO:OUTPut / 301

#### 12 :DIGital<d> Commands

:DIGital<d>:DISPlay / 305 :DIGital<d>:LABel / 306 :DIGital<d>:POSition / 307 :DIGital<d>:SIZE / 308 :DIGital<d>:THReshold / 309

#### 13 :DISPlay Commands

:DISPlay:ANNotation / 313 :DISPlay:ANNotation:BACKground / 314 :DISPlay:ANNotation:COLor / 315 :DISPlay:ANNotation:TEXT / 316 :DISPlay:CLEar / 317 :DISPlay:DATA / 318 :DISPlay:INTensity:WAVeform / 320 :DISPlay:LABel / 321 :DISPlay:LABList / 322 :DISPlay:PERSistence / 323 :DISPlay:PERSistence:CLEar / 324 :DISPlay:VECTors / 325

#### 14 :DVM Commands

:DVM:ARANge / 328 :DVM:CURRent / 329 :DVM:ENABle / 330 :DVM:FREQuency / 331 :DVM:MODE / 332 :DVM:SOURce / 333

#### 15 :EXTernal Trigger Commands

:EXTernal:BWLimit / 336

:EXTernal:PROBe / 337 :EXTernal:RANGe / 338 :EXTernal:UNITs / 339

#### 16 :FUNCtion Commands

:FUNCtion:BUS:CLOCk / 346 :FUNCtion:BUS:SLOPe / 347 :FUNCtion:BUS:YINCrement / 348 :FUNCtion:BUS:YORigin / 349 :FUNCtion:BUS:YUNits / 350 :FUNCtion:DISPlay / 351 :FUNCtion[:FFT]:CENTer / 352 :FUNCtion[:FFT]:SPAN / 353 :FUNCtion[:FFT]:VTYPe / 354 :FUNCtion[:FFT]:WINDow / 355 :FUNCtion:FREQuency:HIGHpass / 356 :FUNCtion:FREQuency:LOWPass / 357 :FUNCtion:GOFT:OPERation / 358 :FUNCtion:GOFT:SOURce1 / 359 :FUNCtion:GOFT:SOURce2 / 360 :FUNCtion:INTegrate:IOFFset / 361 :FUNCtion:LINear:GAIN / 362 :FUNCtion:LINear:OFFSet / 363 :FUNCtion:OFFSet / 364 :FUNCtion:OPERation / 365 :FUNCtion:RANGe / 367 :FUNCtion:REFerence / 368 :FUNCtion:SCALe / 369 :FUNCtion:SOURce1 / 370 :FUNCtion:SOURce2 / 372 :FUNCtion:TRENd:MEASurement / 373

#### 17 :HARDcopy Commands

:HARDcopy:AREA / 377 :HARDcopy:APRinter / 378 :HARDcopy:FACTors / 379 :HARDcopy:FFEed / 380 :HARDcopy:INKSaver / 381 :HARDcopy:LAYout / 382 :HARDcopy:NETWork:ADDRess / 383 :HARDcopy:NETWork:APPLy / 384

:HARDcopy:NETWork:DOMain / 385 :HARDcopy:NETWork:PASSword / 386 :HARDcopy:NETWork:SLOT / 387 :HARDcopy:NETWork:USERname / 388 :HARDcopy:PALette / 389 :HARDcopy:PRINter:LIST / 390 :HARDcopy:STARt / 391

#### 18 :LISTer Commands

:LISTer:DATA / 394 :LISTer:DISPlay / 395 :LISTer:REFerence / 396

#### 19 :MARKer Commands

:MARKer:MODE / 399 :MARKer:X1Position / 400 :MARKer:X1Y1source / 401 :MARKer:X2Position / 402 :MARKer:X2Y2source / 403 :MARKer:XDELta / 404 :MARKer:XUNits / 405 :MARKer:XUNits:USE / 406 :MARKer:Y1Position / 407 :MARKer:Y2Position / 409 :MARKer:YDELta / 411 :MARKer:YUNits / 412 :MARKer:YUNits:USE / 413

#### 20 :MEASure Commands

:MEASure:ALL / 430 :MEASure:AREa / 431 :MEASure:BRATe / 432 :MEASure:BWIDth / 433 :MEASure:CLEar / 434 :MEASure:COUNter / 435 :MEASure:DEFine / 436 :MEASure:DELay / 439 :MEASure:DUAL:CHARge / 441 :MEASure:DUAL:VAMPlitude / 442 :MEASure:DUAL:VAVerage / 443 :MEASure:DUAL:VBASe / 444

:MEASure:DUAL:VPP / 445 :MEASure:DUAL:VRMS / 446 :MEASure:DUTYcycle / 447 :MEASure:FALLtime / 448 :MEASure:FREQuency / 449 :MEASure:NDUTy / 450 :MEASure:NEDGes / 451 :MEASure:NPULses / 452 :MEASure:NWIDth / 453 :MEASure:OVERshoot / 454 :MEASure:PEDGes / 456 :MEASure:PERiod / 457 :MEASure:PHASe / 458 :MEASure:PPULses / 459 :MEASure:PREShoot / 460 :MEASure:PWIDth / 461 :MEASure:RESults / 462 :MEASure:RISetime / 465 :MEASure:SDEViation / 466 :MEASure:SHOW / 467 :MEASure:SOURce / 468 :MEASure:STATistics / 470 :MEASure:STATistics:DISPlay / 471 :MEASure:STATistics:INCRement / 472 :MEASure:STATistics:MCOunt / 473 :MEASure:STATistics:RESet / 474 :MEASure:STATistics:RSDeviation / 475 :MEASure:TEDGe / 476 :MEASure:TVALue / 478 :MEASure:VAMPlitude / 480 :MEASure:VAVerage / 481 :MEASure:VBASe / 482 :MEASure:VMAX / 483 :MEASure:VMIN / 484 :MEASure:VPP / 485 :MEASure:VRATio / 486 :MEASure:VRMS / 487 :MEASure:VTIMe / 488 :MEASure:VTOP / 489 :MEASure:WINDow / 490 :MEASure:XMAX / 491 :MEASure:XMIN / 492

#### 21 :MEASure Power Commands

:MEASure:ANGLe / 496 :MEASure:APParent / 497 :MEASure:CPLoss / 498 :MEASure:CRESt / 499 :MEASure:EFFiciency / 500 :MEASure:ELOSs / 501 :MEASure:FACTor / 502 :MEASure:IPOWer / 503 :MEASure:OFFTime / 504 :MEASure:ONTime / 505 :MEASure:OPOWer / 506 :MEASure:PCURrent / 507 :MEASure:PLOSs / 508 :MEASure:REACtive / 509 :MEASure:REAL / 510 :MEASure:RIPPle / 511 :MEASure:TRESponse / 512

#### 22 :MTESt Commands

:MTESt:ALL / 518 :MTESt:AMASk:CREate / 519 :MTESt:AMASk:SOURce / 520 :MTESt:AMASk:UNITs / 521 :MTESt:AMASk:XDELta / 522 :MTESt:AMASk:YDELta / 523 :MTESt:COUNt:FWAVeforms / 524 :MTESt:COUNt:RESet / 525 :MTESt:COUNt:TIME / 526 :MTESt:COUNt:WAVeforms / 527 :MTESt:DATA / 528 :MTESt:DELete / 529 :MTESt:ENABle / 530 :MTESt:LOCK / 531 :MTESt:RMODe / 532 :MTESt:RMODe:FACTion:MEASure / 533 :MTESt:RMODe:FACTion:PRINt / 534 :MTESt:RMODe:FACTion:SAVE / 535 :MTESt:RMODe:FACTion:STOP / 536 :MTESt:RMODe:SIGMa / 537 :MTESt:RMODe:TIME / 538

:MTESt:RMODe:WAVeforms / 539 :MTESt:SCALe:BIND / 540 :MTESt:SCALe:X1 / 541 :MTESt:SCALe:XDELta / 542 :MTESt:SCALe:Y1 / 543 :MTESt:SCALe:Y2 / 544 :MTESt:SOURce / 545 :MTESt:TITLe / 546

#### 23 :POD Commands

:POD<n>:DISPlay / 549 :POD<n>:SIZE / 550 :POD<n>:THReshold / 551

#### 24 :POWer Commands

:POWer:DESKew / 559 :POWer:EFFiciency:APPLy / 560 :POWer:ENABle / 561 :POWer:HARMonics:APPLy / 562 :POWer:HARMonics:DATA / 563 :POWer:HARMonics:DISPlay / 564 :POWer:HARMonics:FAILcount / 565 :POWer:HARMonics:LINE / 566 :POWer:HARMonics:POWerfactor / 567 :POWer:HARMonics:RUNCount / 568 :POWer:HARMonics:STANdard / 569 :POWer:HARMonics:STATus / 570 :POWer:HARMonics:THD / 571 :POWer:INRush:APPLy / 572 :POWer:INRush:EXIT / 573 :POWer:INRush:NEXT / 574 :POWer:MODulation:APPLy / 575 :POWer:MODulation:SOURce / 576 :POWer:MODulation:TYPE / 577 :POWer:ONOFf:APPLy / 578 :POWer:ONOFf:EXIT / 579 :POWer:ONOFf:NEXT / 580 :POWer:ONOFf:TEST / 581 :POWer:PSRR:APPLy / 582 :POWer:PSRR:FREQuency:MAXimum / 583 :POWer:PSRR:FREQuency:MINimum / 584

:POWer:PSRR:RMAXimum / 585 :POWer:QUALity:APPLy / 586 :POWer:QUALity:TYPE / 587 :POWer:RIPPle:APPLy / 588 :POWer:SIGNals:AUTosetup / 589 :POWer:SIGNals:CYCLes:HARMonics / 590 :POWer:SIGNals:CYCLes:QUALity / 591 :POWer:SIGNals:DURation:EFFiciency / 592 :POWer:SIGNals:DURation:MODulation / 593 :POWer:SIGNals:DURation:ONOFf:OFF / 594 :POWer:SIGNals:DURation:ONOFf:ON / 595 :POWer:SIGNals:DURation:RIPPle / 596 :POWer:SIGNals:DURation:TRANsient / 597 :POWer:SIGNals:IEXPected / 598 :POWer:SIGNals:OVERshoot / 599 :POWer:SIGNals:VMAXimum:INRush / 600 :POWer:SIGNals:VMAXimum:ONOFf:OFF / 601 :POWer:SIGNals:VMAXimum:ONOFf:ON / 602 :POWer:SIGNals:VSTeady:ONOFf:OFF / 603 :POWer:SIGNals:VSTeady:ONOFf:ON / 604 :POWer:SIGNals:VSTeady:TRANsient / 605 :POWer:SIGNals:SOURce:CURRent<i> / 606 :POWer:SIGNals:SOURce:VOLTage<i> / 607 :POWer:SLEW:APPLy / 608 :POWer:SLEW:SOURce / 609 :POWer:SWITch:APPLy / 610 :POWer:SWITch:CONDuction / 611 :POWer:SWITch:IREFerence / 612 :POWer:SWITch:RDS / 613 :POWer:SWITch:VCE / 614 :POWer:SWITch:VREFerence / 615 :POWer:TRANsient:APPLy / 616 :POWer:TRANsient:EXIT / 617 :POWer:TRANsient:IINitial / 618 :POWer:TRANsient:INEW / 619 :POWer:TRANsient:NEXT / 620

#### 25 :RECall Commands

:RECall:ARBitrary[:STARt] / 623 :RECall:FILename / 624 :RECall:MASK[:STARt] / 625

:RECall:PWD / 626 :RECall:SETup[:STARt] / 627 :RECall:WMEMory<r>[:STARt] / 628

#### 26 :SAVE Commands

:SAVE:ARBitrary[:STARt] / 632 :SAVE:FILename / 633 :SAVE:IMAGe[:STARt] / 634 :SAVE:IMAGe:FACTors / 635 :SAVE:IMAGe:FORMat / 636 :SAVE:IMAGe:INKSaver / 637 :SAVE:IMAGe:PALette / 638 :SAVE:LISTer[:STARt] / 639 :SAVE:MASK[:STARt] / 640 :SAVE:MULTi[:STARt] / 641 :SAVE:POWer[:STARt] / 642 :SAVE:PWD / 643 :SAVE:SETup[:STARt] / 644 :SAVE:WAVeform[:STARt] / 645 :SAVE:WAVeform:FORMat / 646 :SAVE:WAVeform:LENGth / 647 :SAVE:WAVeform:LENGth:MAX / 648 :SAVE:WAVeform:SEGMented / 649 :SAVE:WMEMory:SOURce / 650 :SAVE:WMEMory[:STARt] / 651

#### 27 :SBUS<n> Commands

General :SBUS<n> Commands / 655 :SBUS<n>:DISPlay / 656 :SBUS<n>:MODE / 657

:SBUS<n>:A429 Commands / 658 :SBUS<n>:A429:AUTosetup / 660 :SBUS<n>:A429:BASE / 661 :SBUS<n>:A429:COUNt:ERRor / 662 :SBUS<n>:A429:COUNt:RESet / 663 :SBUS<n>:A429:COUNt:WORD / 664 :SBUS<n>:A429:FORMat / 665 :SBUS<n>:A429:SIGNal / 666 :SBUS<n>:A429:SOURce / 667 :SBUS<n>:A429:SPEed / 668 :SBUS<n>:A429:TRIGger:LABel / 669

:SBUS<n>:A429:TRIGger:PATTern:DATA / 670 :SBUS<n>:A429:TRIGger:PATTern:SDI / 671 :SBUS<n>:A429:TRIGger:PATTern:SSM / 672 :SBUS<n>:A429:TRIGger:RANGe / 673 :SBUS<n>:A429:TRIGger:TYPE / 674 :SBUS<n>:CAN Commands / 676 :SBUS<n>:CAN:COUNt:ERRor / 678 :SBUS<n>:CAN:COUNt:OVERload / 679 :SBUS<n>:CAN:COUNt:RESet / 680 :SBUS<n>:CAN:COUNt:TOTal / 681 :SBUS<n>:CAN:COUNt:UTILization / 682 :SBUS<n>:CAN:SAMPlepoint / 683 :SBUS<n>:CAN:SIGNal:BAUDrate / 684 :SBUS<n>:CAN:SIGNal:DEFinition / 685 :SBUS<n>:CAN:SOURce / 686 :SBUS<n>:CAN:TRIGger / 687 :SBUS<n>:CAN:TRIGger:PATTern:DATA / 689 :SBUS<n>:CAN:TRIGger:PATTern:DATA:LENGth / 690 :SBUS<n>:CAN:TRIGger:PATTern:ID / 691 :SBUS<n>:CAN:TRIGger:PATTern:ID:MODE / 692 :SBUS<n>:FLEXray Commands / 693 :SBUS<n>:FLEXray:AUTosetup / 695 :SBUS<n>:FLEXray:BAUDrate / 696 :SBUS<n>:FLEXray:CHANnel / 697 :SBUS<n>:FLEXray:COUNt:NULL / 698 :SBUS<n>:FLEXray:COUNt:RESet / 699 :SBUS<n>:FLEXray:COUNt:SYNC / 700 :SBUS<n>:FLEXray:COUNt:TOTal / 701 :SBUS<n>:FLEXray:SOURce / 702 :SBUS<n>:FLEXray:TRIGger / 703 :SBUS<n>:FLEXray:TRIGger:ERRor:TYPE / 704 :SBUS<n>:FLEXray:TRIGger:EVENt:AUToset / 705 :SBUS<n>:FLEXray:TRIGger:EVENt:BSS:ID / 706 :SBUS<n>:FLEXray:TRIGger:EVENt:TYPE / 707 :SBUS<n>:FLEXray:TRIGger:FRAMe:CCBase / 708 :SBUS<n>:FLEXray:TRIGger:FRAMe:CCRepetition / 709 :SBUS<n>:FLEXray:TRIGger:FRAMe:ID / 710 :SBUS<n>:FLEXray:TRIGger:FRAMe:TYPE / 711 :SBUS<n>:I2S Commands / 712 :SBUS<n>:I2S:ALIGnment / 715

:SBUS<n>:I2S:BASE / 716 :SBUS<n>:I2S:CLOCk:SLOPe / 717 :SBUS<n>:I2S:RWIDth / 718 :SBUS<n>:I2S:SOURce:CLOCk / 719 :SBUS<n>:I2S:SOURce:DATA / 720 :SBUS<n>:I2S:SOURce:WSELect / 721 :SBUS<n>:I2S:TRIGger / 722 :SBUS<n>:I2S:TRIGger:AUDio / 724 :SBUS<n>:I2S:TRIGger:PATTern:DATA / 725 :SBUS<n>:I2S:TRIGger:PATTern:FORMat / 727 :SBUS<n>:I2S:TRIGger:RANGe / 728 :SBUS<n>:I2S:TWIDth / 730 :SBUS<n>:I2S:WSLow / 731 :SBUS<n>:IIC Commands / 732 :SBUS<n>:IIC:ASIZe / 734 :SBUS<n>:IIC[:SOURce]:CLOCk / 735 :SBUS<n>:IIC[:SOURce]:DATA / 736 :SBUS<n>:IIC:TRIGger:PATTern:ADDRess / 737 :SBUS<n>:IIC:TRIGger:PATTern:DATA / 738 :SBUS<n>:IIC:TRIGger:PATTern:DATa2 / 739 :SBUS<n>:IIC:TRIGger:QUALifier / 740 :SBUS<n>:IIC:TRIGger[:TYPE] / 741 :SBUS<n>:LIN Commands / 743 :SBUS<n>:LIN:PARity / 745 :SBUS<n>:LIN:SAMPlepoint / 746 :SBUS<n>:LIN:SIGNal:BAUDrate / 747 :SBUS<n>:LIN:SOURce / 748 :SBUS<n>:LIN:STANdard / 749 :SBUS<n>:LIN:SYNCbreak / 750 :SBUS<n>:LIN:TRIGger / 751 :SBUS<n>:LIN:TRIGger:ID / 752 :SBUS<n>:LIN:TRIGger:PATTern:DATA / 753 :SBUS<n>:LIN:TRIGger:PATTern:DATA:LENGth / 755 :SBUS<n>:LIN:TRIGger:PATTern:FORMat / 756 :SBUS<n>:M1553 Commands / 757 :SBUS<n>:M1553:AUTosetup / 758 :SBUS<n>:M1553:BASE / 759 :SBUS<n>:M1553:SOURce / 760 :SBUS<n>:M1553:TRIGger:PATTern:DATA / 761 :SBUS<n>:M1553:TRIGger:RTA / 762

:SBUS<n>:M1553:TRIGger:TYPE / 763 :SBUS<n>:SPI Commands / 764 :SBUS<n>:SPI:BITorder / 766 :SBUS<n>:SPI:CLOCk:SLOPe / 767 :SBUS<n>:SPI:CLOCk:TIMeout / 768 :SBUS<n>:SPI:FRAMing / 769 :SBUS<n>:SPI:SOURce:CLOCk / 770 :SBUS<n>:SPI:SOURce:FRAMe / 771 :SBUS<n>:SPI:SOURce:MISO / 772 :SBUS<n>:SPI:SOURce:MOSI / 773 :SBUS<n>:SPI:TRIGger:PATTern:MISO:DATA / 774 :SBUS<n>:SPI:TRIGger:PATTern:MISO:WIDTh / 775 :SBUS<n>:SPI:TRIGger:PATTern:MOSI:DATA / 776 :SBUS<n>:SPI:TRIGger:PATTern:MOSI:WIDTh / 777 :SBUS<n>:SPI:TRIGger:TYPE / 778 :SBUS<n>:SPI:WIDTh / 779 :SBUS<n>:UART Commands / 780 :SBUS<n>:UART:BASE / 783 :SBUS<n>:UART:BAUDrate / 784 :SBUS<n>:UART:BITorder / 785 :SBUS<n>:UART:COUNt:ERRor / 786 :SBUS<n>:UART:COUNt:RESet / 787 :SBUS<n>:UART:COUNt:RXFRames / 788 :SBUS<n>:UART:COUNt:TXFRames / 789 :SBUS<n>:UART:FRAMing / 790 :SBUS<n>:UART:PARity / 791 :SBUS<n>:UART:POLarity / 792 :SBUS<n>:UART:SOURce:RX / 793 :SBUS<n>:UART:SOURce:TX / 794 :SBUS<n>:UART:TRIGger:BASE / 795 :SBUS<n>:UART:TRIGger:BURSt / 796 :SBUS<n>:UART:TRIGger:DATA / 797 :SBUS<n>:UART:TRIGger:IDLE / 798 :SBUS<n>:UART:TRIGger:QUALifier / 799 :SBUS<n>:UART:TRIGger:TYPE / 800 :SBUS<n>:UART:WIDTh / 801

#### 28 :SEARch Commands

General :SEARch Commands / 804 :SEARch:COUNt / 805

:SEARch:MODE / 806 :SEARch:STATe / 807 :SEARch:EDGE Commands / 808 :SEARch:EDGE:SLOPe / 809 :SEARch:EDGE:SOURce / 810 :SEARch:GLITch Commands / 811 :SEARch:GLITch:GREaterthan / 812 :SEARch:GLITch:LESSthan / 813 :SEARch:GLITch:POLarity / 814 :SEARch:GLITch:QUALifier / 815 :SEARch:GLITch:RANGe / 816 :SEARch:GLITch:SOURce / 817 :SEARch:RUNT Commands / 818 :SEARch:RUNT:POLarity / 819 :SEARch:RUNT:QUALifier / 820 :SEARch:RUNT:SOURce / 821 :SEARch:RUNT:TIME / 822 :SEARch:TRANsition Commands / 823 :SEARch:TRANsition:QUALifier / 824 :SEARch:TRANsition:SLOPe / 825 :SEARch:TRANsition:SOURce / 826 :SEARch:TRANsition:TIME / 827 :SEARch:SERial:A429 Commands / 828 :SEARch:SERial:A429:LABel / 829 :SEARch:SERial:A429:MODE / 830 :SEARch:SERial:A429:PATTern:DATA / 831 :SEARch:SERial:A429:PATTern:SDI / 832 :SEARch:SERial:A429:PATTern:SSM / 833 :SEARch:SERial:CAN Commands / 834 :SEARch:SERial:CAN:MODE / 835 :SEARch:SERial:CAN:PATTern:DATA / 836 :SEARch:SERial:CAN:PATTern:DATA:LENGth / 837 :SEARch:SERial:CAN:PATTern:ID / 838 :SEARch:SERial:CAN:PATTern:ID:MODE / 839 :SEARch:SERial:FLEXray Commands / 840 :SEARch:SERial:FLEXray:CYCLe / 841 :SEARch:SERial:FLEXray:DATA / 842 :SEARch:SERial:FLEXray:DATA:LENGth / 843 :SEARch:SERial:FLEXray:FRAMe / 844

:SEARch:SERial:FLEXray:MODE / 845 :SEARch:SERial:I2S Commands / 846 :SEARch:SERial:I2S:AUDio / 847 :SEARch:SERial:I2S:MODE / 848 :SEARch:SERial:I2S:PATTern:DATA / 849 :SEARch:SERial:I2S:PATTern:FORMat / 850 :SEARch:SERial:I2S:RANGe / 851 :SEARch:SERial:IIC Commands / 852 :SEARch:SERial:IIC:MODE / 853 :SEARch:SERial:IIC:PATTern:ADDRess / 855 :SEARch:SERial:IIC:PATTern:DATA / 856 :SEARch:SERial:IIC:PATTern:DATA2 / 857 :SEARch:SERial:IIC:QUALifier / 858 :SEARch:SERial:LIN Commands / 859 :SEARch:SERial:LIN:ID / 860 :SEARch:SERial:LIN:MODE / 861 :SEARch:SERial:LIN:PATTern:DATA / 862 :SEARch:SERial:LIN:PATTern:DATA:LENGth / 863 :SEARch:SERial:LIN:PATTern:FORMat / 864 :SEARch:SERial:M1553 Commands / 865 :SEARch:SERial:M1553:MODE / 866 :SEARch:SERial:M1553:PATTern:DATA / 867 :SEARch:SERial:M1553:RTA / 868 :SEARch:SERial:SPI Commands / 869 :SEARch:SERial:SPI:MODE / 870 :SEARch:SERial:SPI:PATTern:DATA / 871 :SEARch:SERial:SPI:PATTern:WIDTh / 872 :SEARch:SERial:UART Commands / 873 :SEARch:SERial:UART:DATA / 874

:SEARch:SERial:UART:MODE / 875 :SEARch:SERial:UART:QUALifier / 876

#### 29 :SYSTem Commands

:SYSTem:DATE / 879 :SYSTem:DIDentifier / 880 :SYSTem:DSP / 881 :SYSTem:ERRor / 882 :SYSTem:LOCK / 883 :SYSTem:MENU / 884

:SYSTem:PRESet / 885 :SYSTem:PROTection:LOCK / 888 :SYSTem:RLOGger / 889 :SYSTem:RLOGger:DESTination / 890 :SYSTem:RLOGger:DISPlay / 891 :SYSTem:RLOGger:FNAMe / 892 :SYSTem:RLOGger:STATe / 893 :SYSTem:RLOGger:TRANsparent / 894 :SYSTem:RLOGger:WMODe / 895 :SYSTem:SETup / 896 :SYSTem:TIME / 898

#### 30 :TIMebase Commands

:TIMebase:MODE / 901 :TIMebase:POSition / 902 :TIMebase:RANGe / 903 :TIMebase:REFerence / 904 :TIMebase:SCALe / 905 :TIMebase:VERNier / 906 :TIMebase:WINDow:POSition / 907 :TIMebase:WINDow:RANGe / 908 :TIMebase:WINDow:SCALe / 909

#### 31 :TRIGger Commands

General :TRIGger Commands / 913 :TRIGger:FORCe / 914 :TRIGger:HFReject / 915 :TRIGger:HOLDoff / 916 :TRIGger:LEVel:ASETup / 917 :TRIGger:LEVel:HIGH / 918 :TRIGger:LEVel:LOW / 919 :TRIGger:MODE / 920 :TRIGger:NREJect / 921 :TRIGger:SWEep / 922

:TRIGger:DELay Commands / 923 :TRIGger:DELay:ARM:SLOPe / 924 :TRIGger:DELay:ARM:SOURce / 925 :TRIGger:DELay:TDELay:TIME / 926 :TRIGger:DELay:TRIGger:COUNt / 927 :TRIGger:DELay:TRIGger:SLOPe / 928 :TRIGger:DELay:TRIGger:SOURce / 929 :TRIGger:EBURst Commands / 930 :TRIGger:EBURst:COUNt / 931 :TRIGger:EBURst:IDLE / 932 :TRIGger:EBURst:SLOPe / 933 :TRIGger:EBURst:SOURce / 934 :TRIGger[:EDGE] Commands / 935 :TRIGger[:EDGE]:COUPling / 936 :TRIGger[:EDGE]:LEVel / 937 :TRIGger[:EDGE]:REJect / 938 :TRIGger[:EDGE]:SLOPe / 939 :TRIGger[:EDGE]:SOURce / 940 :TRIGger:GLITch Commands / 941 :TRIGger:GLITch:GREaterthan / 943 :TRIGger:GLITch:LESSthan / 944 :TRIGger:GLITch:LEVel / 945 :TRIGger:GLITch:POLarity / 946 :TRIGger:GLITch:QUALifier / 947 :TRIGger:GLITch:RANGe / 948 :TRIGger:GLITch:SOURce / 949 :TRIGger:OR Commands / 950 :TRIGger:OR / 951 :TRIGger:PATTern Commands / 952 :TRIGger:PATTern / 953 :TRIGger:PATTern:FORMat / 955 :TRIGger:PATTern:GREaterthan / 956 :TRIGger:PATTern:LESSthan / 957 :TRIGger:PATTern:QUALifier / 958 :TRIGger:PATTern:RANGe / 959 :TRIGger:RUNT Commands / 960 :TRIGger:RUNT:POLarity / 961 :TRIGger:RUNT:QUALifier / 962 :TRIGger:RUNT:SOURce / 963 :TRIGger:RUNT:TIME / 964 :TRIGger:SHOLd Commands / 965 :TRIGger:SHOLd:SLOPe / 966 :TRIGger:SHOLd:SOURce:CLOCk / 967 :TRIGger:SHOLd:SOURce:DATA / 968 :TRIGger:SHOLd:TIME:HOLD / 969 :TRIGger:SHOLd:TIME:SETup / 970

Keysight InfiniiVision 3000 X-Series Oscilloscopes Programmer's Guide 25

:TRIGger:TRANsition Commands / 971 :TRIGger:TRANsition:QUALifier / 972 :TRIGger:TRANsition:SLOPe / 973 :TRIGger:TRANsition:SOURce / 974 :TRIGger:TRANsition:TIME / 975 :TRIGger:TV Commands / 976 :TRIGger:TV:LINE / 977 :TRIGger:TV:MODE / 978 :TRIGger:TV:POLarity / 979 :TRIGger:TV:SOURce / 980 :TRIGger:TV:STANdard / 981 :TRIGger:TV:UDTV:ENUMber / 982 :TRIGger:TV:UDTV:HSYNc / 983 :TRIGger:TV:UDTV:HTIMe / 984 :TRIGger:TV:UDTV:PGTHan / 985

:TRIGger:USB Commands / 986 :TRIGger:USB:SOURce:DMINus / 987 :TRIGger:USB:SOURce:DPLus / 988 :TRIGger:USB:SPEed / 989 :TRIGger:USB:TRIGger / 990

#### 32 :WAVeform Commands

:WAVeform:BYTeorder / 999 :WAVeform:COUNt / 1000 :WAVeform:DATA / 1001 :WAVeform:FORMat / 1003 :WAVeform:POINts / 1004 :WAVeform:POINts:MODE / 1006 :WAVeform:PREamble / 1008 :WAVeform:SEGMented:COUNt / 1011 :WAVeform:SEGMented:TTAG / 1012 :WAVeform:SOURce / 1013 :WAVeform:SOURce:SUBSource / 1017 :WAVeform:TYPE / 1018 :WAVeform:UNSigned / 1019 :WAVeform:VIEW / 1020 :WAVeform:XINCrement / 1021 :WAVeform:XORigin / 1022 :WAVeform:XREFerence / 1023 :WAVeform:YINCrement / 1024 :WAVeform:YORigin / 1025

#### :WAVeform:YREFerence / 1026

#### 33 :WGEN Commands

:WGEN:ARBitrary:BYTeorder / 1031 :WGEN:ARBitrary:DATA / 1032 :WGEN:ARBitrary:DATA:ATTRibute:POINts / 1035 :WGEN:ARBitrary:DATA:CLEar / 1036 :WGEN:ARBitrary:DATA:DAC / 1037 :WGEN:ARBitrary:INTerpolate / 1038 :WGEN:ARBitrary:STORe / 1039 :WGEN:FREQuency / 1040 :WGEN:FUNCtion / 1041 :WGEN:FUNCtion:PULSe:WIDTh / 1045 :WGEN:FUNCtion:RAMP:SYMMetry / 1046 :WGEN:FUNCtion:SQUare:DCYCle / 1047 :WGEN:MODulation:AM:DEPTh / 1048 :WGEN:MODulation:AM:FREQuency / 1049 :WGEN:MODulation:FM:DEViation / 1050 :WGEN:MODulation:FM:FREQuency / 1051 :WGEN:MODulation:FSKey:FREQuency / 1052 :WGEN:MODulation:FSKey:RATE / 1053 :WGEN:MODulation:FUNCtion / 1054 :WGEN:MODulation:FUNCtion:RAMP:SYMMetry / 1055 :WGEN:MODulation:NOISe / 1056 :WGEN:MODulation:STATe / 1057 :WGEN:MODulation:TYPE / 1058 :WGEN:OUTPut / 1060 :WGEN:OUTPut:LOAD / 1061 :WGEN:PERiod / 1062 :WGEN:RST / 1063 :WGEN:VOLTage / 1064 :WGEN:VOLTage:HIGH / 1065 :WGEN:VOLTage:LOW / 1066 :WGEN:VOLTage:OFFSet / 1067

#### 34 :WMEMory<r> Commands

:WMEMory<r>:CLEar / 1071 :WMEMory<r>:DISPlay / 1072 :WMEMory<r>:LABel / 1073 :WMEMory<r>:SAVE / 1074 :WMEMory<r>:SKEW / 1075

:WMEMory<r>:YOFFset / 1076 :WMEMory<r>:YRANge / 1077 :WMEMory<r>:YSCale / 1078

#### 35 Obsolete and Discontinued Commands

:CHANnel:ACTivity / 1085 :CHANnel:LABel / 1086 :CHANnel:THReshold / 1087 :CHANnel2:SKEW / 1088 :CHANnel<n>:INPut / 1089 :CHANnel<n>:PMODe / 1090 :DISPlay:CONNect / 1091 :DISPlay:ORDer / 1092 :ERASe / 1093 :EXTernal:PMODe / 1094 :FUNCtion:SOURce / 1095 :FUNCtion:VIEW / 1096 :HARDcopy:DESTination / 1097 :HARDcopy:FILename / 1098 :HARDcopy:GRAYscale / 1099 :HARDcopy:IGColors / 1100 :HARDcopy:PDRiver / 1101 :MEASure:LOWer / 1102 :MEASure:SCRatch / 1103 :MEASure:TDELta / 1104 :MEASure:THResholds / 1105 :MEASure:TMAX / 1106 :MEASure:TMIN / 1107 :MEASure:TSTArt / 1108 :MEASure:TSTOp / 1109 :MEASure:TVOLt / 1110 :MEASure:UPPer / 1111 :MEASure:VDELta / 1112 :MEASure:VSTArt / 1113 :MEASure:VSTOp / 1114 :MTESt:AMASk:{SAVE | STORe} / 1115 :MTESt:AVERage / 1116 :MTESt:AVERage:COUNt / 1117 :MTESt:LOAD / 1118 :MTESt:RUMode / 1119 :MTESt:RUMode:SOFailure / 1120

:MTESt:{STARt | STOP} / 1121 :MTESt:TRIGger:SOURce / 1122 :PRINt? / 1123 :SAVE:IMAGe:AREA / 1125 :SBUS<n>:LIN:SIGNal:DEFinition / 1126 :SBUS<n>:SPI:SOURce:DATA / 1127 :TIMebase:DELay / 1128 :TRIGger:THReshold / 1129 :TRIGger:TV:TVMode / 1130

#### 36 Error Messages

#### 37 Status Reporting

Status Reporting Data Structures / 1141 Status Byte Register (STB) / 1144 Service Request Enable Register (SRE) / 1146 Trigger Event Register (TER) / 1147 Output Queue / 1148 Message Queue / 1149 (Standard) Event Status Register (ESR) / 1150 (Standard) Event Status Enable Register (ESE) / 1151 Error Queue / 1152 Operation Status Event Register (:OPERegister[:EVENt]) / 1153 Operation Status Condition Register (:OPERegister:CONDition) / 1154 Arm Event Register (AER) / 1155 Overload Event Register (:OVLRegister) / 1156 Mask Test Event Event Register (:MTERegister[:EVENt]) / 1157 Power Event Event Register (:PWRRegister[:EVENt]) / 1158 Clearing Registers and Queues / 1159 Status Reporting Decision Chart / 1160

#### 38 Synchronizing Acquisitions

Synchronization in the Programming Flow / 1162 Set Up the Oscilloscope / 1162 Acquire a Waveform / 1162 Retrieve Results / 1162

Blocking Synchronization / 1163 Polling Synchronization With Timeout / 1164 Synchronizing with a Single-Shot Device Under Test (DUT) / 1166 Synchronization with an Averaging Acquisition / 1168

#### 39 More About Oscilloscope Commands

Command Classifications / 1172 Core Commands / 1172 Non-Core Commands / 1172 Obsolete Commands / 1172 Valid Command/Query Strings / 1173 Program Message Syntax / 1173 Duplicate Mnemonics / 1177 Tree Traversal Rules and Multiple Commands / 1177 Query Return Values / 1179 Sequential vs. Overlapped Commands / 1180

#### 40 Programming Examples

VISA COM Examples / 1182 VISA COM Example in Visual Basic / 1182 VISA COM Example in C# / 1191 VISA COM Example in Visual Basic .NET / 1200 VISA COM Example in Python 3 / 1208

VISA Examples / 1215

VISA Example in C / 1215 VISA Example in Visual Basic / 1224 VISA Example in C# / 1234 VISA Example in Visual Basic .NET / 1245 VISA Example in Python 3 / 1255

VISA.NET Examples / 1262 VISA.NET Example in C# / 1262 VISA.NET Example in Visual Basic .NET / 1268 SICL Examples / 1275

SICL Example in C / 1275 SICL Example in Visual Basic / 1284

SCPI.NET Examples / 1295

#### Index

Keysight InfiniiVision 3000 X-Series Oscilloscopes Programmer's Guide

# 1 What's New

What's New in Version 2.60 / 32

What's New in Version 2.50 / 33

What's New in Version 2.43 / 34

What's New in Version 2.39 / 35

What's New in Version 2.38 / 36

What's New in Version 2.30 / 37

What's New in Version 2.20 / 38

What's New in Version 2.10 / 41

What's New in Version 2.00 / 42

What's New in Version 1.20 / 46

What's New in Version 1.10 / 48

Version 1.00 at Introduction / 49

Command Differences From 7000B Series Oscilloscopes / 50

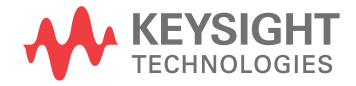

New features in version 2.60 of the InfiniiVision 3000 X-Series oscilloscope software are:

• New commands for clearing persistence data from the display and querying the run state.

More detailed descriptions of the new and changed commands appear below.

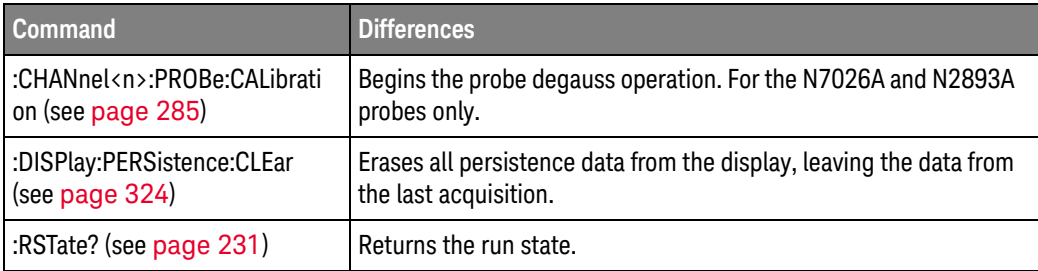

New features in version 2.50 of the InfiniiVision 3000 X-Series oscilloscope software are:

• Added support for licenses that allow support subscriptions.

More detailed descriptions of the new and changed commands appear below.

#### New Commands

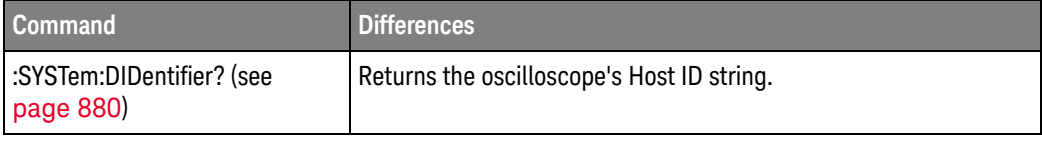

#### Changed **Commands**

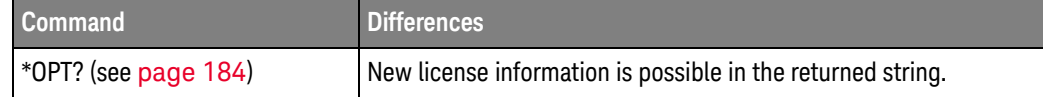

New features in version 2.43 of the InfiniiVision 3000 X-Series oscilloscope software are:

• Added measurements: bit rate and negative duty cycle.

More detailed descriptions of the new and changed commands appear below.

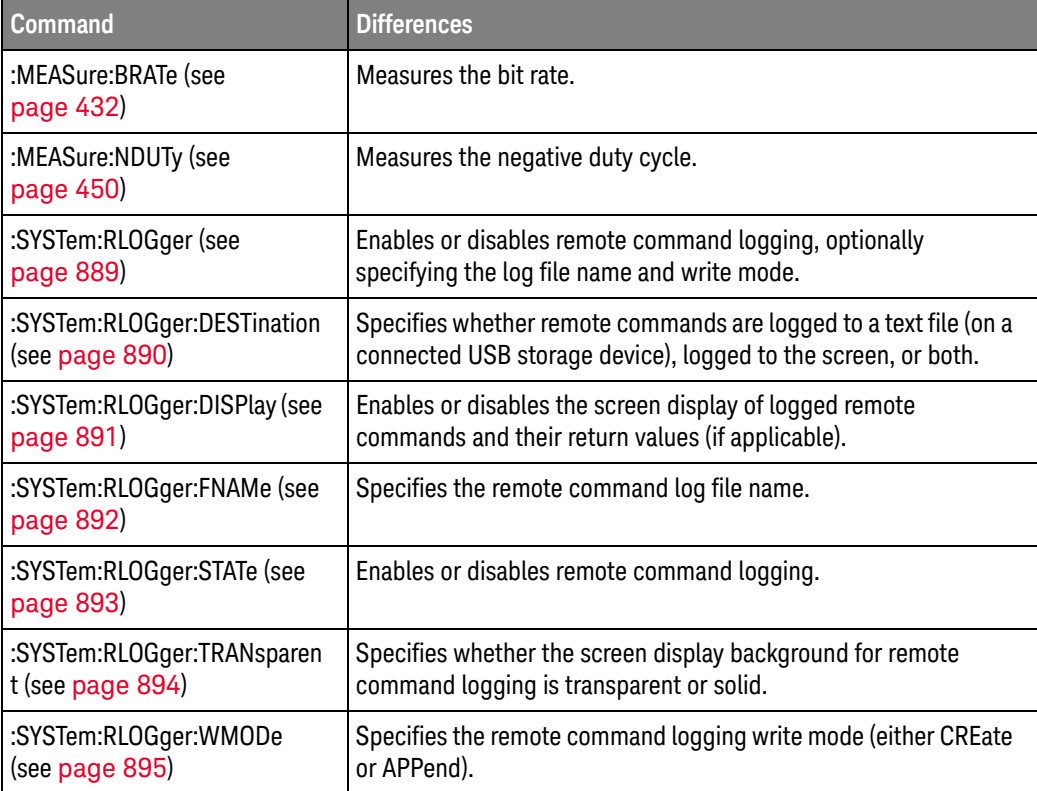

More detailed descriptions of the new and changed commands appear below.

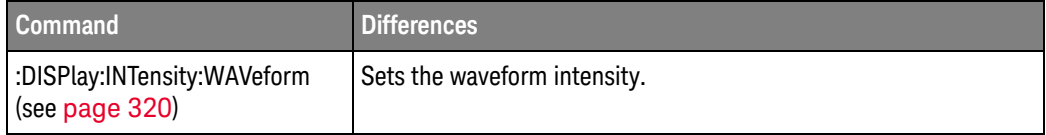

More detailed descriptions of the new and changed commands appear below.

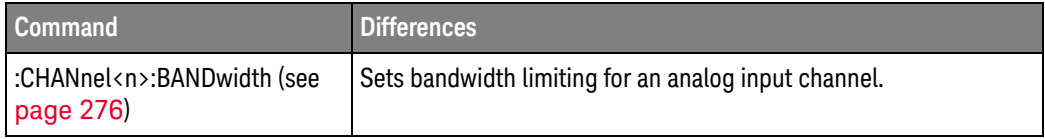
# What's New in Version 2.30

New features in version 2.30 of the InfiniiVision 3000 X-Series oscilloscope software are:

- Support for the N2820A high-sensitivity current probe.
- Saving Multi Channel Waveform data (\*.h5) format files that can be opened by the N8900A InfiniiView oscilloscope analysis software.

More detailed descriptions of the new and changed commands appear below.

#### New Commands

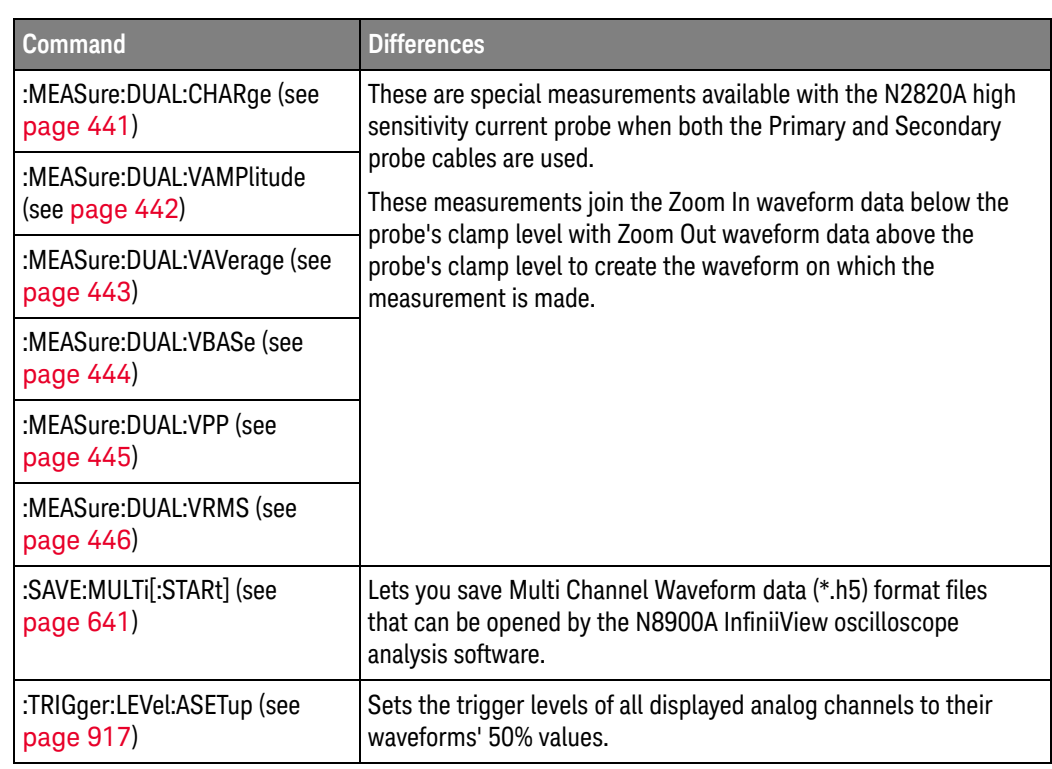

# Changed

#### Commands

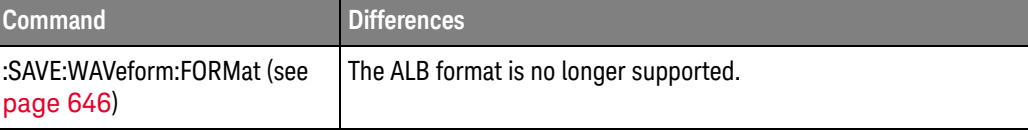

# What's New in Version 2.20

New features in version 2.20 of the InfiniiVision 3000 X-Series oscilloscope software are:

- Support for modulation of the waveform generator output.
- Support for controlling the optional DSOXDVM digital voltmeter analysis feature
- Power measurements application modifications.
- Ability to turn reference waveform locations on or off and view their status using the :VIEW, :BLANk, and :STATus commands.

More detailed descriptions of the new and changed commands appear below.

#### New Commands

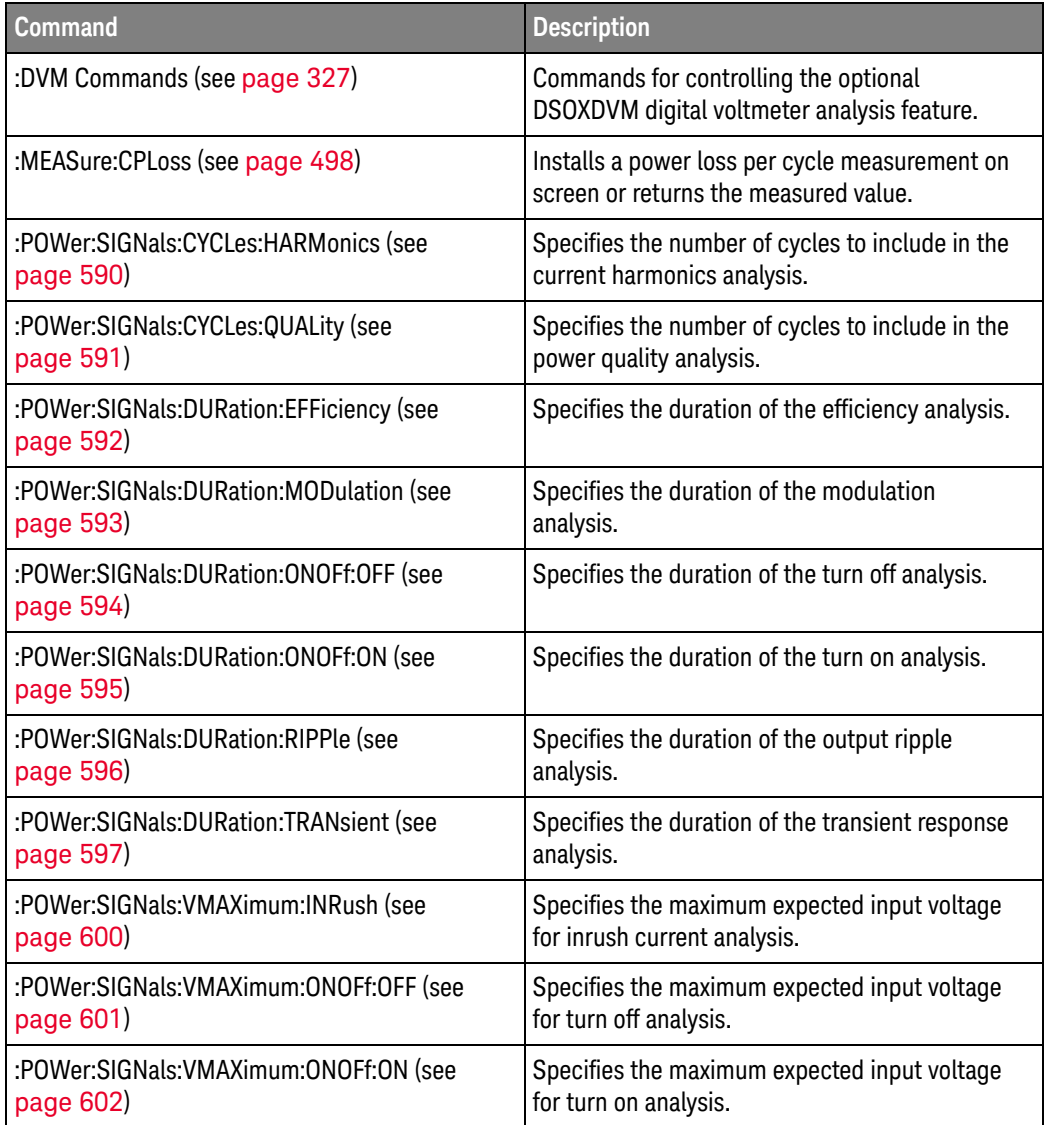

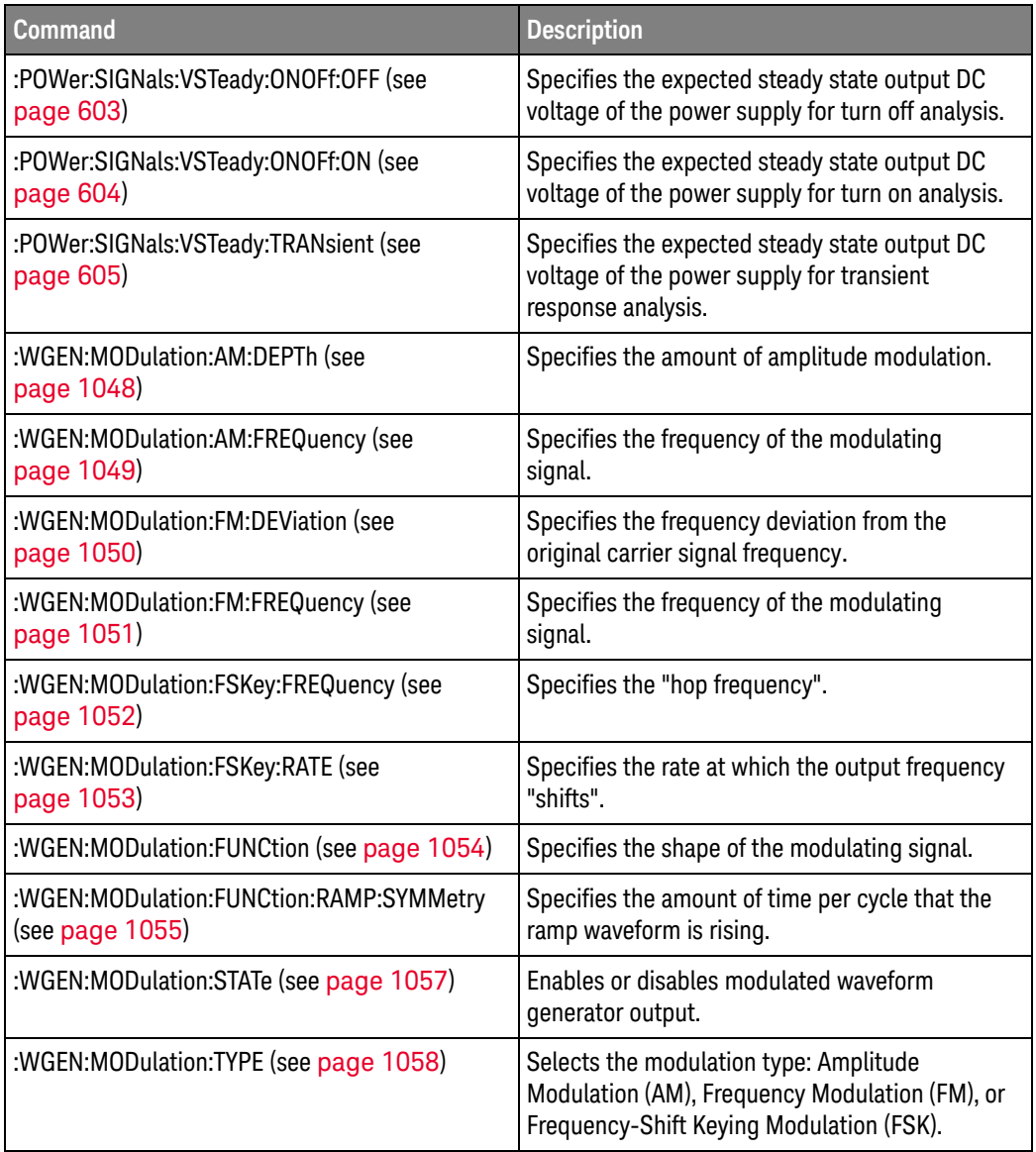

## Changed

#### Commands

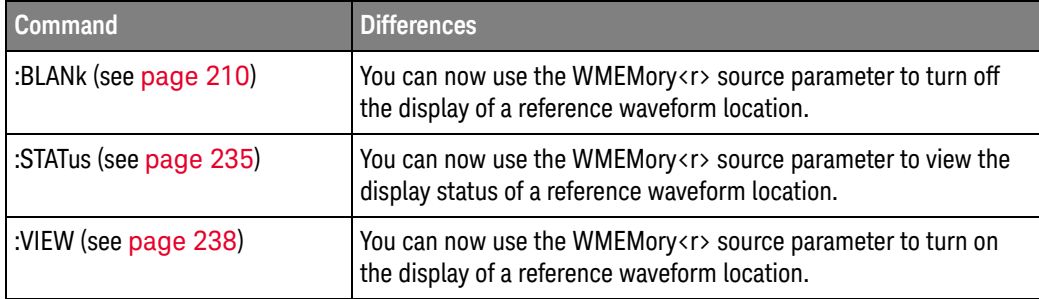

### Discontinued  $Commands$

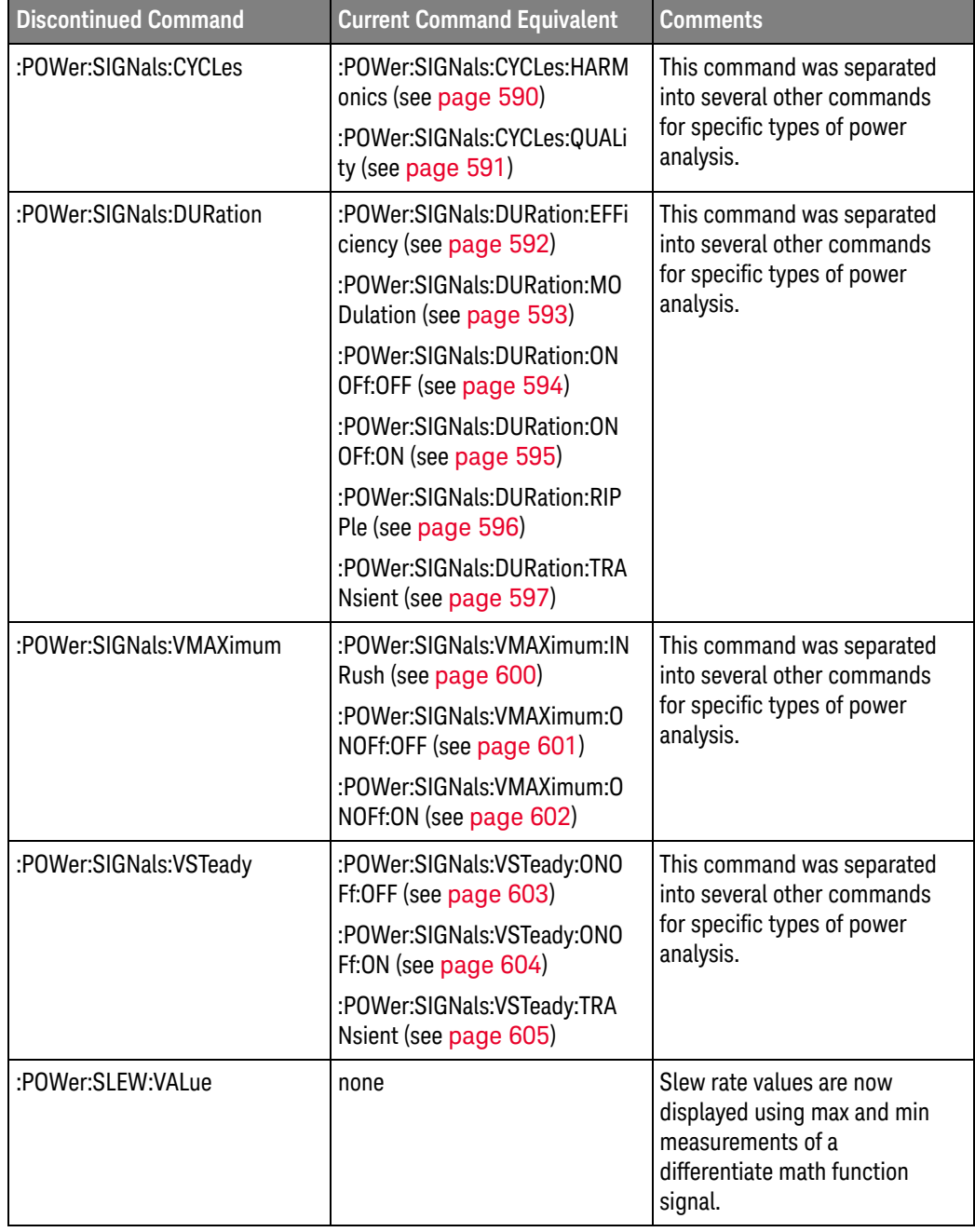

# What's New in Version 2.10

New features in version 2.10 of the InfiniiVision 3000 X-Series oscilloscope software are:

• Support for adding an annotation to the display.

More detailed descriptions of the new and changed commands appear below.

#### New Commands

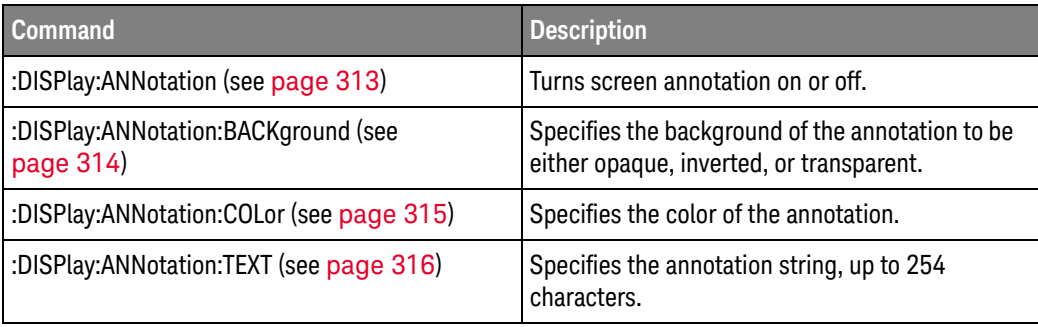

# What's New in Version 2.00

New features in version 2.00 of the InfiniiVision 3000 X-Series oscilloscope software are:

- Support for the DSOX3WAVEGEN waveform generator's new arbitrary waveform type.
- Support for the new DSOX3VID extended Video triggering license.
- Support for the new DSOX3AERO MIL-STD-1553 and ARINC 429 triggering and serial decode license.
- Support for the new DSOX3FLEX FlexRay triggering and serial decode license.
- Support for the new DSOX3PWR power measurements and analysis license.
- Support for the new DSOX3ADVMATH advanced math measurements license.

More detailed descriptions of the new and changed commands appear below.

#### New Commands

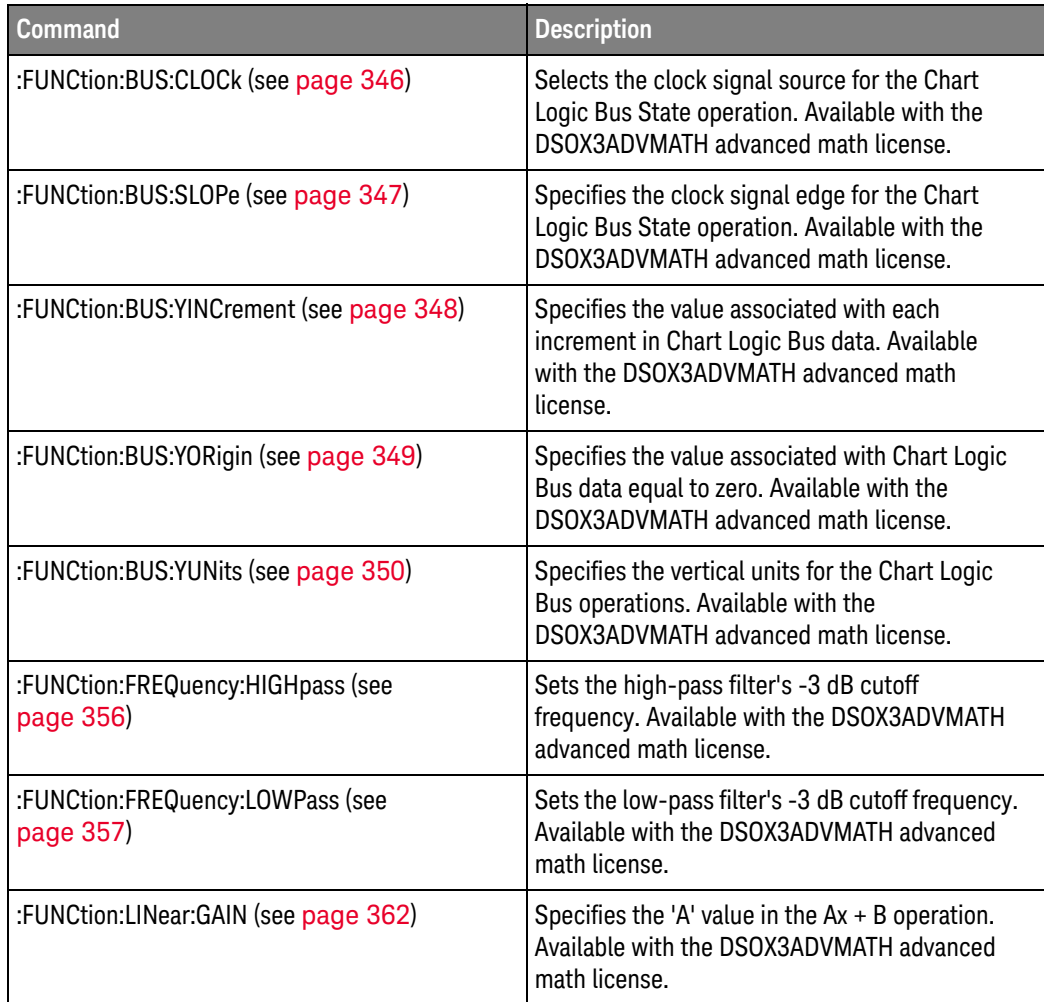

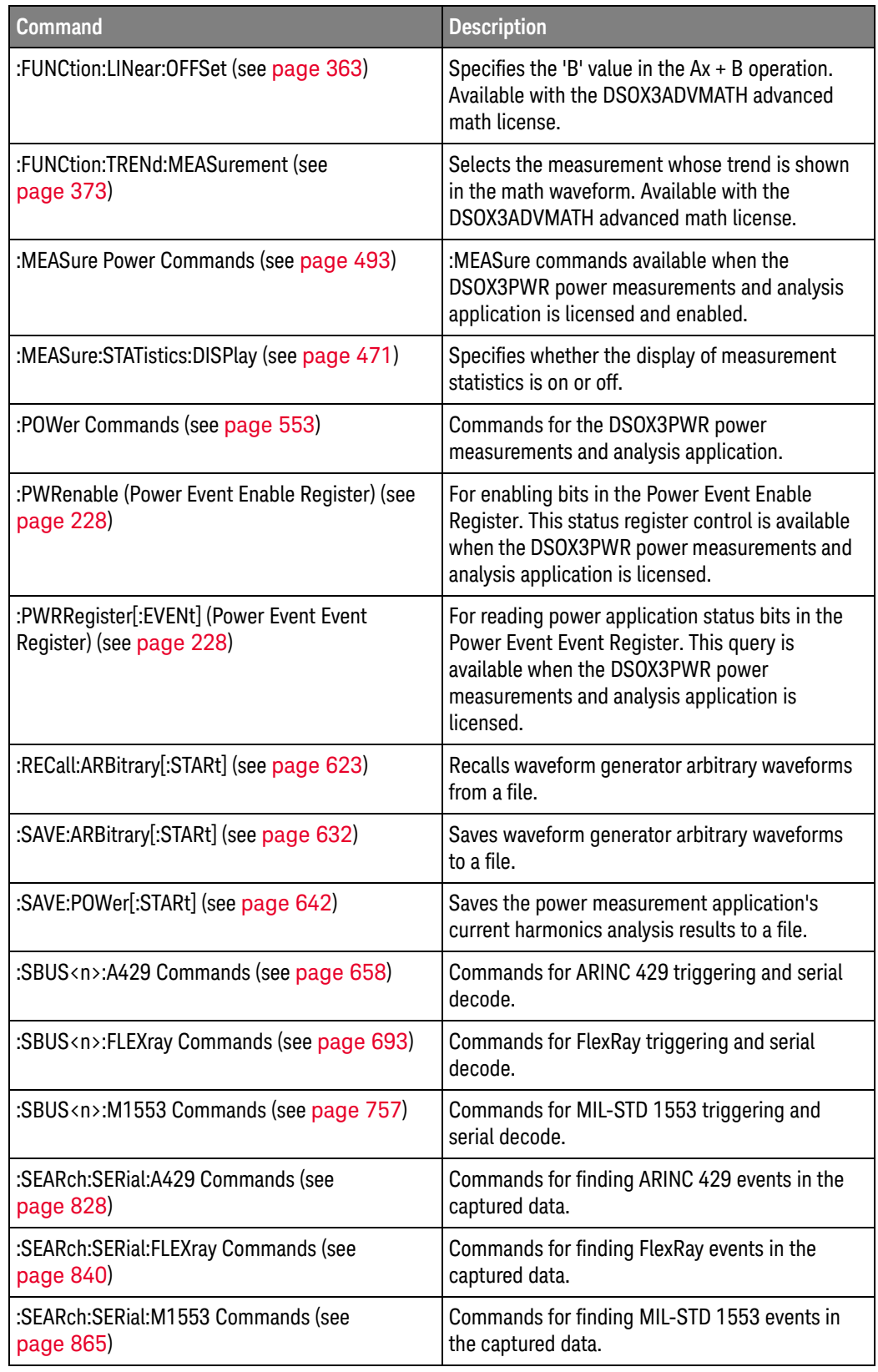

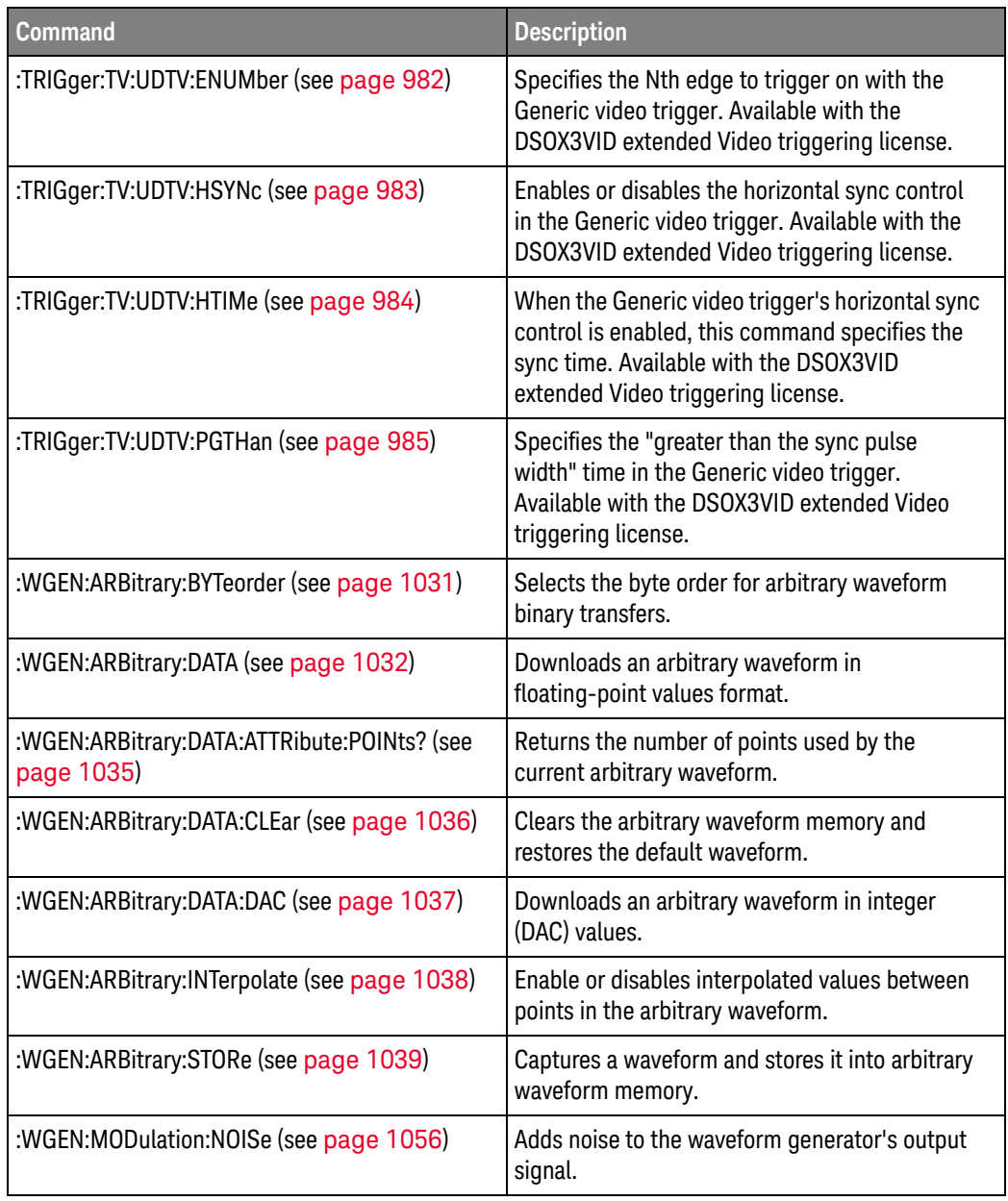

Changed Commands

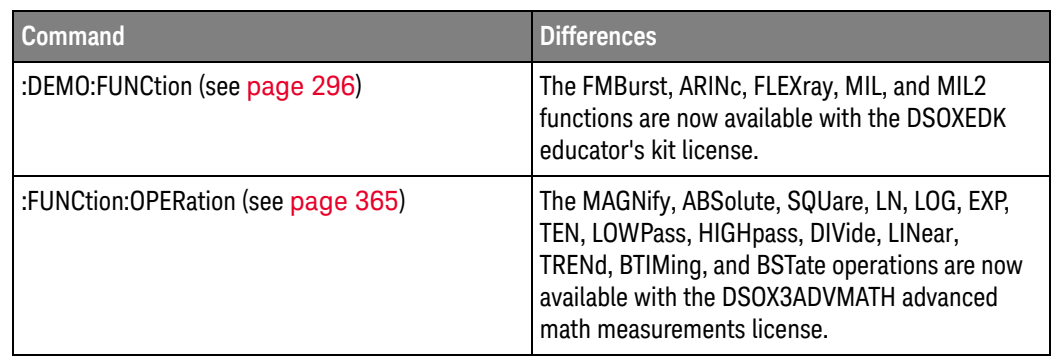

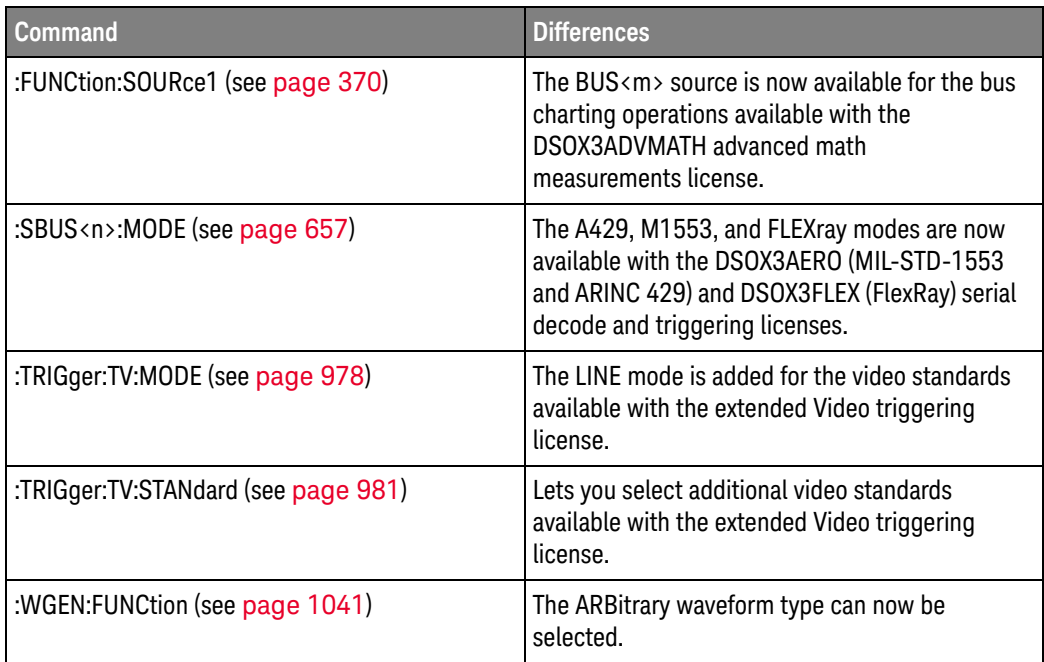

# What's New in Version 1.20

New features in version 1.20 of the InfiniiVision 3000 X-Series oscilloscope software are:

- Edge Then Edge trigger.
- OR'ed edge trigger.
- Sine Cardinal, Exponential Rise, Exponential Fall, Cardiac, and Gaussian Pulse waveform generator waveforms.
- X cursor units that let you measure time (seconds), frequency (Hertz), phase (degrees), and ratio (percent), and Y cursor units that let you measure the channel units (base) or ratio (percent).
- Option for specifying FFT vertical units as V RMS as well as decibels.
- Option for entering a DC offset correction factor for the integrate math waveform input signal.
- Option for saving the maximum number of waveform data points.

More detailed descriptions of the new and changed commands appear below.

#### New Commands

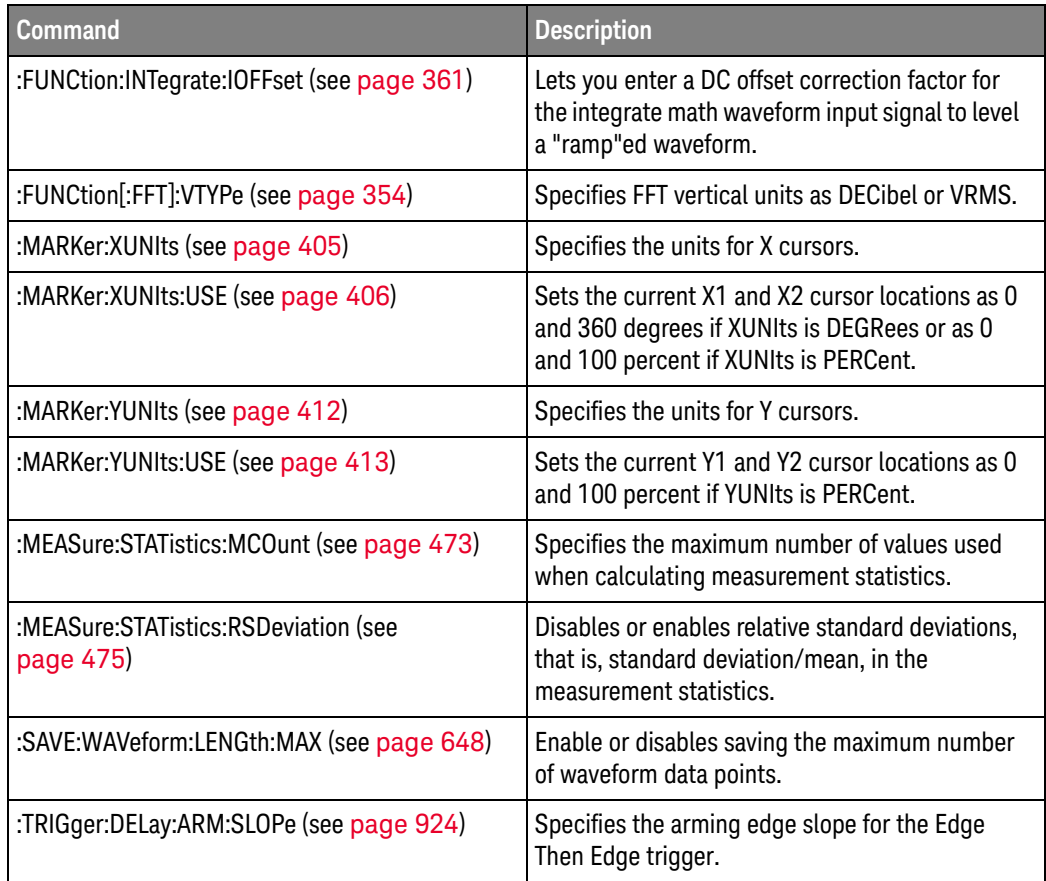

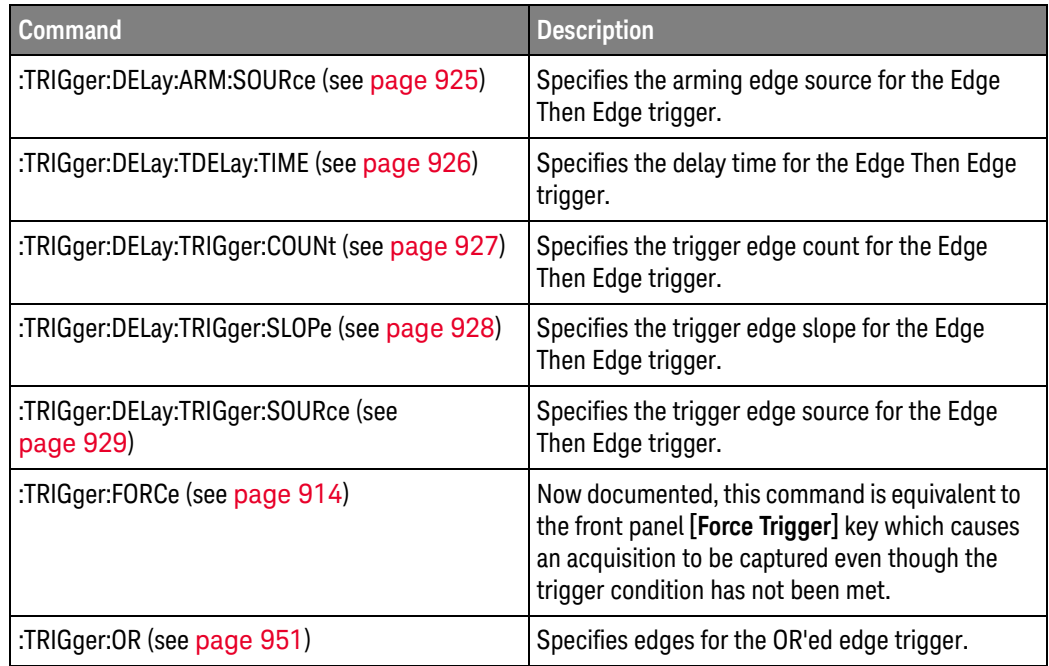

#### Changed Commands

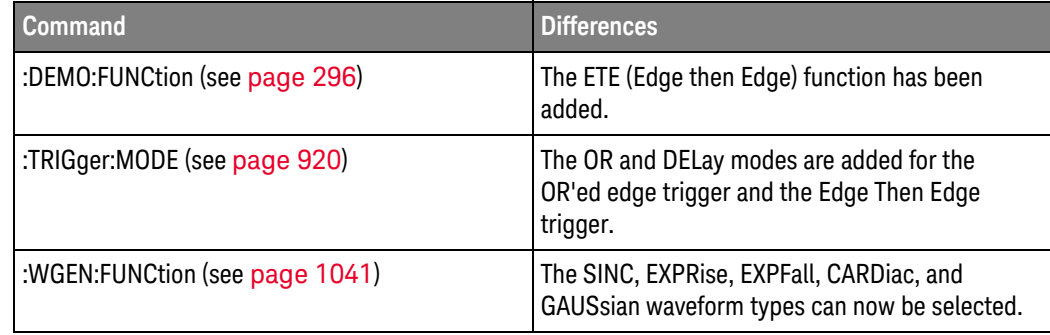

# What's New in Version 1.10

New command descriptions for Version 1.10 of the InfiniiVision 3000 X-Series oscilloscope software appear below.

### New Commands

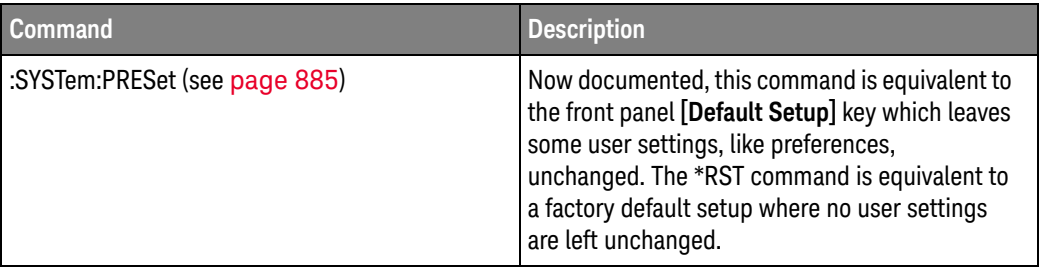

# Version 1.00 at Introduction

The Keysight InfiniiVision 3000 X-Series oscilloscopes were introduced with version 1.00 of oscilloscope operating software.

The command set is most closely related to the InfiniiVision 7000B Series oscilloscopes (and the 7000A Series, 6000 Series, and 54620/54640 Series oscilloscopes before them). For more information, see "Command Differences From 7000B Series Oscilloscopes" on page 50.

# Command Differences From 7000B Series Oscilloscopes

The Keysight InfiniiVision 3000 X-Series oscilloscopes command set is most closely related to the InfiniiVision 7000B Series oscilloscopes (and the 7000A Series, 6000 Series, and 54620/54640 Series oscilloscopes before them).

The main differences between the version 1.00 programming command set for the InfiniiVision 3000 X-Series oscilloscopes and the 6.10 programming command set for the InfiniiVision 7000B Series oscilloscopes are related to:

- Built-in waveform generator (with Option WGN license).
- Built-in demo signals (with Option EDU license that comes with the N6455A Education Kit).
- Reference waveforms (in place of trace memory).
- Multiple serial decode waveforms.
- Serial decode now available on 2-channel oscilloscopes.
- Enhanced set of trigger types.
- Additional measurements.
- Different path name format for internal and USB storage device locations.

More detailed descriptions of the new, changed, obsolete, and discontinued commands appear below.

#### New Commands

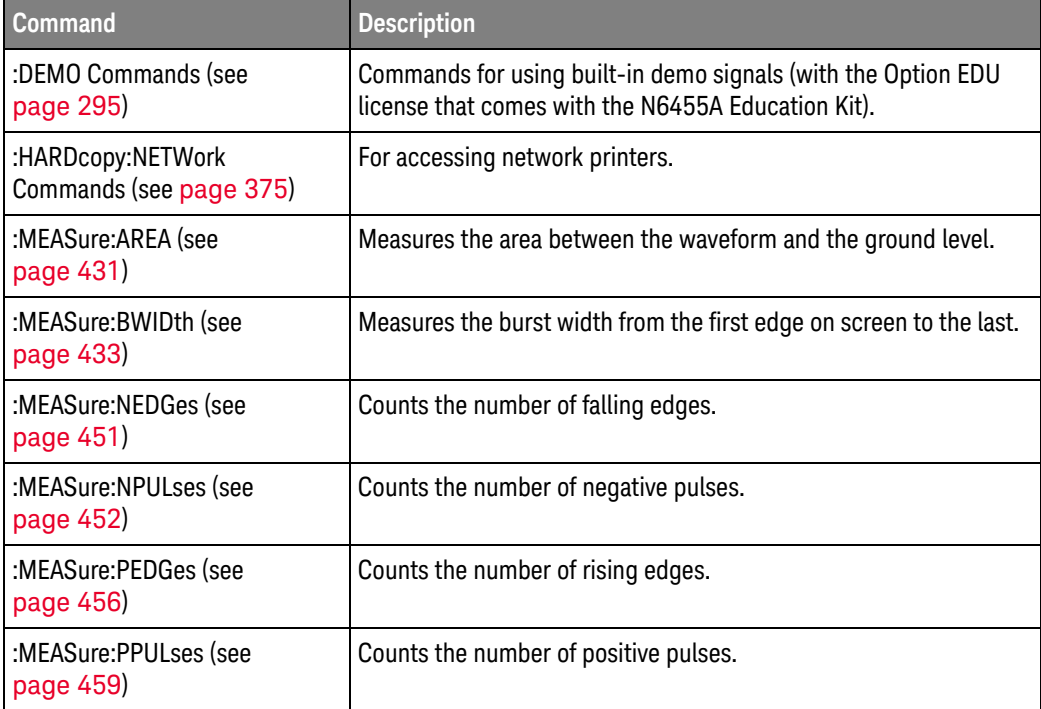

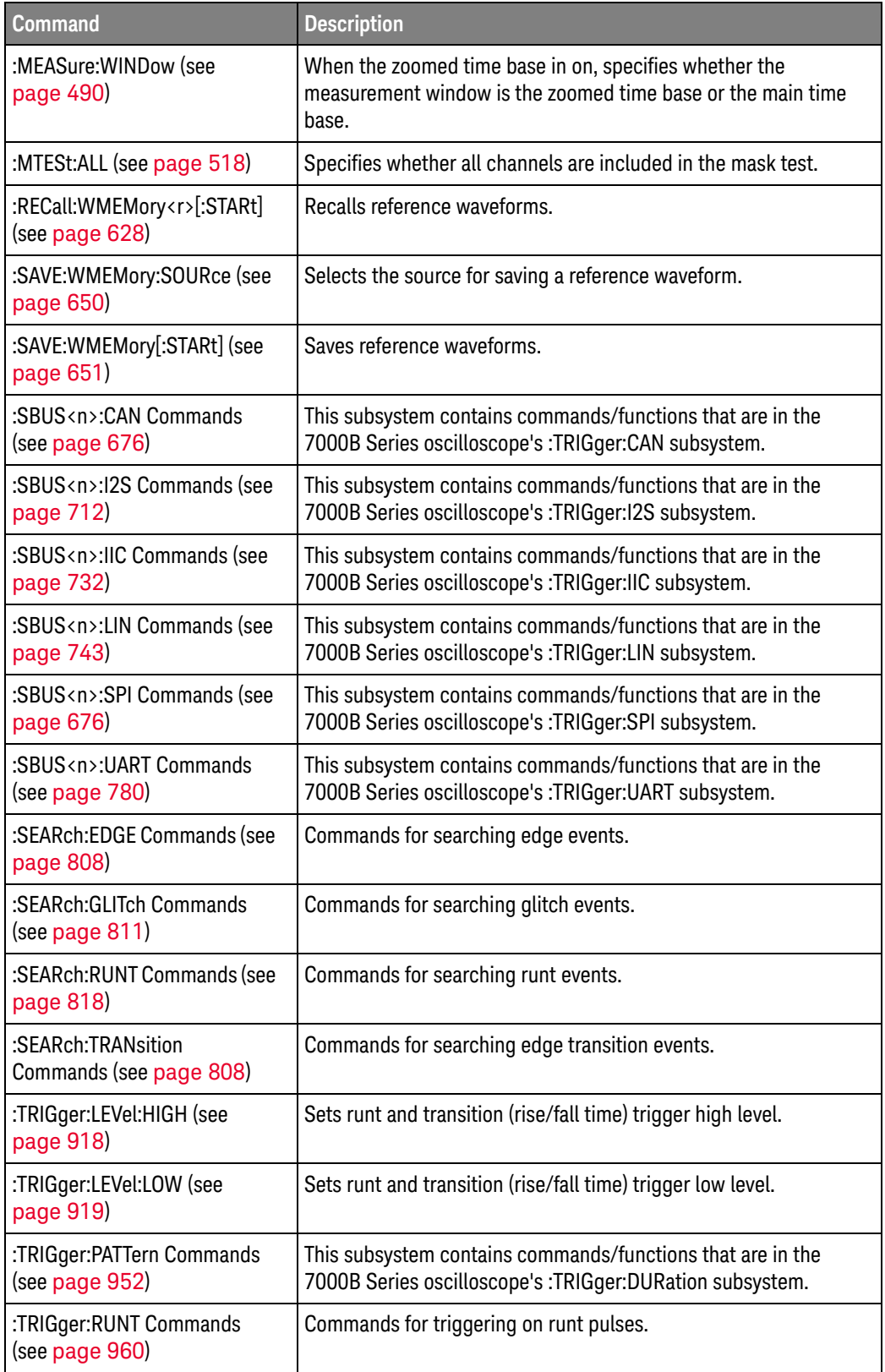

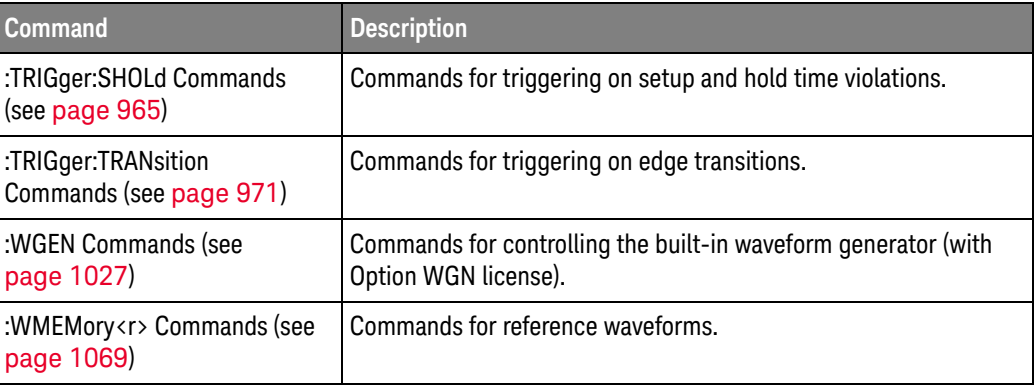

#### Changed Commands

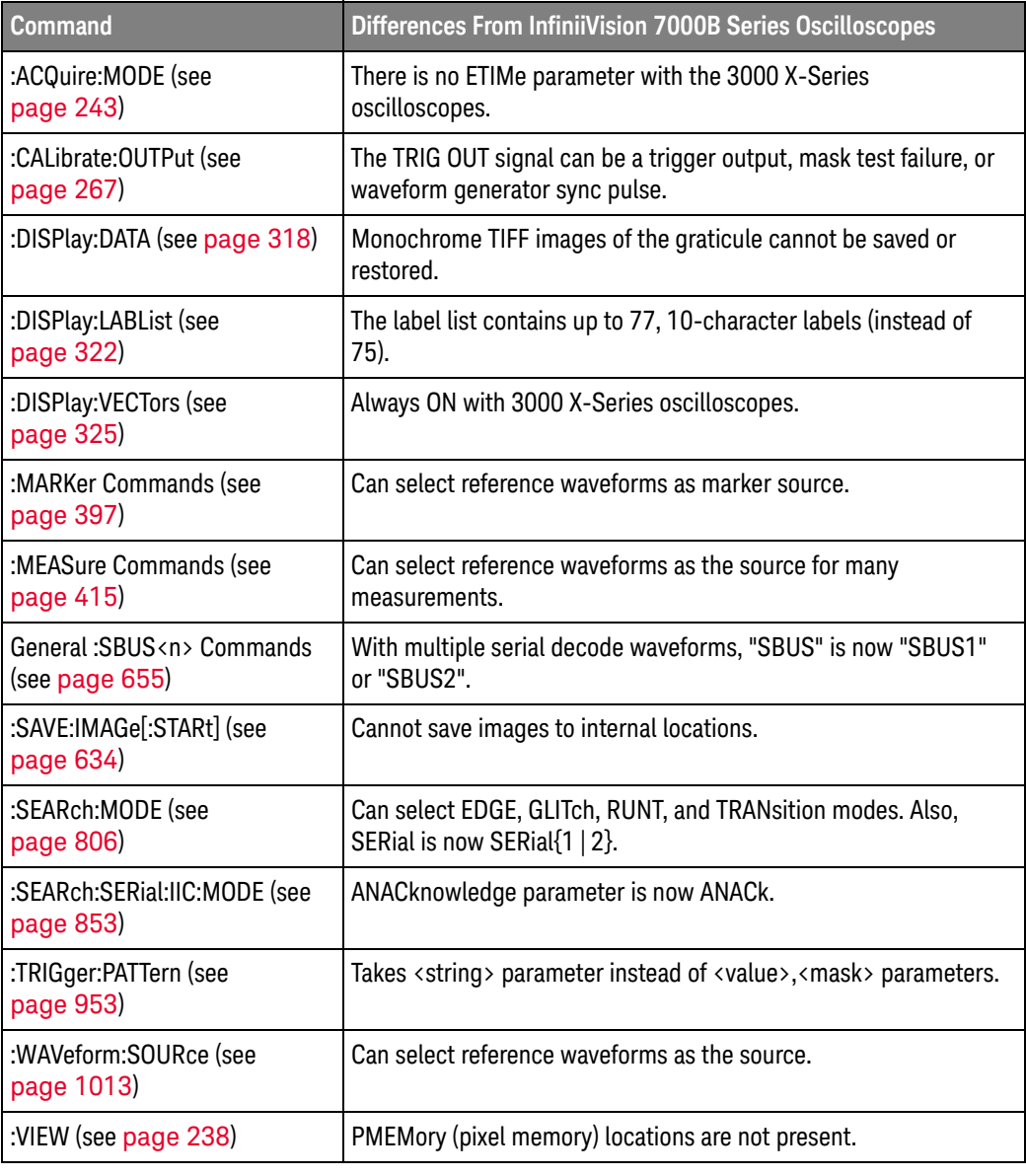

### Obsolete Commands

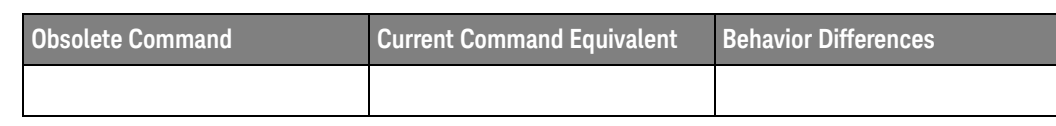

#### Discontinued Commands

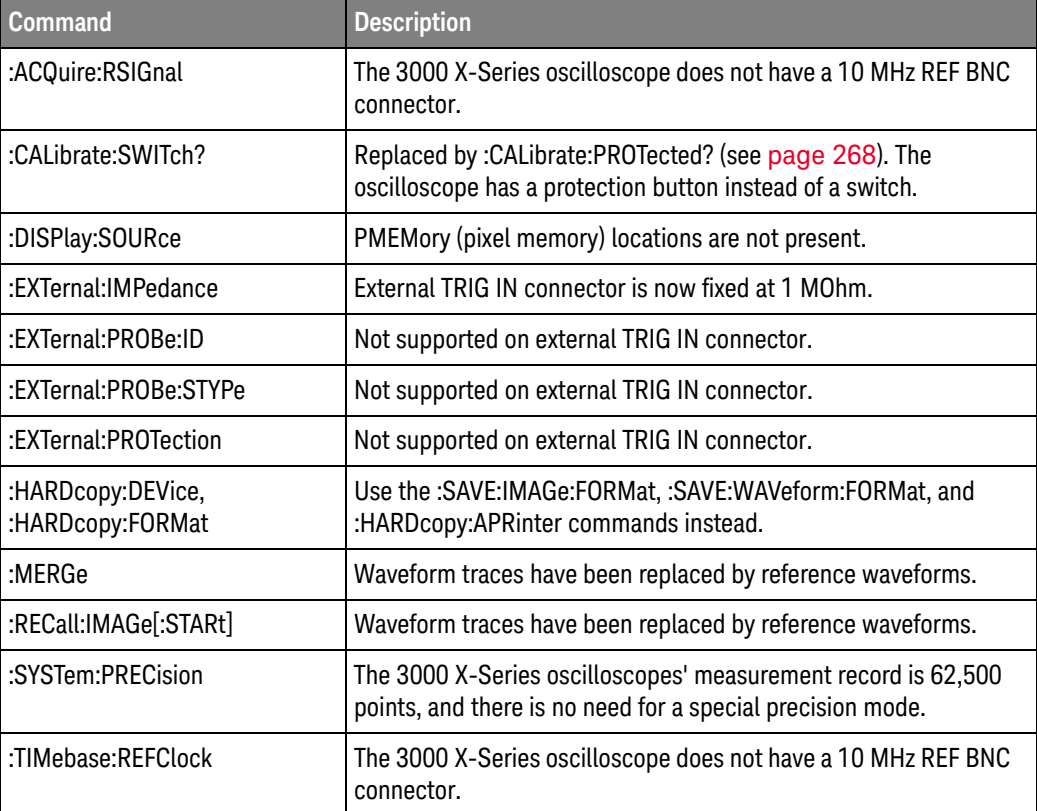

## 1 What's New

Keysight InfiniiVision 3000 X-Series Oscilloscopes Programmer's Guide

# 2 Setting Up

Step 1. Install Keysight IO Libraries Suite software / 56 Step 2. Connect and set up the oscilloscope / 57 Step 3. Verify the oscilloscope connection / 59

This chapter explains how to install the Keysight IO Libraries Suite software, connect the oscilloscope to the controller PC, set up the oscilloscope, and verify the oscilloscope connection.

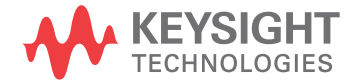

# Step 1. Install Keysight IO Libraries Suite software

- **1** Download the Keysight IO Libraries Suite software from the Keysight web site at:
	- http://www.keysight.com/find/iolib
- **2** Run the setup file, and follow its installation instructions.

# Step 2. Connect and set up the oscilloscope

The 3000 X-Series oscilloscope has three different interfaces you can use for programming:

- USB (device port).
- LAN, when the LAN/VGA option module is installed. To configure the LAN interface, press the **[Utility]** key on the front panel, then press the **I/O** softkey, then press the **Configure** softkey.
- GPIB, when the GPIB option module is installed.

When installed, these interfaces are always active.

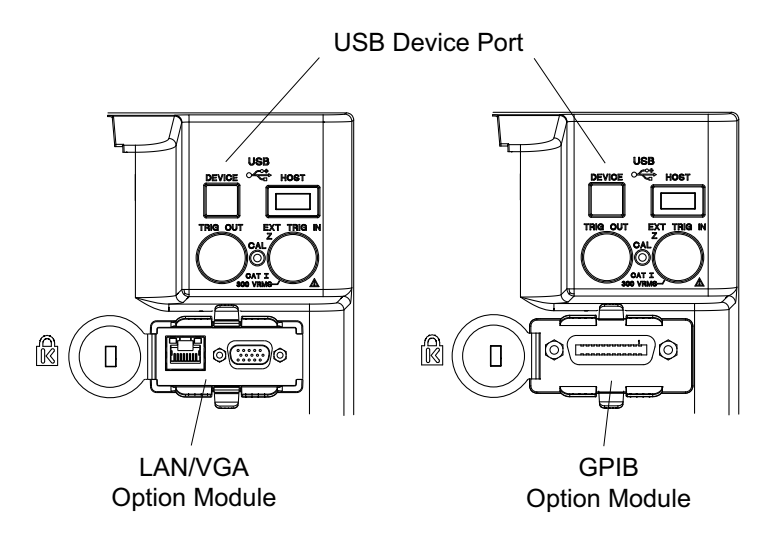

**Figure 1** Control Connectors on Rear Panel

Using the USB (Device) Interface

**1** Connect a USB cable from the controller PC's USB port to the "USB DEVICE" port on the back of the oscilloscope.

This is a USB 2.0 high-speed port.

## Using the LAN Interface

- **1** If the controller PC is not already connected to the local area network (LAN), do that first.
- **2** Contact your network administrator about adding the oscilloscope to the network.

Find out if automatic configuration via DHCP or AutoIP can be used. Also, find out whether your network supports Dynamic DNS or Multicast DNS.

If automatic configuration is not supported, get the oscilloscope's network parameters (hostname, domain, IP address, subnet mask, gateway IP, DNS IP, etc.).

- **3** Connect the oscilloscope to the local area network (LAN) by inserting LAN cable into the "LAN" port on the LAN/VGA option module.
- **4** Configure the oscilloscope's LAN interface:
	- **a** Press the **Configure** softkey until "LAN" is selected.
	- **b** Press the LAN Settings softkey.
	- **c** Press the **Config** softkey, and enable all the configuration options supported by your network.
	- **d** If automatic configuration is not supported, press the **Addresses** softkey.

Use the **Modify** softkey (and the other softkeys and the Entry knob) to enter the IP Address, Subnet Mask, Gateway IP, and DNS IP values.

When you are done, press the **[Back up]** key.

**e** Press the **Host name** softkey. Use the softkeys and the Entry knob to enter the Host name.

When you are done, press the **[Back up]** key.

## Using the GPIB Interface

- **1** Connect a GPIB cable from the controller PC's GPIB interface to the "GPIB" port on the GPIB option module.
- **2** Configure the oscilloscope's GPIB interface:
	- **a** Press the **Configure** softkey until "GPIB" is selected.
	- **b** Use the Entry knob to select the **Address** value.

# Step 3. Verify the oscilloscope connection

**1** On the controller PC, click on the Keysight IO Control icon in the taskbar and choose **Connection Expert** from the popup menu.

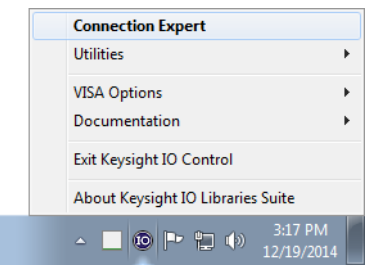

**2** In the Keysight Connection Expert application, instruments connected to the controller's USB and GPIB interfaces as well as instruments on the same LAN subnet should automatically appear in the Instruments tab.

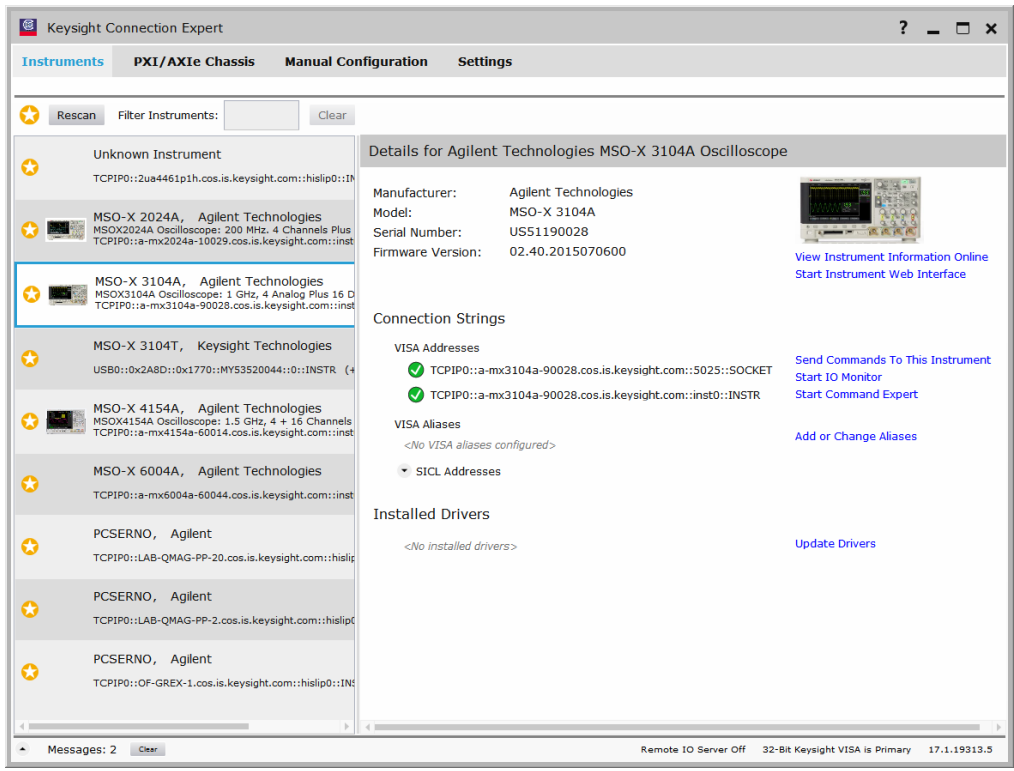

**3** If your instrument does not appear, you can add it using the Manual Configuration tab.

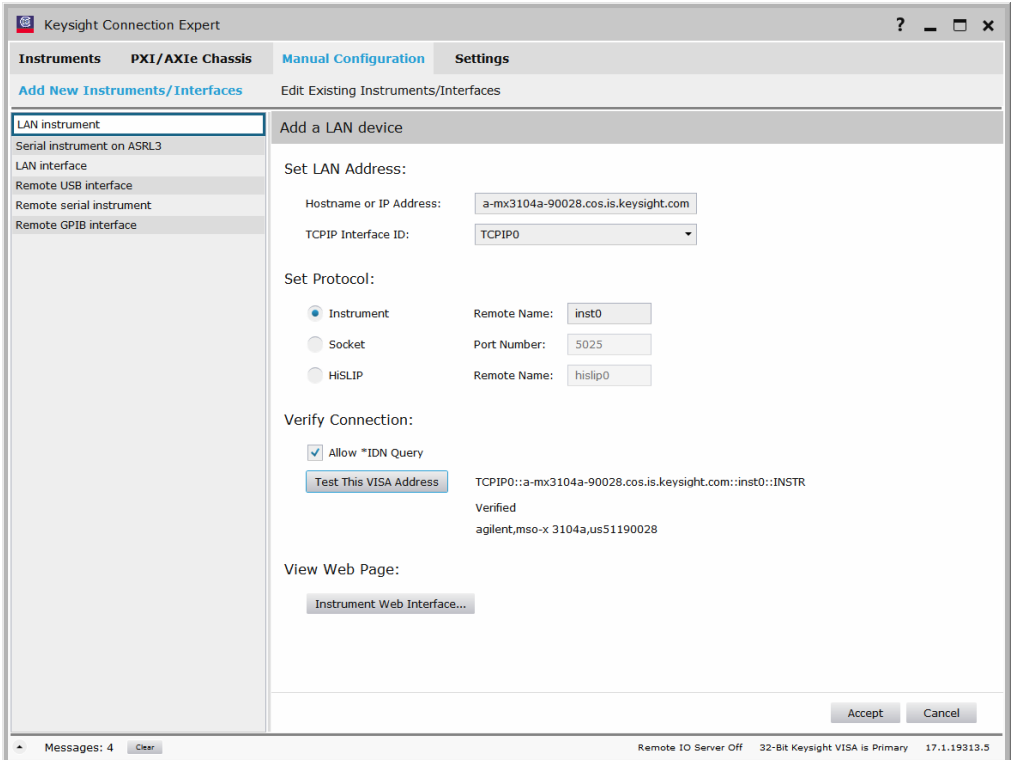

For example, to add a device:

- **a** Select **LAN instrument** in the list on the left.
- **b** Enter the oscilloscope's **Hostname** or **IP address**.
- **c** Select the protocol.
- **d** Select **Instrument** under Set Protocol.
- **e** Click **Test This VISA Address** to verify the connection.
- **f** If the connection test is successful, click **Accept** to add the instrument.

If the connection test is not successful, go back and verify the LAN connections and the oscilloscope setup.

- **4** Test some commands on the instrument:
	- **a** In the Details for the selected instrument, click **Send Commands To This Instrument**.

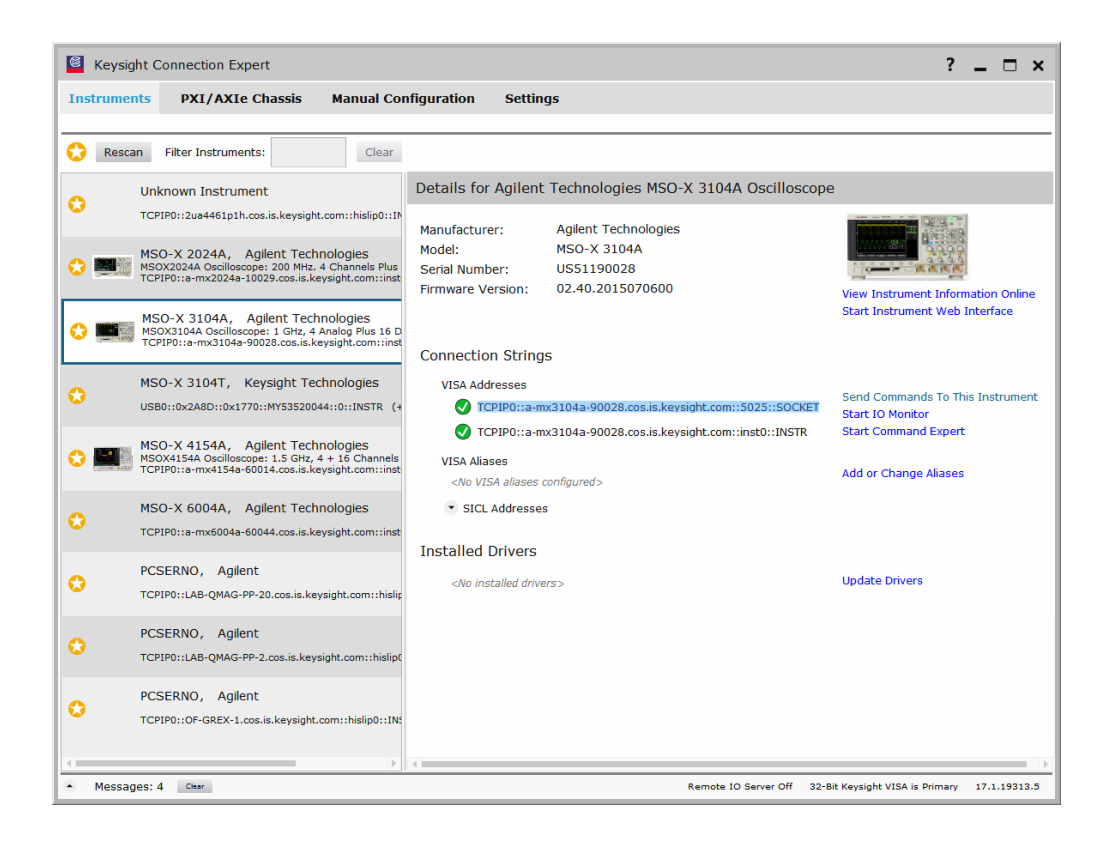

**b** In the Keysight Interactive IO application, enter commands in the **Command** field and press **Send Command**, **Read Response**, or **Send & Read**.

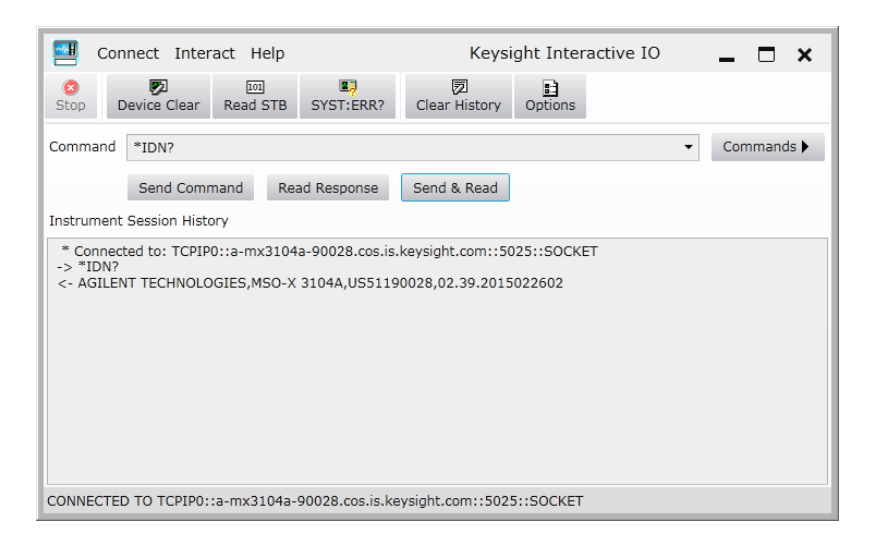

- **c** Choose **Connect > Exit** from the menu to exit the Keysight Interactive IO application.
- **5** In the Keysight Connection Expert application, choose **File > Exit** from the menu to exit the application.

Keysight InfiniiVision 3000 X-Series Oscilloscopes Programmer's Guide

# 3 Getting Started

Basic Oscilloscope Program Structure / 64 Programming the Oscilloscope / 66 Other Ways of Sending Commands / 75

This chapter gives you an overview of programming the 3000 X-Series oscilloscopes. It describes basic oscilloscope program structure and shows how to program the oscilloscope using a few simple examples.

The getting started examples show how to send oscilloscope setup, data capture, and query commands, and they show how to read query results.

**NOTE Language for Program Examples** The programming examples in this guide are written in Visual Basic using the Keysight VISA COM library.

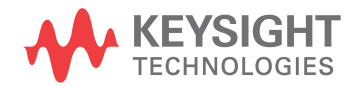

# Basic Oscilloscope Program Structure

The following figure shows the basic structure of every program you will write for the oscilloscope.

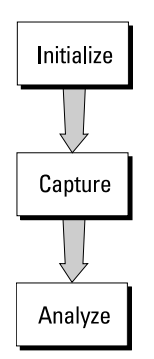

# Initializing

To ensure consistent, repeatable performance, you need to start the program, controller, and oscilloscope in a known state. Without correct initialization, your program may run correctly in one instance and not in another. This might be due to changes made in configuration by previous program runs or from the front panel of the oscilloscope.

- Program initialization defines and initializes variables, allocates memory, or tests system configuration.
- Controller initialization ensures that the interface to the oscilloscope is properly set up and ready for data transfer.
- Oscilloscope initialization sets the channel configuration, channel labels, threshold voltages, trigger specification, trigger mode, timebase, and acquisition type.

# Capturing Data

Once you initialize the oscilloscope, you can begin capturing data for analysis. Remember that while the oscilloscope is responding to commands from the controller, it is not performing acquisitions. Also, when you change the oscilloscope configuration, any data already captured will most likely be rendered.

To collect data, you use the :DIGitize command. This command clears the waveform buffers and starts the acquisition process. Acquisition continues until acquisition memory is full, then stops. The acquired data is displayed by the oscilloscope, and the captured data can be measured, stored in acquisition memory in the oscilloscope, or transferred to the controller for further analysis. Any additional commands sent while :DIGitize is working are buffered until :DIGitize is complete.

You could also put the oscilloscope into run mode, then use a wait loop in your program to ensure that the oscilloscope has completed at least one acquisition before you make a measurement. Keysight does not recommend this because the needed length of the wait loop may vary, causing your program to fail. :DIGitize, on the other hand, ensures that data capture is complete. Also, :DIGitize, when complete, stops the acquisition process so that all measurements are on displayed data, not on a constantly changing data set.

# Analyzing Captured Data

After the oscilloscope has completed an acquisition, you can find out more about the data, either by using the oscilloscope measurements or by transferring the data to the controller for manipulation by your program. Built-in measurements include: frequency, duty cycle, period, positive pulse width, and negative pulse width.

Using the :WAVeform commands, you can transfer the data to your controller. You may want to display the data, compare it to a known good measurement, or simply check logic patterns at various time intervals in the acquisition.

# Programming the Oscilloscope

- "Referencing the IO Library" on page 66
- "Opening the Oscilloscope Connection via the IO Library" on page 67
- "Using :AUToscale to Automate Oscilloscope Setup" on page 68
- "Using Other Oscilloscope Setup Commands" on page 68
- "Capturing Data with the :DIGitize Command" on page 69
- "Reading Query Responses from the Oscilloscope" on page 71
- "Reading Query Results into String Variables" on page 72
- "Reading Query Results into Numeric Variables" on page 72
- "Reading Definite-Length Block Query Response Data" on page 72
- "Sending Multiple Queries and Reading Results" on page 73
- "Checking Instrument Status" on page 74

## Referencing the IO Library

No matter which instrument programming library you use (SICL, VISA, or VISA COM), you must reference the library from your program.

In C/C++, you must tell the compiler where to find the include and library files (see the Keysight IO Libraries Suite documentation for more information).

To reference the Keysight VISA COM library in Visual Basic for Applications (VBA, which comes with Microsoft Office products like Excel):

- **1** Choose **Tools>References...** from the main menu.
- **2** In the References dialog, check the "VISA COM 5.9 Type Library".

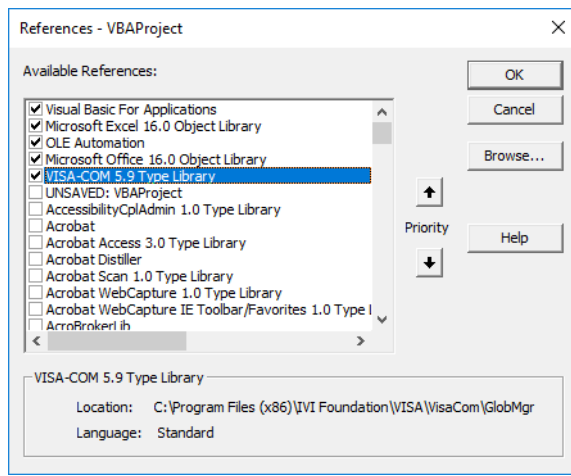

**3** Click **OK**.

To reference the Keysight VISA COM library in Microsoft Visual Basic 6.0:

- **1** Choose **Project>References...** from the main menu.
- **2** In the References dialog, check the "VISA COM 5.9 Type Library".
- **3** Click **OK**.

## Opening the Oscilloscope Connection via the IO Library

PC controllers communicate with the oscilloscope by sending and receiving messages over a remote interface. Once you have opened a connection to the oscilloscope over the remote interface, programming instructions normally appear as ASCII character strings embedded inside write statements of the programing language. Read statements are used to read query responses from the oscilloscope.

For example, when using the Keysight VISA COM library in Visual Basic (after opening the connection to the instrument using the ResourceManager object's Open method), the FormattedIO488 object's WriteString, WriteNumber, WriteList, or WriteIEEEBlock methods are used for sending commands and queries. After a query is sent, the response is read using the ReadString, ReadNumber, ReadList, or ReadIEEEBlock methods.

The following Visual Basic statements open the connection and send a command that turns on the oscilloscope's label display.

Dim myMgr As VisaComLib.ResourceManager Dim myScope As VisaComLib.FormattedIO488

Set myMgr = New VisaComLib.ResourceManager Set myScope = New VisaComLib.FormattedIO488

' Open the connection to the oscilloscope. Get the VISA Address from the ' Keysight Connection Expert (installed with Keysight IO Libraries Suite ). Set myScope.IO = myMgr.Open("<VISA Address>")

' Send a command. myScope.WriteString ":DISPlay:LABel ON"

The ":DISPLAY:LABEL ON" in the above example is called a *program message*. Program messages are explained in more detail in "Program Message Syntax" on page 1173.

## Initializing the Interface and the Oscilloscope

To make sure the bus and all appropriate interfaces are in a known state, begin every program with an initialization statement. When using the Keysight VISA COM library, you can use the resource session object's Clear method to clears the interface buffer:

Dim myMgr As VisaComLib.ResourceManager Dim myScope As VisaComLib.FormattedIO488 Set myMgr = New VisaComLib.ResourceManager Set myScope = New VisaComLib.FormattedIO488 ' Open the connection to the oscilloscope. Get the VISA Address from the ' Keysight Connection Expert (installed with Keysight IO Libraries Suite ). Set myScope.IO = myMgr.Open("<VISA Address>") ' Clear the interface buffer and set the interface timeout to 10 seconds . myScope.IO.Clear myScope.IO.Timeout = 10000

When you are using GPIB, CLEAR also resets the oscilloscope's parser. The parser is the program which reads in the instructions which you send it.

After clearing the interface, initialize the instrument to a preset state:

myScope.WriteString "\*RST"

## **NOTE Information for Initializing the Instrument**

The actual commands and syntax for initializing the instrument are discussed in Chapter 5, "Common (\*) Commands," starting on page 171.

Refer to the Keysight IO Libraries Suite documentation for information on initializing the interface.

## Using :AUToscale to Automate Oscilloscope Setup

The :AUToscale command performs a very useful function for unknown waveforms by setting up the vertical channel, time base, and trigger level of the instrument.

The syntax for the autoscale command is:

```
myScope.WriteString ":AUToscale"
```
### Using Other Oscilloscope Setup Commands

A typical oscilloscope setup would set the vertical range and offset voltage, the horizontal range, delay time, delay reference, trigger mode, trigger level, and slope. An example of the commands that might be sent to the oscilloscope are:

```
myScope.WriteString ":CHANnel1:PROBe 10"
myScope.WriteString ":CHANnel1:RANGe 16"
myScope.WriteString ":CHANnel1:OFFSet 1.00"
myScope.WriteString ":TIMebase:MODE MAIN"
myScope.WriteString ":TIMebase:RANGe 1E-3"
myScope.WriteString ":TIMebase:DELay 100E-6"
```
Vertical is set to 16 V full-scale (2 V/div) with center of screen at 1 V and probe attenuation set to 10. This example sets the time base at 1 ms full-scale (100 ms/div) with a delay of 100  $\mu$ s.

#### Example Oscilloscope Setup Code

This program demonstrates the basic command structure used to program the oscilloscope.

```
' Initialize the instrument interface to a known state.
myScope.IO.Clear
myScope.IO.Timeout = 10000 ' Set interface timeout to 10 seconds.
' Initialize the instrument to a preset state.
myScope.WriteString "*RST"
' Set the time base mode to normal with the horizontal time at
' 50 ms/div with 0 s of delay referenced at the center of the
' graticule.
myScope.WriteString ":TIMebase:RANGe 5E-4" ' Time base to 50 us/div.
myScope.WriteString ":TIMebase:DELay 0" ' Delay to zero.
myScope.WriteString ":TIMebase:REFerence CENTer" ' Display ref. at
                                                  ' center.
' Set the vertical range to 1.6 volts full scale with center screen
' at -0.4 volts with 10:1 probe attenuation and DC coupling.
myScope.WriteString ":CHANnel1:PROBe 10" ' Probe attenuation
                                           ' to 10:1.
myScope.WriteString ":CHANnel1:RANGe 1.6" ' Vertical range
                                           ' 1.6 V full scale.
myScope.WriteString ":CHANnel1:OFFSet -0.4" ' Offset to -0.4.
myScope.WriteString ":CHANnel1:COUPling DC" ' Coupling to DC.
' Configure the instrument to trigger at -0.4 volts with normal
' triggering.
myScope.WriteString ":TRIGger:SWEep NORMal" ' Normal triggering.
myScope.WriteString ":TRIGger:LEVel -0.4" ' Trigger level to -0.4.
myScope.WriteString ":TRIGger:SLOPe POSitive" ' Trigger on pos. slope.
' Configure the instrument for normal acquisition.
myScope.WriteString ":ACQuire:TYPE NORMal" ' Normal acquisition.
```
### Capturing Data with the :DIGitize Command

The :DIGitize command captures data that meets the specifications set up by the :ACQuire subsystem. When the digitize process is complete, the acquisition is stopped. The captured data can then be measured by the instrument or transferred to the controller for further analysis. The captured data consists of two parts: the waveform data record, and the preamble.

# **NOTE Ensure New Data is Collected**

When you change the oscilloscope configuration, the waveform buffers are cleared. Before doing a measurement, send the :DIGitize command to the oscilloscope to ensure new data has been collected.

When you send the :DIGitize command to the oscilloscope, the specified channel signal is digitized with the current :ACQuire parameters. To obtain waveform data, you must specify the :WAVeform parameters for the SOURce channel, the FORMat type, and the number of POINts prior to sending the :WAVeform:DATA? query.

## **NOTE Set :TIMebase:MODE to MAIN when using :DIGitize**

:TIMebase:MODE must be set to MAIN to perform a :DIGitize command or to perform any :WAVeform subsystem query. A "Settings conflict" error message will be returned if these commands are executed when MODE is set to ROLL, XY, or WINDow (zoomed). Sending the \*RST (reset) command will also set the time base mode to normal.

The number of data points comprising a waveform varies according to the number requested in the :ACQuire subsystem. The :ACQuire subsystem determines the number of data points, type of acquisition, and number of averages used by the :DIGitize command. This allows you to specify exactly what the digitized information contains.

The following program example shows a typical setup:

```
myScope.WriteString ":ACQuire:TYPE AVERage"
myScope.WriteString ":ACQuire:COMPlete 100"
myScope.WriteString ":ACQuire:COUNt 8"
myScope.WriteString ":DIGitize CHANnel1"
myScope.WriteString ":WAVeform:SOURce CHANnel1"
myScope.WriteString ":WAVeform:FORMat BYTE"
myScope.WriteString ":WAVeform:POINts 500"
myScope.WriteString ":WAVeform:DATA?"
```
This setup places the instrument into the averaged mode with eight averages. This means that when the :DIGitize command is received, the command will execute until the signal has been averaged at least eight times.

After receiving the :WAVeform:DATA? query, the instrument will start passing the waveform information.

Digitized waveforms are passed from the instrument to the controller by sending a numerical representation of each digitized point. The format of the numerical representation is controlled with the :WAVeform:FORMat command and may be selected as BYTE, WORD, or ASCii.

The easiest method of transferring a digitized waveform depends on data structures, formatting available and I/O capabilities. You must scale the integers to determine the voltage value of each point. These integers are passed starting with the left most point on the instrument's display.

For more information, see the waveform subsystem commands and corresponding program code examples in Chapter 32, ":WAVeform Commands," starting on page 991.

## **NOTE Aborting a Digitize Operation Over the Programming Interface** When using the programming interface, you can abort a digitize operation by sending a Device Clear over the bus (for example, myScope.IO.Clear).

## Reading Query Responses from the Oscilloscope

After receiving a query (command header followed by a question mark), the instrument interrogates the requested function and places the answer in its output queue. The answer remains in the output queue until it is read or another command is issued. When read, the answer is transmitted across the interface to the designated listener (typically a controller).

The statement for reading a query response message from an instrument's output queue typically has a format specification for handling the response message.

When using the VISA COM library in Visual Basic, you use different read methods (ReadString, ReadNumber, ReadList, or ReadIEEEBlock) for the various query response formats. For example, to read the result of the query command :CHANnel1:COUPling? you would execute the statements:

```
myScope.WriteString ":CHANnel1:COUPling?"
Dim strQueryResult As String
strQueryResult = myScope.ReadString
```
This reads the current setting for the channel one coupling into the string variable strQueryResult.

All results for queries (sent in one program message) must be read before another program message is sent.

Sending another command before reading the result of the query clears the output buffer and the current response. This also causes an error to be placed in the error queue.

Executing a read statement before sending a query causes the controller to wait indefinitely.

The format specification for handling response messages depends on the programming language.

# Reading Query Results into String Variables

The output of the instrument may be numeric or character data depending on what is queried. Refer to the specific command descriptions for the formats and types of data returned from queries.

## **NOTE Express String Variables Using Exact Syntax**

In Visual Basic, string variables are case sensitive and must be expressed exactly the same each time they are used.

The following example shows numeric data being returned to a string variable:

```
myScope.WriteString ":CHANnel1:RANGe?"
Dim strQueryResult As String
strQueryResult = myScope.ReadString
MsgBox "Range (string):" + strQueryResult
```
After running this program, the controller displays:

#### **Range (string): +40.0E+00**

Reading Query Results into Numeric Variables

The following example shows numeric data being returned to a numeric variable:

```
myScope.WriteString ":CHANnel1:RANGe?"
Dim varQueryResult As Variant
varQueryResult = myScope.ReadNumber
MsgBox "Range (variant):" + CStr(varQueryResult)
```
After running this program, the controller displays:

#### **Range (variant): 40**

Reading Definite-Length Block Query Response Data

Definite-length block query response data allows any type of device-dependent data to be transmitted over the system interface as a series of 8-bit binary data bytes. This is particularly useful for sending large quantities of data or 8-bit extended ASCII codes. The syntax is a pound sign (#) followed by a non-zero digit representing the number of digits in the decimal integer. After the non-zero digit is the decimal integer that states the number of 8-bit data bytes being sent. This is followed by the actual data.

For example, for transmitting 1000 bytes of data, the syntax would be:
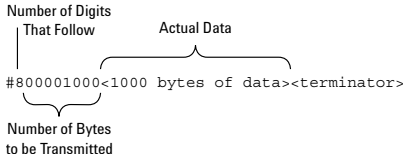

#### **Figure 2** Definite-length block response data

The "8" states the number of digits that follow, and "00001000" states the number of bytes to be transmitted.

The VISA COM library's ReadIEEEBlock and WriteIEEEBlock methods understand the definite-length block syntax, so you can simply use variables that contain the data:

```
' Read oscilloscope setup using ":SYSTem:SETup?" query.
myScope.WriteString ":SYSTem:SETup?"
Dim varQueryResult As Variant
varQueryResult = myScope.ReadIEEEBlock(BinaryType_UI1)
```

```
' Write learn string back to oscilloscope using ":SYSTem:SETup" command:
myScope.WriteIEEEBlock ":SYSTem:SETup ", varQueryResult
```
#### Sending Multiple Queries and Reading Results

You can send multiple queries to the instrument within a single command string, but you must also read them back as a single query result. This can be accomplished by reading them back into a single string variable, multiple string variables, or multiple numeric variables.

For example, to read the :TIMebase:RANGe?;DELay? query result into a single string variable, you could use the commands:

```
myScope.WriteString ":TIMebase:RANGe?;DELay?"
Dim strQueryResult As String
strQueryResult = myScope.ReadString
MsgBox "Timebase range; delay:" + strQueryResult
```
When you read the result of multiple queries into a single string variable, each response is separated by a semicolon. For example, the output of the previous example would be:

Timebase range; delay: <range value>;<delay value>

To read the :TIMebase:RANGe?;DELay? query result into multiple string variables, you could use the ReadList method to read the query results into a string array variable using the commands:

```
myScope.WriteString ":TIMebase:RANGe?;DELay?"
Dim strResults() As String
strResults() = myScope.ReadList(ASCIIType_BSTR)
MsgBox "Timebase range: " + strResults(0) + ", delay: " + strResults(1)
```
To read the :TIMebase:RANGe?;DELay? query result into multiple numeric variables, you could use the ReadList method to read the query results into a variant array variable using the commands:

```
myScope.WriteString ":TIMebase:RANGe?;DELay?"
Dim varResults() As Variant
varResults() = myScope.ReadList
MsgBox "Timebase range: " + FormatNumber(varResults(0) * 1000, 4) + _
       " ms, delay: " + FormatNumber(varResults(1) * 1000000, 4) + " us"
```
#### Checking Instrument Status

Status registers track the current status of the instrument. By checking the instrument status, you can find out whether an operation has been completed, whether the instrument is receiving triggers, and more.

For more information, see Chapter 37, "Status Reporting," starting on page 1139 which explains how to check the status of the instrument.

## Other Ways of Sending Commands

Standard Commands for Programmable Instrumentation (SCPI) can also be sent via a Telnet socket or through the Browser Web Control:

- **"Telnet Sockets"** on page 75
- "Sending SCPI Commands Using Browser Web Control" on page 75

#### Telnet Sockets

The following information is provided for programmers who wish to control the oscilloscope with SCPI commands in a Telnet session.

To connect to the oscilloscope via a telnet socket, issue the following command:

telnet <hostname> 5024

where  $\triangle$  hostname  $\triangle$  is the hostname of the oscilloscope. This will give you a command line with prompt.

For a command line without a prompt, use port 5025. For example:

telnet <hostname> 5025

#### Sending SCPI Commands Using Browser Web Control

To send SCPI commands using the Browser Web Control feature, establish a connection to the oscilloscope via LAN as described in the *InfiniiVision 3000 X-Series Oscilloscopes User's Guide*. When you make the connection to the oscilloscope via LAN and the instrument's welcome page is displayed, select the **Browser Web Control** tab, then select the **Remote Programming** link.

### 3 Getting Started

# 4 Commands Quick Reference

Command Summary / 78 Syntax Elements / 167

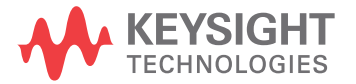

## Command Summary

- Common (\*) Commands Summary (see page 80)
- Root (:) Commands Summary (see page 84)
- : ACQuire Commands Summary (see page 87)
- : BUS<n> Commands Summary (see page 88)
- :CALibrate Commands Summary (see page 89)
- :CHANnel $\langle n \rangle$  Commands Summary (see **page 89)**
- :DEMO Commands Summary (see page 91)
- :DIGital<n> Commands Summary (see page 92)
- :DISPlay Commands Summary (see page 93)
- :DVM Commands Summary (see page 94)
- : EXTernal Trigger Commands Summary (see page 94)
- : FUNCtion Commands Summary (see page 95)
- :HARDcopy Commands Summary (see page 97)
- : LISTer Commands Summary (see page 99)
- : MARKer Commands Summary (see page 99)
- : MEASure Commands Summary (see page 101)
- : MEASure Power Commands Summary (see page 114)
- : MTESt Commands Summary (see page 116)
- :POD<n> Commands Summary (see page 119)
- :POWer Commands Summary (see page 119)
- :RECall Commands Summary (see page 124)
- : SAVE Commands Summary (see page 125)
- General : SBUS < n > Commands Summary (see page 127)
- : SBUS<n>:A429 Commands Summary (see page 127)
- :SBUS<n>:CAN Commands Summary (see page 129)
- :SBUS<n>:FLEXray Commands Summary (see page 130)
- :SBUS<n>:I2S Commands Summary (see page 132)
- :SBUS<n>:IIC Commands Summary (see page 134)
- :SBUS<n>:LIN Commands Summary (see page 135)
- :SBUS<n>:M1553 Commands Summary (see page 136)
- :SBUS<n>:SPI Commands Summary (see page 137)
- :SBUS<n>:UART Commands Summary (see page 139)
- General : SEARch Commands Summary (see page 141)
- : SEARch: EDGE Commands Summary (see page 141)
- :SEARch:GLITch Commands Summary (see page 141)
- : SEARch:RUNT Commands Summary (see page 142)
- :SEARch:TRANsition Commands Summary (see page 142)
- :SEARch:SERial:A429 Commands Summary (see page 143)
- :SEARch:SERial:CAN Commands Summary (see page 144)
- :SEARch:SERial:FLEXray Commands Summary (see page 144)
- :SEARch:SERial:I2S Commands Summary (see page 145)
- : SEARch: SERial: IIC Commands Summary (see page 145)
- :SEARch:SERial:LIN Commands Summary (see page 146)
- :SEARch:SERial:M1553 Commands Summary (see page 147)
- : SEARch: SERial: SPI Commands Summary (see page 147)
- : SEARch: SERial: UART Commands Summary (see page 148)
- :SYSTem Commands Summary (see page 148)
- :TIMebase Commands Summary (see page 150)
- General :TRIGger Commands Summary (see page 150)
- :TRIGger:DELay Commands Summary (see page 151)
- :TRIGger:EBURst Commands Summary (see page 152)
- :TRIGger[:EDGE] Commands Summary (see page 153)
- :TRIGger:GLITch Commands Summary (see page 154)
- :TRIGger:OR Commands Summary (see page 155)
- :TRIGger:PATTern Commands Summary (see page 156)
- :TRIGger:RUNT Commands Summary (see page 157)
- :TRIGger:SHOLd Commands Summary (see page 157)
- :TRIGger:TRANsition Commands Summary (see page 158)
- :TRIGger: TV Commands Summary (see page 158)
- :TRIGger:USB Commands Summary (see page 159)
- :WAVeform Commands Summary (see page 160)
- :WGEN Commands Summary (see page 162)
- : WMEMory<r> Commands Summary (see page 165)

| <b>Command</b>                       | Query                | <b>Options and Query Returns</b>                                                                                                    |
|--------------------------------------|----------------------|----------------------------------------------------------------------------------------------------|
| *CLS (see page 176)                  | n/a                  | n/a                                                                                                    |
| $*ESE$ $<$ mask> $(see$<br>page 177) | *ESE? (see page 177) | $<$ mask> ::= 0 to 255; an integer<br>in NR1 format:                                                                                                    |
|                                      |                      | Bit Weight Name Enables<br>128<br>PON Power On<br>7<br>64<br>URQ User Request<br>6<br>32<br>CME<br>Command Error<br>5<br>4<br>16 EXE Execution Error<br>3<br>8 DDE Dev. Dependent Error<br>$\overline{2}$<br>4 QYE Query Error<br>2 RQL Request Control<br>1<br>OPC Operation Complete<br>$\Omega$<br>$\mathbf{1}$ |
| n/a                                  | *ESR? (see page 179) | $\texttt{} ::= 0 \text{ to } 255; \text{ an integer}$<br>in NR1 format                                                                                                    |
| n/a                                  | *IDN? (see page 179) | <b>AGILENT</b><br>TECHNOLOGIES, <model>, <serial<br>number&gt;, X.XX.XX<br/><model> ::= the model number of<br/>the instrument</model></serial<br></model>                                                                                                    |
|                                      |                      | <serial number=""> ::= the serial<br/>number of the instrument<br/><math>\langle X.XX.XX \rangle</math> ::= the software<br/>revision of the instrument</serial>                                                                                                    |
| n/a                                  | *LRN? (see page 182) | <learn string=""> ::= current<br/>instrument setup as a block of<br/>data in IEEE 488.2 # format</learn>                                                                                                    |
| *OPC (see page 183)                  | *OPC? (see page 183) | ASCII "1" is placed in the output<br>queue when all pending device<br>operations have completed.                                                                                                    |

**Table 2** Common (\*) Commands Summary

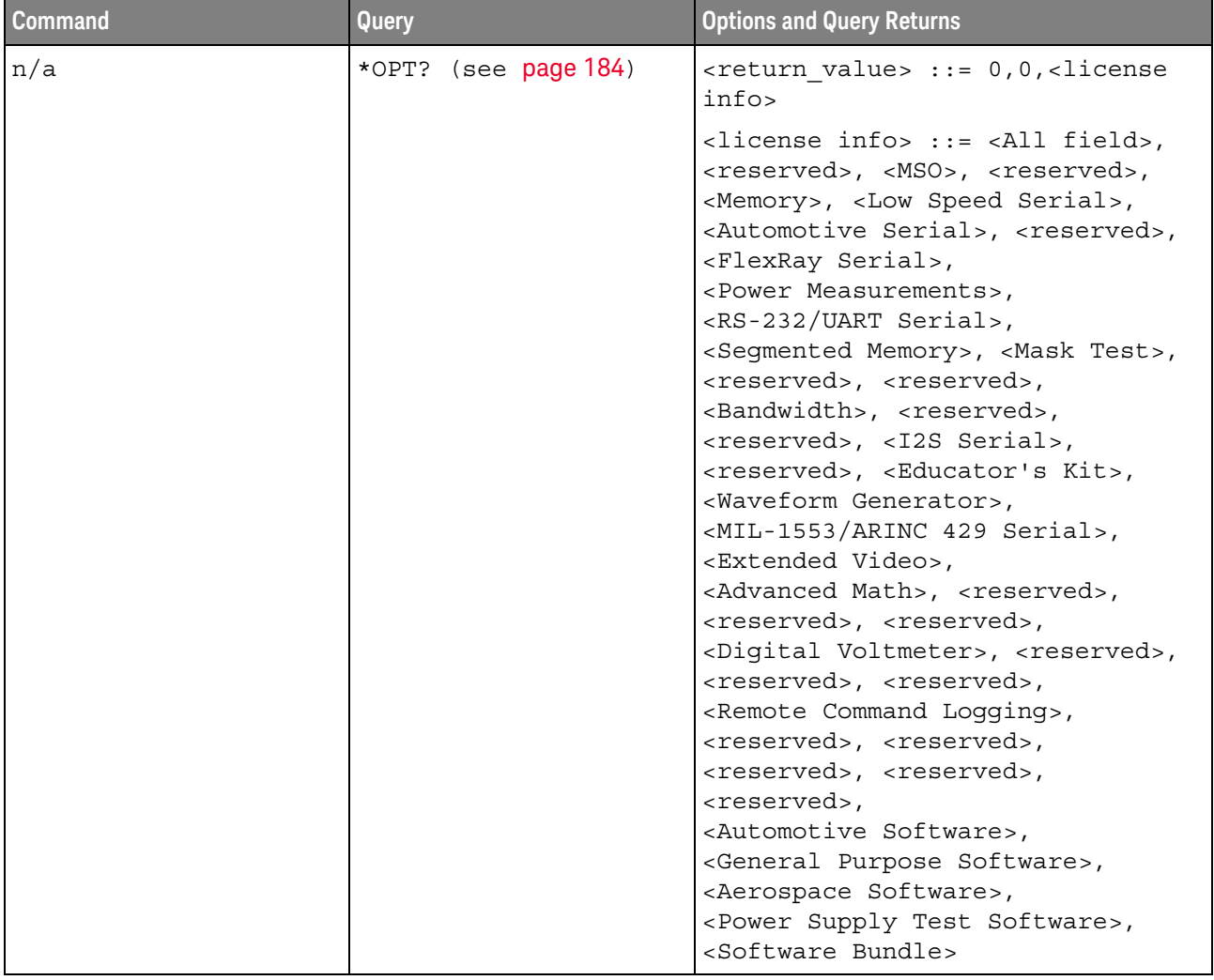

#### **Table 2** Common (\*) Commands Summary (continued)

| <b>Command</b>                          | Query | <b>Options and Query Returns</b>                                                          |
|-----------------------------------------|-------|-------------------------------------------------------------------------------------------|
|                                         |       | <all field=""> <math>::= \{0   All\}</math></all>                                         |
|                                         |       | $<$ reserved> $::= 0$                                                                     |
|                                         |       | $\langle MSO \rangle$ ::= $\{0   MSO\}$                                                   |
|                                         |       | $\langle Memory > :: = \{0   MEMUP\} \rangle$                                             |
|                                         |       | <low serial="" speed=""> ::= <math>\{0  </math> EMBD}</low>                               |
|                                         |       | <automotive serial=""> ::= <math>\{0  </math><br/>AUTO }</automotive>                     |
|                                         |       | $\langle$ FlexRay Serial> ::= {0   FLEX}                                                  |
|                                         |       | <power measurements=""> <math>::= \{0  </math><br/>PWR</power>                            |
|                                         |       | <rs-232 serial="" uart=""> <math>::= \{0  </math><br/>COMP</rs-232>                       |
|                                         |       | <segmented memory=""> ::= {0   SGM}</segmented>                                           |
|                                         |       | <mask test=""> <math>:= \{ 0   \text{MASK} \}</math></mask>                               |
|                                         |       | $\langle$ Bandwidth> ::= {0   BW20   BW50}                                                |
|                                         |       | <i2s serial=""> ::= <math>\{0   \text{AUDIO}\}\</math></i2s>                              |
|                                         |       | <educator's kit=""> ::= <math>\{0   EDK\}</math></educator's>                             |
|                                         |       | <waveform generator=""> <math>::= \{0  </math><br/>WAVEGEN }</waveform>                   |
|                                         |       | $\langle \text{MIL-1553} / \text{ARINC 429} \text{ Serial} \rangle ::=$<br>$\{0   AERO\}$ |
|                                         |       | <extended video=""> ::= <math>\{0   VID\}</math></extended>                               |
|                                         |       | <advanced math=""> <math>:= \{ 0   \text{ADVMATH} \}</math></advanced>                    |
|                                         |       | $\langle$ Digital Voltmeter> ::= {0   DVM}                                                |
|                                         |       | <remote command="" logging=""> <math>::= \{0</math><br/><math>  RML \}</math></remote>    |
|                                         |       | <automotive software=""> <math>::= \{0</math><br/>D3000AUTA</automotive>                  |
|                                         |       | <general purpose="" software=""> ::=<br/><math>\{0   D3000GENA\}</math></general>         |
|                                         |       | <aerospace software=""> <math>::= \{0  </math><br/>D3000AERA}</aerospace>                 |
|                                         |       | <power software="" supply="" test=""> ::=<br/><math>\{0   D3000PWRA\}</math></power>      |
|                                         |       | $\leq$ Software Bundle> ::= $\{0  $<br>D3000BDLA                                          |
| *RCL <value> (see<br/>page 186)</value> | n/a   | $\{value\} :: = \{0 \mid 1 \mid 4 \mid$<br>5<br>6<br>7   8   9                            |

**Table 2** Common (\*) Commands Summary (continued)

| <b>Command</b>                          | Query                | <b>Options and Query Returns</b>                                                                                                    |
|-----------------------------------------|----------------------|----------------------------------------------------------------------------------------------------|
| *RST (see page 187)                     | n/a                  | See *RST (Reset) (see page 187)                                                                                                    |
| *SAV <value> (see<br/>page 190)</value> | n/a                  | $\{value\} :: = \{0 \mid 1 \mid 4\}$<br> 5 6 <br>7   8   9                                                                                                    |
| *SRE <mask> (see<br/>page 191)</mask>   | *SRE? (see page 192) | <mask> ::= sum of all bits that<br/>are set, 0 to 255; an integer in<br/>NR1 format. <mask> ::= following<br/>values:</mask></mask>                                                                                                    |
|                                         |                      | Bit Weight Name Enables<br>7<br>128 OPER Operation Status Reg<br>64 ---- (Not used.)<br>6<br>32 ESB Event Status Bit<br>5<br>4<br>16 MAV Message Available<br>3<br>8 ---- (Not used.)<br>$\overline{a}$<br>MSG Message<br>4<br>$\mathbf{1}$<br>$\overline{2}$<br>USR User<br>$\Omega$<br>$\mathbf{1}$<br>TRG<br>Trigger                                                                                                    |
| n/a                                     | *STB? (see page 193) | $\langle \text{value} \rangle$ ::= 0 to 255; an integer<br>in NR1 format, as shown in the<br>following:<br>Bit Weight Name "1" Indicates<br>7<br>128<br>OPER Operation status<br>condition occurred.<br>ROS/ Instrument is<br>6<br>64<br>MSS requesting service.<br>Enabled event status<br>5<br>32<br>ESB<br>condition occurred.<br>$\overline{4}$<br>16 MAV Message available.<br>8 ---- (Not used.)<br>3<br>$\overline{a}$<br>Message displayed.<br>$\overline{4}$<br>MSG<br>$\mathbf{1}$<br>USR User event<br>$\overline{2}$<br>condition occurred.<br>A trigger occurred.<br>$\Omega$<br>$\mathbf{1}$<br>TRG |
| *TRG (see page 195)                     | n/a                  | n/a                                                                                                    |
| n/a                                     | *TST? (see page 196) | <result> ::= 0 or non-zero value;<br/>an integer in NR1 format</result>                                                                                                    |
| *WAI (see page 197)                     | n/a                  | n/a                                                                                                    |

**Table 2** Common (\*) Commands Summary (continued)

**Table 3** Root (:) Commands Summary

| <b>Command</b>                                                      | Query                                   | <b>Options and Query Returns</b>                                                                                                    |
|---------------------------------------------------------------------|-----------------------------------------|----------------------------------------------------------------------------------------------------|
| :ACTivity (see<br>page 203)                                         | :ACTivity? (see<br>page 203)            | $x$ return value> $:=$<br><edges>, <levels></levels></edges>                                                                                                    |
|                                                                     |                                         | <edges> ::= presence of edges<br/>(32-bit integer in NR1 format)</edges>                                                                                                    |
|                                                                     |                                         | <levels> ::= logical highs or<br/>lows (32-bit integer in NR1<br/>format)</levels>                                                                                                    |
| n/a                                                                 | :AER? (see page 204)                    | 1}; an integer in NR1 format<br>$\begin{bmatrix} 0 \end{bmatrix}$                                                                                                    |
| :AUToscale<br>$[$ < source > $[$ , $\ldots$ , < source              | n/a                                     | <source/> ::= CHANnel <n> for DSO<br/>models</n>                                                                                                    |
| $>1$ ] (see page 205)                                               |                                         | $\langle$ source> ::= $\{CHANnel < n$<br>DIGital <d>   POD1   POD2 } for MSO<br/>models</d>                                                                                                    |
|                                                                     |                                         | <source/> can be repeated up to 5<br>times                                                                                                    |
|                                                                     |                                         | $\langle n \rangle$ ::= 1 to (# analog channels)<br>in NR1 format                                                                                                    |
|                                                                     |                                         | <d> ::= 0 to (# digital channels<br/>- 1) in NR1 format</d>                                                                                                    |
| :AUToscale:AMODE<br><value> (see page 207)</value>                  | :AUToscale:AMODE?<br>(see page 207)     | $\{value\} :: = \{NORMAL \}$ CURRent}}                                                                                                    |
| :AUToscale:CHANnels<br><value> (see page 208)</value>               | :AUToscale: CHANnels?<br>(see page 208) | $\{value\} :: = \{ALL \mid DISPlayer \}$                                                                                                    |
| :AUToscale:FDEBug { { 0<br>$ $ OFF} $ $ {1   ON}}<br>(see page 209) | :AUToscale: FDEBug?<br>(see page 209)   | $\{0   1\}$                                                                                                    |
| :BLANk [ <source/> ]<br>(see page 210)                              | n/a                                     | <source/> ::= {CHANnel <n>}<br/>FUNCtion   MATH   SBUS<math>\{1   2\}</math><br/>WMEMory<r>&gt;&gt;&gt; for DSO models</r></n>                                                                                                    |
|                                                                     |                                         | <source/> ::= {CHANnel <n>  <br/>DIGital<d> <math> </math> POD<math>\{1   2\}</math> <math> </math> BUS<math>\{1  </math><br/><math>2</math>   FUNCtion   MATH   SBUS<math>\{1\}</math><br/>2}   WMEMory<r>} for MSO models</r></d></n> |
|                                                                     |                                         | $\langle n \rangle$ ::= 1 to (# analog channels)<br>in NR1 format                                                                                                    |
|                                                                     |                                         | <d> ::= 0 to (# digital channels<br/>- 1) in NR1 format</d>                                                                                                    |
|                                                                     |                                         | $\langle r \rangle$ ::= 1 to (# ref waveforms) in<br>NR1 format                                                                                                    |

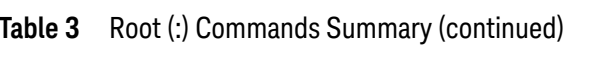

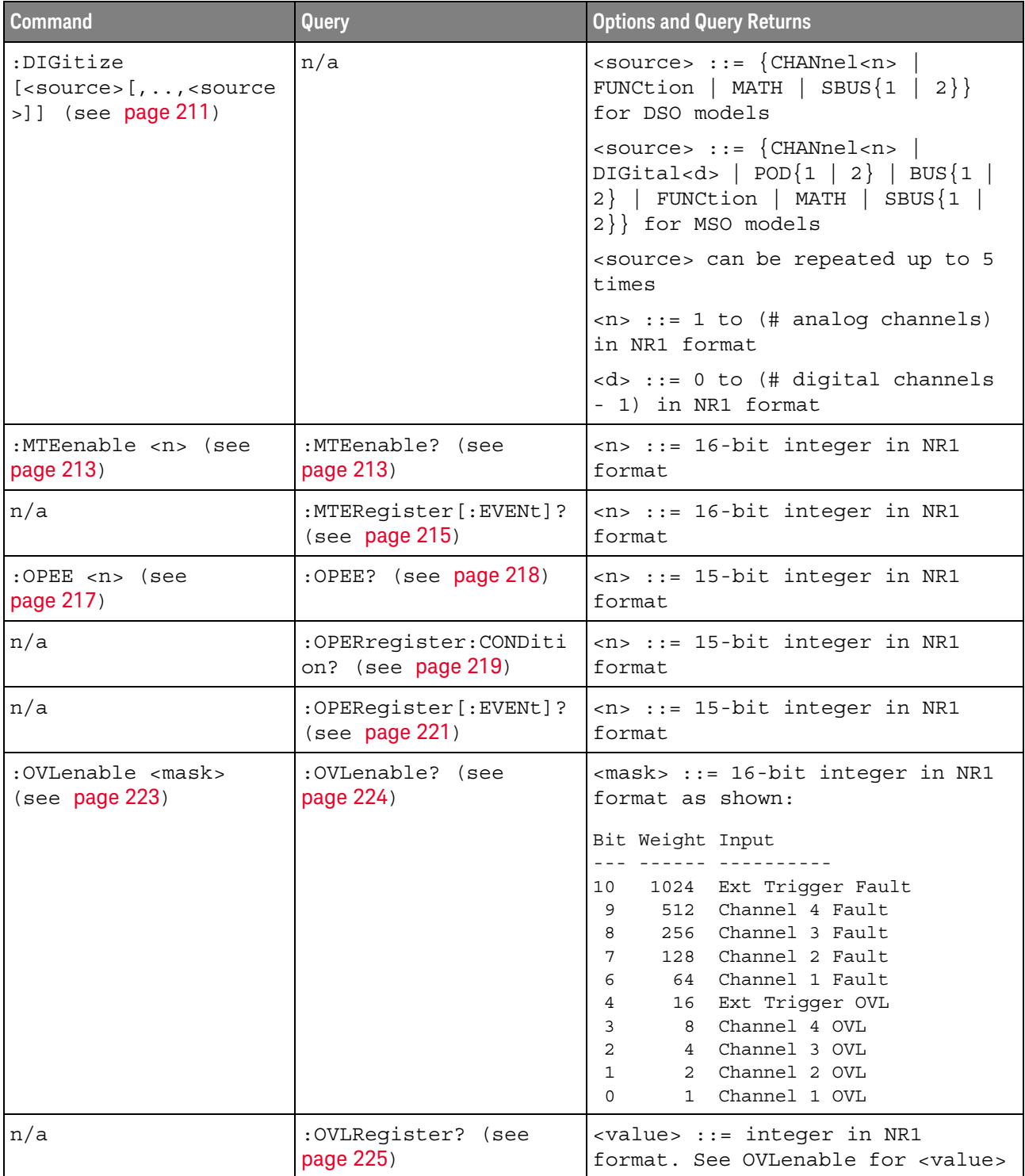

| Command                                          | <b>Query</b>                                    | <b>Options and Query Returns</b>                                                                                                    |
|--------------------------------------------------|-------------------------------------------------|----------------------------------------------------------------------------------------------------|
| :PRINt [ <options>]<br/>(see page 227)</options> | n/a                                             | <options> ::= [<print<br>option&gt;][,,<print option="">]</print></print<br></options>                                                                                                    |
|                                                  |                                                 | <print option=""> ::= {COLor  <br/>GRAYscale   PRINter0   PRINter1<br/>BMP8bit   BMP   PNG   NOFactors<br/>FACTors }</print>                                                                                                    |
|                                                  |                                                 | <print option=""> can be repeated up<br/>to 5 times.</print>                                                                                                    |
| :PWRenable <n> (see<br/>page 228)</n>            | :PWRenable? (see<br>page 228)                   | <n> ::= 16-bit integer in NR1<br/>format</n>                                                                                                    |
| n/a                                              | :PWRRegister[:EVENt]?<br>(see page 230)         | <n> ::= 16-bit integer in NR1<br/>format</n>                                                                                                    |
| n/a                                              | :RSTate? (see<br>page 231)                      | $\{$ RUN $\ $<br>STOP  <br>SING                                                                                                    |
| :RUN (see page 232)                              | n/a                                             | n/a                                                                                                    |
| n/a                                              | :SERial (see page 233)                          | <return value=""> ::= unquoted<br/>string containing serial number</return>                                                                                                    |
| :SINGle (see page 234)                           | n/a                                             | n/a                                                                                                    |
| n/a                                              | :STATus? <display><br/>(see page 235)</display> | $\{0   1\}$                                                                                                    |
|                                                  |                                                 | <display> ::= {CHANnel<n><br/>DIGital<d> <math> </math> POD<math>\{1   2\}</math> <math> </math> BUS<math>\{1  </math><br/>FUNCtion   MATH   SBUS{1  <br/><math>2 \}</math>  <br/><math>WMENT &lt; r</math>&gt;<br/><math>2</math>}  </d></n></display> |
|                                                  |                                                 | $\langle n \rangle$ ::= 1 to (# analog channels)<br>in NR1 format                                                                                                    |
|                                                  |                                                 | <d> ::= 0 to (# digital channels<br/>- 1) in NR1 format</d>                                                                                                    |
|                                                  |                                                 | $\langle r \rangle$ ::= 1 to (# ref waveforms) in<br>NR1 format                                                                                                    |
| :STOP (see page 236)                             | n/a                                             | n/a                                                                                                    |

Table 3 Root (:) Commands Summary (continued)

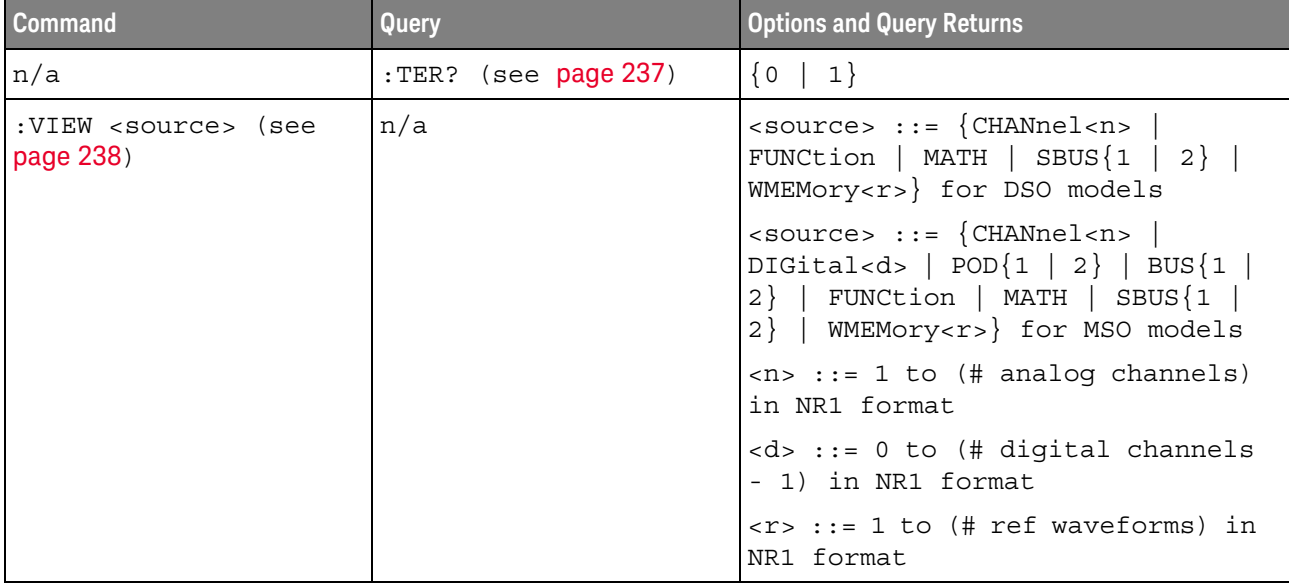

#### **Table 3** Root (:) Commands Summary (continued)

### **Table 4** :ACQuire Commands Summary

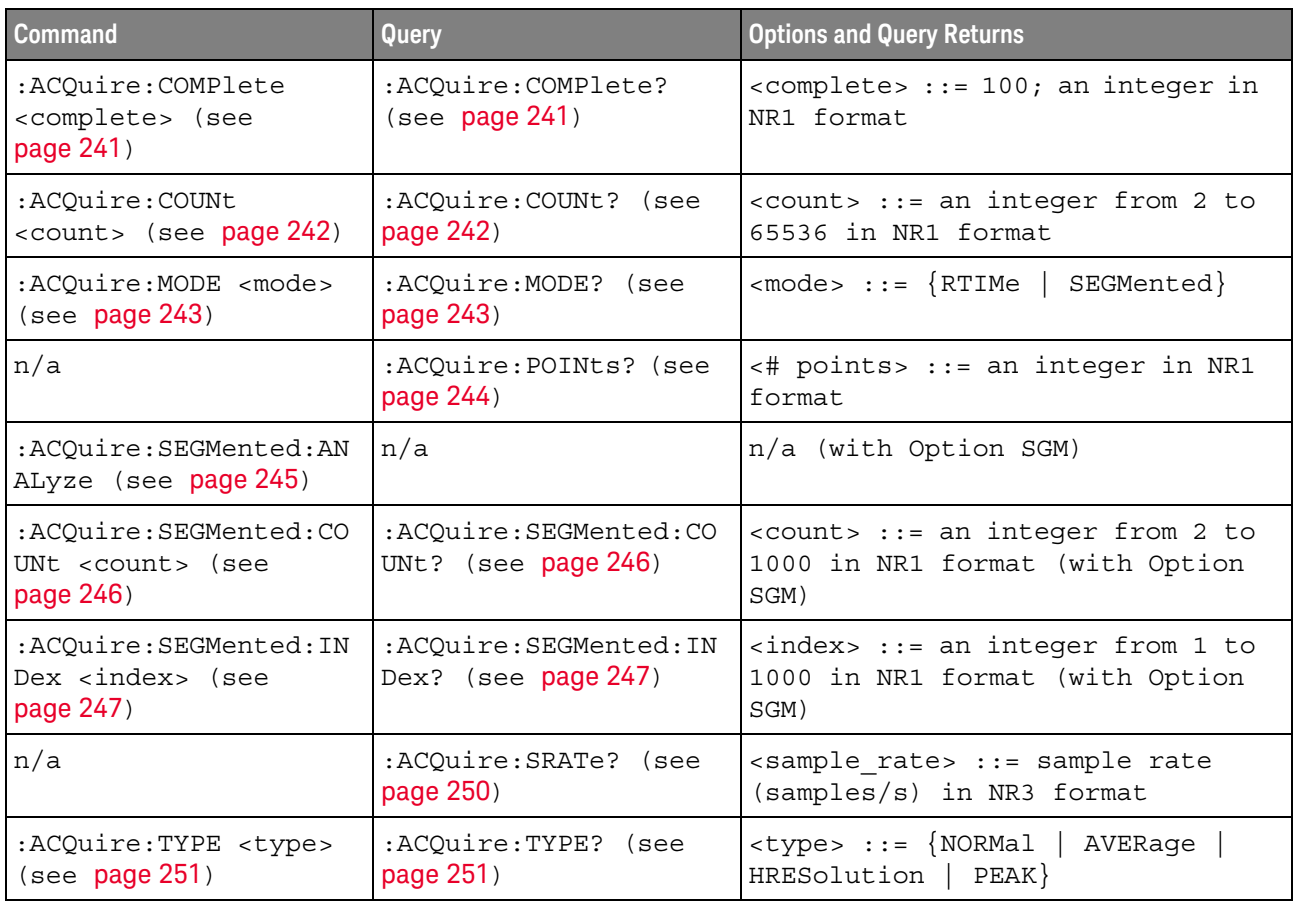

**Table 5** :BUS<n> Commands Summary

| <b>Command</b>                                          | <b>Query</b>                                | <b>Options and Query Returns</b>                                                                                  |
|---------------------------------------------------------|---------------------------------------------|----------------------------------------------------------------------------------------------------|
| :BUS <n>:BIT<m> <math>\{0  </math></m></n>              | :BUS <n>:BIT<m>? (see<br/>page 255)</m></n> | $\{0   1\}$                                                                                                    |
| OFF $\{1   ON\}$ (see<br>page 255)                      |                                             | $<$ n> ::= 1 or 2; an integer in NR1<br>format                                                                    |
|                                                         |                                             | $<$ m> ::= 0-15; an integer in NR1<br>format                                                                      |
| :BUS <n>:BITS</n>                                       | :BUS <n>:BITS? (see</n>                     | $\verb   {0   1}$                                                                                                 |
| $\verb , { 0 }$<br>OFF} $\{1 \}$ ON}} (see<br>page 256) | page 256)                                   | <channel list=""> ::= (@<m>,<m>:<m><br/>) where "," is separator and<br/>":" is range</m></m></m></channel>       |
|                                                         |                                             | $<$ n> ::= 1 or 2; an integer in NR1<br>format                                                                    |
|                                                         |                                             | $<$ m> ::= 0-15; an integer in NR1<br>format                                                                      |
| :BUS <n>:CLEar (see<br/>page 258)</n>                   | n/a                                         | $<$ n> ::= 1 or 2; an integer in NR1<br>format                                                                    |
| :BUS <n>:DISPlay <math>\{0  </math></n>                 | :BUS <n>:DISPlay? (see<br/>page 259)</n>    | $\{0   1\}$                                                                                                    |
| OFF} $\{1 \}$ ON}} (see<br>page 259)                    |                                             | $\langle n \rangle$ ::= 1 or 2; an integer in NR1<br>format                                                       |
| :BUS <n>:LABel<br/><string> (see</string></n>           | :BUS <n>:LABel? (see<br/>page 260)</n>      | <string> ::= quoted ASCII string<br/>up to 10 characters</string>                                                 |
| page 260)                                               |                                             | $<$ n> ::= 1 or 2; an integer in NR1<br>format                                                                    |
| :BUS <n>:MASK <mask><br/>(see page 261)</mask></n>      | :BUS <n>:MASK? (see<br/>page 261)</n>       | $<$ mask> $:= 32$ -bit integer in<br>decimal, <nondecimal>, or<br/><string></string></nondecimal>                 |
|                                                         |                                             | $\alpha$ <nondecimal> ::= #Hnnn where n<br/><math>::= \{0, , 9   A, , F\}</math> for<br/>hexadecimal</nondecimal> |
|                                                         |                                             | $\alpha$ <nondecimal> ::= #Bnnn where n<br/><math>::= \{0   1\}</math> for binary</nondecimal>                    |
|                                                         |                                             | <string> ::= "0xnnn" where n<br/>::= <math>\{0, , 9   A, , F\}</math> for<br/>hexadecimal</string>                |
|                                                         |                                             | $<$ n> ::= 1 or 2; an integer in NR1<br>format                                                                    |

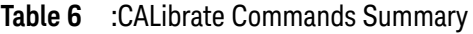

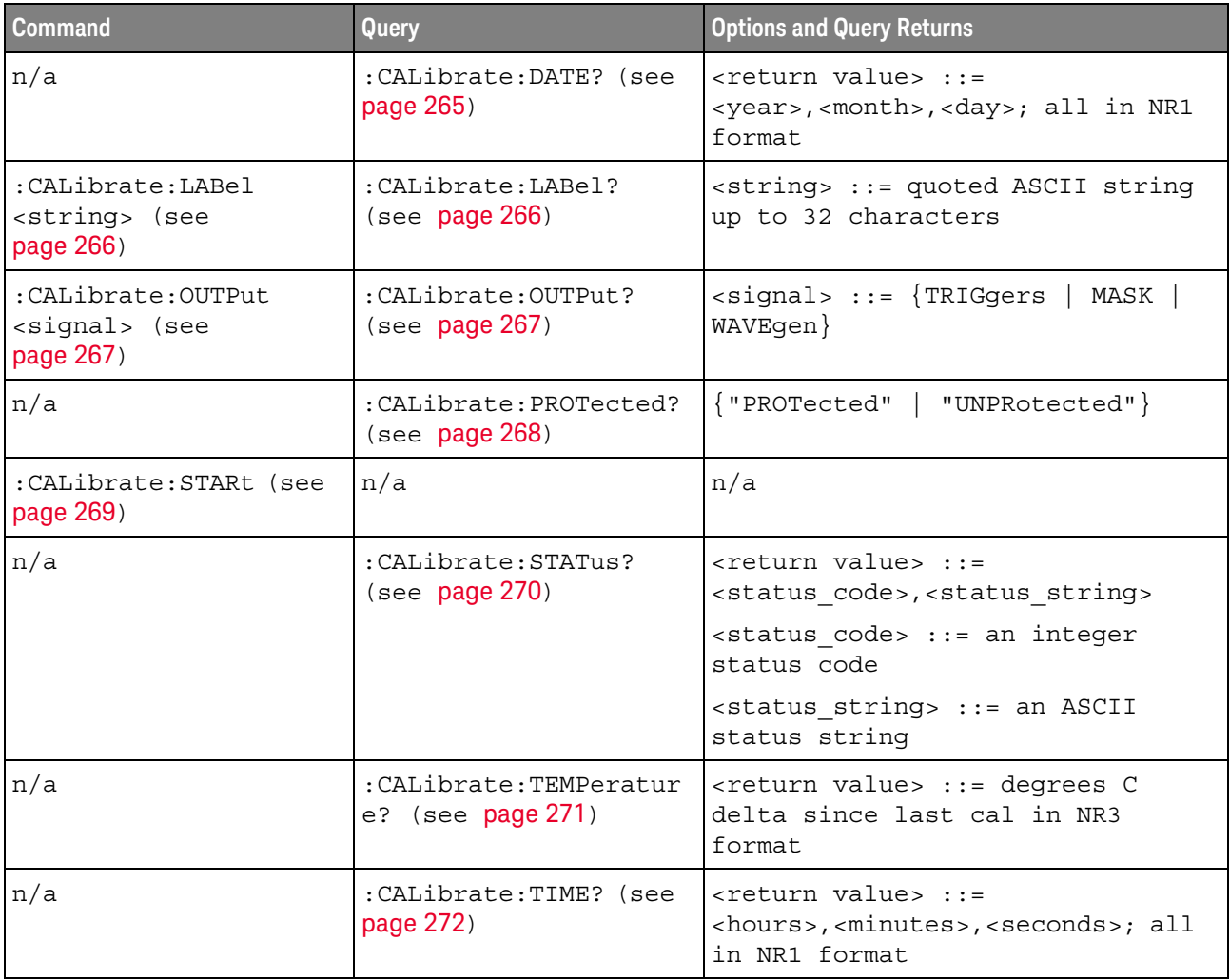

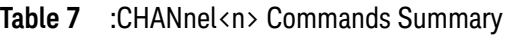

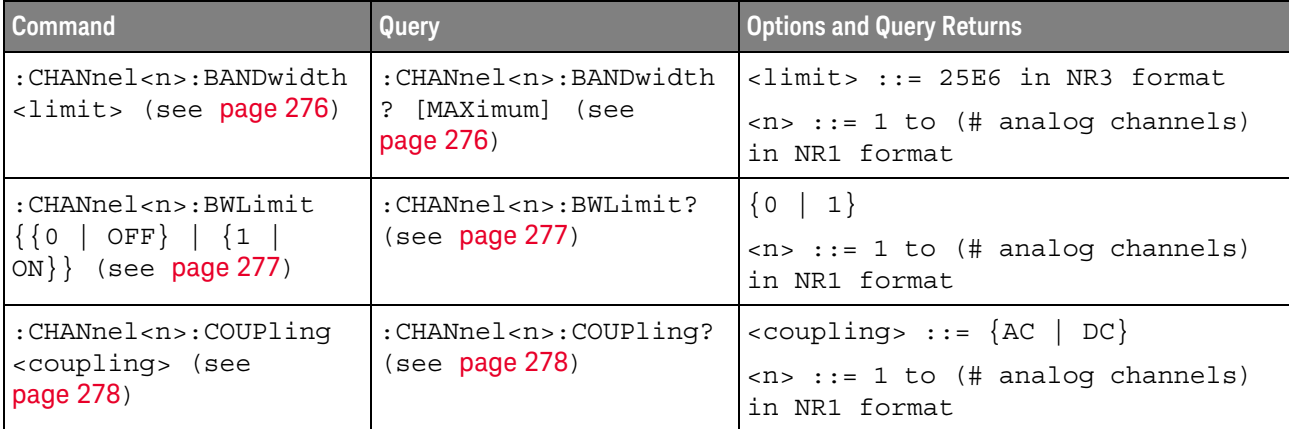

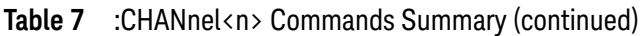

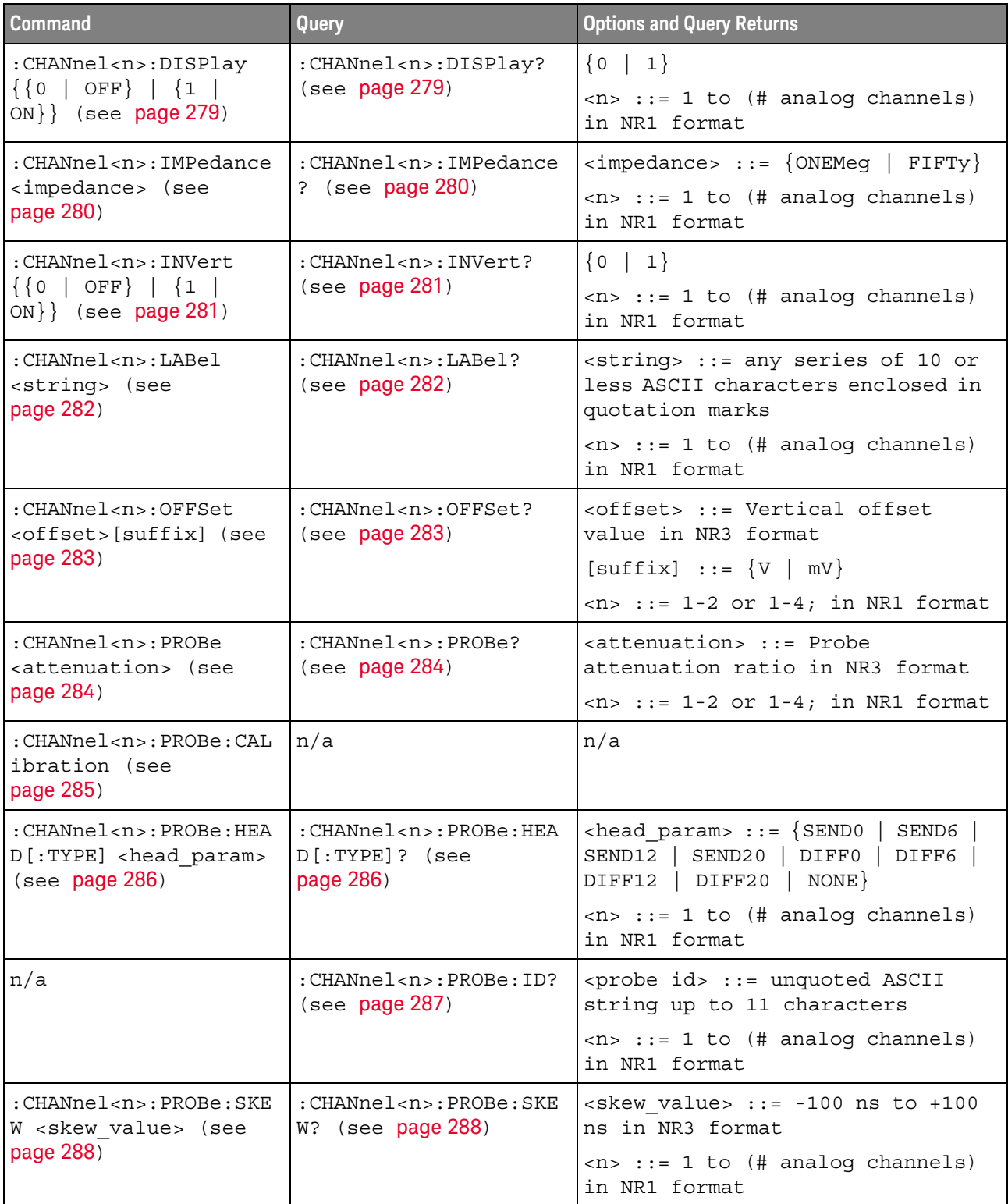

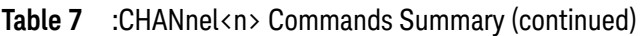

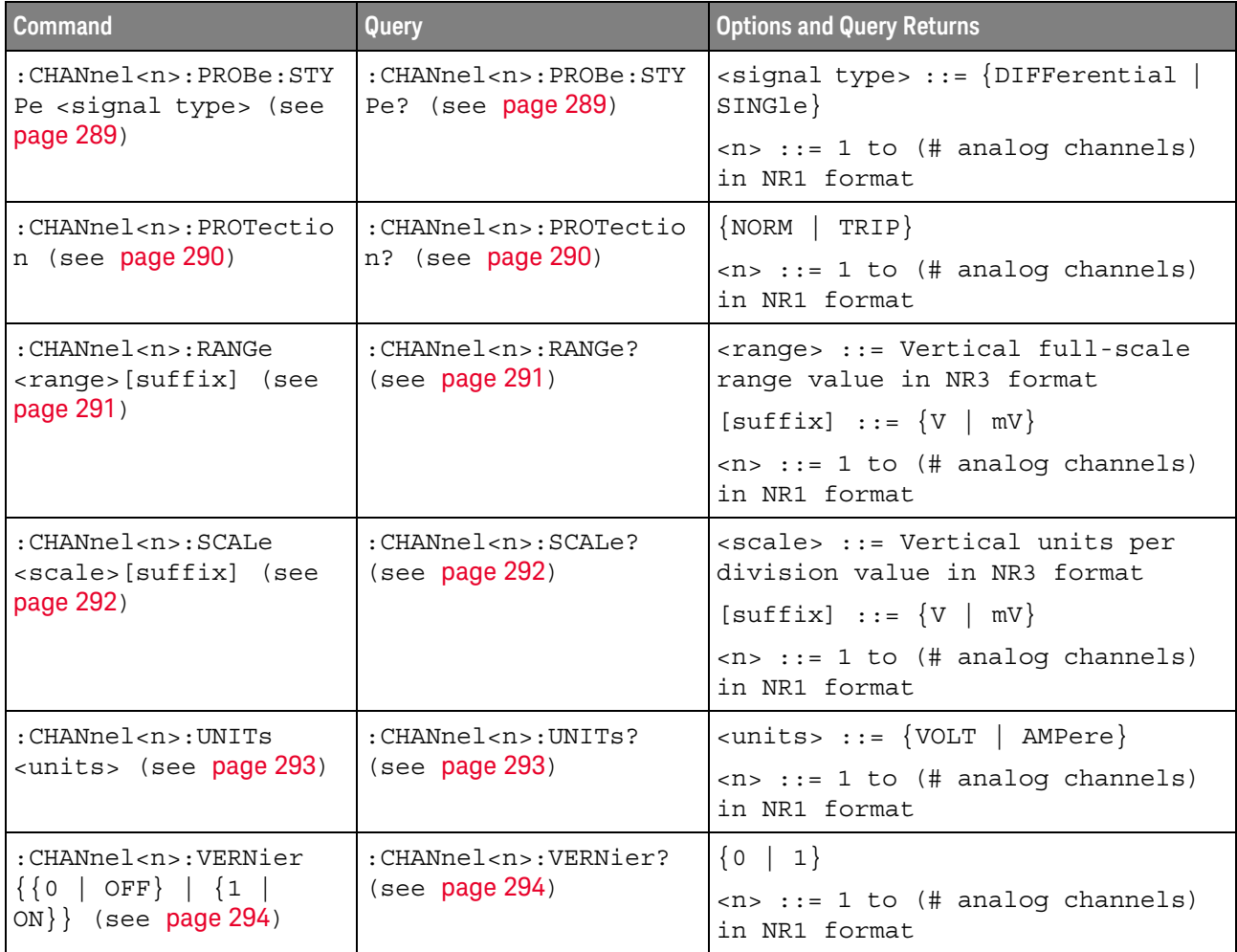

#### **Table 8** :DEMO Commands Summary

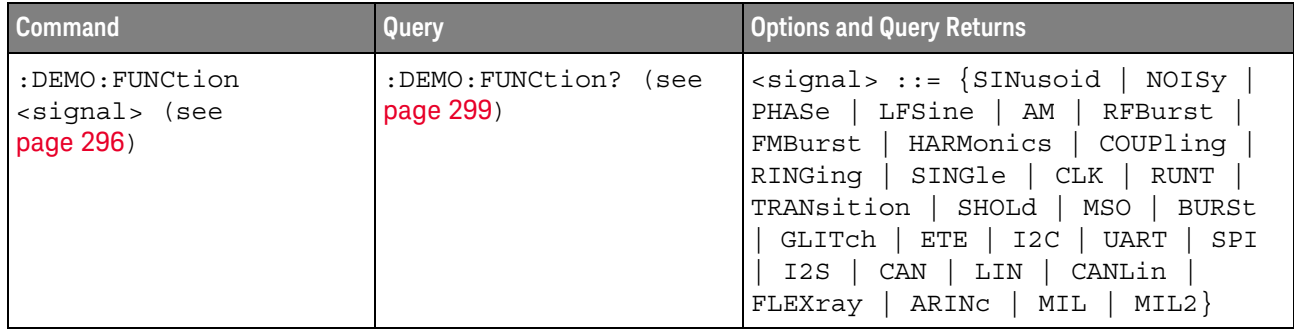

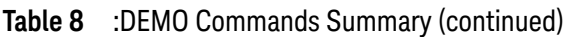

| <b>Command</b>                                                    | <b>Query</b>                                      | <b>Options and Query Returns</b>                                     |
|-------------------------------------------------------------------|---------------------------------------------------|----------------------------------------------------------------------|
| :DEMO:FUNCtion:PHASe:<br>PHASe <angle> (see<br/>page 300)</angle> | : DEMO: FUNCtion: PHASe:<br>PHASe? (see page 300) | <angle> ::= angle in degrees from<br/>0 to 360 in NR3 format</angle> |
| $:$ DEMO:OUTPut $\{0$<br>$ OFF  {1   ON}$<br>(see<br>page 301)    | :DEMO:OUTPut? (see<br>page 301)                   | $\{0   1\}$                                                          |

**Table 9** :DIGital<d> Commands Summary

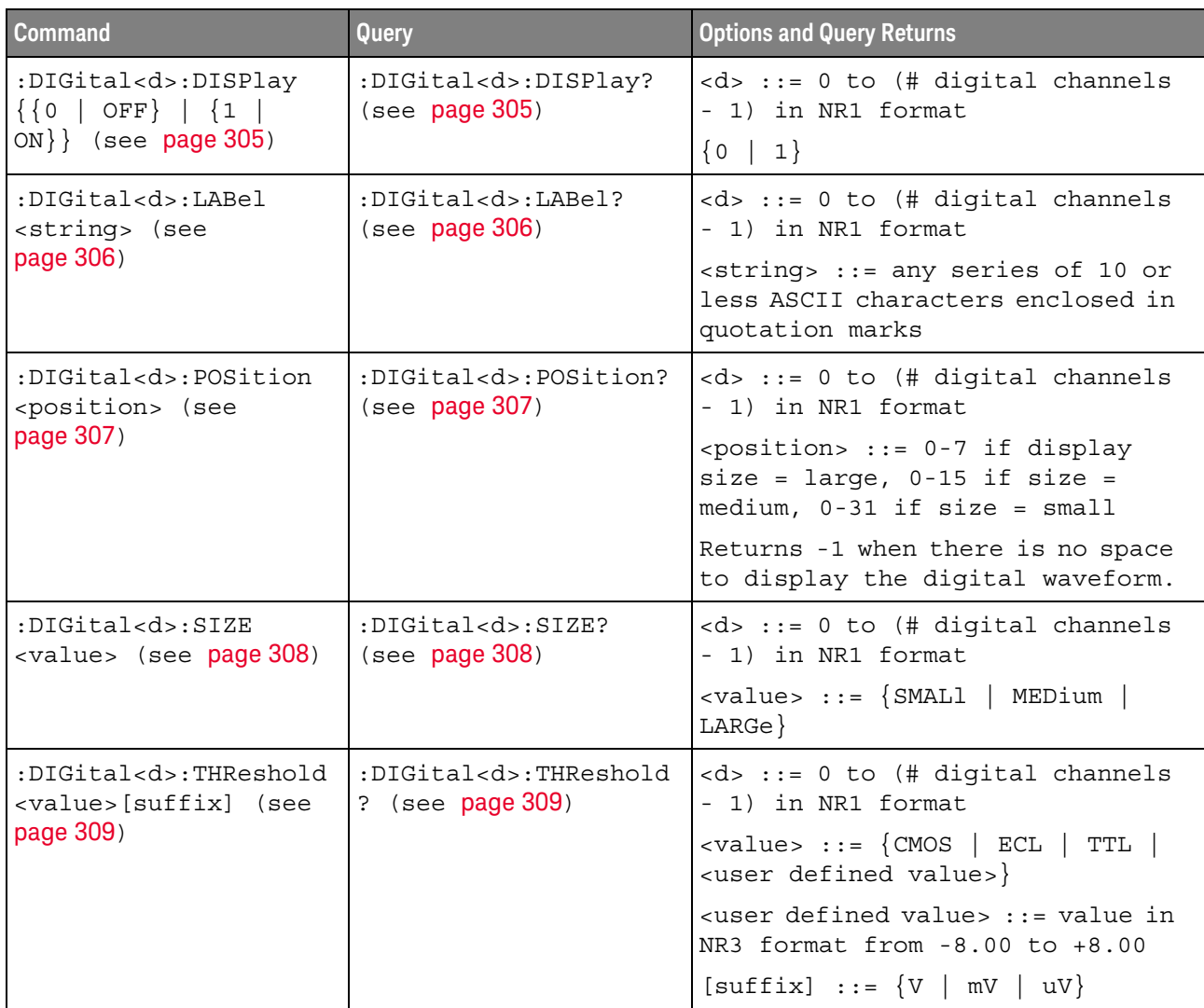

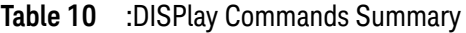

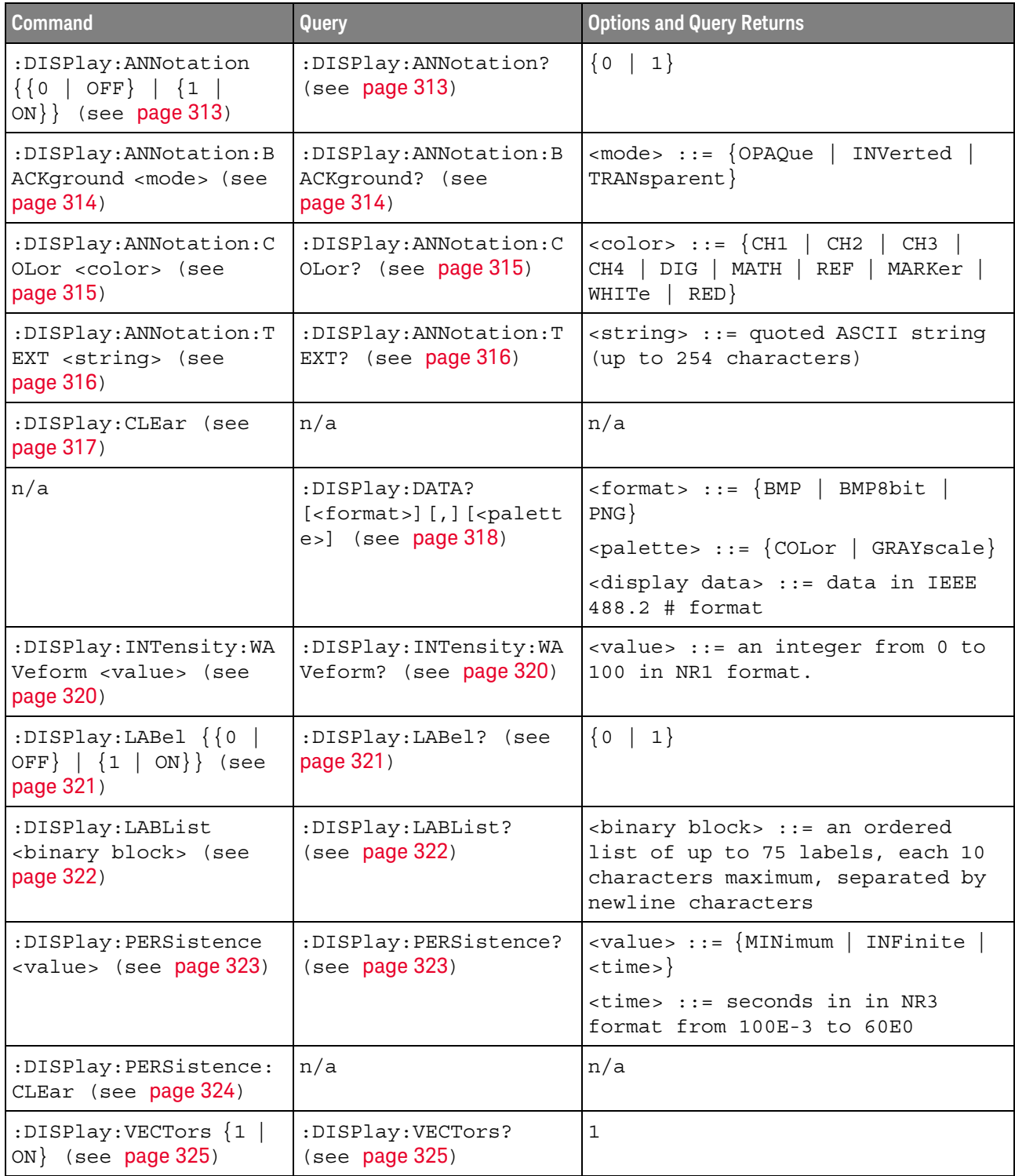

**Table 11** :DVM Commands Summary

| <b>Command</b>                                            | <b>Query</b>                       | <b>Options and Query Returns</b>                                                                         |
|-----------------------------------------------------------|------------------------------------|----------------------------------------------------------------------------------------------------|
| :DVM:ARANge $\{0  $<br>OFF $\{1   ON\}$ (see<br>page 328) | :DVM:ARANge? (see<br>page 328)     | $\{0   1\}$                                                                                              |
| n/a                                                       | :DVM:CURRent? (see<br>page $329$   | <dvm value=""> ::= floating-point<br/>number in NR3 format</dvm>                                         |
| :DVM:ENABle $\{0  $<br>OFF $\{1   ON\}$ (see<br>page 330) | :DVM:ENABle? (see<br>page $330$ )  | $\{0 \mid 1\}$                                                                                           |
| n/a                                                       | :DVM:FREQuency? (see<br>page $329$ | <freq value=""> ::= floating-point<br/>number in NR3 format</freq>                                       |
| :DVM:MODE <mode> (see<br/>page 332)</mode>                | :DVM:MODE? (see<br>page $332$ )    | $<$ dvm mode> ::= {ACRMs   DC  <br>FREQuency}<br>DCRMs                                                   |
| : DVM: SOURce < source><br>$($ see page 333 $)$           | :DVM:SOURce? (see<br>page 333)     | $\langle source \rangle$ ::= $\{CHANnel < n \rangle$<br>$\langle n \rangle$ ::= 1-2 or 1-4 in NR1 format |

**Table 12** :EXTernal Trigger Commands Summary

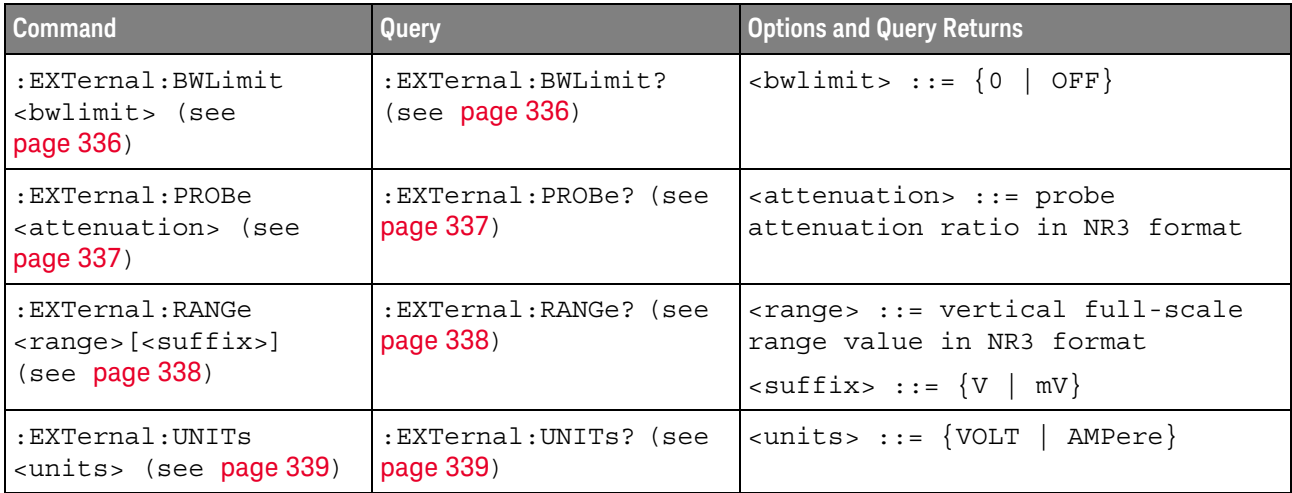

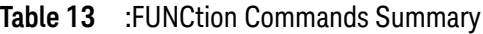

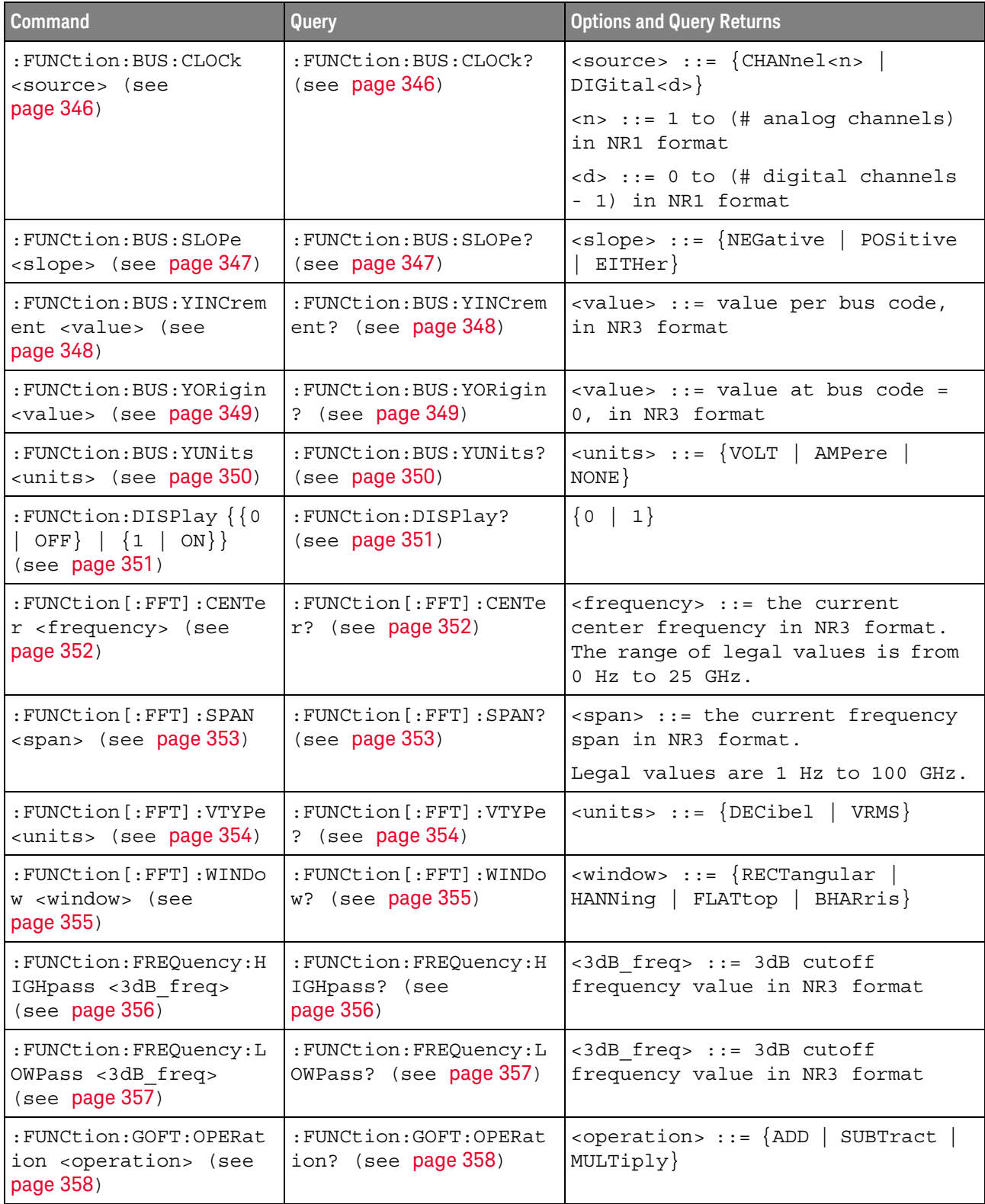

| <b>Command</b>                                                          | Query                                                              | <b>Options and Query Returns</b>                                                                                                    |
|-------------------------------------------------------------------------|--------------------------------------------------------------------|----------------------------------------------------------------------------------------------------|
| : FUNCtion: GOFT: SOURce<br>1 <source/> (see<br>page 359)               | : FUNCtion: GOFT: SOURce<br>1? (see page 359)                      | $<$ source> $::=$ CHANnel $<$ n><br>$\langle n \rangle$ ::= $\{1 \mid 2 \mid 3 \mid 4\}$ for 4ch<br>models<br>$\langle n \rangle$ ::= $\{1 \mid 2\}$ for 2ch models                                                                                                    |
| $:$ FUNCtion: GOFT: SOURCe<br>2 <source/> (see<br>page 360)             | $:$ FUNCt $\mathbf{i}$ on $:$ GOFT $:$ SOURCE<br>2? (see page 360) | <source/> ::= CHANnel <n><br/><math>\langle n \rangle</math> ::= <math>\{1 \mid 2 \mid 3 \mid 4\}</math> for 4ch<br/>models<br/><math>\langle n \rangle</math> ::= <math>\{1 \mid 2\}</math> for 2ch models</n>                                                                                                    |
| : FUNCtion: INTegrate: I<br>OFFset <input offset=""/><br>(see page 361) | : FUNCtion: INTegrate: I<br>OFFset? (see page 361)                 | <input offset=""/> ::= DC offset<br>correction in NR3 format.                                                                                                    |
| : FUNCtion: LINear: GAIN<br><value> (see page 362)</value>              | : FUNCtion: LINear: GAIN<br>? (see $page 362$ )                    | $\{value\} :: = 'A' \in \mathbb{R} \times + B$ , value<br>in NR3 format                                                                                                    |
| : FUNCtion: LINear: OFFS<br>et <value> (see<br/>page 363)</value>       | : FUNCtion: LINear: OFFS<br>et? (see page 363)                     | $\langle \text{value} \rangle$ ::= 'B' in Ax + B, value<br>in NR3 format                                                                                                    |
| : FUNCtion: OFFSet<br><offset> (see<br/>page 364)</offset>              | : FUNCtion: OFFSet?<br>(see page 364)                              | <offset> ::= the value at center<br/>screen in NR3 format.<br/>The range of legal values is<br/><math>+/-10</math> times the current<br/>sensitivity of the selected<br/>function.</offset>                                                                                                    |
| : FUNCtion: OPERation<br><operation> (see<br/>page 365)</operation>     | : FUNCtion: OPERation?<br>(see page 366)                           | <operation> ::= {ADD   SUBTract  <br/>MULTiply   INTegrate   DIFF   FFT<br/>  SQRT   MAGNify   ABSolute  <br/>SQUare   LN   LOG   EXP   TEN  <br/>LOWPass   HIGHpass   DIVide  <br/>TRENd   BTIMing  <br/>LINear  <br/>BSTate}</operation>                                                                                                    |
| : FUNCtion: RANGe<br>$\langle$ range> (see page 367)                    | : FUNCtion: RANGe? (see<br>page 367)                               | <range> ::= the full-scale<br/>vertical axis value in NR3<br/>format.<br/>The range for ADD, SUBT, MULT is<br/>8E-6 to 800E+3. The range for the<br/>INTegrate function is 8E-9 to<br/><math>400E + 3</math>.<br/>The range for the DIFF function<br/>is 80E-3 to 8.0E12 (depends on<br/>current sweep speed).<br/>The range for the FFT function is<br/>8 to 800 dBV.</range> |

**Table 13** :FUNCtion Commands Summary (continued)

| <b>Command</b>                                                      | <b>Query</b>                                       | <b>Options and Query Returns</b>                                                                                                    |
|---------------------------------------------------------------------|----------------------------------------------------|----------------------------------------------------------------------------------------------------|
| : FUNCtion: REFerence<br><level> (see page 368)</level>             | : FUNCtion: REFerence?<br>(see page 368)           | $\text{clevel}$ ::= the value at center<br>screen in NR3 format.                                                                     |
|                                                                     |                                                    | The range of legal values is<br>$+/-10$ times the current<br>sensitivity of the selected<br>function.                                |
| : FUNCtion: SCALe<br>$<$ scale                                      | : FUNCtion: SCALe? (see<br>page 369)               | <scale value=""> ::= integer in NR1<br/>format</scale>                                                                               |
| value>[ <suffix>] (see<br/>page 369)</suffix>                       |                                                    | $\langle \text{suffix} \rangle ::= \{V \mid dB\}$                                                                                    |
| : FUNCtion: SOURce1<br><source/> (see                               | : FUNCtion: SOURce1?<br>(see page 370)             | $\langle$ source> ::= $\{CHANnel < n$ >   GOFT  <br>BUS < m >                                                                        |
| page 370)                                                           |                                                    | $\langle n \rangle$ ::= $\{1 \mid 2 \mid 3 \mid 4\}$ for 4ch<br>models                                                               |
|                                                                     |                                                    | $\langle n \rangle$ ::= $\{1   2\}$ for 2ch models                                                                                   |
|                                                                     |                                                    | $\langle m \rangle$ ::= $\{1   2\}$                                                                                                  |
|                                                                     |                                                    | GOFT is only for FFT, INTegrate,<br>DIFF, and SQRT operations.                                                                       |
| : FUNCtion: SOURce2<br><source/> (see<br>page 372)                  | : FUNCtion: SOURce2?<br>(see page 372)             | $\langle$ source> ::= $\{CHANnel < n$ >   NONE $\}$                                                                                  |
|                                                                     |                                                    | $\langle n \rangle$ ::= $\{1 \mid 2 \mid 3 \mid 4\}$ for 4ch<br>models                                                               |
|                                                                     |                                                    | $\langle n \rangle$ ::= $\{1 \mid 2\}$ for 2ch models                                                                                |
| : FUNCtion: TRENd: MEASu<br>rement <type> (see<br/>page 373)</type> | : FUNCtion: TRENd: MEASu<br>rement? (see page 373) | <type> ::= {VAVerage   ACRMs<br/>PERiod  <br/>VRATio  <br/>FREQuency<br/>PWIDth   NWIDth   DUTYcycle<br/>RISetime   FALLtime}</type> |

**Table 13** :FUNCtion Commands Summary (continued)

#### **Table 14** :HARDcopy Commands Summary

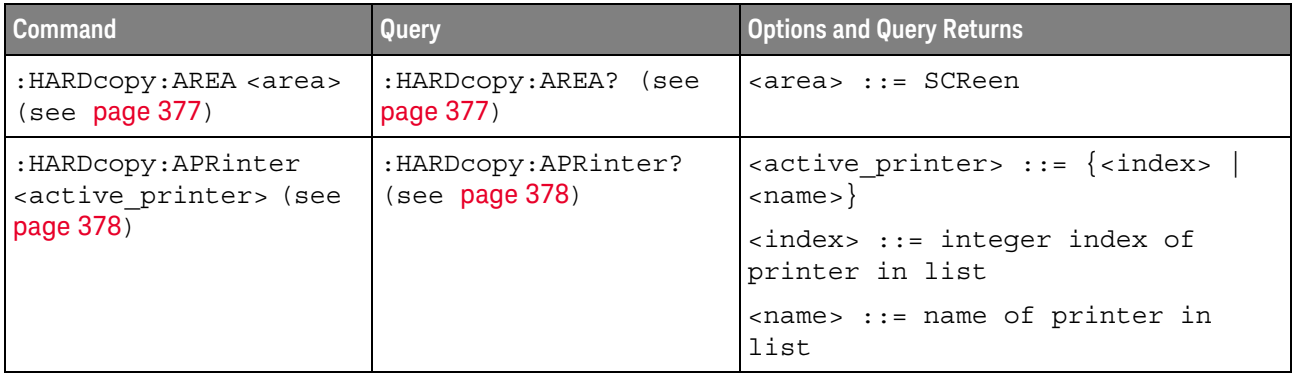

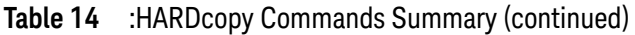

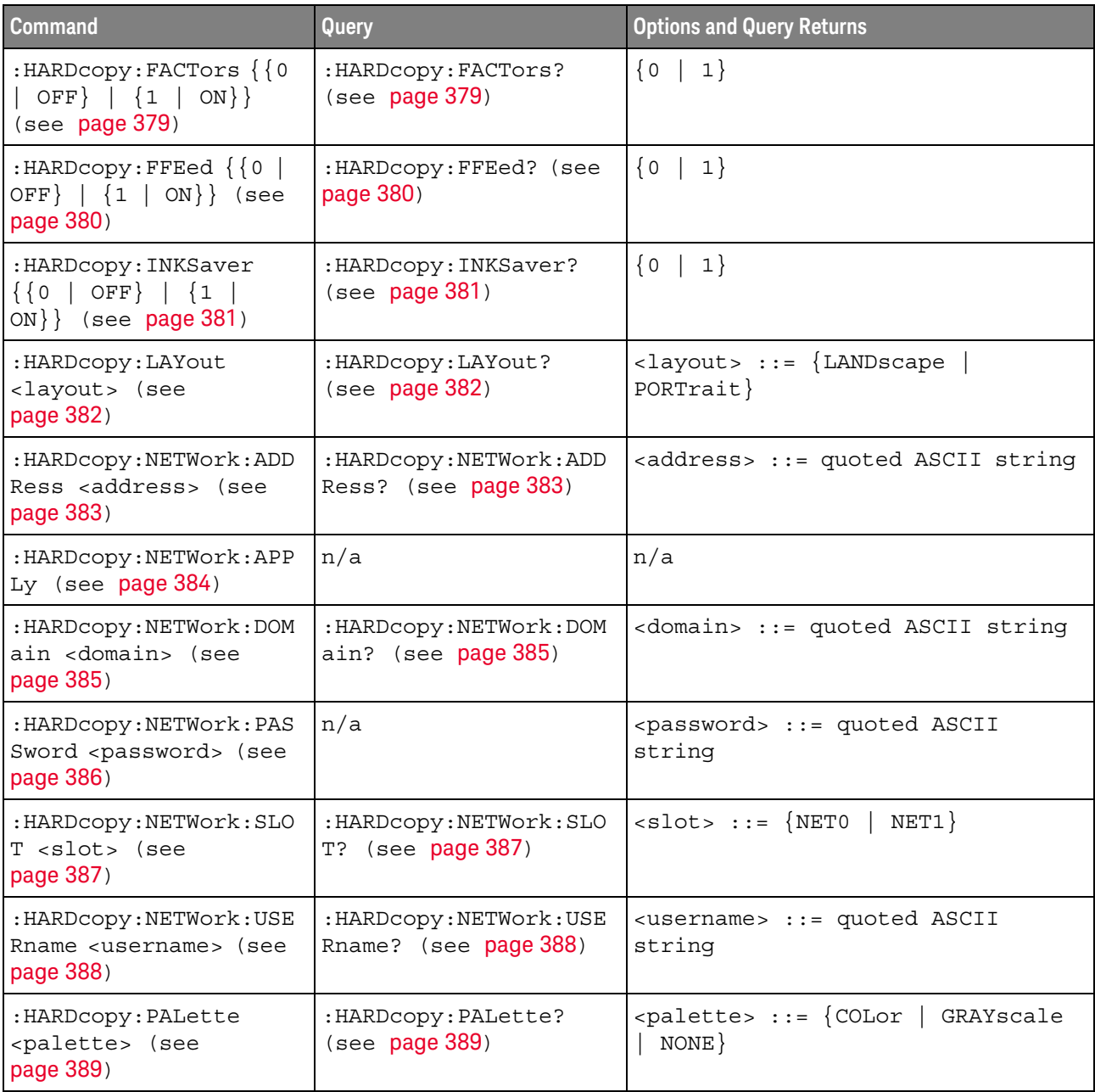

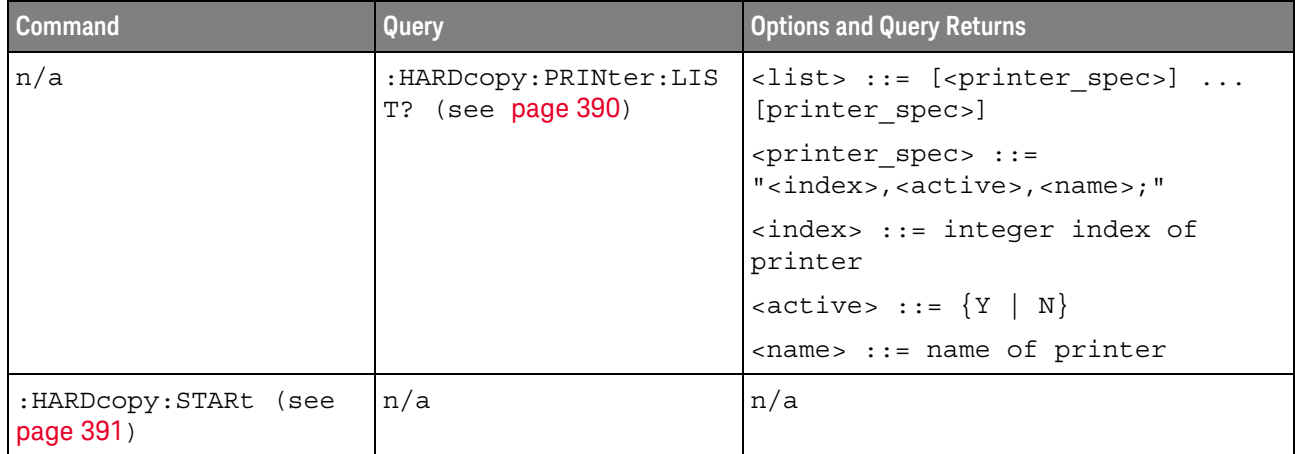

#### **Table 14** :HARDcopy Commands Summary (continued)

#### **Table 15** :LISTer Commands Summary

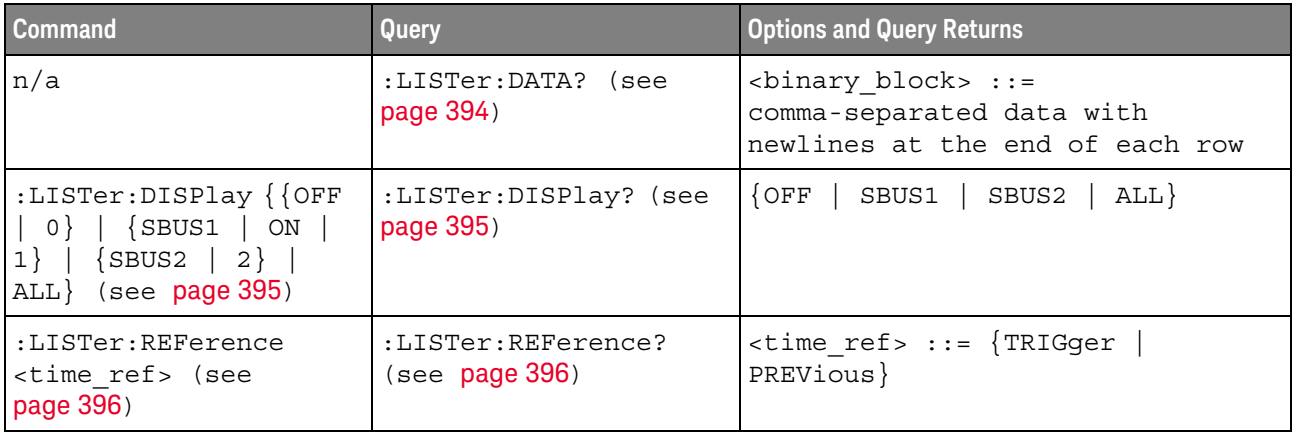

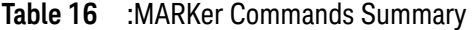

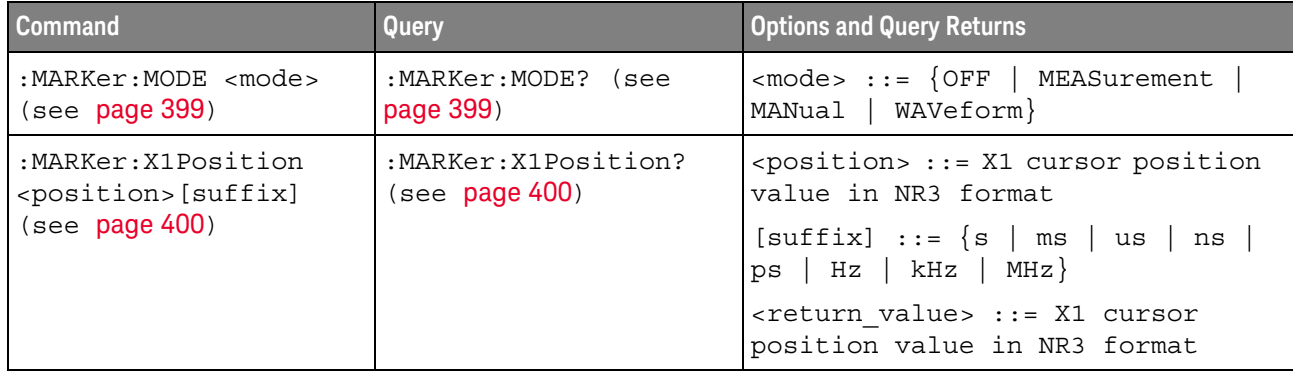

| <b>Command</b>                                       | <b>Query</b>                            | <b>Options and Query Returns</b>                                                                           |
|------------------------------------------------------|-----------------------------------------|----------------------------------------------------------------------------------------------------|
| :MARKer:X1Y1source<br><source/> (see                 | :MARKer: X1Y1qC1Y2qC1<br>(see page 401) | $\verb   := {CHANnel  < n>} $<br>FUNCtion   MATH   WMEMory <r>}</r>                                        |
| page 401)                                            |                                         | $\langle n \rangle$ ::= 1 to (# analog channels)<br>in NR1 format                                          |
|                                                      |                                         | $\langle r \rangle$ ::= 1-2 in NR1 format                                                                  |
|                                                      |                                         | <return value=""> ::= <source/></return>                                                                   |
| :MARKer:X2Position<br><position>[suffix]</position>  | :MARKer:X2Position?<br>(see page 402)   | <position> ::= X2 cursor position<br/>value in NR3 format</position>                                       |
| (see page 402)                                       |                                         | $[suffix] ::= \{s \mid ms \mid us \mid ns \mid$<br>$ps$   Hz   kHz   MHz}                                  |
|                                                      |                                         | <return value=""> ::= X2 cursor<br/>position value in NR3 format</return>                                  |
| :MARKer:X2Y2source<br><source/> (see                 | :MARKer:X2Y2source?<br>(see page 403)   | <source/> ::= {CHANnel <n><br/>FUNCtion   MATH   WMEMory<r>}</r></n>                                       |
| page 403)                                            |                                         | $\langle n \rangle$ ::= 1 to (# analog channels)<br>in NR1 format                                          |
|                                                      |                                         | $\langle r \rangle$ ::= 1-2 in NR1 format                                                                  |
|                                                      |                                         | <return value=""> ::= <source/></return>                                                                   |
| n/a                                                  | :MARKer:XDELta? (see<br>page 404)       | <return value=""> ::= X cursors<br/>delta value in NR3 format</return>                                     |
| :MARKer:XUNits <mode><br/>(see page 405)</mode>      | :MARKer:XUNits? (see<br>page 405)       | $\texttt{} :: \texttt{=} \{ \texttt{SEConds} \mid \texttt{HERTz} \mid \texttt{=} \}$<br>DEGRees   PERCent} |
| :MARKer:XUNits:USE<br>(see page 406)                 | n/a                                     | n/a                                                                                                    |
| :MARKer:Y1Position<br><position>[suffix]</position>  | :MARKer: Y1Position?<br>(see page 407)  | <position> ::= Y1 cursor position<br/>value in NR3 format</position>                                       |
| (see page 407)                                       |                                         | $[suffix] ::= \{V   mV   dB\}$                                                                             |
|                                                      |                                         | <return value=""> ::= Y1 cursor<br/>position value in NR3 format</return>                                  |
| :MARKer: Y2Position<br><position>[suffix]</position> | :MARKer: Y2Position?<br>(see page 409)  | <position> ::= Y2 cursor position<br/>value in NR3 format</position>                                       |
| (see page 409)                                       |                                         | $[suffix] ::= \{V   mV   dB\}$                                                                             |
|                                                      |                                         | <return value=""> ::= Y2 cursor<br/>position value in NR3 format</return>                                  |
| n/a                                                  | :MARKer: YDELta? (see<br>page 411)      | <return value=""> ::= Y cursors<br/>delta value in NR3 format</return>                                     |

**Table 16** :MARKer Commands Summary (continued)

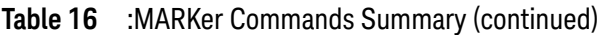

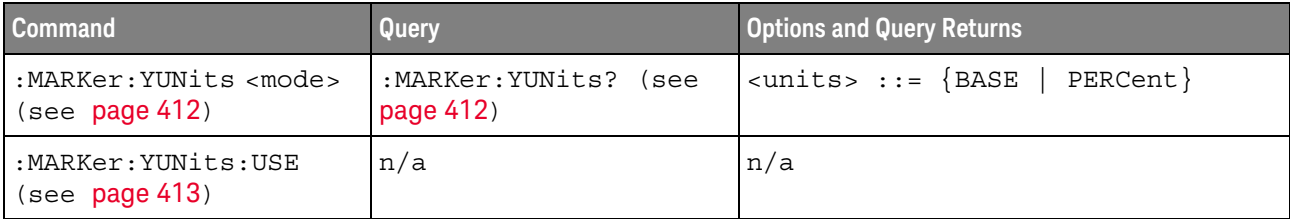

#### **Table 17** :MEASure Commands Summary

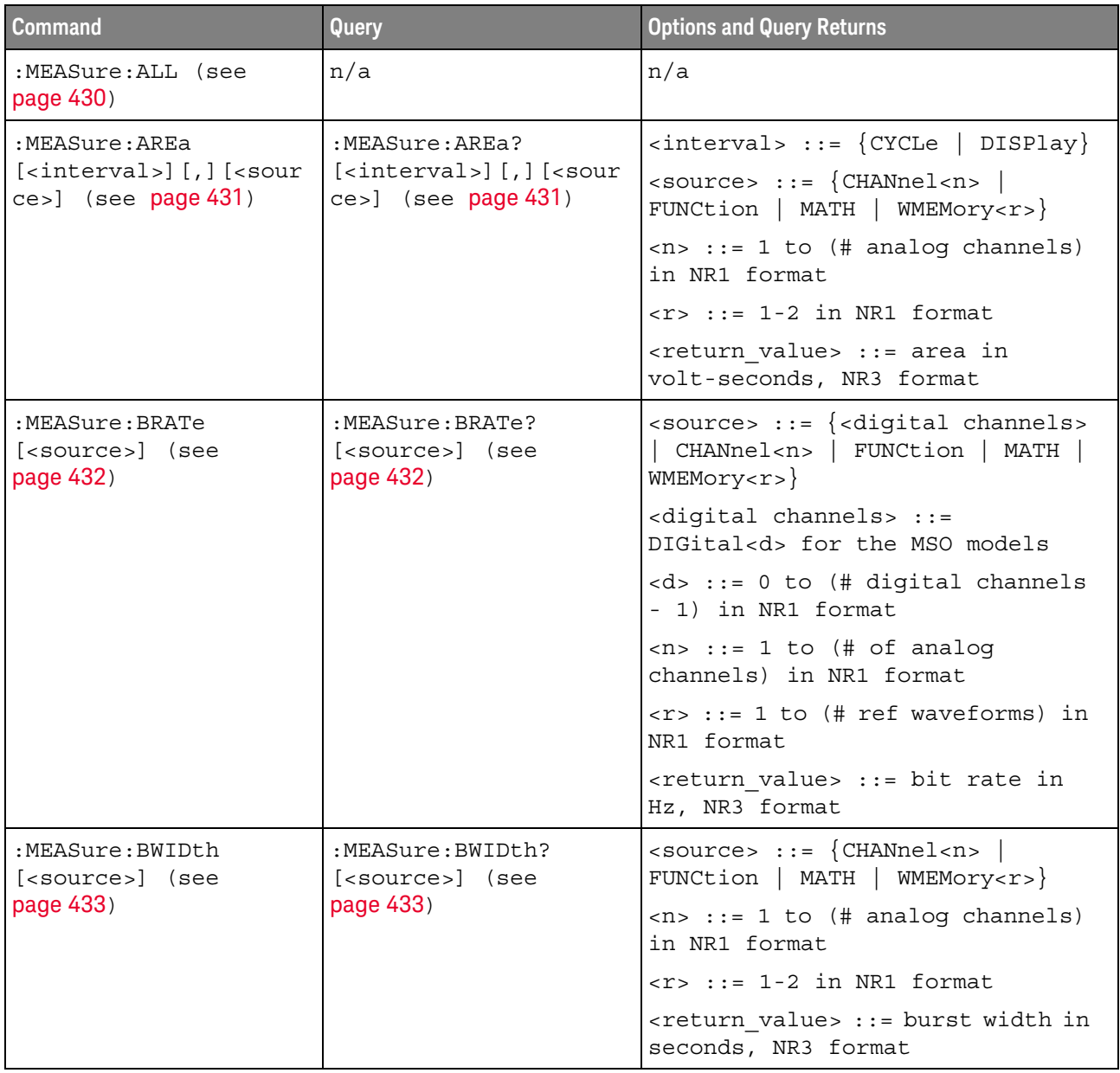

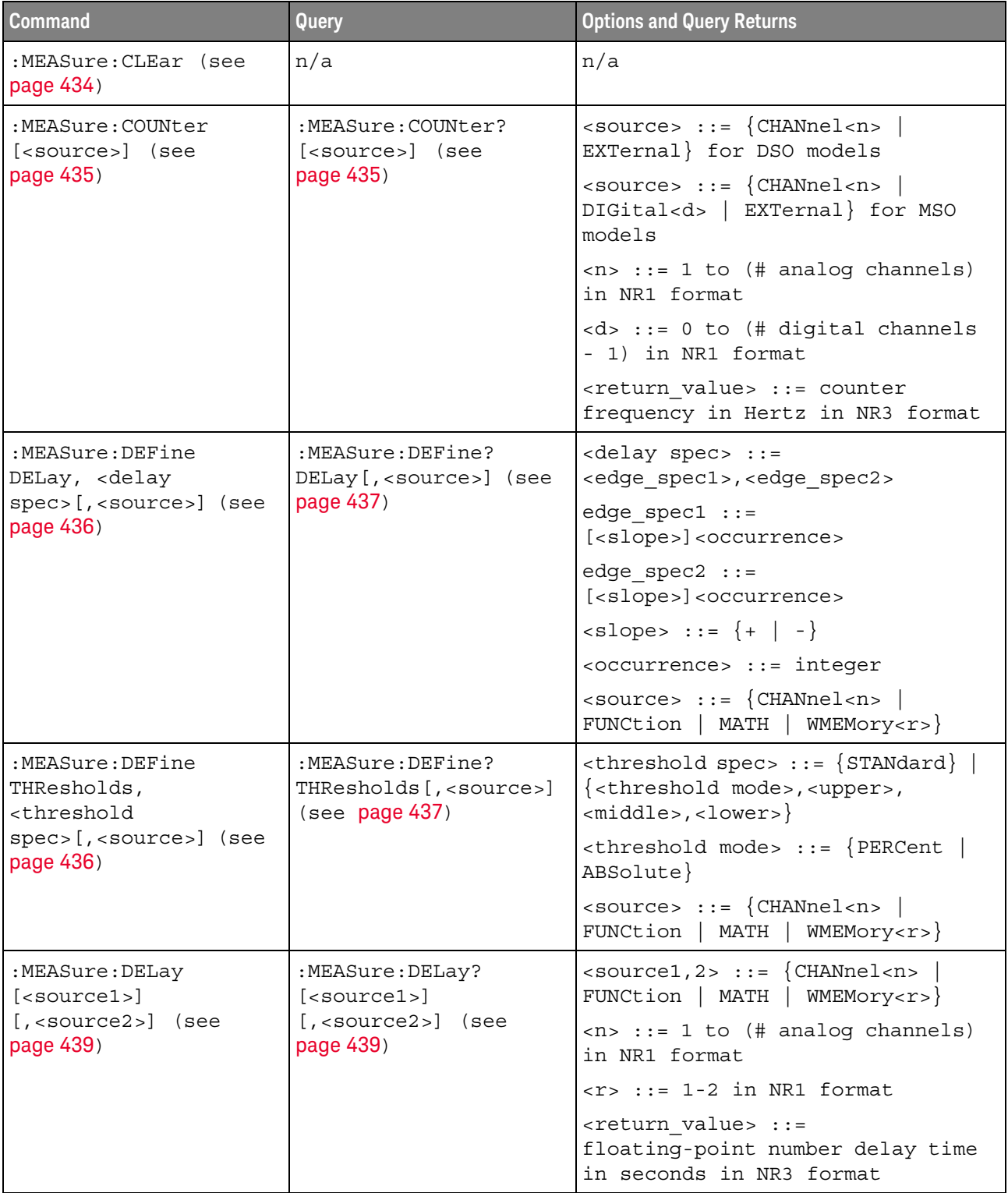

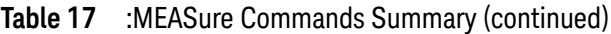

| <b>Command</b>                                                                                                    | <b>Query</b>                                                                                                    | <b>Options and Query Returns</b>                                                                     |
|----------------------------------------------------------------------------------------------------|----------------------------------------------------------------------------------------------------|----------------------------------------------------------------------------------------------------|
| :MEASure: DUAL: CHARge<br>[ <interval>]<br/><math>[</math>, <source1><math>]</math><math>[</math>, <source<br><math>2 &gt;</math>] (see page 441)</source<br></source1></interval> | :MEASure:DUAL:CHARge?<br>[ <i>interval</i> ]<br>$[$ , <source1><math>]</math><math>[</math>, <source<br><math>2 &gt;</math>] (see page 441)</source<br></source1> | $\{circle \}$ DISPlay}                                                                               |
|                                                                                                    |                                                                                                    | $<$ sourcel>, $<$ source2> ::=<br>CHANnel <n> with N2820A probe<br/>connected}</n>                   |
|                                                                                                    |                                                                                                    | $\langle n \rangle$ ::= 1 to (# analog channels)<br>in NR1 format                                    |
|                                                                                                    |                                                                                                    | <return value=""> ::= area in<br/>Amp-hours, NR3 format</return>                                     |
| :MEASure:DUAL:VAMPlit<br>ude<br>$[$ < source $1$ > $]$ $[$ , < source $2$                                                                                                    | :MEASure:DUAL:VAMPlit<br>ude?<br>$[$ < source $1$ > $]$ $[$ , < source $2$                                                                                        | $<$ sourcel>, $<$ source2> ::=<br>CHANnel <n> with N2820A probe<br/>connected</n>                    |
| $>$ ] (see page 442)                                                                                                    | $>$ ] (see page 442)                                                                                                    | $<$ n> ::= 1 to (# analog channels)<br>in NR1 format                                                 |
|                                                                                                    |                                                                                                    | <return value=""> ::= the amplitude<br/>of the selected waveform in volts<br/>in NR3 format</return> |
| :MEASure: DUAL: VAVeraq                                                                                                    | :MEASure:DUAL:VAVerag                                                                                                    | $\langle$ interval> ::= $\{CYCLe   DISPlay\}$                                                        |
| e [ <interval>]<br/><math>[</math>, <source1><math>]</math><math>[</math>, <source<br><math>2 &gt;</math>] (see page 443)</source<br></source1></interval>                         | e? [ <interval>]<br/><math>[</math>, <source1><math>]</math><math>[</math>, <source<br>2&gt;] (see page 443)</source<br></source1></interval>                     | $<$ source1>, $<$ source2> : :=<br>CHANnel <n> with N2820A probe<br/>connected</n>                   |
|                                                                                                    |                                                                                                    | $\langle n \rangle$ ::= 1 to (# analog channels)<br>in NR1 format                                    |
|                                                                                                    |                                                                                                    | <return value=""> ::= calculated<br/>average voltage in NR3 format</return>                          |
| :MEASure:DUAL:VBASe<br>$[$ < source $1$ > $]$ $[$ , < source $2$<br>$>$ ] (see page 444)                                                                                           | :MEASure:DUAL:VBASe?<br>$[$ <source1><math>]</math><math>[</math>, <source2<br><math>&gt;</math>] (see page 444)</source2<br></source1>                           | $<$ sourcel>, $<$ source2> ::=<br>CHANnel <n> with N2820A probe<br/>connected</n>                    |
|                                                                                                    |                                                                                                    | $\langle n \rangle$ ::= 1 to (# analog channels)<br>in NR1 format                                    |
|                                                                                                    |                                                                                                    | <base voltage=""/> ::= voltage at the<br>base of the selected waveform in<br>NR3 format              |
| :MEASure:DUAL:VPP<br>$[$ < source $1$ > $]$ $[$ , < source $2$<br>$>$ ] (see page 445)                                                                                             | :MEASure:DUAL:VPP?<br>$[$ < source $1$ > $]$ $[$ , < source $2$<br>$>$ ] (see page 445)                                                                           | $<$ sourcel>, $<$ source2> ::=<br>CHANnel <n> with N2820A probe<br/>connected</n>                    |
|                                                                                                    |                                                                                                    | $\langle n \rangle$ ::= 1 to (# analog channels)<br>in NR1 format                                    |
|                                                                                                    |                                                                                                    | <return value=""> ::= voltage<br/>peak-to-peak of the selected<br/>waveform in NR3 format</return>   |

**Table 17** :MEASure Commands Summary (continued)

Ē

| <b>Command</b>                                                                                                    | <b>Query</b>                                                                                                    | <b>Options and Query Returns</b>                                                                                          |
|----------------------------------------------------------------------------------------------------|----------------------------------------------------------------------------------------------------|----------------------------------------------------------------------------------------------------|
| :MEASure:DUAL:VRMS<br>[ <i>interval</i> ]<br>$[$ , <type><math>]</math><br/><math>[</math>, <source1><math>]</math><math>[</math>, <source<br><math>2 &gt;</math>] (see page 446)</source<br></source1></type> | :MEASure:DUAL:VRMS?<br>[ <interval>]<br/>[ , <sup>type</sup> ]<br/><math>[</math>, <source1><math>]</math><math>[</math>, <source<br><math>2 &gt;</math>] (see page 446)</source<br></source1></interval> | $\langle$ interval> ::= $\{CYCLe   DISPlay\}$                                                                             |
|                                                                                                    |                                                                                                    | $ltype> :: = \{ AC \mid DC \}$                                                                                            |
|                                                                                                    |                                                                                                    | $<$ sourcel>, $<$ source2> ::=<br>CHANnel <n> with N2820A probe<br/>connected</n>                                         |
|                                                                                                    |                                                                                                    | $<$ n> ::= 1 to (# analog channels)<br>in NR1 format                                                                      |
|                                                                                                    |                                                                                                    | <return value=""> ::= calculated<br/>RMS voltage in NR3 format</return>                                                   |
| :MEASure:DUTYcycle<br>[ <source/> ] (see<br>page 447)                                                                                                    | :MEASure:DUTYcycle?<br>[ <source/> ] (see<br>page 447)                                                                                                    | <source/> ::= {CHANnel <n><br/>FUNCtion   MATH   WMEMory<r>} for<br/>DSO models</r></n>                                   |
|                                                                                                    |                                                                                                    | $\langle$ source> ::= {CHANnel <n>  <br/>DIGital<d>   FUNCtion   MATH  <br/>WMEMory<r>&gt;&gt; for MSO models</r></d></n> |
|                                                                                                    |                                                                                                    | $\langle n \rangle$ ::= 1 to (# analog channels)<br>in NR1 format                                                         |
|                                                                                                    |                                                                                                    | $\langle r \rangle$ ::= 1-2 in NR1 format                                                                                 |
|                                                                                                    |                                                                                                    | <d> ::= 0 to (# digital channels<br/>- 1) in NR1 format</d>                                                               |
|                                                                                                    |                                                                                                    | <return value=""> ::= ratio of<br/>positive pulse width to period in<br/>NR3 format</return>                              |
| :MEASure:FALLtime<br>[ <source/> ] (see<br>page 448)                                                                                                    | :MEASure: FALLtime?<br>[ <source/> ] (see<br>page 448)                                                                                                    | <source/> ::= {CHANnel <n><br/>FUNCtion   MATH   WMEMory<r>} for<br/>DSO models</r></n>                                   |
|                                                                                                    |                                                                                                    | $\langle$ source> ::= $\{CHANnel < n$<br>DIGital <d>   FUNCtion   MATH  <br/>WMEMory<r>&gt;&gt; for MSO models</r></d>    |
|                                                                                                    |                                                                                                    | $\langle n \rangle$ ::= 1 to (# analog channels)<br>in NR1 format                                                         |
|                                                                                                    |                                                                                                    | $\langle r \rangle$ ::= 1-2 in NR1 format                                                                                 |
|                                                                                                    |                                                                                                    | <d> ::= 0 to (# digital channels<br/>- 1) in NR1 format</d>                                                               |
|                                                                                                    |                                                                                                    | <return value=""> ::= time in<br/>seconds between the lower and<br/>upper thresholds in NR3 format</return>               |

**Table 17** :MEASure Commands Summary (continued)

| <b>Command</b>                                         | Query                                                   | <b>Options and Query Returns</b>                                                                                           |
|--------------------------------------------------------|---------------------------------------------------------|----------------------------------------------------------------------------------------------------|
| :MEASure: FREQuency<br>[ <source/> ] (see<br>page 449) | :MEASure: FREQuency?<br>[ <source/> ] (see<br>page 449) | $\langle$ source> ::= {CHANnel <n>  <br/>FUNCtion   MATH   WMEMory<r>} for<br/>DSO models</r></n>                          |
|                                                        |                                                         | $\langle$ source> ::= $\{CHANnel < n$<br>DIGital <d>   FUNCtion   MATH  <br/>WMEMory<r>&gt;&gt;&gt; for MSO models</r></d> |
|                                                        |                                                         | $\langle n \rangle$ ::= 1 to (# analog channels)<br>in NR1 format                                                          |
|                                                        |                                                         | $\langle r \rangle$ ::= 1-2 in NR1 format                                                                                  |
|                                                        |                                                         | <d> ::= 0 to (# digital channels<br/>- 1) in NR1 format</d>                                                                |
|                                                        |                                                         | <return value=""> ::= frequency in<br/>Hertz in NR3 format</return>                                                        |
| :MEASure:NDUTy<br>[ <source/> ] (see<br>page 450)      | :MEASure:NDUTy?<br>[ <source/> ] (see<br>page 450)      | $\langle$ source> ::= {CHANnel <n>  <br/>FUNCtion   MATH   WMEMory<r>} for<br/>DSO models</r></n>                          |
|                                                        |                                                         | $\langle$ source> ::= $\{CHANnel < n$<br>DIGital <d>   FUNCtion   MATH  <br/>WMEMory<r>} for MSO models</r></d>            |
|                                                        |                                                         | $\langle n \rangle$ ::= 1 to (# analog channels)<br>in NR1 format                                                          |
|                                                        |                                                         | $\langle r \rangle$ ::= 1 to (# ref waveforms) in<br>NR1 format                                                            |
|                                                        |                                                         | <d> ::= 0 to (# digital channels<br/>- 1) in NR1 format</d>                                                                |
|                                                        |                                                         | <return value=""> ::= ratio of<br/>negative pulse width to period in<br/>NR3 format</return>                               |
| :MEASure:NEDGes<br>[ <source/> ] (see<br>page 451)     | :MEASure:NEDGes?<br>[ <source/> ] (see<br>page 451)     | $\langle$ source> ::= {CHANnel <n>  <br/>FUNCtion   MATH   WMEMory<r>}</r></n>                                             |
|                                                        |                                                         | $\langle n \rangle$ ::= 1 to (# analog channels)<br>in NR1 format                                                          |
|                                                        |                                                         | $\langle r \rangle$ ::= 1-2 in NR1 format                                                                                  |
|                                                        |                                                         | <return value=""> ::= the falling<br/>edge count in NR3 format</return>                                                    |

**Table 17** :MEASure Commands Summary (continued)

| <b>Command</b>                                        | <b>Query</b>                                           | <b>Options and Query Returns</b>                                                                                       |
|-------------------------------------------------------|--------------------------------------------------------|----------------------------------------------------------------------------------------------------|
| :MEASure:NPULses<br>[ <source/> ] (see<br>page 452)   | :MEASure:NPULses?<br>[ <source/> ] (see<br>page 452)   | $\verb   := {CHANnel  < n>} $<br>FUNCtion   MATH   WMEMory <r>}</r>                                                    |
|                                                       |                                                        | $\langle n \rangle$ ::= 1 to (# analog channels)<br>in NR1 format                                                      |
|                                                       |                                                        | $\langle r \rangle$ ::= 1-2 in NR1 format                                                                              |
|                                                       |                                                        | <return value=""> ::= the falling<br/>pulse count in NR3 format</return>                                               |
| :MEASure:NWIDth<br>[ <source/> ] (see<br>page 453)    | :MEASure:NWIDth?<br>[ <source/> ] (see<br>page 453)    | <source/> ::= {CHANnel <n><br/>FUNCtion   MATH   WMEMory<r>} for<br/>DSO models</r></n>                                |
|                                                       |                                                        | $\langle$ source> ::= $\{CHANnel < n$<br>DIGital <d>   FUNCtion   MATH  <br/>WMEMory<r>&gt;&gt; for MSO models</r></d> |
|                                                       |                                                        | $<$ n> ::= 1 to (# analog channels)<br>in NR1 format                                                                   |
|                                                       |                                                        | $\langle r \rangle$ ::= 1-2 in NR1 format                                                                              |
|                                                       |                                                        | <d> ::= 0 to (# digital channels<br/>- 1) in NR1 format</d>                                                            |
|                                                       |                                                        | <return value=""> ::= negative<br/>pulse width in seconds-NR3 format</return>                                          |
| :MEASure:OVERshoot<br>[ <source/> ] (see<br>page 454) | :MEASure:OVERshoot?<br>[ <source/> ] (see<br>page 454) | $\langle$ source> ::= $\{CHANnel < n$<br>FUNCtion   MATH   WMEMory <r>}</r>                                            |
|                                                       |                                                        | $\langle n \rangle$ ::= 1 to (# analog channels)<br>in NR1 format                                                      |
|                                                       |                                                        | $\langle r \rangle$ ::= 1-2 in NR1 format                                                                              |
|                                                       |                                                        | <return value=""> ::= the percent of<br/>the overshoot of the selected<br/>waveform in NR3 format</return>             |
| :MEASure:PEDGes<br>[ <source/> ] (see<br>page 456)    | :MEASure:PEDGes?<br>[ <source/> ] (see<br>page 456)    | $\verb   := {CHANnel  < n>} $<br>FUNCtion   MATH   WMEMory <r>}</r>                                                    |
|                                                       |                                                        | $<$ n> ::= 1 to (# analog channels)<br>in NR1 format                                                                   |
|                                                       |                                                        | $< r$ $>$ $:=$ 1-2 in NR1 format                                                                                       |
|                                                       |                                                        | <return value=""> ::= the rising<br/>edge count in NR3 format</return>                                                 |

**Table 17** :MEASure Commands Summary (continued)

| <b>Command</b>                                                                       | <b>Query</b>                                                                             | <b>Options and Query Returns</b>                                                                                       |
|--------------------------------------------------------------------------------------|------------------------------------------------------------------------------------------|----------------------------------------------------------------------------------------------------|
| :MEASure:PERiod<br>[ <source/> ] (see<br>page 457)                                   | :MEASure:PERiod?<br>[ <source/> ] (see<br>page 457)                                      | $<$ source> ::= $\{CHANnel < n>$<br>FUNCtion   MATH   WMEMory <r>} for<br/>DSO models</r>                              |
|                                                                                      |                                                                                          | $\langle$ source> ::= $\{CHANnel < n$<br>DIGital <d>   FUNCtion   MATH  <br/>WMEMory<r>&gt;&gt; for MSO models</r></d> |
|                                                                                      |                                                                                          | $\langle n \rangle$ ::= 1 to (# analog channels)<br>in NR1 format                                                      |
|                                                                                      |                                                                                          | $< r$ > ::= 1-2 in NR1 format                                                                                          |
|                                                                                      |                                                                                          | <d> ::= 0 to (# digital channels<br/>- 1) in NR1 format</d>                                                            |
|                                                                                      |                                                                                          | <return value=""> ::= waveform<br/>period in seconds in NR3 format</return>                                            |
| :MEASure:PHASe<br>$[<\text{source1}>]$<br>[, <source2>] (see<br/>page 458)</source2> | :MEASure:PHASe?<br>$[<\text{source1}>]$<br>$[$ , <source2>] (see<br/>page 458)</source2> | $\{source1, 2 > :: = \{CHANnel < n >\}\}$<br>FUNCtion   MATH   WMEMory <r>}</r>                                        |
|                                                                                      |                                                                                          | $\langle n \rangle$ ::= 1 to (# analog channels)<br>in NR1 format                                                      |
|                                                                                      |                                                                                          | $\langle r \rangle$ ::= 1-2 in NR1 format                                                                              |
|                                                                                      |                                                                                          | <return value=""> ::= the phase<br/>angle value in degrees in NR3<br/>format</return>                                  |
| :MEASure: PPULses<br>[ <source/> ] (see<br>page 459)                                 | :MEASure:PPULses?<br>[ <source/> ] (see<br>page 459)                                     | $\langle$ source> ::= $\{CHANnel < n$<br>FUNCtion   MATH   WMEMory <r>}</r>                                            |
|                                                                                      |                                                                                          | $\langle n \rangle$ ::= 1 to (# analog channels)<br>in NR1 format                                                      |
|                                                                                      |                                                                                          | $\langle r \rangle$ ::= 1-2 in NR1 format                                                                              |
|                                                                                      |                                                                                          | <return value=""> ::= the rising<br/>pulse count in NR3 format</return>                                                |
| :MEASure:PREShoot<br>[ <source/> ] (see<br>page 460)                                 | :MEASure:PREShoot?<br>[ <source/> ] (see<br>page 460)                                    | <source/> ::= {CHANnel <n><br/>FUNCtion   MATH   WMEMory<r>}</r></n>                                                   |
|                                                                                      |                                                                                          | $\langle n \rangle$ ::= 1 to (# analog channels)<br>in NR1 format                                                      |
|                                                                                      |                                                                                          | $< r$ $>$ $:=$ 1-2 in NR1 format                                                                                       |
|                                                                                      |                                                                                          | <return value=""> ::= the percent of<br/>preshoot of the selected waveform<br/>in NR3 format</return>                  |

**Table 17** :MEASure Commands Summary (continued)

| <b>Command</b>                                         | Query                                                             | <b>Options and Query Returns</b>                                                                                              |
|--------------------------------------------------------|-------------------------------------------------------------------|----------------------------------------------------------------------------------------------------|
| :MEASure: PWIDth<br>[ <source/> ] (see<br>page 461)    | :MEASure: PWIDth?<br>[ <source/> ] (see<br>page 461)              | $\verb   := {CHANnel  < n>} $<br>FUNCtion   MATH   WMEMory <r>} for<br/>DSO models</r>                                        |
|                                                        |                                                                   | $\langle$ source> ::= {CHANnel <n>  <br/>DIGital<d>   FUNCtion   MATH  <br/>WMEMory<r>&gt;&gt;&gt; for MSO models</r></d></n> |
|                                                        |                                                                   | $\langle n \rangle$ ::= 1 to (# analog channels)<br>in NR1 format                                                             |
|                                                        |                                                                   | $\langle r \rangle$ ::= 1-2 in NR1 format                                                                                     |
|                                                        |                                                                   | $< d>$ ::= 0 to (# digital channels<br>- 1) in NR1 format                                                                     |
|                                                        |                                                                   | <return value=""> ::= width of<br/>positive pulse in seconds in NR3<br/>format</return>                                       |
| n/a                                                    | :MEASure:RESults?<br><result list=""> (see<br/>page 462)</result> | <result list=""> ::=<br/>comma-separated list of<br/>measurement results</result>                                             |
| :MEASure:RISetime<br>[ <source/> ] (see<br>page 465)   | :MEASure:RISetime?<br>[ <source/> ] (see<br>page 465)             | <source/> ::= {CHANnel <n><br/>FUNCtion   MATH   WMEMory<r>}</r></n>                                                          |
|                                                        |                                                                   | $\langle n \rangle$ ::= 1 to (# analog channels)<br>in NR1 format                                                             |
|                                                        |                                                                   | $\langle r \rangle$ ::= 1-2 in NR1 format                                                                                     |
|                                                        |                                                                   | <return value=""> ::= rise time in<br/>seconds in NR3 format</return>                                                         |
| :MEASure:SDEViation<br>[ <source/> ] (see<br>page 466) | :MEASure:SDEViation?<br>[ <source/> ] (see<br>page 466)           | $\langle$ source> ::= $\{CHANnel < n$<br>FUNCtion   MATH   WMEMory <r>}</r>                                                   |
|                                                        |                                                                   | $\langle n \rangle$ ::= 1 to (# analog channels)<br>in NR1 format                                                             |
|                                                        |                                                                   | $r$ ::= 1-2 in NR1 format                                                                                                    |
|                                                        |                                                                   | <return_value> ::= calculated<br/>std deviation in NR3 format</return_value>                                                  |
| :MEASure:SHOW $\{1  $<br>ON $\}$ (see page 467)        | :MEASure:SHOW? (see<br>page 467)                                  | $\{1\}$                                                                                                    |

**Table 17** :MEASure Commands Summary (continued)
| Command                                                                                                    | Query                                                  | <b>Options and Query Returns</b>                                                                                                    |
|----------------------------------------------------------------------------------------------------|--------------------------------------------------------|----------------------------------------------------------------------------------------------------|
| :MEASure:SOURce<br><source1><br/><math>[</math>, <source2>] (see</source2></source1>                                                                       | :MEASure:SOURce? (see<br>page 468)                     | $\{source1, 2 > :: = \{CHANnel < n > \}$<br>FUNCtion   MATH   WMEMory <r>  <br/>EXTernal} for DSO models</r>                         |
| page 468)                                                                                                    |                                                        | $\langle$ source1,2> ::= {CHANnel <n>  <br/>DIGital<d>   FUNCtion   MATH  <br/>WMEMory<r>   EXTernal} for MSO<br/>models</r></d></n> |
|                                                                                                    |                                                        | $\langle n \rangle$ ::= 1 to (# analog channels)<br>in NR1 format                                                                    |
|                                                                                                    |                                                        | $\langle r \rangle$ ::= 1-2 in NR1 format                                                                                            |
|                                                                                                    |                                                        | <d> ::= 0 to (# digital channels<br/>- 1) in NR1 format</d>                                                                          |
|                                                                                                    |                                                        | NONE }                                                                                                    |
| :MEASure:STATistics<br><type> (see page 470)</type>                                                                                                    | :MEASure:STATistics?<br>(see page 470)                 | $<$ type> ::= $\{\{\text{ON} \mid 1\} \mid \text{CURRent} \mid$<br>MEAN   MINimum   MAXimum   STDDev<br>$ $ COUNt $ $                |
|                                                                                                    |                                                        | $ON :: = all statistics returned$                                                                                                    |
| :MEASure:STATistics:D<br>ISPlay $\{0 \mid OFF\}$  <br>$\{1   ON\}$ (see<br>page 471)                                                                       | :MEASure:STATistics:D<br>ISPlay? (see page 471)        | $\{0   1\}$                                                                                                    |
| :MEASure:STATistics:I<br>NCRement (see<br>page 472)                                                                                                    | n/a                                                    | n/a                                                                                                    |
| :MEASure:STATistics:M<br>COunt <setting> (see</setting>                                                                                                    | :MEASure:STATistics:M<br>COunt? (see page 473)         | $\texttt{~setting} :: \{INFinite \}$<br>$<$ count>}                                                                                  |
| page 473)                                                                                                    |                                                        | $\alpha$ <count> ::= 2 to 2000 in NR1<br/>format</count>                                                                             |
| :MEASure:STATistics:R<br>ESet (see page 474)                                                                                                    | n/a                                                    | n/a                                                                                                    |
| :MEASure:STATistics:R<br>SDeviation $\{0   OFF\}$<br>$\left\{\n \begin{array}{c}\n 1 \quad   \quad \text{ON}\n \end{array}\n \right\}\n$ (see<br>page 475) | :MEASure:STATistics:R<br>SDeviation? (see<br>page 475) | $\{0   1\}$                                                                                                    |

**Table 17** :MEASure Commands Summary (continued)

| <b>Command</b>      | Query                                                                                           | <b>Options and Query Returns</b>                                                                                     |
|---------------------|-------------------------------------------------------------------------------------------------|----------------------------------------------------------------------------------------------------|
| n/a                 | :MEASure:TEDGe?<br><slope><occurrence>[,<br/><source/>] (see<br/>page 476)</occurrence></slope> | <slope> ::= direction of the<br/>waveform</slope>                                                                    |
|                     |                                                                                                 | <occurrence> ::= the transition<br/>to be reported</occurrence>                                                      |
|                     |                                                                                                 | $\verb   := {CHANnel  < n>} $<br>FUNCtion   MATH   WMEMory <r>} for<br/>DSO models</r>                               |
|                     |                                                                                                 | $\verb   := {CHANnel  < n> }  $<br>DIGital <d>   FUNCtion   MATH  <br/>WMEMory<r>&gt;&gt;&gt; for MSO models</r></d> |
|                     |                                                                                                 | $\langle n \rangle$ ::= 1 to (# analog channels)<br>in NR1 format                                                    |
|                     |                                                                                                 | $\langle r \rangle$ ::= 1-2 in NR1 format                                                                            |
|                     |                                                                                                 | <d> ::= 0 to (# digital channels<br/>- 1) in NR1 format</d>                                                          |
|                     |                                                                                                 | <return value=""> ::= time in<br/>seconds of the specified<br/>transition</return>                                   |
| n/a                 | :MEASure:TVALue?<br><value>,</value>                                                            | <value> ::= voltage level that<br/>the waveform must cross.</value>                                                  |
| [, <source/> ] (see | [ <slope>]<occurrence><br/>page 478)</occurrence></slope>                                       | <slope> ::= direction of the<br/>waveform when <value> is crossed.</value></slope>                                   |
|                     |                                                                                                 | <occurrence> ::= transitions<br/>reported.</occurrence>                                                              |
|                     |                                                                                                 | $\langle$ source> ::= $\{CHANnel < n$<br>FUNCtion   MATH   WMEMory <r>} for<br/>DSO models</r>                       |
|                     |                                                                                                 | $\verb   := {CHANnel  < n>} $<br>DIGital <d>   FUNCtion   MATH  <br/>WMEMory<r>&gt;&gt; for MSO models</r></d>       |
|                     |                                                                                                 | $\langle n \rangle$ ::= 1 to (# analog channels)<br>in NR1 format                                                    |
|                     |                                                                                                 | $\langle r \rangle$ ::= 1-2 in NR1 format                                                                            |
|                     |                                                                                                 | $< d>$ ::= 0 to (# digital channels<br>- 1) in NR1 format                                                            |
|                     |                                                                                                 | <return value=""> ::= time in<br/>seconds of specified voltage<br/>crossing in NR3 format</return>                   |

**Table 17** :MEASure Commands Summary (continued)

| <b>Command</b>                                             | <b>Query</b>                                            | <b>Options and Query Returns</b>                                                                     |
|------------------------------------------------------------|---------------------------------------------------------|----------------------------------------------------------------------------------------------------|
| :MEASure:VAMPlitude<br>[ <source/> ] (see<br>page 480)     | :MEASure:VAMPlitude?<br>[ <source/> ] (see<br>page 480) | $\verb   := {CHANnel  < n>} $<br>FUNCtion   MATH   WMEMory <r>}</r>                                  |
|                                                            |                                                         | $<$ n> ::= 1 to (# analog channels)<br>in NR1 format                                                 |
|                                                            |                                                         | $\langle r \rangle$ ::= 1-2 in NR1 format                                                            |
|                                                            |                                                         | <return value=""> ::= the amplitude<br/>of the selected waveform in volts<br/>in NR3 format</return> |
| :MEASure:VAVerage                                          | :MEASure:VAVerage?                                      | $\langle$ interval> ::= $\{CYCLe   DISPlay\}$                                                        |
| $[interval]$ $[$ , $]$ $[source]$<br>$ce$ ) (see page 481) | $[interval]$ $[source]$<br>$ce$ ) (see page 481)        | $\langle$ source> ::= $\{CHANnel < n$<br>FUNCtion   MATH   WMEMory <r>}</r>                          |
|                                                            |                                                         | $<$ n> ::= 1 to (# analog channels)<br>in NR1 format                                                 |
|                                                            |                                                         | $\langle r \rangle$ ::= 1-2 in NR1 format                                                            |
|                                                            |                                                         | <return value=""> ::= calculated<br/>average voltage in NR3 format</return>                          |
| :MEASure:VBASe<br>[ <source/> ] (see                       | :MEASure:VBASe?<br>[ <source/> ] (see<br>page 482)      | <source/> ::= {CHANnel <n>  <br/>FUNCtion   MATH   WMEMory<r>}</r></n>                               |
| page 482)                                                  |                                                         | $\langle n \rangle$ ::= 1 to (# analog channels)<br>in NR1 format                                    |
|                                                            |                                                         | $\langle r \rangle$ ::= 1-2 in NR1 format                                                            |
|                                                            |                                                         | <base voltage=""/> ::= voltage at the<br>base of the selected waveform in<br>NR3 format              |
| :MEASure:VMAX<br>[ <source/> ] (see                        | :MEASure:VMAX?<br>[ <source/> ] (see                    | $\langle$ source> ::= $\{CHANnel < n$<br>FUNCtion   MATH   WMEMory <r>}</r>                          |
| page 483)                                                  | page 483)                                               | $\langle n \rangle$ ::= 1 to (# analog channels)<br>in NR1 format                                    |
|                                                            |                                                         | $\langle r \rangle$ ::= 1-2 in NR1 format                                                            |
|                                                            |                                                         | <return value=""> ::= maximum<br/>voltage of the selected waveform<br/>in NR3 format</return>        |
| :MEASure:VMIN<br>[ <source/> ] (see                        | :MEASure:VMIN?<br>[ <source/> ] (see                    | $<$ source> ::= $\{CHANnel < n>$<br>FUNCtion   MATH   WMEMory <r>}</r>                               |
| page 484)                                                  | page 484)                                               | $<$ n> ::= 1 to (# analog channels)<br>in NR1 format                                                 |
|                                                            |                                                         | $\langle r \rangle$ ::= 1-2 in NR1 format                                                            |
|                                                            |                                                         | <return value=""> ::= minimum<br/>voltage of the selected waveform<br/>in NR3 format</return>        |

**Table 17** :MEASure Commands Summary (continued)

| <b>Command</b>                                                                            | <b>Query</b>                                                                                                    | <b>Options and Query Returns</b>                                                                                      |
|-------------------------------------------------------------------------------------------|----------------------------------------------------------------------------------------------------|----------------------------------------------------------------------------------------------------|
| :MEASure:VPP<br>[ <source/> ] (see                                                        | :MEASure:VPP?<br>[ <source/> ] (see                                                                                                    | $\langle$ source> ::= $\{CHANnel < n$<br>FUNCtion   MATH   WMEMory <r>}</r>                                           |
| page 485)                                                                                 | page 485)                                                                                                    | $\langle n \rangle$ ::= 1 to (# analog channels)<br>in NR1 format                                                     |
|                                                                                           |                                                                                                    | $< r$ > ::= 1-2 in NR1 format                                                                                         |
|                                                                                           |                                                                                                    | <return value=""> ::= voltage<br/>peak-to-peak of the selected<br/>waveform in NR3 format</return>                    |
| :MEASure:VRATio                                                                           | :MEASure:VRATio?                                                                                                    | $\langle$ interval> ::= $\{CYCLe   DISPlay\}$                                                                         |
| $[interval]$ $[$ , $]$ $[source]$<br>$cel > ]$ [, <source2>]<br/>(see page 486)</source2> | $[interval]$ $[sum]$<br>$cel > ]$ [, <source2>]<br/>(see page 486)</source2>                                                                   | $\{source1, 2 > :: = \{CHANnel < n >\}\}$<br>FUNCtion   MATH   WMEMory <r>}</r>                                       |
|                                                                                           |                                                                                                    | $\langle n \rangle$ ::= 1 to (# analog channels)<br>in NR1 format                                                     |
|                                                                                           |                                                                                                    | $\langle r \rangle$ ::= 1-2 in NR1 format                                                                             |
|                                                                                           |                                                                                                    | <return value=""> ::= the ratio<br/>value in dB in NR3 format</return>                                                |
| :MEASure:VRMS                                                                             | :MEASure:VRMS?                                                                                                    | $\langle$ interval> ::= $\{CYCLe   DISPlay\}$                                                                         |
| $[$ \, interval > $]$ $[$ $]$<br>$[<]type>]$ $[$ , $]$                                    | $[$ <interval><math>]</math><math>[</math>,<math>]</math><br/><math>[&lt;</math>type&gt;<math>]</math><math>[</math>,<math>]</math></interval> | $<$ type> ::= {AC   DC}                                                                                               |
| [ <source/> ] (see<br>page 487)                                                           | [ <source/> ] (see<br>page 487)                                                                                                    | $\verb   := {CHANnel  < n>} $<br>FUNCtion   MATH   WMEMory <r>}</r>                                                   |
|                                                                                           |                                                                                                    | $\langle n \rangle$ ::= 1 to (# analog channels)<br>in NR1 format                                                     |
|                                                                                           |                                                                                                    | $\langle r \rangle$ ::= 1-2 in NR1 format                                                                             |
|                                                                                           |                                                                                                    | <return value=""> ::= calculated dc<br/>RMS voltage in NR3 format</return>                                            |
| n/a                                                                                       | :MEASure:VTIMe?<br><vtime>[,<source/>]<br/>(see page 488)</vtime>                                                                              | <vtime> ::= displayed time from<br/>trigger in seconds in NR3 format</vtime>                                          |
|                                                                                           |                                                                                                    | $<$ source> ::= $\{CHANnel < n>$<br>FUNCtion   MATH   WMEMory <r>} for<br/>DSO models</r>                             |
|                                                                                           |                                                                                                    | $<$ source> ::= $\{CHANnel < n>$<br>DIGital <d>   FUNCtion   MATH  <br/>WMEMory<r>&gt;&gt;&gt; for MSO models</r></d> |
|                                                                                           |                                                                                                    | $\langle n \rangle$ ::= 1 to (# analog channels)<br>in NR1 format                                                     |
|                                                                                           |                                                                                                    | $\langle r \rangle$ ::= 1-2 in NR1 format                                                                             |
|                                                                                           |                                                                                                    | $<\> d> :: = 0$ to (# digital channels<br>- 1) in NR1 format                                                          |
|                                                                                           |                                                                                                    | <return value=""> ::= voltage at the<br/>specified time in NR3 format</return>                                        |

**Table 17** :MEASure Commands Summary (continued)

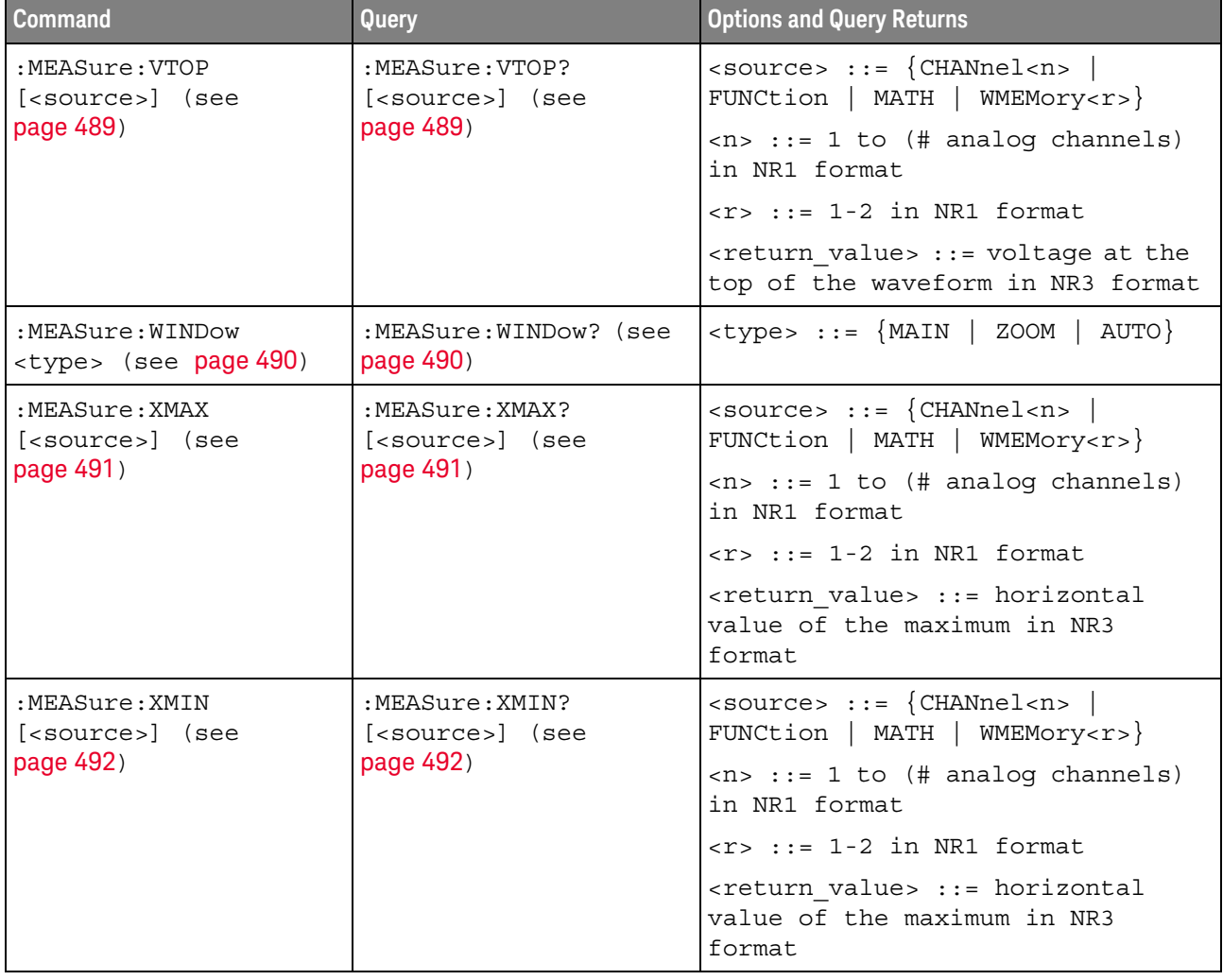

## **Table 17** :MEASure Commands Summary (continued)

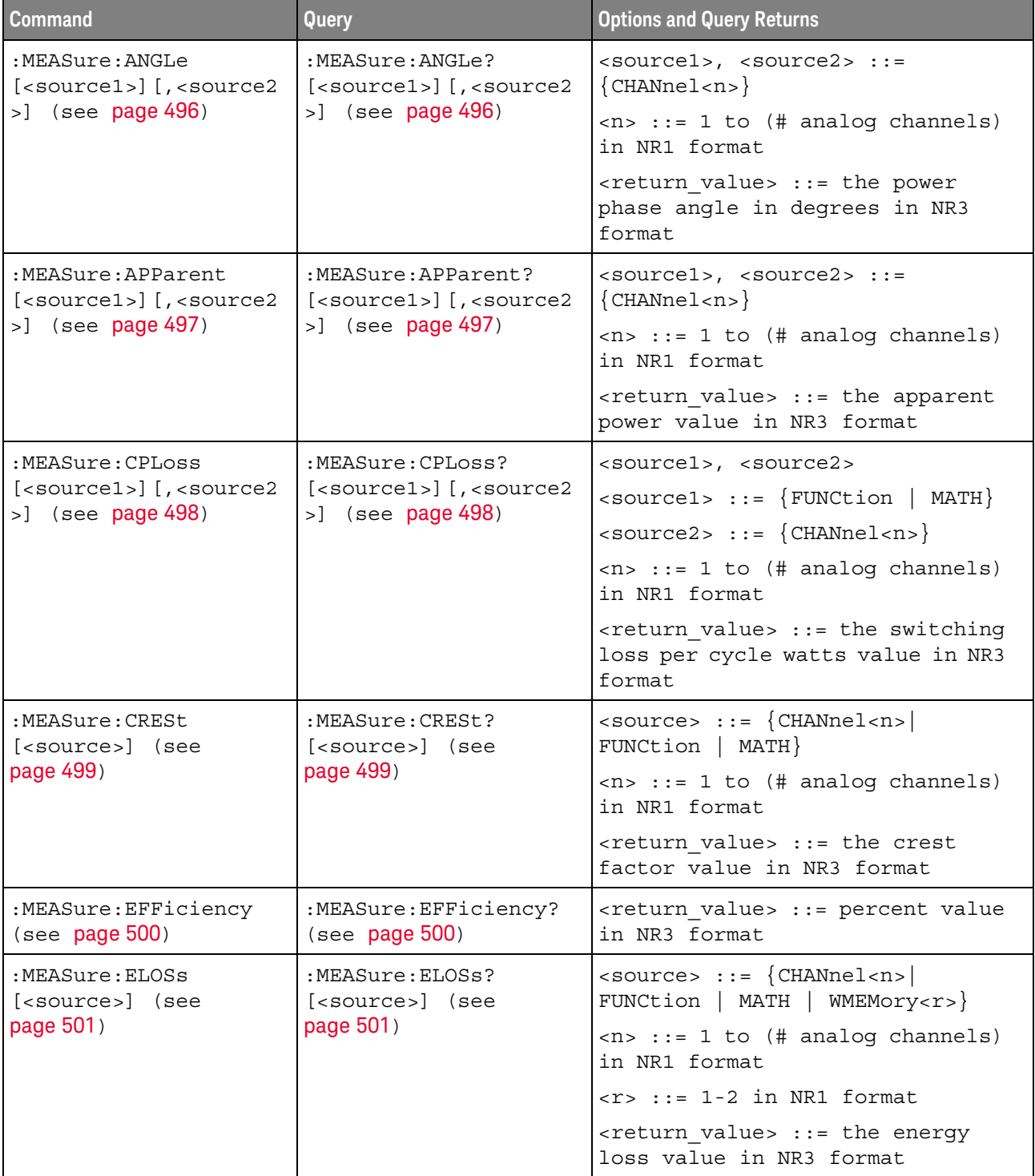

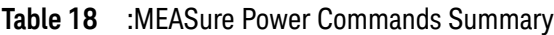

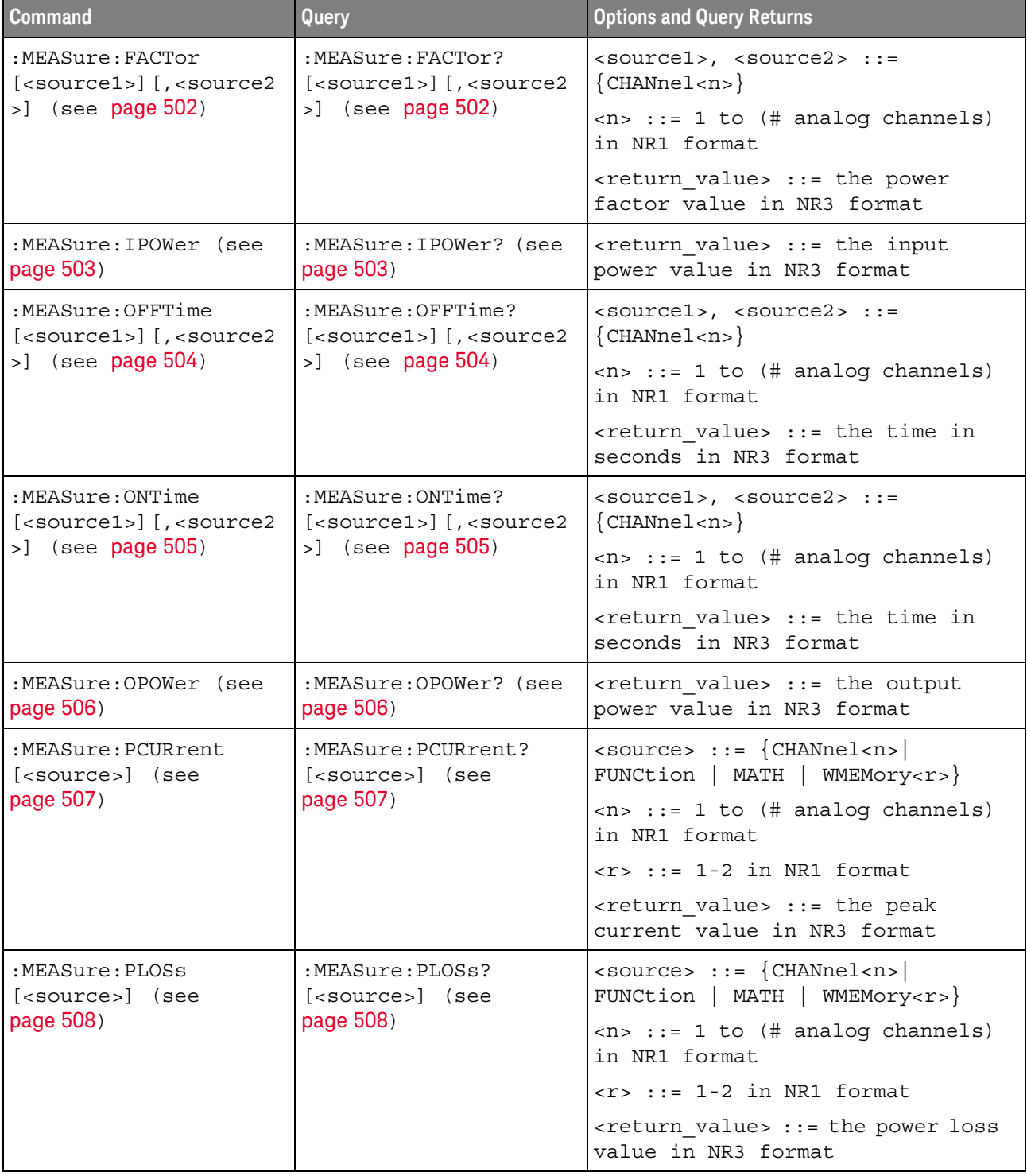

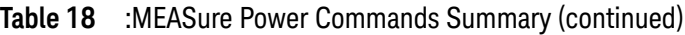

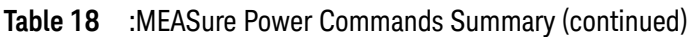

| <b>Command</b>                                                 | Query                                                                                   | <b>Options and Query Returns</b>                                                                                        |
|----------------------------------------------------------------|-----------------------------------------------------------------------------------------|----------------------------------------------------------------------------------------------------|
| :MEASure:REACtive<br>$[$ < source $1$ > $]$ $[$ , < source $2$ | :MEASure:REACtive?<br>$[$ < source $1$ > $]$ $[$ , < source $2$<br>$>$ ] (see page 509) | $<$ sourcel>, $<$ source2> ::=<br>${CHANnel 2}$                                                                         |
| $>$ ] (see page 509)                                           |                                                                                         | $\langle n \rangle$ ::= 1 to (# analog channels)<br>in NR1 format                                                       |
|                                                                |                                                                                         | <return value=""> ::= the reactive<br/>power value in NR3 format</return>                                               |
| $:MFAS$ ure $RFAI$<br>[ <source/> ] (see                       | :MEASure:REAL?<br>[ <source/> ] (see                                                    | $<$ source> ::= $\{CHANnel < n>$<br>FUNCtion   MATH}                                                                    |
| page 510)                                                      | page 510)                                                                               | $\langle n \rangle$ ::= 1 to (# analog channels)<br>in NR1 format                                                       |
|                                                                |                                                                                         | <return value=""> ::= the real power<br/>value in NR3 format</return>                                                   |
| :MEASure:RIPPle<br>[ <source/> ] (see<br>page 511)             | :MEASure:RIPPle?<br>[ <source/> ] (see<br>page 511)                                     | $\langle$ source> ::= $\{CHANnel < n$<br>FUNCtion   MATH   WMEMory <r>}</r>                                             |
|                                                                |                                                                                         | $\langle n \rangle$ ::= 1 to (# analog channels)<br>in NR1 format                                                       |
|                                                                |                                                                                         | $r$ ::= 1-2 in NR1 format                                                                                               |
|                                                                |                                                                                         | <return value=""> ::= the output<br/>ripple value in NR3 format</return>                                                |
| :MEASure:TRESponse<br>[ <source/> ] (see<br>page 512)          | :MEASure:TRESponse?<br>[ <source/> ] (see<br>page 512)                                  | $<$ source> ::= {CHANnel <n> <br/>FUNCtion   MATH   WMEMory<r>}</r></n>                                                 |
|                                                                |                                                                                         | $\langle n \rangle$ ::= 1 to (# analog channels)<br>in NR1 format                                                       |
|                                                                |                                                                                         | $\langle r \rangle$ ::= 1-2 in NR1 format                                                                               |
|                                                                |                                                                                         | <return value=""> ::= time in<br/>seconds for the overshoot to<br/>settle back into the band in NR3<br/>format</return> |

**Table 19** :MTESt Commands Summary

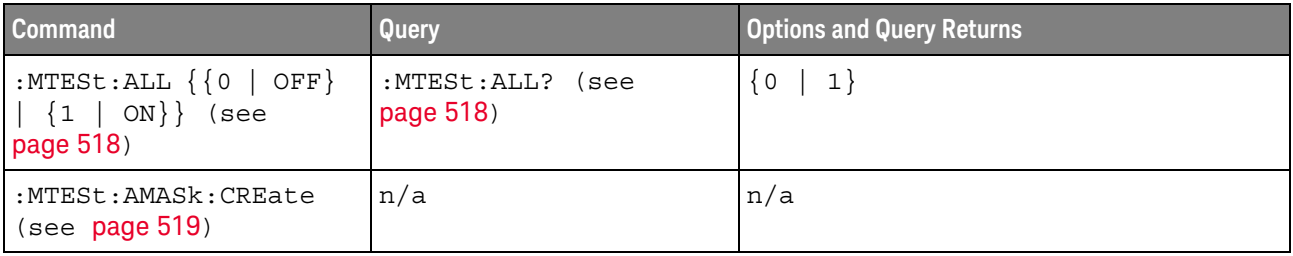

| <b>Command</b>                                                                        | Query                                                             | <b>Options and Query Returns</b>                                                                                                |
|---------------------------------------------------------------------------------------|-------------------------------------------------------------------|----------------------------------------------------------------------------------------------------|
| :MTESt:AMASk:SOURce<br><source/> (see<br>page 520)                                    | :MTESt:AMASk:SOURce?<br>(see page 520)                            | <source/> ::= CHANnel <n><br/><math>\langle n \rangle</math> ::= <math>\{1 \mid 2 \mid 3 \mid 4\}</math> for 4ch<br/>models</n> |
|                                                                                       |                                                                   | $\langle n \rangle$ ::= $\{1   2\}$ for 2ch models                                                                              |
| :MTESt:AMASk:UNITs<br><units> (see page 521)</units>                                  | :MTESt: AMASk: UNITs?<br>(see page 521)                           | $\{$ units> ::= $\{$ CURRent   DIVisions $\}$                                                                                   |
| :MTESt:AMASk:XDELta<br><value> (see page 522)</value>                                 | :MTESt:AMASk:XDELta?<br>(see page 522)                            | <value> ::= X delta value in NR3<br/>format</value>                                                                             |
| :MTESt:AMASk:YDELta<br><value> (see page 523)</value>                                 | :MTESt:AMASk:YDELta?<br>(see page 523)                            | <value> ::= Y delta value in NR3<br/>format</value>                                                                             |
| n/a                                                                                   | :MTESt:COUNt:FWAVefor<br>ms? [CHANnel <n>] (see<br/>page 524)</n> | <failed> ::= number of failed<br/>waveforms in NR1 format</failed>                                                              |
| :MTESt: COUNt: RESet<br>(see page 525)                                                | n/a                                                               | n/a                                                                                                    |
| n/a                                                                                   | : MTESt: COUNt: TIME?<br>(see page 526)                           | <time> ::= elapsed seconds in NR3<br/>format</time>                                                                             |
| n/a                                                                                   | :MTESt:COUNt:WAVeform<br>s? (see page 527)                        | <count> ::= number of waveforms<br/>in NR1 format</count>                                                                       |
| :MTESt:DATA <mask><br/>(see page 528)</mask>                                          | :MTESt:DATA? (see<br>page 528)                                    | $<$ mask> ::= data in IEEE 488.2 #<br>format.                                                                                   |
| :MTESt:DELete (see<br>page 529)                                                       | n/a                                                               | n/a                                                                                                    |
| :MTESt:ENABle $\{0  $<br>OFF $\{1   ON\}$ (see<br>page 530)                           | :MTESt: ENABle? (see<br>page 530)                                 | $\{0   1\}$                                                                                                    |
| :MTESt:LOCK $\{0  $<br>OFF $\{1   ON\}$ (see<br>page 531)                             | :MTESt:LOCK? (see<br>page 531)                                    | $\begin{bmatrix} 0 \end{bmatrix}$<br>1                                                                                          |
| :MTESt:RMODe <rmode><br/>(see page 532)</rmode>                                       | :MTESt:RMODe? (see<br>page 532)                                   | $\langle$ rmode> ::= {FORever   TIME  <br>SIGMa<br>WAVeforms}                                                                   |
| :MTESt:RMODe:FACTion:<br>MEASure $\{0  $ OFF $\}$  <br>$\{1   ON\}$ (see<br>page 533) | :MTESt:RMODe:FACTion:<br>MEASure? (see<br>page 533)               | $\{0   1\}$                                                                                                    |
| :MTESt:RMODe:FACTion:<br>PRINt $\{0 \mid OFF\}$   $\{1$<br>$ON$ } (see page 534)      | :MTESt:RMODe:FACTion:<br>PRINt? (see page 534)                    | $\{0   1\}$                                                                                                    |

**Table 19** :MTESt Commands Summary (continued)

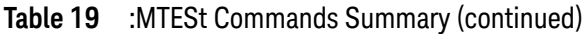

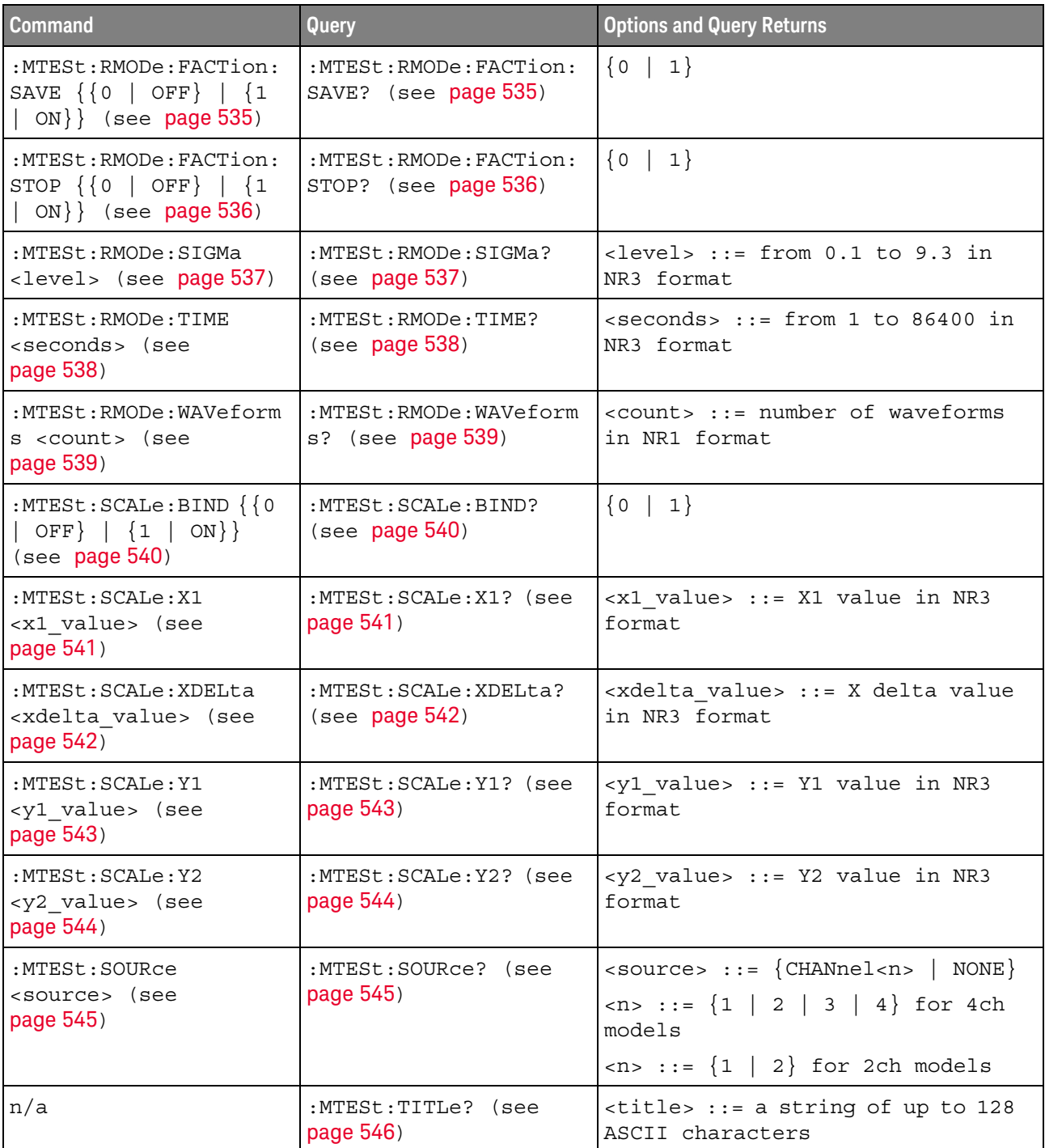

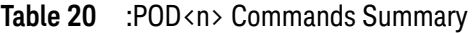

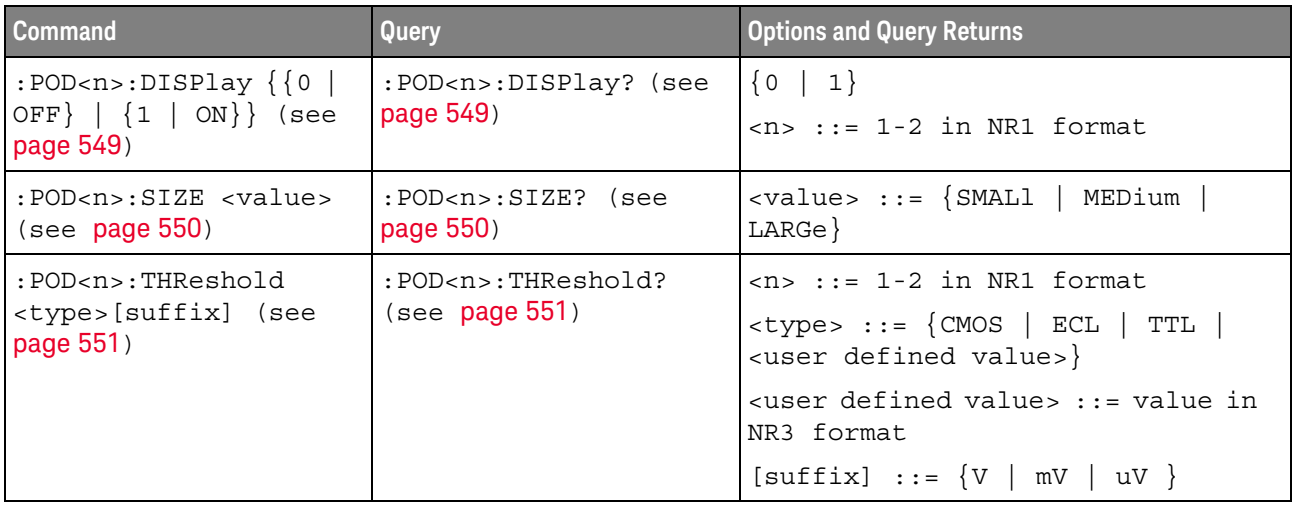

## **Table 21** :POWer Commands Summary

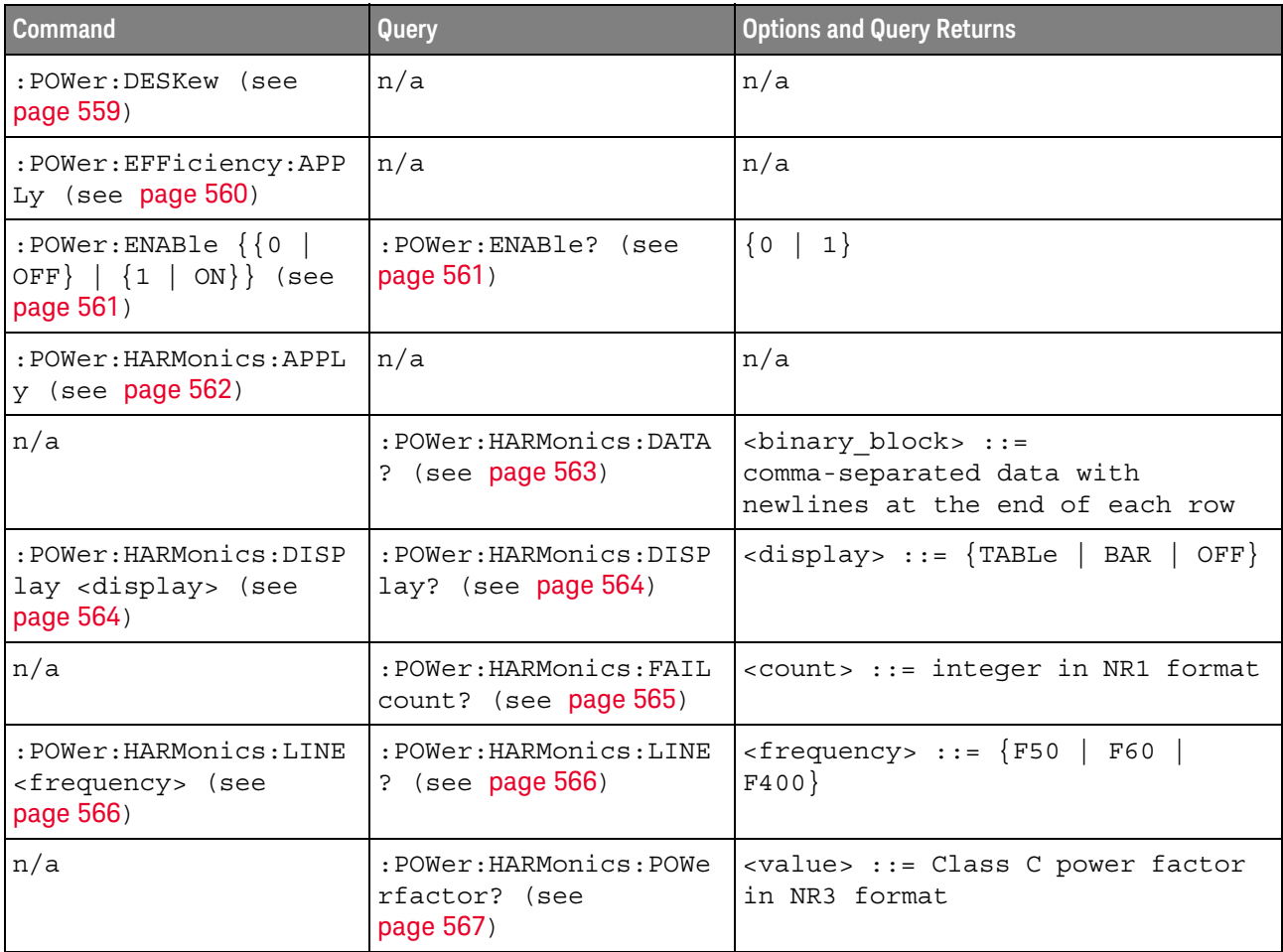

| <b>Command</b>                                                                     | Query                                                | <b>Options and Query Returns</b>                                                                                                    |
|------------------------------------------------------------------------------------|------------------------------------------------------|----------------------------------------------------------------------------------------------------|
| n/a                                                                                | : POWer: HARMonics: RUNC<br>ount? (see page 568)     | <count> ::= integer in NR1 format</count>                                                                                                    |
| :POWer:HARMonics:STAN<br>dard <class> (see<br/>page 569)</class>                   | :POWer:HARMonics:STAN<br>dard? (see page 569)        | $\langle \text{class} \rangle ::= \{ A \mid B \mid C \mid D \}$                                                                                    |
| n/a                                                                                | :POWer:HARMonics:STAT<br>us? (see page 570)          | $\texttt{} :: = \{PASS \mid \texttt{FAIL} \mid$<br>UNTested                                                                                        |
| n/a                                                                                | :POWer:HARMonics:THD?<br>(see page 571)              | <value> ::= Total Harmonics<br/>Distortion in NR3 format</value>                                                                                   |
| :POWer: INRush: APPLy<br>(see page 572)                                            | n/a                                                  | n/a                                                                                                    |
| :POWer: INRush: EXIT<br>(see page 573)                                             | n/a                                                  | n/a                                                                                                    |
| :POWer: INRush: NEXT<br>(see page 574)                                             | n/a                                                  | n/a                                                                                                    |
| :POWer:MODulation:APP<br>Ly (see $page 575$ )                                      | n/a                                                  | n/a                                                                                                    |
| :POWer:MODulation:SOU<br>Rce <source/> (see<br>page 576)                           | :POWer:MODulation:SOU<br>Rce? (see page 576)         | $\langle source \rangle$ ::= $\{V   I\}$                                                                                                    |
| :POWer:MODulation:TYP<br>E <modulation> (see<br/>page 577)</modulation>            | :POWer:MODulation:TYP<br>$E$ ? (see page 577)        | <modulation> := {VAVerage  <br/>ACRMs   VRATio  <br/>PERiod<br/>FREQuency   PWIDith   NWIDth<br/>DUTYcycle  <br/>RISetime   FALLtime}</modulation> |
| :POWer:ONOFf:APPLy<br>(see page 578)                                               | n/a                                                  | n/a                                                                                                    |
| :POWer:ONOFf:EXIT<br>(see page 579)                                                | n/a                                                  | n/a                                                                                                    |
| :POWer:ONOFf:NEXT<br>(see page 580)                                                | n/a                                                  | n/a                                                                                                    |
| $:$ POWer: ONOFf: TEST $\{0$<br>OFF $\{1   ON\}$<br>(see page 581)                 | :POWer:ONOFf:TEST?<br>(see page 581)                 | $\{0\}$<br>1                                                                                                    |
| :POWer:PSRR:APPLy<br>(see page 582)                                                | n/a                                                  | n/a                                                                                                    |
| : POWer: PSRR: FREQuency<br>:MAXimum<br><value>[suffix] (see<br/>page 583)</value> | :POWer:PSRR:FREQuency<br>:MAXimum? (see<br>page 583) | $\{value\} :: = \{10 \mid 100 \mid 1000$<br>100000   1000000  <br>10000  <br>10000000   20000000}                                                  |
|                                                                                    |                                                      | $[suffix] ::= {Hz   kHz   MHz}$                                                                                                    |

**Table 21** :POWer Commands Summary (continued)

| <b>Command</b>                                                                       | Query                                                      | <b>Options and Query Returns</b>                                                                                                   |
|--------------------------------------------------------------------------------------|------------------------------------------------------------|----------------------------------------------------------------------------------------------------|
| :POWer:PSRR:FREQuency<br>: MTNimum<br><value>[suffix] (see<br/>page 584)</value>     | :POWer:PSRR:FREQuency<br>:MINimum? (see<br>page 584)       | $\{value\} ::= \{1 \mid 10 \mid 100 \mid$<br>1000<br>10000   100000   1000000  <br>10000000}<br>$[suffix] ::= \{Hz   kHz   MHz\}$  |
|                                                                                      |                                                            |                                                                                                    |
| :POWer:PSRR:RMAXimum<br><value> (see page 585)</value>                               | : POWer: PSRR: RMAXimum?<br>(see page 585)                 | <value> ::= Maximum ratio value<br/>in NR1 format</value>                                                                          |
| :POWer:QUALity:APPLy<br>(see page 586)                                               | n/a                                                        | n/a                                                                                                    |
| :POWer:QUALity:TYPE<br><quality> (see<br/>page 587)</quality>                        | :POWer:QUALity:TYPE?<br>(see page 587)                     | $\langle \text{quality} \rangle$ ::= $\{ \text{FACTor} \mid \text{REAL} \mid$<br>APParent   REACtive   CRESt  <br>$\texttt{ANGLe}$ |
| :POWer:RIPPle:APPLy<br>(see page 588)                                                | n/a                                                        | n/a                                                                                                    |
| :POWer:SIGNals:AUTose<br>tup <analysis> (see<br/>page 589)</analysis>                | n/a                                                        | <analysis> ::= {HARMonics  <br/>EFFiciency   RIPPle   MODulation<br/>QUALity   SLEW   SWITch}</analysis>                           |
| :POWer:SIGNals:CYCLes<br>: HARMonics < count><br>(see page 590)                      | :POWer:SIGNals:CYCLes<br>:HARMonics? (see<br>page 590)     | <count> ::= integer in NR1 format<br/>Legal values are 1 to 100.</count>                                                           |
| :POWer:SIGNals:CYCLes<br>:QUALity <count> (see<br/>page 591)</count>                 | :POWer:SIGNals:CYCLes<br>:QUALity? (see<br>page 591)       | <count> ::= integer in NR1 format<br/>Legal values are 1 to 100.</count>                                                           |
| :POWer:SIGNals:DURati<br>on:EFFiciency<br><value>[suffix] (see<br/>page 592)</value> | :POWer:SIGNals:DURati<br>on: EFFiciency? (see<br>page 592) | <value> ::= value in NR3 format<br/><math>[sufficient] ::= \{s \mid ms \mid us \mid ns\}</math></value>                            |
| :POWer:SIGNals:DURati<br>on:MODulation<br><value>[suffix] (see<br/>page 593)</value> | :POWer:SIGNals:DURati<br>on:MODulation? (see<br>page 593)  | <value> ::= value in NR3 format<br/><math>[sufficient] ::= \{s \mid ms \mid us \mid</math><br/>ns<sub>l</sub></value>              |
| :POWer:SIGNals:DURati<br>on:ONOFf:OFF<br><value>[suffix] (see<br/>page 594)</value>  | :POWer:SIGNals:DURati<br>on:ONOFf:OFF? (see<br>page 594)   | <value> ::= value in NR3 format<br/><math>[sufficient] ::= \{s \mid ms \mid us \mid ns\}</math></value>                            |
| :POWer:SIGNals:DURati<br>on:ONOFf:ON<br><value>[suffix] (see<br/>page 595)</value>   | :POWer:SIGNals:DURati<br>on:ONOFf:ON? (see<br>page 595)    | <value> ::= value in NR3 format<br/><math>[suffix] ::= \{s \mid ms \mid us \mid ns\}</math></value>                                |

**Table 21** :POWer Commands Summary (continued)

| <b>Command</b>                                                                      | <b>Query</b>                                                | <b>Options and Query Returns</b>                                                                                               |
|-------------------------------------------------------------------------------------|-------------------------------------------------------------|----------------------------------------------------------------------------------------------------|
| :POWer:SIGNals:DURati<br>on:RIPPle<br><value>[suffix] (see<br/>page 596)</value>    | :POWer:SIGNals:DURati<br>on:RIPPle? (see<br>page 596)       | <value> ::= value in NR3 format<br/><math>[suffix] ::= \{s \mid ms \mid us \mid ns\}</math></value>                            |
| :POWer:SIGNals:DURati<br>on:TRANsient<br><value>[suffix] (see<br/>page 597)</value> | : POWer: SIGNals: DURati<br>on:TRANsient? (see<br>page 597) | $\langle \text{value} \rangle$ ::= value in NR3 format<br>$[suffix] ::= \{s \mid ms \mid us \mid ns\}$                         |
| :POWer:SIGNals:IEXPec<br>ted <value>[suffix]<br/>(see page 598)</value>             | : POWer: STGNa1s:TRYPec<br>ted? (see page 598)              | <value> ::= Expected current<br/>value in NR3 format<br/><math>[suffix] ::= {A   mA}</math></value>                            |
| :POWer:SIGNals:OVERsh<br>oot <percent> (see<br/>page 599)</percent>                 | :POWer:SIGNals:OVERsh<br>oot? (see page 599)                | <percent> ::= percent of<br/>overshoot value in NR1 format<br/><math>[suffix] :: = \{V   mV\}</math></percent>                 |
| :POWer:SIGNals:VMAXim<br>um:TNRush<br><value>[suffix] (see<br/>page 600)</value>    | :POWer:SIGNals:VMAXim<br>um: INRush? (see<br>page 600)      | <value> ::= Maximum expected<br/>input Voltage in NR3 format<br/><math>[suffix] :: = \{V   mV\}</math></value>                 |
| :POWer:SIGNals:VMAXim<br>um:ONOFf:OFF<br><value>[suffix] (see<br/>page 601)</value> | : POWer: SIGNals: VMAXim<br>um:ONOFf:OFF? (see<br>page 601) | <value> ::= Maximum expected<br/>input Voltage in NR3 format<br/><math>[suffix] :: = \{V   mV\}</math></value>                 |
| :POWer:SIGNals:VMAXim<br>um:ONOFf:ON<br><value>[suffix] (see<br/>page 602)</value>  | :POWer:SIGNals:VMAXim<br>um:ONOFf:ON? (see<br>page 602)     | <value> ::= Maximum expected<br/>input Voltage in NR3 format<br/><math>[suffix] :: = \{V   mV\}</math></value>                 |
| :POWer:SIGNals:VSTead<br>y:ONOFf:OFF<br><value>[suffix] (see<br/>page 603)</value>  | :POWer:SIGNals:VSTead<br>y:ONOFf:OFF? (see<br>page 603)     | <value> ::= Expected steady stage<br/>output Voltage value in NR3<br/>format<br/><math>[suffix] :: = \{V   mV\}</math></value> |
| :POWer:SIGNals:VSTead<br>y:ONOFf:ON<br><value>[suffix] (see<br/>page 604)</value>   | :POWer:SIGNals:VSTead<br>y:ONOFf:ON? (see<br>page 604)      | <value> ::= Expected steady stage<br/>output Voltage value in NR3<br/>format<br/><math>[suffix] :: = \{V   mV\}</math></value> |
| :POWer:SIGNals:VSTead<br>y:TRANsient<br><value>[suffix] (see<br/>page 605)</value>  | :POWer:SIGNals:VSTead<br>y:TRANsient? (see<br>page 605)     | <value> ::= Expected steady stage<br/>output Voltage value in NR3<br/>format<br/><math>[suffix] :: = \{V   mV\}</math></value> |

**Table 21** :POWer Commands Summary (continued)

| <b>Command</b>                                                            | Query                                                         | <b>Options and Query Returns</b>                                                                                                    |
|---------------------------------------------------------------------------|---------------------------------------------------------------|----------------------------------------------------------------------------------------------------|
| :POWer:SIGNals:SOURce<br>:CURRent <i> <source/><br/>(see page 606)</i>    | :POWer:SIGNals:SOURce<br>:CURRent <i>? (see<br/>page 606)</i> | $\langle i \rangle$ ::= 1, 2 in NR1 format<br><source/> ::= CHANnel <n><br/><math>\langle n \rangle</math> ::= 1 to (# analog channels)<br/>in NR1 format</n> |
| :POWer:SIGNals:SOURce<br>:VOLTage <i> <source/><br/>(see page 607)</i>    | :POWer:SIGNals:SOURce<br>:VOLTage <i>? (see<br/>page 607)</i> | $\langle i \rangle$ ::= 1, 2 in NR1 format<br><source/> ::= CHANnel <n><br/><math>\langle n \rangle</math> ::= 1 to (# analog channels)<br/>in NR1 format</n> |
| : POWer: SLEW: APPLy<br>(see page 608)                                    | n/a                                                           | n/a                                                                                                    |
| : POWer: SLEW: SOURce<br><source/> (see<br>page 609)                      | :POWer:SLEW:SOURce?<br>(see page 609)                         | $\{V   I\}$                                                                                                    |
| :POWer:SWITch:APPLy<br>(see page 610)                                     | n/a                                                           | n/a                                                                                                    |
| :POWer:SWITch:CONDuct<br>ion <conduction> (see<br/>page 611)</conduction> | : POWer: SWITch: CONDuct<br>ion? (see page 611)               | <conduction> ::= {WAVeform<br/><b>RDS</b><br/><math> </math> VCE}</conduction>                                                                                |
| :POWer:SWITch:IREFere<br>nce <percent> (see<br/>page 612)</percent>       | :POWer:SWITch:IREFere<br>nce? (see page 612)                  | <percent> ::= percent in NR1<br/>format</percent>                                                                                                    |
| :POWer:SWITch:RDS<br><value>[suffix] (see<br/>page 613)</value>           | :POWer:SWITch:RDS?<br>(see page 613)                          | <value> ::= Rds(on) value in NR3<br/>format<br/><math>[sufficient] :: = \{OHM \mid mOHM\}</math></value>                                                      |
| :POWer:SWITch:VCE<br><value>[suffix] (see<br/>page 614)</value>           | :POWer:SWITch:VCE?<br>(see page 614)                          | <value> ::= Vce(sat) value in NR3<br/>format<br/><math>[sufficient] :: = \{V   mV\}</math></value>                                                            |
| :POWer:SWITch:VREFere<br>nce <percent> (see<br/>page 615)</percent>       | :POWer:SWITch:VREFere<br>nce? (see page 615)                  | <percent> ::= percent in NR1<br/>format</percent>                                                                                                    |
| :POWer:TRANsient:APPL<br>y (see page 616)                                 | n/a                                                           | n/a                                                                                                    |
| :POWer:TRANsient:EXIT<br>(see page 617)                                   | n/a                                                           | n/a                                                                                                    |
| :POWer:TRANsient:IINi<br>tial <value>[suffix]<br/>(see page 618)</value>  | :POWer:TRANsient:IINi<br>tial? (see page 618)                 | <value> ::= Initial current value<br/>in NR3 format<br/><math>[suffix] :: = \{A \}</math><br/>mA</value>                                                      |

**Table 21** :POWer Commands Summary (continued)

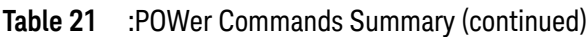

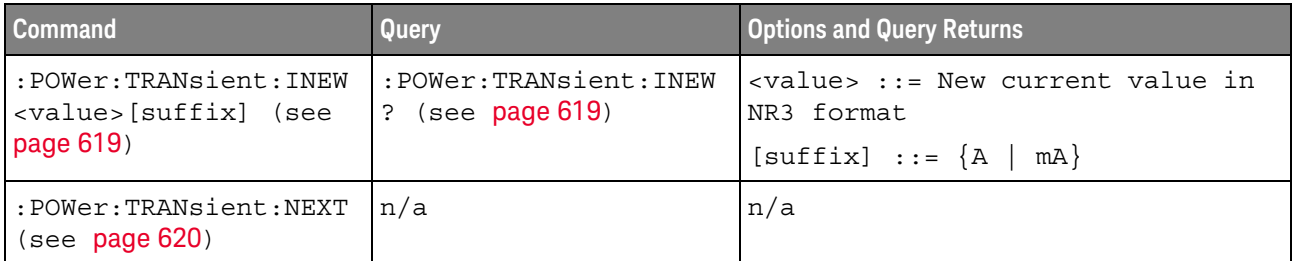

## **Table 22** :RECall Commands Summary

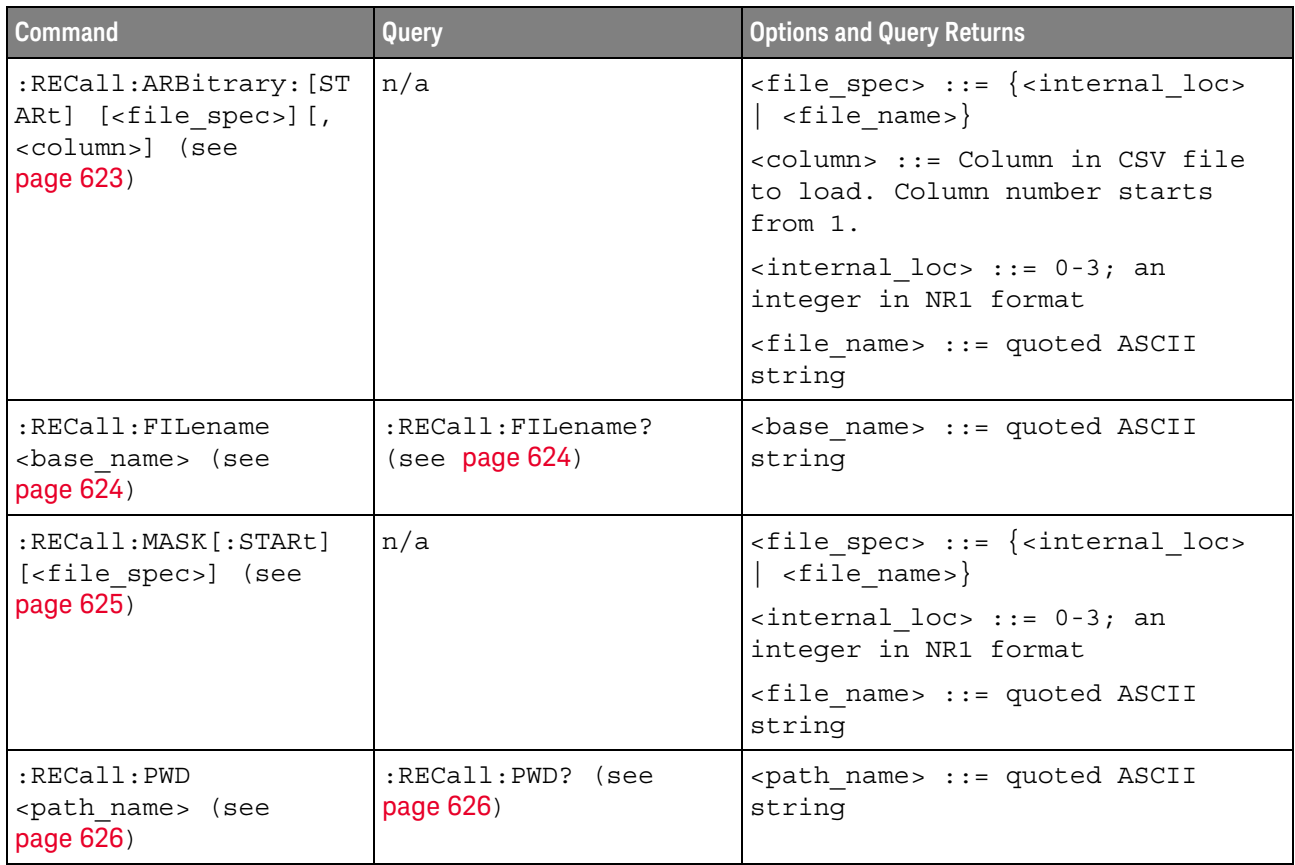

### **Table 22** :RECall Commands Summary (continued)

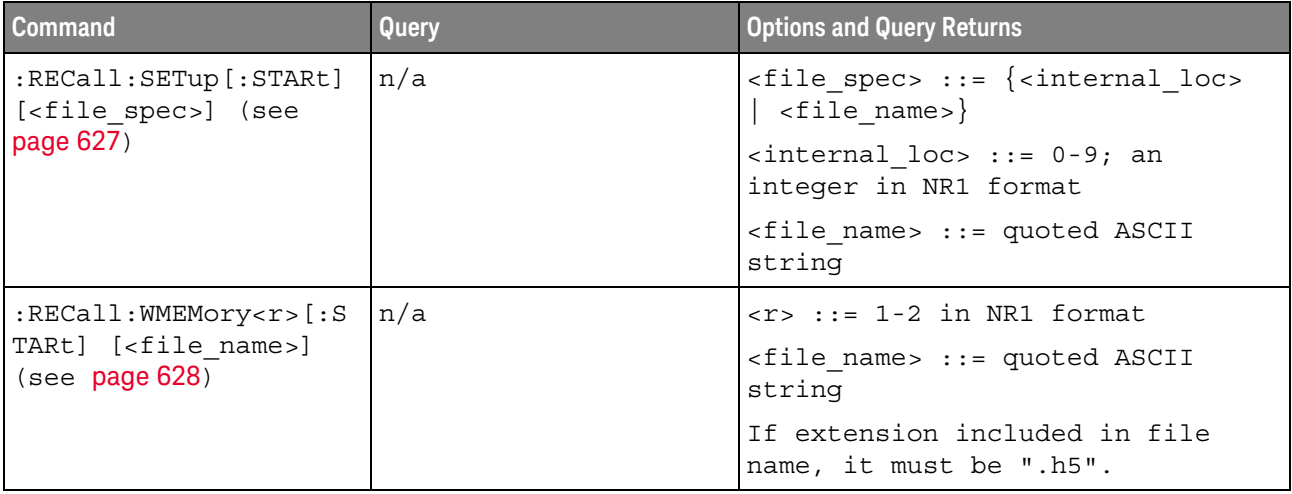

### **Table 23** :SAVE Commands Summary

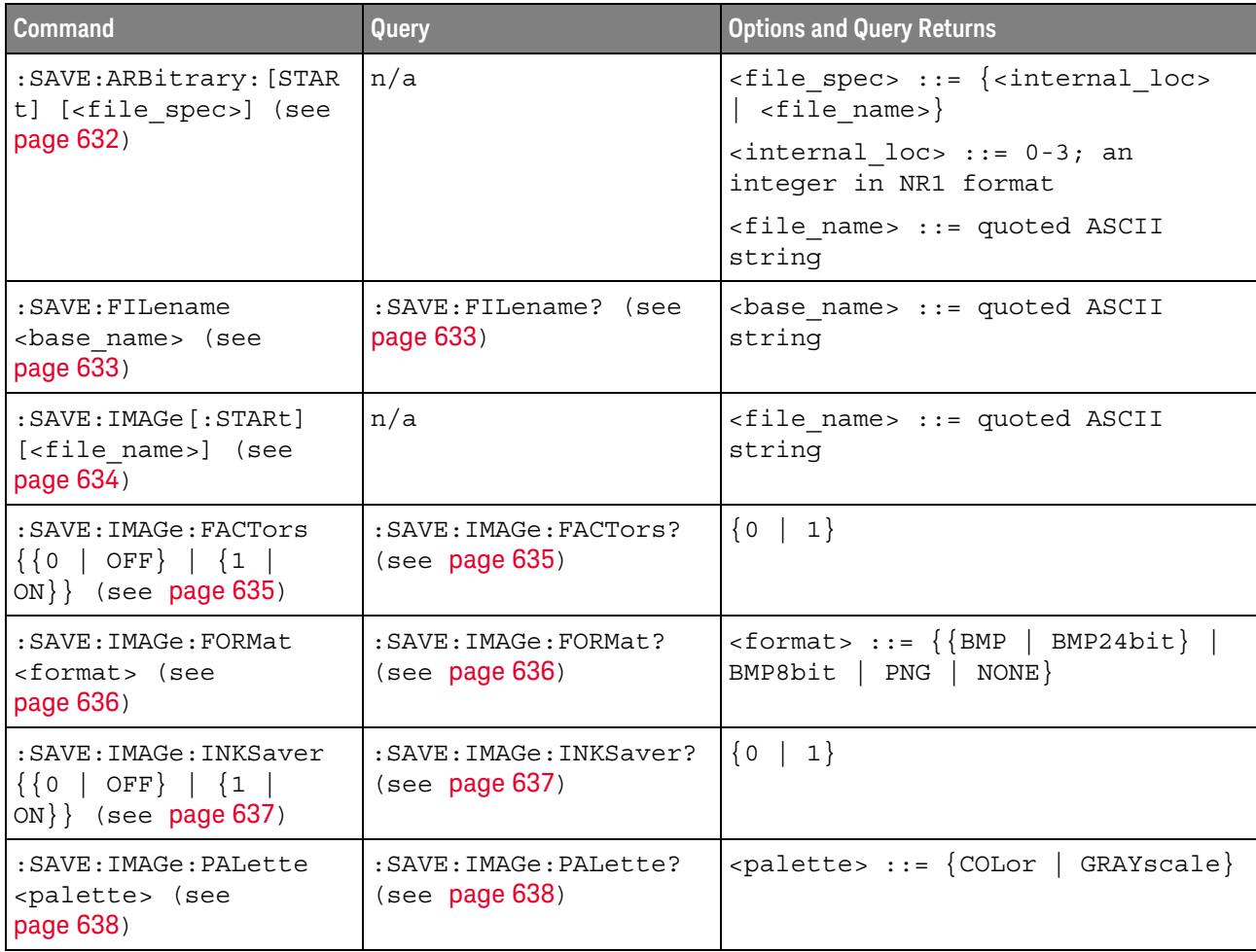

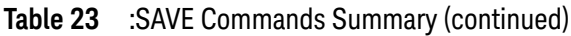

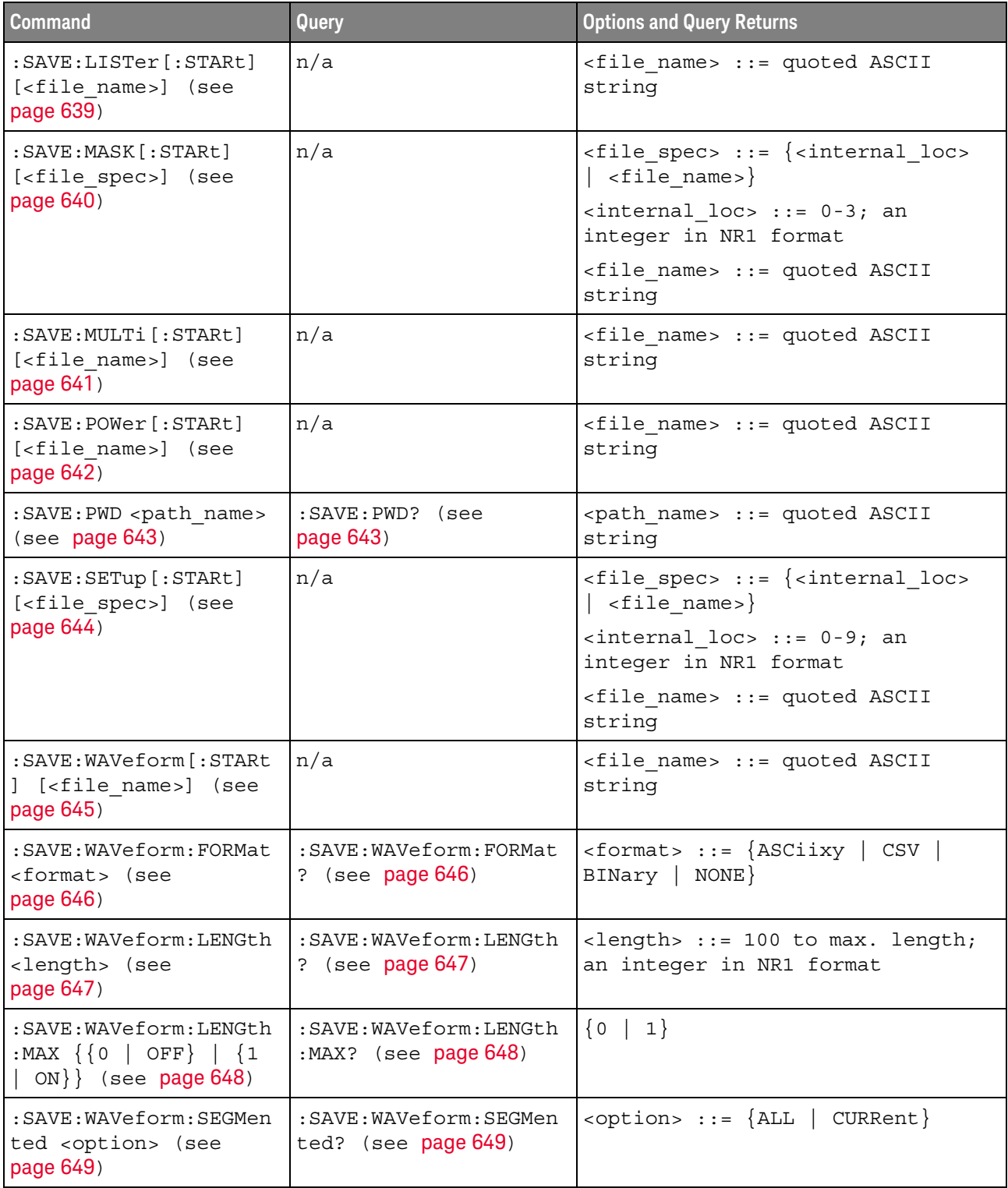

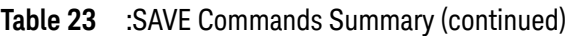

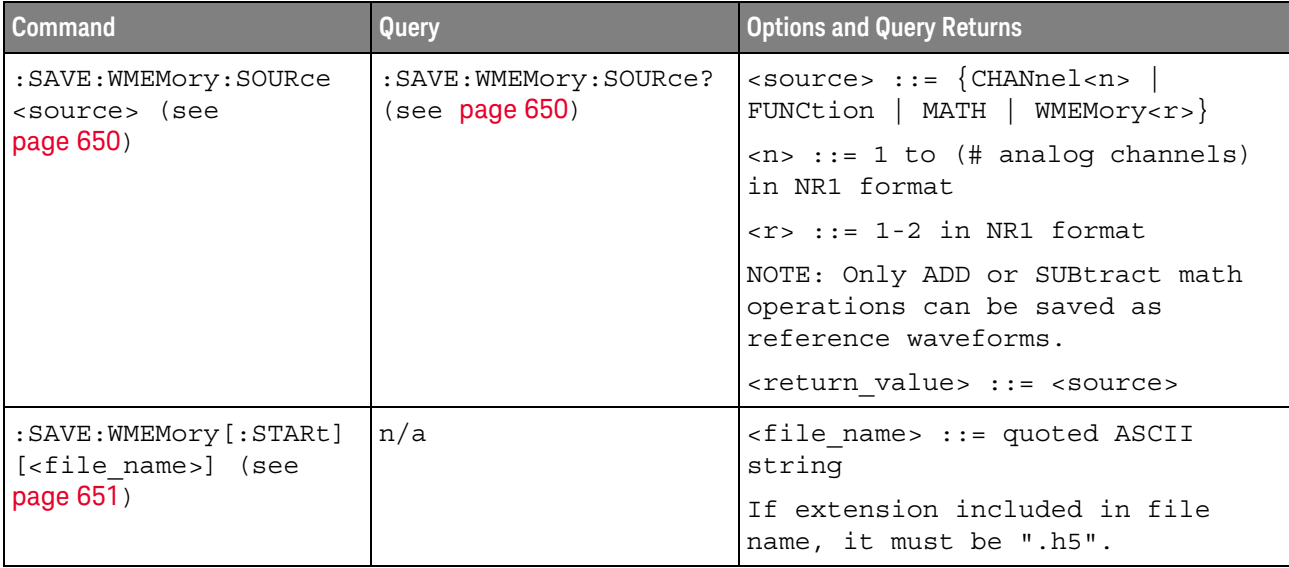

### **Table 24** General :SBUS<n> Commands Summary

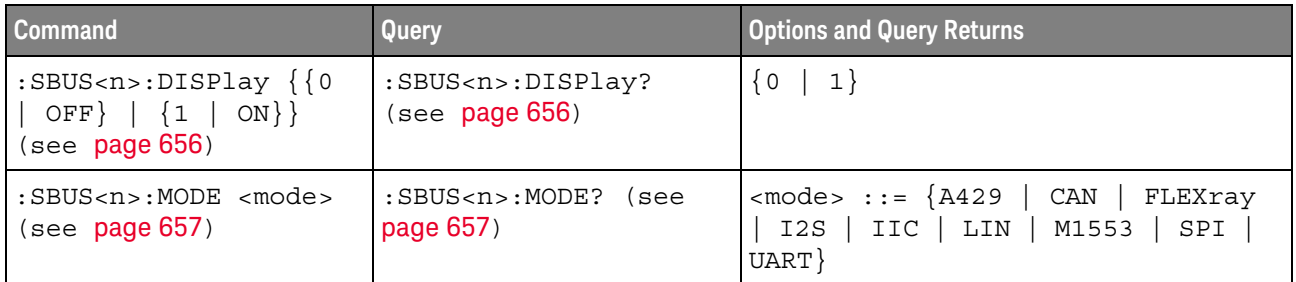

## **Table 25** :SBUS<n>:A429 Commands Summary

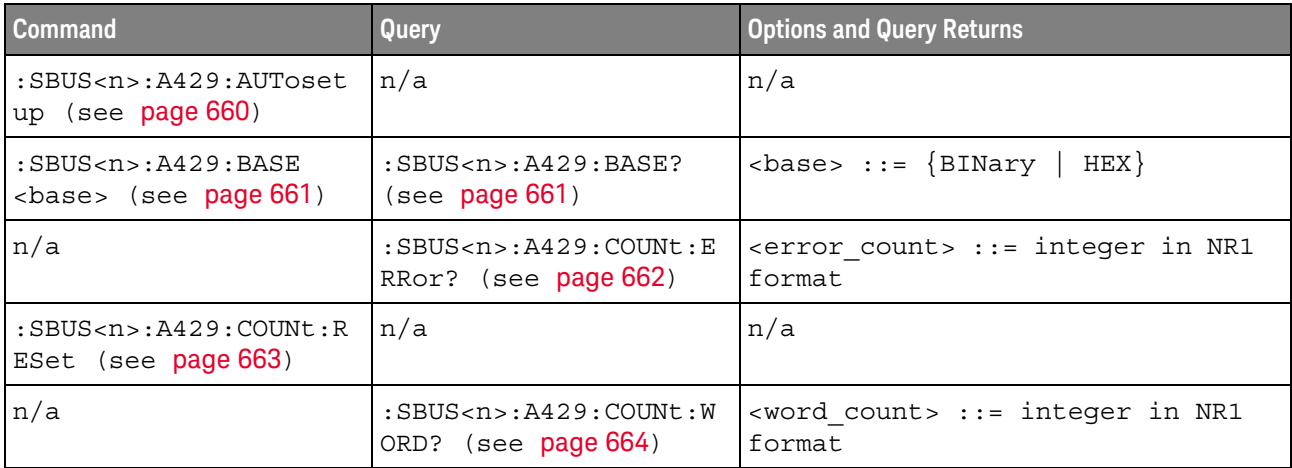

| <b>Command</b>                                                                           | <b>Query</b>                                                                   | <b>Options and Query Returns</b>                                                                                                    |
|------------------------------------------------------------------------------------------|--------------------------------------------------------------------------------|----------------------------------------------------------------------------------------------------|
| $:SBUS < n$ $: A429 : FORMat$<br><format> (see<br/>page 665)</format>                    | $:$ SBUS <n> <math>:</math> A429 <math>:</math> FORMat?<br/>(see page 665)</n> | $<$ format> ::= {LDSDi   LDSSm  <br>$LDATA$ }                                                                                                  |
| $:SBUS < n$ $: A429 : SIGNa1$<br><signal> (see<br/>page 666)</signal>                    | $:$ SBUS <n><math>:</math>A429<math>:</math>SIGNal?<br/>(see page 666)</n>     | $\langle$ signal> ::= {A   B  <br>DIFFerential}                                                                                                |
| $:SBUS < n$ $: A429 : SOURce$<br><source/> (see<br>page 667)                             | $:$ SBUS <n><math>:</math>A429<math>:</math>SOURce?<br/>(see page 667)</n>     | $\langle source \rangle$ ::= $\{CHANnel < n \rangle\}$<br>$\langle n \rangle$ ::= 1 to (# analog channels)<br>in NR1 format                    |
| $:$ SBUS <n><math>:</math>A429<math>:</math>SPEed<br/><speed> (see page 668)</speed></n> | $:$ SBUS< $n$ > $:$ A429 $:$ SPEed?<br>(see page 668)                          | $\langle speed \rangle$ ::= $\{LOW \mid HIGH\}$                                                                                                |
| :SBUS <n>:A429:TRIGger<br/>:LABel <value> (see<br/>page 669)</value></n>                 | :SBUS <n>:A429:TRIGger<br/>:LABel? (see page 669)</n>                          | <value> ::= 8-bit integer in<br/>decimal, <hex>, <octal>, or<br/><string> from 0-255 or "0xXX"<br/>(don't care)</string></octal></hex></value> |
|                                                                                          |                                                                                | $\text{thex}$ ::= #Hnn where n ::=<br>$\{0, , 9 \mid A, , F\}$                                                                                 |
|                                                                                          |                                                                                | $<octal> ::= #Qnnn where n ::=$<br>$\{0, \ldots, 7\}$                                                                                          |
|                                                                                          |                                                                                | $\texttt{estring}$ ::= "0xnn" where n::=<br>$\{0, , 9   A, , F\}$                                                                              |
| :SBUS <n>:A429:TRIGger<br/>: PATTern: DATA<br/><string> (see<br/>page 670)</string></n>  | :SBUS <n>:A429:TRIGger<br/>:PATTern:DATA? (see<br/>page 670)</n>               | $\text{estring}$ ::= "nnn" where n ::=<br>$\{0 \mid 1 \mid X\}$ , length depends on<br>FORMat                                                  |
| :SBUS <n>:A429:TRIGger<br/>: PATTern: SDI <string><br/>(see page 671)</string></n>       | :SBUS <n>:A429:TRIGger<br/>:PATTern:SDI? (see<br/>page 671)</n>                | $\text{estring} > :: = "nn" where n :: = \{0$<br>$\vert$ 1 $\vert$ X }, length always 2 bits                                                   |
| :SBUS <n>:A429:TRIGger<br/>: PATTern: SSM <string><br/>(see page 672)</string></n>       | :SBUS <n>:A429:TRIGger<br/>:PATTern:SSM? (see<br/>page 672)</n>                | $\text{estring} > :: = \text{ "nn" where n} :: = \{0$<br>  1   X}, length always 2 bits                                                        |

**Table 25** :SBUS<n>:A429 Commands Summary (continued)

| <b>Command</b>                                                                                  | Query                                                        | <b>Options and Query Returns</b>                                                                                                    |
|-------------------------------------------------------------------------------------------------|--------------------------------------------------------------|----------------------------------------------------------------------------------------------------|
| :SBUS <n>:A429:TRIGger<br/>:RANGe <min>,<max><br/>(see page 673)</max></min></n>                | :SBUS <n>:A429:TRIGqer<br/>:RANGe? (see <b>page 673</b>)</n> | $<$ min> ::= 8-bit integer in<br>decimal, <hex>, <octal>, or<br/><string> from 0-255</string></octal></hex>                                  |
|                                                                                                 |                                                              | $<$ max> ::= 8-bit integer in<br>decimal, <hex>, <octal>, or<br/><string> from 0-255</string></octal></hex>                                  |
|                                                                                                 |                                                              | $\text{thex}$ ::= #Hnn where n ::=<br>$\{0, \ldots, 9 \mid A, \ldots, F\}$                                                                   |
|                                                                                                 |                                                              | $<octal> ::= #Qnnn where n ::=$<br>$\{0,\ldots,7\}$                                                                                          |
|                                                                                                 |                                                              | $\text{estring}$ ::= "0xnn" where n::=<br>$\{0, \ldots, 9 \mid A, \ldots, F\}$                                                               |
| $:$ SBUS <n><math>:</math>A429:TRIGqer<br/>:TYPE <condition><br/>(see page 674)</condition></n> | :SBUS <n>:A429:TRIGqer<br/>:TYPE? (see <b>page 674</b>)</n>  | $\verb >  ::= {WSTAT }   WSTOp$<br>LABel   LBITs   PERRor   WERRor<br>GERROT   WGERrors   ALLerrors<br>LRANGE   ABITS   AOBits   AZBits $\}$ |

**Table 25** :SBUS<n>:A429 Commands Summary (continued)

#### **Table 26** :SBUS<n>:CAN Commands Summary

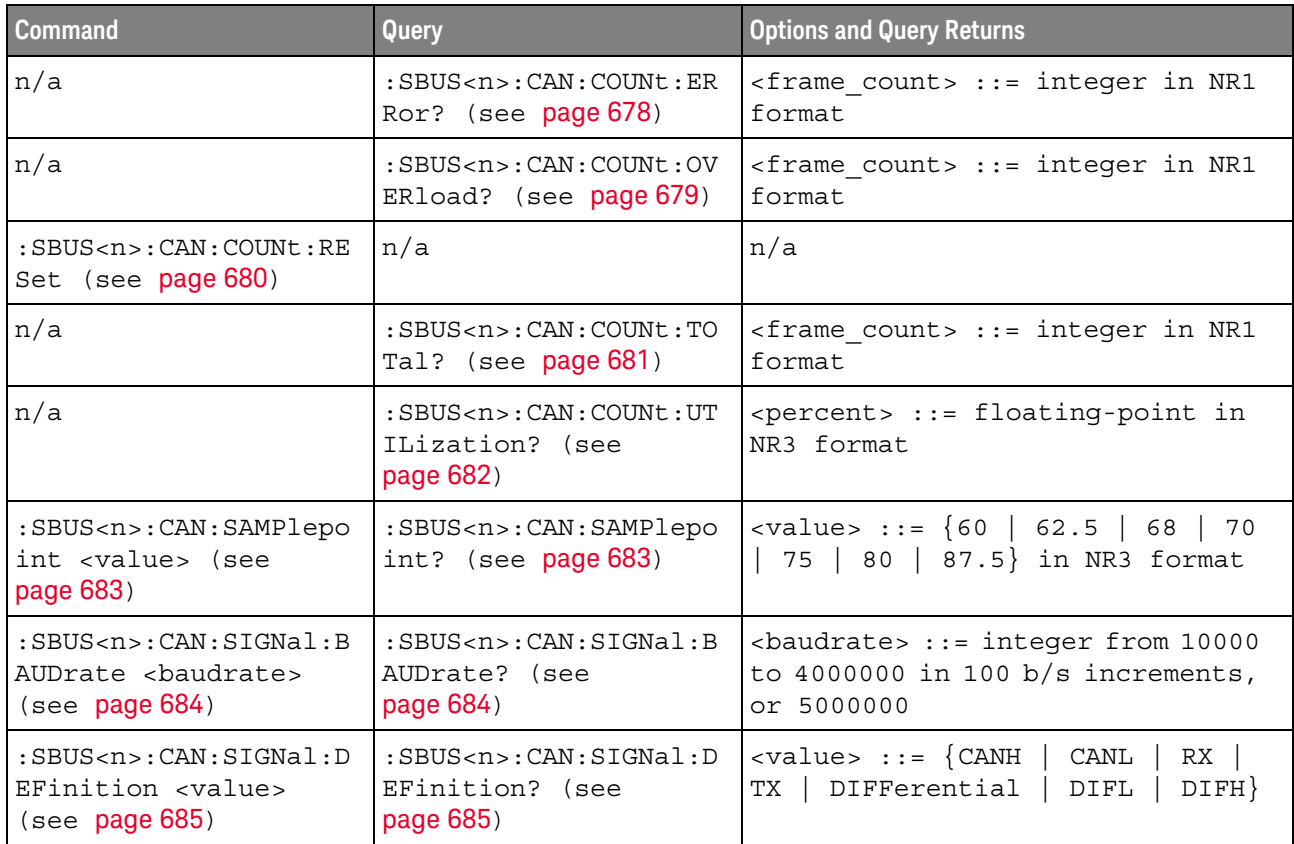

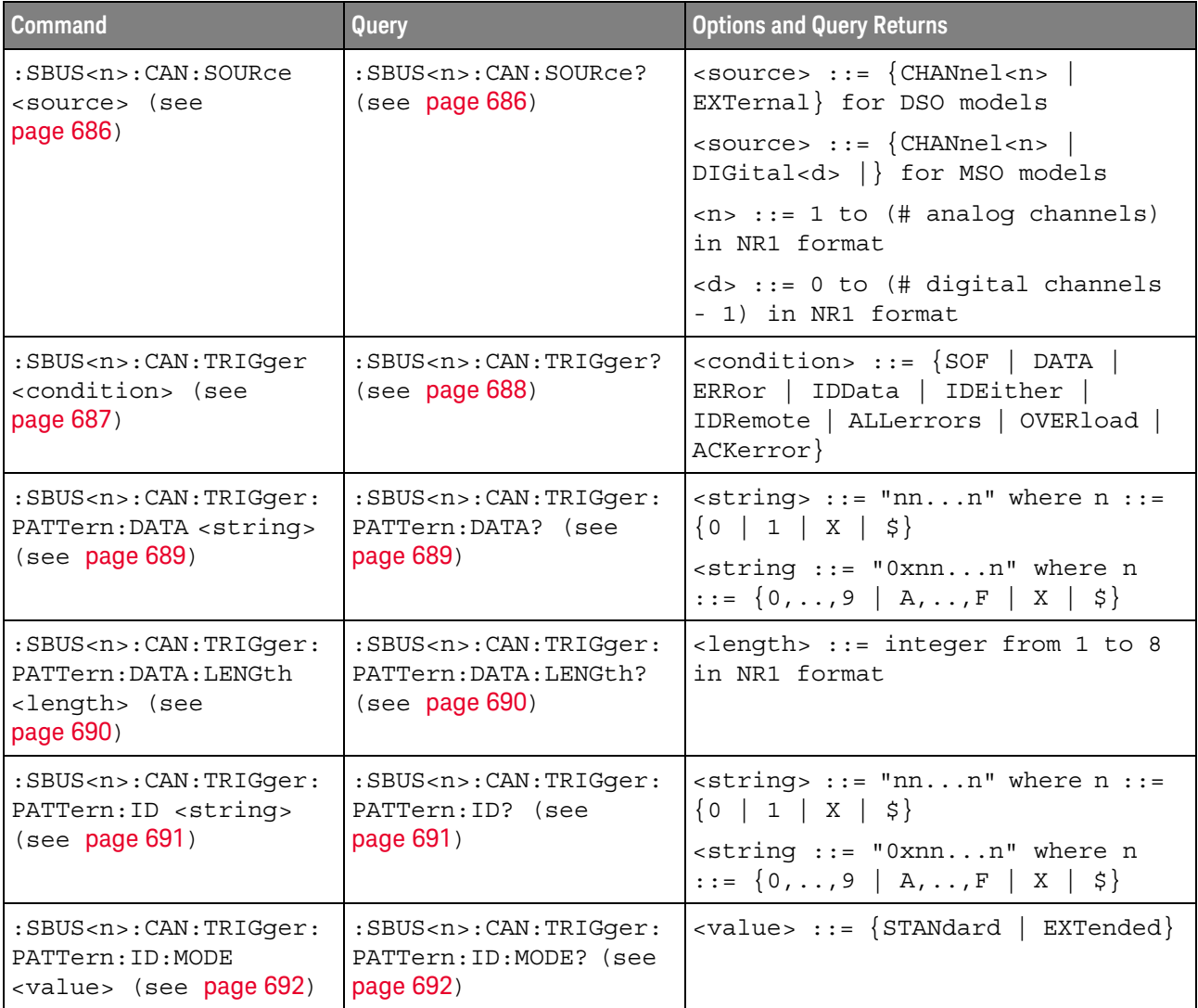

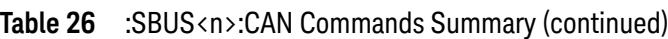

## **Table 27** :SBUS<n>:FLEXray Commands Summary

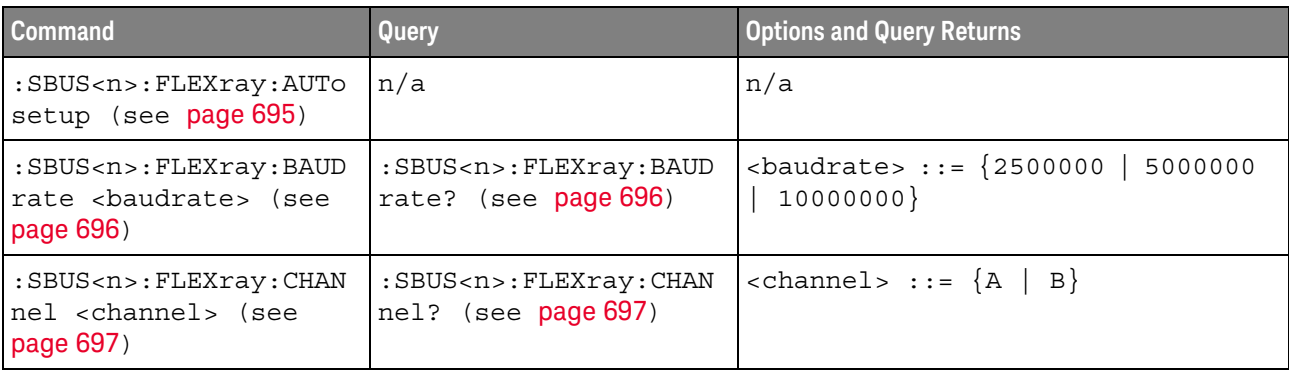

| <b>Command</b>                                                                                                    | Query                                                                        | <b>Options and Query Returns</b>                                                                                                    |
|----------------------------------------------------------------------------------------------------|------------------------------------------------------------------------------|----------------------------------------------------------------------------------------------------|
| n/a                                                                                                    | : SBUS <n>: FLEXray: COUN<br/>t:NULL? (see page 698)</n>                     | <frame count=""/> ::= integer in NR1<br>format                                                                                                    |
| : SBUS <n>: FLEXray: COUN<br/>t:RESet (see page 699)</n>                                                                      | n/a                                                                          | n/a                                                                                                    |
| n/a                                                                                                    | : SBUS <n>: FLEXray: COUN<br/>t:SYNC? (see page 700)</n>                     | <frame count=""/> ::= integer in NR1<br>format                                                                                                    |
| n/a                                                                                                    | : SBUS <n>: FLEXray: COUN<br/>t:TOTal? (see<br/>page 701)</n>                | <frame count=""/> ::= integer in NR1<br>format                                                                                                    |
| : SBUS <n>: FLEXray: SOUR<br/>ce <source/> (see<br/>page 702)</n>                                                             | : SBUS <n>: FLEXray: SOUR<br/>ce? (see page 702)</n>                         | $\langle source \rangle$ ::= $\{CHANnel < n \rangle\}$<br>$\langle n \rangle$ ::= 1-2 or 1-4 in NR1 format                                                                                         |
| :SBUS <n>:FLEXray:TRIG<br/>ger <condition> (see<br/>page 703)</condition></n>                                                 | : SBUS <n>: FLEXray: TRIG<br/>ger? (see page 703)</n>                        | <condition> ::= {FRAMe<br/>ERRor  <br/>EVEN<sub>t</sub></condition>                                                                                                    |
| : SBUS <n>: FLEXray: TRIG<br/>ger:ERRor:TYPE<br/><error type=""> (see<br/>page 704)</error></n>                               | : SBUS <n>: FLEXray: TRIG<br/>ger:ERRor:TYPE? (see<br/>page 704)</n>         | $\epsilon$ error type> ::= {ALL   HCRC  <br>$FCRC$ }                                                                                                    |
| : SBUS <n>: FLEXray: TRIG<br/>qer:EVENt:AUToset<br/>(see page 705)</n>                                                        | n/a                                                                          | n/a                                                                                                    |
| :SBUS <n>:FLEXray:TRIG<br/>ger:EVENt:BSS:ID<br/><frame id=""/> (see<br/>page 706)</n>                                         | : SBUS <n>: FLEXray: TRIG<br/>qer:EVENt:BSS:ID?<br/>(see page 706)</n>       | $\langle$ frame id> ::= $\{ALL \mid \langle \text{frame } # \rangle\}$<br><frame #=""/> ::= integer from 1-2047                                                                                    |
| :SBUS <n>:FLEXray:TRIG<br/>ger: EVENt: TYPE<br/><event> (see page 707)</event></n>                                            | : SBUS <n>: FLEXray: TRIG<br/>ger:EVENt:TYPE? (see<br/>page 707)</n>         | $\text{ :: = \{ \text{WAKeup} \}$<br>TSS  <br>${FES}$<br>$DTS$   BSS}                                                                                                    |
| :SBUS <n>:FLEXray:TRIG<br/>ger: FRAMe: CCBase<br/><cycle base="" count=""><br/>(see page 708)</cycle></n>                     | :SBUS <n>:FLEXray:TRIG<br/>ger:FRAMe:CCBase?<br/>(see page 708)</n>          | <cycle_count_base> ::= integer<br/><math>from 0-63</math></cycle_count_base>                                                                                                    |
| :SBUS <n>:FLEXray:TRIG<br/>ger: FRAMe: CCRepetitio<br/>n<br/><cycle count="" repetiti<br="">on&gt; (see page 709)</cycle></n> | :SBUS <n>:FLEXray:TRIG<br/>ger: FRAMe: CCRepetitio<br/>n? (see page 709)</n> | <cycle count="" repetition=""> ::=<br/><math>\{ALL \mid \text{step } #&gt;\}</math><br/><math>\text{resp } \# \text{ &gt; } : := \text{ integer values } 2, 4,</math><br/>8, 16, 32, or 64</cycle> |

**Table 27** :SBUS<n>:FLEXray Commands Summary (continued)

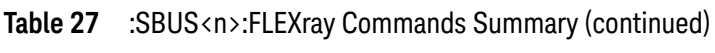

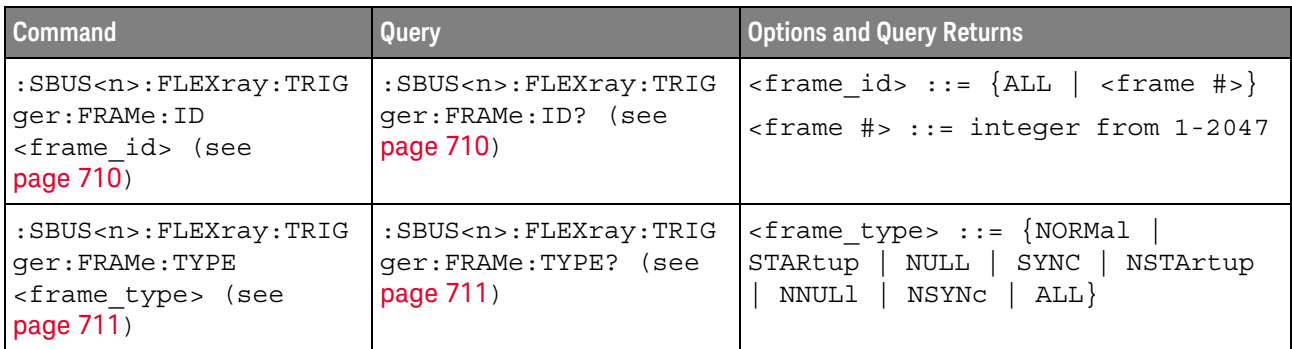

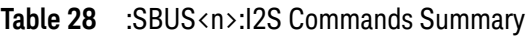

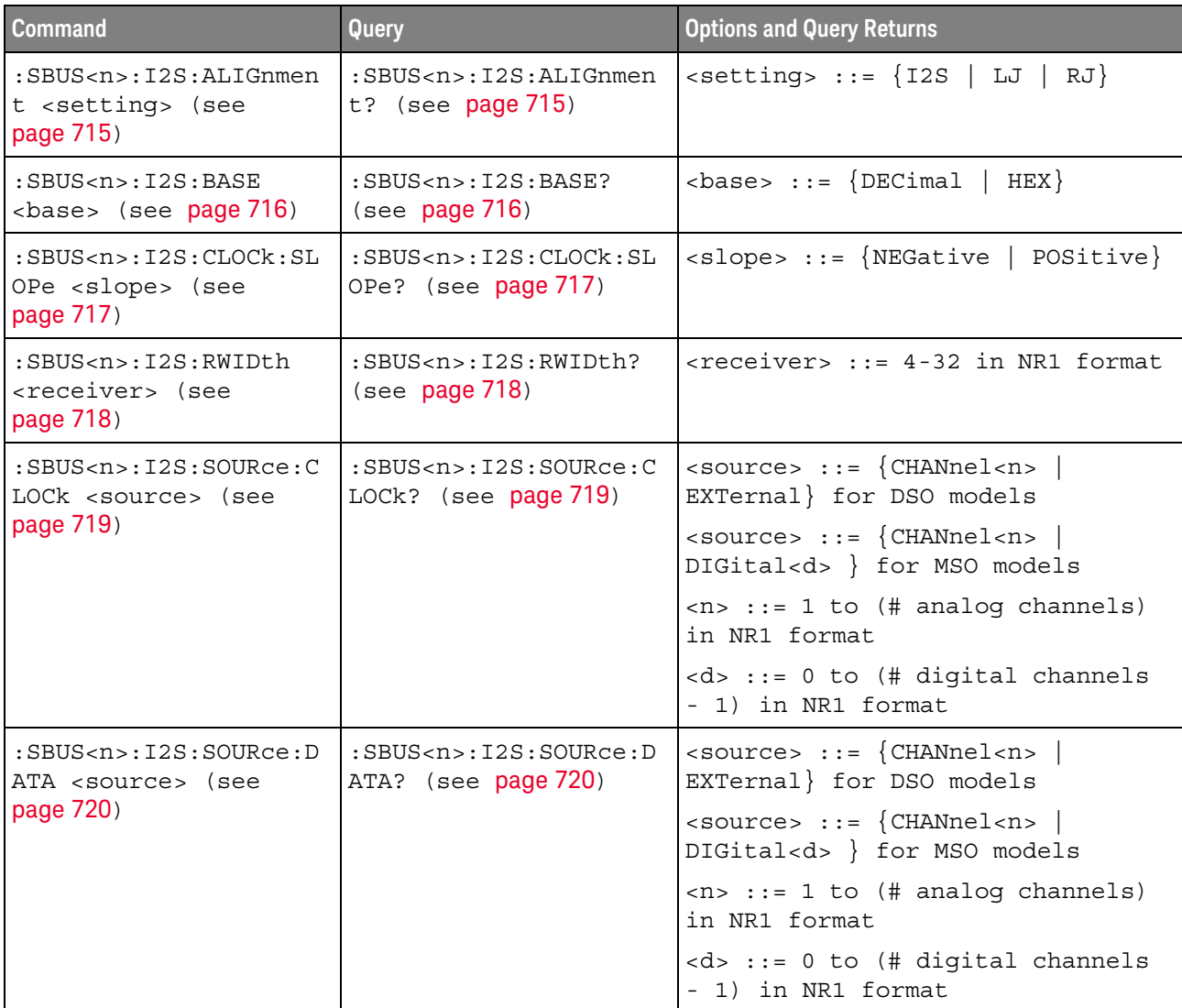

| <b>Command</b>                                                                                               | Query                                                                                           | <b>Options and Query Returns</b>                                                                                                    |
|----------------------------------------------------------------------------------------------------|-------------------------------------------------------------------------------------------------|----------------------------------------------------------------------------------------------------|
| $:$ SBUS <n><math>:</math>I2S<math>:</math>SOURce<math>:</math>W<br/>SELect <source/> (see<br/>page 721)</n> | $:$ SBUS <n><math>:</math>I2S<math>:</math>SOURce<math>:</math>W<br/>SELect? (see page 721)</n> | $\langle$ source> ::= $\{CHANnel < n$<br>EXTernal} for DSO models                                                                                       |
|                                                                                                    |                                                                                                 | $\verb   := {CHANnel  < n>}.$<br>DIGital <d> } for MSO models</d>                                                                                       |
|                                                                                                    |                                                                                                 | $\langle n \rangle$ ::= 1 to (# analog channels)<br>in NR1 format                                                                                       |
|                                                                                                    |                                                                                                 | <d> ::= 0 to (# digital channels<br/>- 1) in NR1 format</d>                                                                                             |
| :SBUS <n>:I2S:TRIGger<br/><operator> (see<br/>page 722)</operator></n>                                       | :SBUS <n>:I2S:TRIGger?<br/>(see page 722)</n>                                                   | <operator> ::= {EQUal   NOTequal<br/>  LESSthan   GREaterthan  <br/>INRange   OUTRange   INCReasing  <br/><math>DECReasing\}</math></operator>          |
| :SBUS <n>:I2S:TRIGger:<br/>AUDio <audio ch=""> (see<br/>page 724)</audio></n>                                | :SBUS <n>:I2S:TRIGger:<br/>AUDio? (see page 724)</n>                                            | <audio ch=""> ::= <math>\{RIGHL   LETF  </math><br/>EITHer</audio>                                                                                      |
| :SBUS <n>:I2S:TRIGger:<br/>PATTern: DATA <string><br/>(see page 725)</string></n>                            | :SBUS <n>:I2S:TRIGger:<br/>PATTern: DATA? (see<br/>page 726)</n>                                | $\text{estring}$ ::= "n" where n ::=<br>32-bit integer in signed decimal<br>when $<$ base> = DECimal                                                    |
|                                                                                                    |                                                                                                 | $\texttt{} :: = "nnn"$ where $n :: =$<br>$\{0   1   X   \xi\}$ when<br>base> =<br>BINary                                                                |
|                                                                                                    |                                                                                                 | <string> ::= "0xnnn" where n<br/><math>::= \{0, , 9 \mid A, , F \mid X \mid \xi\}</math><br/>when <math>&lt;</math>base&gt; = <math>HEX</math></string> |
| :SBUS <n>:I2S:TRIGger:<br/>PATTern: FORMat <base/><br/>(see page 727)</n>                                    | :SBUS <n>:I2S:TRIGger:<br/>PATTern: FORMat? (see<br/>page 727)</n>                              | $\langle \text{base} \rangle :: = \{ \text{BINary} \mid \text{HEX} \mid \}$<br>$DECimal$ }                                                              |
| :SBUS <n>:I2S:TRIGger:<br/>RANGe <lower>, <upper><br/>(see page 728)</upper></lower></n>                     | :SBUS <n>:I2S:TRIGger:<br/>RANGe? (see page 728)</n>                                            | <lower> ::= 32-bit integer in<br/>signed decimal, <nondecimal>, or<br/><string></string></nondecimal></lower>                                           |
|                                                                                                    |                                                                                                 | <upper> ::= 32-bit integer in<br/>signed decimal, <nondecimal>, or<br/><string></string></nondecimal></upper>                                           |
|                                                                                                    |                                                                                                 | $\alpha$ <nondecimal> ::= #Hnnn where n<br/>::= <math>\{0, , 9   A, , F\}</math> for<br/>hexadecimal</nondecimal>                                       |
|                                                                                                    |                                                                                                 | $\alpha$ <nondecimal> ::= #Bnnn where n<br/><math>::= \{0   1\}</math> for binary</nondecimal>                                                          |
|                                                                                                    |                                                                                                 | <string> ::= "0xnnn" where n<br/>::= <math>\{0, , 9   A, , F\}</math> for<br/>hexadecimal</string>                                                      |

**Table 28** :SBUS<n>:I2S Commands Summary (continued)

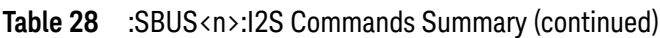

| <b>Command</b>                                                        | Query                                                                            | Options and Query Returns                                  |
|-----------------------------------------------------------------------|----------------------------------------------------------------------------------|------------------------------------------------------------|
| :SBUS <n>:I2S:TWIDth<br/><word size=""> (see<br/>page 730)</word></n> | $:$ SBUS <n><math>:</math>I2S<math>:</math>TWIDth?<br/>(see <b>page 730</b>)</n> | $word size :: = 4-32 in NR1$<br>format                     |
| $:SBUS < n$ $: 12S : WSLow$<br><low def=""> (see<br/>page 731)</low>  | $:SBUS < n$ $: 12S : WSLow?$<br>(see <b>page 731</b> )                           | $\text{slow def} > :: = \{\text{LEFT} \mid \text{RIGHT}\}$ |

**Table 29** :SBUS<n>:IIC Commands Summary

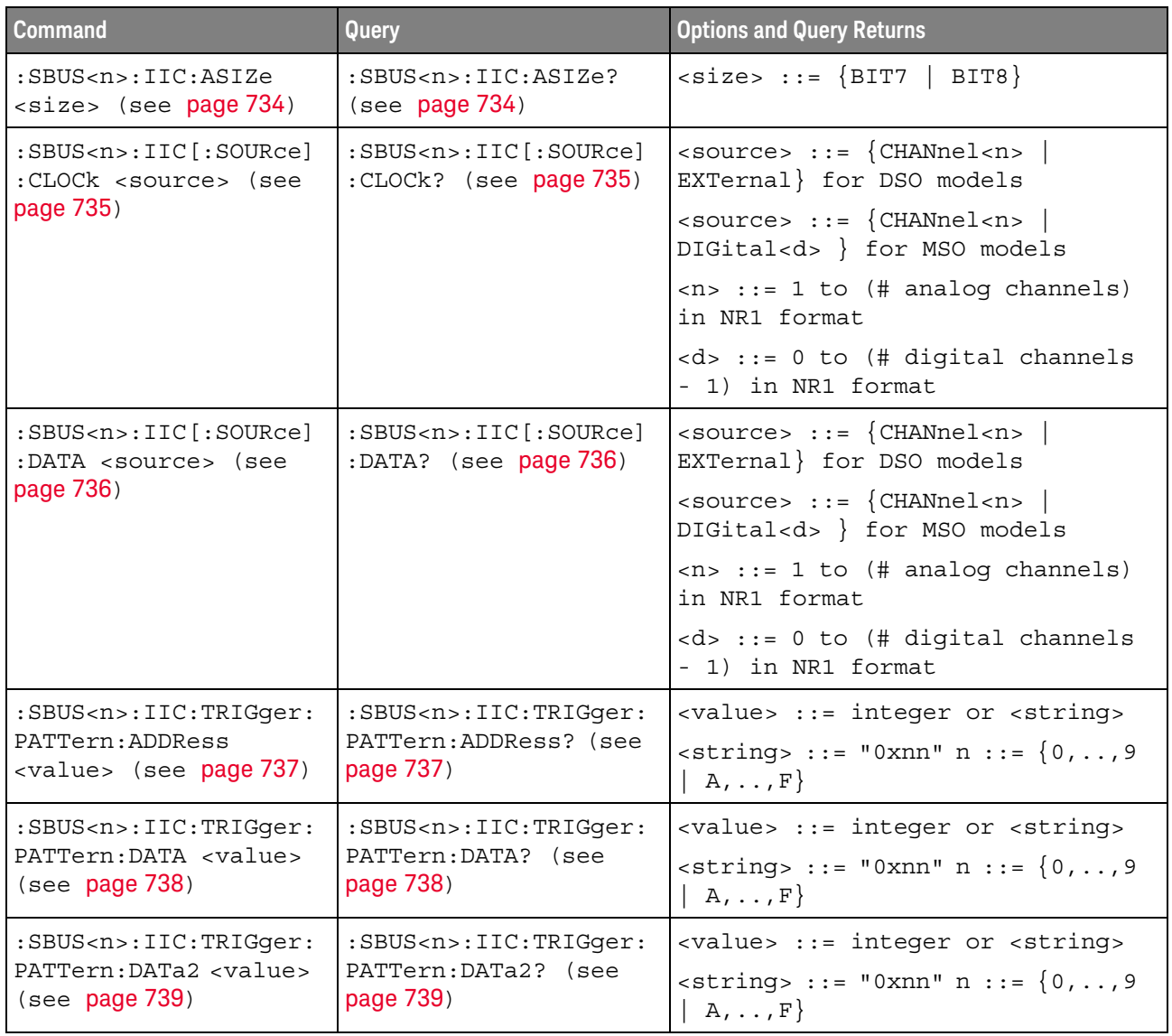

### Table 29 :SBUS<n>:IIC Commands Summary (continued)

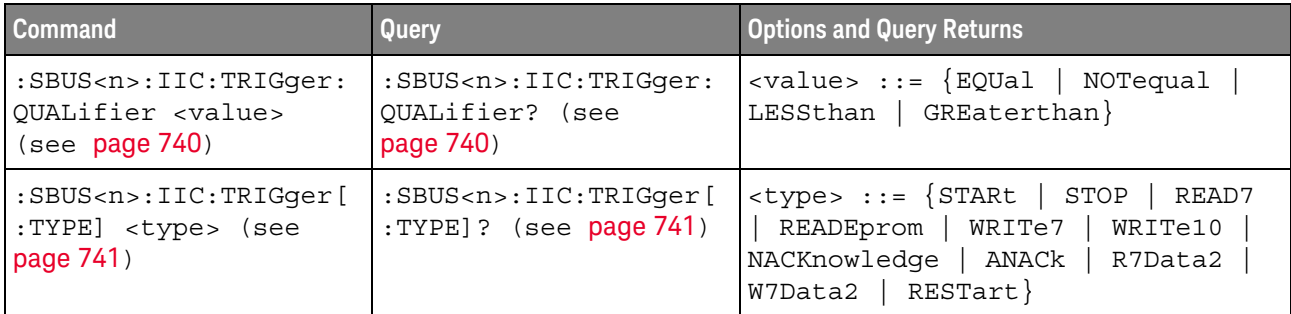

#### **Table 30** :SBUS<n>:LIN Commands Summary

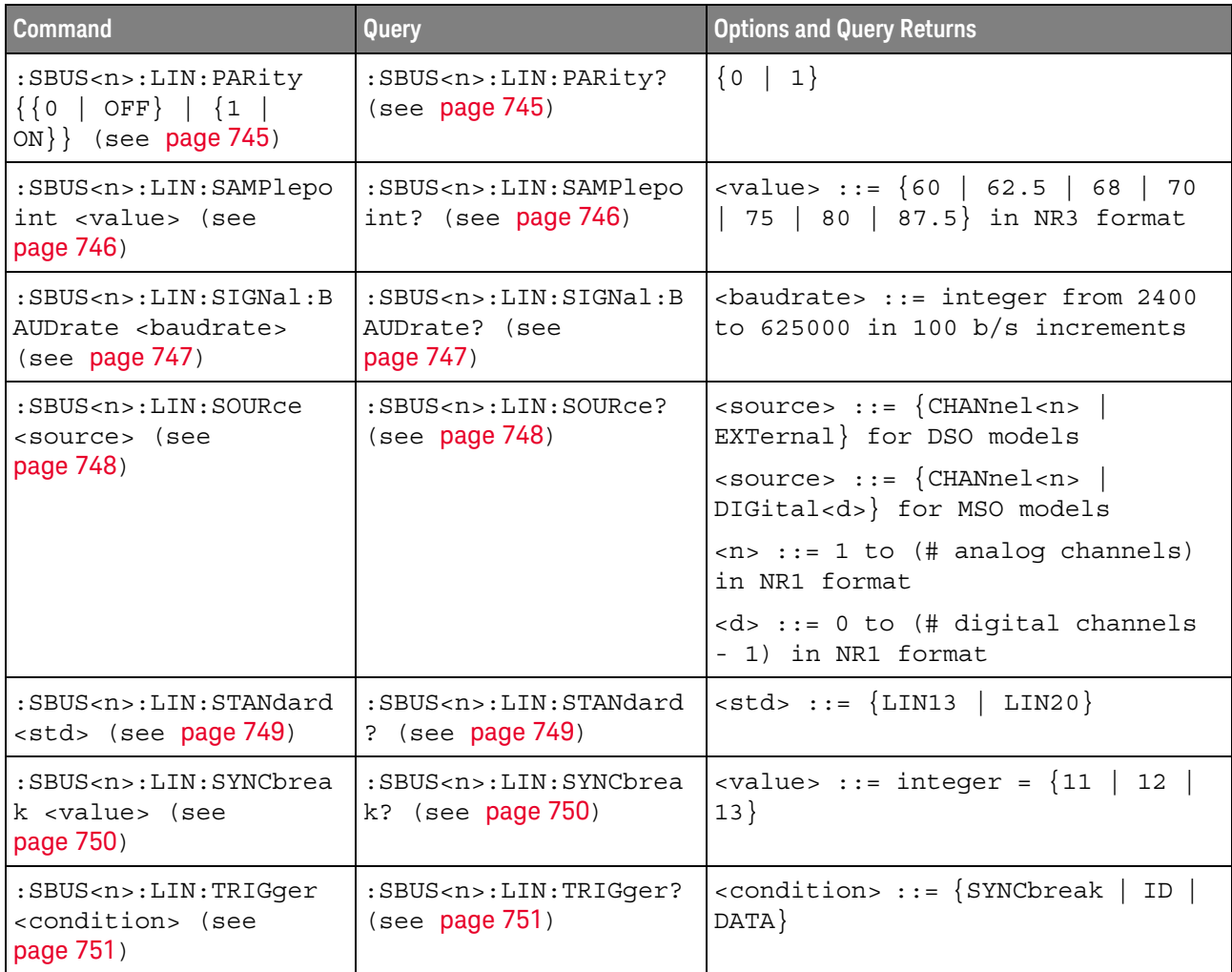

| <b>Command</b>                                                                                | Query                                                                    | <b>Options and Query Returns</b>                                                                                                    |
|-----------------------------------------------------------------------------------------------|--------------------------------------------------------------------------|----------------------------------------------------------------------------------------------------|
| :SBUS <n>:LIN:TRIGger:<br/>ID <value> (see<br/>page 752)</value></n>                          | :SBUS <n>:LIN:TRIGger:<br/>ID? (see <math>page 752</math>)</n>           | <value> ::= 7-bit integer in<br/>decimal, <nondecimal>, or<br/><string> from 0-63 or 0x00-0x3f</string></nondecimal></value>               |
|                                                                                               |                                                                          | $\alpha$ <nondecimal> ::= #Hnn where n ::=<br/><math>\{0,\ldots,9\mid A,\ldots,F\}</math> for hexadecimal</nondecimal>                     |
|                                                                                               |                                                                          | $\alpha$ <nondecimal> ::= #Bnnn where n<br/><math>::= \{0   1\}</math> for binary</nondecimal>                                             |
|                                                                                               |                                                                          | $\text{estring}$ ::= "0xnn" where n ::=<br>$\{0,\ldots,9\mid A,\ldots,F\}$ for hexadecimal                                                 |
| :SBUS <n>:LIN:TRIGger:<br/>PATTern: DATA <string><br/>(see page 753)</string></n>             | :SBUS <n>:LIN:TRIGger:<br/>PATTern: DATA? (see<br/>page 753)</n>         | $\langle$ string> ::= "n" where n ::=<br>32-bit integer in unsigned<br>$decimal$ when<br><br>base> = DECimal                               |
|                                                                                               |                                                                          | $\texttt{} :: = "nnn" where n :: =$<br>$\{0 \mid 1 \mid X \mid \xi\}$ when<br>base> =<br>BINary                                            |
|                                                                                               |                                                                          | <string> ::= "0xnnn" where n<br/><math>::= \{0, , 9 \mid A, , F \mid X \mid \xi\}</math><br/>when <math>&lt;</math>base&gt; = HEX</string> |
| :SBUS <n>:LIN:TRIGqer:<br/>PATTern: DATA: LENGth<br/><length> (see<br/>page 755)</length></n> | :SBUS <n>:LIN:TRIGqer:<br/>PATTern: DATA: LENGth?<br/>(see page 755)</n> | $\alpha$ -length> ::= integer from 1 to 8<br>in NR1 format                                                                                 |
| :SBUS <n>:LIN:TRIGger:<br/>PATTern: FORMat <base/><br/>(see page 756)</n>                     | :SBUS <n>:LIN:TRIGger:<br/>PATTern: FORMat? (see<br/>page 756)</n>       | $\langle$ base> ::= {BINary   HEX  <br>$DECimal$ }                                                                                         |

**Table 30** :SBUS<n>:LIN Commands Summary (continued)

### **Table 31** :SBUS<n>:M1553 Commands Summary

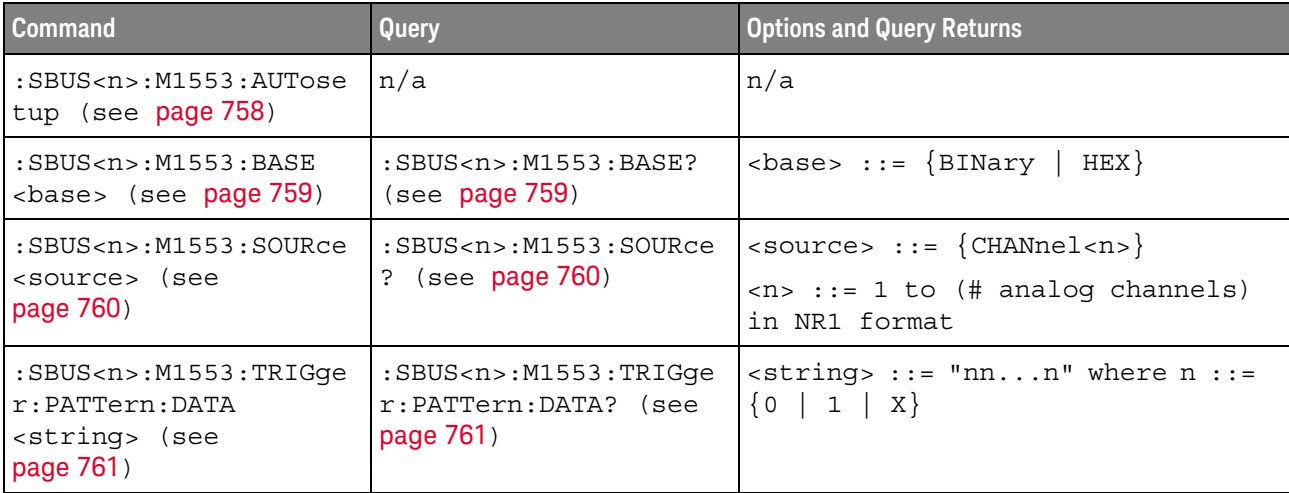

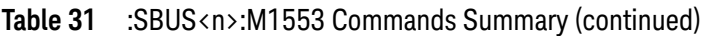

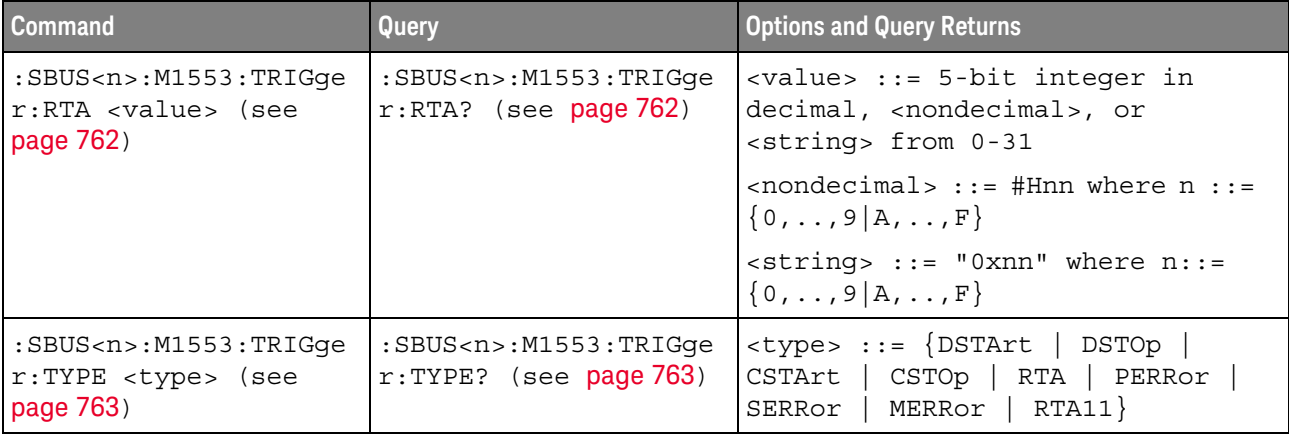

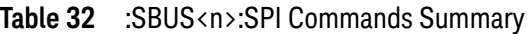

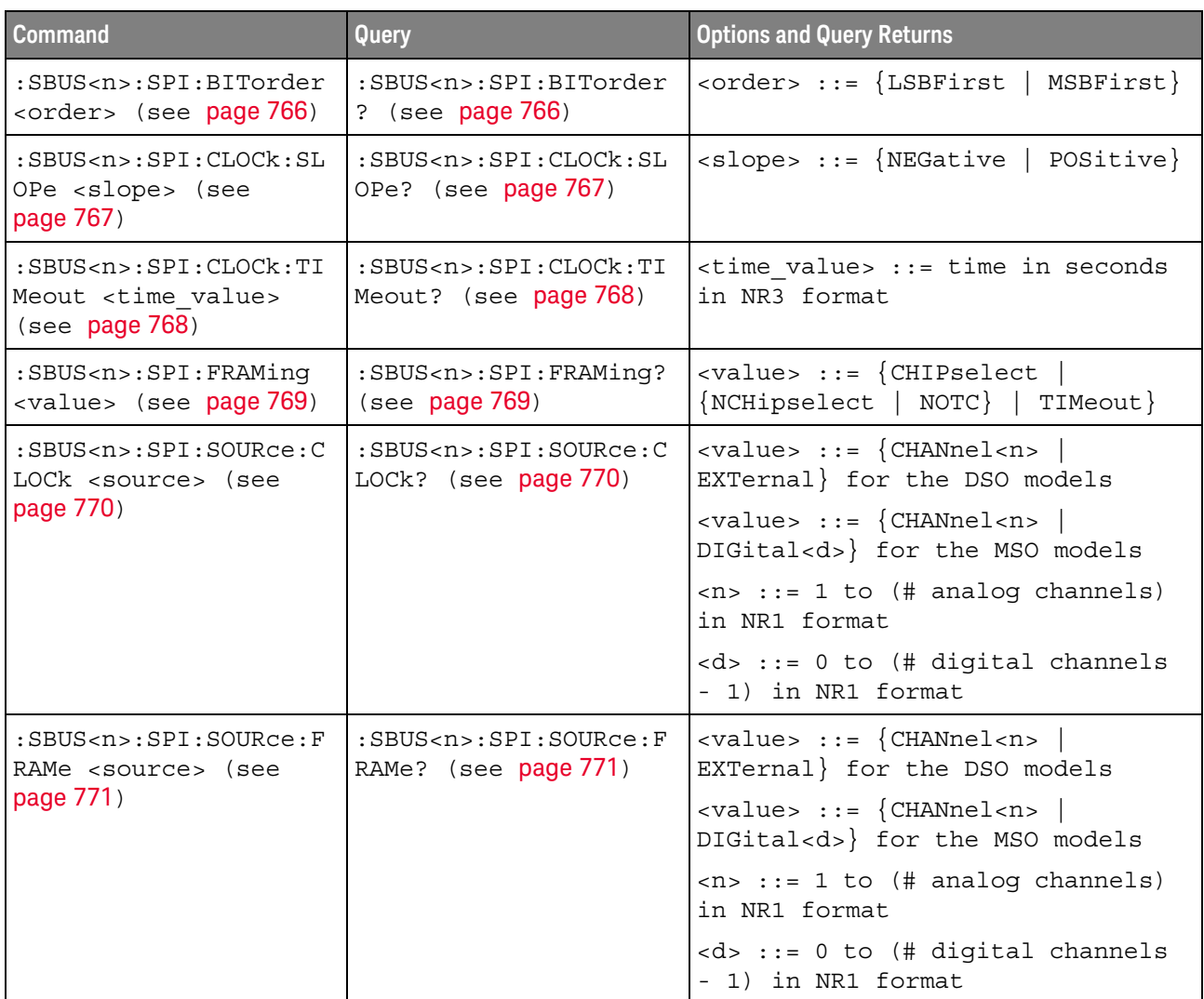

| <b>Command</b>                                                                              | Query                                                                                           | <b>Options and Query Returns</b>                                                                  |
|---------------------------------------------------------------------------------------------|-------------------------------------------------------------------------------------------------|---------------------------------------------------------------------------------------------------|
| :SBUS <n>:SPI:SOURce:M<br/>ISO <source/> (see<br/>page 772)</n>                             | $:$ SBUS <n><math>:</math> SPI<math>:</math> SOURce<math>:</math> M<br/>ISO? (see page 772)</n> | $\verb   ::= {CHANnel  < n>}\n$<br>EXTernal} for the DSO models                                   |
|                                                                                             |                                                                                                 | $\verb   ::= {CHANnel  < n>}\n$<br>DIGital <d>} for the MSO models</d>                            |
|                                                                                             |                                                                                                 | $\langle n \rangle$ ::= 1 to (# analog channels)<br>in NR1 format                                 |
|                                                                                             |                                                                                                 | <d> ::= 0 to (# digital channels<br/>- 1) in NR1 format</d>                                       |
| $:$ SBUS <n><math>:</math> SPI<math>:</math> SOURce: M<br/>OSI <source/> (see</n>           | $:$ SBUS <n><math>:</math> SPI<math>:</math> SOURce: M<br/>OSI? (see page 773)</n>              | $\verb   ::= {CHANnel  < n>}\n$<br>EXTernal} for the DSO models                                   |
| page 773)                                                                                   |                                                                                                 | <value> ::= {CHANnel<n><br/>DIGital<d>} for the MSO models</d></n></value>                        |
|                                                                                             |                                                                                                 | $<$ n> ::= 1 to (# analog channels)<br>in NR1 format                                              |
|                                                                                             |                                                                                                 | <d> ::= 0 to (# digital channels<br/>- 1) in NR1 format</d>                                       |
| :SBUS <n>:SPI:TRIGger:<br/>PATTern: MISO: DATA<br/><string> (see<br/>page 774)</string></n> | :SBUS <n>:SPI:TRIGger:<br/>PATTern: MISO: DATA?<br/>(see page 774)</n>                          | $\text{estring} > :: = "nnn"$ where $n :: =$<br>$\{0   1   X   \xi\}$                             |
|                                                                                             |                                                                                                 | $\text{string} :: = "0xnnn" where n$<br>::= $\{0, , 9   A, , F   X   \xi\}$                       |
| :SBUS <n>:SPI:TRIGger:<br/>PATTern: MISO: WIDTh<br/><width> (see page 775)</width></n>      | :SBUS <n>:SPI:TRIGger:<br/>PATTern: MISO: WIDTh?<br/>(see page 775)</n>                         | <width> ::= integer from 4 to 64<br/>in NR1 format</width>                                        |
| :SBUS <n>:SPI:TRIGger:<br/>PATTern: MOSI: DATA<br/><string> (see<br/>page 776)</string></n> | :SBUS <n>:SPI:TRIGger:<br/>PATTern: MOSI: DATA?<br/>(see page 776)</n>                          | $\text{estring} > :: = "nnn"$ where $n :: =$<br>$\{0 \mid 1 \mid X \mid$<br>$\left\{ \xi\right\}$ |
|                                                                                             |                                                                                                 | <string ::="0xnnn" n<br="" where="">::= <math>\{0, , 9   A, , F   X   \xi\}</math></string>       |
| :SBUS <n>:SPI:TRIGqer:<br/>PATTern: MOSI: WIDTh<br/><width> (see page 777)</width></n>      | :SBUS <n>:SPI:TRIGger:<br/>PATTern: MOSI: WIDTh?<br/>(see page 777)</n>                         | <width> ::= integer from 4 to 64<br/>in NR1 format</width>                                        |
| :SBUS <n>:SPI:TRIGger:<br/>TYPE <value> (see<br/>page 778)</value></n>                      | :SBUS <n>:SPI:TRIGger:<br/>TYPE? (see page 778)</n>                                             | $\{value\} :: = \{MOSI \}$<br>MISO}                                                               |
| :SBUS <n>:SPI:WIDTh<br/><word width=""> (see<br/>page 779)</word></n>                       | :SBUS <n>:SPI:WIDTh?<br/>(see page 779)</n>                                                     | <word width=""> ::= integer 4-16 in<br/>NR1 format</word>                                         |

**Table 32** :SBUS<n>:SPI Commands Summary (continued)

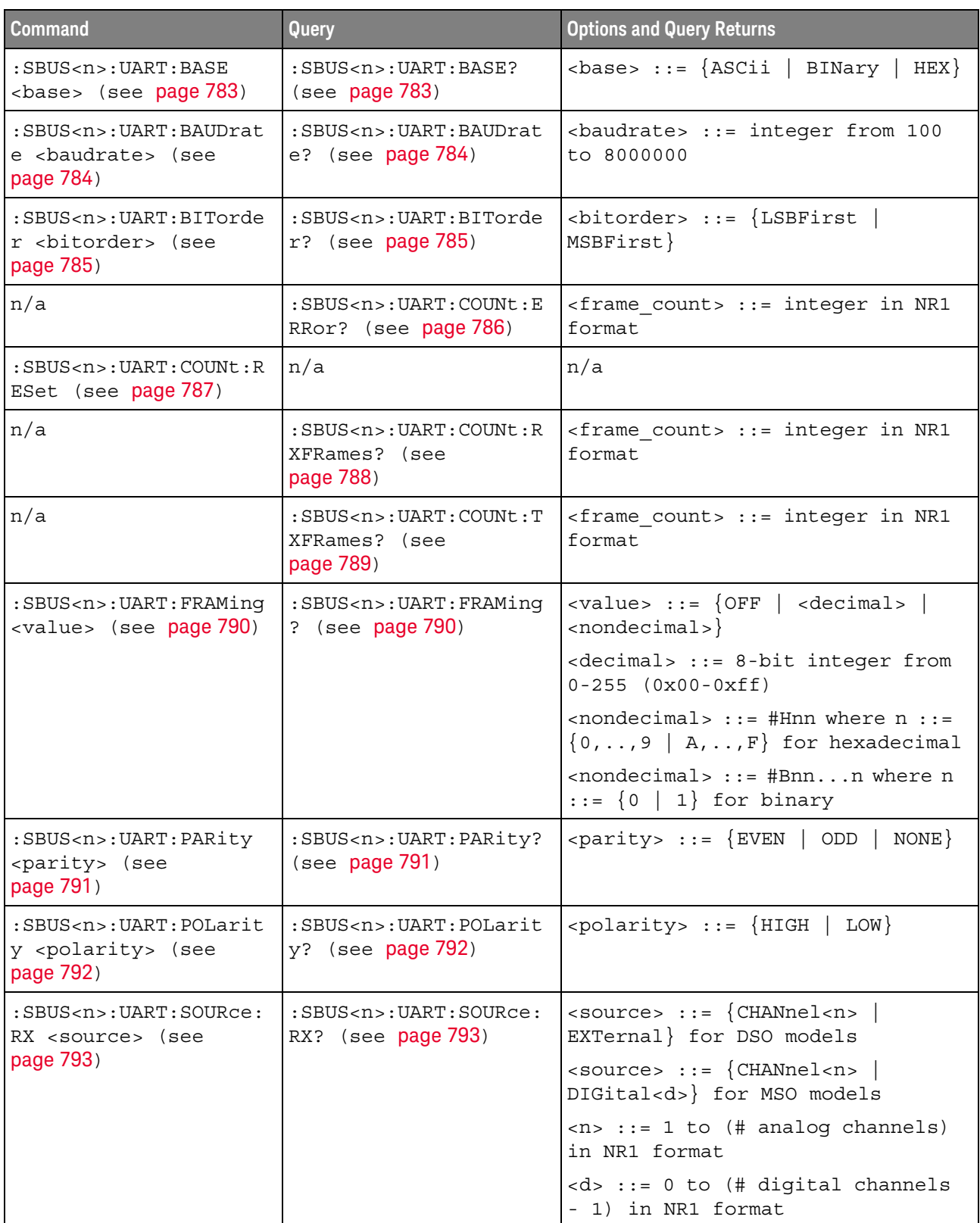

## **Table 33** :SBUS<n>:UART Commands Summary

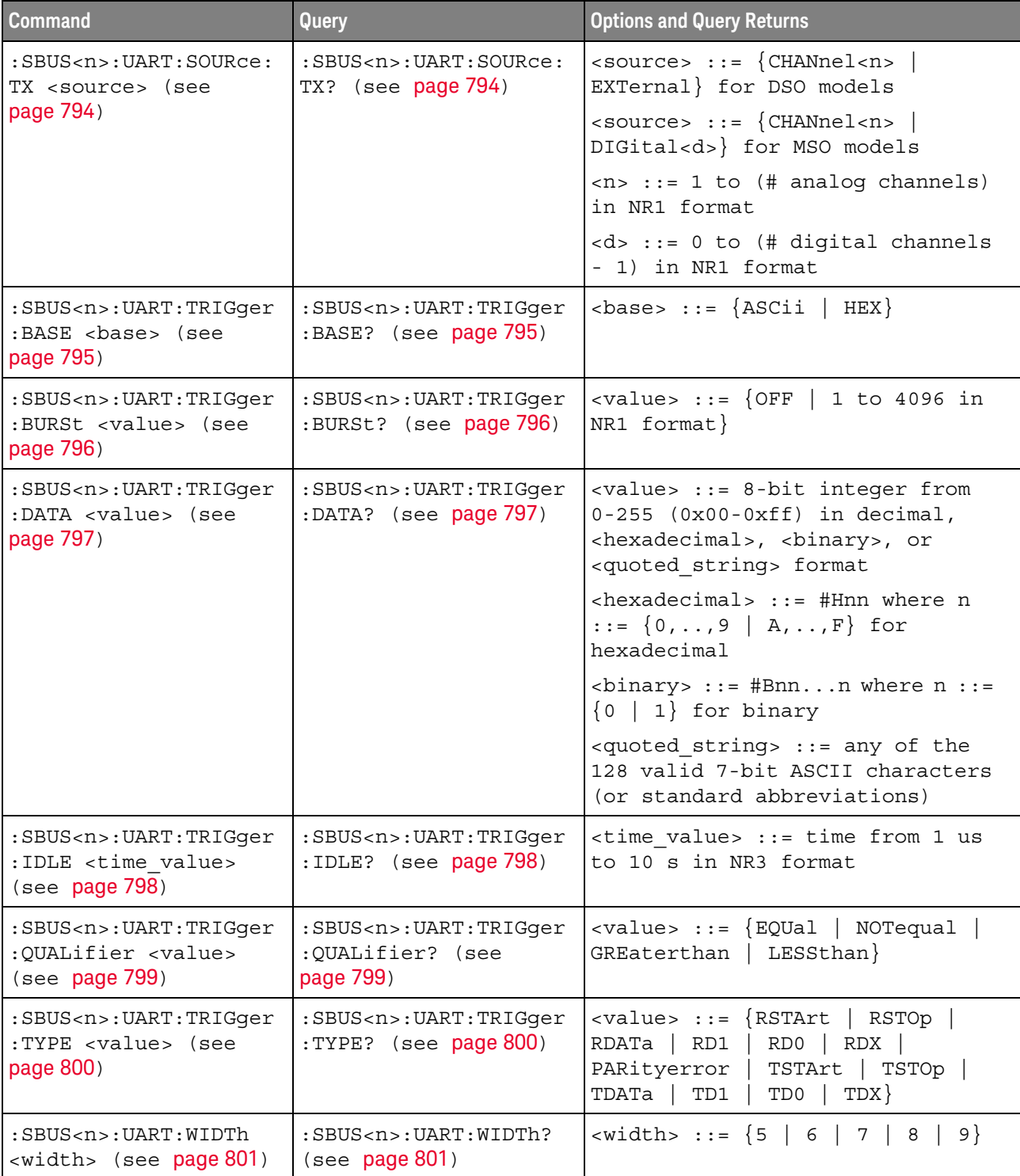

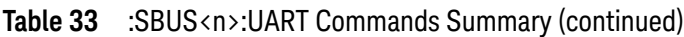

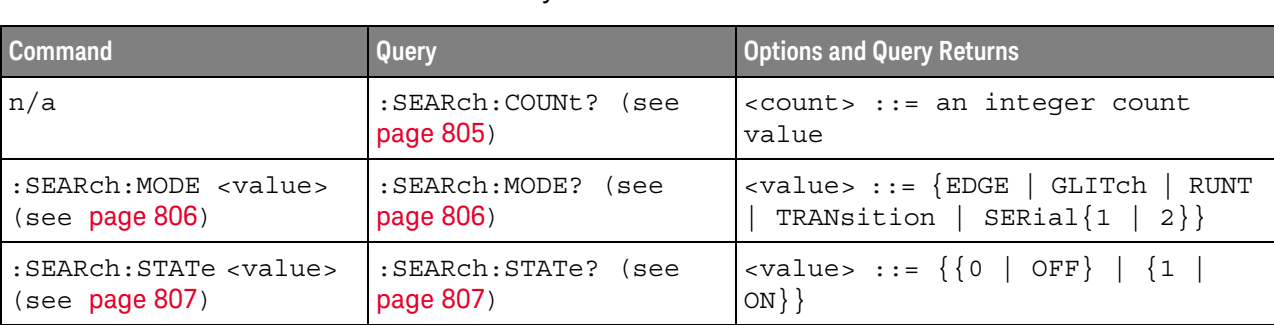

#### **Table 34** General :SEARch Commands Summary

### **Table 35** :SEARch:EDGE Commands Summary

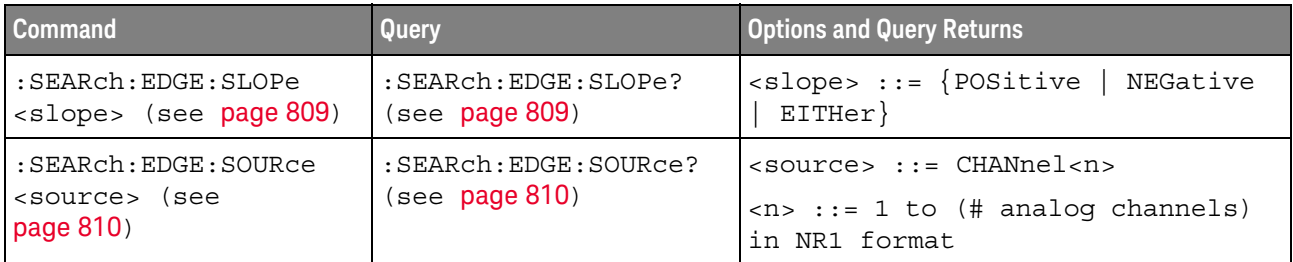

#### **Table 36** :SEARch:GLITch Commands Summary

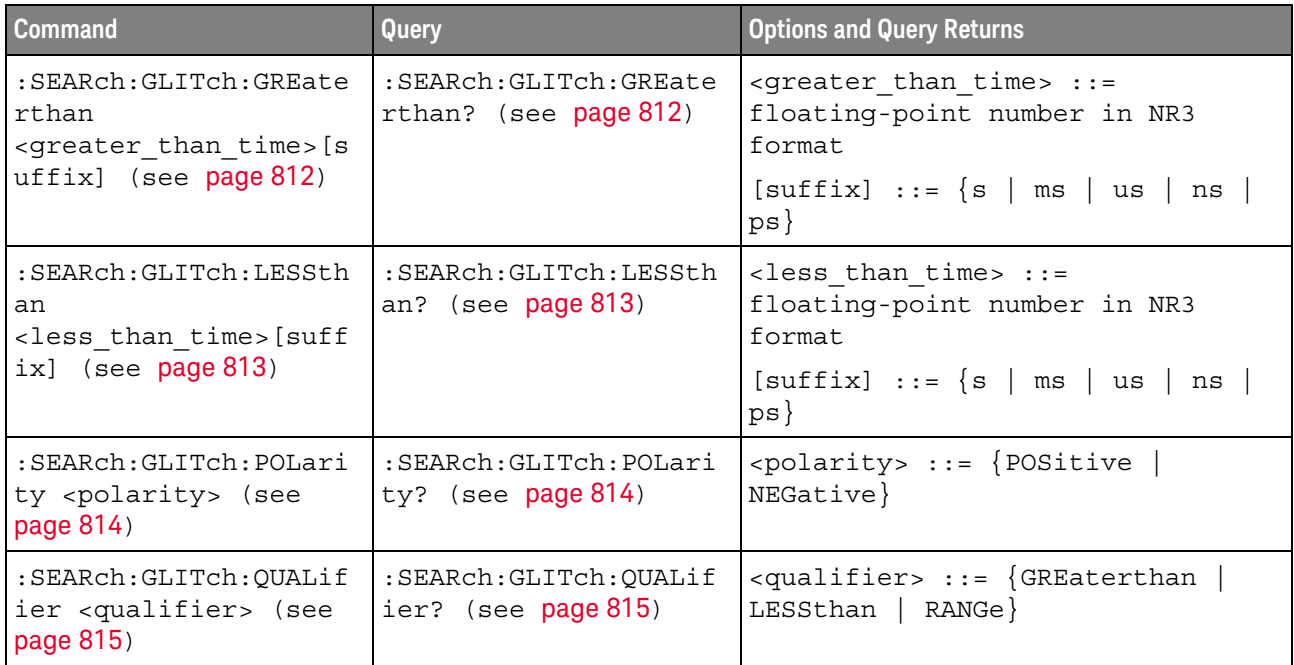

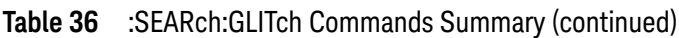

| <b>Command</b>                                                                                                    | Query                                              | <b>Options and Query Returns</b>                                                             |
|----------------------------------------------------------------------------------------------------|----------------------------------------------------|----------------------------------------------------------------------------------------------|
| :SEARch:GLITch:RANGe<br><less than="" time="">[suff<br/>ix],<br/><greater than="" time=""> [s<br/><math>uffix]</math> (see page 816)</greater></less> | : SEARch: GLITch: RANGe?<br>(see <b>page 816</b> ) | $\times$ less than time> ::= 15 ns to<br>10 seconds in NR3 format                            |
|                                                                                                    |                                                    | <greater than="" time=""> <math>::= 10</math> ns to<br/>9.99 seconds in NR3 format</greater> |
|                                                                                                    |                                                    | $[suffix] ::= \{s \mid ms \mid us \mid ns$<br>$ps \}$                                        |
| : SEARch: GLITch: SOURce<br><source/> (see<br>page 817)                                                                                               | : SEARch: GLITch: SOURce<br>? (see $page 817$ )    | $<$ source> $::=$ CHANnel $<$ n>                                                             |
|                                                                                                    |                                                    | $\langle n \rangle$ ::= 1 to (# analog channels)<br>in NR1 format                            |

**Table 37** :SEARch:RUNT Commands Summary

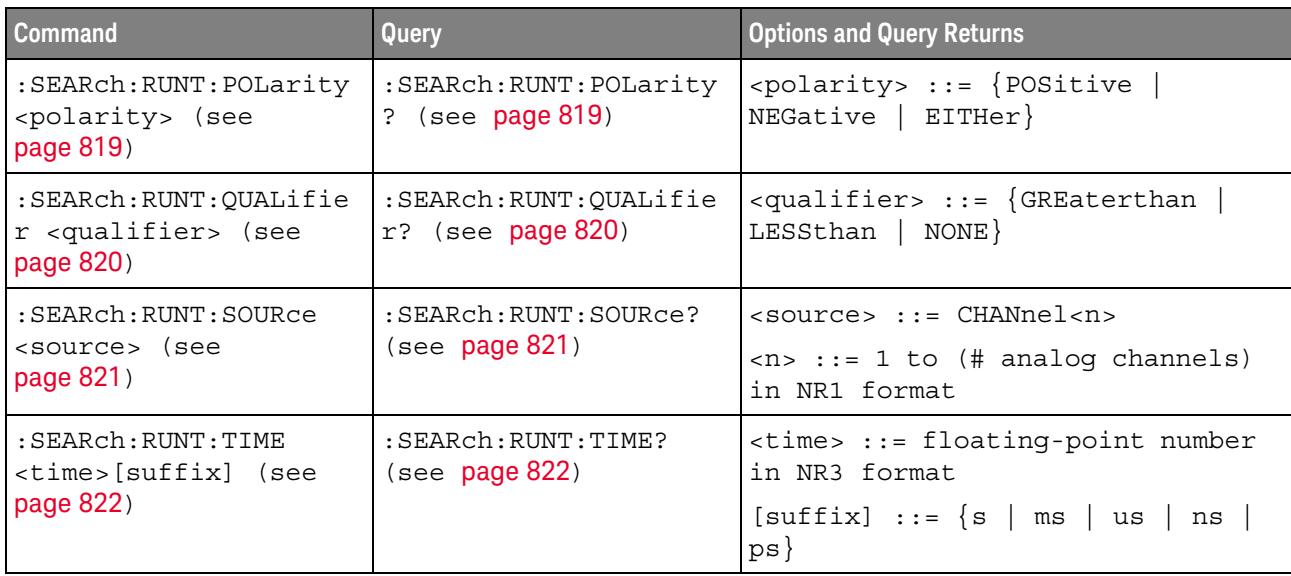

# **Table 38** :SEARch:TRANsition Commands Summary

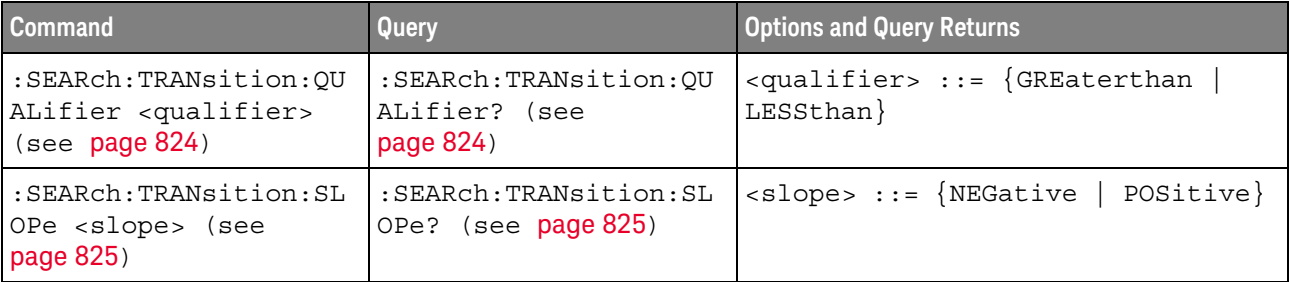

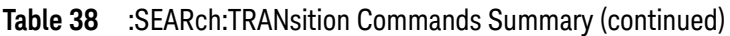

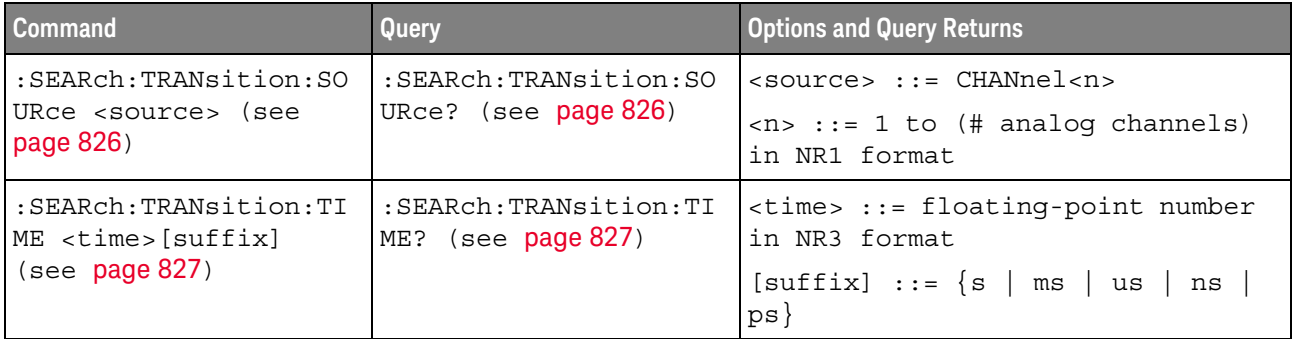

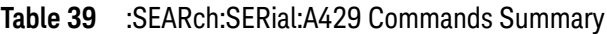

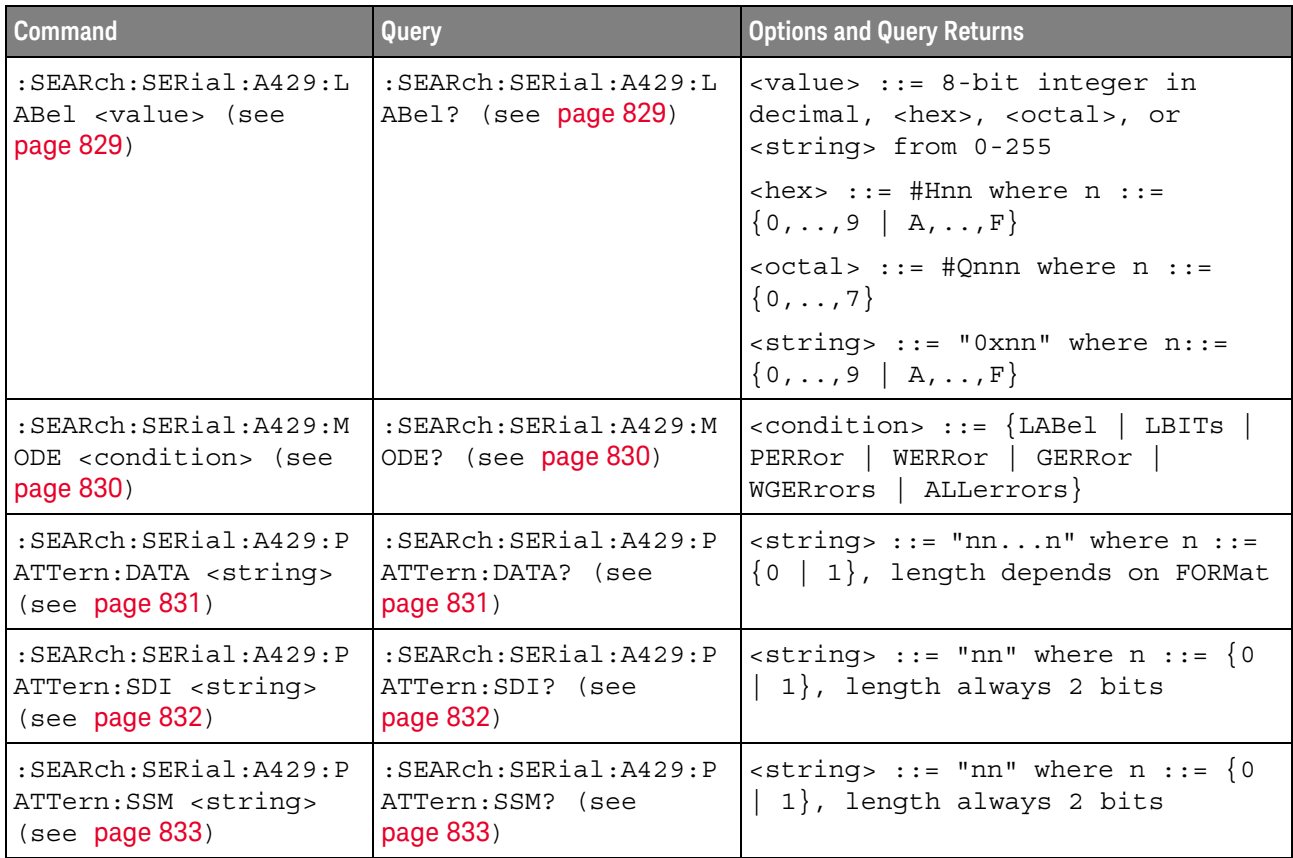

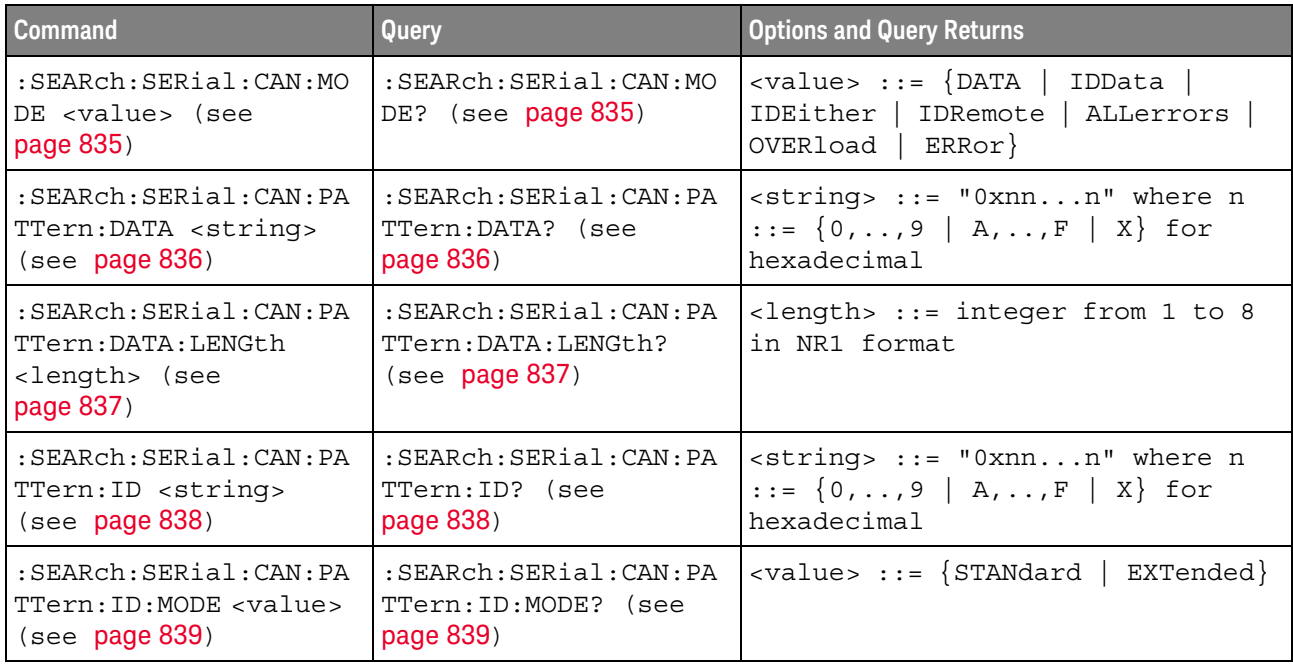

## **Table 40** :SEARch:SERial:CAN Commands Summary

#### **Table 41** :SEARch:SERial:FLEXray Commands Summary

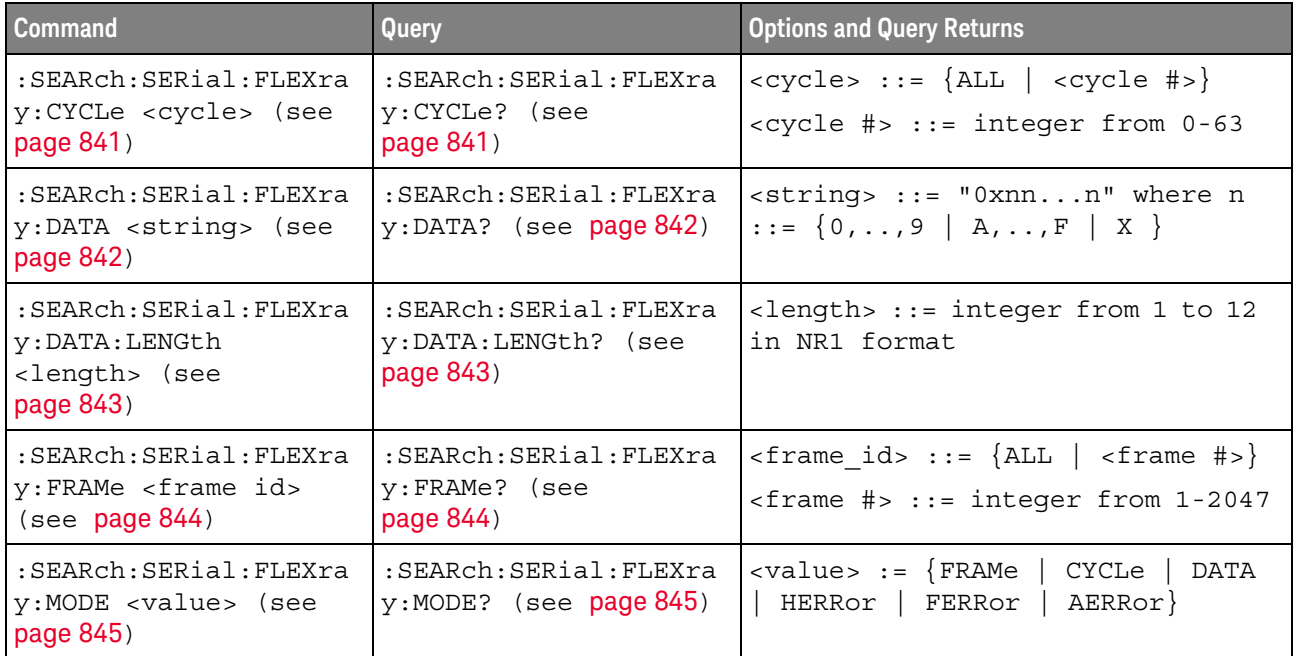
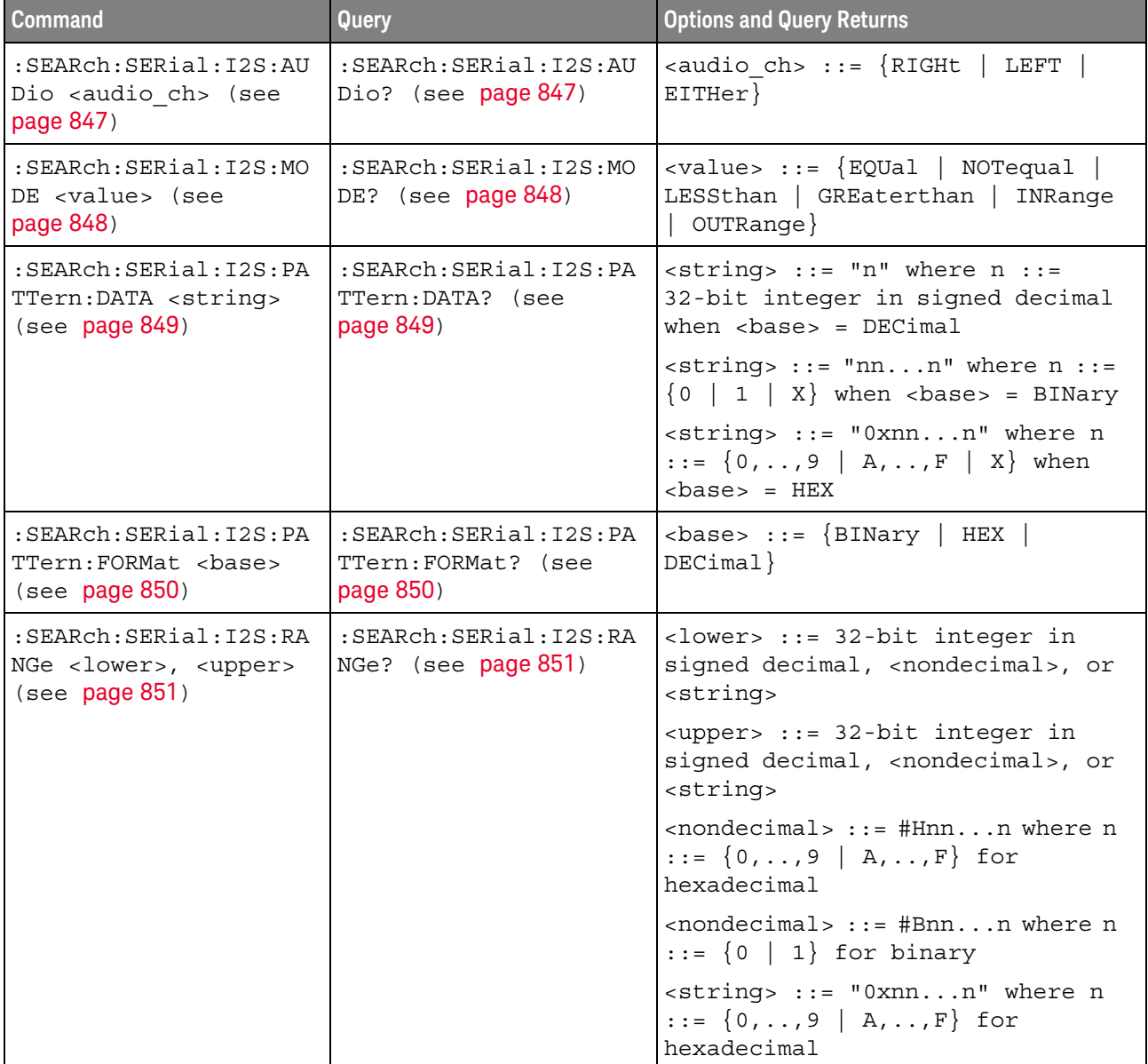

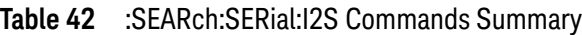

# **Table 43** :SEARch:SERial:IIC Commands Summary

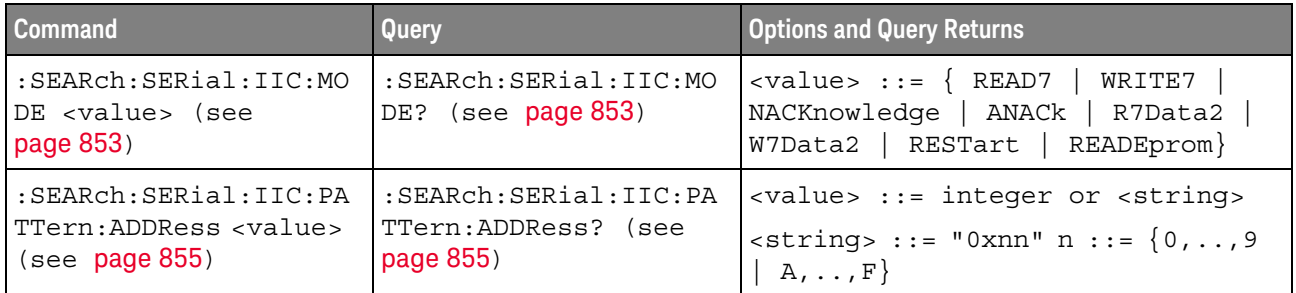

| <b>Command</b>                                                      | <b>Query</b>                                        | <b>Options and Query Returns</b>                                                           |
|---------------------------------------------------------------------|-----------------------------------------------------|--------------------------------------------------------------------------------------------|
| :SEARch:SERial:IIC:PA                                               | :SEARch:SERial:IIC:PA                               | <value> ::= integer or <string></string></value>                                           |
| TTern: DATA <value></value>                                         | TTern: DATA? (see                                   | $\text{estring} > :: = "0xnn" n :: = \{0, , 9\}$                                           |
| $($ see $page 856)$                                                 | page 856)                                           | $\vert$ A,,F}                                                                              |
| :SEARch:SERial:IIC:PA                                               | :SEARch:SERial:IIC:PA                               | <value> ::= integer or <string></string></value>                                           |
| TTern: DATA2 <value></value>                                        | TTern: DATA2? (see                                  | <string> ::= "0xnn" n ::= <math>\{0, , 9\}</math></string>                                 |
| (see page 857)                                                      | page 857)                                           | $  A, \ldots, F \}$                                                                        |
| :SEARch:SERial:IIC:OU<br>ALifier <value> (see<br/>page 858)</value> | :SEARch:SERial:IIC:OU<br>ALifier? (see<br>page 858) | $\langle \text{value} \rangle$ ::= $\langle$ EQUal   NOTequal  <br>LESSthan   GREaterthan} |

**Table 43** :SEARch:SERial:IIC Commands Summary (continued)

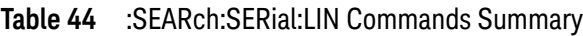

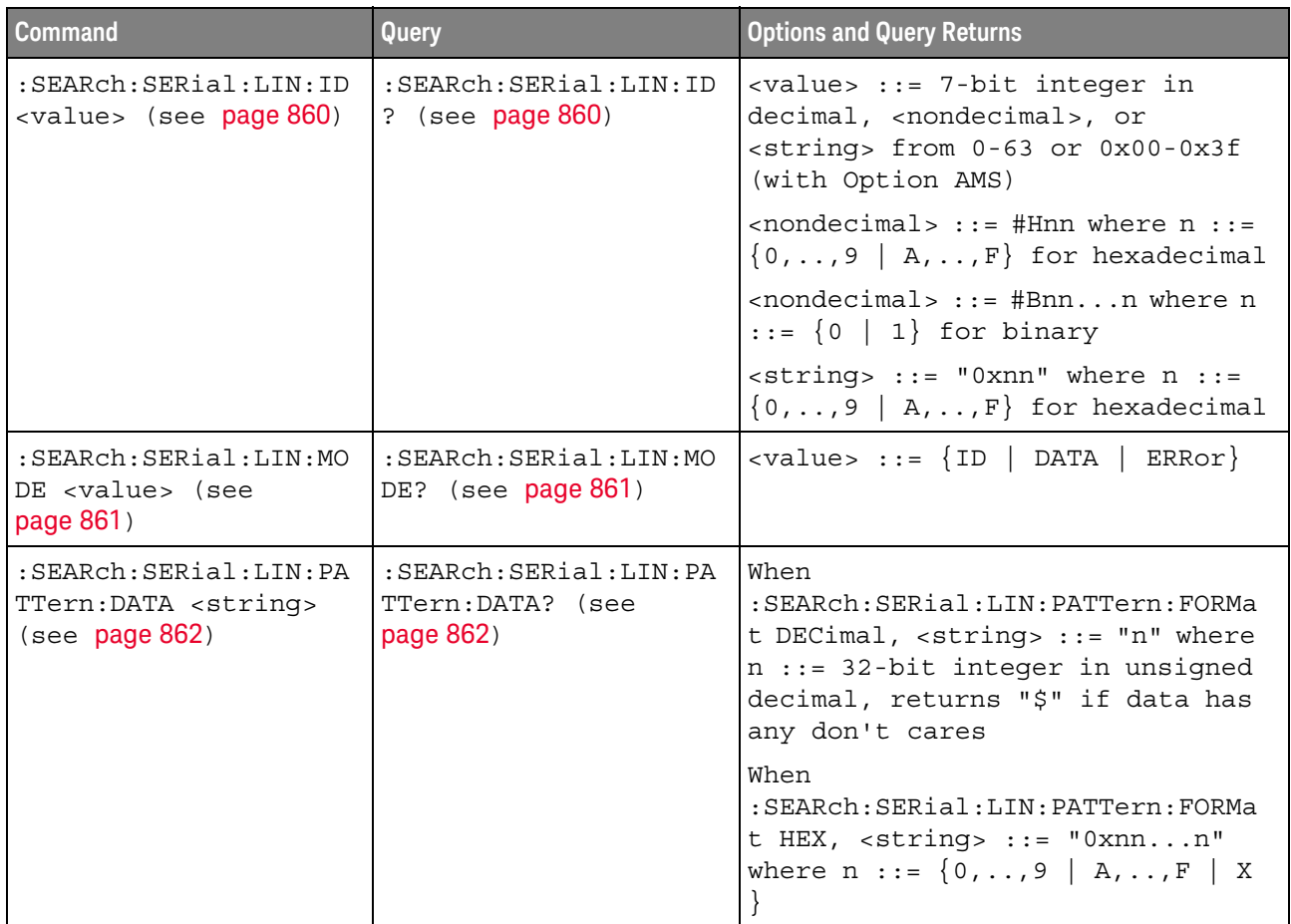

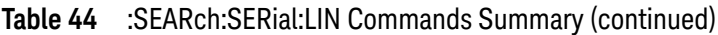

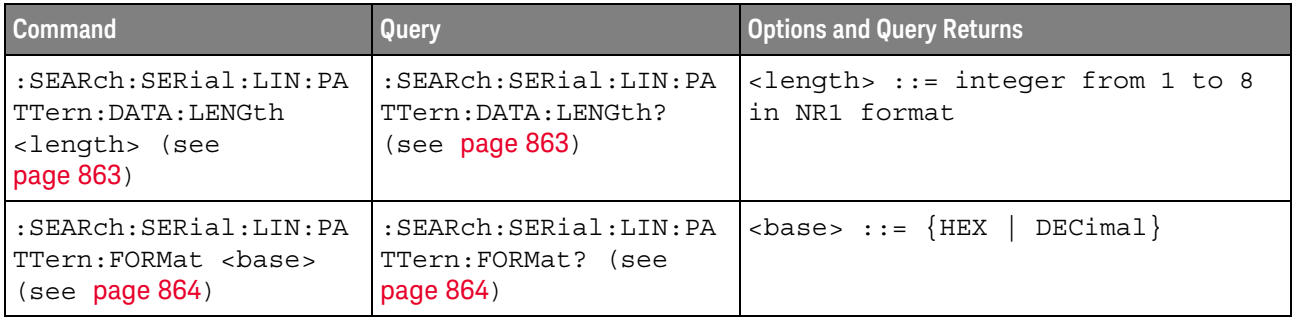

#### **Table 45** :SEARch:SERial:M1553 Commands Summary

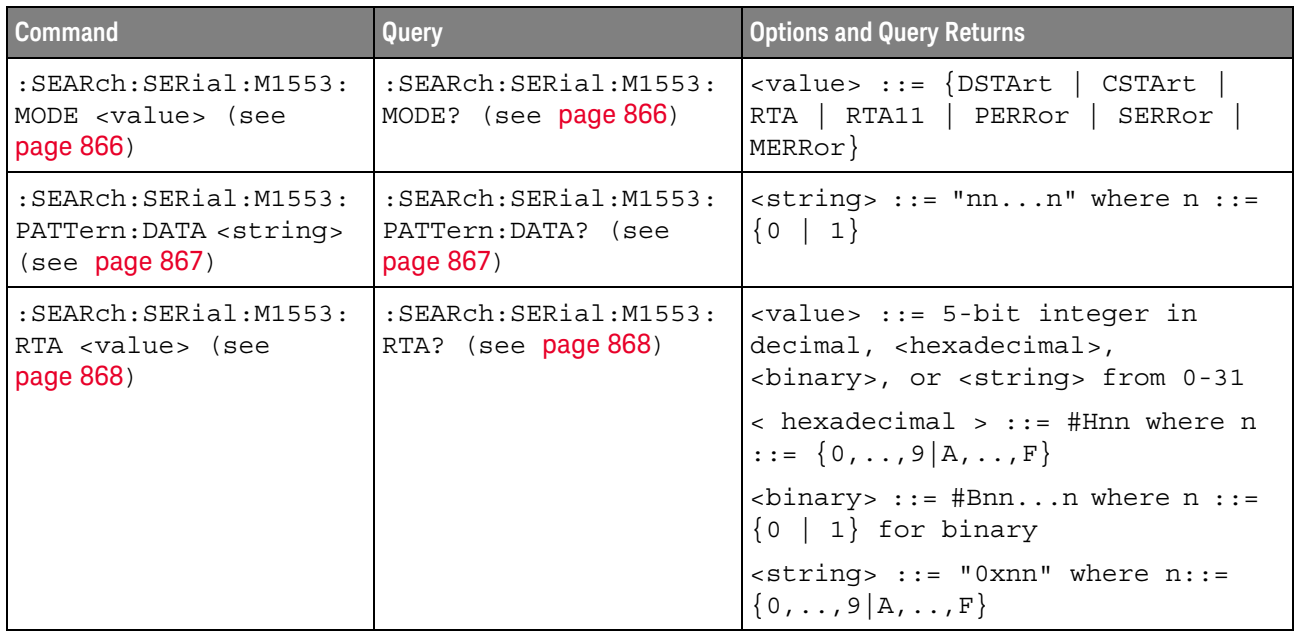

#### **Table 46** :SEARch:SERial:SPI Commands Summary

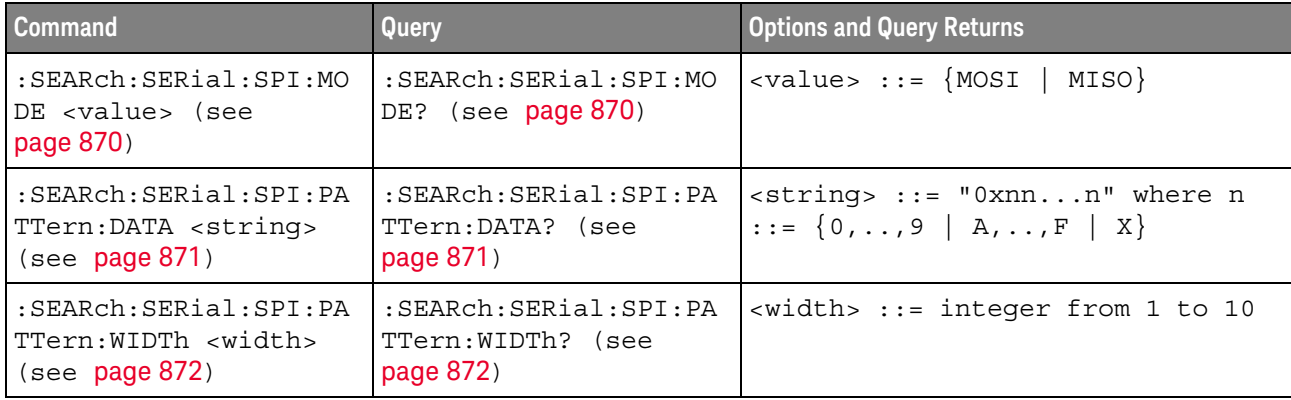

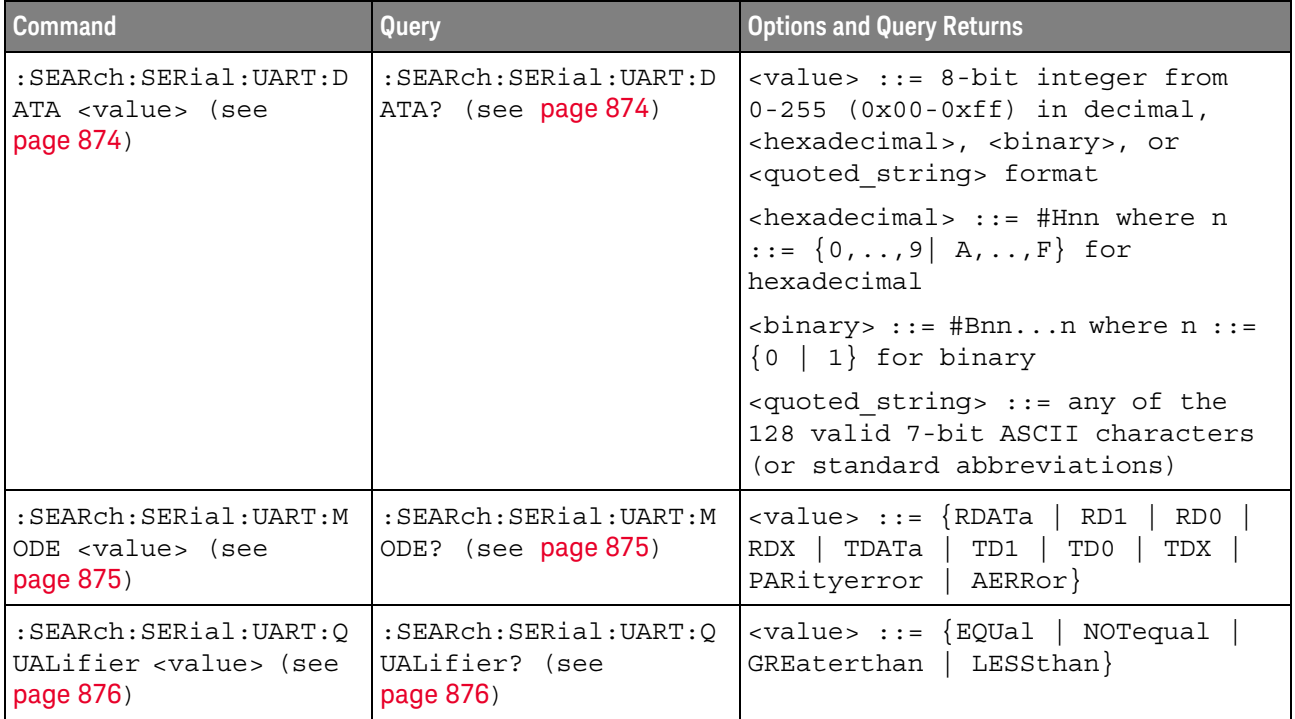

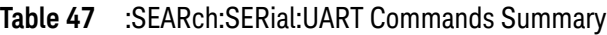

#### **Table 48** :SYSTem Commands Summary

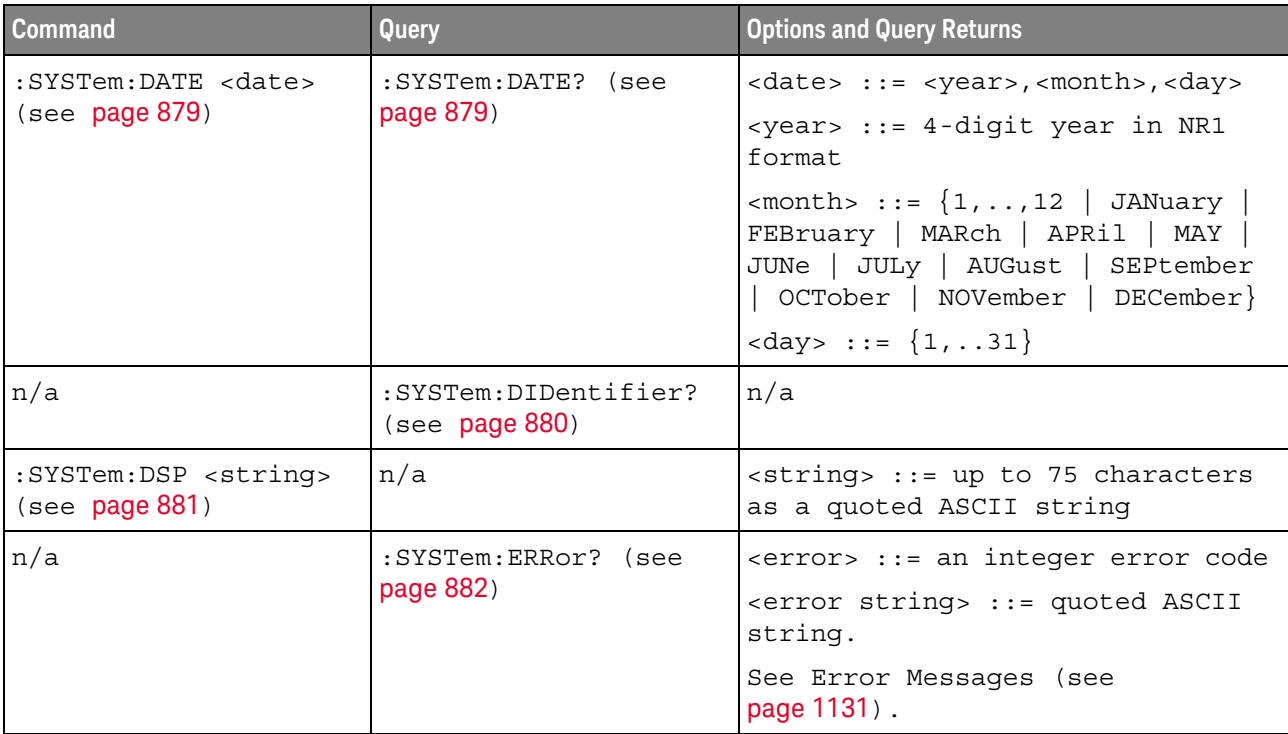

| <b>Command</b>                                                                                                    | Query                                           | <b>Options and Query Returns</b>                                         |
|----------------------------------------------------------------------------------------------------|-------------------------------------------------|--------------------------------------------------------------------------|
| :SYSTem:LOCK <value><br/>(see page 883)</value>                                                                                                    | :SYSTem:LOCK? (see<br>page 883)                 | $\{value\} ::= \{\{1   ON\}   \{0\}$<br>$OFF$ } }                        |
| : SYSTem: MENU <menu><br/>(see page 884)</menu>                                                                                                    | n/a                                             | $\langle$ menu> ::= {MASK   MEASure  <br>$Power$ }<br>SEGMented   LISTer |
| :SYSTem: PRESet (see<br>page 885)                                                                                                    | n/a                                             | See : SYSTem: PRESet (see page 885)                                      |
| :SYSTem: PROTection:LO<br>CK <value> (see<br/>page 888)</value>                                                                                                    | :SYSTem: PROTection:LO<br>CK? (see page 888)    | $\{value\} ::= \{\{1   ON\}   \{0\}$<br>$OFF$ } }                        |
| :SYSTem:RLOGger<br><setting>[, <file name<="" td=""><td>n/a</td><td><math>\verb &amp;\verb = {0   or F}  = \{1  </math><br/><math>ON</math>} }</td></file></setting> | n/a                                             | $\verb &\verb = {0   or F}  = \{1  $<br>$ON$ } }                         |
| >[, <write mode="">]]<br/>(see page 889)</write>                                                                                                    |                                                 | <file name=""> ::= quoted ASCII<br/>string</file>                        |
|                                                                                                    |                                                 | $\langle$ write mode> ::= $\langle$ CREate $ $<br>APPend}                |
| :SYSTem:RLOGger:DESTi<br>nation <dest> (see<br/>page 890)</dest>                                                                                                    | :SYSTem:RLOGger:DESTi<br>nation? (see page 890) | $<$ dest> ::= ${FILE   SCreen   BOTH}$                                   |
| :SYSTem:RLOGger:DISPl<br>ay $\{0 \mid OFF\}$   $\{1 \}$<br>ON $\}$ (see page 891)                                                                                    | :SYSTem:RLOGger:DISPl<br>ay? (see page 891)     | $\text{~setting>} :: = \{0 \mid 1\}$                                     |
| :SYSTem:RLOGger:FNAMe<br><file name=""> (see<br/>page 892)</file>                                                                                                    | :SYSTem:RLOGger:FNAMe<br>? (see page 892)       | <file name=""> ::= quoted ASCII<br/>string</file>                        |
| :SYSTem:RLOGger:STATe<br>$\{\{0 \mid \text{OFF}\}\mid \{1$<br>$ON$ } (see page 893)                                                                                  | :SYSTem:RLOGger:STATe<br>? (see page 893)       | $\text{~setting>} :: \{0 \mid 1\}$                                       |
| :SYSTem:RLOGger:TRANs<br>parent $\{0   OFF\}$  <br>$\{1   ON\}$ (see<br>page 894)                                                                                    | :SYSTem:RLOGger:TRANs<br>parent? (see page 894) | $\text{~setting~} :: = \{0 \mid 1\}$                                     |
| :SYSTem:RLOGger:WMODe<br><write mode=""> (see<br/>page 895)</write>                                                                                                  | :SYSTem:RLOGger:WMODe<br>? (see $page 895$ )    | <write mode=""> ::= {CREate<br/>APPend}</write>                          |
| :SYSTem:SETup<br><setup data=""> (see<br/>page 896)</setup>                                                                                                    | :SYSTem:SETup? (see<br>page 896)                | <setup data=""> ::= data in IEEE<br/>488.2 # format.</setup>             |
| : SYSTem: TIME <time><br/>(see page 898)</time>                                                                                                    | :SYSTem:TIME? (see<br>page 898)                 | <time> ::= hours, minutes, seconds<br/>in NR1 format</time>              |

**Table 48** :SYSTem Commands Summary (continued)

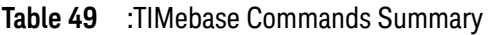

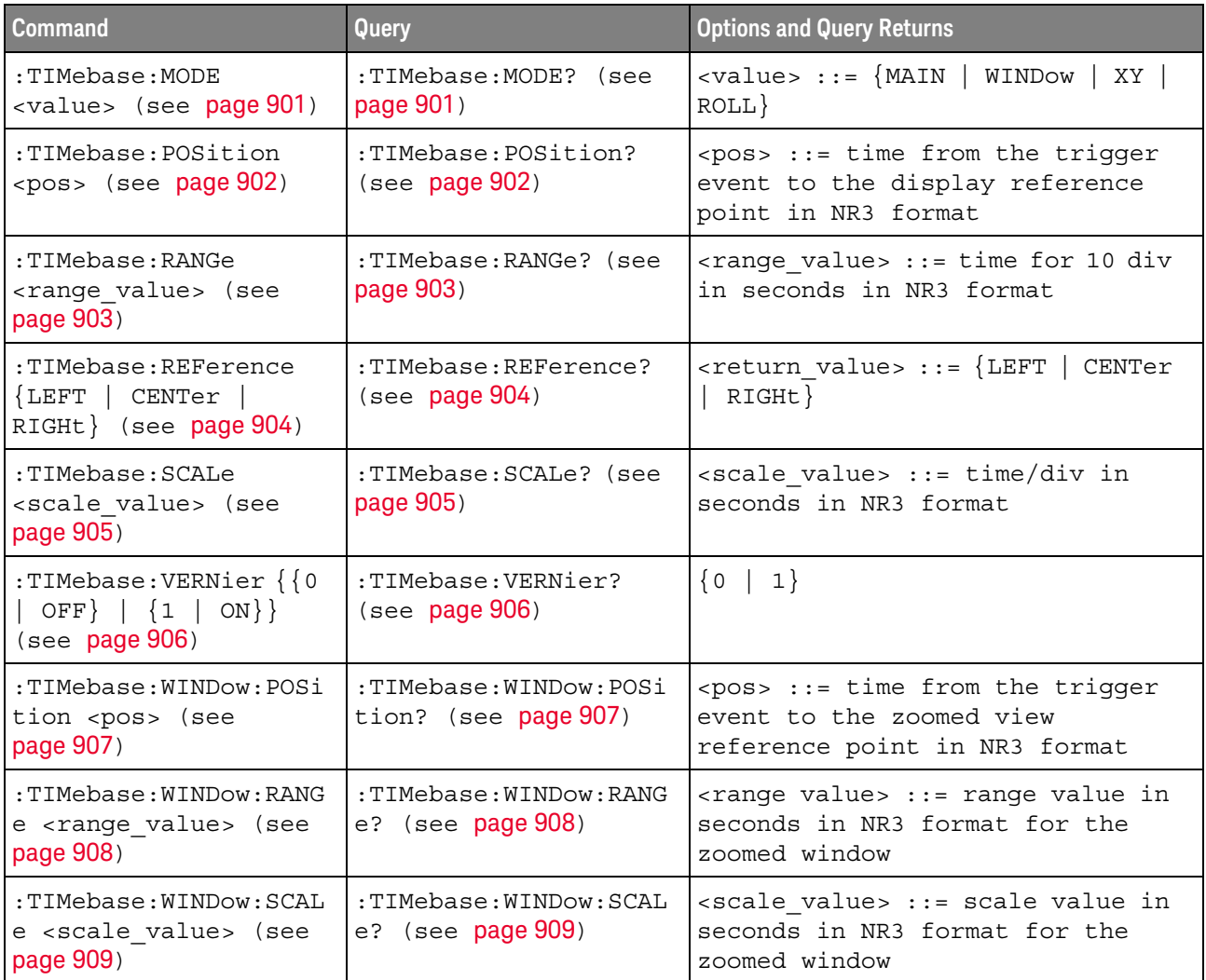

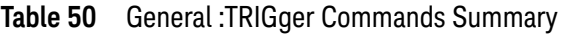

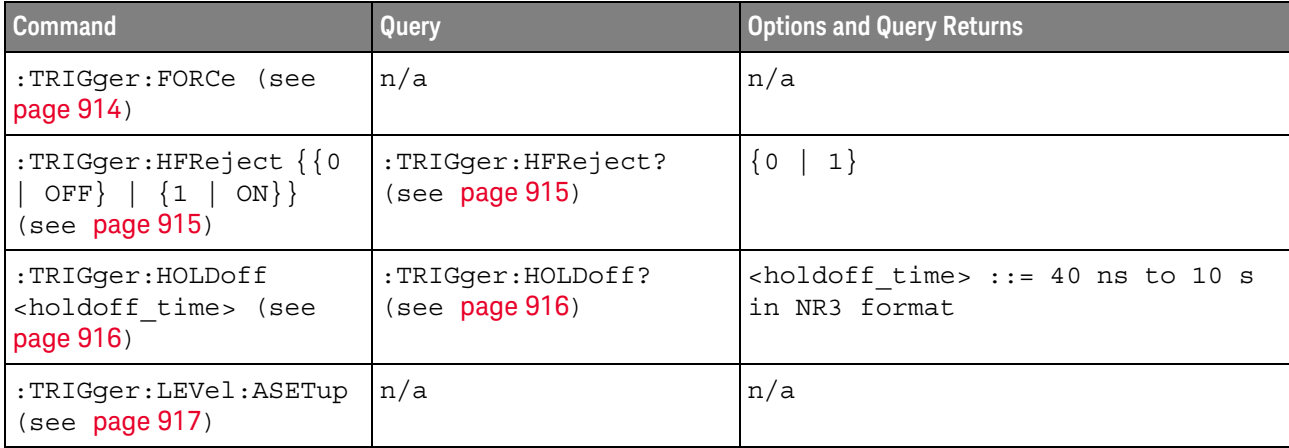

| <b>Command</b>                                                       | Query                                               | <b>Options and Query Returns</b>                                                                                                    |
|----------------------------------------------------------------------|-----------------------------------------------------|----------------------------------------------------------------------------------------------------|
| :TRIGger:LEVel:HIGH<br><level>, <source/><br/>(see page 918)</level> | :TRIGger:LEVel:HIGH?<br><source/> (see<br>page 918) | <level> ::= .75 x full-scale<br/>voltage from center screen in NR3<br/>format.</level>                                                       |
|                                                                      |                                                     | $<$ source> $::=$ CHANnel $<$ n>                                                                                                    |
|                                                                      |                                                     | $\langle n \rangle$ ::= 1 to (# analog channels)<br>in NR1 format                                                                            |
| :TRIGger:LEVel:LOW<br><level>, <source/><br/>(see page 919)</level>  | :TRIGger:LEVel:LOW?<br><source/> (see<br>page 919)  | $\text{clevel}$ ::= .75 x full-scale<br>voltage from center screen in NR3<br>format.                                                         |
|                                                                      |                                                     | $<$ source> $: =$ CHANnel $<$ n>                                                                                                    |
|                                                                      |                                                     | $\langle n \rangle$ ::= 1 to (# analog channels)<br>in NR1 format                                                                            |
| :TRIGger:MODE <mode><br/>(see page 920)</mode>                       | :TRIGger:MODE? (see<br>page 920)                    | $\langle$ mode> ::= $\{EDGE \mid GLITch \mid$<br>PATTern   TV   DELay   EBURst  <br>OR   RUNT   SHOLd   TRANsition  <br>$SBUS{1   2}$   USB} |
|                                                                      |                                                     | $\epsilon$ return value> ::= $\{\text{~models~}$<br><none>}</none>                                                                           |
|                                                                      |                                                     | <none> ::= query returns "NONE"<br/>if the : TIMebase: MODE is ROLL or<br/>XY</none>                                                         |
| :TRIGger:NREJect { { 0<br>OFF $\{1   ON\}$<br>(see page 921)         | :TRIGger:NREJect?<br>(see page 921)                 | $\{0   1\}$                                                                                                    |
| :TRIGger:SWEep<br><sweep> (see page 922)</sweep>                     | :TRIGger:SWEep? (see<br>page 922)                   | $\langle$ sweep> ::= $\{$ AUTO $\ $<br>NORMal}                                                                                               |

**Table 50** General :TRIGger Commands Summary (continued)

#### **Table 51** :TRIGger:DELay Commands Summary

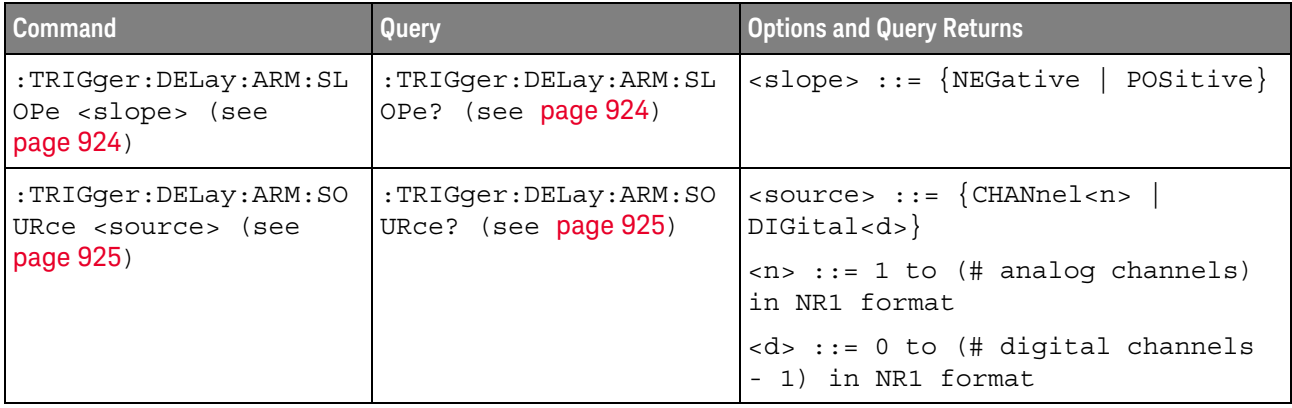

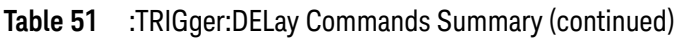

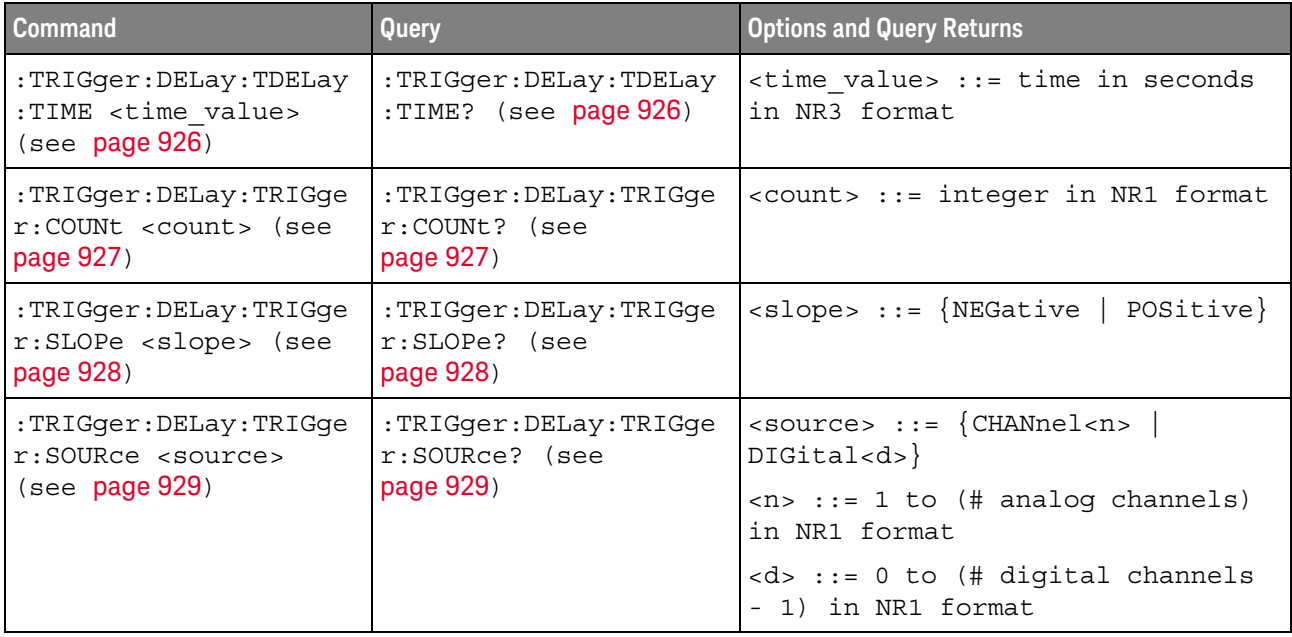

#### **Table 52** :TRIGger:EBURst Commands Summary

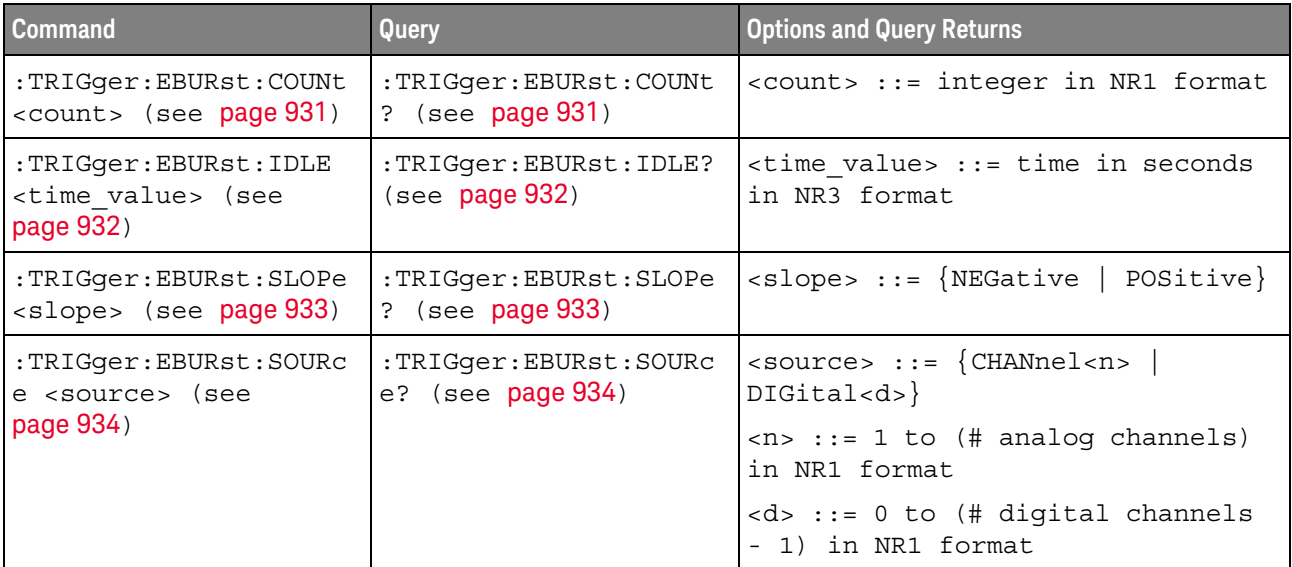

| <b>Command</b>                                                               | Query                                                      | <b>Options and Query Returns</b>                                                                              |
|------------------------------------------------------------------------------|------------------------------------------------------------|----------------------------------------------------------------------------------------------------|
| :TRIGger [:EDGE]: COUPl<br>ing ${AC   DC  }$<br>LFReject} (see<br>page 936)  | :TRIGger[:EDGE]:COUPl<br>ing? (see page 936)               | ${AC}$<br>$DC$   LFReject}                                                                                    |
| :TRIGger[:EDGE]:LEVel<br><level> [, <source/>]<br/>(see page 937)</level>    | :TRIGger[:EDGE]:LEVel<br>? [ <source/> ] (see<br>page 937) | For internal triggers, <level><br/>::= .75 x full-scale voltage from<br/>center screen in NR3 format.</level> |
|                                                                              |                                                            | For external triggers, <level><br/><math>::=</math> + (external range setting) in<br/>NR3 format.</level>     |
|                                                                              |                                                            | For digital channels (MSO<br>models),<br>level> ::= $\pm 8$ V.                                                |
|                                                                              |                                                            | $\langle$ source> ::= {CHANnel <n>  <br/>EXTernal} for DSO models</n>                                         |
|                                                                              |                                                            | $<$ source> ::= $\{CHANnel < n>$<br>DIGital <d>   EXTernal } for MSO<br/>models</d>                           |
|                                                                              |                                                            | $\langle n \rangle$ ::= 1 to (# analog channels)<br>in NR1 format                                             |
|                                                                              |                                                            | <d> ::= 0 to (# digital channels<br/>- 1) in NR1 format</d>                                                   |
| :TRIGger[:EDGE]:REJec<br>t {OFF   LFReject  <br>HFReject { (see<br>page 938) | :TRIGger[:EDGE]:REJec<br>$t$ ? (see page 938)              | ${OFF   LFReject   HFReject}$                                                                                 |
| :TRIGger[:EDGE]:SLOPe<br><polarity> (see<br/>page 939)</polarity>            | :TRIGger [:EDGE] : SLOPe<br>? (see page 939)               | <polarity> ::= {POSitive<br/>NEGative   EITHer   ALTermate</polarity>                                         |
| :TRIGger[:EDGE]:SOURc<br>e <source/> (see<br>page 940)                       | :TRIGger [:EDGE]:SOURc<br>e? (see page 940)                | $<$ source> ::= $\{CHANnel < n>$<br>EXTernal   LINE   WGEN} for the<br>DSO models                             |
|                                                                              |                                                            | $\verb   := {CHANnel  < n> }  $<br>DIGital <d>   EXTernal   LINE<br/>WGEN } for the MSO models</d>            |
|                                                                              |                                                            | $\langle n \rangle$ ::= 1 to (# analog channels)<br>in NR1 format                                             |
|                                                                              |                                                            | <d> ::= 0 to (# digital channels<br/>- 1) in NR1 format</d>                                                   |

**Table 53** :TRIGger[:EDGE] Commands Summary

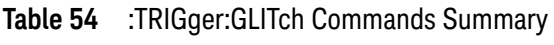

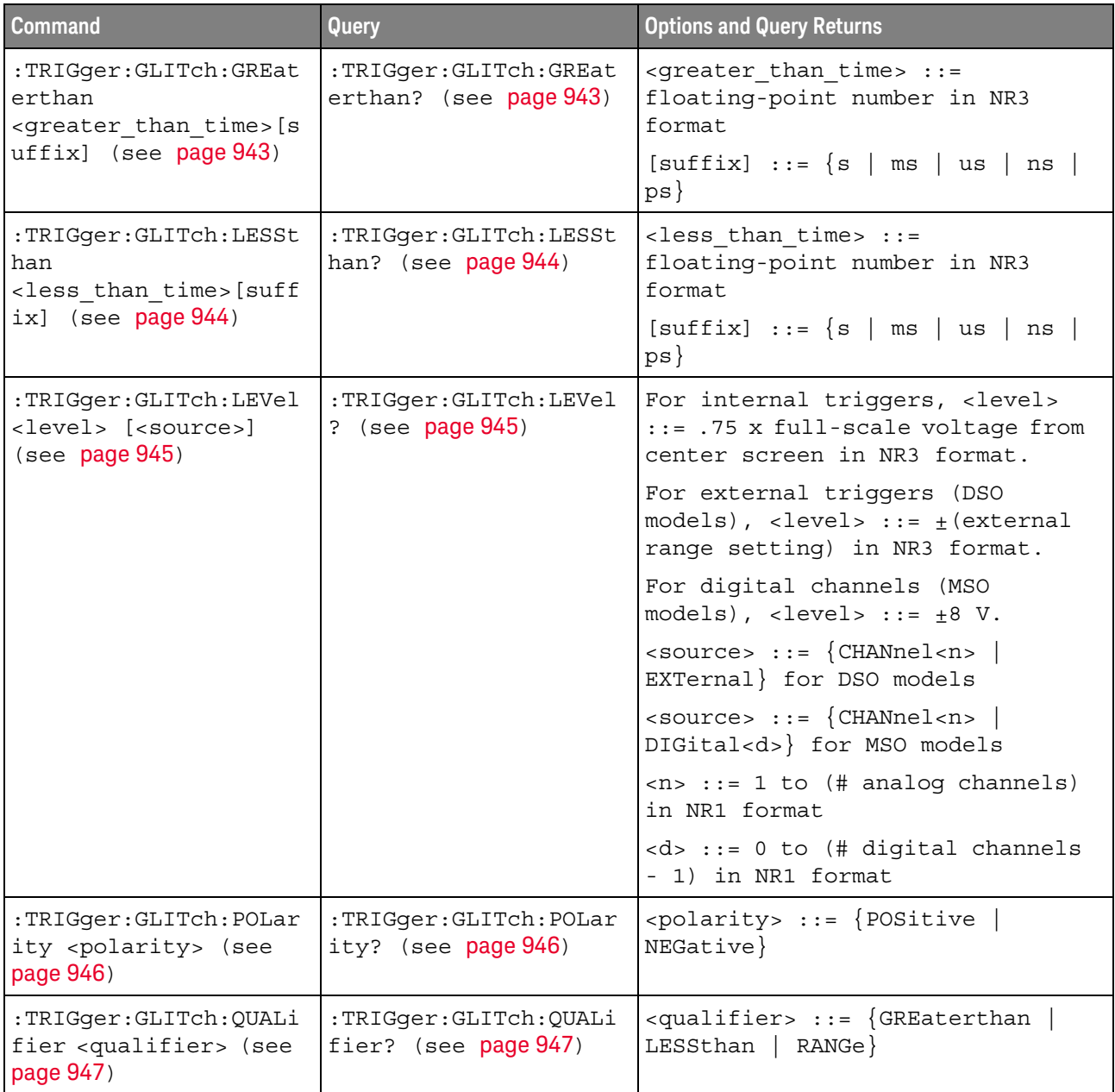

**Table 54** :TRIGger:GLITch Commands Summary (continued)

| <b>Command</b>                                                                          | <b>Query</b>                                     | <b>Options and Query Returns</b>                                                                                                    |
|-----------------------------------------------------------------------------------------|--------------------------------------------------|----------------------------------------------------------------------------------------------------|
| :TRIGger:GLITch:RANGe<br><less than="" time="">[suff</less>                             | :TRIGger:GLITch:RANGe<br>(see page 948)          | $\text{class than time}$ ::= 15 ns to<br>10 seconds in NR3 format                                                                                                    |
| $ix]$ ,<br><greater than="" time="">[s<br/><math>uffix]</math> (see page 948)</greater> |                                                  | $\epsilon$ <greater than="" time=""> ::= 10 ns to<br/>9.99 seconds in NR3 format</greater>                                                                                                    |
|                                                                                         |                                                  | $[sufficient] ::= \{s \mid ms \mid us \mid ns$<br>$ps\n$                                                                                                    |
| :TRIGqer:GLITch:SOURc<br>e <source/> (see                                               | :TRIGqer:GLITch:SOURc<br>$e$ ? (see page $949$ ) | $\verb &&&&&&&\verb &&&&\verb &&&&$<br>DIGital < d> |
| page 949)                                                                               |                                                  | $\langle n \rangle$ ::= 1 to (# analog channels)<br>in NR1 format                                                                                                    |
|                                                                                         |                                                  | <d> ::= 0 to (# digital channels<br/>- 1) in NR1 format</d>                                                                                                    |

#### **Table 55** :TRIGger:OR Commands Summary

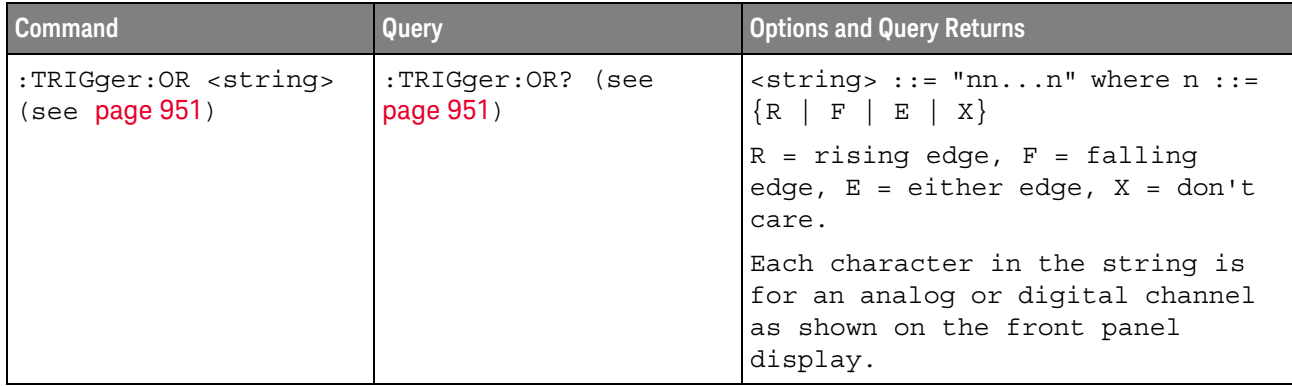

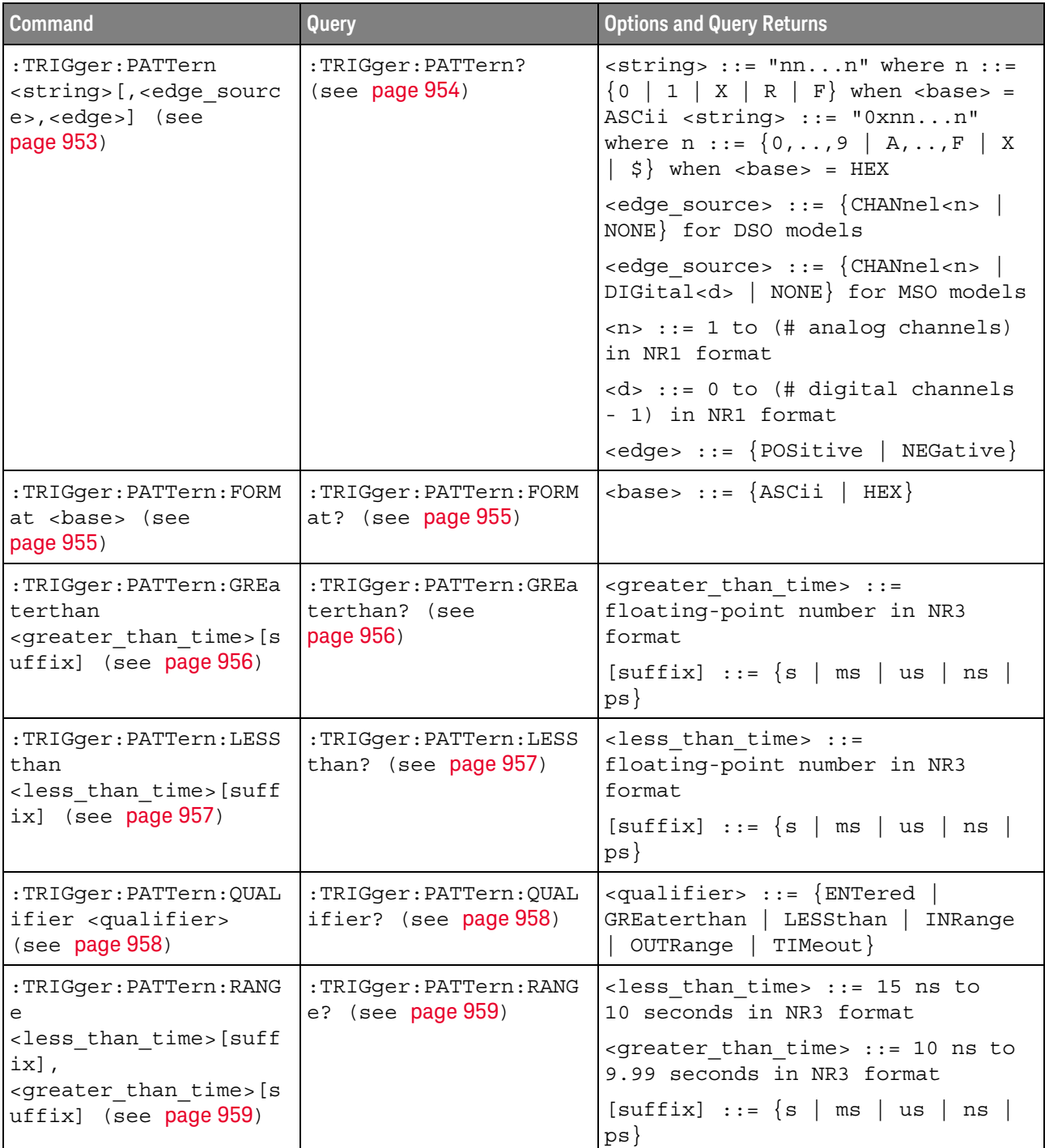

#### **Table 56** :TRIGger:PATTern Commands Summary

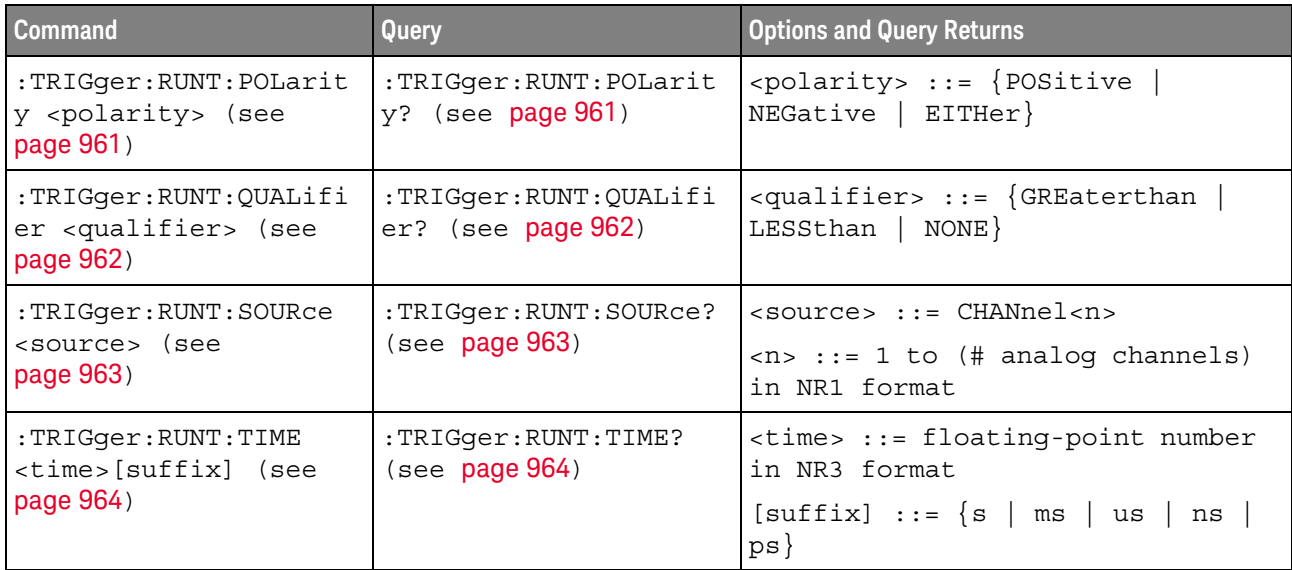

#### **Table 57** :TRIGger:RUNT Commands Summary

#### **Table 58** :TRIGger:SHOLd Commands Summary

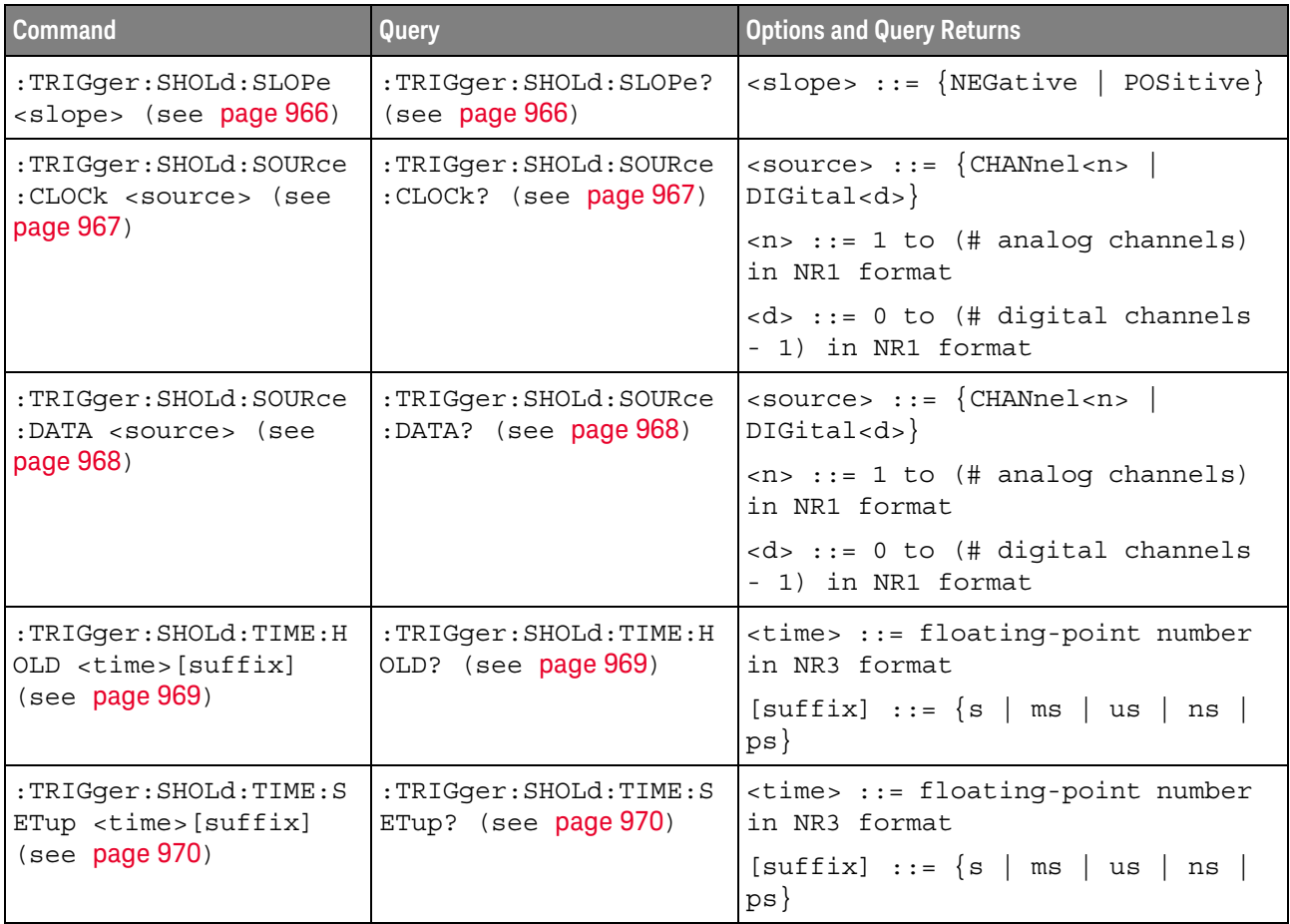

| Command                                                                      | <b>Query</b>                                         | <b>Options and Query Returns</b>                                  |
|------------------------------------------------------------------------------|------------------------------------------------------|-------------------------------------------------------------------|
| :TRIGger:TRANsition:Q<br>UALifier <qualifier><br/>(see page 972)</qualifier> | :TRIGger:TRANsition:Q<br>UALifier? (see<br>page 972) | $\langle$ qualifier> ::= $\langle$ GREaterthan<br>LESSthan        |
| :TRIGger:TRANsition:S<br>LOPe <slope> (see<br/>page 973)</slope>             | :TRIGger:TRANsition:S<br>LOPe? (see $page 973$ )     | <slope> ::= {NEGative   POSitive}</slope>                         |
| :TRIGger:TRANsition:S                                                        | :TRIGger:TRANsition:S                                | $<$ source> $::=$ CHANnel $<$ n>                                  |
| OURce <source/> (see<br>page 974)                                            | OURce? (see page 974)                                | $\langle n \rangle$ ::= 1 to (# analog channels)<br>in NR1 format |
| :TRIGger:TRANsition:T<br>IME <time>[suffix]</time>                           | :TRIGger:TRANsition:T<br>IME? (see $page 975$ )      | <time> ::= floating-point number<br/>in NR3 format</time>         |
| (see page 975)                                                               |                                                      | $[sufficient] ::= \{s \mid ms \mid us \mid$<br>ns<br>$ps \}$      |

**Table 59** :TRIGger:TRANsition Commands Summary

#### **Table 60** :TRIGger:TV Commands Summary

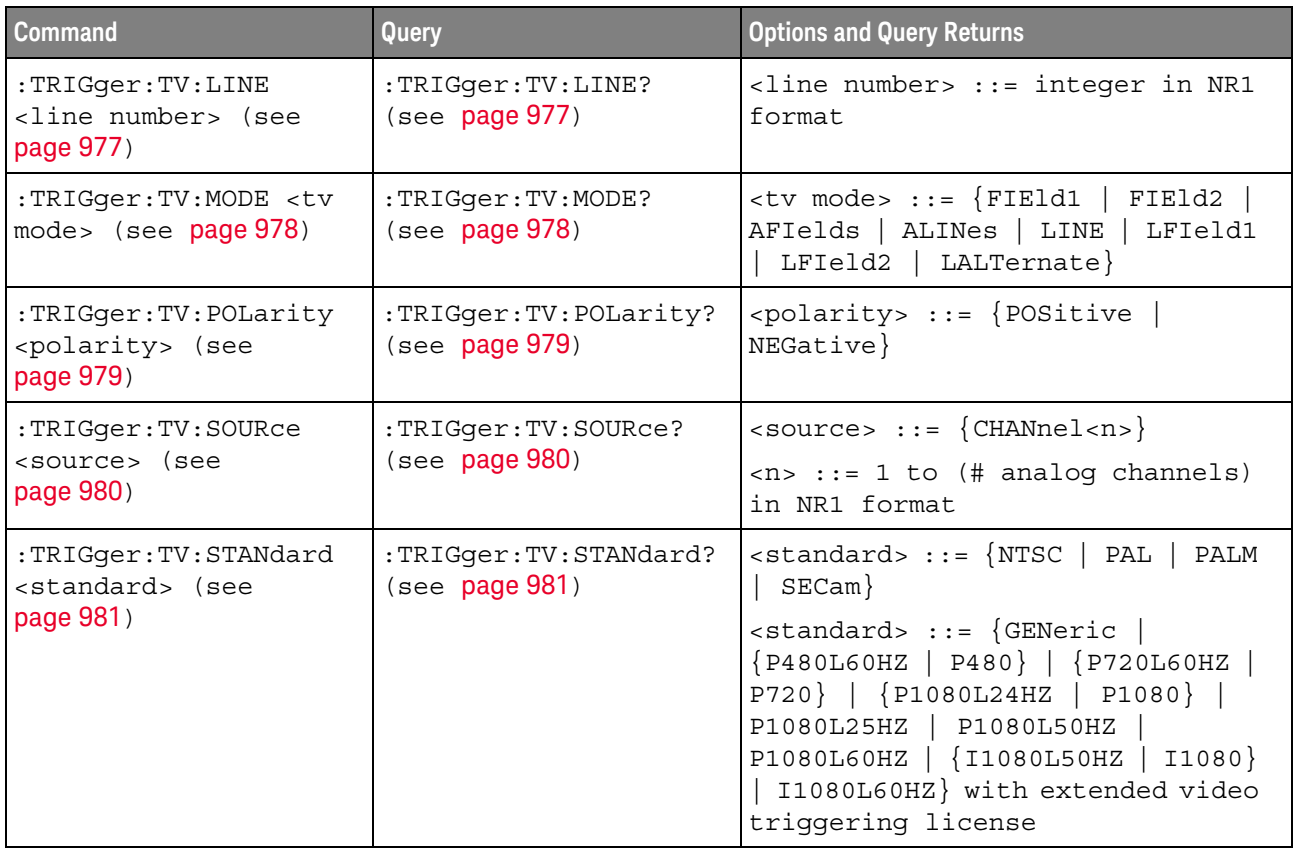

| <b>Command</b>                                                                    | Query                                            | <b>Options and Query Returns</b>                  |
|-----------------------------------------------------------------------------------|--------------------------------------------------|---------------------------------------------------|
| :TRIGger:TV:UDTV:ENUM<br>ber <count> (see<br/>page 982)</count>                   | : TRIGger: TV: UDTV: ENUM<br>ber? (see page 982) | <count> ::= edge number in NR1<br/>format</count> |
| :TRIGqer:TV:UDTV:HSYN<br>c $\{0 \mid OFF\}$   $\{1 \mid$<br>$ON$ } (see page 983) | :TRIGqer:TV:UDTV:HSYN<br>$c$ ? (see page 983)    | $\{0   1\}$                                       |
| :TRIGqer:TV:UDTV:HTIM<br>e <time> (see<br/>page 984)</time>                       | :TRIGqer:TV:UDTV:HTIM<br>$e$ ? (see page 984)    | <time> ::= seconds in NR3 format</time>           |
| :TRIGger:TV:UDTV:PGTH<br>an <min time=""> (see<br/>page 985)</min>                | :TRIGqer:TV:UDTV:PGTH<br>an? (see page 985)      | $\leq min$ time> ::= seconds in NR3<br>format     |

**Table 60** :TRIGger:TV Commands Summary (continued)

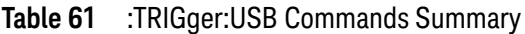

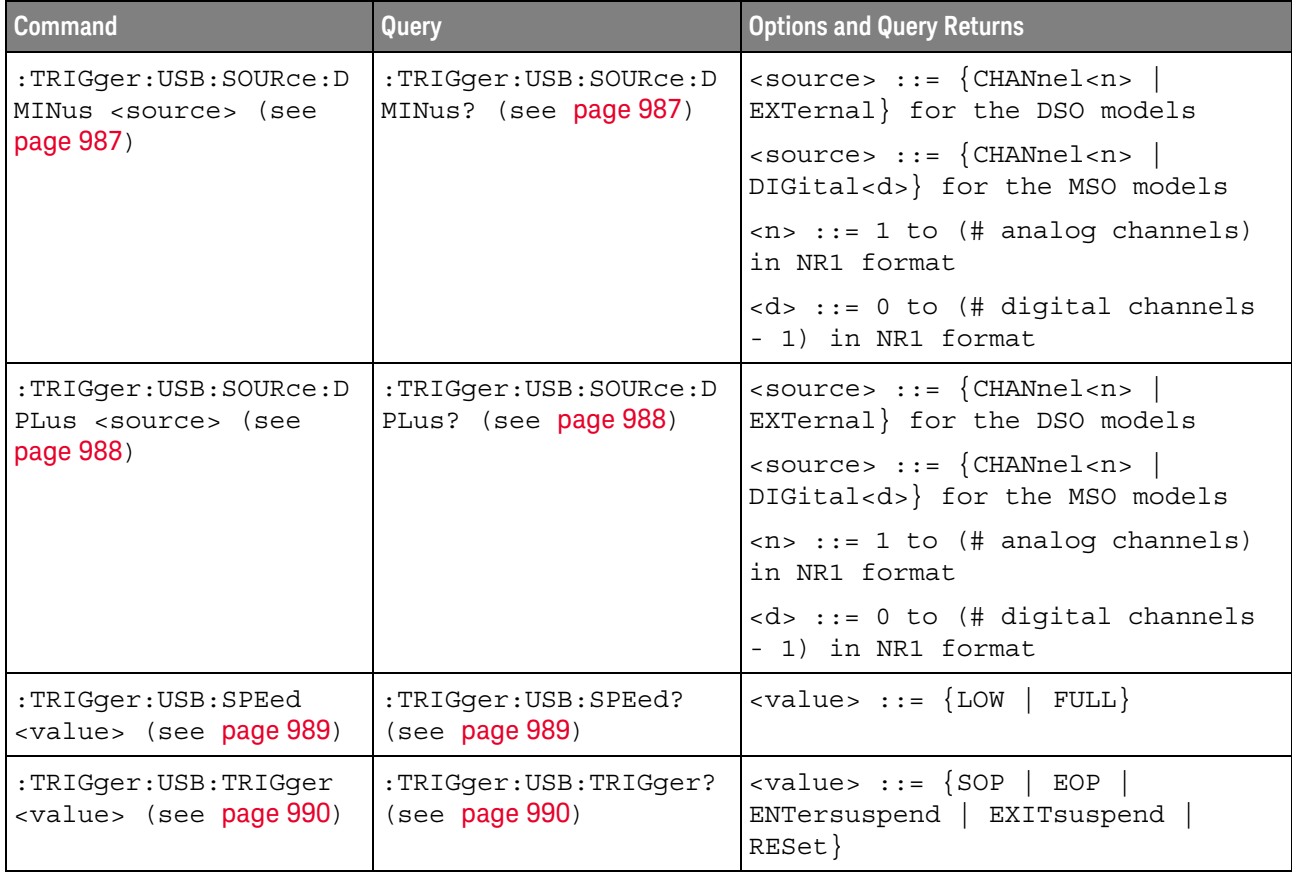

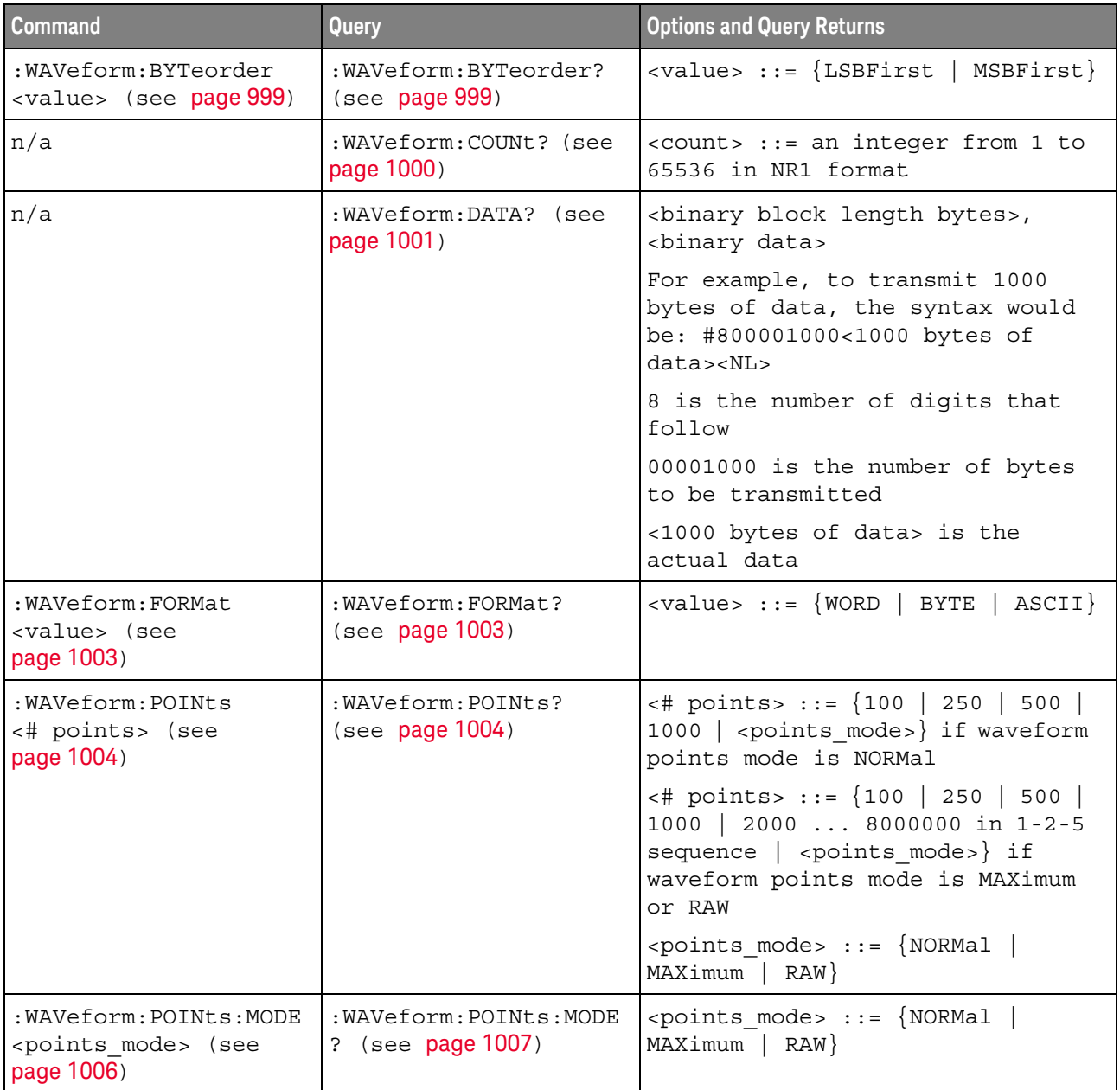

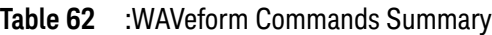

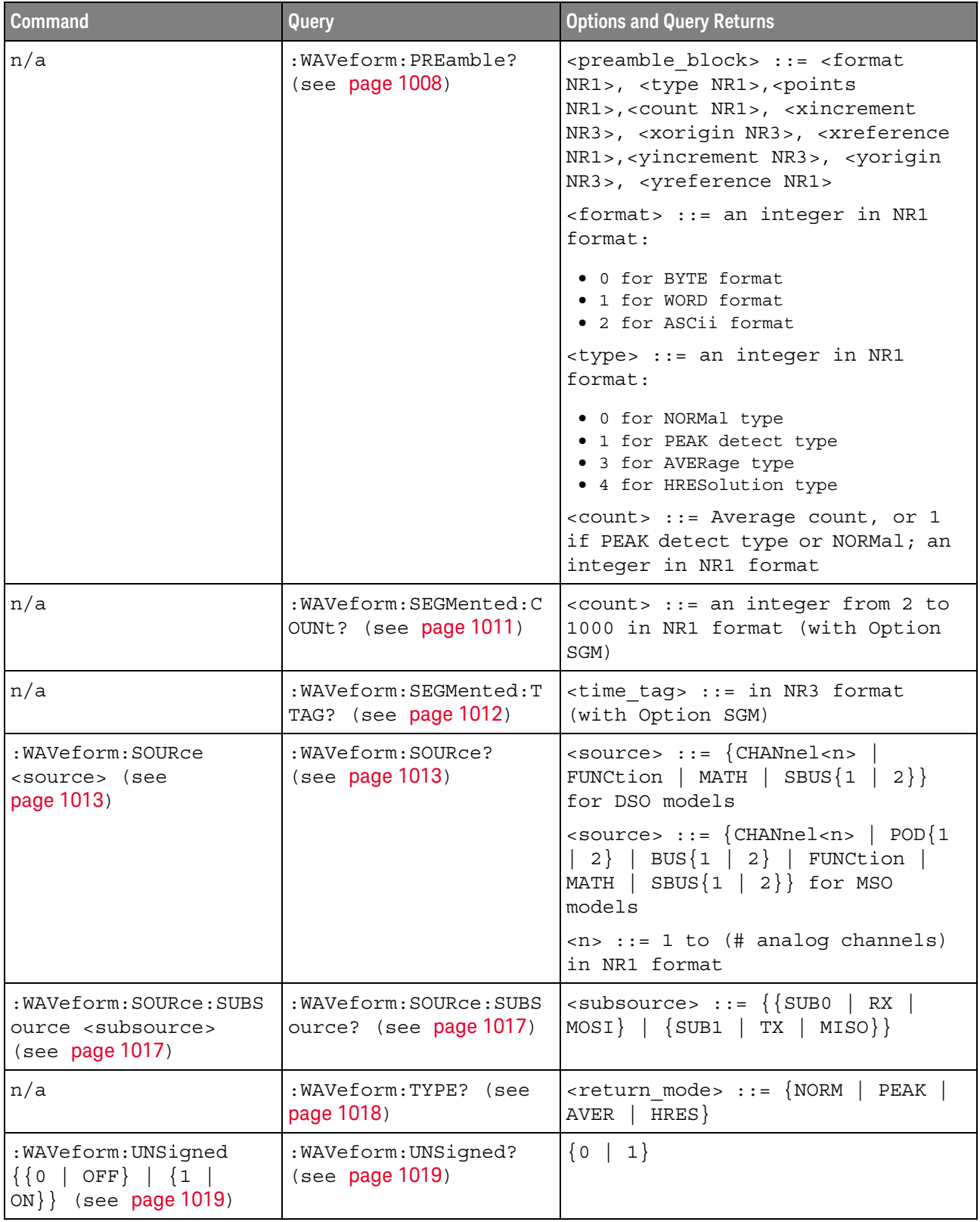

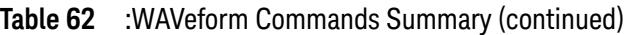

| Command                                          | Query                                      | <b>Options and Query Returns</b>                                                               |
|--------------------------------------------------|--------------------------------------------|------------------------------------------------------------------------------------------------|
| :WAVeform:VIEW <view><br/>(see page 1020)</view> | :WAVeform:VIEW? (see<br>page 1020)         | $\langle\text{view}\rangle$ ::= $\{$ MAIN $\}$                                                 |
| n/a                                              | : WAVeform: XINCrement?<br>(see page 1021) | <return value=""> ::= x-increment<br/>in the current preamble in NR3<br/>format</return>       |
| n/a                                              | :WAVeform:XORigin?<br>(see page 1022)      | <return value=""> ::= x-origin<br/>value in the current preamble in<br/>NR3 format</return>    |
| n/a                                              | :WAVeform:XREFerence?<br>(see page 1023)   | $<$ return value> ::= 0<br>(x-reference value in the current<br>preamble in NR1 format)        |
| n/a                                              | : WAVeform: YINCrement?<br>(see page 1024) | <return value=""> ::= y-increment<br/>value in the current preamble in<br/>NR3 format</return> |
| n/a                                              | :WAVeform:YORigin?<br>(see page 1025)      | <return value=""> ::= y-origin in<br/>the current preamble in NR3<br/>format</return>          |
| n/a                                              | :WAVeform:YREFerence?<br>(see page 1026)   | <return value=""> ::= y-reference<br/>value in the current preamble in<br/>NR1 format</return> |

**Table 62** :WAVeform Commands Summary (continued)

#### **Table 63** :WGEN Commands Summary

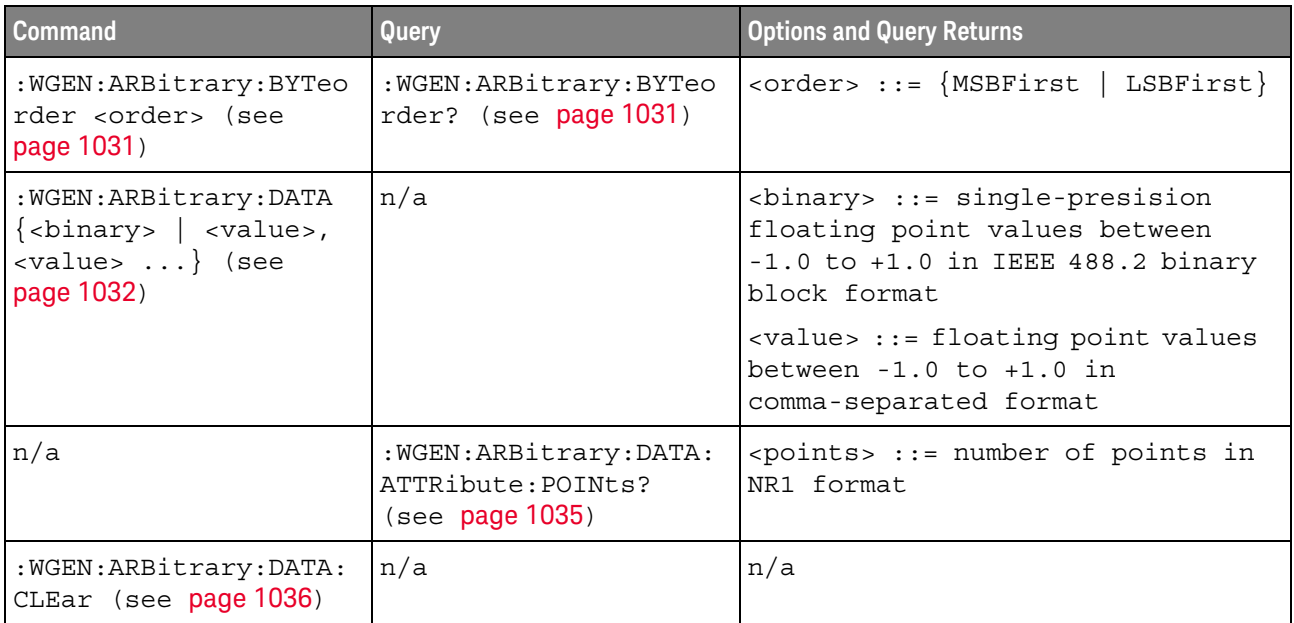

**Table 63** :WGEN Commands Summary (continued)

| <b>Command</b>                                                                                                    | Query                                                         | <b>Options and Query Returns</b>                                                                                                    |
|----------------------------------------------------------------------------------------------------|---------------------------------------------------------------|----------------------------------------------------------------------------------------------------|
| : WGEN: ARBitrary: DATA:<br>DAC $\{\text{} \}$<br>$\langle \text{value}\rangle$ , $\langle \text{value}\rangle$ }<br>(see page 1037) | n/a                                                           | $\langle binary \rangle$ ::= decimal 16-bit<br>integer values between -512 to<br>+511 in IEEE 488.2 binary block<br>format                  |
|                                                                                                    |                                                               | <value> ::= decimal integer<br/>values between -512 to +511 in<br/>comma-separated NR1 format</value>                                       |
| :WGEN:ARBitrary: INTer<br>polate $\{0  $ OFF $\}$  <br>$\{1   ON\}$ (see<br>page 1038)                                               | :WGEN:ARBitrary: INTer<br>polate? (see<br>page 1038)          | $\{0   1\}$                                                                                                    |
| :WGEN:ARBitrary:STORe<br><source/> (see<br>page 1039)                                                                                | n/a                                                           | $\langle$ source> ::= $\{CHANnel < n$<br>WMEMory <r>   FUNCtion   MATH}<br/><math>\langle n \rangle</math> ::= 1 to (# analog channels)</r> |
|                                                                                                    |                                                               | in NR1 format                                                                                                    |
|                                                                                                    |                                                               | $\langle r \rangle$ ::= 1-2 in NR1 format                                                                                                   |
| : WGEN: FREQuency<br><frequency> (see<br/>page 1040)</frequency>                                                                     | :WGEN:FREQuency? (see<br>page 1040)                           | <frequency> ::= frequency in Hz<br/>in NR3 format</frequency>                                                                               |
| : WGEN: FUNCtion<br><signal> (see<br/>page 1041)</signal>                                                                            | :WGEN: FUNCtion? (see<br>page 1044)                           | $\langle$ signal> ::= {SINusoid   SQUare  <br>RAMP   PULSe   NOISe   DC   SINC<br>  EXPRise   EXPFall   CARDiac  <br>GAUSsian   ARBitrary}  |
| : WGEN: FUNCtion: PULSe:<br>WIDTh <width> (see<br/>page 1045)</width>                                                                | : WGEN: FUNCtion: PULSe:<br>WIDTh? (see page 1045)            | <width> ::= pulse width in<br/>seconds in NR3 format</width>                                                                                |
| : WGEN: FUNCtion: RAMP: S<br>YMMetry <percent><br/>(see page 1046)</percent>                                                         | : WGEN: FUNCtion: RAMP: S<br>YMMetry? (see<br>page 1046)      | <percent> ::= symmetry<br/>percentage from 0% to 100% in NR1<br/>format</percent>                                                           |
| :WGEN: FUNCtion: SOUare<br>:DCYCle <percent><br/>(see page 1047)</percent>                                                           | :WGEN:FUNCtion:SQUare<br>:DCYCle? (see<br>page 1047)          | <percent> ::= duty cycle<br/>percentage from 20% to 80% in NR1<br/>format</percent>                                                         |
| : WGEN: MODulation: AM: D<br>EPTh <percent> (see<br/>page 1048)</percent>                                                            | : WGEN: MODulation: AM: D<br>EPTh? (see page 1048)            | <percent> ::= AM depth percentage<br/>from 0% to 100% in NR1 format</percent>                                                               |
| : WGEN: MODulation: AM: F<br>REQuency <frequency><br/>(see page 1049)</frequency>                                                    | $:$ WGEN: MODulation: $AM:$ F<br>REQuency? (see<br>page 1049) | <frequency> ::= modulating<br/>waveform frequency in Hz in NR3<br/>format</frequency>                                                       |
| :WGEN:MODulation:FM:D<br>EViation <frequency><br/>(see page 1050)</frequency>                                                        | :WGEN:MODulation:FM:D<br>EViation? (see<br>page 1050)         | <frequency> ::= frequency<br/>deviation in Hz in NR3 format</frequency>                                                                     |

| <b>Command</b>                                                                            | Query                                                                   | <b>Options and Query Returns</b>                                                      |
|-------------------------------------------------------------------------------------------|-------------------------------------------------------------------------|---------------------------------------------------------------------------------------|
| : WGEN: MODulation: FM: F<br>REQuency <frequency><br/>(see page 1051)</frequency>         | : WGEN: MODulation: FM: F<br>REQuency? (see<br>page 1051)               | <frequency> ::= modulating<br/>waveform frequency in Hz in NR3<br/>format</frequency> |
| :WGEN:MODulation:FSKe<br>y:FREQuency <percent><br/>(see page 1052)</percent>              | :WGEN:MODulation:FSKe<br>y:FREQuency? (see<br>page 1052)                | <frequency> ::= hop frequency in<br/>Hz in NR3 format</frequency>                     |
| :WGEN:MODulation:FSKe<br>y:RATE <rate> (see<br/>page 1053)</rate>                         | :WGEN:MODulation:FSKe<br>y:RATE? (see<br>page 1053)                     | <rate> ::= FSK modulation rate in<br/>Hz in NR3 format</rate>                         |
| : WGEN: MODulation: FUNC<br>tion <shape> (see<br/>page 1054)</shape>                      | : WGEN: MODulation: FUNC<br>tion? (see page 1054)                       | <shape> ::= {SINusoid   SQUare <br/>RAMP</shape>                                      |
| : WGEN: MODulation: FUNC<br>tion:RAMP:SYMMetry<br><percent> (see<br/>page 1055)</percent> | : WGRN : MODu1a tion : FIMC<br>tion: RAMP: SYMMetry?<br>(see page 1055) | <percent> ::= symmetry<br/>percentage from 0% to 100% in NR1<br/>format</percent>     |
| : WGEN: MODulation: NOIS<br>e <percent> (see<br/>page 1056)</percent>                     | :WGEN:MODulation:NOIS<br>e? (see page 1056)                             | $\epsilon$ <percent> ::= 0 to 100</percent>                                           |
| :WGEN:MODulation:STAT<br>e {{0   OFF}   {1  <br>ON } } (see page 1057)                    | :WGEN:MODulation:STAT<br>e? (see page 1057)                             | $\{0   1\}$                                                                           |
| : WGEN: MODulation: TYPE<br><type> (see page 1058)</type>                                 | : WGEN: MODulation: TYPE<br>? (see page 1058)                           | $<$ type> ::= {AM   FM  <br>FSK                                                       |
| : $WGEN:OUTPut {0}$<br>OFF} $\{1   ON\}$ (see<br>page 1060)                               | :WGEN: OUTPut? (see<br>page 1060)                                       | $\{0   1\}$                                                                           |
| : WGEN: OUTPut: LOAD<br><impedance> (see<br/>page 1061)</impedance>                       | : WGEN: OUTPut: LOAD?<br>(see page 1061)                                | $\langle$ impedance> ::= {ONEMeg   FIFTy}                                             |
| :WGEN: PERiod <period><br/>(see page 1062)</period>                                       | :WGEN: PERiod? (see<br>page 1062)                                       | <period> ::= period in seconds in<br/>NR3 format</period>                             |
| :WGEN:RST (see<br>page 1063)                                                              | n/a                                                                     | n/a                                                                                   |
| : WGEN: VOLTage<br><amplitude> (see<br/>page 1064)</amplitude>                            | :WGEN: VOLTage? (see<br>page 1064)                                      | <amplitude> ::= amplitude in<br/>volts in NR3 format</amplitude>                      |
| : WGEN: VOLTage: HIGH<br><high> (see page 1065)</high>                                    | : WGEN: VOLTage: HIGH?<br>(see page 1065)                               | <high> ::= high-level voltage in<br/>volts, in NR3 format</high>                      |

**Table 63** :WGEN Commands Summary (continued)

#### **Table 63** :WGEN Commands Summary (continued)

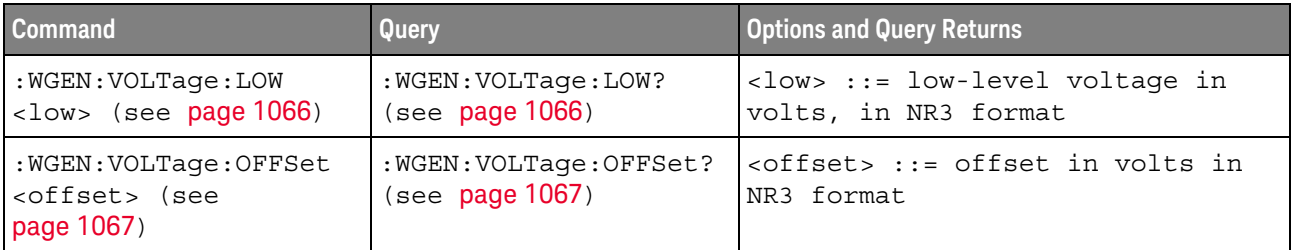

#### **Table 64** :WMEMory<r> Commands Summary

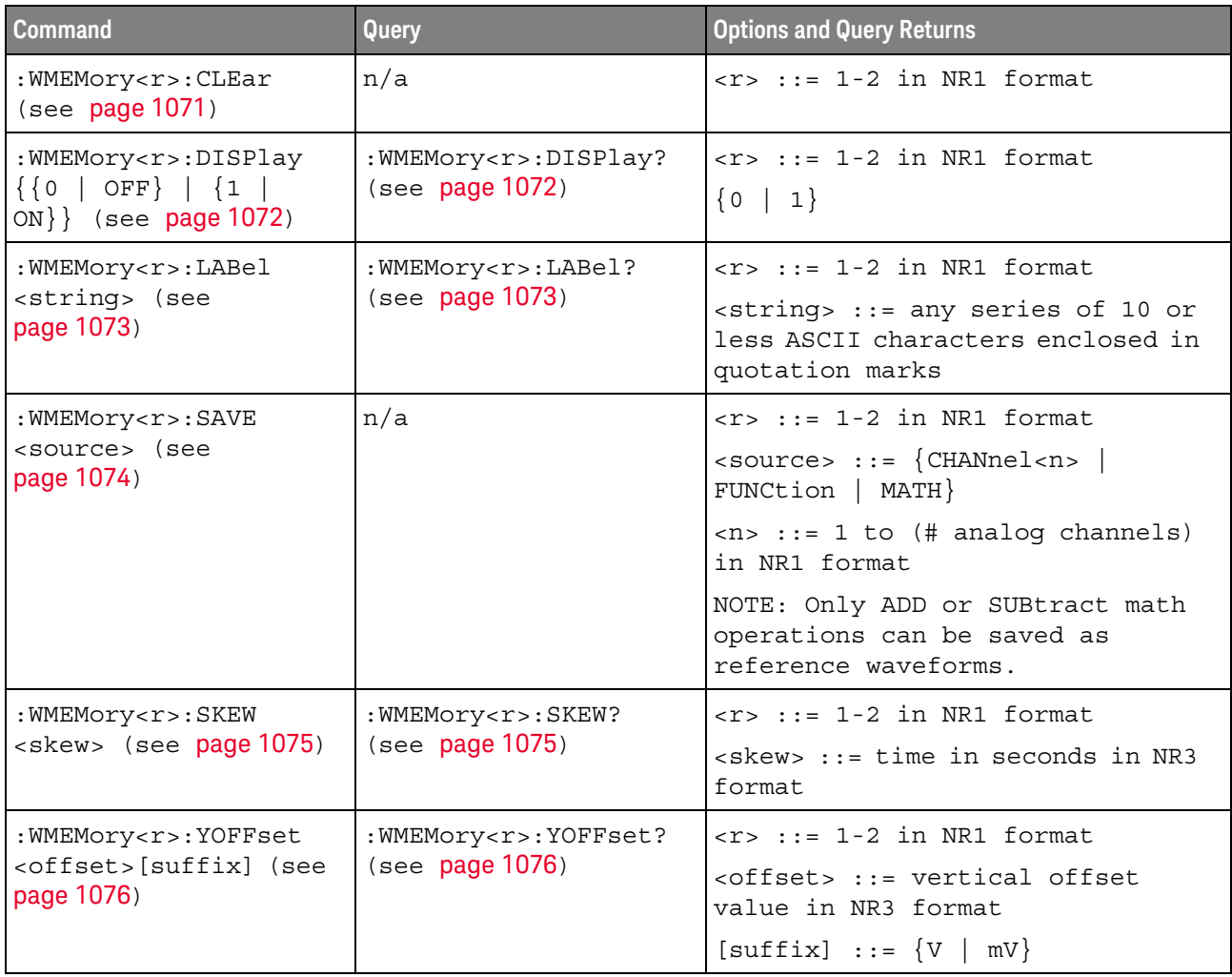

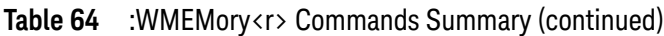

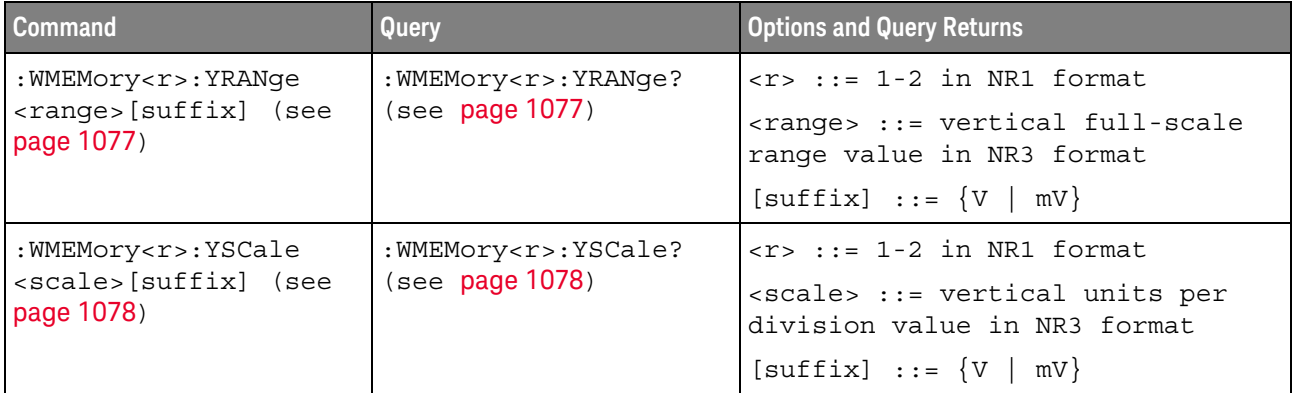

# Syntax Elements

- **"Number Format"** on page 167
- "<NL> (Line Terminator)" on page 167
- "[ ] (Optional Syntax Terms)" on page 167
- $\{\}$  (Braces)" on page 167
- $"::=$  (Defined As)" on page 167
- **"< > (Angle Brackets)"** on page 168
- "... (Ellipsis)" on page 168
- "n,..,p (Value Ranges)" on page 168
- **d** (Digits)" on page 168
- **"Quoted ASCII String"** on page 168
- "Definite-Length Block Response Data" on page 168

# Number Format

NR1 specifies integer data.

NR3 specifies exponential data in floating point format (for example, -1.0E-3).

#### <NL> (Line Terminator)

 $\langle NL \rangle$  = new line or linefeed (ASCII decimal 10).

The line terminator, or a leading colon, will send the parser to the "root" of the command tree.

# [ ] (Optional Syntax Terms)

Items enclosed in square brackets, [ ], are optional.

{ } (Braces)

When several items are enclosed by braces, { }, only one of these elements may be selected. Vertical line (|) indicates "or". For example, {ON | OFF} indicates that only ON or OFF may be selected, not both.

 $::= (Defined As)$ 

::= means "defined as".

For example,  $\langle A \rangle ::= \langle B \rangle$  indicates that  $\langle A \rangle$  can be replaced by  $\langle B \rangle$  in any statement containing <A>.

#### < > (Angle Brackets)

< > Angle brackets enclose words or characters that symbolize a program code parameter or an interface command.

#### ... (Ellipsis)

... An ellipsis (trailing dots) indicates that the preceding element may be repeated one or more times.

#### n,..,p (Value Ranges)

 $n...p ::= all integers between n and p inclusive.$ 

#### d (Digits)

d ::= A single ASCII numeric character 0 - 9.

# Quoted ASCII String

A quoted ASCII string is a string delimited by either double quotes (") or single quotes ('). Some command parameters require a quoted ASCII string. For example, when using the Keysight VISA COM library in Visual Basic, the command:

myScope.WriteString ":CHANNEL1:LABEL 'One'"

has a quoted ASCII string of:

'One'

In order to read quoted ASCII strings from query return values, some programming languages require special handling or syntax.

#### Definite-Length Block Response Data

Definite-length block response data allows any type of device-dependent data to be transmitted over the system interface as a series of 8-bit binary data bytes. This is particularly useful for sending large quantities of data or 8-bit extended ASCII codes. This syntax is a pound sign (#) followed by a non-zero digit representing the number of digits in the decimal integer. After the non-zero digit is the decimal integer that states the number of 8-bit data bytes being sent. This is followed by the actual data.

For example, for transmitting 1000 bytes of data, the syntax would be

#800001000<1000 bytes of data> <NL>

**8** is the number of digits that follow

**00001000** is the number of bytes to be transmitted

**<1000 bytes of data>** is the actual data

#### 4 Commands Quick Reference

# 5 Common (\*) Commands

Commands defined by IEEE 488.2 standard that are common to all instruments. See "Introduction to Common (\*) Commands" on page 174.

**Table 65** Common (\*) Commands Summary

| <b>Command</b>                     | Query                   | <b>Options and Query Returns</b>                                                                                                    |
|------------------------------------|-------------------------|----------------------------------------------------------------------------------------------------|
| *CLS (see page 176)                | n/a                     | n/a                                                                                                    |
| $*ESE$ $<$ mask> (see<br>page 177) | *ESE? (see page 177)    | $<$ mask> ::= 0 to 255; an integer<br>in NR1 format:                                                                                                    |
|                                    |                         | Bit Weight Name Enables<br>128 PON Power On<br>7<br>64 URQ User Request<br>6<br>32 CME Command Error<br>5<br>16 EXE Execution Error<br>$\overline{4}$<br>3<br>8 DDE Dev. Dependent Error<br>$\overline{2}$<br>4 QYE Query Error<br>2 RQL Request Control<br>1<br>OPC<br>Operation Complete<br>$\Omega$<br>$\mathbf{1}$ |
| n/a                                | *ESR? (see page 179)    | $\texttt{} ::= 0 \text{ to } 255; \text{ an integer}$<br>in NR1 format                                                                                                    |
| n/a                                | *IDN? (see page 179)    | AGILENT<br>TECHNOLOGIES, <model>, <serial<br>number&gt;, X.XX.XX</serial<br></model>                                                                                                    |
|                                    |                         | <model> ::= the model number of<br/>the instrument</model>                                                                                                    |
|                                    |                         | <serial number=""> ::= the serial<br/>number of the instrument</serial>                                                                                                    |
|                                    |                         | $\langle$ X.XX.XX> ::= the software<br>revision of the instrument                                                                                                    |
| n/a                                | *LRN? (see page $182$ ) | <learn string=""> ::= current<br/>instrument setup as a block of<br/>data in IEEE 488.2 # format</learn>                                                                                                    |

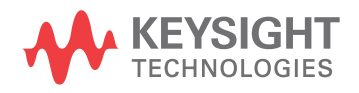

| <b>Command</b>      | Query                | <b>Options and Query Returns</b>                                                                                                    |
|---------------------|----------------------|----------------------------------------------------------------------------------------------------|
| *OPC (see page 183) | *OPC? (see page 183) | ASCII "1" is placed in the output<br>queue when all pending device<br>operations have completed.                                                                                                    |
| n/a                 | *OPT? (see page 184) | $<$ return value> ::= 0,0, <license<br>inf</license<br>                                                                                                    |
|                     |                      | <license info=""> ::= <all field="">,<br/><reserved>, <mso>, <reserved>,<br/><memory>, <low serial="" speed="">,<br/><automotive serial="">, <reserved>,<br/><flexray serial="">,<br/><power measurements="">,<br/><rs-232 serial="" uart="">,<br/><segmented memory="">, <mask test="">,<br/><reserved>, <reserved>,<br/><bandwidth>, <reserved>,<br/><reserved>, <i2s serial="">,<br/><reserved>, <educator's kit="">,<br/><waveform generator="">,<br/><mil-1553 429="" arinc="" serial="">,<br/><extended video="">,<br/><advanced math="">, <reserved>,<br/><reserved>, <reserved>,<br/><digital voltmeter="">, <reserved>,<br/><reserved>, <reserved>,<br/><remote command="" logging="">,<br/><reserved>, <reserved>,<br/><reserved>, <reserved>,<br/><reserved>,<br/><automotive software="">,<br/><general purpose="" software="">,<br/><aerospace software="">,<br/><power software="" supply="" test="">,<br/><software bundle=""></software></power></aerospace></general></automotive></reserved></reserved></reserved></reserved></reserved></remote></reserved></reserved></reserved></digital></reserved></reserved></reserved></advanced></extended></mil-1553></waveform></educator's></reserved></i2s></reserved></reserved></bandwidth></reserved></reserved></mask></segmented></rs-232></power></flexray></reserved></automotive></low></memory></reserved></mso></reserved></all></license> |

**Table 65** Common (\*) Commands Summary (continued)

| <b>Command</b>                          | Query | <b>Options and Query Returns</b>                                                       |
|-----------------------------------------|-------|----------------------------------------------------------------------------------------|
|                                         |       | <all field=""> <math>::= \{0   All\}</math></all>                                      |
|                                         |       | $<$ reserved> $::= 0$                                                                  |
|                                         |       | $\langle MSO \rangle$ : = $\{0   MSO\}$                                                |
|                                         |       | $\langle Memory \rangle$ ::= $\{0   MEMUP\}$                                           |
|                                         |       | <low serial="" speed=""> ::= <math>\{0  </math> EMBD<math>\}</math></low>              |
|                                         |       | <automotive serial=""> ::= <math>\{0</math>  <br/>AUTO}</automotive>                   |
|                                         |       | $\langle$ FlexRay Serial> ::= {0   FLEX}                                               |
|                                         |       | <power measurements=""> <math>::= \{0  </math><br/>PWR</power>                         |
|                                         |       | <rs-232 serial="" uart=""> ::= <math>\{0  </math><br/>COMP</rs-232>                    |
|                                         |       | $\leq$ Segmented Memory> ::= $\{0   SGM\}$                                             |
|                                         |       | <mask test=""> <math>:= \{ 0   \text{MASK} \}</math></mask>                            |
|                                         |       | $\verb   ::= {0   BN20   BN50} $                                                       |
|                                         |       | $\langle$ I2S Serial> ::= {0   AUDIO}                                                  |
|                                         |       | $\lt$ Educator's Kit> := {0   EDK}                                                     |
|                                         |       | <waveform generator=""> <math>::= \{0  </math><br/>WAVEGEN }</waveform>                |
|                                         |       | $\langle \text{MIL-1553/ARINC } 429 \text{ Serial} \rangle :: =$<br>$\{0   AERO\}$     |
|                                         |       | $\leq$ Extended Video> ::= {0   VID}                                                   |
|                                         |       | <advanced math=""> ::= <math>\{0   \text{ADVMATH}\}</math></advanced>                  |
|                                         |       | $\left\{\text{Digital Voltmeters} : := \{0 \mid DVM\} \right\}$                        |
|                                         |       | <remote command="" logging=""> <math>::= \{0</math><br/><math>  RML \}</math></remote> |
|                                         |       | <automotive software=""> <math>::= \{0</math><br/>D3000AUTA</automotive>               |
|                                         |       | <general purpose="" software=""> ::=<br/><math>\{0   D3000GENA\}</math></general>      |
|                                         |       | <aerospace software=""> <math>::= \{0  </math><br/>D3000AERA}</aerospace>              |
|                                         |       | <power software="" supply="" test=""> ::=<br/><math>\{0   D3000PWRA\}</math></power>   |
|                                         |       | <software bundle=""> ::= <math>\{0  </math><br/>D3000BDLA</software>                   |
| *RCL <value> (see<br/>page 186)</value> | n/a   | $\{value\} :: = \{0 \mid 1 \mid 4 \mid 5 \}$<br>6<br>7   8   9                         |

**Table 65** Common (\*) Commands Summary (continued)

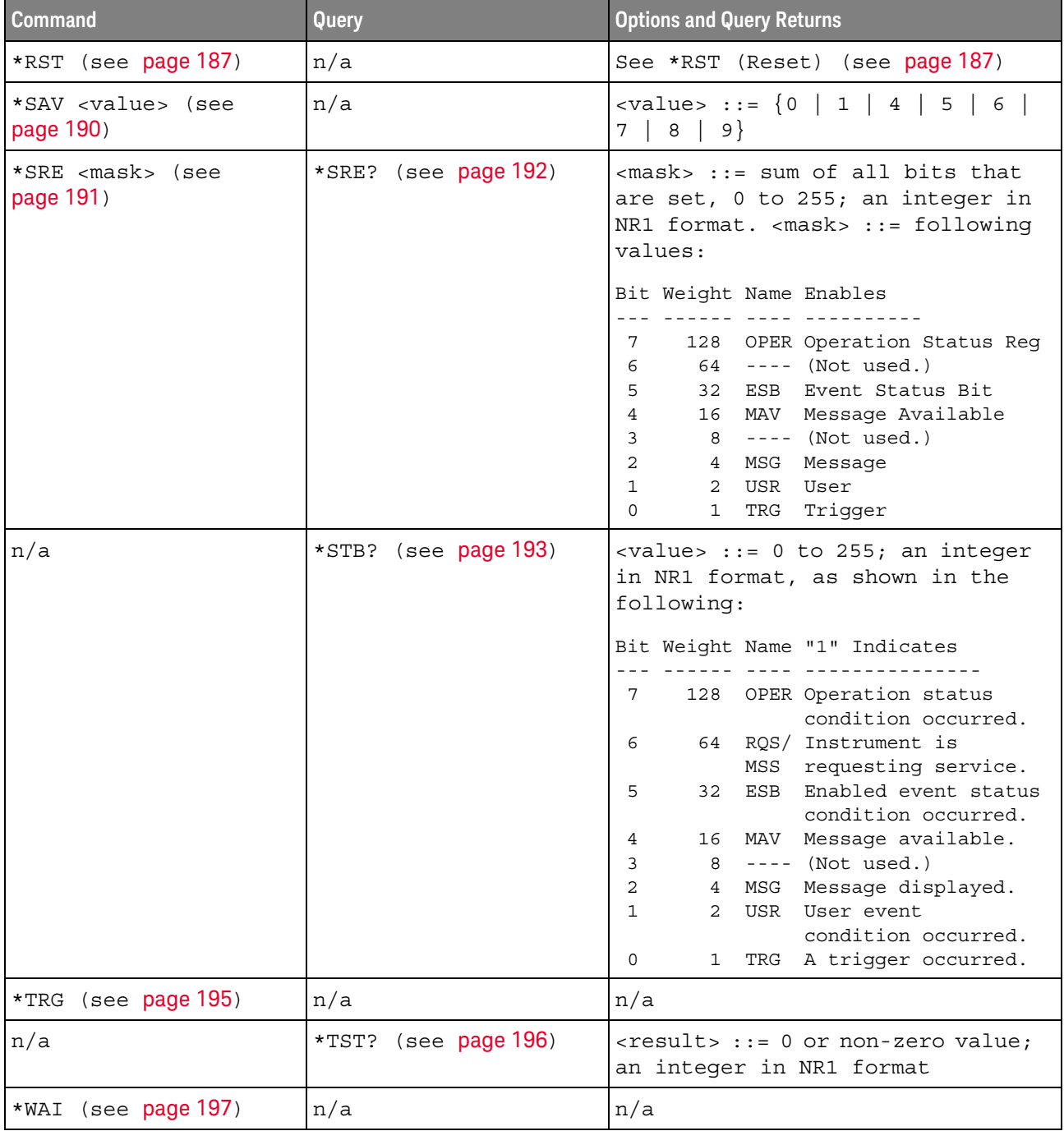

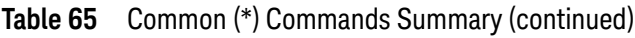

Introduction to Common (\*) Commands The common commands are defined by the IEEE 488.2 standard. They are implemented by all instruments that comply with the IEEE 488.2 standard. They provide some of the basic instrument functions, such as instrument identification and reset, reading the instrument setup, and determining how status is read and cleared.

Common commands can be received and processed by the instrument whether they are sent over the interface as separate program messages or within other program messages. If an instrument subsystem has been selected and a common command is received by the instrument, the instrument remains in the selected subsystem. For example, if the program message ":ACQuire:TYPE AVERage; \*CLS; COUNt 256" is received by the instrument, the instrument sets the acquire type, then clears the status information and sets the average count.

In contrast, if a root level command or some other subsystem command is within the program message, you must re-enter the original subsystem after the command. For example, the program message ":ACQuire:TYPE AVERage; :AUToscale; :ACQuire:COUNt 256" sets the acquire type, completes the autoscale, then sets the acquire count. In this example, :ACQuire must be sent again after the :AUToscale command in order to re-enter the ACQuire subsystem and set the count.

**NOTE** Each of the status registers has an enable (mask) register. By setting the bits in the enable register, you can select the status information you want to use.

\*CLS (Clear Status)

#### $\mathbf{C}$ (see page 1172)

Command Syntax \*CLS

The \*CLS common command clears the status data structures, the device-defined error queue, and the Request-for-OPC flag.

See Also **•••** "Introduction to Common (\*) Commands" on page 174 **NOTE** If the \*CLS command immediately follows a program message terminator, the output queue and the MAV (message available) bit are cleared.

- **"\*STB (Read Status Byte)"** on page 193
- "\*ESE (Standard Event Status Enable)" on page 177
- "\*ESR (Standard Event Status Register)" on page 179
- "\*SRE (Service Request Enable)" on page 191
- ":SYSTem:ERRor" on page 882

# \*ESE (Standard Event Status Enable)

#### $\overline{\mathbf{c}}$ (see page 1172)

Command Syntax \*ESE <mask argument>

<mask\_argument> ::= integer from 0 to 255

The \*ESE common command sets the bits in the Standard Event Status Enable Register. The Standard Event Status Enable Register contains a mask value for the bits to be enabled in the Standard Event Status Register. A "1" in the Standard Event Status Enable Register enables the corresponding bit in the Standard Event Status Register. A zero disables the bit.

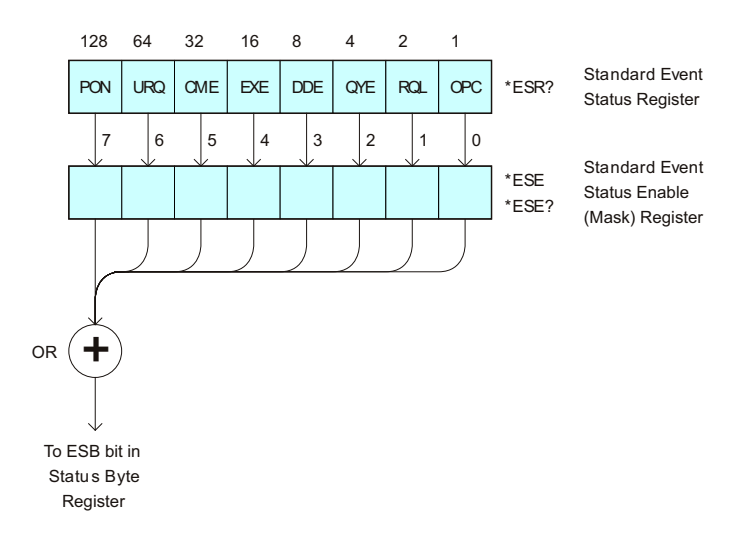

#### **Table 66** Standard Event Status Enable (ESE)

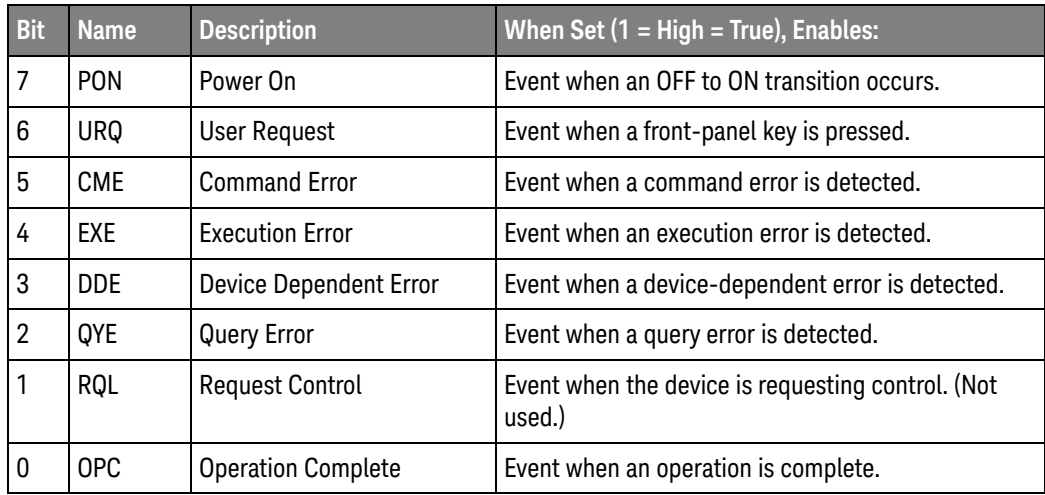

#### Query Syntax \*ESE?

The \*ESE? query returns the current contents of the Standard Event Status Enable Register.

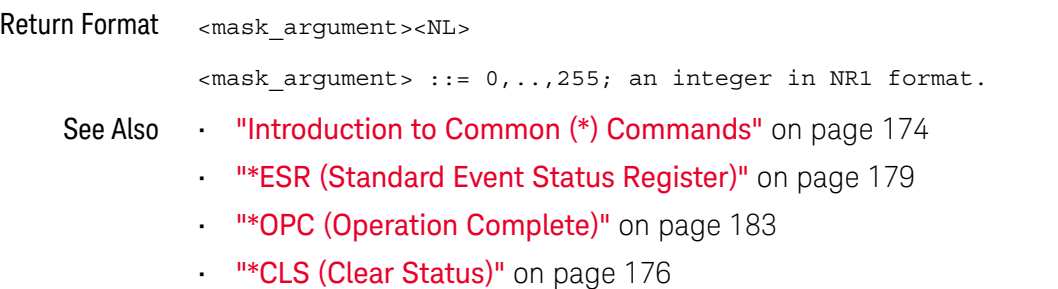

# \*ESR (Standard Event Status Register)

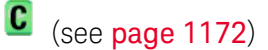

#### Query Syntax \*ESR?

The \*ESR? query returns the contents of the Standard Event Status Register. When you read the Event Status Register, the value returned is the total bit weights of all of the bits that are high at the time you read the byte. Reading the register clears the Event Status Register.

The following table shows bit weight, name, and condition for each bit.

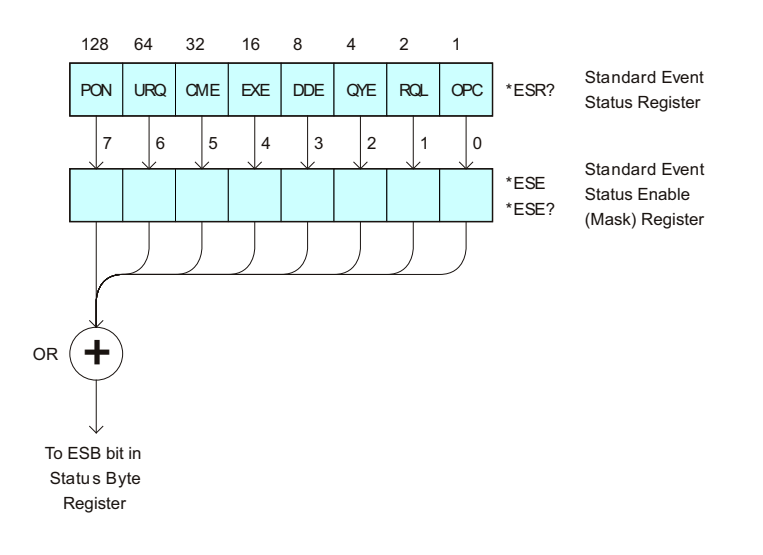

#### **Table 67** Standard Event Status Register (ESR)

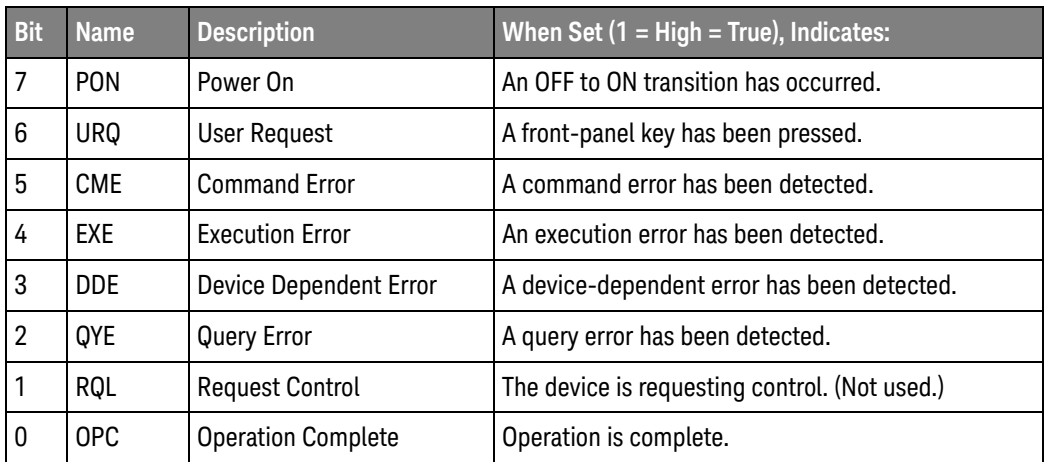

#### Return Format <status><NL>

<status> ::= 0,..,255; an integer in NR1 format.

# 5 Common (\*) Commands

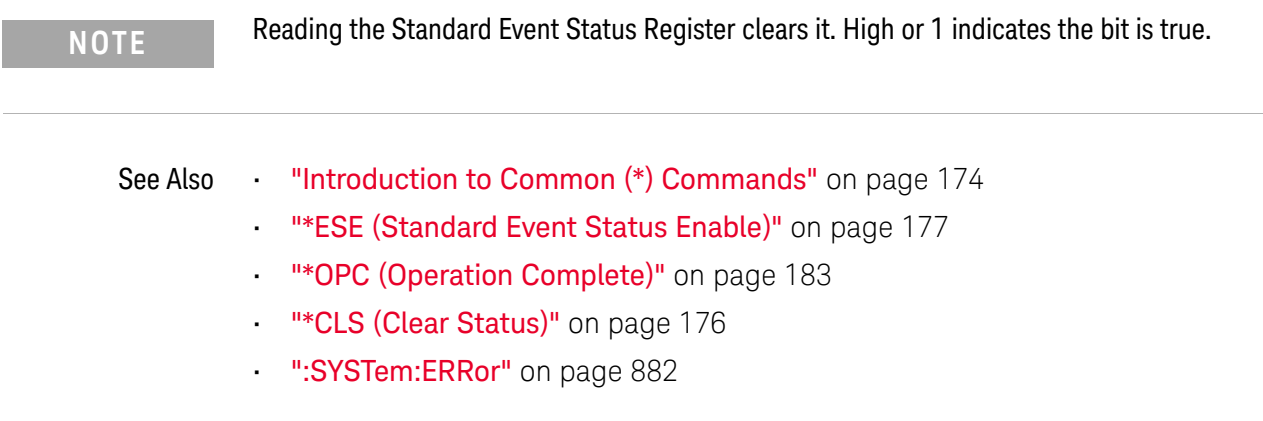
### \*IDN (Identification Number)

# $\text{C}$  (see page 1172)

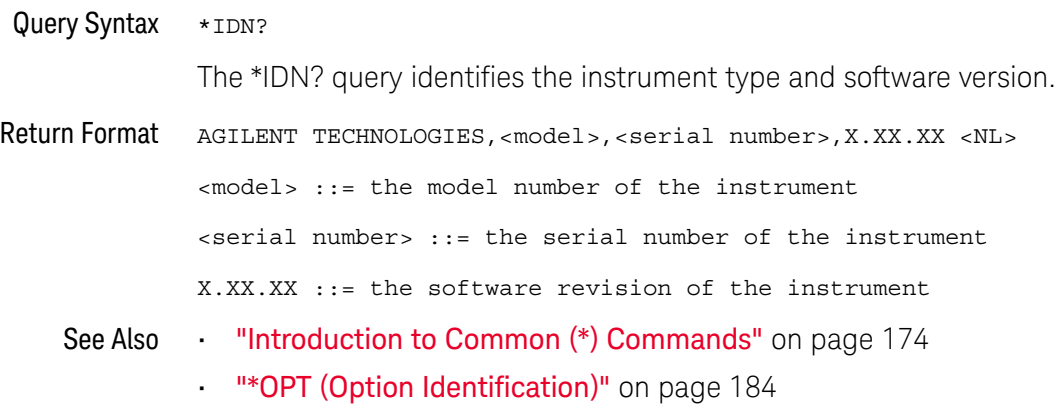

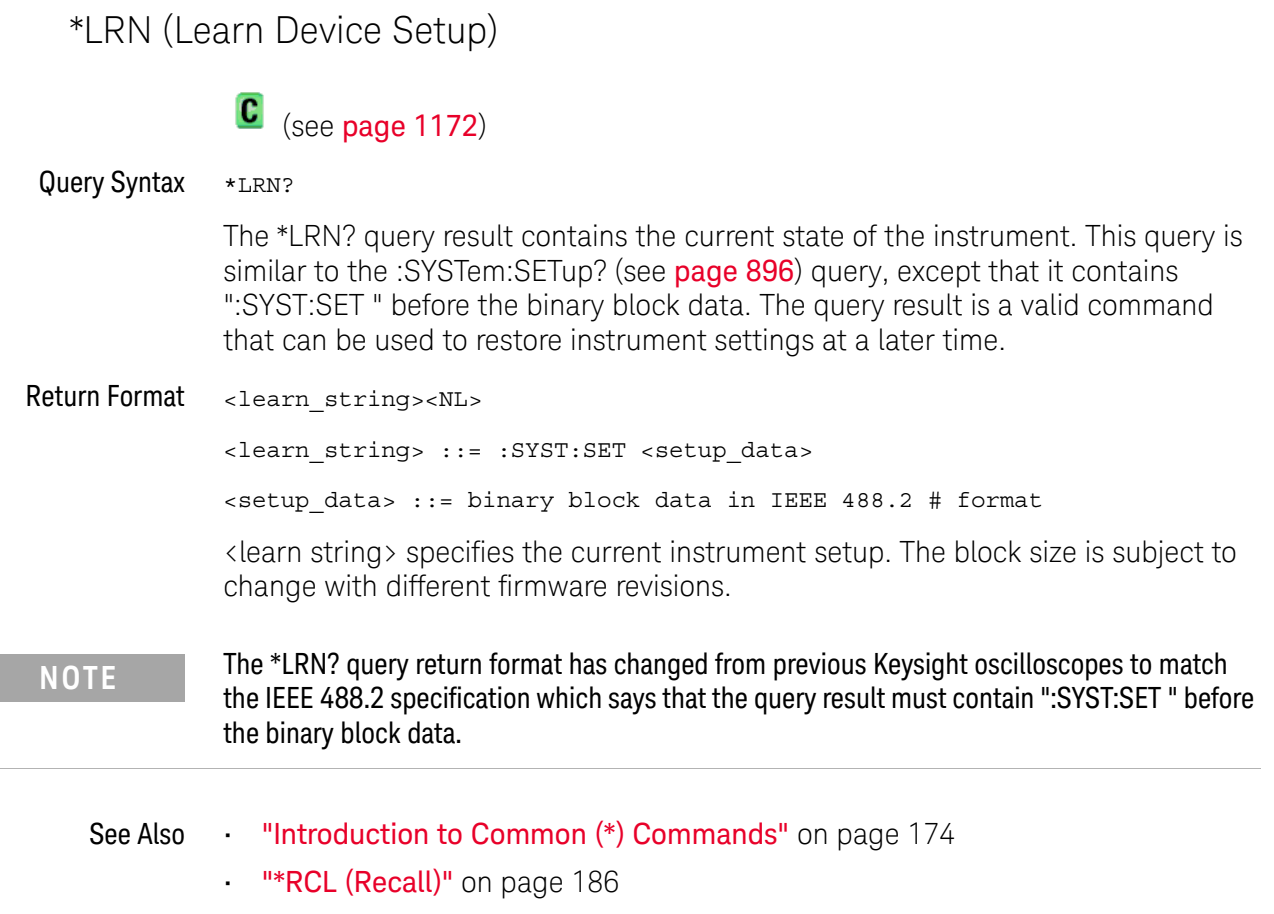

- "\*SAV (Save)" on page 190
- ":SYSTem:SETup" on page 896

### \*OPC (Operation Complete)

# $\text{C}$  (see page 1172)

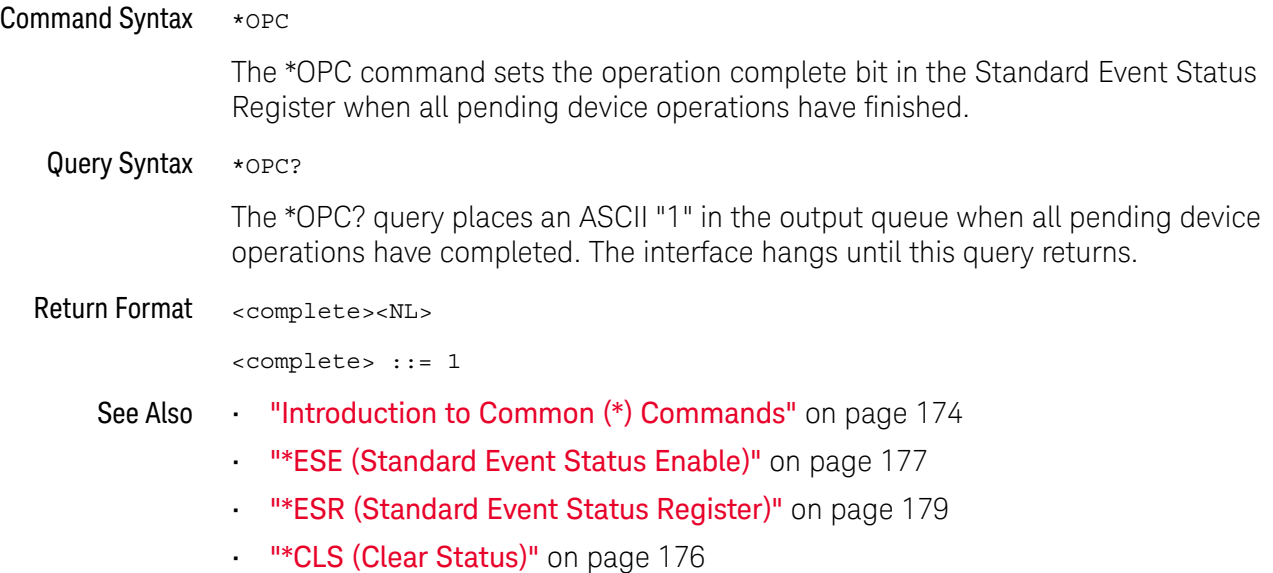

```
*OPT (Option Identification)
```
### $\mathbf{C}$  (see page 1172)

Query Syntax \*OPT?

The \*OPT? query reports the options installed in the instrument. This query returns a string that identifies the module and its software revision level.

Return Format 0, 0, <license info>

<license info> ::= <All field>, <reserved>, <MSO>, <reserved>, <Memory>, <Low Speed Serial>, <Automotive Serial>, <reserved>, <FlexRay Serial>, <Power Measurements>, <RS-232/UART Serial>, <Segmented Memory>, <Mask Test>, <reserved>, <reserved>, <Bandwidth>, <reserved>, <reserved>, <I2S Serial>, <reserved>, <Educator's Kit>, <Waveform Generator>, <MIL-1553/ARINC 429 Serial>, <Extended Video>, <Advanced Math>, <reserved>, <reserved>, <reserved>, <Digital Voltmeter>, <reserved>, <reserved>, <reserved>, <Remote Command Logging>, <reserved>, <reserved>, <reserved>, <reserved>, <Automotive Software>, <General Purpose Software>, <Aerospace Software>, <Power Supply Test Software>, <Software Bundle>  $\langle$ All field> ::=  $\{0 |$  All $\}$ <reserved> ::= 0  $<\text{MSO}>$  ::=  $\{0 | MSO\}$  $<$ Memory>  $::= \{0 |$  MEMUP}  $<$  Low Speed Serial> ::=  $\{0 |$  EMBD $\}$ <Automotive Serial> ::= {0 | AUTO} <FlexRay Serial> ::= {0 | FLEX} <Power Measurements> ::= {0 | PWR}  $<$ RS-232/UART Serial> ::=  $\{0 | COMP\}$ <Segmented Memory> ::= {0 | SGM}  $<$ Mask Test> ::=  $\{0 | \text{MASK}\}$ <Bandwidth> ::= {0 | BW20 | BW50} <I2S Serial> ::= {0 | AUDIO}  $\leq$ Educator's Kit> ::=  $\{0 | EDK\}$ <Waveform Generator> ::= {0 | WAVEGEN} <MIL-1553/ARINC 429 Serial> ::= {0 | AERO} <Extended Video> ::= {0 | VID} <Advanced Math> ::= {0 | ADVMATH}

```
<Digital Voltmeter> ::= {0 | DVM}
<Remote Command Logging> ::= {0 | RML}
<Automotive Software> ::= {0 | D3000AUTA}
<General Purpose Software> ::= {0 | D3000GENA}
<Aerospace Software> ::= {0 | D3000AERA}
<Power Supply Test Software> ::= {0 | D3000PWRA}
<Software Bundle> ::= {0 | D3000BDLA}
The <MSO> field indicates whether the unit is a mixed-signal
oscilloscope.
```
The \*OPT? query returns the following:

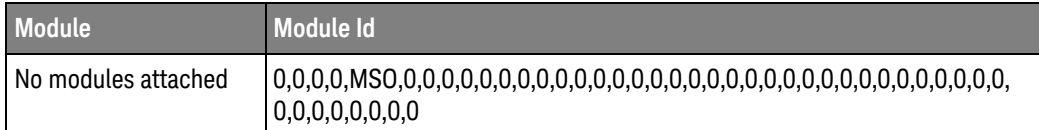

- See Also **•••** "Introduction to Common (\*) Commands" on page 174
	- "\*IDN (Identification Number)" on page 181

\*RCL (Recall)

### $\text{C}$  (see page 1172)

Command Syntax \*RCL <value>

<value> ::= {0 | 1 | 2 | 3 | 4 | 5 | 6 | 7 | 8 | 9}

The \*RCL command restores the state of the instrument from the specified save/recall register.

- See Also **•••** "Introduction to Common (\*) Commands" on page 174
	- **"\*SAV (Save)"** on page 190

\*RST (Reset)

### $\text{C}$  (see page 1172)

#### Command Syntax \*RST

The \*RST command places the instrument in a known state. This is the same as pressing **[Save/Recall] > Default/Erase > Factory Default** on the front panel.

When you perform a factory default setup, there are no user settings that remain unchanged. To perform the equivalent of the front panel's **[Default Setup]** key, where some user settings (like preferences) remain unchanged, use the :SYSTem:PRESet command.

Reset conditions are:

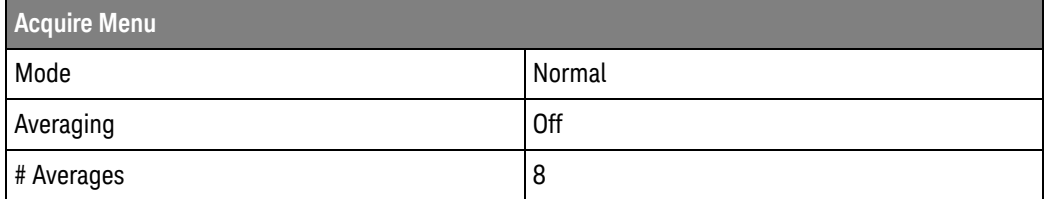

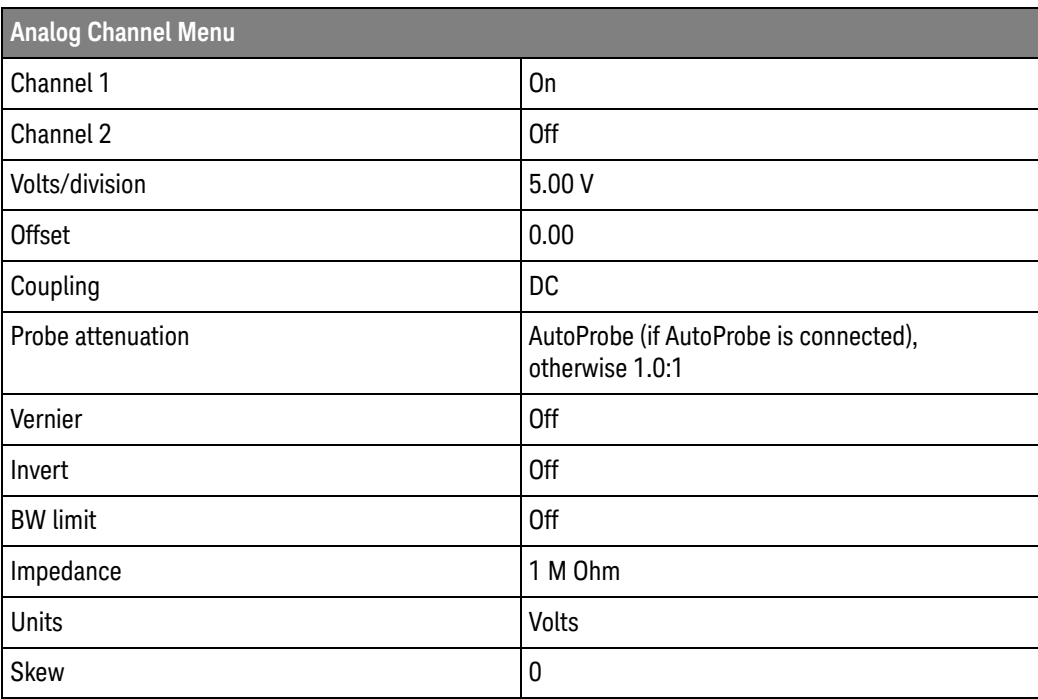

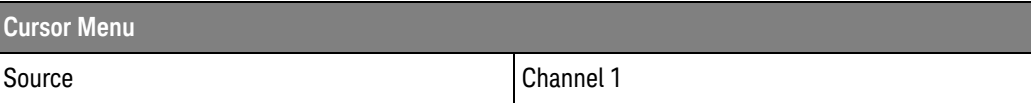

#### 5 Common (\*) Commands

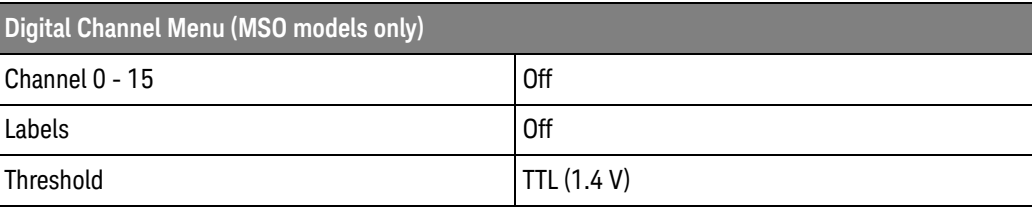

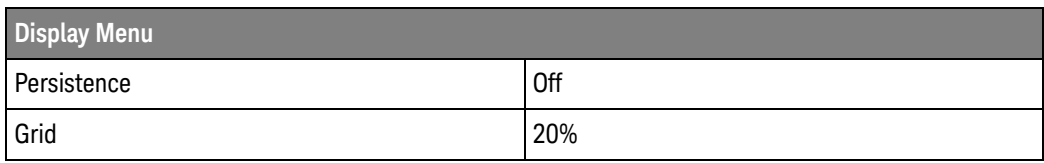

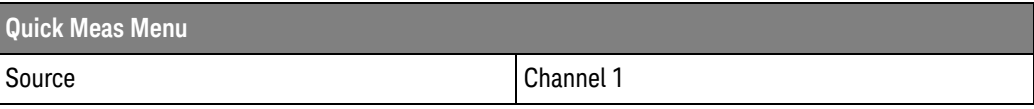

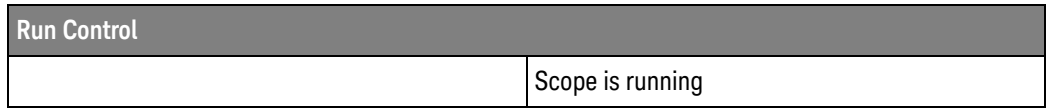

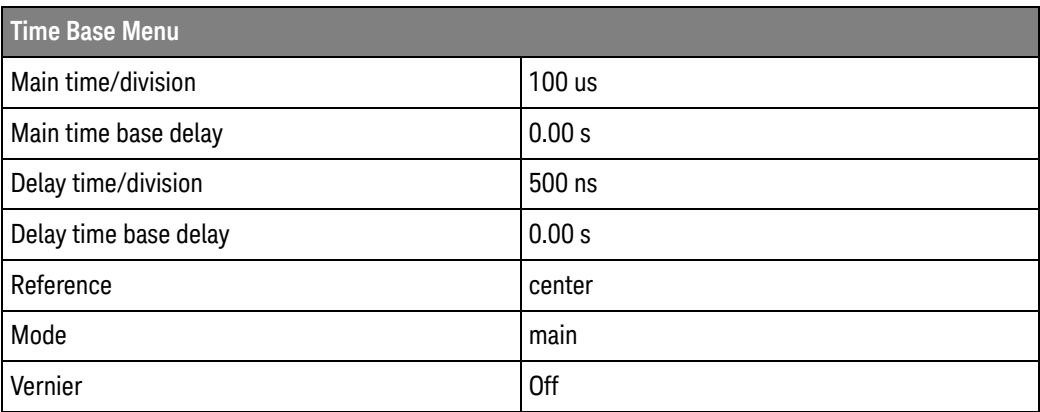

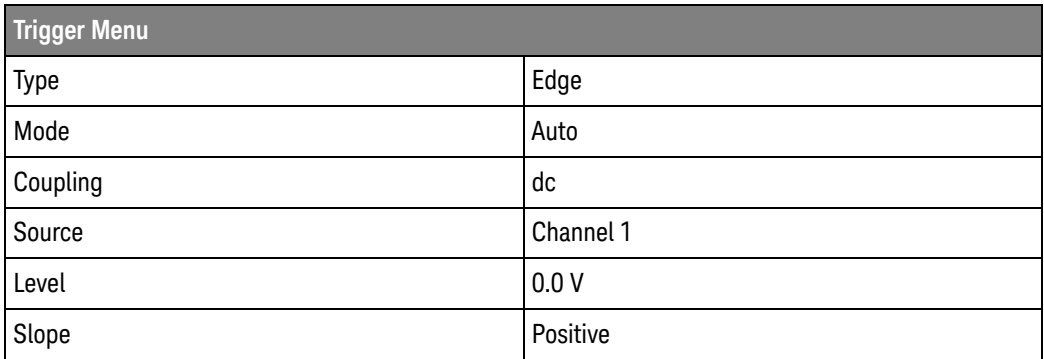

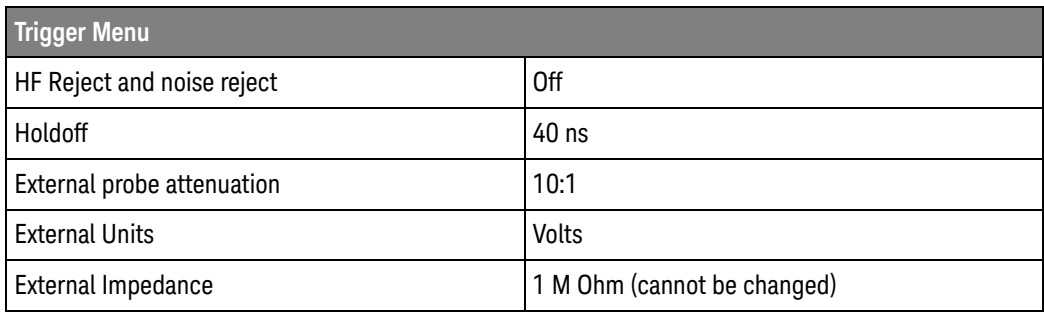

#### See Also **•••** "Introduction to Common (\*) Commands" on page 174

#### • ":SYSTem:PRESet" on page 885

Example Code <sup>'</sup> RESET - This command puts the oscilloscope into a known state. ' This statement is very important for programs to work as expected. ' Most of the following initialization commands are initialized by ' \*RST. It is not necessary to reinitialize them unless the default ' setting is not suitable for your application.

myScope.WriteString "\*RST" ' Reset the oscilloscope to the defaults.

See complete example programs at: **Chapter 40**, "Programming Examples," starting on page 1181

\*SAV (Save)

#### $\mathbf{c}$ (see page 1172)

Command Syntax \*SAV <value>

 $\{value\} :: = \{0 \mid 1 \mid 2 \mid 3 \mid 4 \mid 5 \mid 6 \mid 7 \mid 8 \mid 9\}$ 

The \*SAV command stores the current state of the instrument in a save register. The data parameter specifies the register where the data will be saved.

- See Also **•••** "Introduction to Common (\*) Commands" on page 174
	- "\*RCL (Recall)" on page 186

### \*SRE (Service Request Enable)

#### $\overline{\mathbf{c}}$ (see page 1172)

Command Syntax \*SRE <mask>

<mask> ::= integer with values defined in the following table.

The \*SRE command sets the bits in the Service Request Enable Register. The Service Request Enable Register contains a mask value for the bits to be enabled in the Status Byte Register. A one in the Service Request Enable Register enables the corresponding bit in the Status Byte Register. A zero disables the bit.

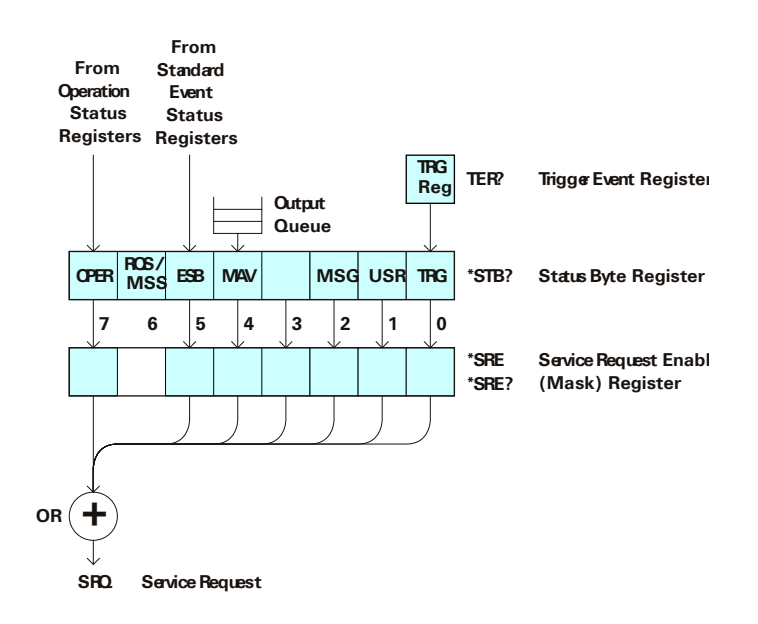

| <b>Bit</b> | <b>Name</b> | <b>Description</b>               | When Set $(1 = High = True)$ , Enables:                                                  |
|------------|-------------|----------------------------------|------------------------------------------------------------------------------------------|
| 7          | <b>OPER</b> | <b>Operation Status Register</b> | Interrupts when enabled conditions in the<br>Operation Status Register (OPER) occur.     |
| 6          |             |                                  | (Not used.)                                                                              |
| 5          | <b>FSB</b>  | Event Status Bit                 | Interrupts when enabled conditions in the Standard<br>Event Status Register (ESR) occur. |
| 4          | MAV         | Message Available                | Interrupts when messages are in the Output Queue.                                        |
| 3          |             |                                  | (Not used.)                                                                              |
| 2          | MSG         | Message                          | Interrupts when an advisory has been displayed on<br>the oscilloscope.                   |
| 1          | USR         | User Event                       | Interrupts when enabled user event conditions<br>occur.                                  |
| O          | TRG         | <b>Trigger</b>                   | Interrupts when a trigger occurs.                                                        |

**Table 68** Service Request Enable Register (SRE)

Query Syntax \*SRE? The \*SRE? query returns the current value of the Service Request Enable Register. Return Format <mask><NL>  $\langle \text{mask} \rangle$  ::= sum of all bits that are set,  $0, \ldots, 255$ ; an integer in NR1 format See Also **Introduction to Common (\*) Commands** on page 174 • "\*STB (Read Status Byte)" on page 193 • "\*CLS (Clear Status)" on page 176

#### \*STB (Read Status Byte)

#### $\overline{\mathbf{c}}$ (see page 1172)

Query Syntax \*STB?

The \*STB? query returns the current value of the instrument's status byte. The MSS (Master Summary Status) bit is reported on bit 6 instead of the RQS (request service) bit. The MSS indicates whether or not the device has at least one reason for requesting service.

#### Return Format <value><NL>

<value> ::= 0,..,255; an integer in NR1 format

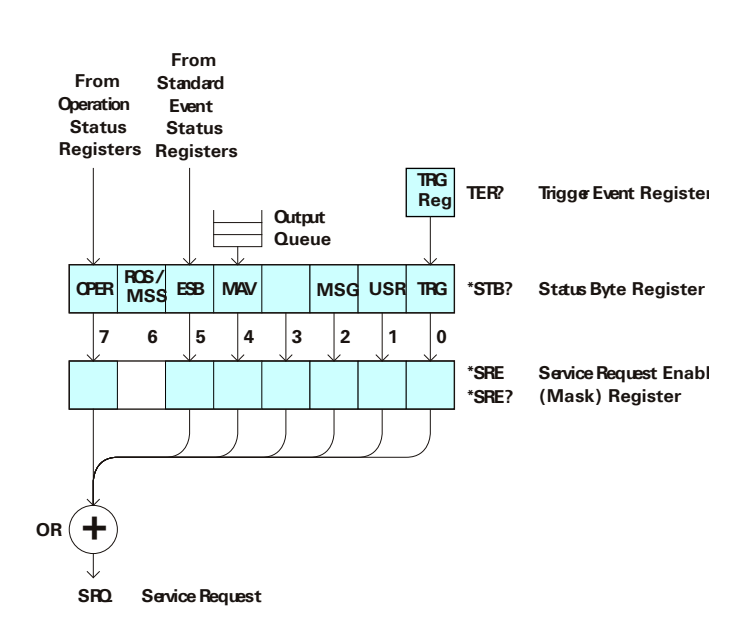

| <b>Bit</b>     | <b>Name</b> | <b>Description</b>               | When Set $(1 = High = True)$ , Indicates:                                         |
|----------------|-------------|----------------------------------|-----------------------------------------------------------------------------------|
| 7              | <b>OPER</b> | <b>Operation Status Register</b> | An enabled condition in the Operation Status<br>Register (OPER) has occurred.     |
| 6              | <b>RQS</b>  | <b>Request Service</b>           | When polled, that the device is requesting service.                               |
|                | <b>MSS</b>  | <b>Master Summary Status</b>     | When read (by *STB?), whether the device has a<br>reason for requesting service.  |
| 5              | <b>FSB</b>  | <b>Event Status Bit</b>          | An enabled condition in the Standard Event Status<br>Register (ESR) has occurred. |
| 4              | <b>MAV</b>  | Message Available                | There are messages in the Output Queue.                                           |
| 3              |             |                                  | (Not used, always 0.)                                                             |
| $\mathfrak{p}$ | MSG         | Message                          | An advisory has been displayed on the<br>oscilloscope.                            |
| 1              | <b>USR</b>  | User Event                       | An enabled user event condition has occurred.                                     |
| 0              | TRG         | <b>Trigger</b>                   | A trigger has occurred.                                                           |

**Table 69** Status Byte Register (STB)

**NOTE** To read the instrument's status byte with RQS reported on bit 6, use the interface Serial Poll.

- See Also **•••** "Introduction to Common (\*) Commands" on page 174
	- "\*SRE (Service Request Enable)" on page 191

\*TRG (Trigger)

### C (see page 1172)

Command Syntax \*TRG

The \*TRG command has the same effect as the :DIGitize command with no parameters.

- See Also **••** "Introduction to Common (\*) Commands" on page 174
	- ":DIGitize" on page 211
	- ":RUN" on page 232
	- **":STOP"** on page 236

\*TST (Self Test)

 $\text{C}$  (see page 1172)

Query Syntax \*TST?

The \*TST? query performs a self-test on the instrument. The result of the test is placed in the output queue. A zero indicates the test passed and a non-zero indicates the test failed. If the test fails, refer to the troubleshooting section of the *Service Guide*.

Return Format <result><NL>

<result> ::= 0 or non-zero value; an integer in NR1 format

See Also **•••** "Introduction to Common (\*) Commands" on page 174

### \*WAI (Wait To Continue)

# C (see page 1172)

Command Syntax \*WAI

The \*WAI command has no function in the oscilloscope, but is parsed for compatibility with other instruments.

See Also **••** "Introduction to Common (\*) Commands" on page 174

### 5 Common (\*) Commands

# 6 Root (:) Commands

Control many of the basic functions of the oscilloscope and reside at the root level of the command tree. See "Introduction to Root (:) Commands" on page 202.

**Table 70** Root (:) Commands Summary

| <b>Command</b>                                                           | Query                                  | <b>Options and Query Returns</b>                                                    |
|--------------------------------------------------------------------------|----------------------------------------|-------------------------------------------------------------------------------------|
| :ACTivity (see<br>page 203)                                              | :ACTivity? (see<br>page 203)           | $<$ return value> ::=<br><edges>, <levels></levels></edges>                         |
|                                                                          |                                        | <edges> ::= presence of edges<br/>(32-bit integer in NR1 format)</edges>            |
|                                                                          |                                        | <levels> ::= logical highs or<br/>lows (32-bit integer in NR1<br/>format)</levels>  |
| n/a                                                                      | :AER? (see page 204)                   | $\{0 \mid 1\}$ ; an integer in NR1 format                                           |
| :AUToscale<br>$[$ < source > $[$ , $\ldots$ , < source                   | n/a                                    | $\langle$ source> ::= CHANnel $\langle$ n> for DSO<br>models                        |
| $>$ ]] (see page 205)                                                    |                                        | $\verb   := {CHANnel  < n>}.$<br>DIGital <d>   POD1   POD2 } for MSO<br/>models</d> |
|                                                                          |                                        | <source/> can be repeated up to 5<br>times                                          |
|                                                                          |                                        | $\langle n \rangle$ ::= 1 to (# analog channels)<br>in NR1 format                   |
|                                                                          |                                        | <d> ::= 0 to (# digital channels<br/>- 1) in NR1 format</d>                         |
| :AUToscale:AMODE<br><value> (see page 207)</value>                       | :AUToscale:AMODE?<br>(see page 207)    | $\{value\} :: = \{NORMAL \}$ CURRent}}                                              |
| :AUToscale:CHANnels<br><value> (see page 208)</value>                    | :AUToscale:CHANnels?<br>(see page 208) | $\{value\} :: = \{ALL \mid DISPlayer] \}$                                           |
| :AUToscale: FDEBug $\{0\}$<br>$ $ OFF} $ $ {1 $ $ ON}}<br>(see page 209) | :AUToscale: FDEBug?<br>(see page 209)  | $\{0   1\}$                                                                         |

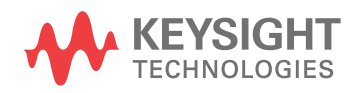

| <b>Command</b>                                                                | Query                                       | <b>Options and Query Returns</b>                                                                                                    |
|-------------------------------------------------------------------------------|---------------------------------------------|----------------------------------------------------------------------------------------------------|
| :BLANk [ <source/> ]<br>(see page 210)                                        | n/a                                         | $\langle$ source> ::= $\{CHANnel < n>\}$<br>FUNCtion   MATH   SBUS $\{1   2\}$  <br>WMEMory <r>&gt;&gt;&gt; for DSO models</r>                                                                                                    |
|                                                                               |                                             | $\langle$ source> ::= $\{CHANnel < n$<br>DIGital <d> <math> </math> POD<math>\{1   2\}</math> <math> </math> BUS<math>\{1  </math><br/><math>2</math>   FUNCtion   MATH   SBUS<math>\{1\}</math><br/>2}   WMEMory<r>} for MSO models</r></d> |
|                                                                               |                                             | $<$ n> ::= 1 to (# analog channels)<br>in NR1 format                                                                                                    |
|                                                                               |                                             | <d> ::= 0 to (# digital channels<br/>- 1) in NR1 format</d>                                                                                                    |
|                                                                               |                                             | $\langle r \rangle$ ::= 1 to (# ref waveforms) in<br>NR1 format                                                                                                    |
| :DIGitize<br>$[$ < source > $[$ , $\dots$ , < source<br>$>$ ]] (see page 211) | n/a                                         | $\verb   := {CHANnel  < n>} $<br>FUNCtion   MATH   SBUS $\{1   2\}$<br>for DSO models                                                                                                    |
|                                                                               |                                             | $<$ source> ::= $\{CHANnel < n>$<br>DIGital <d> <math> </math> POD<math>\{1   2\}</math> <math> </math> BUS<math>\{1  </math><br/><math>2</math>   FUNCtion   MATH   SBUS<math>\{1\}</math><br/><math>2</math>} for MSO models</d>           |
|                                                                               |                                             | <source/> can be repeated up to 5<br>times                                                                                                    |
|                                                                               |                                             | $\langle n \rangle$ ::= 1 to (# analog channels)<br>in NR1 format                                                                                                    |
|                                                                               |                                             | <d> ::= 0 to (# digital channels<br/>- 1) in NR1 format</d>                                                                                                    |
| :MTEenable <n> (see<br/>page 213)</n>                                         | :MTEenable? (see<br>page 213)               | <n> ::= 16-bit integer in NR1<br/>format</n>                                                                                                    |
| n/a                                                                           | :MTERegister [:EVENt]?<br>(see page 215)    | <n> ::= 16-bit integer in NR1<br/>format</n>                                                                                                    |
| :OPEE <n> (see<br/>page 217)</n>                                              | :OPEE? (see page 218)                       | <n> ::= 15-bit integer in NR1<br/>format</n>                                                                                                    |
| n/a                                                                           | :OPERreqister:CONDiti<br>on? (see page 219) | <n> ::= 15-bit integer in NR1<br/>format</n>                                                                                                    |
| n/a                                                                           | :OPERegister [:EVENt]?<br>(see page 221)    | <n> ::= 15-bit integer in NR1<br/>format</n>                                                                                                    |

Table 70 Root (:) Commands Summary (continued)

| <b>Command</b>                                   | Query                                   | <b>Options and Query Returns</b>                                                                                                    |
|--------------------------------------------------|-----------------------------------------|----------------------------------------------------------------------------------------------------|
| :OVLenable <mask><br/>(see page 223)</mask>      | :OVLenable? (see<br>page 224)           | <mask> ::= 16-bit integer in NR1<br/>format as shown:<br/>Bit Weight Input<br/>1024 Ext Trigger Fault<br/>10<br/>512 Channel 4 Fault<br/>9<br/>256 Channel 3 Fault<br/>8<br/>128 Channel 2 Fault<br/>7<br/>64 Channel 1 Fault<br/>6<br/>16 Ext Trigger OVL<br/><math>\overline{4}</math><br/>8 Channel 4 OVL<br/>3<br/>4 Channel 3 OVL<br/><math>\overline{2}</math><br/><math>\mathbf{1}</math><br/><math>\overline{2}</math><br/>Channel 2 OVL<br/>Channel 1 OVL<br/><math>\Omega</math><br/>1</mask> |
| n/a                                              | :OVLRegister? (see<br>page 225)         | <value> ::= integer in NR1<br/>format. See OVLenable for <value></value></value>                                                                                                    |
| :PRINt [ <options>]<br/>(see page 227)</options> | n/a                                     | <options> ::= [<print<br>option&gt;][,,<print option="">]<br/><print option=""> ::= <math>\{COLor</math>  <br/>GRAYscale   PRINter0   PRINter1<br/>BMP8bit   BMP   PNG   NOFactors<br/>FACTors }<br/><print option=""> can be repeated up<br/>to 5 times.</print></print></print></print<br></options>                                                                                                    |
| :PWRenable <n> (see<br/>page 228)</n>            | :PWRenable? (see<br>page 228)           | <n> ::= 16-bit integer in NR1<br/>format</n>                                                                                                    |
| n/a                                              | :PWRRegister[:EVENt]?<br>(see page 230) | <n> ::= 16-bit integer in NR1<br/>format</n>                                                                                                    |
| n/a                                              | :RSTate? (see<br>page 231)              | $\{RUN   STOP   SIMG\}$                                                                                                    |
| :RUN (see page 232)                              | n/a                                     | n/a                                                                                                    |
| n/a                                              | :SERial (see page 233)                  | <return value=""> ::= unquoted<br/>string containing serial number</return>                                                                                                    |
| :SINGle (see page 234)                           | n/a                                     | n/a                                                                                                    |

**Table 70** Root (:) Commands Summary (continued)

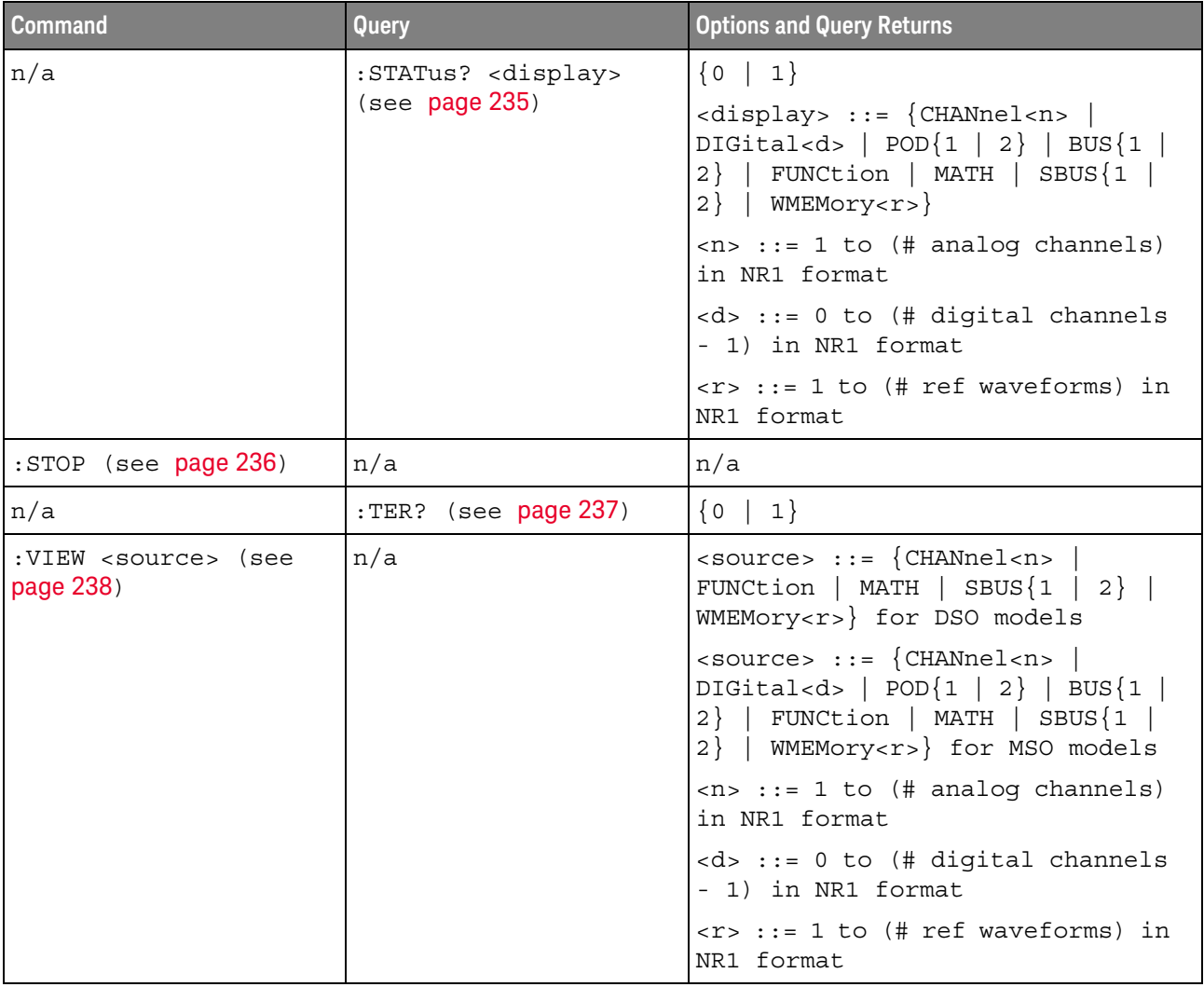

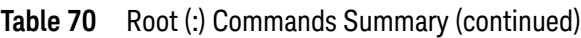

Introduction to Root (:) Commands Root level commands control many of the basic operations of the instrument. These commands are always recognized by the parser if they are prefixed with a colon, regardless of current command tree position. After executing a root-level command, the parser is positioned at the root of the command tree.

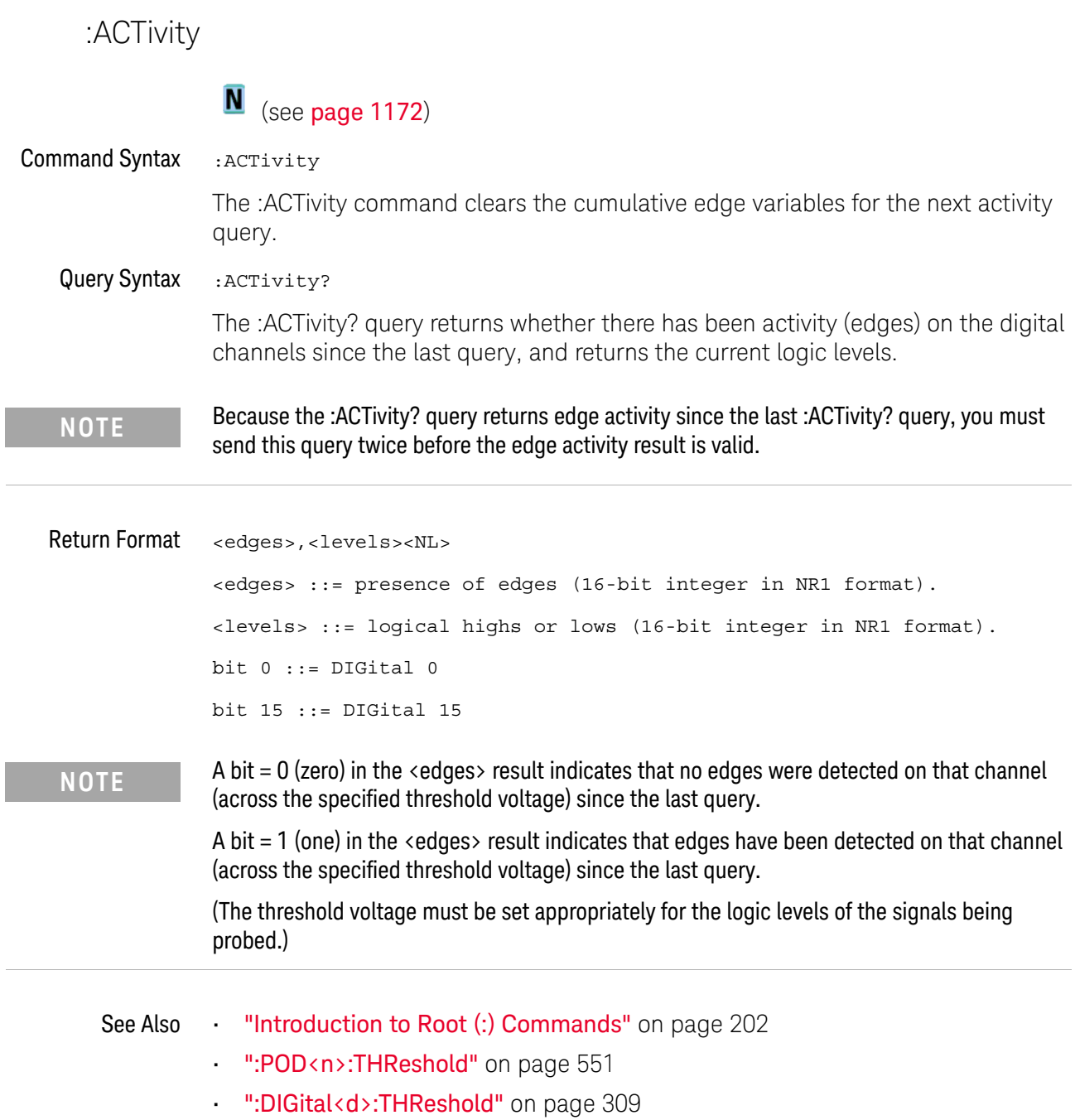

 $\overline{a}$ 

```
:AER (Arm Event Register)
```
#### $\mathbf c$ (see page 1172)

Query Syntax : AER?

The AER query reads the Arm Event Register. After the Arm Event Register is read, it is cleared. A "1" indicates the trigger system is in the armed state, ready to accept a trigger.

The Armed Event Register is summarized in the Wait Trig bit of the Operation Status Event Register. A Service Request can be generated when the Wait Trig bit transitions and the appropriate enable bits have been set in the Operation Status Enable Register (OPEE) and the Service Request Enable Register (SRE).

#### Return Format <value><NL>

 $\langle$ value> ::=  $\{0 | 1\}$ ; an integer in NR1 format.

- See Also **•••** "Introduction to Root (:) Commands" on page 202
	- ":OPEE (Operation Status Enable Register)" on page 217
	- ":OPERegister:CONDition (Operation Status Condition Register)" on page 219
	- ":OPERegister[:EVENt] (Operation Status Event Register)" on page 221
	- "\*STB (Read Status Byte)" on page 193
	- **"\*SRE (Service Request Enable)"** on page 191

#### :AUToscale

#### $\mathbf{c}$ (see page 1172)

Command Syntax : AUToscale

:AUToscale [<source>[,..,<source>]] <source> ::= CHANnel<n> for the DSO models <source> ::= {DIGital<d> | POD1 | POD2 | CHANnel<n>} for the MSO models <n> ::= 1 to (# analog channels) in NR1 format <d> ::= 0 to (# digital channels - 1) in NR1 format The <source> parameter may be repeated up to 5 times.

The :AUToscale command evaluates all input signals and sets the correct conditions to display the signals. This is the same as pressing the **[Auto Scale]** key on the front panel.

If one or more sources are specified, those specified sources will be enabled and all others blanked. The autoscale channels mode (see ":AUToscale:CHANnels" on page 208) is set to DISPlayed channels. Then, the autoscale is performed.

When the :AUToscale command is sent, the following conditions are affected and actions are taken:

- Thresholds.
- Channels with activity around the trigger point are turned on, others are turned off.
- Channels are reordered on screen; analog channel 1 first, followed by the remaining analog channels, then the digital channels 0-15.
- Delay is set to 0 seconds.
- Time/Div.

The :AUToscale command does not affect the following conditions:

- Label names.
- Trigger conditioning.

The :AUToscale command turns off the following items:

- Cursors.
- Measurements.
- Math waveforms.
- Reference waveforms.
- Zoomed (delayed) time base mode.

For further information on :AUToscale, see the *User's Guide*.

#### 6 Root (:) Commands

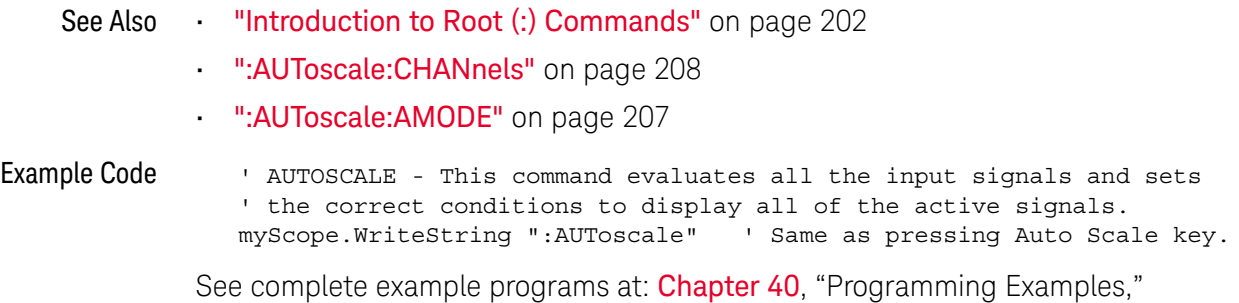

starting on page 1181

### :AUToscale:AMODE

# $\overline{\mathbb{N}}$  (see page 1172)

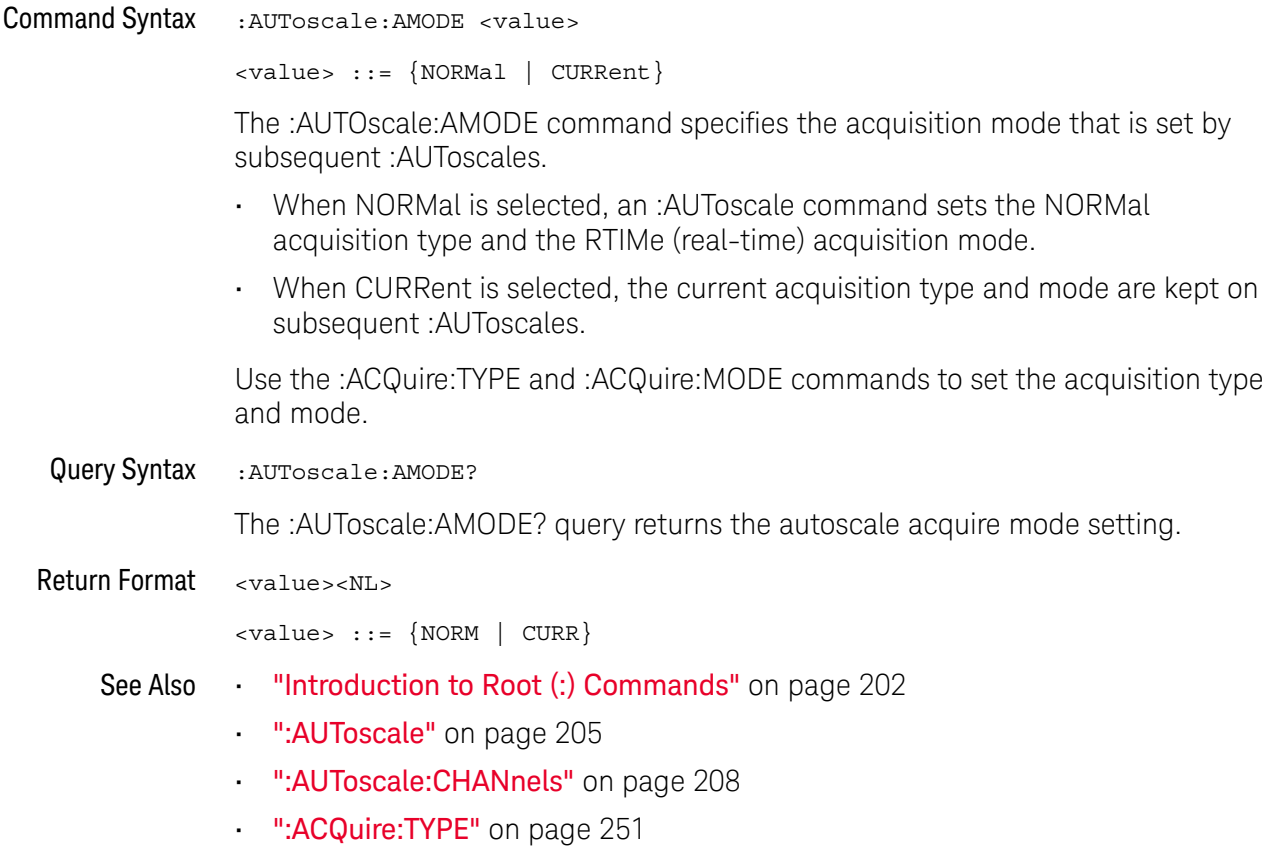

• ":ACQuire:MODE" on page 243

### :AUToscale:CHANnels

# $\overline{\mathsf{N}}$  (see page 1172)

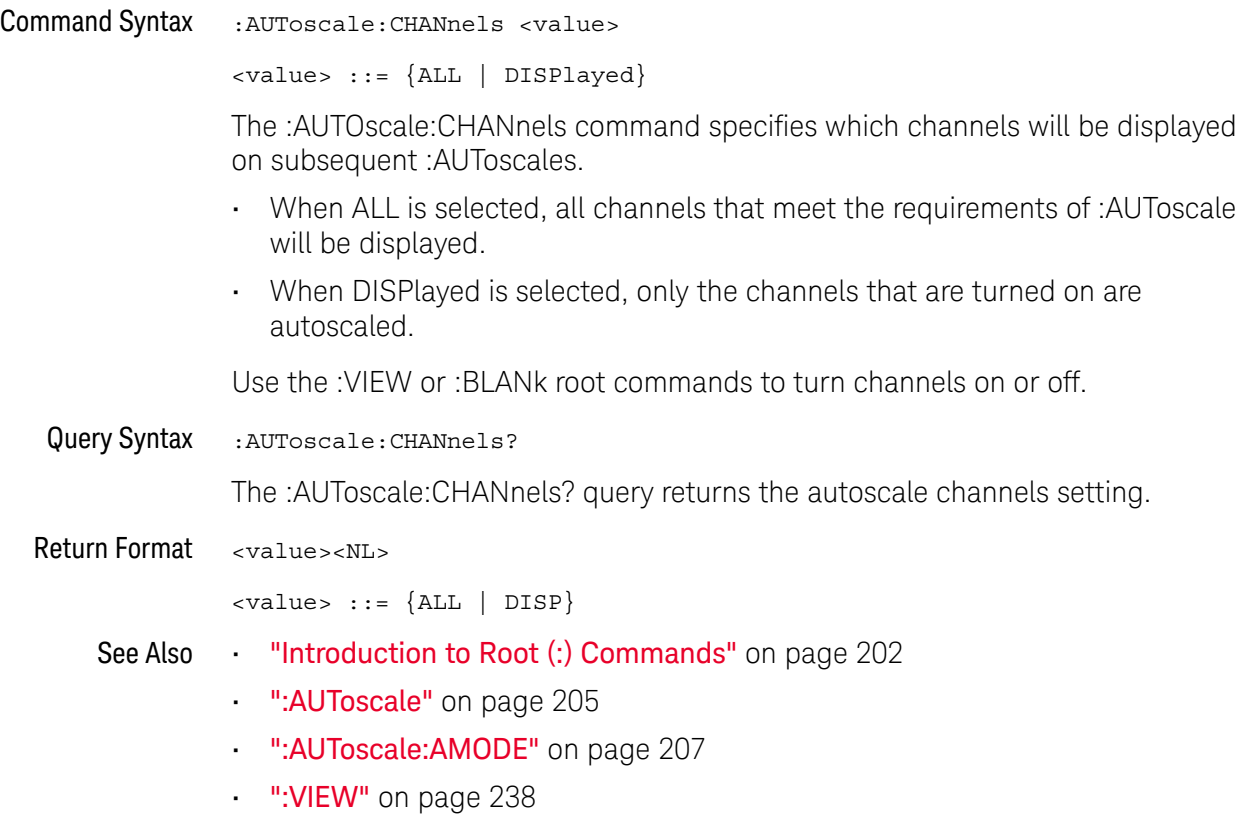

• ":BLANk" on page 210

### :AUToscale:FDEBug

# $\overline{\mathbb{N}}$  (see page 1172)

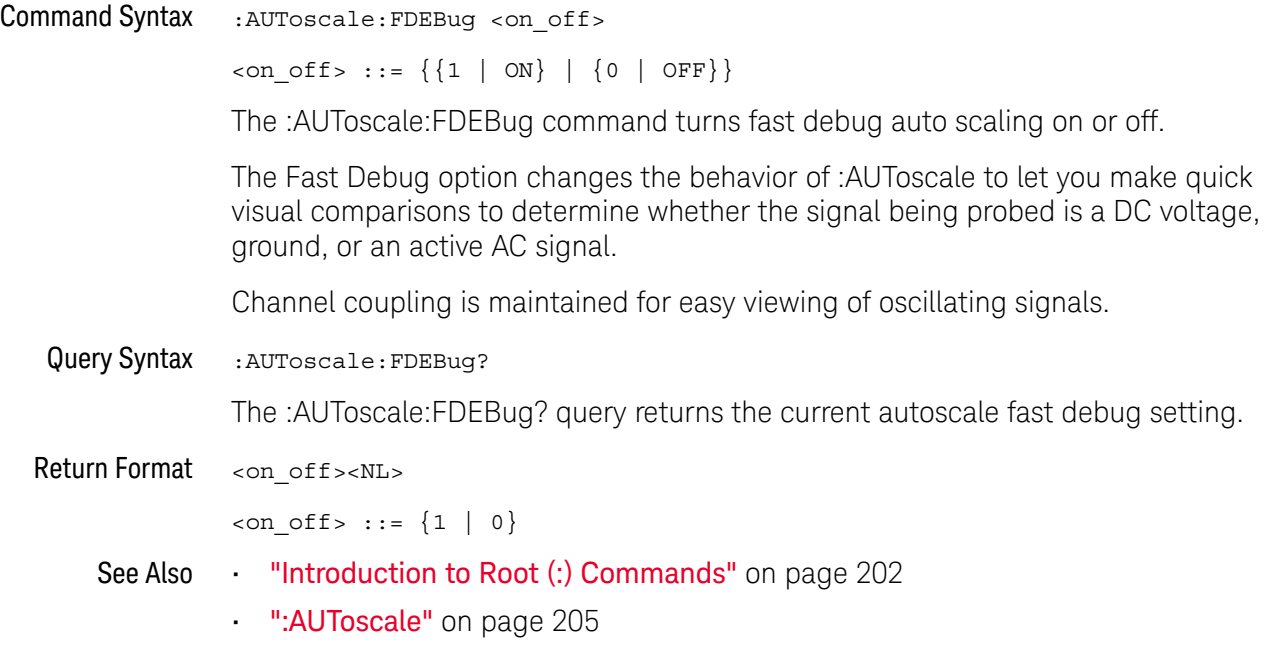

:BLANk

### $\overline{\mathbb{N}}$  (see page 1172)

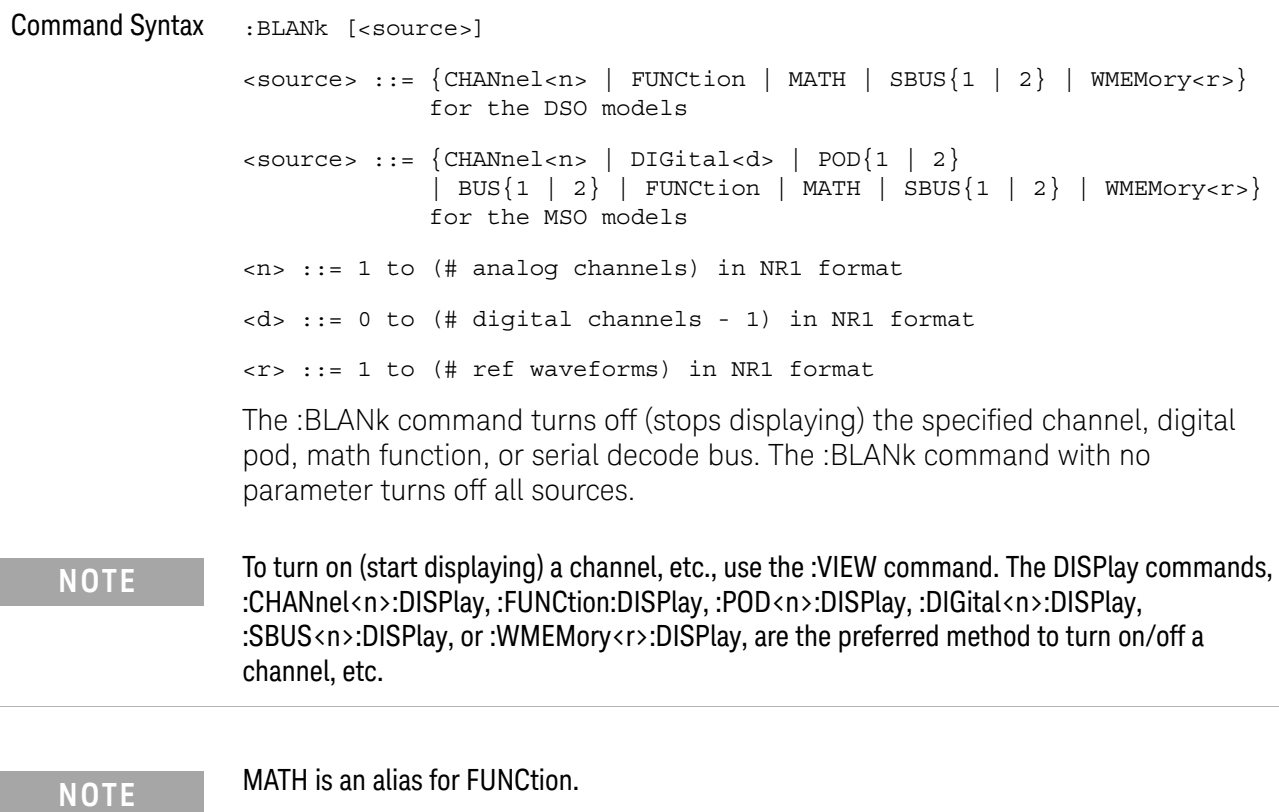

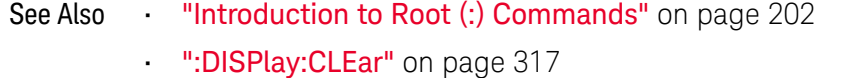

- ":CHANnel<n>:DISPlay" on page 279
- ":DIGital<d>:DISPlay" on page 305
- ":FUNCtion:DISPlay" on page 351
- ":POD<n>:DISPlay" on page 549
- ":WMEMory<r>:DISPlay" on page 1072
- **":STATus"** on page 235
- ":VIEW" on page 238

#### Example Code **••• "Example Code"** on page 238

:DIGitize

# $\overline{\text{c}}$  (see page 1172)

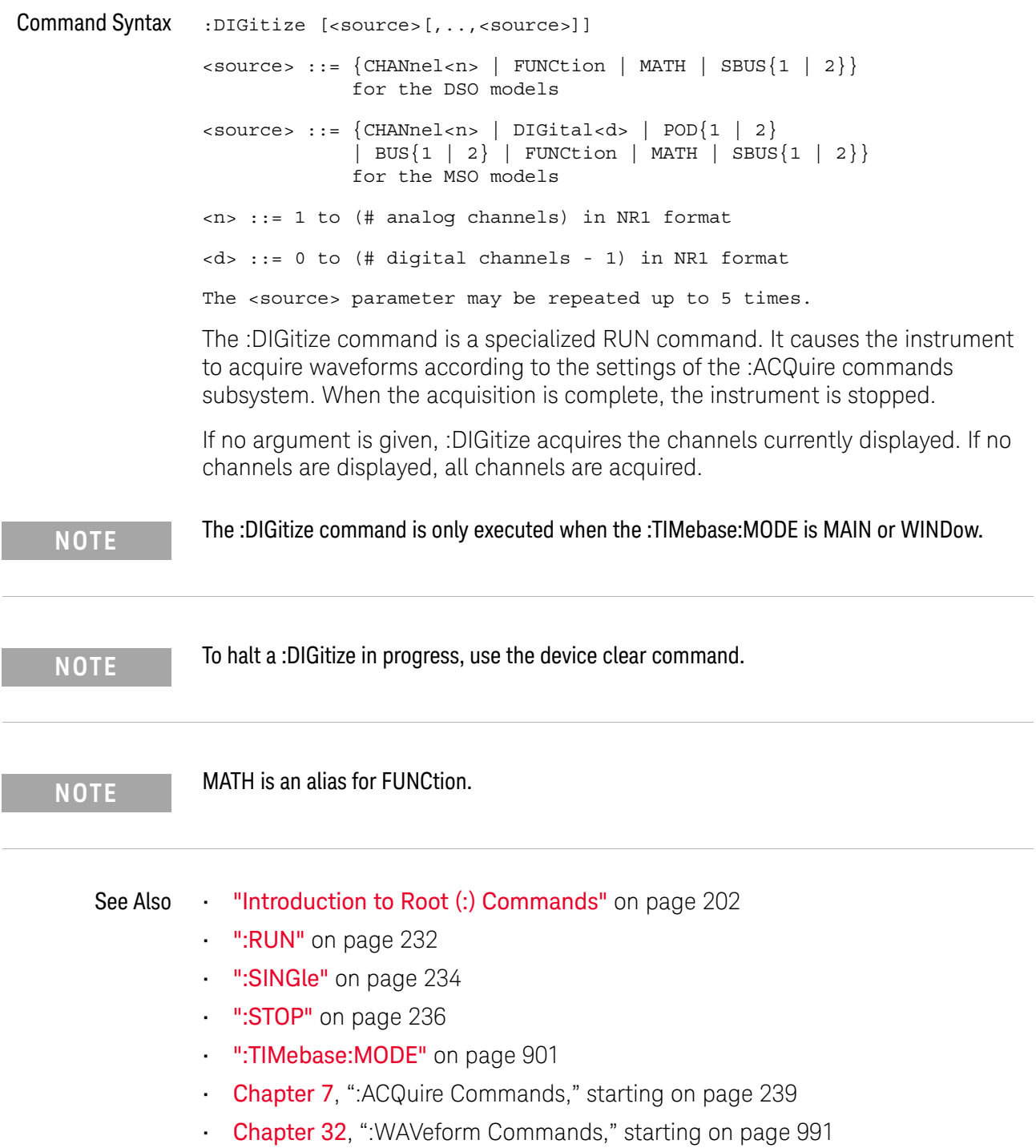

#### 6 Root (:) Commands

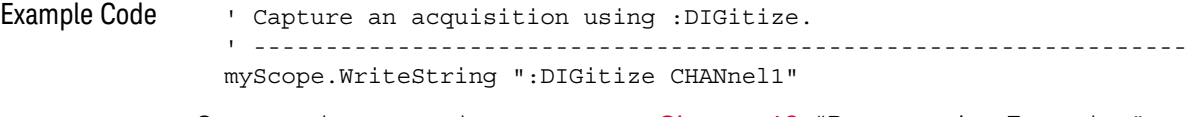

See complete example programs at: **Chapter 40**, "Programming Examples," starting on page 1181

### :MTEenable (Mask Test Event Enable Register)

#### $\overline{\mathbf{N}}$ (see page 1172)

Command Syntax : MTEenable <mask>

<mask> ::= 16-bit integer

The :MTEenable command sets a mask in the Mask Test Event Enable register. Set any of the following bits to "1" to enable bit 9 in the Operation Status Condition Register and potentially cause an SRQ (Service Request interrupt to be generated.

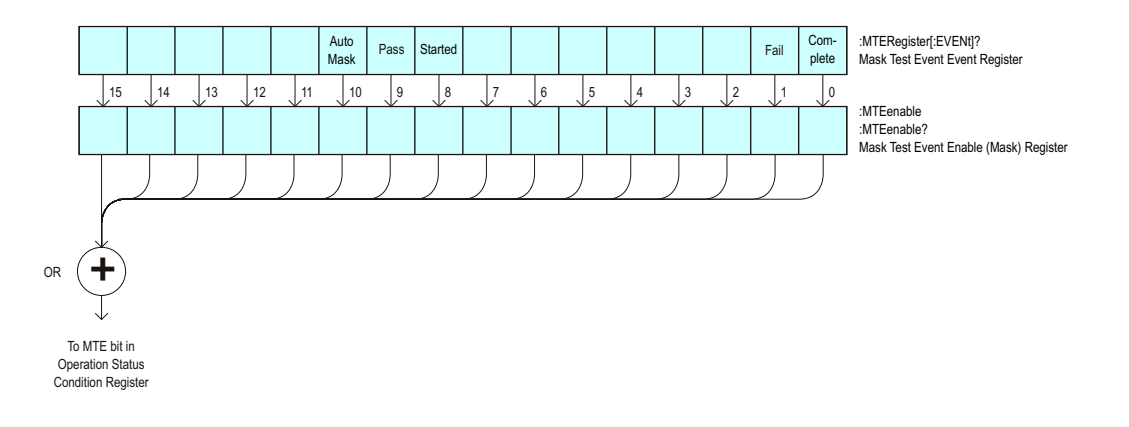

**Table 71** Mask Test Event Enable Register (MTEenable)

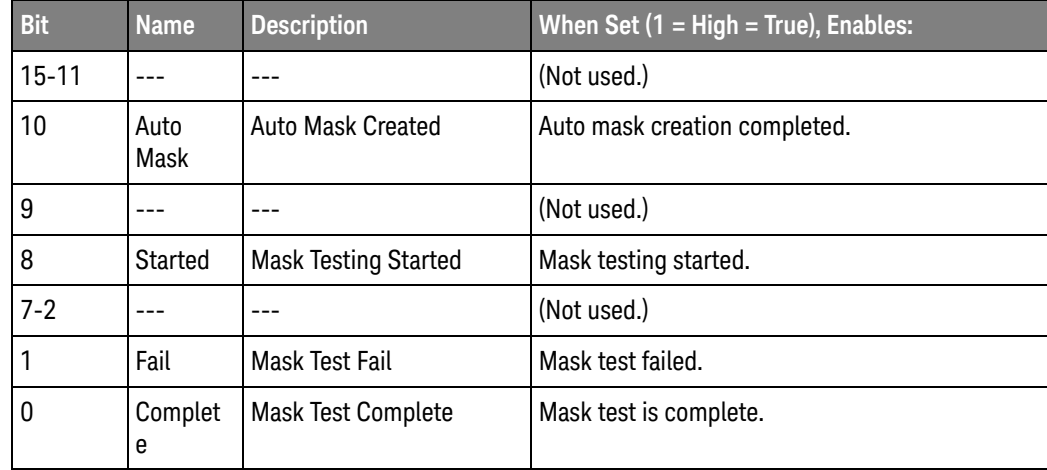

Query Syntax : MTEenable?

The :MTEenable? query returns the current value contained in the Mask Test Event Enable register as an integer number.

#### Return Format <value><NL>

<value> ::= integer in NR1 format.

- See Also **•••** "Introduction to Root (:) Commands" on page 202
	- ":AER (Arm Event Register)" on page 204
	- ":CHANnel<n>:PROTection" on page 290
	- ":OPERegister[:EVENt] (Operation Status Event Register)" on page 221
	- ":OVLenable (Overload Event Enable Register)" on page 223
	- ":OVLRegister (Overload Event Register)" on page 225
	- "\*STB (Read Status Byte)" on page 193
	- "\*SRE (Service Request Enable)" on page 191

### :MTERegister[:EVENt] (Mask Test Event Event Register)

#### $\overline{\mathbf{N}}$ (see page 1172)

Query Syntax : MTERegister [: EVENt]?

The :MTERegister[:EVENt]? query returns the integer value contained in the Mask Test Event Event Register and clears the register.

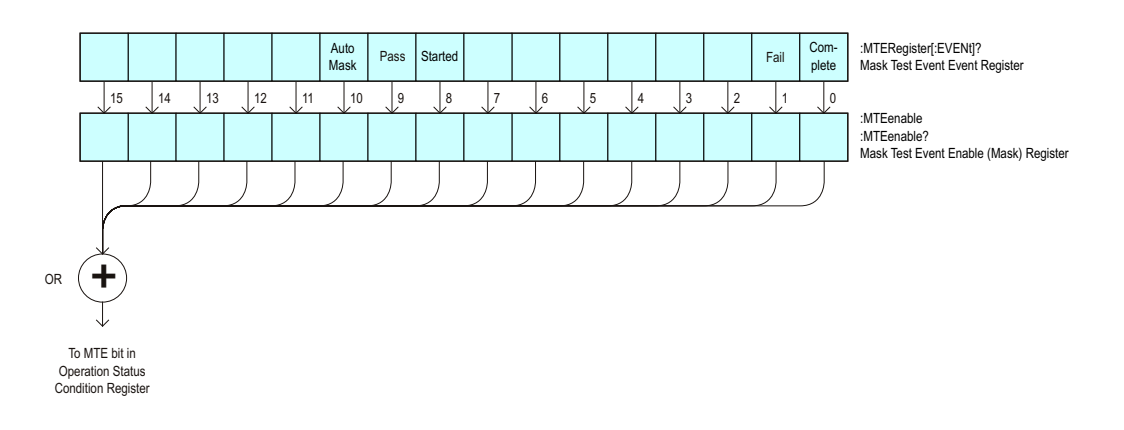

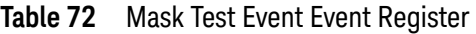

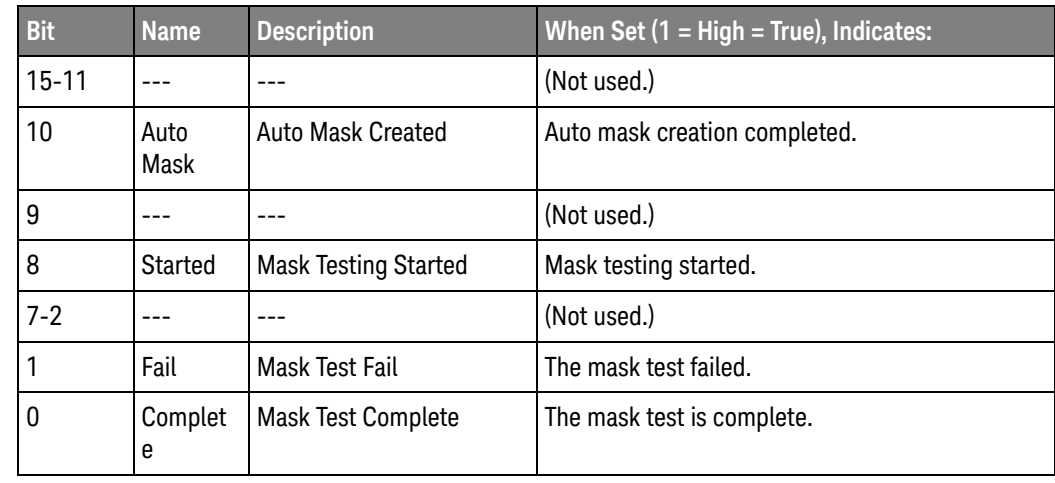

Return Format <value><NL>

<value> ::= integer in NR1 format.

- See Also **•••** "Introduction to Root (:) Commands" on page 202
	- ":CHANnel<n>:PROTection" on page 290
	- ":OPEE (Operation Status Enable Register)" on page 217
	- ":OPERegister:CONDition (Operation Status Condition Register)" on page 219
- ":OVLenable (Overload Event Enable Register)" on page 223
- ":OVLRegister (Overload Event Register)" on page 225
- "\*STB (Read Status Byte)" on page 193
- "\*SRE (Service Request Enable)" on page 191
# :OPEE (Operation Status Enable Register)

### $\overline{\mathbf{c}}$ (see page 1172)

Command Syntax : OPEE <mask>

<mask> ::= 15-bit integer

The :OPEE command sets a mask in the Operation Status Enable register. Set any of the following bits to "1" to enable bit 7 in the Status Byte Register and potentially cause an SRQ (Service Request interrupt to be generated.

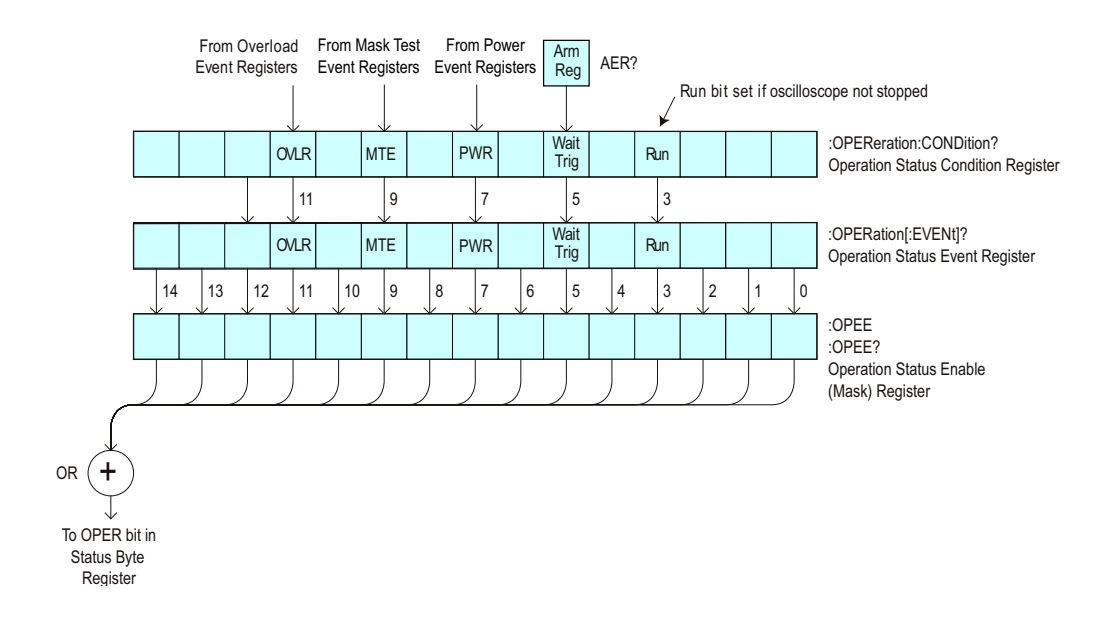

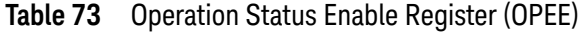

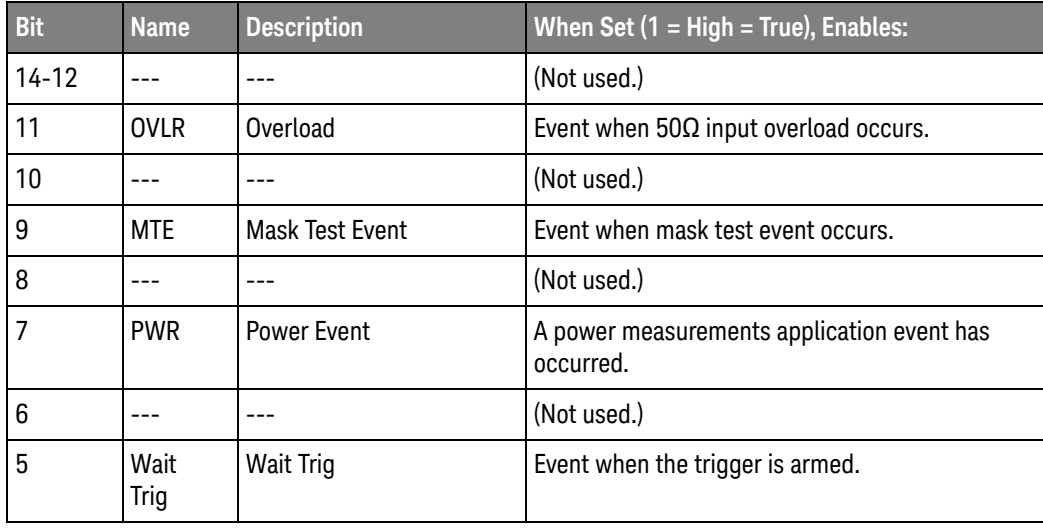

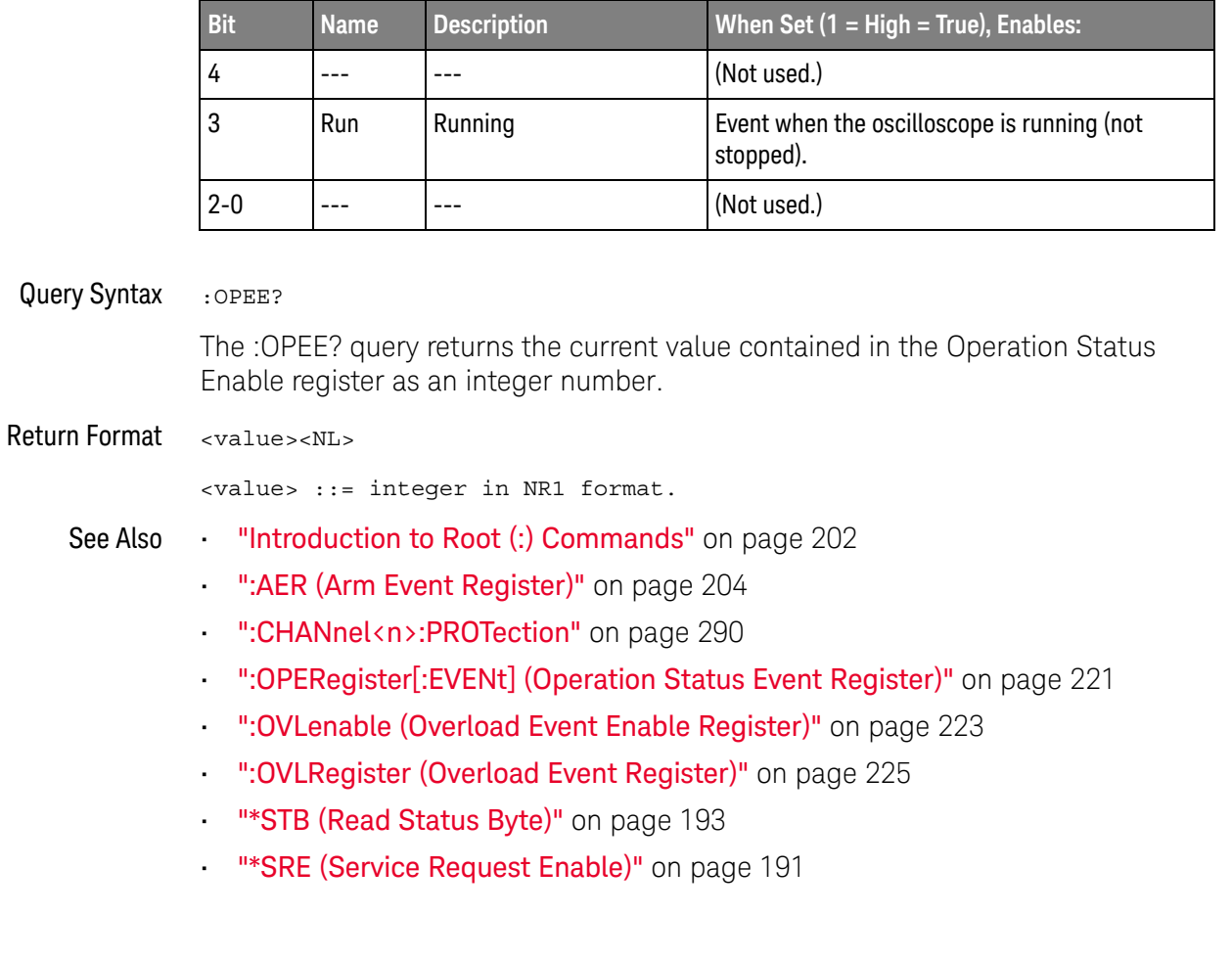

## **Table 73** Operation Status Enable Register (OPEE) (continued)

# :OPERegister:CONDition (Operation Status Condition Register)

### $\overline{\mathbf{c}}$ (see page 1172)

Query Syntax : OPERegister: CONDition?

The :OPERegister:CONDition? query returns the integer value contained in the Operation Status Condition Register.

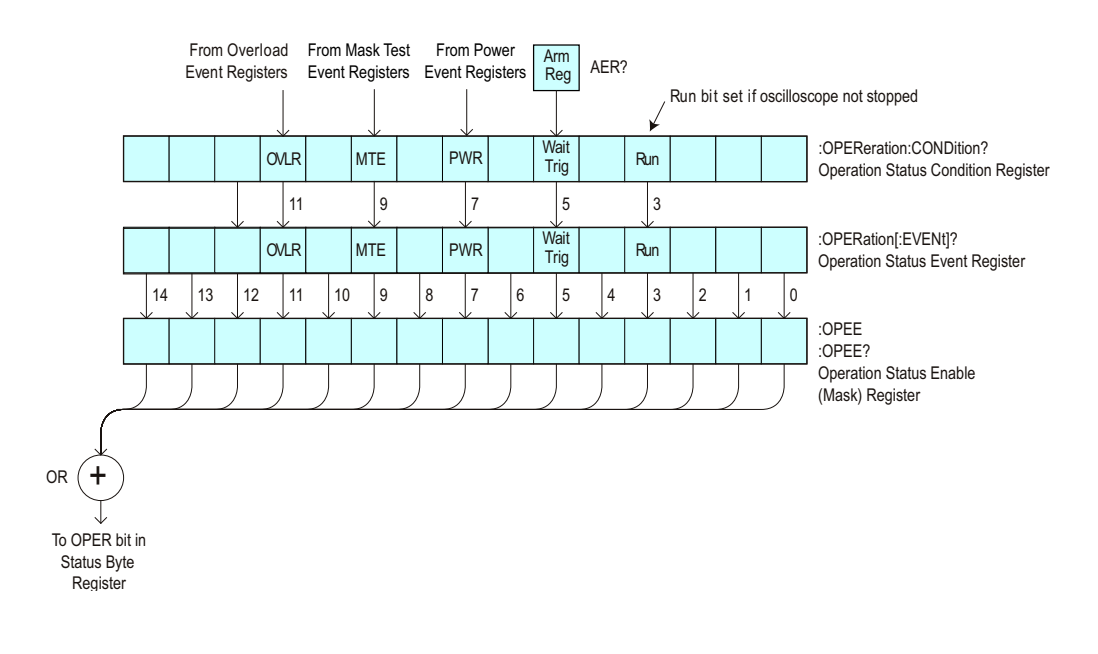

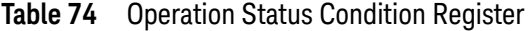

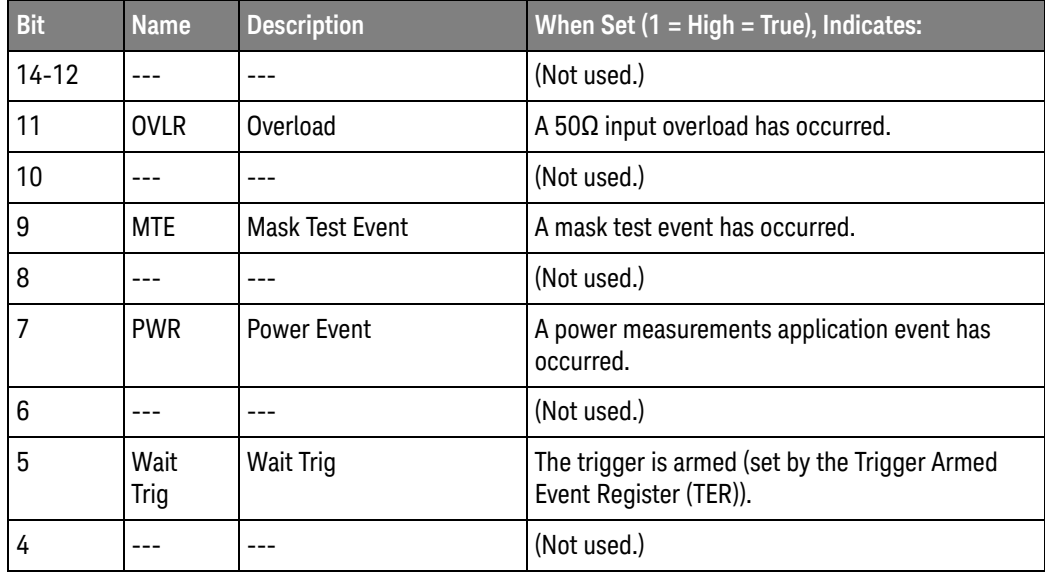

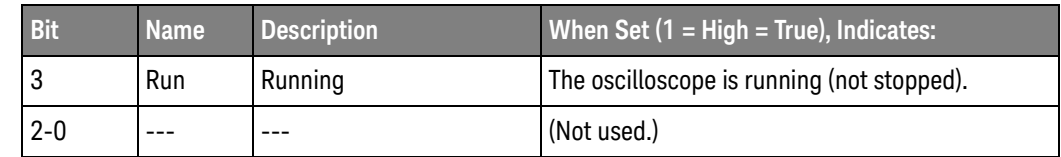

## **Table 74** Operation Status Condition Register (continued)

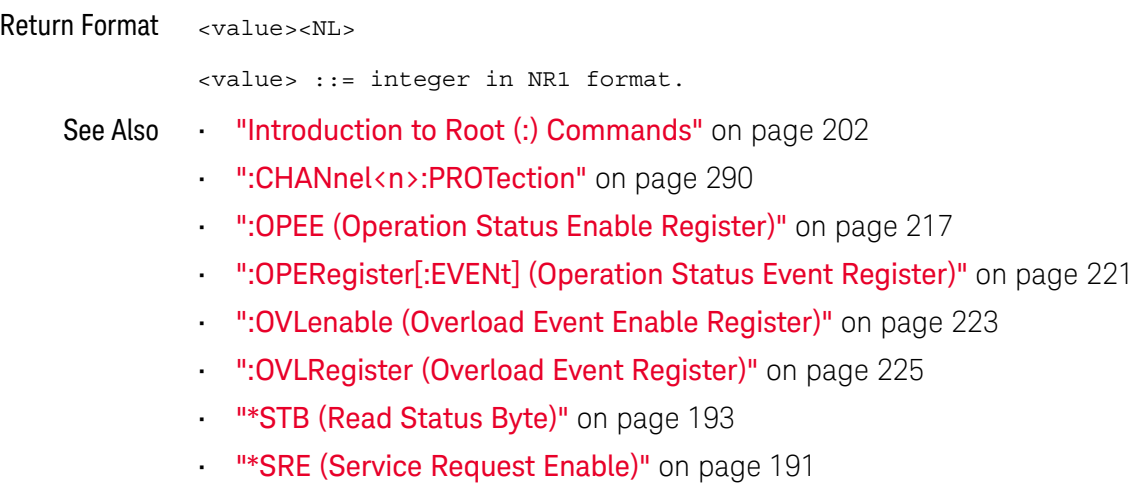

- ":MTERegister[:EVENt] (Mask Test Event Event Register)" on page 215
- ":MTEenable (Mask Test Event Enable Register)" on page 213

# :OPERegister[:EVENt] (Operation Status Event Register)

### $\overline{\mathbf{c}}$ (see page 1172)

Query Syntax : OPERegister [: EVENt]?

The :OPERegister[:EVENt]? query returns the integer value contained in the Operation Status Event Register.

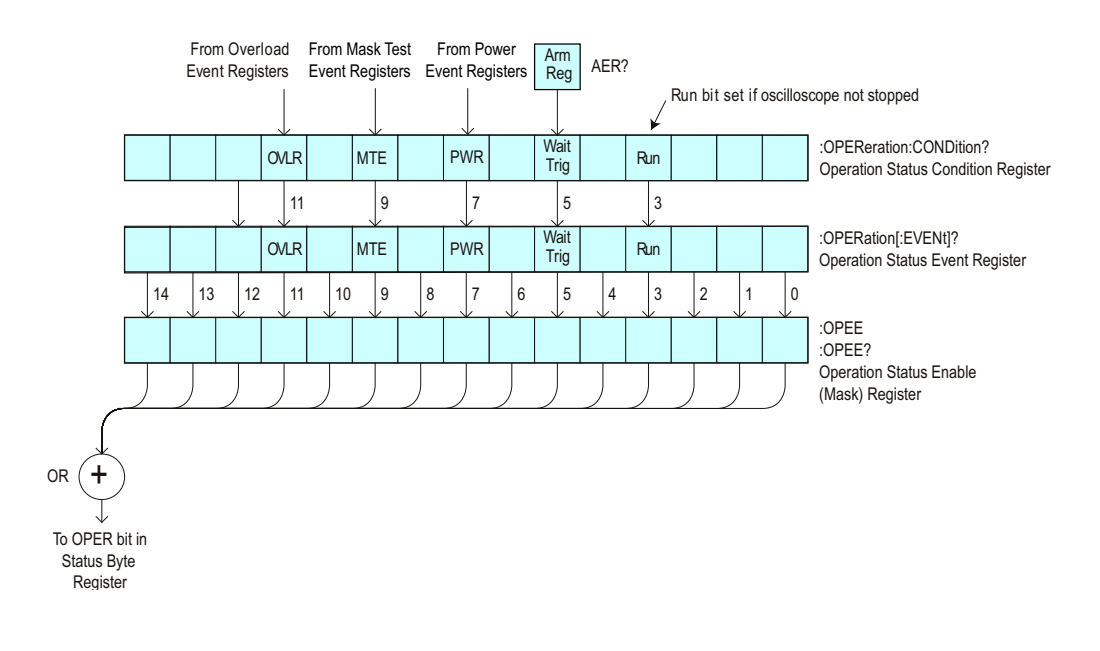

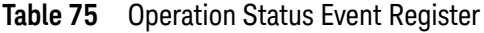

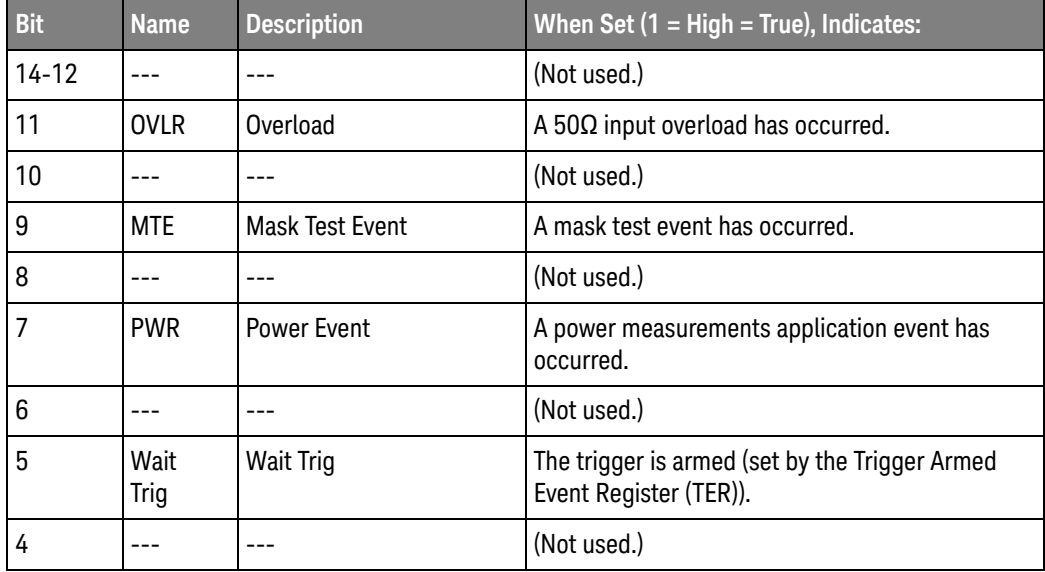

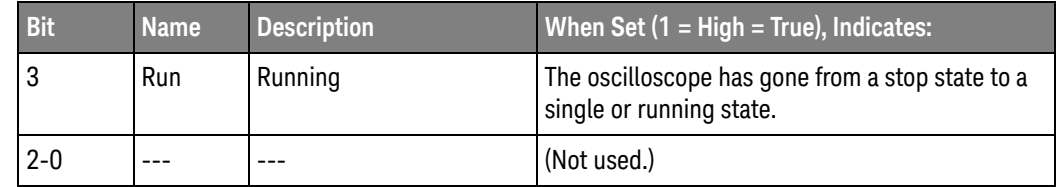

## **Table 75** Operation Status Event Register (continued)

## Return Format <value><NL>

<value> ::= integer in NR1 format.

- See Also **•••** "Introduction to Root (:) Commands" on page 202
	- ":CHANnel<n>:PROTection" on page 290
	- ":OPEE (Operation Status Enable Register)" on page 217
	- ":OPERegister:CONDition (Operation Status Condition Register)" on page 219
	- ":OVLenable (Overload Event Enable Register)" on page 223
	- ":OVLRegister (Overload Event Register)" on page 225
	- **"\*STB (Read Status Byte)"** on page 193
	- "\*SRE (Service Request Enable)" on page 191
	- ":MTERegister[:EVENt] (Mask Test Event Event Register)" on page 215
	- ":MTEenable (Mask Test Event Enable Register)" on page 213

# :OVLenable (Overload Event Enable Register)

### $\mathbf{c}$ (see page 1172)

Command Syntax : OVLenable <enable mask>

<enable\_mask> ::= 16-bit integer

The overload enable mask is an integer representing an input as described in the following table.

The :OVLenable command sets the mask in the Overload Event Enable Register and enables the reporting of the Overload Event Register. If an overvoltage is sensed on a 50 $\Omega$  input, the input will automatically switch to 1 M $\Omega$  input impedance. If enabled, such an event will set bit 11 in the Operation Status Register.

**NOTE** You can set analog channel input impedance to 50Ω on the 300 MHz, 500 MHz, and 1 GHz bandwidth oscilloscope models. On these same bandwidth models, if there are only two analog channels, you can also set external trigger input impedance to 50Ω.

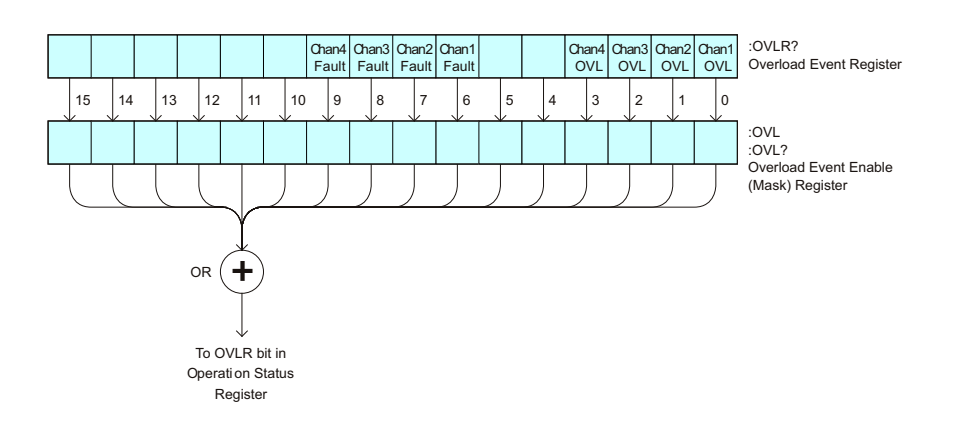

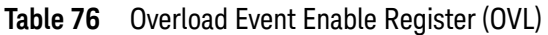

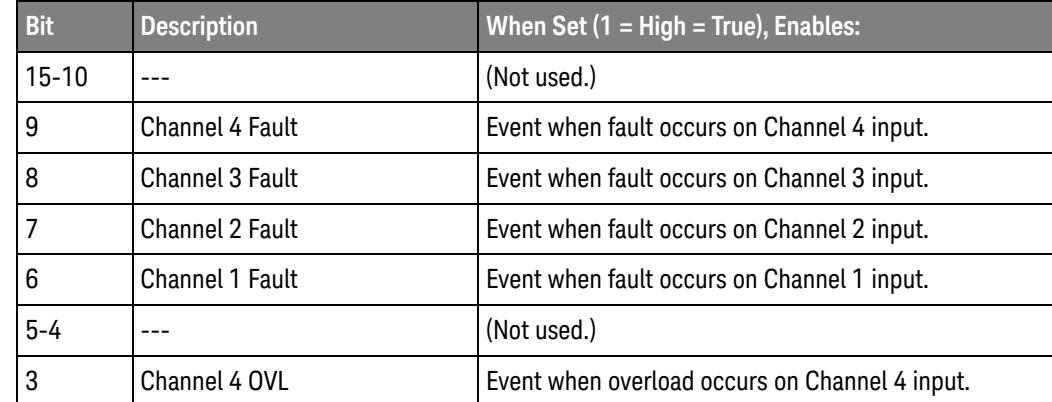

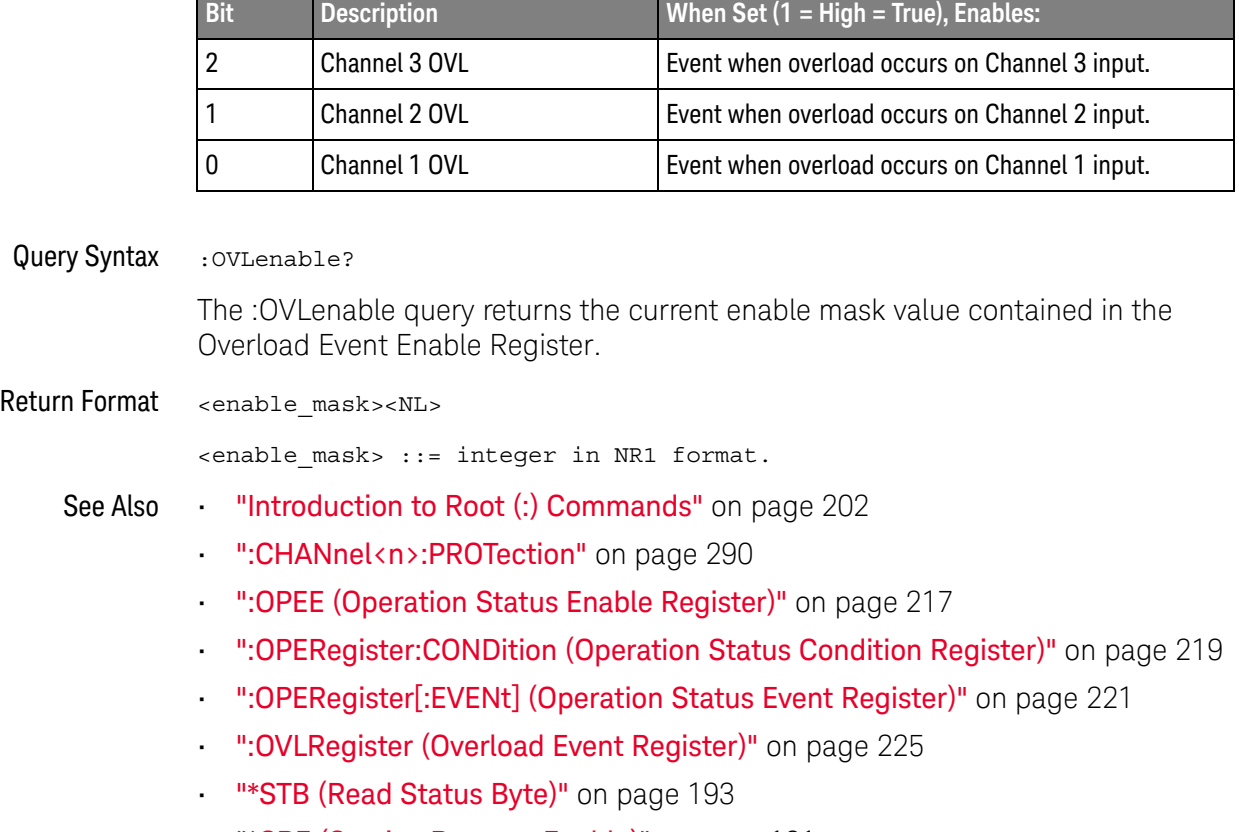

## **Table 76** Overload Event Enable Register (OVL) (continued)

• "\*SRE (Service Request Enable)" on page 191

# :OVLRegister (Overload Event Register)

### $\overline{\mathbf{c}}$ (see page 1172)

Query Syntax : OVLRegister?

The :OVLRegister query returns the overload protection value stored in the Overload Event Register (OVLR). If an overvoltage is sensed on a 50 $\Omega$  input, the input will automatically switch to 1 MΩ input impedance. A "1" indicates an overload has occurred.

## **NOTE** You can set analog channel input impedance to 50Ω on the 300 MHz, 500 MHz, and 1 GHz bandwidth oscilloscope models. On these same bandwidth models, if there are only two analog channels, you can also set external trigger input impedance to 50Ω.

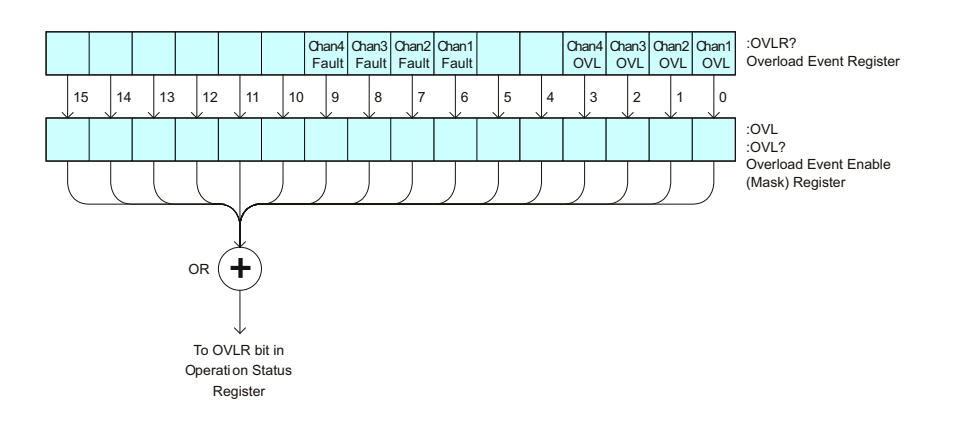

**Table 77** Overload Event Register (OVLR)

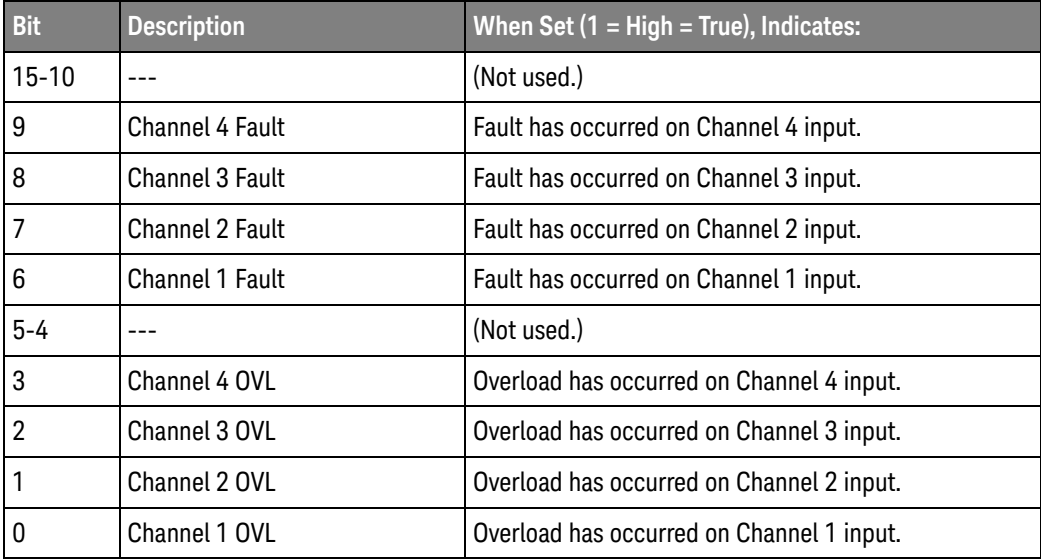

## 6 Root (:) Commands

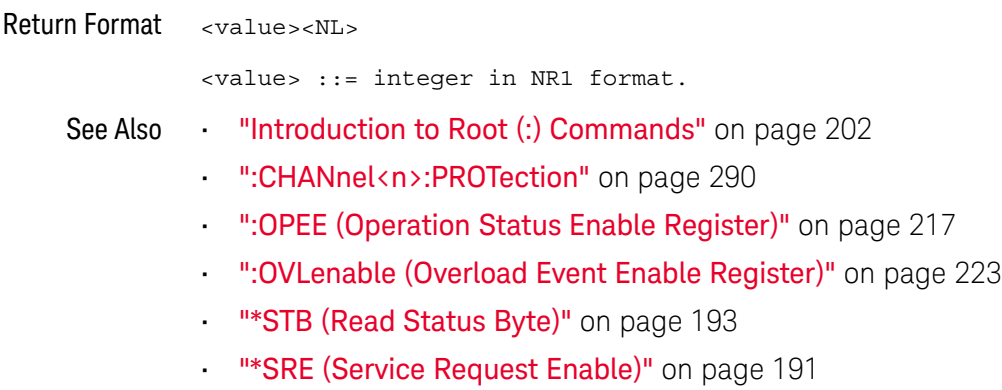

:PRINt

# $\text{C}$  (see page 1172)

Command Syntax : PRINt [<options>]

<options> ::= [<print option>][,..,<print option>]

<print option> ::= {COLor | GRAYscale | PRINter0 | PRINter1 | BMP8bit | BMP | PNG | NOFactors | FACTors}

The <print option> parameter may be repeated up to 5 times.

The PRINt command formats the output according to the currently selected format (device). If an option is not specified, the value selected in the Print Config menu is used.

See Also **•••** "Introduction to Root (:) Commands" on page 202

- "Introduction to :HARDcopy Commands" on page 376
- ":HARDcopy:FACTors" on page 379
- ":HARDcopy:GRAYscale" on page 1099
- ":DISPlay:DATA" on page 318

## :PWRenable (Power Event Enable Register)

#### <u>N</u> (see page 1172)

Command Syntax : PWRenable <mask>

<mask> ::= 16-bit integer

The :PWRenable command sets a mask in the Power Event Enable register. Set any of the following bits to "1" to enable bit 7 in the Operation Status Condition Register and potentially cause an SRQ (Service Request) interrupt to be generated.

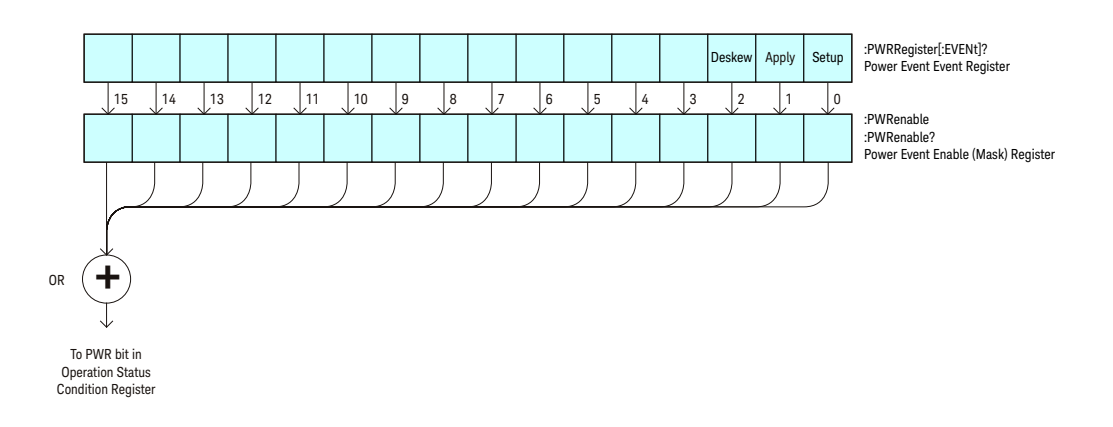

**Table 78** Power Event Enable Register (PWRenable)

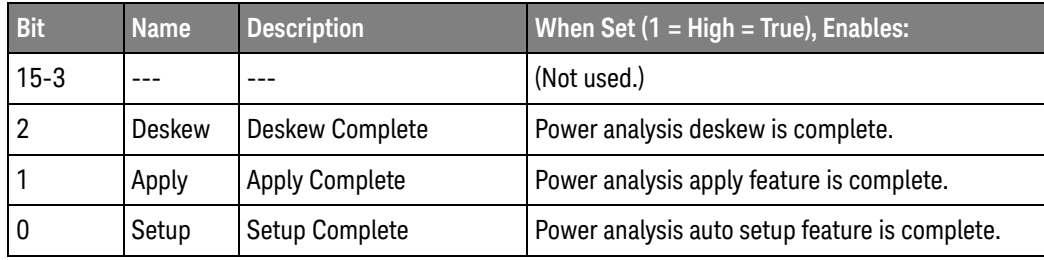

Query Syntax : PWRenable?

The :PWRenable? query returns the current value contained in the Power Event Enable register as an integer number.

Return Format <value><NL>

<value> ::= integer in NR1 format.

- See Also **•••** "Introduction to Root (:) Commands" on page 202
	- ":AER (Arm Event Register)" on page 204
	- ":CHANnel<n>:PROTection" on page 290
- ":OPERegister[:EVENt] (Operation Status Event Register)" on page 221
- ":OVLenable (Overload Event Enable Register)" on page 223
- ":OVLRegister (Overload Event Register)" on page 225
- "\*STB (Read Status Byte)" on page 193
- "\*SRE (Service Request Enable)" on page 191

# :PWRRegister[:EVENt] (Power Event Event Register)

#### <u>N</u> (see page 1172)

Query Syntax : PWRRegister [: EVENt]?

The :PWRRegister[:EVENt]? query returns the integer value contained in the Power Event Event Register and clears the register.

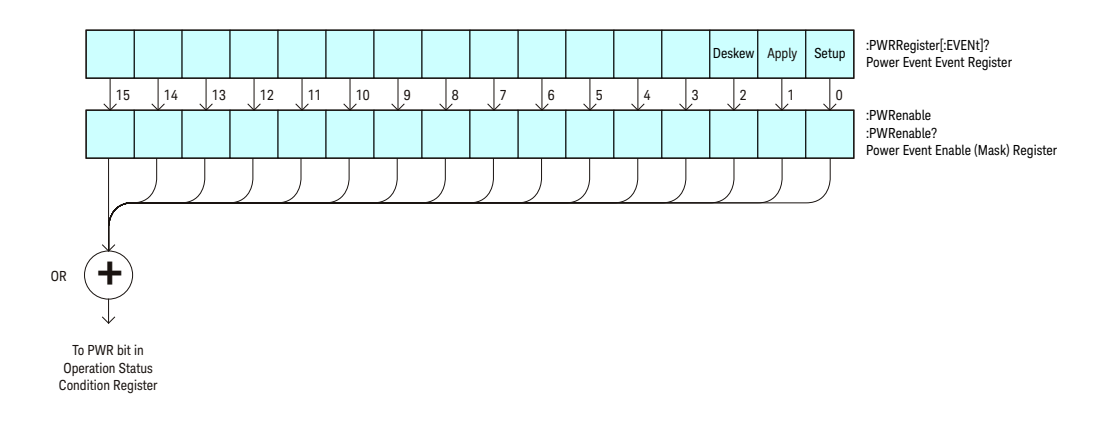

**Table 79** Power Event Event Register

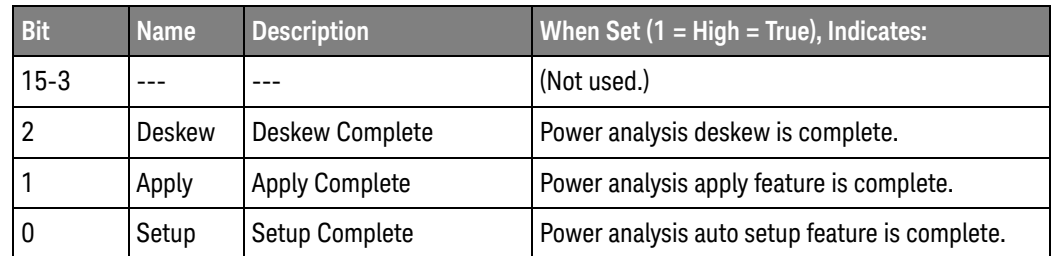

### Return Format <value><NL>

<value> ::= integer in NR1 format.

- See Also **•••** "Introduction to Root (:) Commands" on page 202
	- ":CHANnel<n>:PROTection" on page 290
	- ":OPEE (Operation Status Enable Register)" on page 217
	- ":OPERegister:CONDition (Operation Status Condition Register)" on page 219
	- ":OVLenable (Overload Event Enable Register)" on page 223
	- ":OVLRegister (Overload Event Register)" on page 225
	- **"\*STB (Read Status Byte)"** on page 193
	- **"\*SRE (Service Request Enable)"** on page 191

:RSTate?

### (see page 1172) N

## Query Syntax : RSTate?

The :RSTate? query returns the run state:

- RUN The oscilloscope is acquiring and displaying new waveforms.
- STOP The oscilloscope is no longer acquiring new waveforms.
- SING A single acquisition has been started and the oscilloscope is waiting for the trigger condition to be met.

These are the same run states displayed on the front panel and in the user interface.

Return Format {RUN | STOP | SING}<NL>

- See Also ":RUN" on page 232
	- ":SINGle" on page 234
	- ":**STOP**" on page 236
	- ":OPERegister[:EVENt] (Operation Status Event Register)" on page 221

:RUN

# $\text{C}$  (see page 1172)

Command Syntax : RUN

The :RUN command starts repetitive acquisitions. This is the same as pressing the Run key on the front panel.

- See Also **•••** "Introduction to Root (:) Commands" on page 202
	- ":SINGle" on page 234
	- ":STOP" on page 236

## Example Code . NON STOP - (not executed in this example)

- ' RUN starts the data acquisition for the active waveform display.
- ' STOP stops the data acquisition and turns off AUTOSTORE.
- ' myScope.WriteString ":RUN" ' Start data acquisition.
- ' myScope.WriteString ":STOP" ' Stop the data acquisition.

See complete example programs at: Chapter 40, "Programming Examples," starting on page 1181

:SERial

# $\overline{\mathbf{N}}$  (see page 1172)

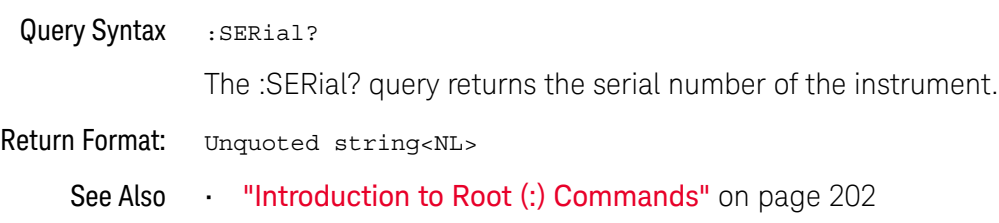

:SINGle

### $\mathbf{c}$ (see page 1172)

Command Syntax : SINGle

The :SINGle command causes the instrument to acquire a single trigger of data. This is the same as pressing the Single key on the front panel.

- See Also **•••** "Introduction to Root (:) Commands" on page 202
	- ":RUN" on page 232
	- ":STOP" on page 236

:STATus

#### N (see page 1172)

Query Syntax : STATus? < source>  $\langle$  source> ::=  $\{CHANnel < n$ > | FUNCtion | MATH | SBUS $\{1 \mid 2\}$  | WMEMory $\langle r \rangle$ for the DSO models <source> ::= {CHANnel<n> | DIGital<d> | POD{1 | 2} | BUS{1 | 2} | FUNCtion | MATH | SBUS{1 | 2} | WMEMory<r>} for the MSO models <n> ::= 1 to (# analog channels) in NR1 format <d> ::= 0 to (# digital channels - 1) in NR1 format <r> ::= 1 to (# ref waveforms) in NR1 format The :STATus? query reports whether the channel, function, or serial decode bus

**NOTE** MATH is an alias for FUNCtion.

specified by <source> is displayed.

Return Format <value><NL>  $\{value\} :: = \{1 | 0\}$ See Also **•••** "Introduction to Root (:) Commands" on page 202 • ":BLANk" on page 210 • ":CHANnel<n>:DISPlay" on page 279 • ":DIGital<d>:DISPlay" on page 305 • ":FUNCtion:DISPlay" on page 351 • ":POD<n>:DISPlay" on page 549 • ":WMEMory<r>:DISPlay" on page 1072 • ":VIEW" on page 238

:STOP

# C (see page 1172)

Command Syntax : STOP

The :STOP command stops the acquisition. This is the same as pressing the Stop key on the front panel.

- See Also **•••** "Introduction to Root (:) Commands" on page 202
	- ":RUN" on page 232
	- ":SINGle" on page 234
- Example Code **••• "Example Code"** on page 232

# :TER (Trigger Event Register)

#### $\mathbf{c}$ (see page 1172)

Query Syntax : TER?

The :TER? query reads the Trigger Event Register. After the Trigger Event Register is read, it is cleared. A one indicates a trigger has occurred. A zero indicates a trigger has not occurred.

The Trigger Event Register is summarized in the TRG bit of the Status Byte Register (STB). A Service Request (SRQ) can be generated when the TRG bit of the Status Byte transitions, and the TRG bit is set in the Service Request Enable register. The Trigger Event Register must be cleared each time you want a new service request to be generated.

## Return Format <value><NL>

 $\langle$ value> ::=  $\{1 | 0\}$ ; a 16-bit integer in NR1 format.

- See Also **•••** "Introduction to Root (:) Commands" on page 202
	- **"\*SRE (Service Request Enable)"** on page 191
	- **"\*STB (Read Status Byte)"** on page 193

:VIEW

# N (see page 1172)

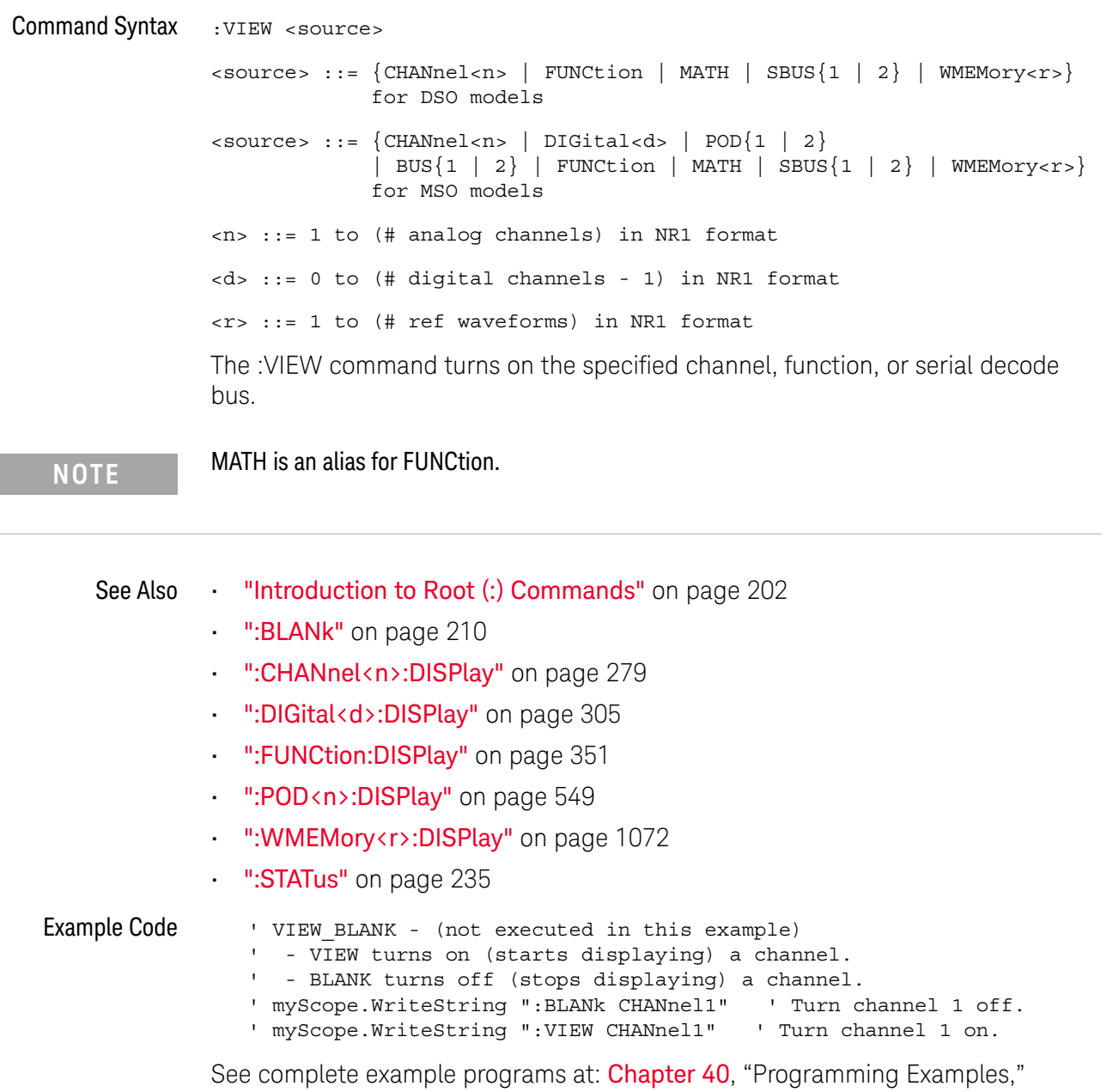

starting on page 1181

# 7 :ACQuire Commands

Set the parameters for acquiring and storing data. See "Introduction to: ACQuire Commands" on page 239.

**Table 80** :ACQuire Commands Summary

| <b>Command</b>                                                  | Query                                            | <b>Options and Query Returns</b>                                                      |
|-----------------------------------------------------------------|--------------------------------------------------|---------------------------------------------------------------------------------------|
| :ACOuire:COMPlete<br><complete> (see<br/>page 241)</complete>   | :ACOuire:COMPlete?<br>(see page 241)             | $\verb   ::= 100; an integer in$<br>NR1 format                                        |
| :ACOuire:COUNt<br><count> (see page 242)</count>                | :ACOuire:COUNt? (see<br>page 242)                | $\text{}<$ count> ::= an integer from 2 to<br>65536 in NR1 format                     |
| :ACOuire:MODE <mode><br/>(see page 243)</mode>                  | :ACOuire:MODE? (see<br>page 243)                 | $\langle \text{mode} \rangle$ ::= $\{ \text{RTIME} \mid \text{SEGMented} \}$          |
| n/a                                                             | :ACOuire: POINts? (see<br>page 244)              | $<$ # points> ::= an integer in NR1<br>format                                         |
| :ACOuire:SEGMented:AN<br>ALyze (see page 245)                   | n/a                                              | n/a (with Option SGM)                                                                 |
| :ACOuire:SEGMented:CO<br>UNt <count> (see<br/>page 246)</count> | :ACOuire:SEGMented:CO<br>UNt? (see $page\ 246$ ) | <count> ::= an integer from 2 to<br/>1000 in NR1 format (with Option<br/>SGM)</count> |
| :ACQuire:SEGMented:IN<br>Dex <index> (see<br/>page 247)</index> | :ACQuire:SEGMented:IN<br>Dex? (see $page 247$ )  | $\langle$ index> ::= an integer from 1 to<br>1000 in NR1 format (with Option<br>SGM)  |
| n/a                                                             | :ACQuire:SRATe? (see<br>page 250)                | <sample rate=""> ::= sample rate<br/>(samples/s) in NR3 format</sample>               |
| :ACQuire: TYPE <type><br/>(see page 251)</type>                 | :ACOuire:TYPE? (see<br>page 251)                 | <type> ::= {NORMal   AVERage  <br/>HRESolution   PEAK}</type>                         |

Introduction to :ACQuire Commands The ACQuire subsystem controls the way in which waveforms are acquired. These acquisition types are available: normal, averaging, peak detect, and high resolution.

Normal

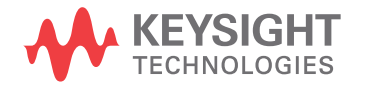

The :ACQuire:TYPE NORMal command sets the oscilloscope in the normal acquisition mode. For the majority of user models and signals, NORMal mode yields the best oscilloscope picture of the waveform.

## Averaging

The :ACQuire:TYPE AVERage command sets the oscilloscope in the averaging mode. You can set the count by sending the :ACQuire:COUNt command followed by the number of averages. In this mode, the value for averages is an integer from 2 to 65536. The COUNt value determines the number of averages that must be acquired.

## High-Resolution

The :ACQuire:TYPE HRESolution command sets the oscilloscope in the high-resolution mode (also known as *smoothing*). This mode is used to reduce noise at slower sweep speeds where the digitizer samples faster than needed to fill memory for the displayed time range. Instead of decimating samples, they are averaged together to provide the value for one display point. The slower the sweep speed, the greater the number of samples that are averaged together for each display point.

### Peak Detect

The :ACQuire:TYPE PEAK command sets the oscilloscope in the peak detect mode. In this mode, :ACQuire:COUNt has no meaning.

## Reporting the Setup

Use :ACQuire? to query setup information for the ACQuire subsystem.

### Return Format

The following is a sample response from the :ACQuire? query. In this case, the query was issued following a \*RST command.

:ACQ:MODE RTIM;TYPE NORM;COMP 100;COUNT 8;SEGM:COUN 2

# :ACQuire:COMPlete

# $\mathbf{C}$  (see page 1172)

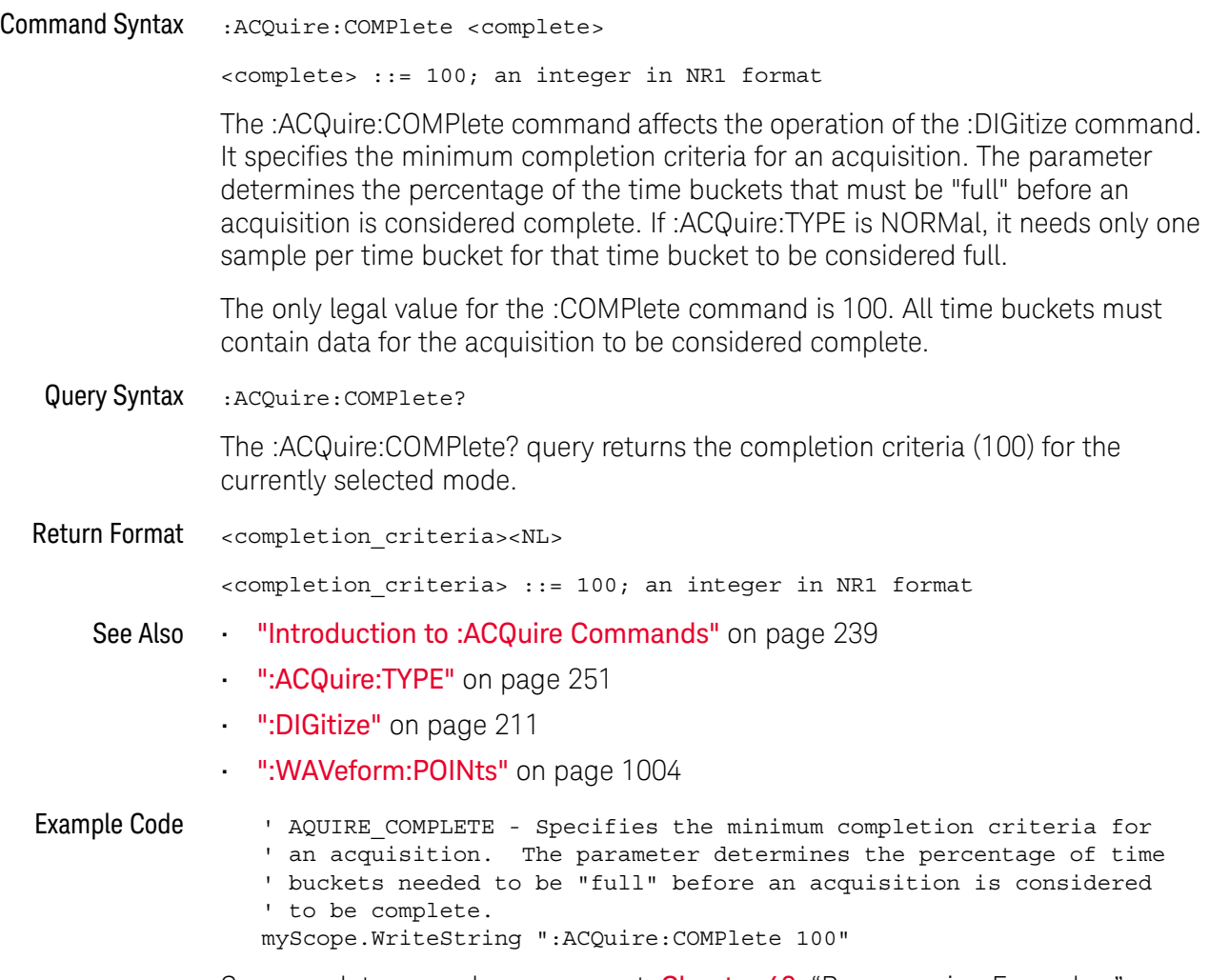

See complete example programs at: Chapter 40, "Programming Examples," starting on page 1181

# :ACQuire:COUNt

### $\mathbf{c}$ (see page 1172)

Command Syntax : ACQuire: COUNt <count>

<count> ::= integer in NR1 format

In averaging mode, the :ACQuire:COUNt command specifies the number of values to be averaged for each time bucket before the acquisition is considered to be complete for that time bucket. When :ACQuire:TYPE is set to AVERage, the count can be set to any value from 2 to 65536.

## **NOTE** The :ACQuire:COUNt 1 command has been deprecated. The AVERage acquisition type with a count of 1 is functionally equivalent to the HRESolution acquisition type; however, you should select the high-resolution acquisition mode with the :ACQuire:TYPE HRESolution command instead.

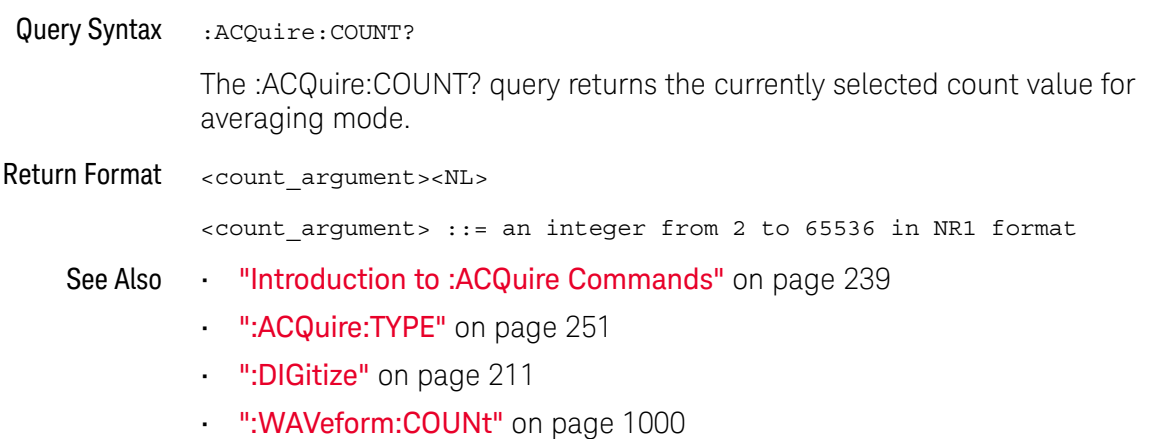

# :ACQuire:MODE

# C (see page 1172)

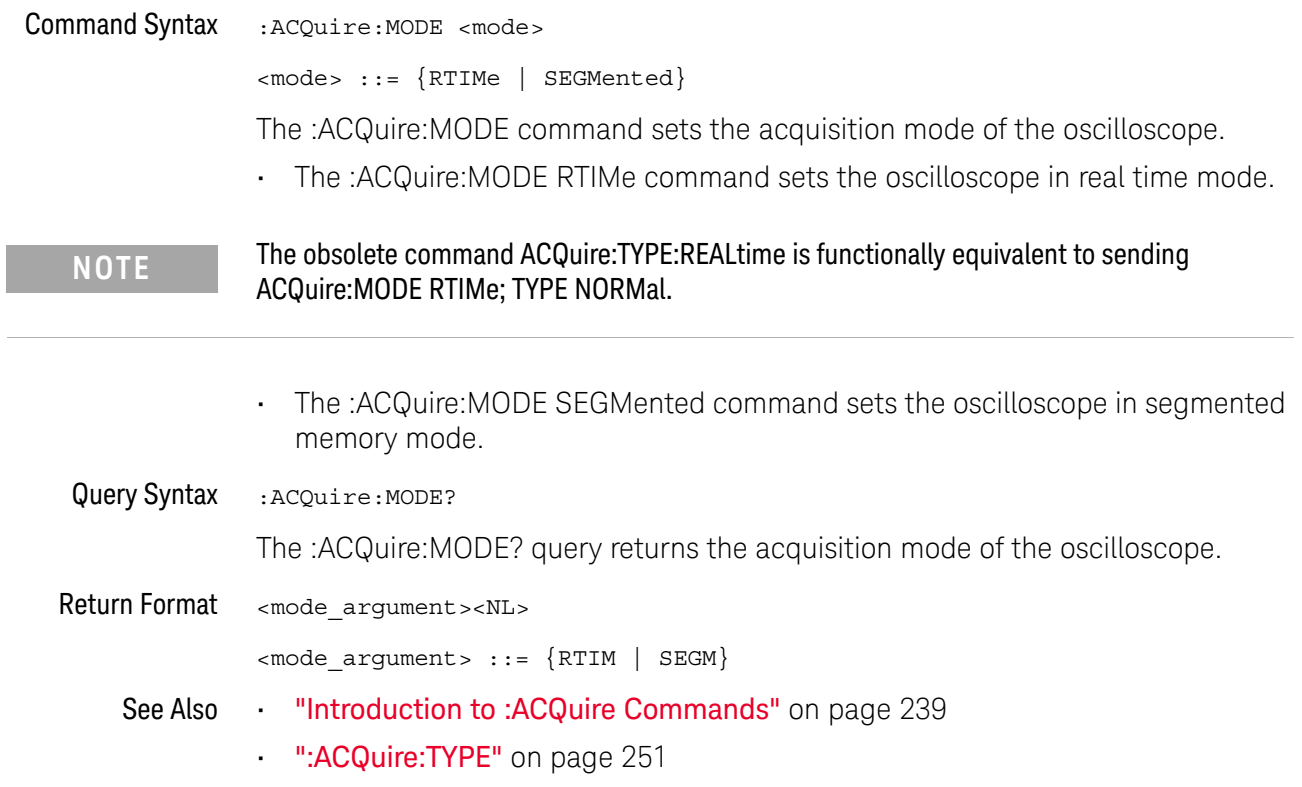

:ACQuire:POINts

#### $\mathbf{c}$ (see page 1172)

Query Syntax : ACQuire: POINts?

The :ACQuire:POINts? query returns the number of data points that the hardware will acquire from the input signal. The number of points acquired is not directly controllable. To set the number of points to be transferred from the oscilloscope, use the command :WAVeform:POINts. The :WAVeform:POINts? query will return the number of points available to be transferred from the oscilloscope.

Return Format <points\_argument><NL>

<points\_argument> ::= an integer in NR1 format

- See Also "Introduction to :ACQuire Commands" on page 239
	- ":DIGitize" on page 211
	- ":WAVeform:POINts" on page 1004

# :ACQuire:SEGMented:ANALyze

### $\overline{\mathbf{N}}$ (see page 1172)

Command Syntax : ACQuire: SEGMented: ANALyze

**NOTE** This command is available when the segmented memory license (SGM) is enabled.

This command calculates measurement statistics and/or infinite persistence over all segments that have been acquired. It corresponds to the front panel **Analyze Segments** softkey which appears in both the Measurement Statistics and Segmented Memory Menus.

In order to use this command, the oscilloscope must be stopped and in segmented acquisition mode, with either quick measurements or infinite persistence on.

- See Also ":ACQuire:MODE" on page 243
	- ":ACQuire:SEGMented:COUNt" on page 246
	- "Introduction to :ACQuire Commands" on page 239

# :ACQuire:SEGMented:COUNt

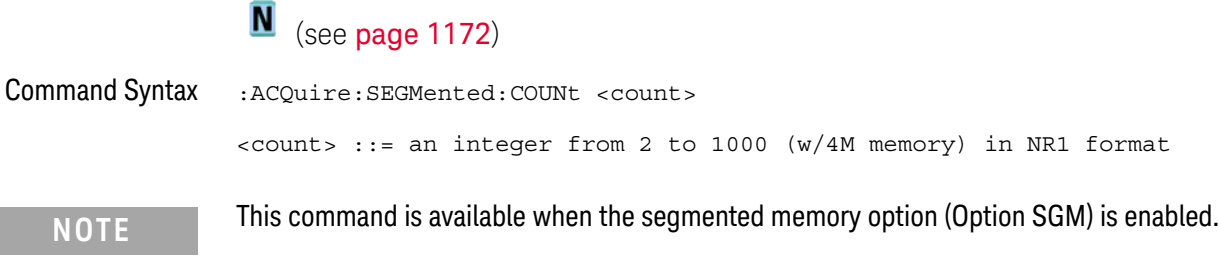

The :ACQuire:SEGMented:COUNt command sets the number of memory segments to acquire.

The segmented memory acquisition mode is enabled with the :ACQuire:MODE command, and data is acquired using the :DIGitize, :SINGle, or :RUN commands. The number of memory segments in the current acquisition is returned by the :WAVeform:SEGMented:COUNt? query.

The maximum number of segments may be limited by the memory depth of your oscilloscope. For example, an oscilloscope with 1M memory allows a maximum of 250 segments.

Query Syntax : ACQuire: SEGMented: COUNt? The :ACQuire:SEGMented:COUNt? query returns the current count setting. Return Format <count><NL> <count> ::= an integer from 2 to 1000 (w/4M memory) in NR1 format See Also • ":ACQuire:MODE" on page 243 • ":DIGitize" on page 211 • ":SINGle" on page 234 • ":RUN" on page 232 • ":WAVeform:SEGMented:COUNt" on page 1011 • ":ACQuire:SEGMented:ANALyze" on page 245 • "Introduction to :ACQuire Commands" on page 239

Example Code **• "Example Code"** on page 247

## :ACQuire:SEGMented:INDex

m.

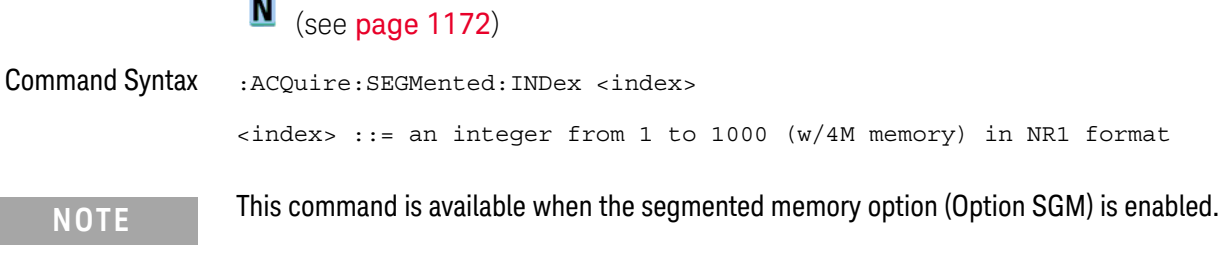

The :ACQuire:SEGMented:INDex command sets the index into the memory segments that have been acquired.

The segmented memory acquisition mode is enabled with the :ACQuire:MODE command. The number of segments to acquire is set using the :ACQuire:SEGMented:COUNt command, and data is acquired using the :DIGitize, :SINGle, or :RUN commands. The number of memory segments that have been acquired is returned by the :WAVeform:SEGMented:COUNt? query. The time tag of the currently indexed memory segment is returned by the :WAVeform:SEGMented:TTAG? query.

The maximum number of segments may be limited by the memory depth of your oscilloscope. For example, an oscilloscope with 1M memory allows a maximum of 250 segments.

Query Syntax : ACQuire: SEGMented: INDex?

The :ACQuire:SEGMented:INDex? query returns the current segmented memory index setting.

Return Format <index><NL>

<index> ::= an integer from 1 to 1000 (w/4M memory) in NR1 format

- See Also ":ACQuire:MODE" on page 243
	- ":ACQuire:SEGMented:COUNt" on page 246
	- ":DIGitize" on page 211
	- ":SINGle" on page 234
	- ":RUN" on page 232
	- ":WAVeform:SEGMented:COUNt" on page 1011
	- ":WAVeform:SEGMented:TTAG" on page 1012
	- ":ACQuire:SEGMented:ANALyze" on page 245
	- "Introduction to :ACQuire Commands" on page 239

### Example Code ' segmented memory commands example. ' -------------------------------------------------------------------

```
Option Explicit
Public myMgr As VisaComLib.ResourceManager
Public myScope As VisaComLib.FormattedIO488
Public varQueryResult As Variant
Public strQueryResult As String
Private Declare Sub Sleep Lib "kernel32" (ByVal dwMilliseconds As Long)
Sub Main()
  On Error GoTo VisaComError
  ' Create the VISA COM I/O resource.
  Set myMgr = New VisaComLib.ResourceManager
  Set myScope = New VisaComLib.FormattedIO488
  Set myScope.IO =
        myMgr.Open("USB0::0x0957::0x17A6::US50210029::0::INSTR")
  myScope.IO.Clear ' Clear the interface.
  ' Turn on segmented memory acquisition mode.
  myScope.WriteString ":ACQuire:MODE SEGMented"
  myScope.WriteString ":ACQuire:MODE?"
  strQueryResult = myScope.ReadString
  Debug.Print "Acquisition mode: " + strQueryResult
  ' Set the number of segments to 25.
  myScope.WriteString ":ACQuire:SEGMented:COUNt 25"
  myScope.WriteString ":ACQuire:SEGMented:COUNt?"
  strQueryResult = myScope.ReadString
  Debug.Print "Acquisition memory segments: " + strQueryResult
  ' If data will be acquired within the IO timeout:
  'myScope.IO.Timeout = 10000
  'myScope.WriteString ":DIGitize"
  'Debug.Print ":DIGitize blocks until all segments acquired."
  'myScope.WriteString ":WAVeform:SEGMented:COUNt?"
  'varQueryResult = myScope.ReadNumber
  ' Or, to poll until the desired number of segments acquired:
  myScope.WriteString ":SINGle"
  Debug.Print ":SINGle does not block until all segments acquired."
  Do
    Sleep 100 ' Small wait to prevent excessive queries.
    myScope.WriteString ":WAVeform:SEGMented:COUNt?"
    varQueryResult = myScope.ReadNumber
  Loop Until varQueryResult = 25
  Debug.Print "Number of segments in acquired data: " _
      + FormatNumber(varQueryResult)
  Dim lngSegments As Long
  lngSegments = varQueryResult
  ' For each segment:
  Dim dblTimeTag As Double
```

```
Dim lngI As Long
  For lngI = lngSegments To 1 Step -1
    ' Set the segmented memory index.
   myScope.WriteString ":ACQuire:SEGMented:INDex " + CStr(lngI)
   myScope.WriteString ":ACQuire:SEGMented:INDex?"
    strQueryResult = myScope.ReadString
   Debug.Print "Acquisition memory segment index: " + strQueryResult
    ' Display the segment time tag.
    myScope.WriteString ":WAVeform:SEGMented:TTAG?"
   dblTimeTag = myScope.ReadNumber
   Debug.Print "Segment " + CStr(lngI) + " time tag: " _
       + FormatNumber(dblTimeTag, 12)
 Next lngI
  Exit Sub
VisaComError:
 MsgBox "VISA COM Error:" + vbCrLf + Err.Description
End Sub
```
7 :ACQuire Commands

:ACQuire:SRATe

# $\overline{\mathbb{N}}$  (see page 1172)

Query Syntax : ACQuire: SRATe?

The :ACQuire:SRATe? query returns the current oscilloscope acquisition sample rate. The sample rate is not directly controllable.

Return Format <sample\_rate><NL>

<sample\_rate> ::= sample rate in NR3 format

- See Also **•••** "Introduction to :ACQuire Commands" on page 239
	- ":ACQuire:POINts" on page 244

## :ACQuire:TYPE

#### $\mathbf c$ (see page 1172)

Command Syntax : ACQuire: TYPE <type>

<type> ::= {NORMal | AVERage | HRESolution | PEAK}

The :ACQuire:TYPE command selects the type of data acquisition that is to take place. The acquisition types are:

- $\cdot$  NORMal  $-$  sets the oscilloscope in the normal mode.
- AVERage sets the oscilloscope in the averaging mode. You can set the count by sending the :ACQuire:COUNt command followed by the number of averages. In this mode, the value for averages is an integer from 1 to 65536. The COUNt value determines the number of averages that must be acquired.

The AVERage type is not available when in segmented memory mode (:ACQuire:MODE SEGMented).

• HRESolution — sets the oscilloscope in the high-resolution mode (also known as *smoothing*). This mode is used to reduce noise at slower sweep speeds where the digitizer samples faster than needed to fill memory for the displayed time range.

For example, if the digitizer samples at 200 MSa/s, but the effective sample rate is 1 MSa/s (because of a slower sweep speed), only 1 out of every 200 samples needs to be stored. Instead of storing one sample (and throwing others away), the 200 samples are averaged together to provide the value for one display point. The slower the sweep speed, the greater the number of samples that are averaged together for each display point.

PEAK – sets the oscilloscope in the peak detect mode. In this mode, :ACQuire:COUNt has no meaning.

The AVERage and HRESolution types can give you extra bits of vertical resolution. See the *User's Guide* for an explanation. When getting waveform data acquired using the AVERage and HRESolution types, be sure to use the WORD or ASCii waveform data formats to get the extra bits of vertical resolution.

**NOTE** The obsolete command ACQuire:TYPE:REALtime is functionally equivalent to sending ACQuire:MODE RTIME; TYPE NORMal.

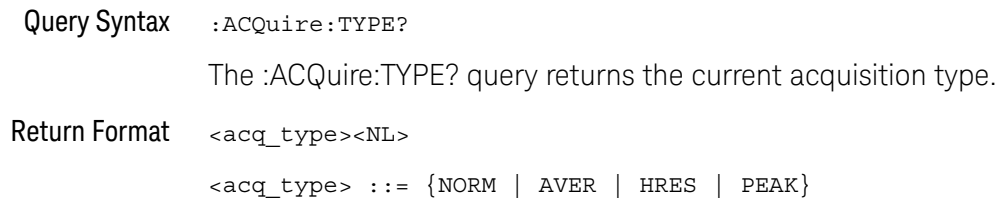

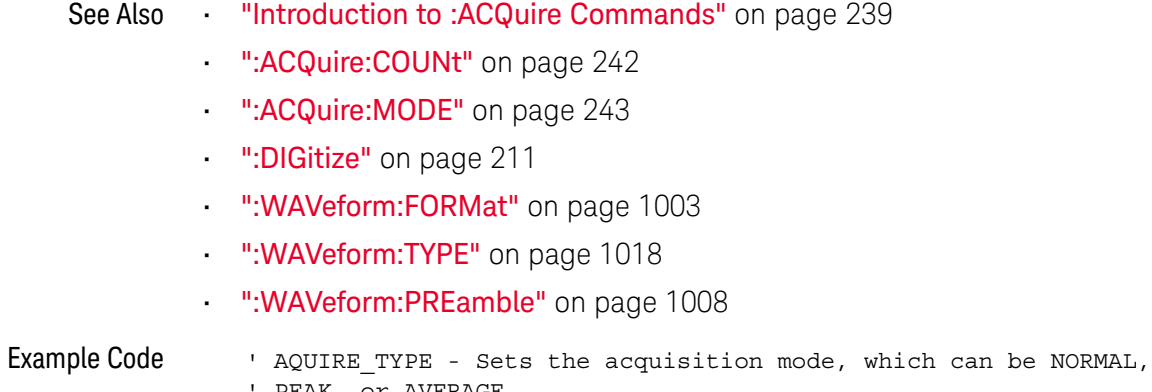

PEAK, or AVERAGE. myScope.WriteString ":ACQuire:TYPE NORMal"

See complete example programs at: Chapter 40, "Programming Examples," starting on page 1181
# 8 :BUS<n> Commands

Control all oscilloscope functions associated with buses made up of digital channels. See "Introduction to :BUS<n> Commands" on page 254.

**Table 81** :BUS<n> Commands Summary

| <b>Command</b>                                                                                                    | Query                                              | <b>Options and Query Returns</b>                                                                                            |
|----------------------------------------------------------------------------------------------------|----------------------------------------------------|----------------------------------------------------------------------------------------------------|
| :BUS <n>:BIT<m> <math>\{0  </math><br/>OFF} <math>\{1 \}</math> ON}} (see<br/>page 255)</m></n>                                | :BUS <n>:BIT<m>? (see<br/>page 255)</m></n>        | $\{0   1\}$                                                                                                    |
|                                                                                                    |                                                    | $<$ n> ::= 1 or 2; an integer in NR1<br>format                                                                              |
|                                                                                                    |                                                    | $<$ m> ::= 0-15; an integer in NR1<br>format                                                                                |
| :BUS <n>:BITS<br/><math>\verb <channel list="">, { 0 }</channel></math><br/>OFF <math>\{1   ON\}</math> (see<br/>page 256)</n> | :BUS <n>:BITS? (see<br/>page <math>256</math>)</n> | <channel list="">, <math>\{0   1\}</math></channel>                                                                         |
|                                                                                                    |                                                    | $\alpha$ < channel list > : : = $(\text{@<}m$ >, < $m$ >: < $\text{m}$ ><br>) where "," is separator and<br>$"$ :" is range |
|                                                                                                    |                                                    | $\langle n \rangle$ ::= 1 or 2; an integer in NR1<br>format                                                                 |
|                                                                                                    |                                                    | $<$ m> ::= 0-15; an integer in NR1<br>format                                                                                |
| :BUS <n>:CLEar (see<br/>page 258)</n>                                                                                          | n/a                                                | $<$ n> ::= 1 or 2; an integer in NR1<br>format                                                                              |
| :BUS <n>:DISPlay <math>\{0  </math><br/>OFF <math>\{1   ON\}</math> (see<br/>page 259)</n>                                     | :BUS <n>:DISPlay? (see<br/>page 259)</n>           | $\{0   1\}$                                                                                                    |
|                                                                                                    |                                                    | $<$ n> ::= 1 or 2; an integer in NR1<br>format                                                                              |

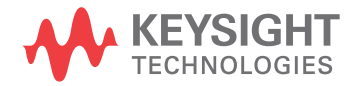

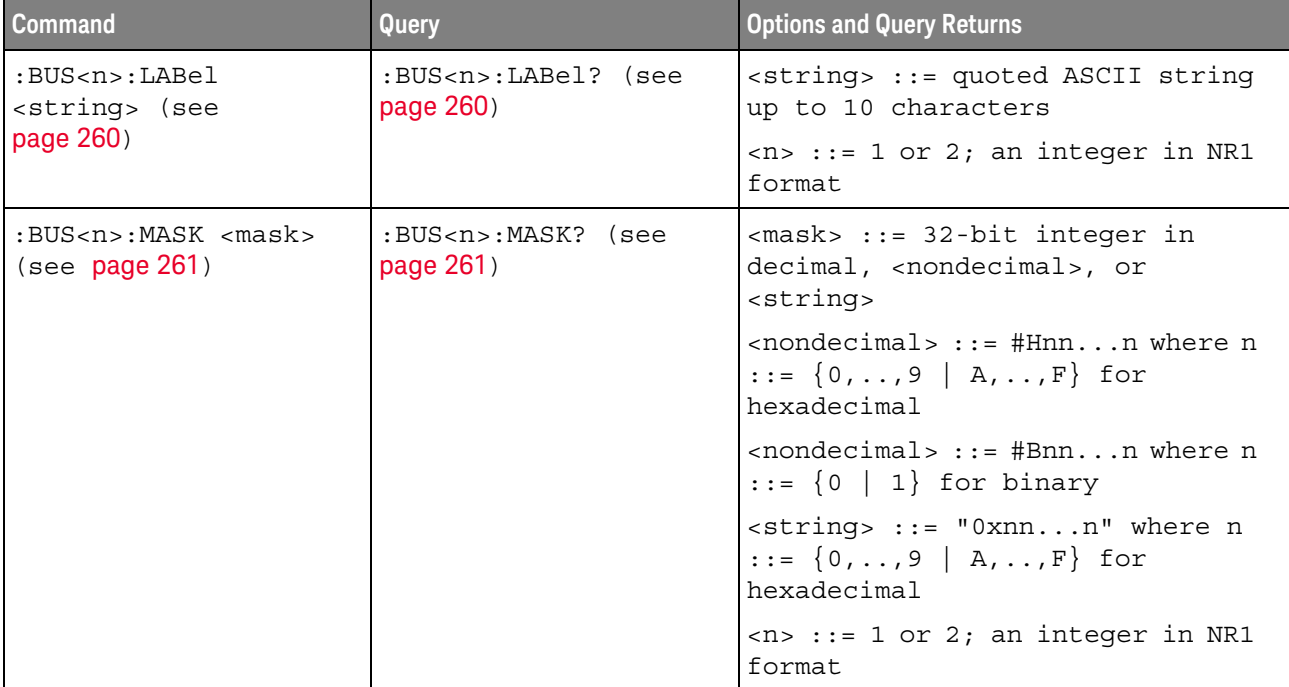

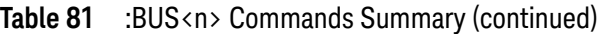

Introduction to :BUS<n> Commands

 $\langle n \rangle$  ::=  $\{1 | 2\}$ 

The BUS subsystem commands control the viewing, labeling, and digital channel makeup of two possible buses.

**NOTE** These commands are only valid for the MSO models.

#### Reporting the Setup

Use :BUS<n>? to query setup information for the BUS subsystem.

#### Return Format

The following is a sample response from the :BUS1? query. In this case, the query was issued following a \*RST command.

:BUS1:DISP 0;LAB "BUS1";MASK +255

## :BUS<n>:BIT<m>

## $\overline{\mathbb{N}}$  (see page 1172)

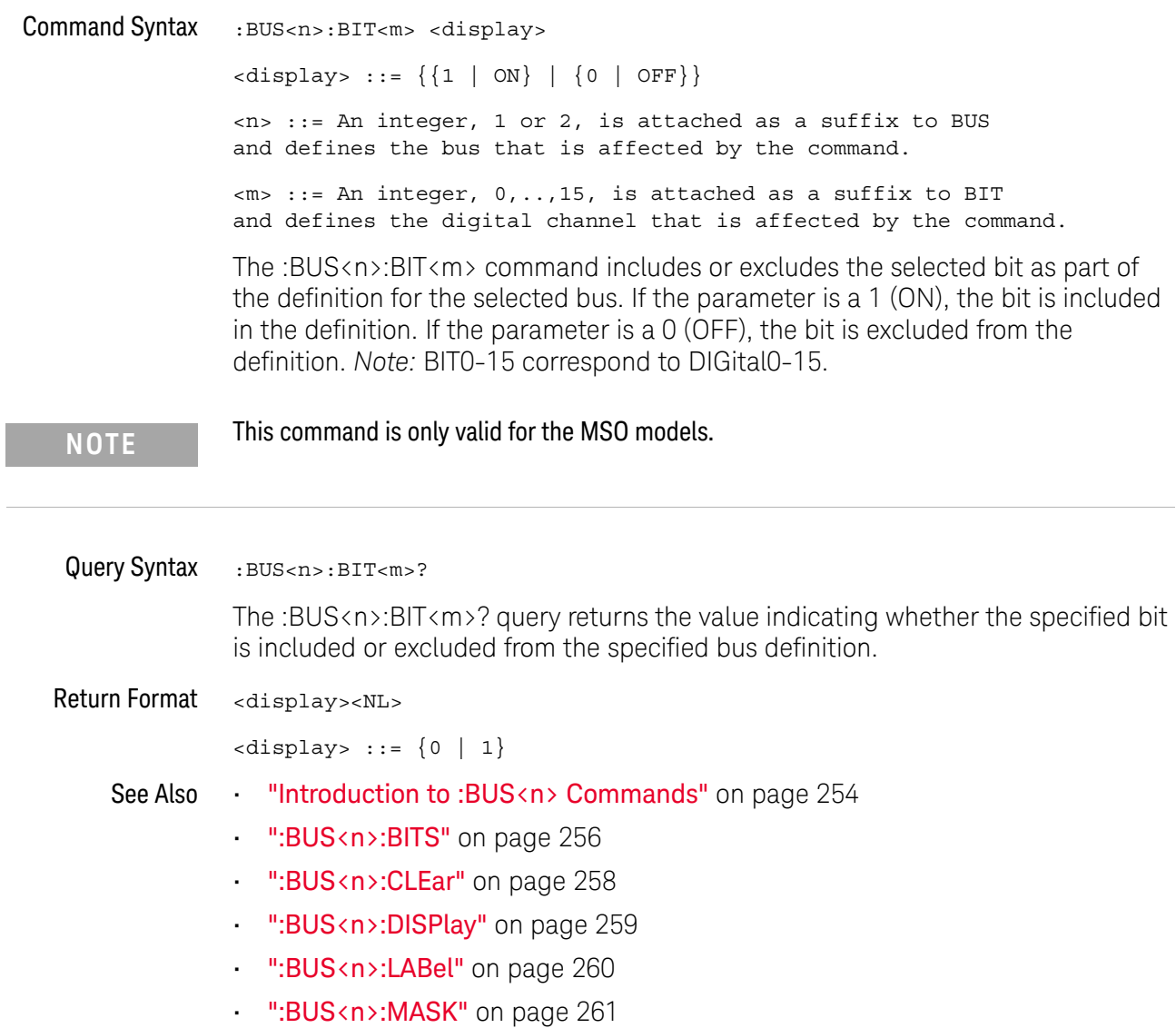

Example Code ' Include digital channel 1 in bus 1: myScope.WriteString ":BUS1:BIT1 ON"

### :BUS<n>:BITS

## $\overline{\mathbb{N}}$  (see page 1172)

Command Syntax :BUS<n>:BITS <channel list>, <display> <channel\_list> ::= (@<m>,<m>:<m>, ...) where commas separate bits and colons define bit ranges.  $\langle m \rangle$  ::= An integer,  $0, \ldots, 15$ , defines a digital channel affected by the command.  $\langle \text{display}: := \{1 | \text{ON}\} | \{0 | \text{OFF}\}\}\$  $\langle n \rangle$  ::= An integer, 1 or 2, is attached as a suffix to BUS and defines the bus that is affected by the command.

The :BUS<n>:BITS command includes or excludes the selected bits in the channel list in the definition of the selected bus. If the parameter is a 1 (ON) then the bits in the channel list are included as part of the selected bus definition. If the parameter is a 0 (OFF) then the bits in the channel list are excluded from the definition of the selected bus.

#### **NOTE** This command is only valid for the MSO models.

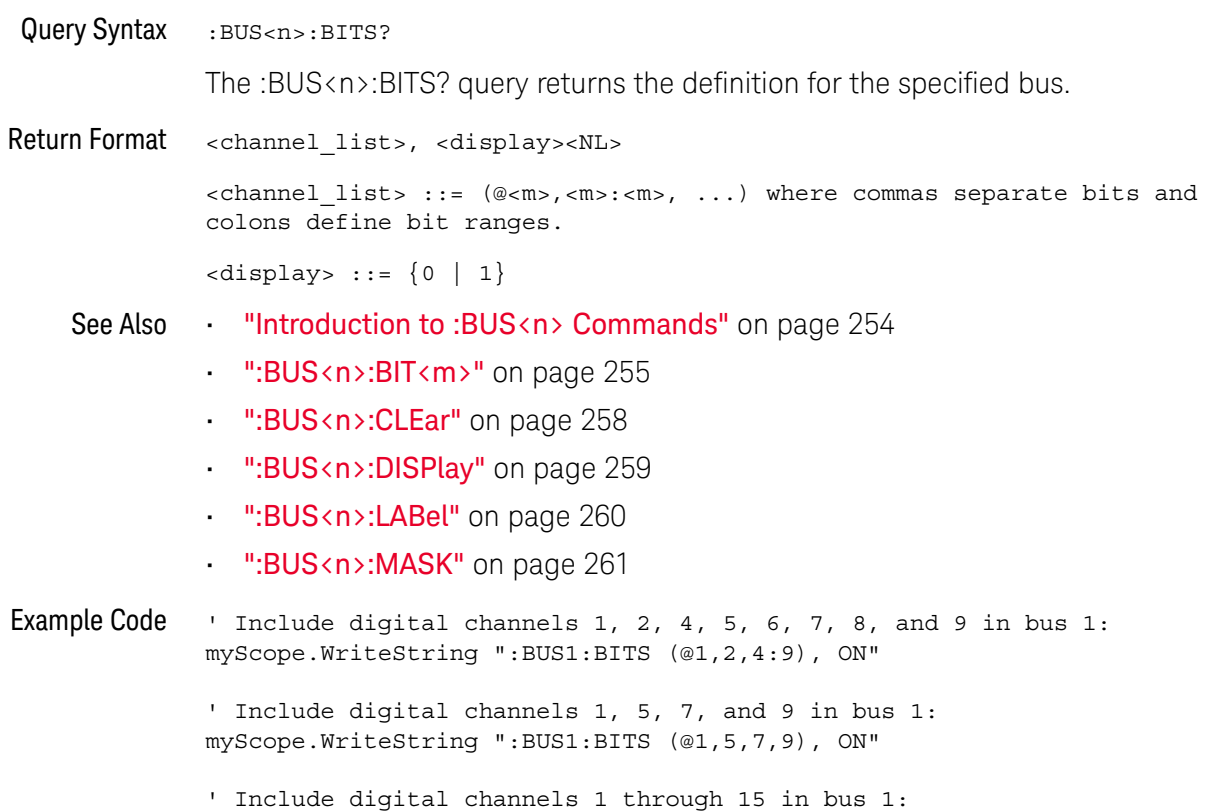

myScope.WriteString ":BUS1:BITS (@1:15), ON"

' Include digital channels 1 through 5, 8, and 14 in bus 1: myScope.WriteString ":BUS1:BITS (@1:5,8,14), ON"

:BUS<n>:CLEar  $\overline{\mathbf{N}}$  (see page 1172) Command Syntax : BUS<n>: CLEar <n> ::= An integer, 1 or 2, is attached as a suffix to BUS and defines the bus that is affected by the command. The :BUS<n>:CLEar command excludes all of the digital channels from the selected bus definition. **NOTE** This command is only valid for the MSO models. See Also **•••** "Introduction to :BUS<n> Commands" on page 254 • ":BUS<n>:BIT<m>" on page 255 • ":BUS<n>:BITS" on page 256 • ":BUS<n>:DISPlay" on page 259

- ":BUS<n>:LABel" on page 260
- ":BUS<n>:MASK" on page 261

## :BUS<n>:DISPlay

## $\overline{\mathbb{N}}$  (see page 1172)

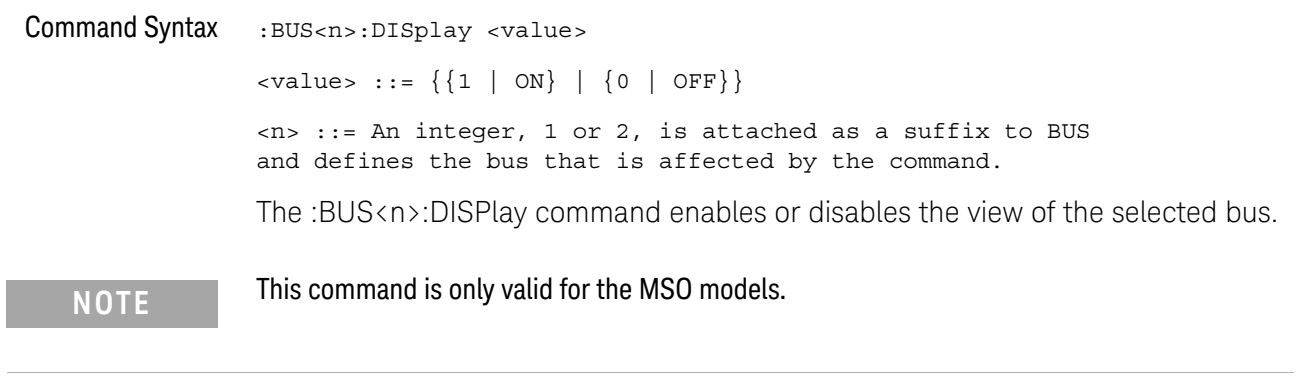

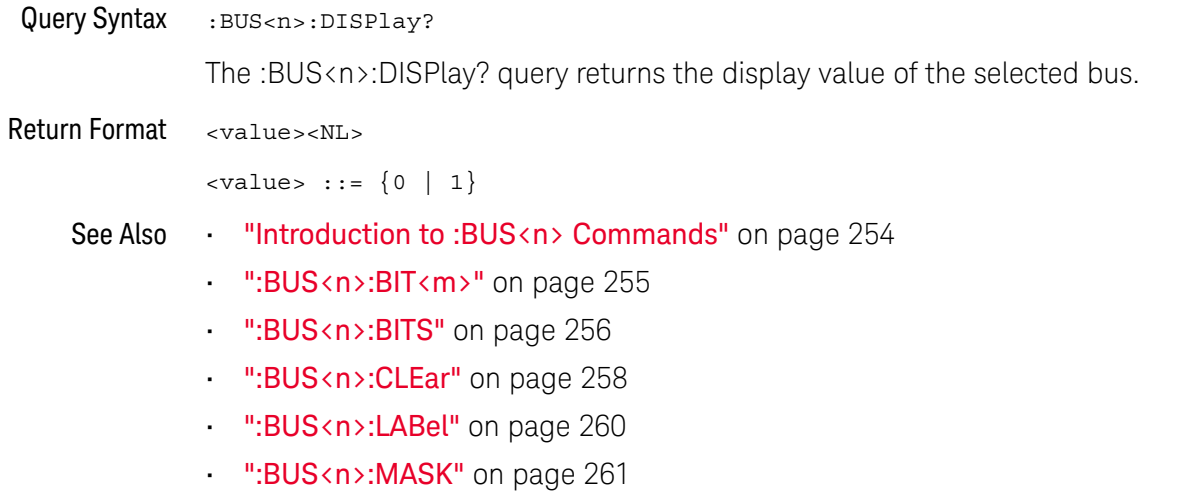

:BUS<n>:LABel

## $\overline{\mathbf{N}}$  (see page 1172)

Command Syntax :BUS<n>:LABel <quoted\_string> <quoted\_string> ::= any series of 10 or less characters as a quoted ASCII string.

> <n> ::= An integer, 1 or 2, is attached as a suffix to BUS and defines the bus that is affected by the command.

The :BUS<n>:LABel command sets the bus label to the quoted string. Setting a label for a bus will also result in the name being added to the label list.

**NOTE** This command is only valid for the MSO models.

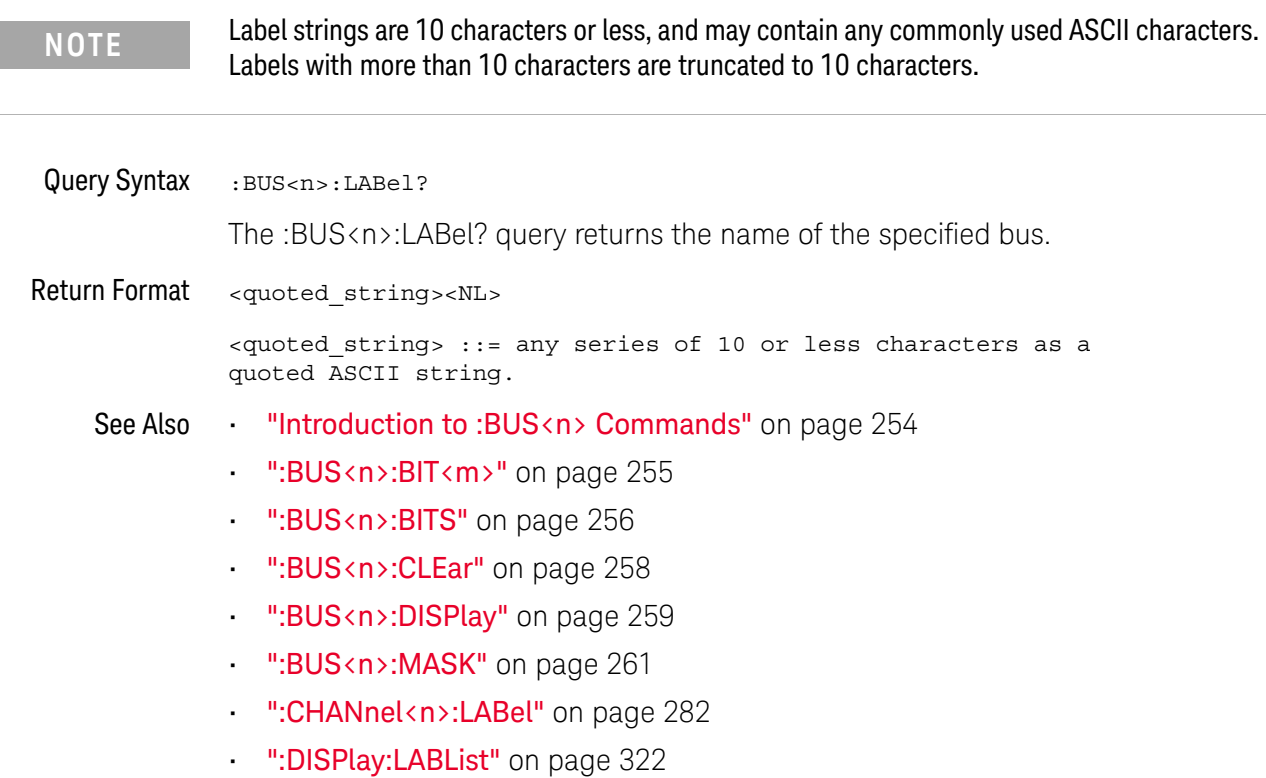

- ":DIGital<d>:LABel" on page 306
- Example Code ' Set the bus 1 label to "Data": myScope.WriteString ":BUS1:LABel 'Data'"

### :BUS<n>:MASK

## $\overline{\mathsf{N}}$  (see page 1172)

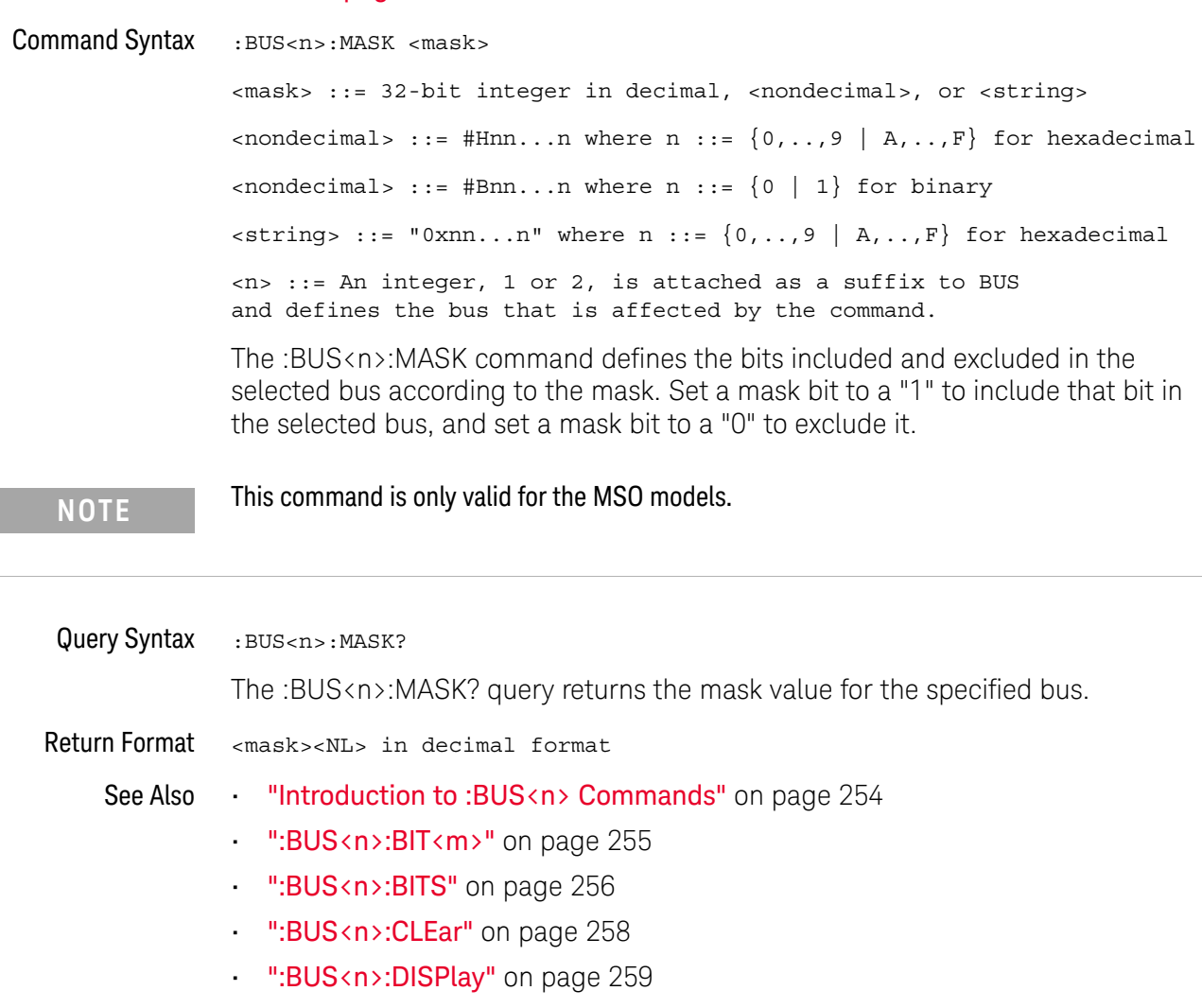

• ":BUS<n>:LABel" on page 260

#### 8 :BUS<n> Commands

# 9 :CALibrate Commands

Utility commands for viewing calibration status and for starting the user calibration procedure. See "Introduction to :CALibrate Commands" on page 264.

**Table 82** :CALibrate Commands Summary

| <b>Command</b>                                             | Query                                           | <b>Options and Query Returns</b>                                                                         |
|------------------------------------------------------------|-------------------------------------------------|----------------------------------------------------------------------------------------------------|
| n/a                                                        | : CALibrate: DATE? (see<br>page 265)            | $x$ return value> $:=$<br><year>,<month>,<day>; all in NR1<br/>format</day></month></year>               |
| : CALibrate: LABel<br><string> (see<br/>page 266)</string> | :CALibrate:LABel?<br>(see page 266)             | <string> ::= quoted ASCII string<br/>up to 32 characters</string>                                        |
| :CALibrate:OUTPut<br><signal> (see<br/>page 267)</signal>  | : CALibrate: OUTPut?<br>(see page 267)          | $<$ signal> ::= $\{TRIGgers$<br>MASK<br>WAVEgen}                                                         |
| n/a                                                        | :CALibrate: PROTected?<br>(see page 268)        | {"PROTected"  <br>"UNPRotected" }                                                                        |
| :CALibrate:STARt (see<br>page 269)                         | n/a                                             | n/a                                                                                                    |
| n/a                                                        | : CALibrate: STATus?<br>(see page 270)          | $x$ return value> $:=$<br><status code="">, <status string=""></status></status>                         |
|                                                            |                                                 | <status code=""> ::= an integer<br/>status code</status>                                                 |
|                                                            |                                                 | <status string=""> ::= an ASCII<br/>status string</status>                                               |
| n/a                                                        | : CALibrate: TEMPeratur<br>e? (see $page 271$ ) | <return value=""> ::= degrees C<br/>delta since last cal in NR3<br/>format</return>                      |
| n/a                                                        | :CALibrate:TIME? (see<br>page 272)              | $x$ return value> $:=$<br><hours>,<minutes>,<seconds>; all<br/>in NR1 format</seconds></minutes></hours> |

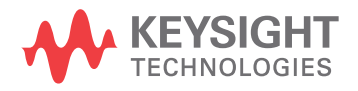

Introduction to :CALibrate Commands The CALibrate subsystem provides utility commands for: • Determining the state of the calibration factor protection switch (CAL PROTECT).

- Saving and querying the calibration label string.
- Reporting the calibration time and date.
- Reporting changes in the temperature since the last calibration.
- Starting the user calibration procedure.

## :CALibrate:DATE

## $\overline{\mathbb{N}}$  (see page 1172)

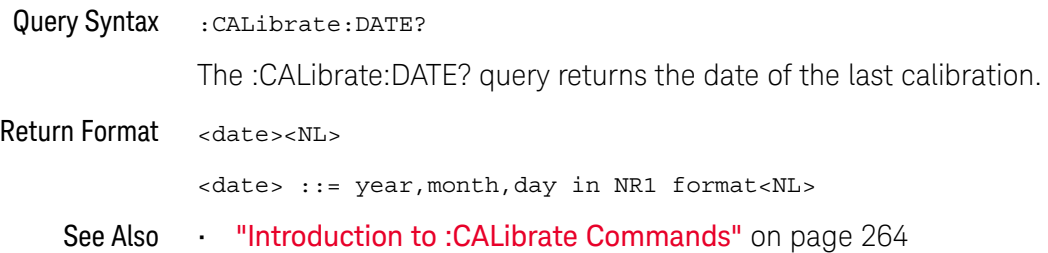

### :CALibrate:LABel

#### $\blacksquare$ (see page 1172)

Command Syntax : CALibrate: LABel <string> <string> ::= quoted ASCII string of up to 32 characters in length, not including the quotes The CALibrate:LABel command saves a string that is up to 32 characters in length into the instrument's non-volatile memory. The string may be used to record calibration dates or other information as needed. Query Syntax : CALibrate: LABel? The :CALibrate:LABel? query returns the contents of the calibration label string. Return Format <string><NL> <string>::= unquoted ASCII string of up to 32 characters in length See Also **•••** "Introduction to :CALibrate Commands" on page 264

### :CALibrate:OUTPut

## $\overline{\mathbb{N}}$  (see page 1172)

Command Syntax :CALibrate:OUTPut <signal>

<signal> ::= {TRIGgers | MASK | WAVEgen}

The CALibrate:OUTPut command sets the signal that is available on the rear panel TRIG OUT BNC:

- TRIGgers pulse when a trigger event occurs.
- MASK signal from mask test indicating a failure.
- WAVEgen waveform generator sync output signal. This signal depends on the :WGEN:FUNCtion setting:

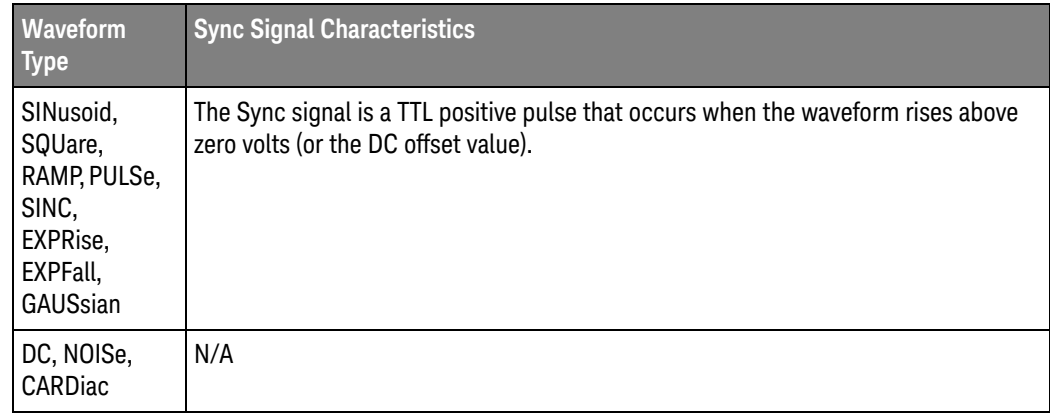

Query Syntax : CALibrate: OUTPut?

The :CALibrate:OUTPut query returns the current source of the TRIG OUT BNC signal.

Return Format <signal><NL>

 $\langle$  signal> ::=  $\{TRIG | MASK | WAVE\}$ 

- See Also **•••** "Introduction to :CALibrate Commands" on page 264
	- ":WGEN:FUNCtion" on page 1041

### :CALibrate:PROTected

## $\overline{\mathbb{N}}$  (see page 1172)

Query Syntax : CALibrate: PROTected?

The :CALibrate:PROTected? query returns the rear-panel calibration protect (CAL PROTECT) button state. The value "PROTected" indicates calibration is disabled, and "UNPRotected" indicates calibration is enabled.

Return Format <switch><NL>

<switch> ::= {"PROTected" | "UNPRotected"}

See Also **•••** "Introduction to :CALibrate Commands" on page 264

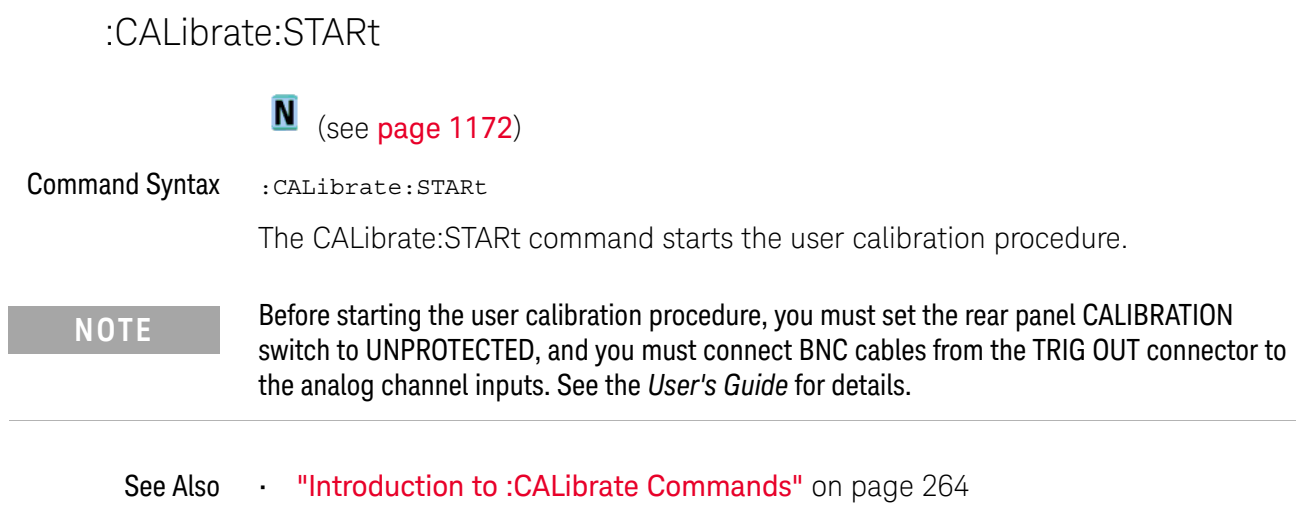

• ":CALibrate:PROTected" on page 268

## :CALibrate:STATus

## $\overline{\mathbf{N}}$  (see page 1172)

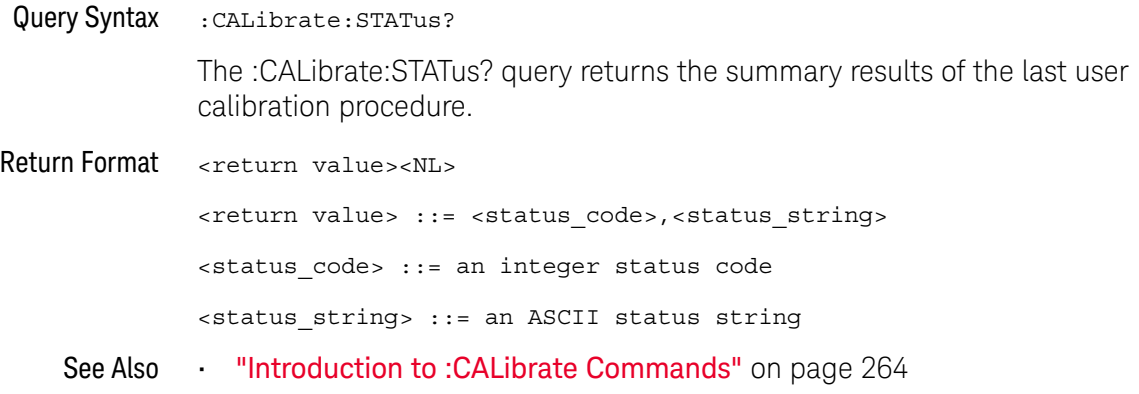

## :CALibrate:TEMPerature

## $\overline{\mathbb{N}}$  (see page 1172)

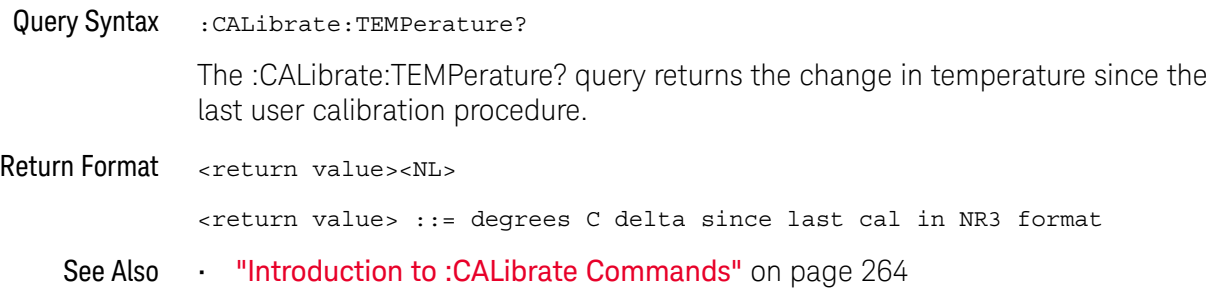

## :CALibrate:TIME

## $\overline{\mathbb{N}}$  (see page 1172)

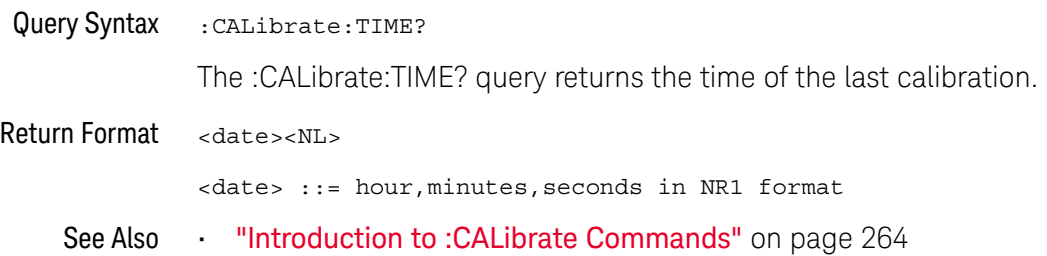

# 10 :CHANnel<n> Commands

Control all oscilloscope functions associated with individual analog channels or groups of channels. See "Introduction to :CHANnel<n> Commands" on page 275.

Table 83 :CHANnel<n> Commands Summary

| <b>Command</b>                                                                                                    | <b>Querv</b>                                                    | <b>Options and Query Returns</b>                                                                    |
|----------------------------------------------------------------------------------------------------|-----------------------------------------------------------------|----------------------------------------------------------------------------------------------------|
| : CHANnel <n>: BANDwidth<br/><limit> (see page 276)</limit></n>                                                        | : CHANnel <n>: BANDwidth<br/>? [MAXimum] (see<br/>page 276)</n> | $\langle$ limit> ::= 25E6 in NR3 format                                                             |
|                                                                                                    |                                                                 | $\langle n \rangle$ ::= 1 to (# analog channels)<br>in NR1 format                                   |
| : CHANnel <n>: BWLimit<br/><math>\{\{0 \mid \text{OFF}\} \mid \{1 \mid</math><br/>ON<math>\}</math> (see page 277)</n> | : CHANnel <n>: BWLimit?<br/>(see page 277)</n>                  | $\{0   1\}$                                                                                         |
|                                                                                                    |                                                                 | $\langle n \rangle$ ::= 1 to (# analog channels)<br>in NR1 format                                   |
| :CHANnel <n>:COUPlinq<br/><coupling> (see<br/>page 278)</coupling></n>                                                 | :CHANnel <n>:COUPling?<br/>(see page 278)</n>                   | $\{coupling\}$ ::= $\{AC   DC\}$                                                                    |
|                                                                                                    |                                                                 | $\langle n \rangle$ ::= 1 to (# analog channels)<br>in NR1 format                                   |
| :CHANnel <n>:DISPlay<br/><math>\{0   OFF\}   \{1  </math><br/>ON<math>\}</math> (see page 279)</n>                     | :CHANnel <n>:DISPlay?<br/>(see page 279)</n>                    | $\{0   1\}$                                                                                         |
|                                                                                                    |                                                                 | $\langle n \rangle$ ::= 1 to (# analog channels)<br>in NR1 format                                   |
| : CHANnel <n>: IMPedance<br/><impedance> (see<br/>page 280)</impedance></n>                                            | :CHANnel <n>:IMPedance<br/>? (see <math>page 280</math>)</n>    | $\langle$ impedance> ::= $\{$ ONEMeq   FIFTy }                                                      |
|                                                                                                    |                                                                 | $\langle n \rangle$ ::= 1 to (# analog channels)<br>in NR1 format                                   |
| : CHANnel <n>: INVert<br/><math>\{\{0 \mid \text{OFF}\} \mid \{1 \mid</math><br/>ON<math>\}</math> (see page 281)</n>  | :CHANnel <n>:INVert?<br/>(see page 281)</n>                     | $\{0   1\}$                                                                                         |
|                                                                                                    |                                                                 | $\langle n \rangle$ ::= 1 to (# analog channels)<br>in NR1 format                                   |
| :CHANnel <n>:LABel<br/><string> (see<br/>page 282)</string></n>                                                        | :CHANnel <n>:LABel?<br/>(see page 282)</n>                      | <string> ::= any series of 10 or<br/>less ASCII characters enclosed in<br/>quotation marks</string> |
|                                                                                                    |                                                                 | $\langle n \rangle$ ::= 1 to (# analog channels)<br>in NR1 format                                   |

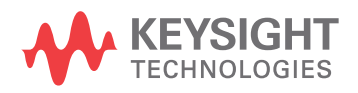

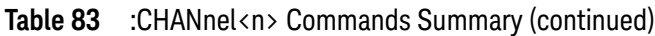

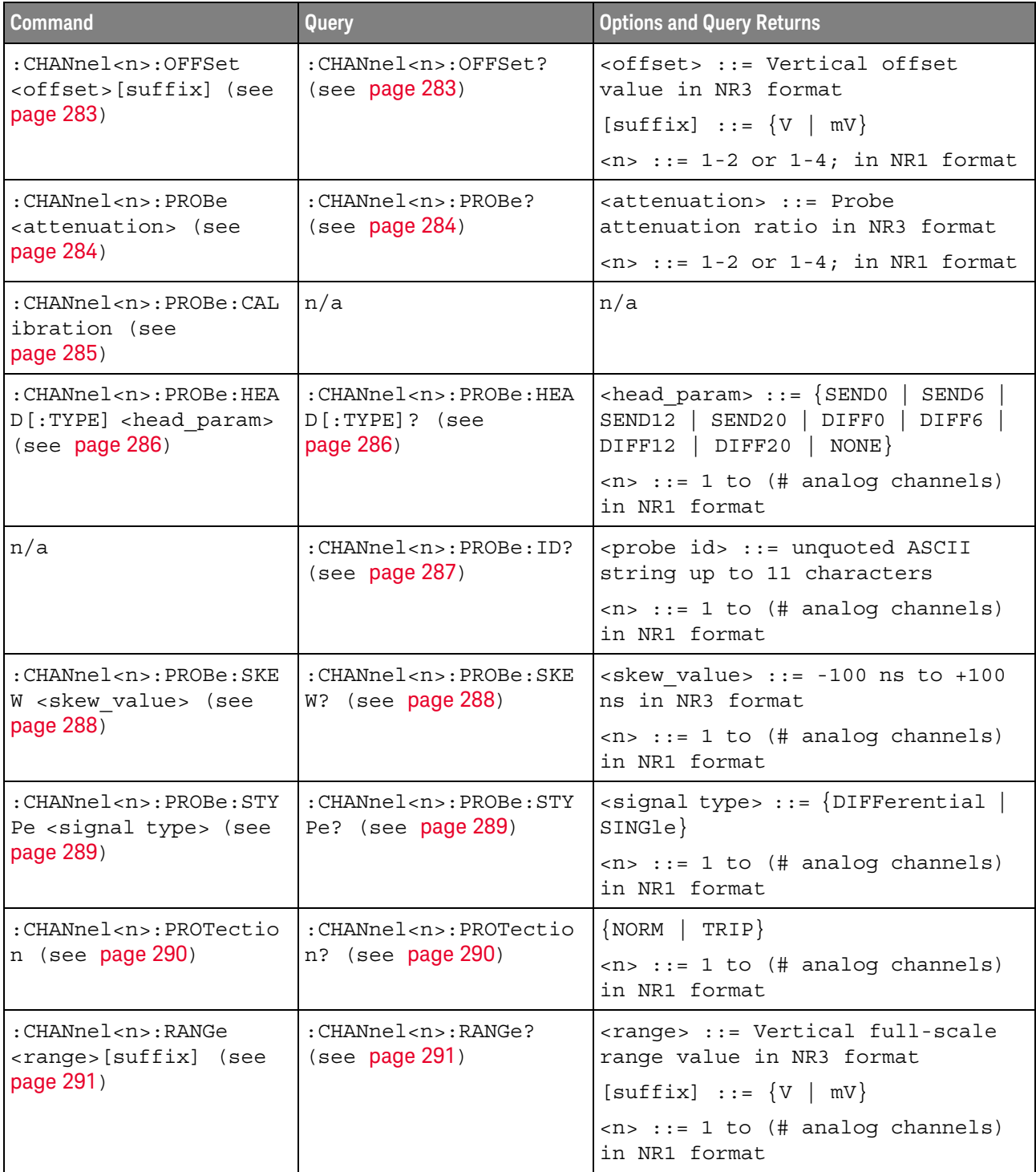

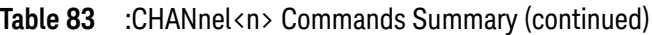

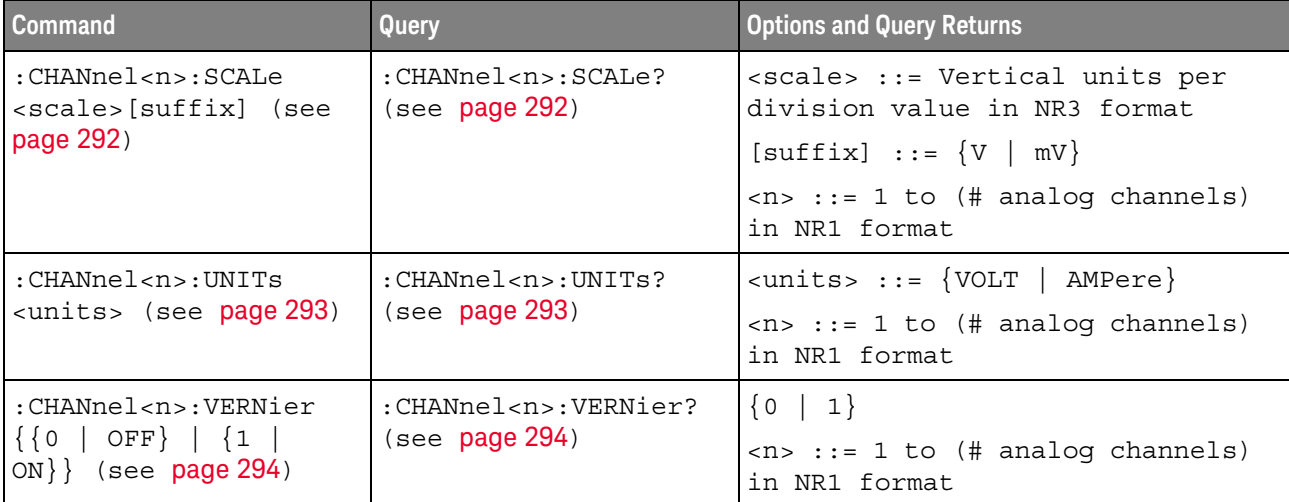

Introduction to :CHANnel<n> Commands

<n> ::= 1 to (# analog channels) in NR1 format

The CHANnel $\langle n \rangle$  subsystem commands control an analog channel (vertical or Y-axis of the oscilloscope). Channels are independently programmable for all offset, probe, coupling, bandwidth limit, inversion, vernier, and range (scale) functions. The channel number (1, 2, 3, or 4) specified in the command selects the analog channel that is affected by the command.

A label command provides identifying annotations of up to 10 characters.

You can toggle the channel displays on and off with the :CHANnel<n>:DISPlay command as well as with the root level commands :VIEW and :BLANk.

**NOTE** The obsolete CHANnel subsystem is supported.

#### Reporting the Setup

Use :CHANnel1?, :CHANnel2?, :CHANnel3? or :CHANnel4? to query setup information for the CHANnel<n> subsystem.

#### Return Format

The following are sample responses from the :CHANnel<n>? query. In this case, the query was issued following a \*RST command.

:CHAN1:RANG +40.0E+00;OFFS +0.00000E+00;COUP DC;IMP ONEM;DISP 1;BWL 0; INV 0;LAB "1";UNIT VOLT;PROB +10E+00;PROB:SKEW +0.00E+00;STYP SING

## :CHANnel<n>:BANDwidth

## N (see page 1172)

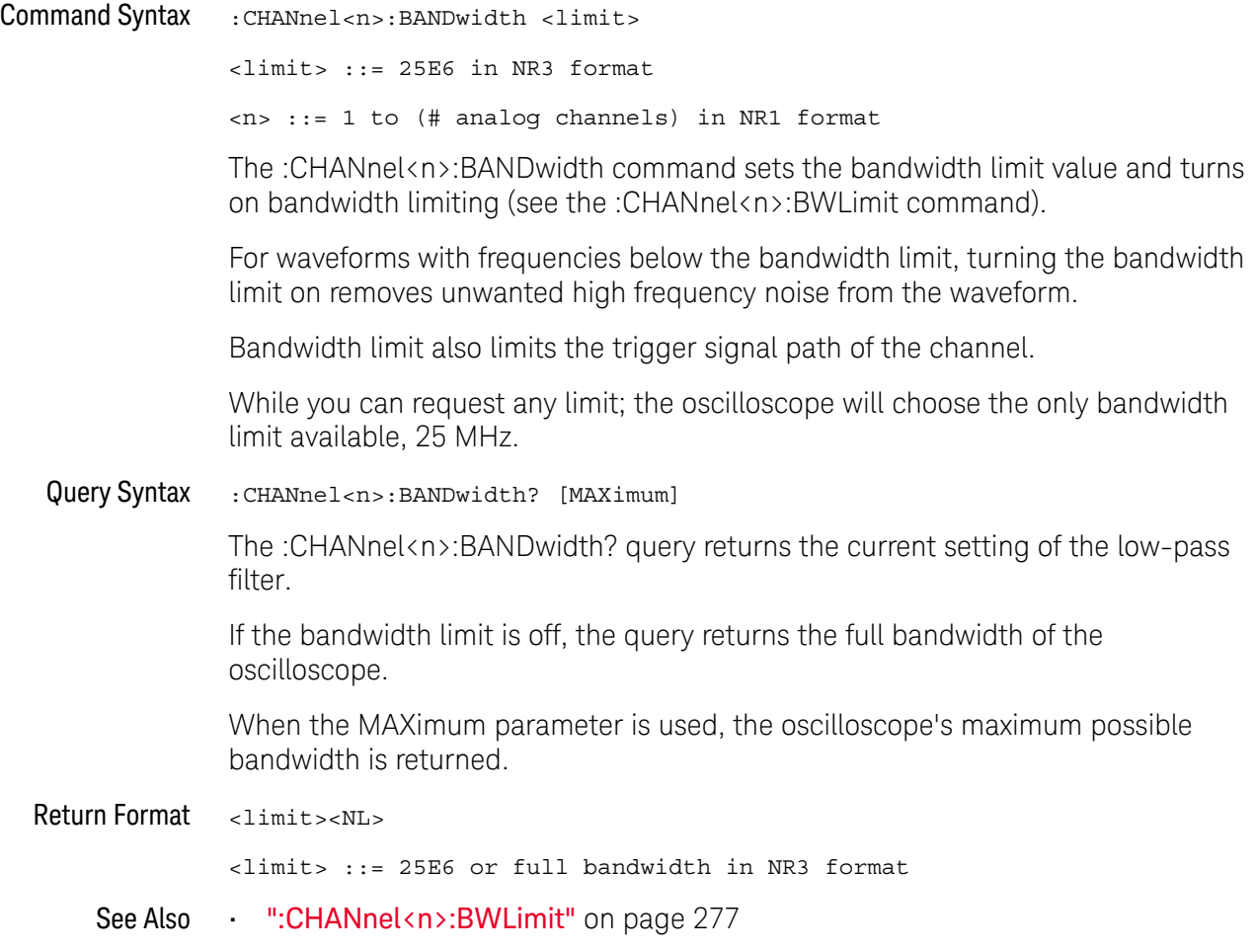

## :CHANnel<n>:BWLimit

## $\overline{\text{c}}$  (see page 1172)

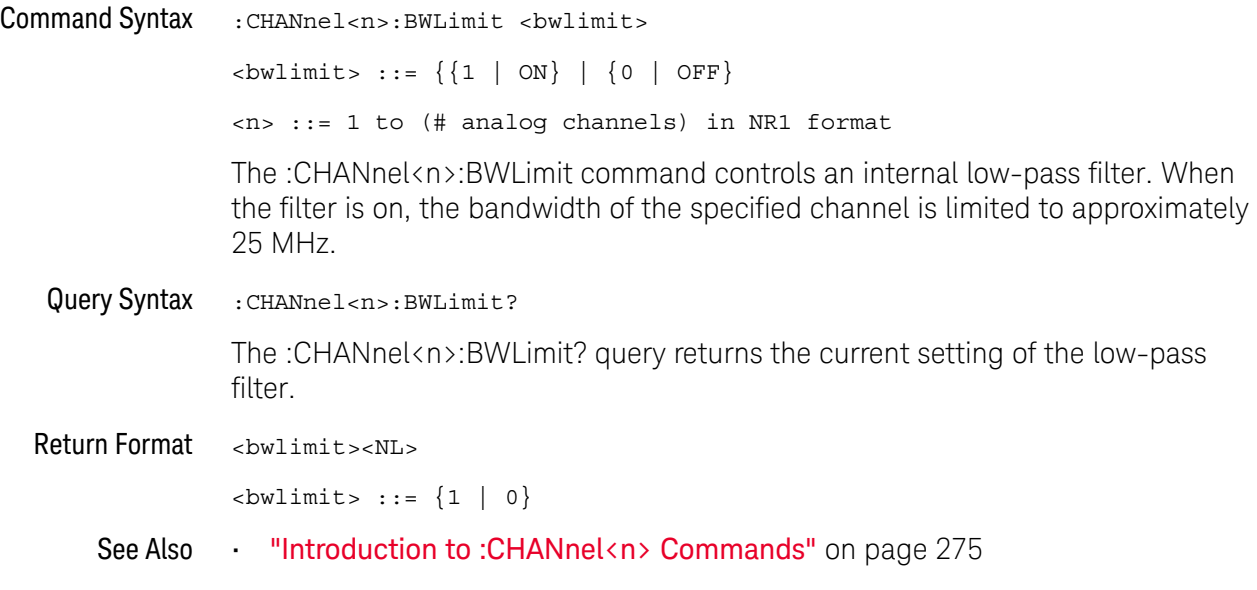

## :CHANnel<n>:COUPling

## $\overline{\text{C}}$  (see page 1172)

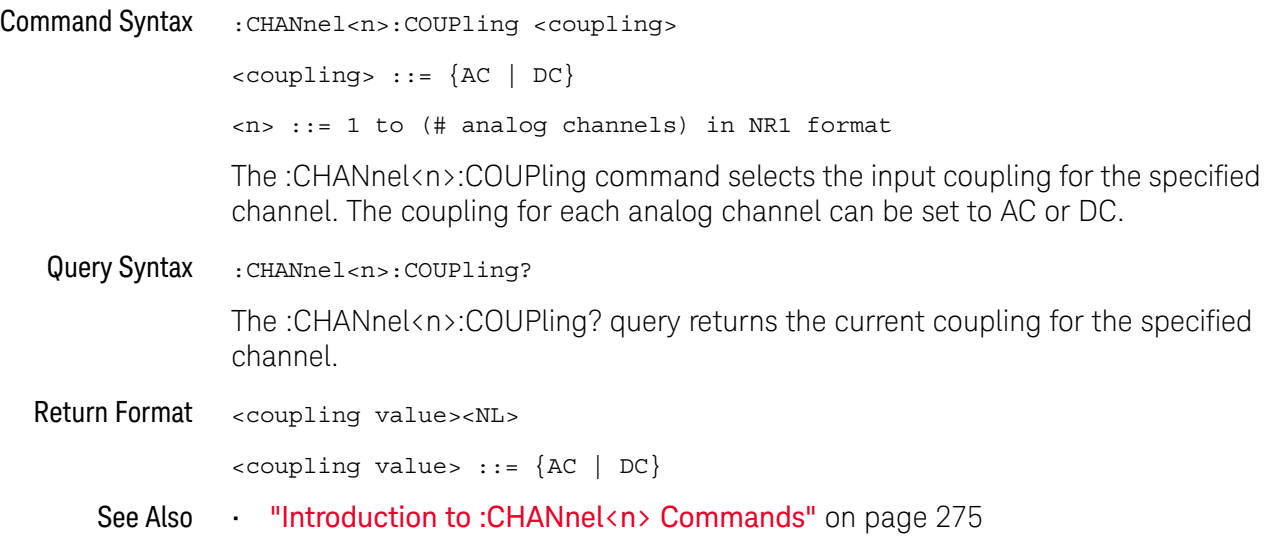

## :CHANnel<n>:DISPlay

## C (see page 1172)

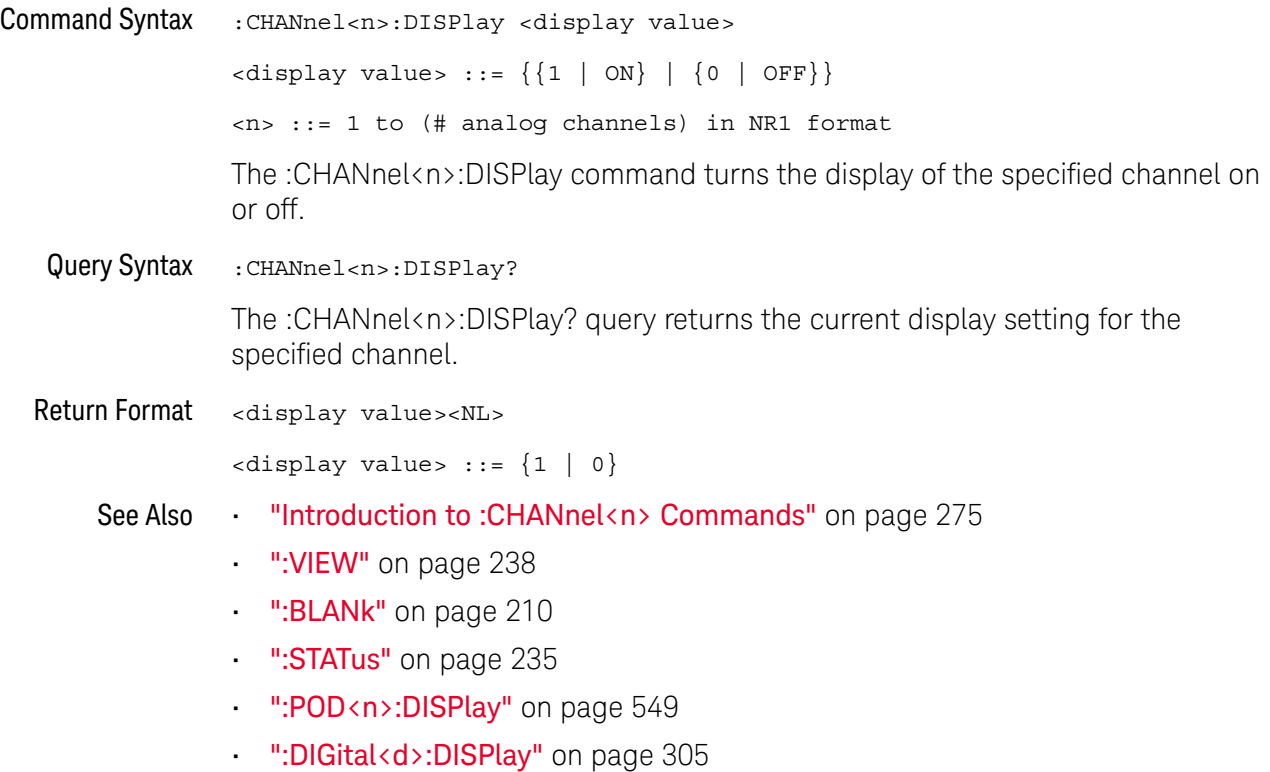

### :CHANnel<n>:IMPedance

## $\text{C}$  (see page 1172)

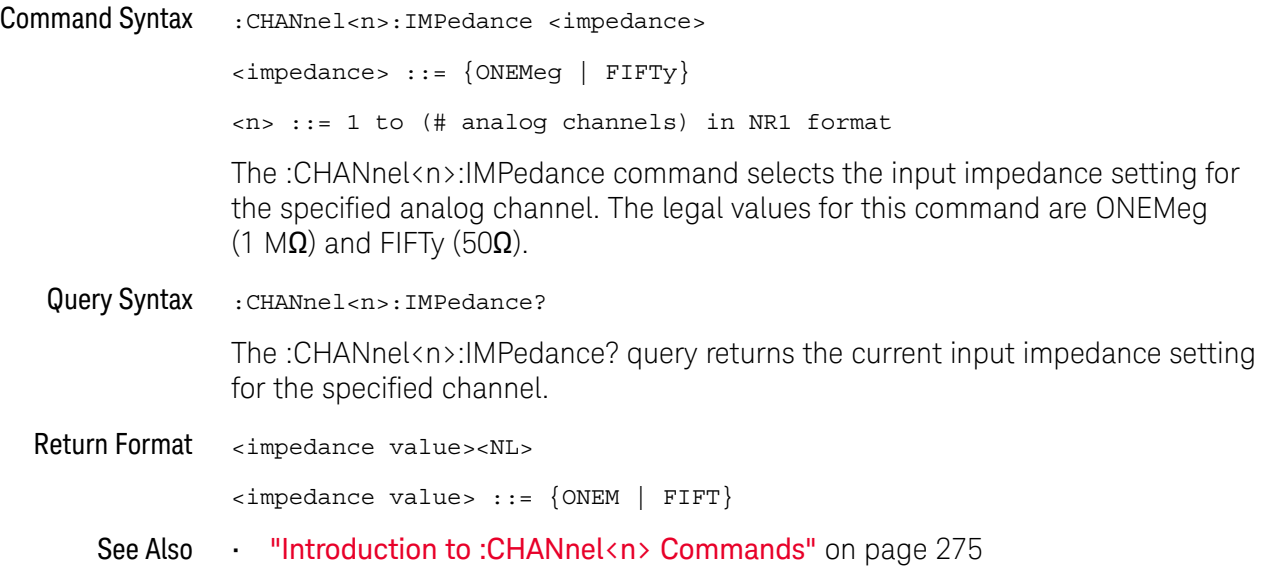

### :CHANnel<n>:INVert

## $\overline{\mathbf{N}}$  (see page 1172)

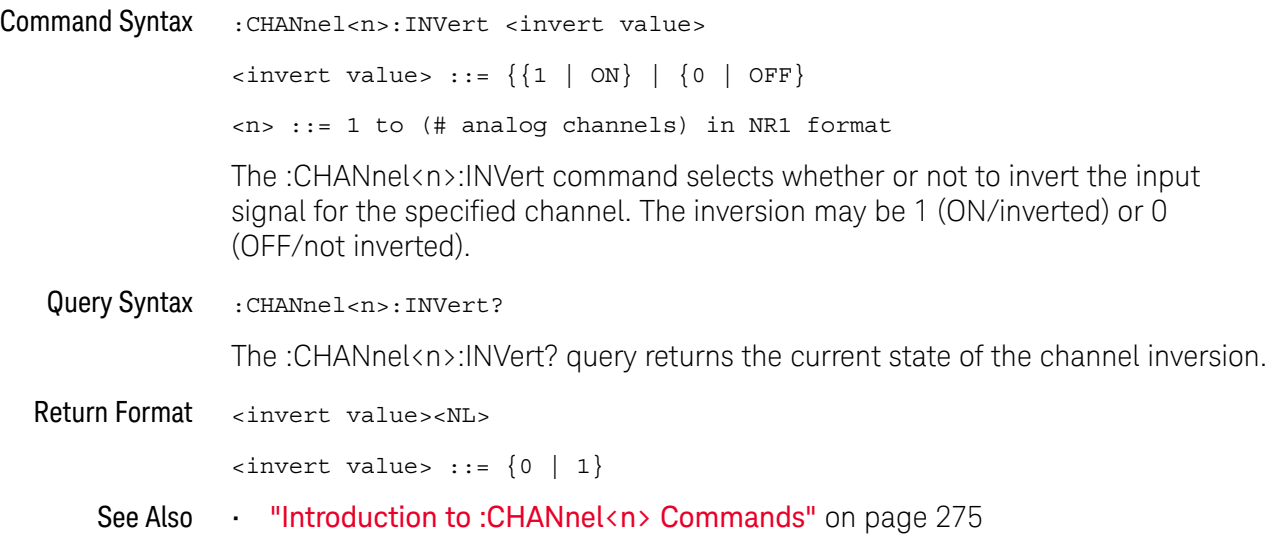

### :CHANnel<n>:LABel

## $\overline{\mathsf{N}}$  (see page 1172)

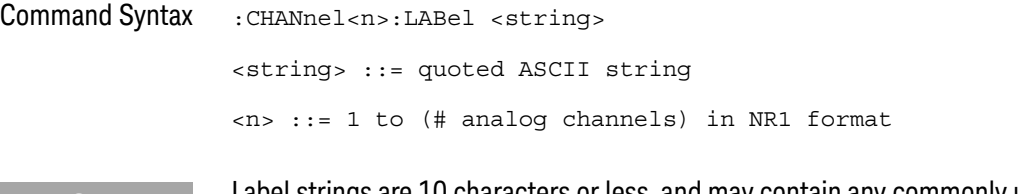

**NOTE** Label strings are 10 characters or less, and may contain any commonly used ASCII characters. Labels with more than 10 characters are truncated to 10 characters. Lower case characters are converted to upper case.

> The :CHANnel<n>:LABel command sets the analog channel label to the string that follows. Setting a label for a channel also adds the name to the label list in non-volatile memory (replacing the oldest label in the list).

Query Syntax : CHANnel<n>:LABel?

The :CHANnel<n>:LABel? query returns the label associated with a particular analog channel.

Return Format <string><NL>

<string> ::= quoted ASCII string

- See Also **•••** "Introduction to :CHANnel<n> Commands" on page 275
	- ":DISPlay:LABel" on page 321
	- ":DIGital<d>:LABel" on page 306
	- ":DISPlay:LABList" on page 322
	- ":BUS<n>:LABel" on page 260
- Example Code ' LABEL This command allows you to write a name (10 characters ' maximum) next to the channel number. It is not necessary, but ' can be useful for organizing the display. myScope.WriteString ":CHANnel1:LABel ""CAL 1""" ' Label ch1 "CAL 1". myScope.WriteString ":CHANnel2:LABel ""CAL2""" ' Label ch1 "CAL2".

See complete example programs at: **Chapter 40**, "Programming Examples," starting on page 1181

### :CHANnel<n>:OFFSet

## C (see page 1172)

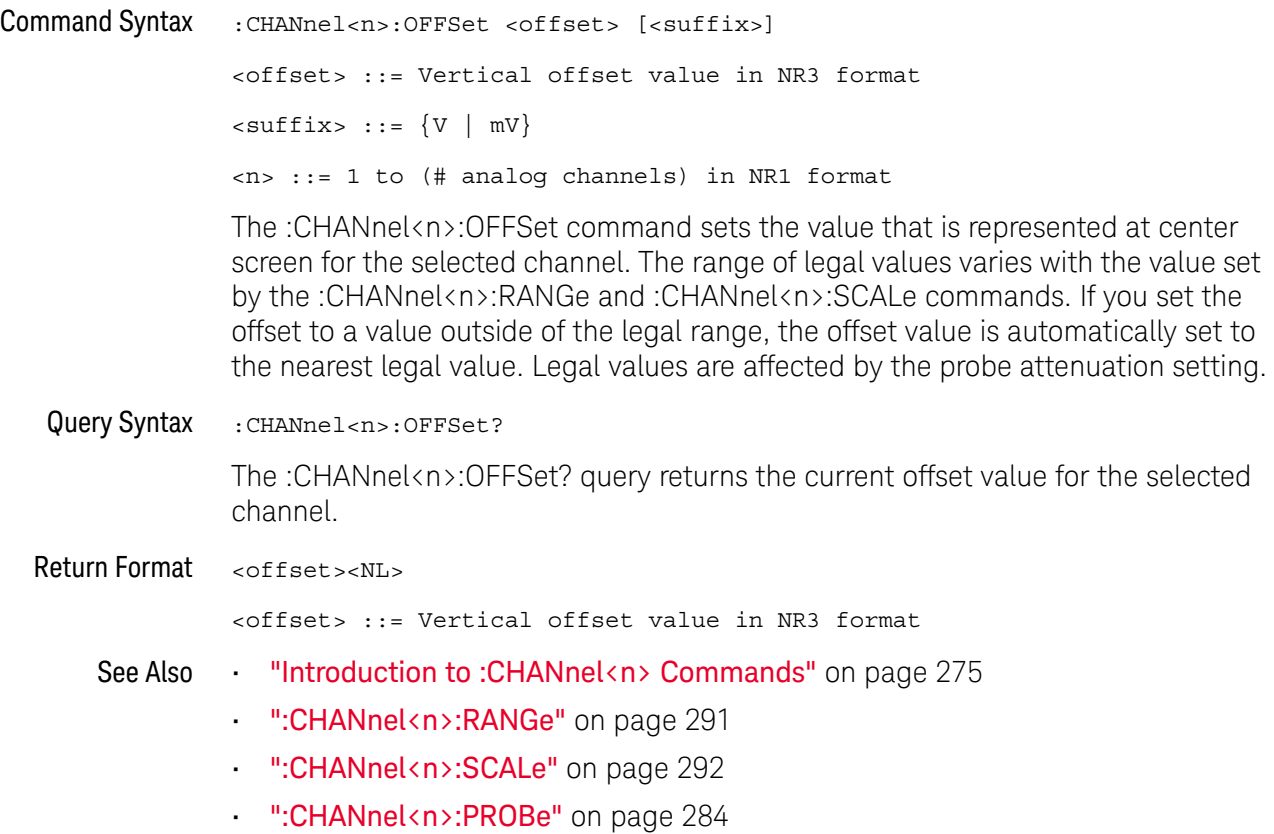

### :CHANnel<n>:PROBe

## $\text{C}$  (see page 1172)

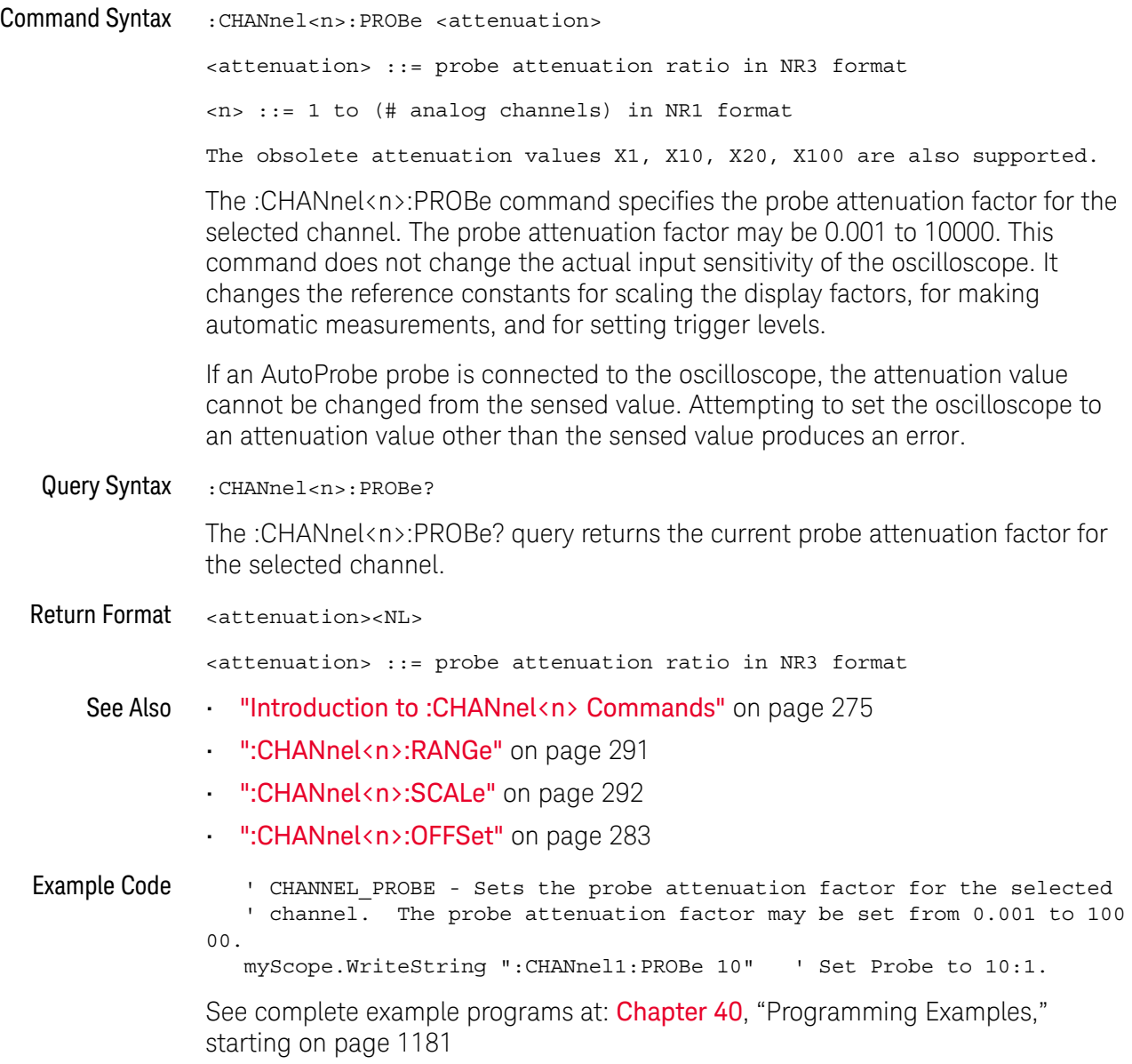

### :CHANnel<n>:PROBe:CALibration

## $\overline{\mathbb{N}}$  (see page 1172)

Command Syntax :CHANnel<n>:PROBe:CALibration

The :CHANnel<n>:PROBe:CALibration command begins the probe degauss operation. For the N7026A and N2893A probes only.

### :CHANnel<n>:PROBe:HEAD[:TYPE]

#### $\mathbf{c}$ (see page 1172)

Command Syntax

**NOTE** This command is valid only for the 113xA Series probes.

:CHANnel<n>:PROBe:HEAD[:TYPE] <head\_param>  $\epsilon$ head param $>$  ::=  $\{$  SEND0 | SEND6 | SEND12 | SEND20 | DIFF0 | DIFF6 | DIFF12 | DIFF20 | NONE} <n> ::= {1 | 2 | 3 | 4} The :CHANnel<n>:PROBe:HEAD[:TYPE] command sets an analog channel probe head type and dB value. You can choose from: • SEND0 — Single-ended, 0dB. • SEND6 — Single-ended, 6dB. • SEND12 — Single-ended, 12dB. • SEND20 — Single-ended, 20dB. • DIFF0 — Differential, 0dB. • DIFF6 — Differential, 6dB. • DIFF12 — Differential, 12dB. • DIFF20 — Differential, 20dB. Query Syntax :CHANnel<n>:PROBe:HEAD[:TYPE]? The :CHANnel<n>:PROBe:HEAD[:TYPE]? query returns the current probe head type setting for the selected channel. Return Format <head\_param><NL>  $\epsilon$ head param> ::= {SEND0 | SEND6 | SEND12 | SEND20 | DIFF0 | DIFF6 | DIFF12 | DIFF20 | NONE} See Also **•••** "Introduction to :CHANnel<n> Commands" on page 275 • ":CHANnel<n>:PROBe" on page 284 • ":CHANnel<n>:PROBe:ID" on page 287 • ":CHANnel<n>:PROBe:SKEW" on page 288 • ":CHANnel<n>:PROBe:STYPe" on page 289

### :CHANnel<n>:PROBe:ID

## C (see page 1172)

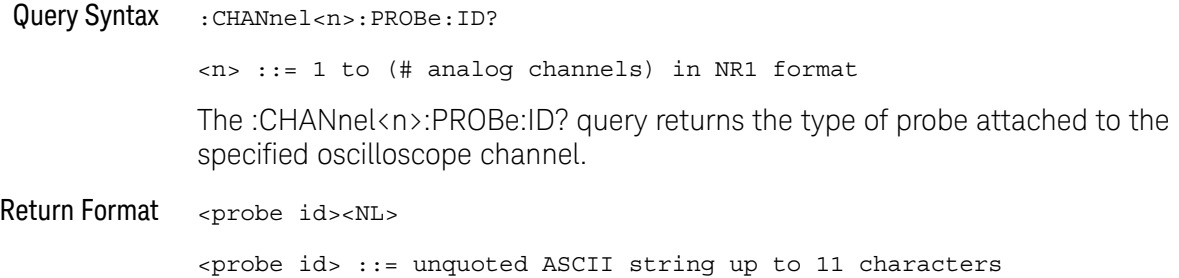

Some of the possible returned values are:

- 1131A
- 1132A
- 1134A
- 1147A
- 1153A
- 1154A
- 1156A
- 1157A
- 1158A
- 1159A
- AutoProbe
- E2621A
- E2622A
- E2695A
- E2697A
- HP1152A
- HP1153A
- NONE
- Probe
- Unknown
- Unsupported

See Also **• "Introduction to :CHANnel**<n> Commands" on page 275

### :CHANnel<n>:PROBe:SKEW

## $\text{C}$  (see page 1172)

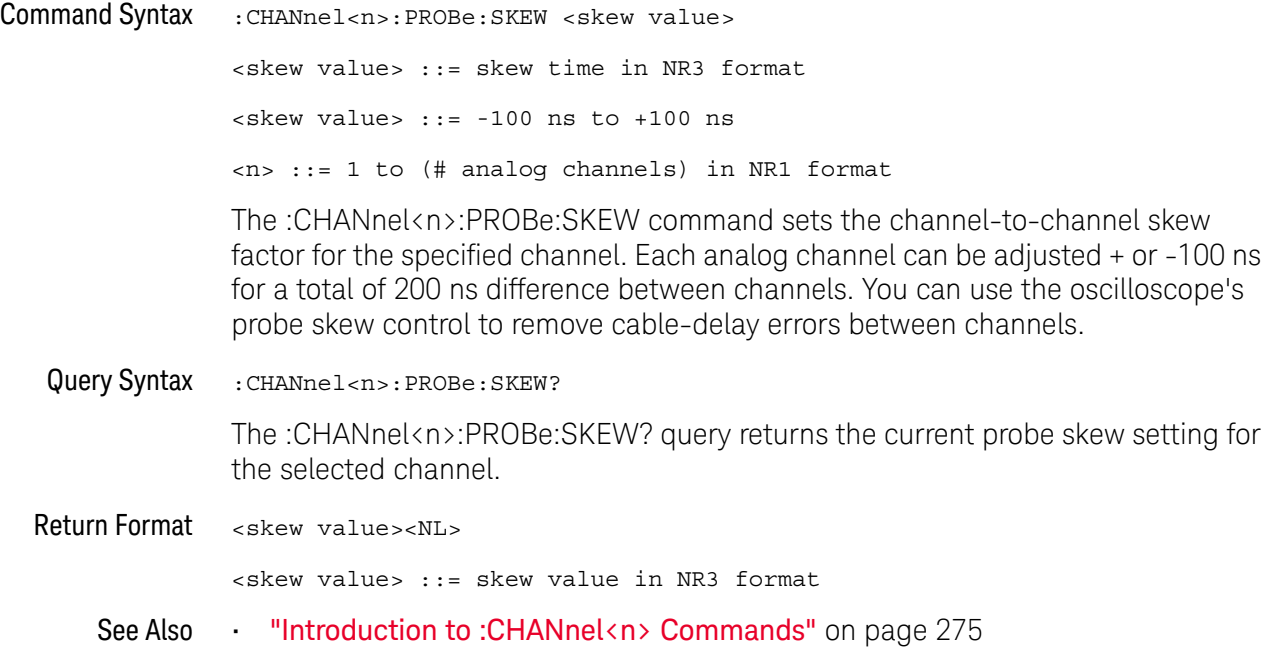
#### :CHANnel<n>:PROBe:STYPe

## $\mathbf C$  (see page 1172)

Command Syntax

**NOTE** This command is valid only for the 113xA Series probes.

:CHANnel<n>:PROBe:STYPe <signal type> <signal type> ::= {DIFFerential | SINGle} <n> ::= 1 to (# analog channels) in NR1 format The :CHANnel<n>:PROBe:STYPe command sets the channel probe signal type (STYPe) to differential or single-ended when using the 113xA Series probes and determines how offset is applied. When single-ended is selected, the :CHANnel<n>:OFFset command changes the offset value of the probe amplifier. When differential is selected, the :CHANnel<n>:OFFset command changes the offset value of the channel amplifier. Query Syntax : CHANnel<n>: PROBe: STYPe? The :CHANnel<n>:PROBe:STYPe? query returns the current probe signal type setting for the selected channel. Return Format <signal type><NL> <signal type> ::= {DIFF | SING} See Also **•••** "Introduction to :CHANnel<n> Commands" on page 275 • ":CHANnel<n>:OFFSet" on page 283

### :CHANnel<n>:PROTection

# N (see page 1172)

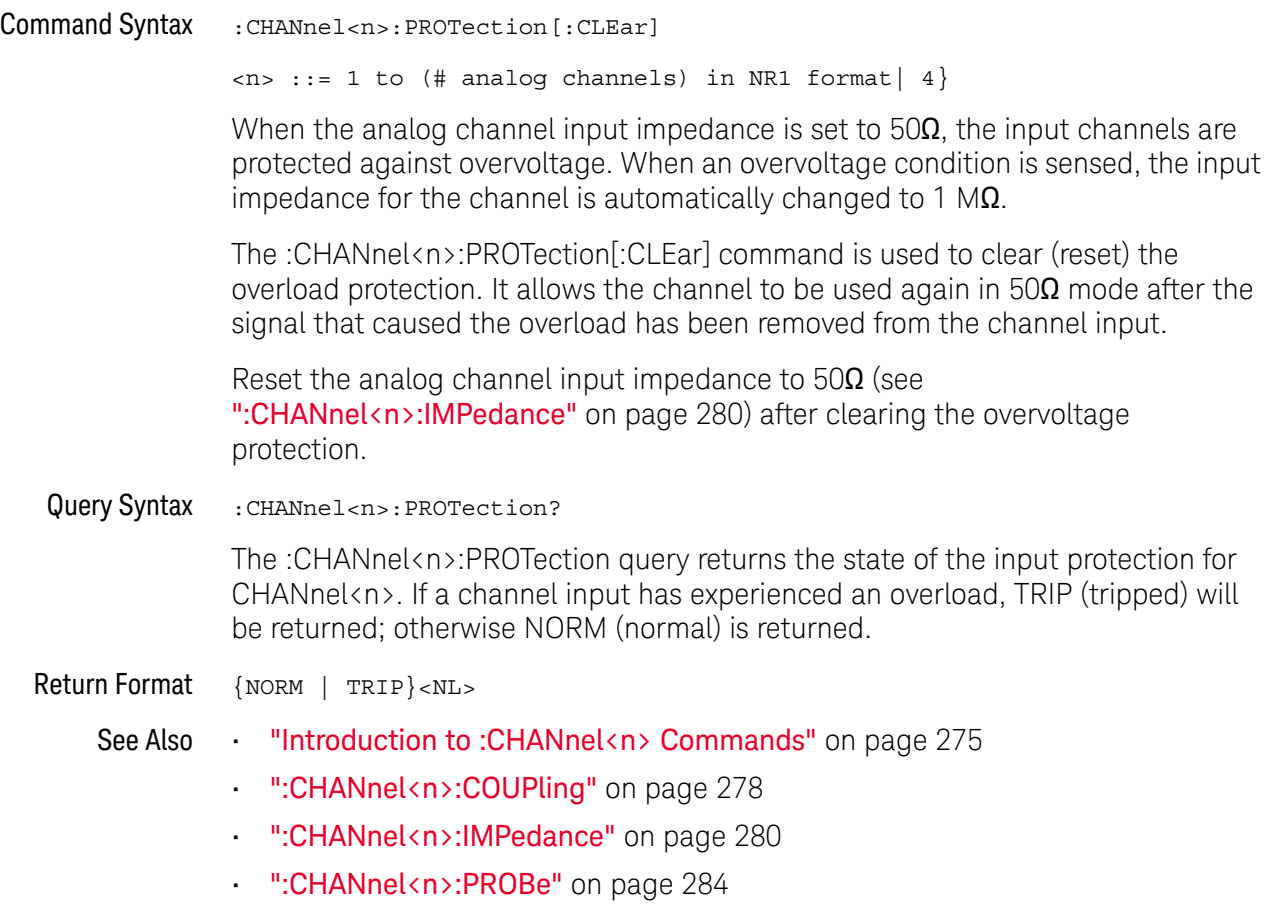

### :CHANnel<n>:RANGe

# $\overline{\text{c}}$  (see page 1172)

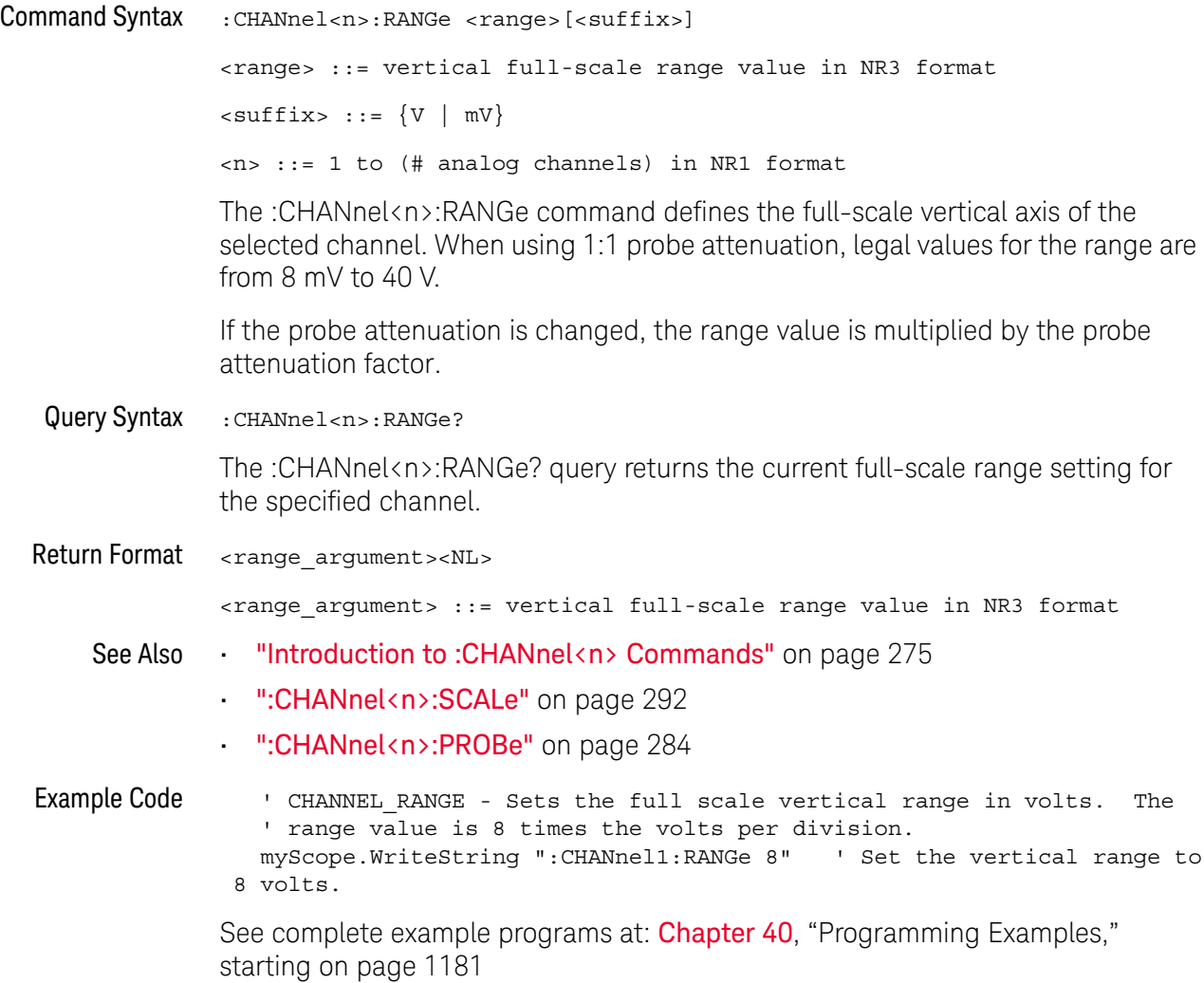

### :CHANnel<n>:SCALe

# N (see page 1172)

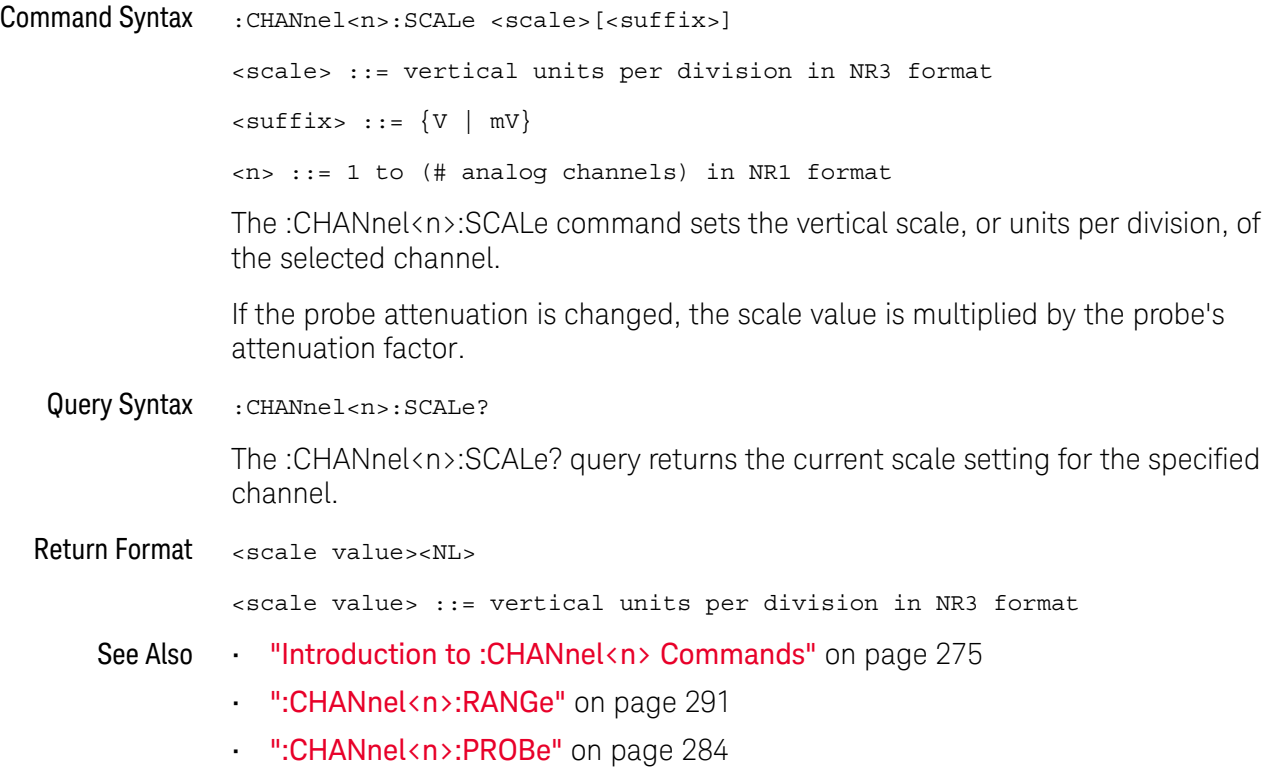

### :CHANnel<n>:UNITs

# $\overline{\mathbf{N}}$  (see page 1172)

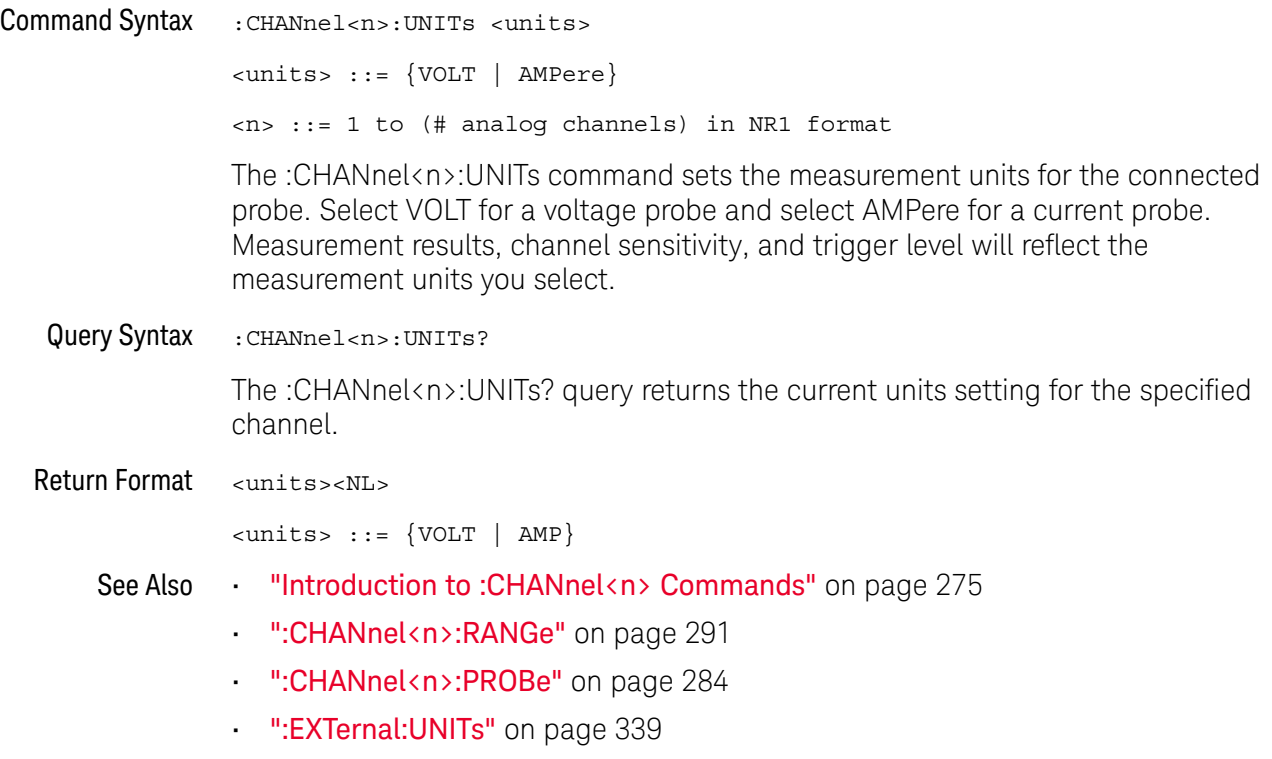

### :CHANnel<n>:VERNier

# $\overline{\mathbf{N}}$  (see page 1172)

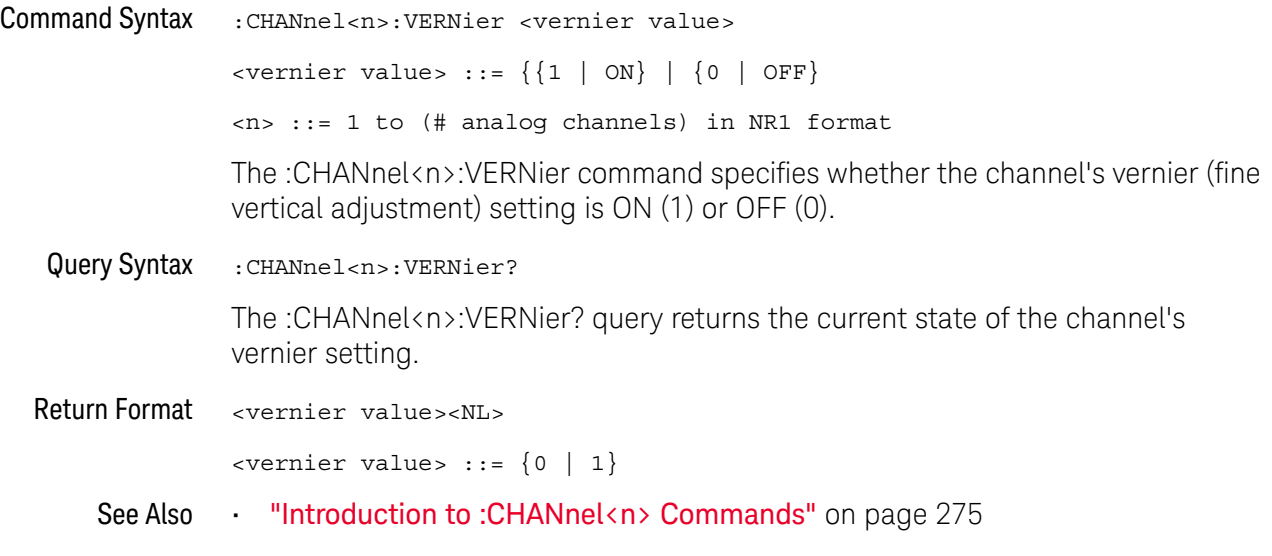

# 11 :DEMO Commands

When the education kit is licensed (Option EDU), you can output demonstration signals on the oscilloscope's Demo 1 and Demo 2 terminals. See "Introduction to :DEMO Commands" on page 295.

#### **Table 84** :DEMO Commands Summary

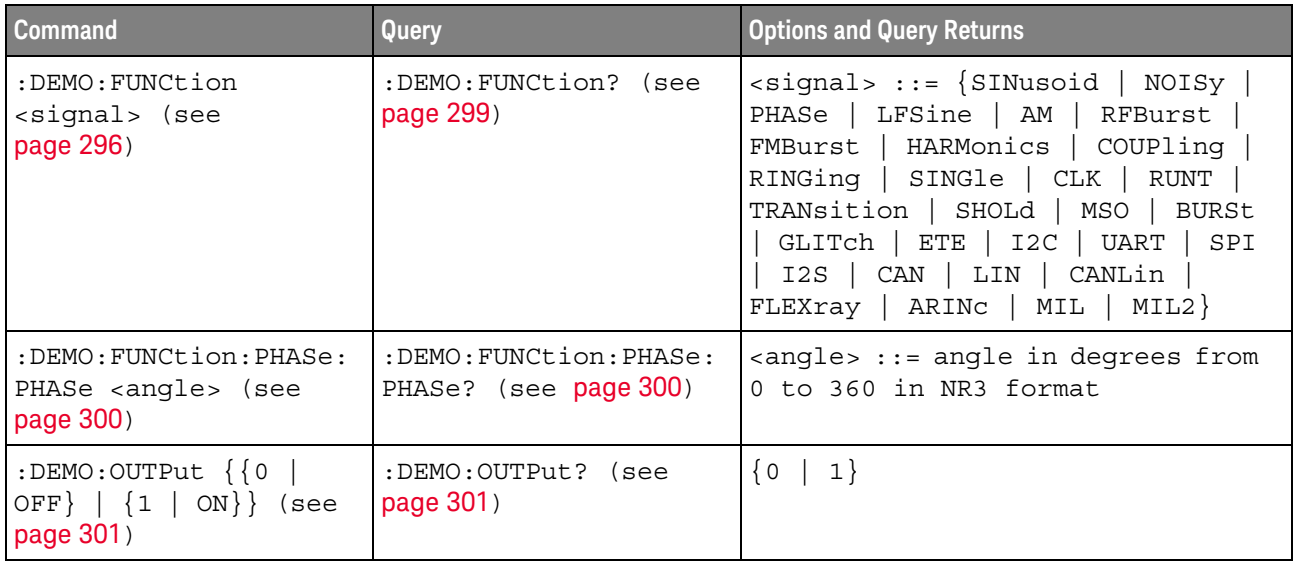

Introduction to :DEMO Commands The :DEMO subsystem provides commands to output demonstration signals on the oscillosope's Demo 1 and Demo 2 terminals.

#### Reporting the Setup

Use :DEMO? to query setup information for the DEMO subsystem.

#### Return Format

The following is a sample response from the :DEMO? query. In this case, the query was issued following the \*RST command.

:DEMO:FUNC SIN;OUTP 0

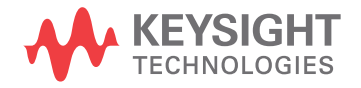

#### :DEMO:FUNCtion

## $\overline{\mathbb{N}}$  (see page 1172)

Command Syntax : DEMO: FUNCtion <signal>

<signal> ::= {SINusoid | NOISy | PHASe | LFSine | AM | RFBurst | FMBurst | HARMonics | COUPling | RINGing | SINGle | CLK | RUNT | TRANsition | SHOLd | MSO | BURSt | GLITch | ETE | I2C | UART | SPI | I2S | CAN | LIN | CANLin | FLEXray | ARINc | MIL | MIL2}

The :DEMO:FUNCtion command selects the type of demo signal:

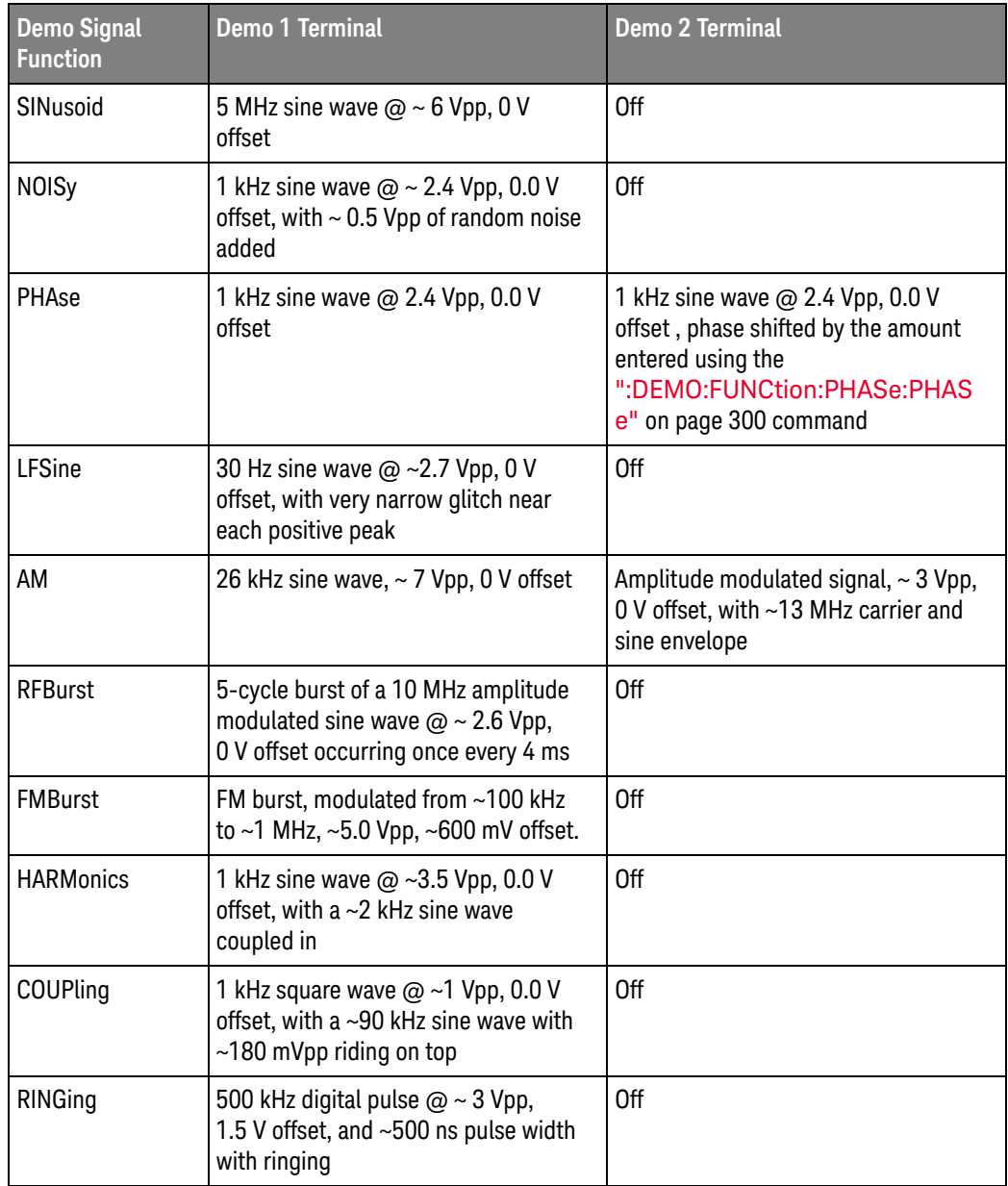

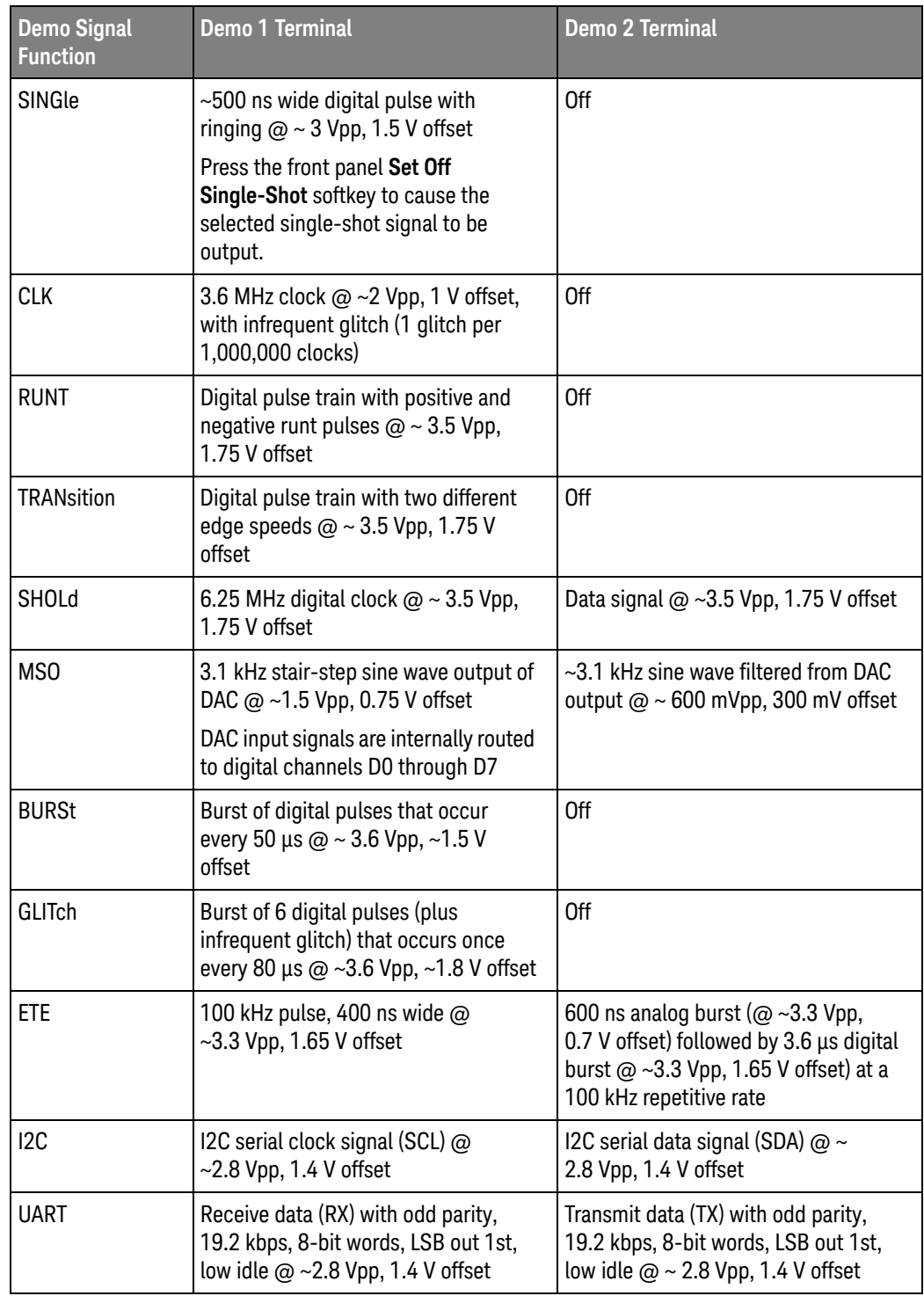

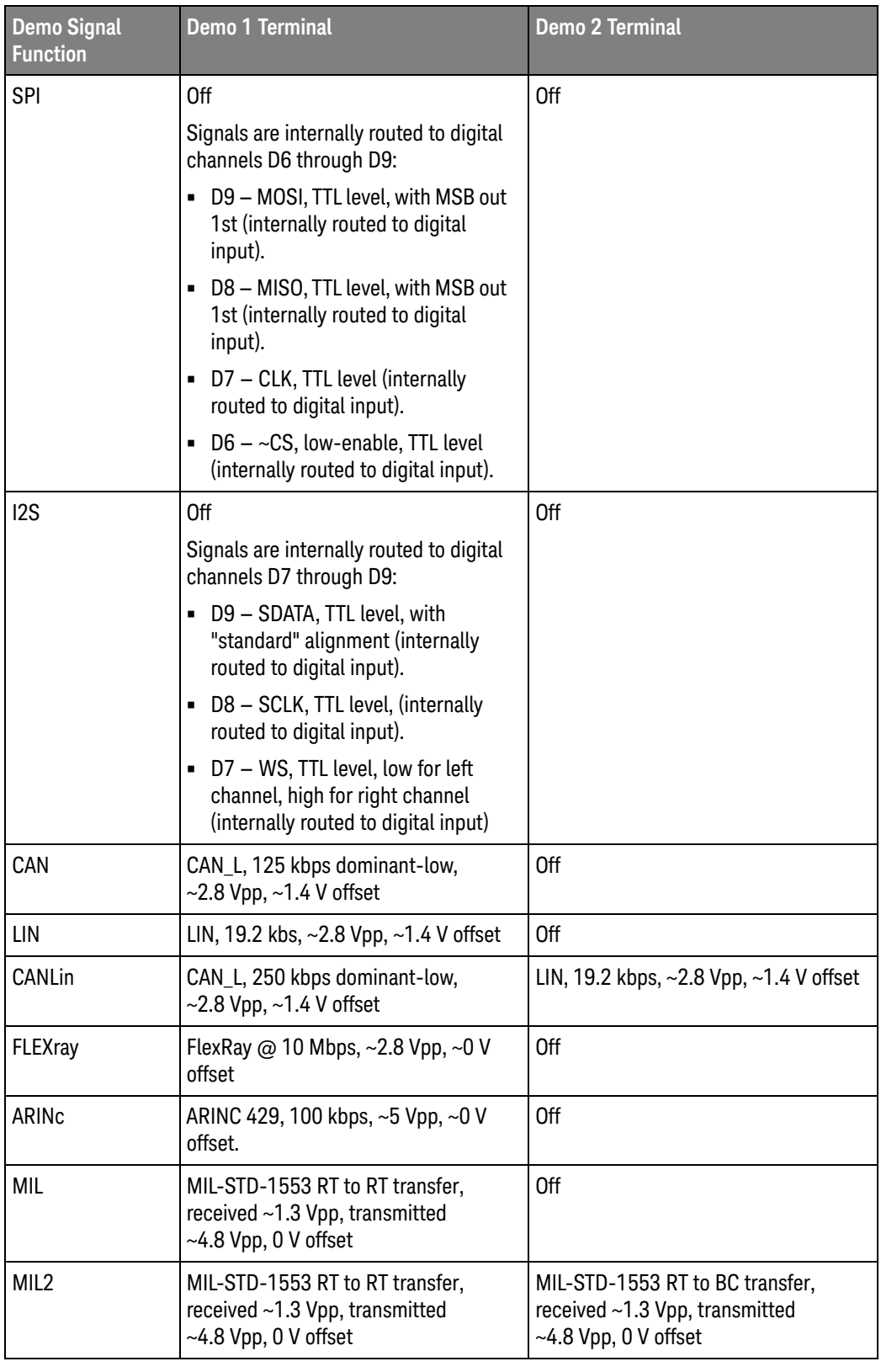

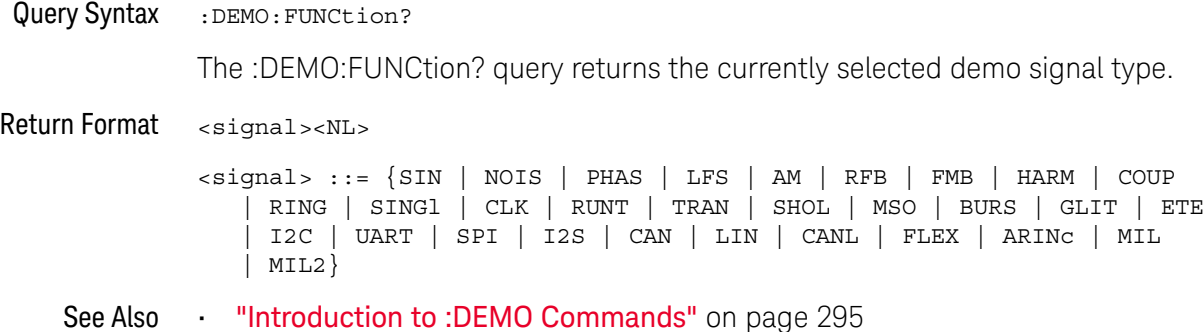

#### :DEMO:FUNCtion:PHASe:PHASe

# $\overline{\mathsf{N}}$  (see page 1172)

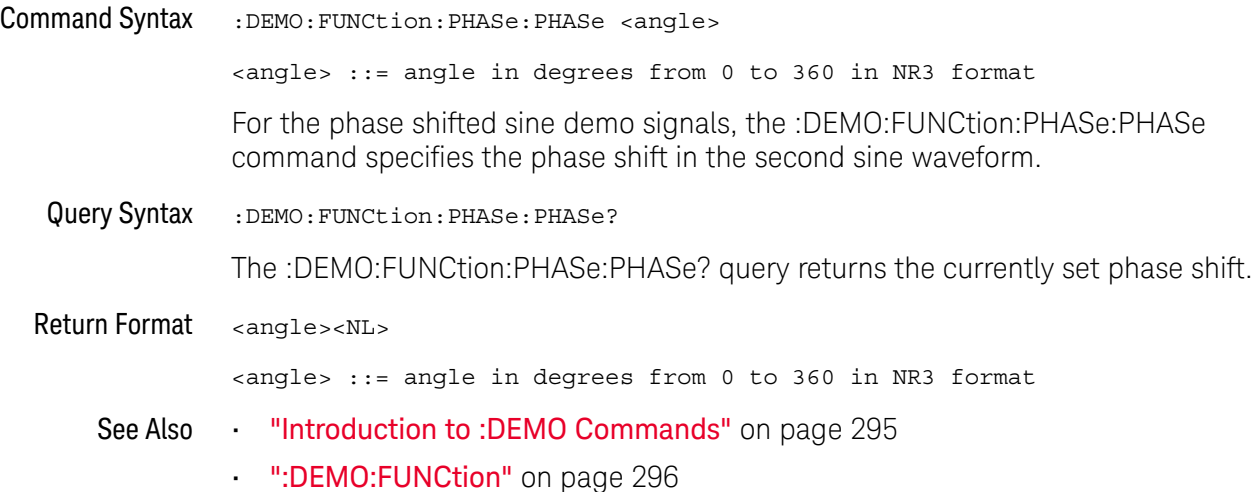

### :DEMO:OUTPut

# $\overline{\mathbf{N}}$  (see page 1172)

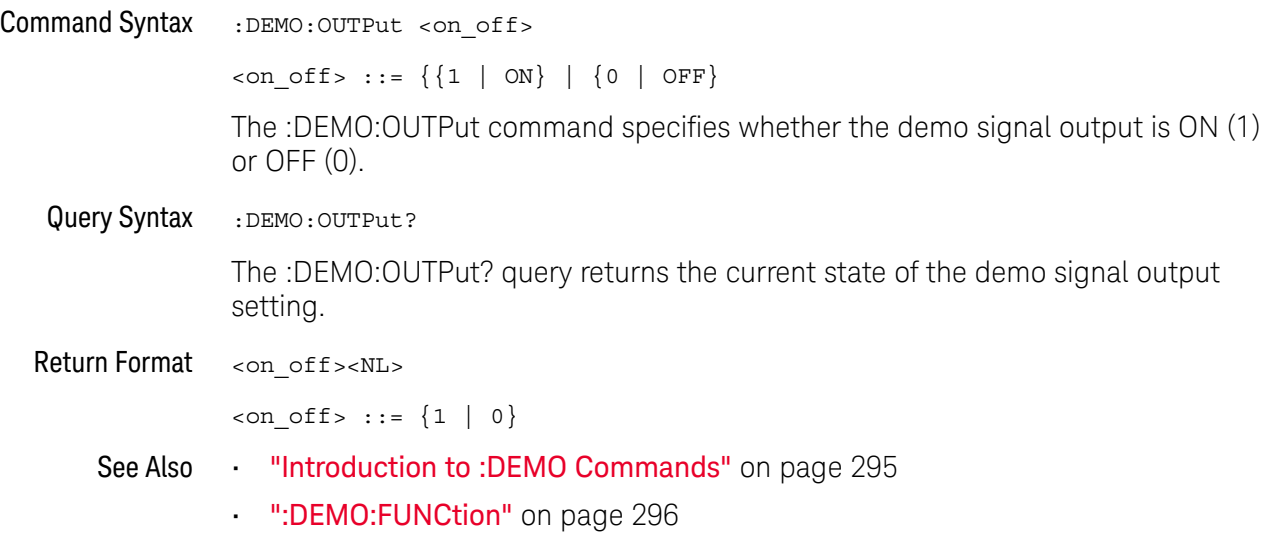

#### 11 :DEMO Commands

# 12 :DIGital<d> Commands

Control all oscilloscope functions associated with individual digital channels. See "Introduction to :DIGital<d> Commands" on page 304.

**Table 85** :DIGital<d> Commands Summary

| <b>Command</b>                                                                                     | Query                                                        | <b>Options and Query Returns</b>                                                                                                    |
|----------------------------------------------------------------------------------------------------|--------------------------------------------------------------|----------------------------------------------------------------------------------------------------|
| :DIGital <d>:DISPlay<br/><math>\{\{0   OFF\}   \{1</math><br/>ON<math>\}</math> (see page 305)</d> | :DIGital <d>:DISPlay?<br/>(see page 305)</d>                 | <d> ::= 0 to (# digital channels<br/>- 1) in NR1 format<br/><math>\{0   1\}</math></d>                                               |
| :DIGital <d>:LABel<br/><string> (see<br/>page 306)</string></d>                                    | :DIGital <d>:LABel?<br/>(see page 306)</d>                   | <d> ::= 0 to (# digital channels<br/>- 1) in NR1 format</d>                                                                          |
|                                                                                                    |                                                              | <string> ::= any series of 10 or<br/>less ASCII characters enclosed in<br/>quotation marks</string>                                  |
| :DIGital <d>:POSition<br/><position> (see<br/>page 307)</position></d>                             | :DIGital <d>:POSition?<br/>(see page 307)</d>                | <d> ::= 0 to (# digital channels<br/>- 1) in NR1 format</d>                                                                          |
|                                                                                                    |                                                              | <position> ::= 0-7 if display<br/><math>size = large, 0-15 if size =</math><br/>medium, <math>0-31</math> if size = small</position> |
|                                                                                                    |                                                              | Returns -1 when there is no space<br>to display the digital waveform.                                                                |
| :DIGital <d>:SIZE<br/><value> (see page 308)</value></d>                                           | :DIGital <d>:SIZE?<br/>(see page 308)</d>                    | <d> ::= 0 to (# digital channels<br/>- 1) in NR1 format</d>                                                                          |
|                                                                                                    |                                                              | $\{value\} :: = \{ SMALL \}$ MEDium  <br>LARGE                                                                                       |
| :DIGital <d>:THReshold<br/><value>[suffix] (see<br/>page 309)</value></d>                          | :DIGital <d>:THReshold<br/><math>:</math> (see page 309)</d> | <d> ::= 0 to (# digital channels<br/>- 1) in NR1 format</d>                                                                          |
|                                                                                                    |                                                              | $\{value\} :: = \{CMOS \mid ECL \mid TTL \mid$<br><user defined="" value="">}</user>                                                 |
|                                                                                                    |                                                              | suser defined value> ::= value in<br>$NR3$ format from $-8.00$ to $+8.00$                                                            |
|                                                                                                    |                                                              | $[sufficient] :: = \{V   mV   uV\}$                                                                                                  |

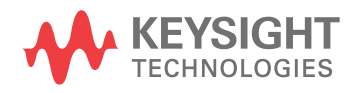

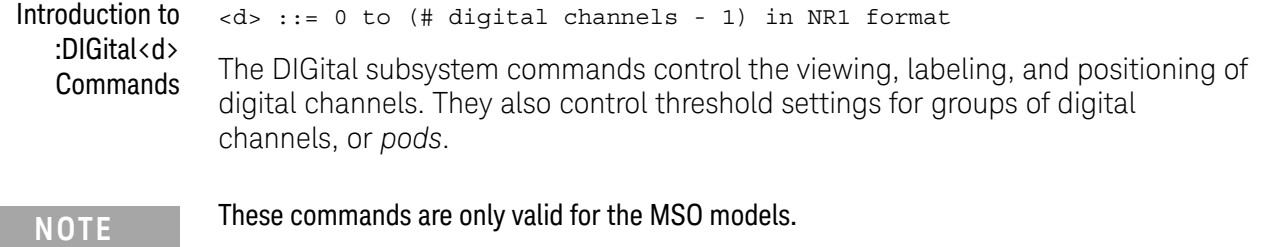

#### Reporting the Setup

Use :DIGital<d>? to query setup information for the DIGital subsystem.

#### Return Format

The following is a sample response from the :DIGital0? query. In this case, the query was issued following a \*RST command.

:DIG0:DISP 0;THR +1.40E+00;LAB 'D0';POS +0

### :DIGital<d>:DISPlay

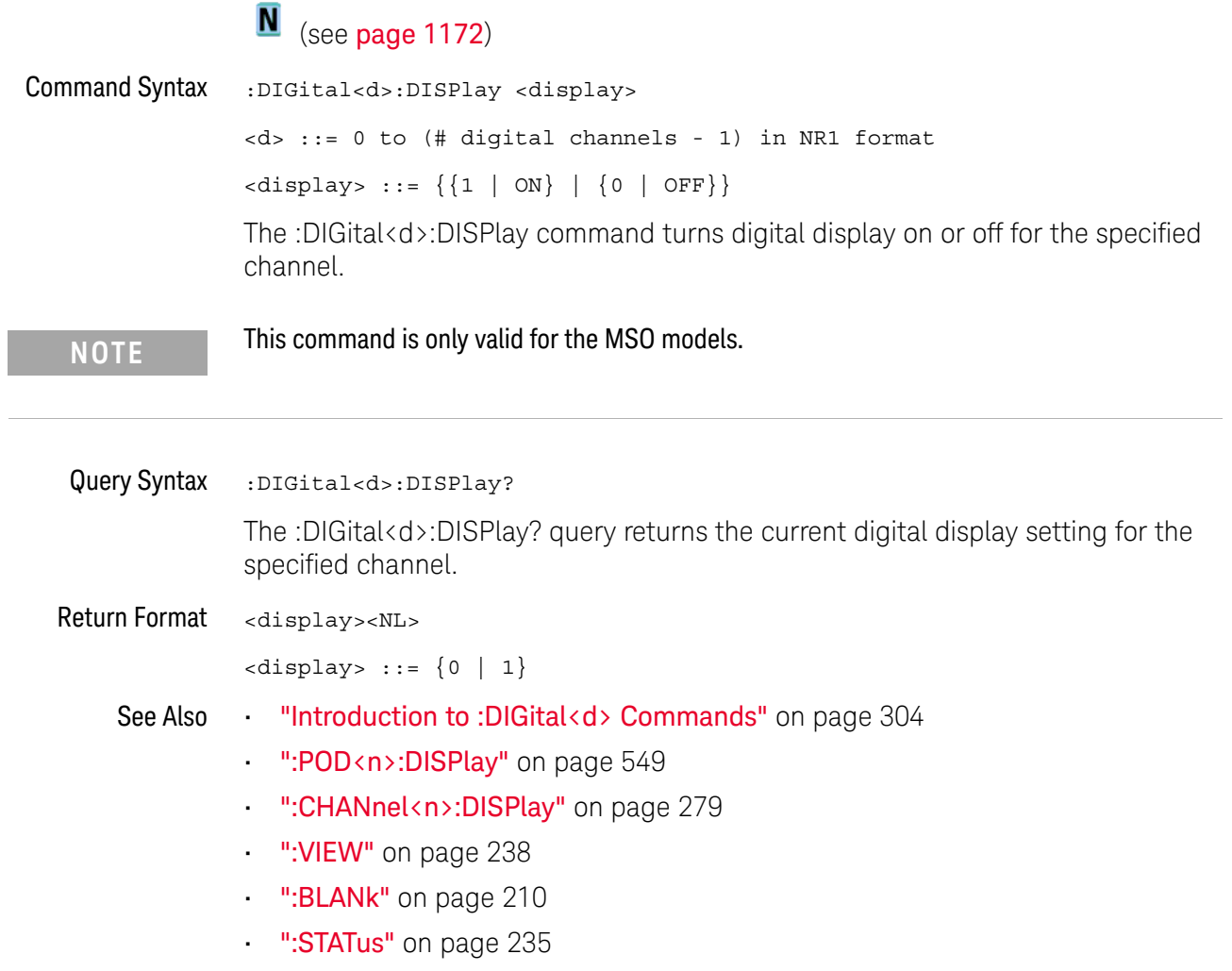

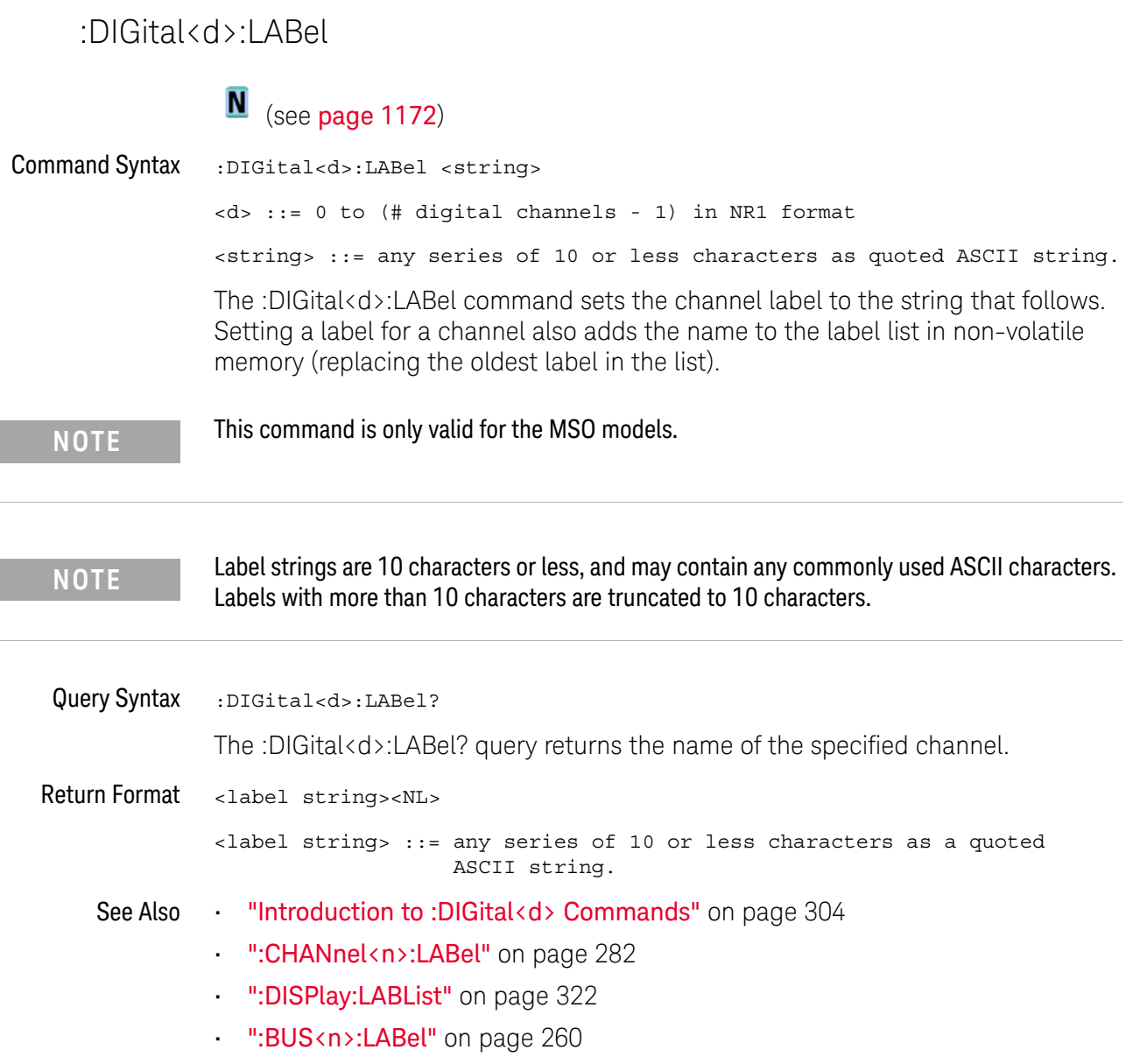

#### :DIGital<d>:POSition

## $\overline{\mathbb{N}}$  (see page 1172)

Command Syntax : DIGital<d>: POSition <position>

<d> ::= 0 to (# digital channels - 1) in NR1 format

<position> ::= integer in NR1 format.

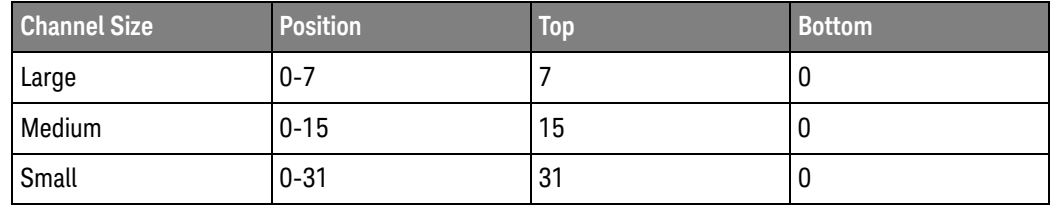

The :DIGital<d>:POSition command sets the position of the specified channel. Note that bottom positions might not be valid depending on whether digital buses, serial decode waveforms, or the zoomed time base are displayed.

**NOTE** This command is only valid for the MSO models.

#### Query Syntax : DIGital<d>: POSition?

The :DIGital<d>:POSition? query returns the position of the specified channel.

If the returned value is "-1", this indicates there is no space to display the digital waveform (for example, when all serial lanes, digital buses, and the zoomed time base are displayed).

Return Format <position><NL>

<position> ::= integer in NR1 format.

See Also **•••** "Introduction to :DIGital<d> Commands" on page 304

#### :DIGital<d>:SIZE

# $\overline{\mathbf{N}}$  (see page 1172)

Command Syntax : DIGital<d>:SIZE <value> <d> ::= 0 to (# digital channels - 1) in NR1 format <value> ::= {SMALl | MEDium | LARGe} The :DIGital<d>:SIZE command specifies the size of digital channels on the

display. Sizes are set for all digital channels. Therefore, if you set the size on digital channel 0 (for example), the same size is set on all other as well.

**NOTE** This command is only valid for the MSO models.

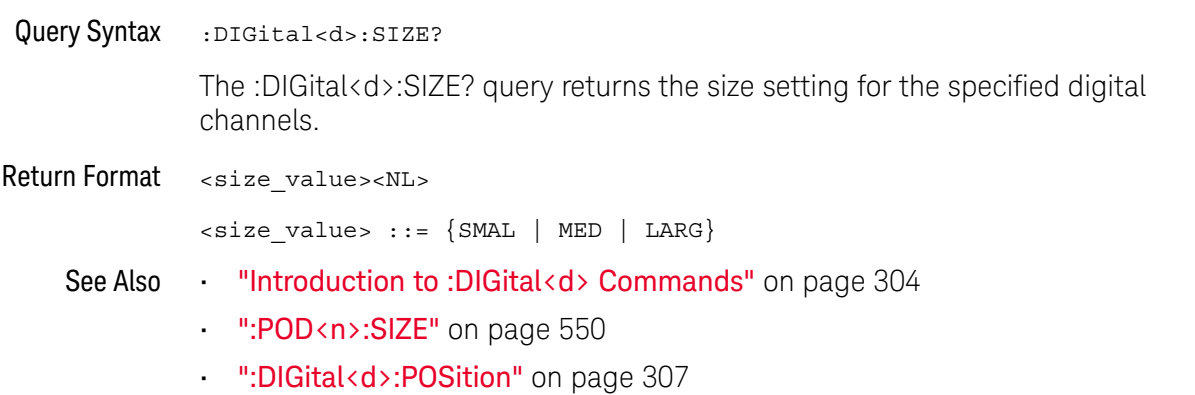

### :DIGital<d>:THReshold

# $\overline{\mathbf{N}}$  (see page 1172)

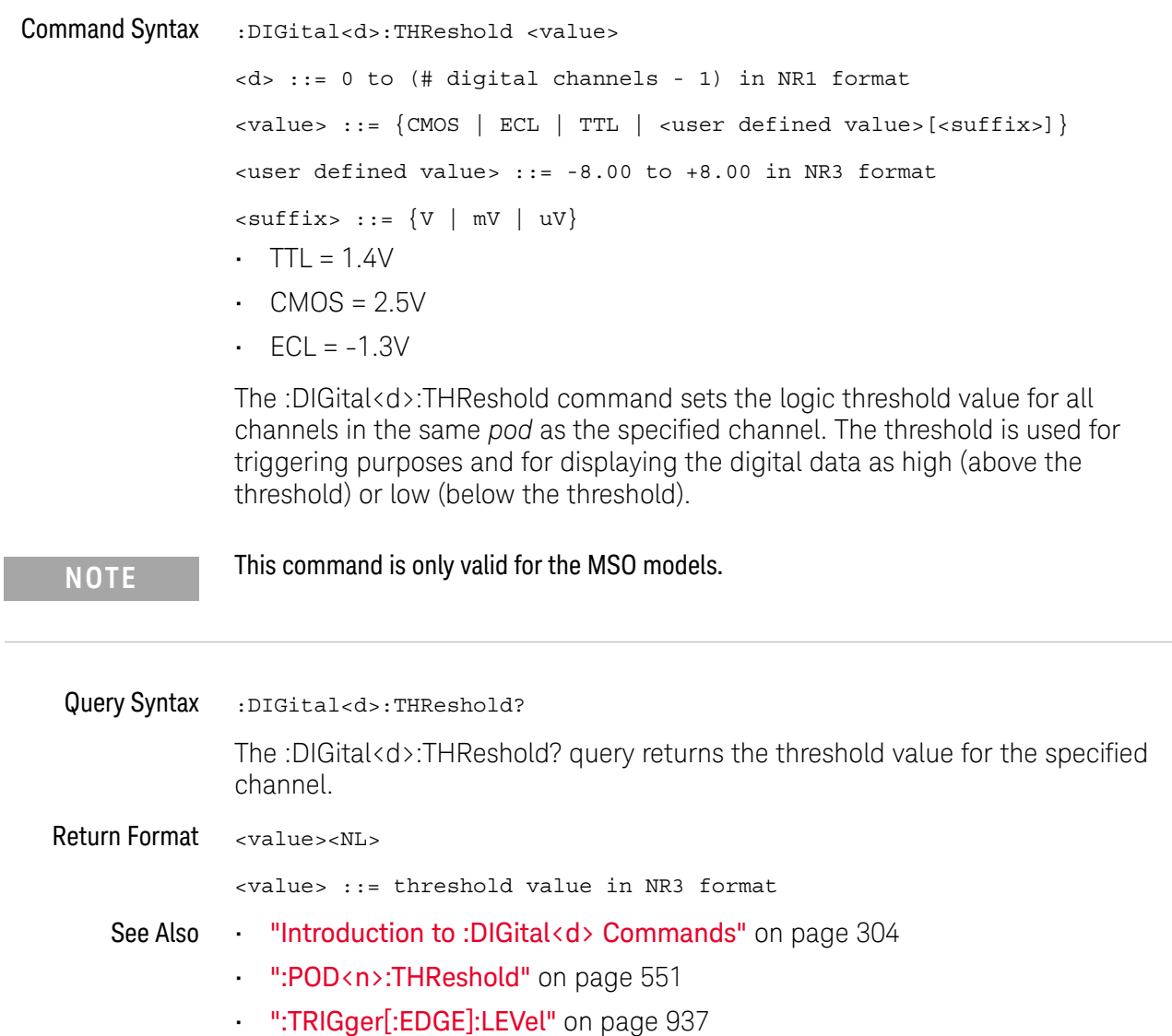

#### 12 :DIGital<d> Commands

# 13 :DISPlay Commands

Control how waveforms, graticule, and text are displayed and written on the screen. See "Introduction to :DISPlay Commands" on page 312.

**Table 86** :DISPlay Commands Summary

| <b>Command</b>                                                              | Query                                                                                                    | <b>Options and Query Returns</b>                                                                   |
|-----------------------------------------------------------------------------|----------------------------------------------------------------------------------------------------|----------------------------------------------------------------------------------------------------|
| :DISPlay:ANNotation<br>$\{\{0  $ OFF $\}$   $\{1$<br>ON $\}$ (see page 313) | :DISPlay:ANNotation?<br>(see page 313)                                                                             | $\{0   1\}$                                                                                        |
| :DISPlay:ANNotation:B<br>ACKground <mode> (see<br/>page 314)</mode>         | :DISPlay:ANNotation:B<br>ACKground? (see<br>page 314)                                                              | $\langle \text{mode} \rangle$ ::= $\{ \text{OPAQue}$  <br>INVerted  <br>TRANsparent}               |
| :DISPlay:ANNotation:C<br>OLor <color> (see<br/>page 315)</color>            | :DISPlay:ANNotation:C<br>OLor? (see page 315)                                                                      | $<$ color> ::= $\left\{CH1 \right $ CH2<br>CH3<br>CH4   DIG   MATH   REF<br>MARKer<br>WHITe   RED} |
| :DISPlay:ANNotation:T<br>EXT <string> (see<br/>page 316)</string>           | :DISPlay:ANNotation:T<br>EXT? (see $page 316$ )                                                                    | <string> ::= quoted ASCII string<br/>(up to 254 characters)</string>                               |
| :DISPlay: CLEar (see<br>page 317)                                           | n/a                                                                                                    | n/a                                                                                                |
| n/a                                                                         | :DISPlay:DATA?<br>[ <format>][,][<palett<br><math>e</math> &gt; <math>]</math> (see page 318)</palett<br></format> | $<$ format> ::= $\{BMP$<br>BMP8bit  <br>$PNG$ }                                                    |
|                                                                             |                                                                                                    | $\{$ palette> ::= $\{$ COLor   GRAYscale}                                                          |
|                                                                             |                                                                                                    | <display data=""> ::= data in IEEE<br/>488.2 # format</display>                                    |
| :DISPlay: INTensity: WA<br>Veform <value> (see<br/>page 320)</value>        | :DISPlay: INTensity: WA<br>Veform? (see page 320)                                                                  | $\langle$ value> ::= an integer from 0 to<br>100 in NR1 format.                                    |
| :DISPlay:LABel $\{0  $<br>OFF $\{1   ON\}$ (see<br>page 321)                | :DISPlay:LABel? (see<br>page 321)                                                                                  | $\{0 \mid$<br>1                                                                                    |

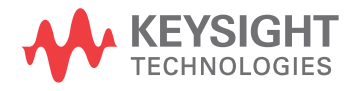

| <b>Command</b>                                                         | Query                                       | <b>Options and Query Returns</b>                                                                                                    |
|------------------------------------------------------------------------|---------------------------------------------|----------------------------------------------------------------------------------------------------|
| :DISPlay:LABList<br><binary block=""> (see<br/>page 322)</binary>      | :DISPlay:LABList?<br>(see page 322)         | <binary block=""> ::= an ordered<br/>list of up to 75 labels, each 10<br/>characters maximum, separated by<br/>newline characters</binary> |
| :DISPlay: PERSistence<br>$\langle \text{value} \rangle$ (see page 323) | :DISPlay: PERSistence?<br>(see $page 323$ ) | $\verb   := \{$ MINimum   INFinite<br>$<$ time>}                                                                                           |
|                                                                        |                                             | <time> ::= seconds in in NR3<br/>format from 100E-3 to 60E0</time>                                                                         |
| :DISPlay: PERSistence:<br>CLEar (see page 324)                         | n/a                                         | n/a                                                                                                    |
| :DISPlay:VECTors $\{1 \}$<br>ON $\sec$ page 325)                       | :DISPlay:VECTors?<br>(see <b>page 325</b> ) | 1                                                                                                    |

**Table 86** :DISPlay Commands Summary (continued)

Introduction to :DISPlay The DISPlay subsystem is used to control the display storage and retrieval of waveform data, labels, and text. This subsystem allows the following actions:

- Commands • Clear the waveform area on the display.
	- Turn vectors on or off.
	- Set waveform persistence.
	- Specify labels.
	- Save and Recall display data.

#### Reporting the Setup

Use :DISPlay? to query the setup information for the DISPlay subsystem.

#### Return Format

The following is a sample response from the :DISPlay? query. In this case, the query was issued following a \*RST command.

:DISP:LAB 0;VECT 1;PERS MIN

## :DISPlay:ANNotation

# $\overline{\mathbf{N}}$  (see page 1172)

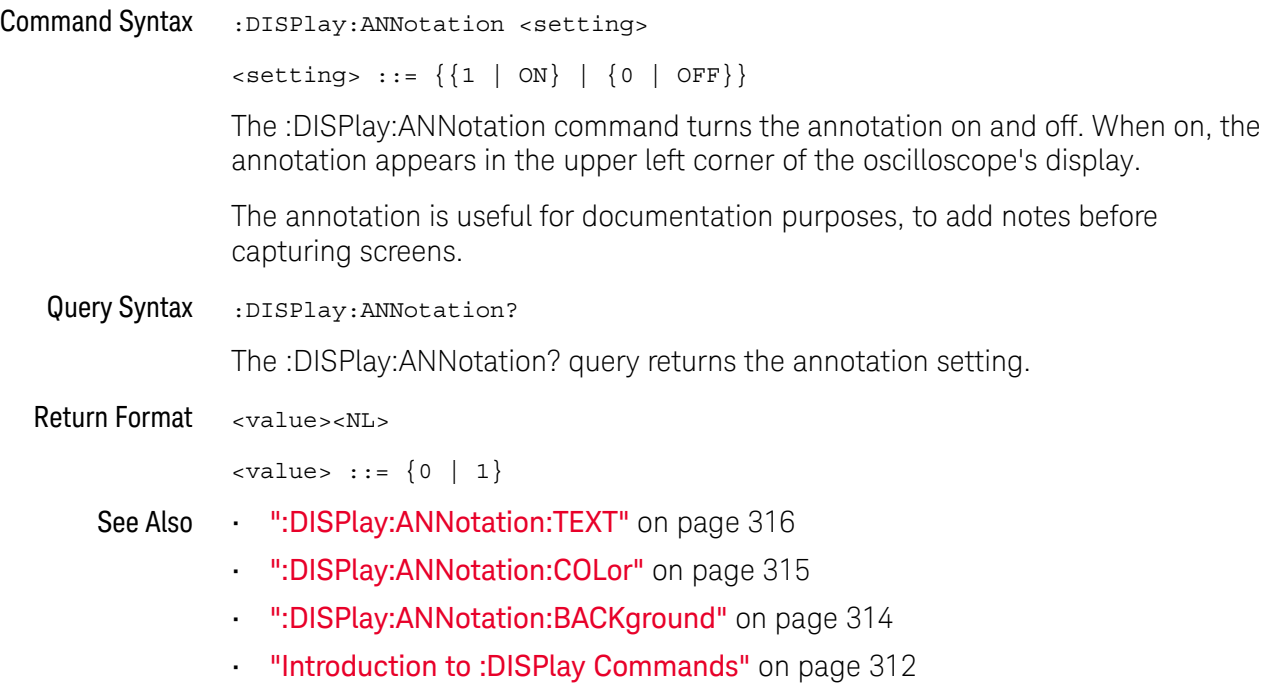

## :DISPlay:ANNotation:BACKground

# $\overline{\mathbf{N}}$  (see page 1172)

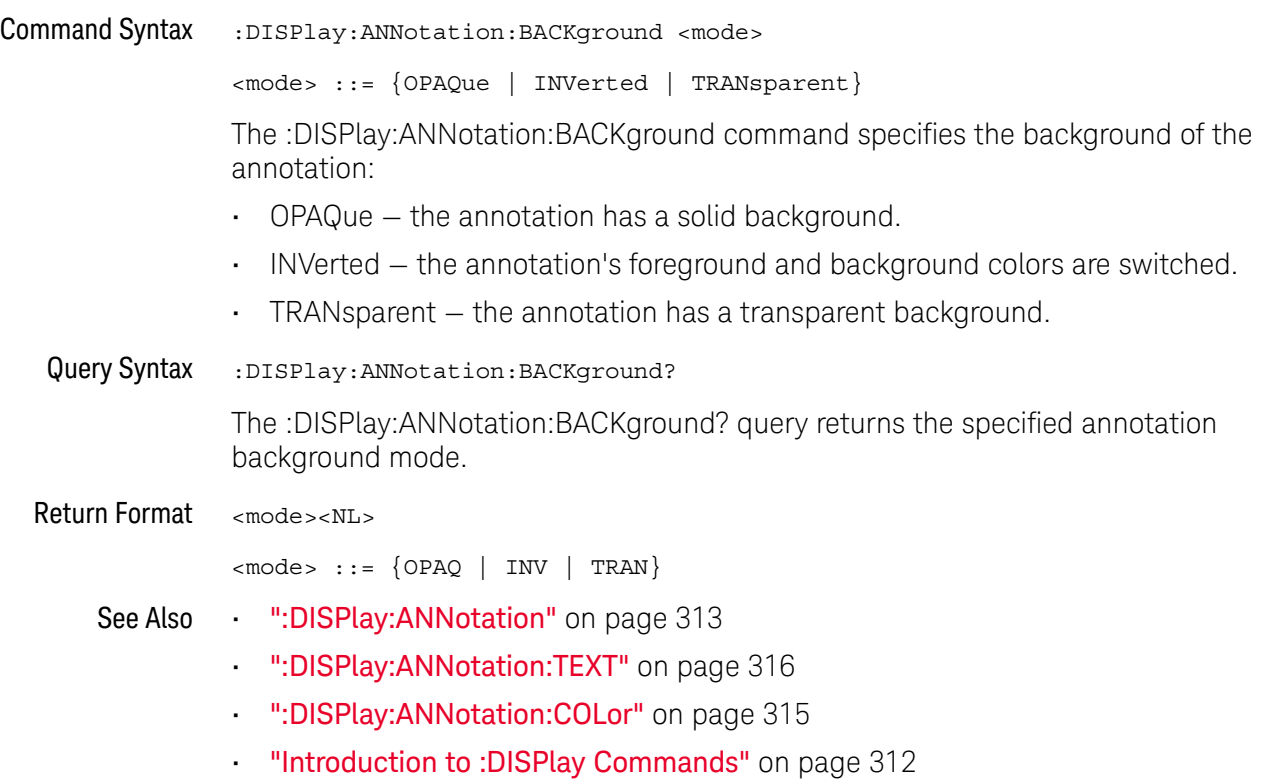

#### :DISPlay:ANNotation:COLor

#### $\overline{\mathbf{N}}$ (see page 1172)

Command Syntax :DISPlay:ANNotation:COLor <color> <color> ::= {CH1 | CH2 | CH3 | CH4 | DIG | MATH | REF | MARKer | WHITe | RED} The :DISPlay:ANNotation:COLor command specifies the annotation color. You can choose white, red, or colors that match analog channels, digital channels, math waveforms, reference waveforms, or markers. Query Syntax :DISPlay:ANNotation:COLor? The :DISPlay:ANNotation:COLor? query returns the specified annotation color. Return Format <color><NL> <color> ::= {CH1 | CH2 | CH3 | CH4 | DIG | MATH | REF | MARK | WHIT

#### See Also • ":DISPlay:ANNotation" on page 313

| RED}

- ":DISPlay:ANNotation:TEXT" on page 316
- ":DISPlay:ANNotation:BACKground" on page 314
- "Introduction to :DISPlay Commands" on page 312

## :DISPlay:ANNotation:TEXT

# N (see page 1172)

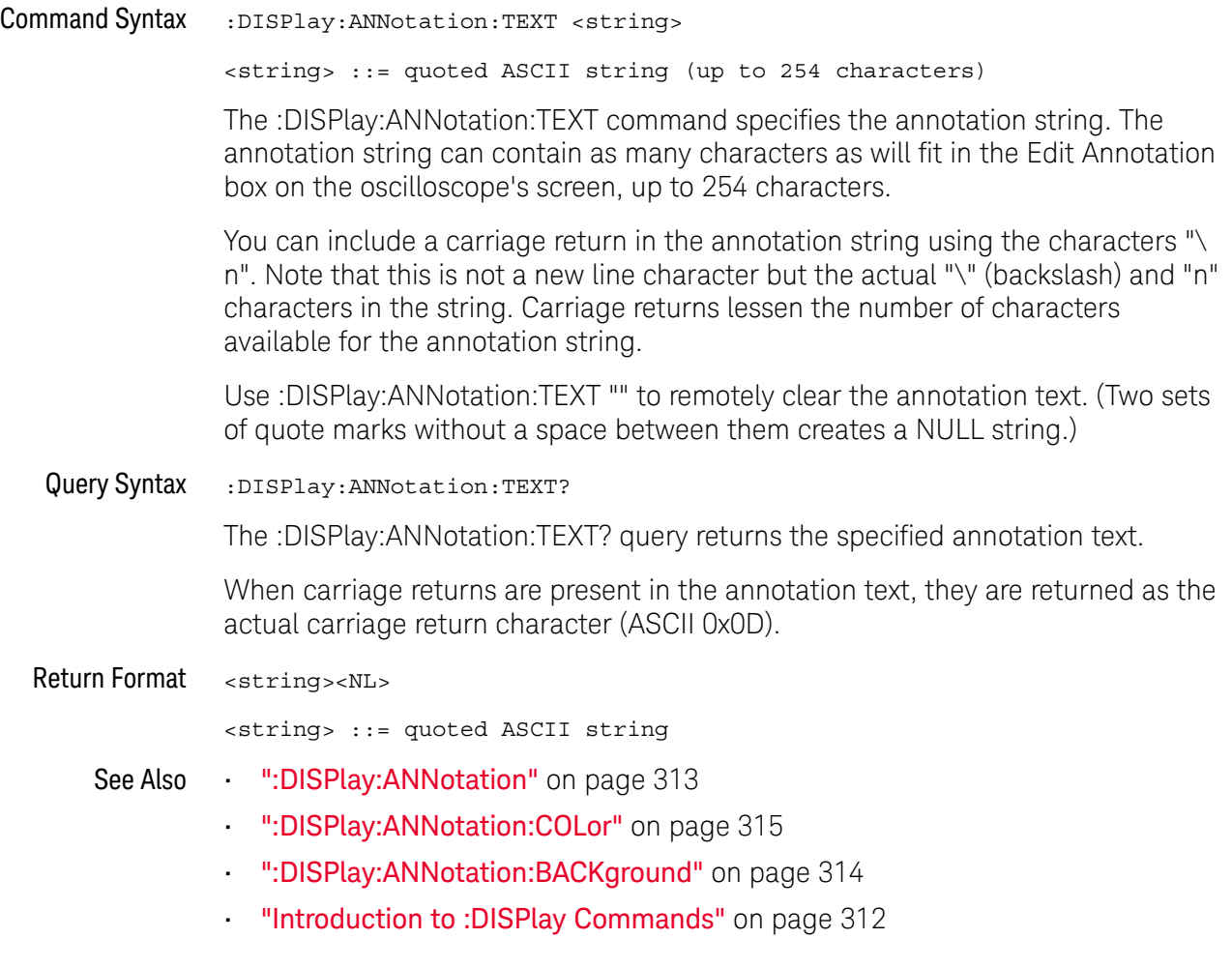

:DISPlay:CLEar

#### $\blacksquare$ (see page 1172)

Command Syntax : DISPlay: CLEar

The :DISPlay:CLEar command clears the display and resets all associated measurements. If the oscilloscope is stopped, all currently displayed data is erased. If the oscilloscope is running, all of the data for active channels and functions is erased; however, new data is displayed on the next acquisition.

See Also **•••** "Introduction to :DISPlay Commands" on page 312

:DISPlay:DATA  $\overline{\mathbb{N}}$  (see page 1172) Query Syntax :DISPlay:DATA? [<format>][,][<palette>]  $<$ format> ::=  $\{BMP | BMP8bit | PNG\}$ <palette> ::= {COLor | GRAYscale} The :DISPlay:DATA? query reads screen image data. You can choose 24-bit BMP, 8-bit BMP8bit, or 24-bit PNG formats in color or grayscale. Note that the returned image is also affected by the :HARDcopy:INKSaver command, which is ON by default and returns an inverted image. To get a non-inverted image, send the ":HARDcopy:INKSaver OFF" command before the DATA? query. If no format or palette option is specified, the screen image is returned in whatever image format is selected by the front panel's **[Save/Recall] > Save > Format** softkey. If the **Format** softkey does not select an image format (in other words, it selects a setup or data format), the BMP, COLor format is used. Screen image data is returned in the IEEE-488.2 # binary block data format. Return Format <display data><NL> <display data> ::= binary block data in IEEE-488.2 # format. See Also **Introduction to :DISPlay Commands**" on page 312 • ":HARDcopy:INKSaver" on page 381 • ":PRINt" on page 227 **• "\*RCL (Recall)"** on page 186 **• "\*SAV (Save)"** on page 190 • ":VIEW" on page 238 Example Code  $\cdots$  IMAGE TRANSFER - In this example, we will query for the image data ' with ":DISPlay:DATA?", read the data, and then save it to a file. Dim byteData() As Byte myScope.IO.Timeout = 15000 myScope.WriteString ":DISPlay:DATA? BMP, COLOR" byteData = myScope.ReadIEEEBlock(BinaryType\_UI1) ' Output display data to a file: strPath = "c:\scope\data\screen.bmp" ' Remove file if it exists. If Len(Dir(strPath)) Then Kill strPath End If Close #1 ' If #1 is open, close it. Open strPath For Binary Access Write Lock Write As #1 ' Open file f or output. Put #1, , byteData ' Write data.

```
Close #1 ' Close file.
myScope.IO.Timeout = 5000
```
See complete example programs at: Chapter 40, "Programming Examples," starting on page 1181

## :DISPlay:INTensity:WAVeform

# N (see page 1172)

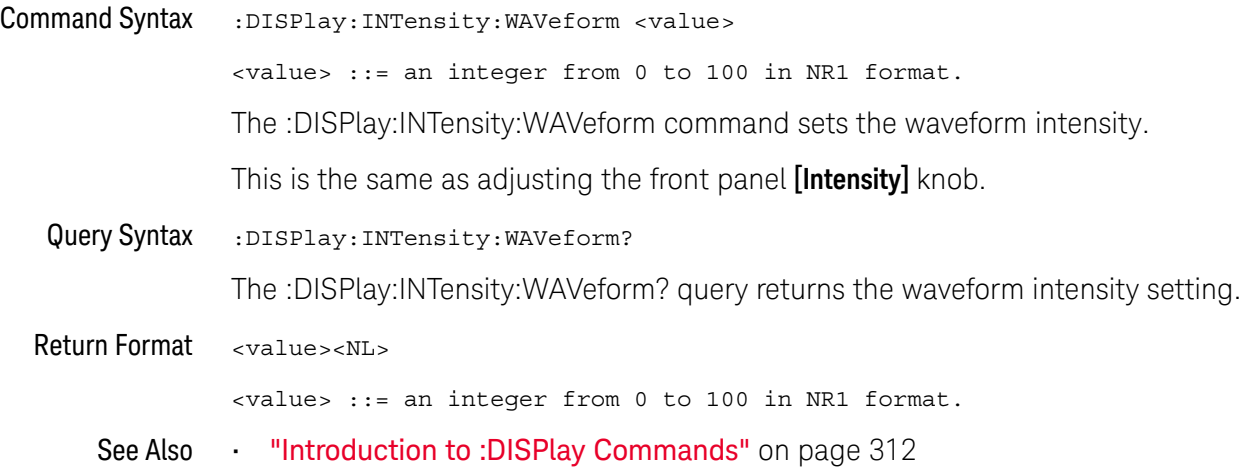

## :DISPlay:LABel

# $\overline{\mathbb{N}}$  (see page 1172)

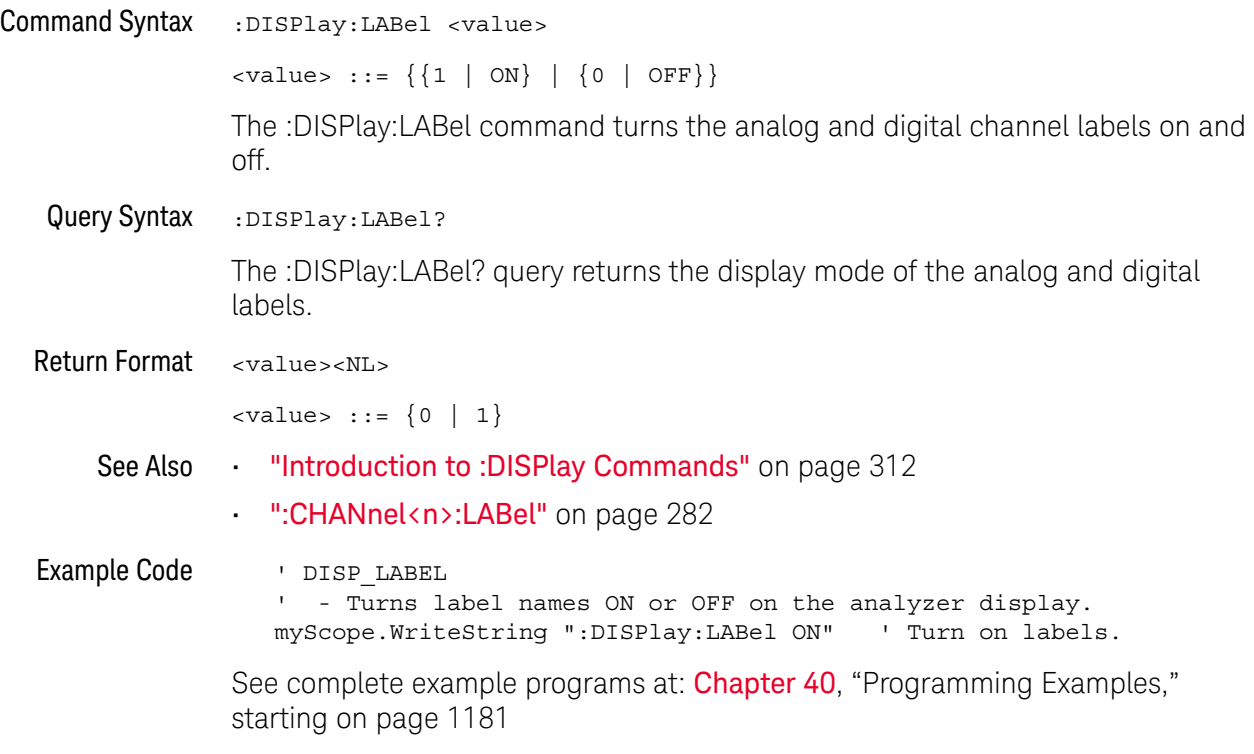

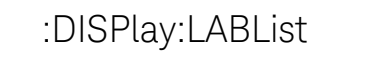

#### **N** (see page 1172)

Command Syntax : DISPlay: LABList <br />binary block data>

 $\epsilon$ binary block> ::= an ordered list of up to 75 labels, a maximum of 10 characters each, separated by newline characters.

The :DISPlay:LABList command adds labels to the label list. Labels are added in alphabetical order.

**NOTE** Labels that begin with the same alphabetic base string followed by decimal digits are considered duplicate labels. Duplicate labels are not added to the label list. For example, if label "A0" is in the list and you try to add a new label called "A123456789", the new label is not added.

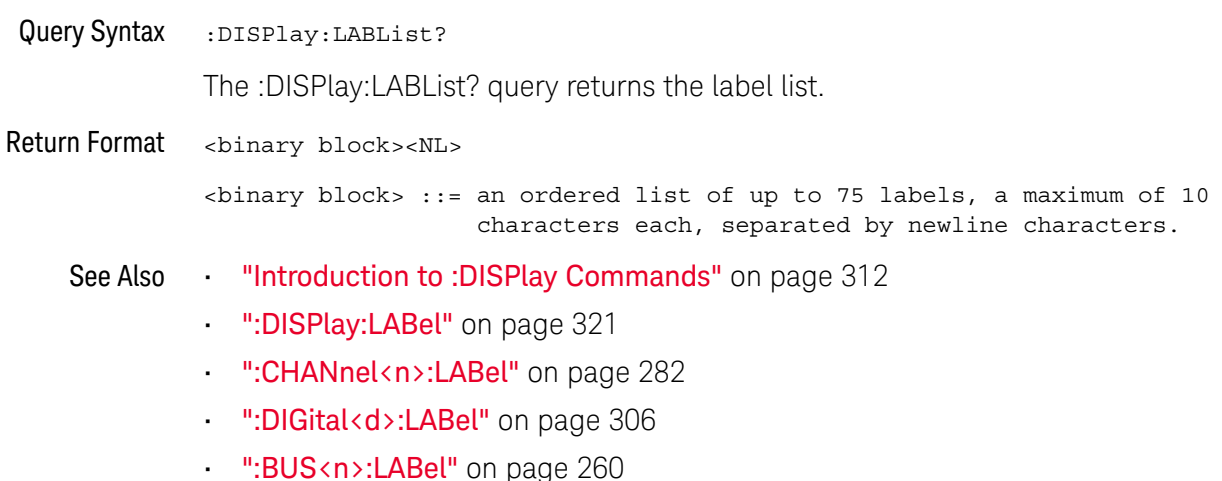

## :DISPlay:PERSistence

# $\overline{\mathbb{N}}$  (see page 1172)

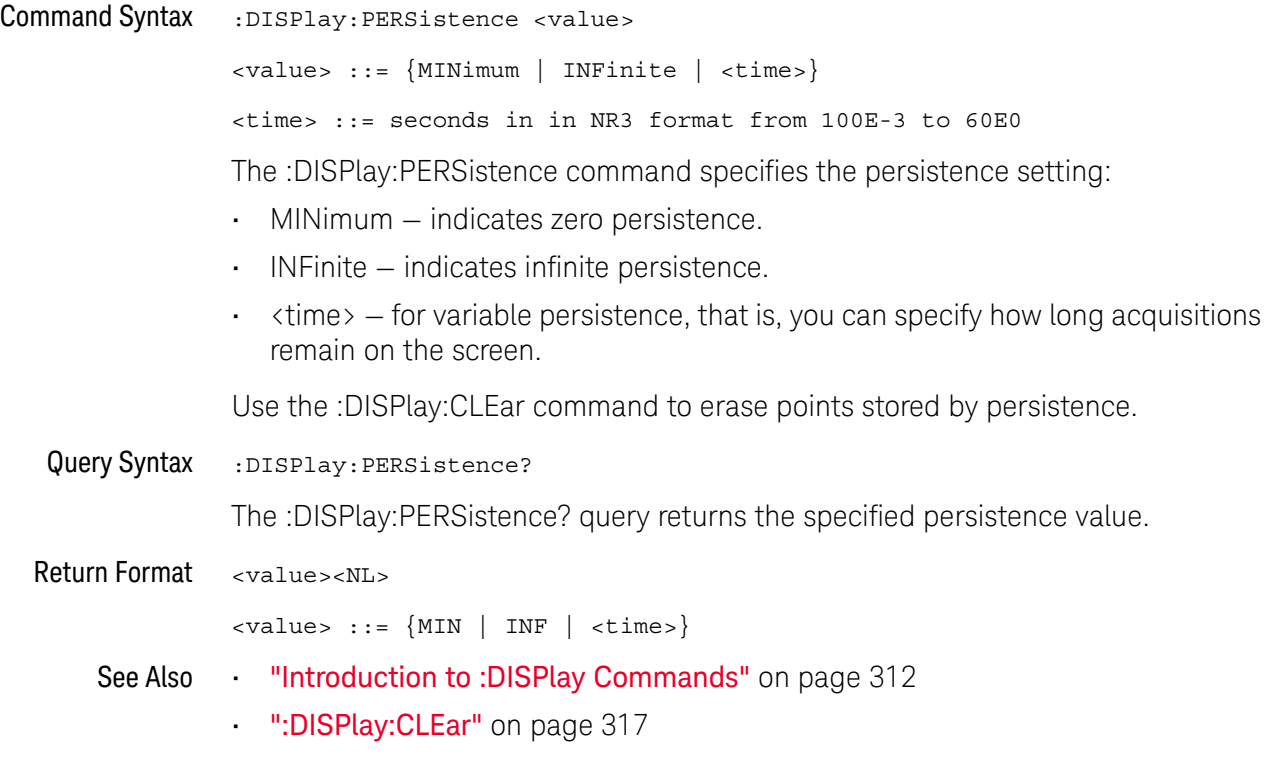

#### :DISPlay:PERSistence:CLEar

#### $\overline{\mathbf{N}}$ (see page 1172)

Command Syntax : DISPlay: PERSistence: CLEar

The :DISPlay:PERSistence:CLEar command erases all persistence data from the display, leaving the data from the last acquisition.

If the oscilloscope is running, the display will begin to accumulate waveform and persistence data again.

The :DISPlay:CLEar command clears all waveform data from the display, including the data from the last acquisition.

- See Also ":DISPlay:PERSistence" on page 323
	- ":DISPlay:CLEar" on page 317
### :DISPlay:VECTors

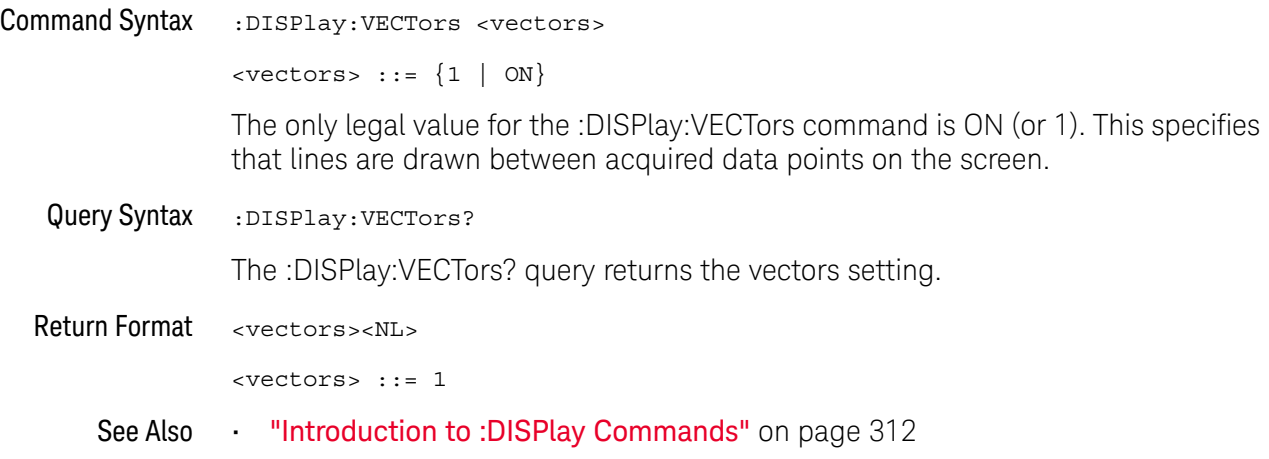

#### 13 :DISPlay Commands

# 14 :DVM Commands

When the optional DSOXDVM digital voltmeter analysis feature is licensed, these commands control the digital voltmeter (DVM) feature.

**Table 87** :DVM Commands Summary

| <b>Command</b>                                            | <b>Query</b>                      | <b>Options and Query Returns</b>                                                                    |
|-----------------------------------------------------------|-----------------------------------|----------------------------------------------------------------------------------------------------|
| :DVM:ARANge $\{0  $<br>OFF $\{1   ON\}$ (see<br>page 328) | :DVM:ARANge? (see<br>page 328)    | $\{0   1\}$                                                                                         |
| n/a                                                       | :DVM:CURRent? (see<br>page 329)   | <dvm value=""> ::= floating-point<br/>number in NR3 format</dvm>                                    |
| :DVM:ENABle $\{0  $<br>OFF $\{1   ON\}$ (see<br>page 330) | :DVM:ENABle? (see<br>page $330$ ) | $\{0   1\}$                                                                                         |
| n/a                                                       | :DVM:FREQuency? (see<br>page 329) | <freq value=""> ::= floating-point<br/>number in NR3 format</freq>                                  |
| :DVM:MODE <mode> (see<br/>page 332)</mode>                | :DVM:MODE? (see<br>page $332$ )   | $<$ dvm mode> ::= {ACRMs   DC  <br>DCRMs   FREQuency }                                              |
| : DVM: SOURce < source><br>(see page 333)                 | :DVM:SOURce? (see<br>page 333)    | $\langle source \rangle$ ::= $\{CHANnel < n \}$<br>$\langle n \rangle$ ::= 1-2 or 1-4 in NR1 format |

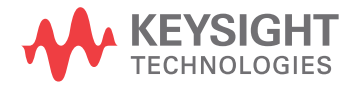

### :DVM:ARANge

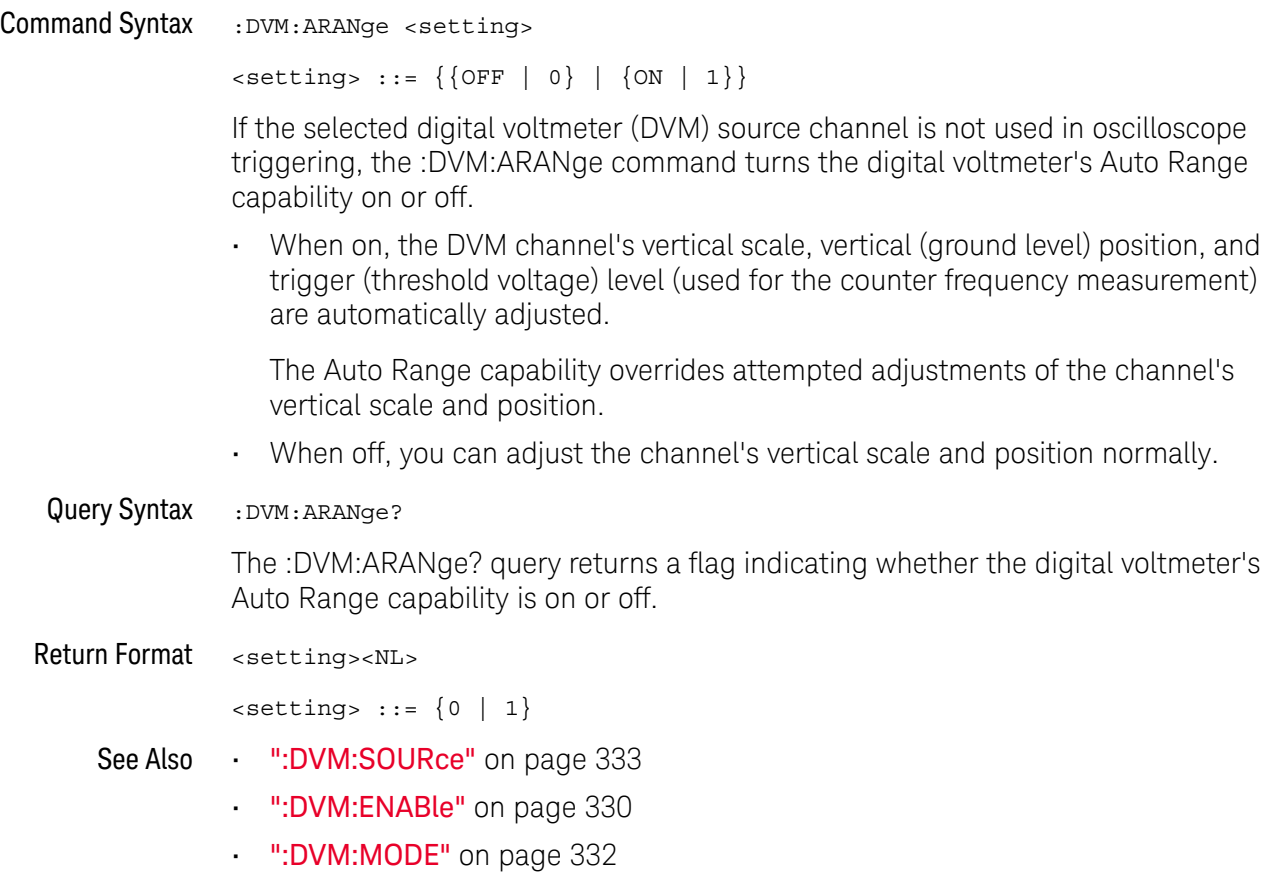

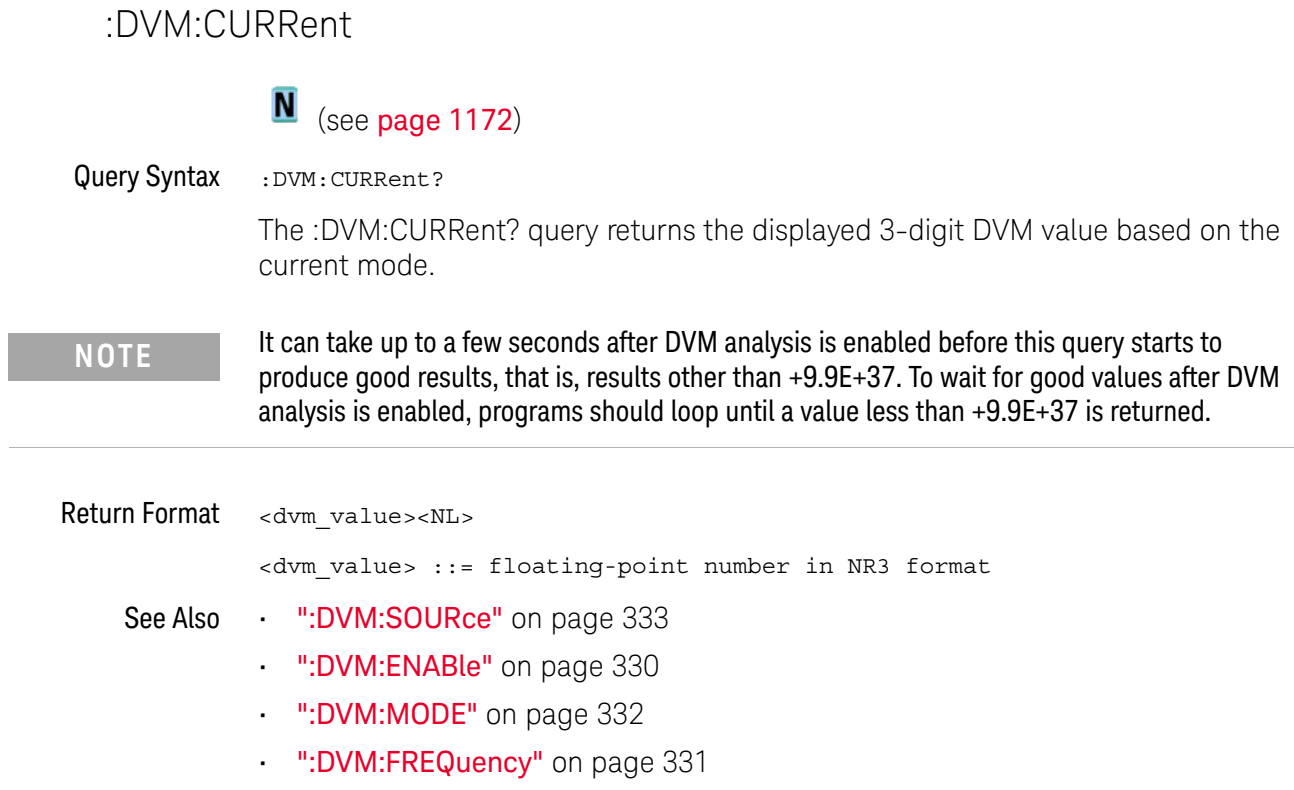

#### :DVM:ENABle

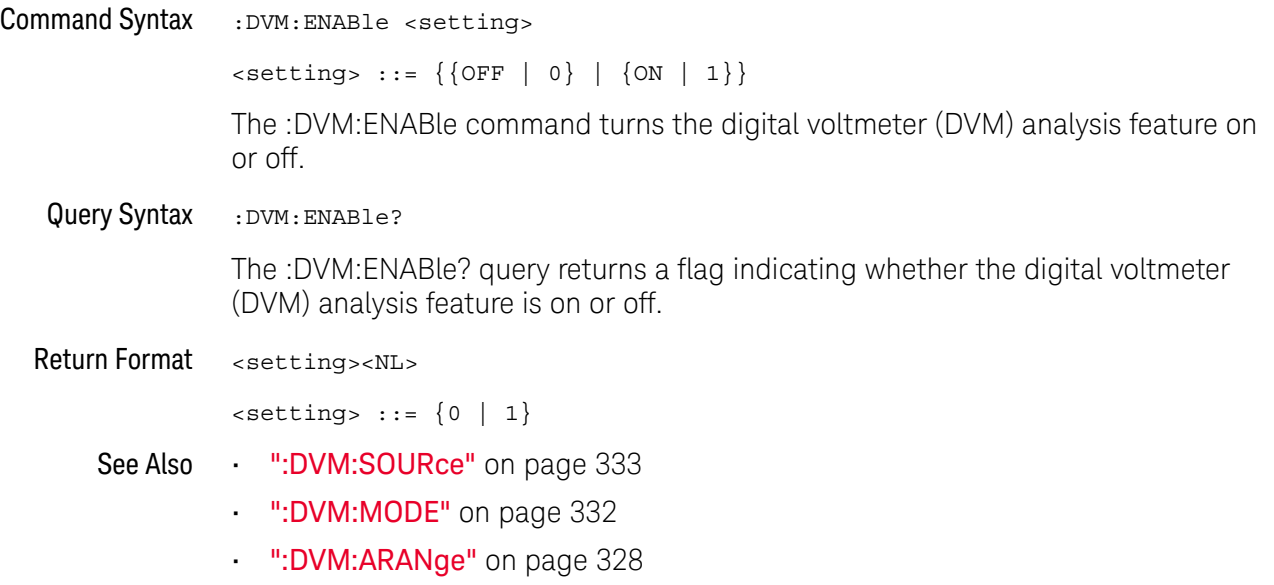

#### :DVM:FREQuency

### $\overline{\mathbb{N}}$  (see page 1172)

Query Syntax : DVM: FREQuency?

The :DVM:FREQuency? query returns the displayed 5-digit frequency value that is displayed below the main DVM value.

Return Format <freq\_value><NL>

<freq\_value> ::= floating-point number in NR3 format

- See Also ":DVM:SOURce" on page 333
	- ":DVM:ENABle" on page 330
	- ":DVM:MODE" on page 332
	- ":DVM:CURRent" on page 329

#### :DVM:MODE

### N (see page 1172)

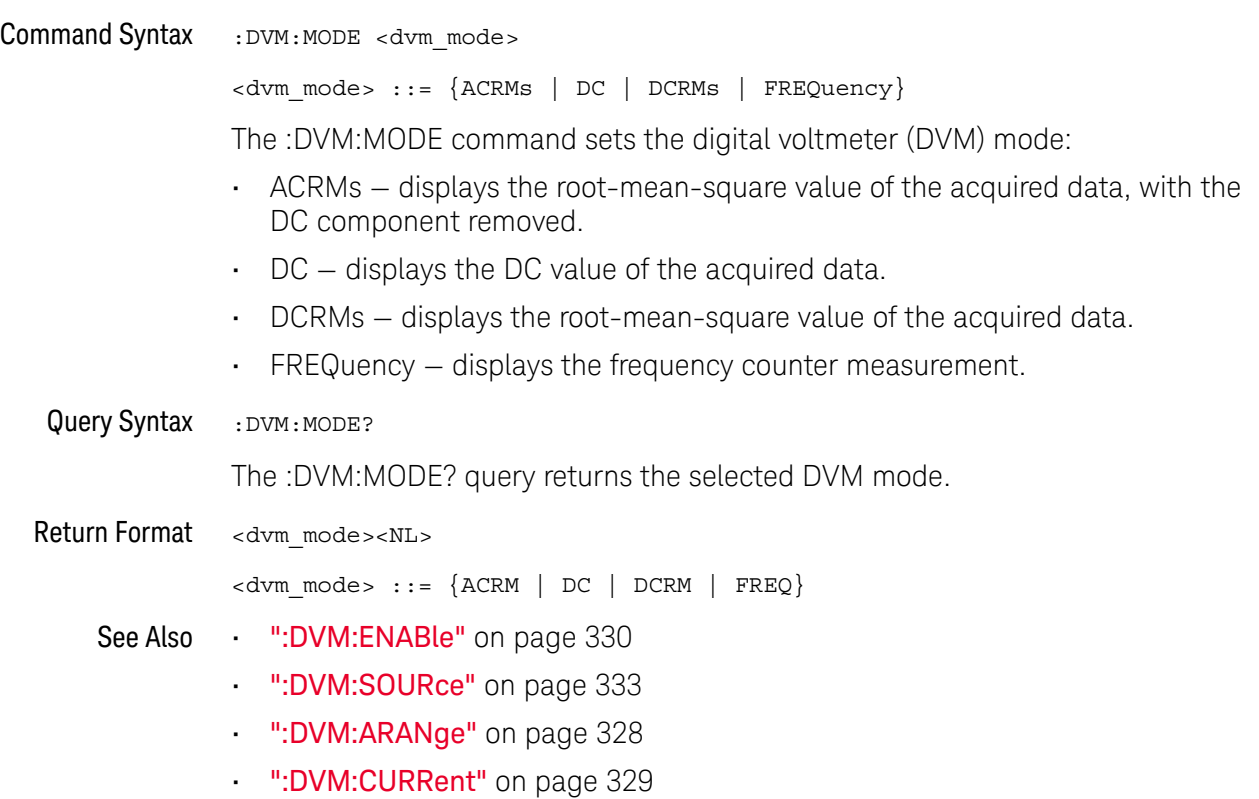

• ":DVM:FREQuency" on page 331

#### :DVM:SOURce

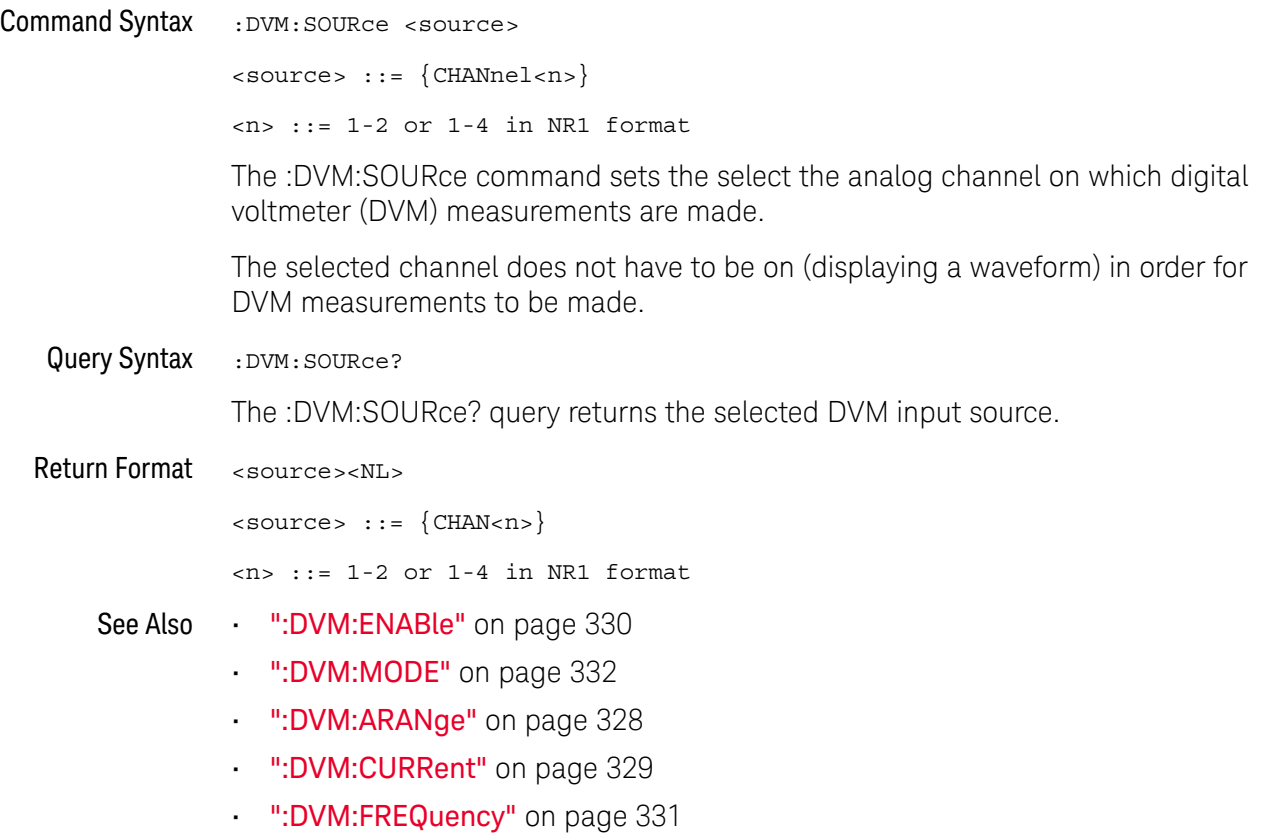

#### 14 :DVM Commands

# 15 :EXTernal Trigger Commands

Control the input characteristics of the external trigger input. See "Introduction to :EXTernal Trigger Commands" on page 335.

**Table 88** :EXTernal Trigger Commands Summary

| Command                                                                         | <b>Query</b>                                 | <b>Options and Query Returns</b>                                                                                                    |
|---------------------------------------------------------------------------------|----------------------------------------------|----------------------------------------------------------------------------------------------------|
| :EXTernal:BWLimit<br><bwlimit> (see<br/>page 336)</bwlimit>                     | :EXTernal:BWLimit?<br>(see <b>page 336</b> ) | $subwithinitz = {0   OFF}$                                                                                                    |
| :EXTernal:PROBe<br><attenuation> (see<br/>page 337)</attenuation>               | :EXTernal:PROBe? (see<br>page 337)           | <attenuation> ::= probe<br/>attenuation ratio in NR3 format</attenuation>                                                              |
| :EXTernal:RANGe<br><range>[<suffix>]<br/>(see <b>page 338</b>)</suffix></range> | :EXTernal:RANGe? (see<br>page 338)           | <range> ::= vertical full-scale<br/>range value in NR3 format<br/><math>\langle \text{suffix} \rangle ::= \{V \mid mV\}</math></range> |
| :EXTernal:UNITs<br><units> (see page 339)</units>                               | :EXTernal:UNITs? (see<br>page 339)           | $\langle \text{units} \rangle$ ::= $\{ \text{VOLT} \mid \text{AMPere} \}$                                                              |

Introduction to :EXTernal Trigger Commands The EXTernal trigger subsystem commands control the input characteristics of the external trigger input. The probe factor, impedance, input range, input protection state, units, and bandwidth limit settings may all be queried. Depending on the instrument type, some settings may be changeable.

#### Reporting the Setup

Use :EXTernal? to query setup information for the EXTernal subsystem.

#### Return Format

The following is a sample response from the :EXTernal query. In this case, the query was issued following a \*RST command.

:EXT:BWL 0;RANG +8E+00;UNIT VOLT;PROB +1.000E+00

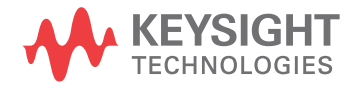

#### :EXTernal:BWLimit

### $\overline{\text{c}}$  (see page 1172)

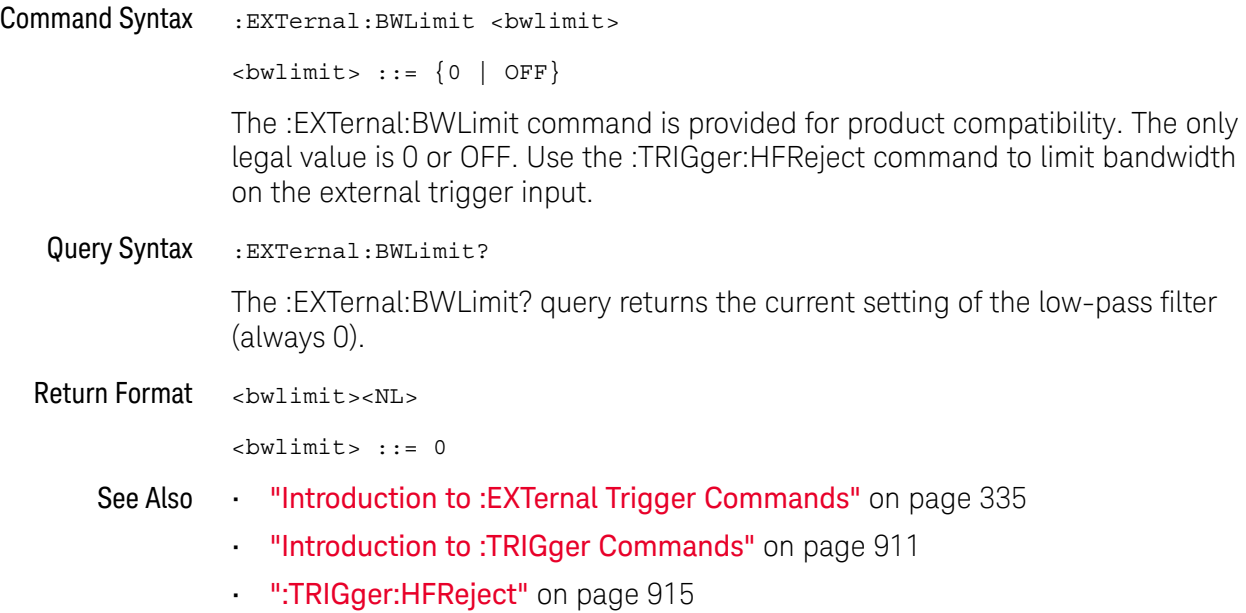

#### :EXTernal:PROBe

### $\overline{\text{c}}$  (see page 1172)

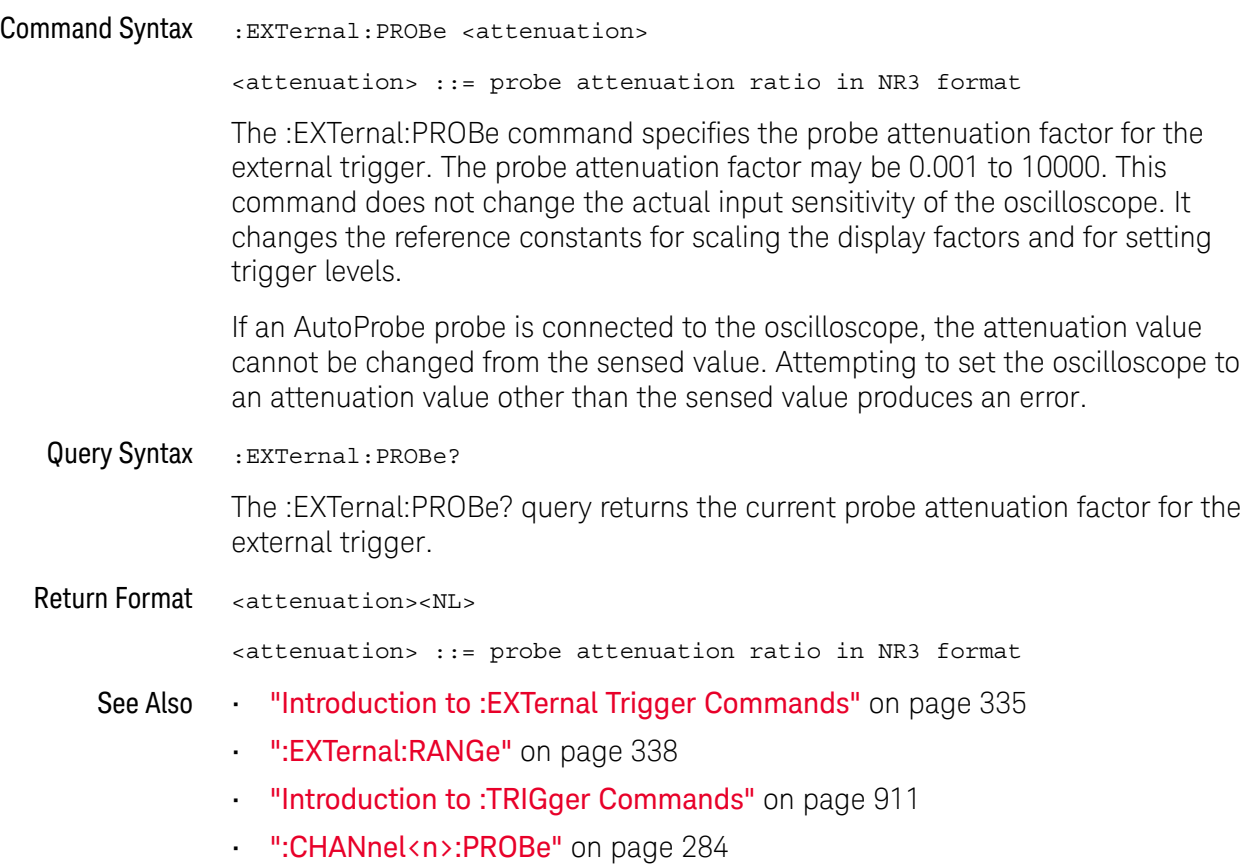

#### :EXTernal:RANGe

### $\overline{\text{c}}$  (see page 1172)

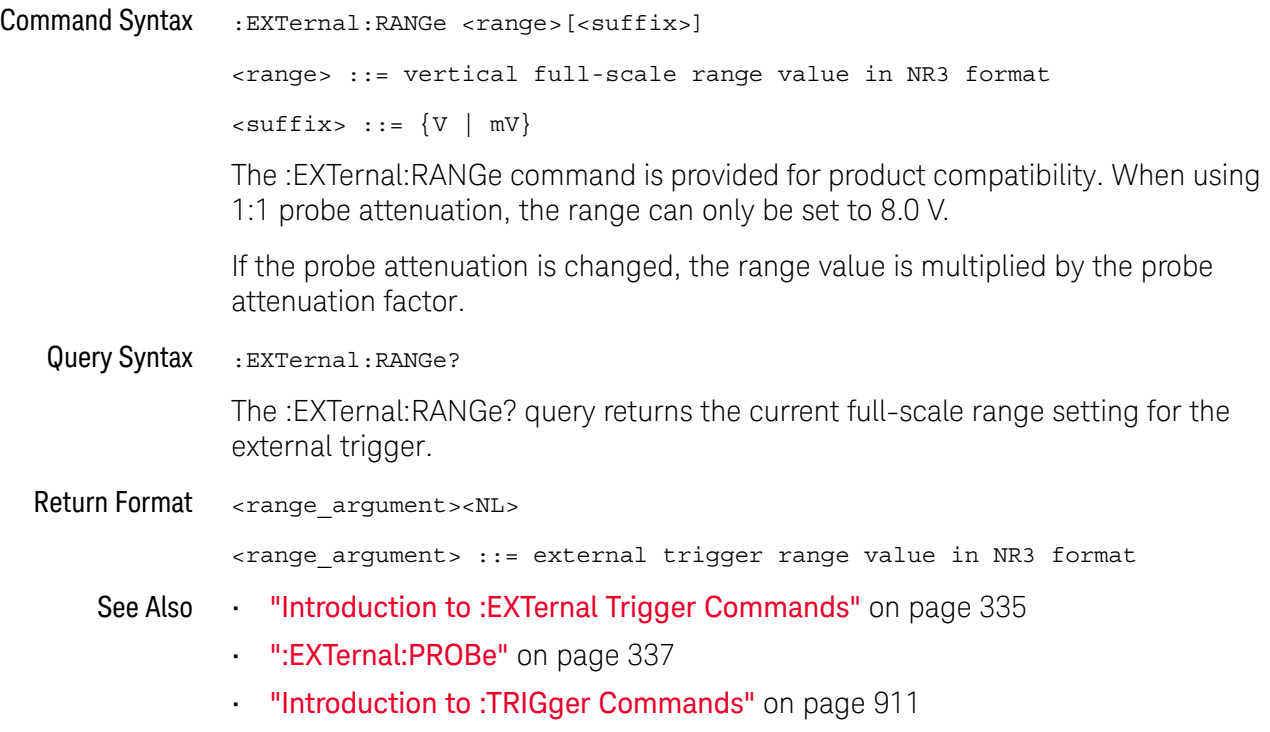

#### :EXTernal:UNITs

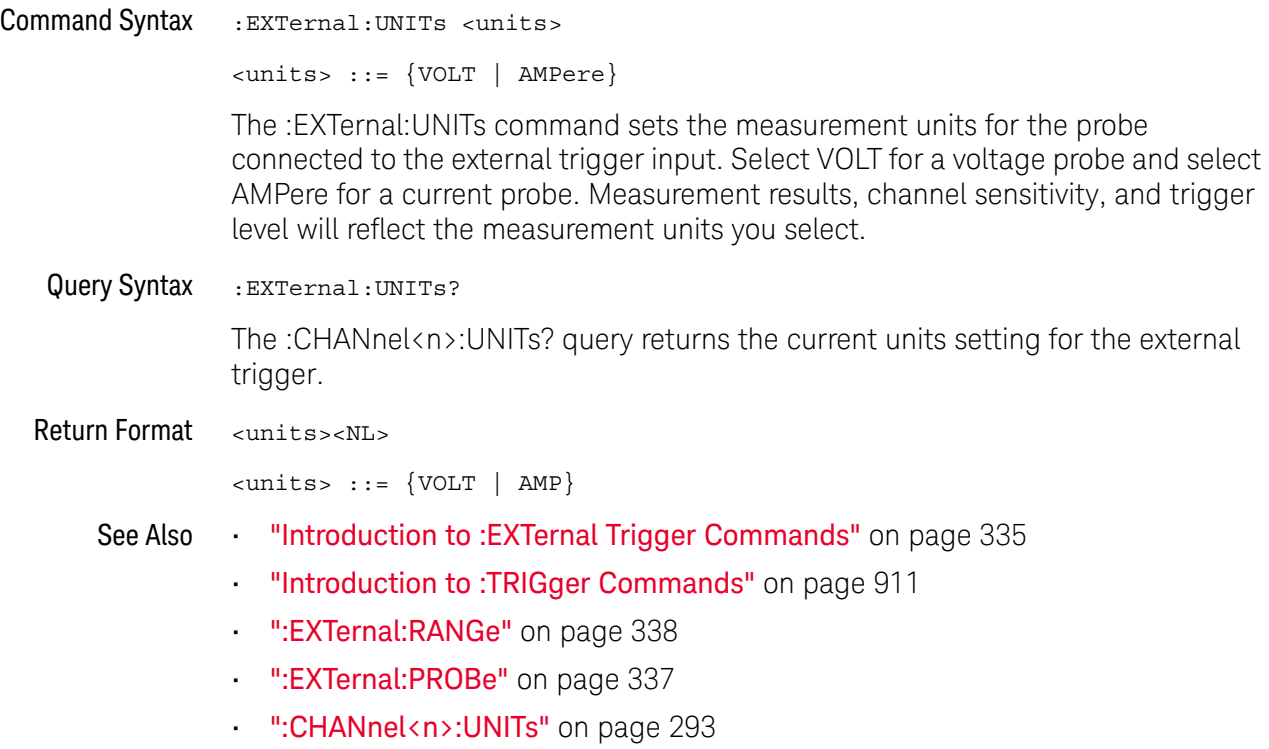

#### 15 :EXTernal Trigger Commands

# 16 :FUNCtion Commands

Control functions in the measurement/storage module. See "Introduction to :FUNCtion Commands" on page 344.

**Table 89** :FUNCtion Commands Summary

| <b>Command</b>                                                              | Query                                             | <b>Options and Query Returns</b>                                                                                               |
|-----------------------------------------------------------------------------|---------------------------------------------------|----------------------------------------------------------------------------------------------------|
| : FUNCtion: BUS: CLOCk<br><source/> (see                                    | : FUNCtion: BUS: CLOCk?<br>(see page 346)         | $\langle$ source> ::= $\{CHANnel < n$<br>$DIGital < d>$ }                                                                      |
| page 346)                                                                   |                                                   | $\langle n \rangle$ ::= 1 to (# analog channels)<br>in NR1 format                                                              |
|                                                                             |                                                   | <d> ::= 0 to (# digital channels<br/>- 1) in NR1 format</d>                                                                    |
| : FUNCtion: BUS: SLOPe<br><slope> (see page 347)</slope>                    | : FUNCtion: BUS: SLOPe?<br>(see page 347)         | <slope> ::= {NEGative   POSitive<br/>EITHer}</slope>                                                                           |
| : FUNCtion: BUS: YINCrem<br>ent <value> (see<br/>page 348)</value>          | : FUNCtion: BUS: YINCrem<br>ent? (see page 348)   | <value> ::= value per bus code,<br/>in NR3 format</value>                                                                      |
| : FUNCtion: BUS: YORigin<br><value> (see page 349)</value>                  | : FUNCtion: BUS: YORigin<br>? (see page 349)      | $\langle$ value> ::= value at bus code =<br>0, in NR3 format                                                                   |
| : FUNCtion: BUS: YUNits<br><units> (see page 350)</units>                   | : FUNCtion: BUS: YUNits?<br>(see page 350)        | <units> ::= {VOLT   AMPere<br/><math>NONE</math>}</units>                                                                      |
| : FUNCtion: $DISTSPlay$ { { 0<br>$ $ OFF} $ $ {1 $ $ ON}}<br>(see page 351) | :FUNCtion:DISPlay?<br>(see page 351)              | $\{0   1\}$                                                                                                    |
| : FUNCtion [: FFT]: CENTe<br>r <frequency> (see<br/>page 352)</frequency>   | : FUNCtion [: FFT]: CENTe<br>$r$ ? (see page 352) | $\times$ frequency> ::= the current<br>center frequency in NR3 format.<br>The range of legal values is from<br>0 Hz to 25 GHz. |
| : FUNCtion [: FFT]: SPAN<br><span> (see page 353)</span>                    | : FUNCtion [: FFT]: SPAN?<br>(see page 353)       | <span> ::= the current frequency<br/>span in NR3 format.</span>                                                                |
|                                                                             |                                                   | Legal values are 1 Hz to 100 GHz.                                                                                              |
| : FUNCtion [: FFT]: VTYPe<br><units> (see page 354)</units>                 | : FUNCtion [: FFT]: VTYPe<br>(see page 354)       | $\langle \text{units} \rangle$ ::= $\{ \text{DECibel}$<br>VRMS }                                                               |

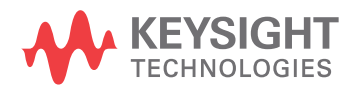

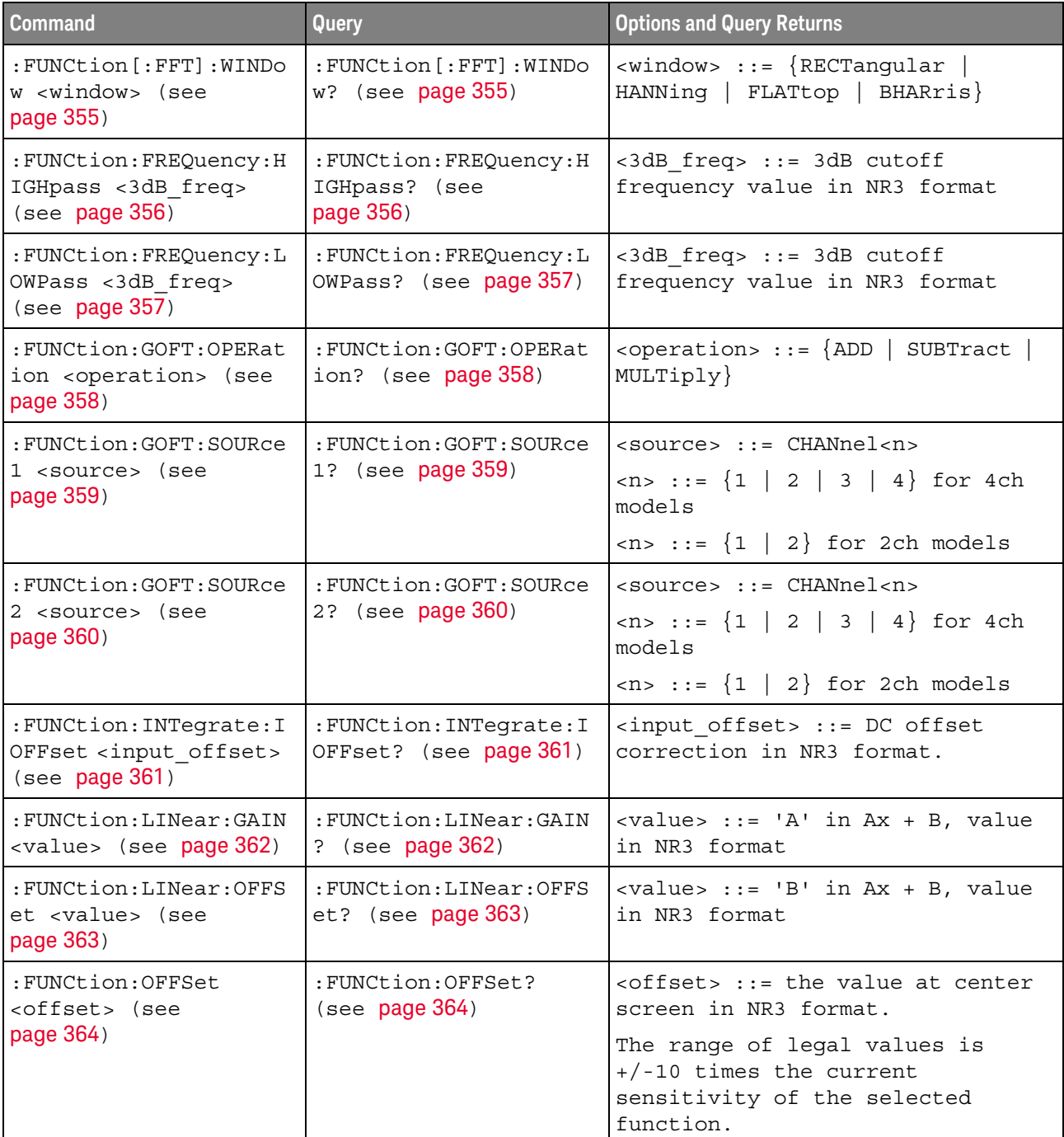

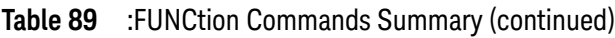

| <b>Command</b>                                                                                                    | Query                                    | <b>Options and Query Returns</b>                                                                                                    |
|----------------------------------------------------------------------------------------------------|------------------------------------------|----------------------------------------------------------------------------------------------------|
| : FUNCtion: OPERation<br><operation> (see<br/>page 365)</operation>                                                                                       | : FUNCtion: OPERation?<br>(see page 366) | <operation> ::= {ADD   SUBTract  <br/>MULTiply   INTegrate   DIFF  <br/>FFT<br/>SQRT   MAGNify   ABSolute  <br/>SQUare   LN   LOG   EXP   TEN  <br/>LOWPass   HIGHpass   DIVide  <br/>TRENd   BTIMing<br/>LINear  <br/><math>BSTate</math>}</operation> |
| : FUNCtion: RANGe<br><range> (see page 367)</range>                                                                                                    | : FUNCtion: RANGe? (see<br>page 367)     | <range> ::= the full-scale<br/>vertical axis value in NR3<br/>format.</range>                                                                                                    |
|                                                                                                    |                                          | The range for ADD, SUBT, MULT is<br>8E-6 to 800E+3. The range for the<br>INTegrate function is 8E-9 to<br>$400E + 3$ .                                                                                                    |
|                                                                                                    |                                          | The range for the DIFF function<br>is 80E-3 to 8.0E12 (depends on<br>current sweep speed).                                                                                                    |
|                                                                                                    |                                          | The range for the FFT function is<br>8 to 800 dBV.                                                                                                    |
| : FUNCtion: REFerence<br><level> (see page 368)</level>                                                                                                   | :FUNCtion:REFerence?<br>(see page 368)   | <level> ::= the value at center<br/>screen in NR3 format.</level>                                                                                                    |
|                                                                                                    |                                          | The range of legal values is<br>$+/-10$ times the current<br>sensitivity of the selected<br>function.                                                                                                    |
| : FUNCtion: SCALe<br><scale< td=""><td>: FUNCtion: SCALe? (see<br/>page 369)</td><td><scale value=""> ::= integer in NR1<br/>format</scale></td></scale<> | : FUNCtion: SCALe? (see<br>page 369)     | <scale value=""> ::= integer in NR1<br/>format</scale>                                                                                                    |
| value>[ <suffix>] (see<br/>page 369)</suffix>                                                                                                    |                                          | $\langle \text{suffix} \rangle ::= \{V \mid dB\}$                                                                                                    |
| : FUNCtion: SOURce1<br><source/> (see<br>page 370)                                                                                                    | :FUNCtion:SOURce1?<br>(see page 370)     | $\langle$ source> ::= $\{CHANnel < n$ >   GOFT  <br>$BUS < m >$ }                                                                                                    |
|                                                                                                    |                                          | $\langle n \rangle$ ::= {1   2   3   4} for 4ch<br>models                                                                                                    |
|                                                                                                    |                                          | $\langle n \rangle$ ::= $\{1 \mid 2\}$ for 2ch models                                                                                                    |
|                                                                                                    |                                          | $\langle m \rangle$ ::= $\{1   2\}$                                                                                                    |
|                                                                                                    |                                          | GOFT is only for FFT, INTegrate,<br>DIFF, and SQRT operations.                                                                                                    |

**Table 89** :FUNCtion Commands Summary (continued)

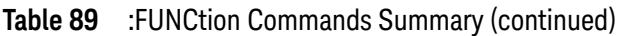

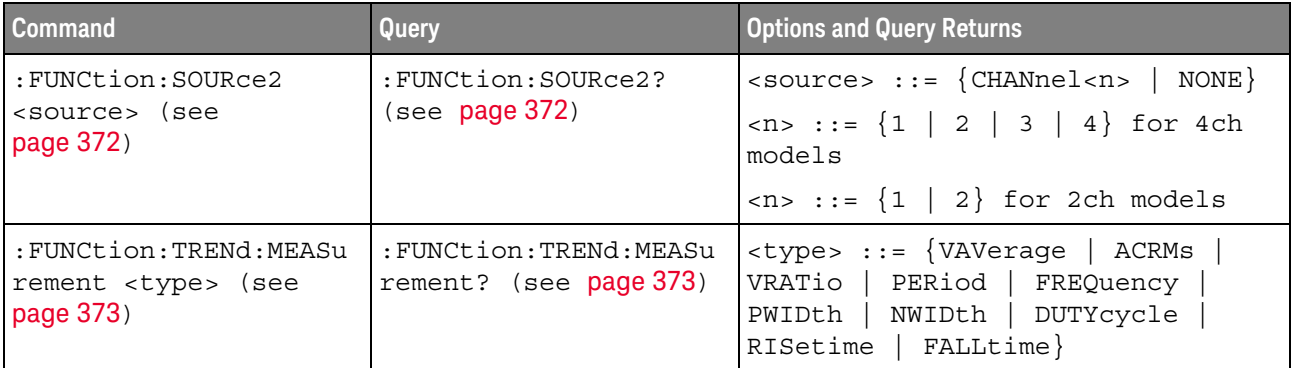

Introduction to :FUNCtion Commands The FUNCtion subsystem controls the math functions in the oscilloscope. As selected by the OPERation command, these math functions are available: • Operators:

- ADD
- SUBTract
- MULTiply

Operators perform their function on two analog channel sources.

- Transforms:
	- DIFF Differentiate
	- INTegrate The INTegrate:IOFFset command lets you specify a DC offset correction factor.
	- FFT The SPAN, CENTer, VTYPe, and WINDow commands are used for FFT functions. When FFT is selected, the horizontal cursors change from time to frequency (Hz), and the vertical cursors change from volts to decibel (dB).
	- SQRT Square root

Transforms operate on a single analog channel source or on a g(t) function that is the addition, subtraction, or multiplication of analog channel sources (specified by the GOFT commands).

With the DSOX3ADVMATH advanced math measurements license, these additional math functions are available:

- Operators:
	- DIVide
- Transforms:
	- LINear  $-$  Ax  $+$  B  $-$  The LINear commands set the gain (A) and offset (B) values for this function.
	- SQUare
	- ABSolute Absolute Value
- LOG Common Logarithm
- LN Natural Logarithm
- $-$  EXP  $-$  Exponential ( $e^{x}$ )
- $\cdot$  TEN Base 10 exponential (10<sup>x</sup>)
- Filters:
	- LOWPass Low pass filter The FREQuency:LOWPass command sets the -3 dB cutoff frequency.
	- HIGHpass High pass filter The FREQuency:HIGHpass command sets the -3 dB cutoff frequency.

Filters operate on a single analog channel source or on a g(t) function that is the addition, subtraction, or multiplication of analog channel sources (specified by the GOFT commands).

- Visualizations:
	- MAGNify  $-$  Operates on a single analog channel source or on a  $q(t)$  function that is the addition, subtraction, or multiplication of analog channel sources (specified by the GOFT commands).
	- TRENd Measurement trend Operates on a single analog channel source. The TRENd:MEASurement command selects the measurement whose trend you want to measure.
	- $\cdot$  BTIMing Chart logic bus timing Operates on a bus made up of digital channels. The BUS:YINcrement, BUS:YORigin, and BUS:YUNit commands specify function values.
	- BSTate Chart logic bus state Operates on a bus made up of digital channels. The BUS:YINcrement, BUS:YORigin, and BUS:YUNit commands specify function values. The BUS:CLOCk and BUS:SLOPe commands specify the clock source and edge.

The SOURce1, DISPlay, RANGe, and OFFSet (or REFerence) commands apply to any function.

#### Reporting the Setup

Use :FUNCtion? to query setup information for the FUNCtion subsystem.

#### Return Format

The following is a sample response from the :FUNCtion? queries. In this case, the query was issued following a \*RST command.

:FUNC:OPER ADD;DISP 0;SOUR1 CHAN1;SOUR2 CHAN2;RANG +8.00E+00;OFFS +0.0E+00;:FUNC:GOFT:OPER ADD;SOUR1 CHAN1;SOUR2 CHAN2

#### :FUNCtion:BUS:CLOCk

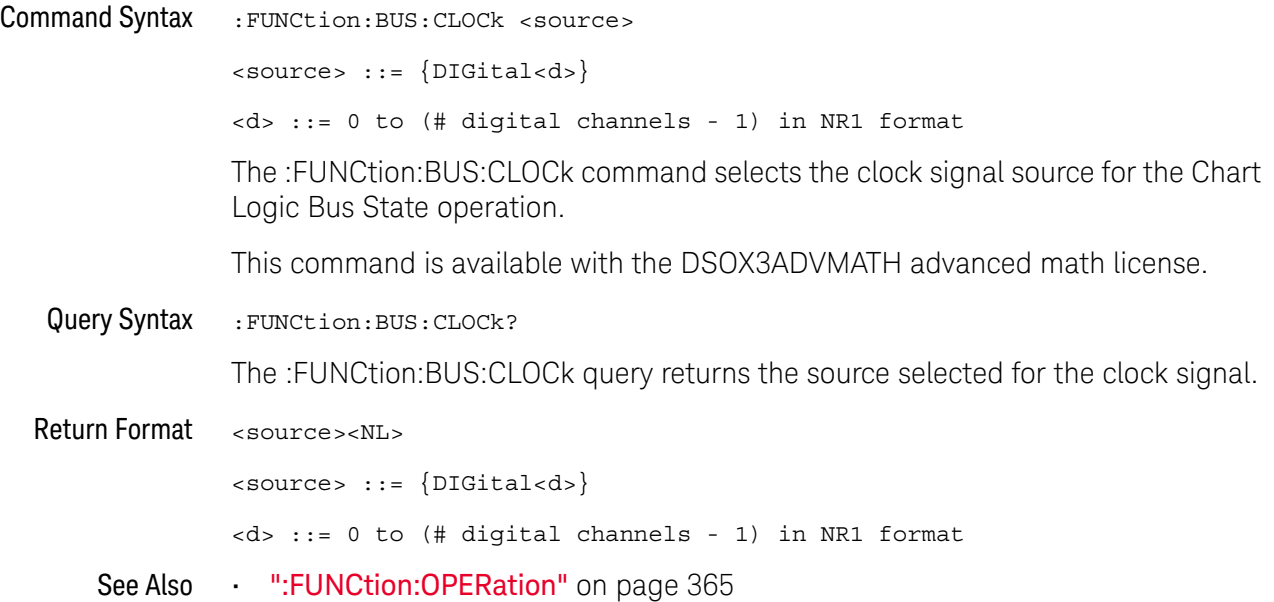

#### :FUNCtion:BUS:SLOPe

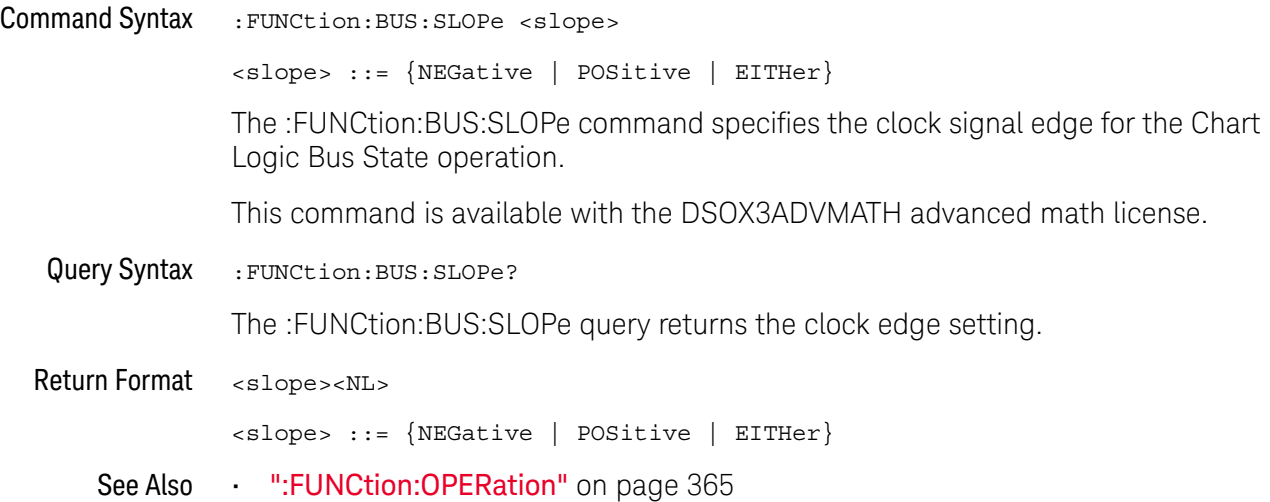

#### :FUNCtion:BUS:YINCrement

# N (see page 1172)

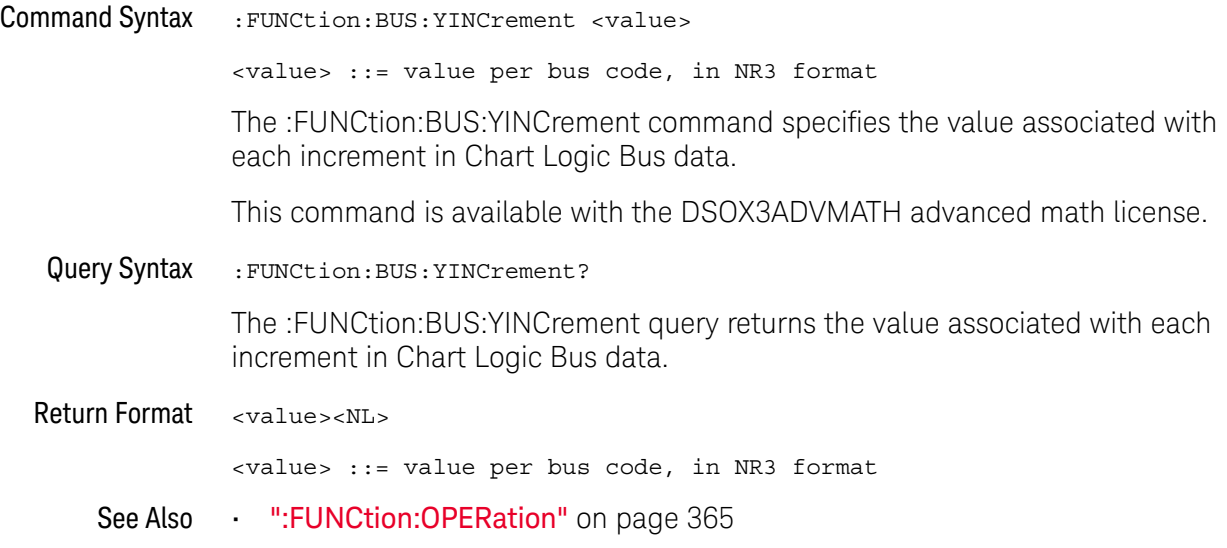

### :FUNCtion:BUS:YORigin

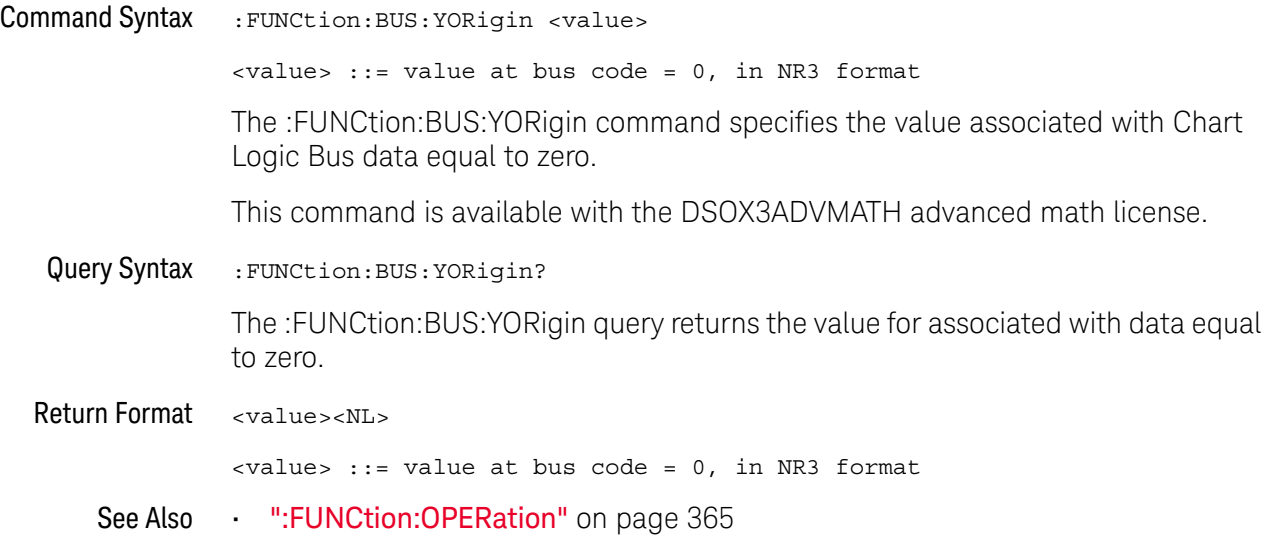

#### :FUNCtion:BUS:YUNits

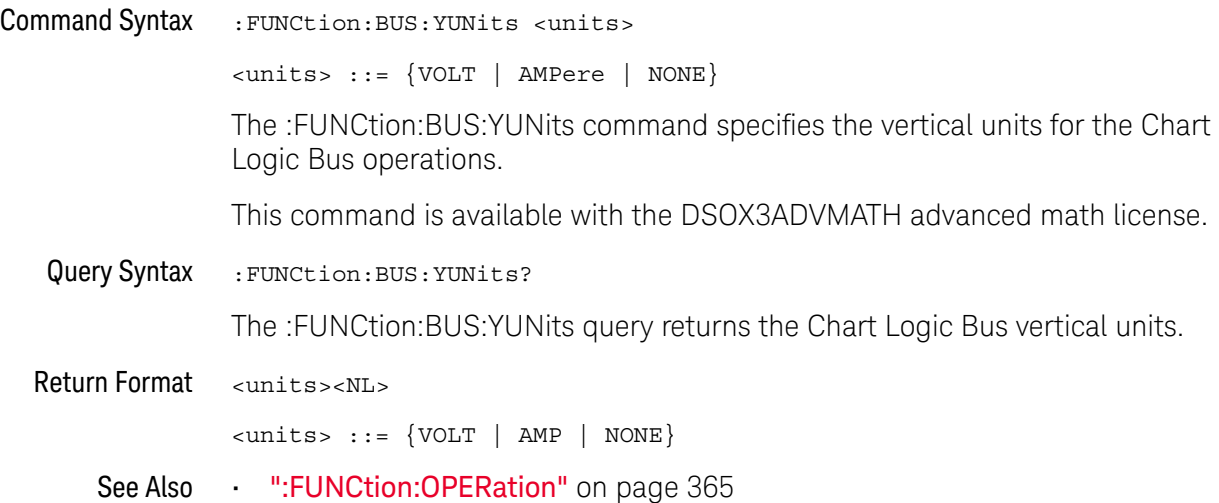

### :FUNCtion:DISPlay

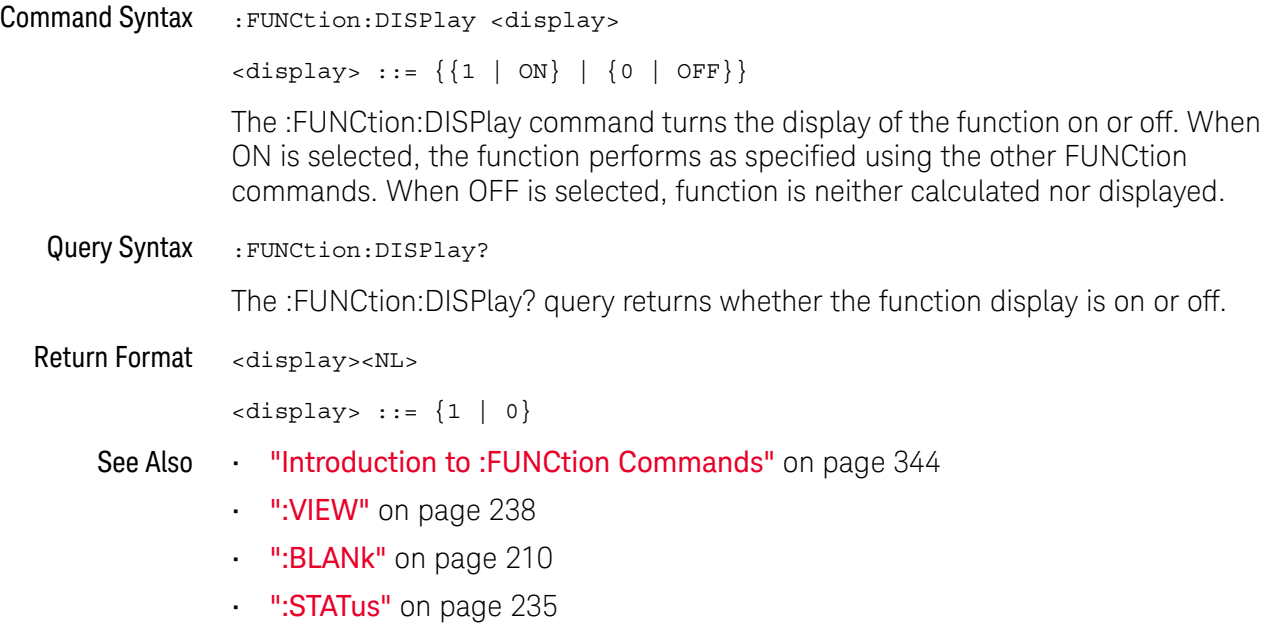

### :FUNCtion[:FFT]:CENTer

## N (see page 1172)

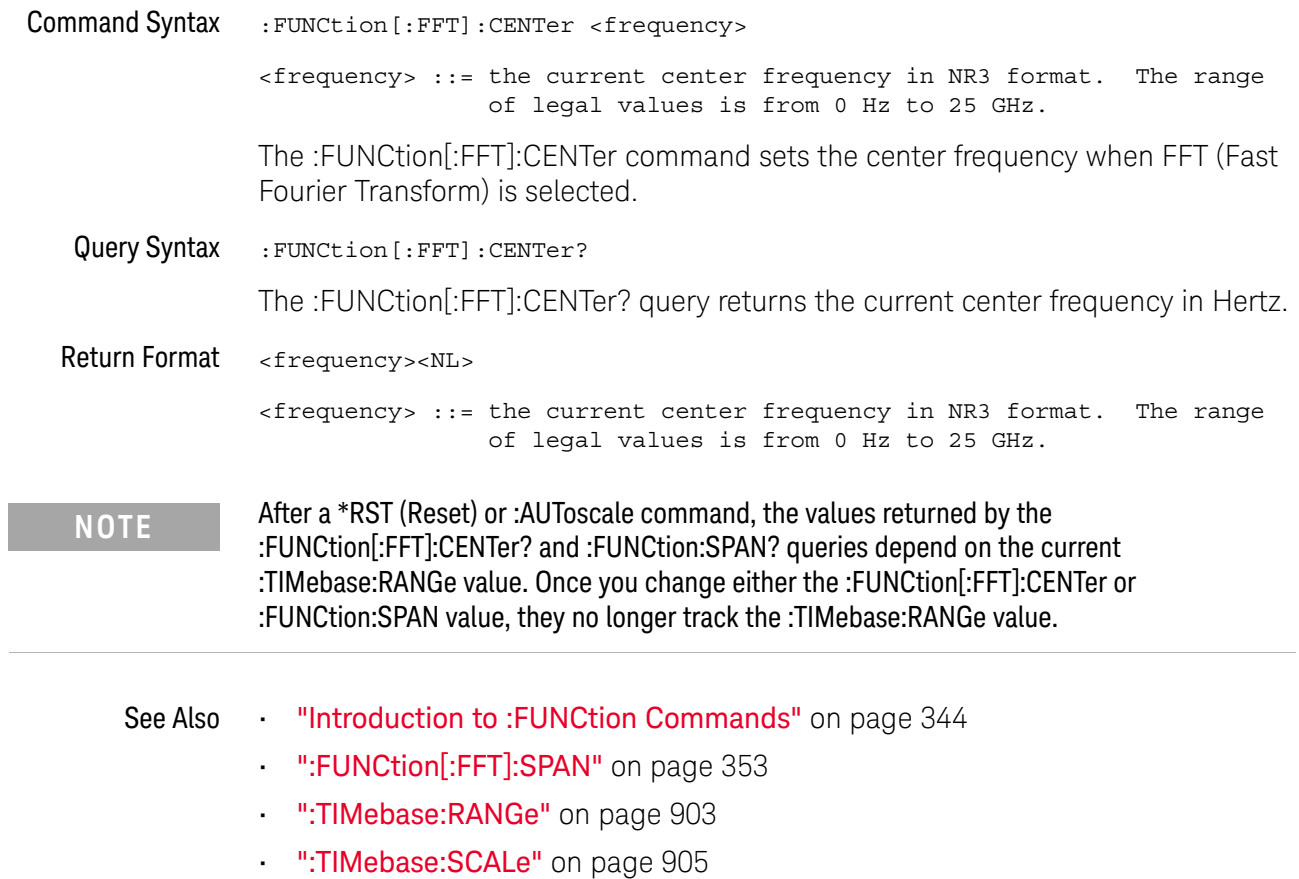

### :FUNCtion[:FFT]:SPAN

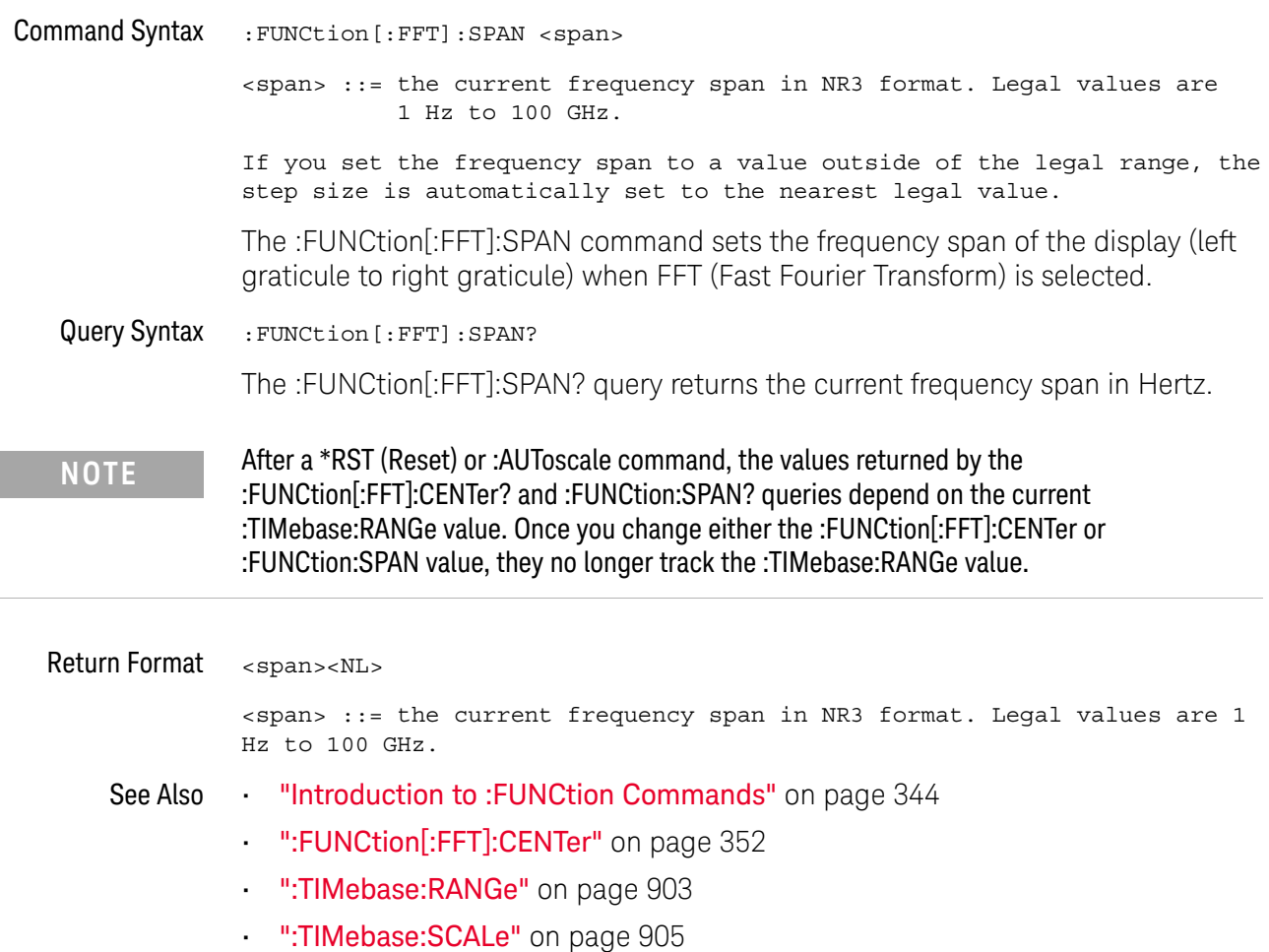

### :FUNCtion[:FFT]:VTYPe

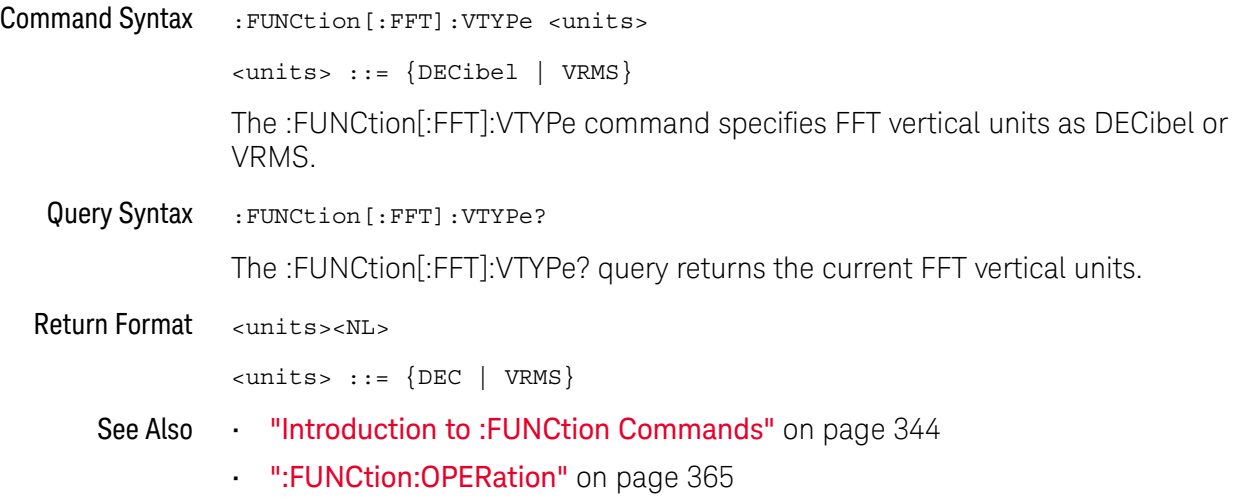

### :FUNCtion[:FFT]:WINDow

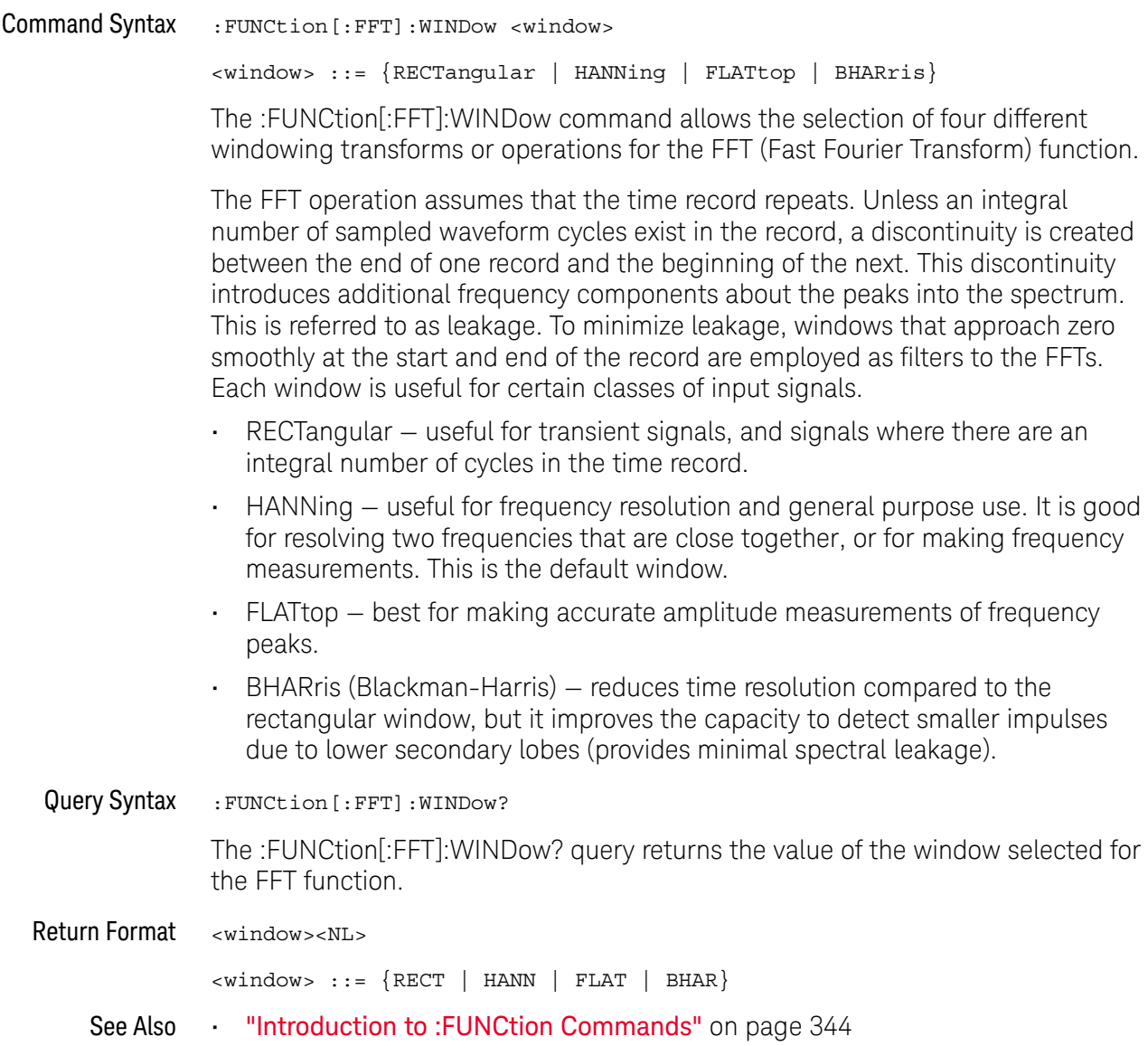

### :FUNCtion:FREQuency:HIGHpass

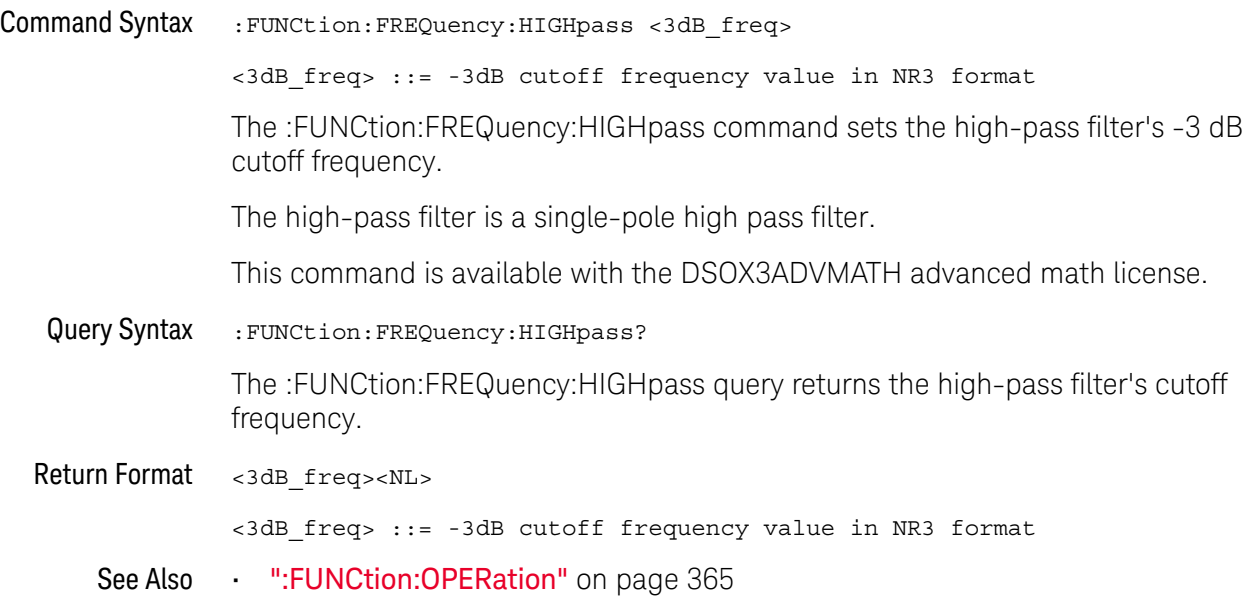

### :FUNCtion:FREQuency:LOWPass

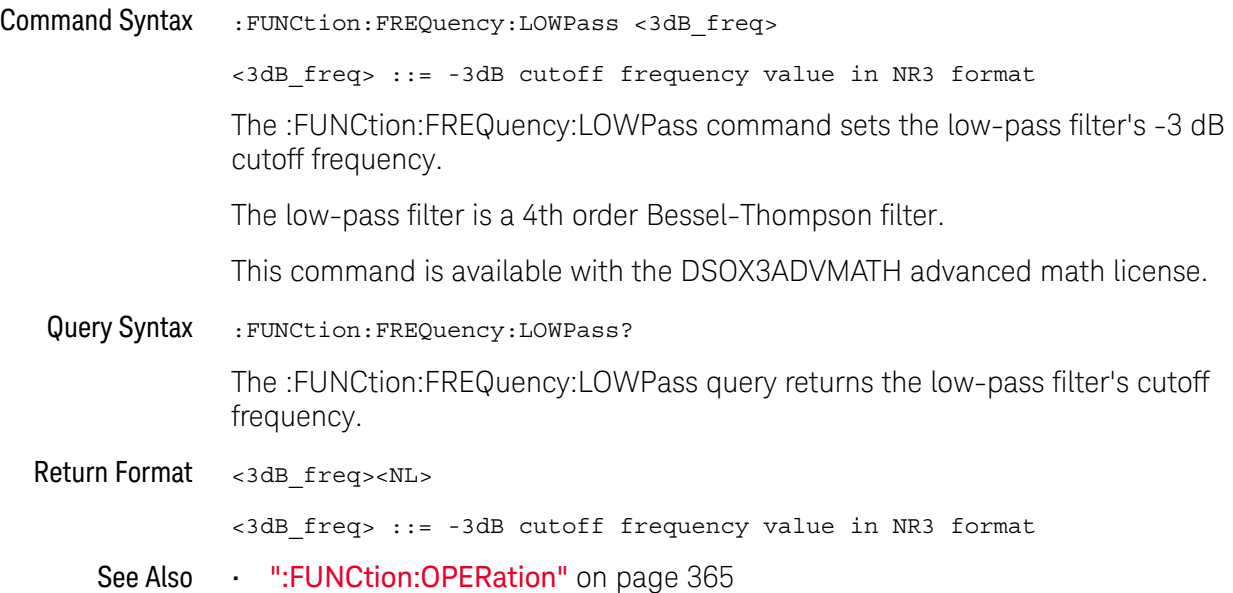

#### :FUNCtion:GOFT:OPERation

# N (see page 1172)

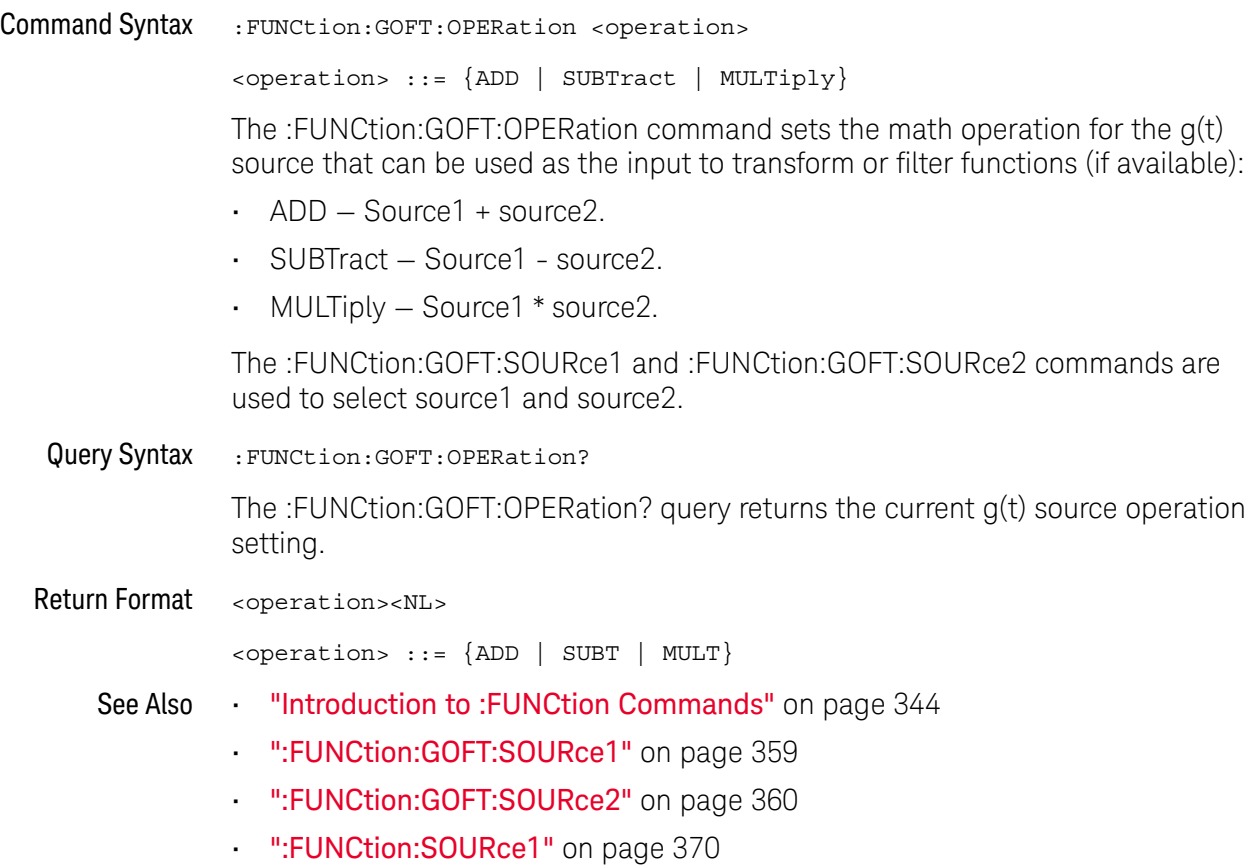

#### :FUNCtion:GOFT:SOURce1

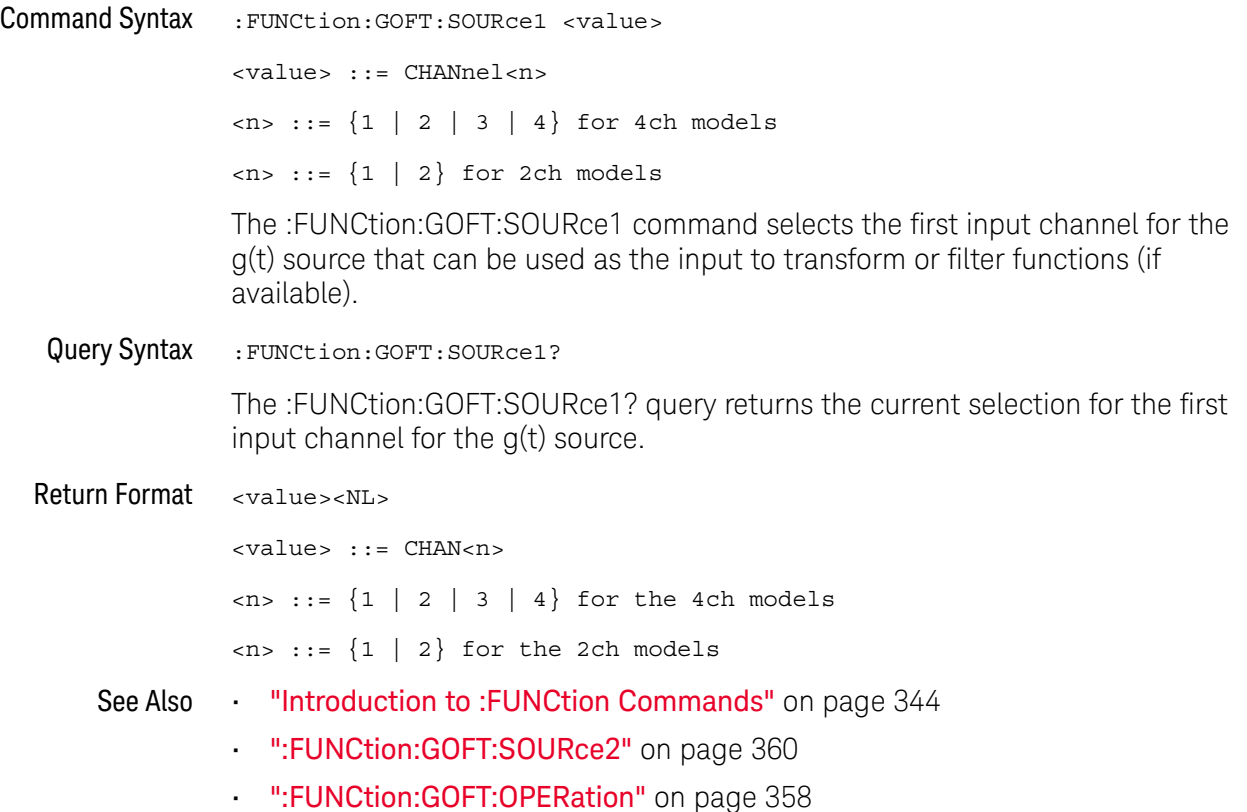

#### :FUNCtion:GOFT:SOURce2

# N (see page 1172)

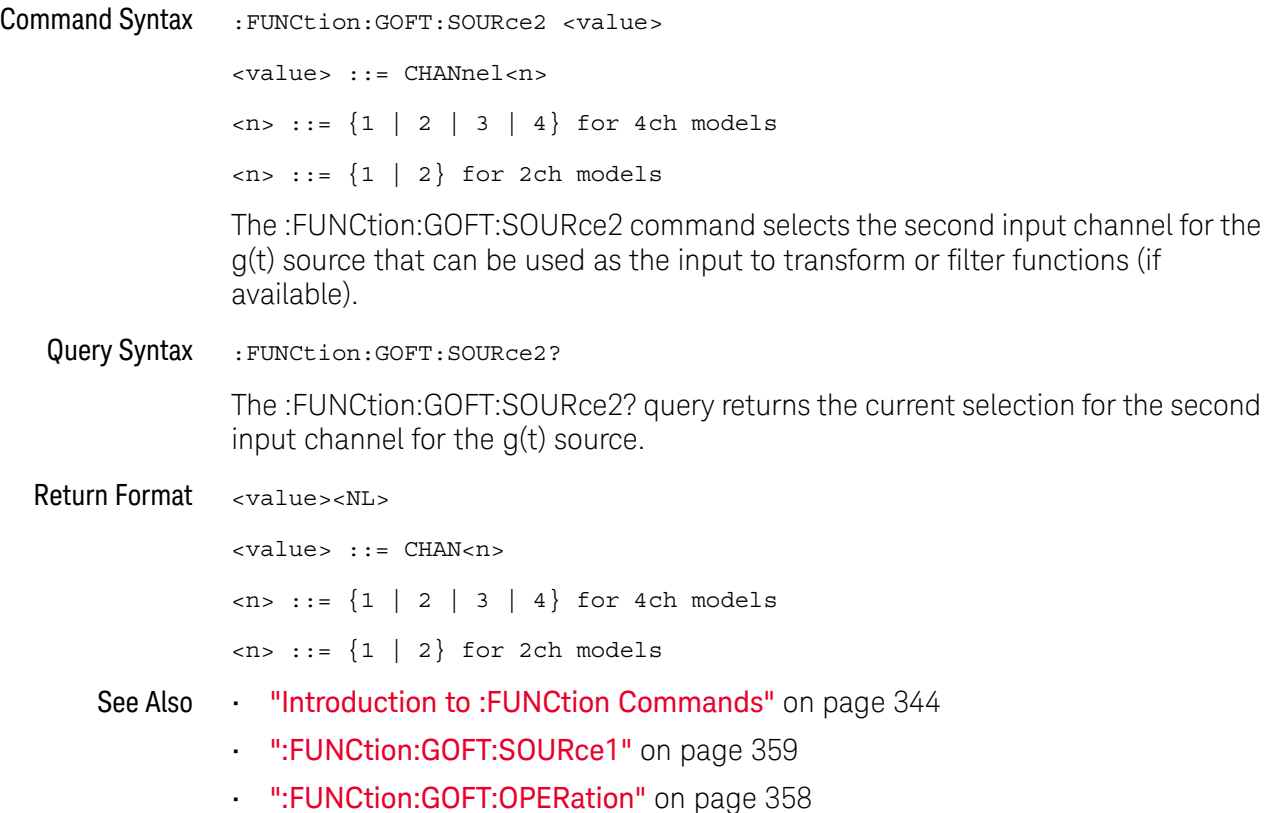
### :FUNCtion:INTegrate:IOFFset

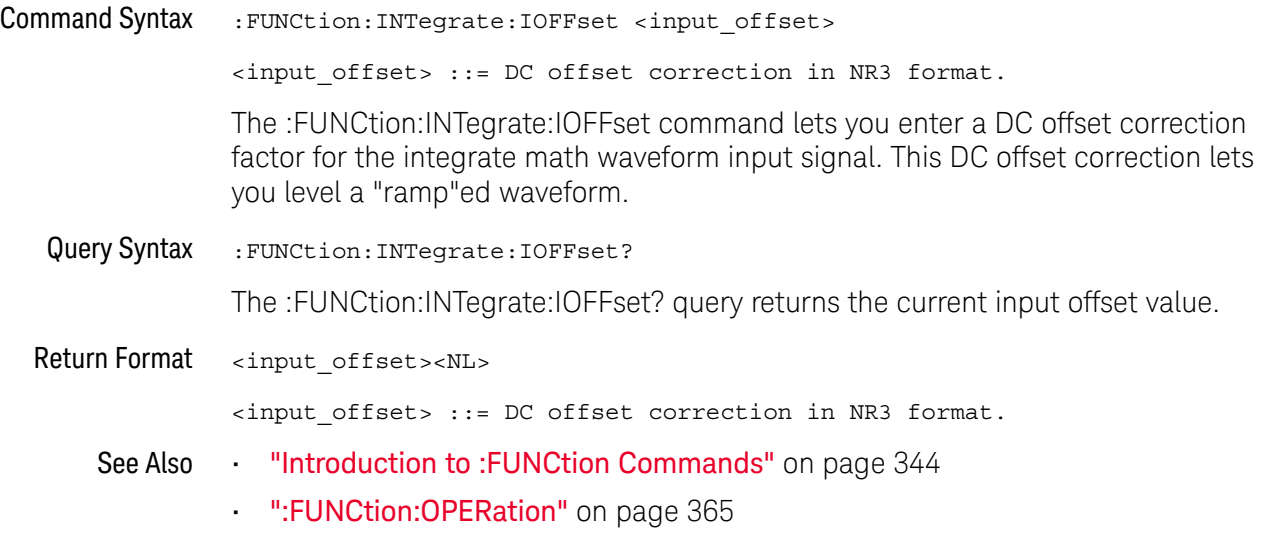

#### :FUNCtion:LINear:GAIN

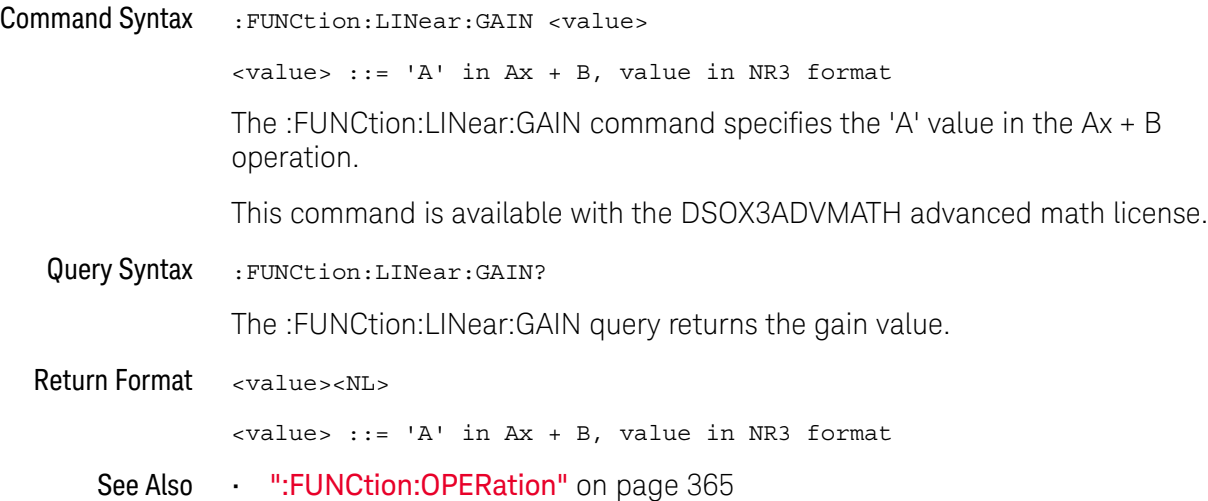

### :FUNCtion:LINear:OFFSet

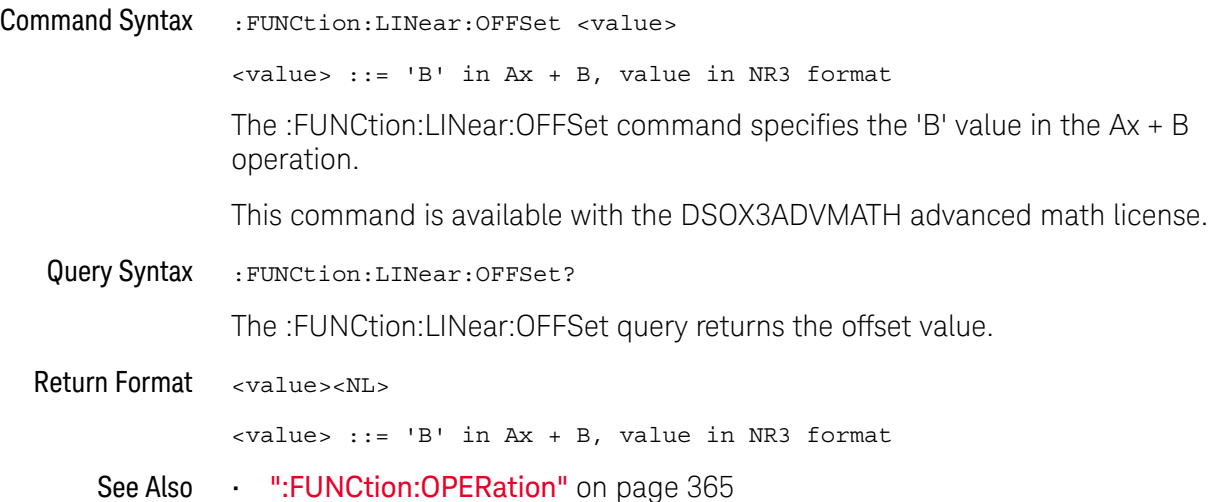

#### :FUNCtion:OFFSet

#### $\blacksquare$ (see page 1172)

Command Syntax : FUNCtion: OFFSet <offset>

<offset> ::= the value at center screen in NR3 format.

The :FUNCtion:OFFSet command sets the voltage or vertical value represented at center screen for the selected function. The range of legal values is generally +/-10 times the current scale of the selected function, but will vary by function. If you set the offset to a value outside of the legal range, the offset value is automatically set to the nearest legal value.

**NOTE** The :FUNCtion:OFFset command is equivalent to the :FUNCtion:REFerence command.

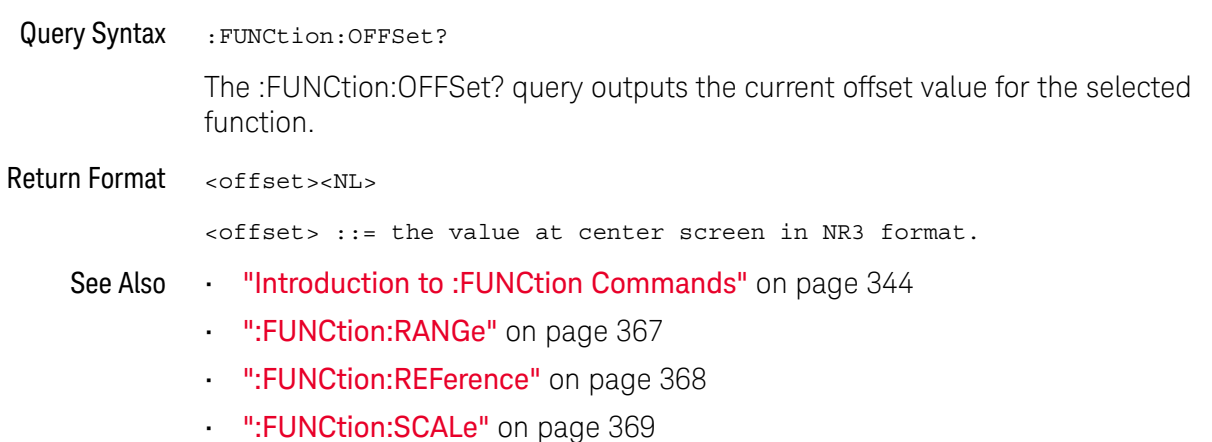

#### :FUNCtion:OPERation

#### $\overline{\mathsf{N}}$  (see page 1172)

Command Syntax : FUNCtion: OPERation <operation>

<operation> ::= {ADD | SUBTract | MULTiply | INTegrate | DIFF | FFT | SQRT | MAGNify | ABSolute | SQUare | LN | LOG | EXP | TEN | LOWPass | HIGHpass | DIVide | LINear | TRENd | BTIMing | BSTate}

The :FUNCtion:OPERation command sets the desired waveform math operation:

- $\cdot$  ADD  $-$  Source1  $+$  source2.
- SUBTract Source1 source2.
- MULTiply Source1 \* source2.
- INTegrate Integrate the selected waveform source.
- DIFF Differentiate the selected waveform source.
- FFT Fast Fourier Transform on the selected waveform source.
- SQRT Square root on the selected waveform source.

With the DSOX3ADVMATH advanced math license, these additional operations are available:

- MAGNify Magnify of the selected waveform source.
- ABSolute Absolute value of the selected waveform source.
- SQUare Square of the selected waveform source.
- LN Natural logarithm on the selected waveform source.
- LOG Common logarithm on the selected waveform source.
- $\cdot$  EXP Exponential (e<sup>x</sup>) on the selected waveform source.
- FRICH  $-$  Base 10 exponential (10<sup>x</sup>) on the selected waveform source.
- LOWPass Low-pass filter on the selected waveform source.
- HIGHpass High-pass filter on the selected waveform source.
- DIVide Divide operation on the selected waveform source.
- LINear Ax + B operation on the selected waveform source.
- TRENd Measurement Trend. The math waveform shows measurement values for each cycle of a selected waveform source.
- BTIMing Chart Logic Bus Timing on the on the selected digital bus.
- BSTate Chart Logic Bus State on the on the selected digital bus.

When the operation is ADD, SUBTract, MULTiply, or DIVide, the :FUNCtion:SOURce1 and :FUNCtion:SOURce2 commands are used to select source1 and source2. For all other operations, the :FUNCtion:SOURce1 command selects the waveform source.

#### 16 :FUNCtion Commands

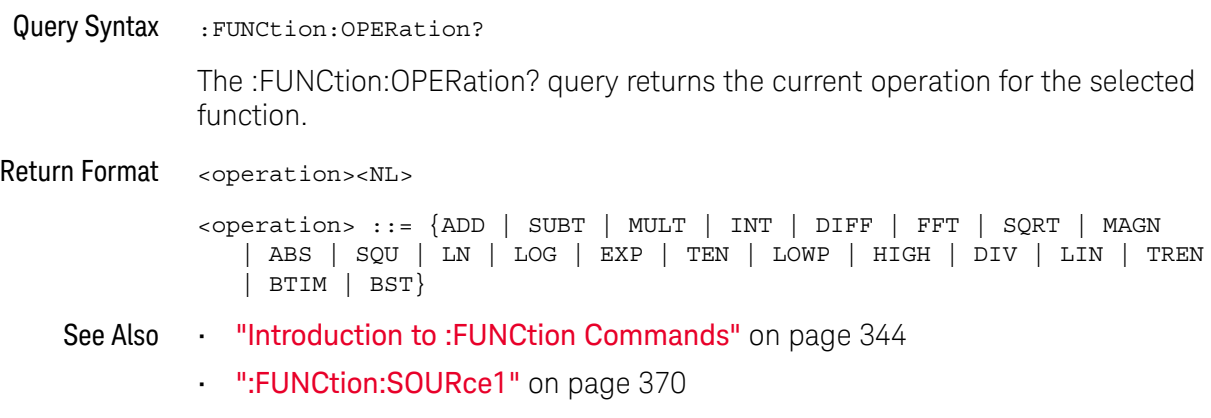

• ":FUNCtion:SOURce2" on page 372

#### :FUNCtion:RANGe

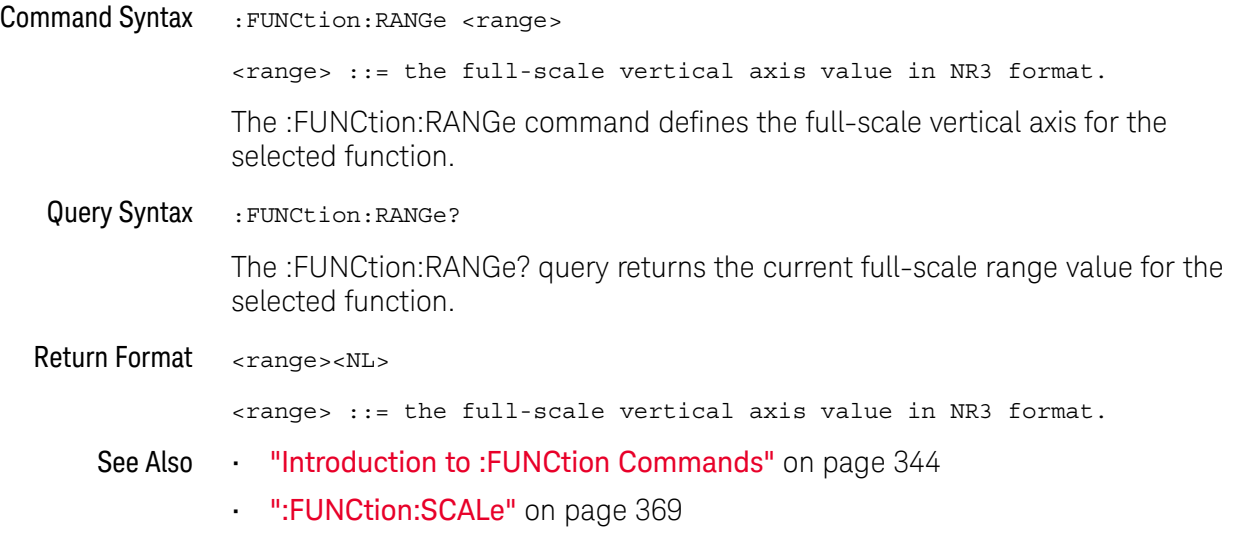

#### :FUNCtion:REFerence

#### $\overline{\mathbf{N}}$ (see page 1172)

Command Syntax :FUNCtion:REFerence <level>

<level> ::= the current reference level in NR3 format.

The :FUNCtion:REFerence command sets the voltage or vertical value represented at center screen for the selected function. The range of legal values is generally +/-10 times the current scale of the selected function, but will vary by function. If you set the reference level to a value outside of the legal range, the level is automatically set to the nearest legal value.

**NOTE** The FUNCtion:REFerence command is equivalent to the :FUNCtion:OFFSet command.

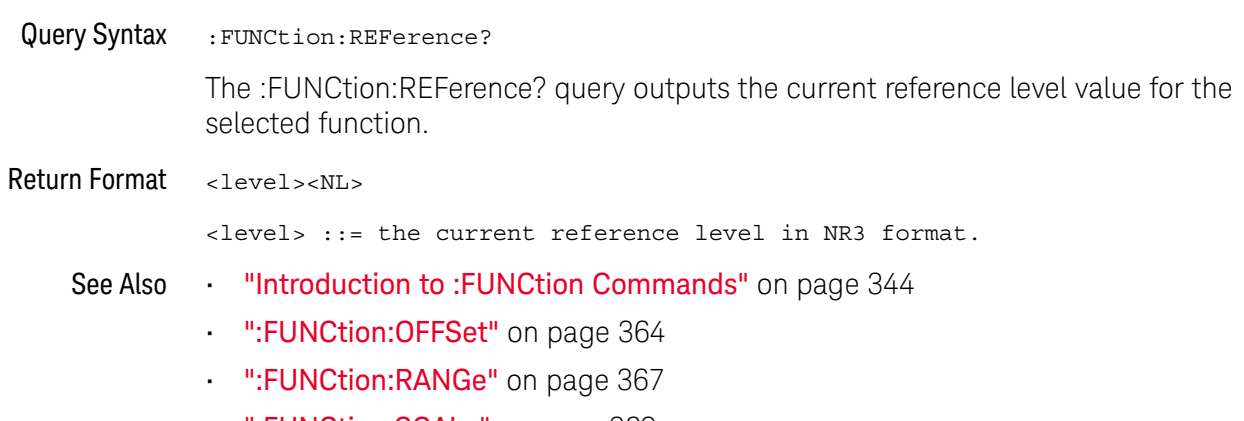

• ":FUNCtion:SCALe" on page 369

#### :FUNCtion:SCALe

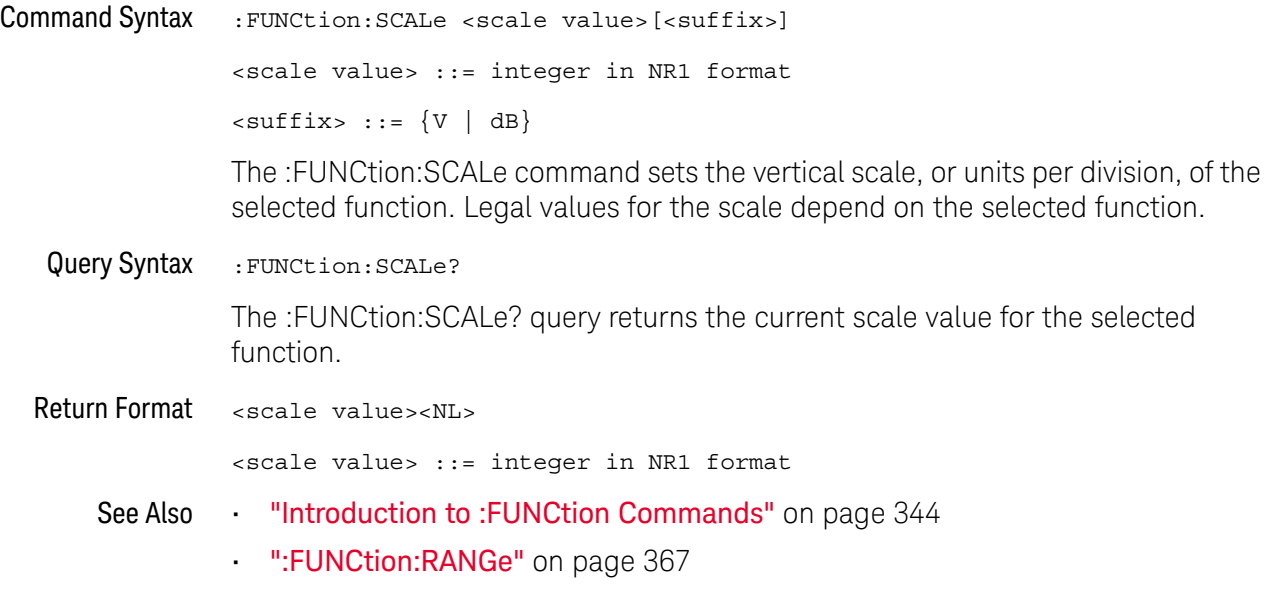

#### :FUNCtion:SOURce1

#### $\overline{\mathbf{M}}$ (see page 1172)

```
Command Syntax : FUNCtion: SOURce1 <value>
```

```
<value> ::= {CHANnel<n> | GOFT | BUS<m>}
\langle n \rangle ::= \{1 \mid 2 \mid 3 \mid 4\} for 4ch models
\langle n \rangle ::= \{1 | 2\} for 2ch models
\langle m \rangle ::= \{1 | 2\}
```
The :FUNCtion:SOURce1 command is used for any :FUNCtion:OPERation selection. This command selects the first source for the operator math functions or the single source for the transform functions, filter functions, or visualization functions.

The GOFT parameter is only available for the transform functions, filter functions, and the magnify visualization function (see "Introduction to :FUNCtion Commands" on page 344). The GOFT parameter lets you specify, as the function input source, the addition, subtraction, or multiplication of two channels. When GOFT is used, the g(t) source is specified by the :FUNCtion:GOFT:OPERation, :FUNCtion:GOFT:SOURce1, and :FUNCtion:GOFT:SOURce2 commands.

The BUS<m> parameter is available for the bus charting visualization functions available with the DSOX3ADVMATH advanced math license.

#### **NOTE** Another shorthand notation for SOURce1 in this command/query (besides SOUR1) is SOUR.

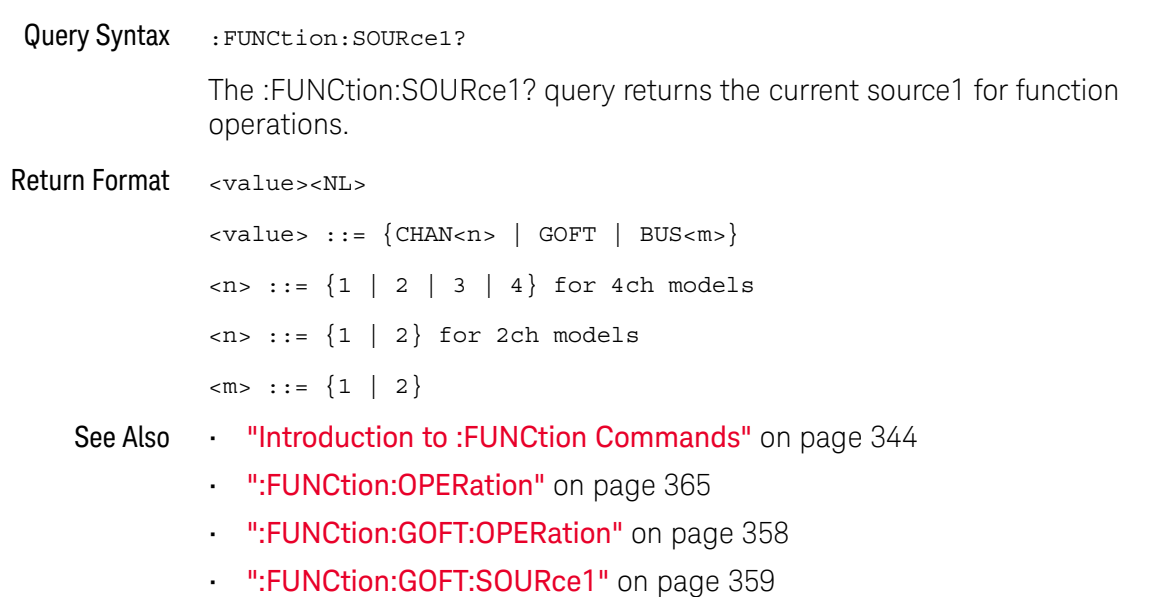

• ":FUNCtion:GOFT:SOURce2" on page 360

#### :FUNCtion:SOURce2

```
Command Syntax : FUNCtion: SOURce2 <value>
                  <value> ::= {CHANnel<n> | NONE}
                  \langle n \rangle ::= \{1 \mid 2 \mid 3 \mid 4\} for 4ch models
                  \langle n \rangle ::= \{1 | 2\} for 2ch models
                  The :FUNCtion:SOURce2 command specifies the second source for math operator 
                  functions that have two sources. (The :FUNCtion:SOURce1 command specifies the 
                  first source.)
                  The :FUNCtion:SOURce2 setting is not used for the transform functions, filter 
                  functions, or visualization functions (except when the measurement trend 
                  visualization's measurement requires two sources).
   Query Syntax : FUNCtion: SOURce2?
                  The :FUNCtion:SOURce2? query returns the currently specified second source for 
                  math operations.
  Return Format <value><NL>
                  <value> ::= {CHAN<n> | NONE}
                  \langle n \rangle ::= \{1 \mid 2 \mid 3 \mid 4\} for 4ch models
                  \langle n \rangle ::= \{1 | 2\} for 2ch models
       See Also ••• "Introduction to :FUNCtion Commands" on page 344
                  • ":FUNCtion:OPERation" on page 365
                  • ":FUNCtion:SOURce1" on page 370
```
#### :FUNCtion:TRENd:MEASurement

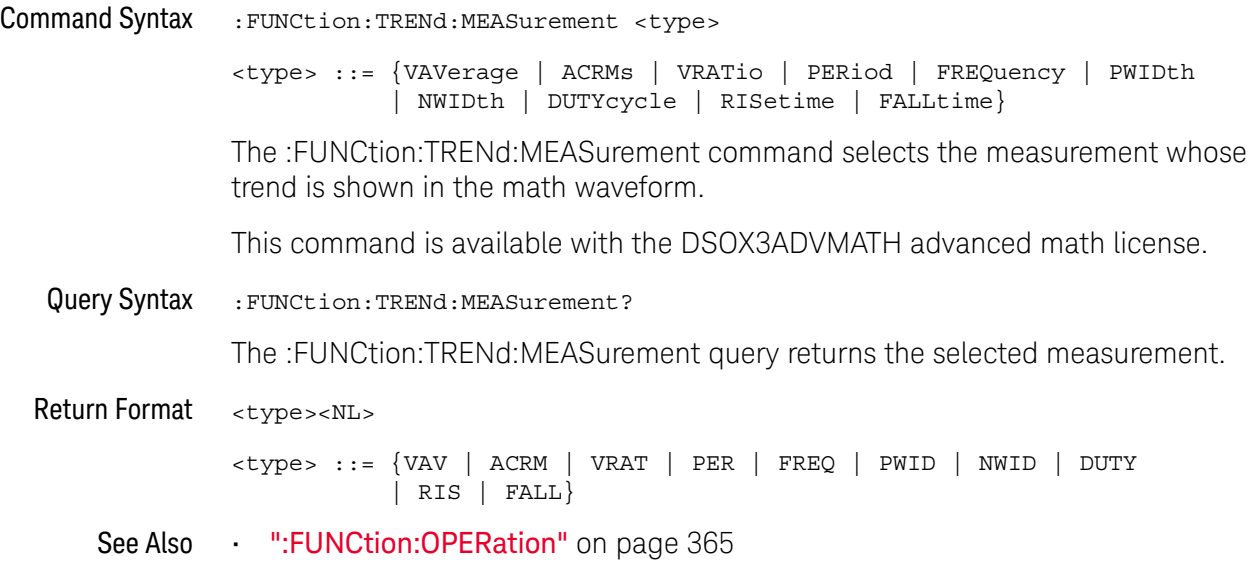

#### 16 :FUNCtion Commands

# 17 :HARDcopy Commands

Set and query the selection of hardcopy device and formatting options. See "Introduction to : HARDcopy Commands" on page 376.

**Table 90** :HARDcopy Commands Summary

| <b>Command</b>                                                                     | Query                                            | <b>Options and Query Returns</b>                                                              |
|------------------------------------------------------------------------------------|--------------------------------------------------|-----------------------------------------------------------------------------------------------|
| : HARDcopy: AREA <area/><br>(see page 377)                                         | :HARDcopy:AREA? (see<br>page 377)                | $\langle \text{area} \rangle$ ::= SCReen                                                      |
| :HARDcopy:APRinter<br><active printer=""> (see<br/>page 378)</active>              | :HARDcopy:APRinter?<br>(see page 378)            | <active printer=""> ::= {<index><br/><math>&lt;</math>name<math>&gt;</math>}</index></active> |
|                                                                                    |                                                  | $\langle$ index> ::= integer index of<br>printer in list                                      |
|                                                                                    |                                                  | $\langle$ name> ::= name of printer in<br>list                                                |
| : HARDCOPY: FACTOrs $\{0\}$<br>$ $ OFF} $ $ {1   ON}}<br>(see page 379)            | :HARDcopy: FACTors?<br>(see page 379)            | $\{0   1\}$                                                                                   |
| : HARDcopy: FFEed $\{0  $<br>OFF $\{1   ON\}$ (see<br>page 380)                    | :HARDcopy:FFEed? (see<br>page 380)               | $\{0   1\}$                                                                                   |
| :HARDcopy: INKSaver<br>$\{\{0 \mid \text{OFF}\}\mid \{1$<br>ON $\}$ (see page 381) | :HARDcopy: INKSaver?<br>(see page 381)           | $\{0   1\}$                                                                                   |
| :HARDcopy:LAYout<br><layout> (see<br/>page 382)</layout>                           | : HARDcopy: LAYout?<br>(see page 382)            | $\langle$ layout> ::= {LANDscape  <br>$PORTrait$ }                                            |
| : HARDcopy: NETWork: ADD<br>Ress <address> (see<br/>page 383)</address>            | : HARDcopy: NETWork: ADD<br>Ress? (see page 383) | <address> ::= quoted ASCII string</address>                                                   |
| : HARDcopy: NETWork: APP<br>Ly $(see page 384)$                                    | n/a                                              | n/a                                                                                           |

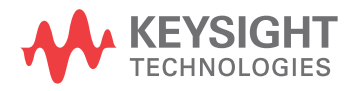

| Command                                                                    | Query                                             | <b>Options and Query Returns</b>                                                          |
|----------------------------------------------------------------------------|---------------------------------------------------|-------------------------------------------------------------------------------------------|
| : HARDcopy: NETWork: DOM<br>ain <domain> (see<br/>page 385)</domain>       | : HARDcopy: NETWork: DOM<br>ain? (see page 385)   | <domain> ::= quoted ASCII string</domain>                                                 |
| : HARDcopy: NETWork: PAS<br>Sword <password> (see<br/>page 386)</password> | n/a                                               | $<$ password> $::=$ quoted ASCII<br>string                                                |
| : HARDcopy: NETWork: SLO<br>T <slot> (see<br/>page 387)</slot>             | : HARDcopy: NETWork: SLO<br>$T$ ? (see page 387)  | $NET1$ }<br>$\text{} :: = \{NET0 \}$                                                      |
| : HARDcopy: NETWork: USE<br>Rname <username> (see<br/>page 388)</username> | : HARDcopy: NETWork: USE<br>Rname? (see page 388) | <username> ::= quoted ASCII<br/>string</username>                                         |
| :HARDcopy: PALette<br><palette> (see<br/>page 389)</palette>               | :HARDcopy: PALette?<br>(see page 389)             | <palette> ::= {COLor   GRAYscale<br/>NONE }</palette>                                     |
| n/a                                                                        | :HARDcopy: PRINter:LIS<br>T? (see page 390)       | $\text{clist} > :: = [\text{cprinter spec}] $<br>[printer spec>]                          |
|                                                                            |                                                   | <printer spec=""> ::=<br/>"<index>, <active>, <name>; "</name></active></index></printer> |
|                                                                            |                                                   | $\langle$ index> ::= integer index of<br>printer                                          |
|                                                                            |                                                   | $\{x \mid N\}$ $\{Y \mid N\}$                                                             |
|                                                                            |                                                   | <name> ::= name of printer</name>                                                         |
| :HARDcopy:STARt (see<br>page 391)                                          | n/a                                               | n/a                                                                                       |

**Table 90** :HARDcopy Commands Summary (continued)

Introduction to :HARDcopy Commands The HARDcopy subsystem provides commands to set and query the selection of hardcopy device and formatting options such as inclusion of instrument settings (FACTors) and generation of formfeed (FFEed).

:HARDC is an acceptable short form for :HARDcopy.

#### Reporting the Setup

Use :HARDcopy? to query setup information for the HARDcopy subsystem.

#### Return Format

The following is a sample response from the :HARDcopy? query. In this case, the query was issued following the \*RST command.

:HARD:APR "";AREA SCR;FACT 0;FFE 0;INKS 1;PAL NONE;LAY PORT

#### :HARDcopy:AREA

# N (see page 1172)

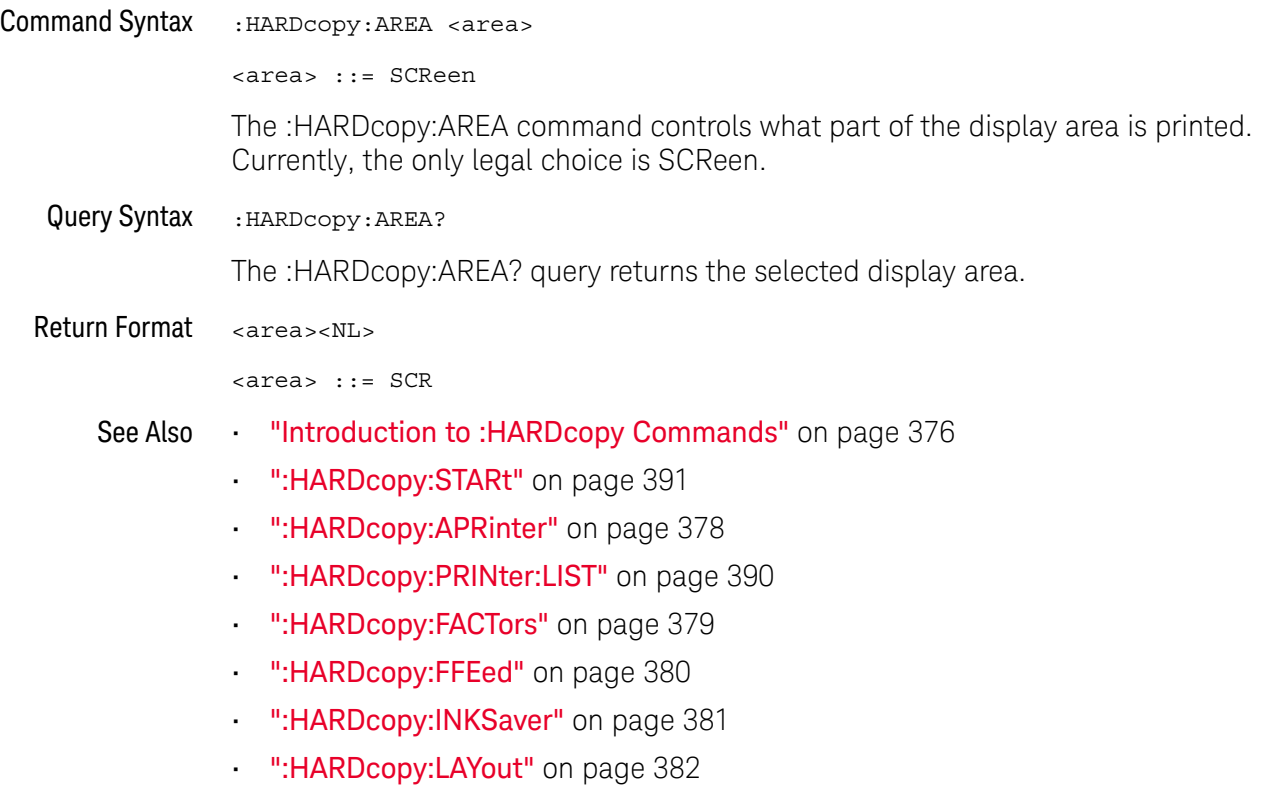

• ":HARDcopy:PALette" on page 389

### :HARDcopy:APRinter

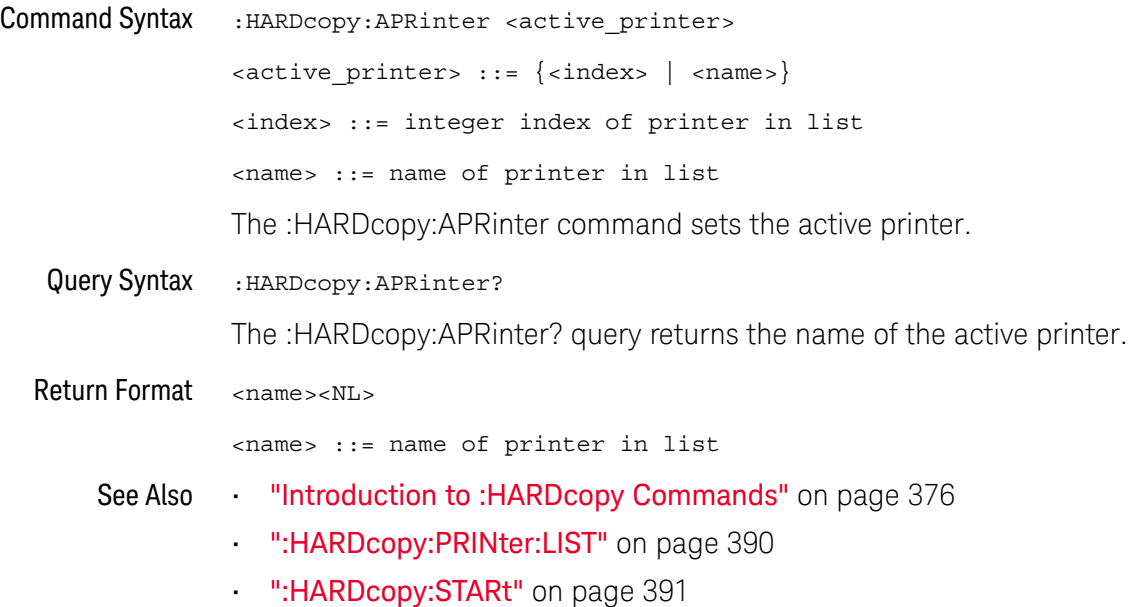

### :HARDcopy:FACTors

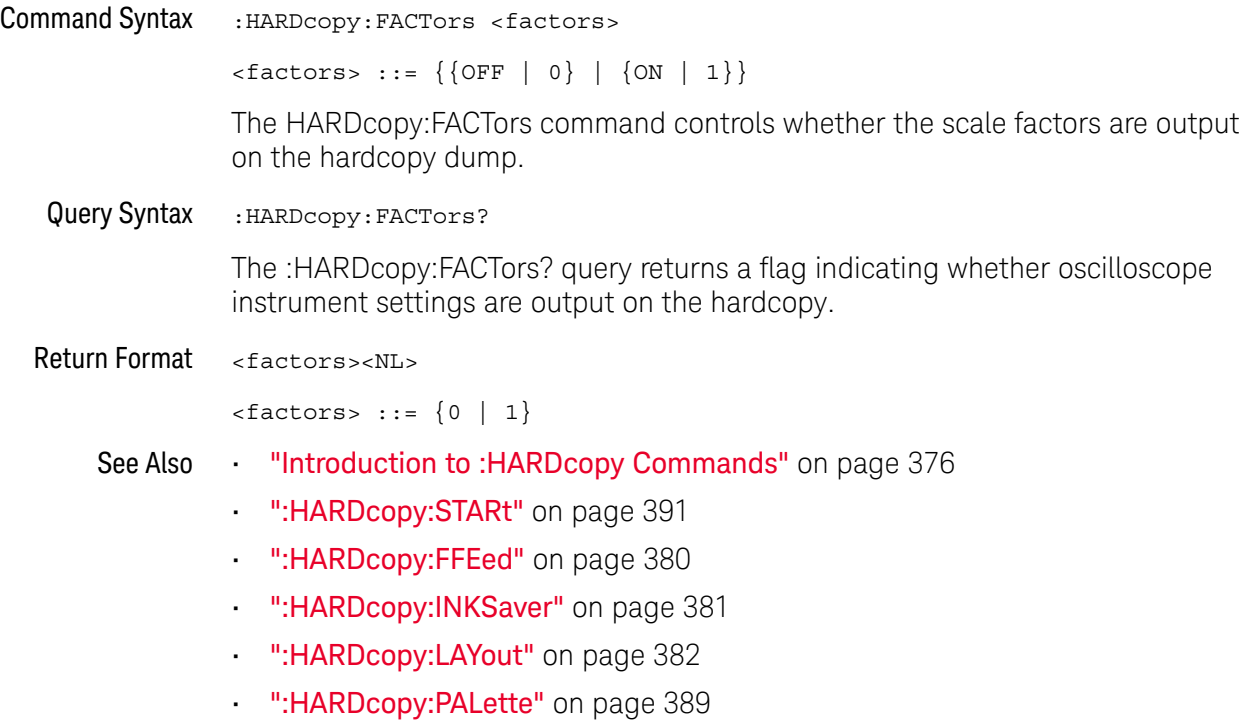

### :HARDcopy:FFEed

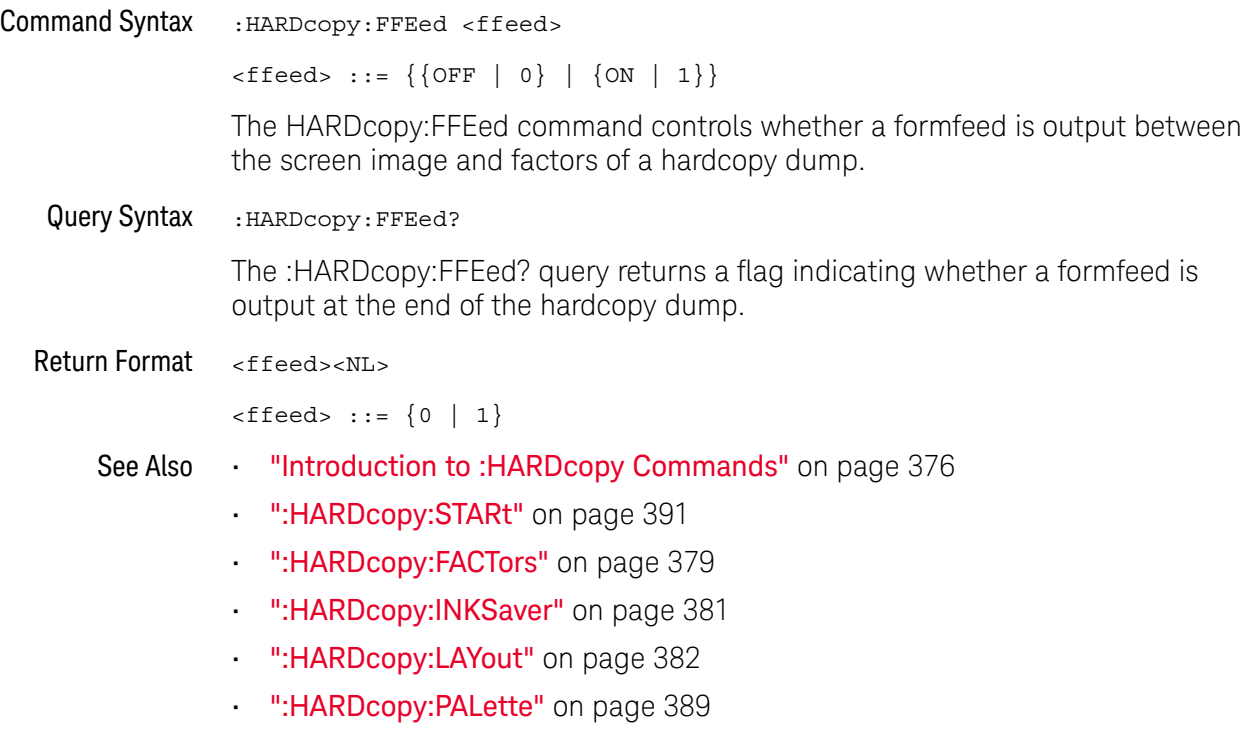

### :HARDcopy:INKSaver

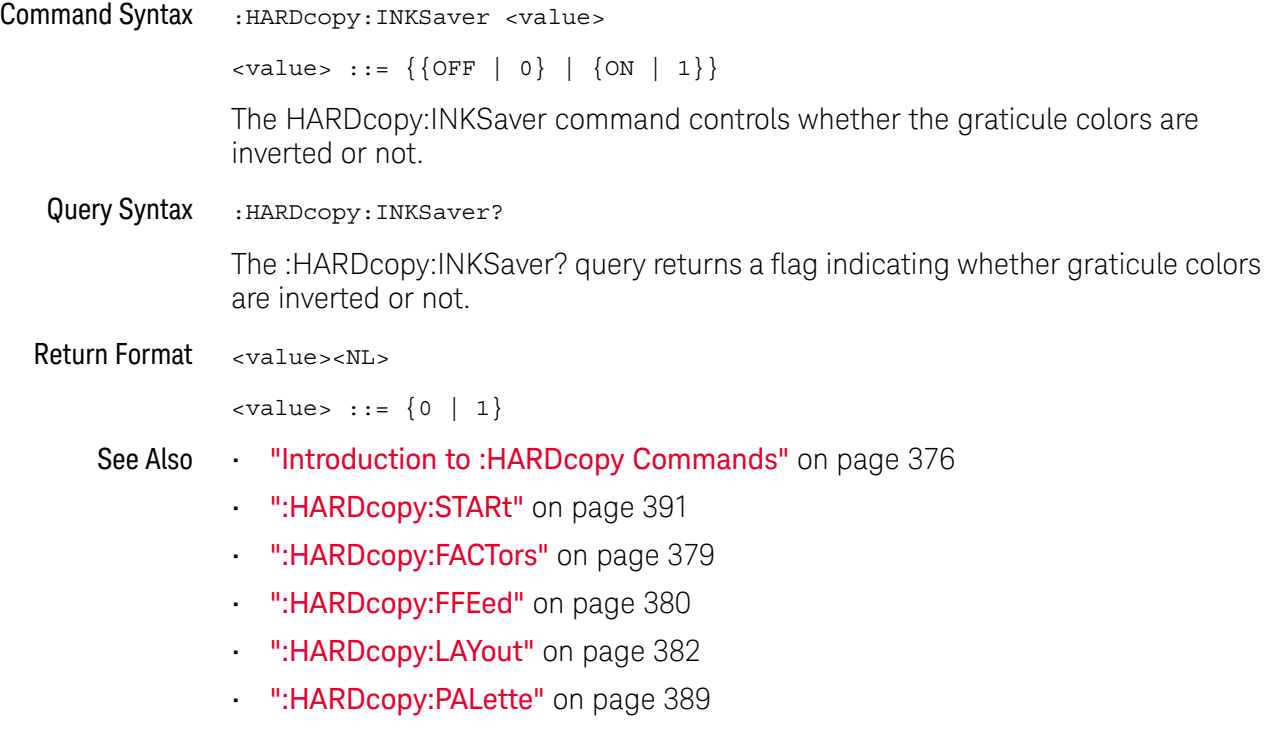

### :HARDcopy:LAYout

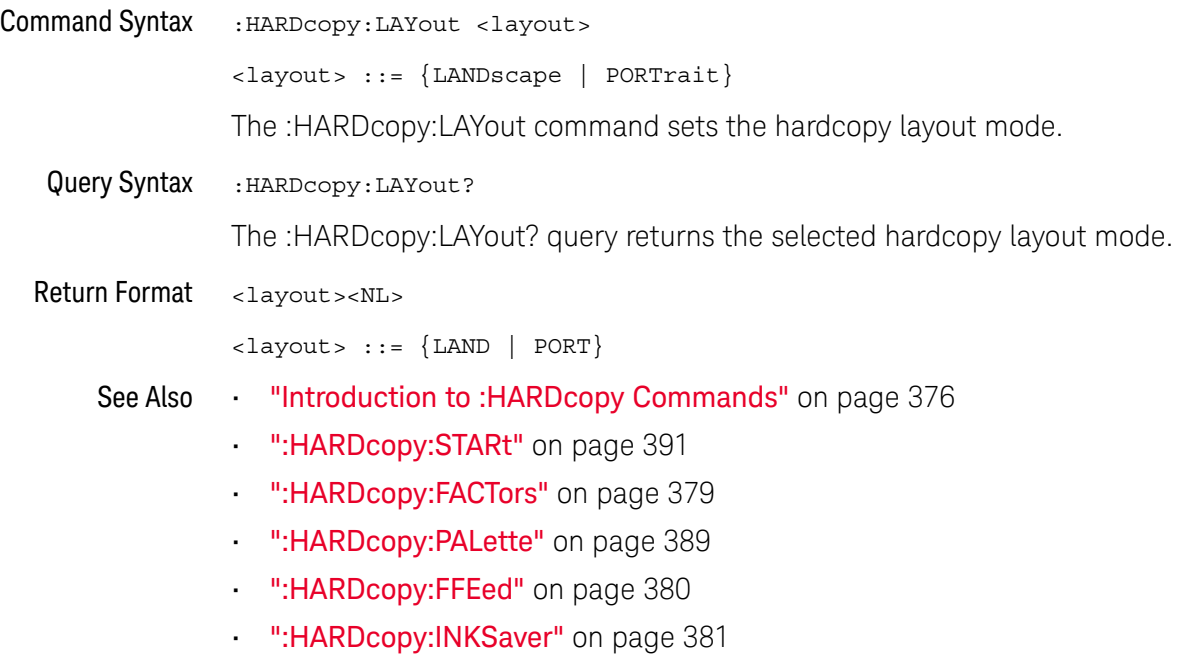

#### :HARDcopy:NETWork:ADDRess

# N (see page 1172)

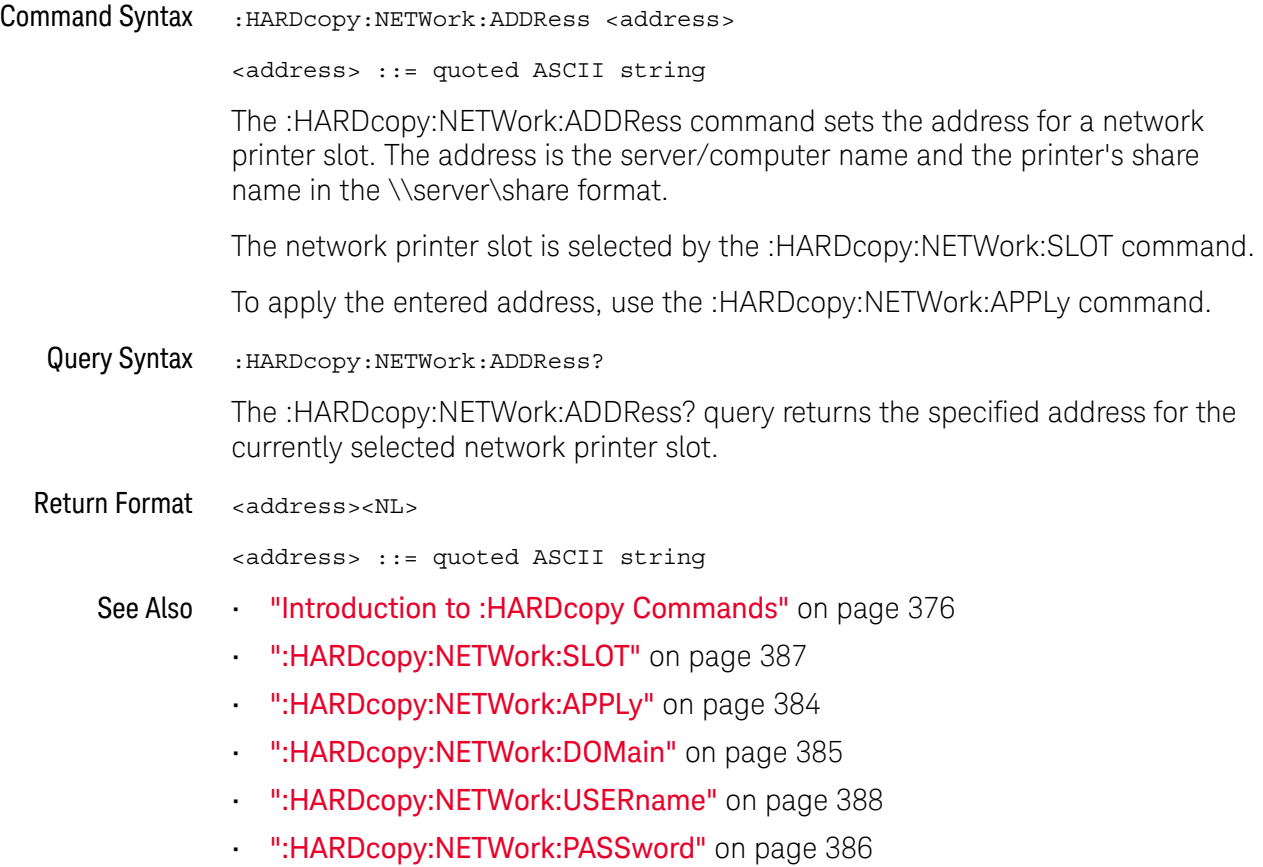

#### :HARDcopy:NETWork:APPLy

#### $\blacksquare$ (see page 1172)

Command Syntax : HARDcopy: NETWork: APPLy

The :HARDcopy:NETWork:APPLy command applies the network printer settings and makes the printer connection.

- See Also **•••** "Introduction to :HARDcopy Commands" on page 376
	- ":HARDcopy:NETWork:SLOT" on page 387
	- ":HARDcopy:NETWork:ADDRess" on page 383
	- ":HARDcopy:NETWork:DOMain" on page 385
	- ":HARDcopy:NETWork:USERname" on page 388
	- ":HARDcopy:NETWork:PASSword" on page 386

#### :HARDcopy:NETWork:DOMain

# N (see page 1172)

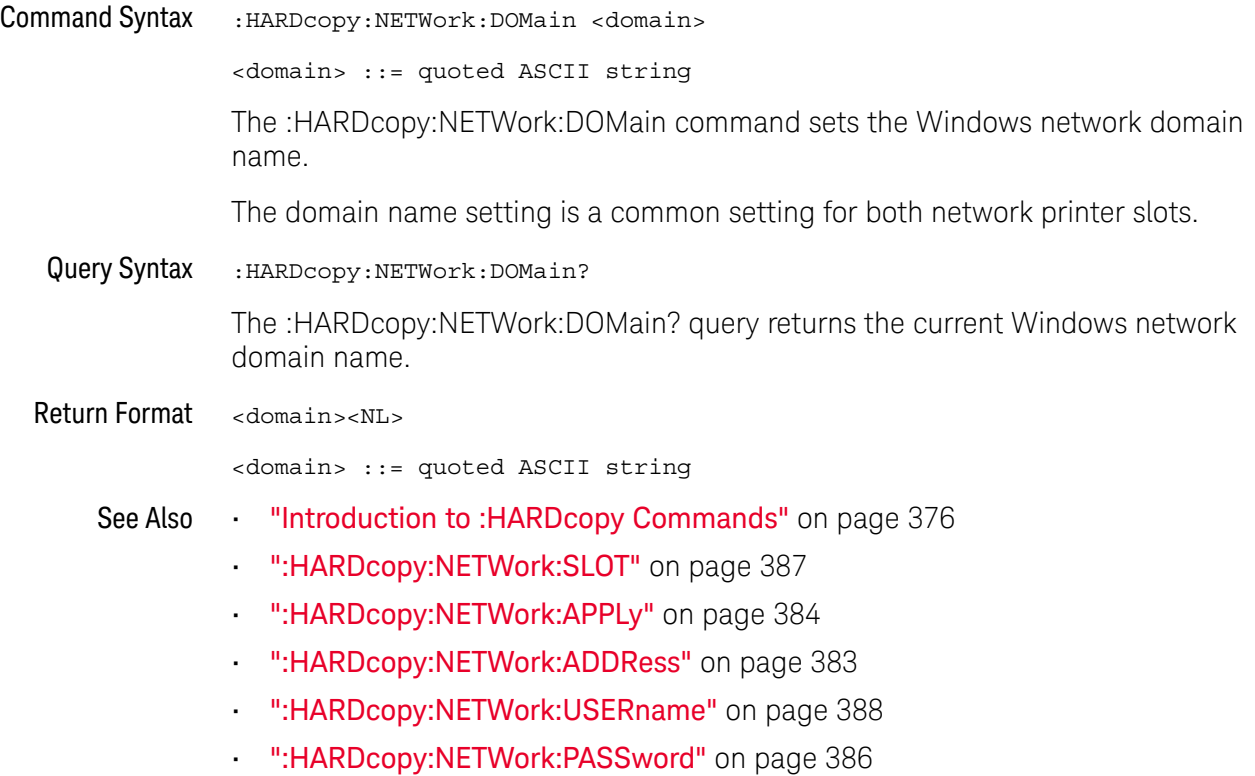

#### :HARDcopy:NETWork:PASSword

#### $\blacksquare$ (see page 1172)

Command Syntax : HARDcopy: NETWork: PASSword <password> <password> ::= quoted ASCII string The :HARDcopy:NETWork:PASSword command sets the password for the specified Windows network domain and user name. The password setting is a common setting for both network printer slots. See Also **•••** "Introduction to :HARDcopy Commands" on page 376 • ":HARDcopy:NETWork:USERname" on page 388 • ":HARDcopy:NETWork:DOMain" on page 385 • ":HARDcopy:NETWork:SLOT" on page 387 • ":HARDcopy:NETWork:APPLy" on page 384

• ":HARDcopy:NETWork:ADDRess" on page 383

### :HARDcopy:NETWork:SLOT

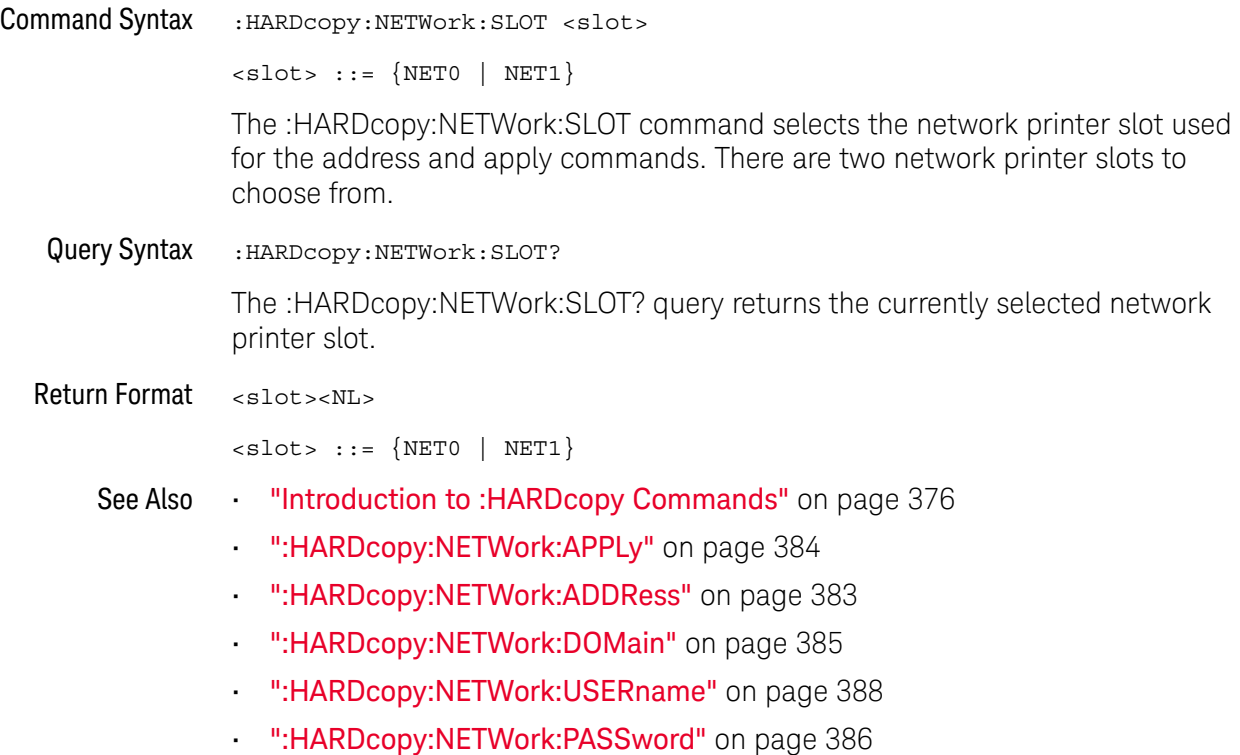

### :HARDcopy:NETWork:USERname

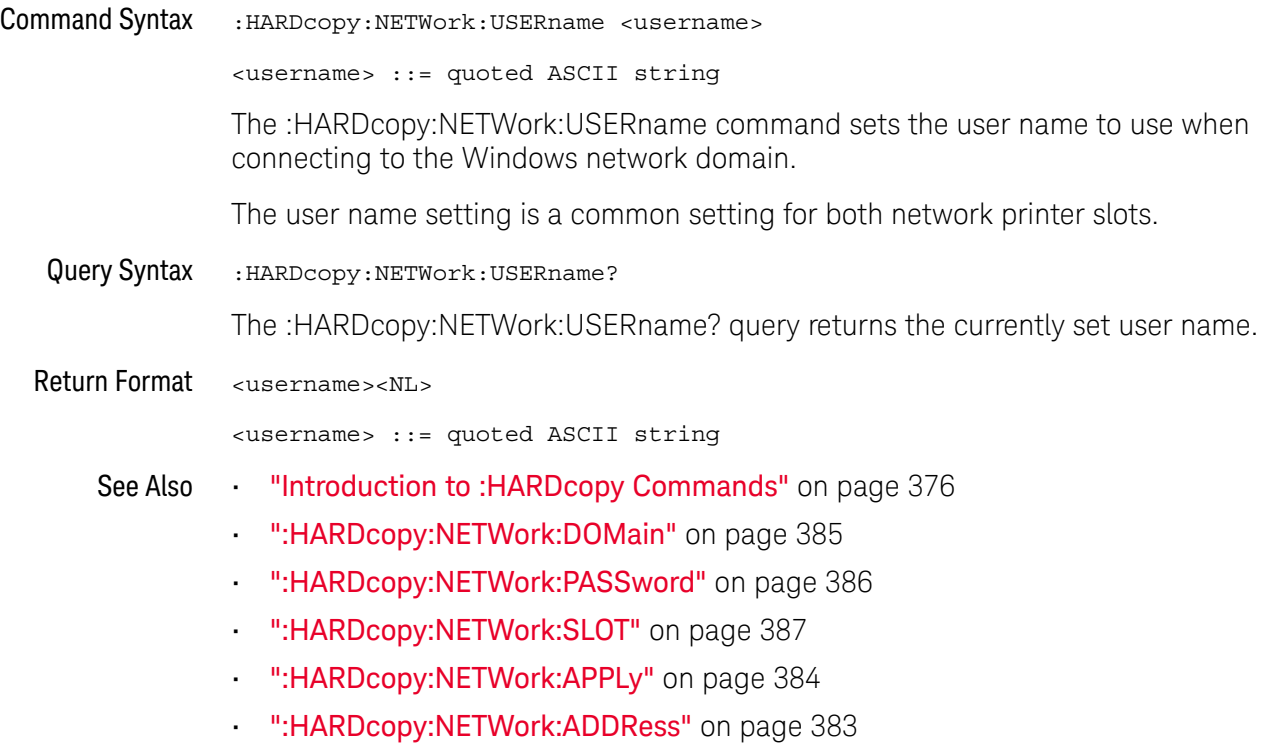

#### :HARDcopy:PALette

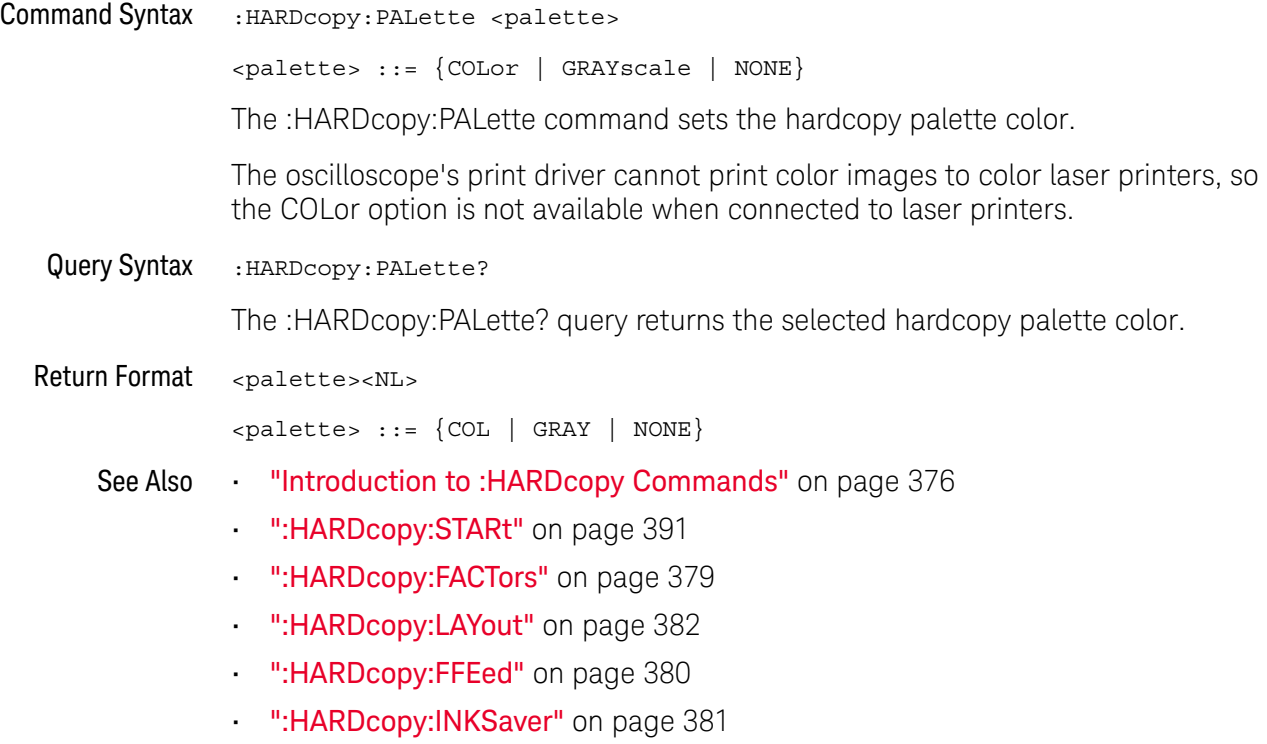

### :HARDcopy:PRINter:LIST

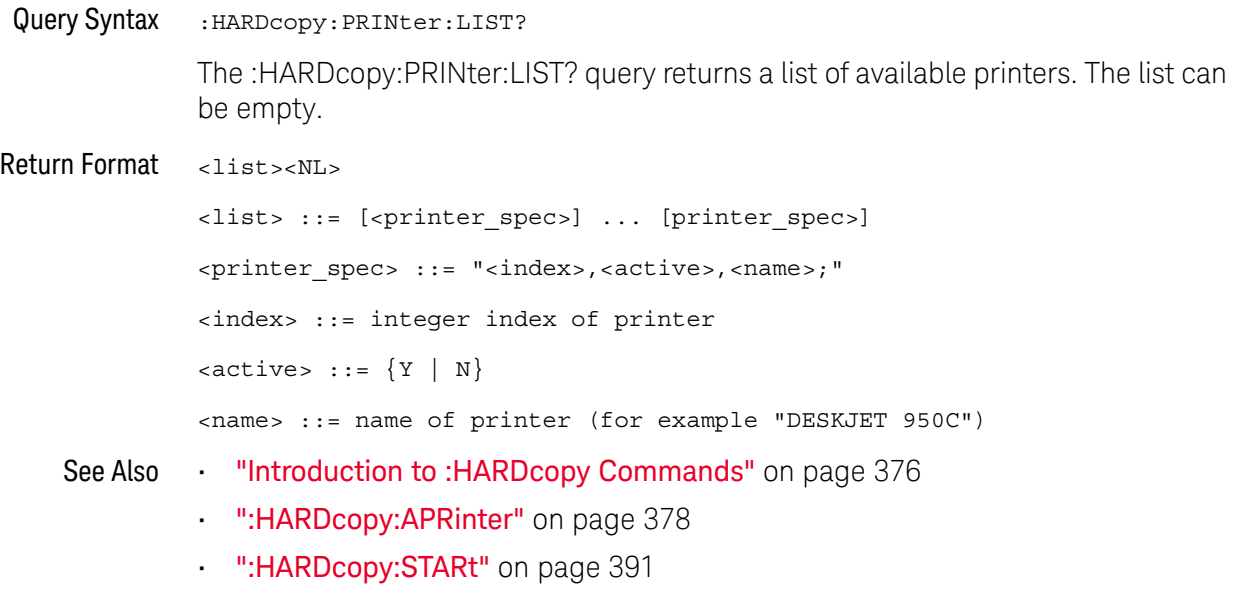

#### :HARDcopy:STARt

### $\overline{\mathbb{N}}$  (see page 1172)

Command Syntax : HARDcopy: STARt

The :HARDcopy:STARt command starts a print job.

- 
- See Also **•••** "Introduction to :HARDcopy Commands" on page 376
	- ":HARDcopy:APRinter" on page 378
	- ":HARDcopy:PRINter:LIST" on page 390
	- ":HARDcopy:FACTors" on page 379
	- ":HARDcopy:FFEed" on page 380
	- ":HARDcopy:INKSaver" on page 381
	- ":HARDcopy:LAYout" on page 382
	- ":HARDcopy:PALette" on page 389

#### 17 :HARDcopy Commands

# 18 :LISTer Commands

#### **Table 91** :LISTer Commands Summary

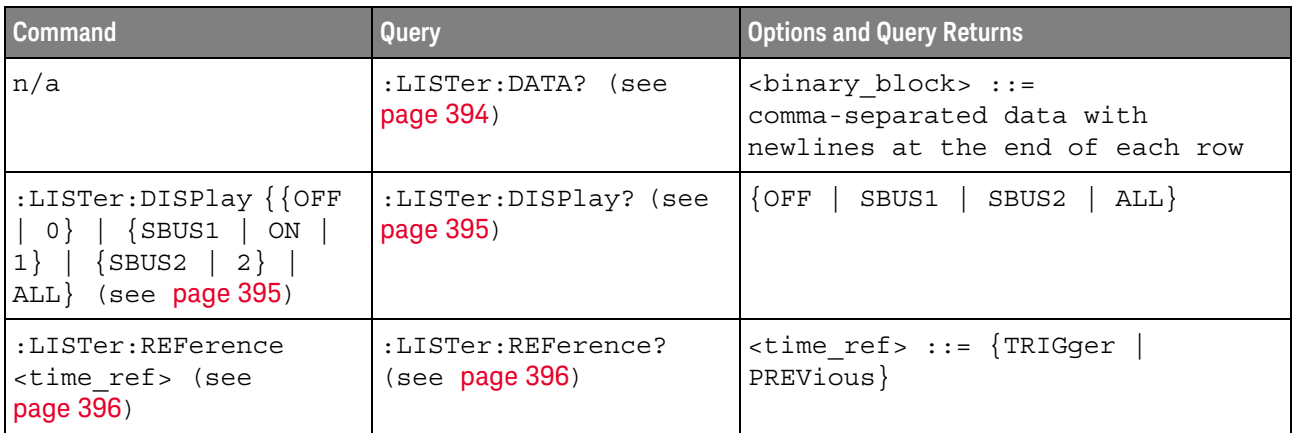

Introduction to The LISTer subsystem is used to turn on/off the serial decode Lister display and :LISTer Commands return data from the Lister display.

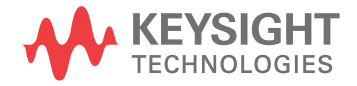

:LISTer:DATA

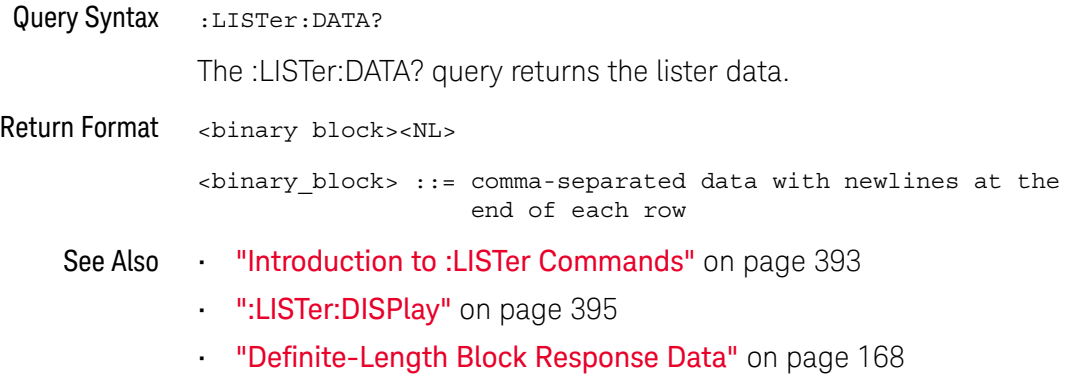

### :LISTer:DISPlay

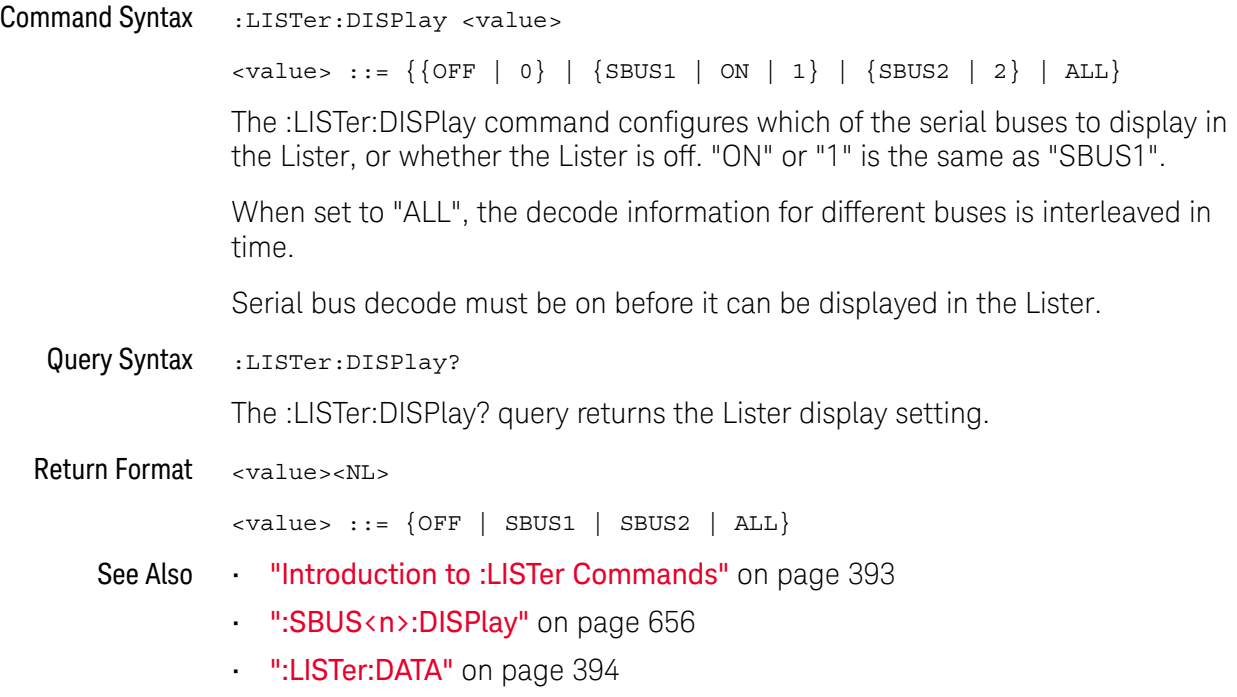

#### :LISTer:REFerence

# N (see page 1172)

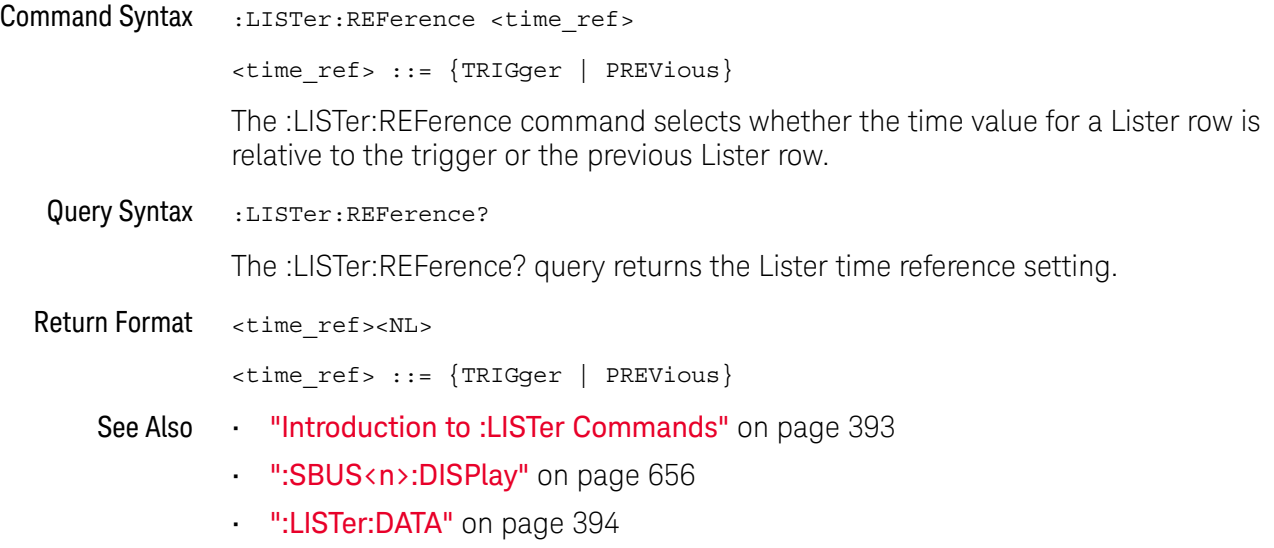

• ":LISTer:DISPlay" on page 395
# 19 :MARKer Commands

Set and query the settings of X-axis markers (X1 and X2 cursors) and the Y-axis markers (Y1 and Y2 cursors). See "Introduction to :MARKer Commands" on page 398.

#### **Table 92** :MARKer Commands Summary

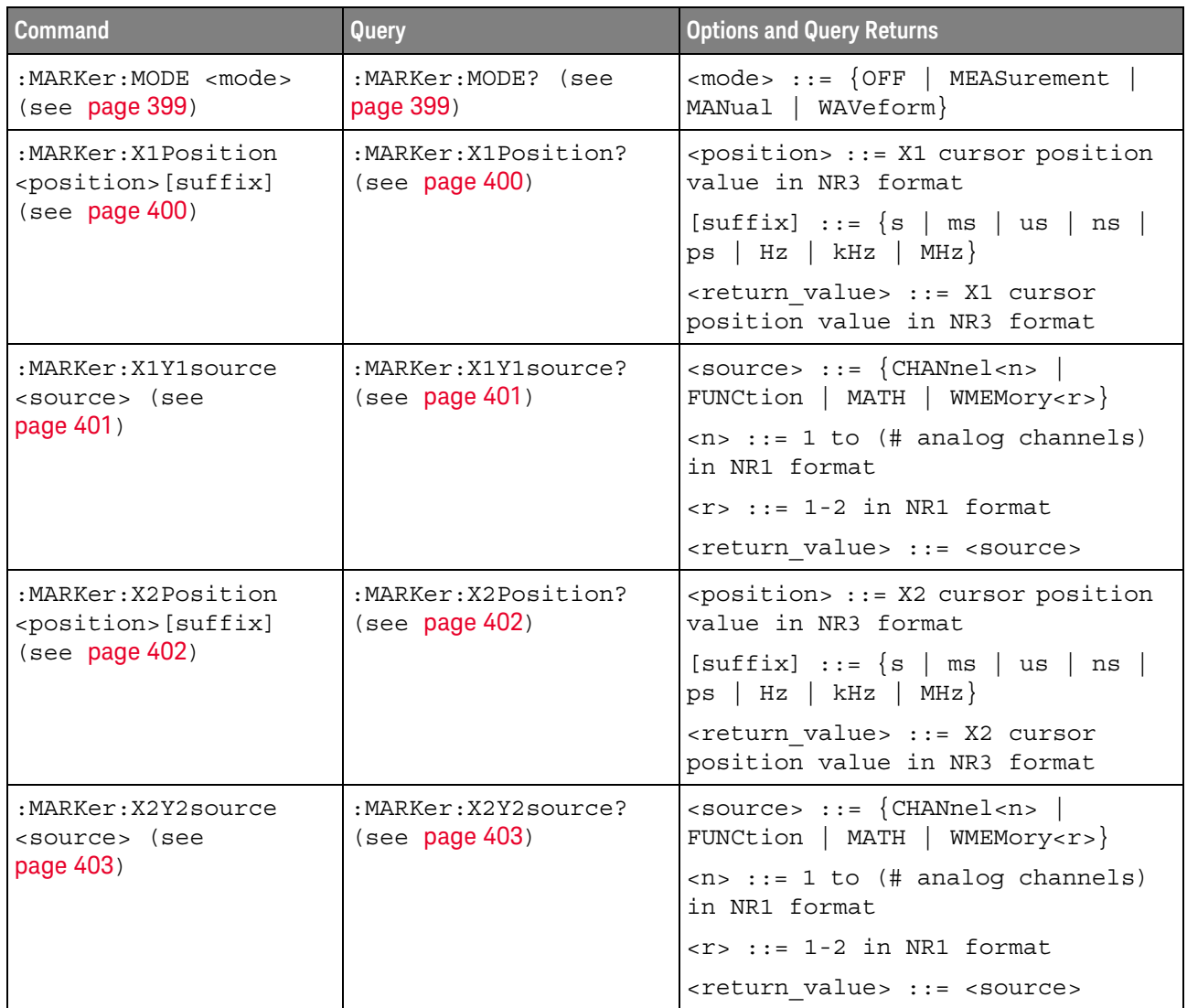

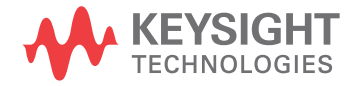

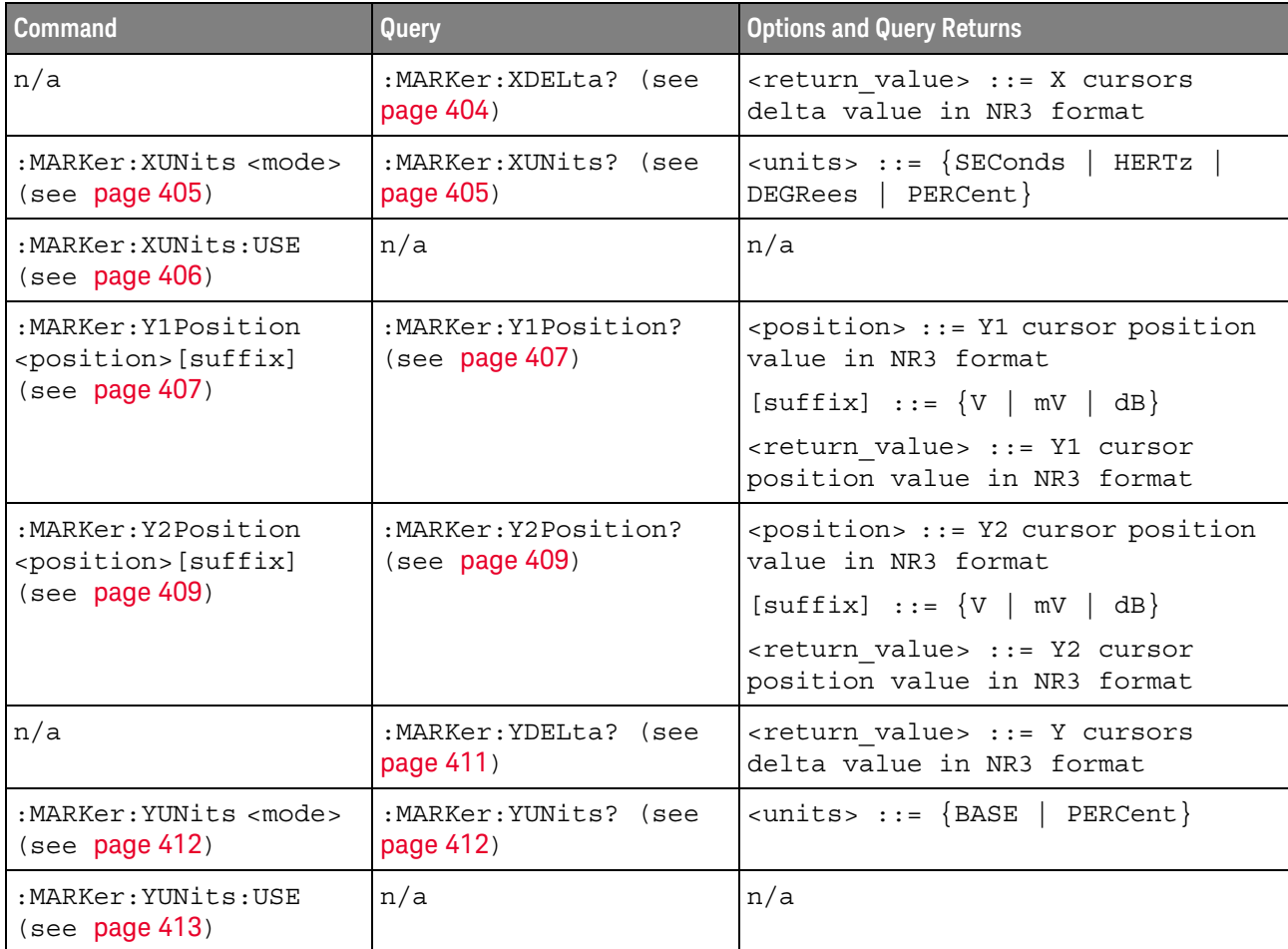

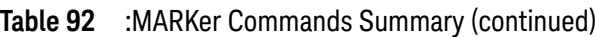

Introduction to :MARKer Commands The MARKer subsystem commands set and query the settings of X-axis markers (X1 and X2 cursors) and the Y-axis markers (Y1 and Y2 cursors). You can set and query the marker mode and source, the position of the X and Y cursors, and query delta X and delta Y cursor values.

#### Reporting the Setup

Use :MARKer? to query setup information for the MARKer subsystem.

#### Return Format

The following is a sample response from the :MARKer? query. In this case, the query was issued following a \*RST and ":MARKer:MODE MANual" command.

:MARK:X1Y1 CHAN1;X2Y2 CHAN1;MODE MAN

### :MARKer:MODE

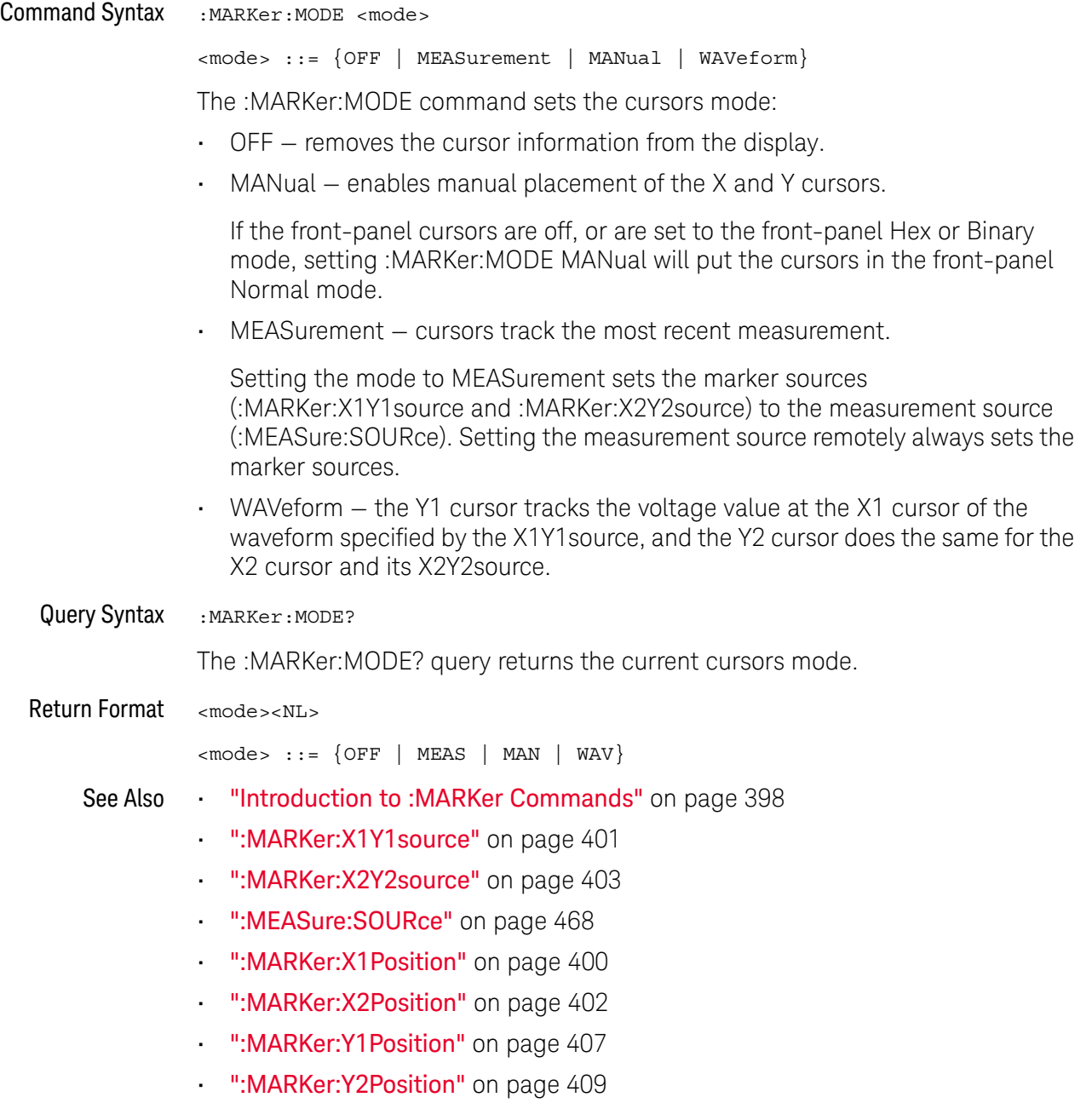

### :MARKer:X1Position

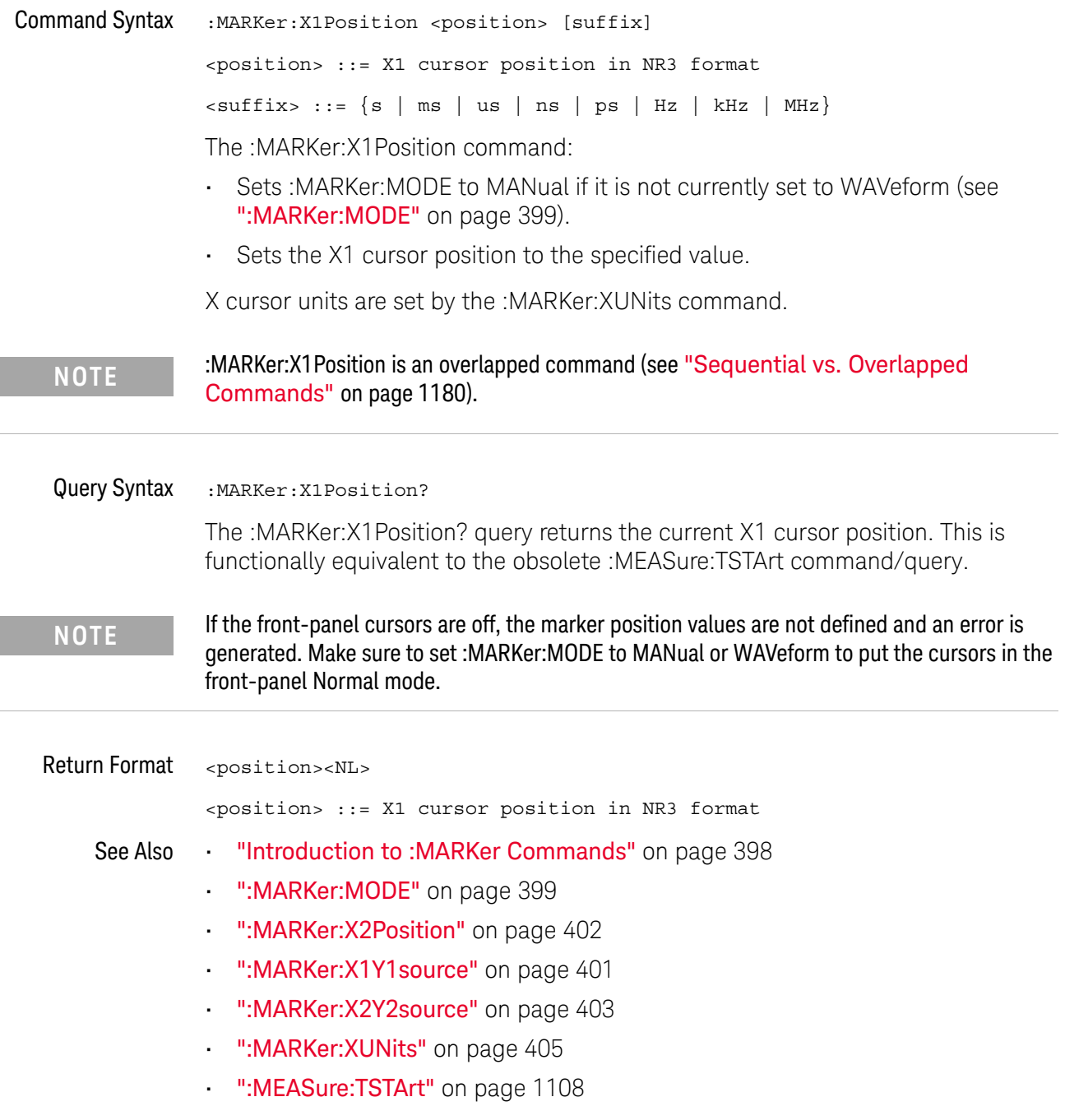

### :MARKer:X1Y1source

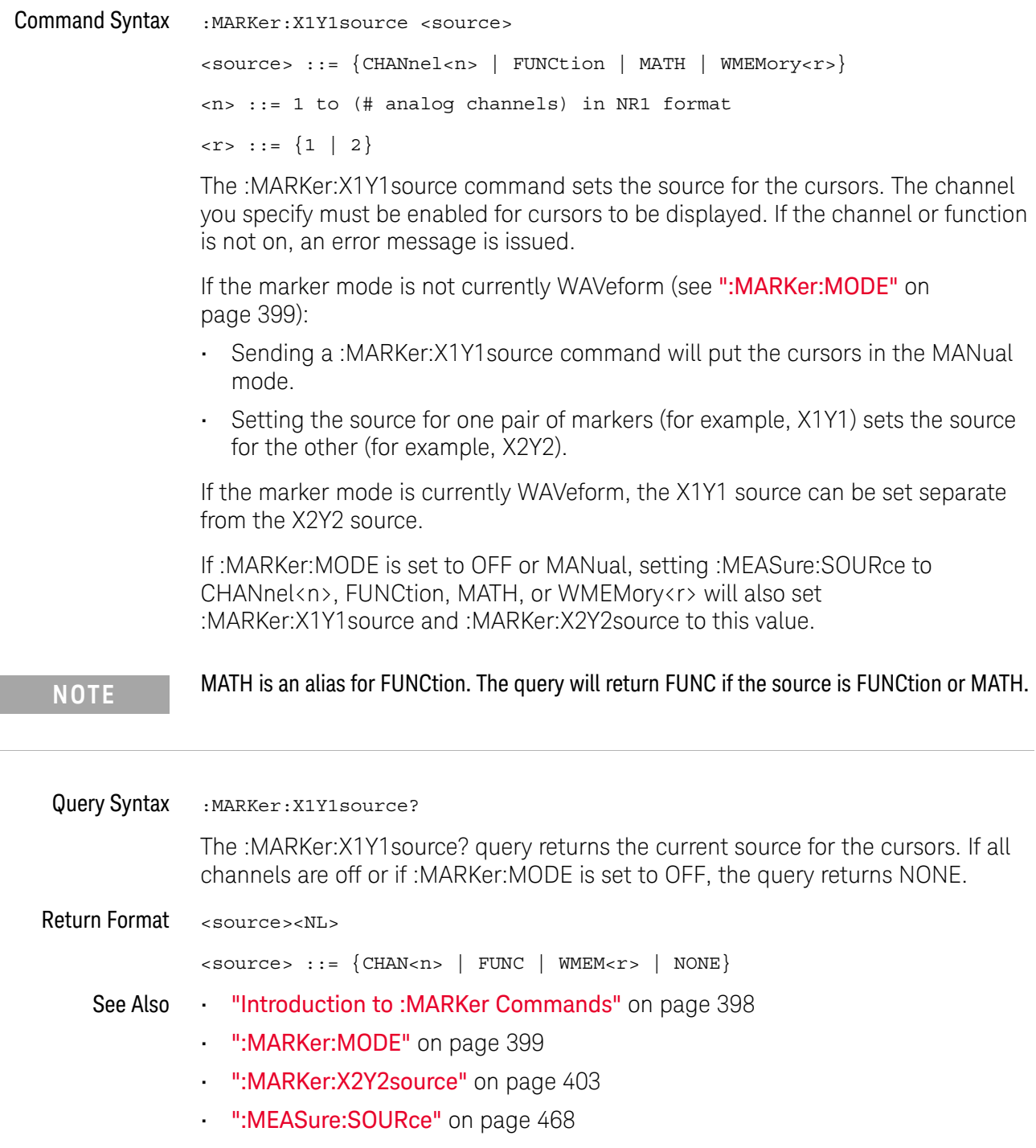

### :MARKer:X2Position

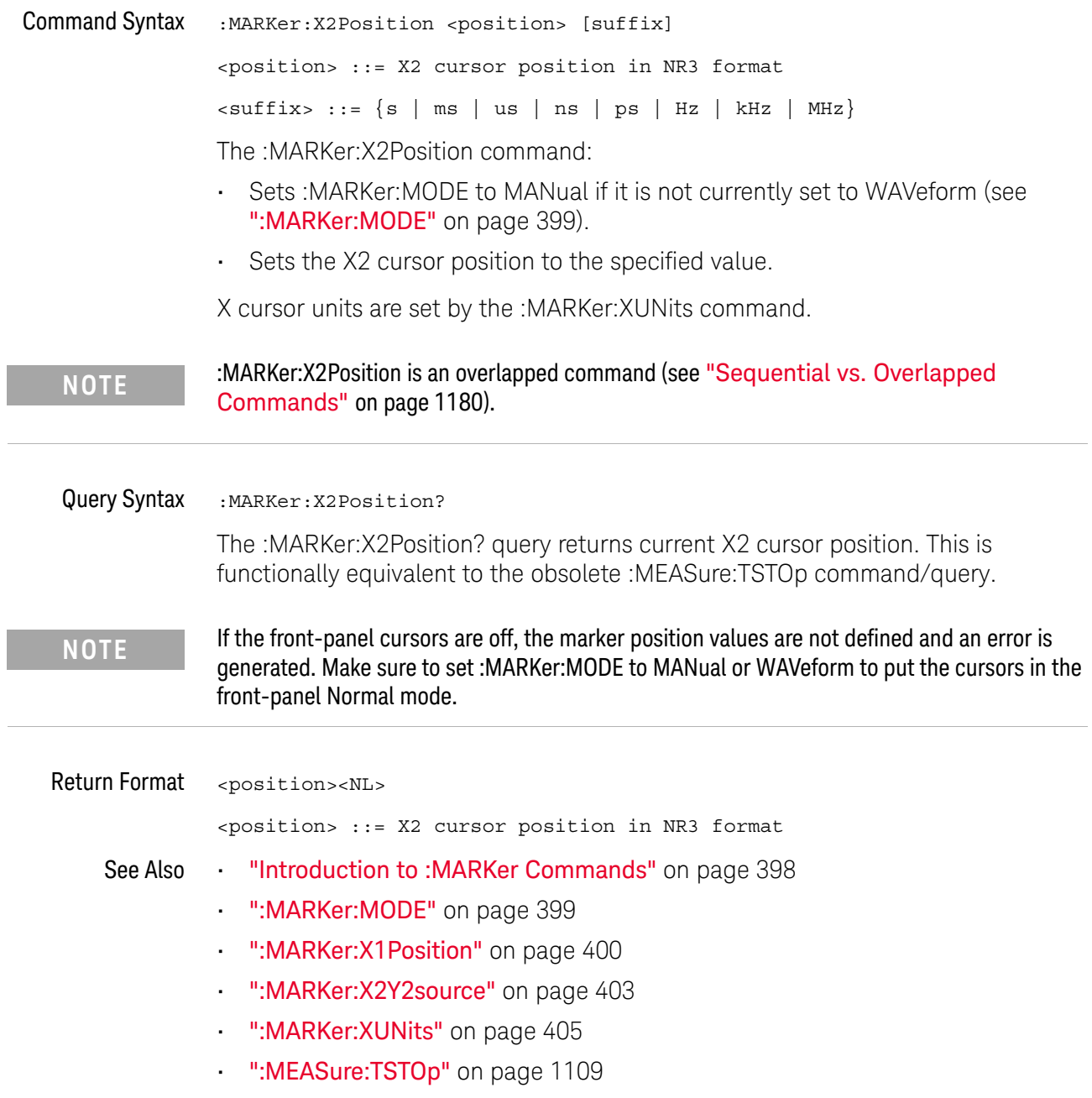

### :MARKer:X2Y2source

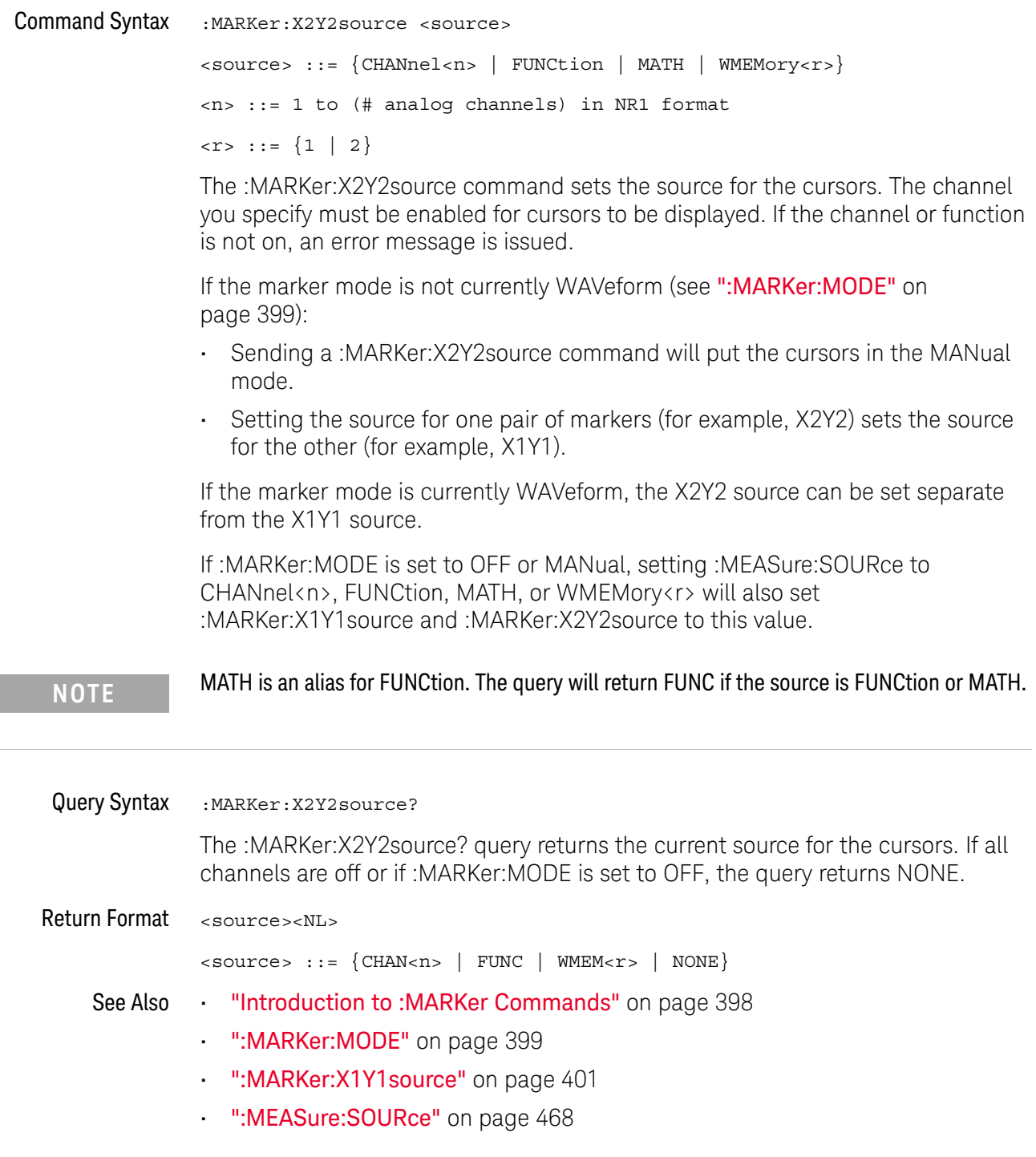

### :MARKer:XDELta

#### $\overline{\mathbf{N}}$ (see page 1172)

Query Syntax : MARKer: XDELta? The MARKer:XDELta? query returns the value difference between the current X1 and X2 cursor positions. Xdelta = (Value at X2 cursor) - (Value at X1 cursor) X cursor units are set by the :MARKer:XUNits command. **NOTE** If the front-panel cursors are off, the marker position values are not defined. Make sure to set :MARKer:MODE to MANual or WAVeform to put the cursors in the front-panel Normal mode.

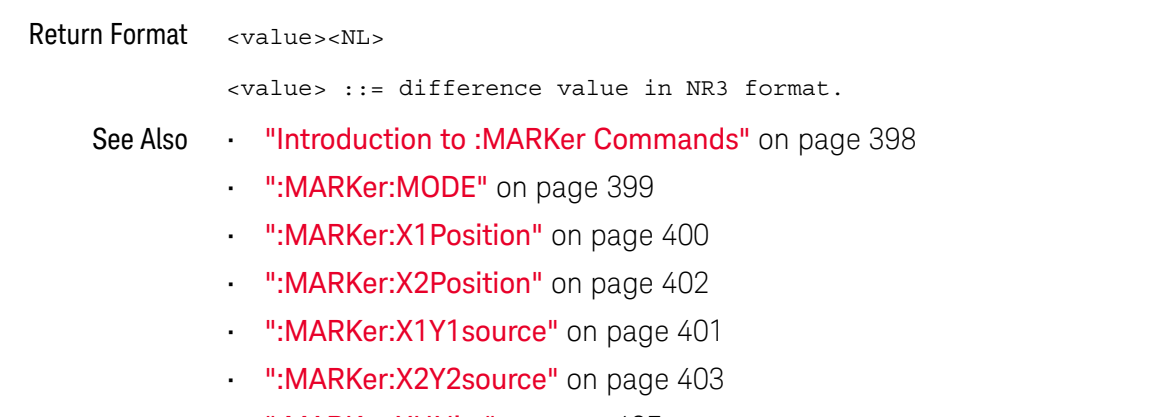

• ":MARKer:XUNits" on page 405

### :MARKer:XUNits

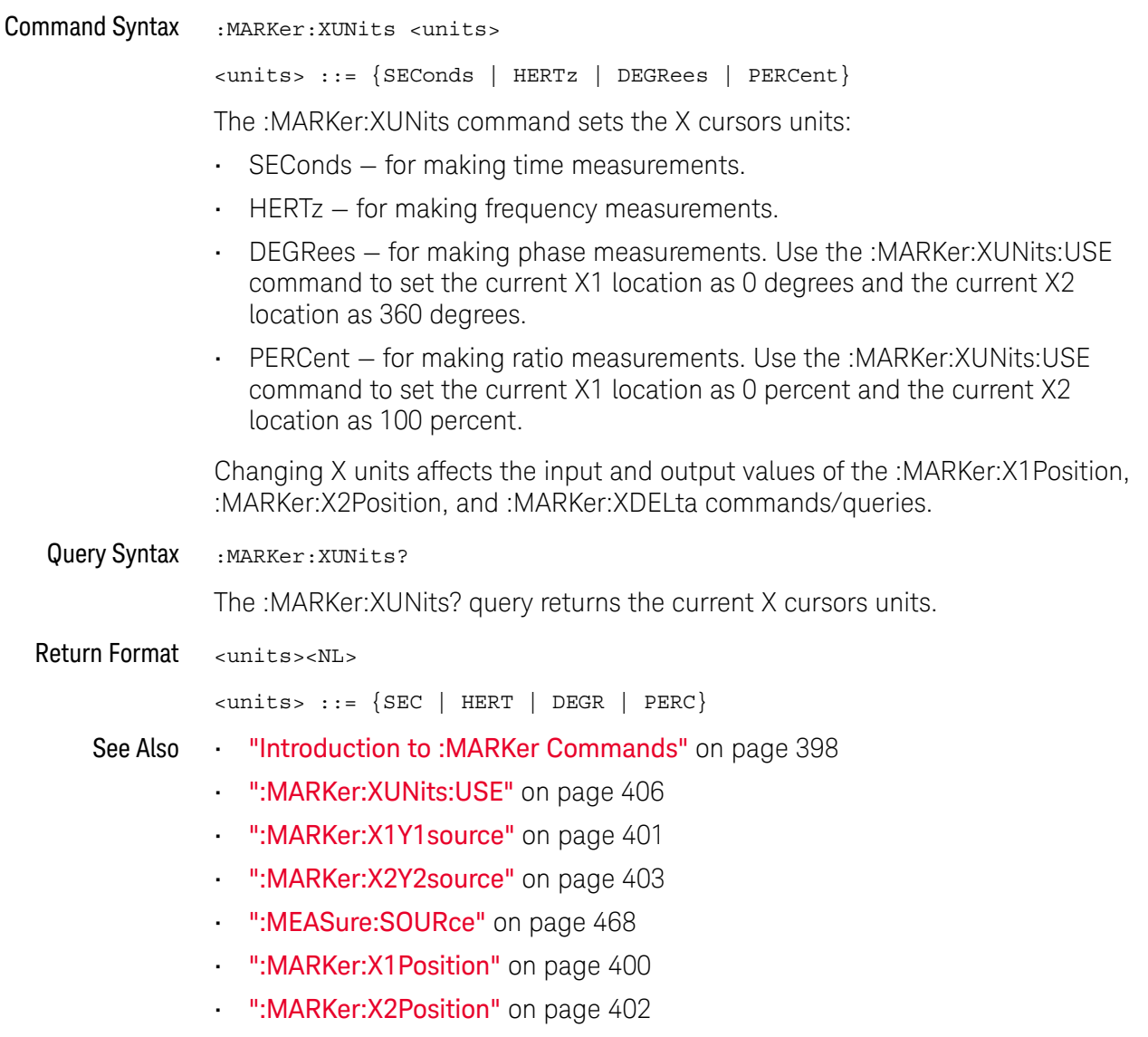

### :MARKer:XUNits:USE

#### N (see page 1172)

Command Syntax : MARKer: XUNits: USE

When DEGRees is selected for :MARKer:XUNits, the :MARKer:XUNits:USE command sets the current X1 location as 0 degrees and the current X2 location as 360 degrees.

When PERCent is selected for :MARKer:XUNits, the :MARKer:XUNits:USE command sets the current X1 location as 0 percent and the current X2 location as 100 percent.

Once the 0 and 360 degree or 0 and 100 percent locations are set, inputs to and outputs from the :MARKer:X1Position, :MARKer:X2Position, and :MARKer:XDELta commands/queries are relative to the set locations.

#### See Also **•••** "Introduction to :MARKer Commands" on page 398

- ":MARKer: XUNits" on page 405
- ":MARKer:X1Y1source" on page 401
- ":MARKer:X2Y2source" on page 403
- ":MEASure:SOURce" on page 468
- ":MARKer:X1Position" on page 400
- ":MARKer:X2Position" on page 402
- ":MARKer:XDELta" on page 404

### :MARKer:Y1Position

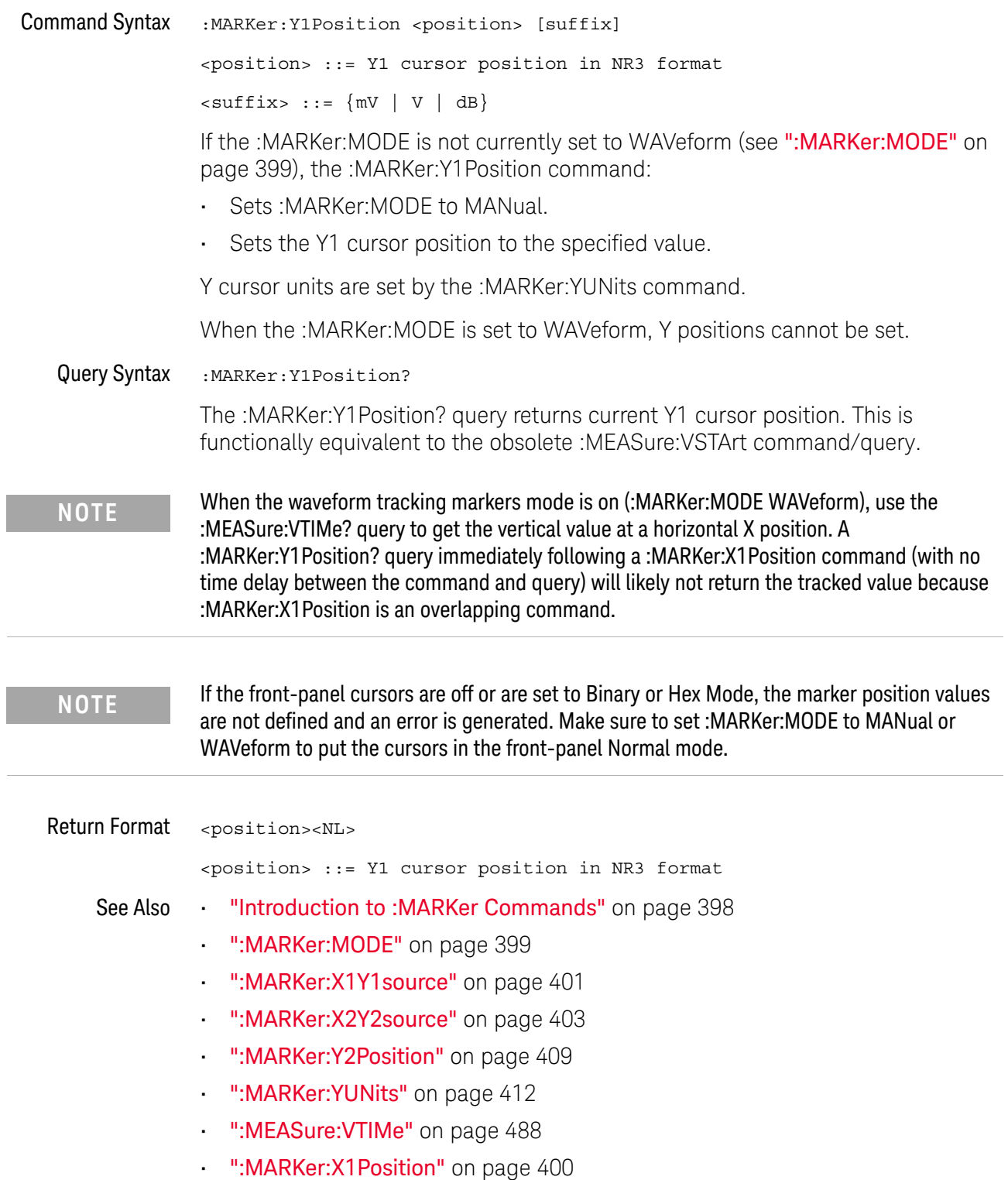

• ":MEASure:VSTArt" on page 1113

### :MARKer:Y2Position

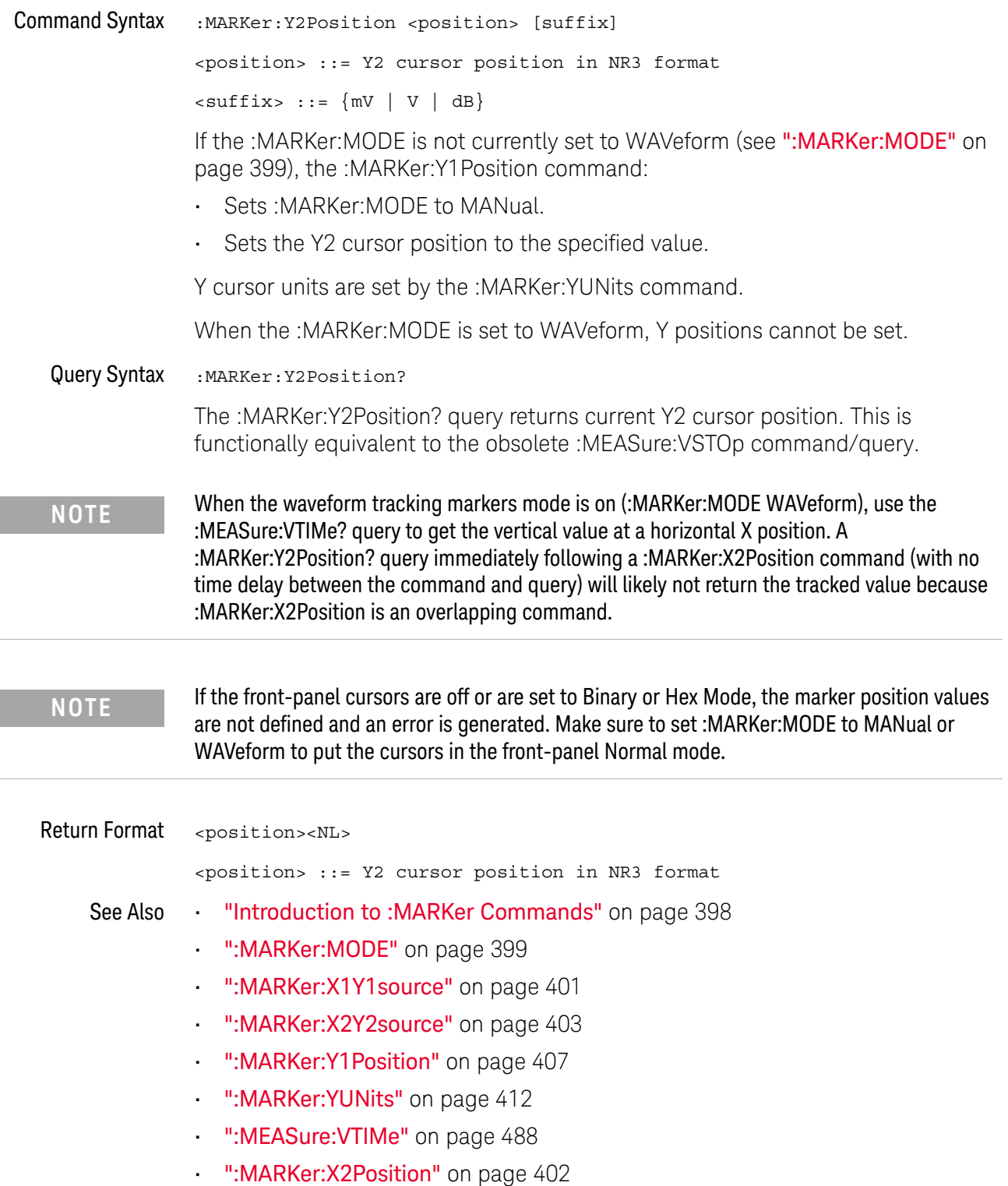

• ":MEASure:VSTOp" on page 1114

### :MARKer:YDELta

#### $\blacksquare$ (see page 1172)

Query Syntax : MARKer: YDELta? The :MARKer:YDELta? query returns the value difference between the current Y1 and Y2 cursor positions. Ydelta = (Value at Y2 cursor) - (Value at Y1 cursor) **NOTE** If the front-panel cursors are off or are set to Binary or Hex Mode, the marker position values are not defined. Make sure to set :MARKer:MODE to MANual or WAVeform to put the cursors in the front-panel Normal mode.

Y cursor units are set by the :MARKer:YUNits command.

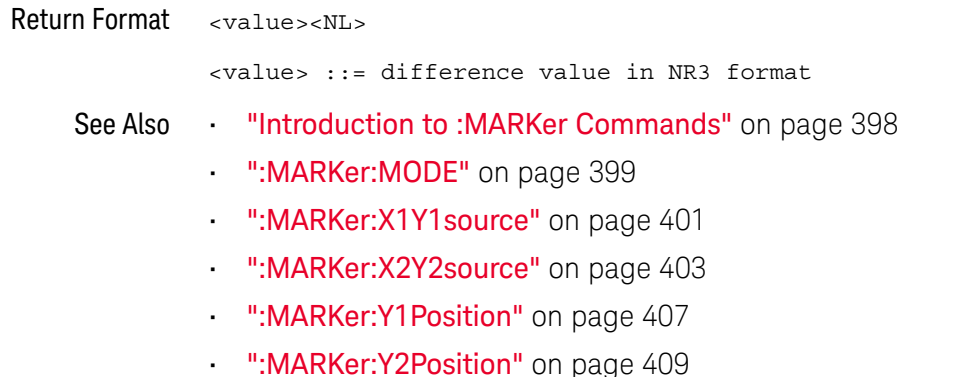

• ":MARKer:YUNits" on page 412

### :MARKer:YUNits

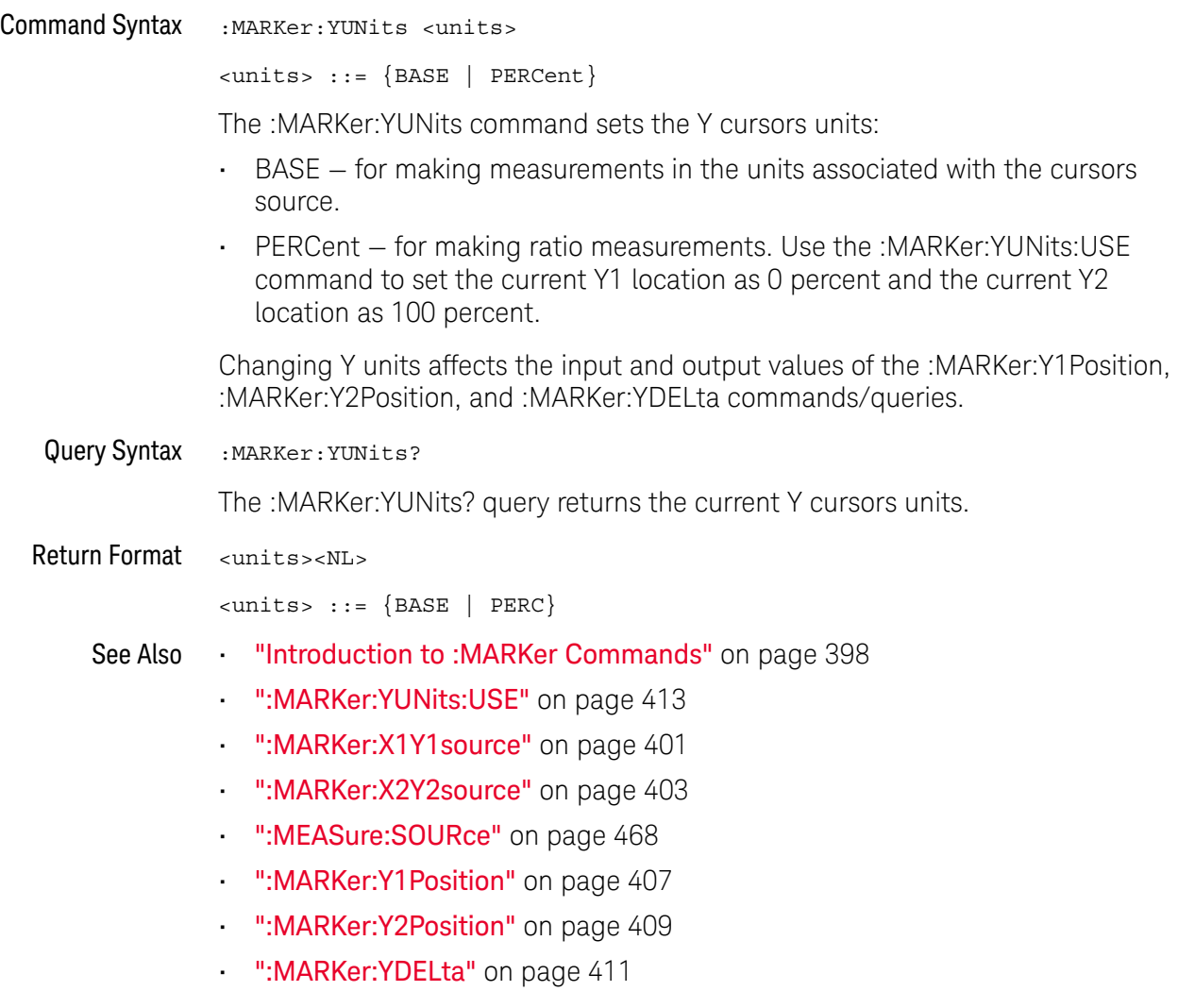

### :MARKer:YUNits:USE

### $\overline{\mathbb{N}}$  (see page 1172)

Command Syntax : MARKer: YUNits: USE

When PERCent is selected for :MARKer:YUNits, the :MARKer:YUNits:USE command sets the current Y1 location as 0 percent and the current Y2 location as 100 percent.

Once the 0 and 100 percent locations are set, inputs to and outputs from the :MARKer:Y1Position, :MARKer:Y2Position, and :MARKer:YDELta commands/queries are relative to the set locations.

See Also **•••** "Introduction to :MARKer Commands" on page 398

- ":MARKer:YUNits" on page 412
- ":MARKer:X1Y1source" on page 401
- ":MARKer:X2Y2source" on page 403
- ":MEASure:SOURce" on page 468
- ":MARKer:Y1Position" on page 407
- ":MARKer:Y2Position" on page 409
- ":MARKer:YDELta" on page 411

### 19 :MARKer Commands

# 20 :MEASure Commands

Select automatic measurements to be made and control time markers. See "Introduction to :MEASure Commands" on page 428.

**Table 93** :MEASure Commands Summary

| Command                                                                                                    | Query                                                           | <b>Options and Query Returns</b>                                                                                                    |
|----------------------------------------------------------------------------------------------------|-----------------------------------------------------------------|----------------------------------------------------------------------------------------------------|
| :MEASure:ALL (see<br>page $430$                                                                                                    | n/a                                                             | n/a                                                                                                    |
| :MEASure:AREa<br>$\lceil$ <interval><math>\lceil</math>, <math>\lceil</math> <math>\lceil</math> &lt; sour<br/><math>ce</math>) (see page 431)</interval> | :MEASure:AREa?<br>$[interval]$ $[sum]$<br>$ce$ ) (see page 431) | $\{circle \}$ DISPlay $\}$ ::= $\{CYCLe \}$ DISPlay $\}$<br>$\langle$ source> ::= $\{CHANnel < n$<br>FUNCtion   MATH   WMEMory <r>}<br/><math>\langle n \rangle</math> ::= 1 to (# analog channels)<br/>in NR1 format</r> |
|                                                                                                    |                                                                 | $\langle r \rangle$ ::= 1-2 in NR1 format<br><return value=""> ::= area in<br/>volt-seconds, NR3 format</return>                                                                                                    |
| :MEASure:BRATe<br>[ <source/> ] (see<br>page 432)                                                                                                    | :MEASure:BRATe?<br>[ <source/> ] (see<br>page 432)              | $\langle$ source> ::= $\langle$ \diqital channels><br>  CHANnel <n>   FUNCtion   MATH<br/><math>WMENT &lt; r</math>&gt;<br/><digital channels=""> ::=</digital></n>                                                       |
|                                                                                                    |                                                                 | DIGital <d> for the MSO models<br/><math>&lt; d&gt;</math> ::= 0 to (# digital channels<br/>- 1) in NR1 format</d>                                                                                                    |
|                                                                                                    |                                                                 | $\langle n \rangle$ ::= 1 to (# of analog<br>channels) in NR1 format                                                                                                    |
|                                                                                                    |                                                                 | $\langle r \rangle$ ::= 1 to (# ref waveforms) in<br>NR1 format                                                                                                    |
|                                                                                                    |                                                                 | <return value=""> ::= bit rate in<br/>Hz, NR3 format</return>                                                                                                    |

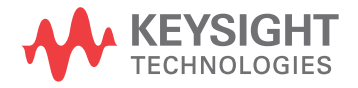

| <b>Command</b>                                                                                                    | Query                                                           | <b>Options and Query Returns</b>                                                                                                    |
|----------------------------------------------------------------------------------------------------|-----------------------------------------------------------------|----------------------------------------------------------------------------------------------------|
| :MEASure:BWIDth<br>[ <source/> ] (see<br>page 433)                                                                                                    | :MEASure:BWIDth?<br>[ <source/> ] (see<br>page 433)             | <source/> ::= {CHANnel <n><br/>FUNCtion   MATH   WMEMory<r>}</r></n>                                                                                                    |
|                                                                                                    |                                                                 | $<$ n> ::= 1 to (# analog channels)<br>in NR1 format                                                                                                    |
|                                                                                                    |                                                                 | $< r$ $>$ $: = 1 - 2$ in NR1 format                                                                                                    |
|                                                                                                    |                                                                 | <return value=""> ::= burst width in<br/>seconds, NR3 format</return>                                                                                                    |
| :MEASure: CLEar (see<br>page 434)                                                                                                    | n/a                                                             | n/a                                                                                                    |
| :MEASure:COUNter<br>[ <source/> ] (see                                                                                                    | :MEASure:COUNter?<br>[ <source/> ] (see                         | <source/> ::= {CHANnel <n><br/>EXTernal} for DSO models<br/><source/> ::= {CHANnel<n><br/>DIGital<d>   EXTernal} for MSO<br/>models<br/><math>&lt;</math>n&gt; ::= 1 to (# analog channels)<br/>in NR1 format</d></n></n> |
| page 435)                                                                                                    | page 435)                                                       |                                                                                                    |
|                                                                                                    |                                                                 |                                                                                                    |
|                                                                                                    |                                                                 | <d> ::= 0 to (# digital channels<br/>- 1) in NR1 format</d>                                                                                                    |
|                                                                                                    |                                                                 | <return value=""> ::= counter<br/>frequency in Hertz in NR3 format</return>                                                                                                    |
| :MEASure:DEFine<br>DELay, <delay<br>spec&gt;[,<source/>] (see<br/>page 436)</delay<br>                                                                                                    | :MEASure:DEFine?<br>DELay [, <source/> ] (see                   | <delay spec=""> ::=<br/><edge spec1="">, <edge spec2=""></edge></edge></delay>                                                                                                    |
|                                                                                                    | page 437)                                                       | edge $spec1 :: =$<br>[ <slope>]<occurrence><br/>edge <math>spec2 :: =</math><br/>[<slope>]<occurrence></occurrence></slope></occurrence></slope>                                                                          |
|                                                                                                    |                                                                 |                                                                                                    |
|                                                                                                    |                                                                 | $\langle$ slope> ::= {+   -}                                                                                                    |
|                                                                                                    |                                                                 | <occurrence> ::= integer</occurrence>                                                                                                    |
|                                                                                                    |                                                                 | $<$ source> ::= {CHANnel <n>  <br/>FUNCtion   MATH   WMEMory<r>}</r></n>                                                                                                    |
| :MEASure:DEFine<br>THResholds,<br><threshold< td=""><td>:MEASure:DEFine?<br/>THResholds [, <source/>]<br/>(see page 437)</td><td><threshold spec=""> ::= {STANdard}  <br/>{<threshold mode="">, <upper>,<br/><middle>, <lower>}</lower></middle></upper></threshold></threshold></td></threshold<> | :MEASure:DEFine?<br>THResholds [, <source/> ]<br>(see page 437) | <threshold spec=""> ::= {STANdard}  <br/>{<threshold mode="">, <upper>,<br/><middle>, <lower>}</lower></middle></upper></threshold></threshold>                                                                           |
| spec>[, <source/> ] (see<br>page 436)                                                                                                    |                                                                 | <threshold mode=""> ::= {PERCent<br/>ABSolute}</threshold>                                                                                                    |
|                                                                                                    |                                                                 | $\langle$ source> ::= $\{CHANnel < n$<br>FUNCtion<br>MATH  <br>$WMENT < r$ >                                                                                                    |

**Table 93** :MEASure Commands Summary (continued)

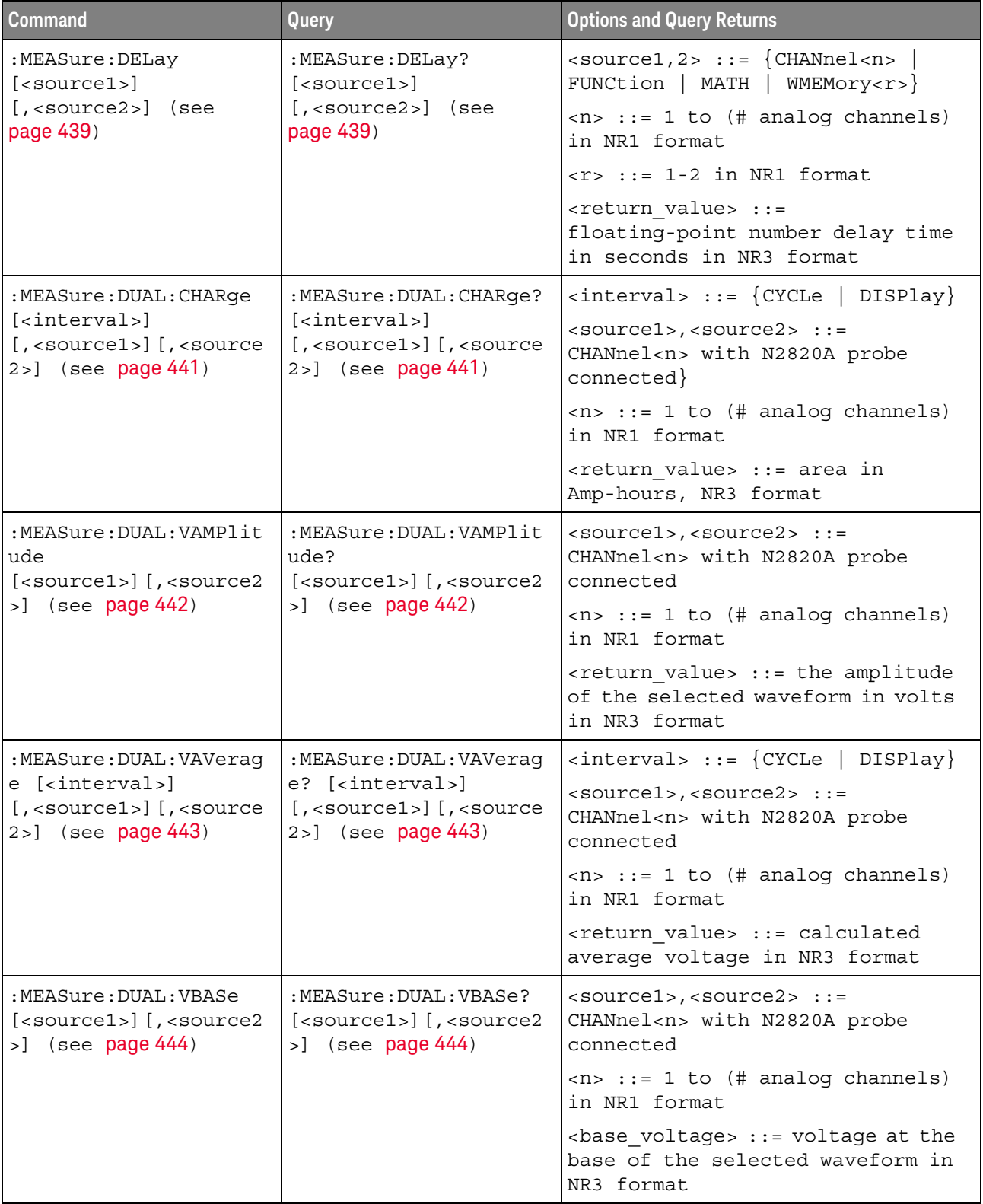

### **Table 93** :MEASure Commands Summary (continued)

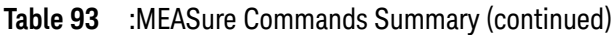

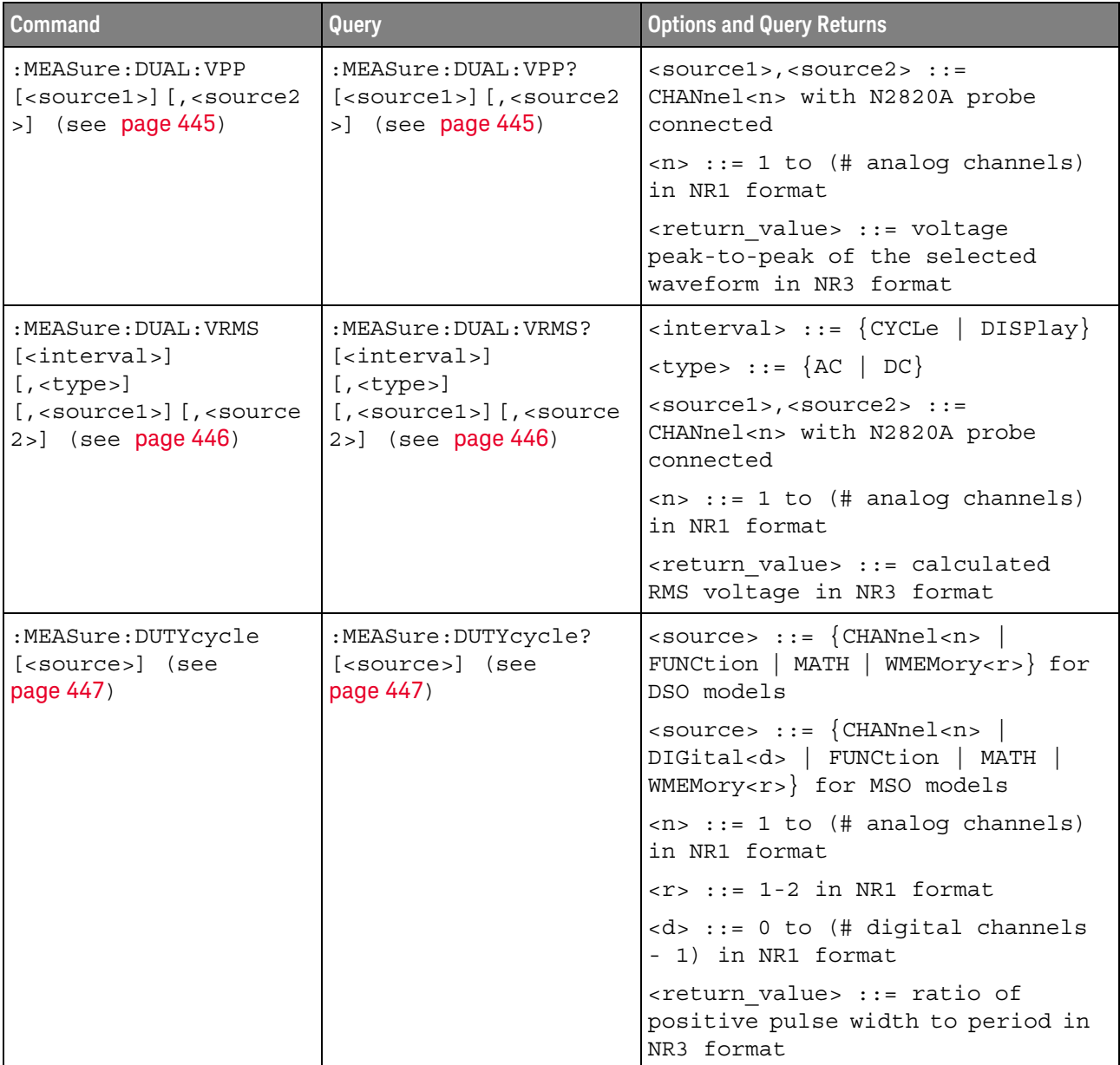

| <b>Command</b>                                         | <b>Query</b>                                            | <b>Options and Query Returns</b>                                                                                   |
|--------------------------------------------------------|---------------------------------------------------------|----------------------------------------------------------------------------------------------------|
| :MEASure: FALLtime<br>[ <source/> ] (see<br>page 448)  | :MEASure: FALLtime?<br>[ <source/> ] (see<br>page 448)  | $<$ source> ::= $\{CHANnel < n>$<br>FUNCtion   MATH   WMEMory <r>} for<br/>DSO models</r>                          |
|                                                        |                                                         | $\verb   := {CHANnel  < n>} $<br>DIGital <d>   FUNCtion   MATH  <br/>WMEMory<r>} for MSO models</r></d>            |
|                                                        |                                                         | $\langle n \rangle$ ::= 1 to (# analog channels)<br>in NR1 format                                                  |
|                                                        |                                                         | $<$ r> ::= 1-2 in NR1 format                                                                                       |
|                                                        |                                                         | <d> ::= 0 to (# digital channels<br/>- 1) in NR1 format</d>                                                        |
|                                                        |                                                         | <return value=""> ::= time in<br/>seconds between the lower and<br/>upper thresholds in NR3 format</return>        |
| :MEASure: FREQuency<br>[ <source/> ] (see<br>page 449) | :MEASure: FREQuency?<br>[ <source/> ] (see<br>page 449) | $\verb   := {CHANnel  < n>} $<br>FUNCtion   MATH   WMEMory <r>} for<br/>DSO models</r>                             |
|                                                        |                                                         | $\verb   := {CHANnel  < n>} $<br>DIGital <d>   FUNCtion   MATH  <br/>WMEMory<r>&gt;&gt;&gt; for MSO models</r></d> |
|                                                        |                                                         | $\langle n \rangle$ ::= 1 to (# analog channels)<br>in NR1 format                                                  |
|                                                        |                                                         | $\langle r \rangle$ ::= 1-2 in NR1 format                                                                          |
|                                                        |                                                         | <d> ::= 0 to (# digital channels<br/>- 1) in NR1 format</d>                                                        |
|                                                        |                                                         | <return_value> ::= frequency in<br/>Hertz in NR3 format</return_value>                                             |

**Table 93** :MEASure Commands Summary (continued)

| <b>Command</b>                                      | <b>Query</b>                                       | <b>Options and Query Returns</b>                                                                                                    |
|-----------------------------------------------------|----------------------------------------------------|----------------------------------------------------------------------------------------------------|
| :MEASure:NDUTy<br>[ <source/> ] (see<br>page 450)   | :MEASure:NDUTy?<br>[ <source/> ] (see<br>page 450) | $\langle$ source> ::= $\{CHANnel < n$<br>FUNCtion   MATH   WMEMory <r>} for<br/>DSO models<br/><math>\langle</math>source&gt; ::= <math>\{CHANnel &lt; n</math><br/>DIGital<d>   FUNCtion   MATH  <br/>WMEMory<r>&gt;&gt;&gt; for MSO models</r></d></r>                                                           |
|                                                     |                                                    |                                                                                                    |
|                                                     |                                                    | $\langle n \rangle$ ::= 1 to (# analog channels)<br>in NR1 format                                                                                                    |
|                                                     | NR1 format<br>NR3 format                           | $\langle r \rangle$ ::= 1 to (# ref waveforms) in                                                                                                    |
|                                                     |                                                    | <d> ::= 0 to (# digital channels<br/>- 1) in NR1 format</d>                                                                                                    |
|                                                     |                                                    | <return value=""> ::= ratio of<br/>negative pulse width to period in</return>                                                                                                    |
| :MEASure:NEDGes<br>[ <source/> ] (see<br>page 451)  | :MEASure:NEDGes?<br>[ <source/> ] (see             | $\verb   := {CHANnel  < n>} $<br>FUNCtion   MATH   WMEMory <r>}</r>                                                                                                    |
|                                                     | page 451)                                          | $\langle n \rangle$ ::= 1 to (# analog channels)<br>in NR1 format<br>$< r$ > ::= 1-2 in NR1 format<br><return value=""> ::= the falling<br/>edge count in NR3 format<br/><math>\langle</math>source&gt; ::= <math>\{CHANnel &lt; n</math><br/><math>\langle n \rangle</math> ::= 1 to (# analog channels)</return> |
|                                                     |                                                    |                                                                                                    |
|                                                     |                                                    |                                                                                                    |
| :MEASure:NPULses<br>[ <source/> ] (see<br>page 452) | :MEASure:NPULses?<br>[ <source/> ] (see            | FUNCtion   MATH   WMEMory <r>}</r>                                                                                                    |
|                                                     | page 452)                                          | in NR1 format                                                                                                    |
|                                                     |                                                    | $< r$ > ::= 1-2 in NR1 format                                                                                                    |
|                                                     |                                                    | <return value=""> ::= the falling<br/>pulse count in NR3 format</return>                                                                                                    |

**Table 93** :MEASure Commands Summary (continued)

| <b>Command</b>                                        | <b>Query</b>                                        | <b>Options and Query Returns</b>                                                                                           |
|-------------------------------------------------------|-----------------------------------------------------|----------------------------------------------------------------------------------------------------|
| :MEASure:NWIDth<br>[ <source/> ] (see<br>page 453)    | :MEASure:NWIDth?<br>[ <source/> ] (see<br>page 453) | $\verb   := \{CHANnel  2\}$<br>FUNCtion   MATH   WMEMory <r>} for<br/>DSO models</r>                                       |
|                                                       |                                                     | $\langle$ source> ::= $\{CHANnel < n$<br>DIGital <d>   FUNCtion   MATH  <br/>WMEMory<r>&gt;&gt;&gt; for MSO models</r></d> |
|                                                       |                                                     | $\langle n \rangle$ ::= 1 to (# analog channels)<br>in NR1 format                                                          |
|                                                       |                                                     | $\langle r \rangle$ ::= 1-2 in NR1 format                                                                                  |
|                                                       |                                                     | <d> ::= 0 to (# digital channels<br/>- 1) in NR1 format</d>                                                                |
|                                                       |                                                     | <return value=""> ::= negative<br/>pulse width in seconds-NR3 format</return>                                              |
| :MEASure:OVERshoot<br>[ <source/> ] (see<br>page 454) | :MEASure:OVERshoot?<br>[ <source/> ] (see           | $\verb   := {CHANnel  < n>}.$<br>FUNCtion   MATH   WMEMory <r>}</r>                                                        |
|                                                       | page 454)                                           | $\langle n \rangle$ ::= 1 to (# analog channels)<br>in NR1 format                                                          |
|                                                       |                                                     | $\langle r \rangle$ ::= 1-2 in NR1 format                                                                                  |
|                                                       |                                                     | <return value=""> ::= the percent of<br/>the overshoot of the selected<br/>waveform in NR3 format</return>                 |
| :MEASure: PEDGes<br>[ <source/> ] (see<br>page 456)   | :MEASure:PEDGes?<br>[ <source/> ] (see<br>page 456) | $\langle$ source> ::= {CHANnel <n>  <br/>FUNCtion   MATH   WMEMory<r>}</r></n>                                             |
|                                                       |                                                     | $\langle n \rangle$ ::= 1 to (# analog channels)<br>in NR1 format                                                          |
|                                                       |                                                     | $\langle r \rangle$ ::= 1-2 in NR1 format                                                                                  |
|                                                       |                                                     | $\epsilon$ -return value $\epsilon$ :: the rising<br>edge count in NR3 format                                              |

**Table 93** :MEASure Commands Summary (continued)

| <b>Command</b>                                             | Query                                                      | <b>Options and Query Returns</b>                                                                               |
|------------------------------------------------------------|------------------------------------------------------------|----------------------------------------------------------------------------------------------------|
| :MEASure:PERiod<br>[ <source/> ] (see<br>page 457)         | :MEASure:PERiod?<br>[ <source/> ] (see<br>page 457)        | <source/> ::= {CHANnel <n><br/>FUNCtion   MATH   WMEMory<r>} for<br/>DSO models</r></n>                        |
|                                                            |                                                            | $\verb   := {CHANnel  < n>} $<br>DIGital <d>   FUNCtion   MATH  <br/>WMEMory<r>&gt;&gt; for MSO models</r></d> |
|                                                            |                                                            | $\langle n \rangle$ ::= 1 to (# analog channels)<br>in NR1 format                                              |
|                                                            |                                                            | $< r$ $>$ $:=$ 1-2 in NR1 format                                                                               |
|                                                            |                                                            | <d> ::= 0 to (# digital channels<br/>- 1) in NR1 format</d>                                                    |
|                                                            |                                                            | <return value=""> ::= waveform<br/>period in seconds in NR3 format</return>                                    |
| :MEASure:PHASe<br>$[<\text{source1}>]$                     | :MEASure:PHASe?<br>$[<\text{source1}>]$                    | $\verb  :: = {CHANnel 2}$<br>FUNCtion   MATH   WMEMory <r>}</r>                                                |
| $[$ , <source2><math>]</math> (see<br/>page 458)</source2> | $[$ , <source2><math>]</math> (see<br/>page 458)</source2> | $\langle n \rangle$ ::= 1 to (# analog channels)<br>in NR1 format                                              |
|                                                            |                                                            | $\langle r \rangle$ ::= 1-2 in NR1 format                                                                      |
|                                                            |                                                            | <return value=""> ::= the phase<br/>angle value in degrees in NR3<br/>format</return>                          |
| :MEASure: PPULses<br>[ <source/> ] (see                    | :MEASure: PPULses?<br>[ <source/> ] (see                   | <source/> ::= {CHANnel <n><br/>FUNCtion   MATH   WMEMory<r>}</r></n>                                           |
| page 459)                                                  | page 459)                                                  | $\langle n \rangle$ ::= 1 to (# analog channels)<br>in NR1 format                                              |
|                                                            |                                                            | $< r$ $>$ $:=$ 1-2 in NR1 format                                                                               |
|                                                            |                                                            | <return value=""> ::= the rising<br/>pulse count in NR3 format</return>                                        |
| :MEASure: PREShoot<br>[ <source/> ] (see<br>page 460)      | :MEASure:PREShoot?<br>[ <source/> ] (see                   | $\verb   := {CHANnel  < n>}.$<br>FUNCtion   MATH   WMEMory <r>}</r>                                            |
|                                                            | page 460)                                                  | $\langle n \rangle$ ::= 1 to (# analog channels)<br>in NR1 format                                              |
|                                                            |                                                            | $< r$ $>$ $:=$ 1-2 in NR1 format                                                                               |
|                                                            |                                                            | <return value=""> ::= the percent of<br/>preshoot of the selected waveform<br/>in NR3 format</return>          |

**Table 93** :MEASure Commands Summary (continued)

| <b>Command</b>                                         | <b>Query</b>                                                      | <b>Options and Query Returns</b>                                                                                              |
|--------------------------------------------------------|-------------------------------------------------------------------|----------------------------------------------------------------------------------------------------|
| :MEASure:PWIDth<br>[ <source/> ] (see<br>page 461)     | :MEASure:PWIDth?<br>[ <source/> ] (see<br>page 461)               | $\langle$ source> ::= {CHANnel <n>  <br/>FUNCtion   MATH   WMEMory<r>} for<br/>DSO models</r></n>                             |
|                                                        |                                                                   | $\langle$ source> ::= {CHANnel <n>  <br/>DIGital<d>   FUNCtion   MATH  <br/>WMEMory<r>&gt;&gt;&gt; for MSO models</r></d></n> |
|                                                        |                                                                   | $\langle n \rangle$ ::= 1 to (# analog channels)<br>in NR1 format                                                             |
|                                                        |                                                                   | $\langle r \rangle$ ::= 1-2 in NR1 format                                                                                     |
|                                                        |                                                                   | <d> ::= 0 to (# digital channels<br/>- 1) in NR1 format</d>                                                                   |
|                                                        |                                                                   | <return value=""> ::= width of<br/>positive pulse in seconds in NR3<br/>format</return>                                       |
| n/a                                                    | :MEASure:RESults?<br><result list=""> (see<br/>page 462)</result> | <result list=""> ::=<br/>comma-separated list of<br/>measurement results</result>                                             |
| :MEASure:RISetime<br>[ <source/> ] (see<br>page 465)   | :MEASure:RISetime?<br>[ <source/> ] (see                          | $\verb   := {CHANnel  < n>} $<br>FUNCtion   MATH   WMEMory <r>}</r>                                                           |
|                                                        | page 465)                                                         | $\langle n \rangle$ ::= 1 to (# analog channels)<br>in NR1 format                                                             |
|                                                        |                                                                   | $\langle r \rangle$ ::= 1-2 in NR1 format                                                                                     |
|                                                        |                                                                   | <return value=""> ::= rise time in<br/>seconds in NR3 format</return>                                                         |
| :MEASure:SDEViation<br>[ <source/> ] (see<br>page 466) | :MEASure:SDEViation?<br>[ <source/> ] (see<br>page 466)           | <source/> ::= {CHANnel <n><br/>FUNCtion   MATH   WMEMory<r>}</r></n>                                                          |
|                                                        |                                                                   | $\langle n \rangle$ ::= 1 to (# analog channels)<br>in NR1 format                                                             |
|                                                        |                                                                   | $r$ ::= 1-2 in NR1 format                                                                                                    |
|                                                        |                                                                   | <return value=""> ::= calculated<br/>std deviation in NR3 format</return>                                                     |
| :MEASure:SHOW $\{1  $<br>ON $\{$ (see page 467)        | :MEASure:SHOW? (see<br>page 467)                                  | $\{1\}$                                                                                                    |

**Table 93** :MEASure Commands Summary (continued)

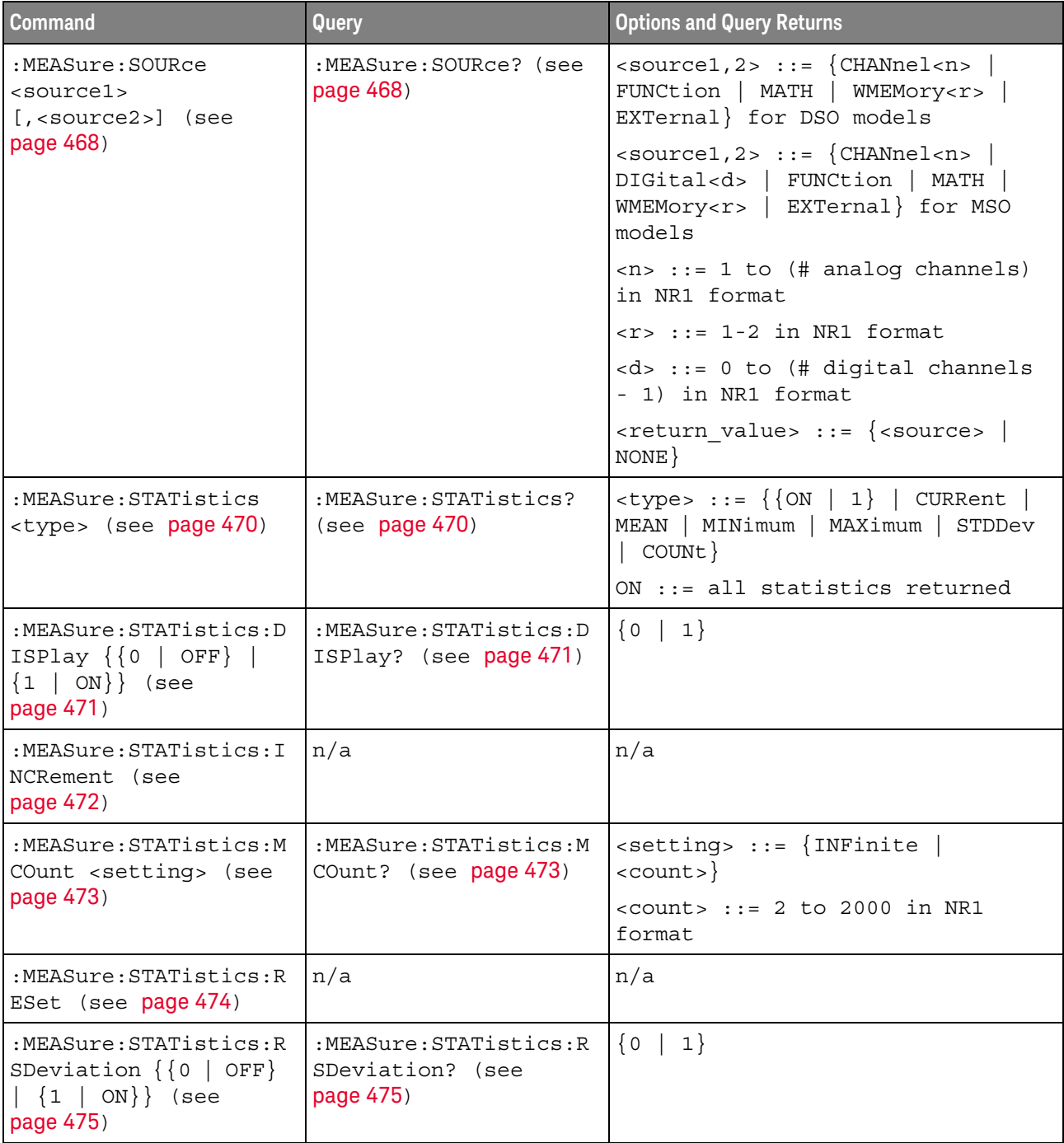

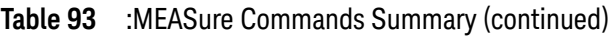

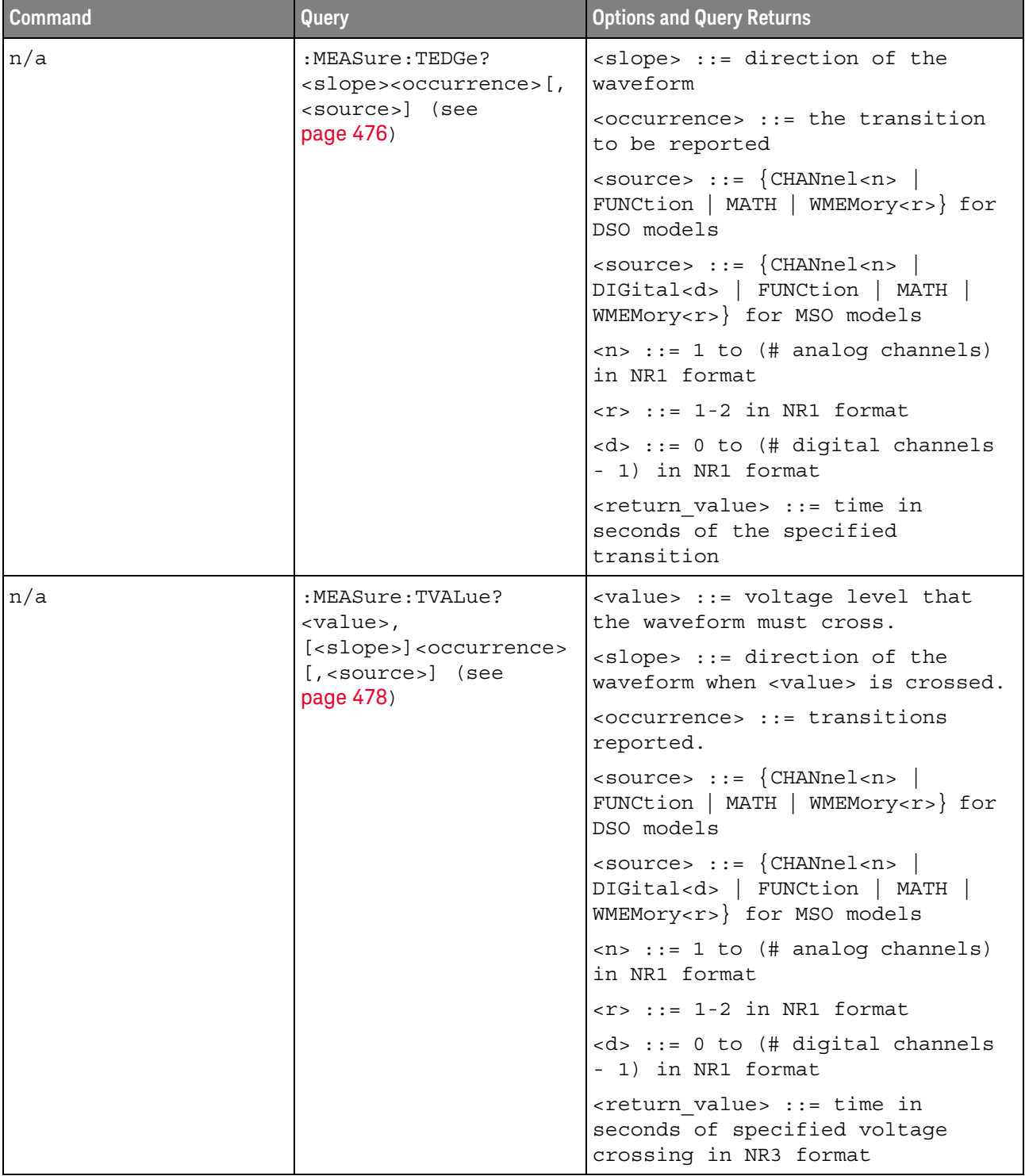

### **Table 93** :MEASure Commands Summary (continued)

| <b>Command</b>                                             | Query                                                   | <b>Options and Query Returns</b>                                                                     |
|------------------------------------------------------------|---------------------------------------------------------|----------------------------------------------------------------------------------------------------|
| :MEASure:VAMPlitude<br>[ <source/> ] (see<br>page 480)     | :MEASure:VAMPlitude?<br>[ <source/> ] (see<br>page 480) | <source/> ::= {CHANnel <n><br/>FUNCtion   MATH   WMEMory<r>}</r></n>                                 |
|                                                            |                                                         | $<$ n> ::= 1 to (# analog channels)<br>in NR1 format                                                 |
|                                                            |                                                         | $\langle r \rangle$ ::= 1-2 in NR1 format                                                            |
|                                                            |                                                         | <return value=""> ::= the amplitude<br/>of the selected waveform in volts<br/>in NR3 format</return> |
| :MEASure:VAVerage                                          | :MEASure:VAVerage?                                      | $\{circle \}$ DISPlay}                                                                               |
| $[interval]$ $[$ , $]$ $[source]$<br>$ce$ ) (see page 481) | $[intervals]]$ $[source]]$<br>$ce$ ) (see page 481)     | $\langle$ source> ::= $\{CHANnel < n$<br>FUNCtion   MATH   WMEMory <r>}</r>                          |
|                                                            |                                                         | $<$ n> ::= 1 to (# analog channels)<br>in NR1 format                                                 |
|                                                            |                                                         | $< r$ > ::= 1-2 in NR1 format                                                                        |
|                                                            |                                                         | <return value=""> ::= calculated<br/>average voltage in NR3 format</return>                          |
| :MEASure:VBASe<br>[ <source/> ] (see                       | :MEASure:VBASe?<br>[ <source/> ] (see<br>page 482)      | $\verb   := \{CHANnel  2\}$<br>FUNCtion   MATH   WMEMory <r>}</r>                                    |
| page 482)                                                  |                                                         | $\langle n \rangle$ ::= 1 to (# analog channels)<br>in NR1 format                                    |
|                                                            |                                                         | $\langle r \rangle$ ::= 1-2 in NR1 format                                                            |
|                                                            |                                                         | <base voltage=""/> ::= voltage at the<br>base of the selected waveform in<br>NR3 format              |
| :MEASure:VMAX<br>[ <source/> ] (see<br>page 483)           | :MEASure:VMAX?<br>[ <source/> ] (see                    | <source/> ::= {CHANnel <n><br/>FUNCtion   MATH   WMEMory<r>}</r></n>                                 |
|                                                            | page 483)                                               | $\langle n \rangle$ ::= 1 to (# analog channels)<br>in NR1 format                                    |
|                                                            |                                                         | $\langle r \rangle$ ::= 1-2 in NR1 format                                                            |
|                                                            |                                                         | <return value=""> ::= maximum<br/>voltage of the selected waveform<br/>in NR3 format</return>        |
| :MEASure:VMIN<br>[ <source/> ] (see<br>page 484)           | :MEASure:VMIN?<br>[ <source/> ] (see                    | <source/> ::= {CHANnel <n><br/>FUNCtion   MATH   WMEMory<r>}</r></n>                                 |
|                                                            | page 484)                                               | $\langle n \rangle$ ::= 1 to (# analog channels)<br>in NR1 format                                    |
|                                                            |                                                         | $\langle r \rangle$ ::= 1-2 in NR1 format                                                            |
|                                                            |                                                         | <return_value> ::= minimum<br/>voltage of the selected waveform<br/>in NR3 format</return_value>     |

**Table 93** :MEASure Commands Summary (continued)

| <b>Command</b>                                                                              | <b>Query</b>                                                                                                    | <b>Options and Query Returns</b>                                                                               |
|---------------------------------------------------------------------------------------------|----------------------------------------------------------------------------------------------------|----------------------------------------------------------------------------------------------------|
| :MEASure:VPP<br>[ <source/> ] (see<br>page 485)                                             | :MEASure:VPP?<br>[ <source/> ] (see<br>page 485)                                                                                               | $\verb   := {CHANnel  < n>} $<br>FUNCtion   MATH   WMEMory <r>}</r>                                            |
|                                                                                             |                                                                                                    | $\langle n \rangle$ ::= 1 to (# analog channels)<br>in NR1 format                                              |
|                                                                                             |                                                                                                    | $\langle r \rangle$ ::= 1-2 in NR1 format                                                                      |
|                                                                                             |                                                                                                    | <return value=""> ::= voltage<br/>peak-to-peak of the selected<br/>waveform in NR3 format</return>             |
| :MEASure:VRATio                                                                             | :MEASure:VRATio?                                                                                                    | $\{circle \}$ DISPlay}                                                                                         |
| $[interval]$ $[$ , $]$ $[$ $source$<br>$cel > ]$ [, <source2>]<br/>(see page 486)</source2> | $[interval]$ $[sum]$<br>$cel > ]$ [, <source2>]<br/>(see page 486)</source2>                                                                   | $\verb  :: = {CHANnel$<br>FUNCtion   MATH   WMEMory <r>}</r>                                                   |
|                                                                                             |                                                                                                    | $\langle n \rangle$ ::= 1 to (# analog channels)<br>in NR1 format                                              |
|                                                                                             |                                                                                                    | $\langle r \rangle$ ::= 1-2 in NR1 format                                                                      |
|                                                                                             |                                                                                                    | <return value=""> ::= the ratio<br/>value in dB in NR3 format</return>                                         |
| :MEASure:VRMS                                                                               | :MEASure:VRMS?                                                                                                    | $\{ \text{interval} > :: = \{ \text{CYCLe} \mid \text{DISPlay} \}$                                             |
| $[interval][,]$<br>$[<]type>]$ $[$ , $]$                                                    | $[$ <interval><math>]</math><math>[</math>,<math>]</math><br/><math>[&lt;</math>type&gt;<math>]</math><math>[</math>,<math>]</math></interval> | $ltype> :: = \{AC   DC\}$                                                                                      |
| [ <source/> ] (see<br>page 487)                                                             | [ <source/> ] (see<br>page 487)                                                                                                    | $\verb   := {CHANnel  < n>} $<br>FUNCtion   MATH   WMEMory <r>}</r>                                            |
|                                                                                             |                                                                                                    | $\langle n \rangle$ ::= 1 to (# analog channels)<br>in NR1 format                                              |
|                                                                                             |                                                                                                    | $\langle r \rangle$ ::= 1-2 in NR1 format                                                                      |
|                                                                                             |                                                                                                    | <return_value> ::= calculated dc<br/>RMS voltage in NR3 format</return_value>                                  |
| n/a                                                                                         | :MEASure:VTIMe?<br><vtime>[,<source/>]<br/>(see page 488)</vtime>                                                                              | <vtime> ::= displayed time from<br/>trigger in seconds in NR3 format</vtime>                                   |
|                                                                                             |                                                                                                    | <source/> ::= {CHANnel <n><br/>FUNCtion   MATH   WMEMory<r>} for<br/>DSO models</r></n>                        |
|                                                                                             |                                                                                                    | $\verb   := {CHANnel  < n>} $<br>DIGital <d>   FUNCtion   MATH  <br/>WMEMory<r>&gt;&gt; for MSO models</r></d> |
|                                                                                             |                                                                                                    | $\langle n \rangle$ ::= 1 to (# analog channels)<br>in NR1 format                                              |
|                                                                                             |                                                                                                    | $\langle r \rangle$ ::= 1-2 in NR1 format                                                                      |
|                                                                                             |                                                                                                    | <d> ::= 0 to (# digital channels<br/>- 1) in NR1 format</d>                                                    |
|                                                                                             |                                                                                                    | <return value=""> ::= voltage at the<br/>specified time in NR3 format</return>                                 |

**Table 93** :MEASure Commands Summary (continued)

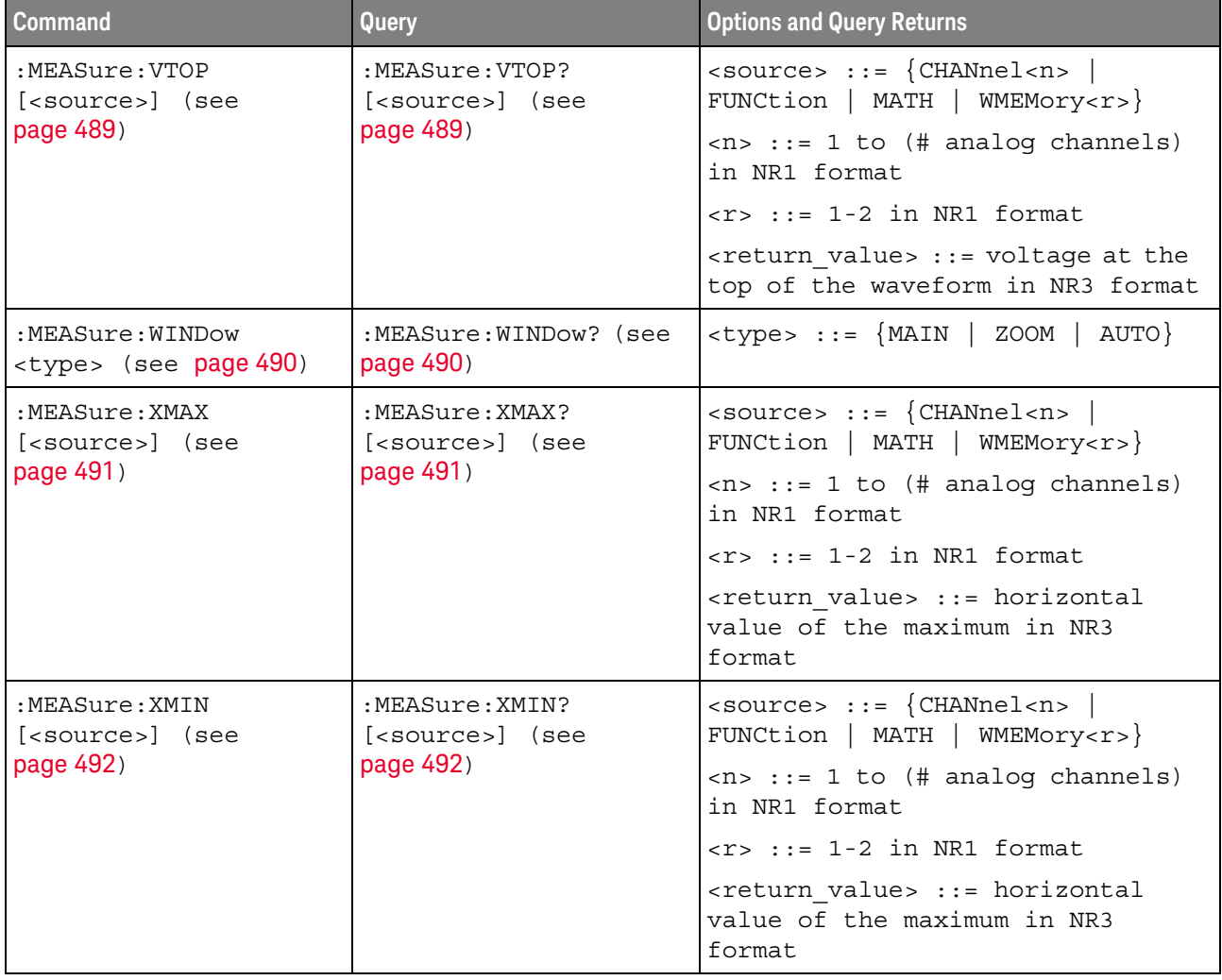

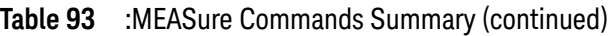

Introduction to :MEASure Commands The commands in the MEASure subsystem are used to make parametric measurements on displayed waveforms.

#### Measurement Setup

To make a measurement, the portion of the waveform required for that measurement must be displayed on the oscilloscope screen.

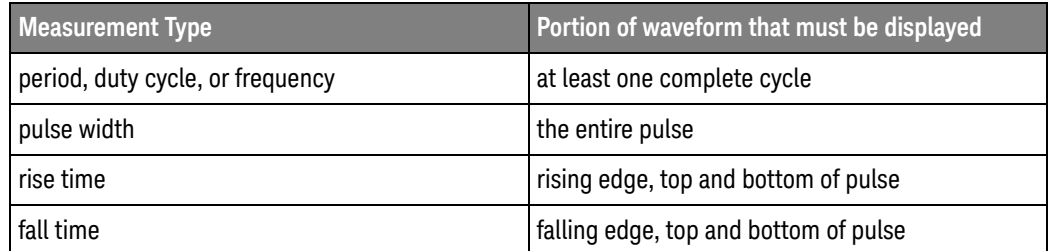

#### Measurement Error

If a measurement cannot be made (typically because the proper portion of the waveform is not displayed), the value +9.9E+37 is returned for that measurement.

#### Making Measurements

If more than one waveform, edge, or pulse is displayed, time measurements are made on the portion of the displayed waveform closest to the trigger reference (left, center, or right).

When making measurements in the zoomed (delayed) time base mode (:TIMebase:MODE WINDow), the oscilloscope will attempt to make the measurement inside the zoomed sweep window. If the measurement is an average and there are not three edges, the oscilloscope will revert to the mode of making the measurement at the start of the main sweep.

When the command form is used, the measurement result is displayed on the instrument. When the query form of these measurements is used, the measurement is made one time, and the measurement result is returned over the bus.

Measurements are made on the displayed waveforms specified by the :MEASure:SOURce command. The MATH source is an alias for the FUNCtion source.

Not all measurements are available on the digital channels or FFT (Fast Fourier Transform).

#### Reporting the Setup

Use the :MEASure? query to obtain setup information for the MEASure subsystem. (Currently, this is only :MEASure:SOURce.)

#### Return Format

The following is a sample response from the :MEASure? query. In this case, the query was issued following a \*RST command.

:MEAS:SOUR CHAN1,CHAN2;STAT ON

:MEASure:ALL

### $\overline{\mathbb{N}}$  (see page 1172)

Command Syntax : MEASure: ALL

This command installs a Snapshot All measurement on the screen.

See Also **•••** "Introduction to :MEASure Commands" on page 428

### :MEASure:AREa

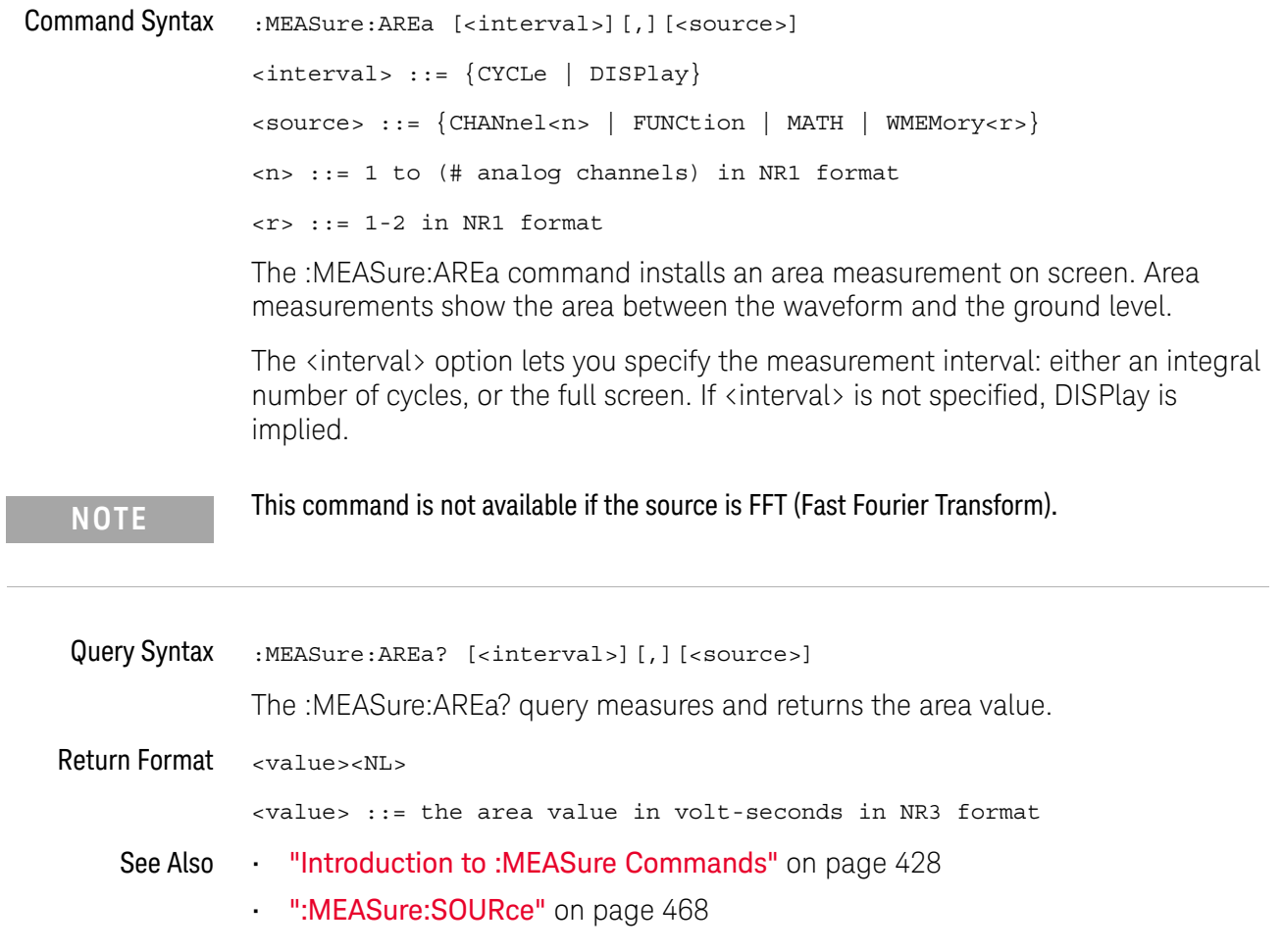

### :MEASure:BRATe

#### $\blacksquare$ (see page 1172)

Command Syntax :MEASure:BRATe [<source>] <source> ::= {CHANnel<n> | FUNCtion | MATH | WMEMory<r>} <n> ::= 1 to (# of analog channels) in NR1 format <r> ::= 1 to (# ref waveforms) in NR1 format The :MEASure:BRATe command installs a screen measurement and starts the bit rate measurement. If the optional source parameter is specified, the currently specified source is modified. Query Syntax : MEASure: BRATe? [<source>] The :MEASure:BRATe? query measures all positive and negative pulse widths on the waveform, takes the minimum value found of either width type and inverts that minimum width to give a value in Hertz. Return Format <value><NL> <value> ::= the bit rate value in Hertz See Also **••••** "Introduction to :MEASure Commands" on page 428 **NOTE** This command is not available if the source is FFT (Fast Fourier Transform).

- - ":MEASure:SOURce" on page 468
	- ":MEASure:FREQuency" on page 449
	- ":MEASure:PERiod" on page 457
## :MEASure:BWIDth

## $\overline{\mathbb{N}}$  (see page 1172)

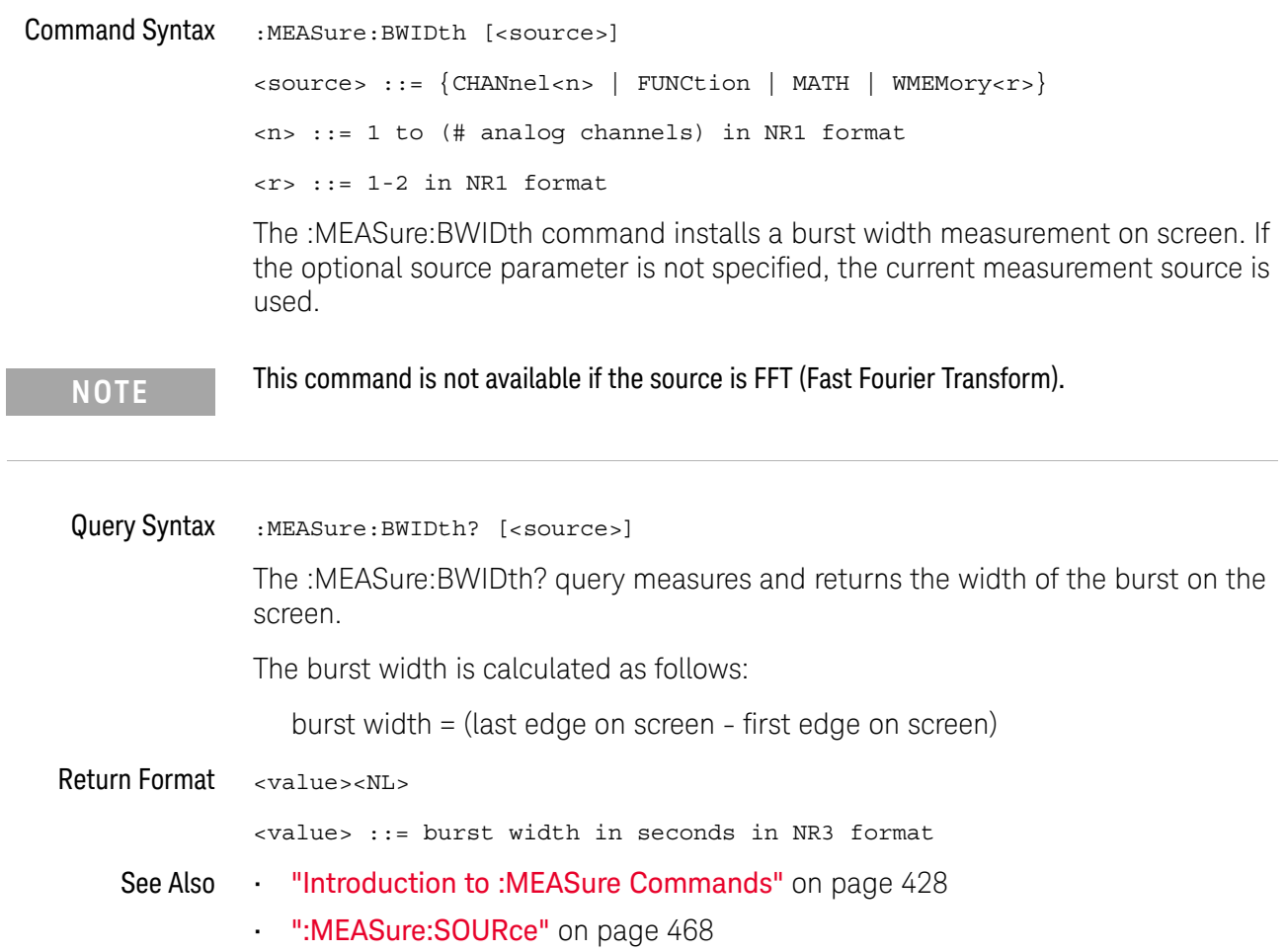

## :MEASure:CLEar

## $\overline{\mathsf{N}}$  (see page 1172)

Command Syntax : MEASure: CLEar

This command clears all selected measurements and markers from the screen.

See Also **•••** "Introduction to :MEASure Commands" on page 428

### :MEASure:COUNter

# $\overline{\mathbf{N}}$  (see page 1172)

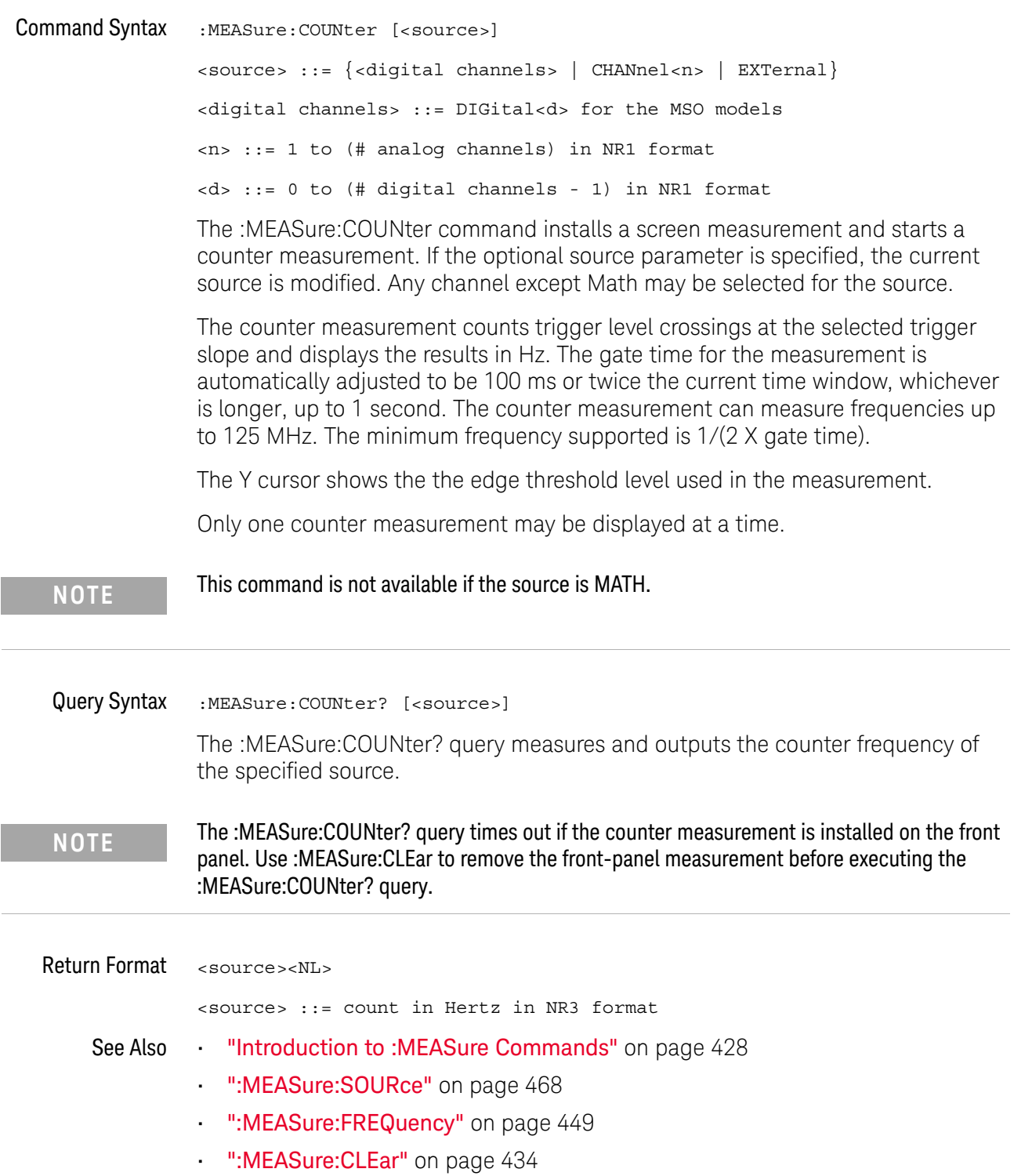

#### :MEASure:DEFine

#### N (see page 1172)

```
Command Syntax : MEASure: DEFine <meas_spec>[, <source>]
                 <meas_spec> ::= {DELay | THResholds}
                 <source> ::= {CHANnel<n> | FUNCtion | MATH | WMEMory<r>}
                 <n> ::= 1 to (# analog channels) in NR1 format
                 \langle r \rangle ::= \{1 | 2\}
```
The :MEASure:DEFine command sets up the definition for measurements by specifying the delta time or threshold values. Changing these values may affect the results of other measure commands. The table below identifies which measurement results that can be affected by redefining the DELay specification or the THResholds values. For example, changing the THResholds definition from the default 10%, 50%, and 90% values may change the returned measurement result.

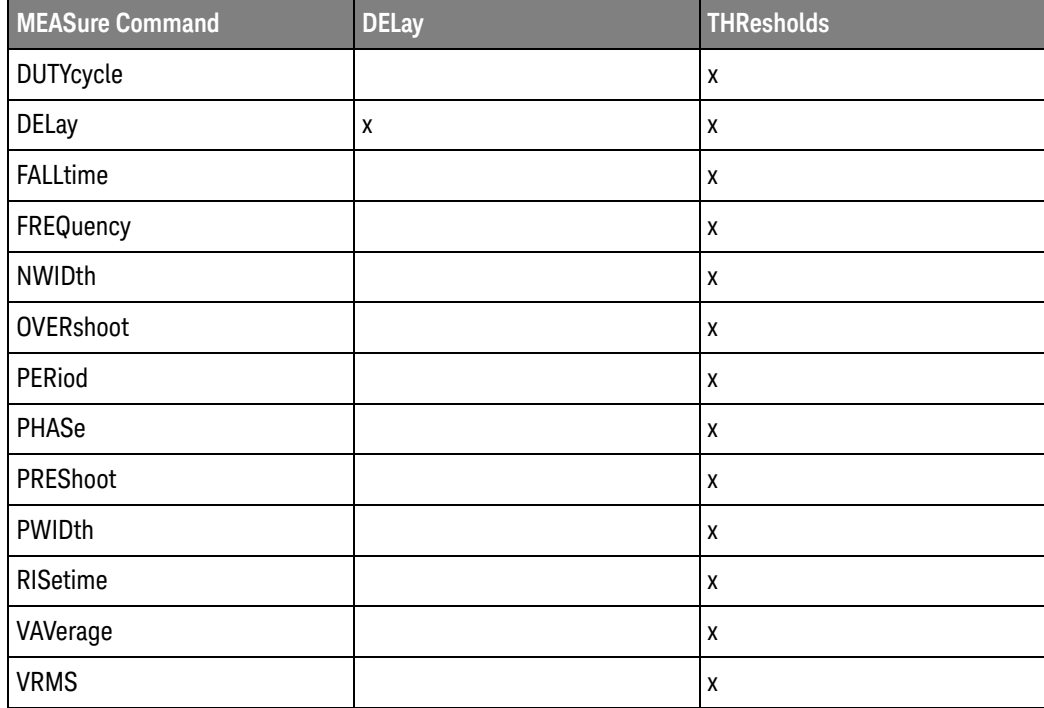

:MEASure:DEFine DELay Command Syntax :MEASure:DEFine DELay,<delay spec>[,<source>] <delay spec> ::= <edge\_spec1>,<edge\_spec2> <edge\_spec1> ::= [<slope>]<occurrence>

```
<edge_spec2> ::= [<slope>]<occurrence>
```

```
\langle slope> ::= {+ | -}
```
<occurrence> ::= integer

This command defines the behavior of the :MEASure:DELay? query by specifying the start and stop edge to be used. <edge\_spec1> specifies the slope and edge number on source1. <edge\_spec2> specifies the slope and edge number on source2. The measurement is taken as:

delay =  $t$ (<edge\_spec2>) -  $t$ (<edge\_spec1>)

**NOTE** The :MEASure:DELay command and the front-panel delay measurement use an auto-edge selection method to determine the actual edge used for the measurement. The :MEASure:DEFine command has no effect on these delay measurements. The edges specified by the :MEASure:DEFine command only define the edges used by the :MEASure:DELay? query.

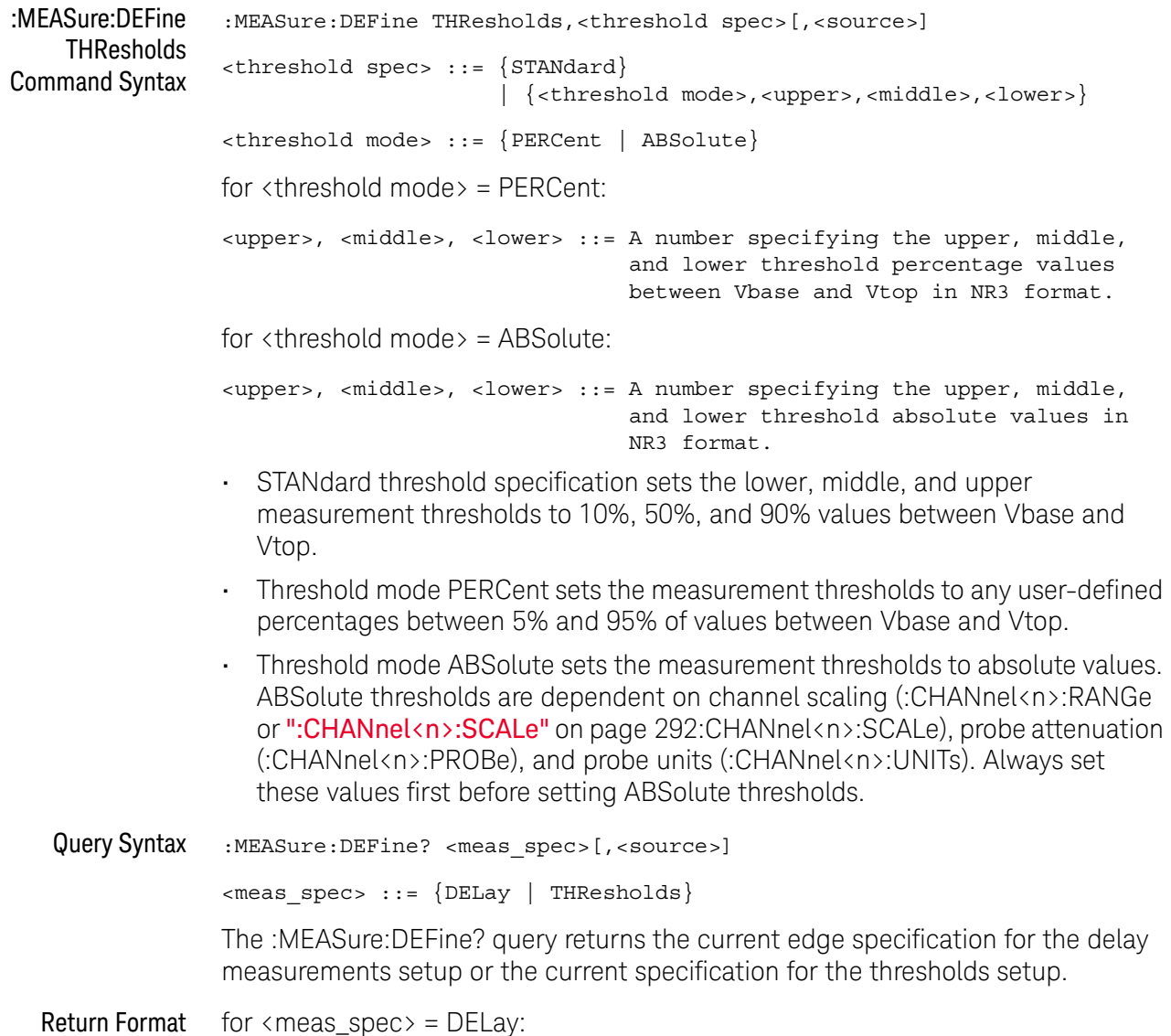

```
{ <edge_spec1> | <edge_spec2> | <edge_spec1>,<edge_spec2>} <NL>
          for \langle meas\_spec \rangle = THResholds and \langle threshold \space mode \rangle = PERCent:
          THR, PERC, <upper>, <middle>, <lower><NL>
          <upper>, <middle>, <lower> ::= A number specifying the upper, middle,
                                             and lower threshold percentage values
                                             between Vbase and Vtop in NR3 format.
          for \langle meas\_spec \rangle = THResholds and \langle threshold\ mode \rangle = ABSolute:
          THR,ABS,<upper>,<middle>,<lower><NL>
          <upper>, <middle>, <lower> ::= A number specifying the upper, middle,
                                             and lower threshold voltages in NR3
                                             format.
          for <threshold spec> = STANdard:
          THR,PERC,+90.0,+50.0,+10.0
See Also •••• "Introduction to :MEASure Commands" on page 428
```
- ":MEASure:DELay" on page 439
- ":MEASure:SOURce" on page 468
- ":CHANnel<n>:RANGe" on page 291
- ":CHANnel<n>:SCALe" on page 292
- ":CHANnel<n>:PROBe" on page 284
- ":CHANnel<n>:UNITs" on page 293

#### :MEASure:DELay

#### N (see page 1172)

```
Command Syntax :MEASure:DELay [<source1>][,<source2>]
```
<source1>, <source2> ::= {CHANnel<n> | FUNCtion | MATH | WMEMory<r>} <n> ::= 1 to (# analog channels) in NR1 format  $\langle r \rangle$  ::= 1-2 in NR1 format

The :MEASure:DELay command places the instrument in the continuous measurement mode and starts a delay measurement.

The measurement is taken as:

delay =  $t$ (<edge spec 2>) -  $t$ (<edge spec 1>)

where the <edge spec> definitions are set by the :MEASure:DEFine command

**NOTE** The :MEASure:DELay command and the front-panel delay measurement differ from the :MEASure:DELay? query.

> The delay command or front-panel measurement run the delay measurement in auto-edge select mode. In this mode, you can select the edge polarity, but the instrument will select the edges that will make the best possible delay measurement. The source1 edge chosen will be the edge that meets the polarity specified and is closest to the timebase reference point. The source2 edge selected will be that edge of the specified polarity that gives the first of the following criteria:

- **•** The smallest positive delay value that is less than source1 period.
- **•** The smallest negative delay that is less than source1 period.
- **•** The smallest absolute value of delay.

The :MEASure:DELay? query will make the measurement using the edges specified by the :MEASure:DEFine command.

#### Query Syntax :MEASure:DELay? [<source1>][,<source2>]

The :MEASure:DELay? query measures and returns the delay between source1 and source2. The delay measurement is made from the user-defined slope and edge count of the signal connected to source1, to the defined slope and edge count of the signal connected to source2. Delay measurement slope and edge parameters are selected using the :MEASure:DEFine command.

Also in the :MEASure:DEFine command, you can set upper, middle, and lower threshold values. *It is the middle threshold value that is used when performing the delay query.* The standard upper, middle, and lower measurement thresholds are

90%, 50%, and 10% values between Vbase and Vtop. If you want to move the delay measurement point nearer to Vtop or Vbase, you must change the threshold values with the :MEASure:DEFine THResholds command.

Return Format <value><NL> <value> ::= floating-point number delay time in seconds in NR3 format See Also **•••** "Introduction to :MEASure Commands" on page 428 • ":MEASure:DEFine" on page 436

• ":MEASure: PHASe" on page 458

### :MEASure:DUAL:CHARge

#### <u>N</u>  $(see **na**  $1172)$ )$

- Overview This measurement is available with the N2820A high sensitivity current probe when both the Primary and Secondary probe cables are used. This measurement joins the Zoom In waveform data below the probe's clamp level with Zoom Out waveform data above the probe's clamp level to create the waveform on which the measurement is made.
- Command Syntax :MEASure:DUAL:CHARge [<interval>][,<source1>][,<source2>] <interval> ::= {CYCLe | DISPlay} <source1>,<source2> ::= CHANnel<n> with N2820A probe connected <n> ::= 1 to (# analog channels) in NR1 format

The :MEASure:DUAL:CHARge command installs a charge measurement on screen. Charge measurements show the area between the waveform and the ground level.

The <interval> option lets you specify the measurement interval: either an integral number of cycles, or the full screen. If <interval> is not specified, DISPlay is implied.

If the optional source parameter(s) are specified, the currently specified source(s) are modified.

Query Syntax :MEASure:DUAL:CHARge? [<interval>][,<source1>][,<source2>]

The :MEASure:DUAL:CHARge? query measures and returns the charge measurement value.

Return Format <value><NL>

<value> ::= the charge value in Amp-hours in NR3 format

- See Also ":MEASure:DUAL:VAMPlitude" on page 442
	- ":MEASure:DUAL:VAVerage" on page 443
	- ":MEASure:DUAL:VBASe" on page 444
	- ":MEASure:DUAL:VPP" on page 445
	- ":MEASure:DUAL:VRMS" on page 446
	- "Introduction to :MEASure Commands" on page 428
	- ":MEASure:SOURce" on page 468

#### :MEASure:DUAL:VAMPlitude

#### N (see page 1172)

- Overview This measurement is available with the N2820A high sensitivity current probe when both the Primary and Secondary probe cables are used. This measurement joins the Zoom In waveform data below the probe's clamp level with Zoom Out waveform data above the probe's clamp level to create the waveform on which the measurement is made.
- Command Syntax :MEASure:DUAL:VAMPlitude [<source1>][,<source2>]

<source1>,<source2> ::= CHANnel<n> with N2820A probe connected

<n> ::= 1 to (# analog channels) in NR1 format

The :MEASure:DUAL:VAMPlitude command installs a screen measurement and starts a vertical amplitude measurement.

If the optional source parameter(s) are specified, the currently specified source(s) are modified.

Query Syntax :MEASure:DUAL:VAMPlitude? [<source1>][,<source2>]

The :MEASure:DUAL:VAMPlitude? query measures and returns the vertical amplitude of the waveform. To determine the amplitude, the instrument measures Vtop and Vbase, then calculates the amplitude as follows:

vertical amplitude = Vtop - Vbase

Return Format <value><NL>

<value> ::= the amplitude of the selected waveform in NR3 format

- See Also ":MEASure:DUAL:CHARge" on page 441
	- ":MEASure:DUAL:VAVerage" on page 443
	- ":MEASure:DUAL:VBASe" on page 444
	- ":MEASure:DUAL:VPP" on page 445
	- ":MEASure:DUAL:VRMS" on page 446
	- "Introduction to :MEASure Commands" on page 428
	- ":MEASure:SOURce" on page 468
	- ":MEASure:VTOP" on page 489

#### :MEASure:DUAL:VAVerage

#### <u>N</u>  $(see **na**  $1172)$ )$

- Overview This measurement is available with the N2820A high sensitivity current probe when both the Primary and Secondary probe cables are used. This measurement joins the Zoom In waveform data below the probe's clamp level with Zoom Out waveform data above the probe's clamp level to create the waveform on which the measurement is made.
- Command Syntax :MEASure:DUAL:VAVerage [<interval>][,<source1>][,<source2>] <interval> ::= {CYCLe | DISPlay} <source1>,<source2> ::= CHANnel<n> with N2820A probe connected <n> ::= 1 to (# analog channels) in NR1 format The :MEASure:DUAL:VAVerage command installs a screen measurement and starts an average value measurement. The <interval> option lets you specify the measurement interval: either an integral number of cycles, or the full screen. If <interval> is not specified, DISPlay is implied. If the optional source parameter(s) are specified, the currently specified source(s) are modified. Query Syntax :MEASure:DUAL:VAVerage? [<interval>][,<source1>][,<source2>] The :MEASure:DUAL:VAVerage? query returns the average value measurement. Return Format <value><NL> <value> ::= calculated average value in NR3 format See Also • ":MEASure:DUAL:CHARge" on page 441
	- ":MEASure:DUAL:VAMPlitude" on page 442
	- ":MEASure:DUAL:VBASe" on page 444
	- ":MEASure:DUAL:VPP" on page 445
	- ":MEASure:DUAL:VRMS" on page 446
	- "Introduction to :MEASure Commands" on page 428
	- ":MEASure:SOURce" on page 468

### :MEASure:DUAL:VBASe

#### N (see page 1172)

- **Overview** This measurement is available with the N2820A high sensitivity current probe when both the Primary and Secondary probe cables are used. This measurement joins the Zoom In waveform data below the probe's clamp level with Zoom Out waveform data above the probe's clamp level to create the waveform on which the measurement is made.
- Command Syntax :MEASure:DUAL:VBASe [<source1>][,<source2>]

<source1>,<source2> ::= CHANnel<n> with N2820A probe connected

<n> ::= 1 to (# analog channels) in NR1 format

The :MEASure:DUAL:VBASe command installs a screen measurement and starts a waveform base value measurement.

If the optional source parameter(s) are specified, the currently specified source(s) are modified.

Query Syntax :MEASure:DUAL:VBASe? [<source1>][,<source2>]

The :MEASure:DUAL:VBASe? query returns the vertical value at the base of the waveform. The base value of a pulse is normally not the same as the minimum value.

Return Format <base\_voltage><NL>

 $\epsilon$ base voltage> ::= value at the base of the selected waveform in NR3 format

- See Also ":MEASure:DUAL:CHARge" on page 441
	- ":MEASure:DUAL:VAMPlitude" on page 442
	- ":MEASure:DUAL:VAVerage" on page 443
	- ":MEASure:DUAL:VPP" on page 445
	- ":MEASure:DUAL:VRMS" on page 446
	- "Introduction to :MEASure Commands" on page 428
	- ":MEASure:SOURce" on page 468
	- ":MEASure:VTOP" on page 489
	- ":MEASure: VMIN" on page 484

#### :MEASure:DUAL:VPP

#### $\overline{\mathsf{N}}$  (see page 1172)

- Overview This measurement is available with the N2820A high sensitivity current probe when both the Primary and Secondary probe cables are used. This measurement joins the Zoom In waveform data below the probe's clamp level with Zoom Out waveform data above the probe's clamp level to create the waveform on which the measurement is made.
- Command Syntax :MEASure:DUAL:VPP [<source1>][,<source2>]

<source1>,<source2> ::= CHANnel<n> with N2820A probe connected

<n> ::= 1 to (# analog channels) in NR1 format

The :MEASure:DUAL:VPP command installs a screen measurement and starts a vertical peak-to-peak measurement.

If the optional source parameter(s) are specified, the currently specified source(s) are modified.

Query Syntax :MEASure:DUAL:VPP? [<source1>][,<source2>]

The :MEASure:DUAL:VPP? query measures the maximum and minimum vertical value for the selected source, then calculates the vertical peak-to-peak value and returns that value. The peak-to-peak value (Vpp) is calculated with the following formula:

 $Vpp = Vmax - Vmin$ 

Vmax and Vmin are the vertical maximum and minimum values present on the selected source.

Return Format <value><NL>

<value> ::= vertical peak to peak value in NR3 format

- See Also ":MEASure:DUAL:CHARge" on page 441
	- ":MEASure:DUAL:VAMPlitude" on page 442
	- ":MEASure:DUAL:VAVerage" on page 443
	- ":MEASure:DUAL:VBASe" on page 444
	- ":MEASure:DUAL:VRMS" on page 446
	- "Introduction to :MEASure Commands" on page 428
	- ":MEASure:SOURce" on page 468
	- ":MEASure: VMAX" on page 483
	- ":MEASure: VMIN" on page 484

### :MEASure:DUAL:VRMS

#### <u>N</u> (see page 1172)

Overview This measurement is available with the N2820A high sensitivity current probe when both the Primary and Secondary probe cables are used. This measurement joins the Zoom In waveform data below the probe's clamp level with Zoom Out waveform data above the probe's clamp level to create the waveform on which the measurement is made.

Command Syntax : MEASure: DUAL: VRMS [<interval>][,<type>][,<source1>][,<source2>] <interval> ::= {CYCLe | DISPlay}  $<$ type> ::=  ${AC | DC}$ <source1>,<source2> ::= CHANnel<n> with N2820A probe connected <n> ::= 1 to (# analog channels) in NR1 format The :MEASure:DUAL:VRMS command installs a screen measurement and starts an RMS value measurement. The <interval> option lets you specify the measurement interval: either an integral number of cycles, or the full screen. If <interval> is not specified, DISPlay is implied. The <type> option lets you choose between a DC RMS measurement and an AC RMS measurement. If <type> is not specified, DC is implied. If the optional source parameter(s) are specified, the currently specified source(s) are modified. Query Syntax :MEASure:DUAL:VRMS? [<interval>][,<type>][,<source1>][,<source2>] The :MEASure:DUAL:VRMS? query measures and outputs the RMS value measurement. Return Format <value><NL> <value> ::= calculated dc RMS value in NR3 format

See Also • ":MEASure:DUAL:CHARge" on page 441

- ":MEASure:DUAL:VAMPlitude" on page 442
- ":MEASure:DUAL:VAVerage" on page 443
- ":MEASure:DUAL:VBASe" on page 444
- ":MEASure:DUAL:VPP" on page 445
- "Introduction to :MEASure Commands" on page 428
- ":MEASure:SOURce" on page 468

## :MEASure:DUTYcycle

# $\overline{\text{c}}$  (see page 1172)

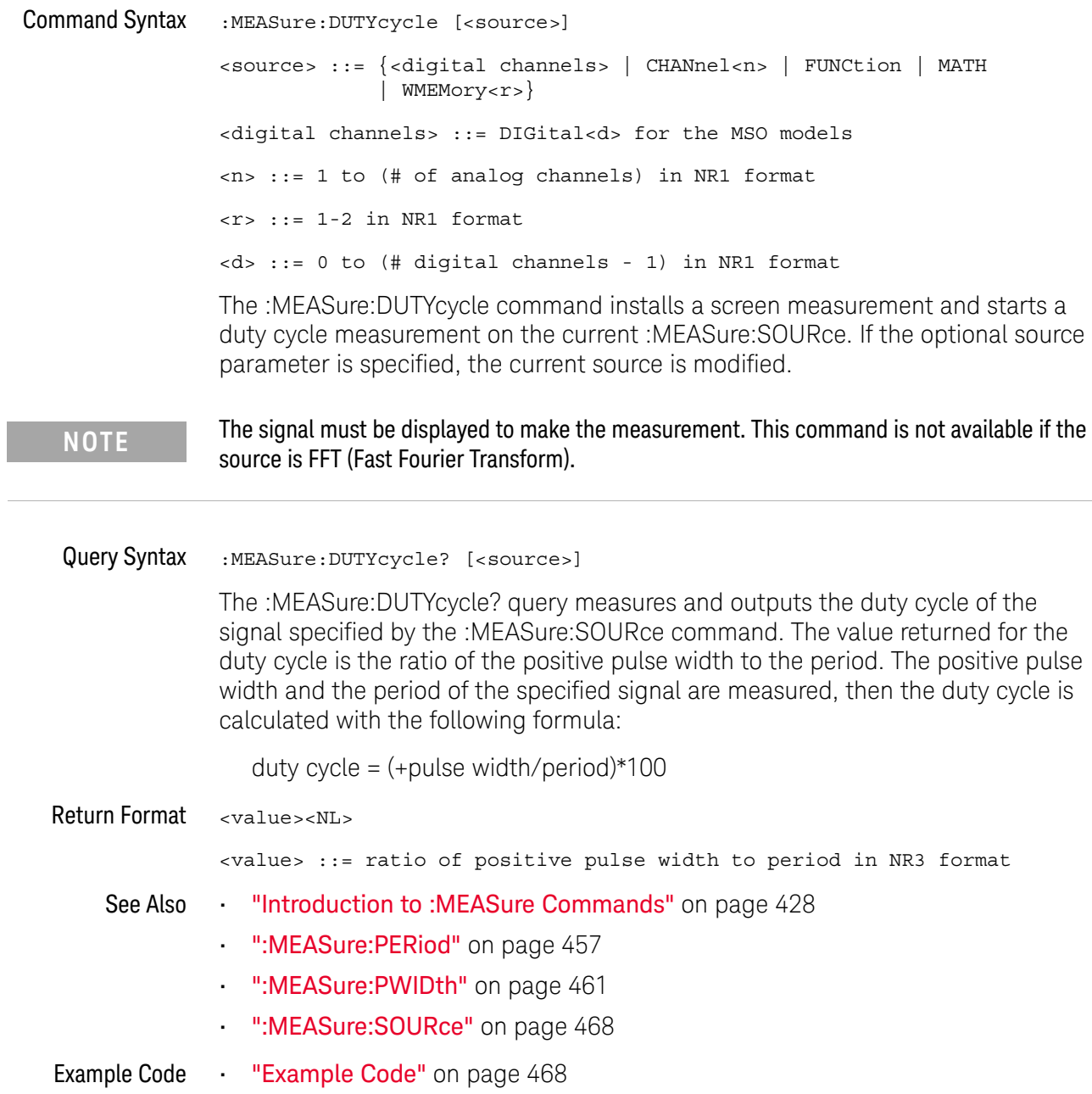

### :MFASure:FALLtime

## $\text{C}$  (see page 1172)

Command Syntax : MEASure: FALLtime [<source>] <source> ::= {CHANnel<n> | FUNCtion | MATH | WMEMory<r>} <n> ::= 1 to (# analog channels) in NR1 format <r> ::= 1-2 in NR1 format

> The :MEASure:FALLtime command installs a screen measurement and starts a fall-time measurement. For highest measurement accuracy, set the sweep speed as fast as possible, while leaving the falling edge of the waveform on the display. If the optional source parameter is specified, the current source is modified.

**NOTE** This command is not available if the source is FFT (Fast Fourier Transform).

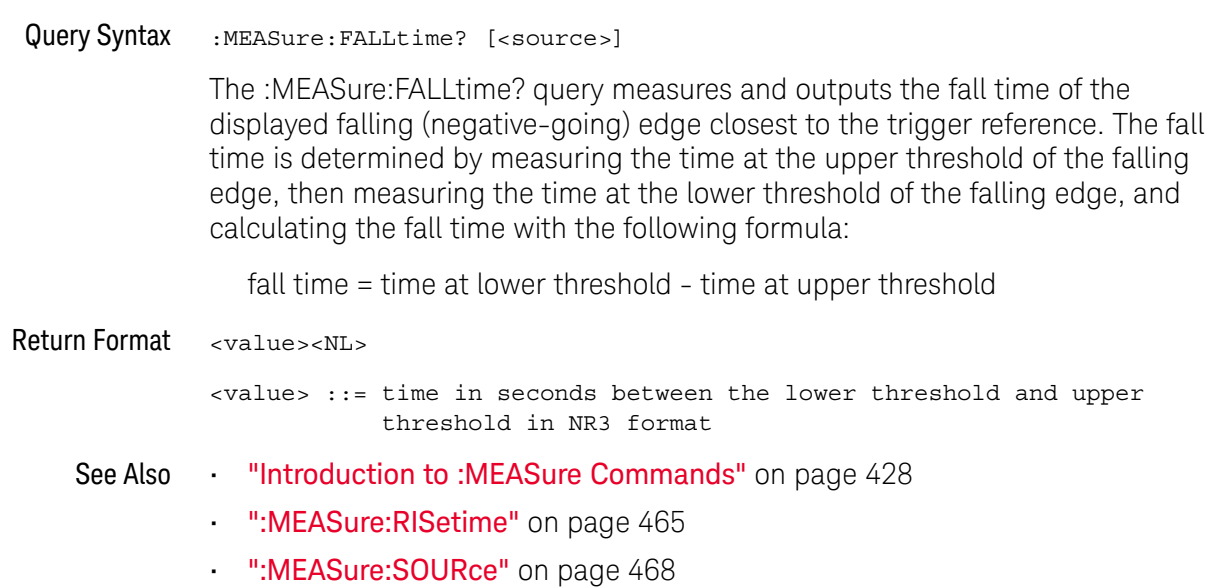

## :MEASure:FREQuency

# C (see page 1172)

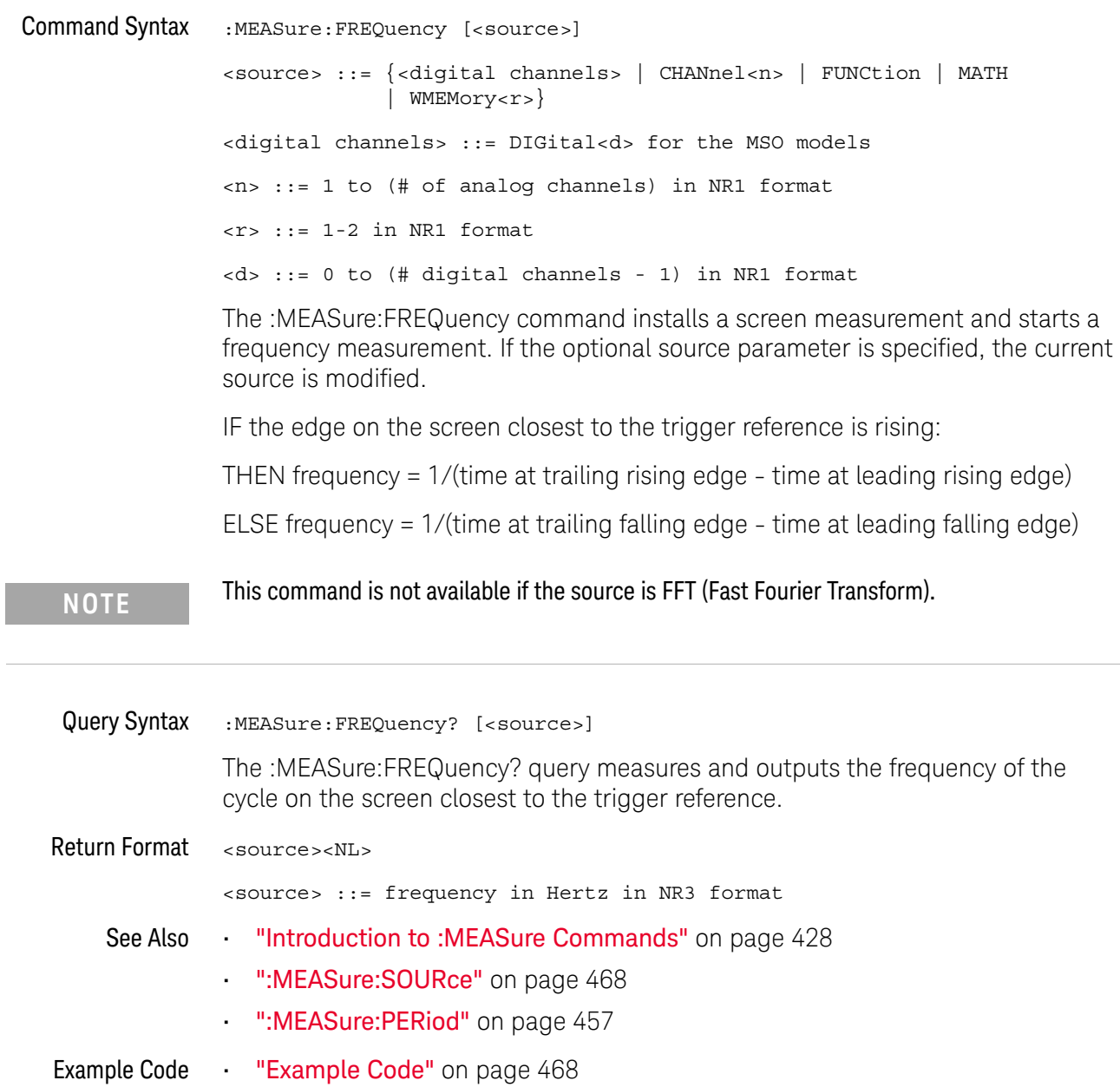

## :MEASure:NDUTy

#### N (see page 1172)

Command Syntax : MEASure: NDUTy [<source>] <source> ::= {<digital channels> | CHANnel<n> | FUNCtion | MATH | WMEMory<r>} <digital channels> ::= DIGital<d> for the MSO models <d> ::= 0 to (# digital channels - 1) in NR1 format <n> ::= 1 to (# of analog channels) in NR1 format <r> ::= 1 to (# ref waveforms) in NR1 format The :MEASure:NDUTy command installs a screen measurement and starts a negative duty cycle measurement on the current :MEASure:SOURce. If the optional source parameter is specified, the current source is modified. Query Syntax : MEASure: NDUTy? [<source>] The :MEASure:NDUTy? query measures and outputs the negative duty cycle of the signal specified by the :MEASure:SOURce command. The value returned for the duty cycle is the ratio of the negative pulse width to the period. The negative pulse width and the period of the specified signal are measured, then the duty cycle is calculated with the following formula: -duty cycle = (-pulse width/period)\*100 Return Format <value><NL> <value> ::= ratio of negative pulse width to period in NR3 format See Also **•••** "Introduction to :MEASure Commands" on page 428 • ":MEASure:PERiod" on page 457 • ":MEASure:NWIDth" on page 453 ":MEASure:SOURce" on page 468 • ":MEASure:DUTYcycle" on page 447 **NOTE** The signal must be displayed to make the measurement. This command is not available if the source is FFT (Fast Fourier Transform).

## :MEASure:NEDGes

# $\overline{\mathbf{N}}$  (see page 1172)

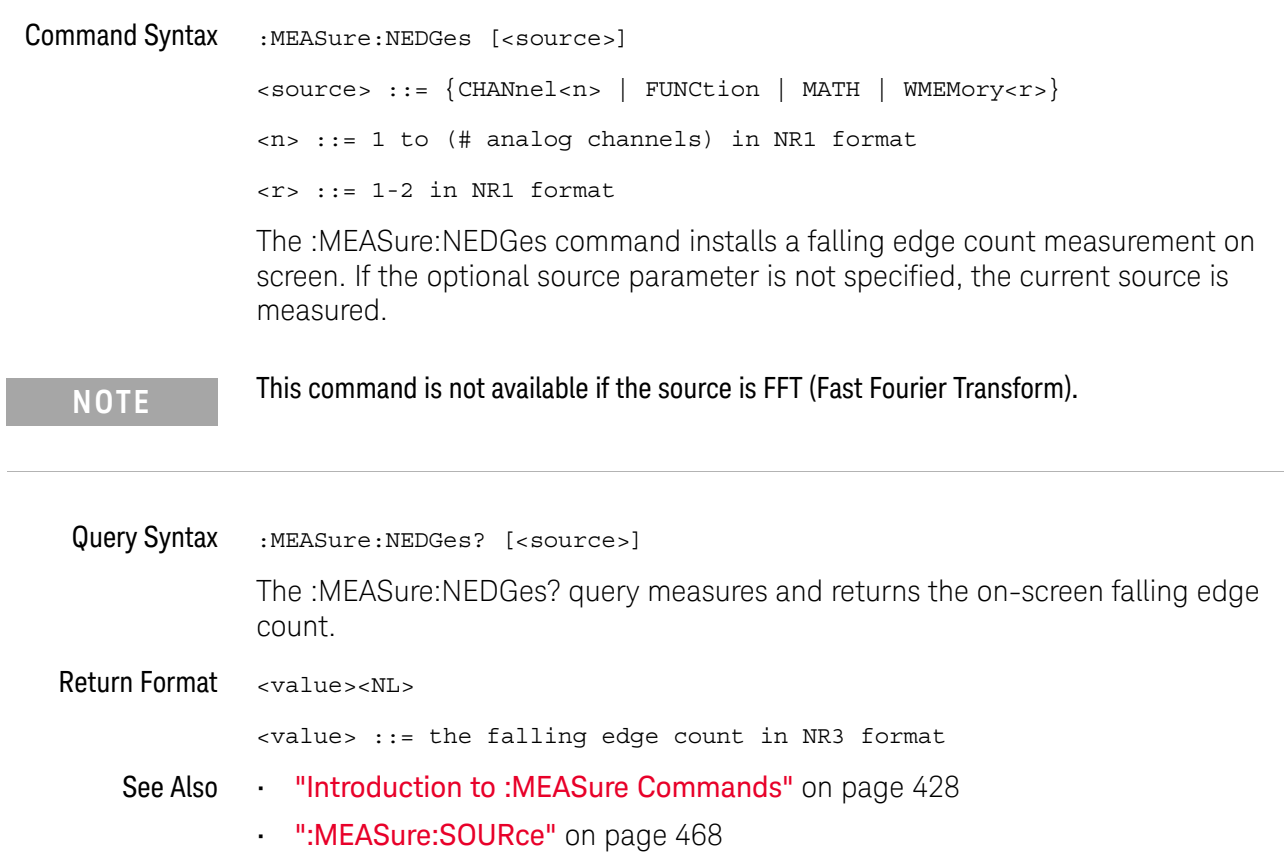

#### :MEASure:NPULses

## N (see page 1172)

Command Syntax :MEASure:NPULses [<source>] <source> ::= {CHANnel<n> | FUNCtion | MATH | WMEMory<r>} <n> ::= 1 to (# analog channels) in NR1 format <r> ::= 1-2 in NR1 format

The :MEASure:NPULses command installs a falling pulse count measurement on screen. If the optional source parameter is not specified, the current source is measured.

**NOTE** This command is not available if the source is FFT (Fast Fourier Transform).

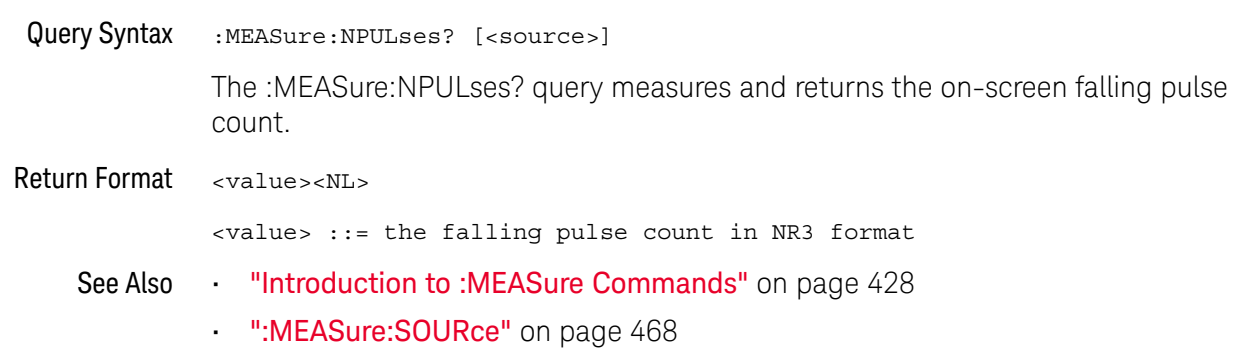

## :MEASure:NWIDth

 $\overline{a}$ 

## $\overline{\text{c}}$  (see page 1172)

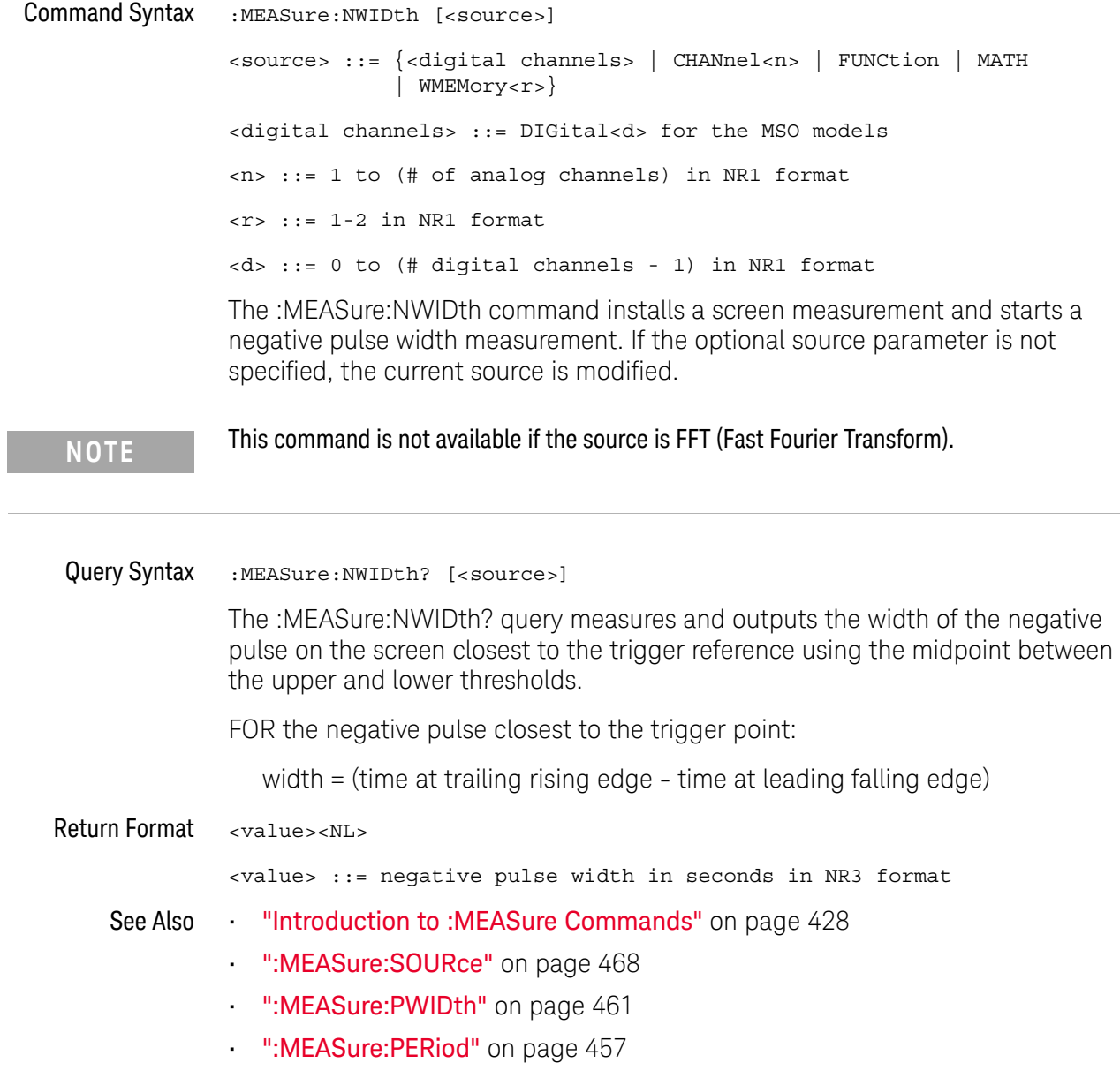

### :MEASure:OVERshoot

#### $\mathbf{c}$ (see page 1172)

Command Syntax :MEASure:OVERshoot [<source>] <source> ::= {CHANnel<n> | FUNCtion | MATH | WMEMory<r>} <n> ::= 1 to (# analog channels) in NR1 format  $\langle r \rangle$  ::= 1-2 in NR1 format

> The :MEASure:OVERshoot command installs a screen measurement and starts an overshoot measurement. If the optional source parameter is specified, the current source is modified.

**NOTE** This command is not available if the source is FFT (Fast Fourier Transform).

#### Query Syntax : MEASure: OVERshoot? [<source>]

The :MEASure:OVERshoot? query measures and returns the overshoot of the edge closest to the trigger reference, displayed on the screen. The method used to determine overshoot is to make three different vertical value measurements: Vtop, Vbase, and either Vmax or Vmin, depending on whether the edge is rising or falling.

For a rising edge:

overshoot = ((Vmax-Vtop) / (Vtop-Vbase)) x 100

For a falling edge:

overshoot = ((Vbase-Vmin) / (Vtop-Vbase)) x 100

Vtop and Vbase are taken from the normal histogram of all waveform vertical values. The extremum of Vmax or Vmin is taken from the waveform interval right after the chosen edge, halfway to the next edge. This more restricted definition is used instead of the normal one, because it is conceivable that a signal may have more preshoot than overshoot, and the normal extremum would then be dominated by the preshoot of the following edge.

Return Format <overshoot><NL>

<overshoot>::= the percent of the overshoot of the selected waveform in NR3 format

- See Also **•••** "Introduction to :MEASure Commands" on page 428
	- ":MEASure:PREShoot" on page 460
	- ":MEASure:SOURce" on page 468
	- ":MEASure: VMAX" on page 483
- ":MEASure:VTOP" on page 489
- ":MEASure:VBASe" on page 482
- ":MEASure:VMIN" on page 484

### :MEASure:PEDGes

#### $\blacksquare$ (see page 1172)

Command Syntax :MEASure:PEDGes [<source>] <source> ::= {CHANnel<n> | FUNCtion | MATH | WMEMory<r>} <n> ::= 1 to (# analog channels) in NR1 format <r> ::= 1-2 in NR1 format The :MEASure:PEDGes command installs a rising edge count measurement on screen. If the optional source parameter is not specified, the current source is measured. **NOTE** This command is not available if the source is FFT (Fast Fourier Transform).

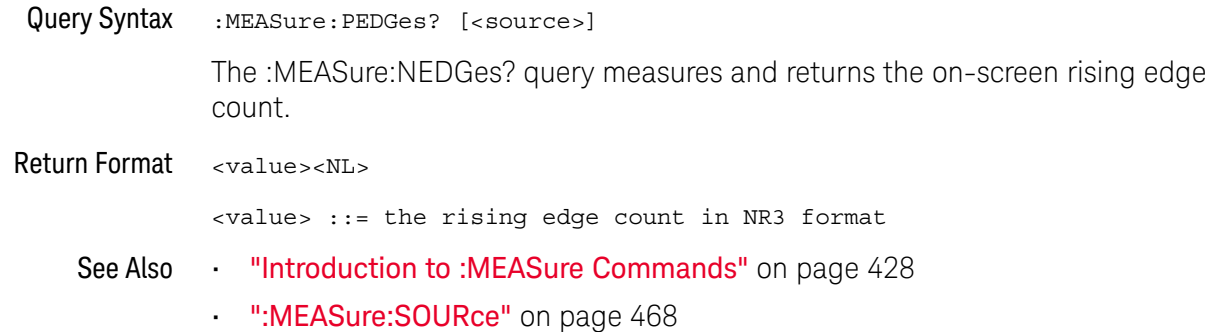

## :MEASure:PERiod

## $\overline{\text{c}}$  (see page 1172)

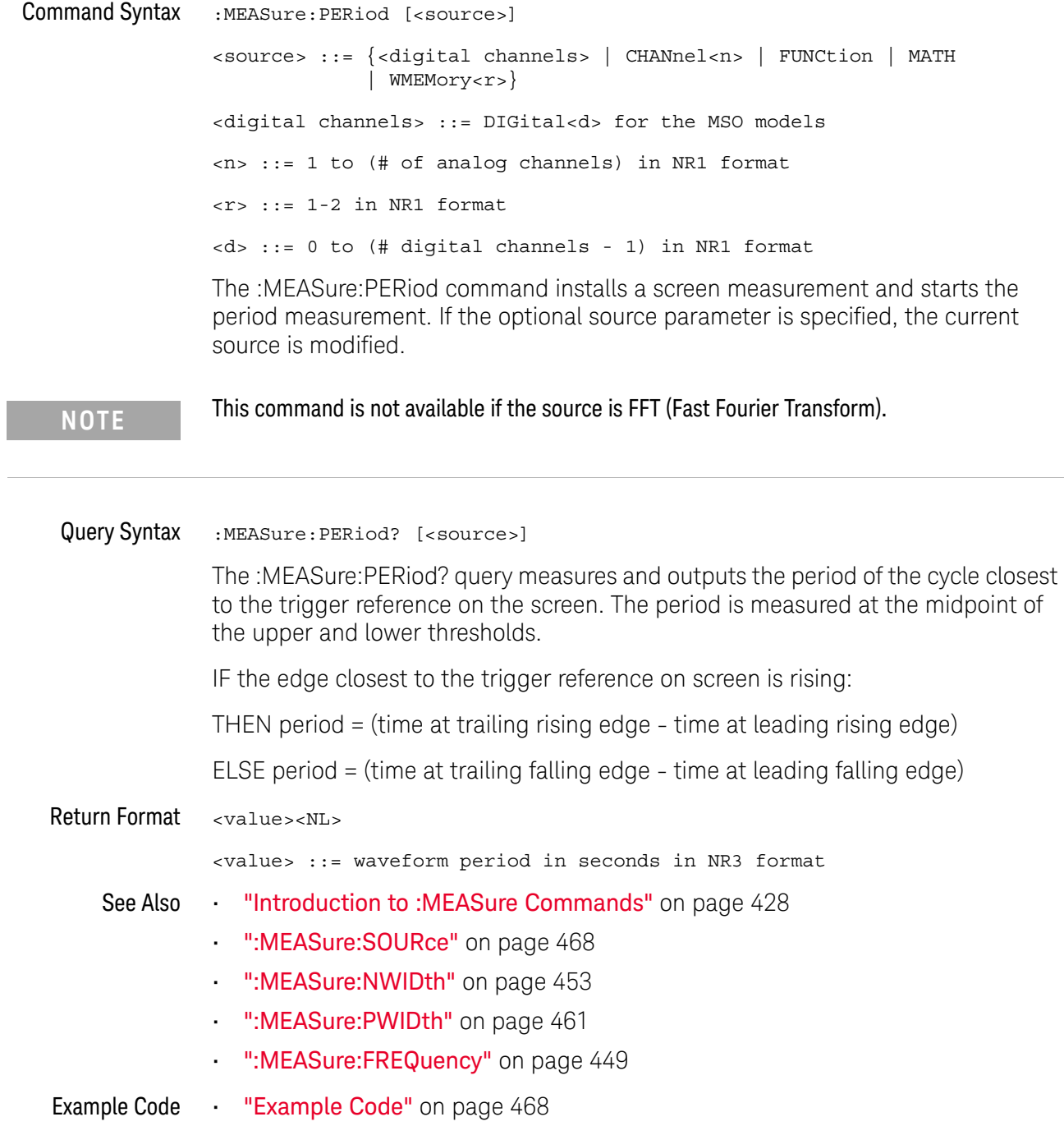

### :MEASure:PHASe

## $\overline{\mathbb{N}}$  (see page 1172)

Command Syntax :MEASure:PHASe [<source1>][,<source2>]  $\langle$  <source1>, <source2> ::= {CHANnel<n> | FUNCtion | MATH | WMEMory<r>} <n> ::= 1 to (# analog channels) in NR1 format  $\langle r \rangle$  ::= 1-2 in NR1 format The :MEASure:PHASe command places the instrument in the continuous measurement mode and starts a phase measurement. Query Syntax :MEASure:PHASe? [<source1>][,<source2>] The :MEASure:PHASe? query measures and returns the phase between the specified sources. A phase measurement is a combination of the period and delay measurements. First, the period is measured on source1. Then the delay is measured between source1 and source2. The edges used for delay are the source1 rising edge used for the period measurement closest to the horizontal reference and the rising edge on source 2. See :MEASure:DELay for more detail on selecting the 2nd edge. The phase is calculated as follows: phase =  $(\text{delay} / \text{period of input 1}) \times 360$ Return Format <value><NL> <value> ::= the phase angle value in degrees in NR3 format See Also **•••** "Introduction to :MEASure Commands" on page 428 • ":MEASure:DELay" on page 439 • ":MEASure:PERiod" on page 457 • ":MEASure:SOURce" on page 468

### :MEASure:PPULses

# $\overline{\mathbf{N}}$  (see page 1172)

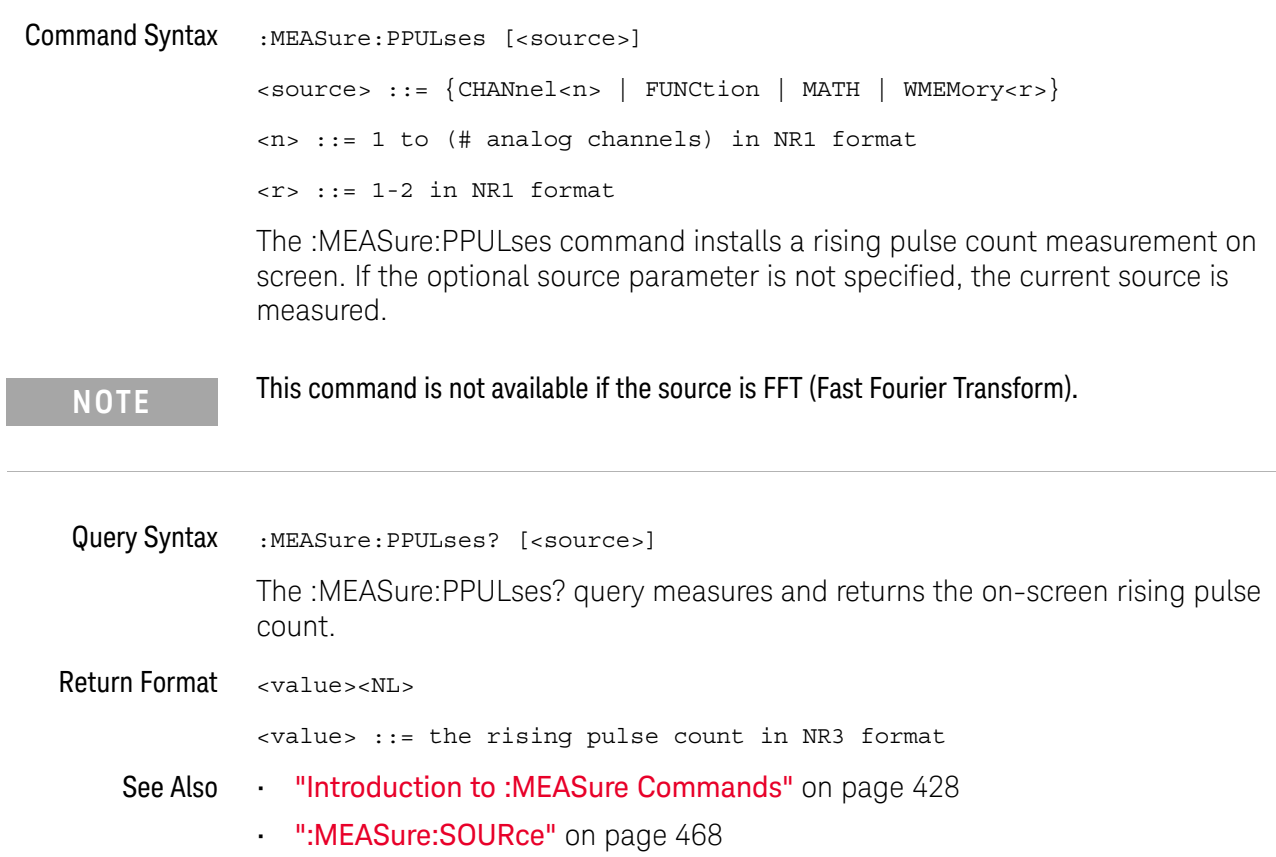

#### :MEASure:PREShoot

#### $\mathbf{c}$ (see page 1172)

Command Syntax : MEASure: PREShoot [<source>] <source> ::= {CHANnel<n> | FUNCtion | MATH | WMEMory<r>} <n> ::= 1 to (# analog channels) in NR1 format  $\langle r \rangle$  ::= 1-2 in NR1 format The :MEASure:PREShoot command installs a screen measurement and starts a preshoot measurement. If the optional source parameter is specified, the current source is modified. Query Syntax : MEASure: PREShoot? [<source>] The :MEASure:PREShoot? query measures and returns the preshoot of the edge closest to the trigger, displayed on the screen. The method used to determine preshoot is to make three different vertical value measurements: Vtop, Vbase, and either Vmin or Vmax, depending on whether the edge is rising or falling. For a rising edge: preshoot = ((Vmin-Vbase) / (Vtop-Vbase)) x 100 For a falling edge: preshoot = ((Vmax-Vtop) / (Vtop-Vbase)) x 100 Vtop and Vbase are taken from the normal histogram of all waveform vertical values. The extremum of Vmax or Vmin is taken from the waveform interval right before the chosen edge, halfway back to the previous edge. This more restricted definition is used instead of the normal one, because it is likely that a signal may have more overshoot than preshoot, and the normal extremum would then be dominated by the overshoot of the preceding edge. Return Format <value><NL> <value> ::= the percent of preshoot of the selected waveform in NR3 format See Also • "Introduction to :MEASure Commands" on page 428 • ":MEASure:SOURce" on page 468 • ":MEASure: VMIN" on page 484 • ":MEASure: VMAX" on page 483 • ":MEASure:VTOP" on page 489 • ":MEASure: VBASe" on page 482

## :MEASure:PWIDth

## $\overline{\text{c}}$  (see page 1172)

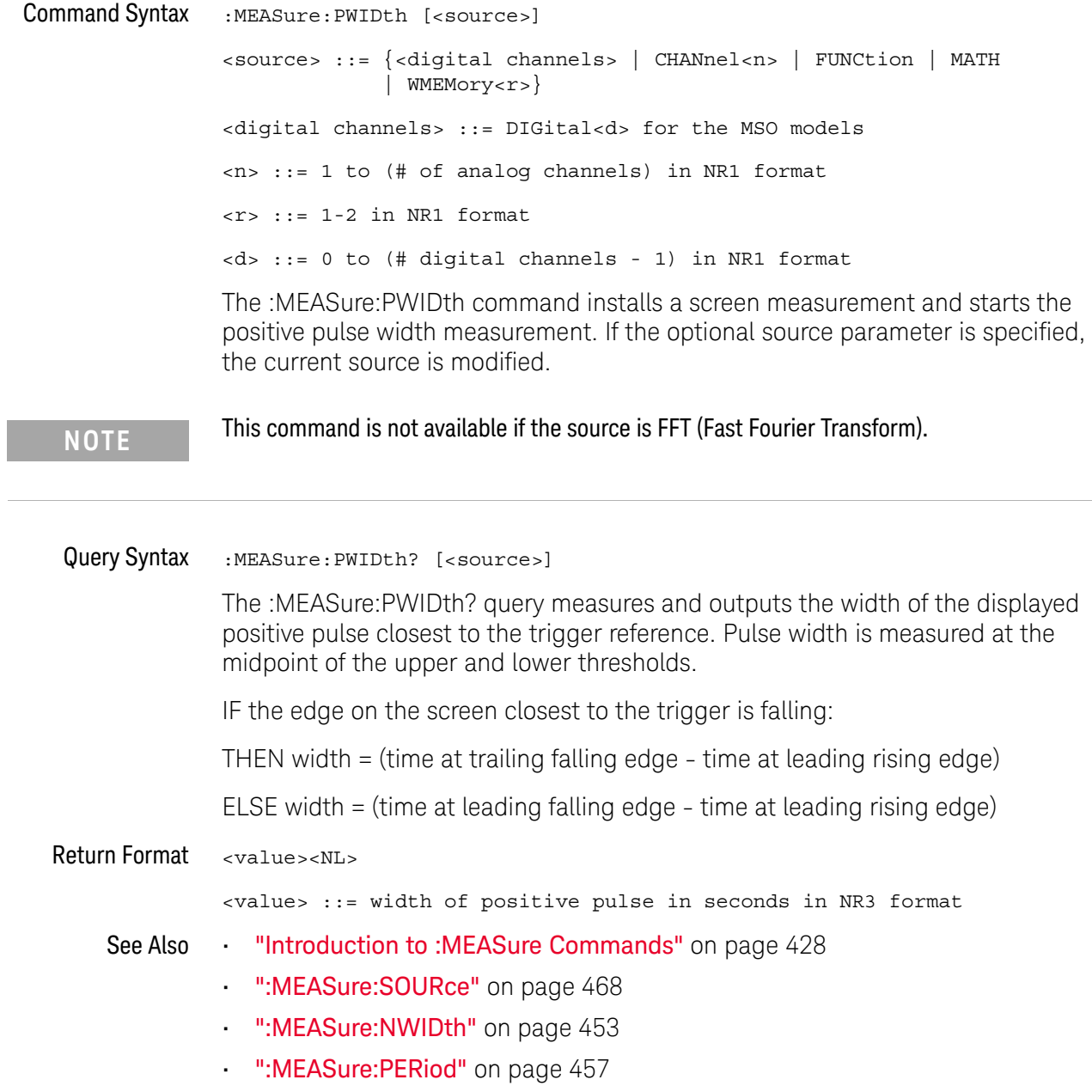

#### :MEASure:RESults

#### N (see page 1172)

#### Query Syntax : MEASure: RESults?

The :MEASure:RESults? query returns the results of the continuously displayed measurements. The response to the MEASure:RESults? query is a list of comma-separated values.

If more than one measurement is running continuously, the :MEASure:RESults return values are duplicated for each continuous measurement from the first to last (left to right) result displayed. Each result returned is separated from the previous result by a comma. There is a maximum of four continuous measurements that can be continuously displayed at a time.

When no quick measurements are installed, the :MEASure:RESults? query returns nothing (empty string). When the count for any of the measurements is 0, the value of infinity (9.9E+37) is returned for the min, max, mean, and standard deviation.

#### Return Format <result\_list><NL>

#### <result\_list> ::= comma-separated list of measurement results

The following shows the order of values received for a single measurement if :MEASure:STATistics is set to ON.

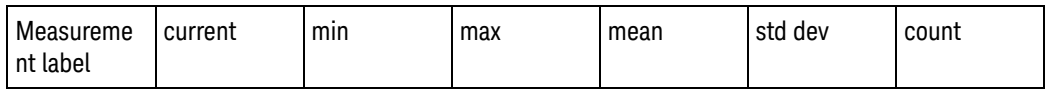

Measurement label, current, min, max, mean, std dev, and count are only returned if :MEASure:STATistics is ON.

If :MEASure:STATistics is set to CURRent, MIN, MAX, MEAN, STDDev, or COUNt only that particular statistic value is returned for each measurement that is on.

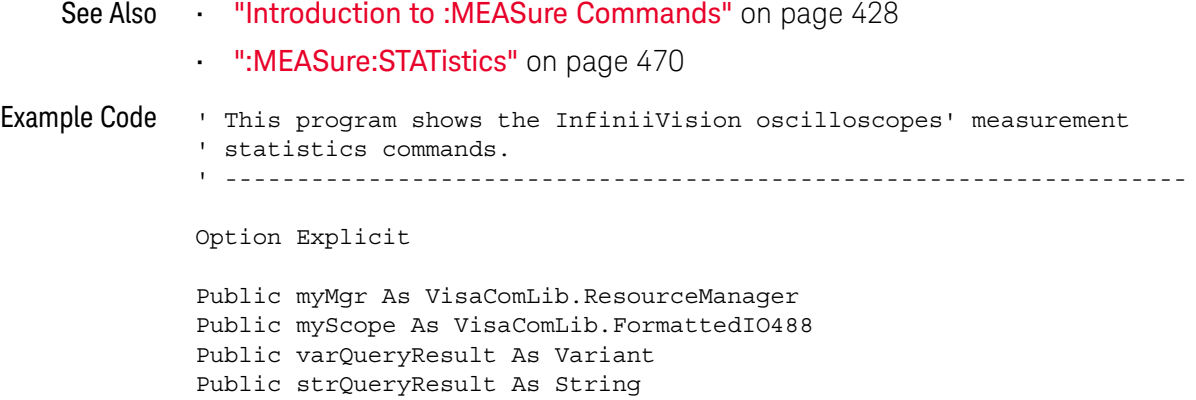

```
Private Declare Sub Sleep Lib "kernel32" (ByVal dwMilliseconds As Long)
Sub Main()
 On Error GoTo VisaComError
  ' Create the VISA COM I/O resource.
 Set myMgr = New VisaComLib.ResourceManager
 Set myScope = New VisaComLib.FormattedIO488
 Set myScope.IO = myMgr.Open("TCPIP0::130.29.70.228::inst0::INSTR")
  ' Initialize.
 myScope.IO.Clear ' Clear the interface.
 myScope.WriteString "*RST" ' Reset to the defaults.
 myScope.WriteString "*CLS" ' Clear the status data structures.
 myScope.WriteString ":AUToscale"
  ' Install some measurements.
 myScope.WriteString ":MEASure:SOURce CHANnel1" ' Input source.
 Dim MeasurementArray(3) As String
 MeasurementArray(0) = "FREQuency"
 MeasurementArray(1) = "DUTYcycle"
 MeasurementArray(2) = "VAMPlitude"
 MeasurementArray(3) = "VPP"Dim Measurement As Variant
 For Each Measurement In MeasurementArray
   myScope.WriteString ":MEASure:" + Measurement
   myScope.WriteString ":MEASure:" + Measurement + "?"
   varQueryResult = myScope.ReadNumber ' Read measurement value.
   Debug.Print Measurement + ": " + FormatNumber(varQueryResult, 4)
 Next
 myScope.WriteString ":MEASure:STATistics:RESet" ' Reset stats.
 Sleep 5000 ' Wait for 5 seconds.
  ' Select the statistics results type.
 Dim ResultsTypeArray(6) As String
 ResultsTypeArray(0) = "CURRent"
 ResultsTypeArray(1) = "MINimum"
 ResultsTypeArray(2) = "MAXimum"
 ResultsTypeArray(3) = "MEAN"
 ResultsTypeArray(4) = "STDDev"
 ResultsTypeArray(5) = "COUNt"
 ResultsTypeArray(6) = "ON" ' All results.
 Dim ResultType As Variant
 Dim ResultsList()
 Dim ValueColumnArray(6) As String
 ValueColumnArray(0) = "Meas_Lbl"
 ValueColumnArray(1) = "Current"
 ValueColumnArray(2) = "Min"
 ValueColumnArray(3) = "Max"
 ValueColumnArray(4) = "Mean"
 ValueColumnArray(5) = "Std_Dev"
```

```
ValueColumnArray(6) = "Count"
  Dim ValueColumn As Variant
  For Each ResultType In ResultsTypeArray
    myScope.WriteString ":MEASure:STATistics " + ResultType
    ' Get the statistics results.
   Dim intCounter As Integer
    intCounter = 0
    myScope.WriteString ":MEASure:RESults?"
    ResultsList() = myScope.ReadList
    For Each Measurement In MeasurementArray
      If ResultType = "ON" Then ' All statistics.
        For Each ValueColumn In ValueColumnArray
          If VarType(ResultsList(intCounter)) <> vbString Then
            Debug.Print "Measure statistics result CH1, " +
                Measurement + ", "; ValueColumn + ": " + _{-}FormatNumber(ResultsList(intCounter), 4)
          Else ' Result is a string (e.g., measurement label).
            Debug.Print "Measure statistics result CH1, " + _
               Measurement + ", "; ValueColumn + ": " + _
                ResultsList(intCounter)
          End If
          intCounter = intCounter + 1
       Next
      Else ' Specific statistic (e.g., Current, Max, Min, etc.).
        Debug.Print "Measure statistics result CH1, " + _
            Measurement + ", "; ResultType + ": " + -FormatNumber(ResultsList(intCounter), 4)
        intCounter = intCounter + 1
      End If
   Next
  Next
  Exit Sub
VisaComError:
  MsgBox "VISA COM Error:" + vbCrLf + Err.Description
End Sub
```
#### :MEASure:RISetime

#### $\mathbf{c}$ (see page 1172)

Command Syntax :MEASure: RISetime [<source>] <source> ::= {CHANnel<n> | FUNCtion | MATH | WMEMory<r>} <n> ::= 1 to (# analog channels) in NR1 format  $\langle r \rangle$  ::= 1-2 in NR1 format

> The :MEASure:RISetime command installs a screen measurement and starts a rise-time measurement. If the optional source parameter is specified, the current source is modified.

**NOTE** This command is not available if the source is FFT (Fast Fourier Transform).

#### Query Syntax : MEASure: RISetime? [<source>]

The :MEASure:RISetime? query measures and outputs the rise time of the displayed rising (positive-going) edge closest to the trigger reference. For maximum measurement accuracy, set the sweep speed as fast as possible while leaving the leading edge of the waveform on the display. The rise time is determined by measuring the time at the lower threshold of the rising edge and the time at the upper threshold of the rising edge, then calculating the rise time with the following formula:

rise time = time at upper threshold - time at lower threshold

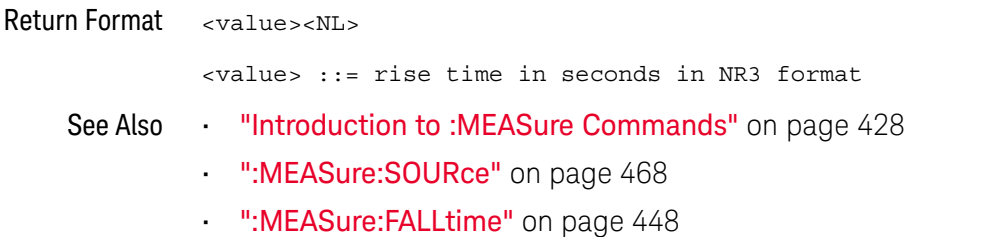

 $\overline{a}$ 

 $\overline{a}$ 

### :MEASure:SDEViation

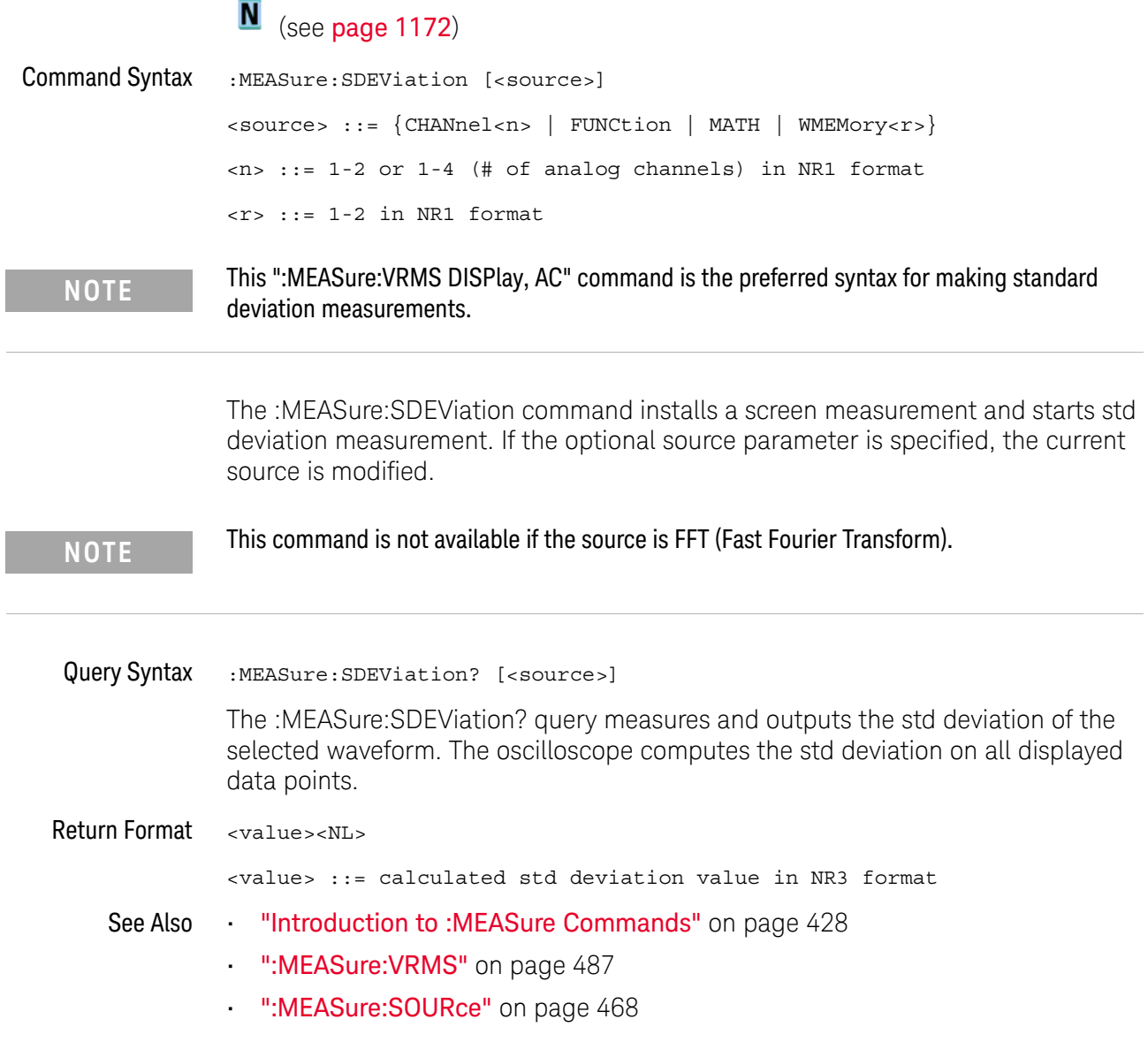

## :MEASure:SHOW

# $\overline{\mathbb{N}}$  (see page 1172)

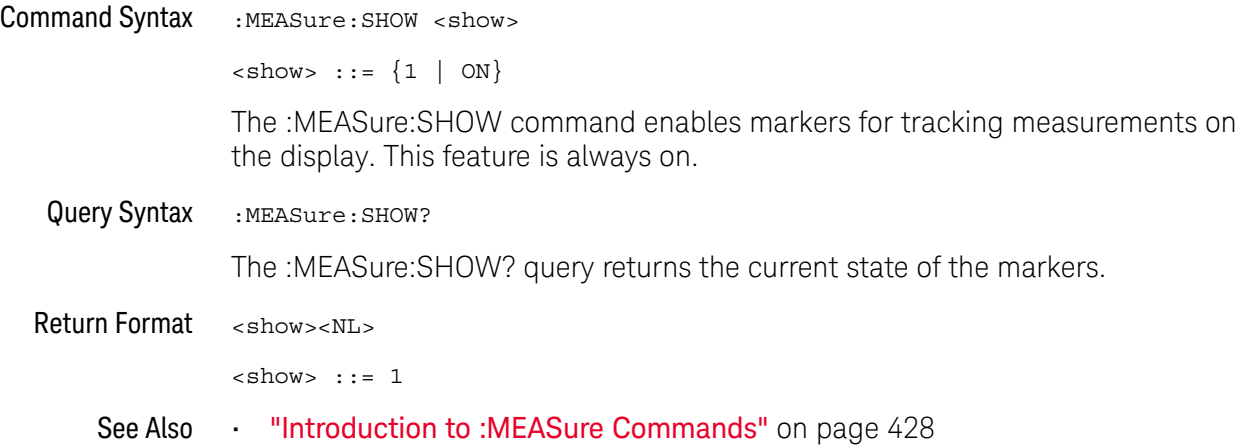

### :MEASure:SOURce

# C (see page 1172)

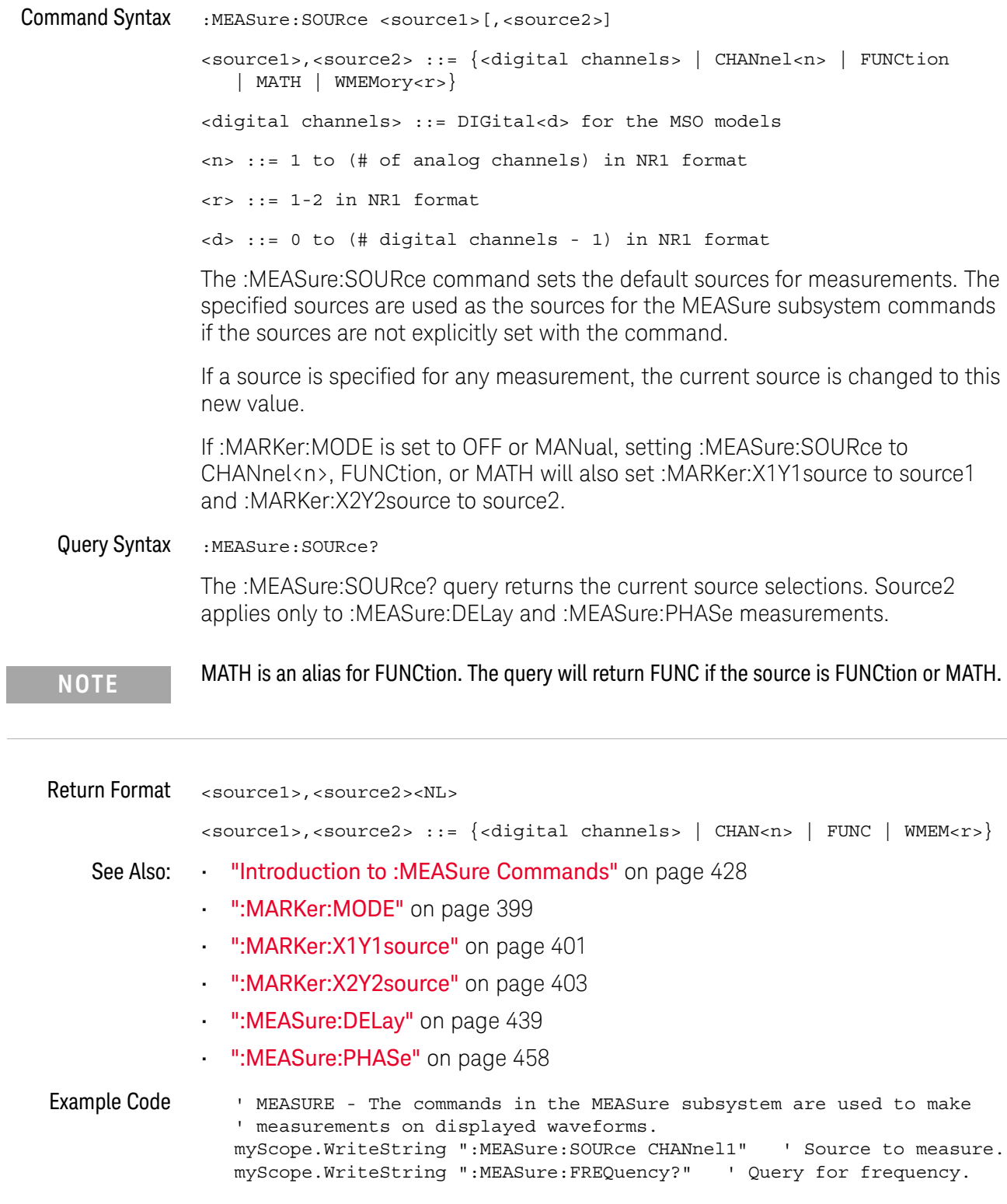
```
varQueryResult = myScope.ReadNumber ' Read frequency.
MsgBox "Frequency:" + vbCrLf _
     + FormatNumber(varQueryResult / 1000, 4) + " kHz"
myScope.WriteString ":MEASure:DUTYcycle?" ' Query for duty cycle.
varQueryResult = myScope.ReadNumber ' Read duty cycle.
MsgBox "Duty cycle:" + vbCrLf _
     + FormatNumber(varQueryResult, 3) + "%"
myScope.WriteString ":MEASure:RISetime?" ' Query for risetime.
varQueryResult = myScope.ReadNumber ' Read risetime.
MsgBox "Risetime:" + vbCrLf _
     + FormatNumber(varQueryResult * 1000000, 4) + " us"
myScope.WriteString ":MEASure:VPP?" ' Query for Pk to Pk voltage.
varQueryResult = myScope.ReadNumber ' Read VPP.
MsgBox "Peak to peak voltage:" + vbCrLf _
     + FormatNumber(varQueryResult, 4) + " V"
myScope.WriteString ":MEASure:VMAX?" ' Query for Vmax.
varQueryResult = myScope.ReadNumber ' Read Vmax.
MsgBox "Maximum voltage:" + vbCrLf _
     + FormatNumber(varQueryResult, 4) + " V"
```
See complete example programs at: **Chapter 40**, "Programming Examples," starting on page 1181

### :MEASure:STATistics

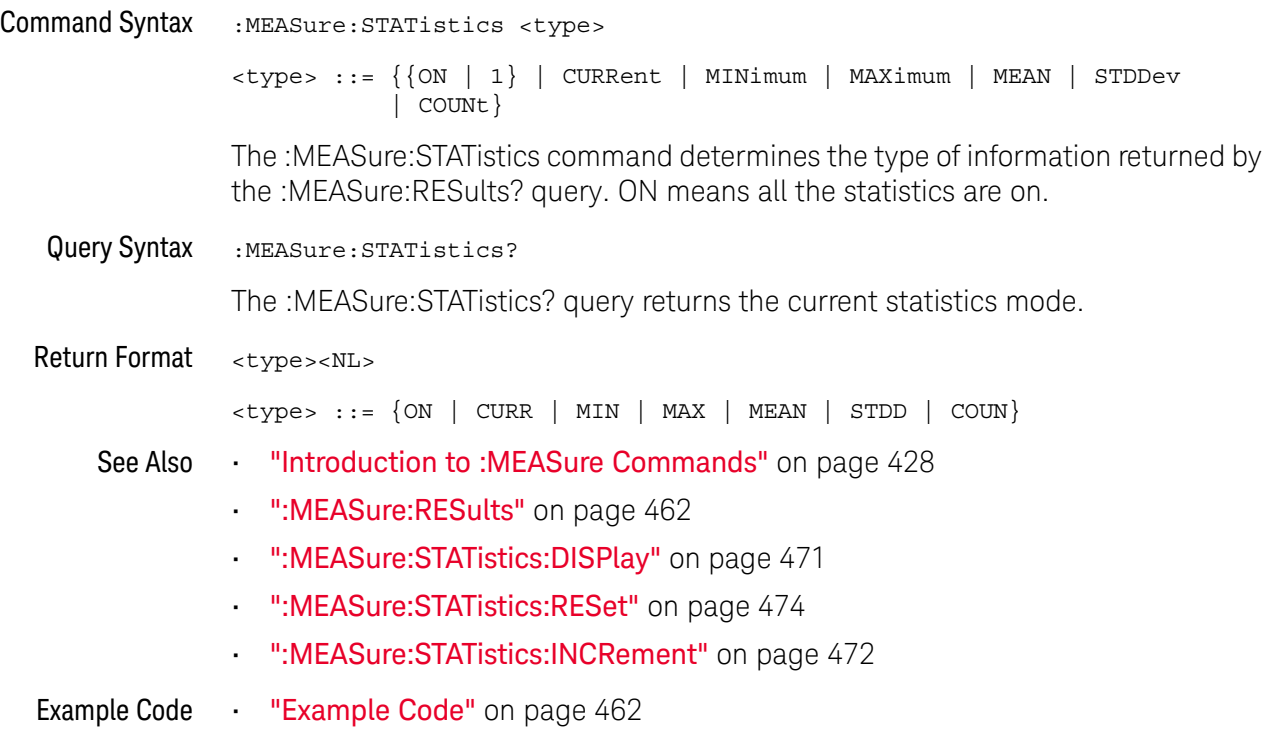

## :MEASure:STATistics:DISPlay

# $N$  (see page 1172)

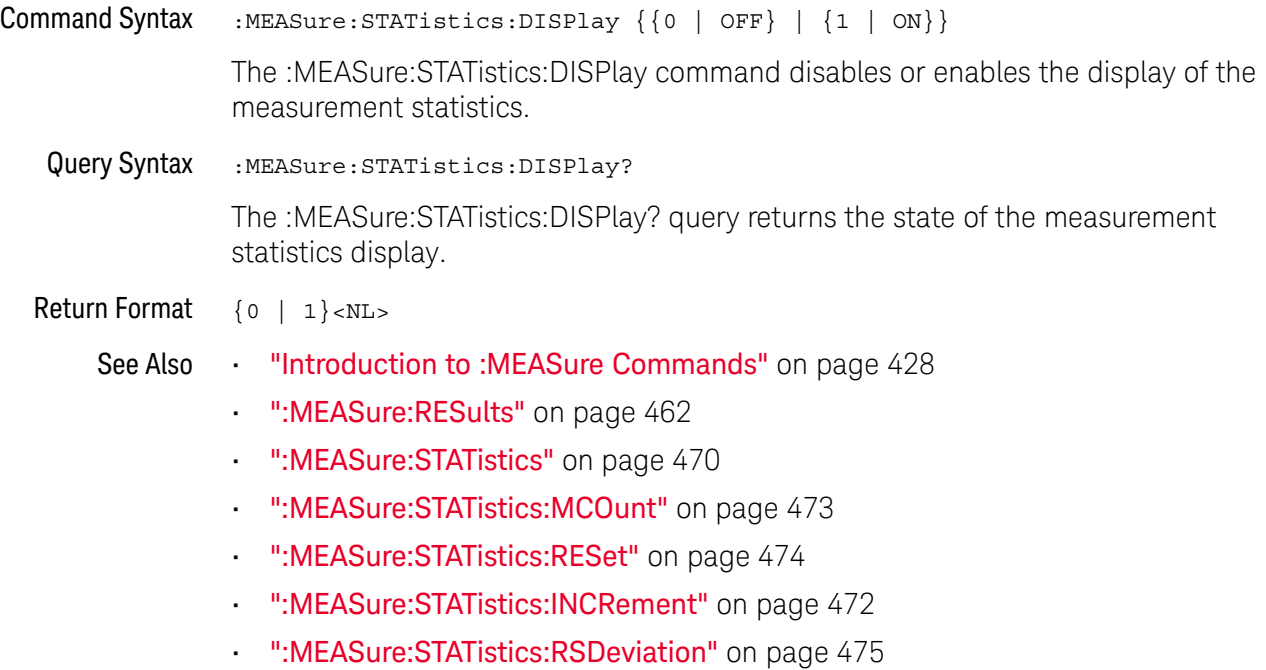

#### :MEASure:STATistics:INCRement

#### <u>N</u> (see page 1172)

Command Syntax :MEASure:STATistics:INCRement

This command updates the statistics once (incrementing the count by one) using the current measurement values. It corresponds to the front panel **Increment Statistics** softkey in the Measurement Statistics Menu. This command lets you, for example, gather statistics over multiple pulses captured in a single acquisition. To do this, change the horizontal position and enter the command for each new pulse that is measured.

This command is only allowed when the oscilloscope is stopped and quick measurements are on.

The command is allowed in segmented acquisition mode even though the corresponding front panel softkey is not available.

- See Also **•••** "Introduction to :MEASure Commands" on page 428
	- ":MEASure:STATistics" on page 470
	- ":MEASure:STATistics:DISPlay" on page 471
	- ":MEASure:STATistics:RESet" on page 474
	- ":MEASure:RESults" on page 462

### :MEASure:STATistics:MCOunt

# N (see page 1172)

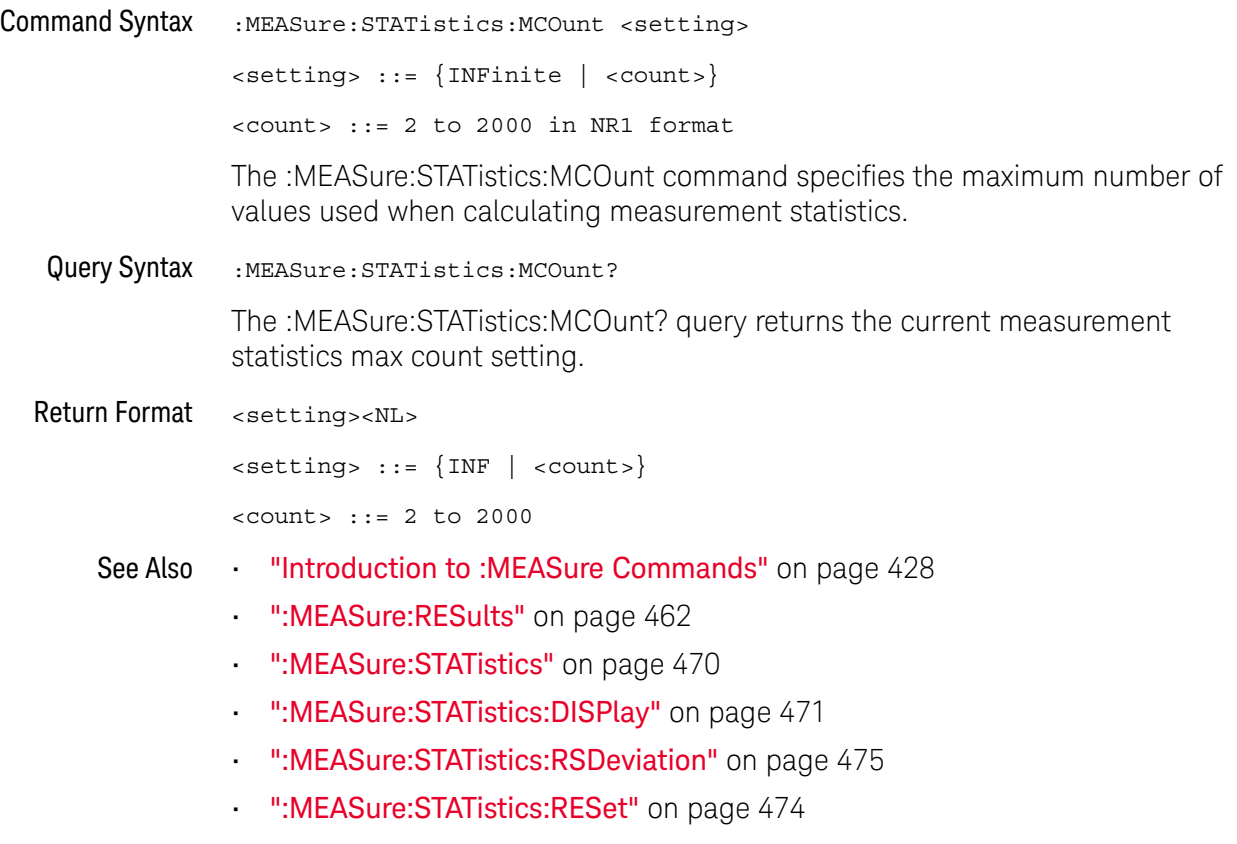

• ":MEASure:STATistics:INCRement" on page 472

### :MEASure:STATistics:RESet

# $\overline{\mathbf{N}}$  (see page 1172)

Command Syntax : MEASure: STATistics: RESet This command resets the measurement statistics, zeroing the counts. Note that the measurement (statistics) configuration is not deleted. See Also **•••** "Introduction to :MEASure Commands" on page 428 • ":MEASure:STATistics" on page 470 • ":MEASure:STATistics:DISPlay" on page 471 • ":MEASure:RESults" on page 462 • ":MEASure:STATistics:INCRement" on page 472

Example Code **••• "Example Code"** on page 462

### :MEASure:STATistics:RSDeviation

# N (see page 1172)

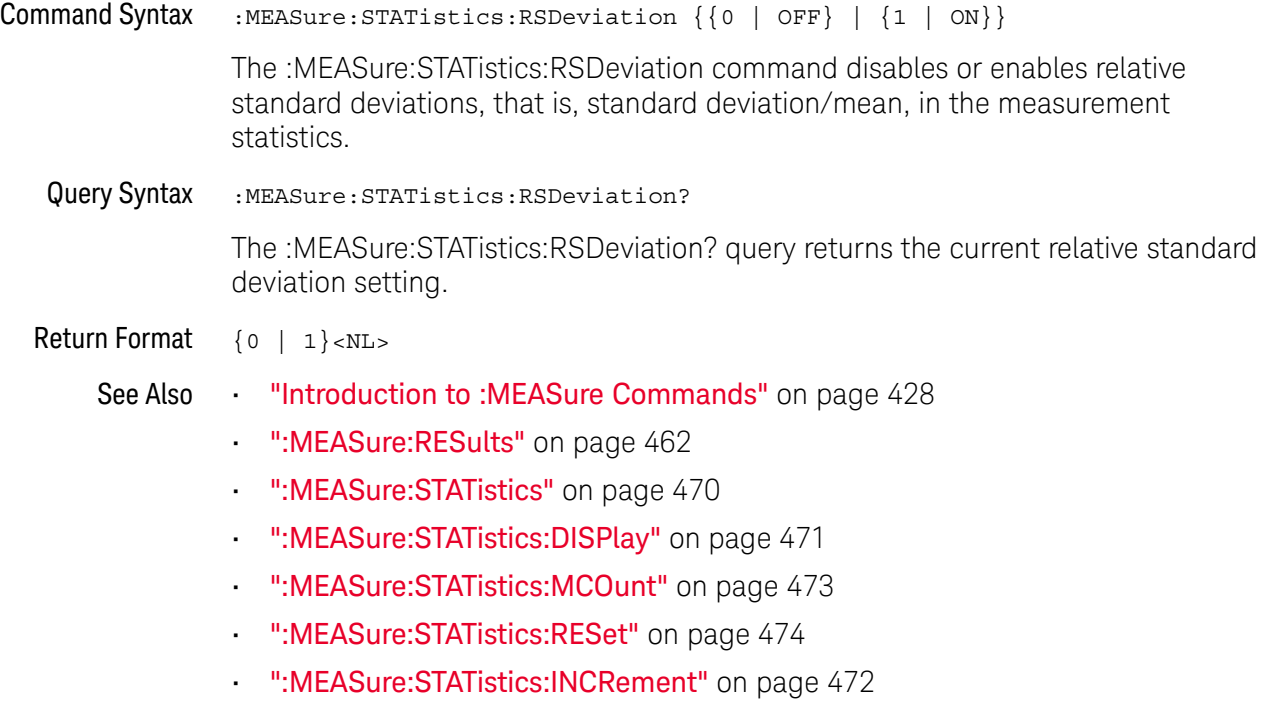

#### :MEASure:TEDGe

#### N (see page 1172)

Query Syntax :MEASure:TEDGe? <slope><occurrence>[,<source>]

<slope> ::= direction of the waveform. A rising slope is indicated by a space or plus sign (+). A falling edge is indicated by a minus sign (-).

<occurrence> ::= the transition to be reported. If the occurrence number is one, the first crossing from the left screen edge is reported. If the number is two, the second crossing is reported, etc.

<source> ::= {<digital channels> | CHANnel<n> | FUNCtion | MATH | WMEMory<r>}

<digital channels> ::= DIGital<d> for the MSO models

<n> ::= 1 to (# of analog channels) in NR1 format

 $\langle r \rangle$  ::= 1-2 in NR1 format

<d> ::= 0 to (# digital channels - 1) in NR1 format

When the :MEASure:TEDGe query is sent, the displayed signal is searched for the specified transition. The time interval between the trigger event and this occurrence is returned as the response to the query. The sign of the slope selects a rising  $(+)$  or falling  $(-)$  edge. If no sign is specified for the slope, it is assumed to be the rising edge.

The magnitude of occurrence defines the occurrence to be reported. For example, +3 returns the time for the third time the waveform crosses the midpoint threshold in the positive direction. Once this crossing is found, the oscilloscope reports the time at that crossing in seconds, with the trigger point (time zero) as the reference.

If the specified crossing cannot be found, the oscilloscope reports +9.9E+37. This value is returned if the waveform does not cross the specified vertical value, or if the waveform does not cross the specified vertical value for the specific number of times in the direction specified.

You can make delay and phase measurements using the MEASure:TEDGe command:

Delay = time at the nth rising or falling edge of the channel - time at the same edge of another channel

Phase = (delay between channels / period of channel) x 360

For an example of making a delay and phase measurement, see ":MEASure:TEDGe Code" on page 477.

If the optional source parameter is specified, the current source is modified.

**NOTE** This query is not available if the source is FFT (Fast Fourier Transform).

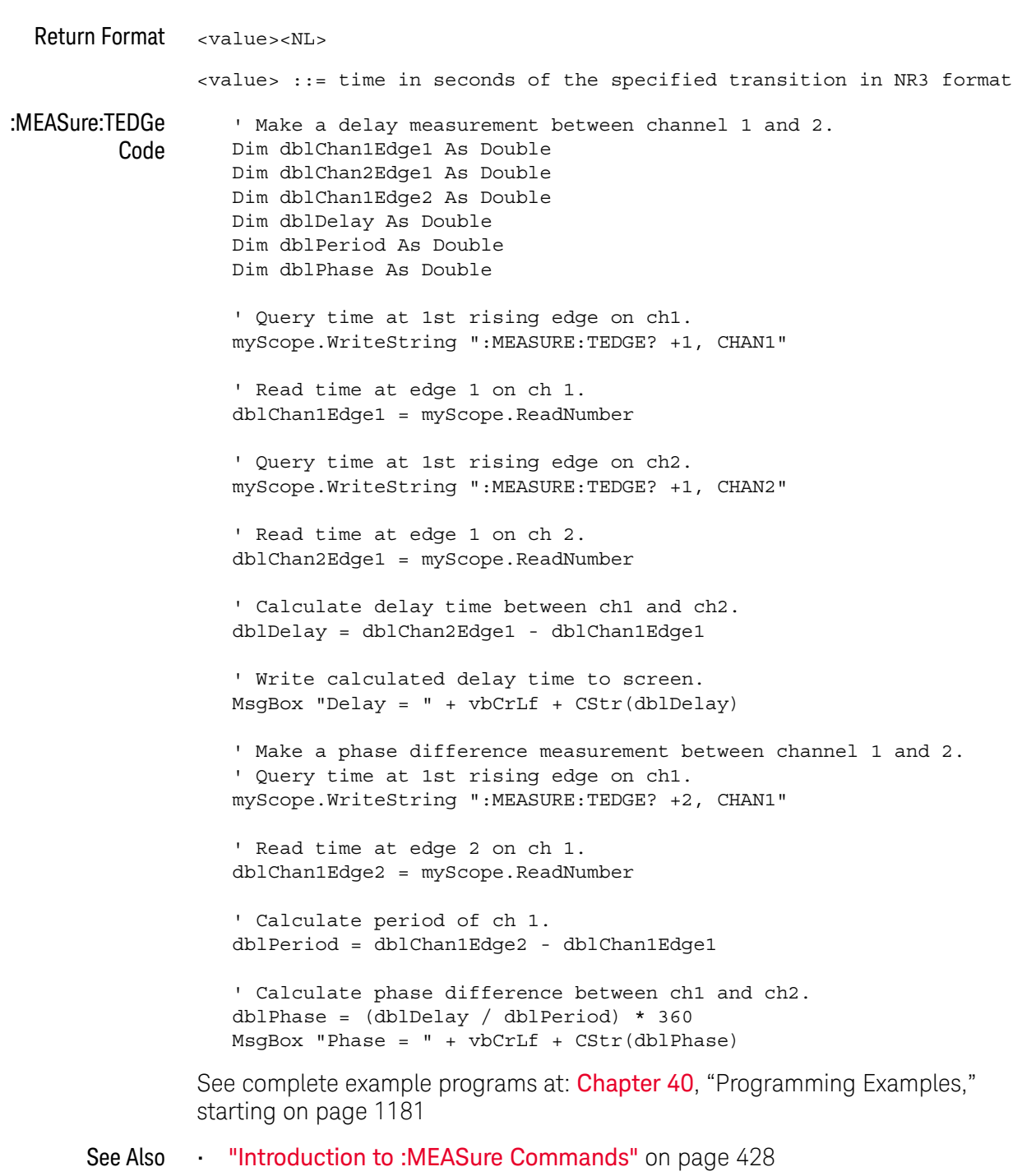

- ":MEASure:TVALue" on page 478
- ":MEASure:VTIMe" on page 488

#### :MEASure:TVALue

#### C. (see page 1172)

Query Syntax :MEASure:TVALue? <value>, [<slope>]<occurrence>[,<source>] <value> ::= the vertical value that the waveform must cross. The value can be volts or a math function value such as dB, Vs, or V/s. <slope> ::= direction of the waveform. A rising slope is indicated by a plus sign (+). A falling edge is indicated by a minus sign (-). <occurrence> ::= the transition to be reported. If the occurrence number is one, the first crossing is reported. If the number is two, the second crossing is reported, etc. <source> ::= {CHANnel<n> | FUNCtion | MATH | WMEMory<r>} <n> ::= 1 to (# analog channels) in NR1 format <r> ::= 1-2 in NR1 format

When the :MEASure:TVALue? query is sent, the displayed signal is searched for the specified value level and transition. The time interval between the trigger event and this defined occurrence is returned as the response to the query.

The specified value can be negative or positive. To specify a negative value, use a minus sign (-). The sign of the slope selects a rising (+) or falling (-) edge. If no sign is specified for the slope, it is assumed to be the rising edge.

The magnitude of the occurrence defines the occurrence to be reported. For example, +3 returns the time for the third time the waveform crosses the specified value level in the positive direction. Once this value crossing is found, the oscilloscope reports the time at that crossing in seconds, with the trigger point (time zero) as the reference.

If the specified crossing cannot be found, the oscilloscope reports +9.9E+37. This value is returned if the waveform does not cross the specified value, or if the waveform does not cross the specified value for the specified number of times in the direction specified.

If the optional source parameter is specified, the current source is modified.

**NOTE** This query is not available if the source is FFT (Fast Fourier Transform).

Return Format <value><NL>

<value> ::= time in seconds of the specified value crossing in NR3 format

- See Also **•••** "Introduction to :MEASure Commands" on page 428
	- ":MEASure:TEDGe" on page 476
	- ":MEASure:VTIMe" on page 488

### :MEASure:VAMPlitude

# $\text{C}$  (see page 1172)

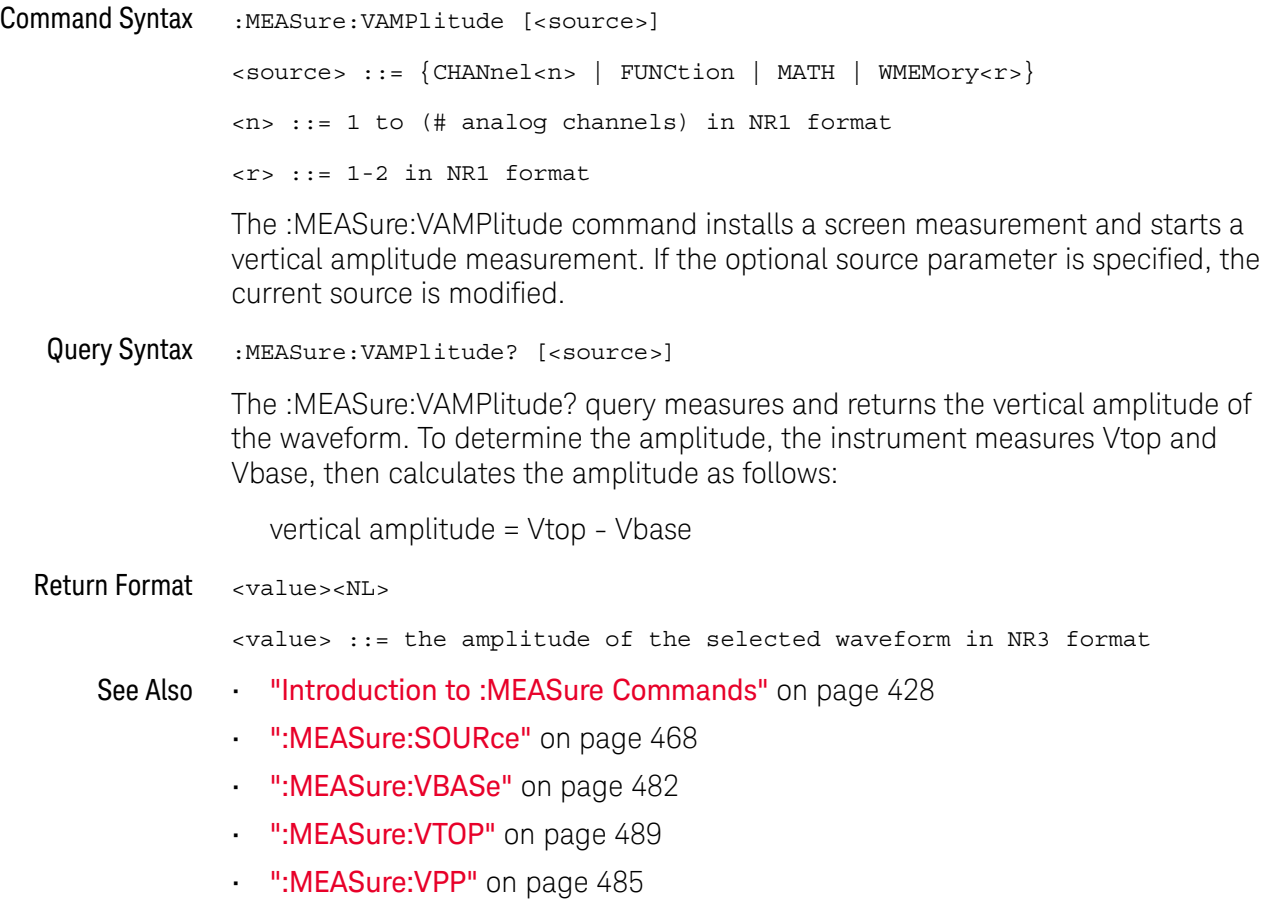

## :MEASure:VAVerage

# $\overline{\text{c}}$  (see page 1172)

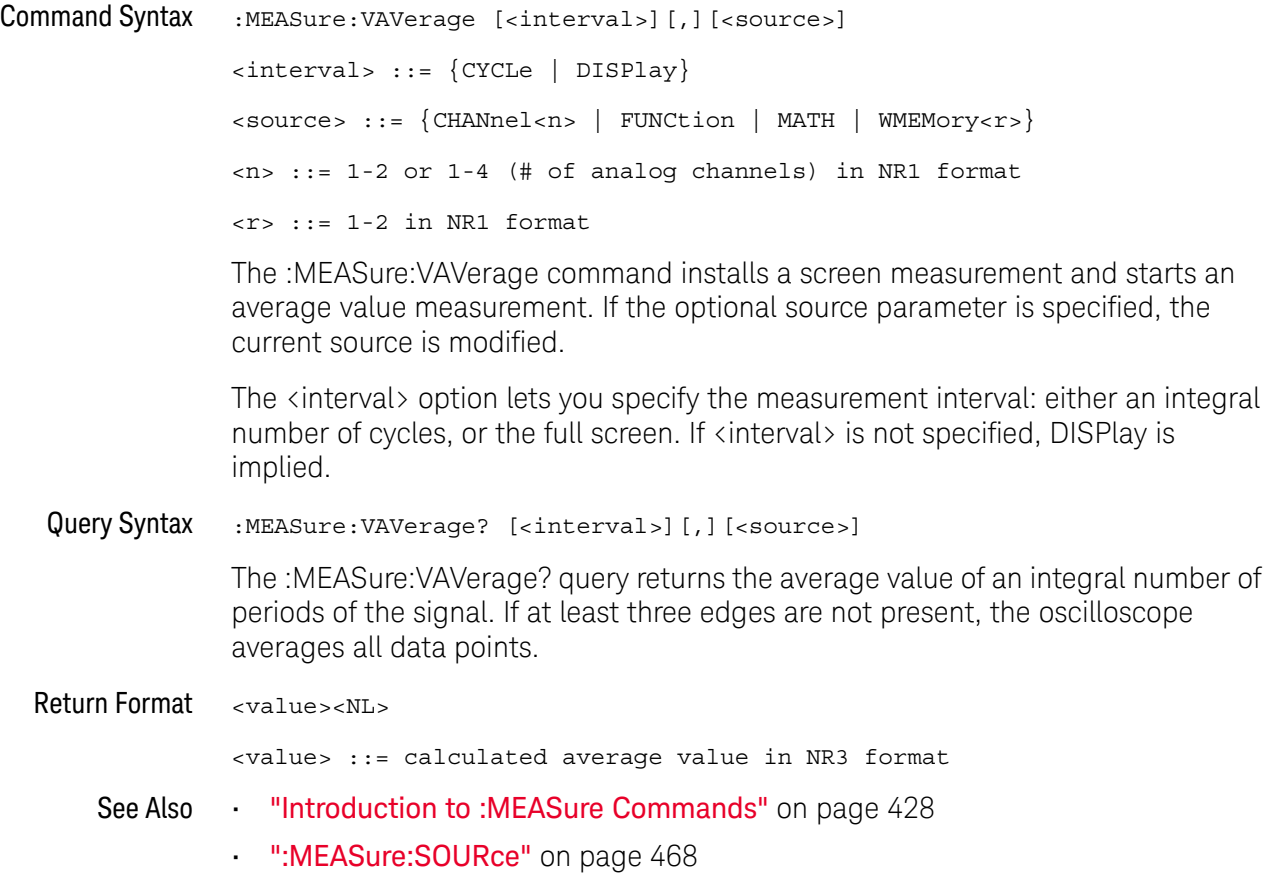

#### :MEASure:VBASe

## $\text{C}$  (see page 1172)

Command Syntax : MEASure: VBASe [<source>] <source> ::= {CHANnel<n> | FUNCtion | MATH | WMEMory<r>} <n> ::= 1 to (# analog channels) in NR1 format <r> ::= 1-2 in NR1 format

> The :MEASure:VBASe command installs a screen measurement and starts a waveform base value measurement. If the optional source parameter is specified, the current source is modified.

**NOTE** This command is not available if the source is FFT (Fast Fourier Transform).

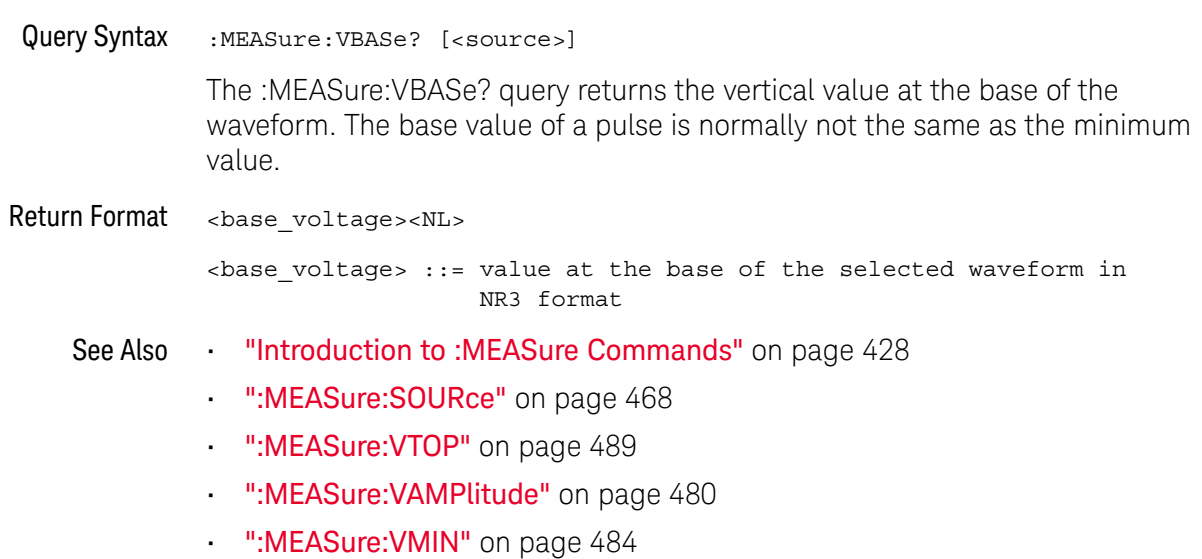

### :MEASure:VMAX

# $\overline{\text{c}}$  (see page 1172)

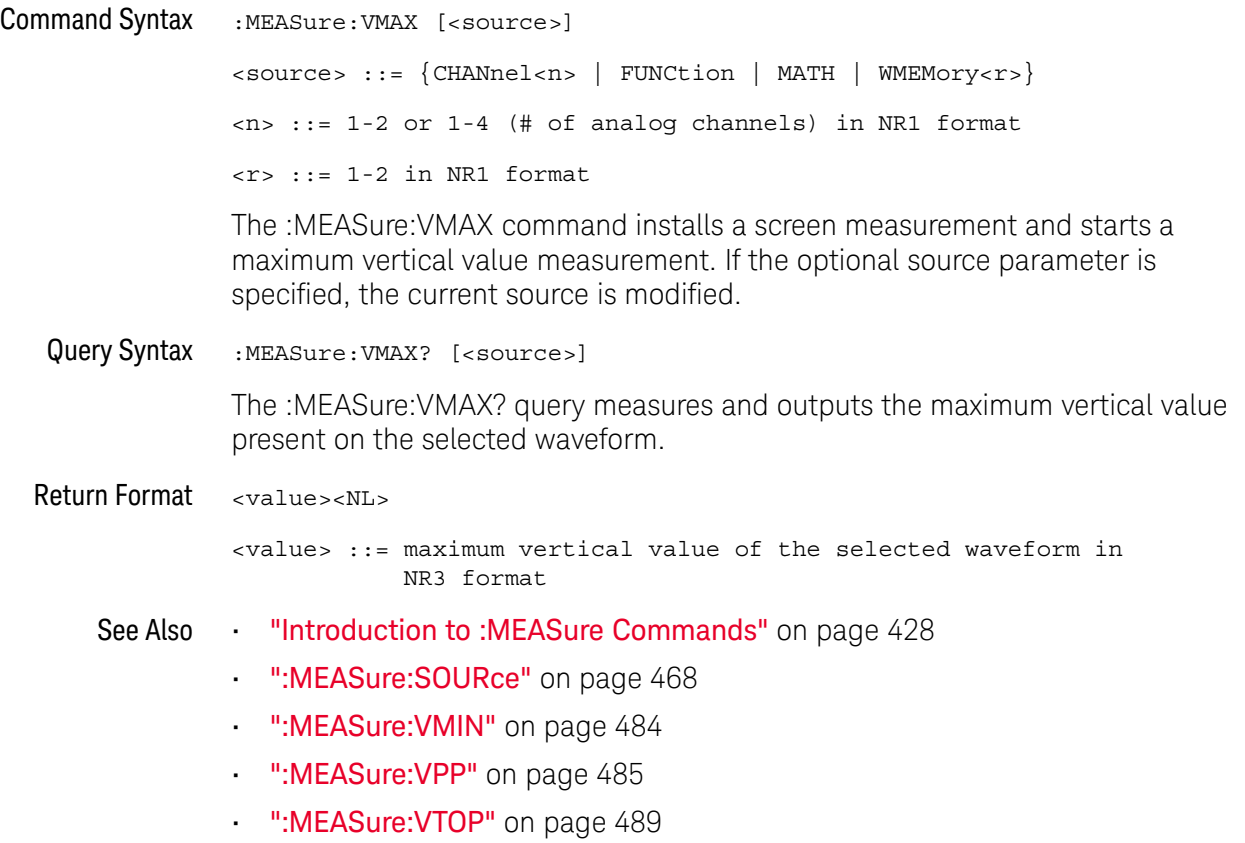

### :MEASure:VMIN

# C (see page 1172)

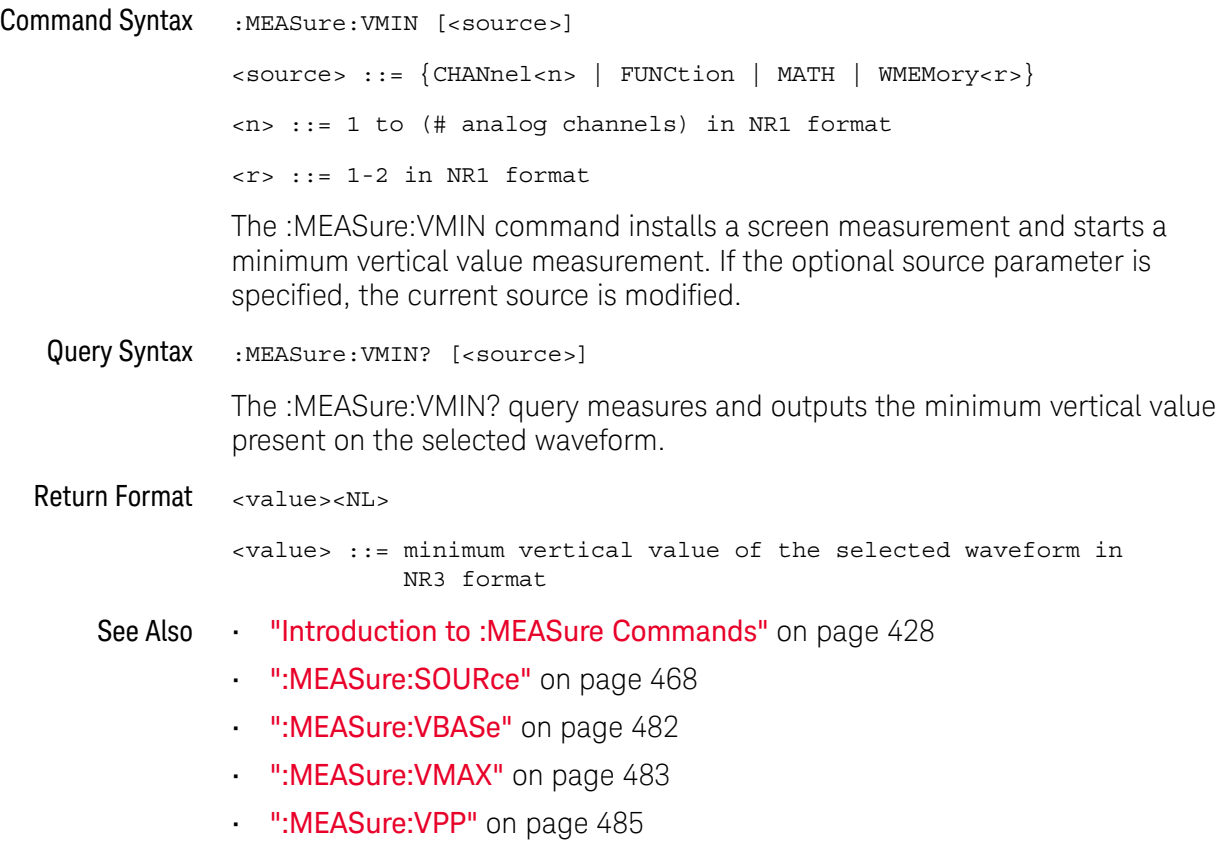

#### :MEASure:VPP

### $\text{C}$  (see page 1172)

Command Syntax : MEASure: VPP [<source>] <source> ::= {CHANnel<n> | FUNCtion | MATH | WMEMory<r>} <n> ::= 1 to (# analog channels) in NR1 format  $\langle r \rangle$  ::= 1-2 in NR1 format The :MEASure:VPP command installs a screen measurement and starts a vertical peak-to-peak measurement. If the optional source parameter is specified, the current source is modified. Query Syntax :MEASure:VPP? [<source>] The :MEASure:VPP? query measures the maximum and minimum vertical value for the selected source, then calculates the vertical peak-to-peak value and returns that value. The peak-to-peak value (Vpp) is calculated with the following formula:  $Vpp = Vmax - Vmin$ Vmax and Vmin are the vertical maximum and minimum values present on the selected source. Return Format <value><NL> <value> ::= vertical peak to peak value in NR3 format See Also **••••** "Introduction to :MEASure Commands" on page 428 • ":MEASure:SOURce" on page 468 • ":MEASure: VMAX" on page 483 • ":MEASure: VMIN" on page 484 • ":MEASure:VAMPlitude" on page 480

### :MEASure:VRATio

# N (see page 1172)

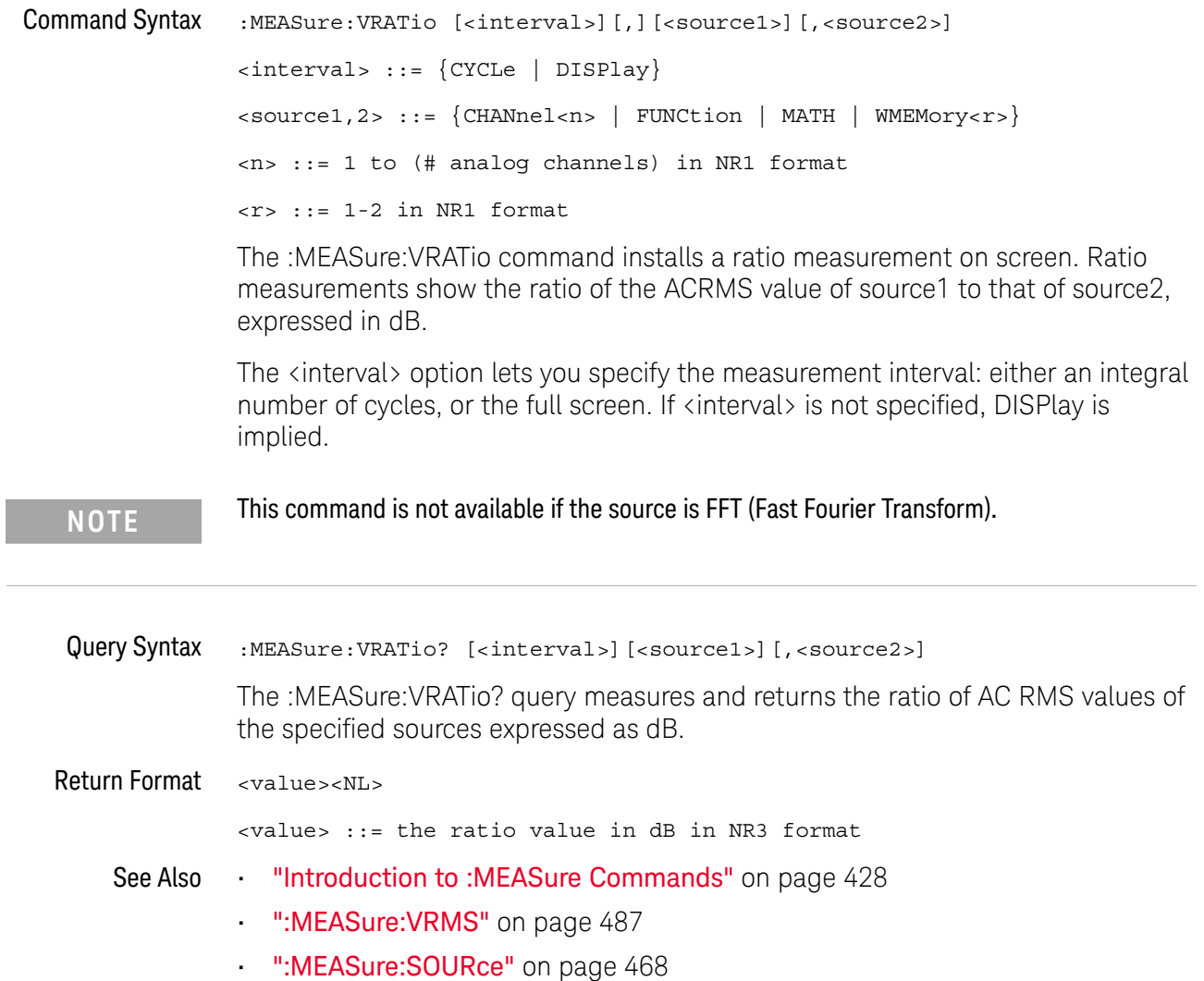

#### :MEASure:VRMS

### $\mathbf C$  (see page 1172)

```
Command Syntax :MEASure:VRMS [<interval>][,][<type>][,][<source>]
                <interval> ::= {CYCLe | DISPlay}
                <type> ::= {AC | DC}<source> ::= {CHANnel<n> | FUNCtion | MATH | WMEMory<r>}
                <n> ::= 1-2 or 1-4 (# of analog channels) in NR1 format
                <r> ::= 1-2 in NR1 format
```
The :MEASure:VRMS command installs a screen measurement and starts an RMS value measurement. If the optional source parameter is specified, the current source is modified.

The <interval> option lets you specify the measurement interval: either an integral number of cycles, or the full screen. If <interval> is not specified, DISPlay is implied.

The <type> option lets you choose between a DC RMS measurement and an AC RMS measurement. If <type> is not specified, DC is implied.

**NOTE** This command is not available if the source is FFT (Fast Fourier Transform).

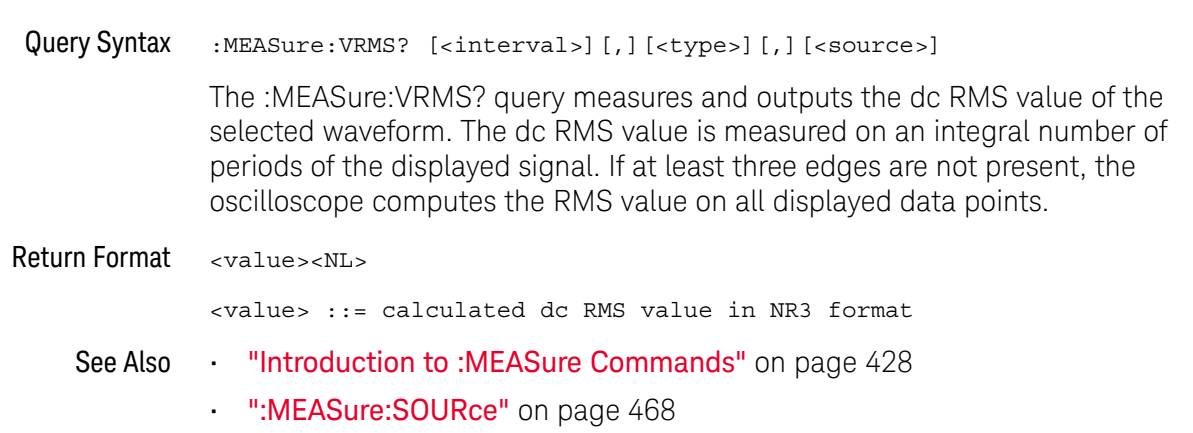

#### :MEASure:VTIMe

## $\overline{\mathbb{N}}$  (see page 1172)

Query Syntax :MEASure:VTIMe? <vtime argument>[, <source>] <vtime\_argument> ::= time from trigger in seconds <source> ::= {<digital channels> | CHANnel<n> | FUNCtion | MATH | WMEMory<r>} <digital channels> ::= DIGital<d> for the MSO models <n> ::= 1 to (# of analog channels) in NR1 format <r> ::= 1-2 in NR1 format  $<\>d>$  ::= 0 to (# digital channels - 1) in NR1 format

> The :MEASure:VTIMe? query returns the value at a specified time on the source specified with :MEASure:SOURce. The specified time must be on the screen and is referenced to the trigger event. If the optional source parameter is specified, the current source is modified.

**NOTE** This query is not available if the source is FFT (Fast Fourier Transform).

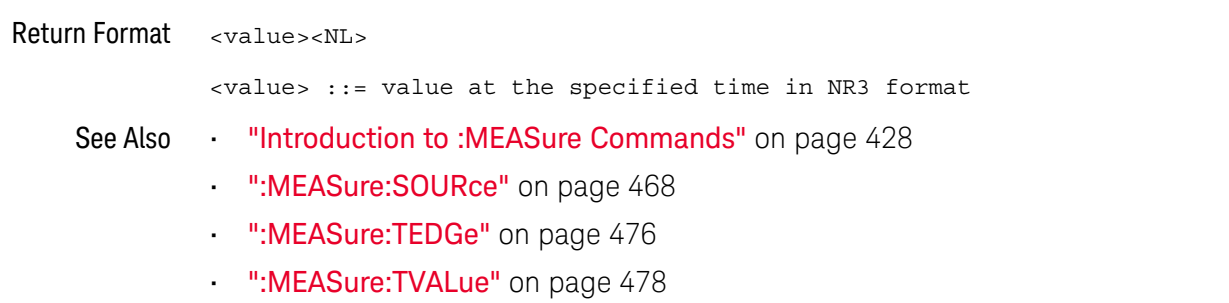

#### :MEASure:VTOP

## $\text{C}$  (see page 1172)

Command Syntax : MEASure: VTOP [<source>] <source> ::= {CHANnel<n> | FUNCtion | MATH} <n> ::= 1-2 or 1-4 (# of analog channels) in NR1 format  $\langle r \rangle$  ::= 1-2 in NR1 format

The :MEASure:VTOP command installs a screen measurement and starts a waveform top value measurement.

**NOTE** This query is not available if the source is FFT (Fast Fourier Transform).

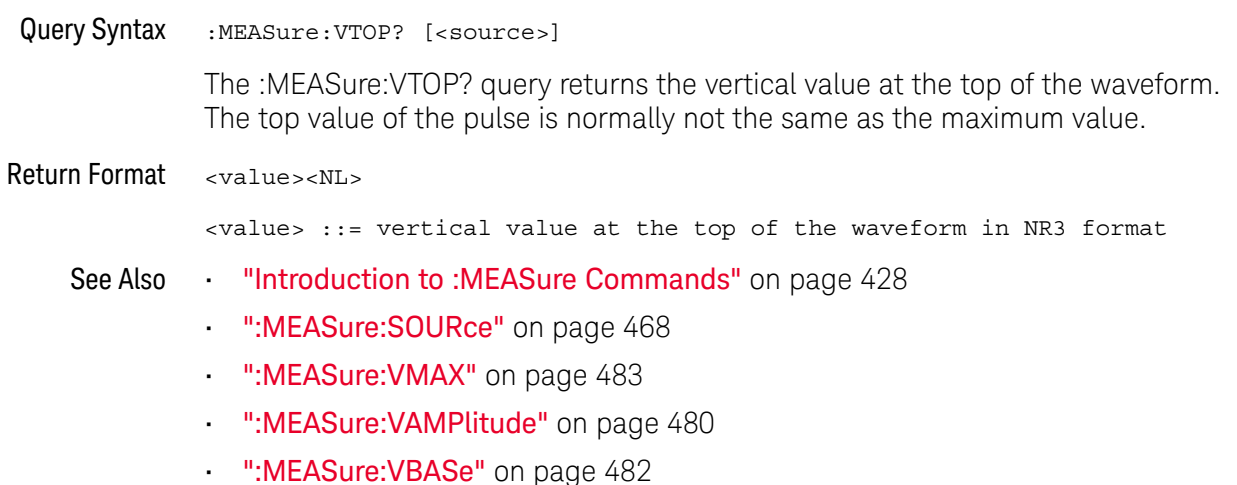

### :MEASure:WINDow

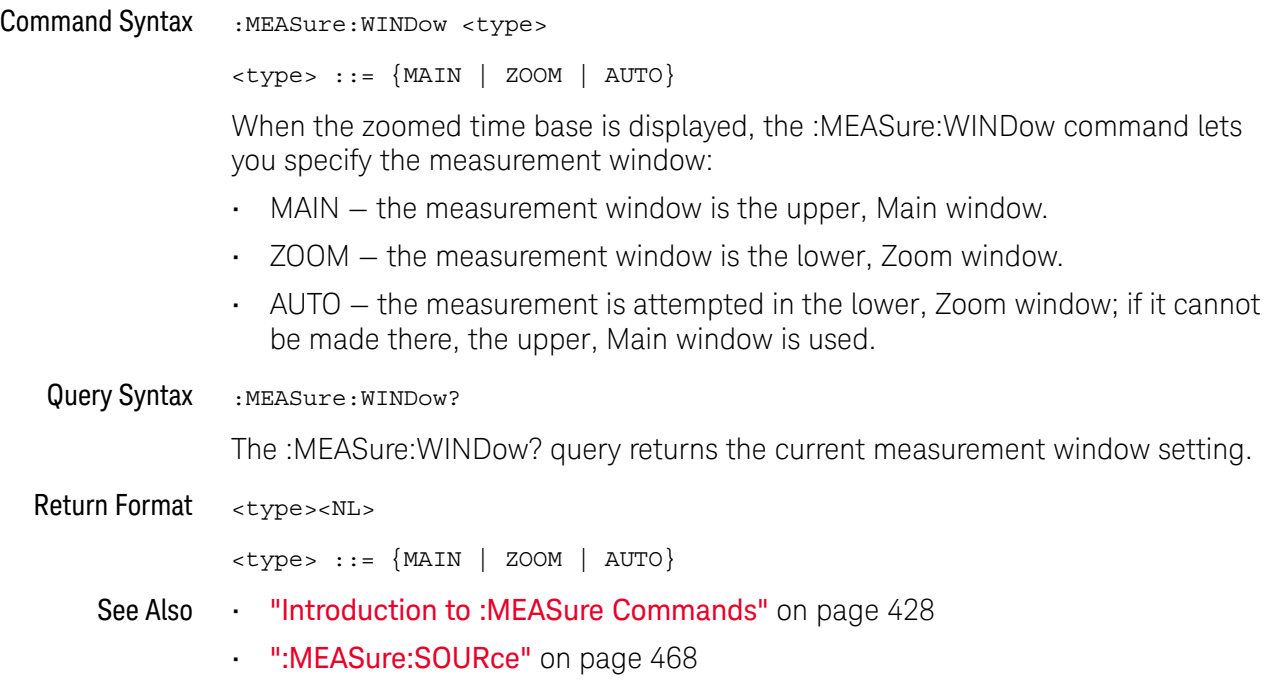

#### :MEASure:XMAX

## $\overline{\mathbf{N}}$  (see page 1172)

Command Syntax : MEASure: XMAX [<source>] <source> ::= {CHANnel<n> | FUNCtion | MATH | WMEMory<r>} <n> ::= 1-2 or 1-4 (# of analog channels) in NR1 format <r> ::= 1-2 in NR1 format

> The :MEASure:XMAX command installs a screen measurement and starts an X-at-Max-Y measurement on the selected window. If the optional source parameter is specified, the current source is modified.

**NOTE** :MEASure:XMAX is an alias for :MEASure:TMAX.

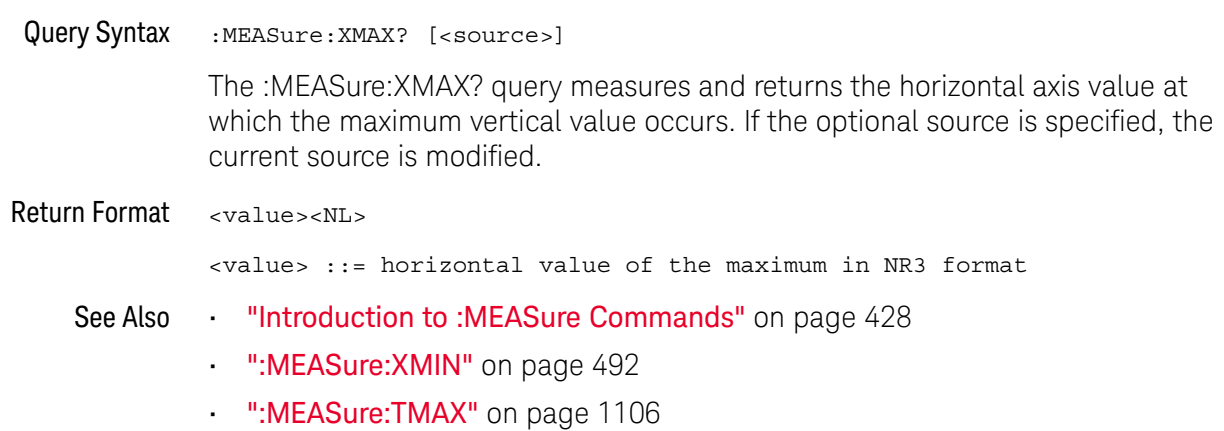

#### :MEASure:XMIN

## $\overline{\mathbf{N}}$  (see page 1172)

Command Syntax : MEASure: XMIN [<source>] <source> ::= {CHANnel<n> | FUNCtion | MATH | WMEMory<r>} <n> ::= 1-2 or 1-4 (# of analog channels) in NR1 format <r> ::= 1-2 in NR1 format

The :MEASure:XMIN command installs a screen measurement and starts an X-at-Min-Y measurement on the selected window. If the optional source parameter is specified, the current source is modified.

**NOTE** :MEASure:XMIN is an alias for :MEASure:TMIN.

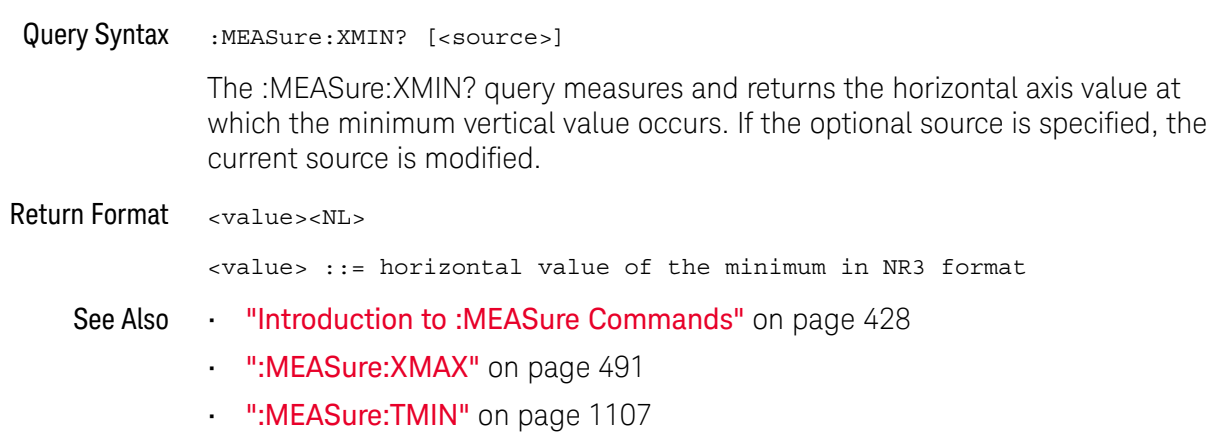

# 21 :MEASure Power Commands

These :MEASure commands are available when the DSOX3PWR power measurements and analysis application is licensed and enabled.

**Table 94** :MEASure Power Commands Summary

| <b>Command</b>                                                                         | Query                                                                                   | <b>Options and Query Returns</b>                                                              |
|----------------------------------------------------------------------------------------|-----------------------------------------------------------------------------------------|-----------------------------------------------------------------------------------------------|
| :MEASure:ANGLe<br>$[$ < source $1$ > $]$ $[$ , < source $2$<br>$>$ ] (see page 496)    | :MEASure:ANGLe?<br>$[$ < source $1$ > $]$ $[$ , < source $2$<br>$>$ ] (see page 496)    | $<$ sourcel>, $<$ source2> ::=<br>${CHANnel 1 > }$                                            |
|                                                                                        |                                                                                         | $\langle n \rangle$ ::= 1 to (# analog channels)<br>in NR1 format                             |
|                                                                                        |                                                                                         | <return value=""> ::= the power<br/>phase angle in degrees in NR3<br/>format</return>         |
| :MEASure:APParent<br>$[$ < source $1$ > $]$ $[$ , < source $2$<br>$>$ ] (see page 497) | :MEASure:APParent?<br>$[$ < source $1$ > $]$ $[$ , < source $2$<br>$>$ ] (see page 497) | <sourcel>, <source2> ::=<br/><math>{CHANnel 2}</math></source2></sourcel>                     |
|                                                                                        |                                                                                         | $\langle n \rangle$ ::= 1 to (# analog channels)<br>in NR1 format                             |
|                                                                                        |                                                                                         | <return value=""> ::= the apparent<br/>power value in NR3 format</return>                     |
| :MEASure: CPLoss<br>$[$ < source $1$ > $]$ $[$ , < source $2$<br>$>$ ] (see page 498)  | :MEASure: CPLoss?<br>$[$ < source $1$ > $]$ $[$ , < source $2$<br>$>$ ] (see page 498)  | <source1>, <source2></source2></source1>                                                      |
|                                                                                        |                                                                                         | $\verb  &\verb source1  & \verb  := {Function   MATH}  $                                      |
|                                                                                        |                                                                                         | $\langle source2 \rangle$ ::= $\{CHANnel < n \rangle\}$                                       |
|                                                                                        |                                                                                         | $\langle n \rangle$ ::= 1 to (# analog channels)<br>in NR1 format                             |
|                                                                                        |                                                                                         | <return value=""> ::= the switching<br/>loss per cycle watts value in NR3<br/>format</return> |
| :MEASure:CRESt<br>[ <source/> ] (see<br>page 499)                                      | :MEASure: CRESt?<br>[ <source/> ] (see<br>page 499)                                     | $\langle$ source> ::= $\{CHANnel < n$<br>FUNCtion   MATH}                                     |
|                                                                                        |                                                                                         | $\langle n \rangle$ ::= 1 to (# analog channels)<br>in NR1 format                             |
|                                                                                        |                                                                                         | <return value=""> ::= the crest<br/>factor value in NR3 format</return>                       |

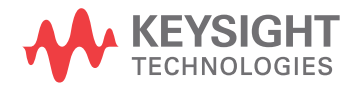

| <b>Command</b>                                                                                                    | Query                                                                                  | <b>Options and Query Returns</b>                                            |
|----------------------------------------------------------------------------------------------------|----------------------------------------------------------------------------------------|-----------------------------------------------------------------------------|
| :MEASure: EFFiciency<br>(see page 500)                                                                                              | :MEASure: EFFiciency?<br>(see page 500)                                                | <return value=""> ::= percent value<br/>in NR3 format</return>              |
| :MEASure:ELOSs<br>[ <source/> ] (see<br>page 501)                                                                                   | :MEASure:ELOSs?<br>[ <source/> ] (see<br>page 501)                                     | $<$ source> ::= $\{CHANnel < n>$<br>FUNCtion   MATH   WMEMory <r>}</r>      |
|                                                                                                    |                                                                                        | $\langle n \rangle$ ::= 1 to (# analog channels)<br>in NR1 format           |
|                                                                                                    |                                                                                        | $\langle r \rangle$ ::= 1-2 in NR1 format                                   |
|                                                                                                    |                                                                                        | <return value=""> ::= the energy<br/>loss value in NR3 format</return>      |
| :MEASure:FACTor<br>$[$ < source $1$ > $]$ $[$ , < source $2$<br>$>$ ] (see page 502)                                                | :MEASure:FACTor?<br>$[$ < source $1$ > $]$ $[$ , < source $2$<br>$>$ ] (see page 502)  | $<$ sourcel>, $<$ source2> ::=<br>${CHANnel2}$                              |
|                                                                                                    |                                                                                        | $\langle n \rangle$ ::= 1 to (# analog channels)<br>in NR1 format           |
|                                                                                                    |                                                                                        | <return value=""> ::= the power<br/>factor value in NR3 format</return>     |
| :MEASure:IPOWer (see<br>page 503)                                                                                                   | :MEASure: IPOWer? (see<br>page 503)                                                    | <return value=""> ::= the input<br/>power value in NR3 format</return>      |
| :MEASure:OFFTime<br>$[$ <source1><math>]</math><math>[</math>, <source2<br><math>&gt;</math>] (see page 504)</source2<br></source1> | :MEASure:OFFTime?<br>$[$ < source $1$ > $]$ $[$ , < source $2$<br>$>$ ] (see page 504) | $<$ sourcel>, $<$ source2> : =<br>${CHANnel 2}$                             |
|                                                                                                    |                                                                                        | $\langle n \rangle$ ::= 1 to (# analog channels)<br>in NR1 format           |
|                                                                                                    |                                                                                        | <return value=""> ::= the time in<br/>seconds in NR3 format</return>        |
| :MEASure:ONTime<br>$[$ < source $1$ > $]$ $[$ , < source $2$<br>$>$ ] (see page 505)                                                | :MEASure:ONTime?<br>$[$ < source $1$ > $]$ $[$ , < source $2$<br>$>$ ] (see page 505)  | $<$ sourcel>, $<$ source2> : =<br>${CHANnel 1 > }$                          |
|                                                                                                    |                                                                                        | $<$ n> ::= 1 to (# analog channels)<br>in NR1 format                        |
|                                                                                                    |                                                                                        | <return value=""> ::= the time in<br/>seconds in NR3 format</return>        |
| :MEASure:OPOWer (see<br>page 506)                                                                                                   | :MEASure: OPOWer? (see<br>page 506)                                                    | <return value=""> ::= the output<br/>power value in NR3 format</return>     |
| :MEASure: PCURrent<br>[ <source/> ] (see<br>page 507)                                                                               | :MEASure:PCURrent?<br>[ <source/> ] (see<br>page 507)                                  | $\langle$ source> ::= $\{CHANnel < n$<br>FUNCtion   MATH   WMEMory <r>}</r> |
|                                                                                                    |                                                                                        | $\tan$ ::= 1 to (# analog channels)<br>in NR1 format                        |
|                                                                                                    |                                                                                        | $< r$ $>$ $:=$ 1-2 in NR1 format                                            |
|                                                                                                    |                                                                                        | <return value=""> ::= the peak<br/>current value in NR3 format</return>     |

**Table 94** :MEASure Power Commands Summary (continued)

| <b>Command</b>                                                                                                    | <b>Query</b>                                                                            | <b>Options and Query Returns</b>                                                                                        |
|----------------------------------------------------------------------------------------------------|-----------------------------------------------------------------------------------------|----------------------------------------------------------------------------------------------------|
| :MEASure:PLOSs<br>[ <source/> ] (see<br>page 508)                                                                                    | :MEASure:PLOSs?<br>[ <source/> ] (see<br>page 508)                                      | $\langle$ source> ::= $\{CHANnel < n$<br>FUNCtion   MATH   WMEMory <r>}</r>                                             |
|                                                                                                    |                                                                                         | $<$ n> ::= 1 to (# analog channels)<br>in NR1 format                                                                    |
|                                                                                                    |                                                                                         | $< r$ > ::= 1-2 in NR1 format                                                                                           |
|                                                                                                    |                                                                                         | <return value=""> ::= the power loss<br/>value in NR3 format</return>                                                   |
| :MEASure:REACtive<br>$[$ <source1><math>]</math><math>[</math>, <source2<br><math>&gt;</math>] (see page 509)</source2<br></source1> | :MEASure:REACtive?<br>$[$ < source $1$ > $]$ $[$ , < source $2$<br>$>$ ] (see page 509) | <sourcel>, <source2> ::=<br/><math>{CHANnel 1 &gt; }</math></source2></sourcel>                                         |
|                                                                                                    |                                                                                         | $\langle n \rangle$ ::= 1 to (# analog channels)<br>in NR1 format                                                       |
|                                                                                                    |                                                                                         | <return value=""> ::= the reactive<br/>power value in NR3 format</return>                                               |
| :MEASure:REAL<br>[ <source/> ] (see<br>page 510)                                                                                     | :MEASure:REAL?<br>[ <source/> ] (see<br>page 510)                                       | $\langle$ source> ::= $\{CHANnel < n$<br>FUNCtion   MATH}                                                               |
|                                                                                                    |                                                                                         | $<$ n> ::= 1 to (# analog channels)<br>in NR1 format                                                                    |
|                                                                                                    |                                                                                         | <return value=""> ::= the real power<br/>value in NR3 format</return>                                                   |
| :MEASure:RIPPle<br>[ <source/> ] (see<br>page 511)                                                                                   | :MEASure:RIPPle?<br>[ <source/> ] (see<br>page 511)                                     | $\langle$ source> ::= $\{CHANnel < n$<br>FUNCtion   MATH   WMEMory <r>}</r>                                             |
|                                                                                                    |                                                                                         | $\langle n \rangle$ ::= 1 to (# analog channels)<br>in NR1 format                                                       |
|                                                                                                    |                                                                                         | $\langle r \rangle$ ::= 1-2 in NR1 format                                                                               |
|                                                                                                    |                                                                                         | <return value=""> ::= the output<br/>ripple value in NR3 format</return>                                                |
| :MEASure:TRESponse<br>[ <source/> ] (see<br>page 512)                                                                                | :MEASure:TRESponse?<br>[ <source/> ] (see<br>page 512)                                  | $\langle$ source> ::= $\{CHANnel < n$<br>FUNCtion   MATH   WMEMory <r>}</r>                                             |
|                                                                                                    |                                                                                         | $\langle n \rangle$ ::= 1 to (# analog channels)<br>in NR1 format                                                       |
|                                                                                                    |                                                                                         | $\langle r \rangle$ ::= 1-2 in NR1 format                                                                               |
|                                                                                                    |                                                                                         | <return value=""> ::= time in<br/>seconds for the overshoot to<br/>settle back into the band in NR3<br/>format</return> |

**Table 94** :MEASure Power Commands Summary (continued)

### :MEASure:ANGLe

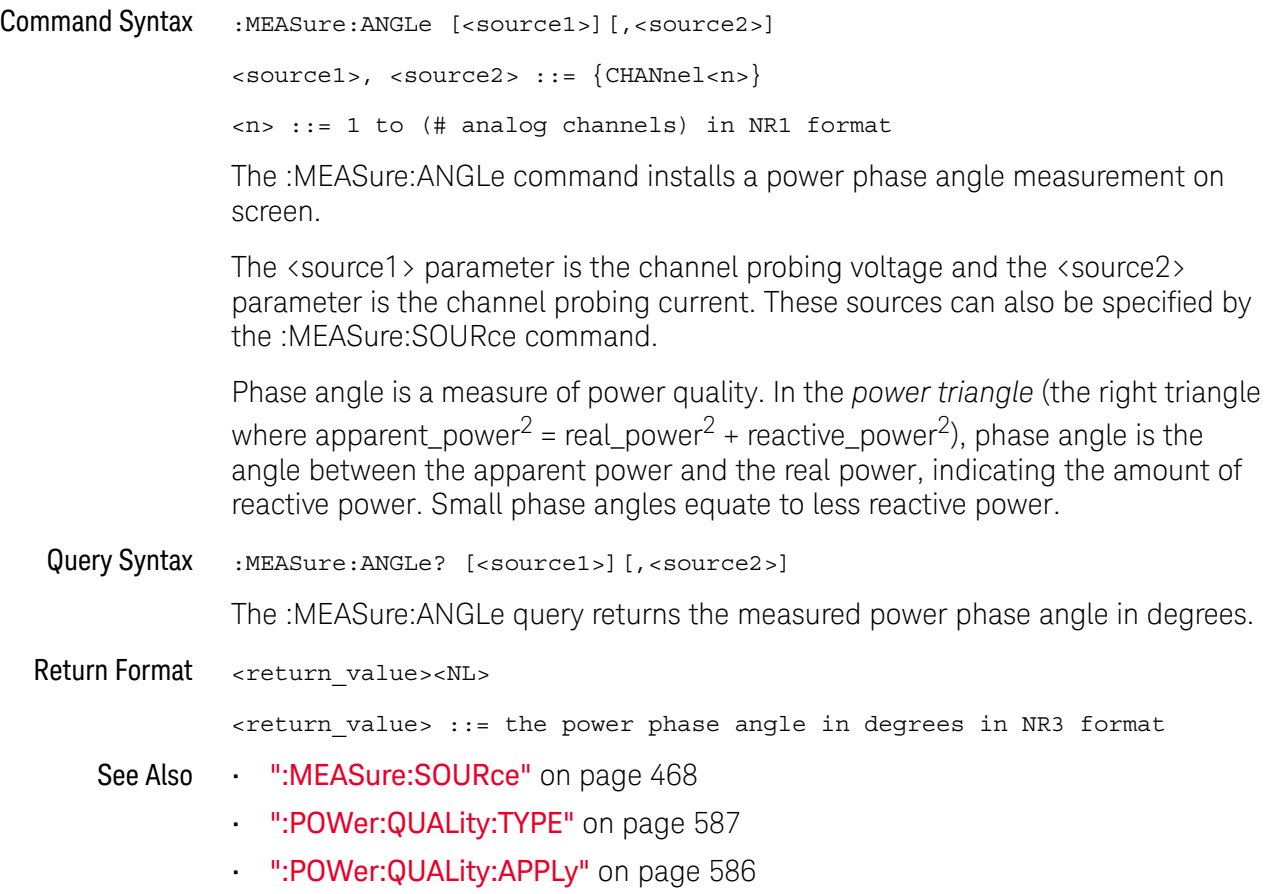

#### :MEASure:APParent

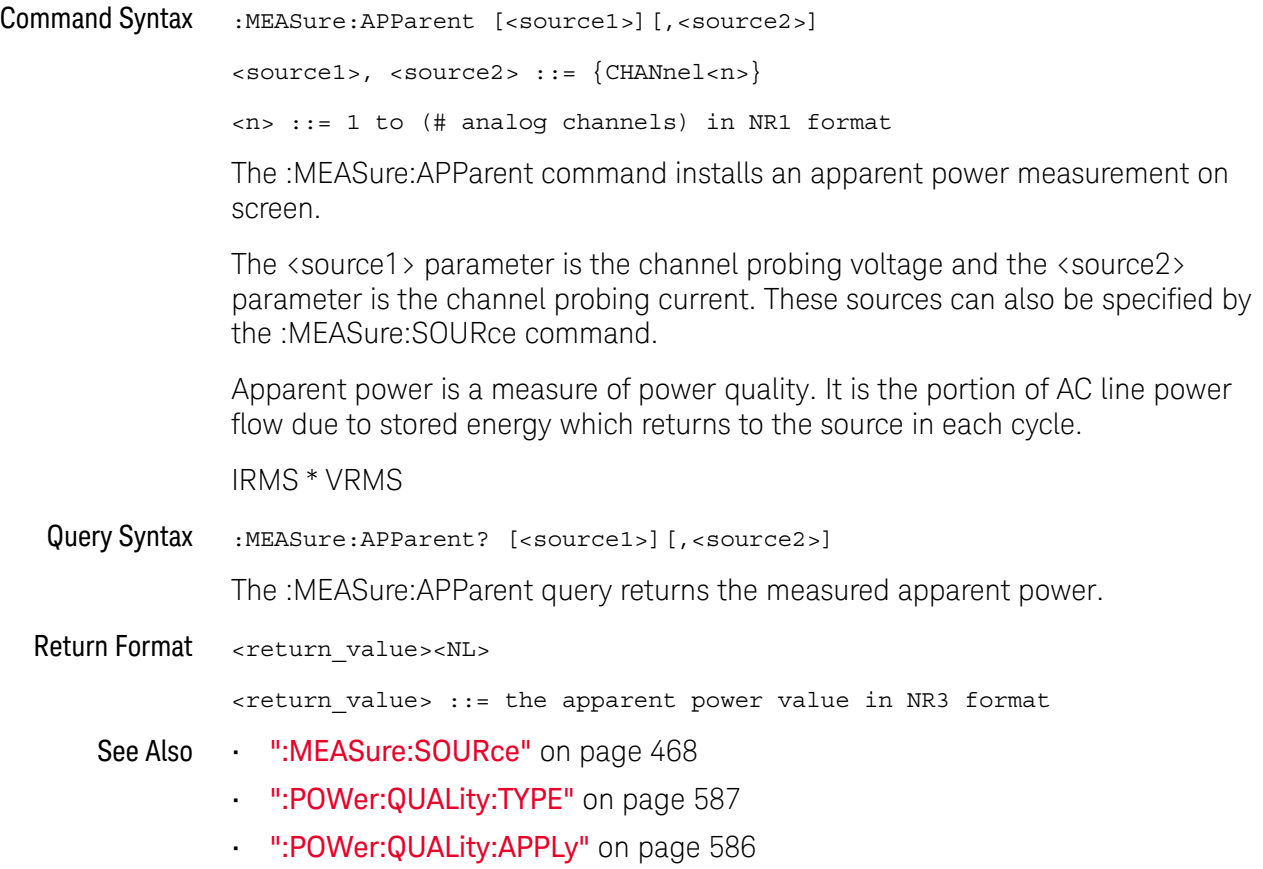

#### :MEASure:CPLoss

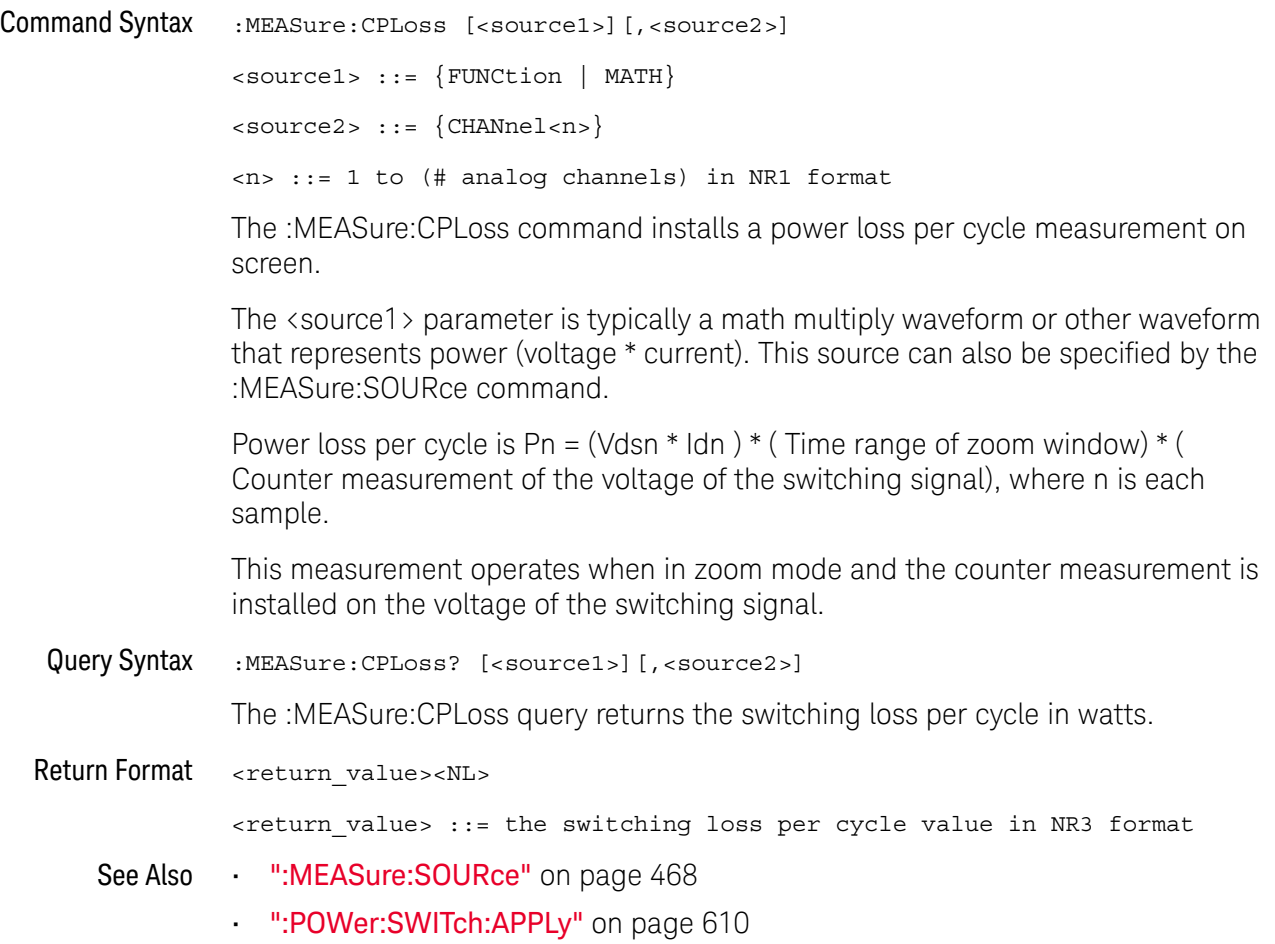

### :MEASure:CRESt

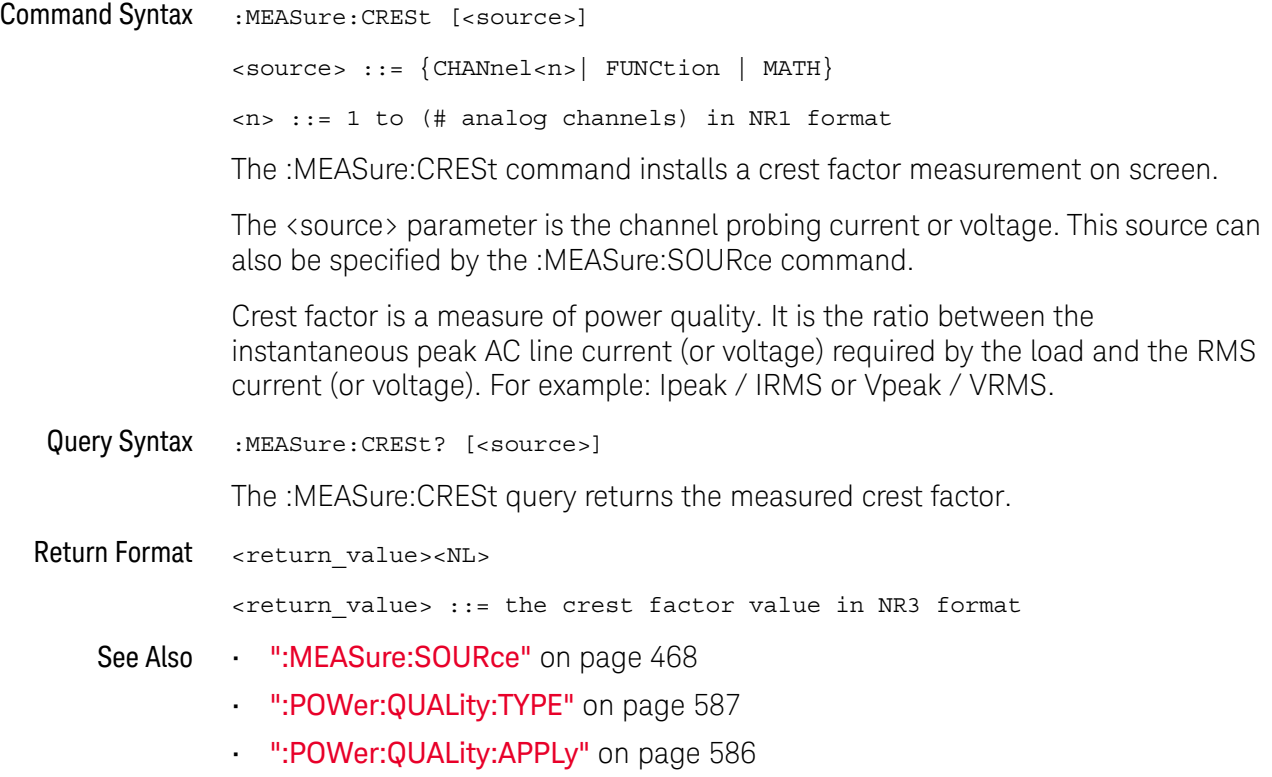

## :MEASure:EFFiciency

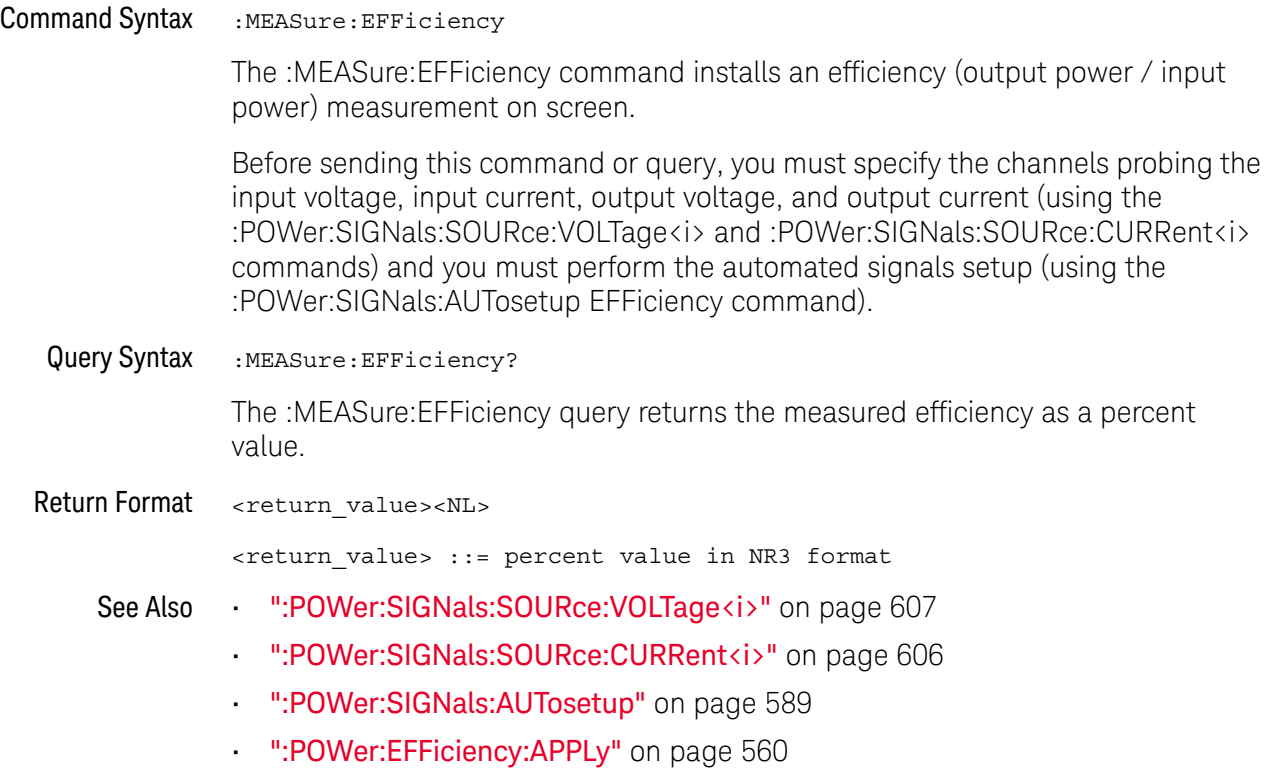

### :MEASure:ELOSs

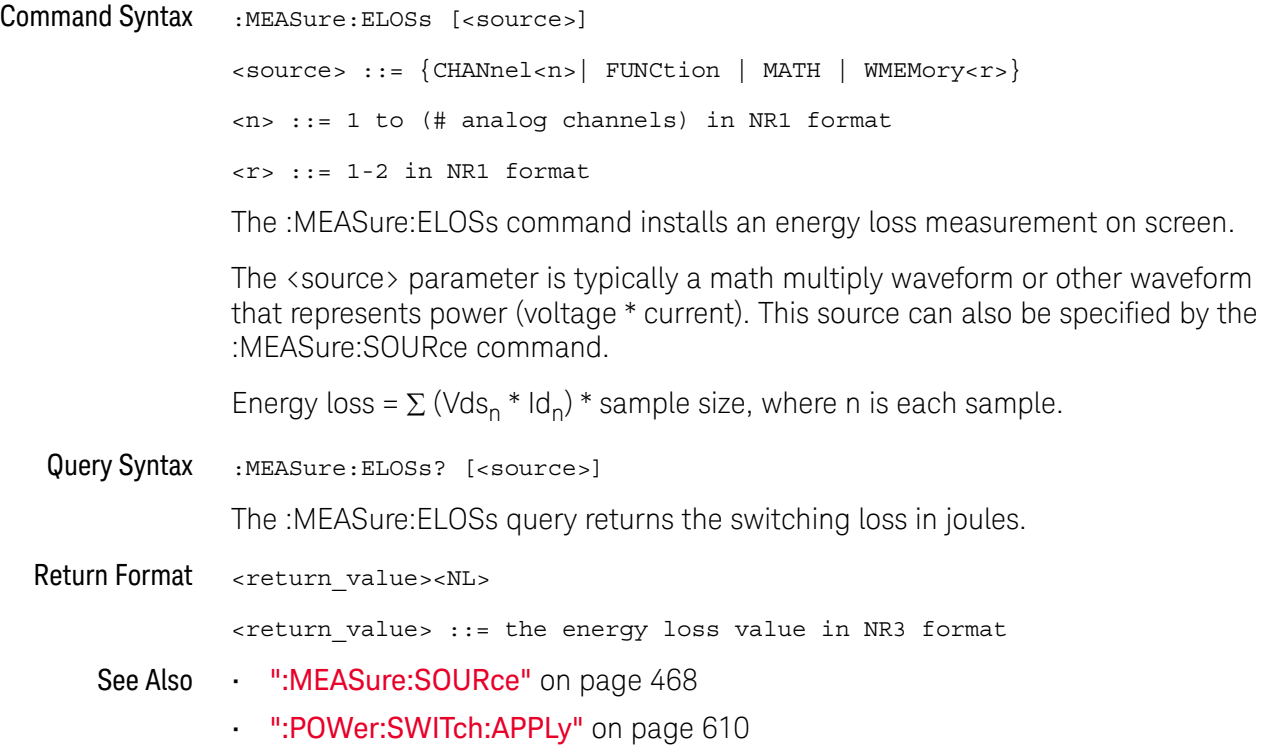

# :MEASure:FACTor

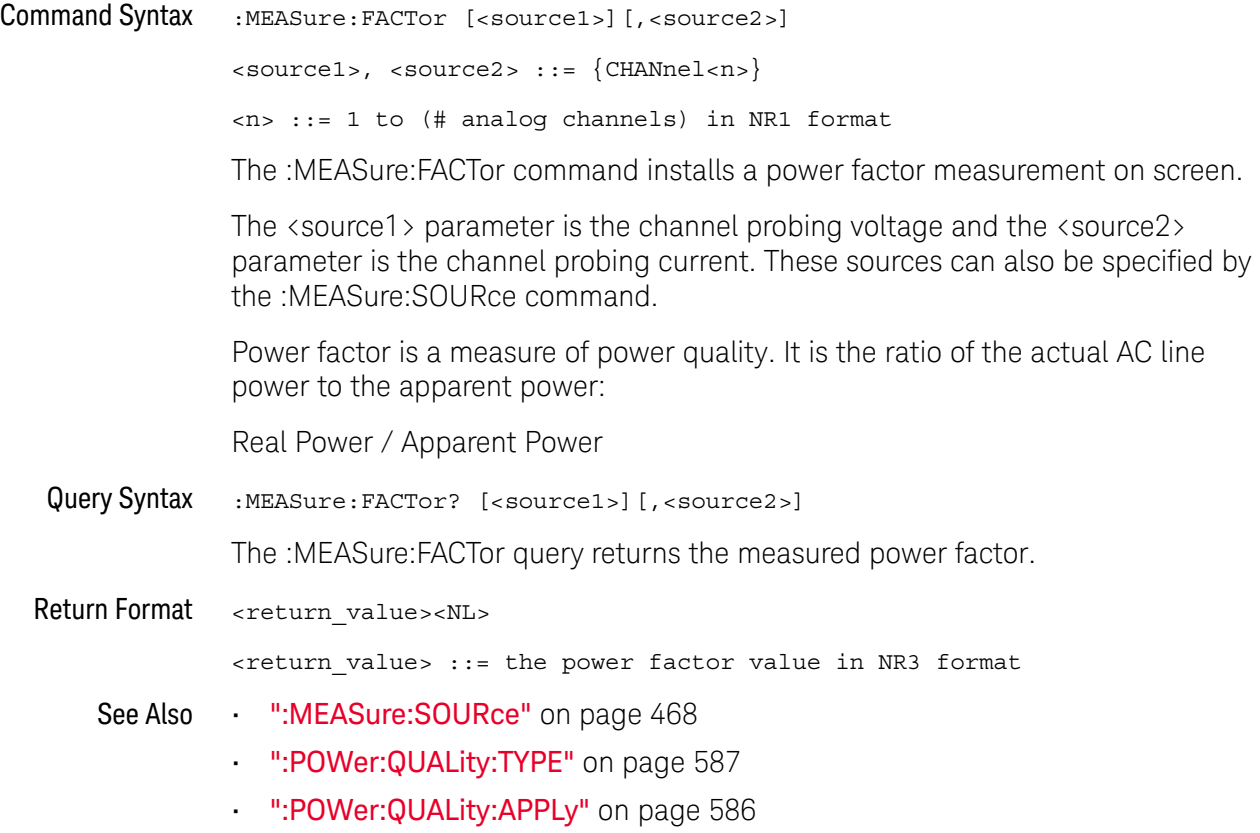

#### :MEASure:IPOWer

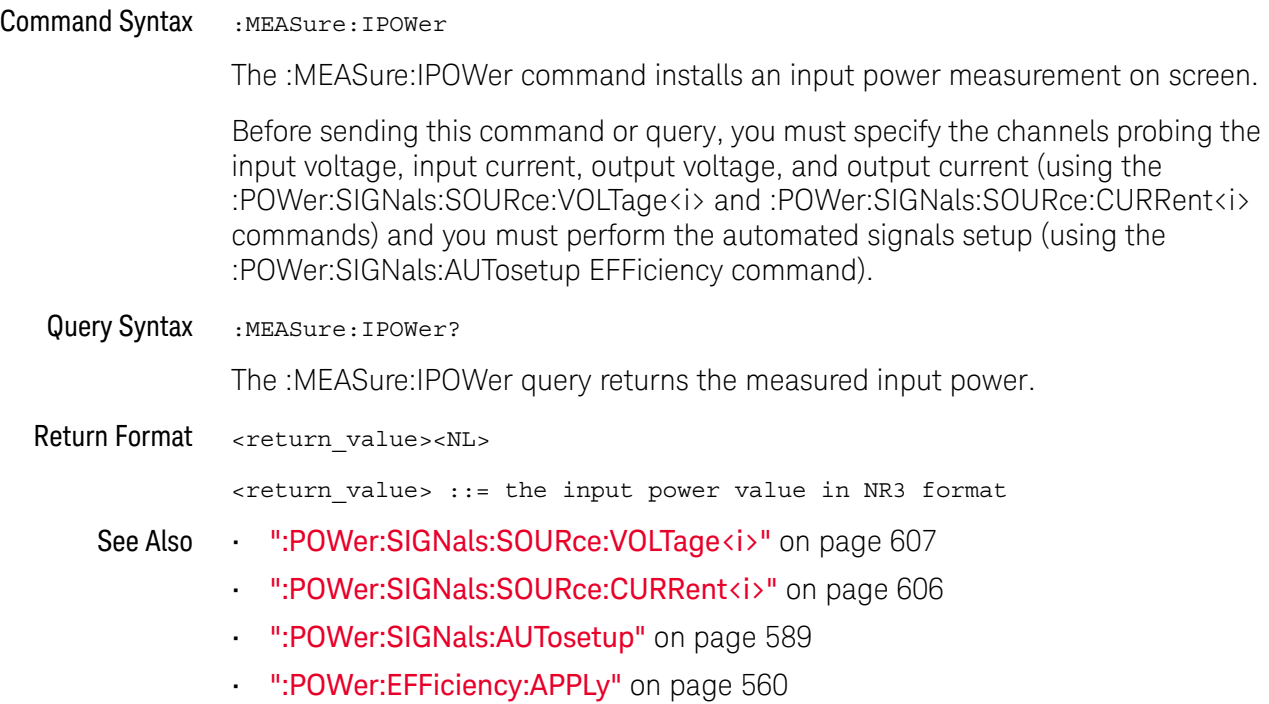

# :MEASure:OFFTime

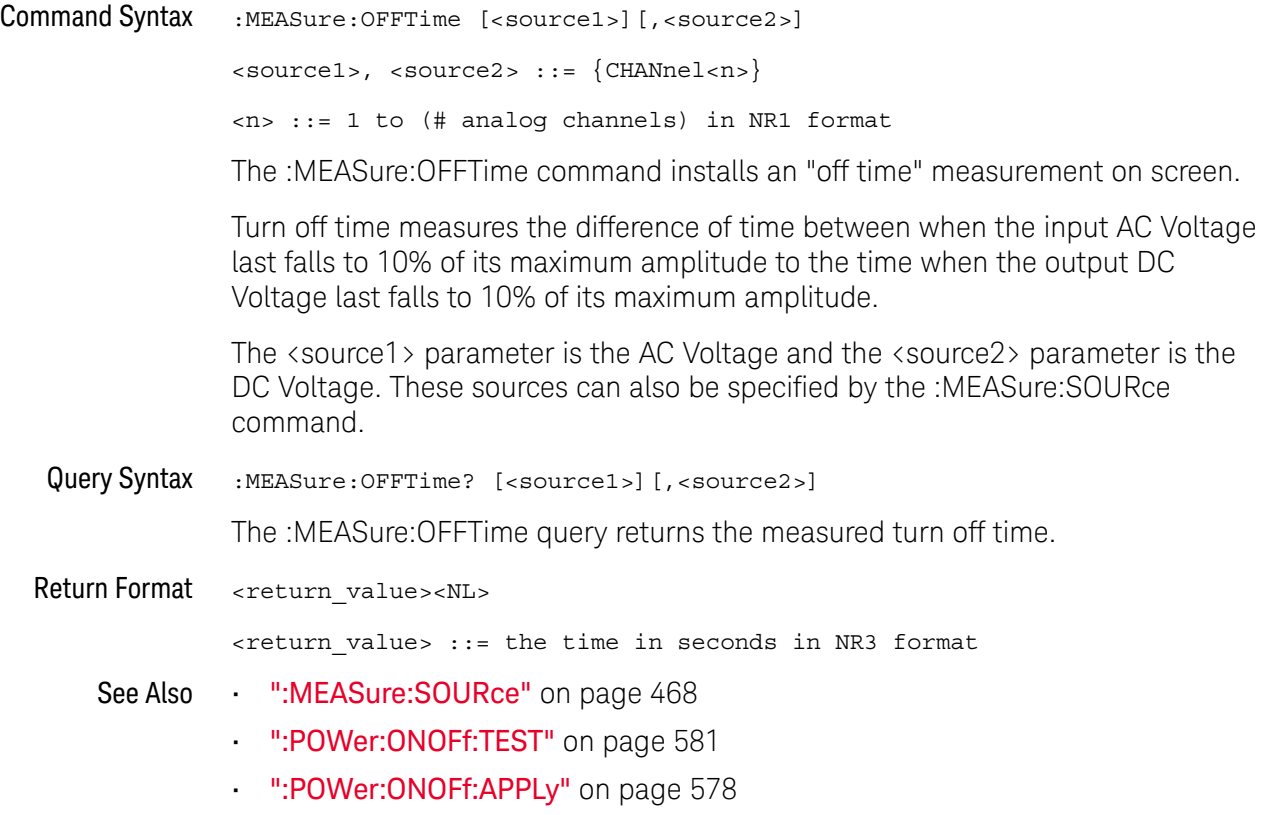
### :MEASure:ONTime

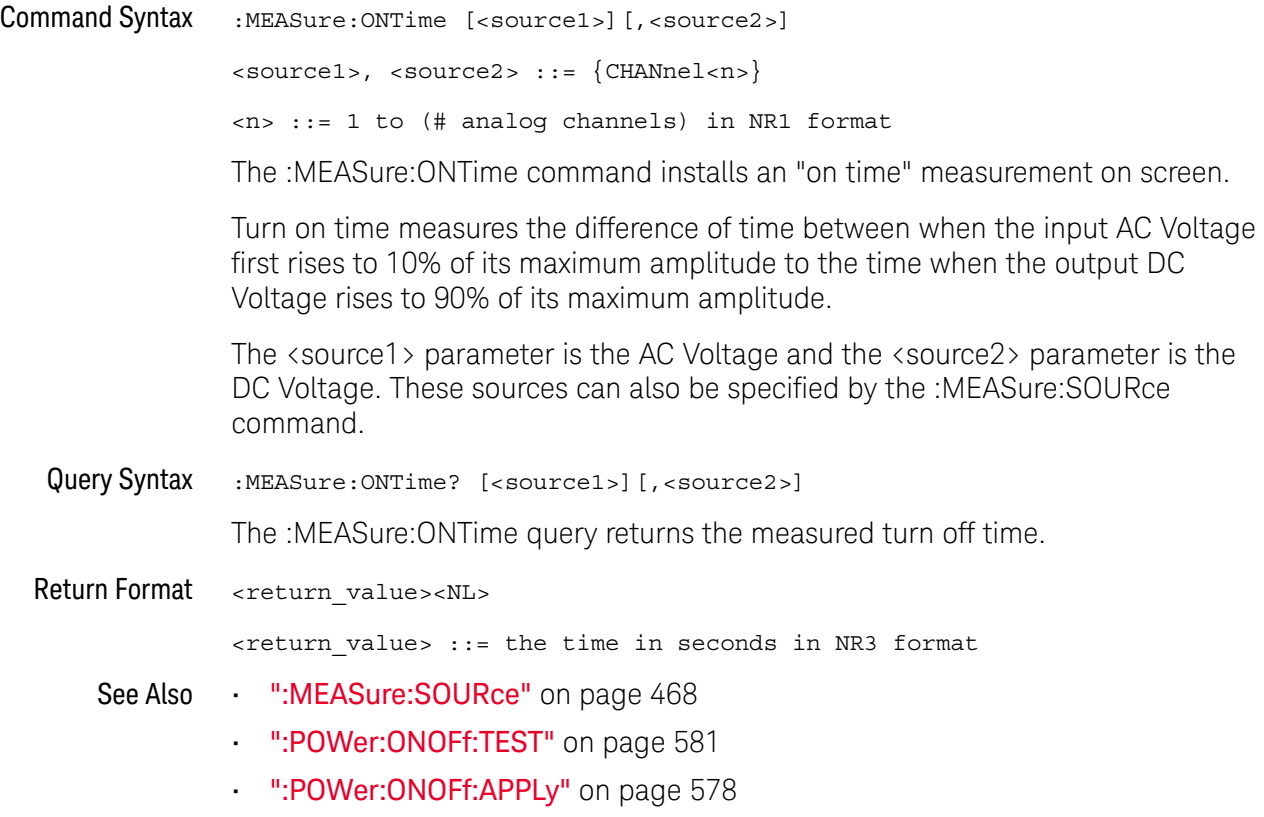

#### :MEASure:OPOWer

### N (see page 1172)

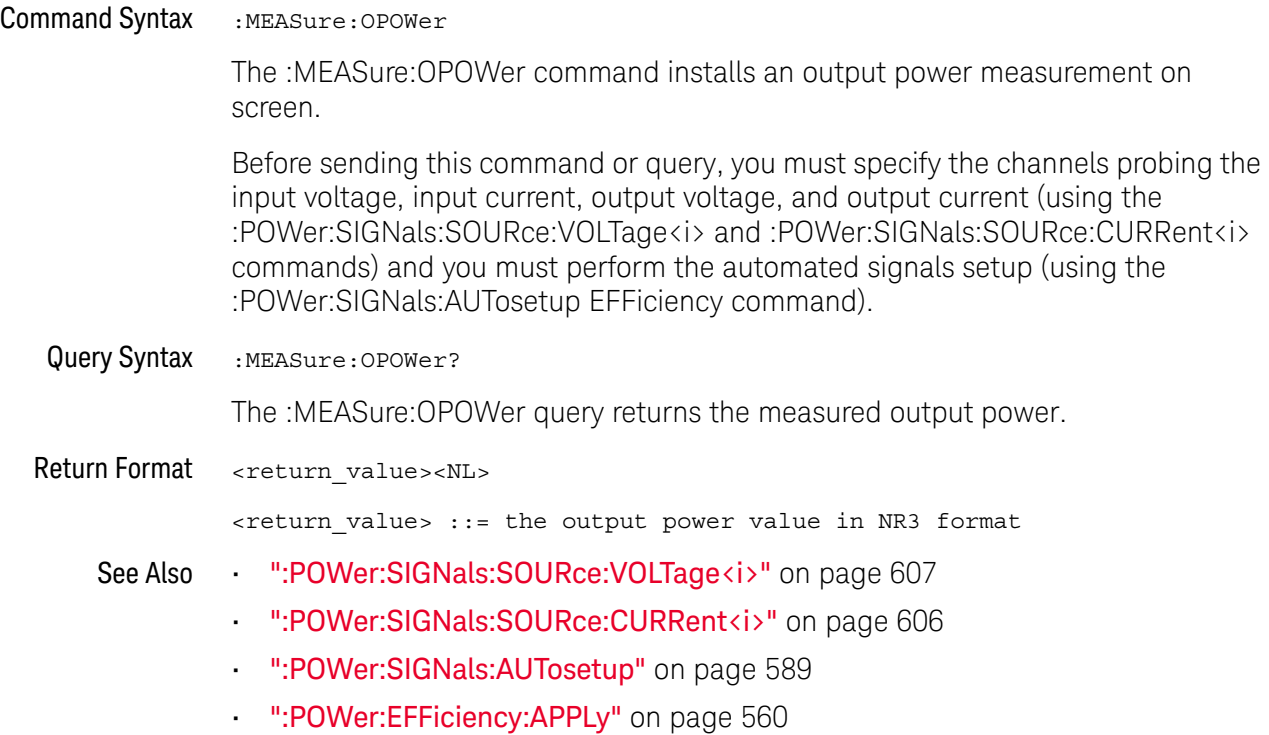

#### :MEASure:PCURrent

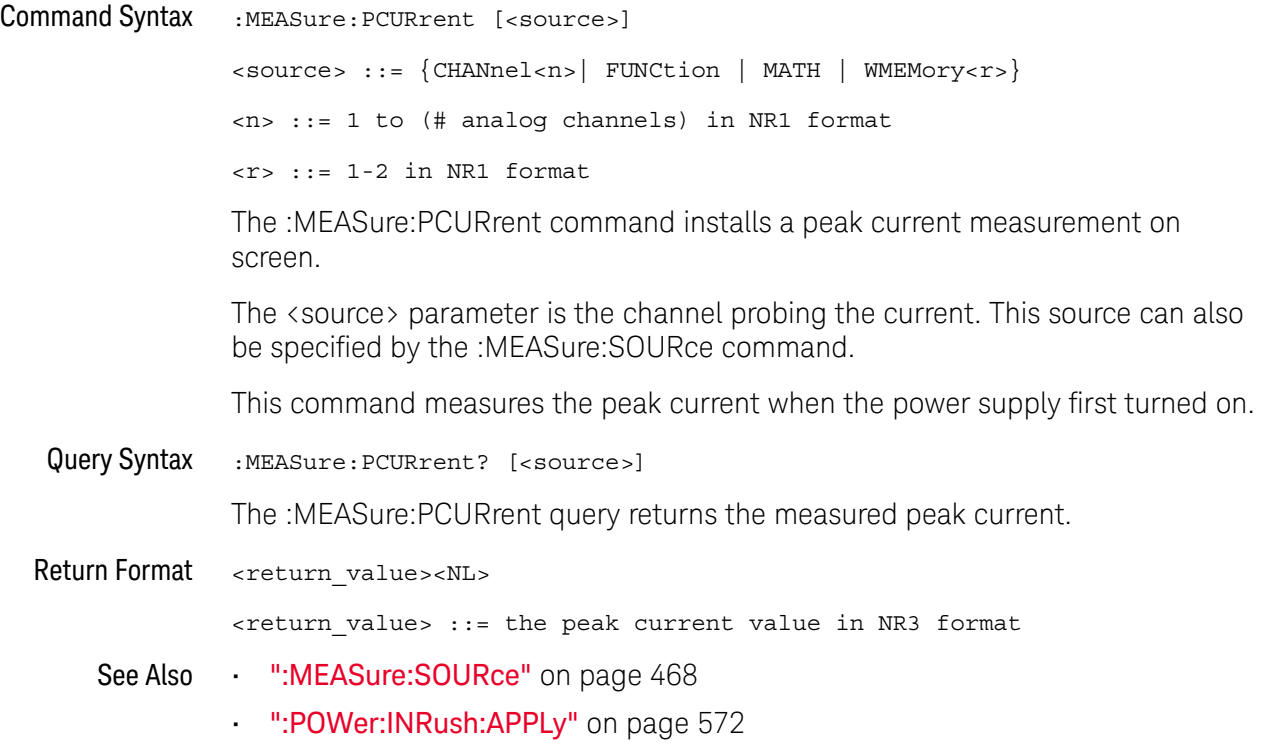

#### :MEASure:PLOSs

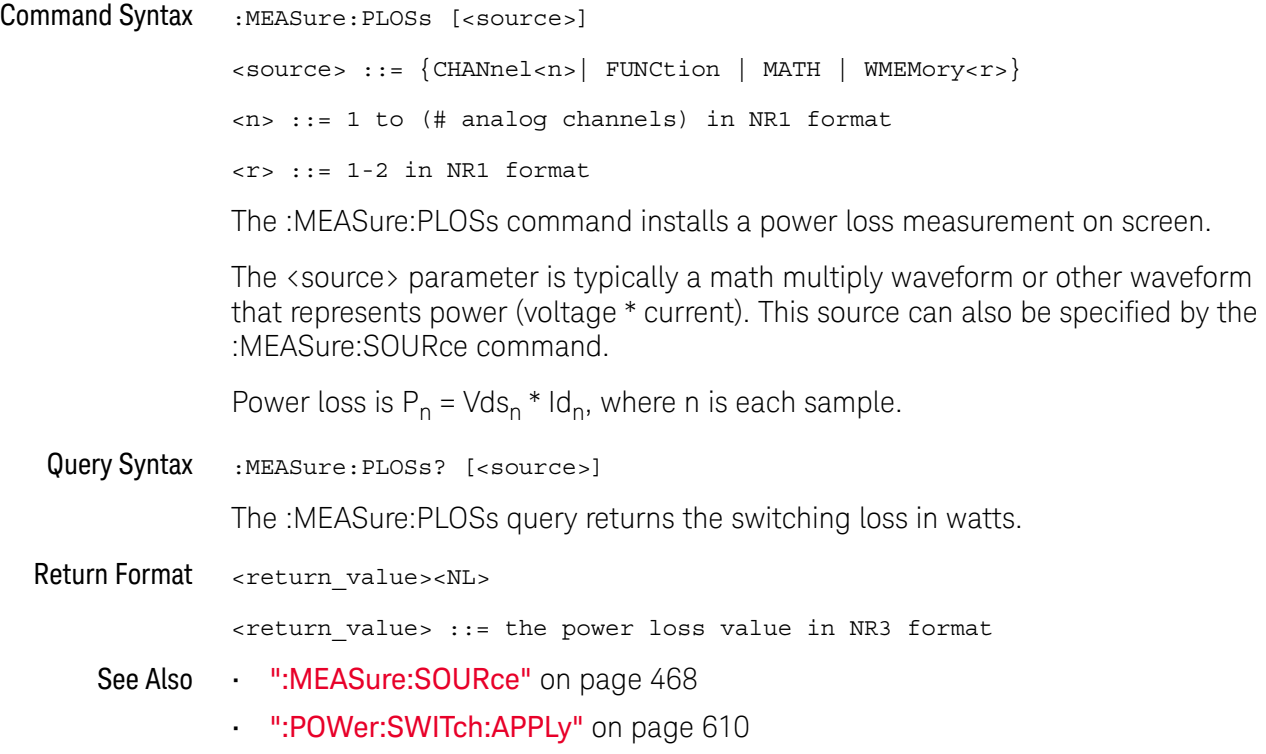

#### :MEASure:REACtive

### $\overline{\mathbb{N}}$  (see page 1172)

Command Syntax :MEASure:REACtive [<source1>][,<source2>]

<source1>, <source2> ::= {CHANnel<n>}

<n> ::= 1 to (# analog channels) in NR1 format

The :MEASure:REACtive command installs a reactive power measurement on screen.

The <source1> parameter is the channel probing voltage and the <source2> parameter is the channel probing current. These sources can also be specified by the :MEASure:SOURce command.

Reactive power is a measure of power quality. It is the difference between apparent power and real power due to reactance. Using the *power triangle* (the right triangle where apparent power<sup>2</sup> = real power<sup>2</sup> + reactive power<sup>2</sup>):

Reactive Power =  $\sqrt{\text{Apparent Power}^2 - \text{Real Power}^2}$ 

Reactive power is measured in VAR (Volts-Amps-Reactive).

Query Syntax :MEASure:REACtive? [<source1>][,<source2>]

The :MEASure:REACtive query returns the measured reactive power.

Return Format <return\_value><NL>

<return\_value> ::= the reactive power value in NR3 format

- See Also ":MEASure:SOURce" on page 468
	- ":POWer:QUALity:TYPE" on page 587
	- ":POWer:QUALity:APPLy" on page 586

#### :MEASure:REAL

#### $\overline{\mathbb{N}}$  (see page 1172)

Command Syntax :MEASure:REAL [<source>]

<source> ::= {CHANnel<n>| FUNCtion | MATH} <n> ::= 1 to (# analog channels) in NR1 format

The :MEASure:REAL command installs a real power measurement on screen.

The <source> parameter is typically a math multiply waveform or other waveform that represents power (voltage \* current). This source can also be specified by the :MEASure:SOURce command.

Real power is a measure of power quality. It is the portion of power flow that, averaged over a complete cycle of the AC waveform, results in net transfer of energy in one direction.

$$
\text{Real Power} = \sqrt{\frac{1}{M}\sum_{n=0}^{N-1}V_n I_n}
$$

Query Syntax : MEASure: REAL? [<source>] The :MEASure:REAL query returns the measured real power. Return Format <return\_value><NL> <return\_value> ::= the real power value in NR3 format See Also • ":MEASure:SOURce" on page 468 • ":POWer:QUALity:TYPE" on page 587 • ":POWer:QUALity:APPLy" on page 586

#### :MEASure:RIPPle

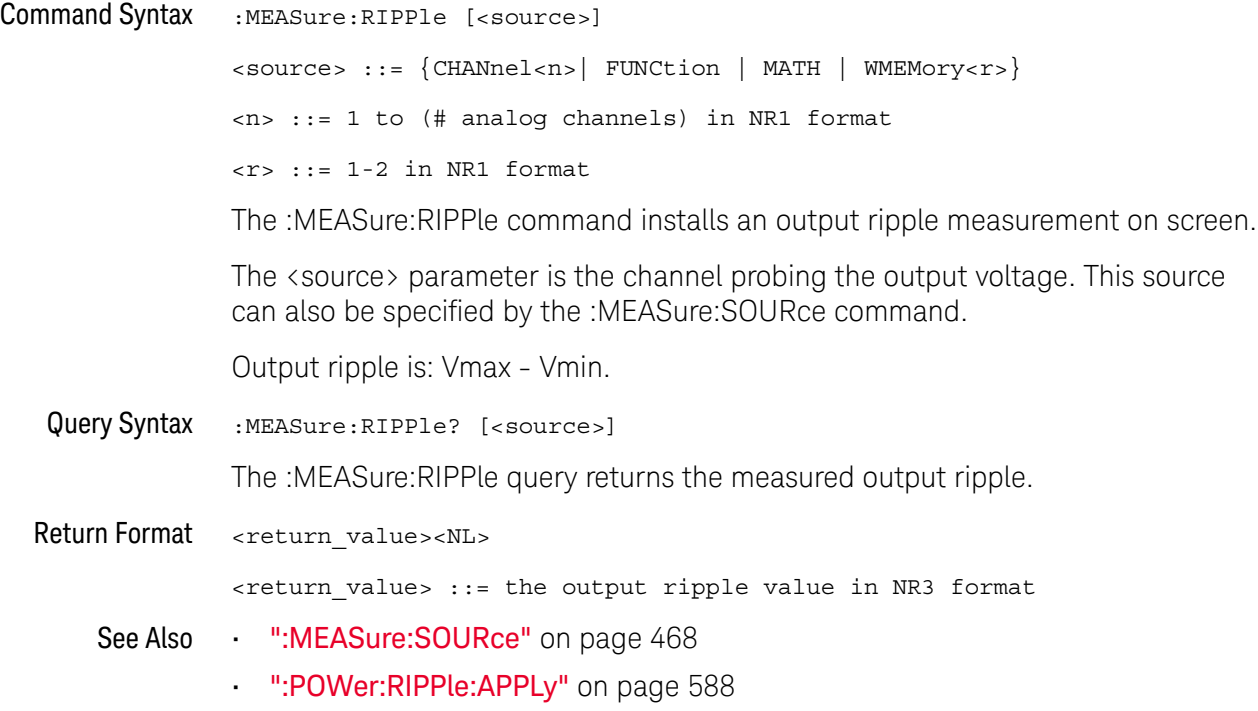

### :MEASure:TRESponse

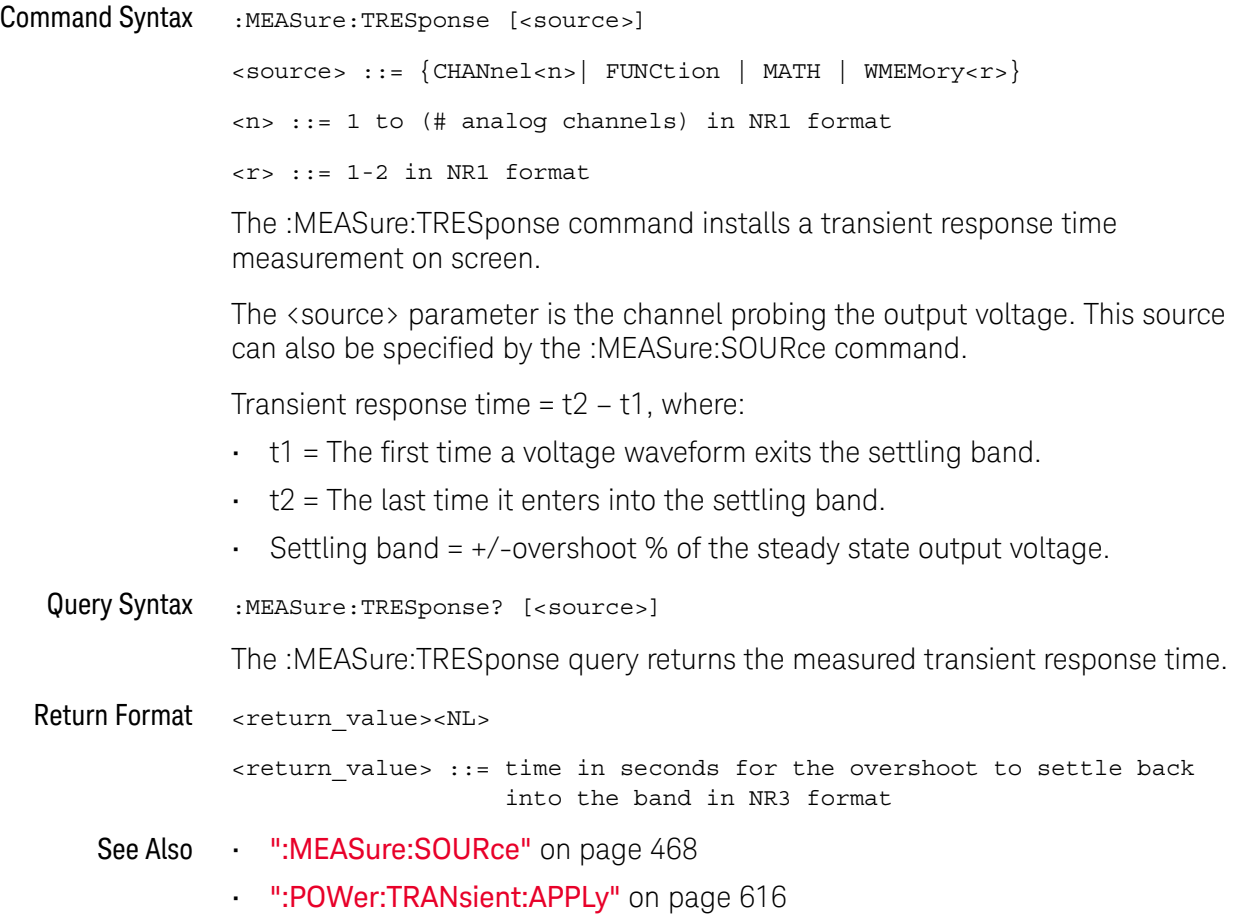

# 22 :MTESt Commands

The MTESt subsystem commands and queries control the mask test features. See "Introduction to :MTESt Commands" on page 515.

**Table 95** :MTESt Commands Summary

| <b>Command</b>                                                              | Query                                                               | <b>Options and Query Returns</b>                                            |
|-----------------------------------------------------------------------------|---------------------------------------------------------------------|-----------------------------------------------------------------------------|
| : $MTEST:ALL$ { { 0   OFF }<br>$\left\{1 \mid ON\right\}$ (see<br>page 518) | :MTESt:ALL? (see<br>page 518)                                       | $\{0   1\}$                                                                 |
| :MTESt:AMASk:CREate<br>(see page 519)                                       | n/a                                                                 | n/a                                                                         |
| :MTESt:AMASk:SOURce<br><source/> (see<br>page 520)                          | :MTESt:AMASk:SOURce?<br>(see page 520)                              | <source/> ::= CHANnel <n></n>                                               |
|                                                                             |                                                                     | $\langle n \rangle$ ::= $\{1 \mid 2 \mid 3 \mid 4\}$ for 4ch<br>models      |
|                                                                             |                                                                     | $\langle n \rangle$ ::= $\{1   2\}$ for 2ch models                          |
| :MTRSt:AMASK:INTTS<br><units> (see page 521)</units>                        | :MTRSt:AMASK:INTTS?<br>(see page 521)                               | $\langle \text{units} \rangle ::= \{\text{CURRent} \mid \text{DIVisions}\}$ |
| :MTESt:AMASk:XDELta<br><value> (see page 522)</value>                       | :MTESt: AMASk: XDELta?<br>(see page 522)                            | <value> ::= X delta value in NR3<br/>format</value>                         |
| : MTESt: AMASk: YDELta<br><value> (see page 523)</value>                    | : MTESt: AMASk: YDELta?<br>(see page 523)                           | $\{value\} :: Y$ delta value in NR3<br>format                               |
| n/a                                                                         | :MTESt: COUNt: FWAVefor<br>ms? [CHANnel <n>] (see<br/>page 524)</n> | $<$ failed> ::= number of failed<br>waveforms in NR1 format                 |
| :MTESt: COUNt: RESet<br>(see page 525)                                      | n/a                                                                 | n/a                                                                         |
| n/a                                                                         | : MTESt: COUNt: TIME?<br>(see page 526)                             | <time> ::= elapsed seconds in NR3<br/>format</time>                         |
| n/a                                                                         | :MTESt: COUNt: WAVeform<br>$s$ ? (see page 527)                     | <count> ::= number of waveforms<br/>in NR1 format</count>                   |
| : $MTEST: DATA$ $\langle mask \rangle$<br>(see page 528)                    | :MTESt:DATA? (see<br>page 528)                                      | $\epsilon$ mask> ::= data in IEEE 488.2 #<br>format.                        |

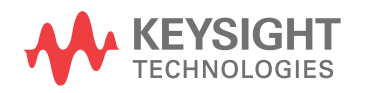

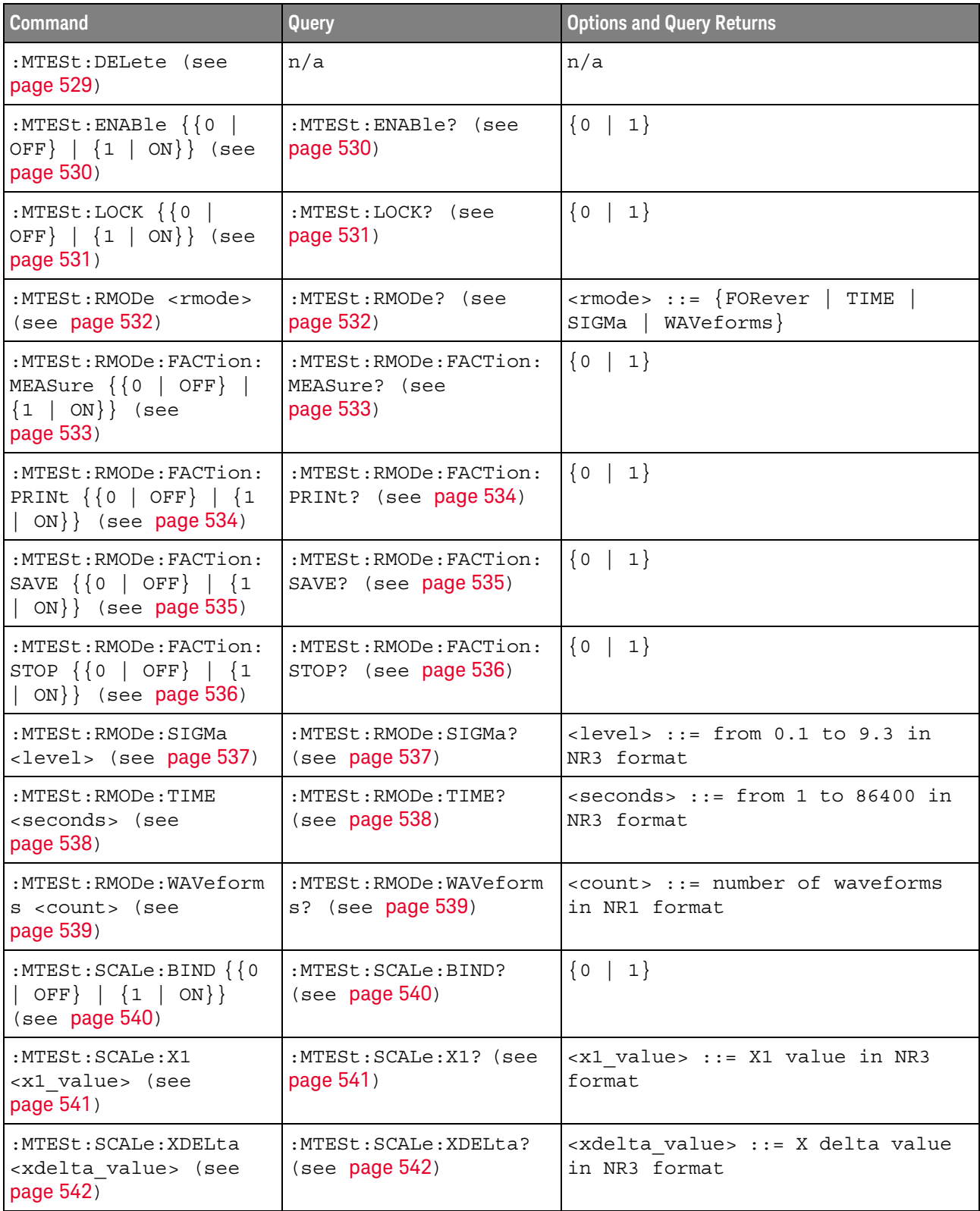

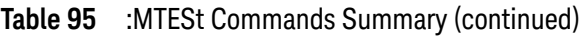

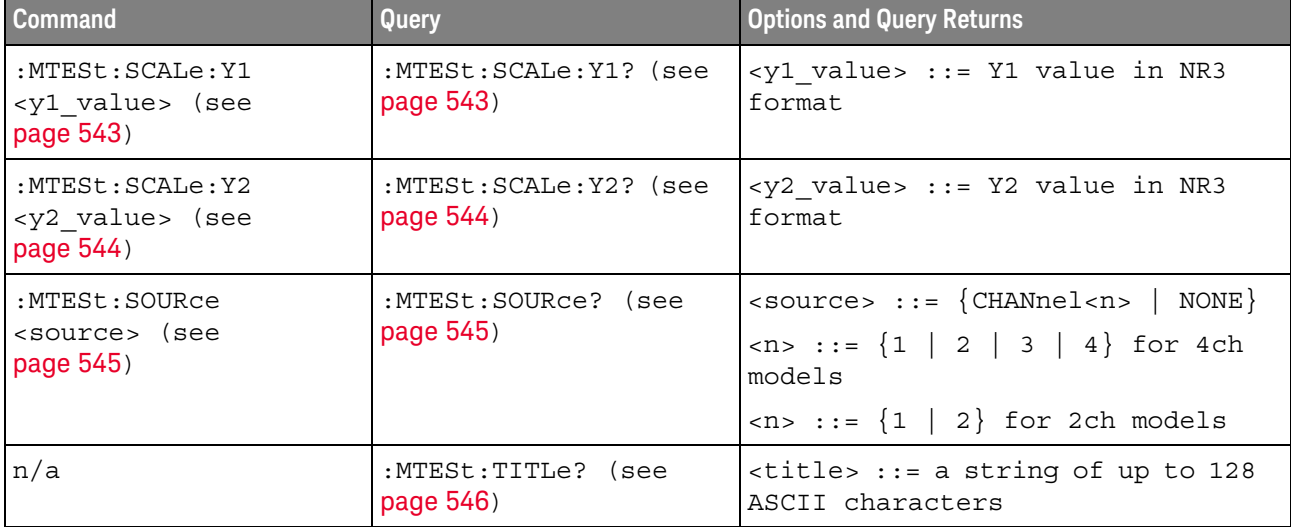

#### **Table 95** :MTESt Commands Summary (continued)

Introduction to :MTESt Commands Mask testing automatically compares the current displayed waveform with the boundaries of a set of polygons that you define. Any waveform or sample that falls within the boundaries of one or more polygons is recorded as a failure.

#### Reporting the Setup

Use :MTESt? to query setup information for the MTESt subsystem.

#### Return Format

The following is a sample response from the :MTESt? query. In this case, the query was issued following a \*RST command.

:MTES:SOUR CHAN1;ENAB 0;LOCK 1;:MTES:AMAS:SOUR CHAN1;UNIT DIV;XDEL +2.50000000E-001;YDEL +2.50000000E-001;:MTES:SCAL:X1 +200.000E-06;XDEL +400.000E-06;Y1 -3.00000E+00;Y2 +3.00000E+00;BIND 0;:MTES:RMOD FOR;RMOD:TIME +1E+00;WAV 1000;SIGM +6.0E+00;:MTES:RMOD:FACT:STOP 0;PRIN 0;SAVE 0

#### Example Code

' Mask testing commands example.

' -------------------------------------------------------------------

Option Explicit

Public myMgr As VisaComLib.ResourceManager Public myScope As VisaComLib.FormattedIO488 Public varQueryResult As Variant Public strQueryResult As String

Private Declare Sub Sleep Lib "kernel32" (ByVal dwMilliseconds As Long)

Sub Main()

```
On Error GoTo VisaComError
' Create the VISA COM I/O resource.
Set myMgr = New VisaComLib.ResourceManager
Set myScope = New VisaComLib.FormattedIO488
Set myScope.IO =
     myMgr.Open("USB0::0x0957::0x17A6::US50210029::0::INSTR")
myScope.IO.Clear ' Clear the interface.
' Make sure oscilloscope is running.
myScope.WriteString ":RUN"
' Set mask test termination conditions.
myScope.WriteString ":MTESt:RMODe SIGMa"
myScope.WriteString ":MTESt:RMODe?"
strQueryResult = myScope.ReadString
Debug.Print "Mask test termination mode: " + strQueryResult
myScope.WriteString ":MTESt:RMODe:SIGMa 4.2"
myScope.WriteString ":MTESt:RMODe:SIGMa?"
varQueryResult = myScope.ReadNumber
Debug.Print "Mask test termination 'test sigma': " + _
    FormatNumber(varQueryResult)
' Use auto-mask to create mask.
myScope.WriteString ":MTESt:AMASk:SOURce CHANnel1"
myScope.WriteString ":MTESt:AMASk:SOURce?"
strQueryResult = myScope.ReadString
Debug.Print "Mask test auto-mask source: " + strQueryResult
myScope.WriteString ":MTESt:AMASk:UNITs DIVisions"
myScope.WriteString ":MTESt:AMASk:UNITs?"
strQueryResult = myScope.ReadString
Debug.Print "Mask test auto-mask units: " + strQueryResult
myScope.WriteString ":MTESt:AMASk:XDELta 0.1"
myScope.WriteString ":MTESt:AMASk:XDELta?"
varQueryResult = myScope.ReadNumber
Debug.Print "Mask test auto-mask X delta: " + _
    FormatNumber(varQueryResult)
myScope.WriteString ":MTESt:AMASk:YDELta 0.1"
myScope.WriteString ":MTESt:AMASk:YDELta?"
varQueryResult = myScope.ReadNumber
Debug.Print "Mask test auto-mask Y delta: " + _
    FormatNumber(varQueryResult)
' Enable "Auto Mask Created" event (bit 10, &H400)
myScope.WriteString "*CLS"
myScope.WriteString ":MTEenable " + CStr(CInt("&H400"))
' Create mask.
myScope.WriteString ":MTESt:AMASk:CREate"
Debug.Print "Auto-mask created, mask test automatically enabled."
```
' Set up timeout variables.

```
Dim lngTimeout As Long ' Max millisecs to wait.
  Dim lngElapsed As Long
  lngTimeout = 60000 ' 60 seconds.
  ' Wait until mask is created.
  lngElapsed = 0
  Do While lngElapsed <= lngTimeout
   myScope.WriteString ":OPERegister:CONDition?"
    varQueryResult = myScope.ReadNumber
    ' Operation Status Condition Register MTE bit (bit 9, &H200).
    If (varQueryResult And &H200) <> 0 Then
      Exit Do
    Else
      Sleep 100 ' Small wait to prevent excessive queries.
      lngElapsed = lngElapsed + 100
    End If
  Loop
  ' Look for RUN bit = stopped (mask test termination).
  lngElapsed = 0
  Do While lngElapsed <= lngTimeout
    myScope.WriteString ":OPERegister:CONDition?"
    varQueryResult = myScope.ReadNumber
    ' Operation Status Condition Register RUN bit (bit 3, &H8).
    If (varQueryResult And &H8) = 0 Then
     Exit Do
    Else
      Sleep 100 ' Small wait to prevent excessive queries.
      lngElapsed = lngElapsed + 100
    End If
  Loop
  ' Get total waveforms, failed waveforms, and test time.
  myScope.WriteString ":MTESt:COUNt:WAVeforms?"
  strQueryResult = myScope.ReadString
 Debug.Print "Mask test total waveforms: " + strQueryResult
  myScope.WriteString ":MTESt:COUNt:FWAVeforms?"
  strQueryResult = myScope.ReadString
  Debug.Print "Mask test failed waveforms: " + strQueryResult
  myScope.WriteString ":MTESt:COUNt:TIME?"
  strQueryResult = myScope.ReadString
  Debug.Print "Mask test elapsed seconds: " + strQueryResult
  Exit Sub
VisaComError:
  MsgBox "VISA COM Error:" + vbCrLf + Err.Description
End Sub
```
#### :MTESt:ALL

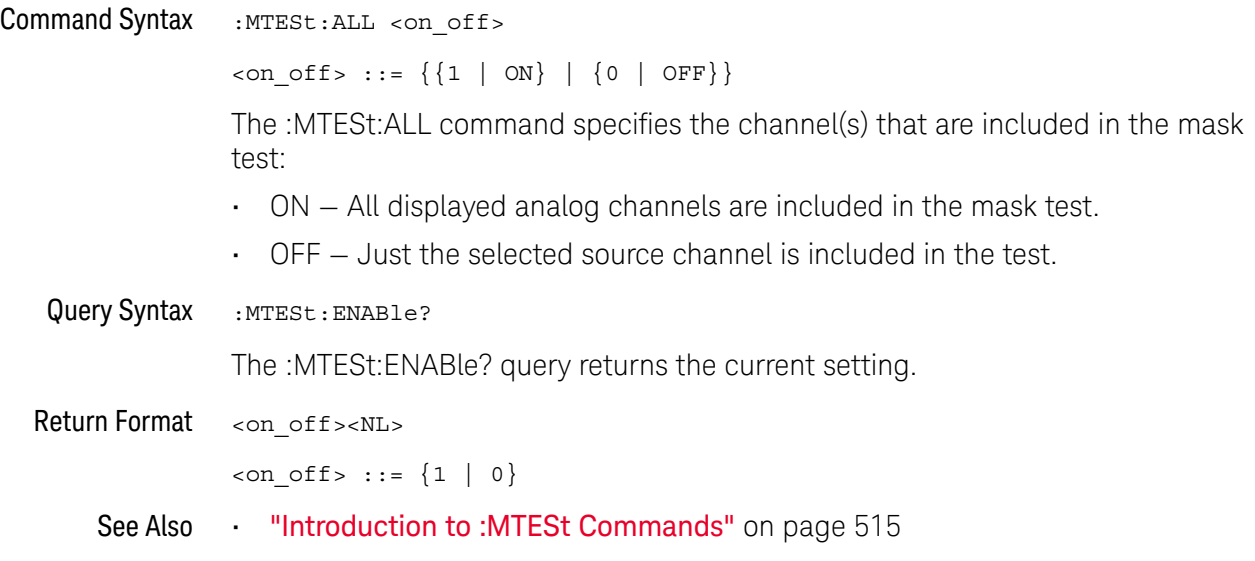

#### :MTESt:AMASk:CREate

#### N (see page 1172)

Command Syntax : MTESt: AMASk: CREate

The :MTESt:AMASk:CREate command automatically constructs a mask around the current selected channel, using the tolerance parameters defined by the :MTESt:AMASk:XDELta, :MTESt:AMASk:YDELta, and :MTESt:AMASk:UNITs commands. The mask only encompasses the portion of the waveform visible on the display, so you must ensure that the waveform is acquired and displayed consistently to obtain repeatable results.

The :MTESt:SOURce command selects the channel and should be set before using this command.

- See Also **•••** "Introduction to :MTESt Commands" on page 515
	- ":MTESt:AMASk:XDELta" on page 522
	- ":MTESt:AMASk:YDELta" on page 523
	- ":MTESt:AMASk:UNITs" on page 521
	- ":MTESt:AMASk:SOURce" on page 520
	- ":MTESt:SOURce" on page 545
- Example Code  **"Example Code"** on page 515

#### :MTESt:AMASk:SOURce

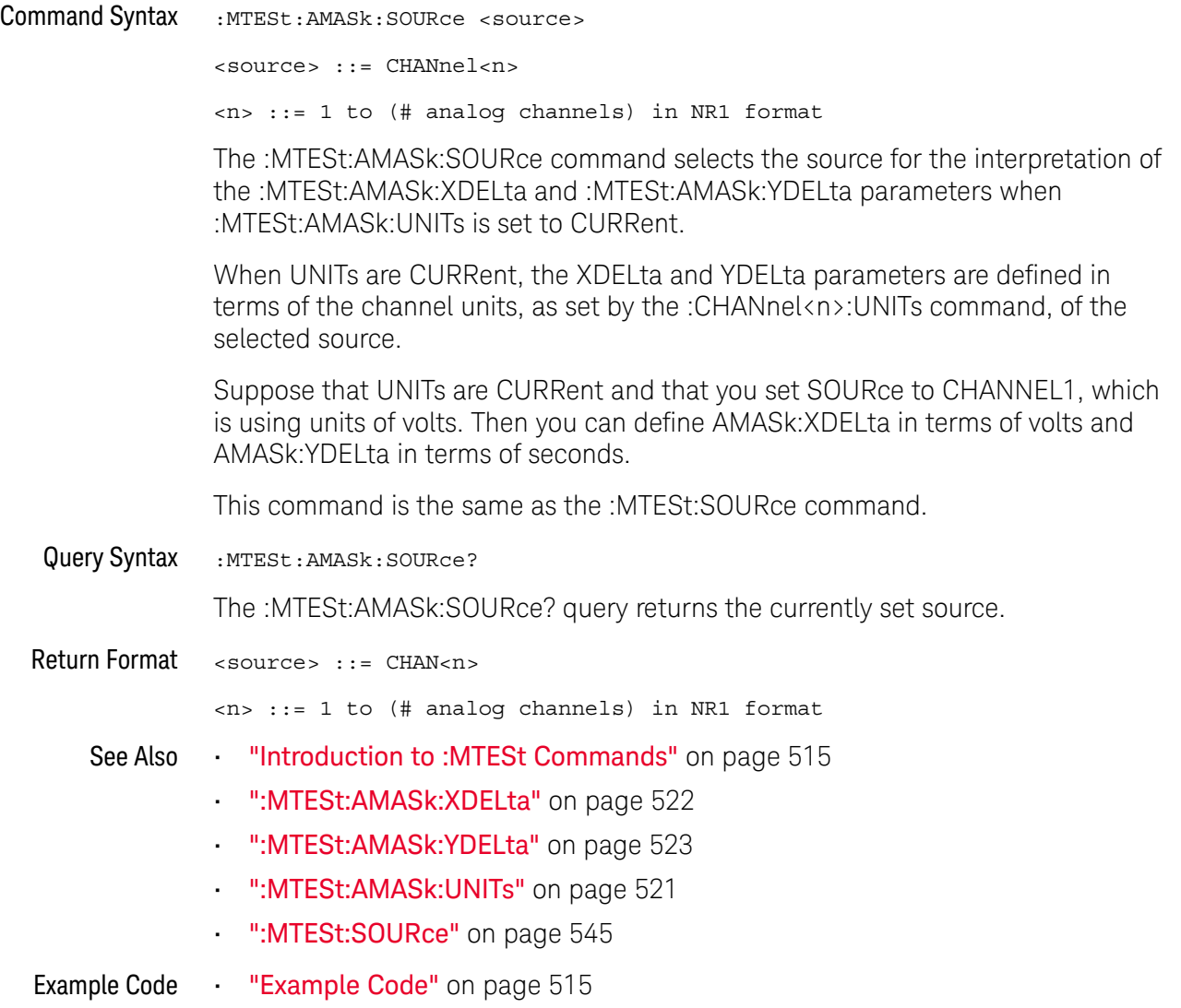

#### :MTESt:AMASk:UNITs

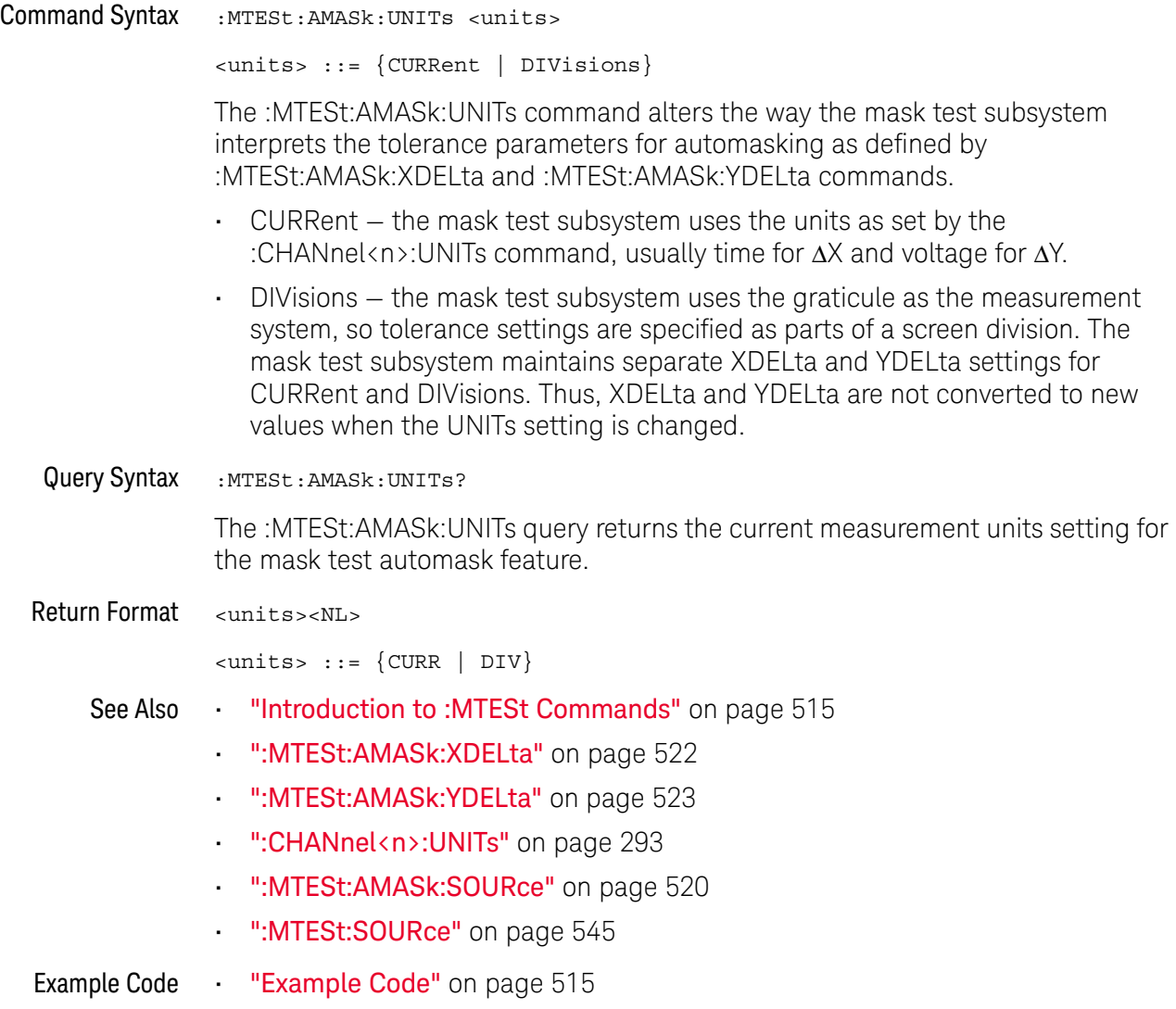

#### :MTESt:AMASk:XDELta

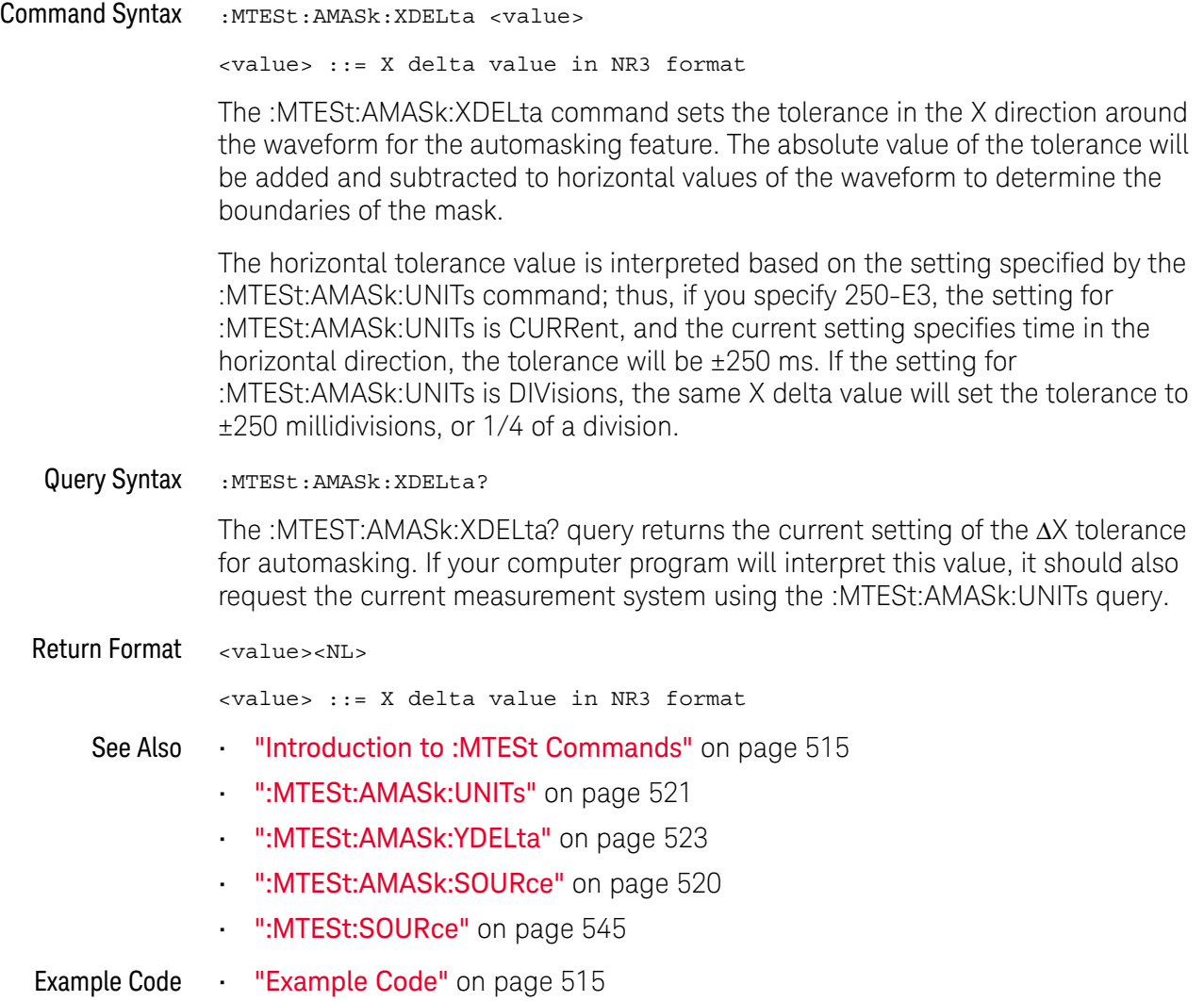

#### :MTESt:AMASk:YDELta

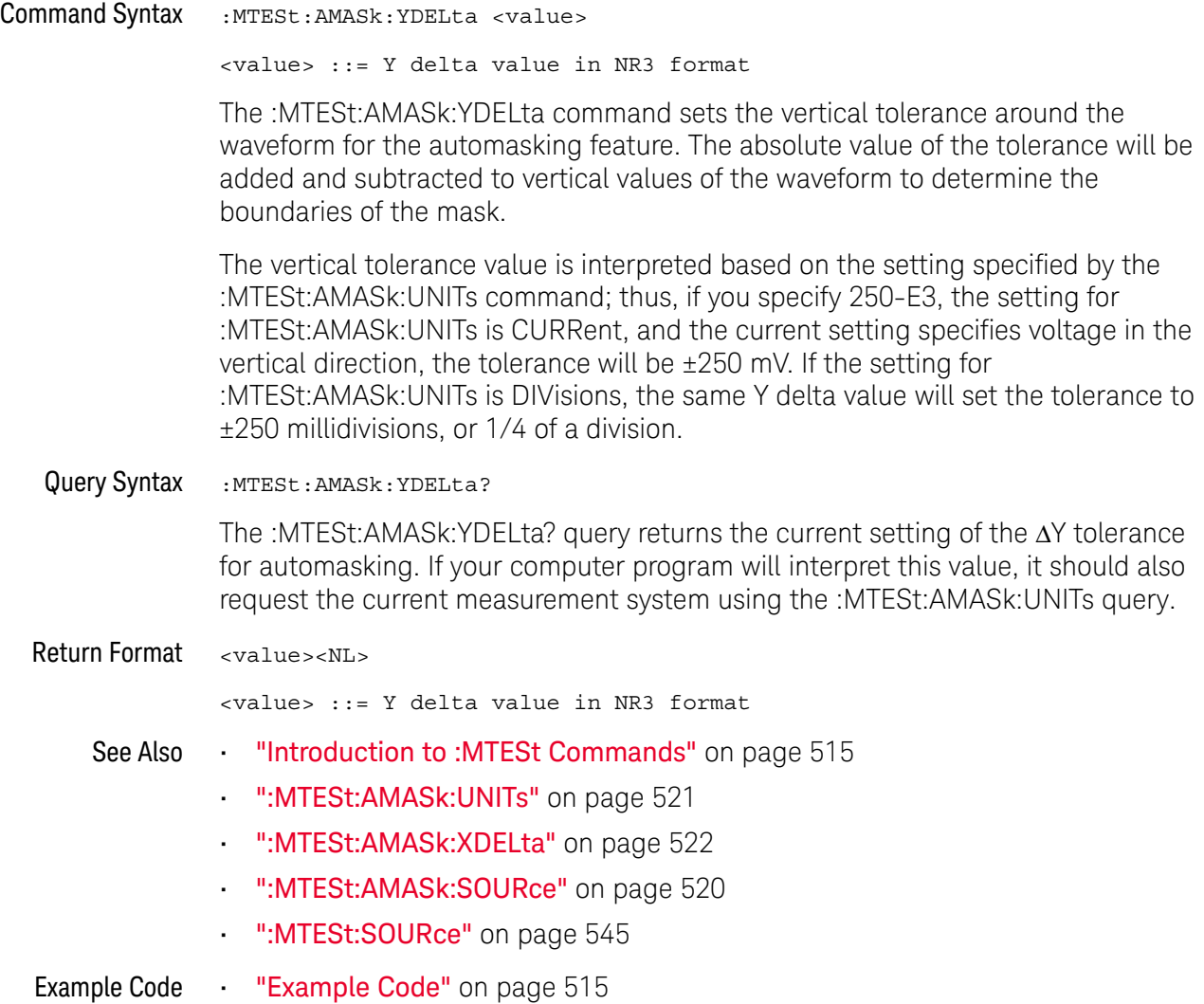

#### :MTESt:COUNt:FWAVeforms

### $\overline{\mathbb{N}}$  (see page 1172)

Query Syntax : MTESt: COUNt: FWAVeforms? [CHANnel<n>] <n> ::= 1 to (# analog channels) in NR1 format The :MTESt:COUNt:FWAVeforms? query returns the total number of failed waveforms in the current mask test run. This count is for all regions and all waveforms collected on the channel specified by the optional parameter or collected on the currently specified source channel (:MTESt:SOURce) if there is no parameter. Return Format <failed><NL> <failed> ::= number of failed waveforms in NR1 format. See Also **•••** "Introduction to :MTESt Commands" on page 515 • ":MTESt:COUNt:WAVeforms" on page 527 • ":MTESt:COUNt:TIME" on page 526 • ":MTESt:COUNt:RESet" on page 525 • ":MTESt:SOURce" on page 545 Example Code **• "Example Code"** on page 515

#### :MTESt:COUNt:RESet

### N (see page 1172)

Command Syntax : MTESt: COUNt: RESet

The :MTESt:COUNt:RESet command resets the mask statistics.

- See Also **•••** "Introduction to :MTESt Commands" on page 515
	- ":MTESt:COUNt:WAVeforms" on page 527
	- ":MTESt:COUNt:FWAVeforms" on page 524
	- ":MTESt:COUNt:TIME" on page 526

#### :MTESt:COUNt:TIME

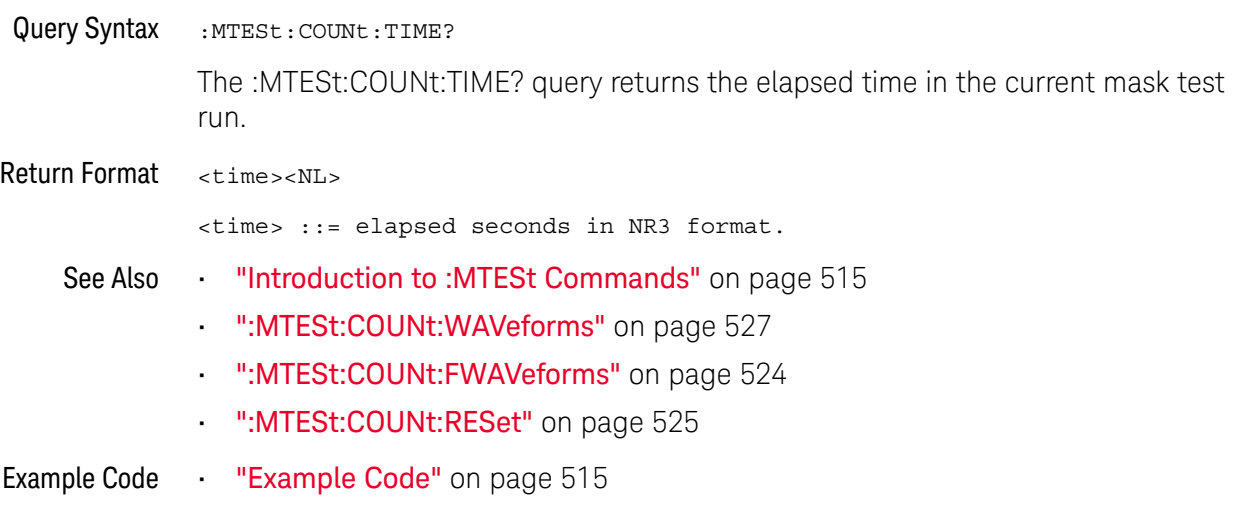

#### :MTESt:COUNt:WAVeforms

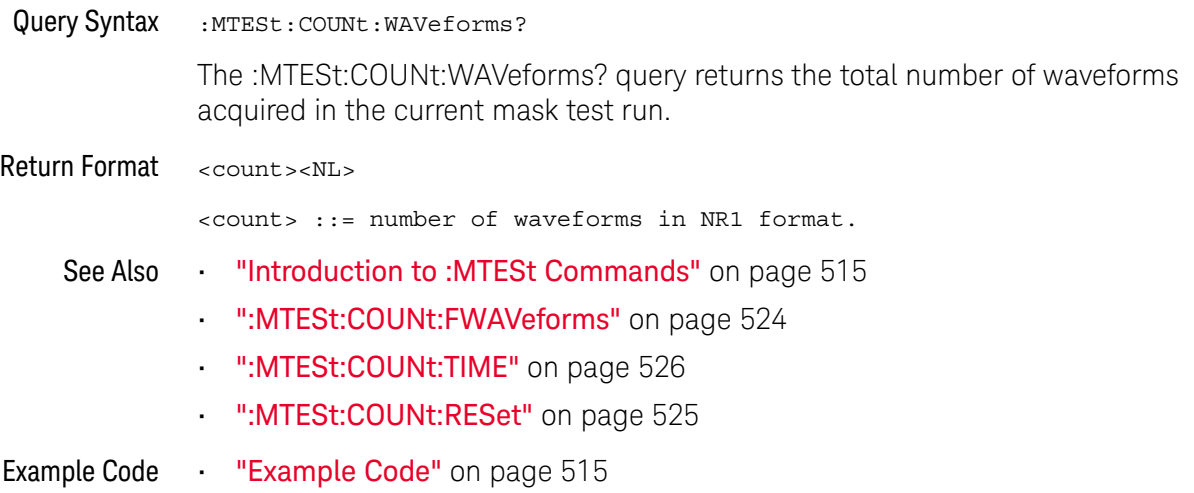

#### :MTESt:DATA

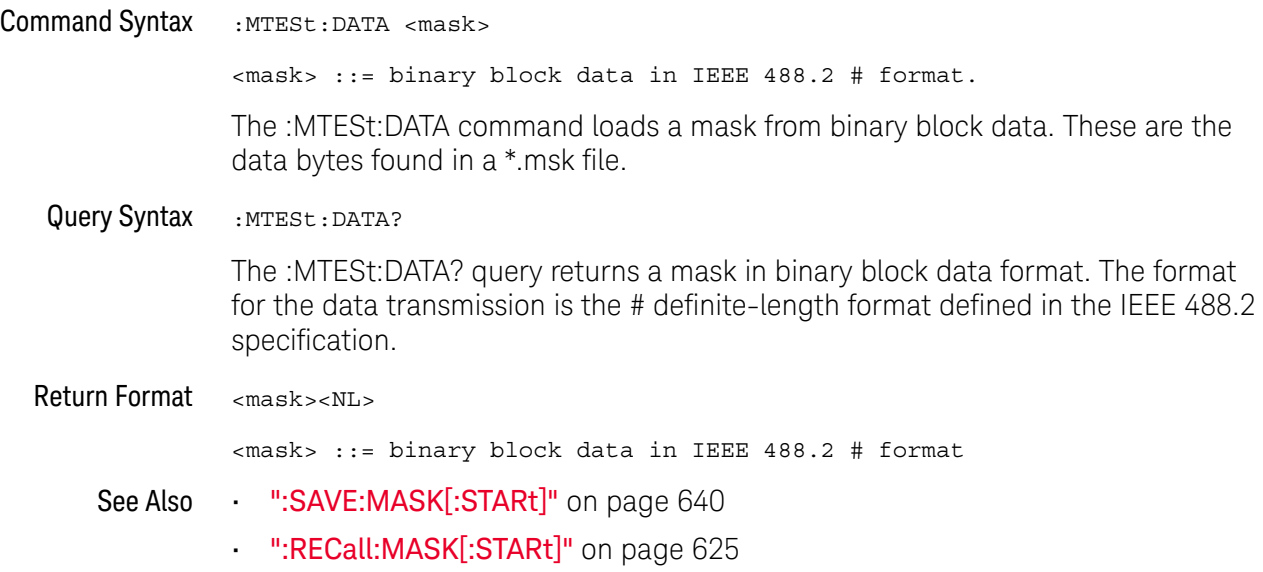

#### :MTESt:DELete

### $\overline{\mathsf{N}}$  (see page 1172)

Command Syntax : MTESt: DELete

The :MTESt:DELete command clears the currently loaded mask.

See Also **•••** "Introduction to :MTESt Commands" on page 515

• ":MTESt:AMASk:CREate" on page 519

#### :MTESt:ENABle

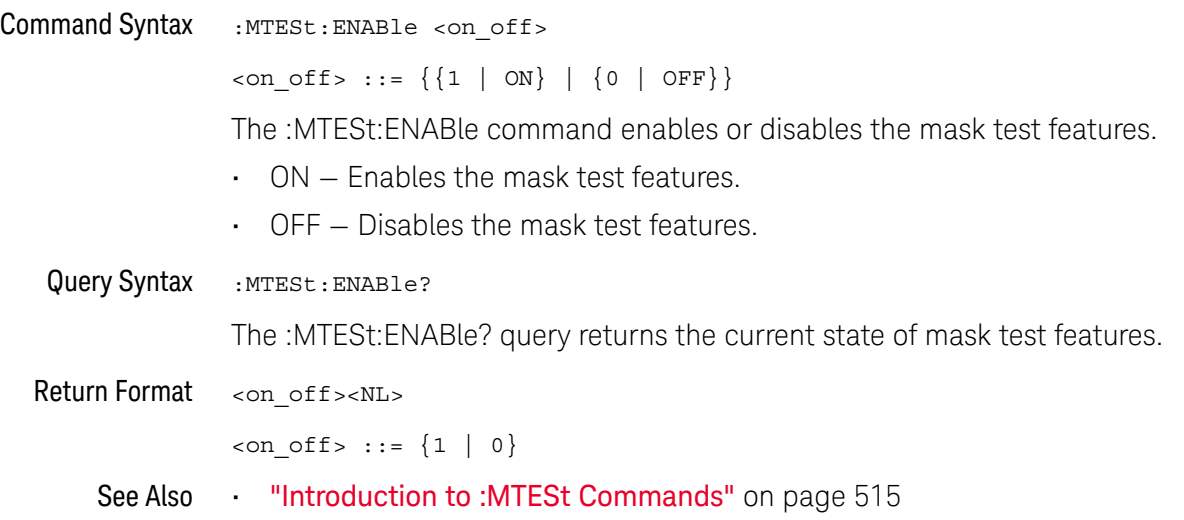

#### :MTESt:LOCK

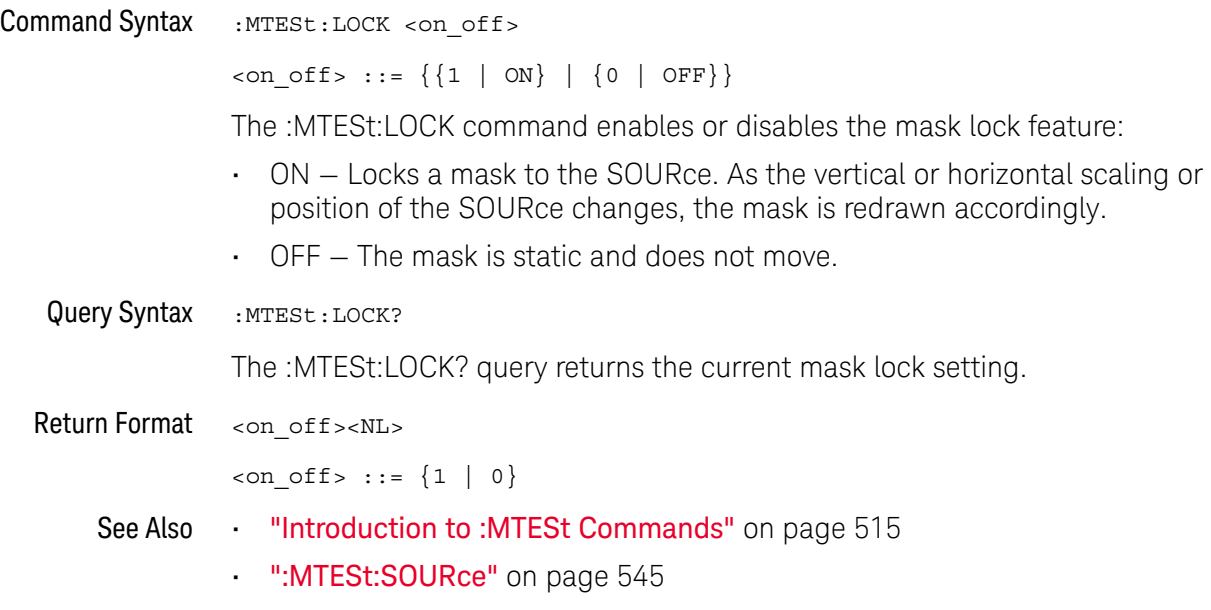

#### :MTESt:RMODe

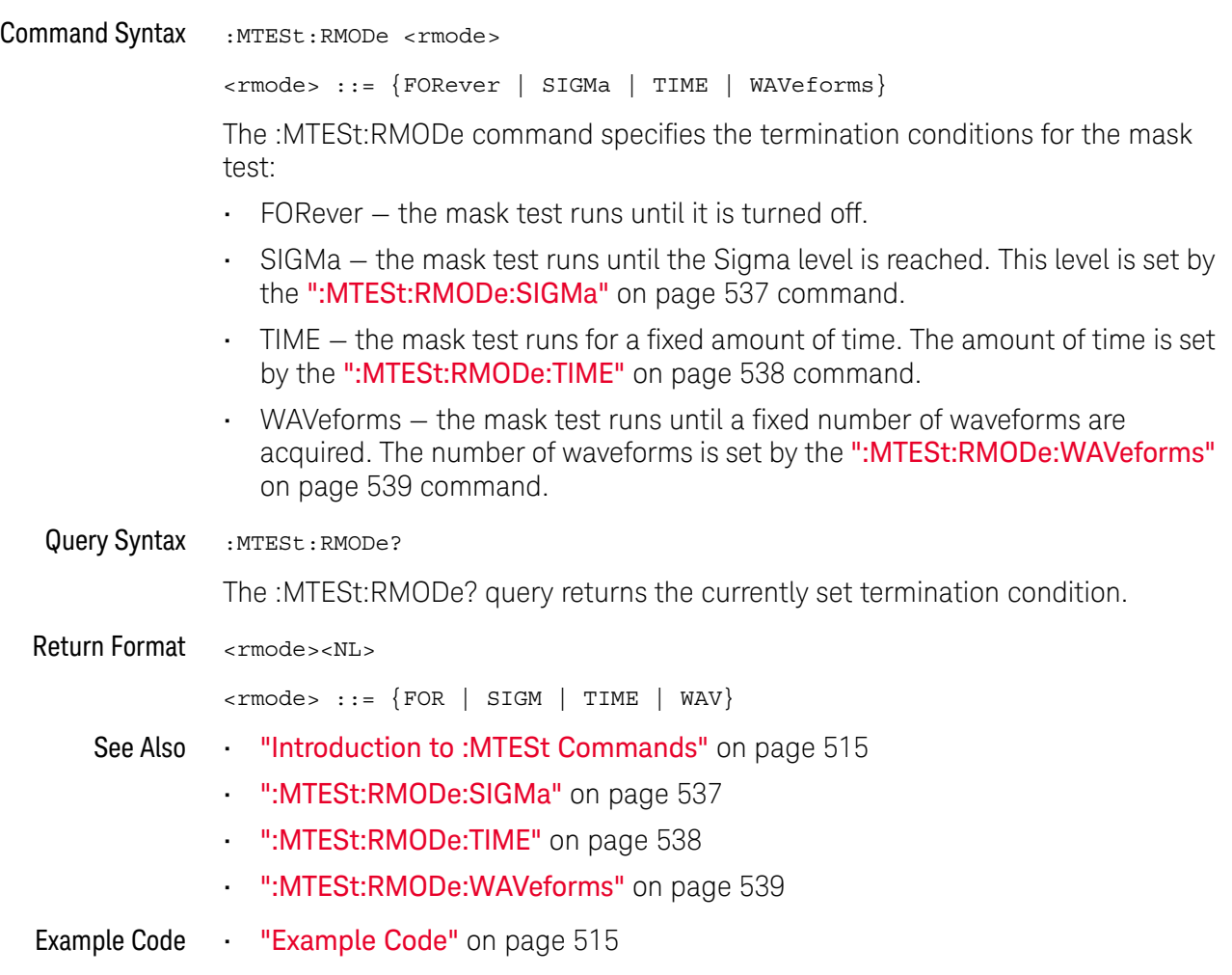

#### :MTESt:RMODe:FACTion:MEASure

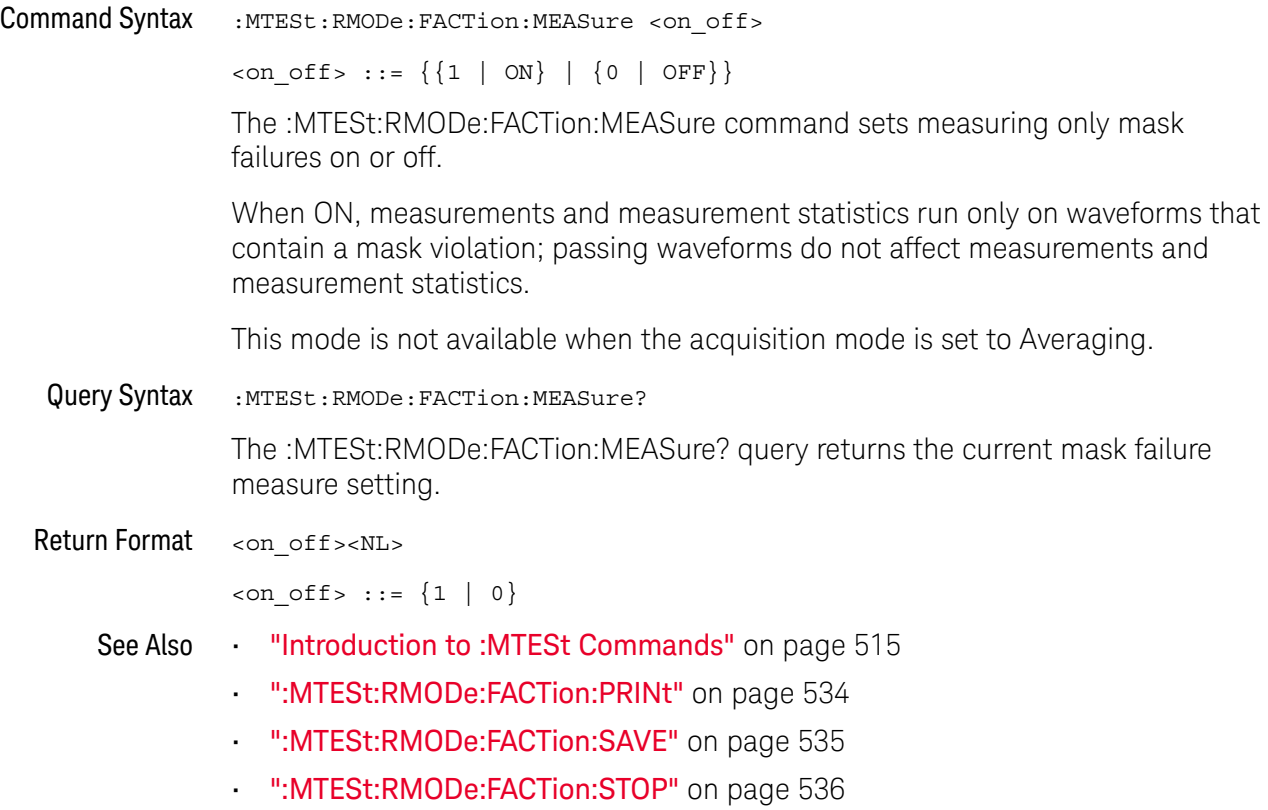

 $\overline{a}$ 

#### :MTESt:RMODe:FACTion:PRINt

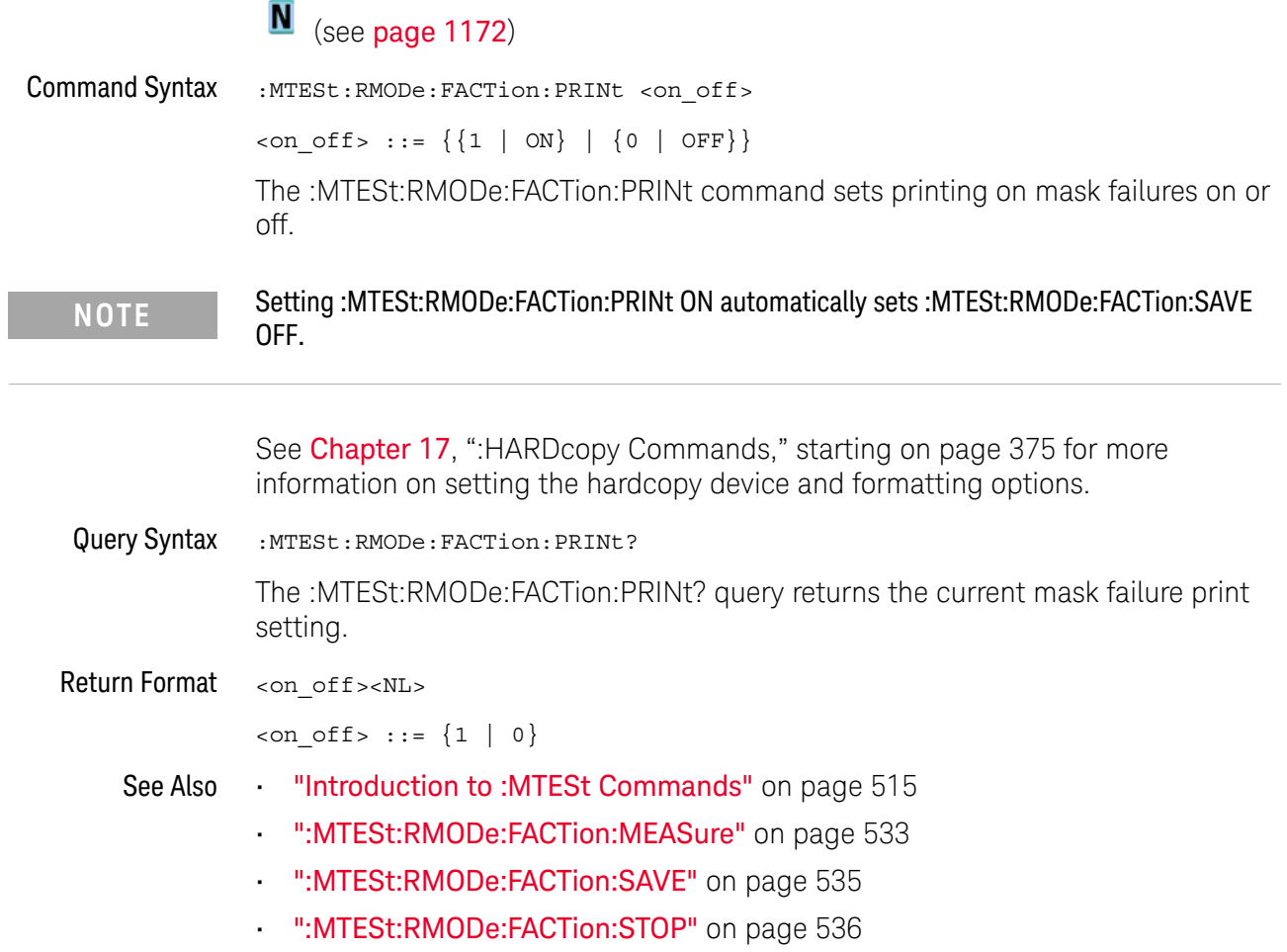

#### :MTESt:RMODe:FACTion:SAVE

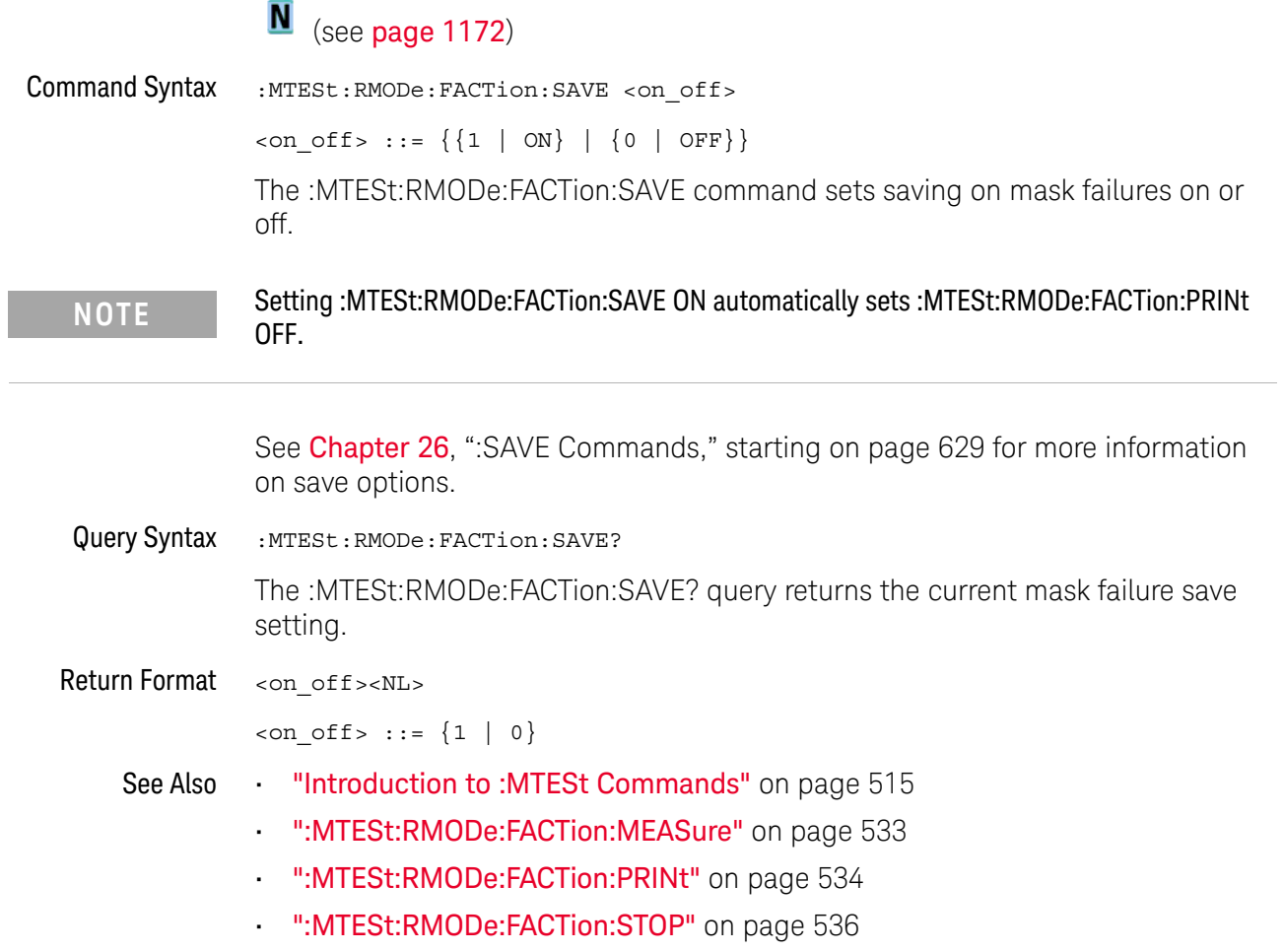

#### :MTESt:RMODe:FACTion:STOP

## N (see page 1172)

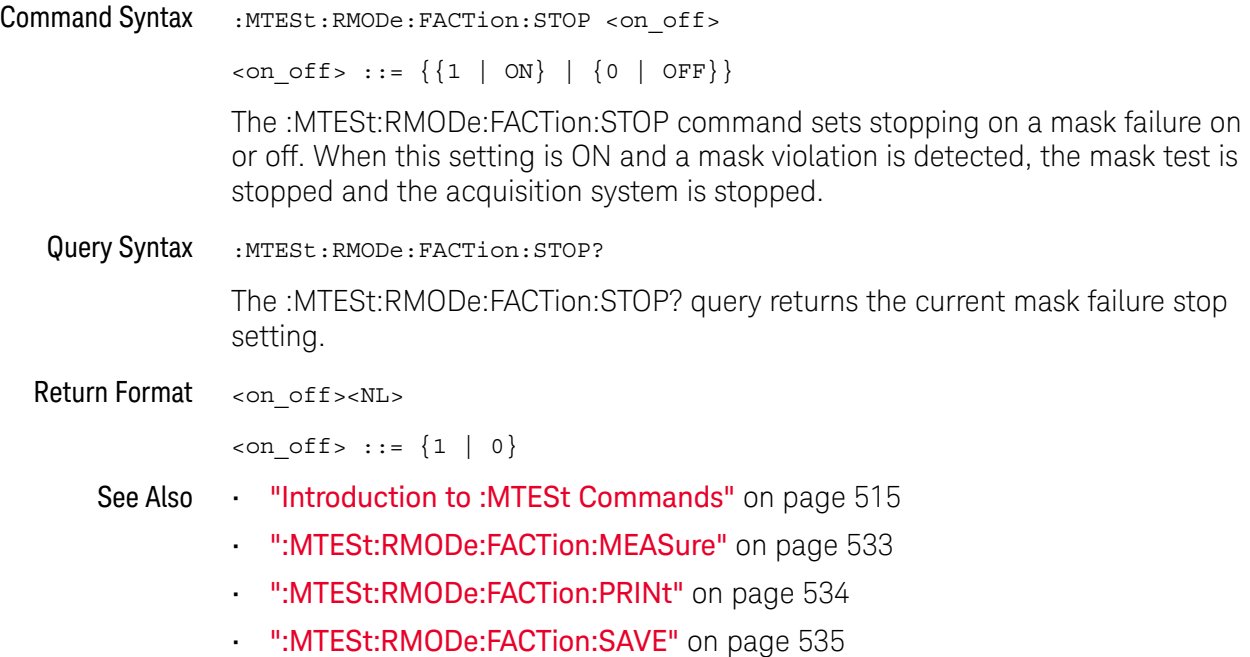

#### :MTESt:RMODe:SIGMa

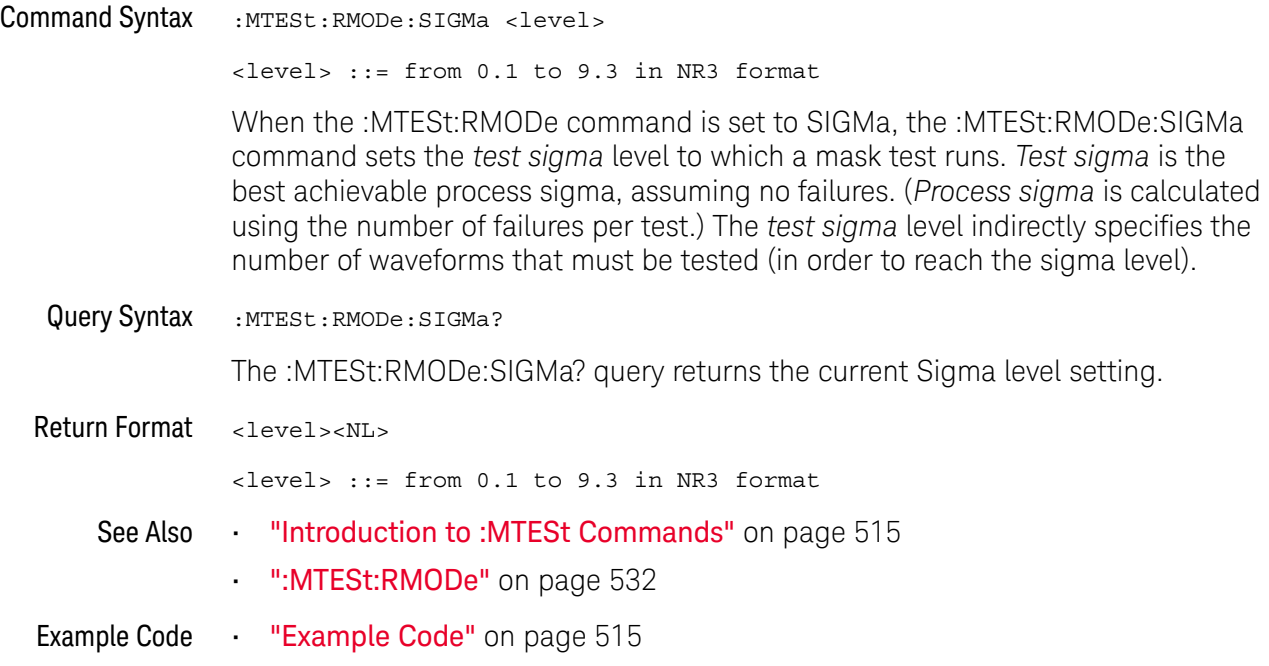

#### :MTESt:RMODe:TIME

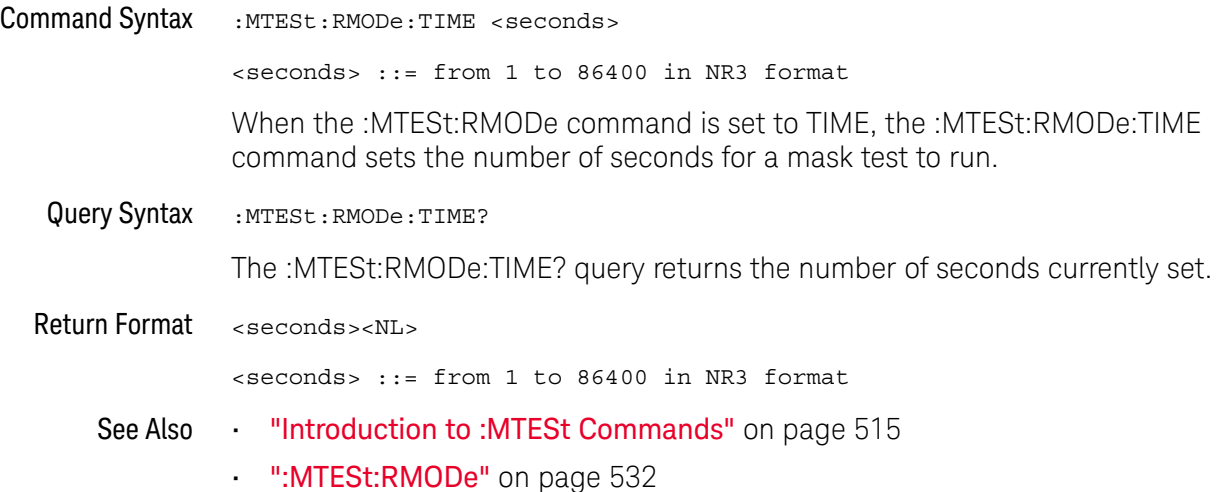

#### :MTESt:RMODe:WAVeforms

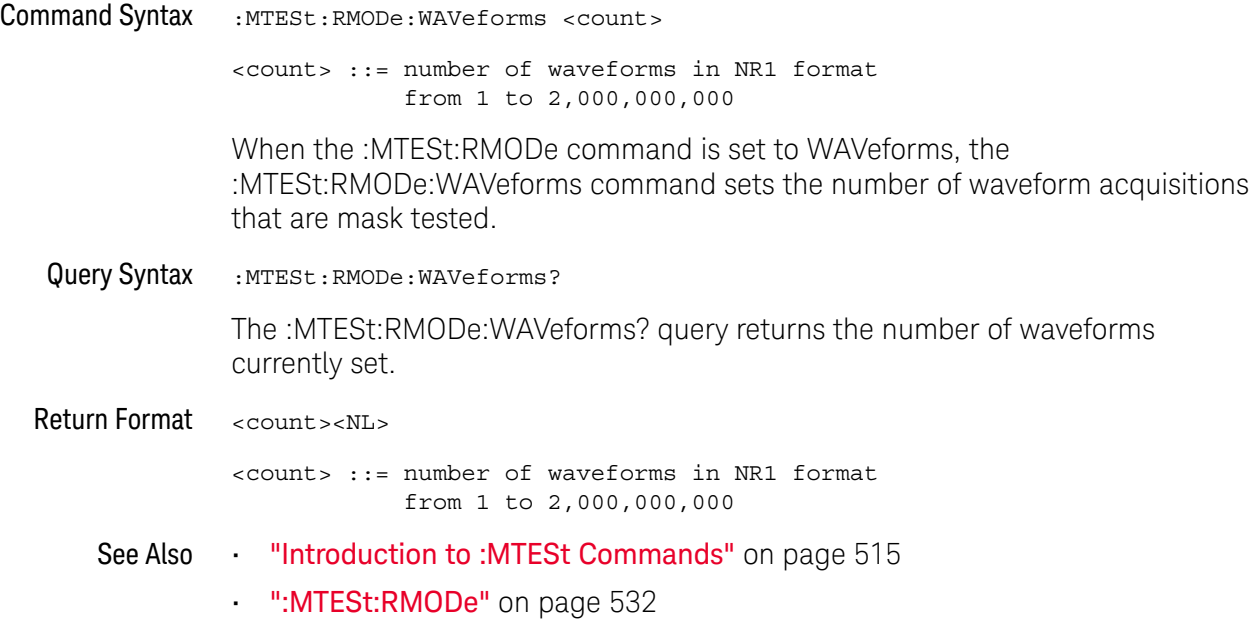

#### :MTESt:SCALe:BIND

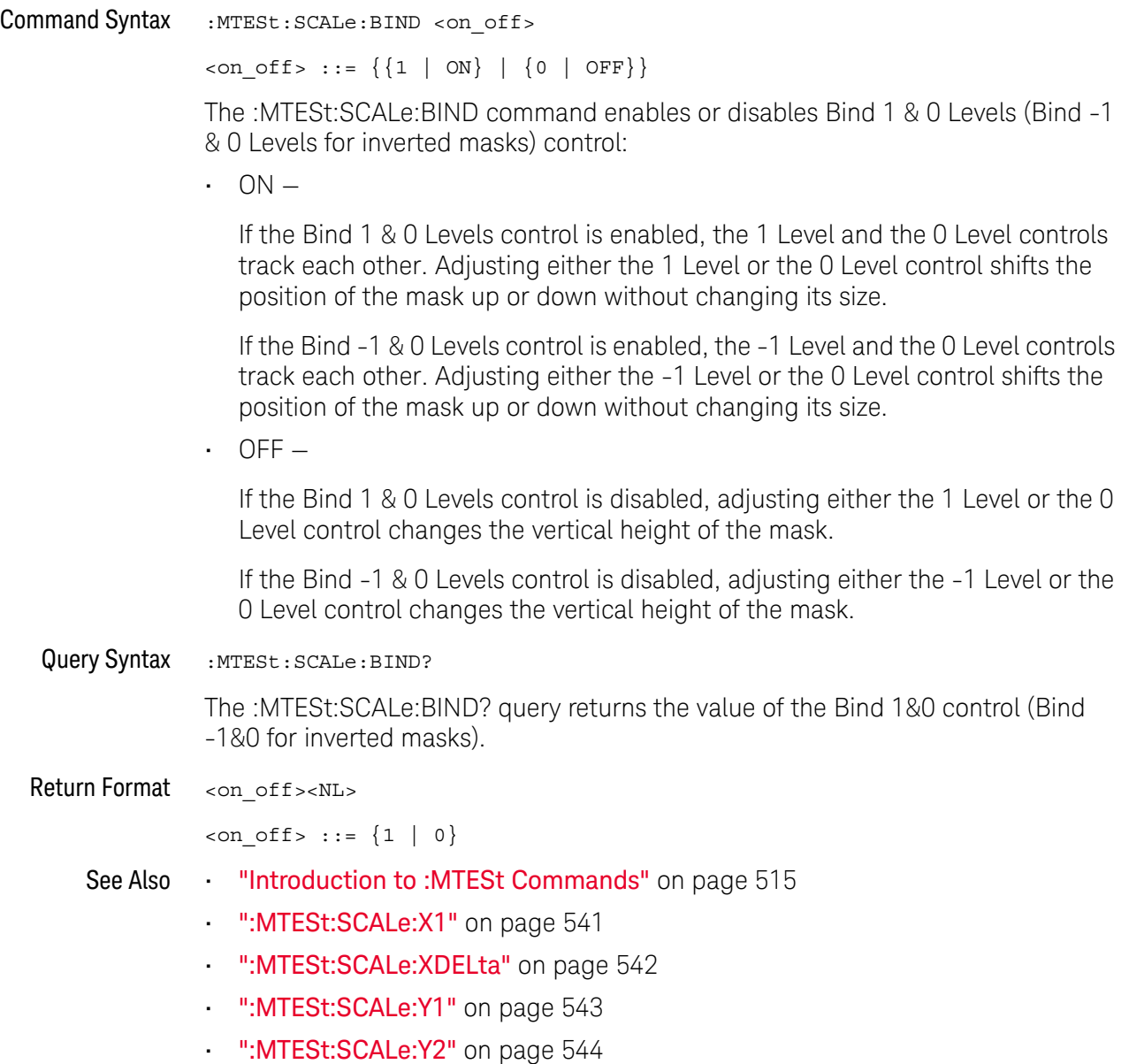
### :MTESt:SCALe:X1

## $\overline{\mathsf{N}}$  (see page 1172)

Command Syntax : MTESt: SCALe: X1 <x1 value>

<x1\_value> ::= X1 value in NR3 format

The :MTESt:SCALe:X1 command defines where X=0 in the base coordinate system used for mask testing. The other X-coordinate is defined by the :MTESt:SCALe:XDELta command. Once the X1 and XDELta coordinates are set, all X values of vertices in the mask regions are defined with respect to this value, according to the equation:

 $X = (X \star \Delta X) + X1$ 

Thus, if you set X1 to 100 ms, and XDELta to 100 ms, an X value of 0.100 is a vertex at 110 ms.

The oscilloscope uses this equation to normalize vertices. This simplifies reprogramming to handle different data rates. For example, if you halve the period of the waveform of interest, you need only to adjust the XDELta value to set up the mask for the new waveform.

The X1 value is a time value specifying the location of the X1 coordinate, which will then be treated as X=0 for mask regions coordinates.

Query Syntax : MTESt: SCALe: X1?

The :MTESt:SCALe:X1? query returns the current X1 coordinate setting.

Return Format <x1\_value><NL>

<x1\_value> ::= X1 value in NR3 format

- See Also **•••** "Introduction to :MTESt Commands" on page 515
	- ":MTESt:SCALe:BIND" on page 540
	- ":MTESt:SCALe:XDELta" on page 542
	- ":MTESt:SCALe:Y1" on page 543
	- ":MTESt:SCALe:Y2" on page 544

## :MTESt:SCALe:XDELta

# $\overline{\mathbf{N}}$  (see page 1172)

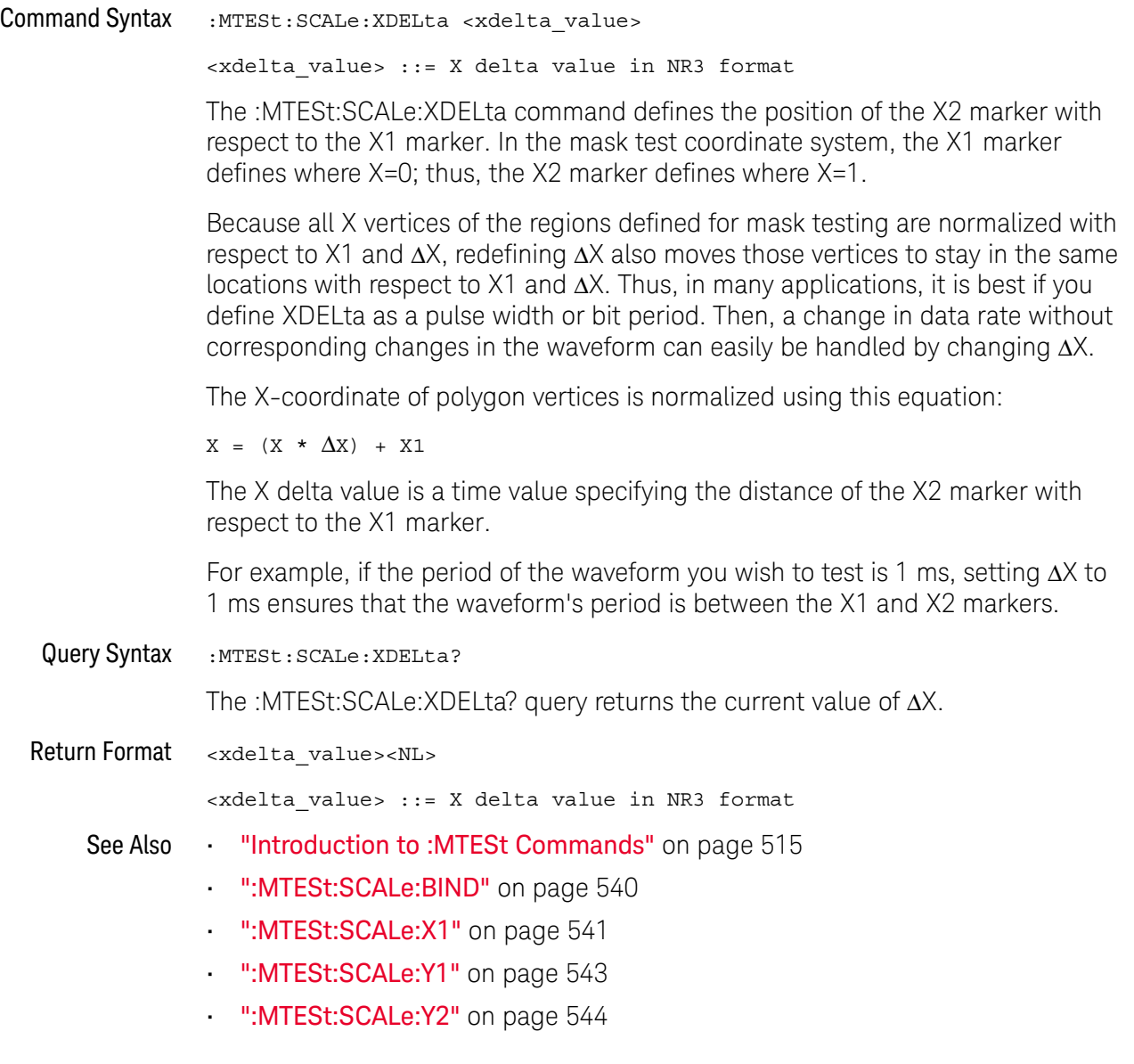

### :MTESt:SCALe:Y1

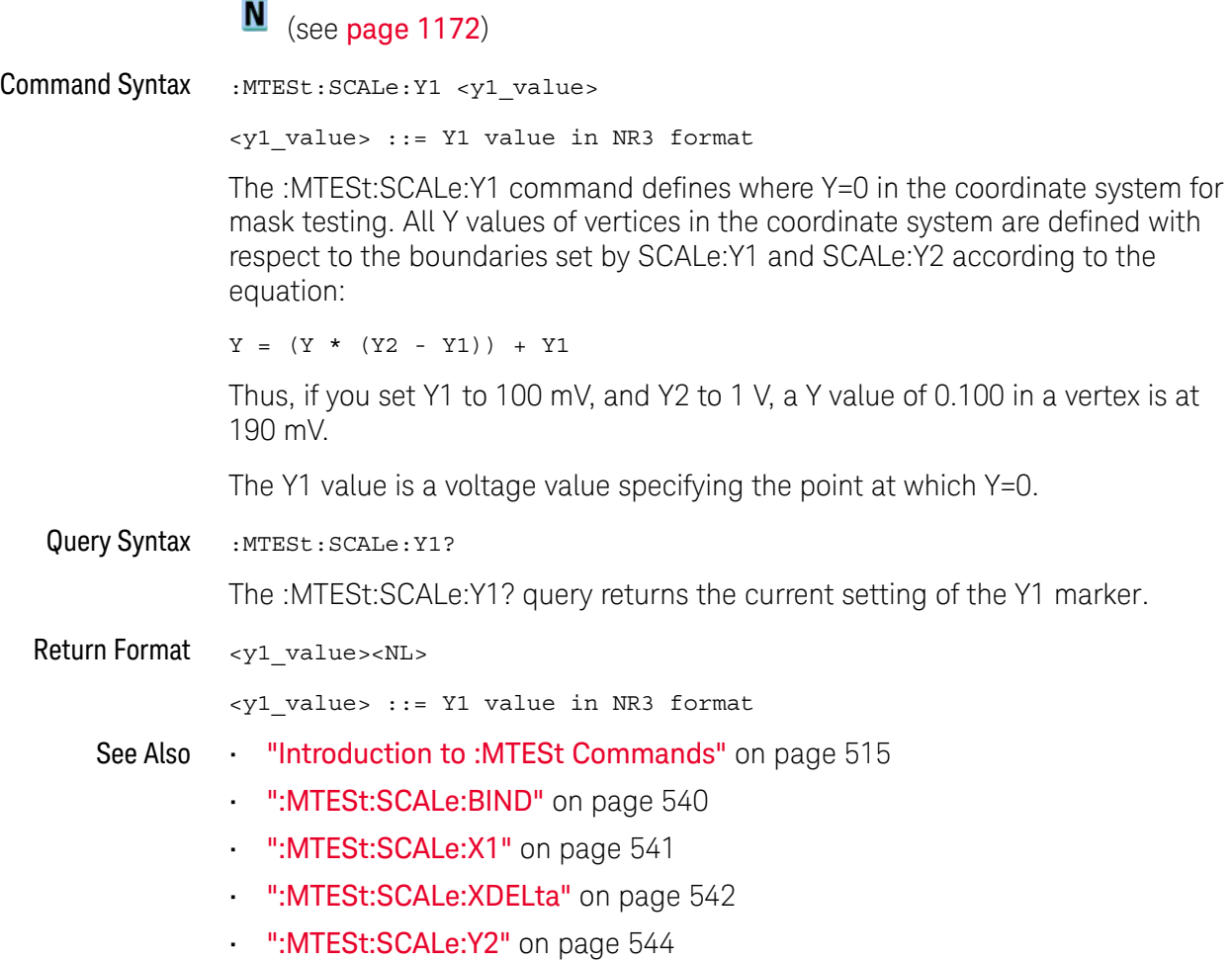

Keysight InfiniiVision 3000 X-Series Oscilloscopes Programmer's Guide 543

## :MTESt:SCALe:Y2

# N (see page 1172)

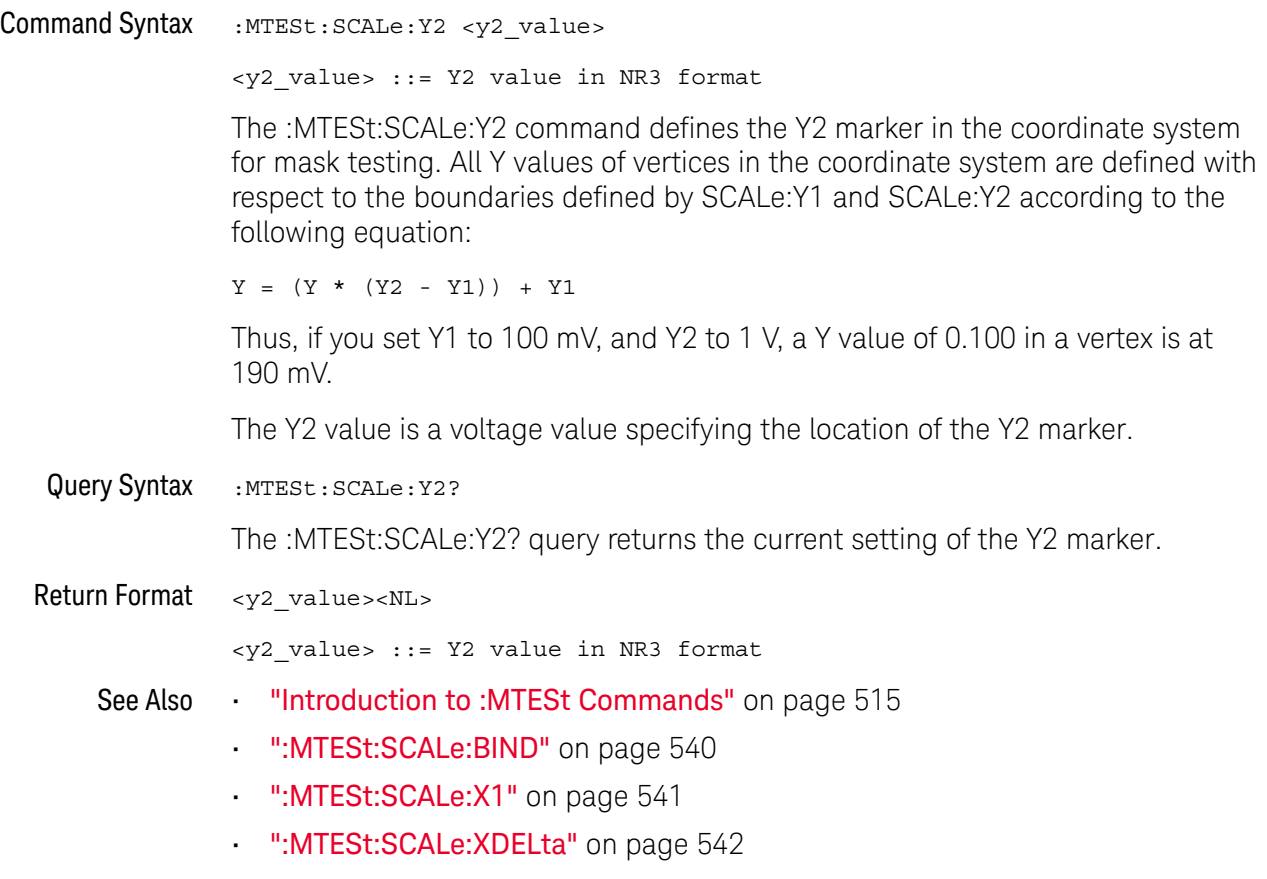

• ":MTESt:SCALe:Y1" on page 543

## :MTESt:SOURce

# $\overline{\mathbf{N}}$  (see page 1172)

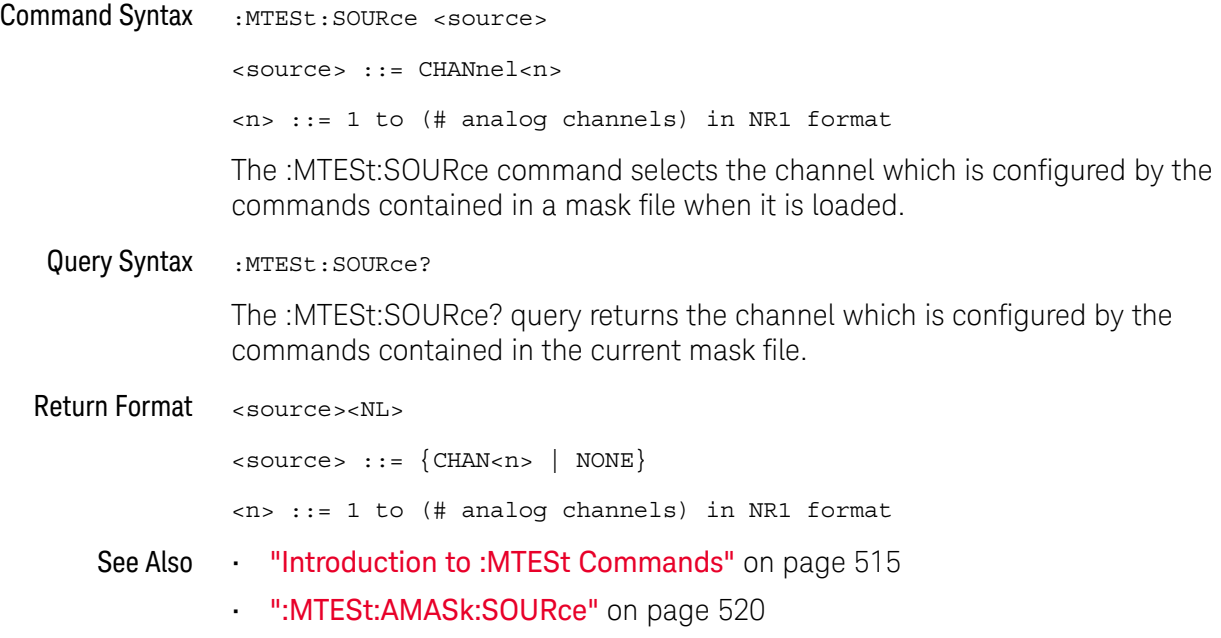

:MTESt:TITLe

## $\overline{\mathbb{N}}$  (see page 1172)

Query Syntax : MTESt: TITLe?

The :MTESt:TITLe? query returns the mask title which is a string of up to 128 characters. The title is displayed in the mask test dialog box and mask test tab when a mask file is loaded.

Return Format <title><NL>

<title> ::= a string of up to 128 ASCII characters.

See Also **•••** "Introduction to :MTESt Commands" on page 515

# 23 :POD Commands

Control all oscilloscope functions associated with groups of digital channels. See "Introduction to :POD<n> Commands" on page 547.

**Table 96** :POD<n> Commands Summary

| <b>Command</b>                                                                             | <b>Query</b>                                                        | <b>Options and Query Returns</b>                                                                                     |
|--------------------------------------------------------------------------------------------|---------------------------------------------------------------------|----------------------------------------------------------------------------------------------------|
| :POD <n>:DISPlay <math>\{0  </math><br/>OFF <math>\{1   ON\}</math> (see<br/>page 549)</n> | :POD <n>:DISPlay? (see<br/>page 549)</n>                            | $\{0 \mid 1\}$<br>$\langle n \rangle$ ::= 1-2 in NR1 format                                                          |
| :POD <n>:SIZE <value><br/>(see page 550)</value></n>                                       | $:$ POD <n><math>:</math> SIZE? (see<br/>page <math>550</math>)</n> | $\{value\} :: = \{SMAL1 \mid MEDium$<br>LARGE                                                                        |
| :POD <n>:THReshold<br/><type>[suffix] (see<br/>page 551)</type></n>                        | :POD <n>:THReshold?<br/><math>(</math>see <b>page</b> 551)</n>      | $\langle n \rangle$ ::= 1-2 in NR1 format<br>$<$ type> ::= {CMOS   ECL   TTL  <br><user defined="" value="">}</user> |
|                                                                                            |                                                                     | suser defined values ::= value in<br>NR3 format                                                                      |
|                                                                                            |                                                                     | $[suffix] ::= \{V   mV   uV \}$                                                                                      |

Introduction to  $\langle n \rangle$  ::=  $\{1 | 2\}$ 

:POD<n> Commands The POD subsystem commands control the viewing and threshold of groups of digital channels.  $POD1 ::= D0-D7$ POD2 ::= D8-D15 **NOTE** These commands are only valid for the MSO models.

#### Reporting the Setup

Use :POD1? or :POD2? to query setup information for the POD subsystem.

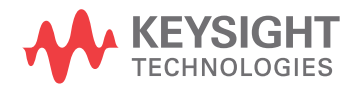

#### Return Format

The following is a sample response from the :POD1? query. In this case, the query was issued following a \*RST command.

```
:POD1:DISP 0;THR +1.40E+00
```
### :POD<n>:DISPlay

## $\overline{\mathsf{N}}$  (see page 1172)

Command Syntax :POD<n>:DISPlay <display>  $\langle \text{display}: : = \{1 | \text{ON}\} | \{0 | \text{OFF}\}\}\$ <n> ::= An integer, 1 or 2, is attached as a suffix to the command and defines the group of channels that are affected by the command. POD1 ::= D0-D7 POD2 ::= D8-D15 The :POD<n>:DISPlay command turns displaying of the specified group of channels on or off. **NOTE** This command is only valid for the MSO models.

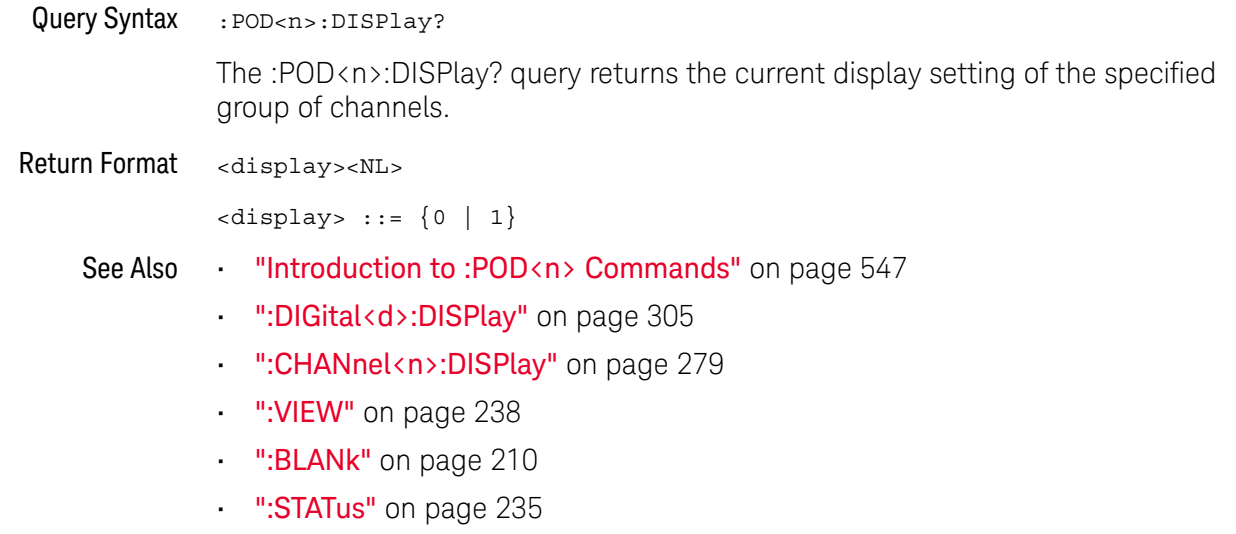

:POD<n>:SIZE

## $\overline{\mathbf{N}}$  (see page 1172)

Command Syntax : POD<n>:SIZE <value> <n> ::= An integer, 1 or 2, is attached as a suffix to the command and defines the group of channels that are affected by the command. POD1 ::= D0-D7 POD2 ::= D8-D15 <value> ::= {SMALl | MEDium | LARGe} The :POD<n>:SIZE command specifies the size of digital channels on the display.

Sizes are set for all pods. Therefore, if you set the size on pod 1 (for example), the same size is set on pod 2 as well.

**NOTE** This command is only valid for the MSO models.

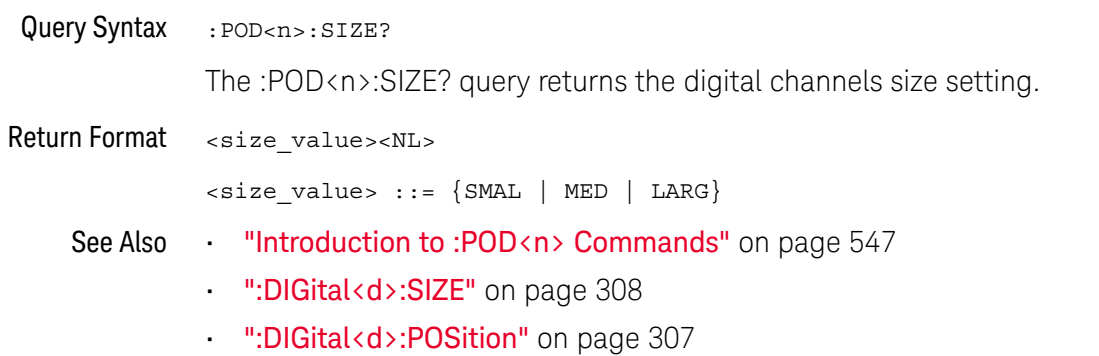

### :POD<n>:THReshold

## $\overline{\mathbf{N}}$  (see page 1172)

```
Command Syntax :POD<n>:THReshold <type>[<suffix>]
                  \langle n \rangle ::= An integer, 1 or 2, is attached as a suffix to the command and
                          defines the group of channels that are affected by the command.
                  <type> ::= {CMOS | ECL | TTL | <user defined value>}
                  <user defined value> ::= -8.00 to +8.00 in NR3 format
                  \langle \text{suffix} \rangle :: = \{V \mid mV \mid uV\}POD1 ::= D0-D7
                  POD2 ::= D8-D15
                 TTL ::= 1.4VCMOS ::= 2.5VECL ::= -1.3V
```
The :POD<n>:THReshold command sets the threshold for the specified group of channels. The threshold is used for triggering purposes and for displaying the digital data as high (above the threshold) or low (below the threshold).

#### **NOTE** This command is only valid for the MSO models.

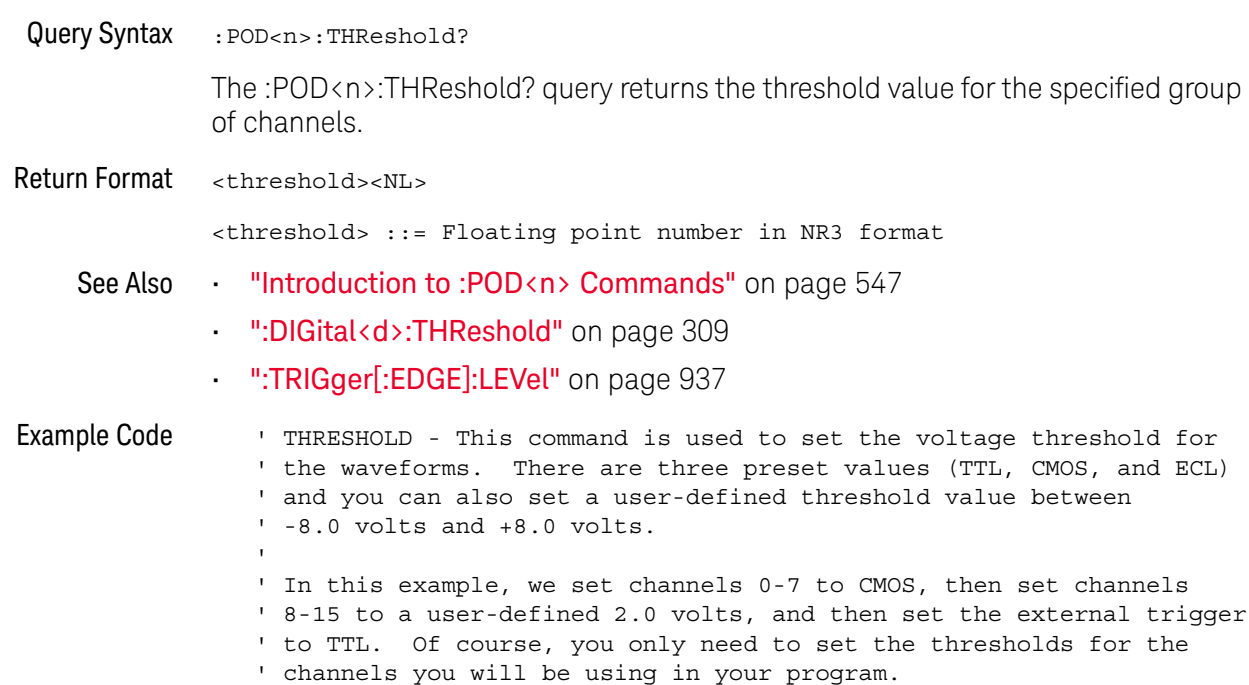

```
' Set channels 0-7 to CMOS threshold.
myScope.WriteString ":POD1:THRESHOLD CMOS"
' Set channels 8-15 to 2.0 volts.
myScope.WriteString ":POD2:THRESHOLD 2.0"
' Set external channel to TTL threshold (short form).
myScope.WriteString ":TRIG:LEV TTL,EXT"
```
See complete example programs at: Chapter 40, "Programming Examples," starting on page 1181

# 24 :POWer Commands

These :POWer commands are available when the DSOX3PWR power measurements and analysis application is licensed and enabled.

**Table 97** :POWer Commands Summary

| Command                                                                | Query                                               | <b>Options and Query Returns</b>                                                                 |
|------------------------------------------------------------------------|-----------------------------------------------------|--------------------------------------------------------------------------------------------------|
| :POWer:DESKew (see<br>page 559)                                        | n/a                                                 | n/a                                                                                              |
| :POWer:EFFiciency:APP<br>Ly (see $page 560$ )                          | n/a                                                 | n/a                                                                                              |
| :POWer:ENABle $\{0  $<br>OFF $\{1   ON\}$ (see<br>page 561)            | :POWer:ENABle? (see<br>page 561)                    | $\{0   1\}$                                                                                      |
| : POWer: HARMonics: APPL<br>$y$ (see page $562$ )                      | n/a                                                 | n/a                                                                                              |
| n/a                                                                    | : POWer: HARMonics: DATA<br>? (see $page 563$ )     | <binary block=""> ::=<br/>comma-separated data with<br/>newlines at the end of each row</binary> |
| :POWer:HARMonics:DISP<br>lay <display> (see<br/>page 564)</display>    | :POWer:HARMonics:DISP<br>lay? (see $page 564$ )     | $\langle \text{display } \rangle : := \{ \text{TABLE} \mid \text{BAR} \}$<br>OFF                 |
| n/a                                                                    | : POWer: HARMonics: FAIL<br>count? (see page 565)   | <count> ::= integer in NR1 format</count>                                                        |
| : POWer: HARMonics: LINE<br><frequency> (see<br/>page 566)</frequency> | : POWer: HARMonics: LINE<br>? (see $page 566$ )     | $\langle frequency \rangle$ ::= $\{F50\}$<br>F60<br>F400                                         |
| n/a                                                                    | :POWer:HARMonics:POWe<br>rfactor? (see<br>page 567) | <value> ::= Class C power factor<br/>in NR3 format</value>                                       |
| n/a                                                                    | :POWer:HARMonics:RUNC<br>ount? (see page 568)       | <count> ::= integer in NR1 format</count>                                                        |

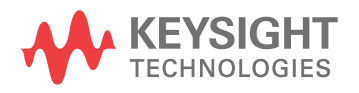

| <b>Command</b>                                                                     | Query                                                  | <b>Options and Query Returns</b>                                                                                                    |
|------------------------------------------------------------------------------------|--------------------------------------------------------|----------------------------------------------------------------------------------------------------|
| : POWer: HARMonics: STAN<br>dard <class> (see<br/>page 569)</class>                | :POWer:HARMonics:STAN<br>dard? (see page 569)          | $\langle \text{class} \rangle ::= \{ A \mid B \mid C \mid D \}$                                                                                                |
| n/a                                                                                | :POWer:HARMonics:STAT<br>us? (see page 570)            | $\texttt{} :: \{PASS \}$<br>FAIL  <br>$UNTested\}$                                                                                                    |
| n/a                                                                                | :POWer:HARMonics:THD?<br>(see page 571)                | <value> ::= Total Harmonics<br/>Distortion in NR3 format</value>                                                                                               |
| :POWer: INRush: APPLy<br>(see page 572)                                            | n/a                                                    | n/a                                                                                                    |
| :POWer: INRush: EXIT<br>(see page 573)                                             | n/a                                                    | n/a                                                                                                    |
| :POWer: INRush: NEXT<br>(see page 574)                                             | n/a                                                    | n/a                                                                                                    |
| :POWer:MODulation:APP<br>Ly (see $page 575$ )                                      | n/a                                                    | n/a                                                                                                    |
| :POWer:MODulation:SOU<br>Rce <source/> (see<br>page 576)                           | :POWer:MODulation:SOU<br>Rce? (see page 576)           | $\langle source \rangle$ ::= $\{V   I\}$                                                                                                    |
| :POWer:MODulation:TYP<br>E <modulation> (see<br/>page 577)</modulation>            | :POWer:MODulation:TYP<br>E? (see $page 577$ )          | <modulation> ::= {VAVerage  <br/>ACRMs   VRATio   PERiod  <br/>FREQuency   PWIDith   NWIDth<br/>DUTYcycle<br/>RISetime<br/><math>FALLtime</math>}</modulation> |
| :POWer:ONOFf:APPLy<br>(see page 578)                                               | n/a                                                    | n/a                                                                                                    |
| :POWer:ONOFf:EXIT<br>(see page 579)                                                | n/a                                                    | n/a                                                                                                    |
| : POWer: ONOFf: NEXT<br>(see page 580)                                             | n/a                                                    | n/a                                                                                                    |
| :POWer:ONOFf:TEST { { 0<br>OFF }   {1   ON } }<br>(see page 581)                   | :POWer:ONOFf:TEST?<br>(see page 581)                   | $\{0   1\}$                                                                                                    |
| :POWer:PSRR:APPLy<br>(see page 582)                                                | n/a                                                    | n/a                                                                                                    |
| :POWer: PSRR: FREQuency<br>: MAXimum<br><value>[suffix] (see<br/>page 583)</value> | :POWer: PSRR: FREQuency<br>:MAXimum? (see<br>page 583) | $\{value\} :: = \{10 \mid 100 \mid 1000 \mid$<br>10000   100000   1000000  <br>10000000   20000000}                                                            |
|                                                                                    |                                                        | $[suffix] ::= {Hz   kHz   MHz}$                                                                                                    |

**Table 97** :POWer Commands Summary (continued)

| <b>Command</b>                                                                       | Query                                                     | <b>Options and Query Returns</b>                                                                                                    |
|--------------------------------------------------------------------------------------|-----------------------------------------------------------|----------------------------------------------------------------------------------------------------|
| :POWer:PSRR:FREQuency<br>: MINimum<br><value>[suffix] (see</value>                   | :POWer: PSRR: FREQuency<br>:MINimum? (see<br>page 584)    | $\{value\} :: = \{1 \mid 10 \mid 100 \mid 1000$<br>10000   100000   1000000  <br>10000000}                                            |
| page 584)                                                                            |                                                           | $[suffix] ::= {Hz   kHz   MHz}$                                                                                                    |
| :POWer:PSRR:RMAXimum<br><value> (see page 585)</value>                               | :POWer:PSRR:RMAXimum?<br>(see page 585)                   | <value> ::= Maximum ratio value<br/>in NR1 format</value>                                                                             |
| :POWer:QUALity:APPLy<br>(see page 586)                                               | n/a                                                       | n/a                                                                                                    |
| :POWer:QUALity:TYPE<br><quality> (see<br/>page 587)</quality>                        | :POWer:QUALity:TYPE?<br>(see page 587)                    | $\langle \text{quality} \rangle$ ::= $\{ \text{FACTor} \mid \text{REAL} \mid$<br>APParent   REACtive   CRESt  <br>$\angle$ ANGLe $\}$ |
| :POWer:RIPPle:APPLy<br>(see page 588)                                                | n/a                                                       | n/a                                                                                                    |
| :POWer:SIGNals:AUTose<br>tup <analysis> (see<br/>page 589)</analysis>                | n/a                                                       | <analysis> ::= {HARMonics<br/>EFFiciency   RIPPle   MODulation<br/>QUALity   SLEW   SWITch}</analysis>                                |
| :POWer:SIGNals:CYCLes<br>: HARMonics < count><br>(see page 590)                      | :POWer:SIGNals:CYCLes<br>:HARMonics? (see<br>page 590)    | <count> ::= integer in NR1 format<br/>Legal values are 1 to 100.</count>                                                              |
| :POWer:SIGNals:CYCLes<br>:QUALity <count> (see<br/>page 591)</count>                 | :POWer:SIGNals:CYCLes<br>:QUALity? (see<br>page 591)      | <count> ::= integer in NR1 format<br/>Legal values are 1 to 100.</count>                                                              |
| :POWer:SIGNals:DURati<br>on:EFFiciency<br><value>[suffix] (see<br/>page 592)</value> | :POWer:SIGNals:DURati<br>on:EFFiciency? (see<br>page 592) | <value> ::= value in NR3 format<br/><math>[suffix] ::= \{s \mid ms \mid us \mid ns\}</math></value>                                   |
| :POWer:SIGNals:DURati<br>on:MODulation<br><value>[suffix] (see<br/>page 593)</value> | :POWer:SIGNals:DURati<br>on:MODulation? (see<br>page 593) | <value> ::= value in NR3 format<br/><math>[sufficient] ::= \{s \mid ms \mid us \mid</math><br/>ns<sub>l</sub></value>                 |
| :POWer:SIGNals:DURati<br>on:ONOFf:OFF<br><value>[suffix] (see<br/>page 594)</value>  | :POWer:SIGNals:DURati<br>on:ONOFf:OFF? (see<br>page 594)  | <value> ::= value in NR3 format<br/><math>[suffix] ::= \{s \mid ms \mid us \mid ns\}</math></value>                                   |
| :POWer:SIGNals:DURati<br>on:ONOFf:ON<br><value>[suffix] (see<br/>page 595)</value>   | :POWer:SIGNals:DURati<br>on:ONOFf:ON? (see<br>page 595)   | <value> ::= value in NR3 format<br/><math>[sufficient] ::= \{s \mid ms \mid us \mid ns\}</math></value>                               |

**Table 97** :POWer Commands Summary (continued)

| <b>Command</b>                                                                      | <b>Query</b>                                             | <b>Options and Query Returns</b>                                                                                               |
|-------------------------------------------------------------------------------------|----------------------------------------------------------|----------------------------------------------------------------------------------------------------|
| :POWer:SIGNals:DURati<br>on:RIPPle<br><value>[suffix] (see<br/>page 596)</value>    | :POWer:SIGNals:DURati<br>on:RIPPle? (see<br>page 596)    | <value> ::= value in NR3 format<br/><math>[suffix] ::= \{s \mid ms \mid us \mid ns\}</math></value>                            |
| :POWer:SIGNals:DURati<br>on:TRANsient<br><value>[suffix] (see<br/>page 597)</value> | :POWer:SIGNals:DURati<br>on:TRANsient? (see<br>page 597) | <value> ::= value in NR3 format<br/><math>[sufficient] ::= \{s \mid ms \mid us \mid ns\}</math></value>                        |
| :POWer:SIGNals:IEXPec<br>ted <value>[suffix]<br/>(see page 598)</value>             | :POWer:SIGNals:IEXPec<br>ted? (see page 598)             | <value> ::= Expected current<br/>value in NR3 format<br/><math>[suffix] :: = {A   mA}</math></value>                           |
| :POWer:SIGNals:OVERsh<br>oot <percent> (see<br/>page 599)</percent>                 | :POWer:SIGNals:OVERsh<br>oot? (see page 599)             | <percent> ::= percent of<br/>overshoot value in NR1 format<br/><math>[suffix] :: = \{V   mV\}</math></percent>                 |
| :POWer:SIGNals:VMAXim<br>um:INRush<br><value>[suffix] (see<br/>page 600)</value>    | :POWer:SIGNals:VMAXim<br>um: INRush? (see<br>page 600)   | <value> ::= Maximum expected<br/>input Voltage in NR3 format<br/><math>[suffix] :: = \{V   mV\}</math></value>                 |
| :POWer:SIGNals:VMAXim<br>um:ONOFf:OFF<br><value>[suffix] (see<br/>page 601)</value> | :POWer:SIGNals:VMAXim<br>um:ONOFf:OFF? (see<br>page 601) | <value> ::= Maximum expected<br/>input Voltage in NR3 format<br/><math>[suffix] :: = \{V   mV\}</math></value>                 |
| :POWer:SIGNals:VMAXim<br>um:ONOFf:ON<br><value>[suffix] (see<br/>page 602)</value>  | :POWer:SIGNals:VMAXim<br>um:ONOFf:ON? (see<br>page 602)  | <value> ::= Maximum expected<br/>input Voltage in NR3 format<br/><math>[suffix] :: = \{V   mV\}</math></value>                 |
| :POWer:SIGNals:VSTead<br>y:ONOFf:OFF<br><value>[suffix] (see<br/>page 603)</value>  | :POWer:SIGNals:VSTead<br>y:ONOFf:OFF? (see<br>page 603)  | <value> ::= Expected steady stage<br/>output Voltage value in NR3<br/>format<br/><math>[suffix] :: = \{V   mV\}</math></value> |
| :POWer:SIGNals:VSTead<br>y:ONOFf:ON<br><value>[suffix] (see<br/>page 604)</value>   | :POWer:SIGNals:VSTead<br>y:ONOFf:ON? (see<br>page 604)   | <value> ::= Expected steady stage<br/>output Voltage value in NR3<br/>format<br/><math>[suffix] :: = \{V   mV\}</math></value> |
| :POWer:SIGNals:VSTead<br>y:TRANsient<br><value>[suffix] (see<br/>page 605)</value>  | :POWer:SIGNals:VSTead<br>y:TRANsient? (see<br>page 605)  | <value> ::= Expected steady stage<br/>output Voltage value in NR3<br/>format<br/><math>[suffix] :: = \{V   mV\}</math></value> |

**Table 97** :POWer Commands Summary (continued)

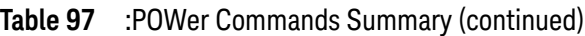

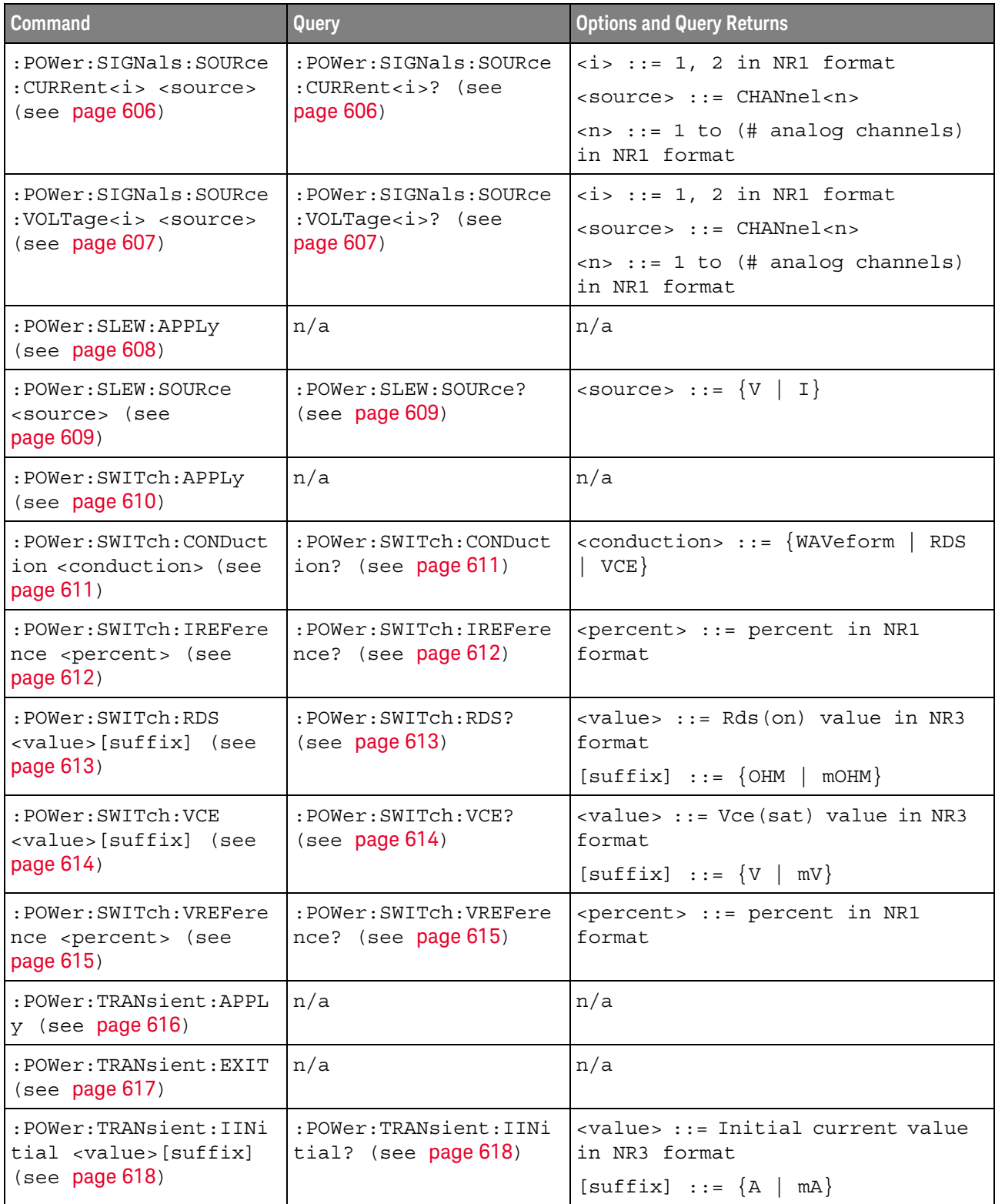

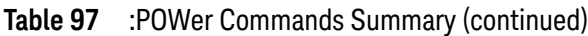

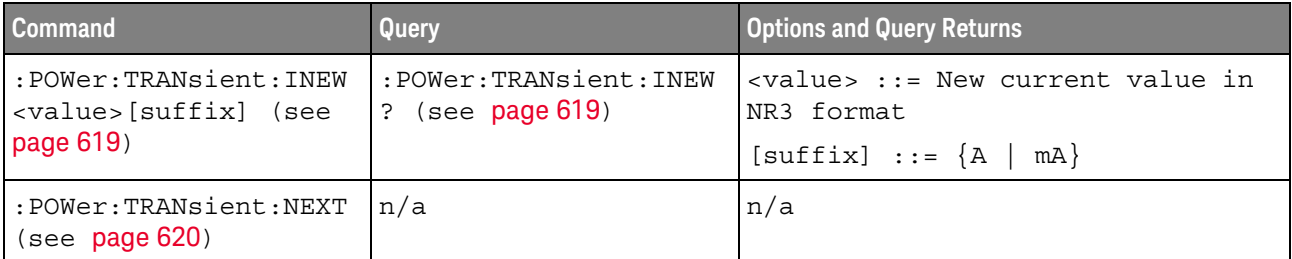

### :POWer:DESKew

#### N (see page 1172)

Command Syntax : POWer: DESKew

The :POWer:DESKew command launches the auto deskew process on the oscilloscope.

Before sending this command:

**1** Demagnetize and zero-adjust the current probe.

Refer to the current probe's documentation for instructions on how to do this.

- **2** Make connections to the U1880A deskew fixture as described in the oscilloscope's connection dialog or in the *DSOX3PWR Power Measurement Application User's Guide*.
- **3** Make sure the voltage probe and current probe channels are specified appropriately using the :POWer:SIGNals:SOURce:VOLTage1 and :POWer:SIGNals:SOURce:CURRent1 commands.

**NOTE** Use the lowest attenuation setting on the high voltage differential probes whenever possible because the voltage levels on the deskew fixture are very small. Using a higher attenuation setting may yield inaccurate skew values (and affect the measurements made) because the noise level is magnified as well.

> The deskew values are saved in the oscilloscope until a factory default or secure erase is performed. The next time you run the Power Application, you can use the saved deskew values or perform the deskew again.

Generally, you need to perform the deskew again when part of the test setup changes (for example, a different probe, different oscilloscope channel, etc.) or when the ambient temperature has changed.

- See Also ":POWer:SIGNals:SOURce:VOLTage<i>" on page 607
	- ":POWer:SIGNals:SOURce:CURRent<i>" on page 606

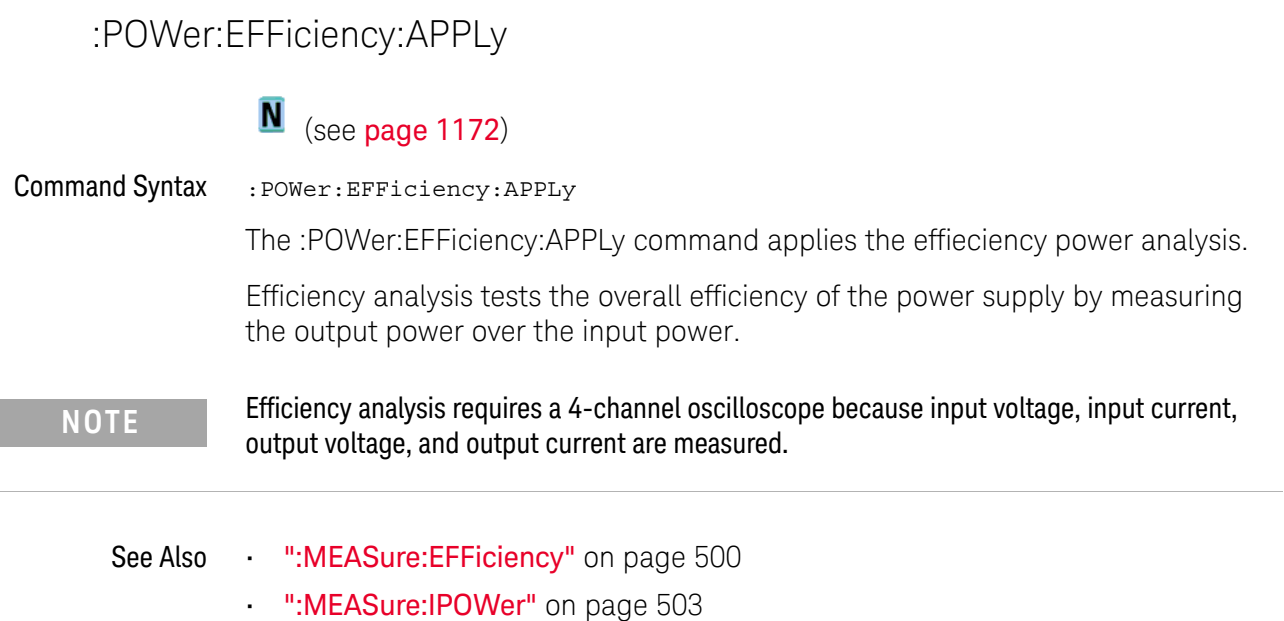

• ":MEASure:OPOWer" on page 506

## :POWer:ENABle

# $\overline{\mathbf{N}}$  (see page 1172)

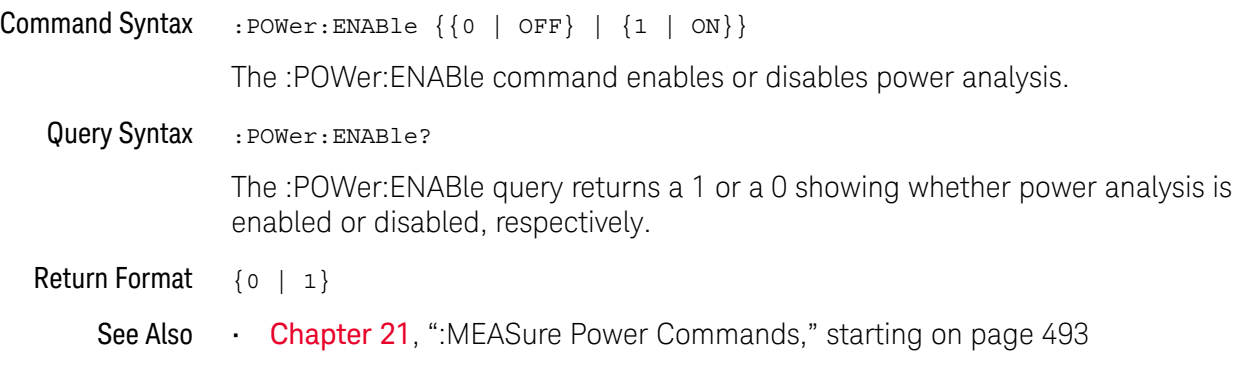

## :POWer:HARMonics:APPLy

#### <u>N</u> (see page 1172)

Command Syntax :POWer:HARMonics:APPLy

The :POWer:HARMonics:APPLy command applies the current harmonics analysis.

Switching power supplies draw a range of harmonics from the AC mains.

Standard limits are set for these harmonics because these harmonics can travel back to the supply grid and cause problems with other devices on the grid.

Use the Current Harmonics analysis to test a switching power supply's current harmonics to pre-compliance standard of IEC61000-3-2 (Class A, B, C, or D). The analysis presents up to 40 harmonics.

- See Also ":POWer:HARMonics:DATA" on page 563
	- ":POWer:HARMonics:DISPlay" on page 564
	- ":POWer:HARMonics:FAILcount" on page 565
	- ":POWer:HARMonics:LINE" on page 566
	- ":POWer:HARMonics:POWerfactor" on page 567
	- ":POWer:HARMonics:STANdard" on page 569
	- ":POWer:HARMonics:STATus" on page 570
	- ":POWer:HARMonics:RUNCount" on page 568
	- ":POWer:HARMonics:THD" on page 571

## :POWer:HARMonics:DATA

# $\overline{\mathbf{N}}$  (see page 1172)

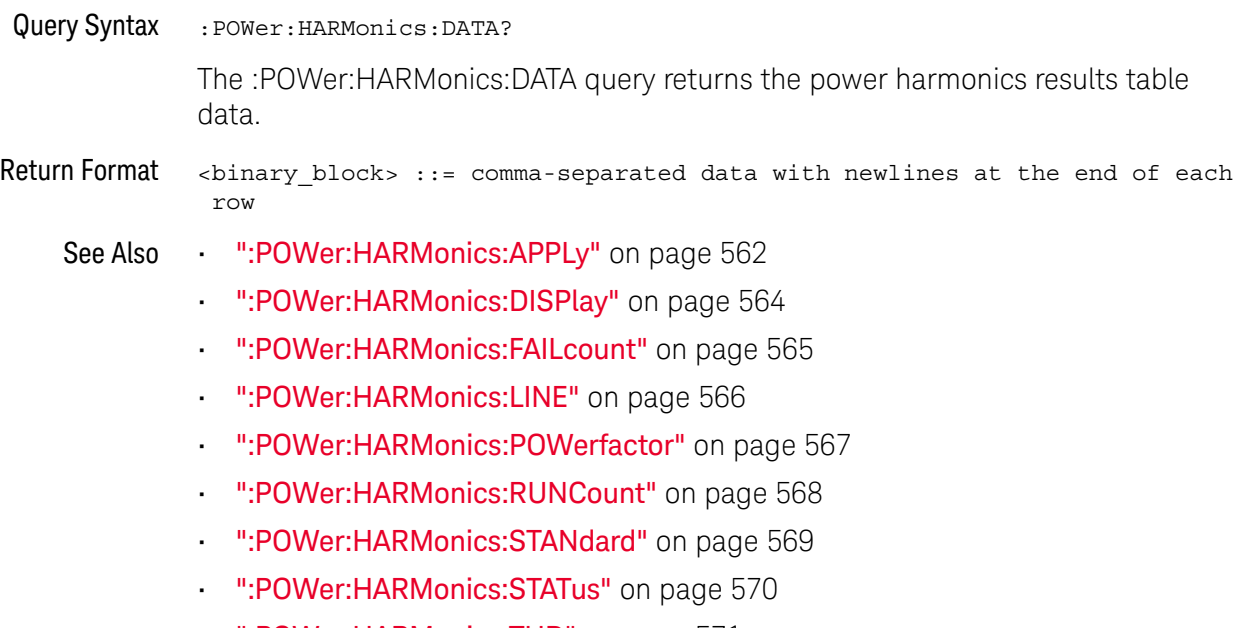

• ":POWer:HARMonics:THD" on page 571

## :POWer:HARMonics:DISPlay

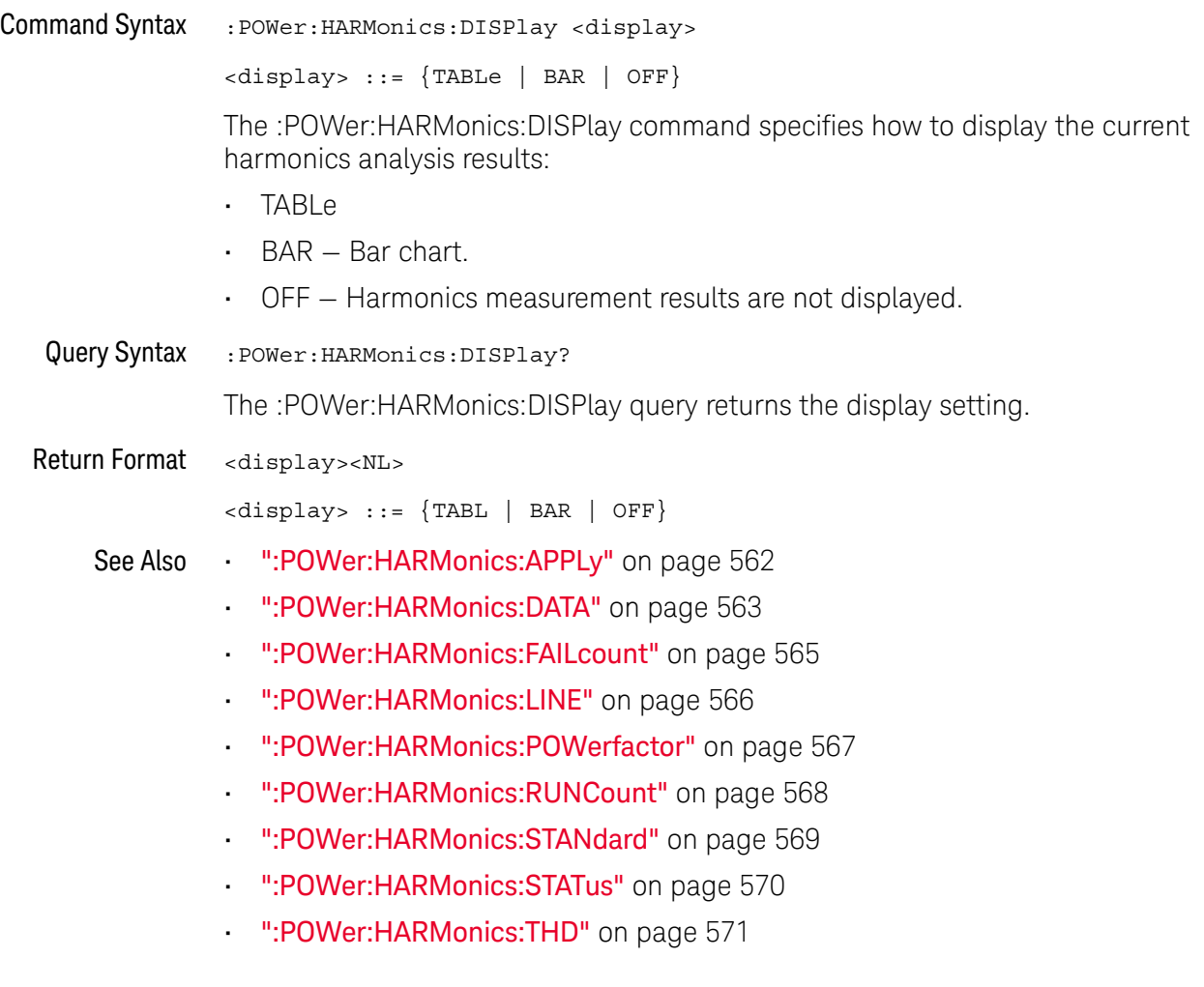

:POWer:HARMonics:FAILcount

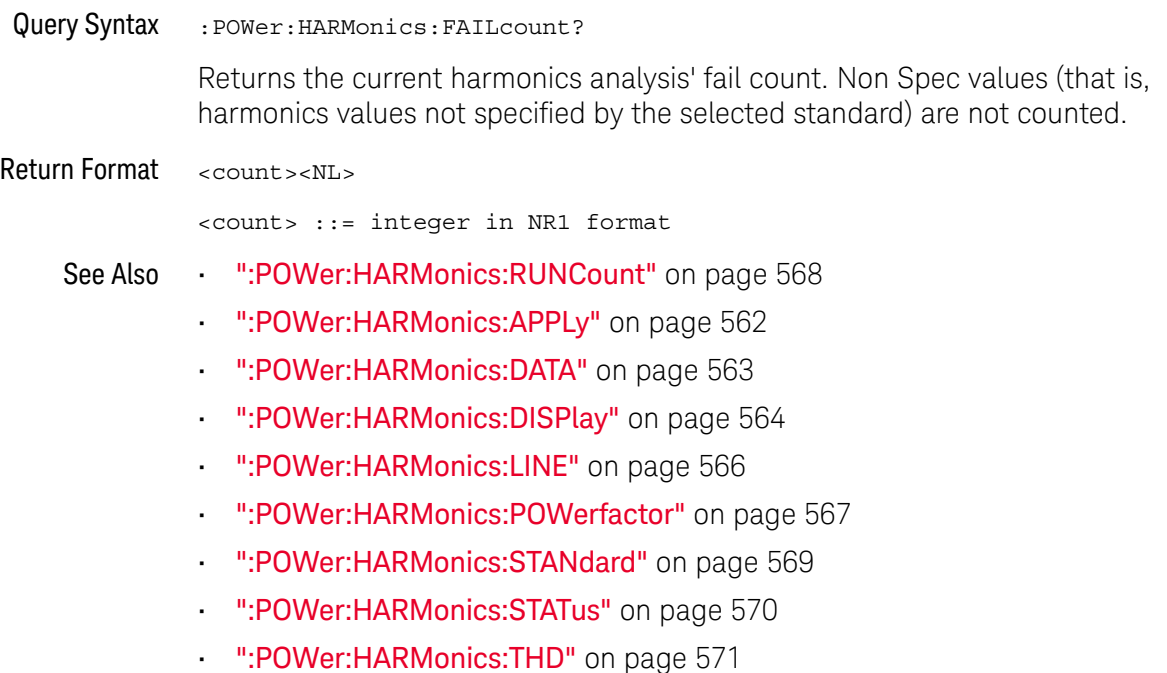

## :POWer:HARMonics:LINE

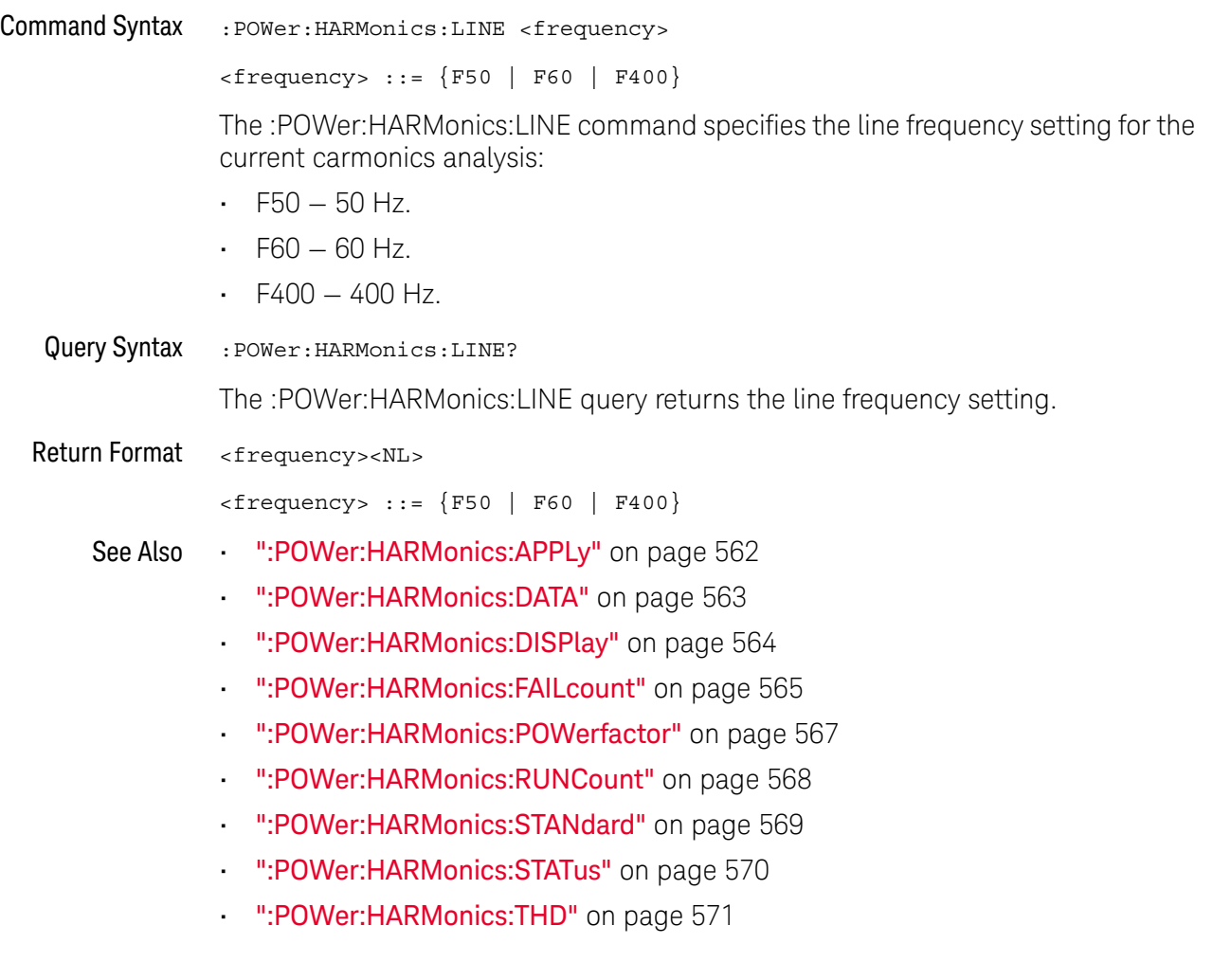

:POWer:HARMonics:POWerfactor

# $\overline{\mathbf{N}}$  (see page 1172)

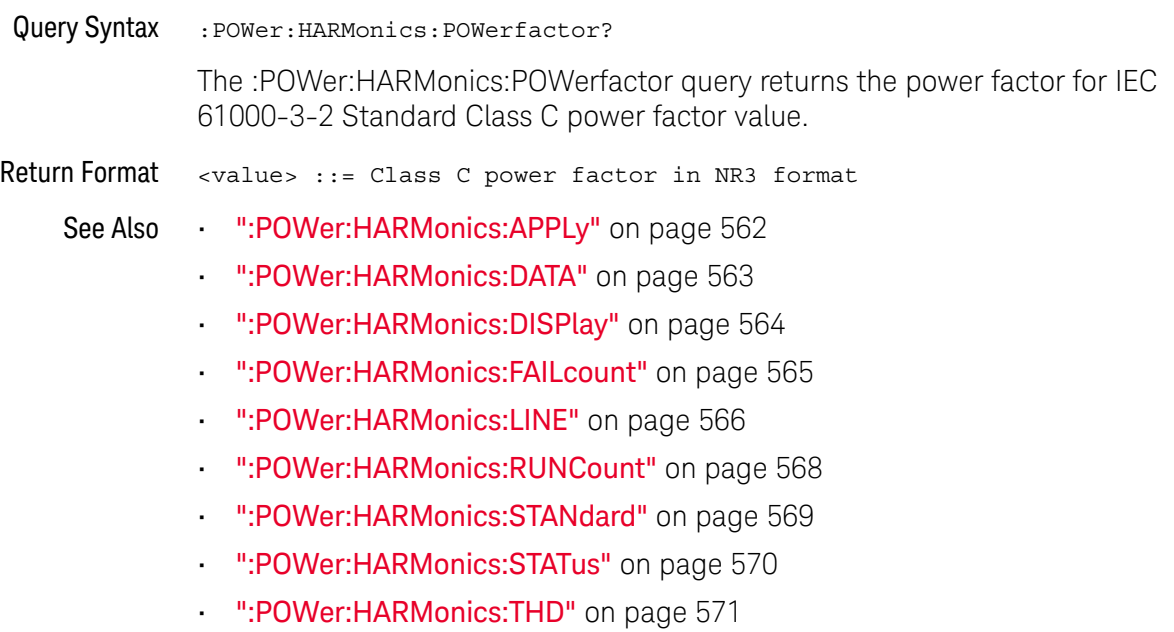

## :POWer:HARMonics:RUNCount

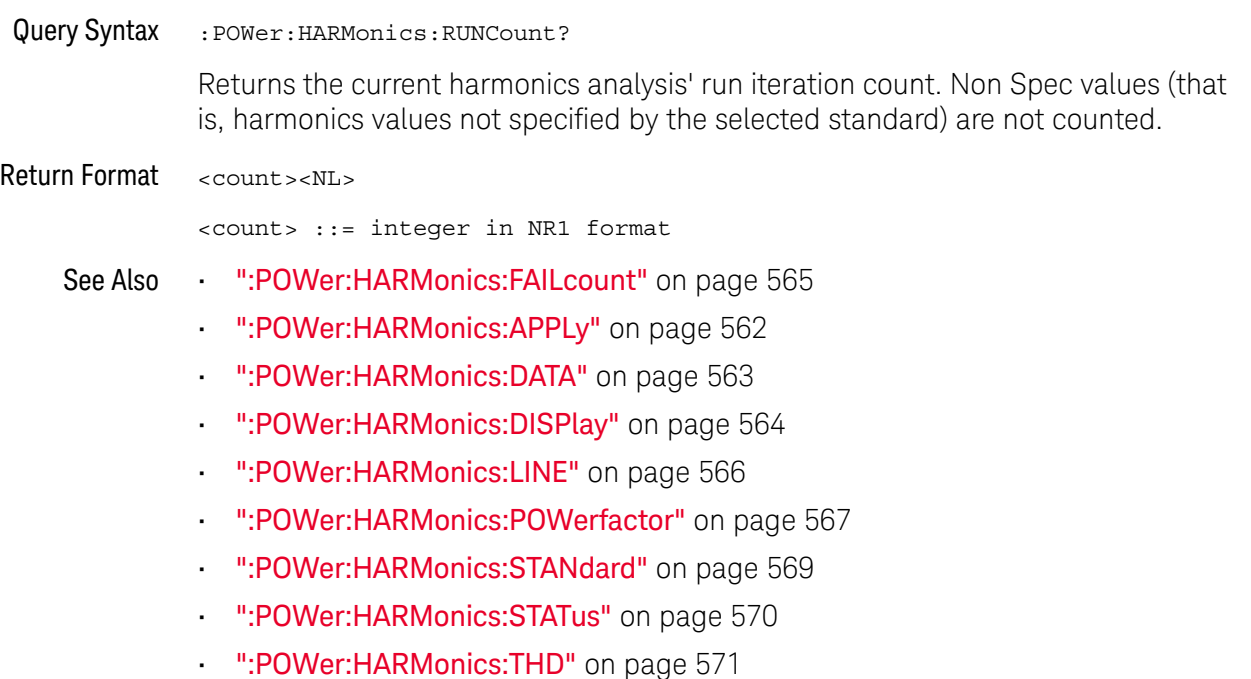

## :POWer:HARMonics:STANdard

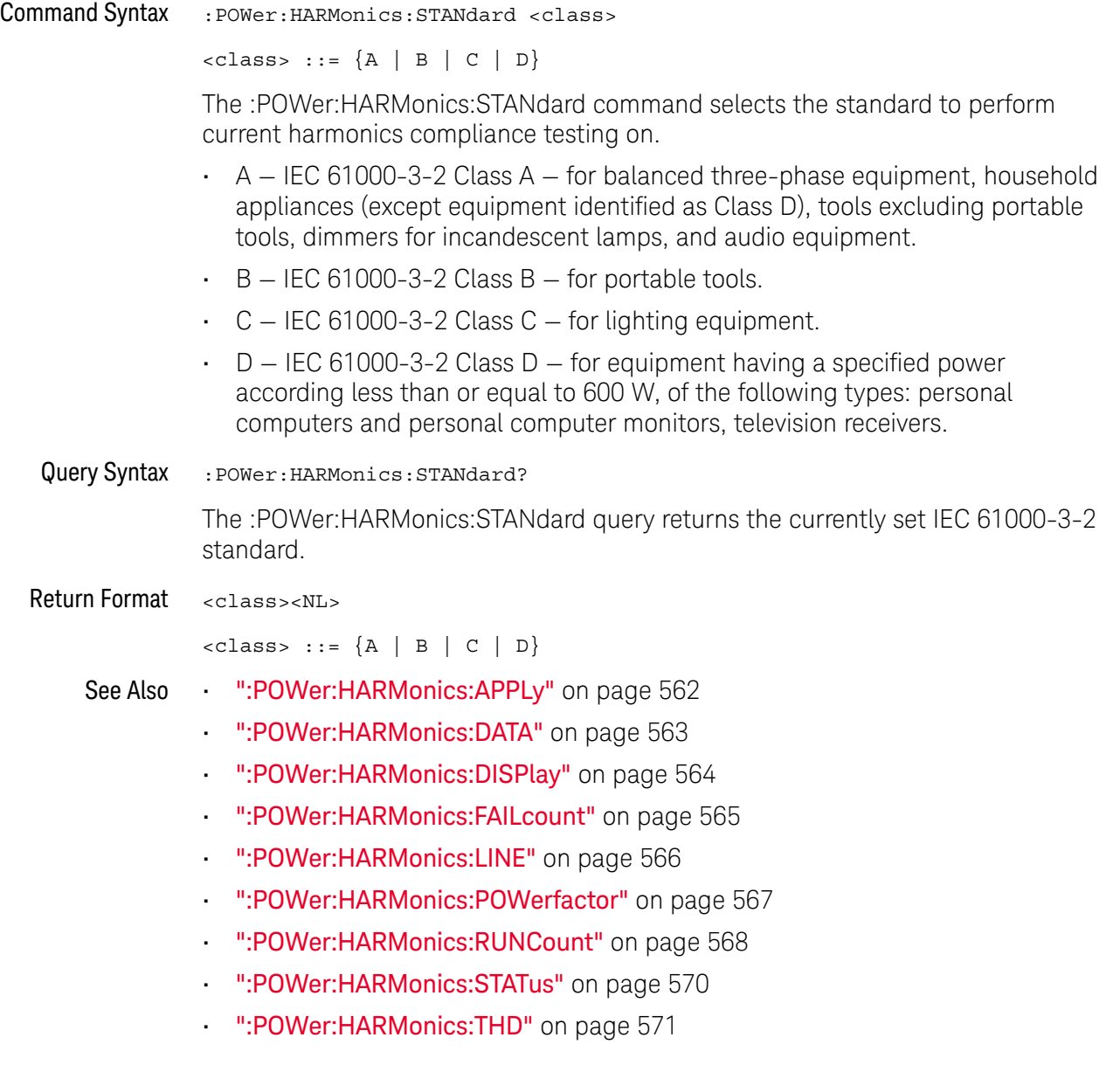

## :POWer:HARMonics:STATus

# $\overline{\mathbf{N}}$  (see page 1172)

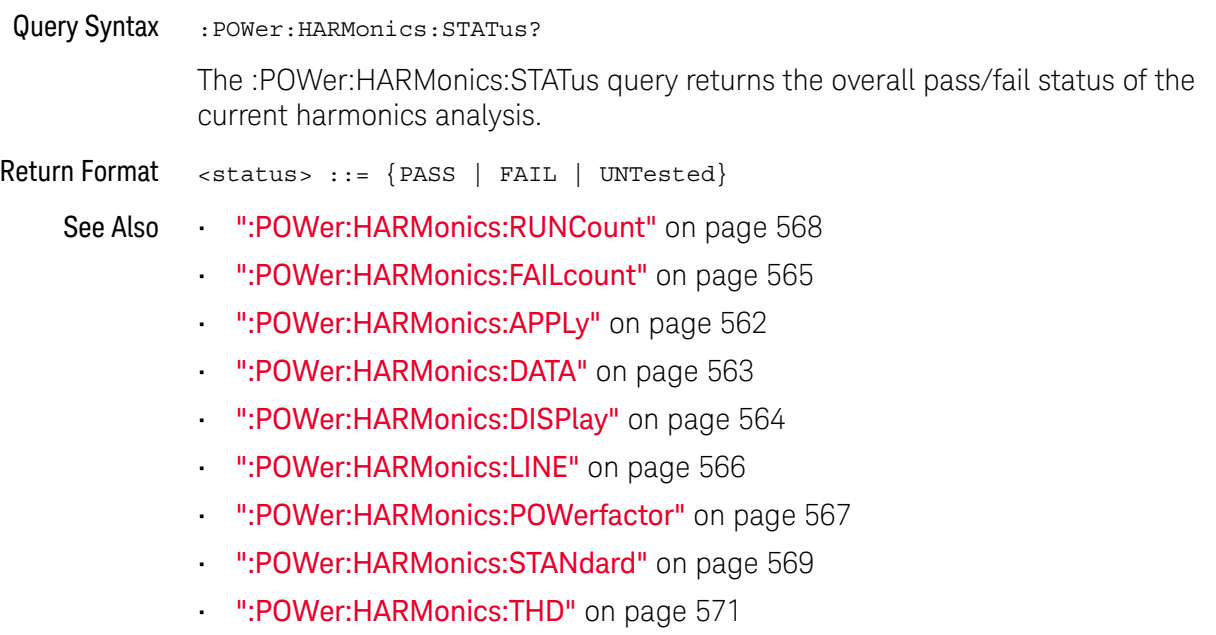

## :POWer:HARMonics:THD

# $\overline{\mathbf{N}}$  (see page 1172)

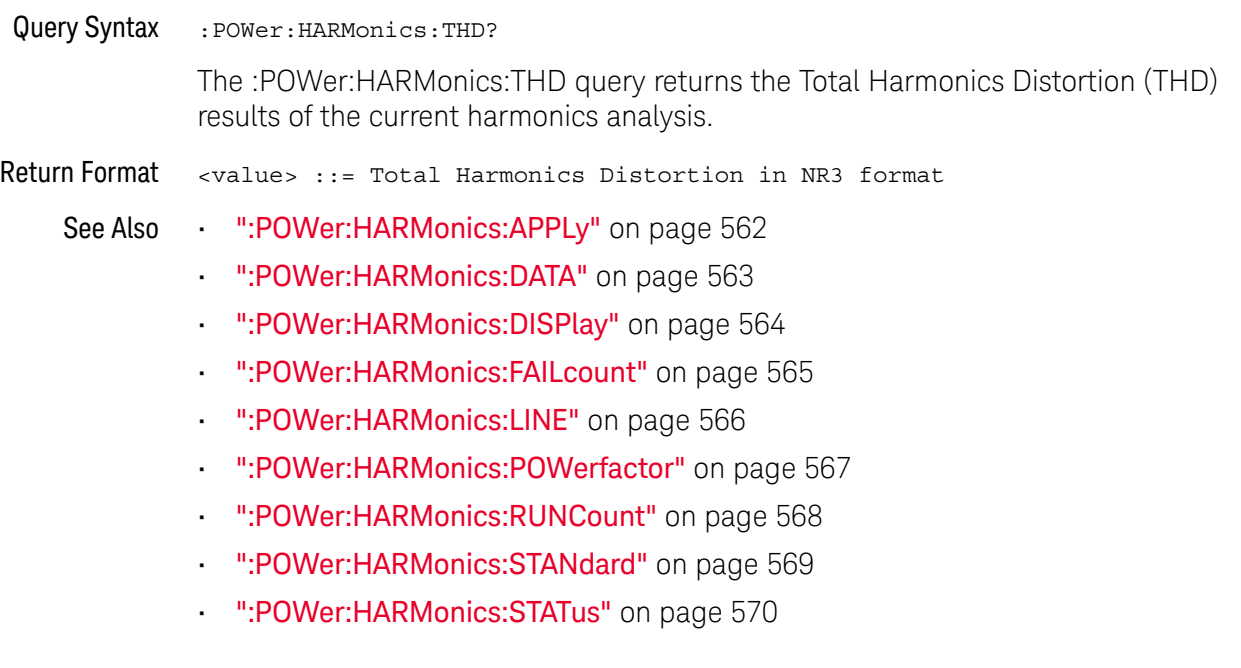

## :POWer:INRush:APPLy

#### $\overline{\mathbf{N}}$ (see page 1172)

Command Syntax : POWer: INRush: APPLy

The :POWer:INRush:APPLy command applies the inrush current analysis.

The Inrush current analysis measures the peak inrush current of the power supply when the power supply is first turned on.

- See Also  **":MEASure:PCURrent"** on page 507
	- ":POWer:INRush:EXIT" on page 573
	- ":POWer:INRush:NEXT" on page 574

## :POWer:INRush:EXIT

## $\overline{\mathsf{N}}$  (see page 1172)

Command Syntax : POWer: INRush: EXIT

The :POWer:INRush:EXIT command exits (stops) the inrush current power analysis.

This command is equivalent to pressing the **Exit** softkey on the oscilloscope front panel during the analysis.

See Also • ":POWer:INRush:APPLy" on page 572

• ":POWer:INRush:NEXT" on page 574

## :POWer:INRush:NEXT

## $\overline{\mathbf{N}}$  (see page 1172)

Command Syntax : POWer: INRush: NEXT

The :POWer:INRush:NEXT command goes to the next step of the inrush current analysis.

This command is equivalent to pressing the **Next** softkey on the oscilloscope front panel when prompted during the analysis.

- See Also  **":POWer:INRush:APPLy"** on page 572
	- ":POWer:INRush:EXIT" on page 573

## :POWer:MODulation:APPLy

#### <u>N</u> (see page 1172)

Command Syntax :POWer:MODulation:APPLy

The :POWer:MODulation:APPLy command applies the selected modulation analysis type (:POWer:MODulation:TYPE).

The Modulation analysis measures the control pulse signal to a switching device (MOSFET) and observes the trending of the pulse width, duty cycle, period, frequency, etc. of the control pulse signal.

See Also **• ":POWer:MODulation:SOURce"** on page 576

- ":POWer:MODulation:TYPE" on page 577
- ":MEASure:VAVerage" on page 481
- ":MEASure: VRMS" on page 487
- ":MEASure: VRATio" on page 486
- ":MEASure:PERiod" on page 457
- ":MEASure:FREQuency" on page 449
- ":MEASure:PWIDth" on page 461
- ":MEASure:NWIDth" on page 453
- ":MEASure:DUTYcycle" on page 447
- ":MEASure:RISetime" on page 465
- ":MEASure:FALLtime" on page 448

## :POWer:MODulation:SOURce

# $\overline{\mathsf{N}}$  (see page 1172)

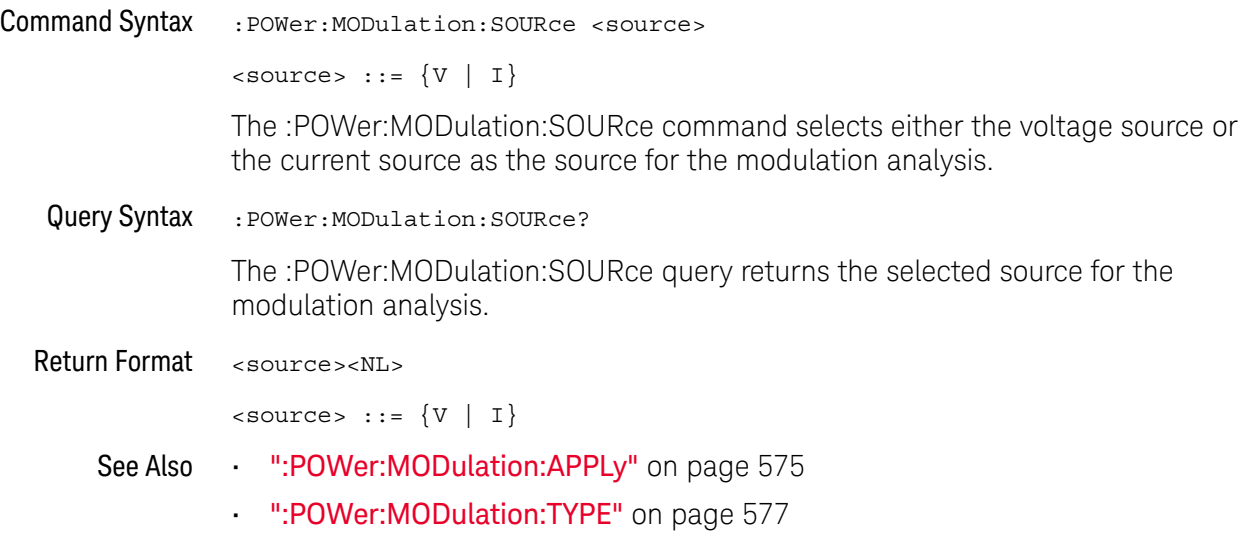
#### :POWer:MODulation:TYPE

### $\overline{\mathsf{N}}$  (see page 1172)

Command Syntax :POWer:MODulation:TYPE <modulation>

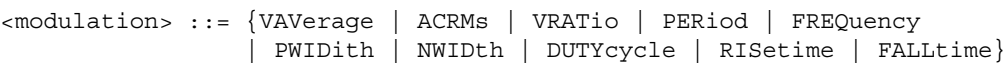

The :POWer:MODulation:TYPE command selects the type of measurement to make in the modulation analysis:

- VAVerage
- ACRMs
- VRATio
- PERiod
- FREQuency
- PWIDth (positive pulse width)
- NWIDth (negative pulse width)
- DUTYcycle
- RISetime
- FALLtime
- Query Syntax : POWer: MODulation: TYPE?

The :POWer:MODulation:TYPE query returns the modulation type setting.

Return Format <modulation><NL>

<modulation> ::= {VAV | ACRM | VRAT | PER | FREQ | PWID | NWID | DUTY | RIS | FALL}

- See Also ":POWer:MODulation:SOURce" on page 576
	- ":POWer:MODulation:APPLy" on page 575
	- ":MEASure:VAVerage" on page 481
	- ":MEASure: VRMS" on page 487
	- ":MEASure:VRATio" on page 486
	- ":MEASure:PERiod" on page 457
	- ":MEASure:FREQuency" on page 449
	- ":MEASure:PWIDth" on page 461
	- ":MEASure:NWIDth" on page 453
	- ":MEASure:DUTYcycle" on page 447
	- ":MEASure:RISetime" on page 465
	- ":MEASure:FALLtime" on page 448

### :POWer:ONOFf:APPLy

#### $\overline{\mathbf{N}}$ (see page 1172)

Command Syntax : POWer: ONOFf: APPLy

The :POWer:ONOFf:APPLy command applies the selected turn on/off analysis test (:POWer:ONOFf:TEST).

- See Also ":POWer:SIGNals:VSTeady:ONOFf:OFF" on page 603
	- ":POWer:SIGNals:VSTeady:ONOFf:ON" on page 604
	- ":MEASure:ONTime" on page 505
	- ":MEASure:OFFTime" on page 504
	- ":POWer:ONOFf:TEST" on page 581
	- ":POWer:ONOFf:EXIT" on page 579
	- ":POWer:ONOFf:NEXT" on page 580

#### :POWer:ONOFf:EXIT

### $\overline{\mathbb{N}}$  (see page 1172)

Command Syntax : POWer: ONOFf: EXIT

The :POWer:ONOFf:EXIT command exits (stops) the turn on time/turn off time analysis.

This command is equivalent to pressing the **Exit** softkey on the oscilloscope front panel during the analysis.

- See Also ":POWer:ONOFf:APPLy" on page 578
	- ":POWer:ONOFf:NEXT" on page 580
	- ":POWer:ONOFf:TEST" on page 581

### :POWer:ONOFf:NEXT

#### $\blacksquare$ (see page 1172)

Command Syntax : POWer: ONOFf: NEXT

The :POWer:ONOFf:NEXT command goes to the next step of the turn on/turn off analysis.

This command is equivalent to pressing the **Next** softkey on the oscilloscope front panel when prompted during the analysis.

- See Also ":POWer:ONOFf:APPLy" on page 578
	- ":POWer:ONOFf:EXIT" on page 579
	- ":POWer:ONOFf:TEST" on page 581

#### :POWer:ONOFf:TEST

### $\overline{\mathbb{N}}$  (see page 1172)

Command Syntax : POWer: ONOFf: TEST { {0 | OFF} | {1 | ON } }

The :POWer:ONOFf:TEST command selects whether turn on or turn off analysis is performed:

- ON Turn On measures the time taken to get the output voltage of the power supply after the input voltage is applied.
- OFF Turn Off measures the time taken for the output voltage of the power supply to turn off after the input voltage is removed.
- Query Syntax : POWer: ONOFf: TEST?

The :POWer:ONOFf:TEST query returns the selected test type.

- Return Format  $\{0 | 1\}$ 
	- See Also ":POWer:ONOFf:APPLy" on page 578
		- ":POWer:ONOFf:EXIT" on page 579
		- ":POWer:ONOFf:NEXT" on page 580

#### :POWer:PSRR:APPLy

#### N (see page 1172)

Command Syntax : POWer: PSRR: APPLy

The :POWer:PSRR:APPLy command applies the power supply rejection ratio (PSRR) analysis.

The Power Supply Rejection Ratio (PSRR) test is used to determine how well a voltage regulator rejects ripple noise over different frequency range.

This analysis provides a signal from the oscilloscope's waveform generator that sweeps its frequency. This signal is used to inject ripple to the DC voltage that feeds the voltage regulator.

The AC RMS ratio of the input over the output is measured and is plotted over the range of frequencies.

- See Also ":POWer:PSRR:FREQuency:MAXimum" on page 583
	- ":POWer:PSRR:FREQuency:MINimum" on page 584
	- ":POWer:PSRR:RMAXimum" on page 585

### :POWer:PSRR:FREQuency:MAXimum

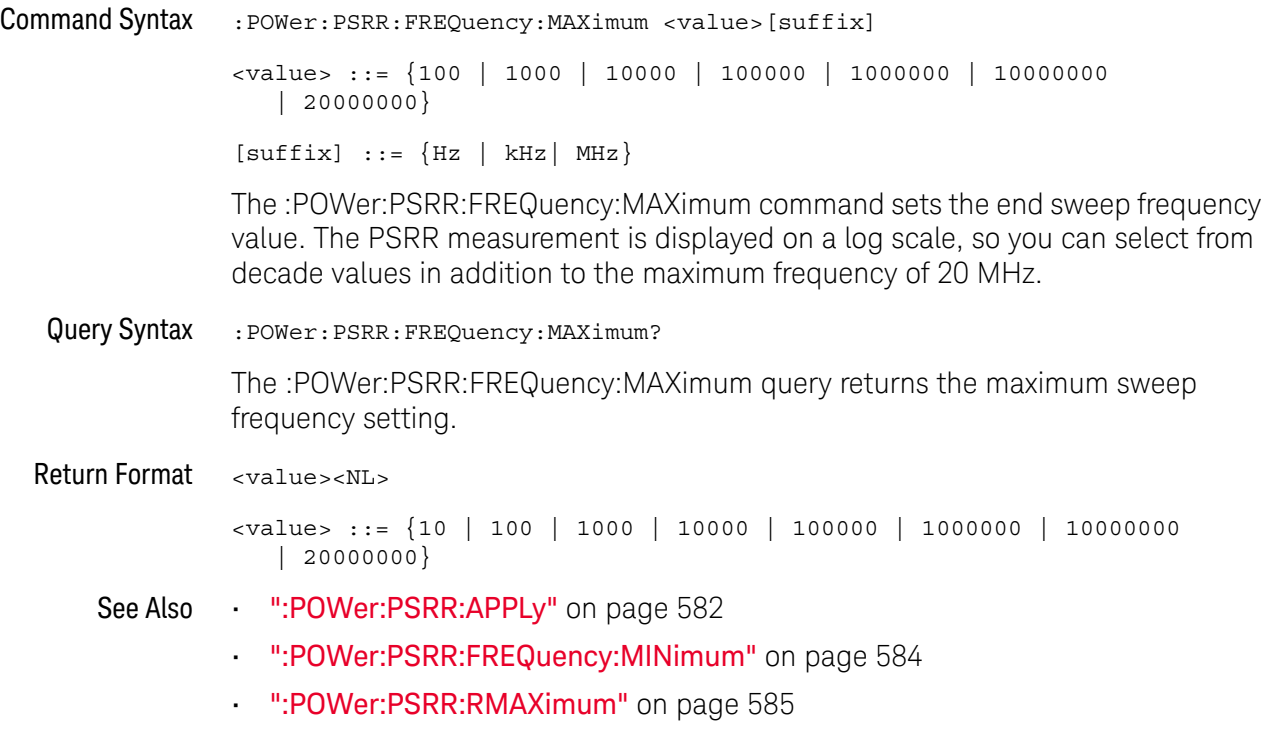

### :POWer:PSRR:FREQuency:MINimum

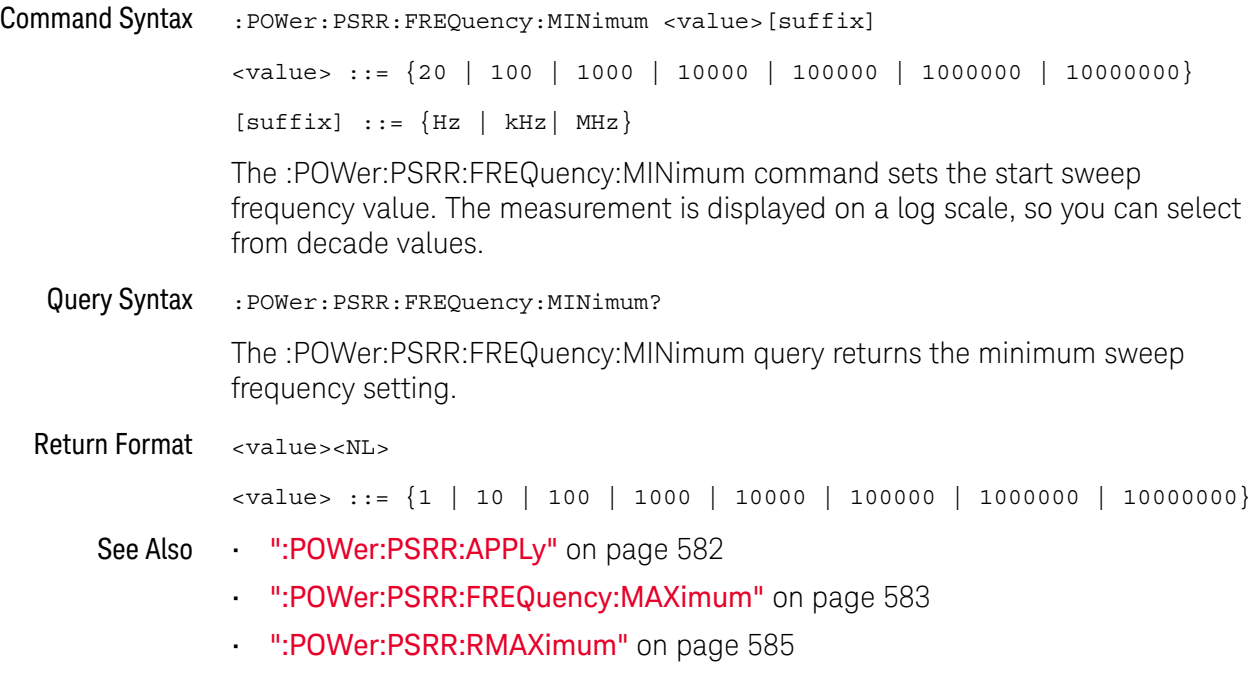

### :POWer:PSRR:RMAXimum

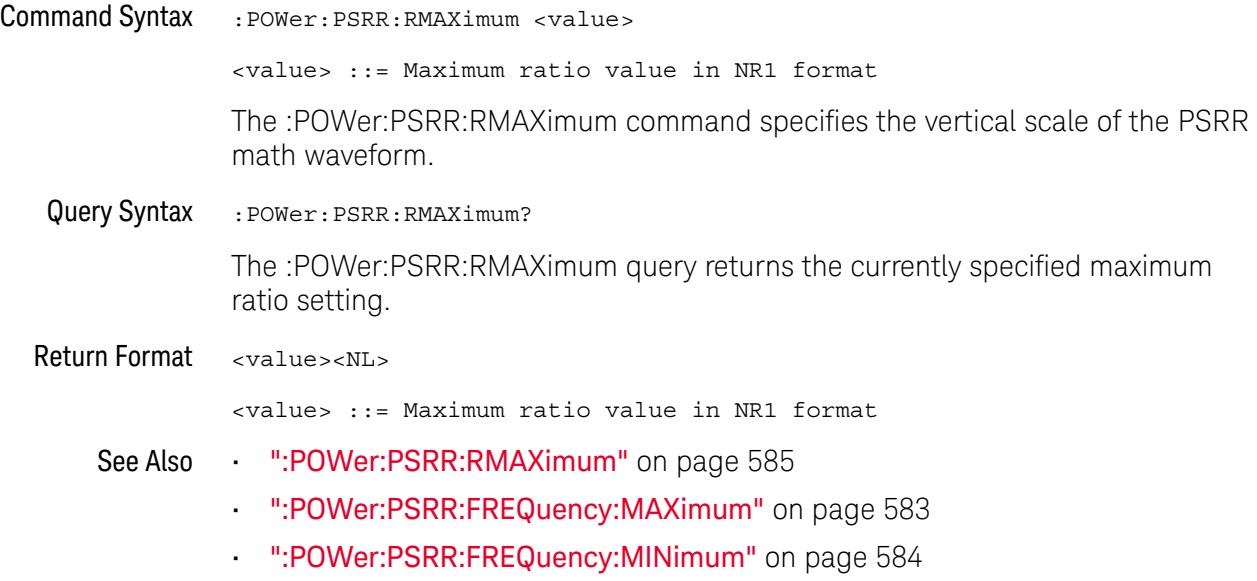

#### :POWer:QUALity:APPLy

#### $\mathbf N$ (see page 1172)

Command Syntax : POWer: QUALity: APPLy

The :POWer:QUALity:APPLy command applies the selected power quality analysis type (:POWer:QUALity:TYPE).

The power quality analysis shows the quality of the AC input line.

Some AC current may flow back into and back out of the load without delivering energy. This current, called reactive or harmonic current, gives rise to an "apparent" power which is larger than the actual power consumed. Power quality is gauged by these measurements: power factor, apparent power, true power, reactive power, crest factor, and phase angle of the current and voltage of the AC line.

#### See Also • ":POWer:QUALity:TYPE" on page 587

- ":MEASure:FACTor" on page 502
- ":MEASure:REAL" on page 510
- ":MEASure:APParent" on page 497
- ":MEASure:REACtive" on page 509
- ":MEASure:CRESt" on page 499
- ":MEASure:ANGLe" on page 496

### :POWer:QUALity:TYPE

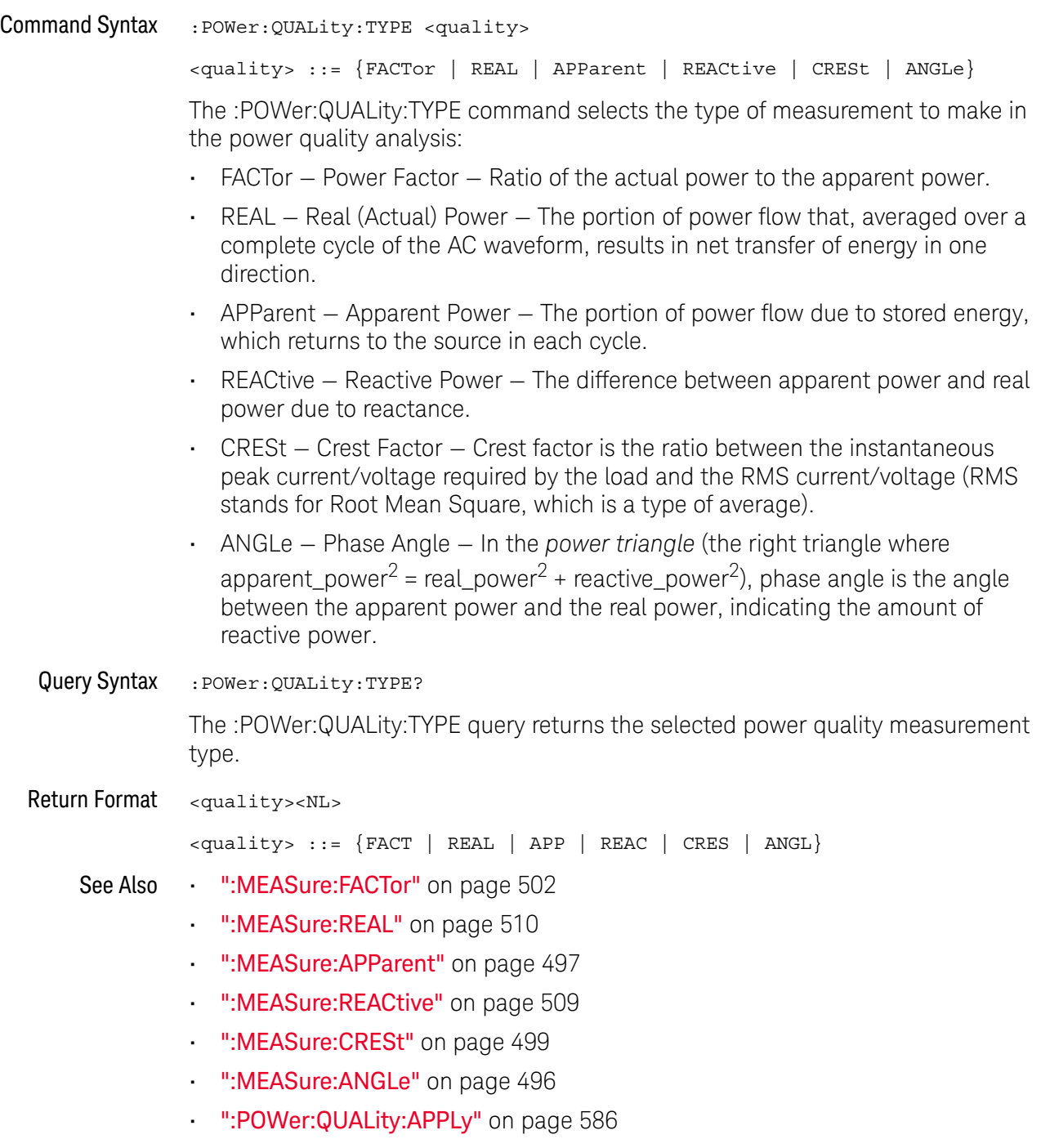

### :POWer:RIPPle:APPLy

#### **N** (see page 1172)

Command Syntax :POWer:RIPPle:APPLy

The :POWer:RIPPle:APPLy command applies the output ripple analysis.

See Also **••• ":MEASure:RIPPle"** on page 511

#### :POWer:SIGNals:AUTosetup

#### $\overline{\mathbf{M}}$ (see page 1172)

Command Syntax :POWer:SIGNals:AUTosetup <analysis>

<analysis> ::= {HARMonics | EFFiciency | RIPPle | MODulation | QUALity | SLEW | SWITch}

The :POWer:SIGNals:AUTosetup command performs automated oscilloscope setup for the signals in the specified type of power analysis.

- See Also ":POWer:HARMonics:DISPlay" on page 564
	- ":POWer:EFFiciency:APPLy" on page 560
	- ":POWer:RIPPle:APPLy" on page 588
	- ":POWer:MODulation:APPLy" on page 575
	- ":POWer:QUALity:APPLy" on page 586
	- ":POWer:SLEW:APPLy" on page 608
	- ":POWer:SWITch:APPLy" on page 610
	- ":POWer:SIGNals:CYCLes:HARMonics" on page 590
	- ":POWer:SIGNals:CYCLes:QUALity" on page 591
	- ":POWer:SIGNals:DURation:EFFiciency" on page 592
	- ":POWer:SIGNals:DURation:MODulation" on page 593
	- ":POWer:SIGNals:DURation:RIPPle" on page 596
	- ":POWer:SIGNals:IEXPected" on page 598
	- ":POWer:SIGNals:OVERshoot" on page 599
	- ":POWer:SIGNals:SOURce:CURRent<i>" on page 606
	- ":POWer:SIGNals:SOURce:VOLTage<i>" on page 607

#### :POWer:SIGNals:CYCLes:HARMonics

## $\overline{\mathbf{N}}$  (see page 1172)

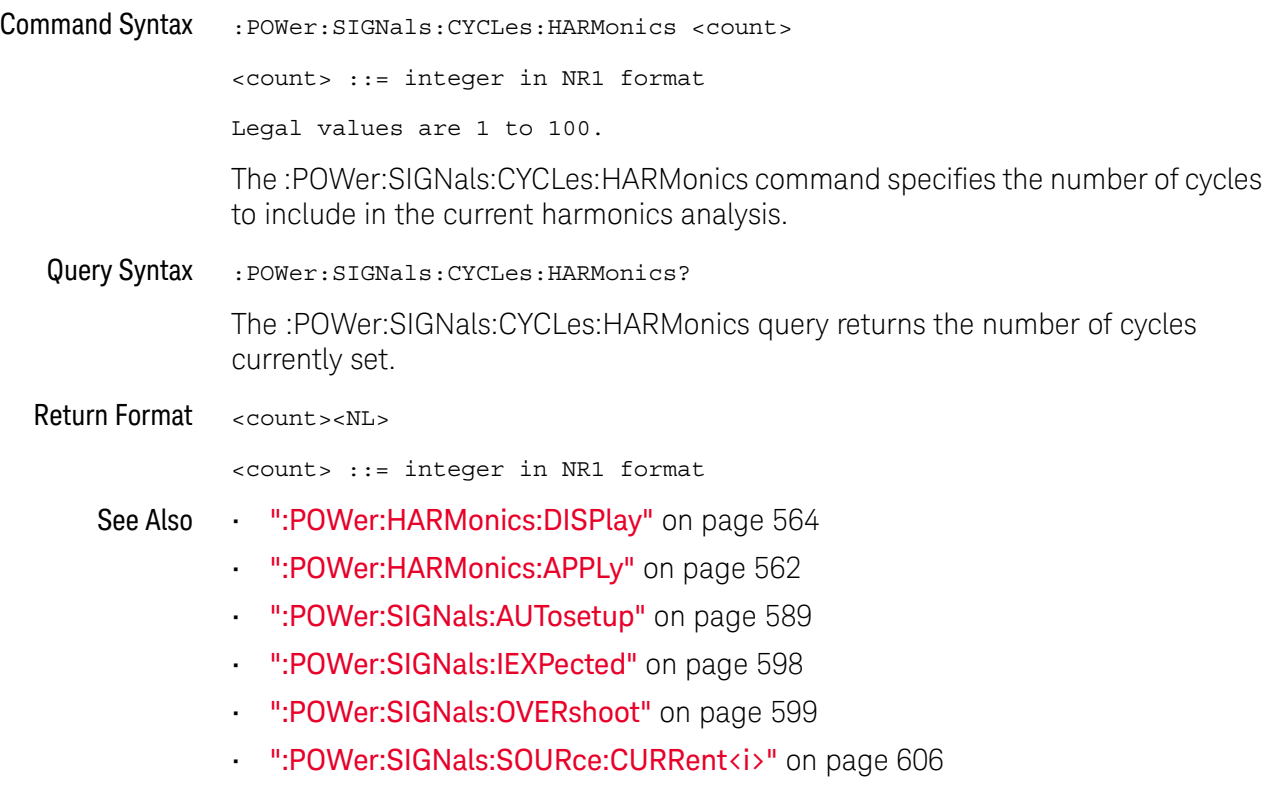

• ":POWer:SIGNals:SOURce:VOLTage<i>" on page 607

### :POWer:SIGNals:CYCLes:QUALity

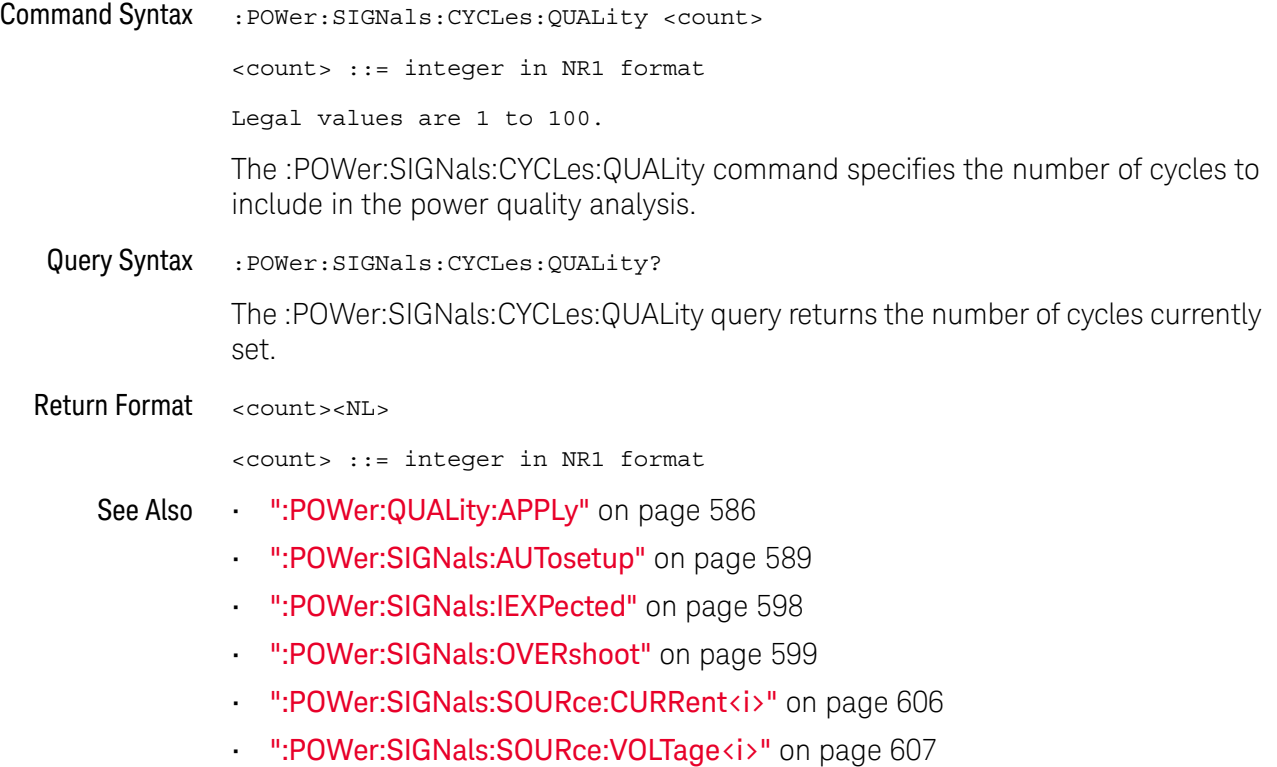

### :POWer:SIGNals:DURation:EFFiciency

# N (see page 1172)

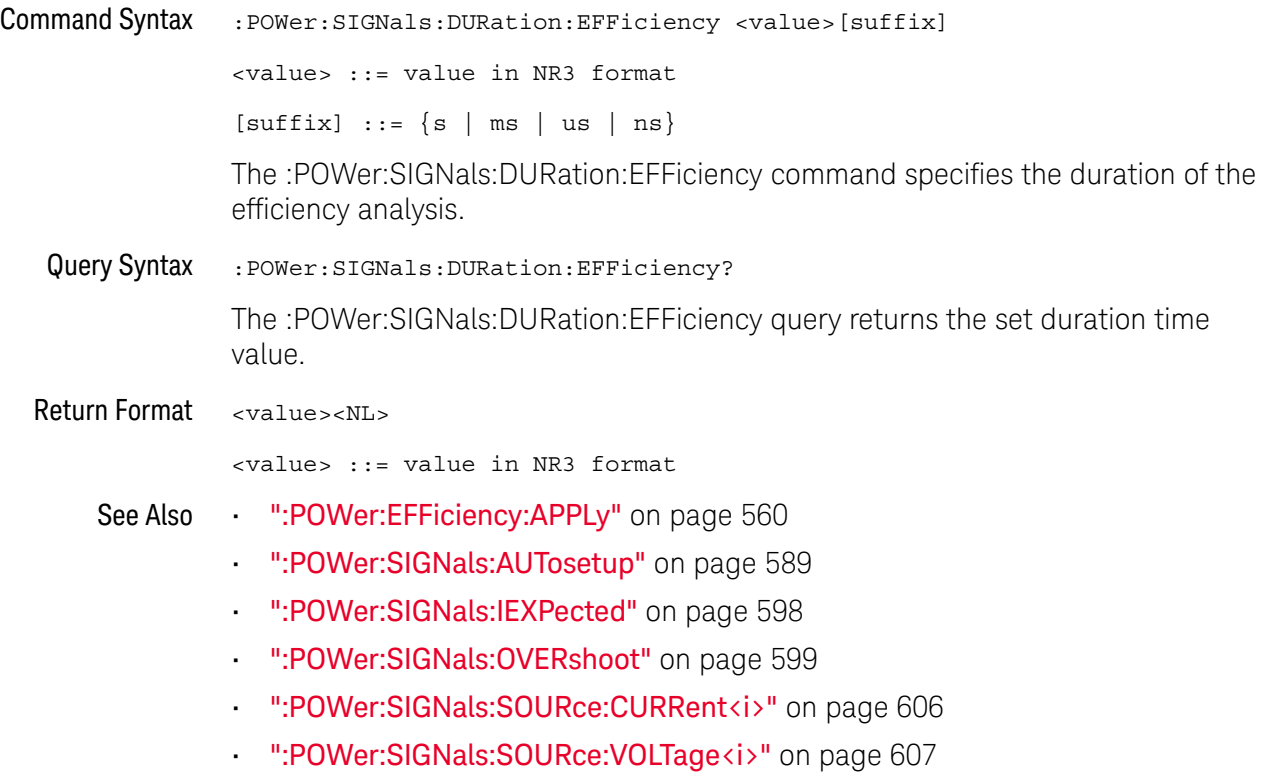

### :POWer:SIGNals:DURation:MODulation

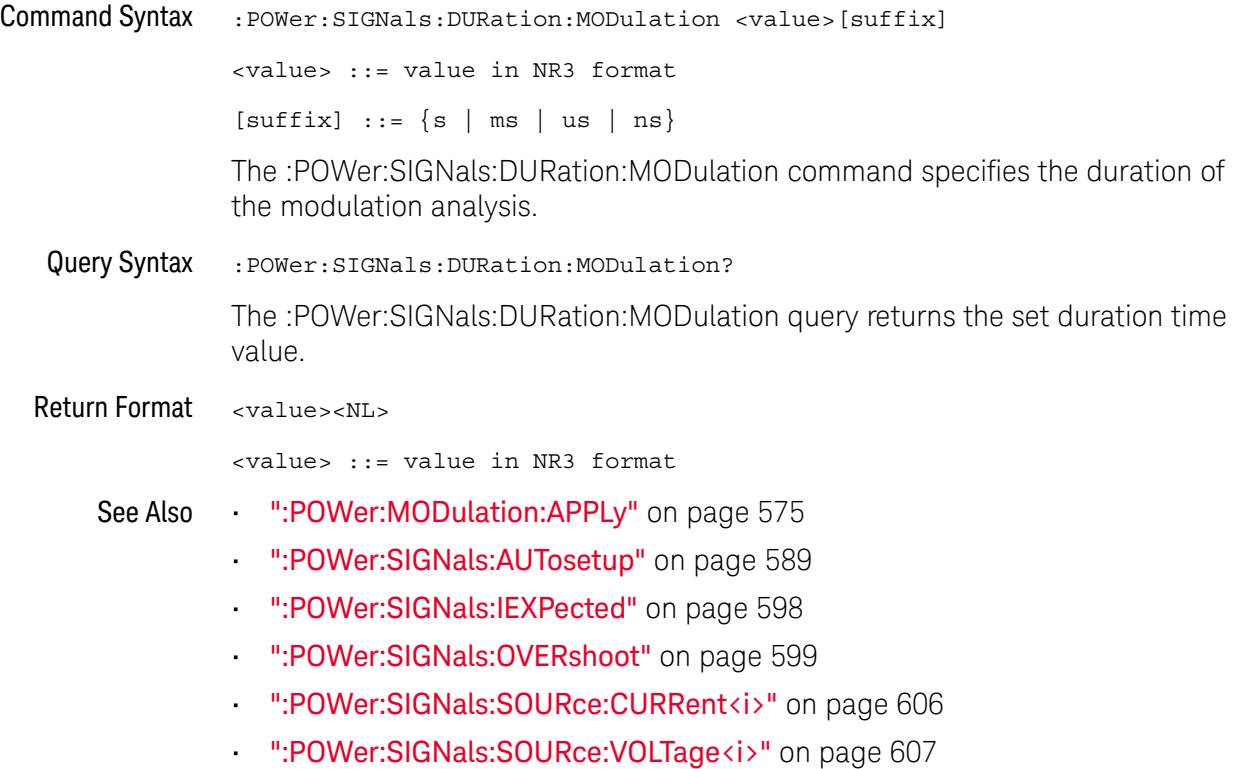

### :POWer:SIGNals:DURation:ONOFf:OFF

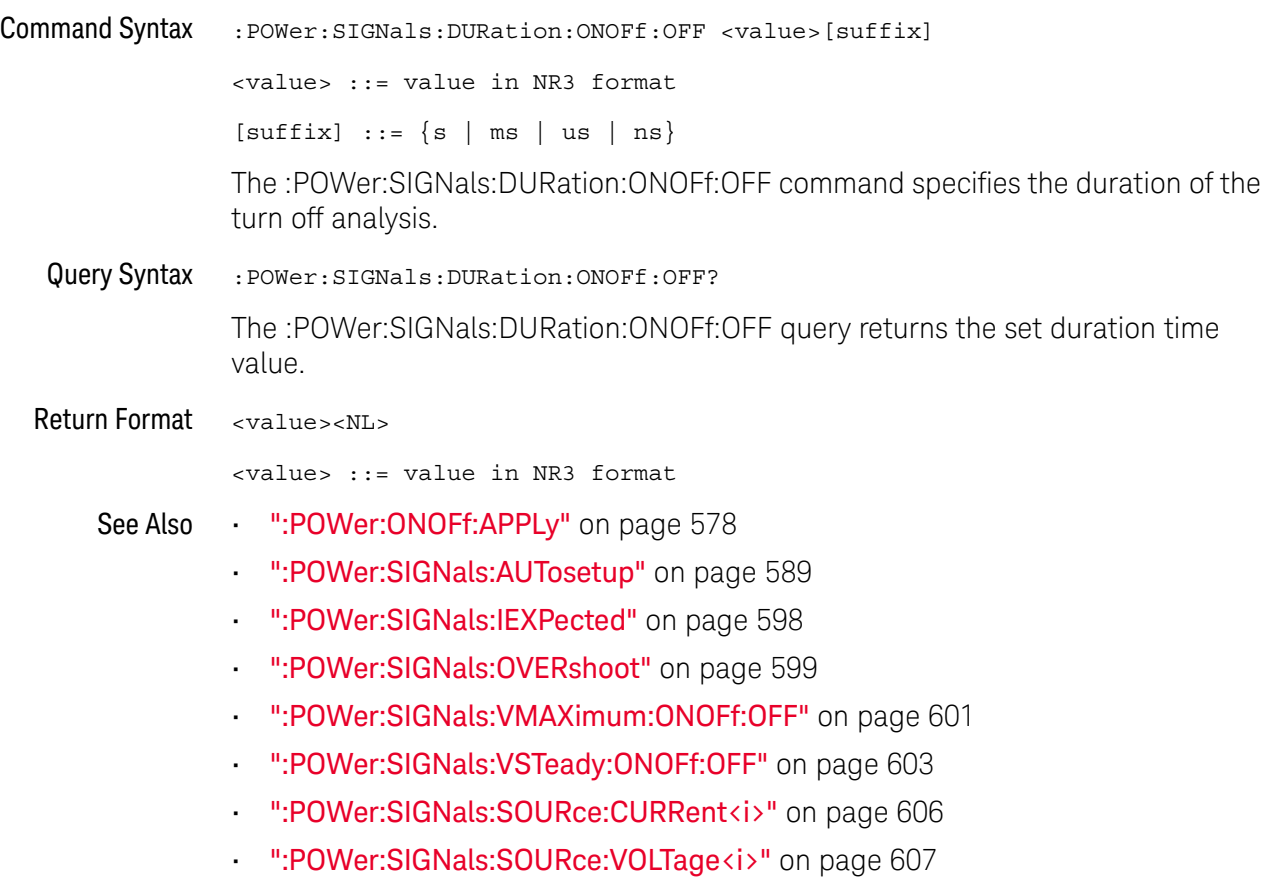

### :POWer:SIGNals:DURation:ONOFf:ON

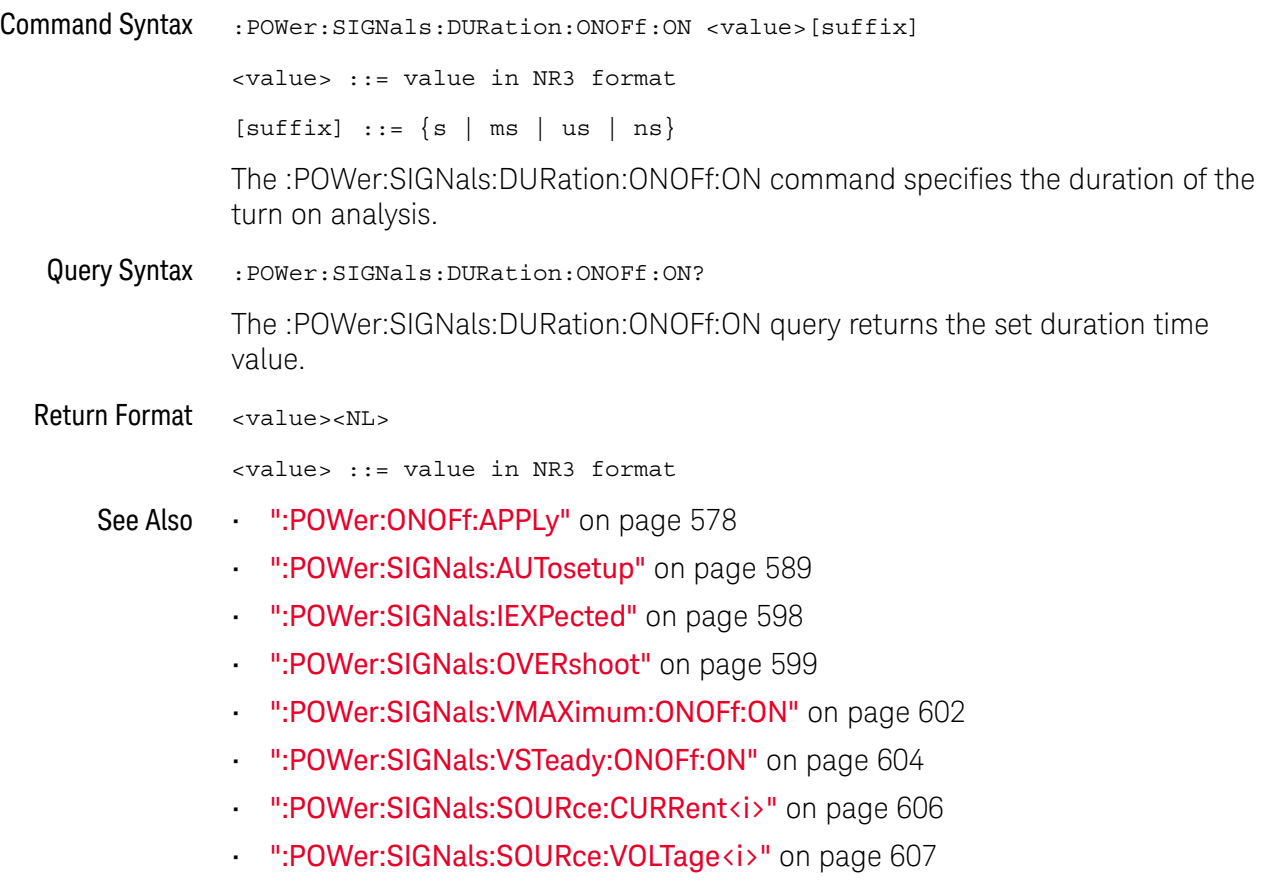

#### :POWer:SIGNals:DURation:RIPPle

## N (see page 1172)

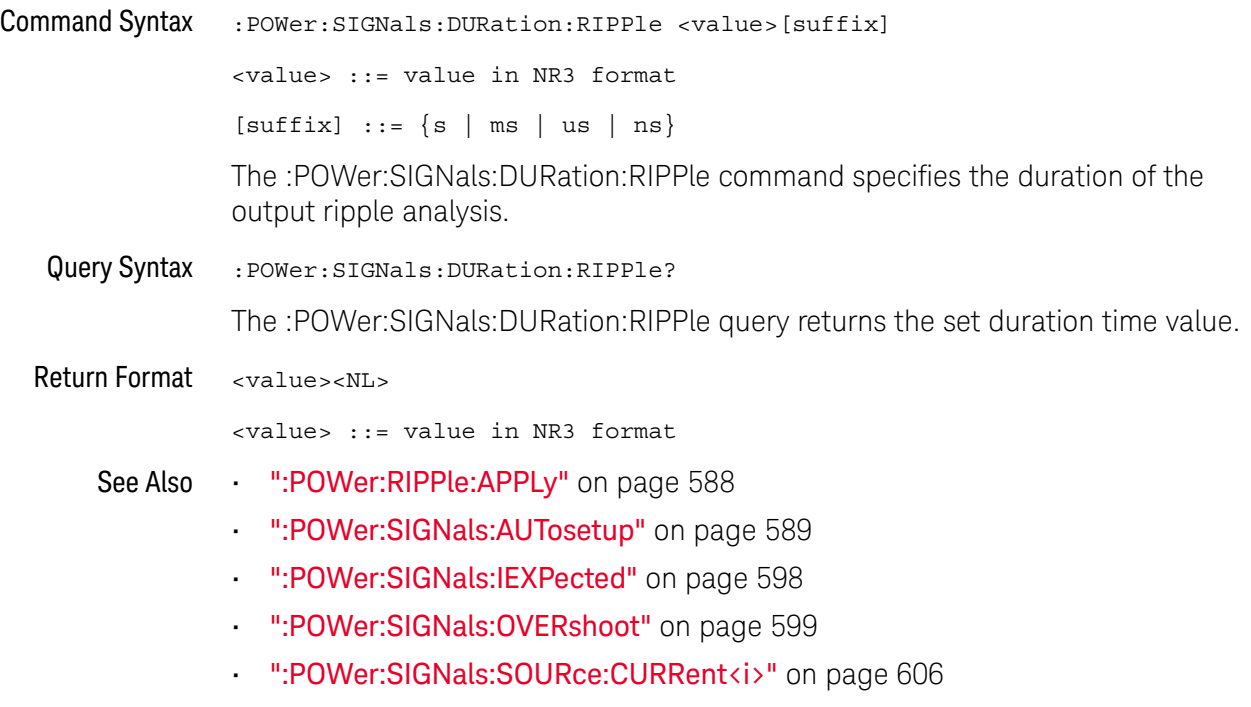

• ":POWer:SIGNals:SOURce:VOLTage<i>" on page 607

### :POWer:SIGNals:DURation:TRANsient

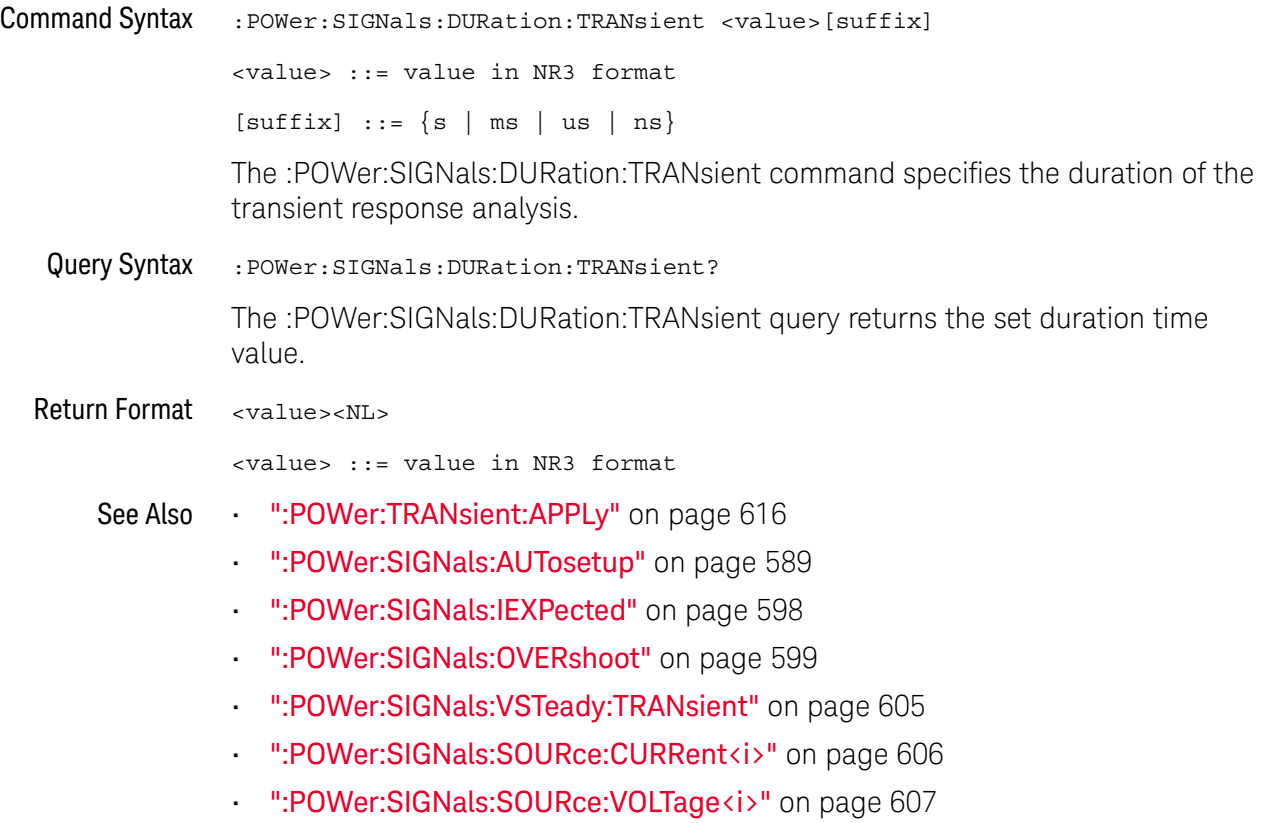

#### :POWer:SIGNals:IEXPected

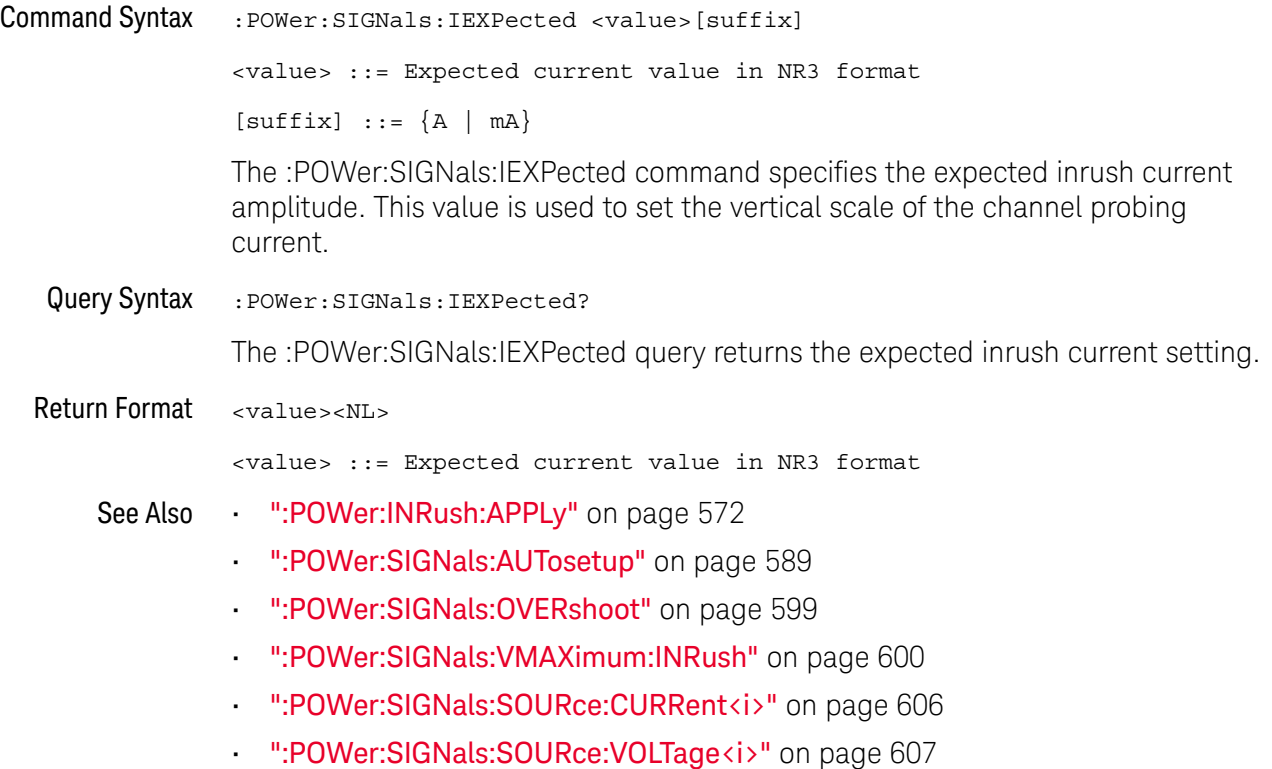

### :POWer:SIGNals:OVERshoot

## N (see page 1172)

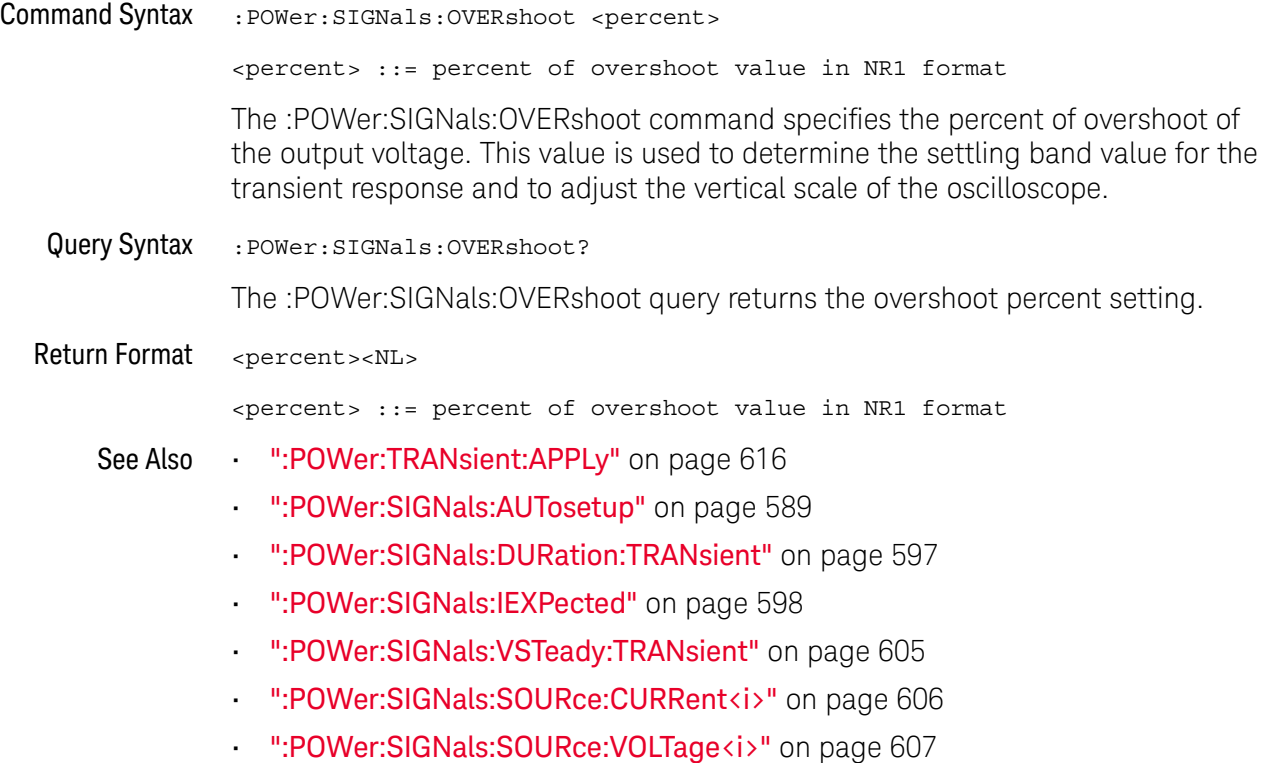

#### :POWer:SIGNals:VMAXimum:INRush

# N (see page 1172)

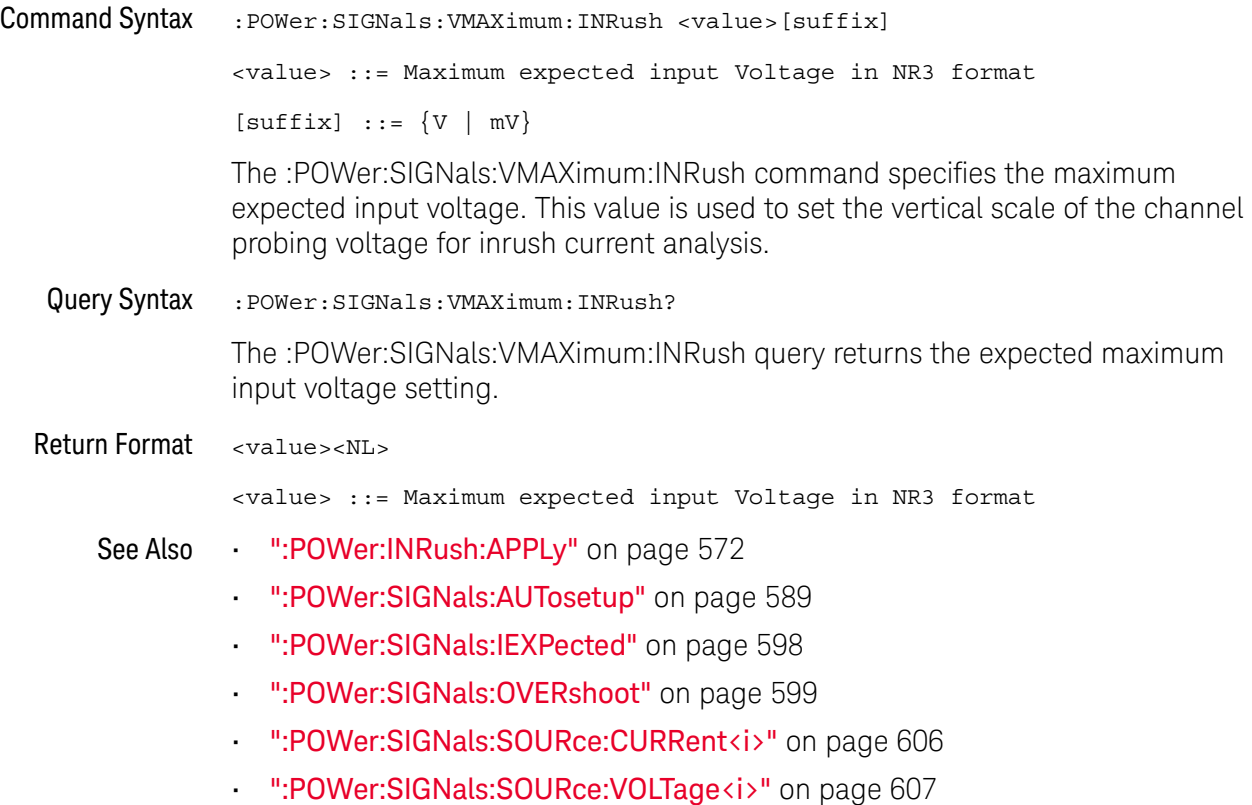

### :POWer:SIGNals:VMAXimum:ONOFf:OFF

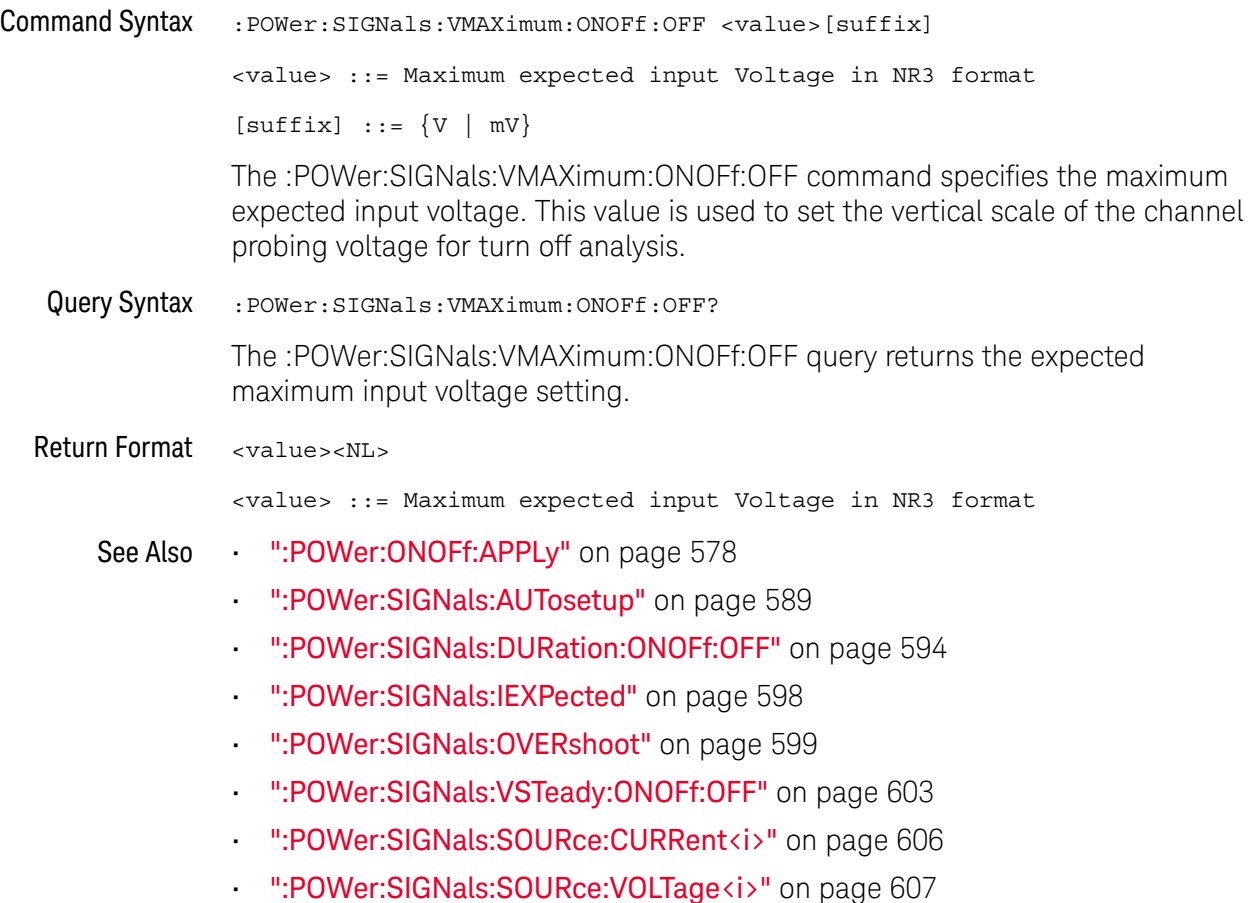

#### :POWer:SIGNals:VMAXimum:ONOFf:ON

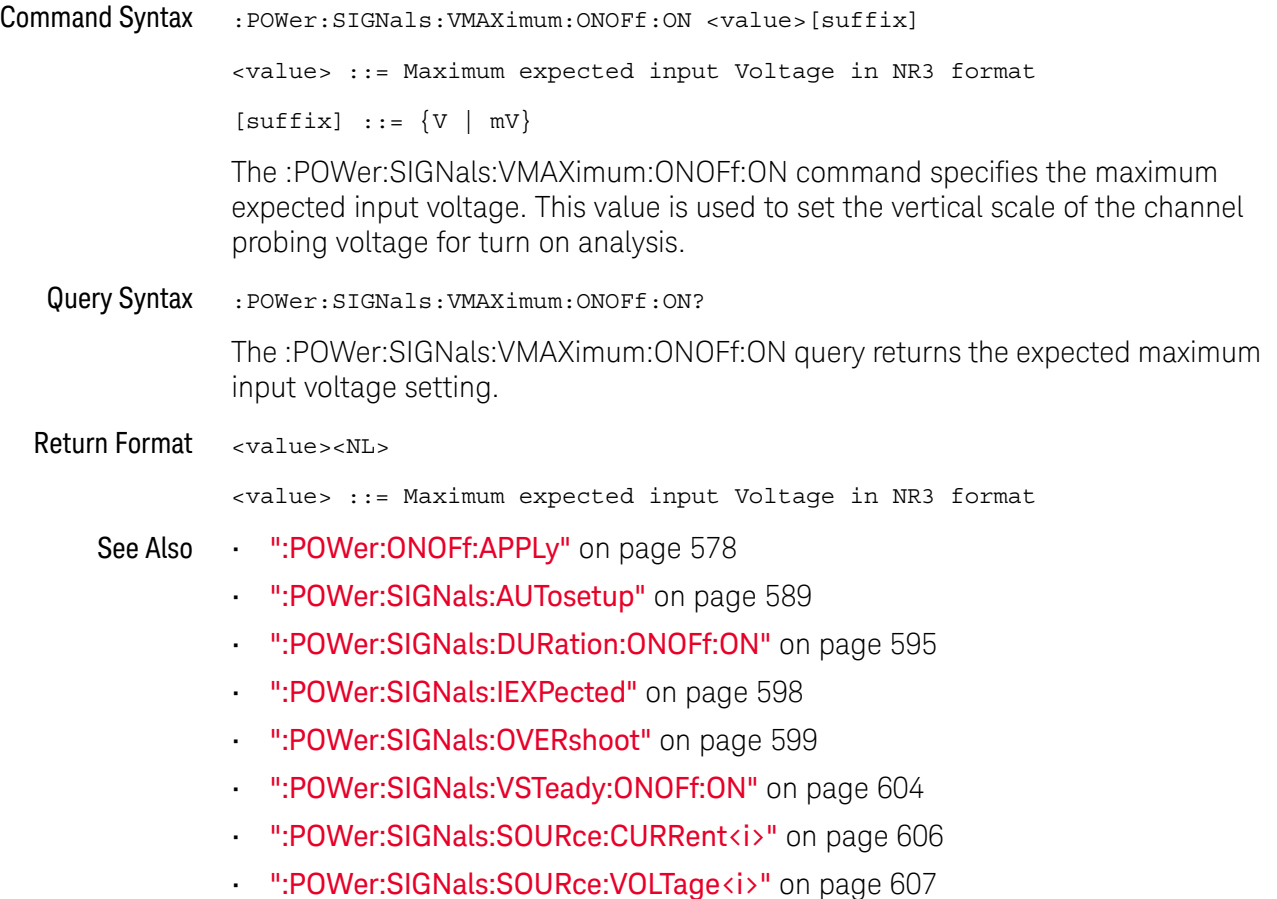

### :POWer:SIGNals:VSTeady:ONOFf:OFF

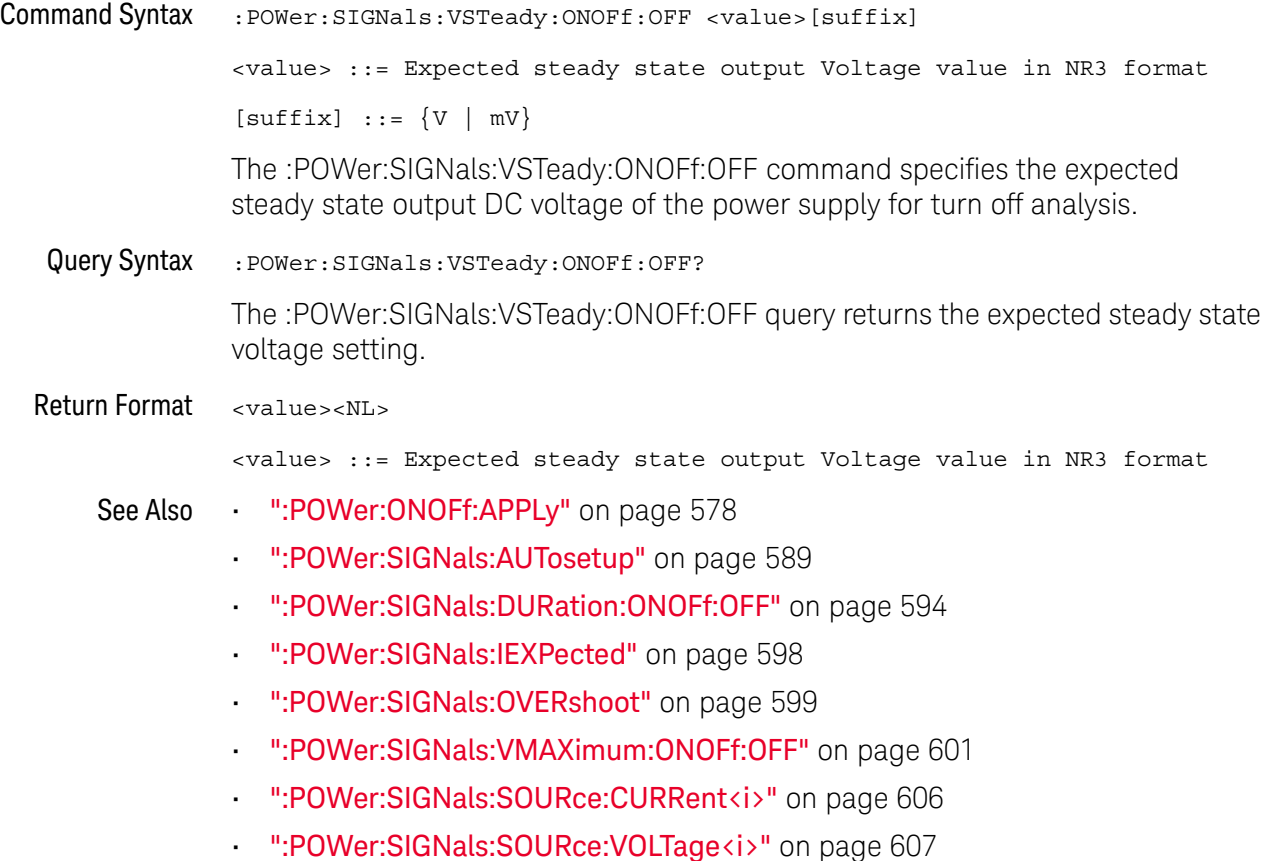

### :POWer:SIGNals:VSTeady:ONOFf:ON

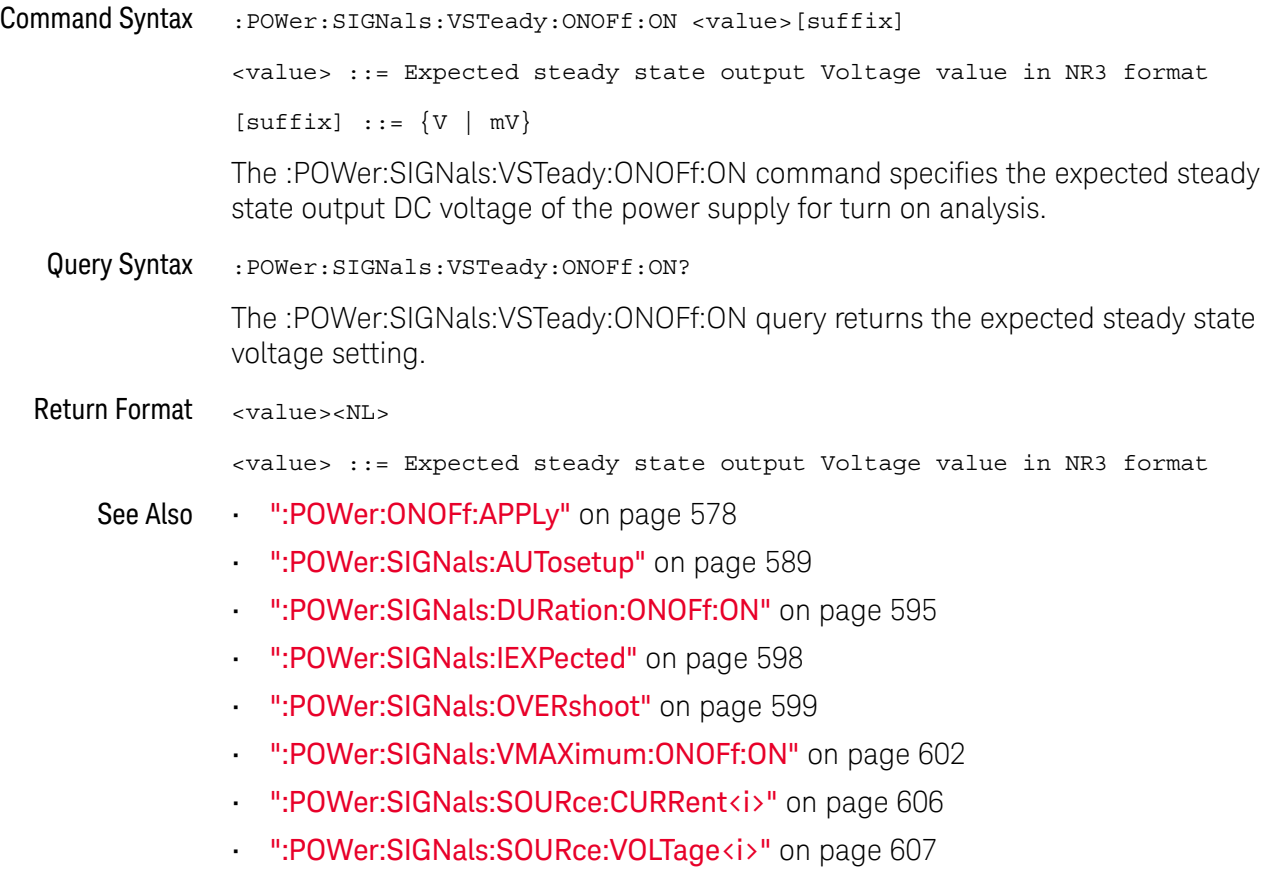

### :POWer:SIGNals:VSTeady:TRANsient

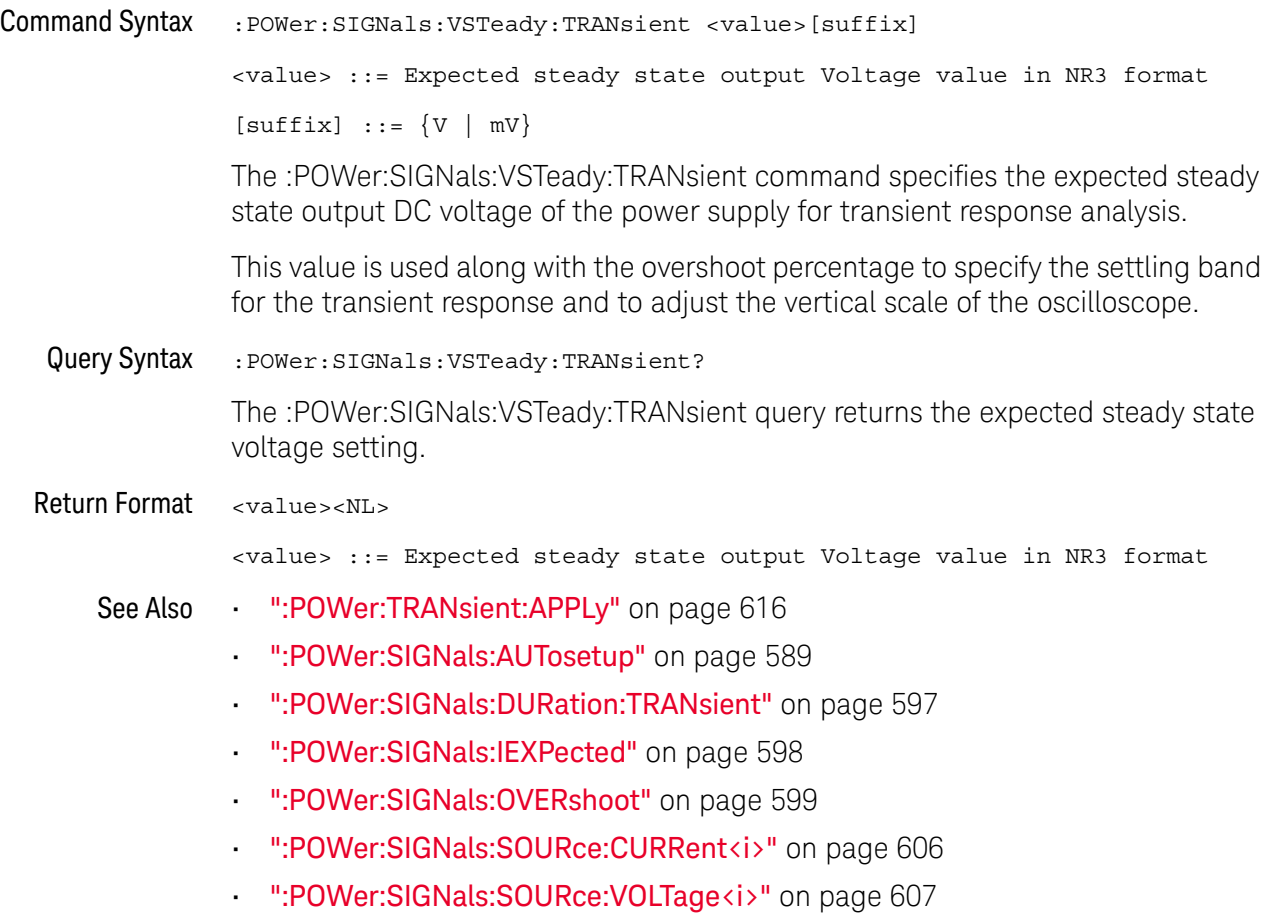

### :POWer:SIGNals:SOURce:CURRent<i>

## N (see page 1172)

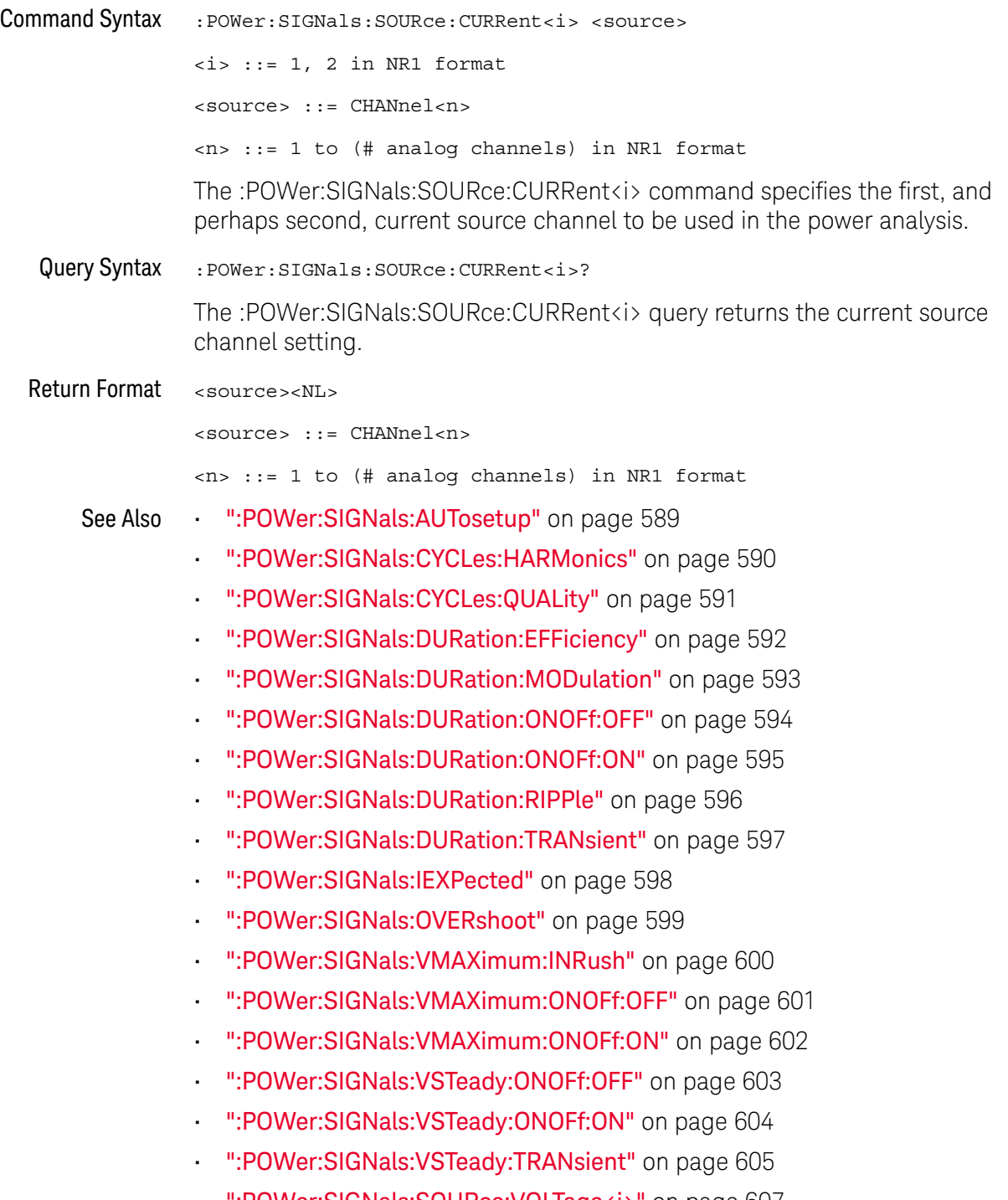

### :POWer:SIGNals:SOURce:VOLTage<i>

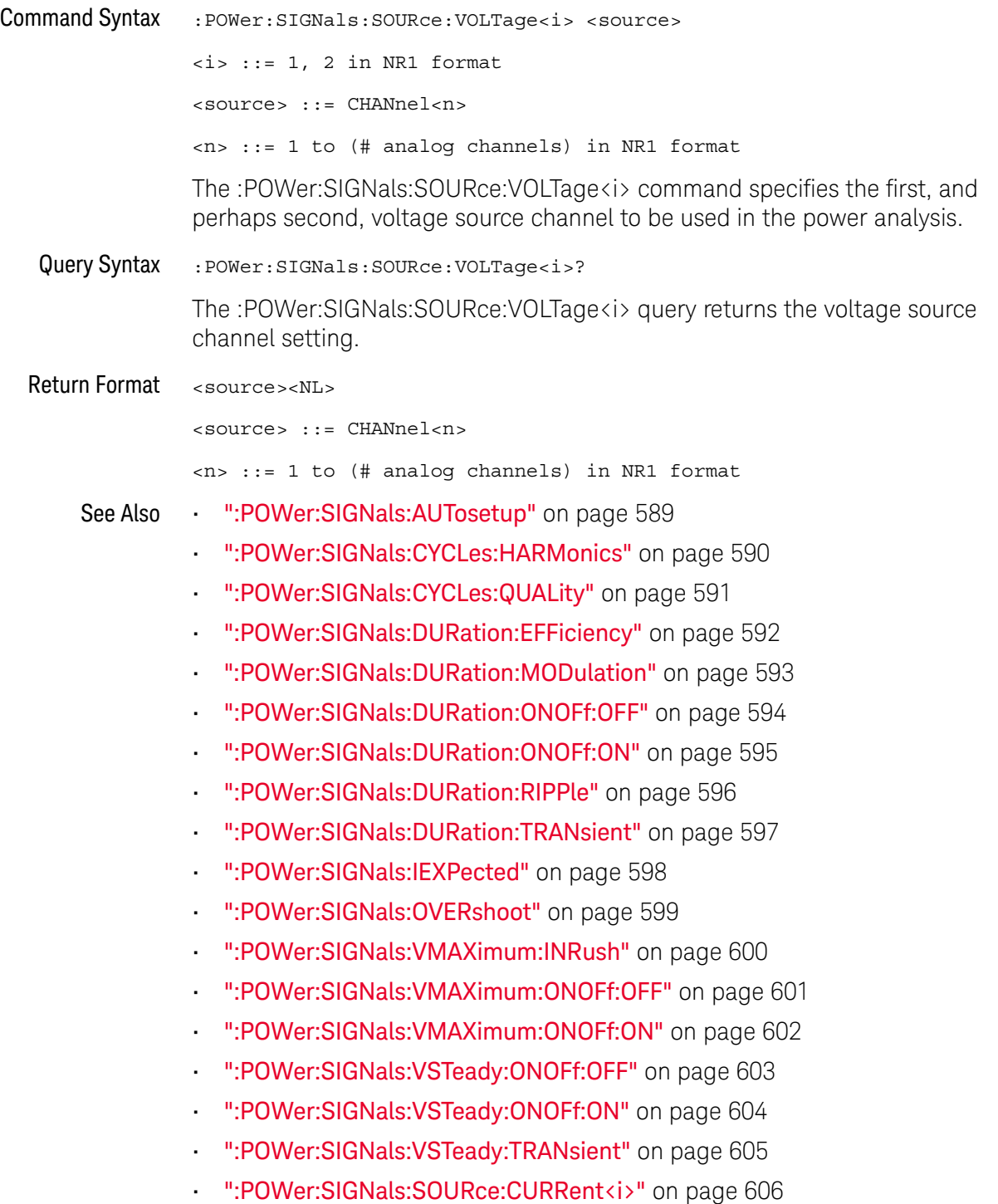

### :POWer:SLEW:APPLy

#### **N** (see page 1172)

Command Syntax : POWer: SLEW: APPLy

The :POWer:SLEW:APPLy command applies the slew rate analysis.

See Also • ":POWer:SLEW:SOURce" on page 609

### :POWer:SLEW:SOURce

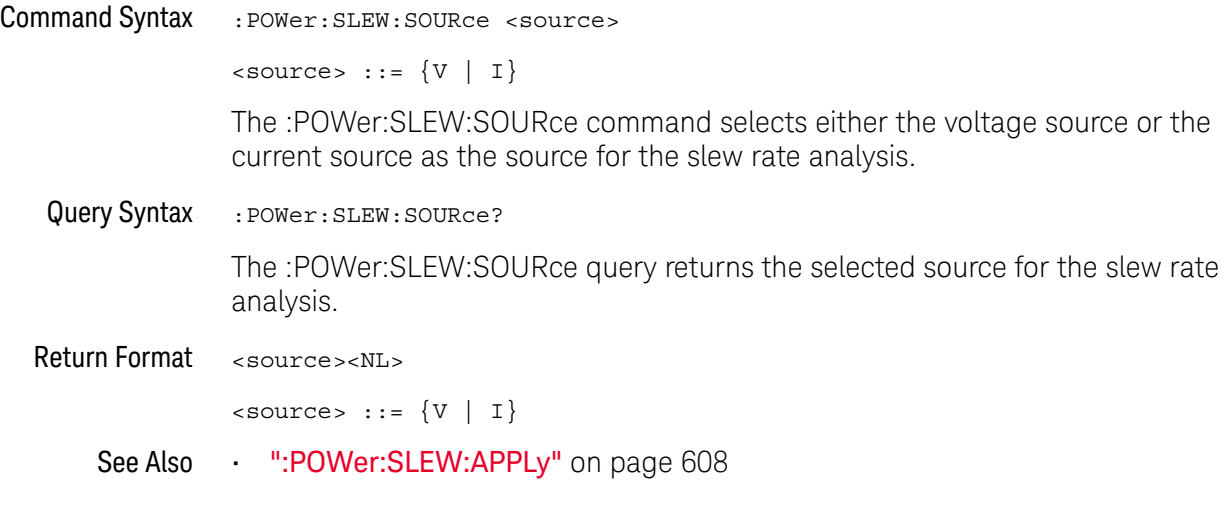

#### :POWer:SWITch:APPLy

#### $\overline{\mathbf{N}}$ (see page 1172)

Command Syntax : POWer: SWITch: APPLy

The :POWer:SWITch:APPLy command applies the switching loss analysis using the conduction calculation method, V reference, and I reference settings.

- See Also  **":POWer:SWITch:CONDuction"** on page 611
	- ":POWer:SWITch:IREFerence" on page 612
	- ":POWer:SWITch:RDS" on page 613
	- ":POWer:SWITch:VCE" on page 614
	- ":POWer:SWITch:VREFerence" on page 615
	- ":MEASure:ELOSs" on page 501
	- ":MEASure:PLOSs" on page 508

### :POWer:SWITch:CONDuction

# $\overline{\mathsf{N}}$  (see page 1172)

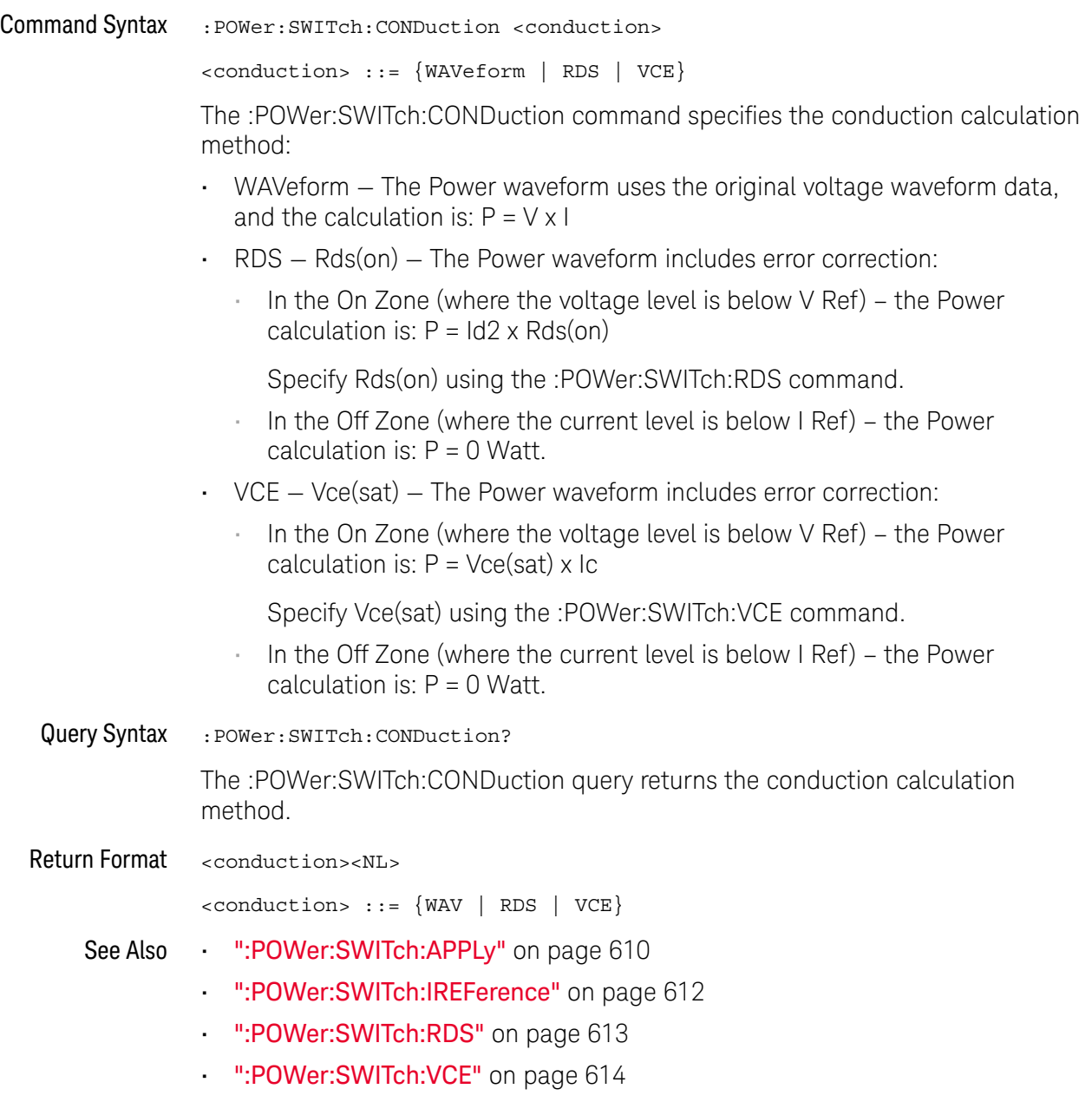

• ":POWer:SWITch:VREFerence" on page 615

#### :POWer:SWITch:IREFerence

## N (see page 1172)

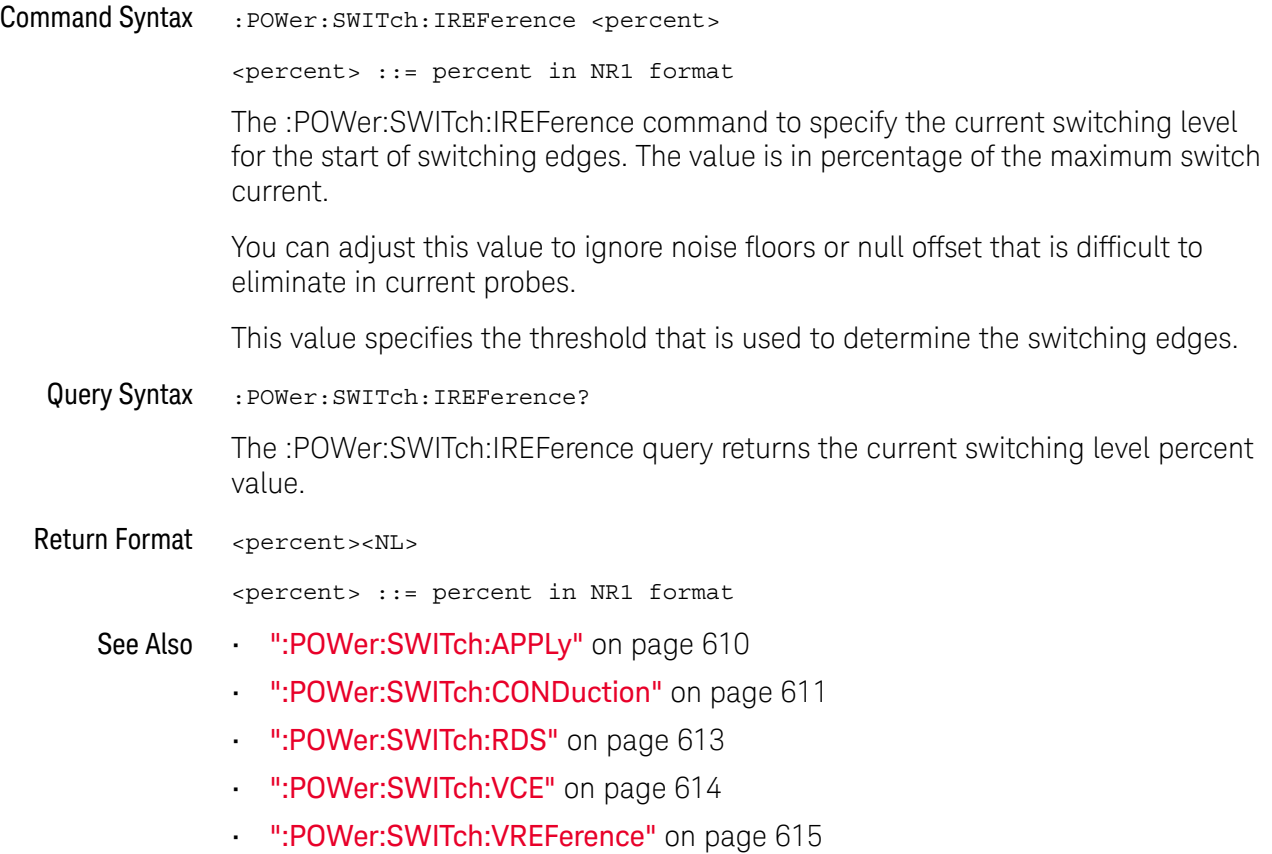
### :POWer:SWITch:RDS

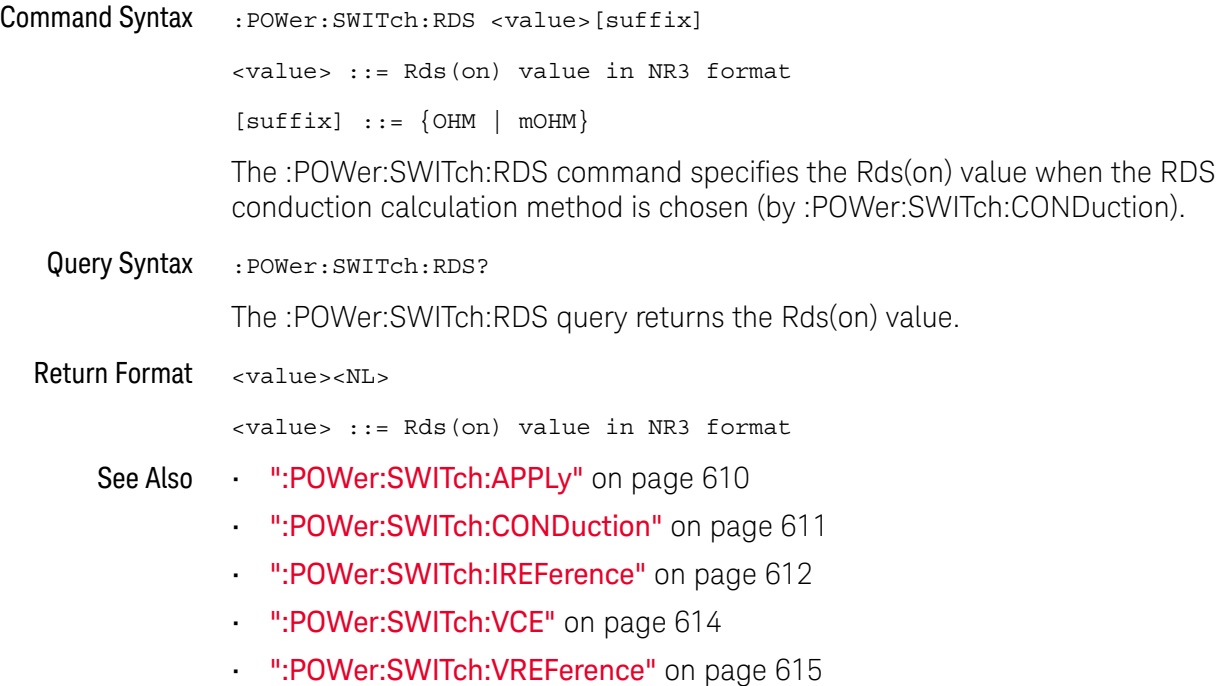

### :POWer:SWITch:VCE

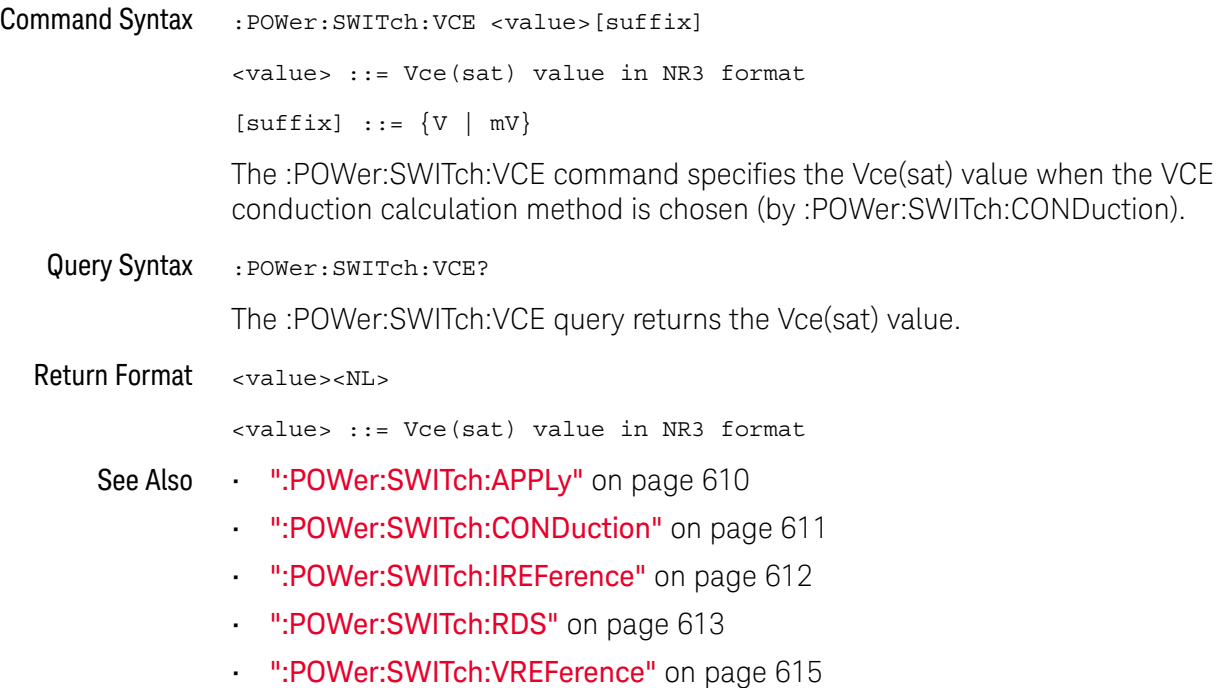

### :POWer:SWITch:VREFerence

## N (see page 1172)

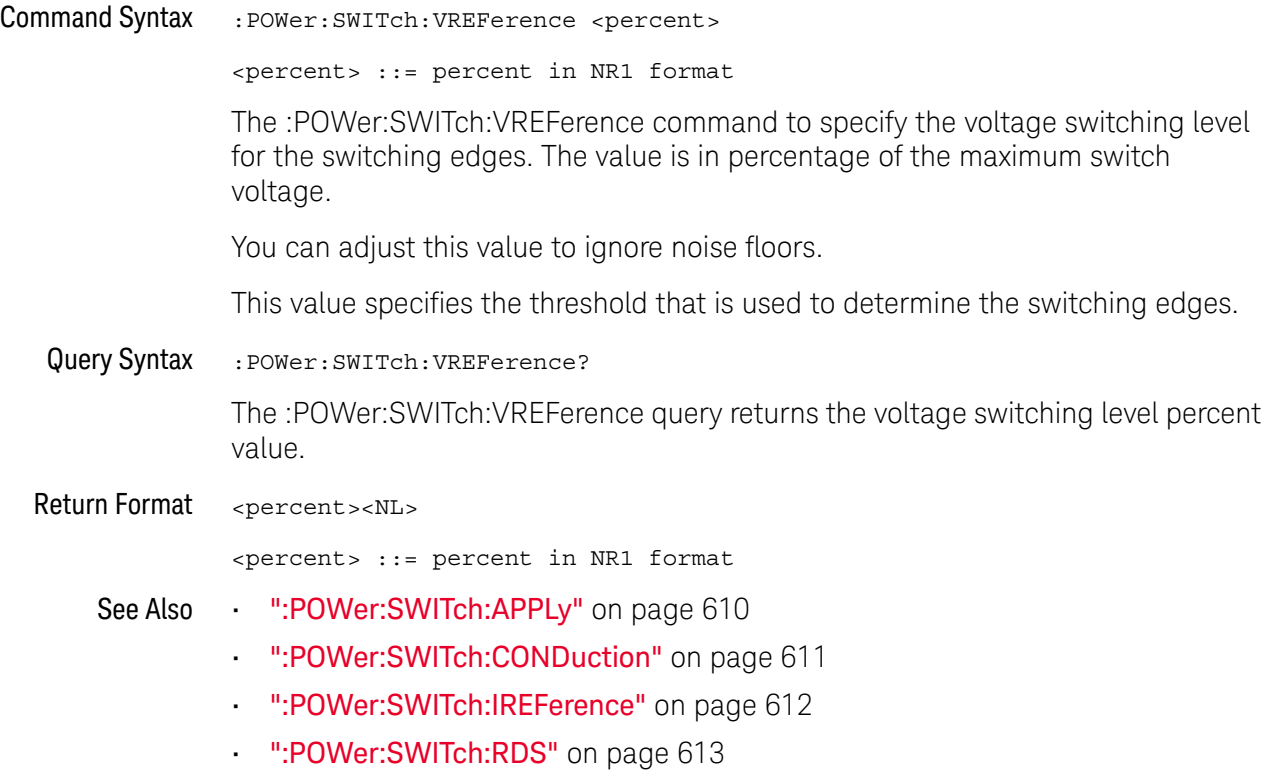

• ":POWer:SWITch:VCE" on page 614

:POWer:TRANsient:APPLy

#### $\overline{\mathbf{N}}$ (see page 1172)

Command Syntax : POWer: TRANsient: APPLy

The :POWer:TRANsient:APPLy command applies the transient analysis using the initial current and new current settings.

- See Also ":POWer:TRANsient:EXIT" on page 617
	- ":POWer:TRANsient:IINitial" on page 618
	- ":POWer:TRANsient:INEW" on page 619
	- ":POWer:TRANsient:NEXT" on page 620
	- ":MEASure:TRESponse" on page 512

### :POWer:TRANsient:EXIT

## $\overline{\mathsf{N}}$  (see page 1172)

Command Syntax : POWer: TRANsient: EXIT

The :POWer:TRANsient:EXIT command exits (stops) the transient analysis.

This command is equivalent to pressing the **Exit** softkey on the oscilloscope front panel during the analysis.

- See Also ":POWer:TRANsient:APPLy" on page 616
	- ":POWer:TRANsient:IINitial" on page 618
	- ":POWer:TRANsient:INEW" on page 619
	- ":POWer:TRANsient:NEXT" on page 620

### :POWer:TRANsient:IINitial

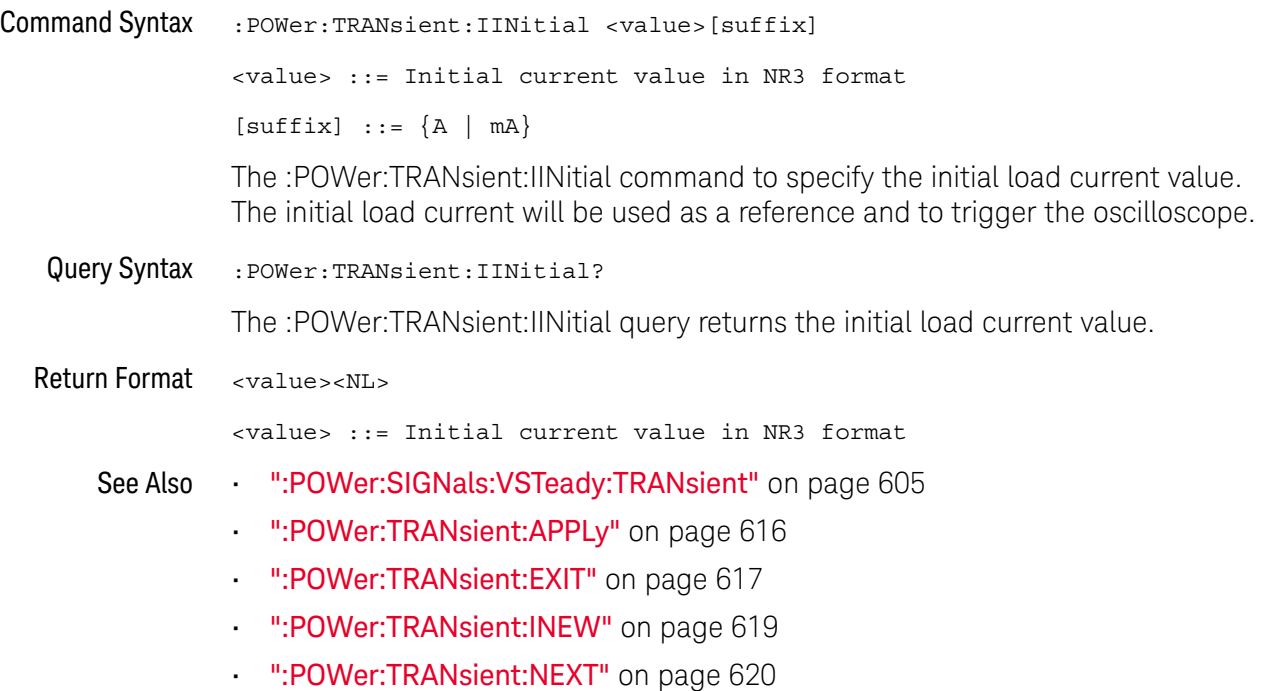

### :POWer:TRANsient:INEW

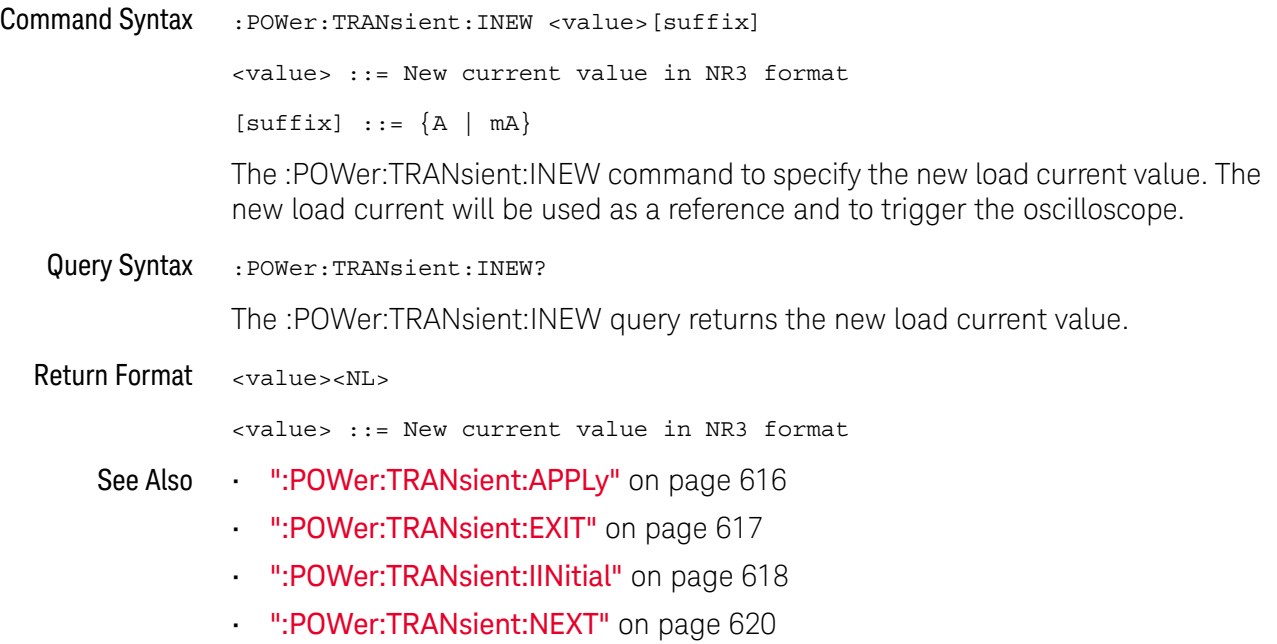

### :POWer:TRANsient:NEXT

## $\overline{\mathbf{N}}$  (see page 1172)

Command Syntax : POWer: TRANsient: NEXT

The :POWer:TRANsient:NEXT command goes to the next step of the transient analysis.

This command is equivalent to pressing the **Next** softkey on the oscilloscope front panel when prompted during the analysis.

- See Also ":POWer:TRANsient:APPLy" on page 616
	- ":POWer:TRANsient:EXIT" on page 617
	- ":POWer:TRANsient:IINitial" on page 618
	- ":POWer:TRANsient:INEW" on page 619

# 25 :RECall Commands

Recall previously saved oscilloscope setups, reference waveforms, and masks.

**Table 98** :RECall Commands Summary

| Command                                                                                              | Query                               | <b>Options and Query Returns</b>                                                       |
|----------------------------------------------------------------------------------------------------|-------------------------------------|----------------------------------------------------------------------------------------|
| :RECall:ARBitrary: [ST<br>ARt] [ <file spec="">] [,<br/><column>] (see<br/>page 623)</column></file> | n/a                                 | $\langle$ file spec> ::= $\langle$ internal loc><br>$<$ file name>}                    |
|                                                                                                    |                                     | <column> ::= Column in CSV file<br/>to load. Column number starts<br/>from 1.</column> |
|                                                                                                    |                                     | $\epsilon$ internal loc> ::= 0-3; an<br>integer in NR1 format                          |
|                                                                                                    |                                     | $<$ file name> ::= quoted ASCII<br>string                                              |
| :RECall:FILename<br><base name=""/> (see<br>page 624)                                                | :RECall:FILename?<br>(see page 624) | $<$ base name> $::=$ quoted ASCII<br>string                                            |
| :RECall:MASK[:STARt]<br>[ <file spec="">] (see<br/>page 625)</file>                                  | n/a                                 | $\langle$ file spec> ::= $\langle$ internal loc><br><file name="">}</file>             |
|                                                                                                    |                                     | $\epsilon$ internal loc> ::= 0-3; an<br>integer in NR1 format                          |
|                                                                                                    |                                     | <file name=""> ::= quoted ASCII<br/>string</file>                                      |
| : RECall : PWD<br><path name=""> (see<br/>page 626)</path>                                           | :RECall:PWD? (see<br>page 626)      | <path name=""> ::= quoted ASCII<br/>string</path>                                      |

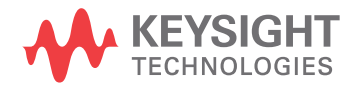

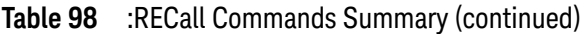

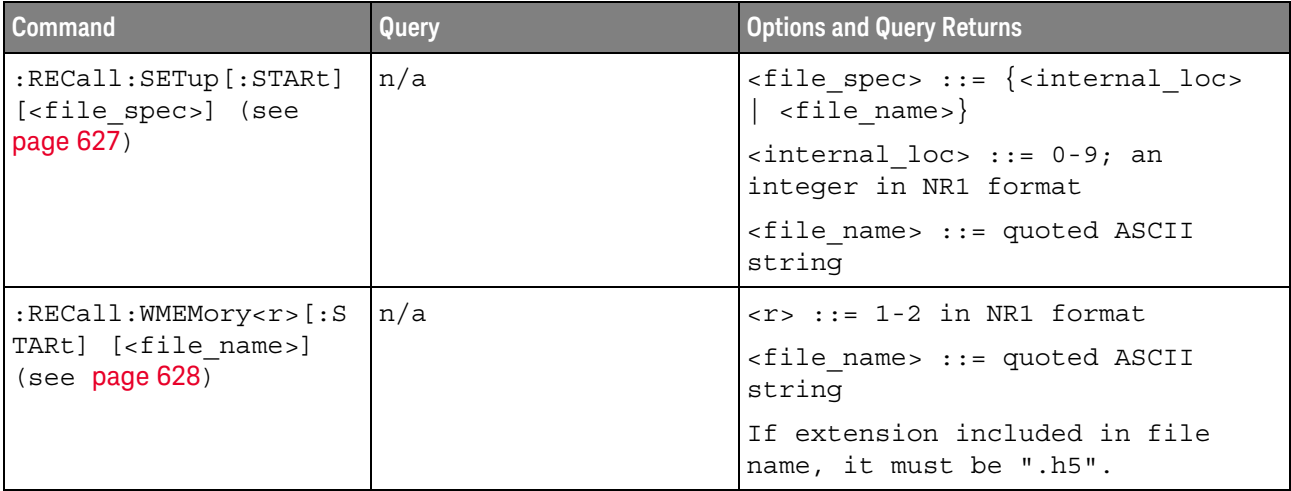

Introduction to :RECall Commands The :RECall subsystem provides commands to recall previously saved oscilloscope setups, reference waveforms, and masks.

### Reporting the Setup

Use :RECall? to query setup information for the RECall subsystem.

### Return Format

The following is a sample response from the :RECall? query. In this case, the query was issued following the \*RST command.

:REC:FIL "scope\_0"

### Recalling Files From a USB Storage Device

When :RECall commands have a "quoted ASCII string" <file\_name> parameter, you can recall files from a connected USB storage device. For example:

' To recall a setup file from a connected USB storage device: myScope.WriteString ":RECall:SETup:STARt ""\usb\my\_setup\_file.scp"""

### :RECall:ARBitrary[:STARt]

#### N  $(see **na**  $1172)$ )$

Command Syntax :RECall:ARBitrary: [STARt] [<file spec>][, <column>]  $\langle$  spec> ::=  $\langle$  internal loc>  $|$   $\langle$  file name>} <column> ::= Column in CSV file to load. Column number starts from 1.  $\epsilon$ internal loc> ::= 0-3; an integer in NR1 format <file\_name> ::= quoted ASCII string The :RECall:ARBitrary:[STARt] command recalls an arbitrary waveform. **NOTE** If a file extension is provided as part of a specified <file\_name>, it must be ".csv".

For internal locations, the <column> parameter is ignored.

For external (USB storage device) files, the column parameter is optional. If no <column> parameter is entered, and it is a 2-column file, the 2nd column (assumed to be voltage) is automatically be selected. If the <column> parameter is entered, and that column does not exist in the file, the operation fails.

When recalling arbitrary waveforms (from an external USB storage device) that were not saved from the oscilloscope, be aware that the oscilloscope uses a maximum of 8192 points for an arbitrary waveform. For more efficient recalls, make sure your arbitrary waveforms are 8192 points or less.

- See Also **•••** "Introduction to :RECall Commands" on page 622
	- ":RECall:FILename" on page 624
	- ":SAVE:ARBitrary[:STARt]" on page 632

 $\overline{a}$ 

### :RECall:FILename

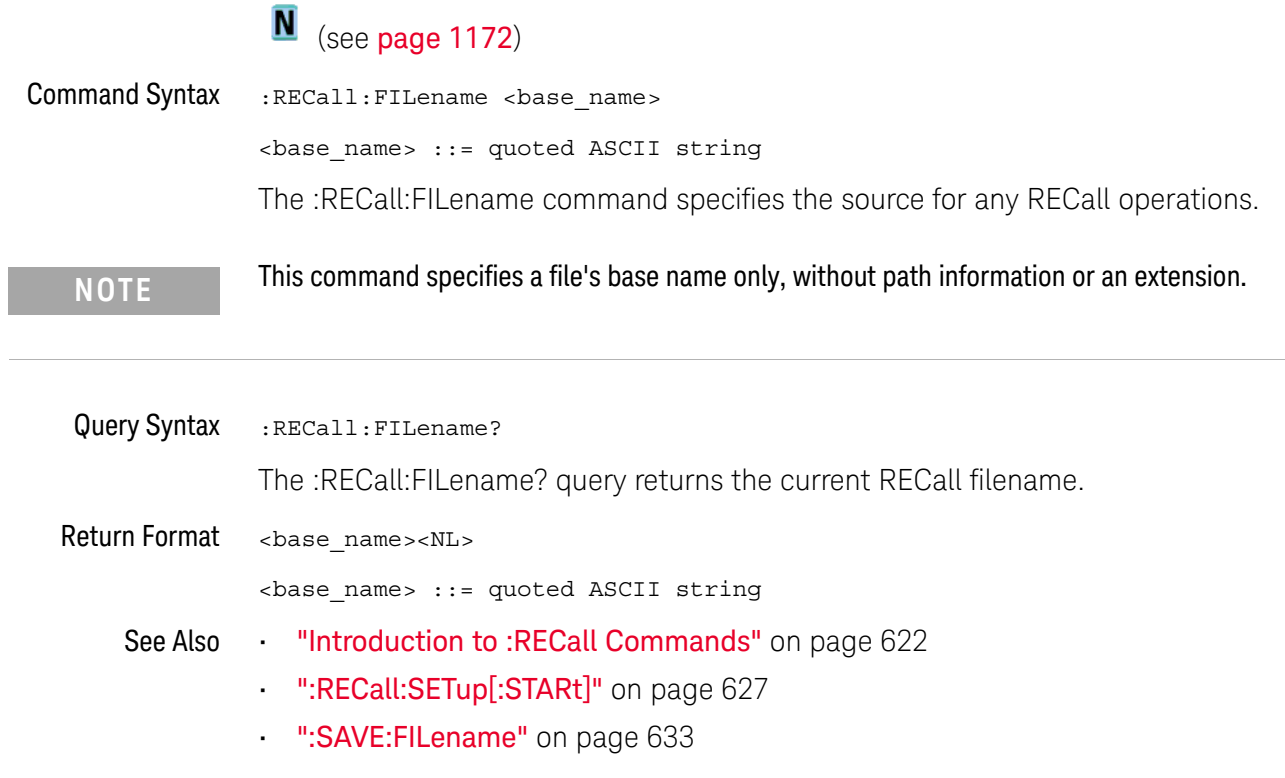

### :RECall:MASK[:STARt]

## N (see page 1172)

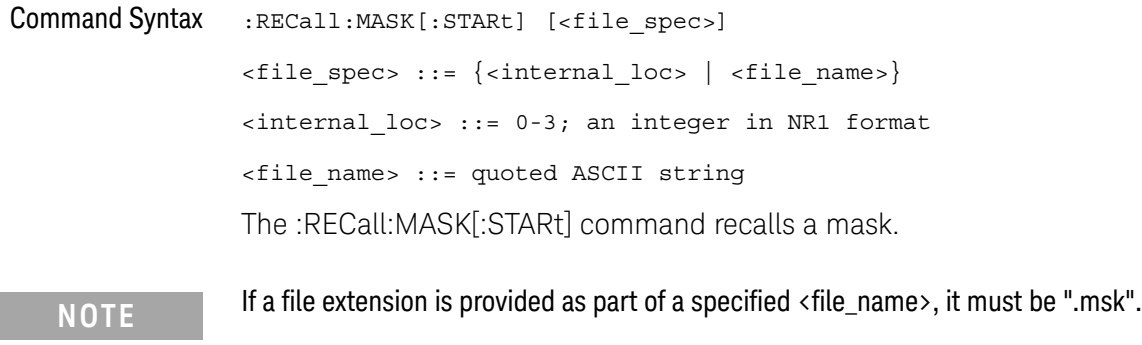

- ":RECall:FILename" on page 624
- ":SAVE:MASK[:STARt]" on page 640
- ":MTESt:DATA" on page 528

### :RECall:PWD

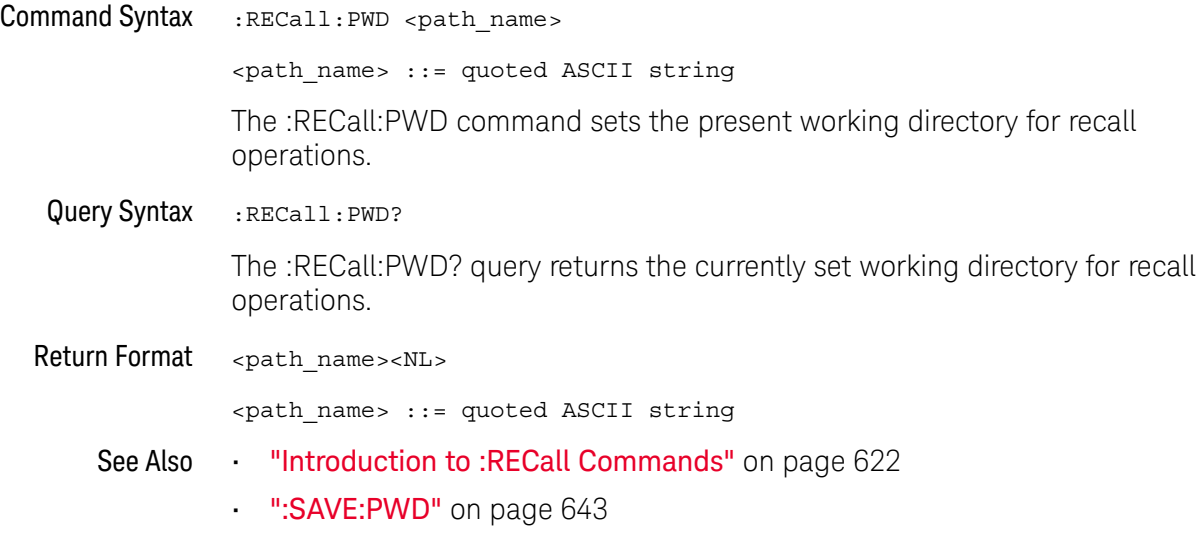

## :RECall:SETup[:STARt]

## N (see page 1172)

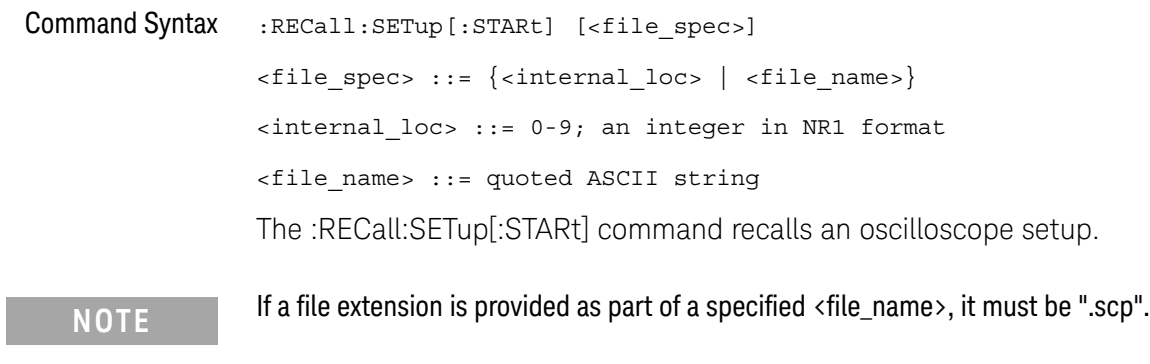

- ":RECall:FILename" on page 624
- ":SAVE:SETup[:STARt]" on page 644

### :RECall:WMEMory<r>[:STARt]

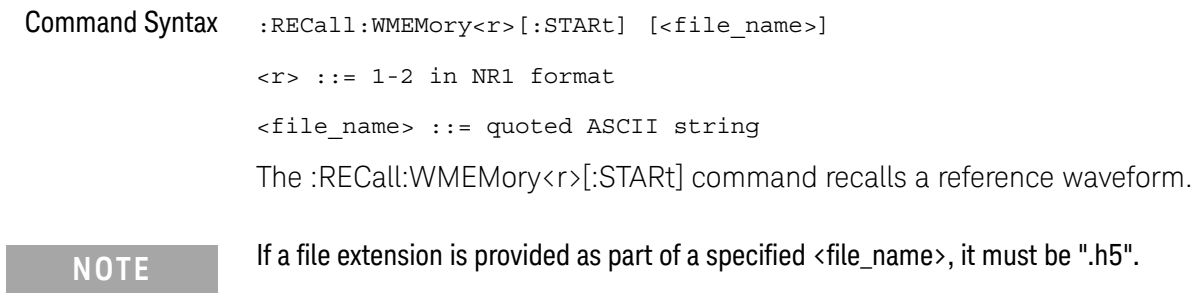

- See Also **•••** "Introduction to :RECall Commands" on page 622
	- ":RECall:FILename" on page 624
	- ":SAVE:WMEMory[:STARt]" on page 651

# 26 :SAVE Commands

Save oscilloscope setups, screen images, and data. See "Introduction to :SAVE Commands" on page 631.

**Table 99** :SAVE Commands Summary

| <b>Command</b>                                                                             | Query                                     | <b>Options and Query Returns</b>                                                                      |
|--------------------------------------------------------------------------------------------|-------------------------------------------|----------------------------------------------------------------------------------------------------|
| : SAVE: ARBitrary: [STAR<br>t] [ <file spec="">] (see<br/>page 632)</file>                 | n/a                                       | <file spec=""> ::= {<internal loc=""><br/><math>\vert</math> <file name="">}</file></internal></file> |
|                                                                                            |                                           | $\{$ internal loc> ::= 0-3; an<br>integer in NR1 format                                               |
|                                                                                            |                                           | <file name=""> ::= quoted ASCII<br/>string</file>                                                     |
| : SAVE: FILename<br><base name=""/> (see<br>page 633)                                      | :SAVE: FILename? (see<br>page 633)        | $base name > :: = quoted ASCII$<br>string                                                             |
| : SAVE: IMAGe [: STARt]<br>[ <file name="">] (see<br/>page 634)</file>                     | n/a                                       | $<$ file name> $::=$ quoted ASCII<br>string                                                           |
| : SAVE: IMAGe: FACTors<br>$\{\{0 \mid \text{OFF}\}\mid \{1 \mid$<br>ON $\}$ (see page 635) | : SAVE: IMAGe: FACTors?<br>(see page 635) | $\{0   1\}$                                                                                           |
| : SAVE: IMAGe: FORMat<br><format> (see<br/>page 636)</format>                              | : SAVE: IMAGe: FORMat?<br>(see page 636)  | $<$ format> := $\{$ $BMP$   BMP24bit}  <br>BMP8bit   PNG   NONE}                                      |
| : SAVE: IMAGe: INKSaver<br>$\{\{0 \mid OFF\} \mid \{1 \mid$<br>ON $\}$ (see page 637)      | :SAVE:IMAGe:INKSaver?<br>(see page 637)   | $\{0   1\}$                                                                                           |
| : SAVE: IMAGe: PALette<br><palette> (see<br/>page 638)</palette>                           | : SAVE: IMAGe: PALette?<br>(see page 638) | $\{palette> ::= \{COLor \mid GRAYscale\}$                                                             |
| $:$ SAVE: $LISTer$ $[:$ STARt $]$<br>[ <file name="">] (see<br/>page 639)</file>           | n/a                                       | <file name=""> ::= quoted ASCII<br/>string</file>                                                     |

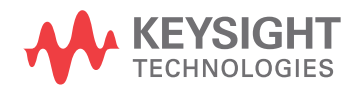

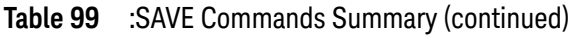

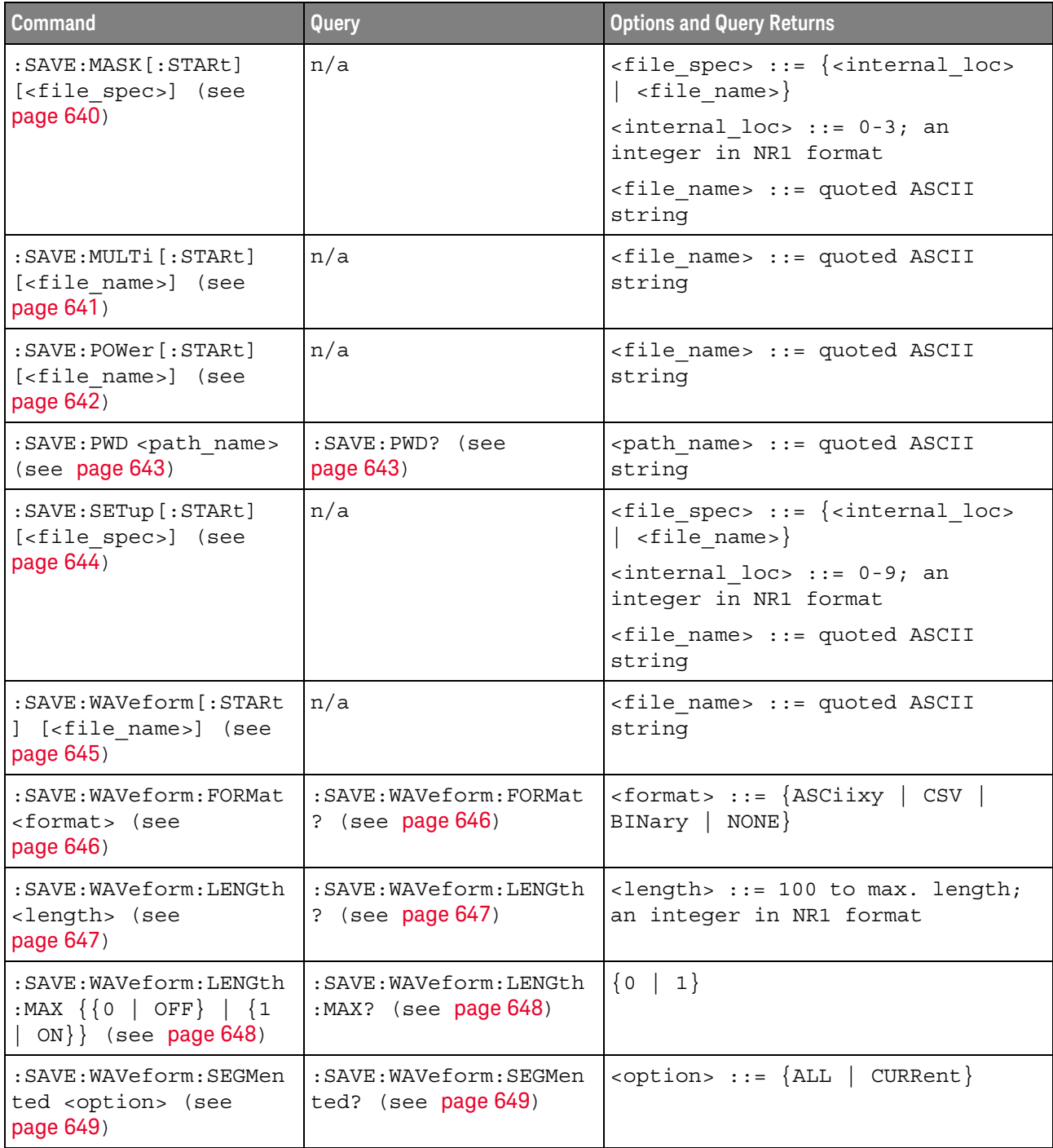

**Table 99** :SAVE Commands Summary (continued)

| <b>Command</b>                                                           | Query                                      | <b>Options and Query Returns</b>                                                      |
|--------------------------------------------------------------------------|--------------------------------------------|---------------------------------------------------------------------------------------|
| : SAVE: WMEMory: SOURce<br><source/> (see<br>page 650)                   | : SAVE: WMEMory: SOURce?<br>(see page 650) | <source/> ::= {CHANnel <n><br/>FUNCtion   MATH   WMEMory<r>}</r></n>                  |
|                                                                          |                                            | $\langle n \rangle$ ::= 1 to (# analog channels)<br>in NR1 format                     |
|                                                                          |                                            | $\langle r \rangle$ ::= 1-2 in NR1 format                                             |
|                                                                          |                                            | NOTE: Only ADD or SUBtract math<br>operations can be saved as<br>reference waveforms. |
|                                                                          |                                            | <return value=""> ::= <source/></return>                                              |
| : SAVE: WMEMory [: STARt]<br>[ <file name="">] (see<br/>page 651)</file> | n/a                                        | $\epsilon$ file name> ::= quoted ASCII<br>string                                      |
|                                                                          |                                            | If extension included in file<br>name, it must be ".h5".                              |

Introduction to :SAVE Commands The :SAVE subsystem provides commands to save oscilloscope setups, screen images, and data.

:SAV is an acceptable short form for :SAVE.

### Reporting the Setup

Use :SAVE? to query setup information for the SAVE subsystem.

### Return Format

The following is a sample response from the :SAVE? query. In this case, the query was issued following the \*RST command.

:SAVE:FIL "";:SAVE:IMAG:AREA GRAT;FACT 0;FORM TIFF;INKS 0;PAL MON;:SAVE:PWD "C:/setups/";:SAVE:WAV:FORM NONE;LENG 1000;SEGM CURR

### Saving Files to a USB Storage Device

When :SAVE commands have a "quoted ASCII string" <file\_name> parameter, you can save files to a connected USB storage device. For example:

```
' To save a setup file to a connected USB storage device:
myScope.WriteString ":SAVE:SETup:STARt ""\usb\my_setup_file.scp"""
```
### :SAVE:ARBitrary[:STARt]

#### $\blacksquare$ (see page 1172)

Command Syntax : SAVE:ARBitrary: [STARt] [<file spec>]  $\langle$  spec> ::=  $\langle$  internal loc>  $|$   $\langle$  file name>} <internal\_loc> ::= 0-3; an integer in NR1 format <file\_name> ::= quoted ASCII string The :SAVE:ARBitrary:[STARt] command saves the current arbitrary waveform to an

internal location or a file on a USB storage device.

**NOTE** If a file extension is provided as part of a specified <file\_name>, it must be ".csv".

- ":SAVE:FILename" on page 633
- ":RECall:ARBitrary[:STARt]" on page 623

### :SAVE:FILename

 $\overline{a}$ 

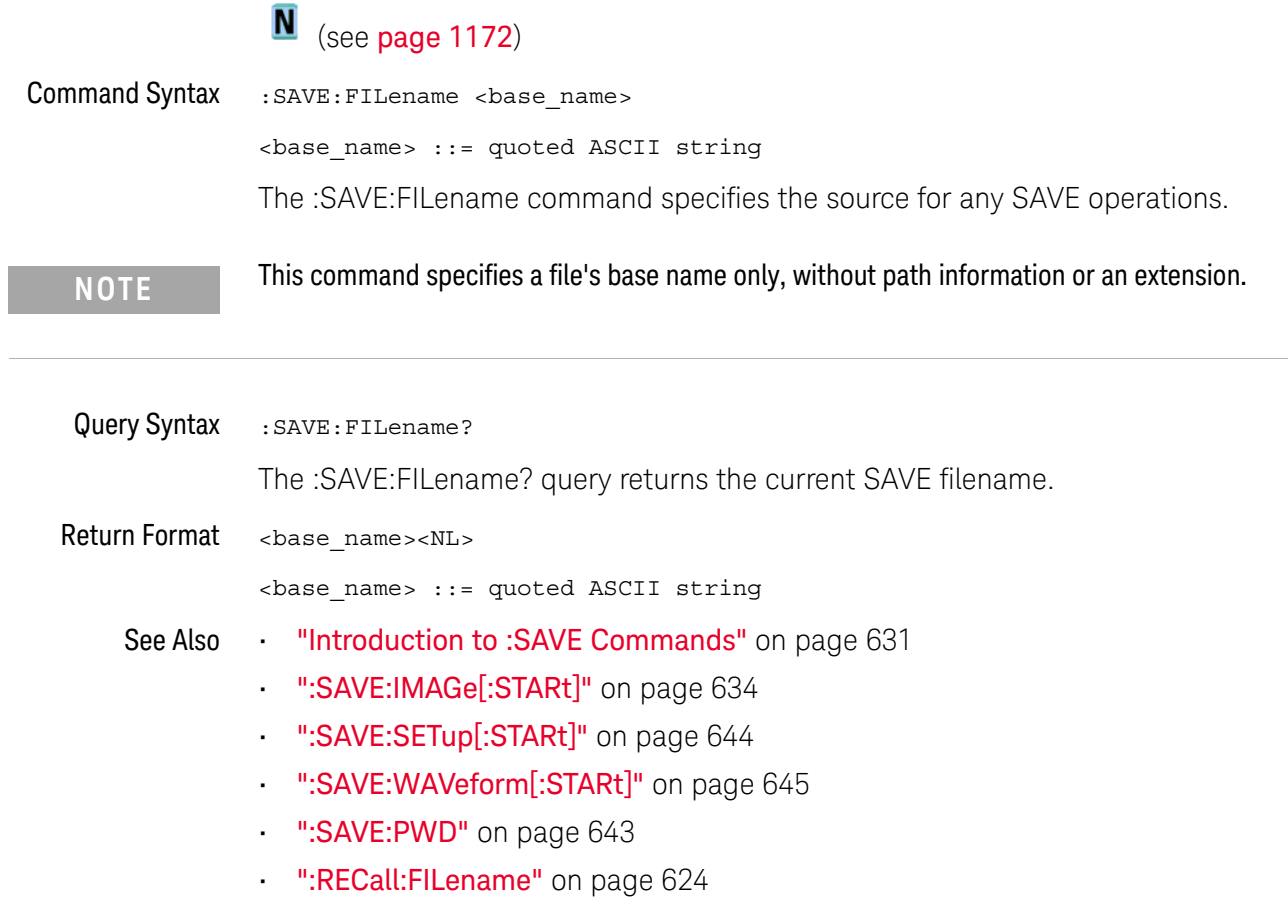

## :SAVE:IMAGe[:STARt]

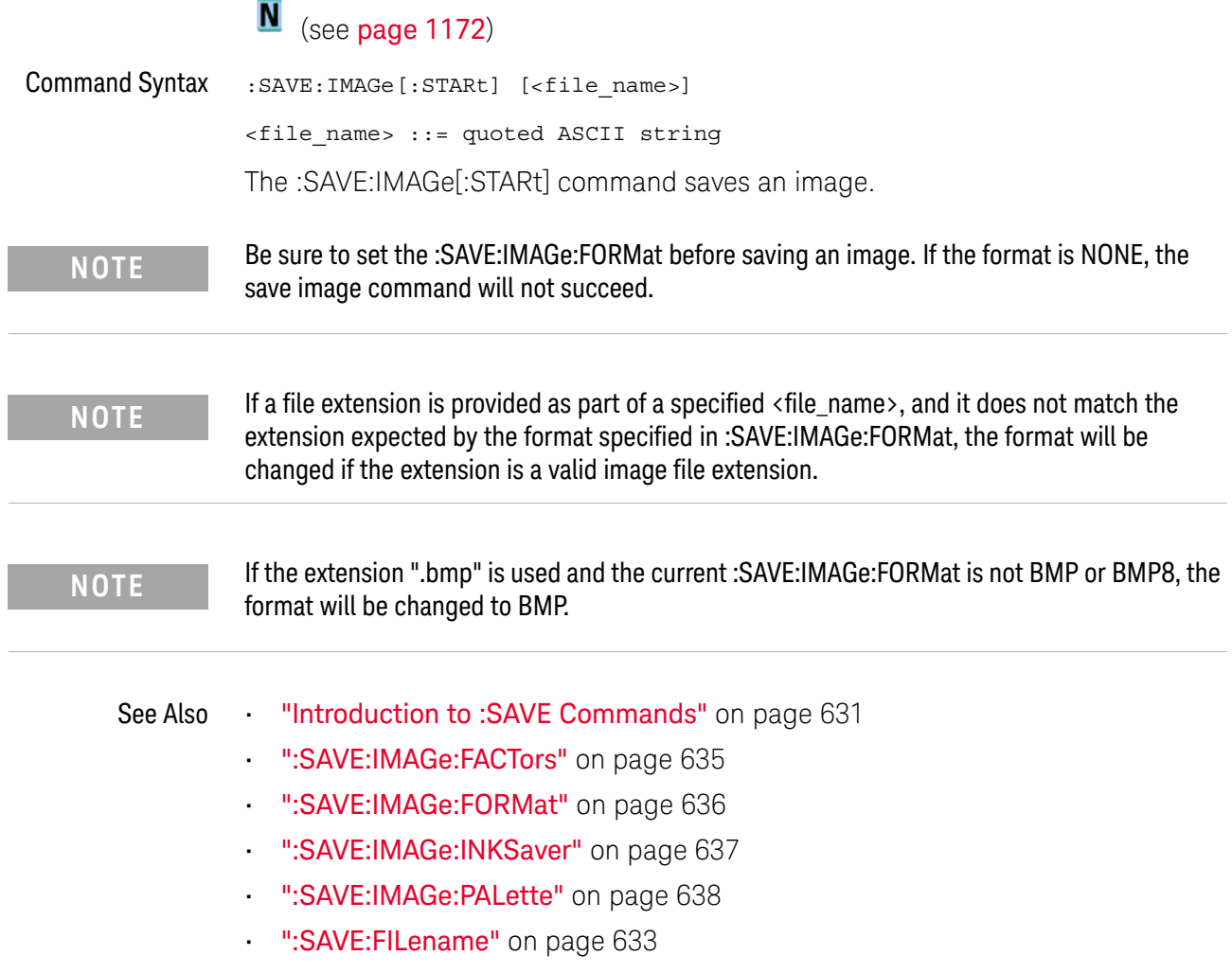

### :SAVE:IMAGe:FACTors

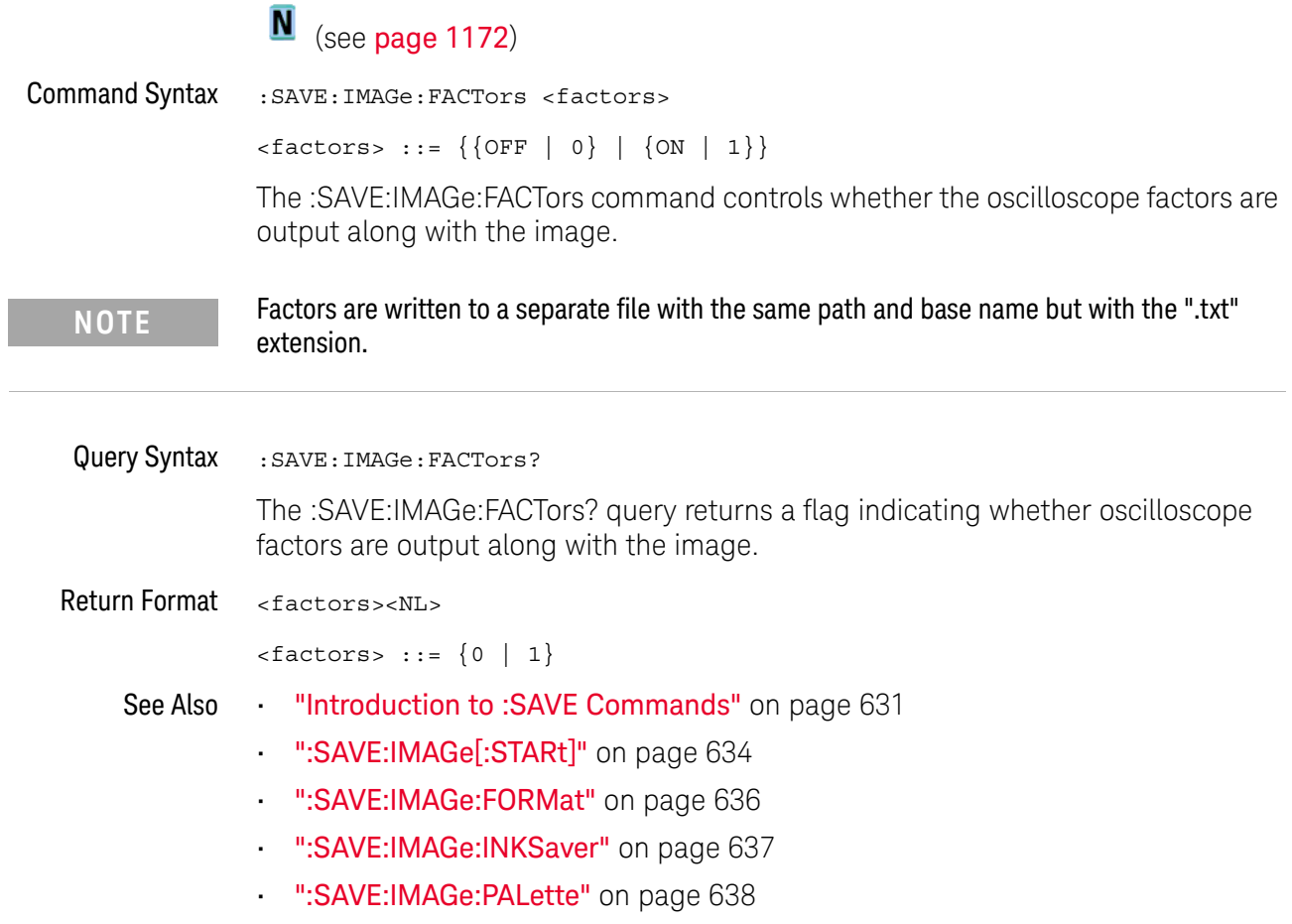

### :SAVE:IMAGe:FORMat

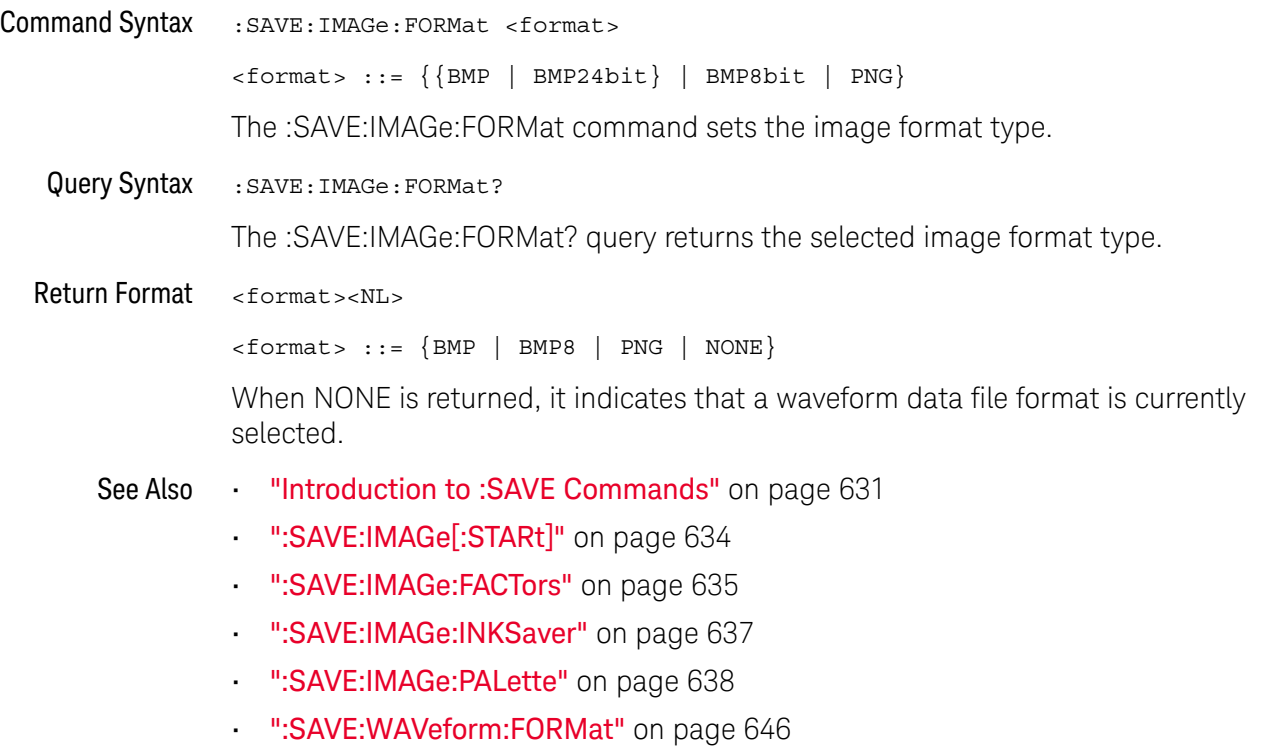

### :SAVE:IMAGe:INKSaver

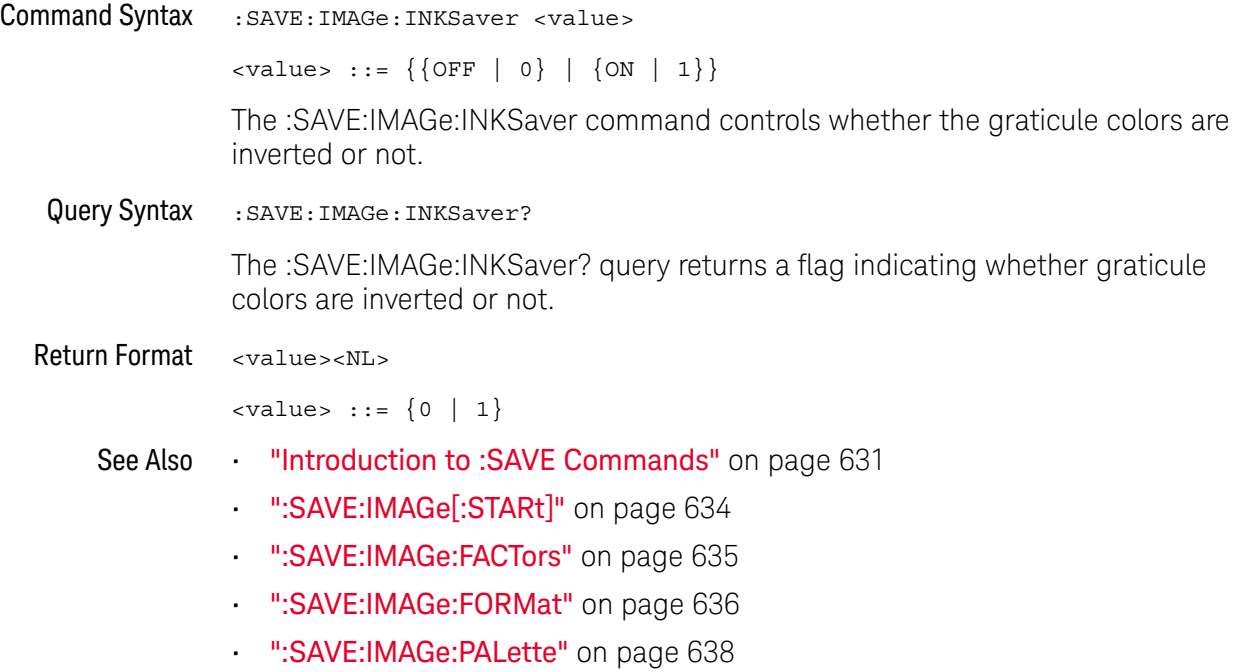

### :SAVE:IMAGe:PALette

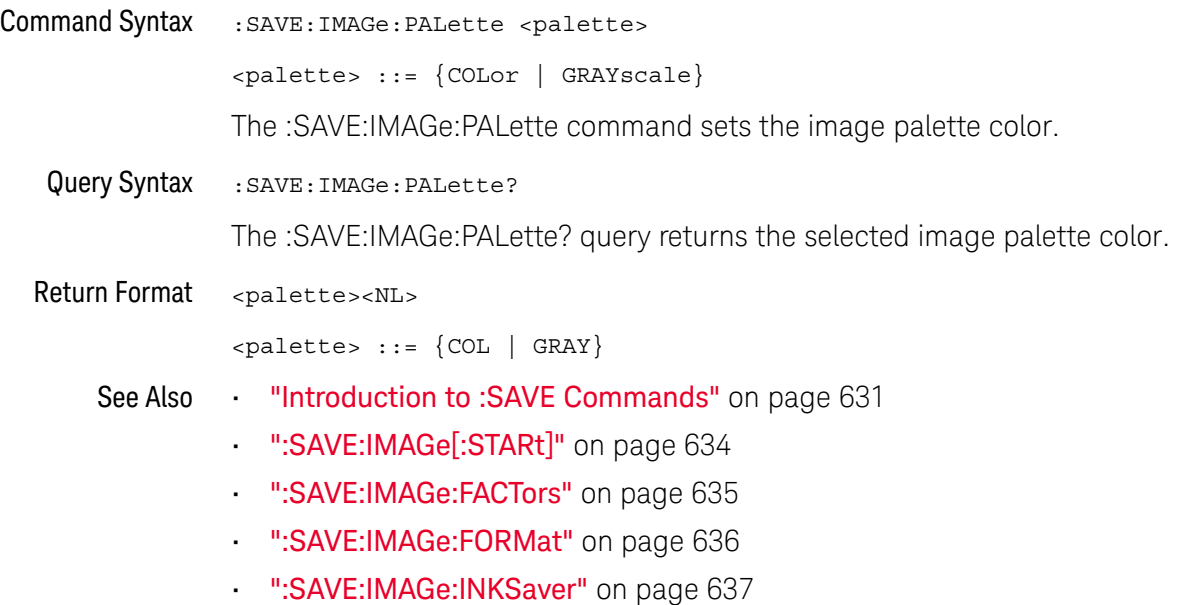

### :SAVE:LISTer[:STARt]

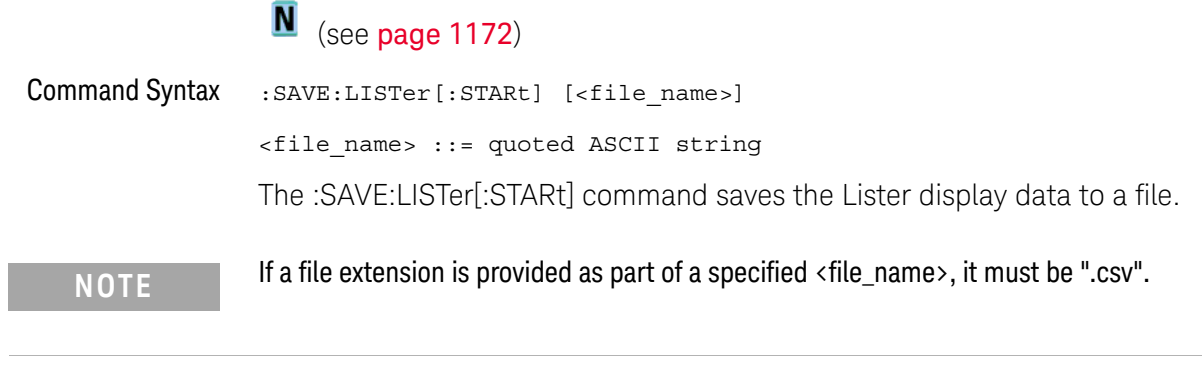

- See Also **•••** "Introduction to :SAVE Commands" on page 631
	- ":SAVE:FILename" on page 633
	- Chapter 18, ":LISTer Commands," starting on page 393

### :SAVE:MASK[:STARt]

#### $\blacksquare$ (see page 1172)

Command Syntax :SAVE:MASK[:STARt] [<file\_spec>] <file\_spec> ::= {<internal\_loc> | <file\_name>} <internal\_loc> ::= 0-3; an integer in NR1 format <file\_name> ::= quoted ASCII string The :SAVE:MASK[:STARt] command saves a mask. **NOTE** If a file extension is provided as part of a specified <file\_name>, it must be ".msk".

- ":SAVE:FILename" on page 633
- ":RECall:MASK[:STARt]" on page 625
- ":MTESt:DATA" on page 528

### :SAVE:MULTi[:STARt]

## $\overline{\mathbb{N}}$  (see page 1172)

Command Syntax : SAVE: MULTi [: STARt] [<file\_name>]

<file\_name> ::= quoted ASCII string

The :SAVE:MULTi[:STARt] command saves multi-channel waveform data to a file. This file can be opened by the D9010BSEO Infiniium Offline oscilloscope analysis software.

**NOTE** If a file extension is provided as part of a specified <file\_name>, it must be ".h5".

- ":SAVE:FILename" on page 633
- ":SAVE:PWD" on page 643

### :SAVE:POWer[:STARt]

#### $\blacksquare$ (see page 1172)

Command Syntax : SAVE: POWer [: STARt] [<file\_name>] <file\_name> ::= quoted ASCII string The :SAVE:POWer[:STARt] command saves the power measurement application's current harmonics analysis results to a file. **NOTE** If a file extension is provided as part of a specified <file\_name>, it must be ".csv".

- ":SAVE:FILename" on page 633
- Chapter 24, ":POWer Commands," starting on page 553

### :SAVE:PWD

## $\overline{\mathbf{N}}$  (see page 1172)

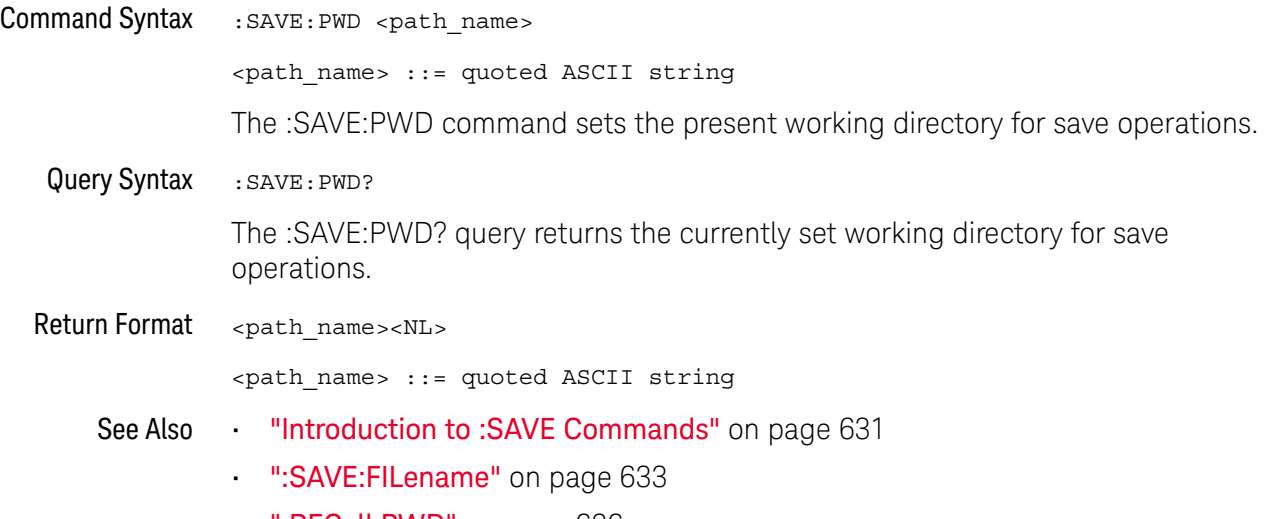

• ":RECall:PWD" on page 626

## :SAVE:SETup[:STARt]

## $\overline{\mathsf{N}}$  (see page 1172)

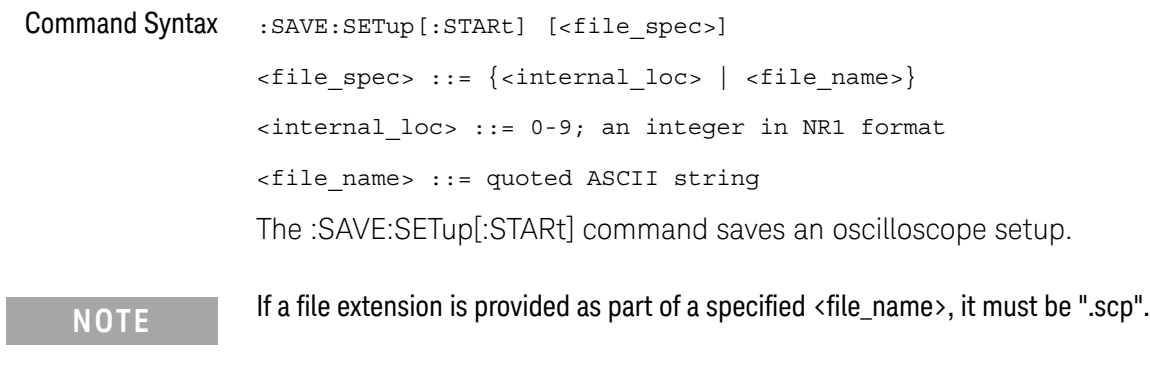

- ":SAVE:FILename" on page 633
- ":RECall:SETup[:STARt]" on page 627

## :SAVE:WAVeform[:STARt]

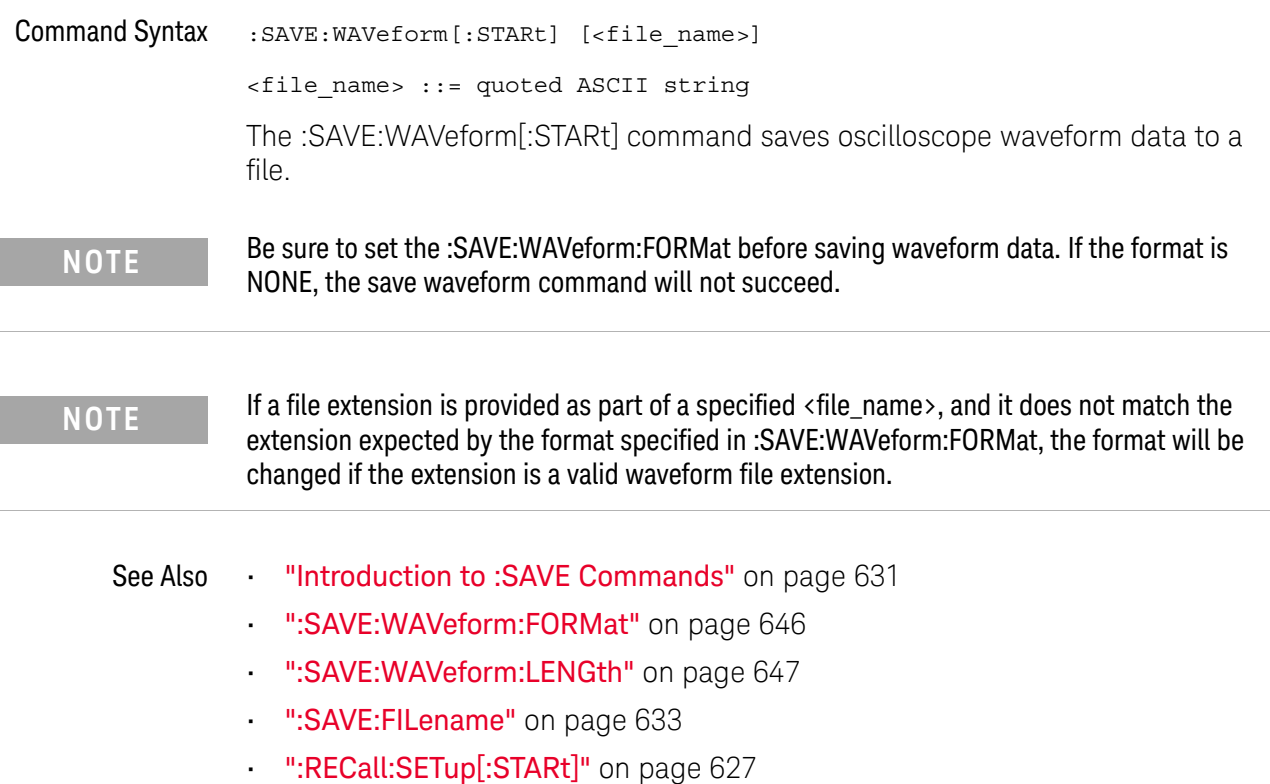

### :SAVE:WAVeform:FORMat

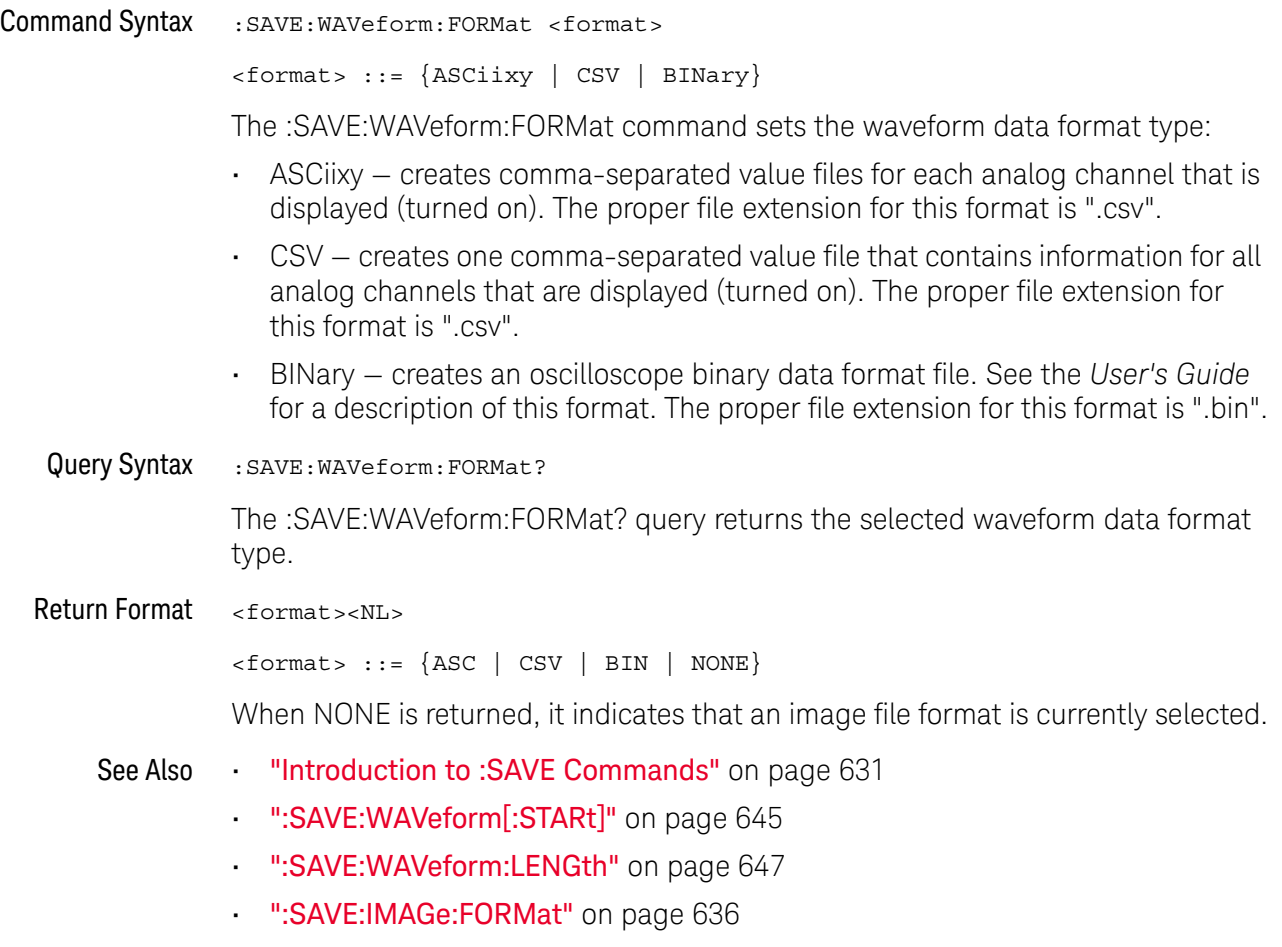

### :SAVE:WAVeform:LENGth

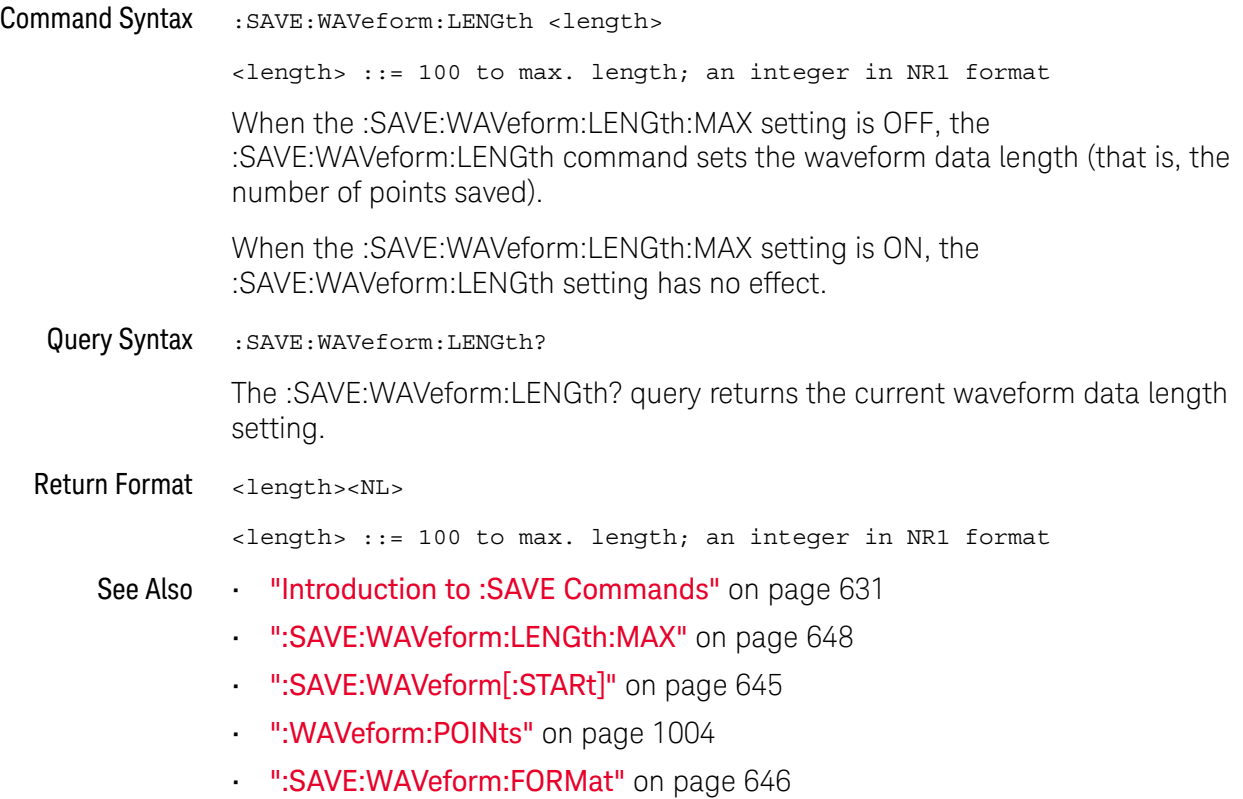

### :SAVE:WAVeform:LENGth:MAX

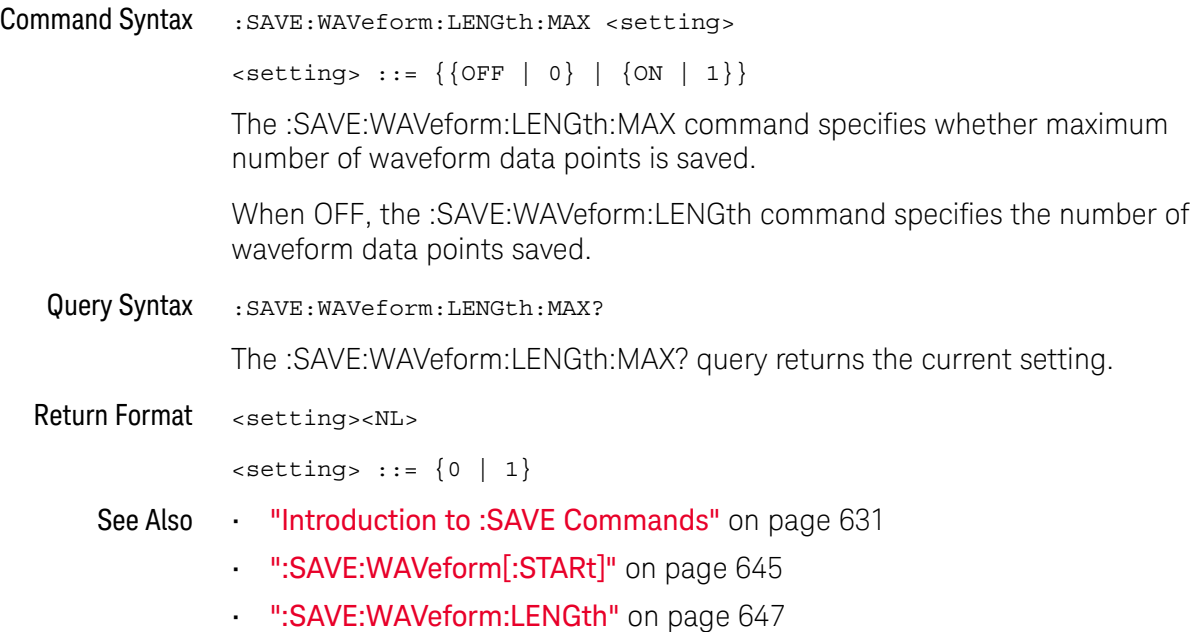
### :SAVE:WAVeform:SEGMented

# N (see page 1172)

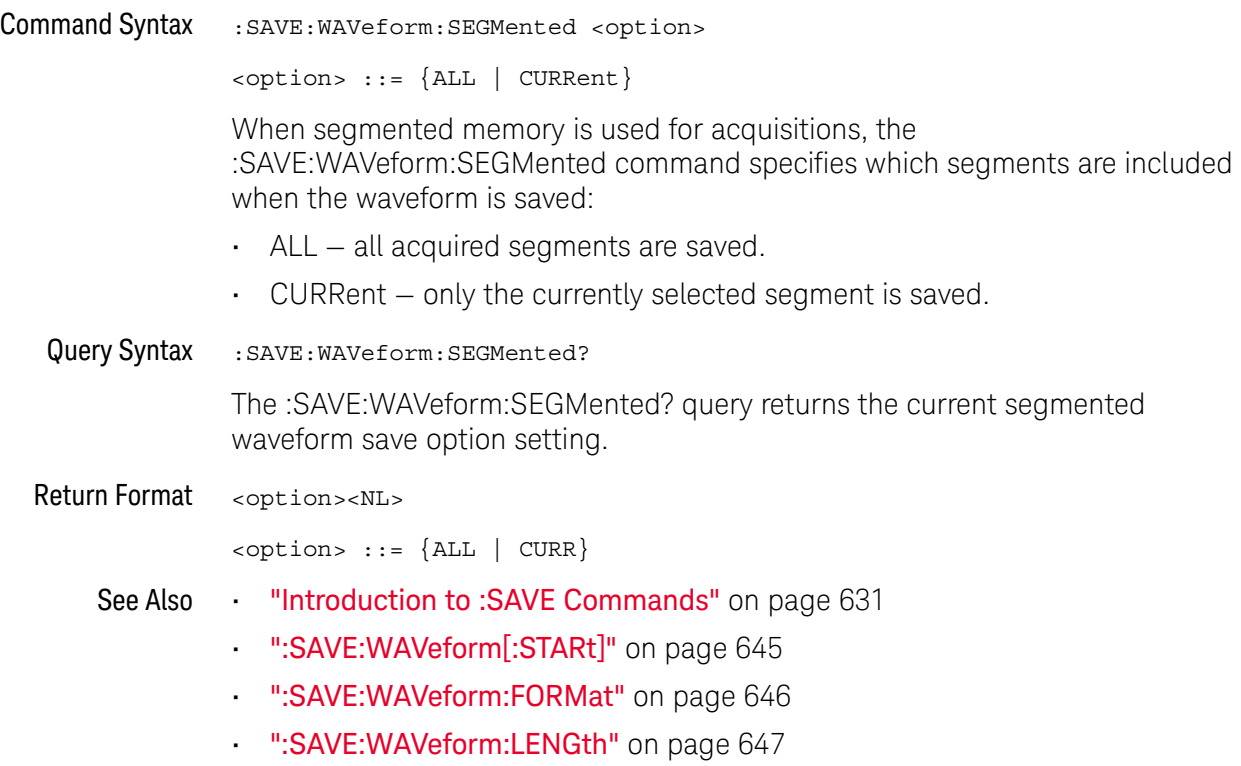

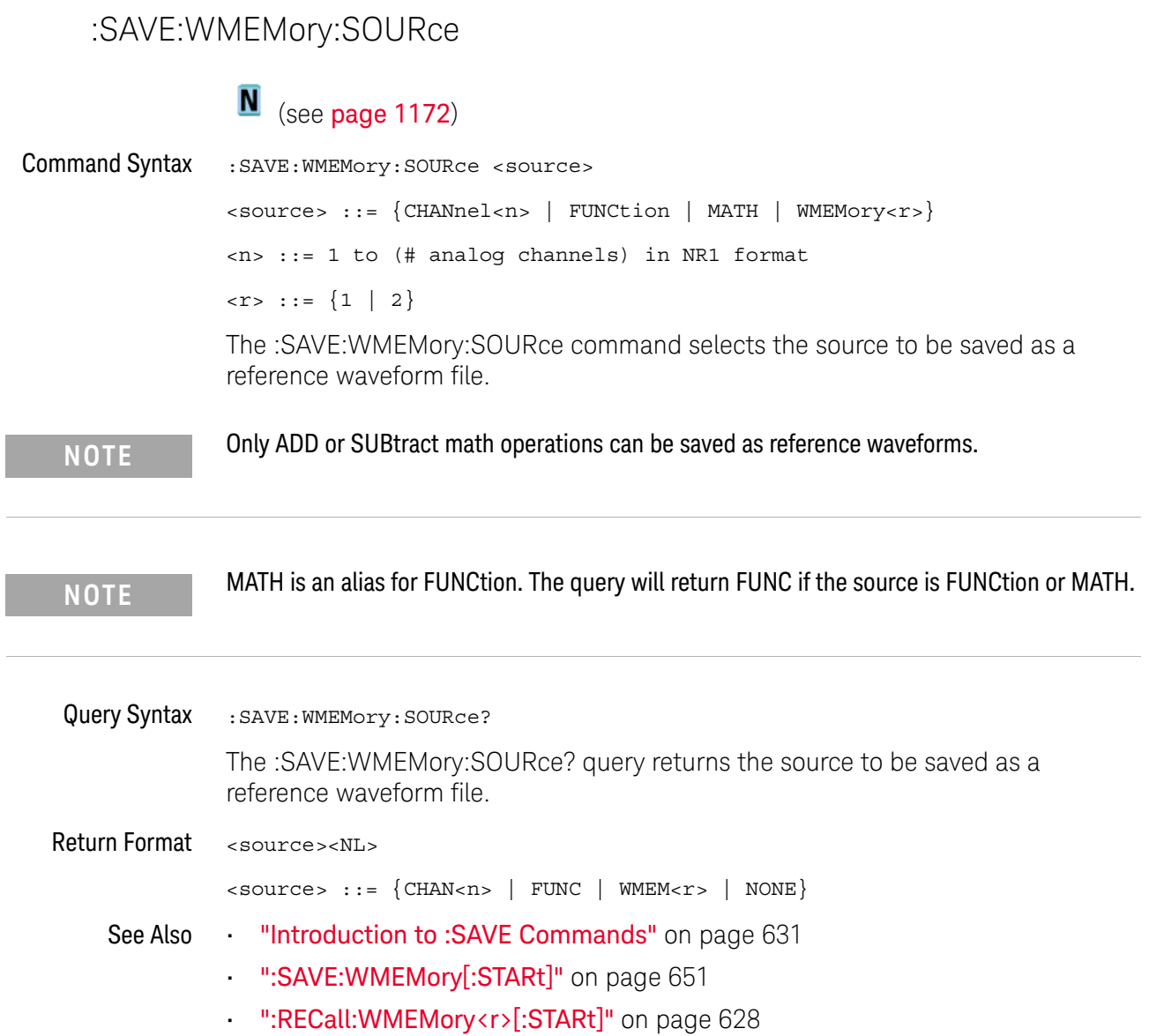

### :SAVE:WMEMory[:STARt]

### N (see page 1172)

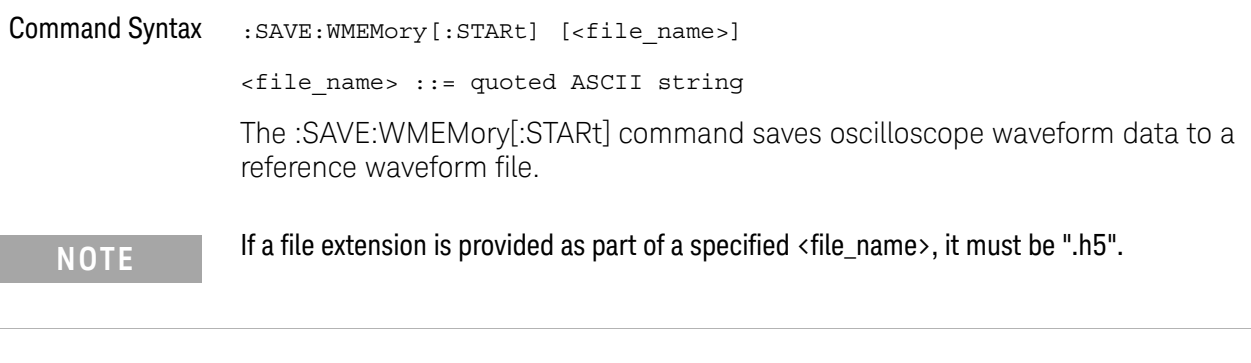

- See Also **•••** "Introduction to :SAVE Commands" on page 631
	- ":SAVE:WMEMory:SOURce" on page 650
	- ":RECall:WMEMory<r>[:STARt]" on page 628

#### 26 :SAVE Commands

# 27 :SBUS<n> Commands

Control the modes and parameters for each serial bus decode/trigger type. See:

- **"Introduction to :SBUS<n> Commands"** on page 653
- "General :SBUS<n> Commands" on page 655
- ":SBUS<n>:A429 Commands" on page 658
- ":SBUS<n>:CAN Commands" on page 676
- ":SBUS<n>:FLEXray Commands" on page 693
- ":SBUS<n>:I2S Commands" on page 712
- ":SBUS<n>:IIC Commands" on page 732
- ":SBUS<n>:LIN Commands" on page 743
- ":SBUS<n>:M1553 Commands" on page 757
- ":SBUS<n>:SPI Commands" on page 764
- ":SBUS<n>:UART Commands" on page 780

Introduction to :SBUS<n> Commands The :SBUS subsystem commands control the serial decode bus viewing, mode, and other options.

**NOTE** These commands are only valid on oscilloscope models when a serial decode option has been licensed.

> The following serial bus decode/trigger types are available (see ":TRIGger:MODE" on page 920).

- **CAN (Controller Area Network) triggering** will trigger on CAN version 2.0A and 2.0B signals. Setup consists of connecting the oscilloscope to a CAN signal. Baud rate, signal source, and signal polarity, and type of data to trigger on can be specified. You can trigger on CAN data and identifier patterns and you can set the bit sample point.
- **I2S (Inter-IC Sound or Integrated Interchip Sound bus) triggering** consists of connecting the oscilloscope to the serial clock, word select, and serial data lines, then triggering on a data value.

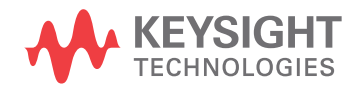

- **IIC (Inter-IC bus) triggering** consists of connecting the oscilloscope to the serial data (SDA) line and the serial clock (SCL) line, then triggering on a stop/start condition, a restart, a missing acknowledge, or on a read/write frame with a specific device address and data value.
- **LIN (Local Interconnect Network) triggering** will trigger on LIN sync break at the beginning of a message frame.You can trigger on Sync Break, Frame IDs, or Frame IDs and Data.
- **SPI (Serial Peripheral Interface) triggering** consists of connecting the oscilloscope to a clock, data (MOSI or MISO), and framing signal. You can then trigger on a data pattern during a specific framing period. The serial data string can be specified to be from 4 to 64 bits long.
- **UART/RS-232 triggering** (with Option 232) lets you trigger on RS-232 serial data.

#### **NOTE** Two I2S buses or two SPI buses cannot be decoded on both SBUS1 and SBUS2 at the same time.

#### Reporting the Setup

Use :SBUS<n>? to query setup information for the :SBUS<n> subsystem.

#### Return Format

The following is a sample response from the :SBUS1? query. In this case, the query was issued following a \*RST command.

:SBUS1:DISP 0;MODE IIC;:SBUS1:IIC:ASIZ BIT7;:SBUS1:IIC:TRIG:TYPE STAR; QUAL EQU;: SBUS1: IIC: SOUR: CLOC CHAN1; DATA CHAN2;:SBUS1:IIC:TRIG:PATT:ADDR -1;DATA -1;DATA2 -1

### General :SBUS<n> Commands

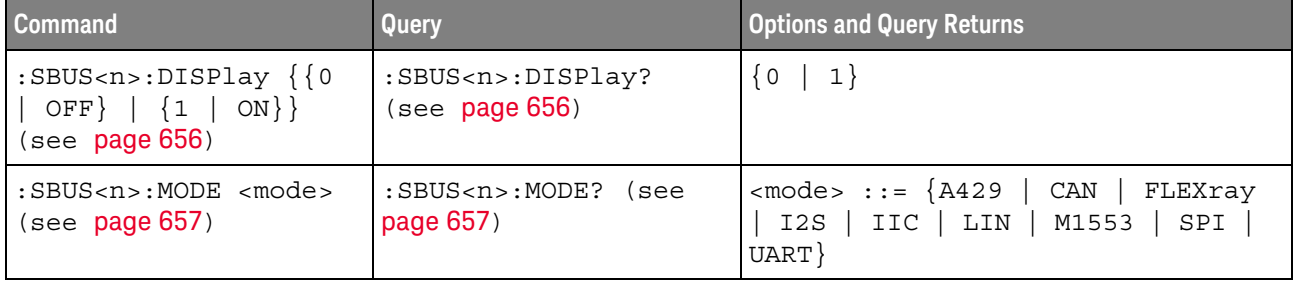

#### **Table 100** General :SBUS<n> Commands Summary

### :SBUS<n>:DISPlay

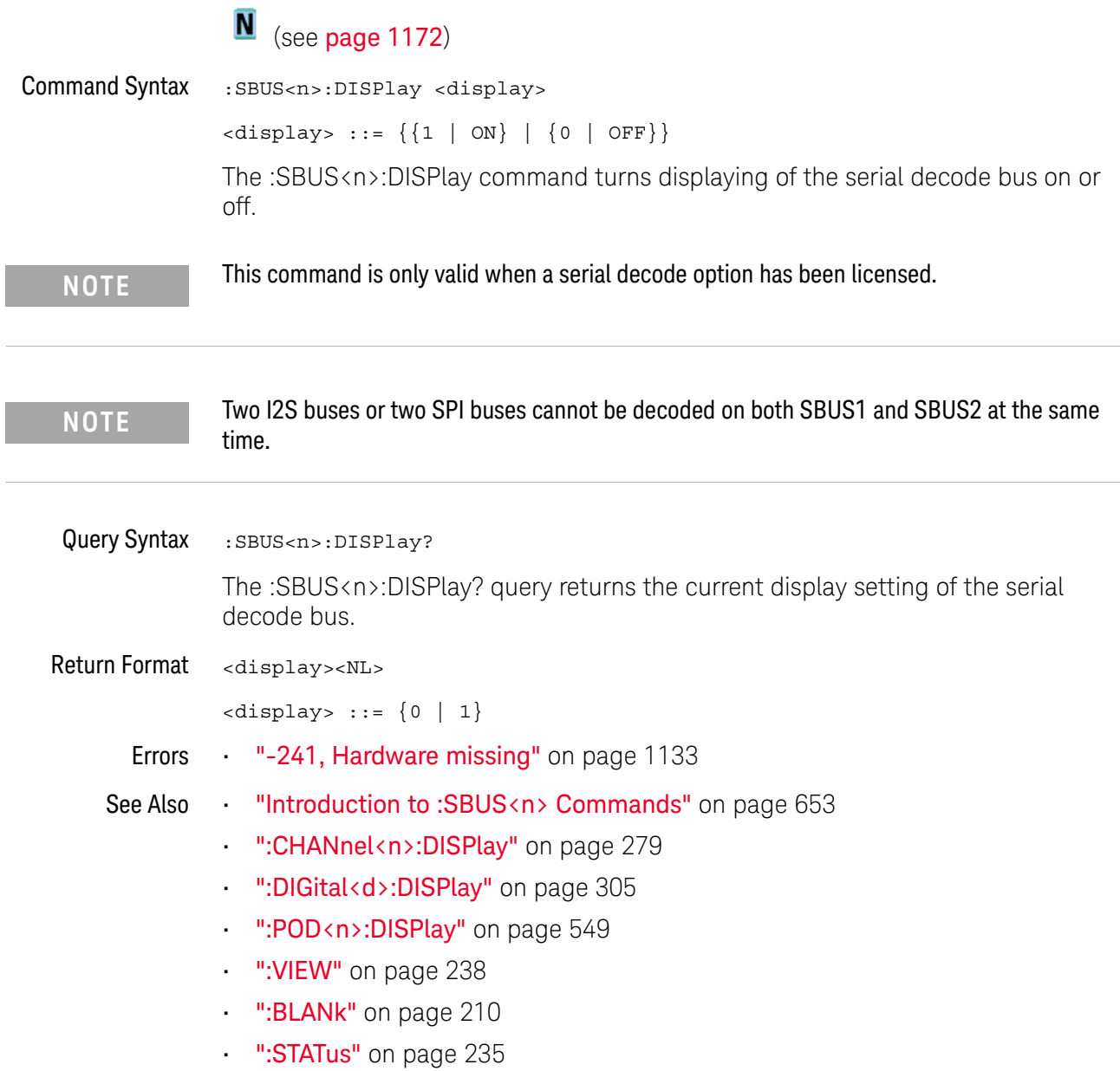

i.

### :SBUS<n>:MODE

 $\overline{a}$ 

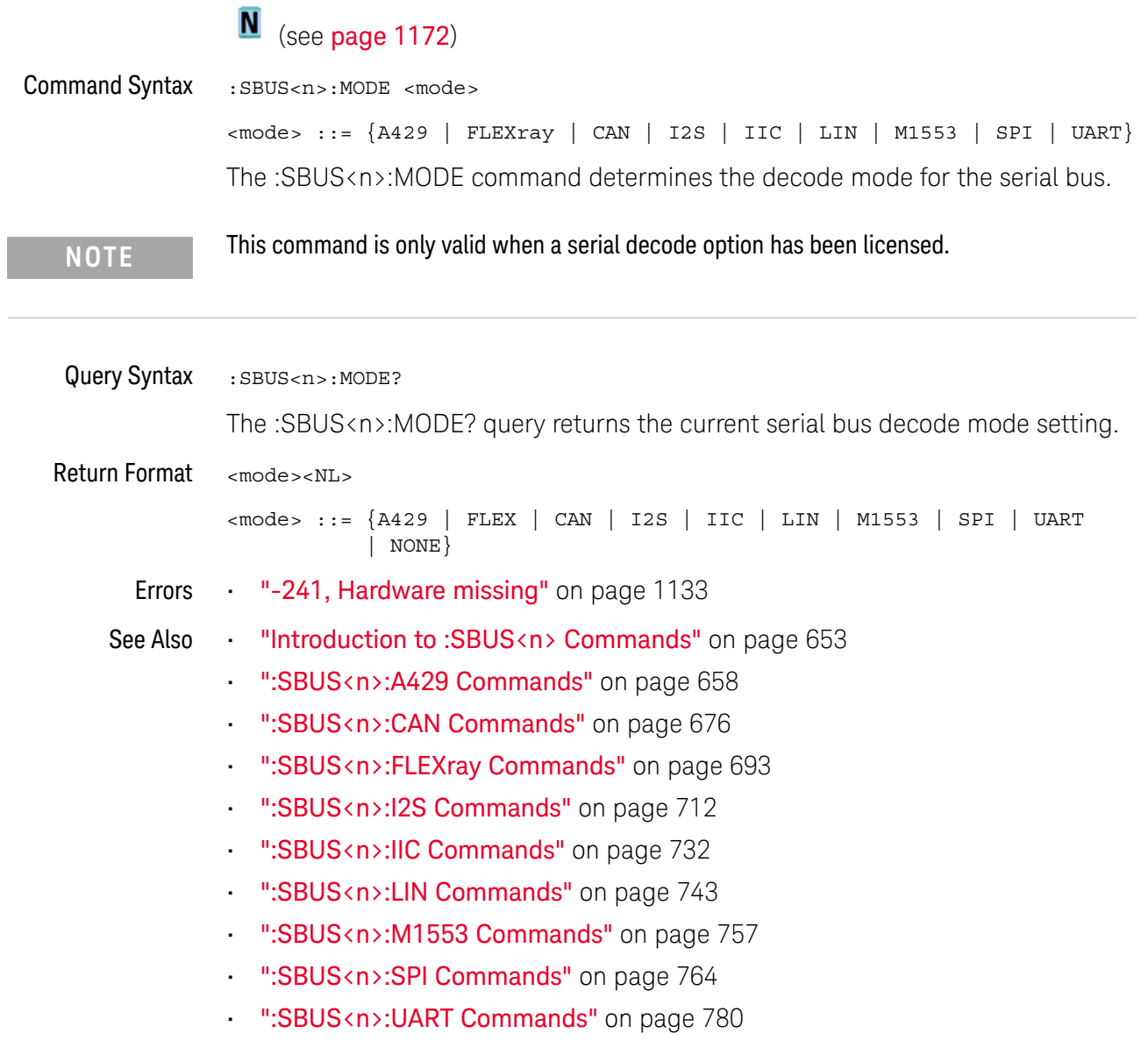

### :SBUS<n>:A429 Commands

**NOTE** These commands are valid when the DSOX3AERO MIL-STD-1553 and ARINC 429 triggering and serial decode option (Option AERO) has been licensed.

#### **Table 101** :SBUS<n>:A429 Commands Summary

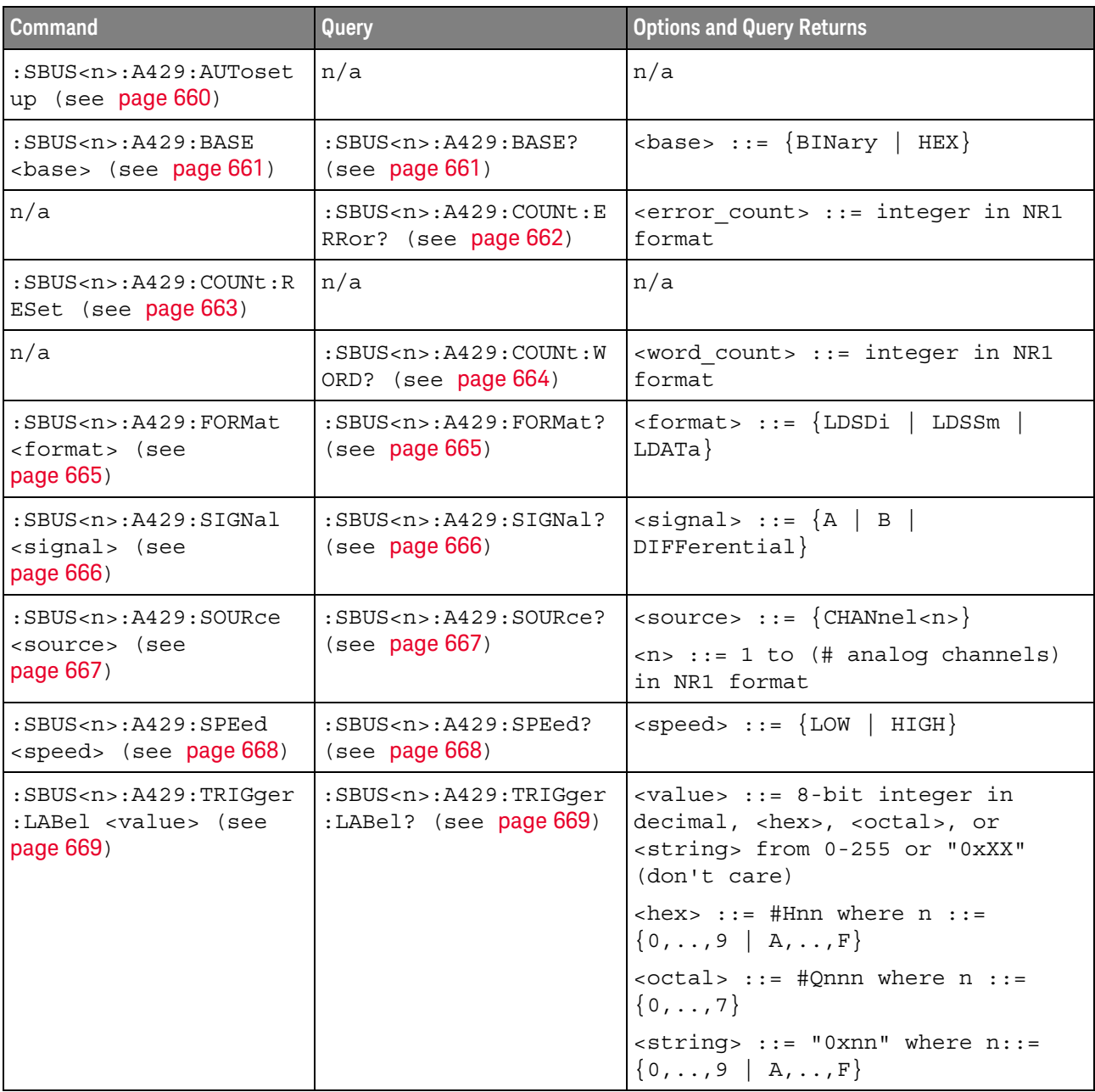

| <b>Command</b>                                                                          | Query                                                                        | <b>Options and Query Returns</b>                                                                                                    |
|-----------------------------------------------------------------------------------------|------------------------------------------------------------------------------|----------------------------------------------------------------------------------------------------|
| :SBUS <n>:A429:TRIGqer<br/>: PATTern: DATA<br/><string> (see<br/>page 670)</string></n> | :SBUS <n>:A429:TRIGqer<br/>:PATTern:DATA? (see<br/>page <math>670</math></n> | $\text{estring} > :: = "nnn"$ where $n :: =$<br>$\{0 \mid 1 \mid X\}$ , length depends on<br>FORMat                                                       |
| :SBUS <n>:A429:TRIGger<br/>: PATTern: SDI <string><br/>(see page 671)</string></n>      | :SBUS <n>:A429:TRIGger<br/>:PATTern:SDI? (see<br/>page 671)</n>              | $\text{estring} > :: = "nn" where n :: = \{0$<br>1   X}, length always 2 bits                                                                             |
| :SBUS <n>:A429:TRIGger<br/>: PATTern: SSM <string><br/>(see page 672)</string></n>      | :SBUS <n>:A429:TRIGger<br/>:PATTern:SSM? (see<br/>page 672)</n>              | $\text{estring} > :: = \text{''nn''}$ where $n :: = \{0$<br>$1   X$ , length always 2 bits                                                                |
| :SBUS <n>:A429:TRIGqer<br/>:RANGe <min>,<max><br/>(see page 673)</max></min></n>        | :SBUS <n>:A429:TRIGqer<br/>:RANGe? (see page 673)</n>                        | $<$ min> ::= 8-bit integer in<br>decimal, <hex>, <octal>, or<br/><string> from 0-255</string></octal></hex>                                               |
|                                                                                         |                                                                              | $<$ max> ::= 8-bit integer in<br>decimal, <hex>, <octal>, or<br/><string> from 0-255</string></octal></hex>                                               |
|                                                                                         |                                                                              | $\text{thex}$ ::= #Hnn where n ::=<br>$\{0, , 9 \mid A, , F\}$                                                                                            |
|                                                                                         |                                                                              | $<octal> ::= #Qnnn where n ::=$<br>$\{0,\ldots,7\}$                                                                                                    |
|                                                                                         |                                                                              | $\texttt{estring}$ ::= "0xnn" where n::=<br>$\{0, , 9 \mid A, , F\}$                                                                                      |
| :SBUS <n>:A429:TRIGger<br/>: TYPE &lt; condition&gt;<br/>(see page 674)</n>             | :SBUS <n>:A429:TRIGger<br/>:TYPE? (see page 674)</n>                         | <condition> ::= {WSTArt   WSTOp<br/>LABel   LBITs   PERRor   WERRor<br/>GERROT   WGERrors   ALLerrors  <br/>LRANGE   ABITS   AOBits   AZBits}</condition> |

**Table 101** :SBUS<n>:A429 Commands Summary (continued)

#### :SBUS<n>:A429:AUTosetup

#### $\overline{\mathbf{N}}$ (see page 1172)

Command Syntax : SBUS<n>:A429:AUTosetup

The :SBUS<n>:A429:AUTosetup command automatically sets these options for decoding and triggering on ARINC 429 signals:

- High Trigger Threshold: 3.0 V.
- Low Trigger Threshold: -3.0 V.
- Noise Reject: Off.
- Probe Attenuation: 10.0.
- Vertical Scale: 4 V/div.
- Serial Decode: On.
- Base (:SBUS<n>:A429:BASE): HEX.
- Word Format (:SBUS<n>:A429:FORMat): LDSDi (Label/SDI/Data/SSM).
- Trigger: the specified serial bus (n of SBUS<n>).
- Trigger Mode (:SBUS<n>:A429:TRIGger:TYPE): WSTArt.
- Errors "-241, Hardware missing" on page 1133

- See Also ":SBUS<n>:A429:BASE" on page 661
	- ":SBUS<n>:A429:FORMat" on page 665
	- ":SBUS<n>:A429:TRIGger:TYPE" on page 674
	- **"Introduction to :SBUS<n> Commands"** on page 653
	- ":SBUS<n>:MODE" on page 657
	- ":SBUS<n>:A429 Commands" on page 658

### :SBUS<n>:A429:BASE

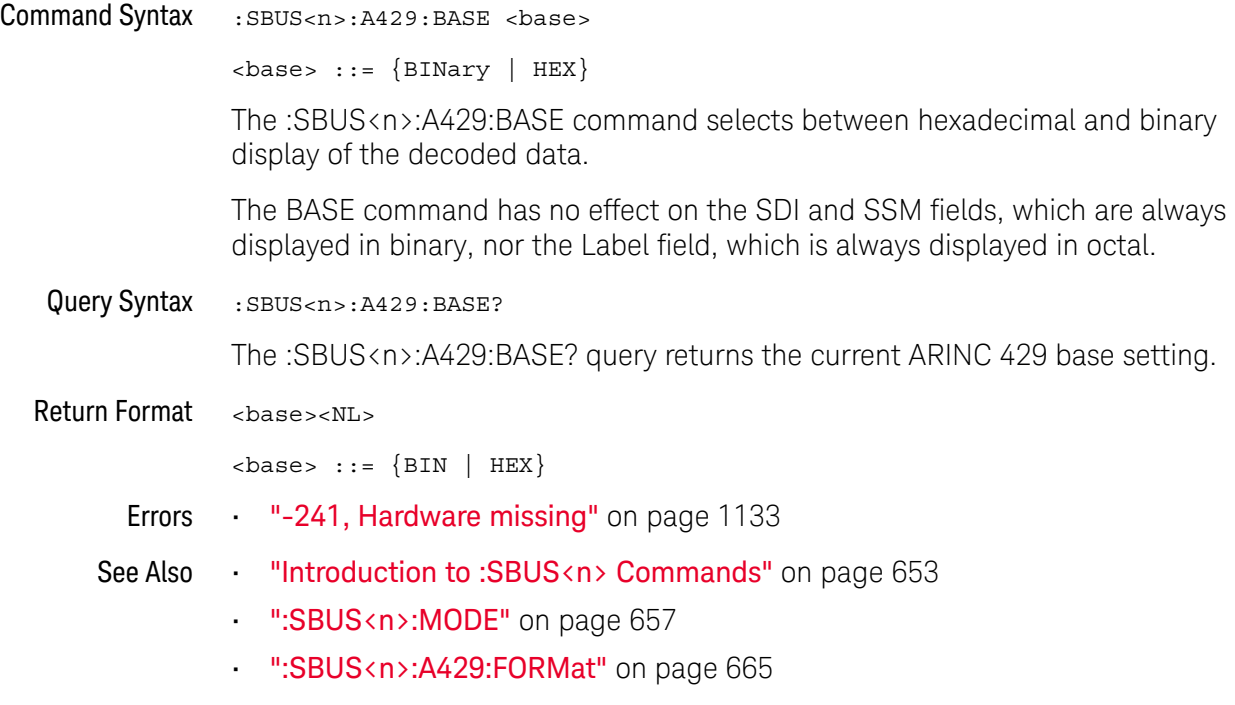

#### :SBUS<n>:A429:COUNt:ERRor

# N (see page 1172)

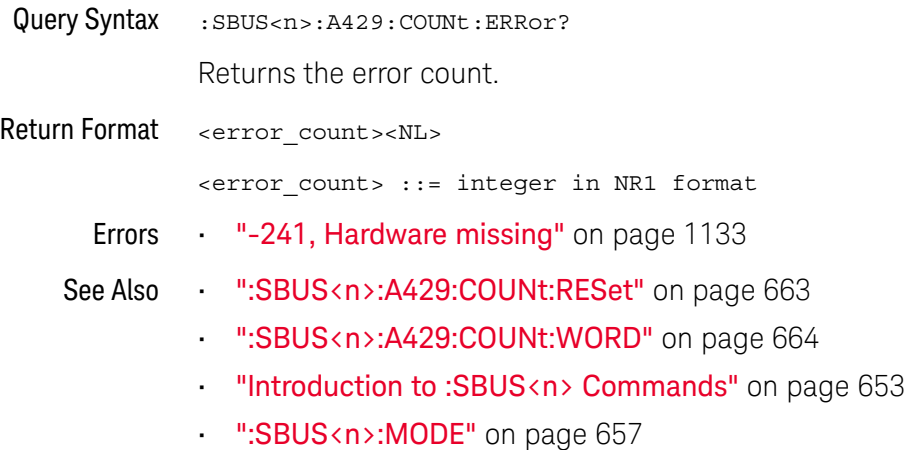

#### :SBUS<n>:A429:COUNt:RESet

### $\overline{\mathbf{N}}$  (see page 1172)

Command Syntax : SBUS<n>:A429: COUNt:RESet

Resets the word and error counters.

- Errors "-241, Hardware missing" on page 1133
- 
- See Also ":SBUS<n>:A429:COUNt:WORD" on page 664
	- ":SBUS<n>:A429:COUNt:ERRor" on page 662
	- "Introduction to :SBUS<n> Commands" on page 653
	- ":SBUS<n>:MODE" on page 657
	- ":SBUS<n>:A429 Commands" on page 658

#### :SBUS<n>:A429:COUNt:WORD

### N (see page 1172)

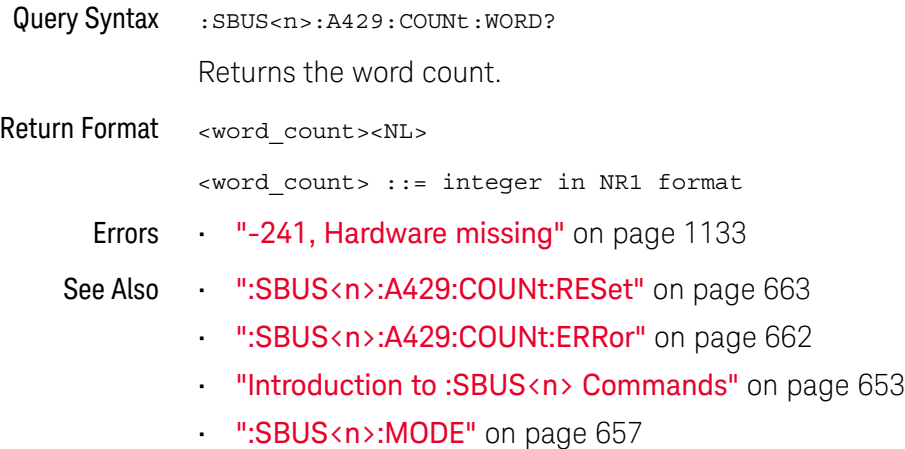

#### :SBUS<n>:A429:FORMat

### N (see page 1172)

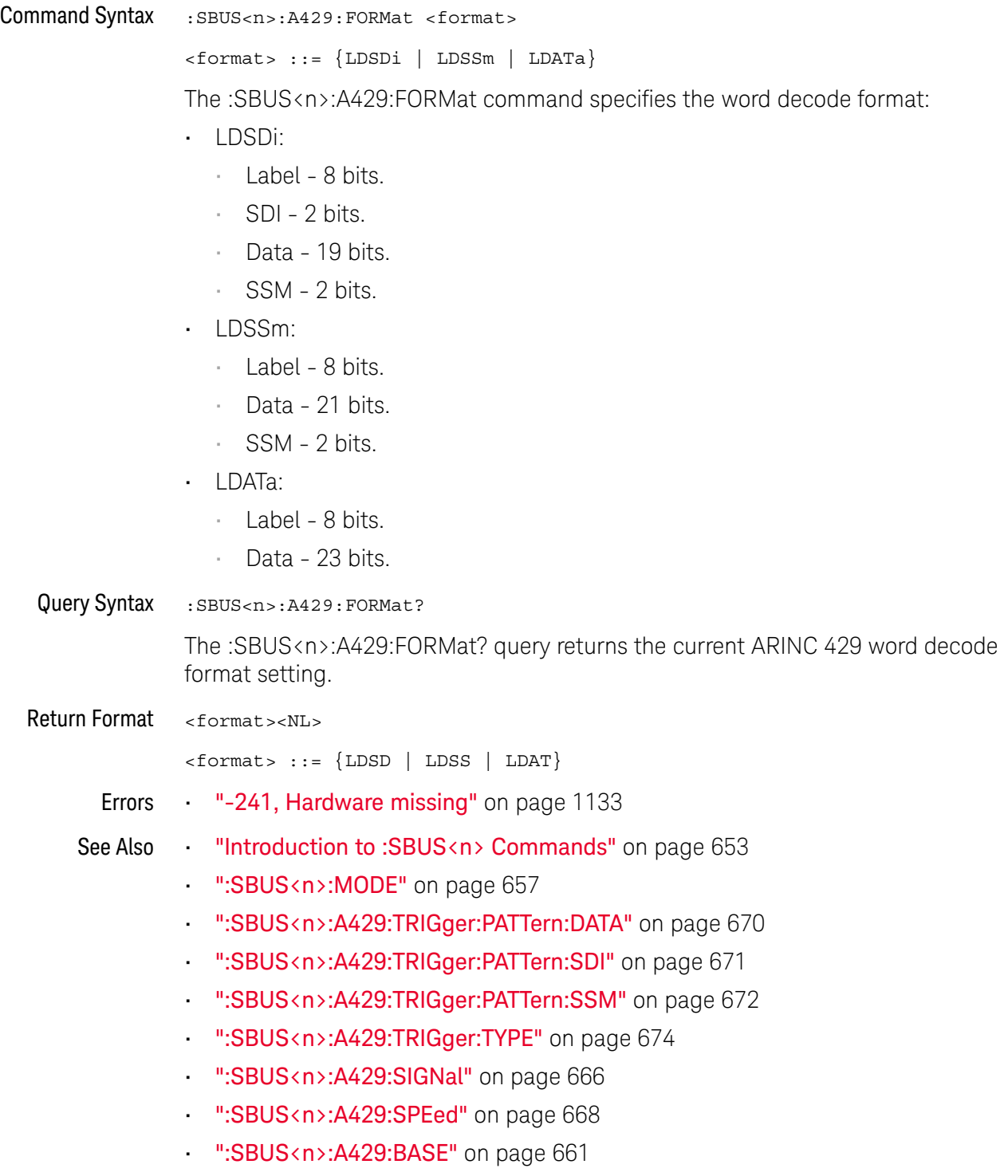

• ":SBUS<n>:A429:SOURce" on page 667

### :SBUS<n>:A429:SIGNal

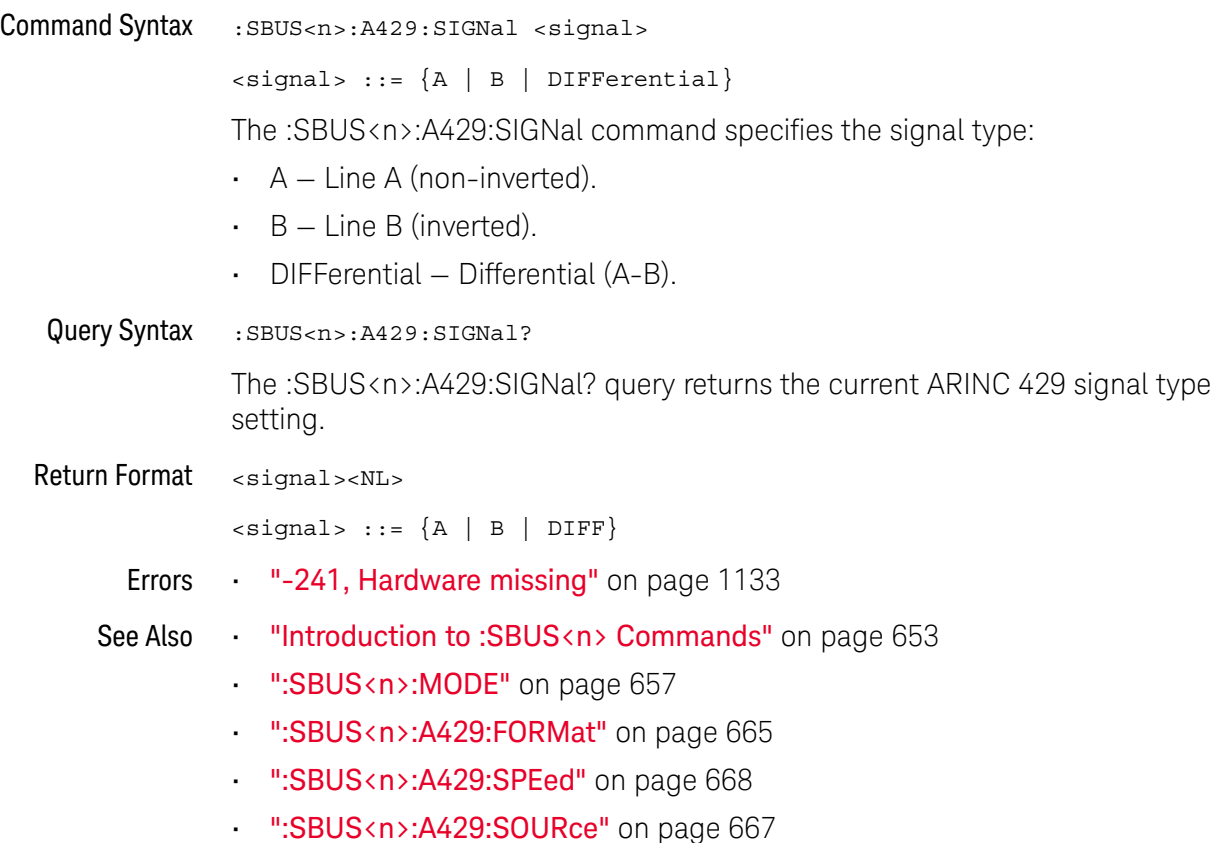

### :SBUS<n>:A429:SOURce

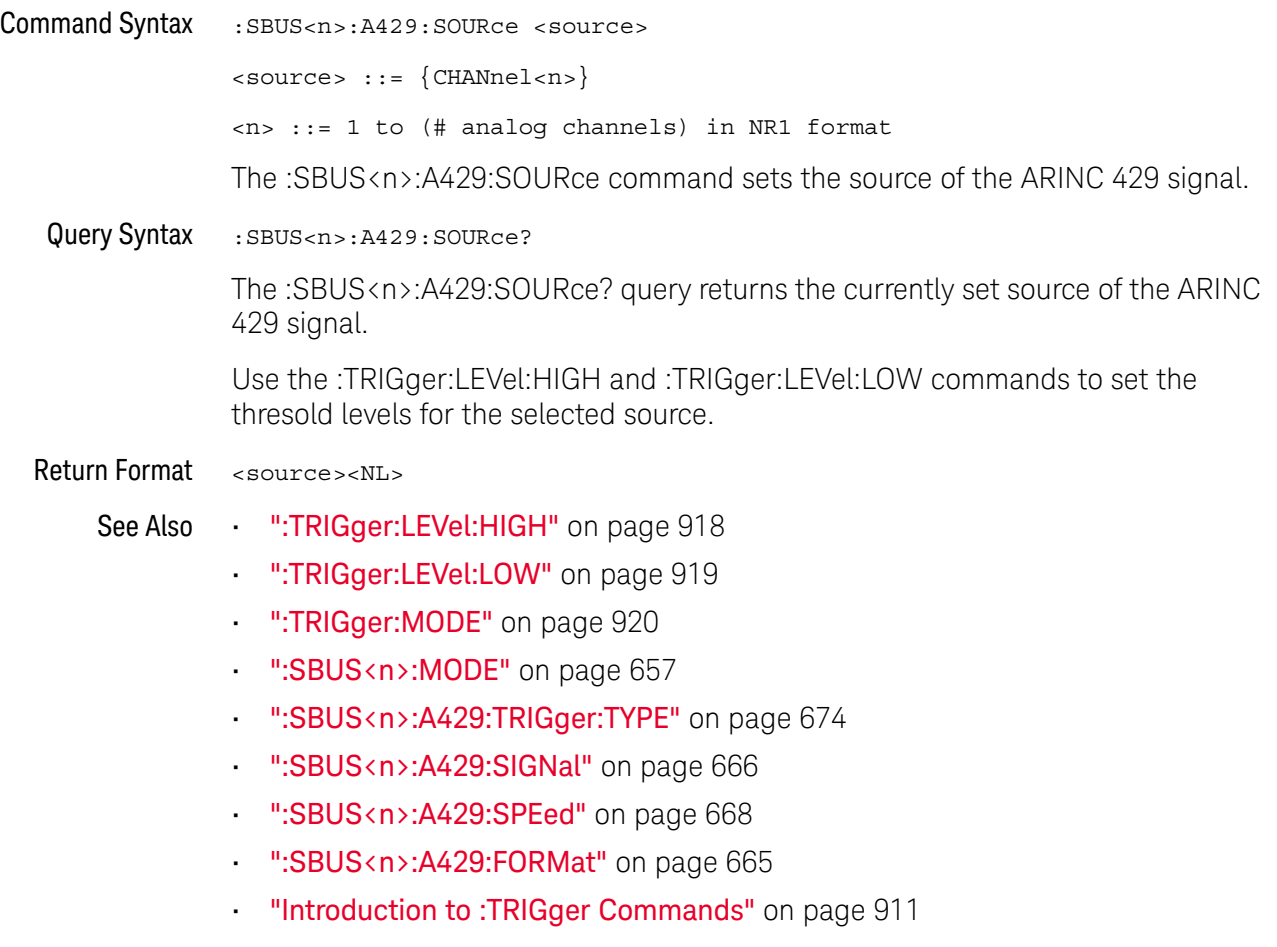

#### :SBUS<n>:A429:SPEed

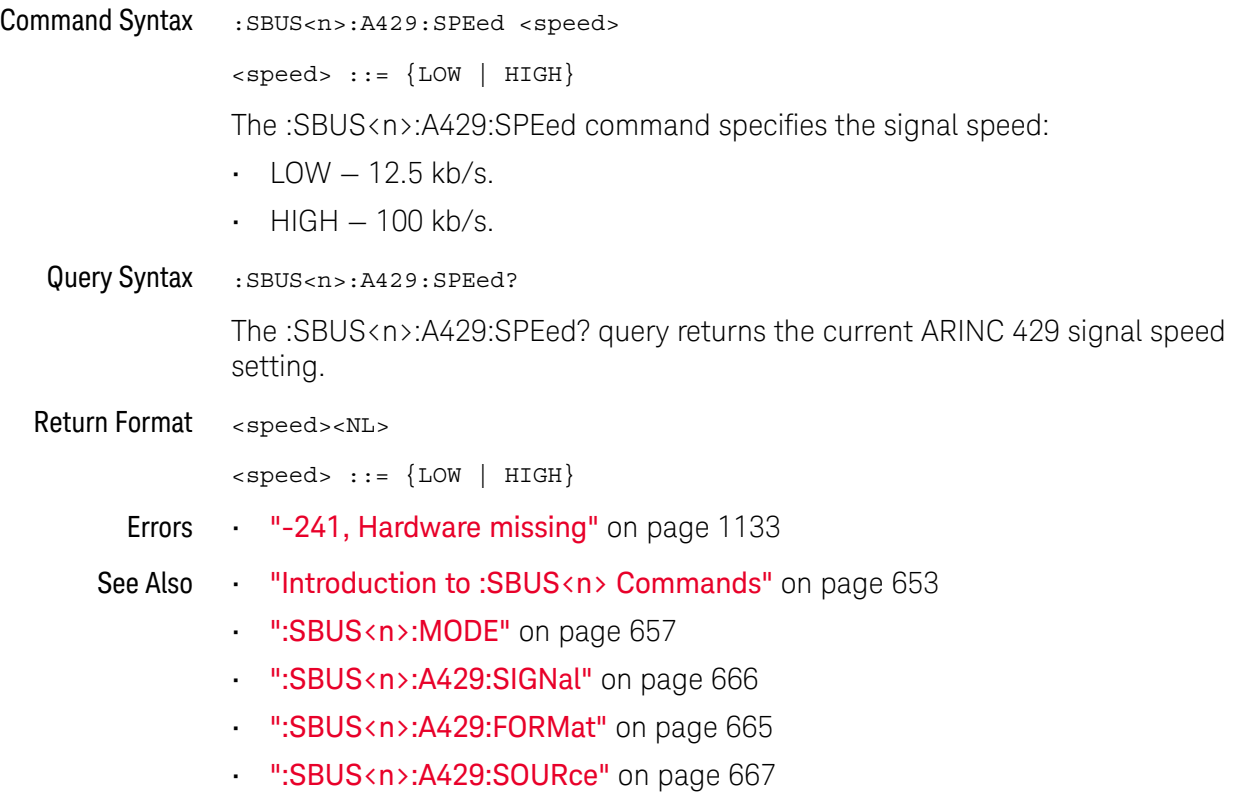

### :SBUS<n>:A429:TRIGger:LABel

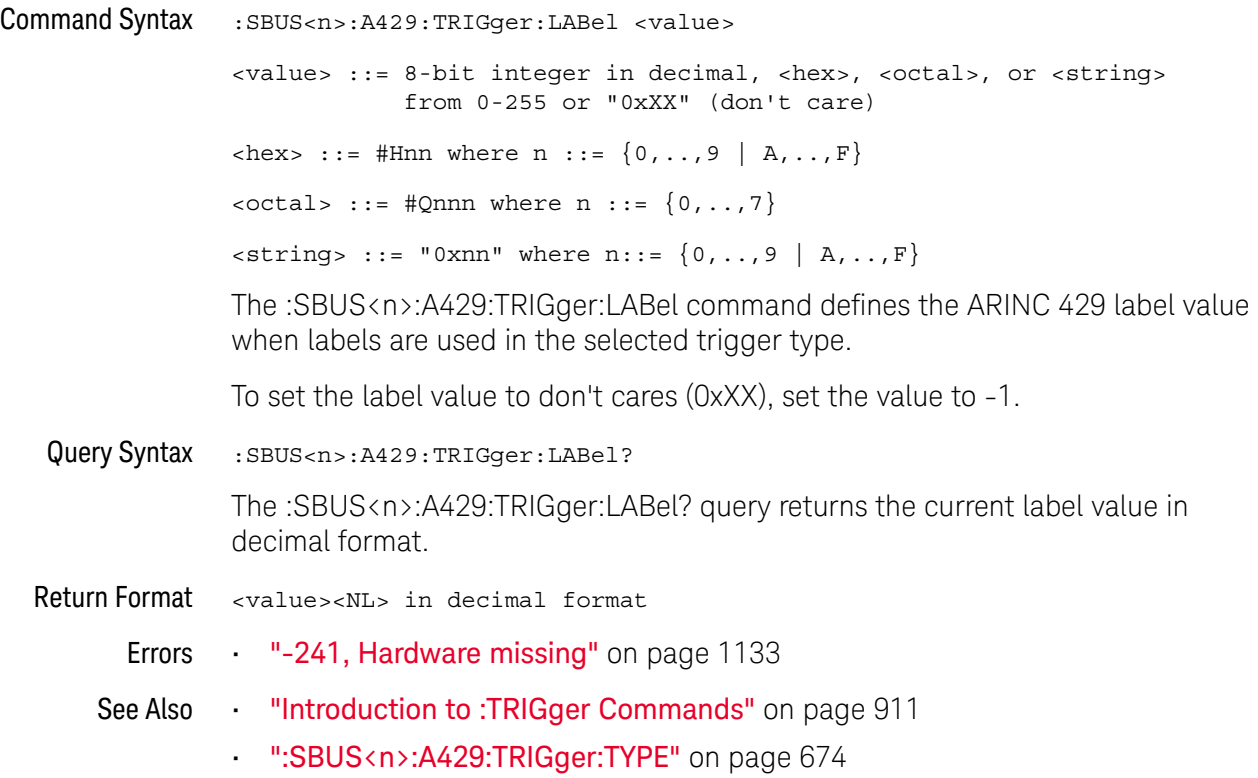

### :SBUS<n>:A429:TRIGger:PATTern:DATA

# N (see page 1172)

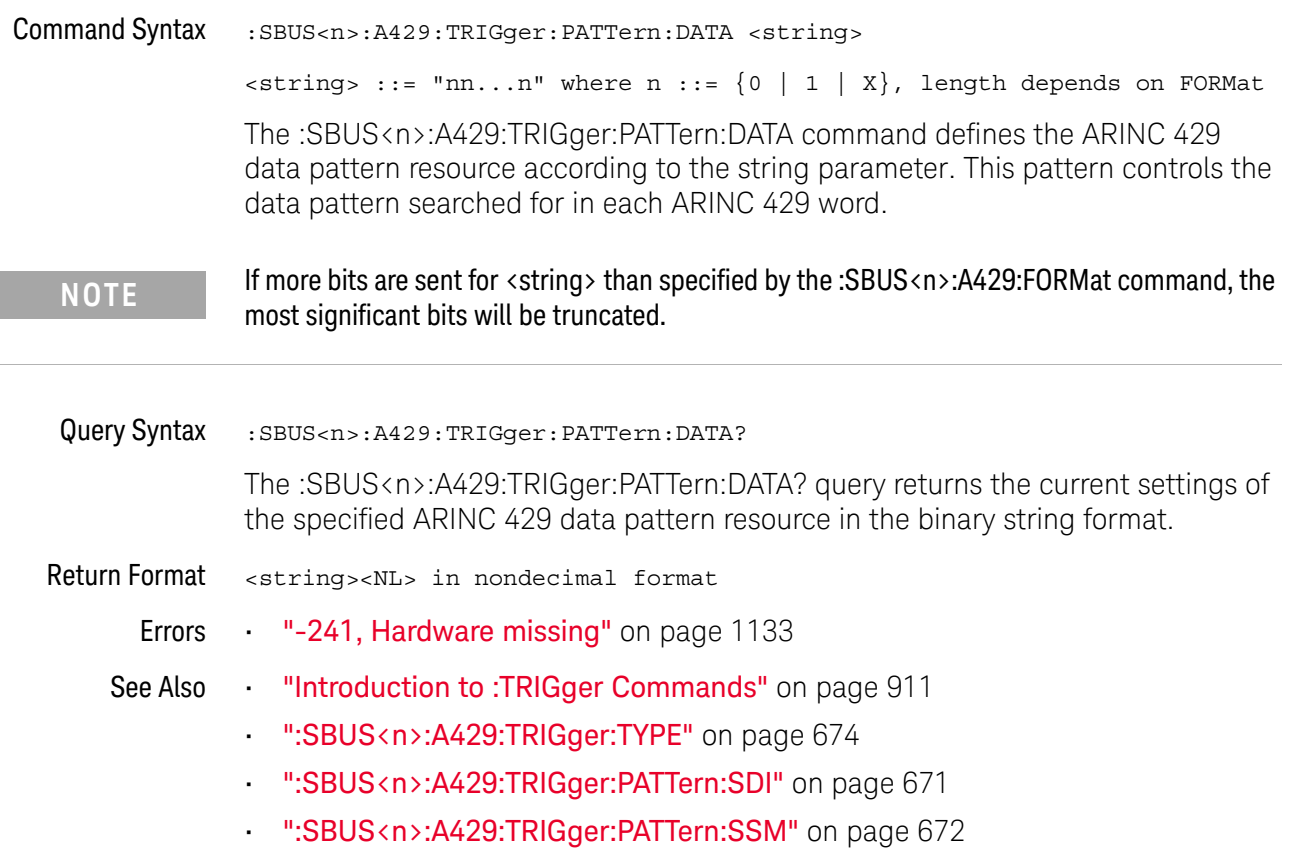

### :SBUS<n>:A429:TRIGger:PATTern:SDI

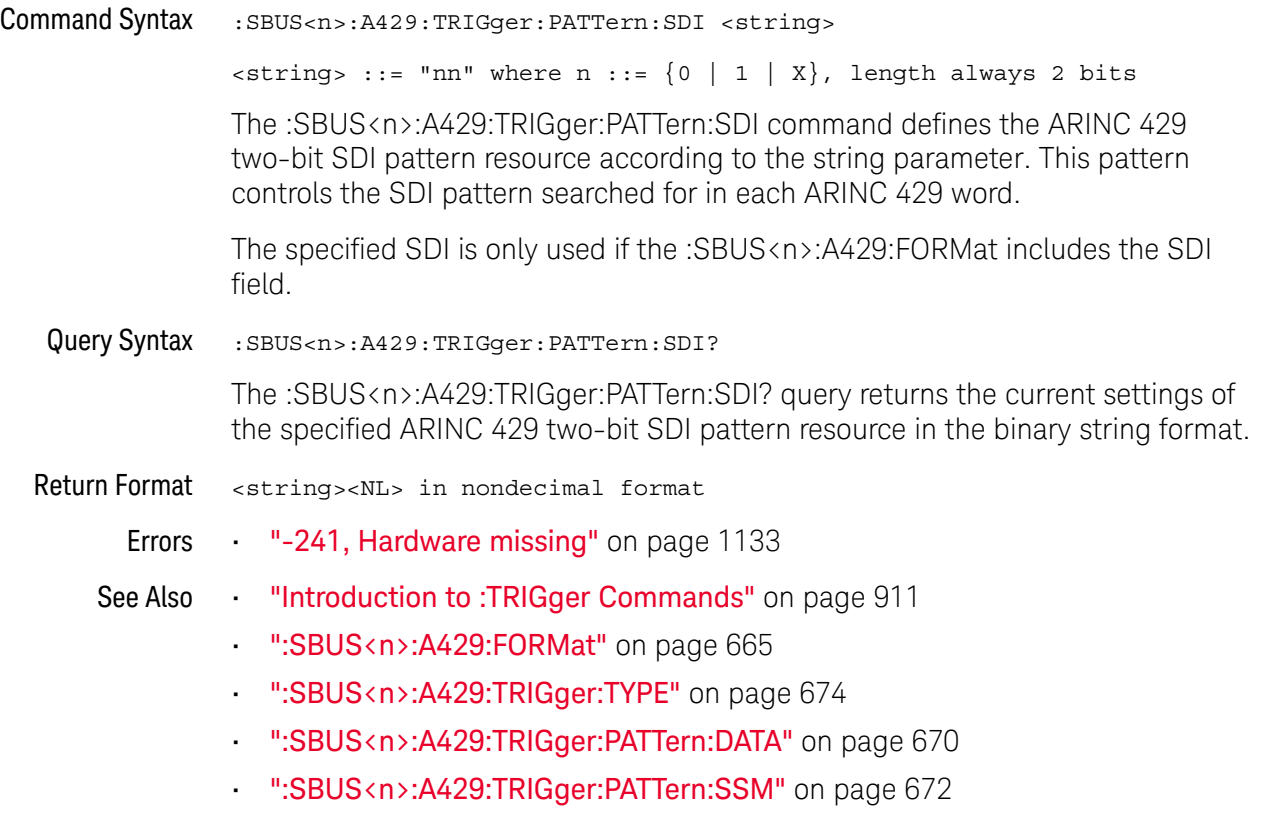

### :SBUS<n>:A429:TRIGger:PATTern:SSM

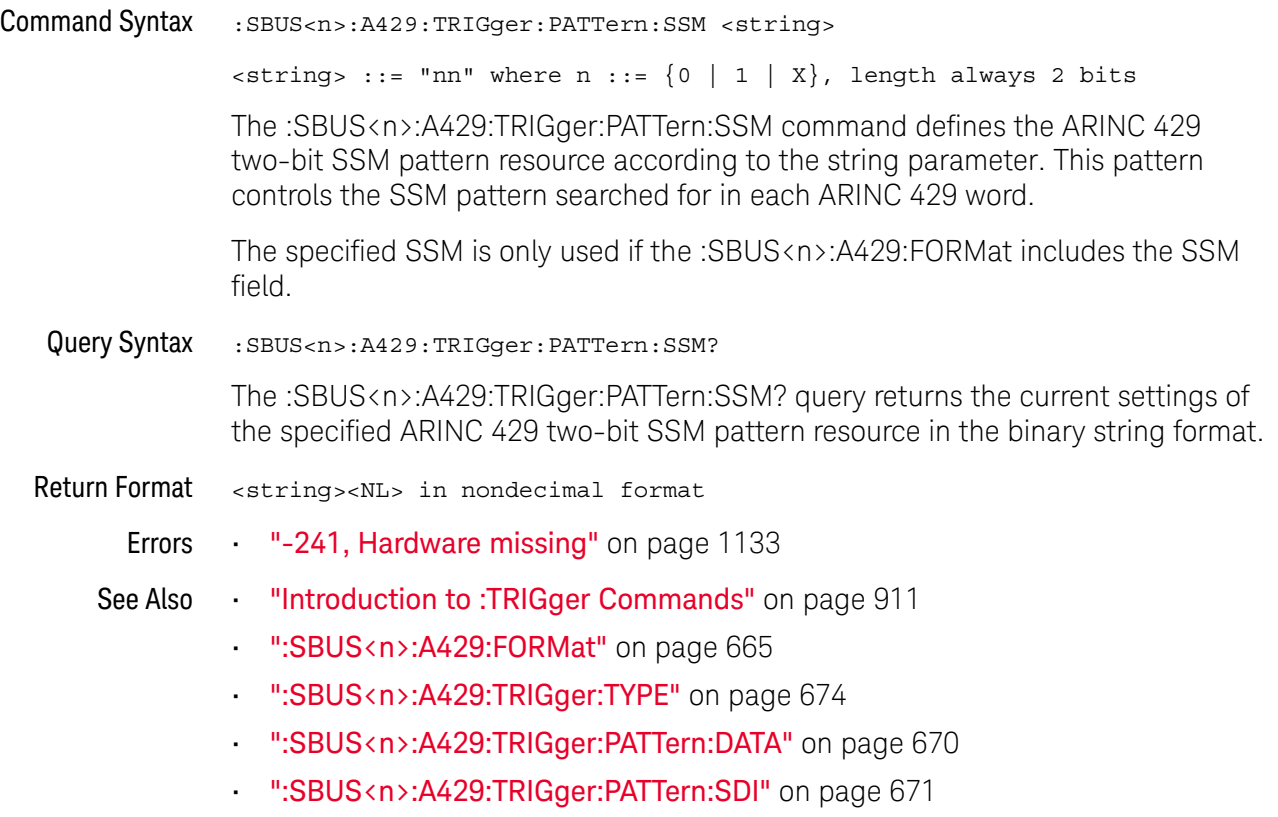

### :SBUS<n>:A429:TRIGger:RANGe

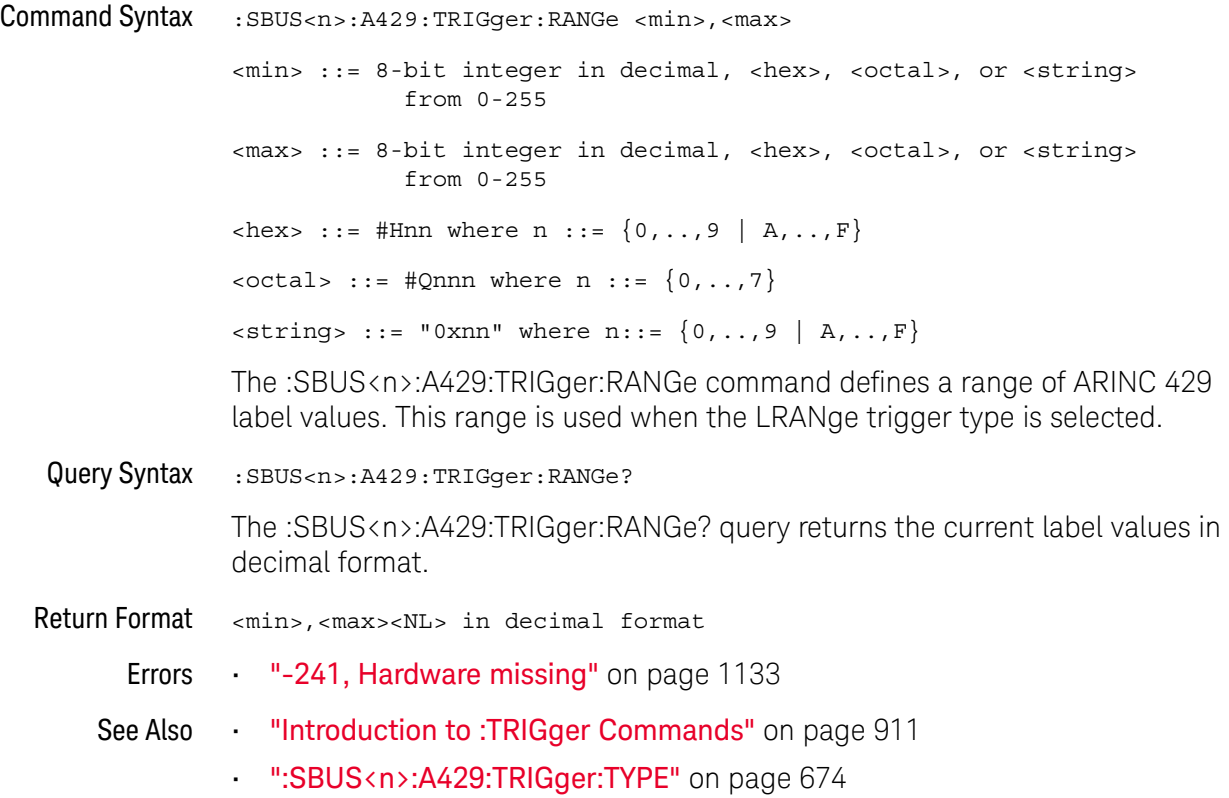

### :SBUS<n>:A429:TRIGger:TYPE

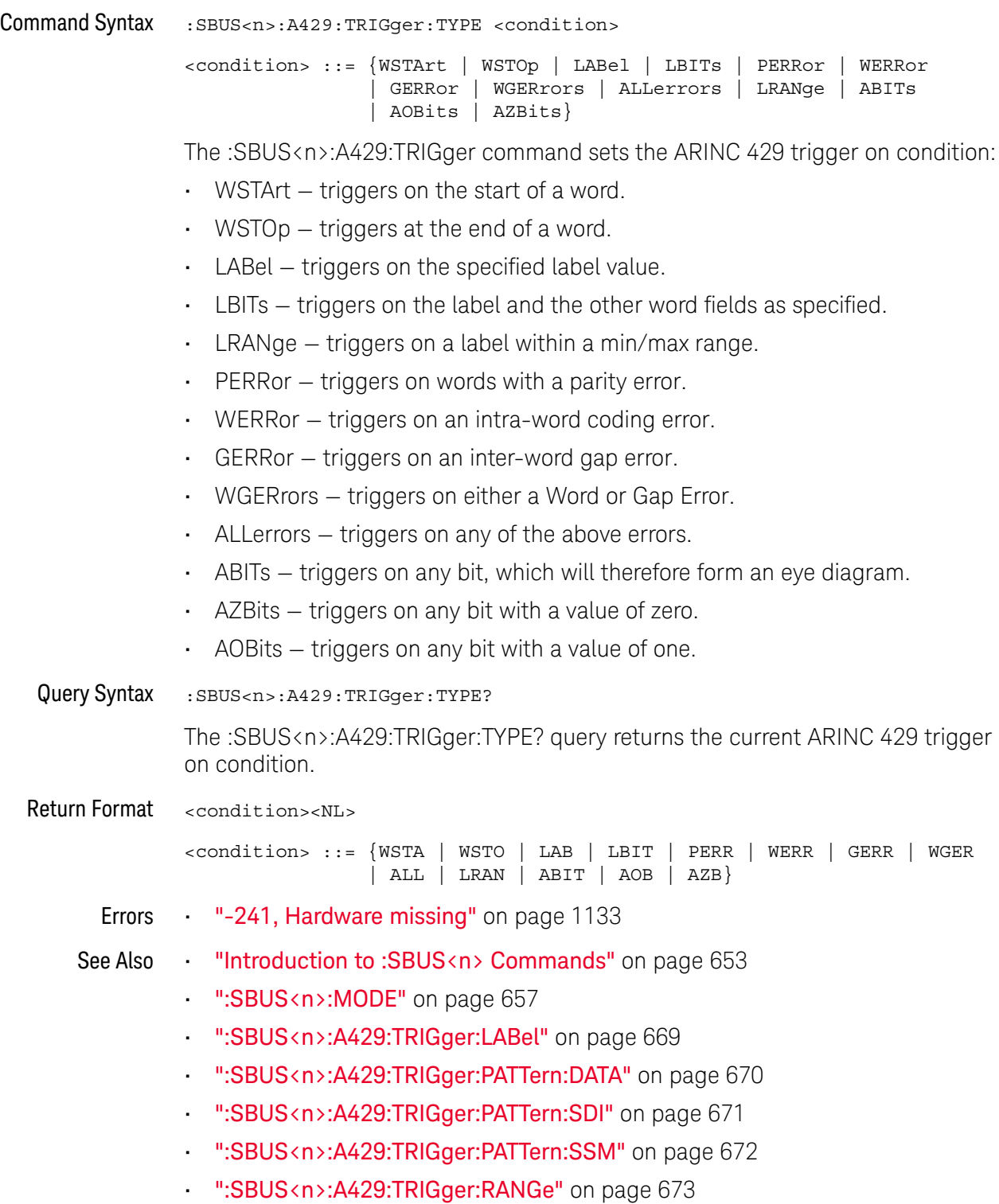

#### :SBUS<n> Commands 27

• ":SBUS<n>:A429:SOURce" on page 667

### :SBUS<n>:CAN Commands

**NOTE** These commands are valid when the automotive CAN and LIN serial decode option (Option (1) AMS) has been licensed.

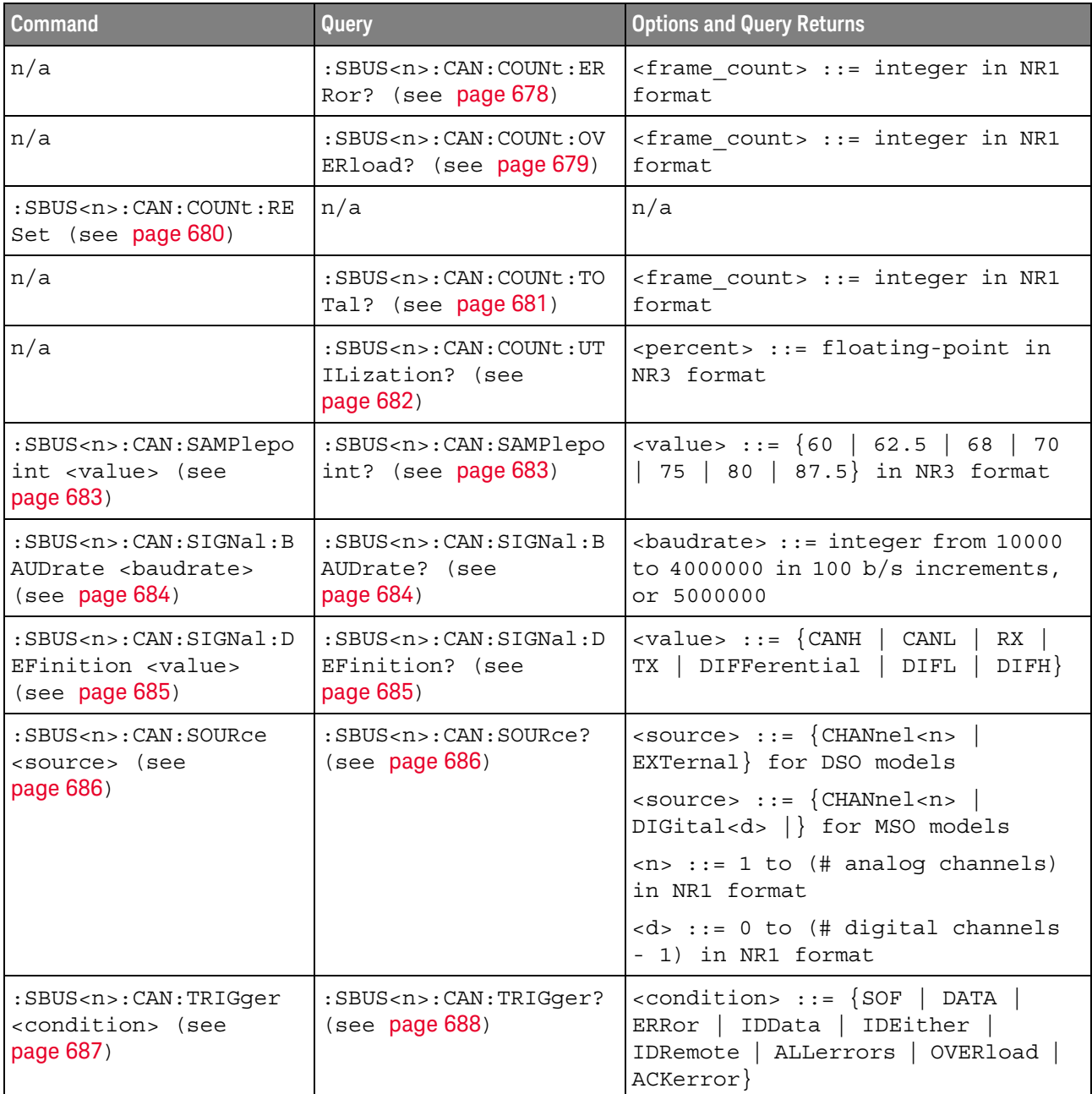

#### **Table 102** :SBUS<n>:CAN Commands Summary

| <b>Command</b>                                                                                              | Query                                                                             | <b>Options and Query Returns</b>                                                                                                    |  |
|----------------------------------------------------------------------------------------------------|-----------------------------------------------------------------------------------|----------------------------------------------------------------------------------------------------|--|
| :SBUS <n>:CAN:TRIGger:<br/>PATTern: DATA <string><br/><math>(</math>see <math>page 689)</math></string></n> | :SBUS <n>:CAN:TRIGqer:<br/>PATTern: DATA? (see<br/>page <math>689</math></n>      | $\text{estring}$ ::= "nnn" where n ::=<br>$\{0   1   X   \xi\}$<br><string ::="0xnnn" n<br="" where="">::= <math>\{0, , 9   A, , F   X   \xi\}</math></string>                                              |  |
| :SBUS <n>:CAN:TRIGger:<br/>PATTern: DATA: LENGth<br/><length> (see<br/>page 690)</length></n>               | :SBUS <n>:CAN:TRIGger:<br/>PATTern: DATA: LENGth?<br/>(see page 690)</n>          | $\alpha$ -length> ::= integer from 1 to 8<br>in NR1 format                                                                                                    |  |
| :SBUS <n>:CAN:TRIGqer:<br/>PATTern: ID <string><br/>(see page 691)</string></n>                             | :SBUS <n>:CAN:TRIGger:<br/>PATTern: ID? (see<br/>page 691)</n>                    | $\text{estring} > :: = \text{''nn} \dots \text{n''}$ where $\text{n} :: =$<br>$\{0 \mid 1 \mid X \mid \xi\}$<br><string ::="0xnnn" n<br="" where="">::= <math>\{0, , 9   A, , F   X   \xi\}</math></string> |  |
| :SBUS <n>:CAN:TRIGger:<br/>PATTern: ID: MODE<br/><value> (see page 692)</value></n>                         | :SBUS <n>:CAN:TRIGger:<br/>PATTern: ID: MODE? (see<br/>page <math>692)</math></n> | $\{value\} :: = \{STAMdard \mid EXTended\}$                                                                                                    |  |

**Table 102** :SBUS<n>:CAN Commands Summary (continued)

### :SBUS<n>:CAN:COUNt:ERRor

# N (see page 1172)

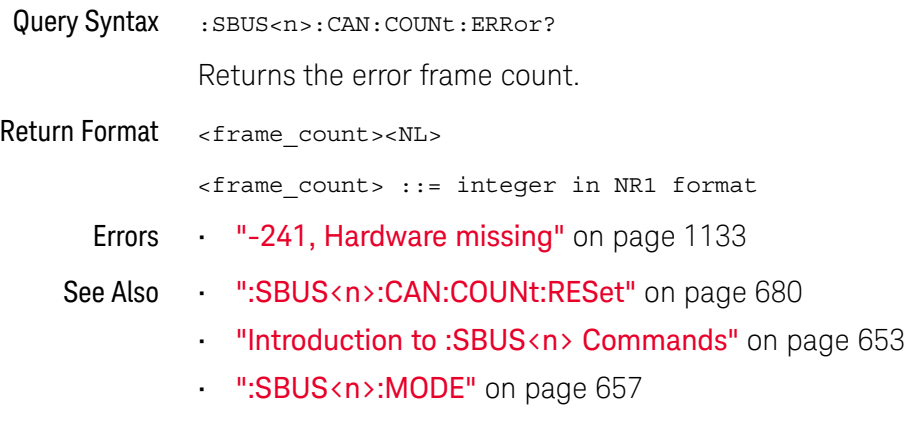

### :SBUS<n>:CAN:COUNt:OVERload

# $\overline{\mathbf{N}}$  (see page 1172)

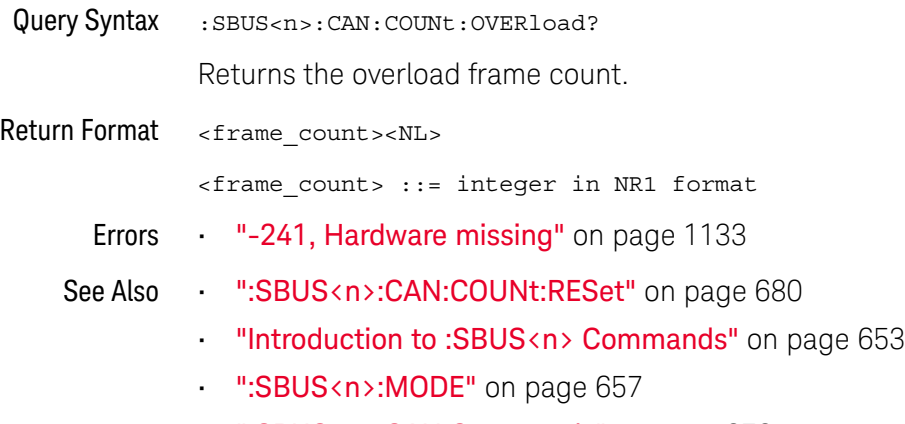

### :SBUS<n>:CAN:COUNt:RESet

### N (see page 1172)

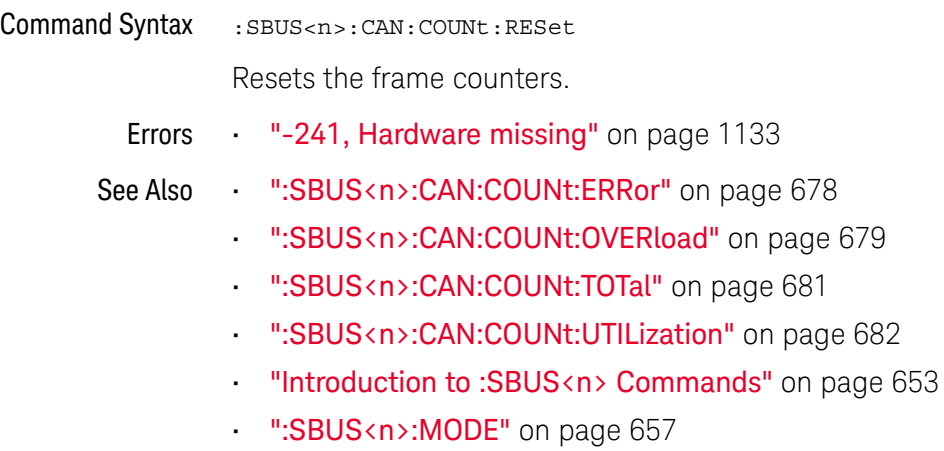

### :SBUS<n>:CAN:COUNt:TOTal

# N (see page 1172)

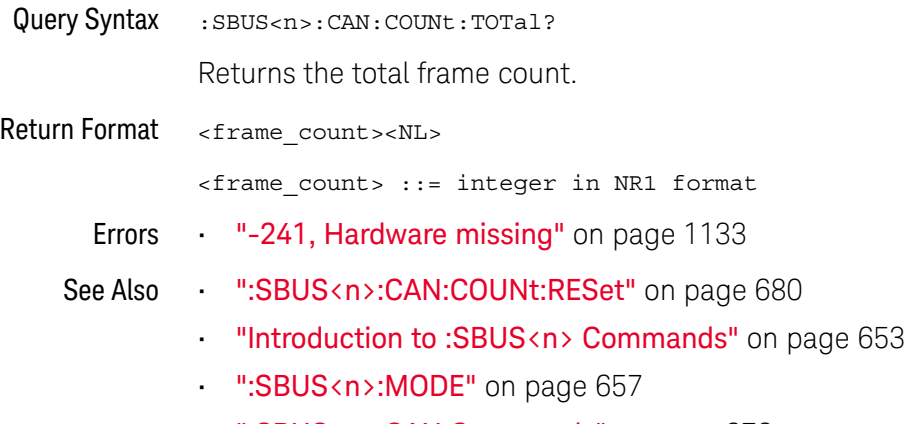

#### :SBUS<n>:CAN:COUNt:UTILization

# N (see page 1172)

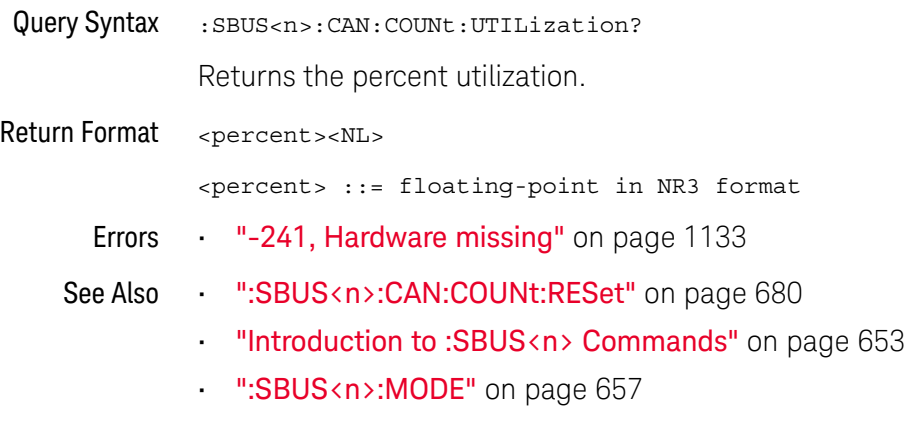

### :SBUS<n>:CAN:SAMPlepoint

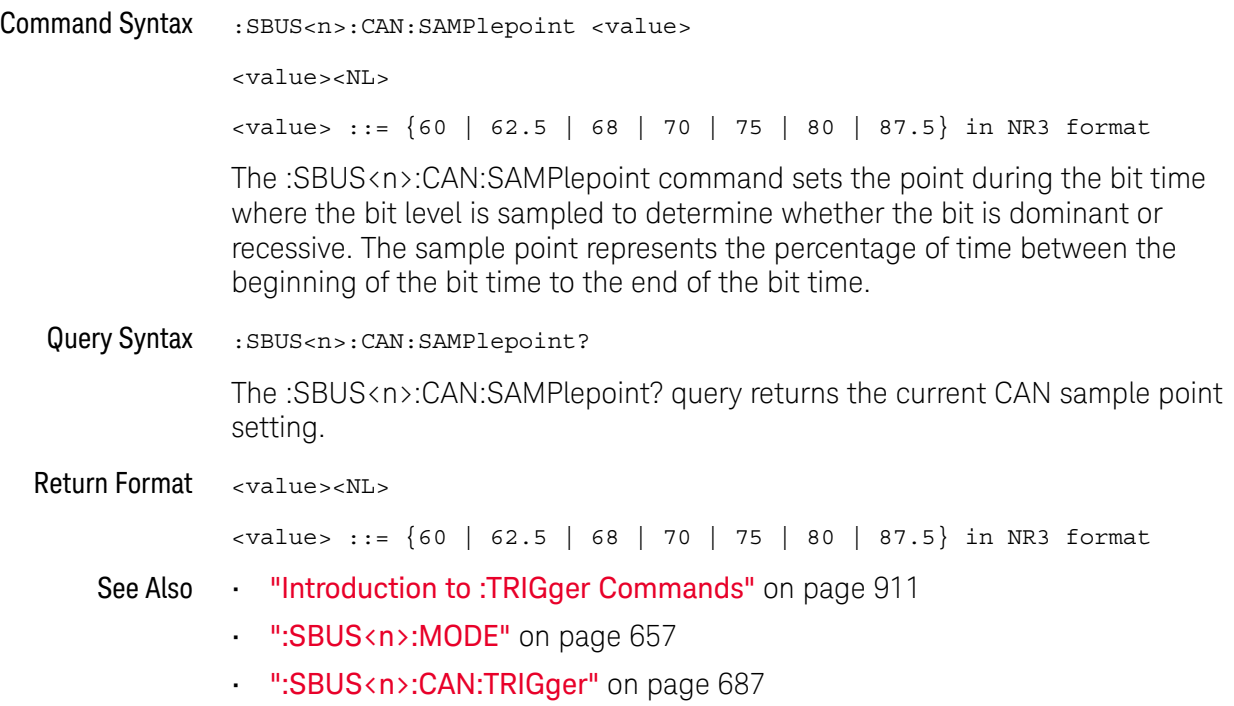

#### :SBUS<n>:CAN:SIGNal:BAUDrate

#### <u>N</u> (see page 1172)

Command Syntax : SBUS<n>:CAN: SIGNal: BAUDrate <br/>baudrate>  $\epsilon$ baudrate> ::= integer from 10000 to 4000000 in 100 b/s increments, or 5000000 The :SBUS<n>:CAN:SIGNal:BAUDrate command sets the standard baud rate of the CAN signal from 10 kb/s to 4 Mb/s in 100 b/s increments. If you enter a baud rate that is not divisible by 100 b/s, the baud rate is set to the nearest baud rate divisible by 100 b/s. You can also set the baud rate of the CAN signal to 5 Mb/s. Fractional baud rates between 4 Mb/s and 5 Mb/s are not allowed. If the baud rate you select does not match the system baud rate, false triggers may occur. Query Syntax : SBUS<n>:CAN: SIGNal: BAUDrate? The :SBUS<n>:CAN:SIGNal:BAUDrate? query returns the current CAN baud rate setting. Return Format <baudrate><NL>  $\epsilon$ baudrate> ::= integer from 10000 to 4000000 in 100 b/s increments, or 5000000 See Also **•••** "Introduction to :TRIGger Commands" on page 911 • ":SBUS<n>:MODE" on page 657 • ":SBUS<n>:CAN:TRIGger" on page 687 • ":SBUS<n>:CAN:SIGNal:DEFinition" on page 685 • ":SBUS<n>:CAN:SOURce" on page 686
#### :SBUS<n>:CAN:SIGNal:DEFinition

# N (see page 1172)

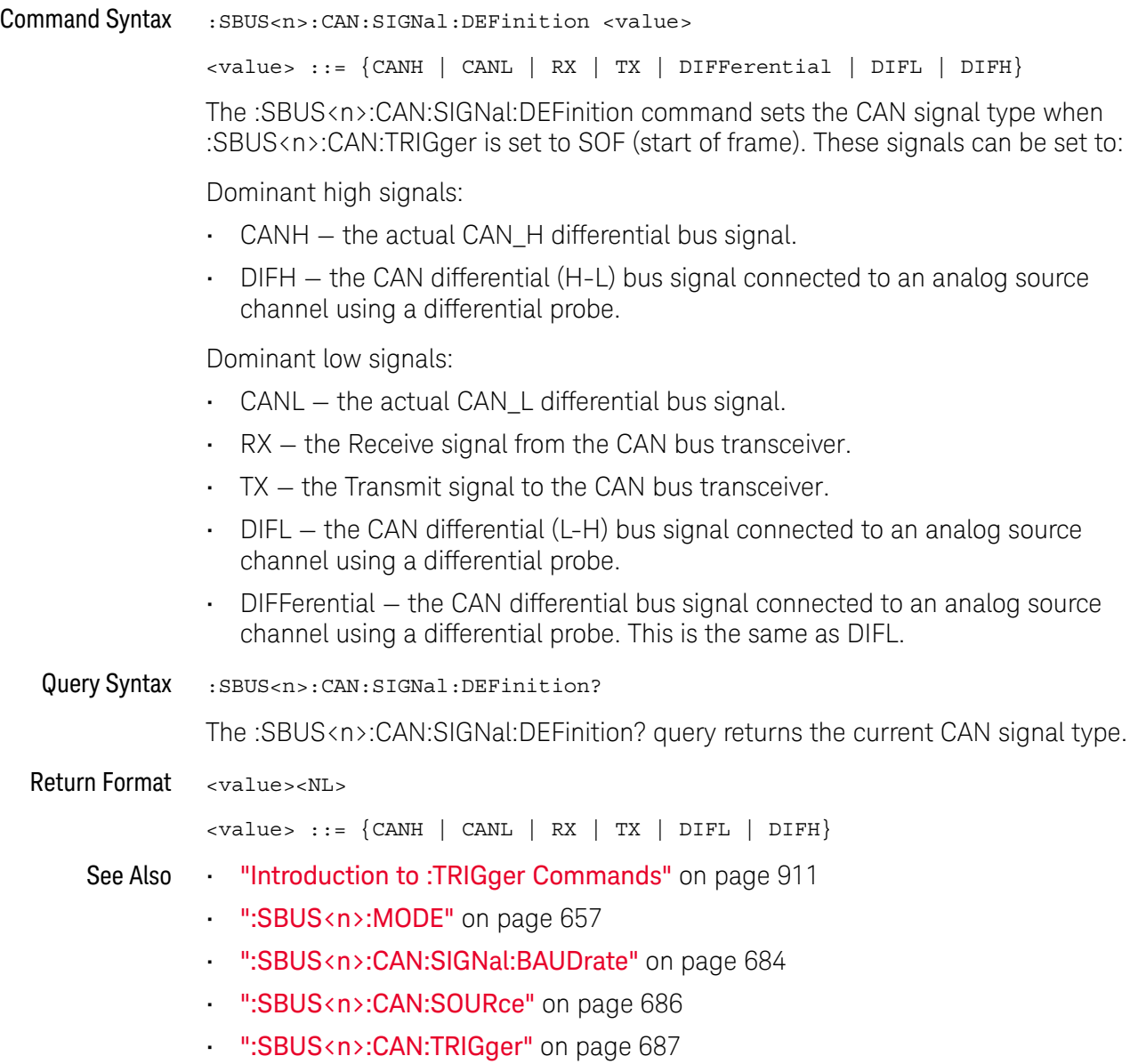

#### :SBUS<n>:CAN:SOURce

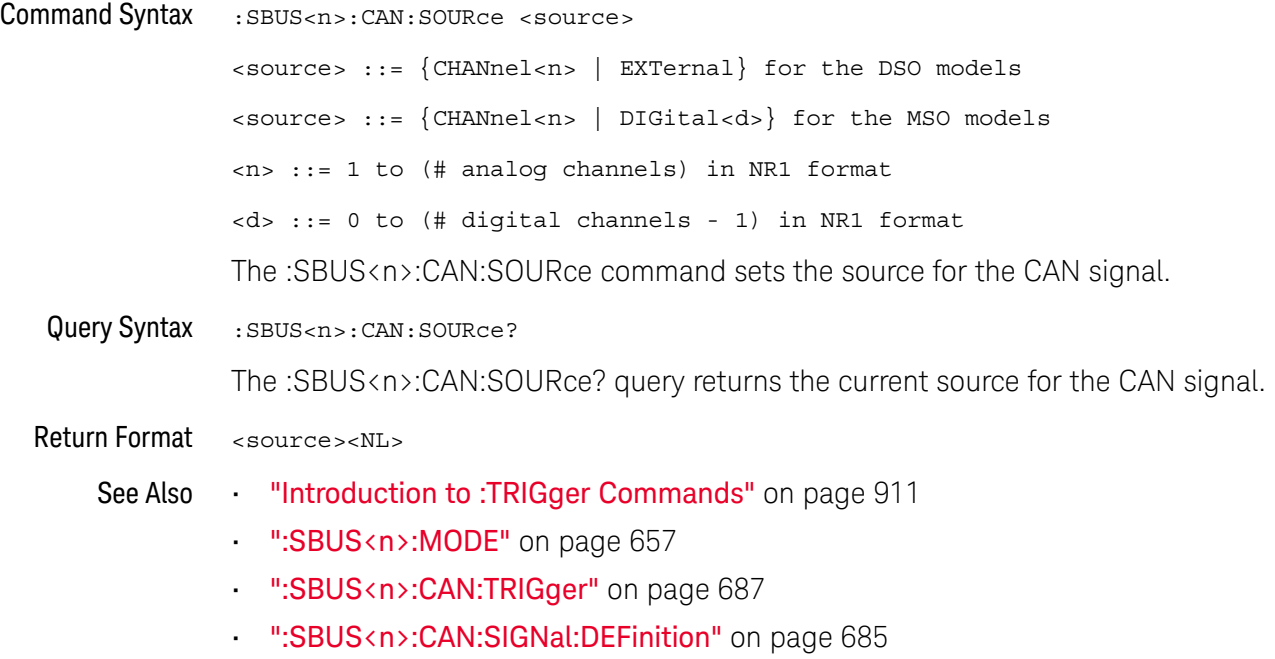

#### :SBUS<n>:CAN:TRIGger

#### N (see page 1172)

Command Syntax : SBUS<n>:CAN:TRIGger <condition>

<condition> ::= {SOF | DATA | ERRor | IDData | IDEither | IDRemote | ALLerrors | OVERload | ACKerror}

The :SBUS<n>:CAN:TRIGger command sets the CAN trigger on condition:

- SOF will trigger on the Start of Frame (SOF) bit of a Data frame, Remote Transfer Request (RTR) frame, or an Overload frame.
- DATA will trigger on CAN Data frames matching the specified Id, Data, and the DLC (Data length code).
- ERRor will trigger on CAN Error frame.
- IDData will trigger on CAN frames matching the specified Id of a Data frame.
- IDEither will trigger on the specified Id, regardless if it is a Remote frame or a Data frame.
- IDRemote will trigger on CAN frames matching the specified Id of a Remote frame.
- ALLerrors will trigger on CAN active error frames and unknown bus conditions.
- OVERload will trigger on CAN overload frames.
- ACKerror will trigger on a data or remote frame acknowledge bit that is recessive.

The table below shows the programming parameter and the corresponding front-panel softkey selection:

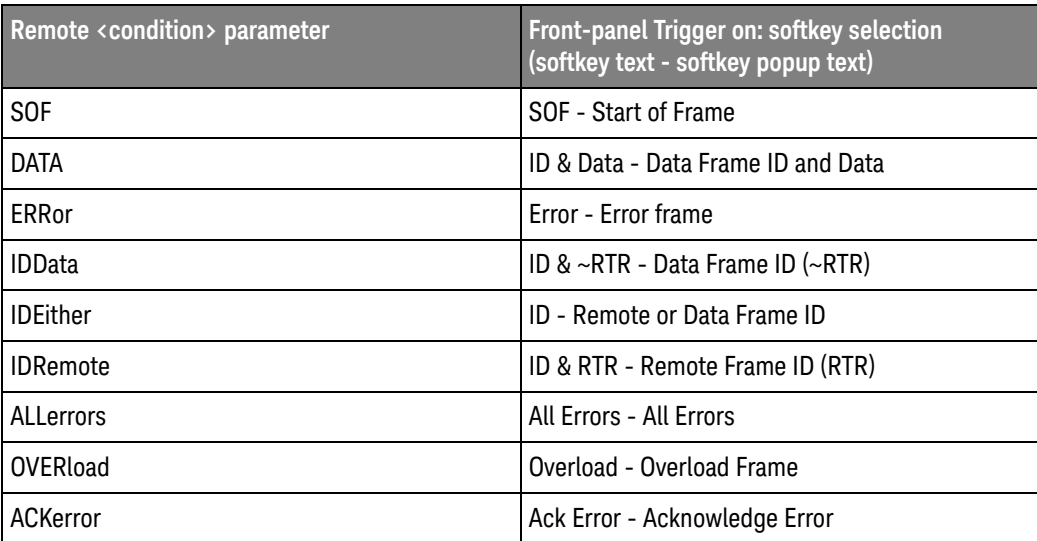

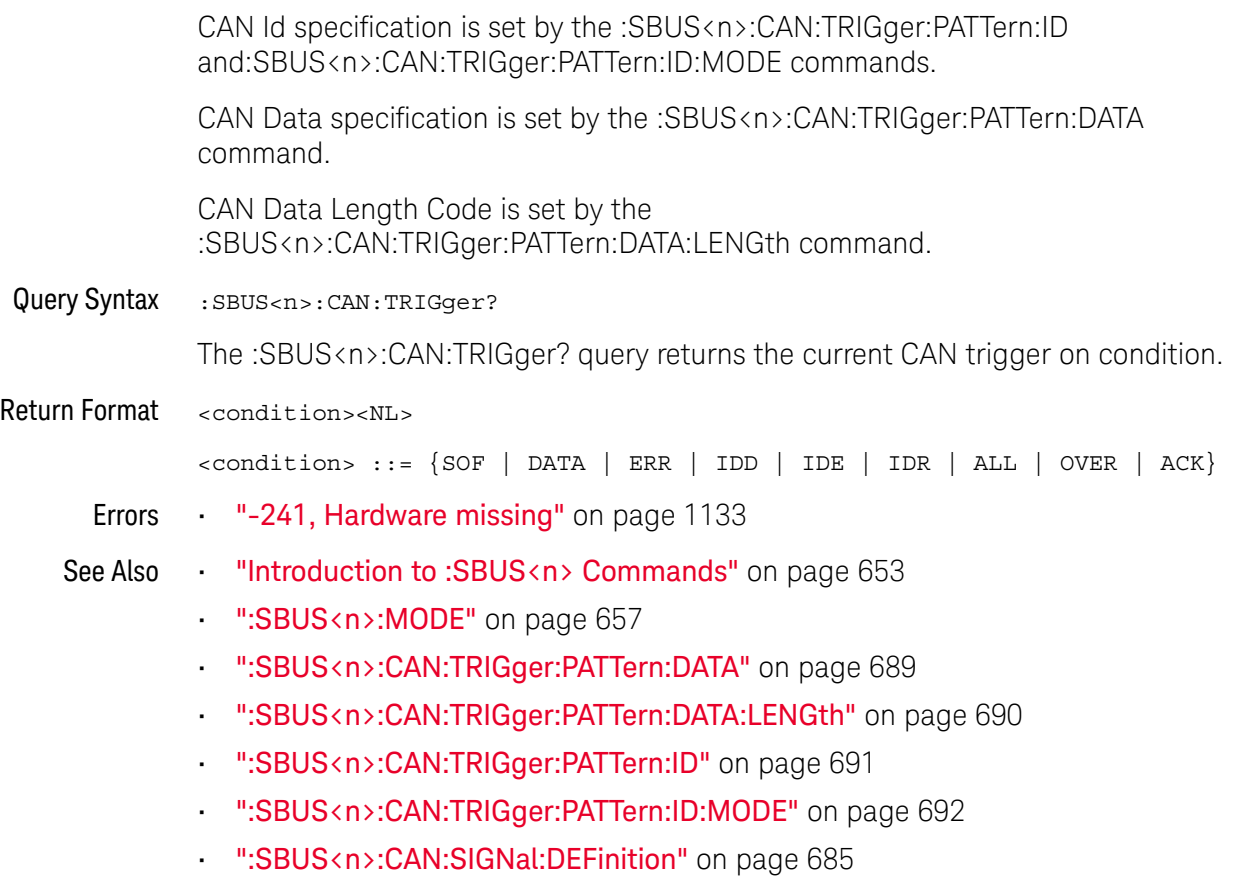

• ":SBUS<n>:CAN:SOURce" on page 686

### :SBUS<n>:CAN:TRIGger:PATTern:DATA

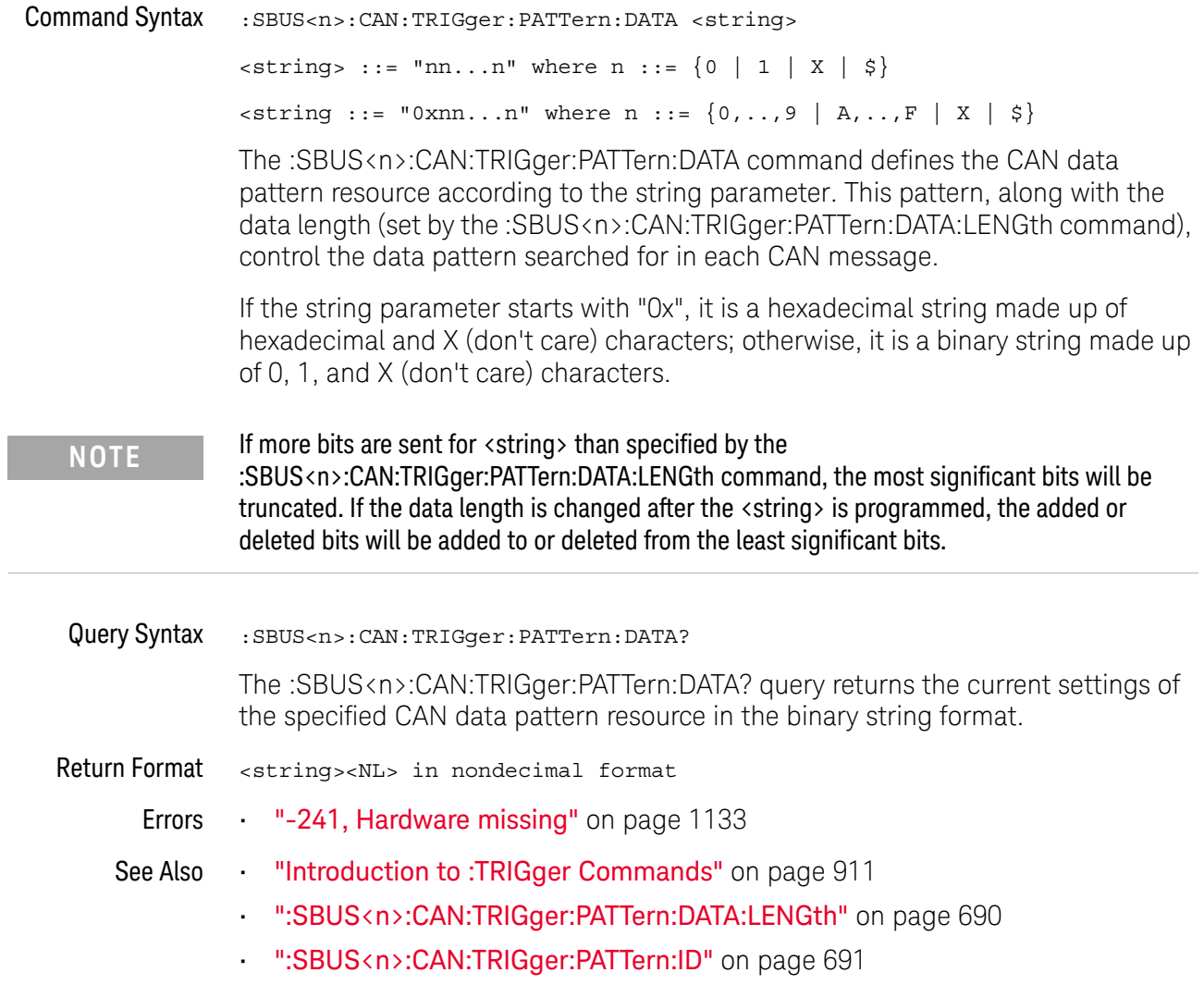

### :SBUS<n>:CAN:TRIGger:PATTern:DATA:LENGth

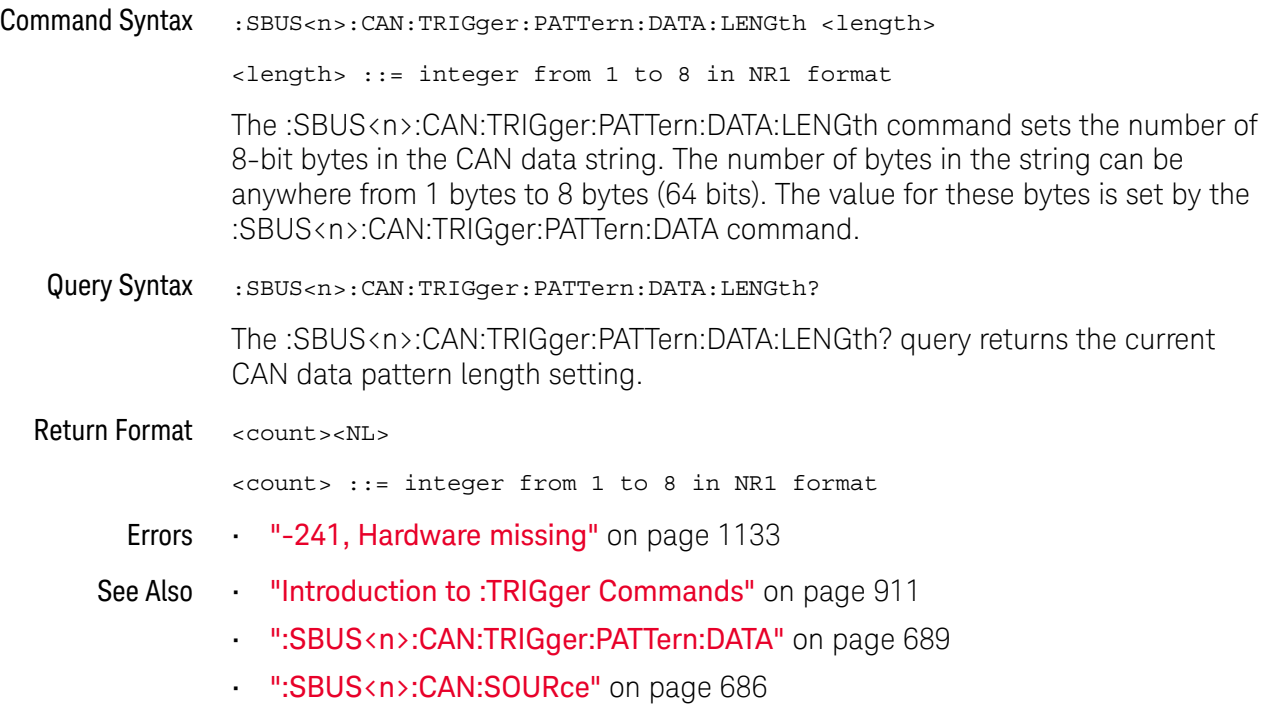

### :SBUS<n>:CAN:TRIGger:PATTern:ID

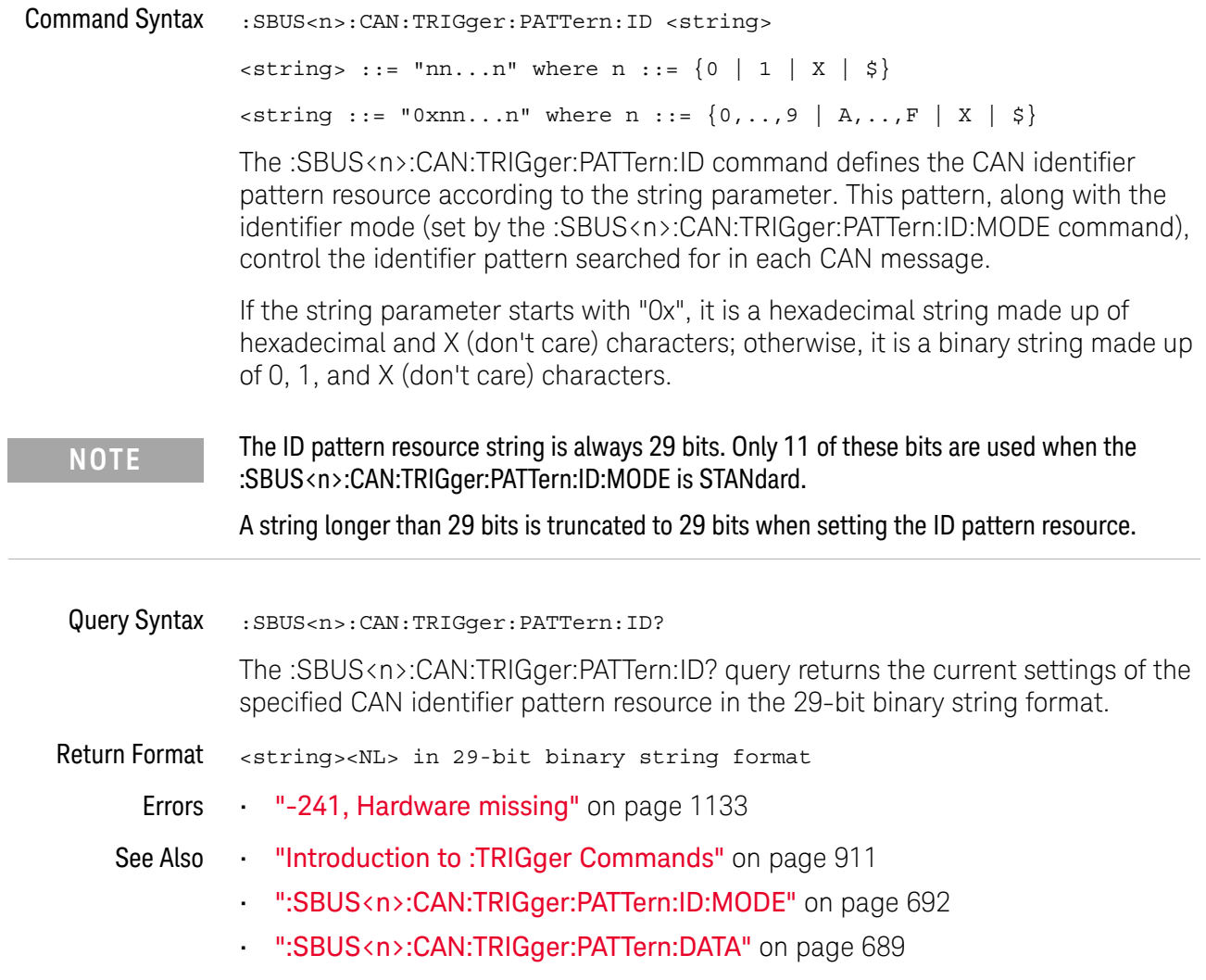

### :SBUS<n>:CAN:TRIGger:PATTern:ID:MODE

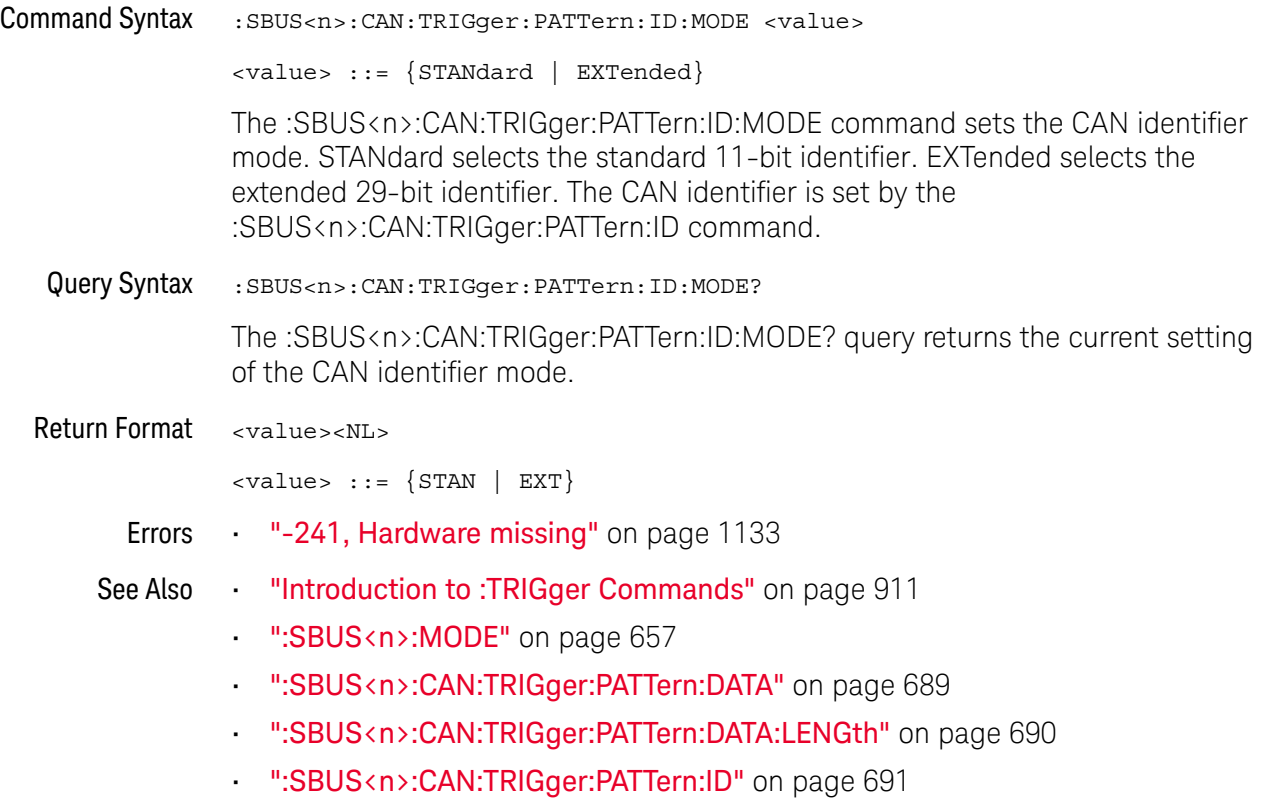

## :SBUS<n>:FLEXray Commands

**NOTE** These commands are only valid when the FLEXray triggering and serial decode option (Option FLEX) has been licensed FLEX) has been licensed.

#### Table 103 :SBUS<n>:FLEXray Commands Summary

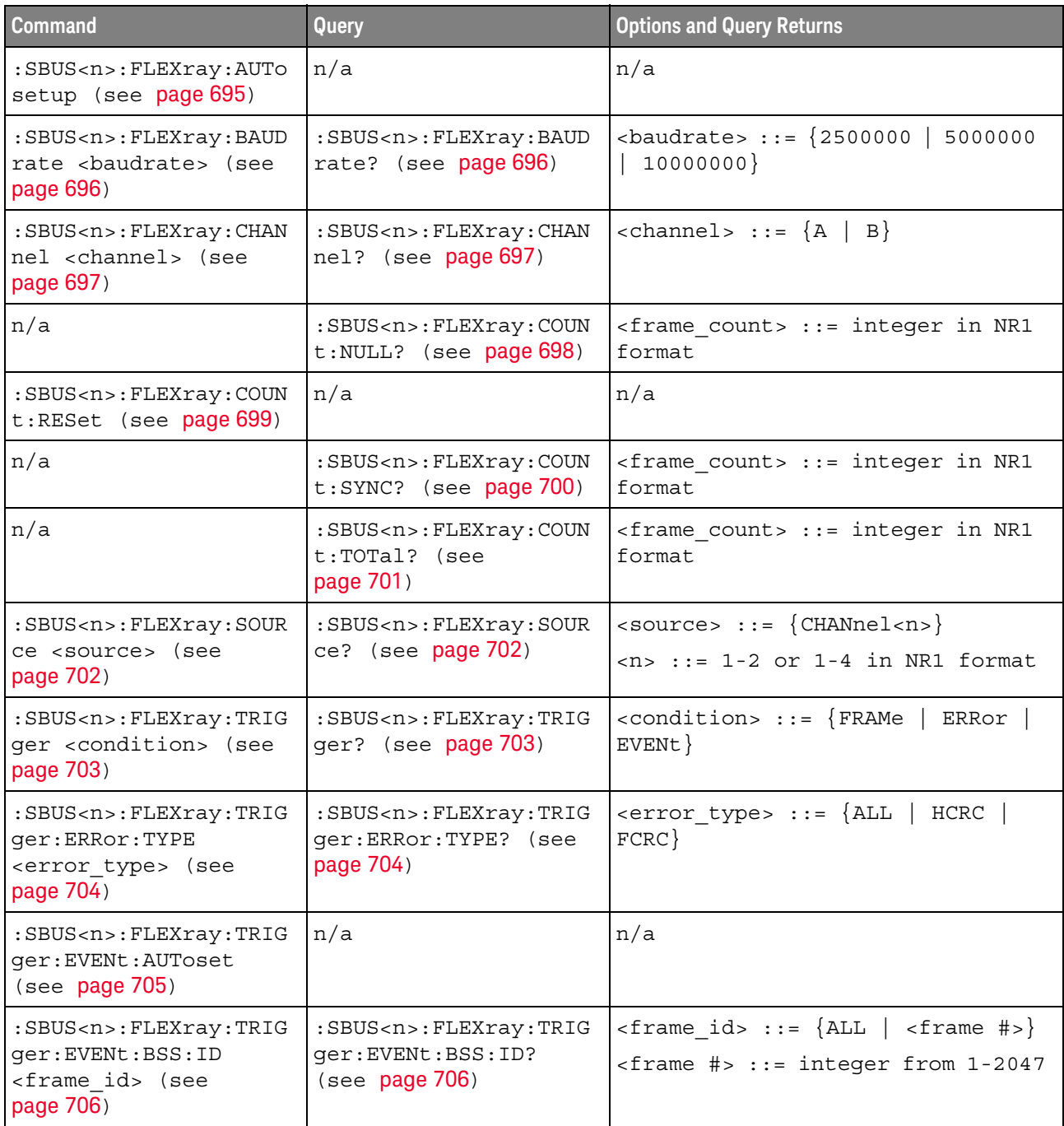

| Command                                                                                                    | Query                                                                        | <b>Options and Query Returns</b>                                                                                                    |
|----------------------------------------------------------------------------------------------------|------------------------------------------------------------------------------|----------------------------------------------------------------------------------------------------|
| :SBUS <n>:FLEXray:TRIG<br/>ger: EVENt: TYPE<br/><event> (see page 707)</event></n>                                            | :SBUS <n>:FLEXray:TRIG<br/>ger:EVENt:TYPE? (see<br/>page 707)</n>            | $\texttt{~} :: \texttt{[WAKeup \mid TSS \mid}$<br>$\{FES$<br>$ $ DTS $ $ BSS $ $                                                                                            |
| :SBUS <n>:FLEXray:TRIG<br/>ger: FRAMe: CCBase<br/><cycle base="" count=""><br/>(see page 708)</cycle></n>                     | :SBUS <n>:FLEXray:TRIG<br/>qer:FRAMe:CCBase?<br/>(see page 708)</n>          | <cycle base="" count=""> ::= integer<br/><math>from 0-63</math></cycle>                                                                                                    |
| :SBUS <n>:FLEXray:TRIG<br/>ger: FRAMe: CCRepetitio<br/>n<br/><cycle count="" repetiti<br="">on&gt; (see page 709)</cycle></n> | :SBUS <n>:FLEXray:TRIG<br/>ger: FRAMe: CCRepetitio<br/>n? (see page 709)</n> | <cycle count="" repetition=""> ::=<br/><math>\{ALL \mid \text{step } #&gt;\}</math><br/><math>\langle</math>rep #&gt; ::= integer values 2, 4,<br/>8, 16, 32, or 64</cycle> |
| :SBUS <n>:FLEXray:TRIG<br/>qer:FRAMe:ID<br/><frame id=""/> (see<br/>page 710)</n>                                             | :SBUS <n>:FLEXray:TRIG<br/>ger: FRAMe: ID? (see<br/>page 710)</n>            | $\langle$ = frame id> ::= {ALL   $\langle$ frame #>}<br>$\times$ frame #> ::= integer from 1-2047                                                                           |
| :SBUS <n>:FLEXray:TRIG<br/>qer: FRAMe: TYPE<br/><frame type=""/> (see<br/>page 711)</n>                                       | :SBUS <n>:FLEXray:TRIG<br/>ger:FRAMe:TYPE? (see<br/>page 711)</n>            | <frame type=""/> ::= {NORMal<br>STARtup   NULL   SYNC   NSTArtup<br>NNUL1  <br>$\Delta L$<br>  NSYNc                                                                        |

**Table 103** :SBUS<n>:FLEXray Commands Summary (continued)

#### :SBUS<n>:FLEXray:AUTosetup

#### $\overline{\mathbf{N}}$ (see page 1172)

Command Syntax : SBUS<n>:FLEXray:AUTosetup

The :SBUS<n>:FLEXray:AUTosetup command automatically configures oscilloscope settings to facilitate FlexRay triggering and serial decode.

- Sets the selected source channel's impedance to 50 Ohms.
- Sets the selected source channel's probe attenuation to 10:1.
- Sets the trigger level (on the selected source channel) to -300 mV.
- Turns on trigger Noise Reject.
- Turns on Serial Decode.
- Sets the trigger to the specified serial bus (n of SBUS <n>).
- See Also "Introduction to :TRIGger Commands" on page 911
	- ":SBUS<n>:FLEXray:TRIGger" on page 703
	- ":SBUS<n>:FLEXray:BAUDrate" on page 696
	- ":TRIGger[:EDGE]:LEVel" on page 937
	- ":SBUS<n>:FLEXray:SOURce" on page 702

### :SBUS<n>:FLEXray:BAUDrate

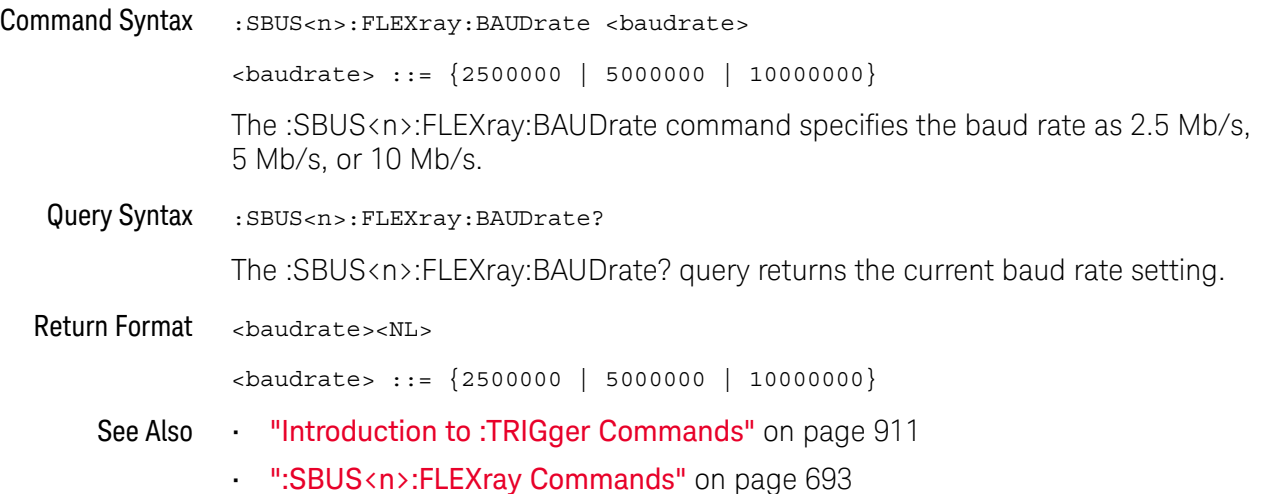

### :SBUS<n>:FLEXray:CHANnel

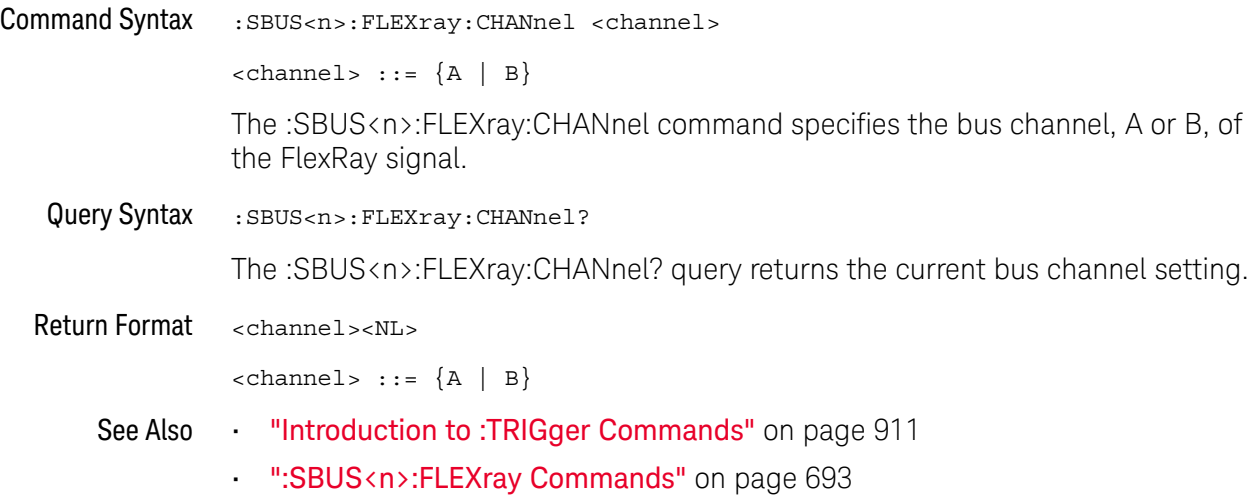

#### :SBUS<n>:FLEXray:COUNt:NULL

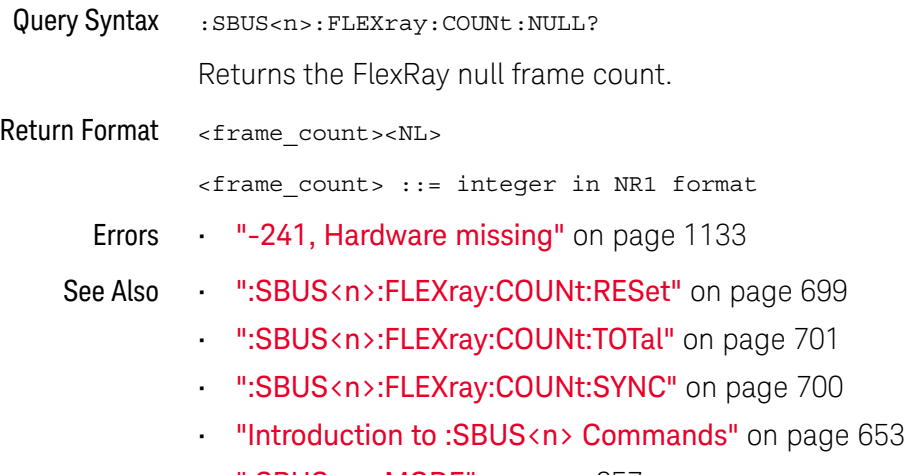

- ":SBUS<n>:MODE" on page 657
- ":SBUS<n>:FLEXray Commands" on page 693

#### :SBUS<n>:FLEXray:COUNt:RESet

## $\overline{\mathbf{N}}$  (see page 1172)

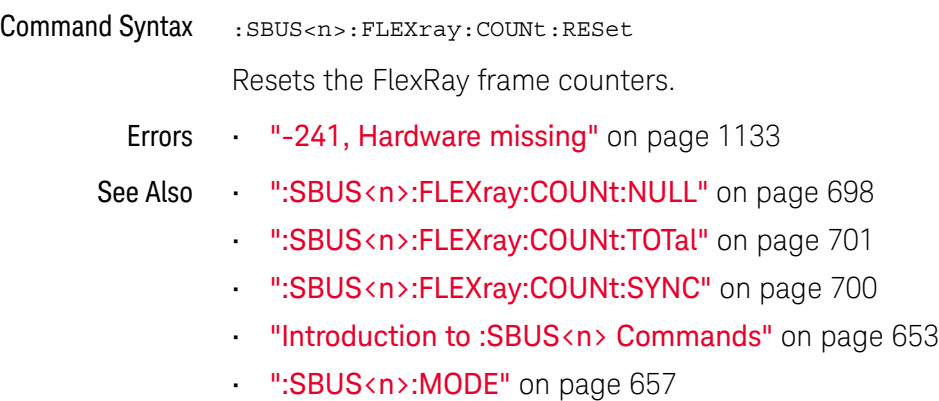

• ":SBUS<n>:FLEXray Commands" on page 693

#### :SBUS<n>:FLEXray:COUNt:SYNC

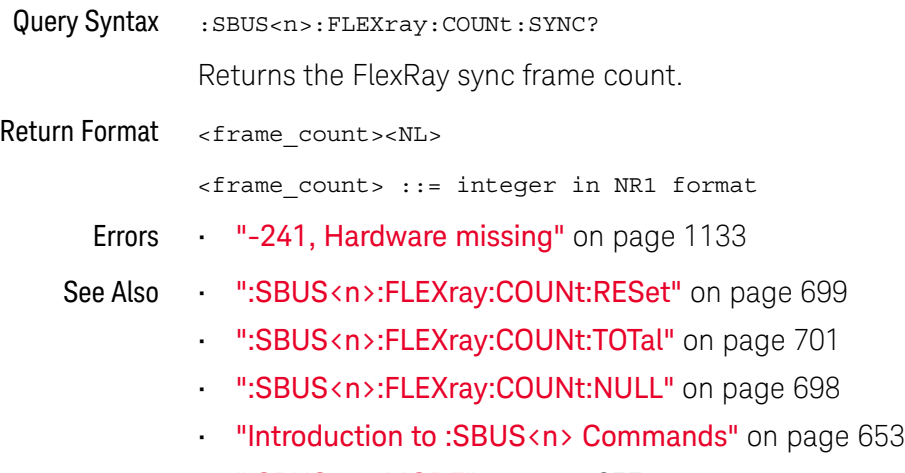

- ":SBUS<n>:MODE" on page 657
- ":SBUS<n>:FLEXray Commands" on page 693

#### :SBUS<n>:FLEXray:COUNt:TOTal

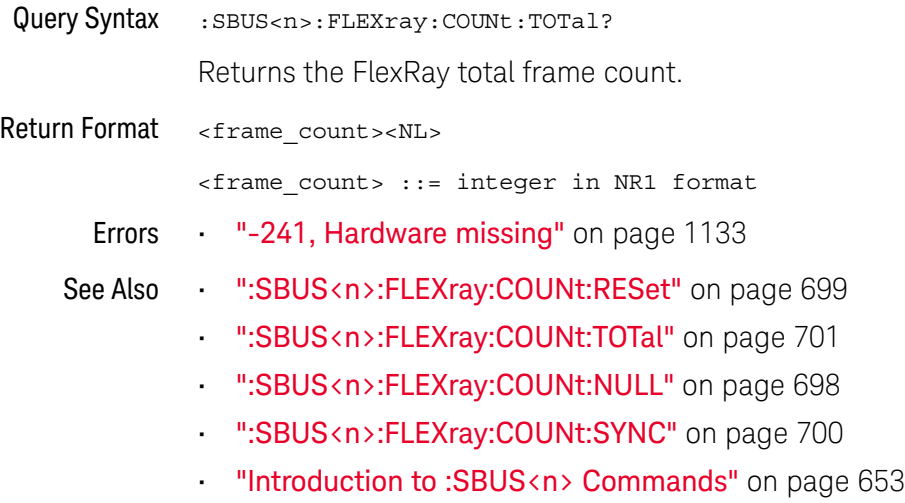

- ":SBUS<n>:MODE" on page 657
- ":SBUS<n>:FLEXray Commands" on page 693

### :SBUS<n>:FLEXray:SOURce

## $\overline{\mathbf{N}}$  (see page 1172)

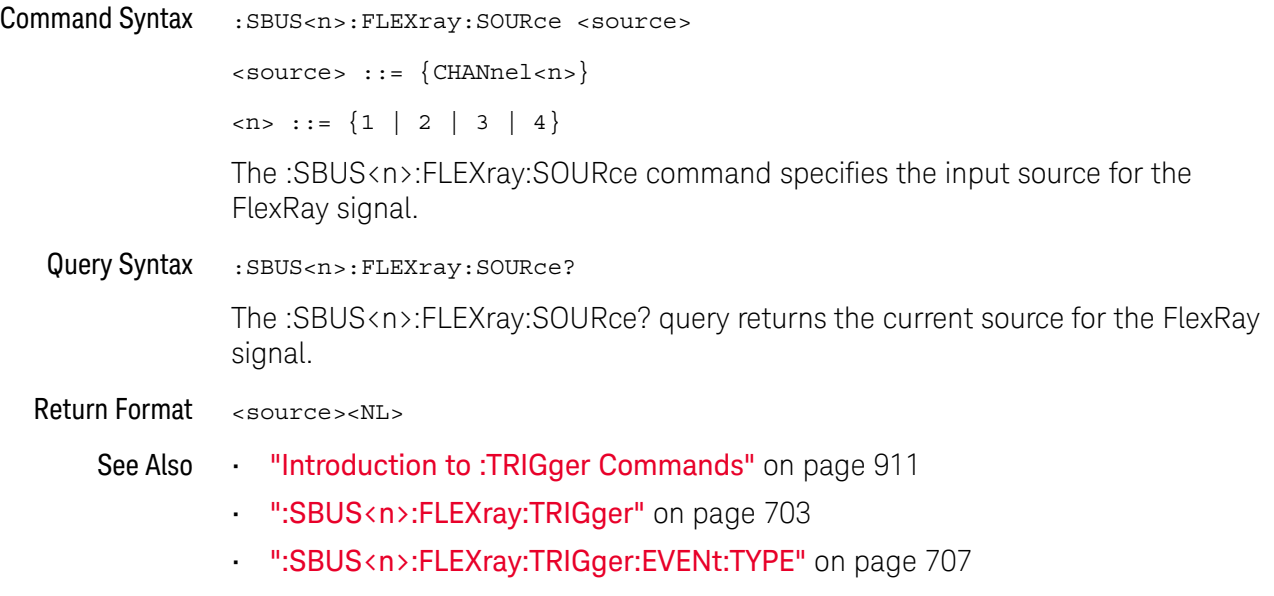

• ":SBUS<n>:FLEXray:AUTosetup" on page 695

### :SBUS<n>:FLEXray:TRIGger

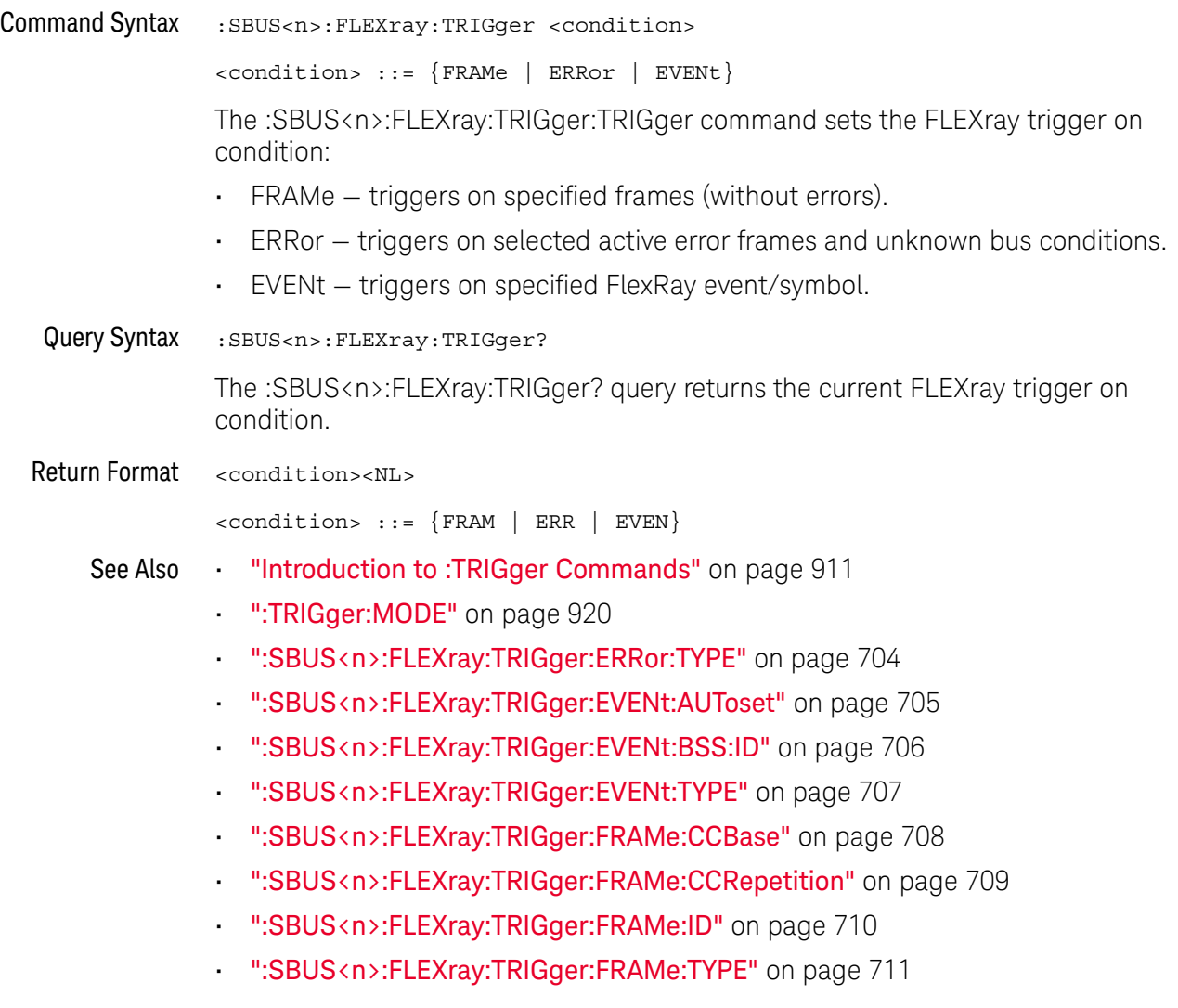

## :SBUS<n>:FLEXray:TRIGger:ERRor:TYPE

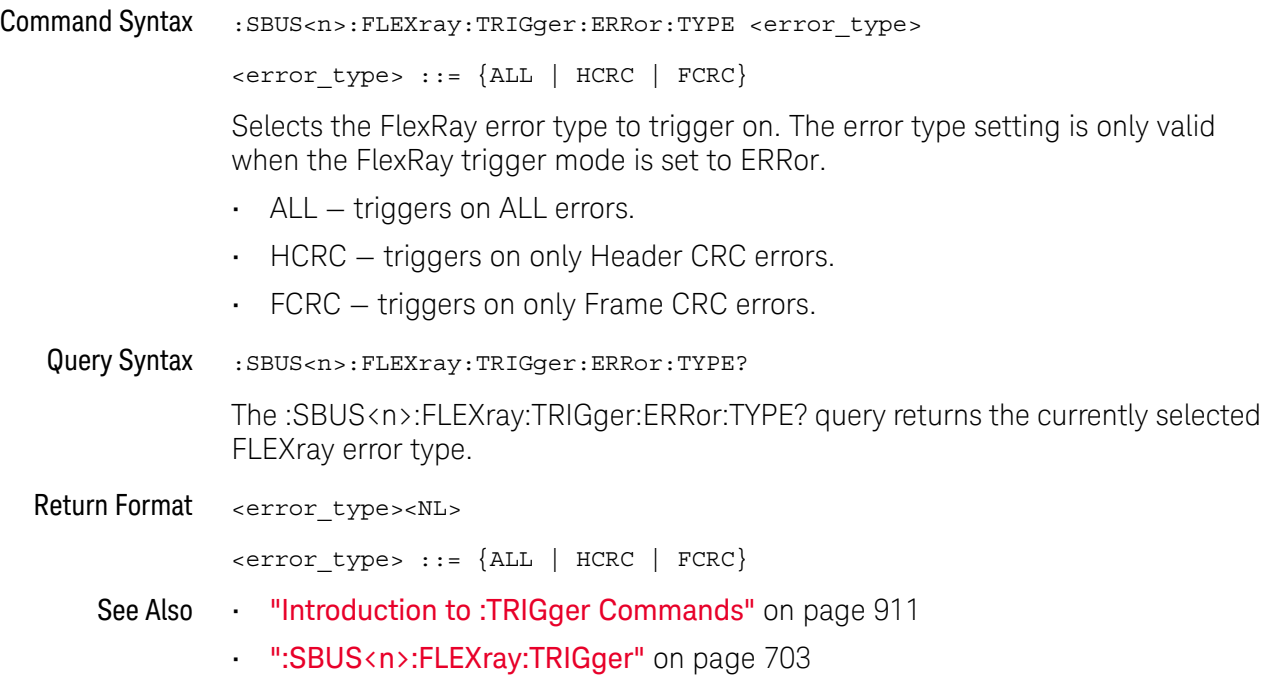

#### :SBUS<n>:FLEXray:TRIGger:EVENt:AUToset

#### $\blacksquare$ (see page 1172)

Command Syntax :SBUS<n>:FLEXray:TRIGger:EVENt:AUToset The :SBUS<n>:FLEXray:TRIGger:EVENt:AUToset command automatically configures oscilloscope settings (as shown on the display) for the selected event trigger. See Also **•••** "Introduction to :TRIGger Commands" on page 911 • ":SBUS<n>:FLEXray:TRIGger:EVENt:TYPE" on page 707 • ":SBUS<n>:FLEXray:TRIGger:EVENt:BSS:ID" on page 706 • ":SBUS<n>:FLEXray:TRIGger" on page 703 • ":SBUS<n>:FLEXray:BAUDrate" on page 696

- ":TRIGger[:EDGE]:LEVel" on page 937
- ":SBUS<n>:FLEXray:SOURce" on page 702

### :SBUS<n>:FLEXray:TRIGger:EVENt:BSS:ID

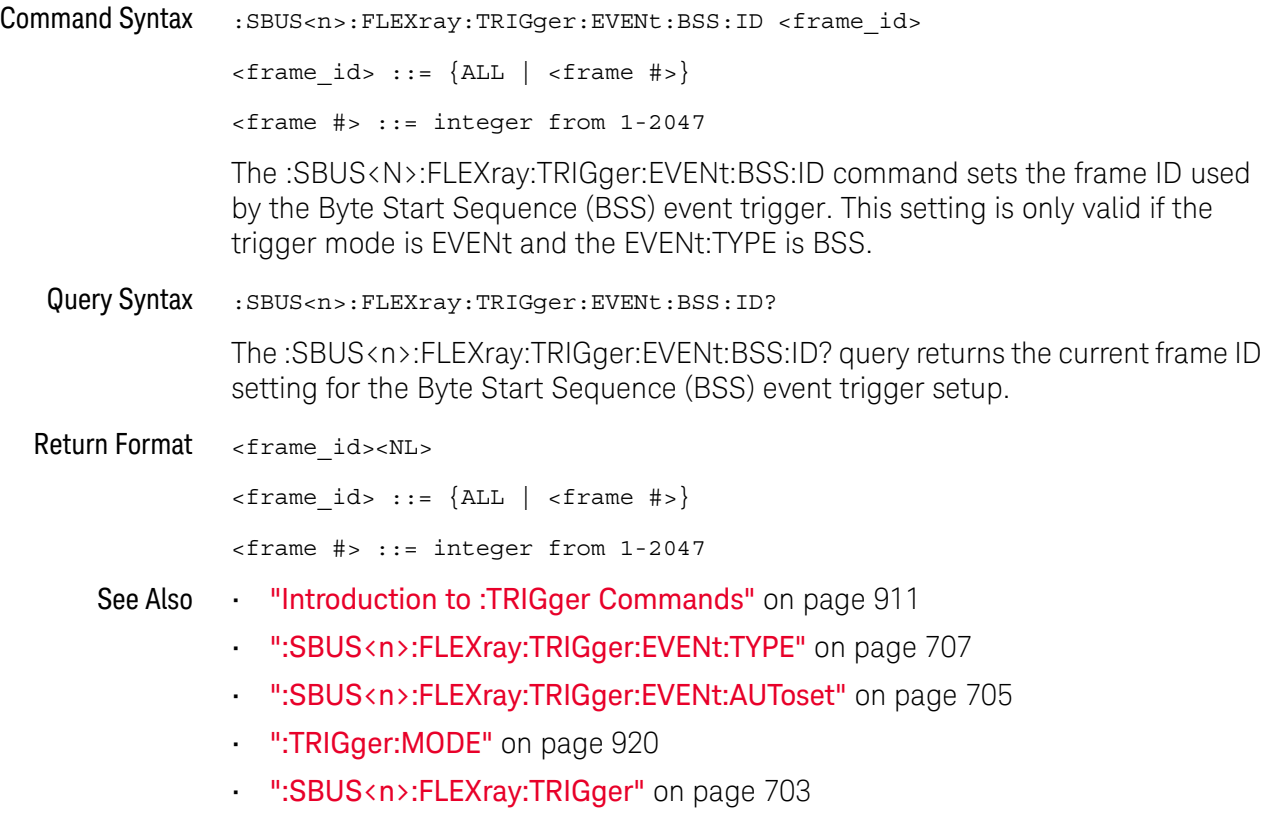

## :SBUS<n>:FLEXray:TRIGger:EVENt:TYPE

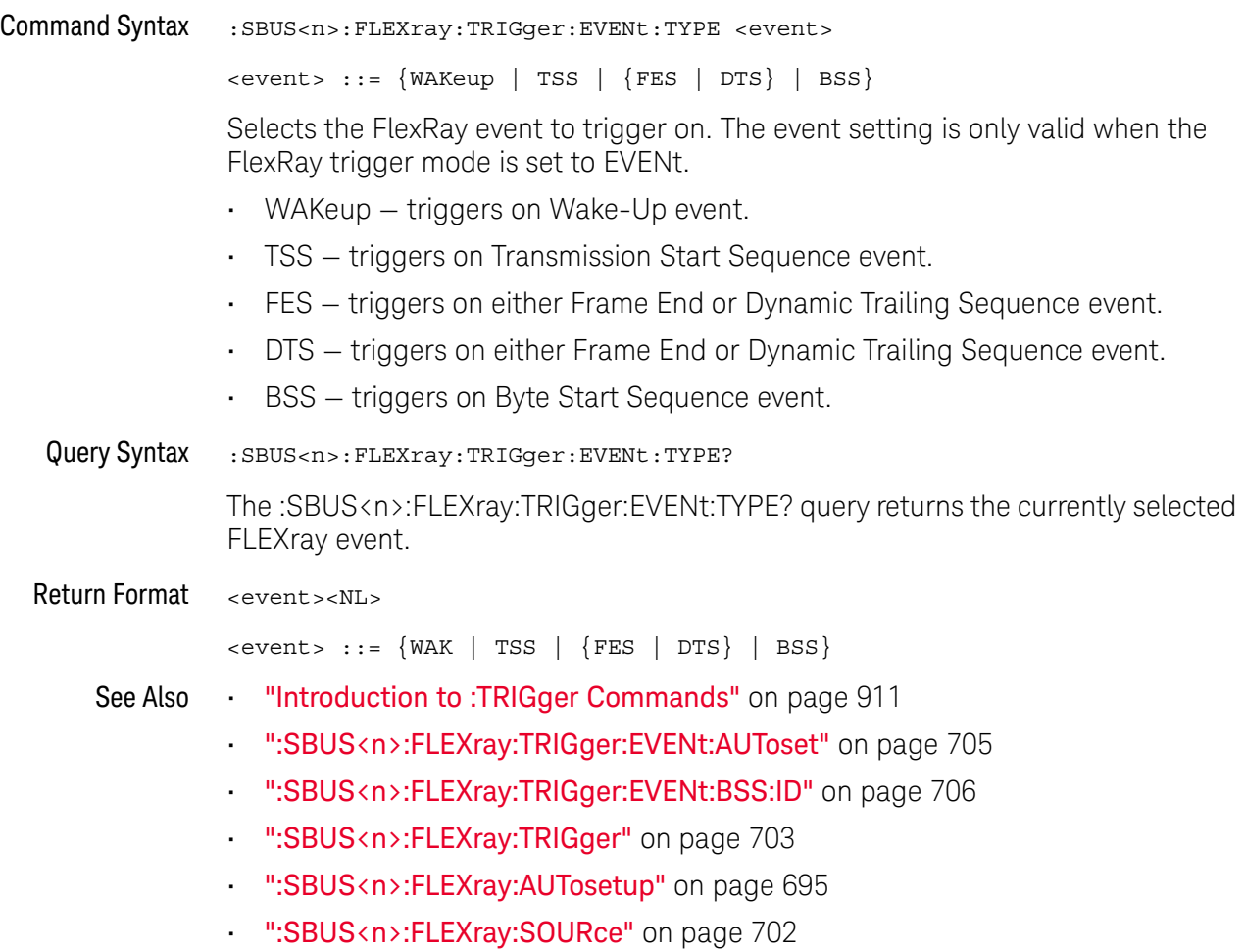

### :SBUS<n>:FLEXray:TRIGger:FRAMe:CCBase

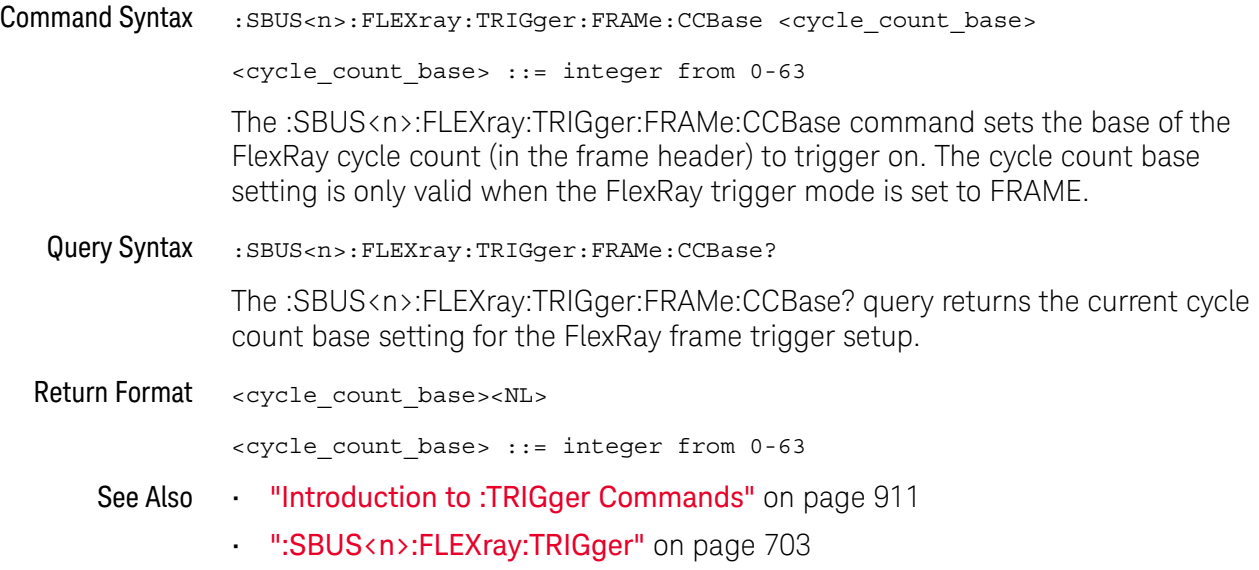

### :SBUS<n>:FLEXray:TRIGger:FRAMe:CCRepetition

## N (see page 1172)

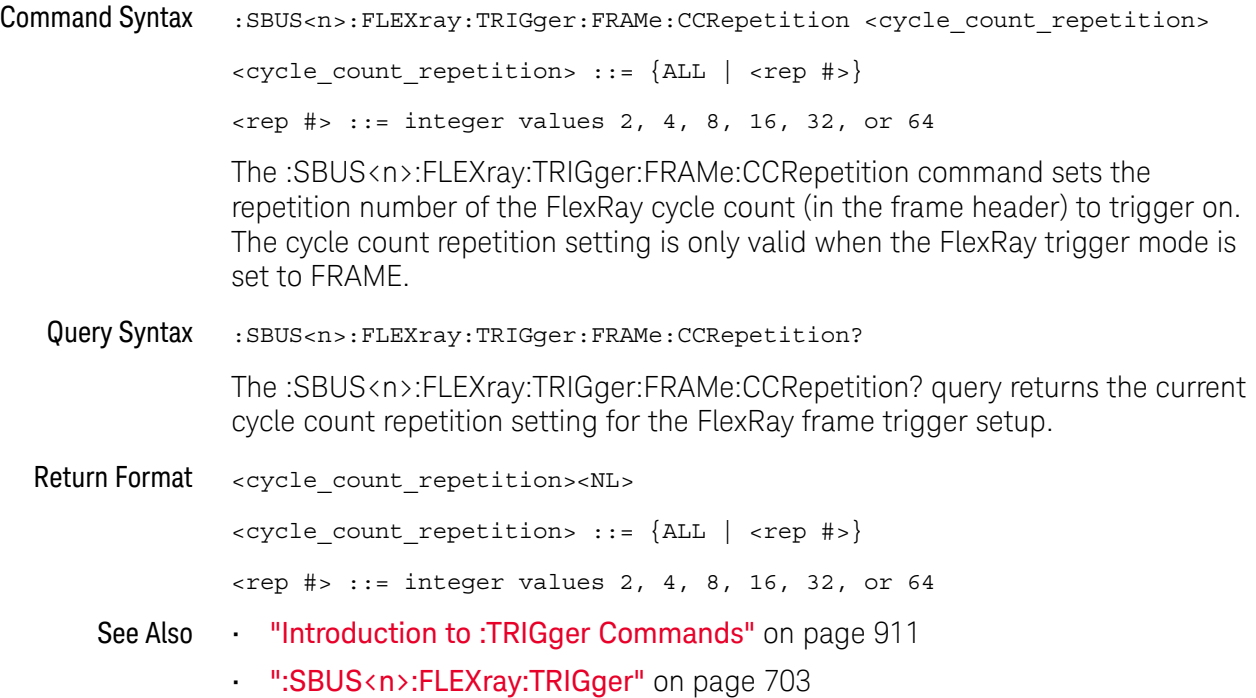

### :SBUS<n>:FLEXray:TRIGger:FRAMe:ID

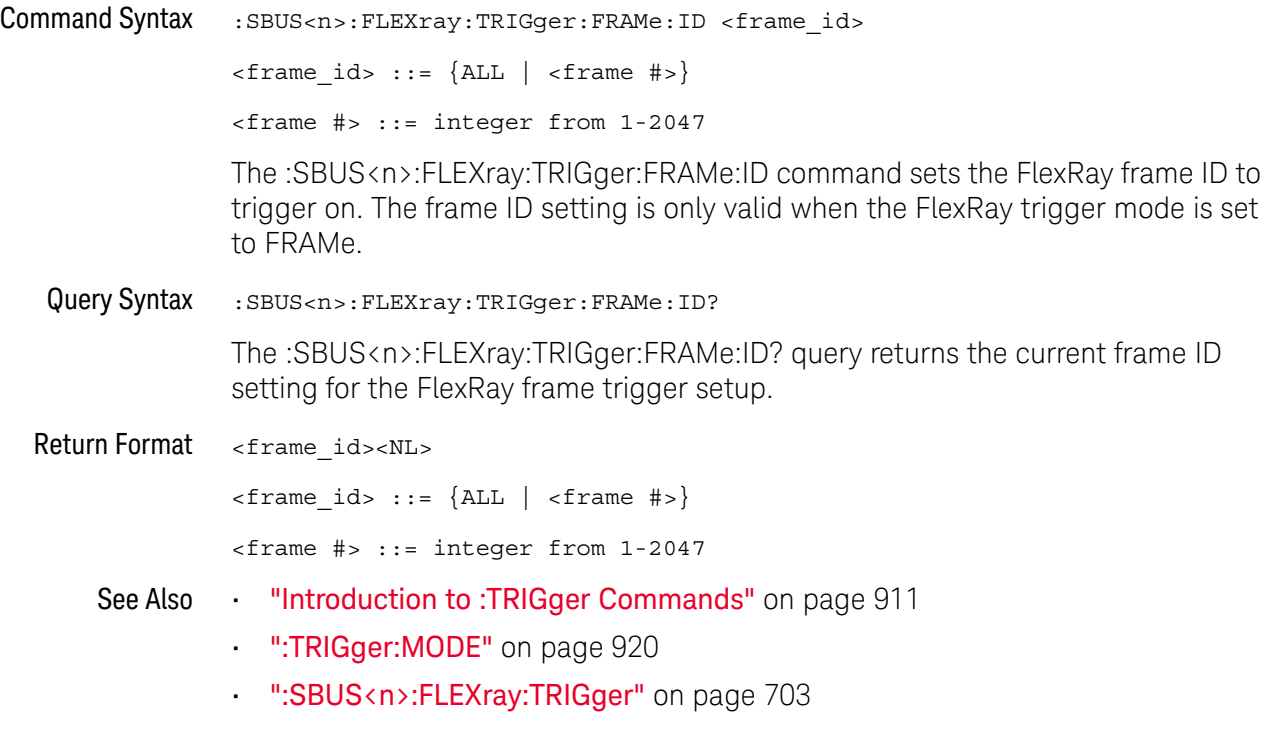

## :SBUS<n>:FLEXray:TRIGger:FRAMe:TYPE

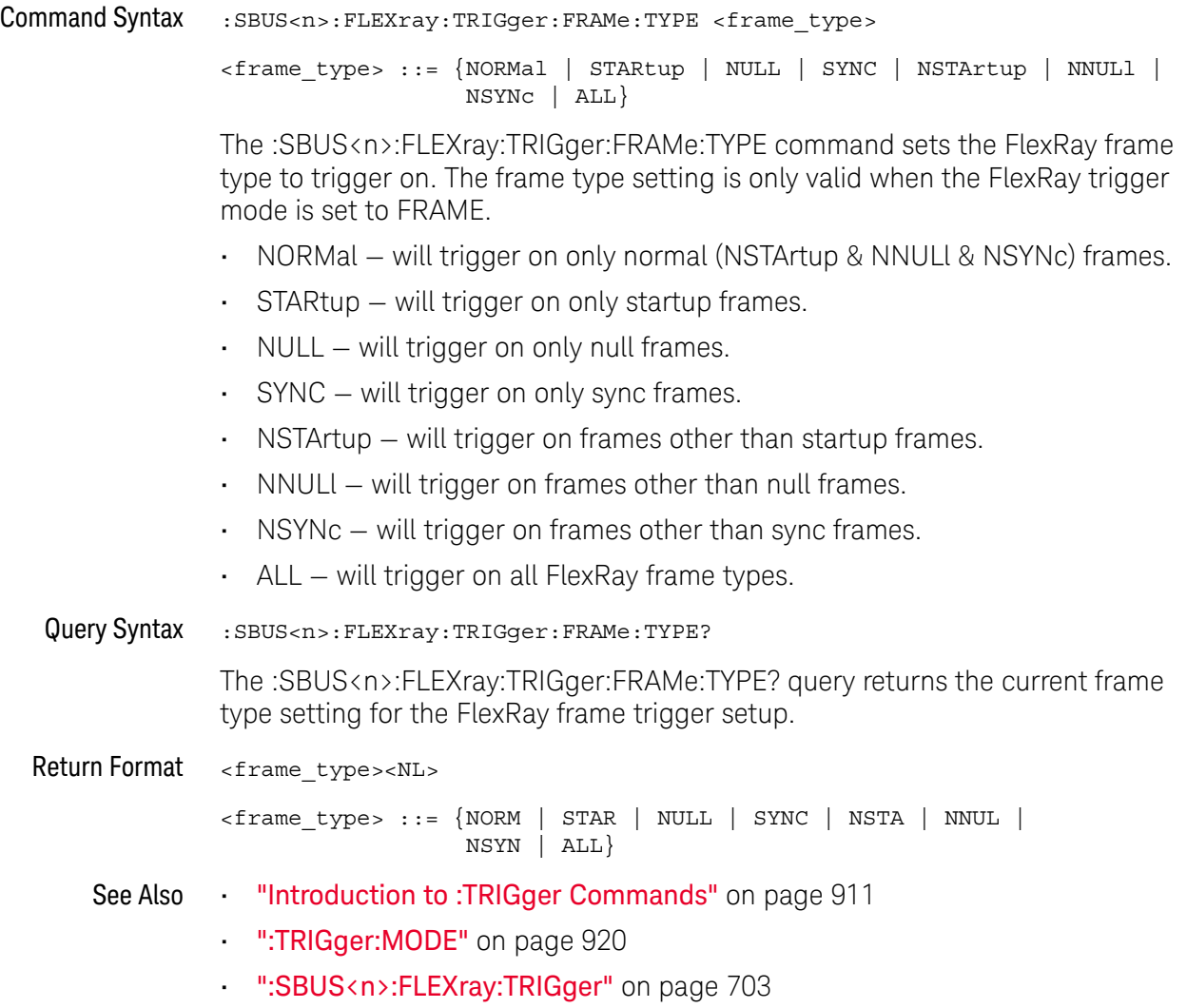

## :SBUS<n>:I2S Commands

**NOTE** These commands are only valid when the I2S serial decode option (Option SND) has been licensed.

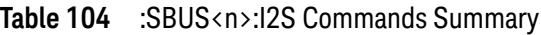

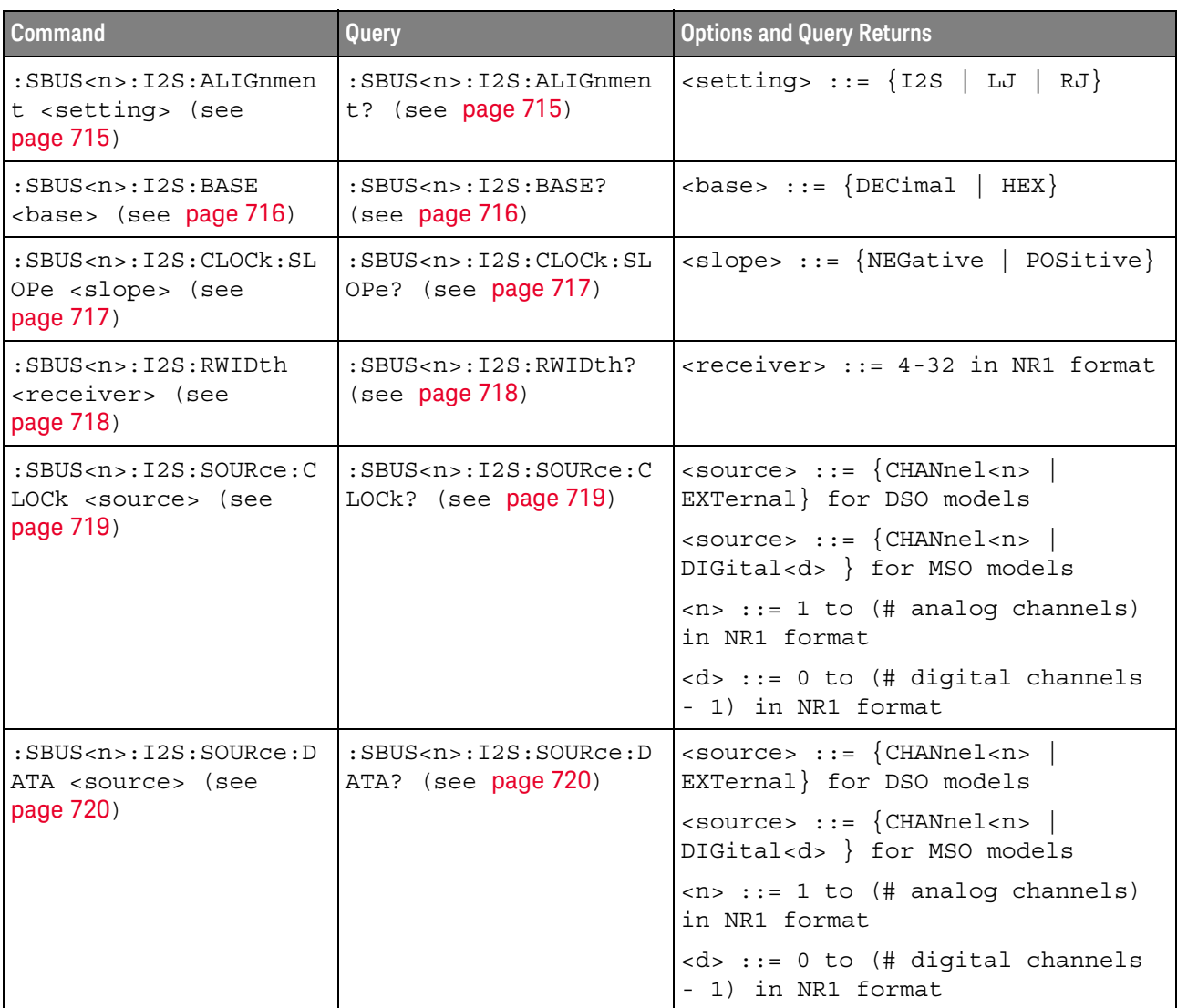

| <b>Command</b>                                                                           | Query                                                                                           | <b>Options and Query Returns</b>                                                                                                    |
|------------------------------------------------------------------------------------------|-------------------------------------------------------------------------------------------------|----------------------------------------------------------------------------------------------------|
| :SBUS <n>:I2S:SOURce:W<br/>SELect <source/> (see<br/>page 721)</n>                       | $:$ SBUS <n><math>:</math>I2S<math>:</math>SOURce<math>:</math>W<br/>SELect? (see page 721)</n> | $\langle$ source> ::= {CHANnel <n>  <br/>EXTernal} for DSO models</n>                                                                        |
|                                                                                          |                                                                                                 | $<$ source> ::= $\{CHANnel < n>$<br>DIGital <d> } for MSO models</d>                                                                         |
|                                                                                          |                                                                                                 | $<$ n> ::= 1 to (# analog channels)<br>in NR1 format                                                                                         |
|                                                                                          |                                                                                                 | <d> ::= 0 to (# digital channels<br/>- 1) in NR1 format</d>                                                                                  |
| :SBUS <n>:I2S:TRIGger<br/><operator> (see<br/>page 722)</operator></n>                   | :SBUS <n>:I2S:TRIGger?<br/>(see page 722)</n>                                                   | <operator> ::= {EQUal   NOTequal<br/>LESSthan   GREaterthan  <br/>INRange   OUTRange   INCReasing  <br/><math>DECReasing\}</math></operator> |
| :SBUS <n>:I2S:TRIGger:<br/>AUDio <audio ch=""> (see<br/>page 724)</audio></n>            | :SBUS <n>:I2S:TRIGger:<br/>AUDio? (see page 724)</n>                                            | $\alpha$ <audio_ch> ::= <math>\{RIGHL   LETF \}</math><br/>EITHer</audio_ch>                                                                 |
| :SBUS <n>:I2S:TRIGger:<br/>PATTern: DATA <string><br/>(see page 725)</string></n>        | :SBUS <n>:I2S:TRIGger:<br/>PATTern: DATA? (see<br/>page 726)</n>                                | $\texttt{} :: = "n" where n :: =$<br>32-bit integer in signed decimal<br>when $<$ base> = DECimal                                            |
|                                                                                          |                                                                                                 | $\texttt{} :: = "nnn" where n :: =$<br>$\{0 \mid 1 \mid X \mid \xi\}$ when<br>base> =<br>BINary                                              |
|                                                                                          |                                                                                                 | <string> ::= "0xnnn" where n<br/>::= <math>\{0, , 9   A, , F   X   \xi\}</math><br/>when <math>&lt;</math>base&gt; = HEX</string>            |
| :SBUS <n>:I2S:TRIGger:<br/>PATTern: FORMat <base/><br/>(see page 727)</n>                | :SBUS <n>:I2S:TRIGger:<br/>PATTern: FORMat? (see<br/>page 727)</n>                              | $\texttt{} :: = \{ \texttt{BINary} \mid \texttt{HEX} \mid$<br>$DECimal$ }                                                                    |
| :SBUS <n>:I2S:TRIGger:<br/>RANGe <lower>, <upper><br/>(see page 728)</upper></lower></n> | :SBUS <n>:I2S:TRIGger:<br/>RANGe? (see page 728)</n>                                            | <lower> ::= 32-bit integer in<br/>signed decimal, <nondecimal>, or<br/><string></string></nondecimal></lower>                                |
|                                                                                          |                                                                                                 | <upper> ::= 32-bit integer in<br/>signed decimal, <nondecimal>, or<br/><math>&lt;</math>string&gt;</nondecimal></upper>                      |
|                                                                                          |                                                                                                 | <nondecimal> ::= #Hnnn where n<br/>::= <math>\{0, , 9   A, , F\}</math> for<br/>hexadecimal</nondecimal>                                     |
|                                                                                          |                                                                                                 | <nondecimal> ::= #Bnnn where n<br/><math>::= \{0   1\}</math> for binary</nondecimal>                                                        |
|                                                                                          |                                                                                                 | <string> ::= "0xnnn" where n<br/>::= <math>\{0, , 9   A, , F\}</math> for<br/>hexadecimal</string>                                           |

**Table 104** :SBUS<n>:I2S Commands Summary (continued)

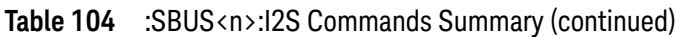

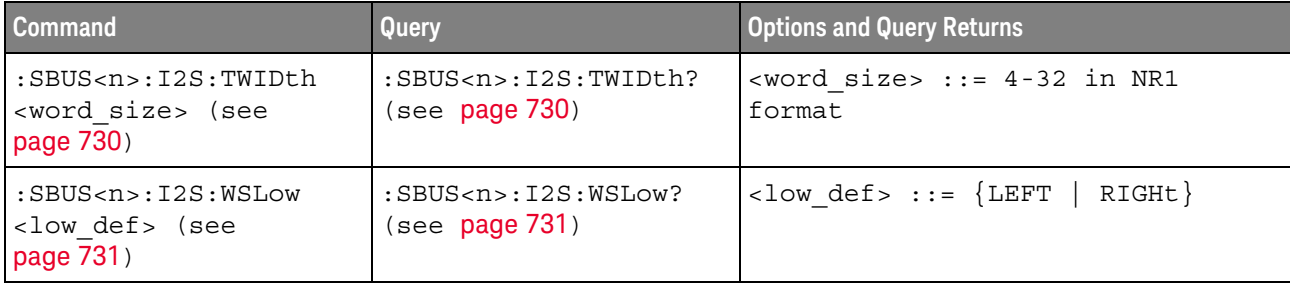

#### :SBUS<n>:I2S:ALIGnment

# N (see page 1172)

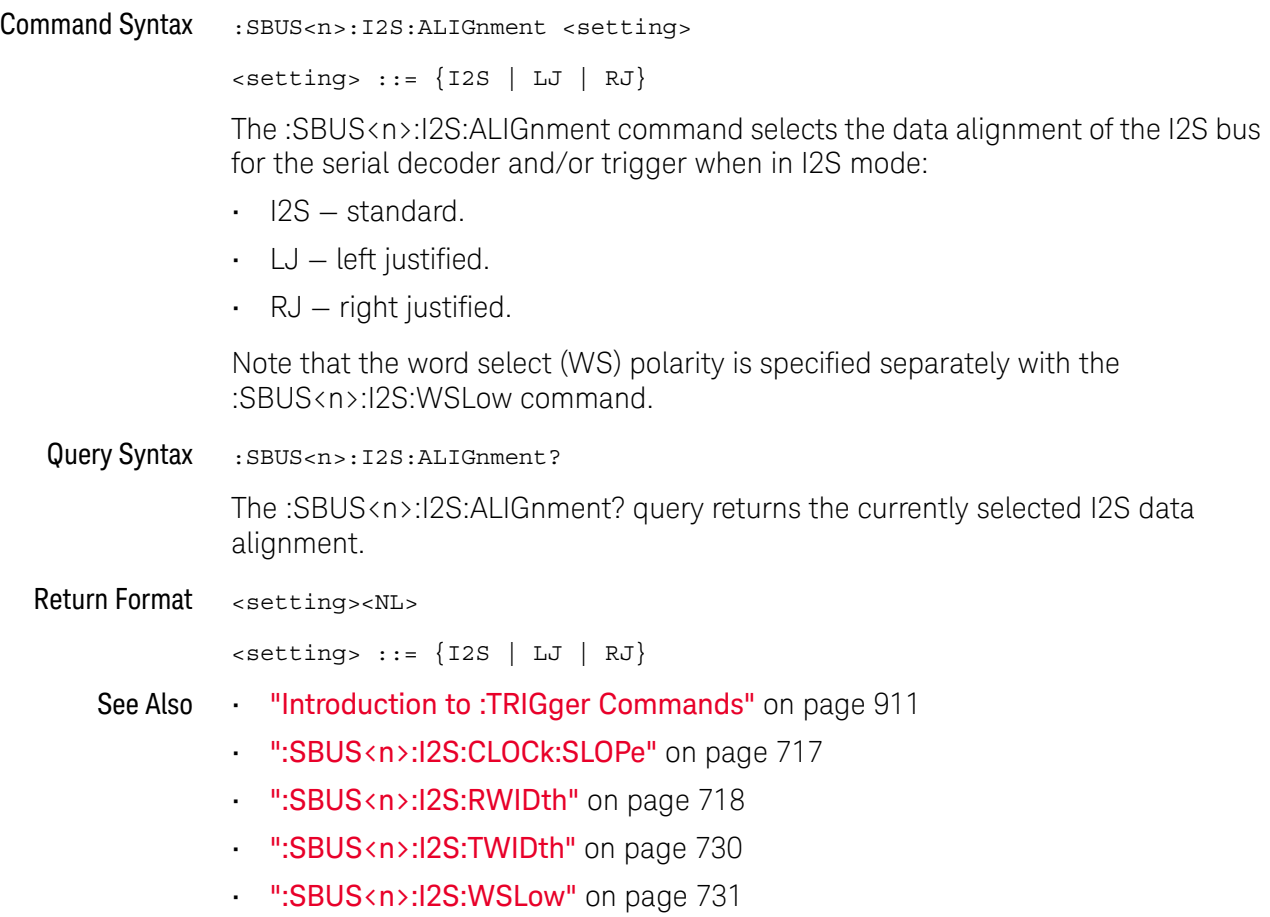

#### :SBUS<n>:I2S:BASE

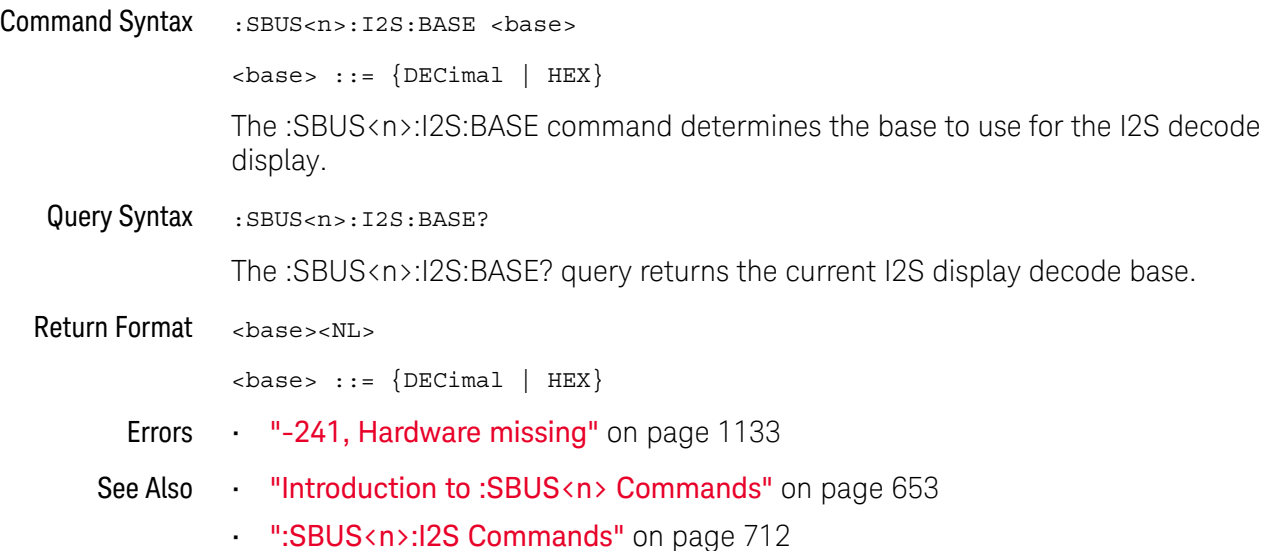

### :SBUS<n>:I2S:CLOCk:SLOPe

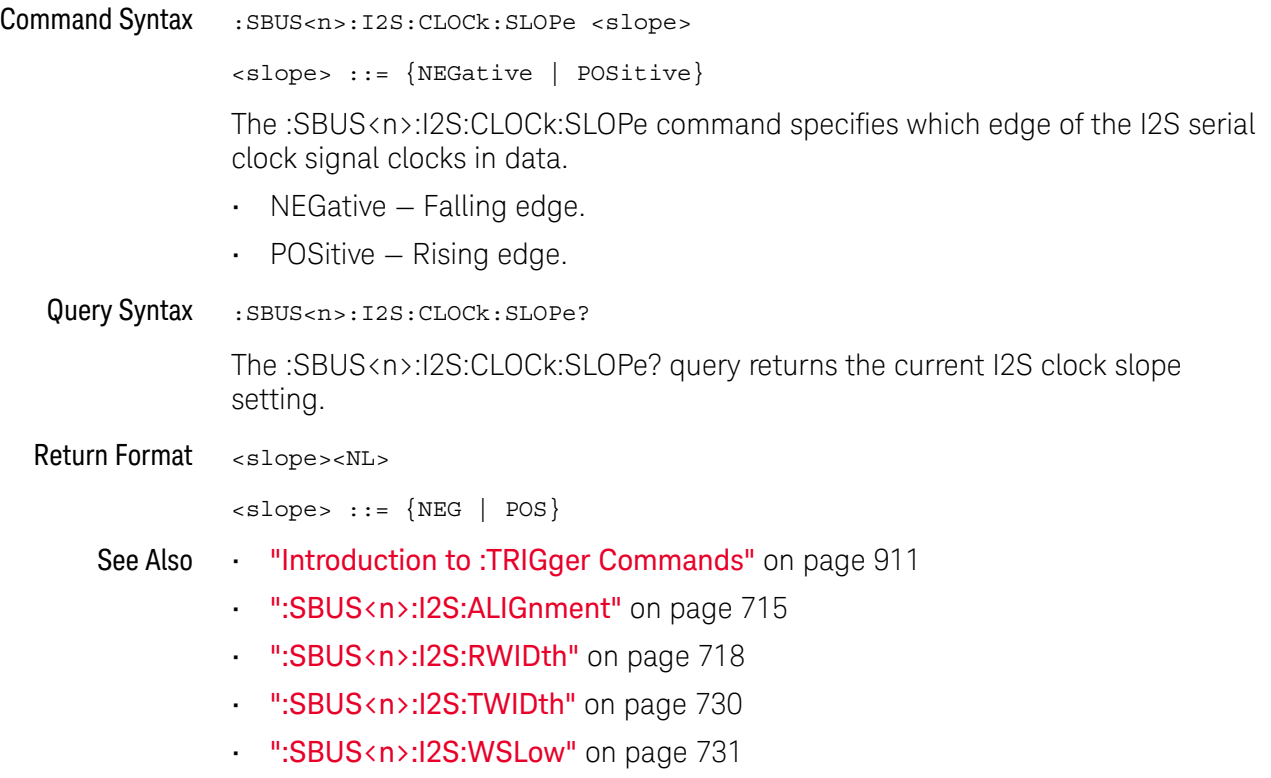

#### :SBUS<n>:I2S:RWIDth

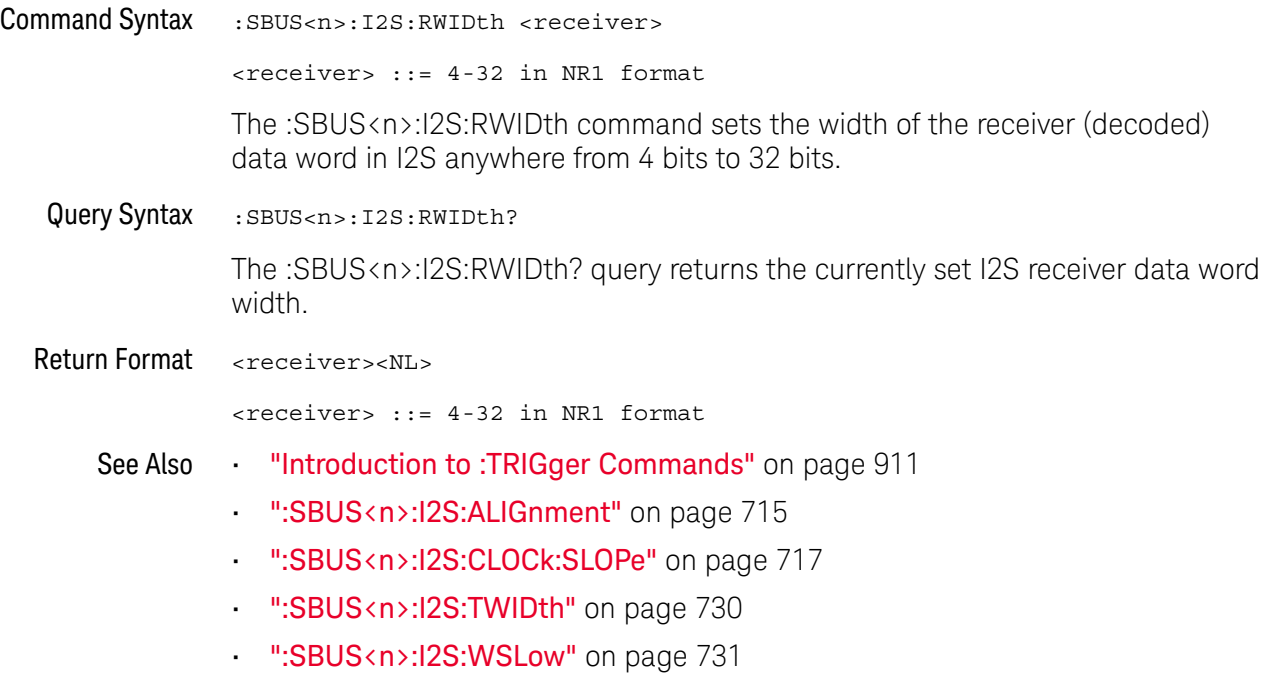

#### :SBUS<n>:I2S:SOURce:CLOCk

# N (see page 1172)

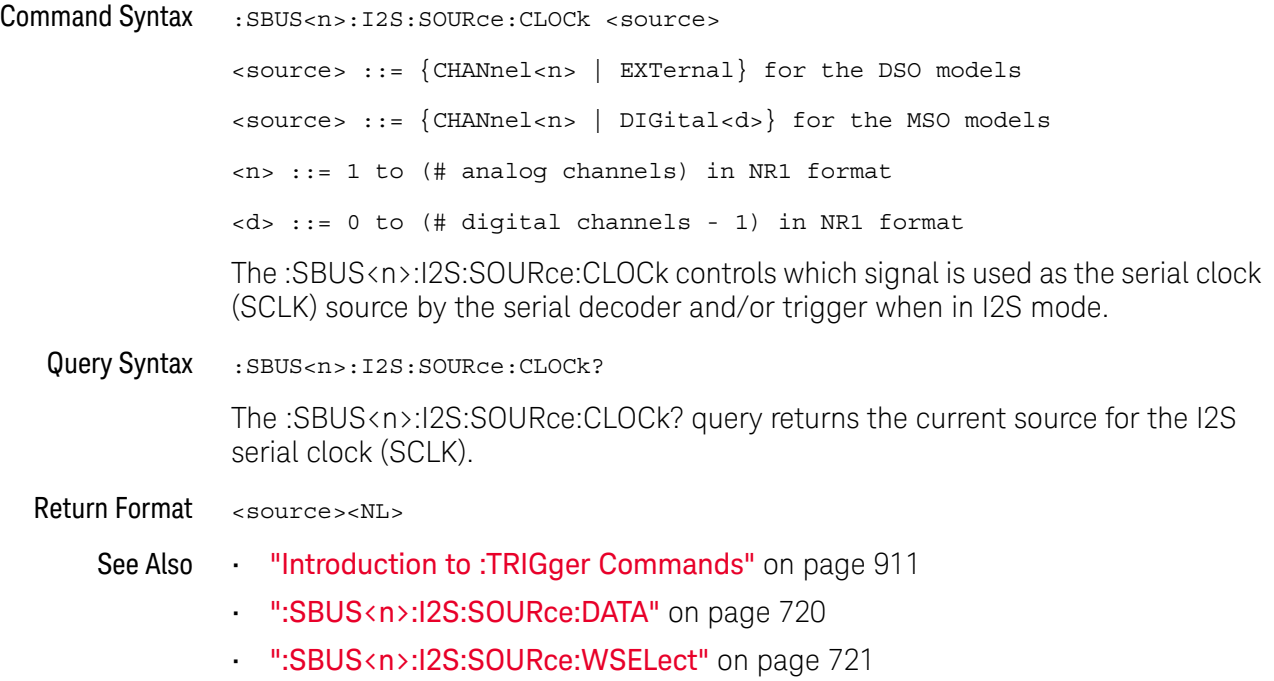

#### :SBUS<n>:I2S:SOURce:DATA

# N (see page 1172)

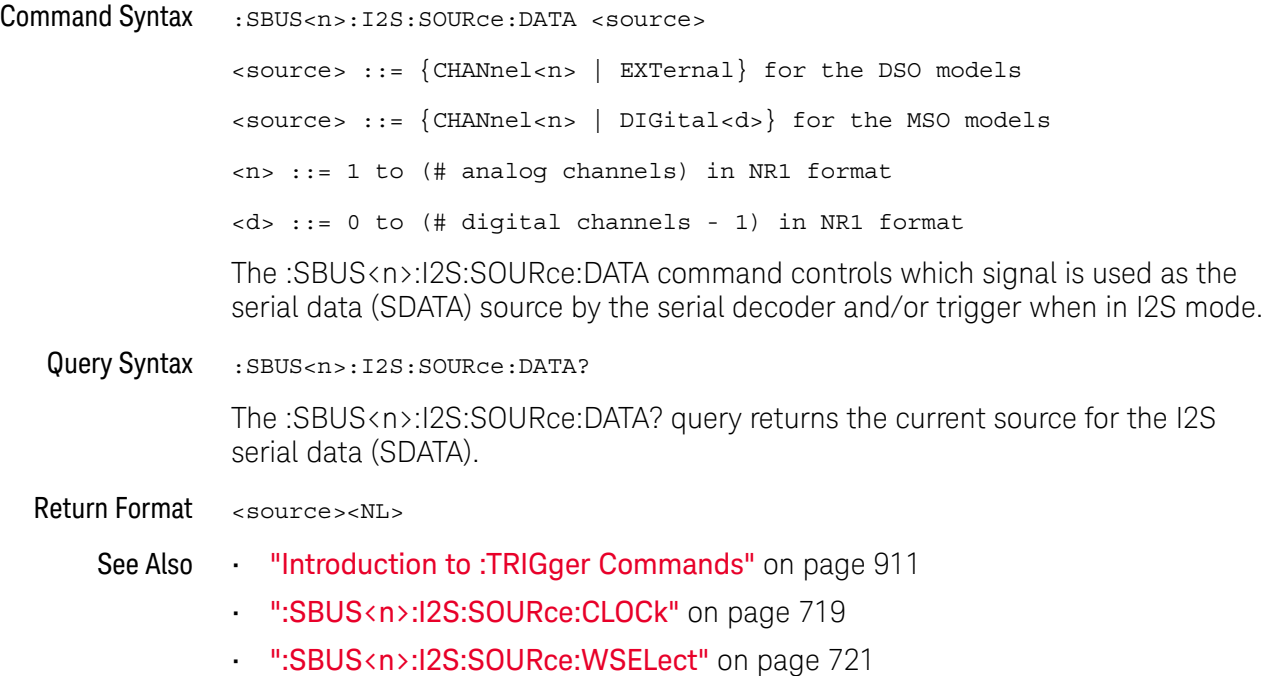
#### :SBUS<n>:I2S:SOURce:WSELect

# N (see page 1172)

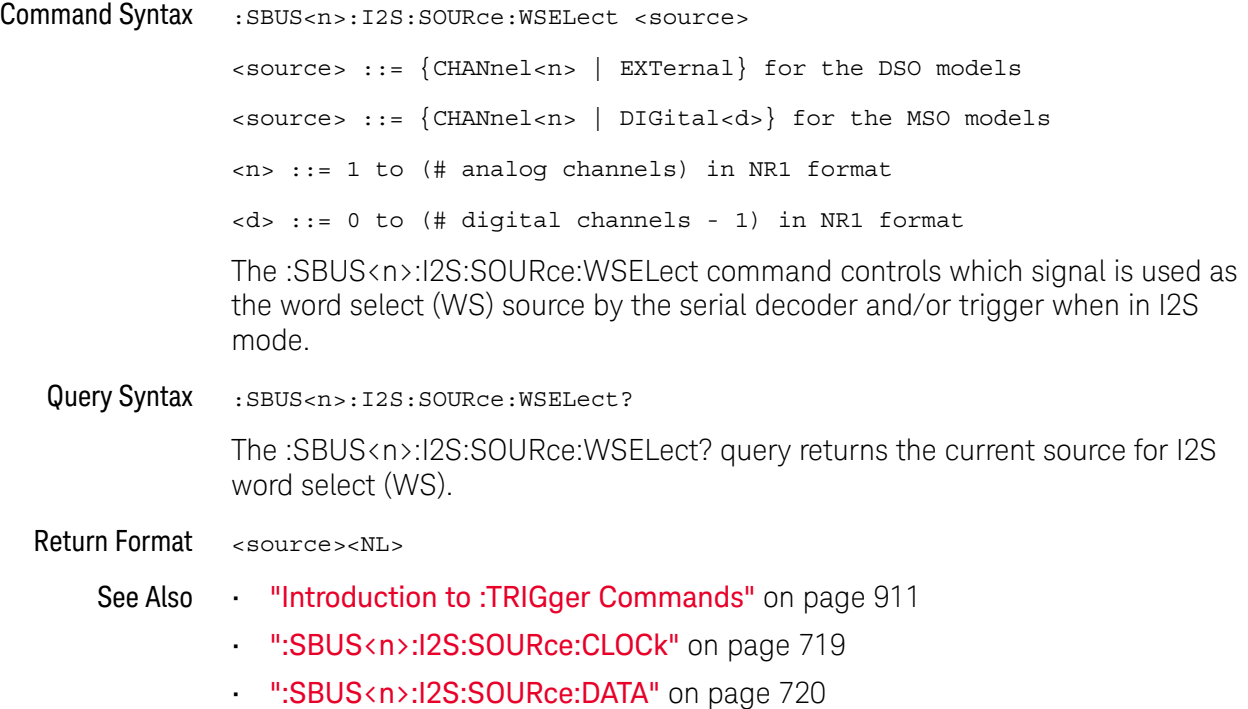

#### :SBUS<n>:I2S:TRIGger

#### N (see page 1172)

Command Syntax : SBUS<n>:I2S:TRIGger <operator>

<operator> ::= {EQUal | NOTequal | LESSthan | GREaterthan | INRange | OUTRange | INCReasing | DECReasing}

The :SBUS<n>:I2S:TRIGger command sets the I2S trigger operator:

- EQUal— triggers on the specified audio channel's data word when it equals the specified word.
- NOTequal triggers on any word other than the specified word.
- LESSthan triggers when the channel's data word is less than the specified value.
- $\cdot$  GRE aterthan  $-$  triggers when the channel's data word is greater than the specified value.
- INRange enter upper and lower values to specify the range in which to trigger.
- OUTRange enter upper and lower values to specify range in which trigger will not occur.
- INCReasing triggers when the data value makes a certain increase over time and the specified value is met or exceeded. Use the :SBUS<n>:I2S:TRIGger:RANGe command to set "Trigger" and "Armed" values. The "Trigger" value is the value that must be met or exceeded to cause the trigger. The "Armed" value is the value the data must go below in order to re-arm the oscilloscope (ready it to trigger again).

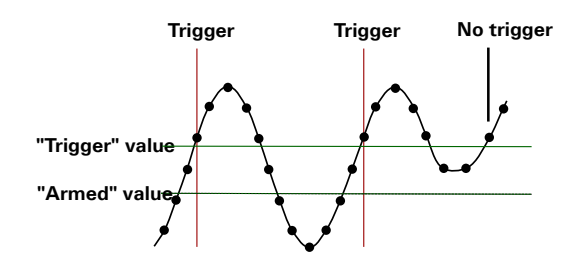

• DECReasing — similar to INCReasing except the trigger occurs on a certain decrease over time and the "Trigger" data value is less than the "Armed" data value.

Query Syntax : SBUS<n>:I2S:TRIGger?

The :SBUS<n>:I2S:TRIGger? query returns the current I2S trigger operator.

Return Format <operator><NL>

<operator> ::= {EQU | NOT | LESS | GRE | INR | OUTR | INCR | DECR}

- See Also "Introduction to :TRIGger Commands" on page 911
	- ":SBUS<n>:I2S:TRIGger:AUDio" on page 724
	- ":SBUS<n>:I2S:TRIGger:RANGe" on page 728
	- ":SBUS<n>:I2S:TRIGger:PATTern:FORMat" on page 727

### :SBUS<n>:I2S:TRIGger:AUDio

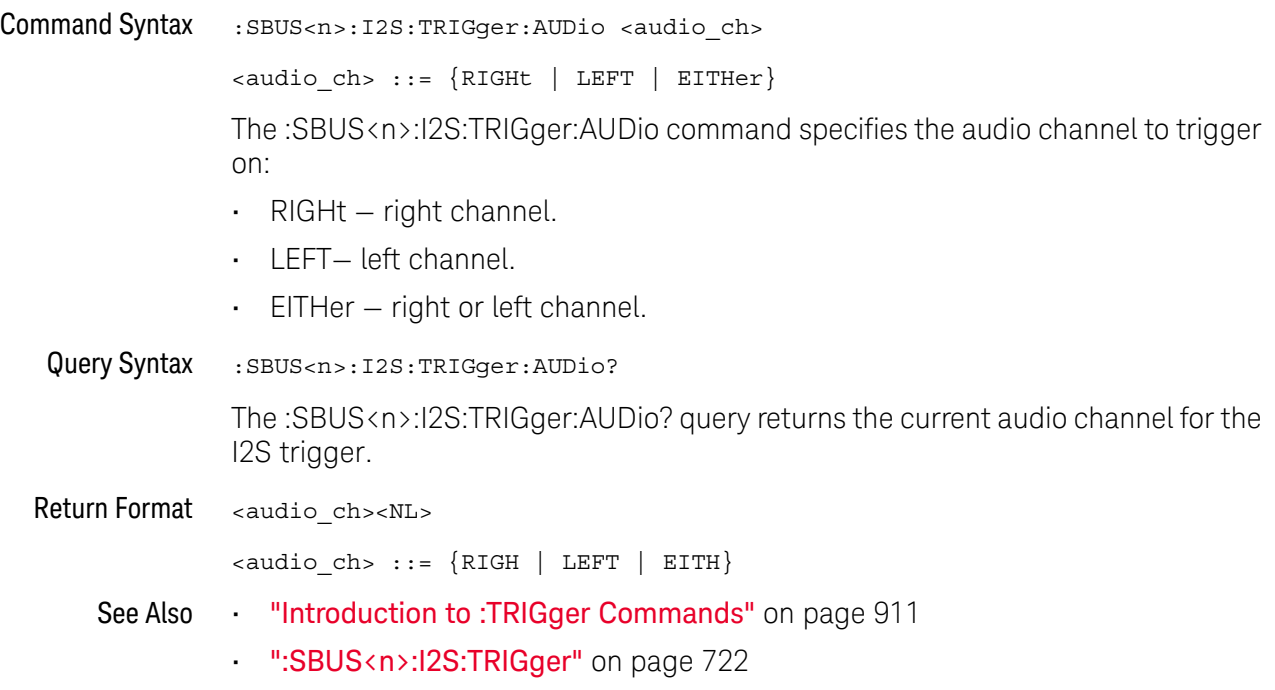

## :SBUS<n>:I2S:TRIGger:PATTern:DATA

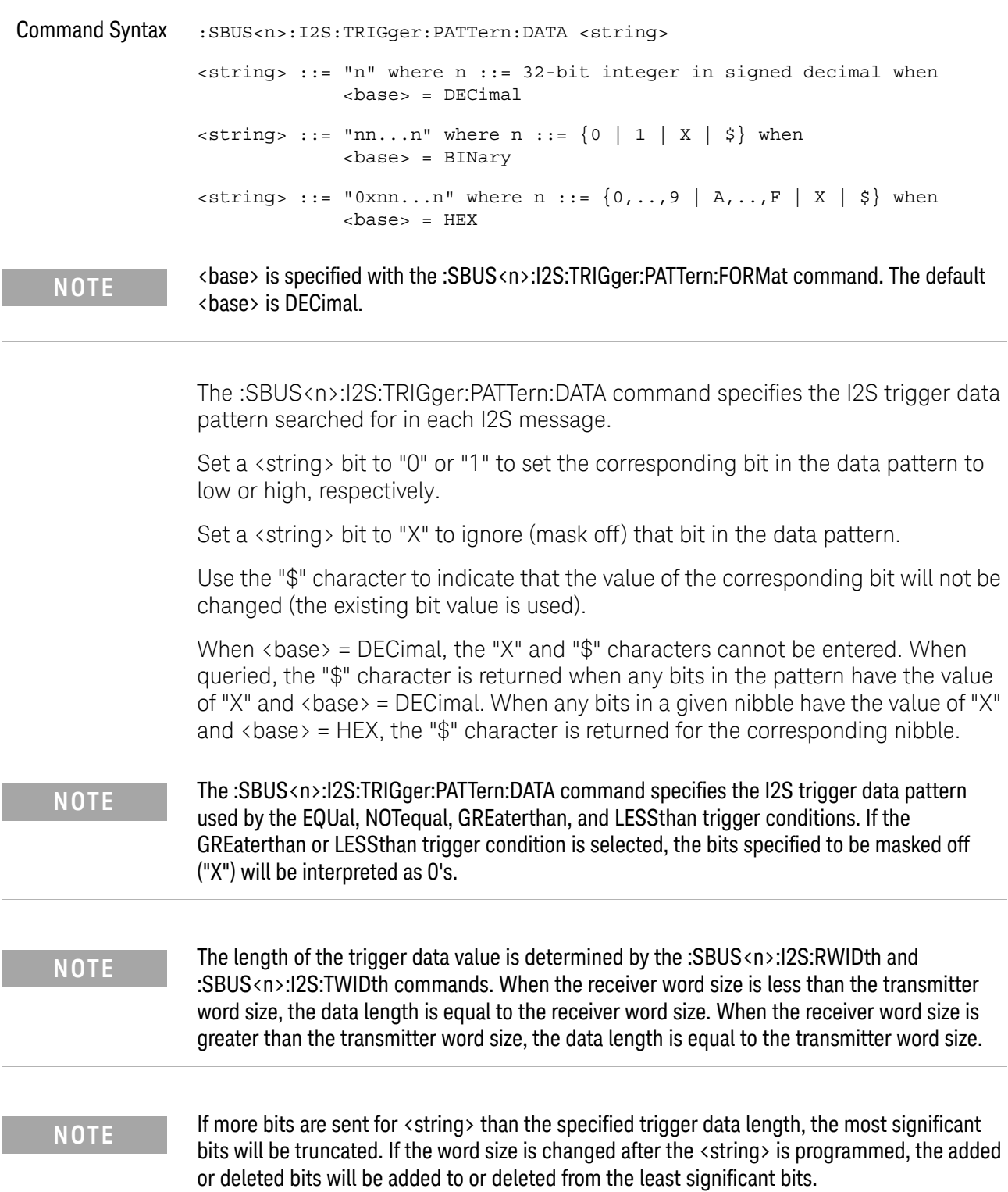

#### 27 :SBUS<n> Commands

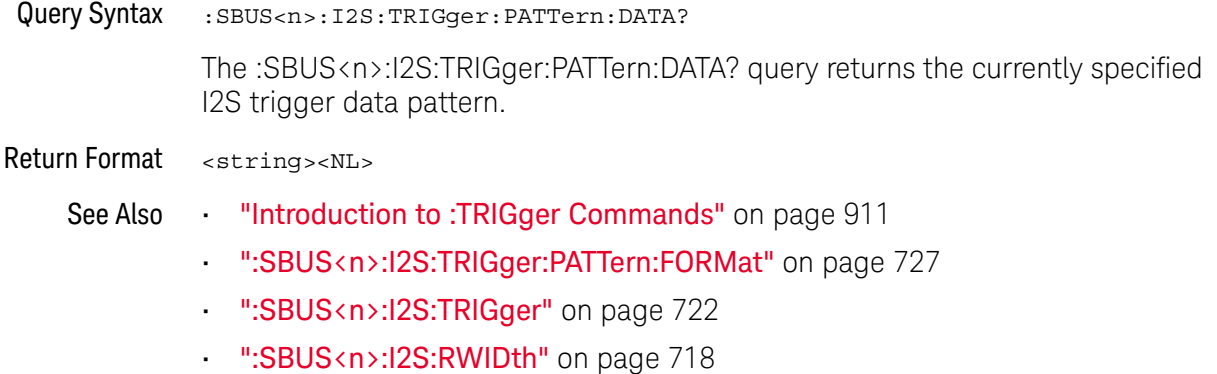

- ":SBUS<n>:I2S:TWIDth" on page 730
- ":SBUS<n>:I2S:TRIGger:AUDio" on page 724

### :SBUS<n>:I2S:TRIGger:PATTern:FORMat

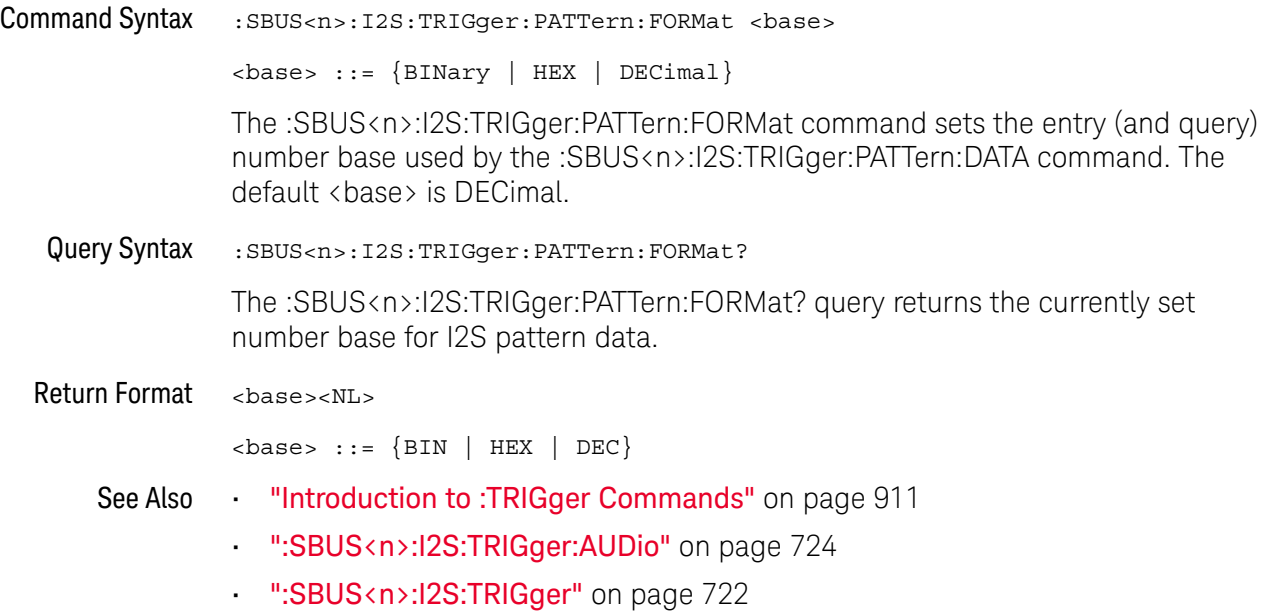

### :SBUS<n>:I2S:TRIGger:RANGe

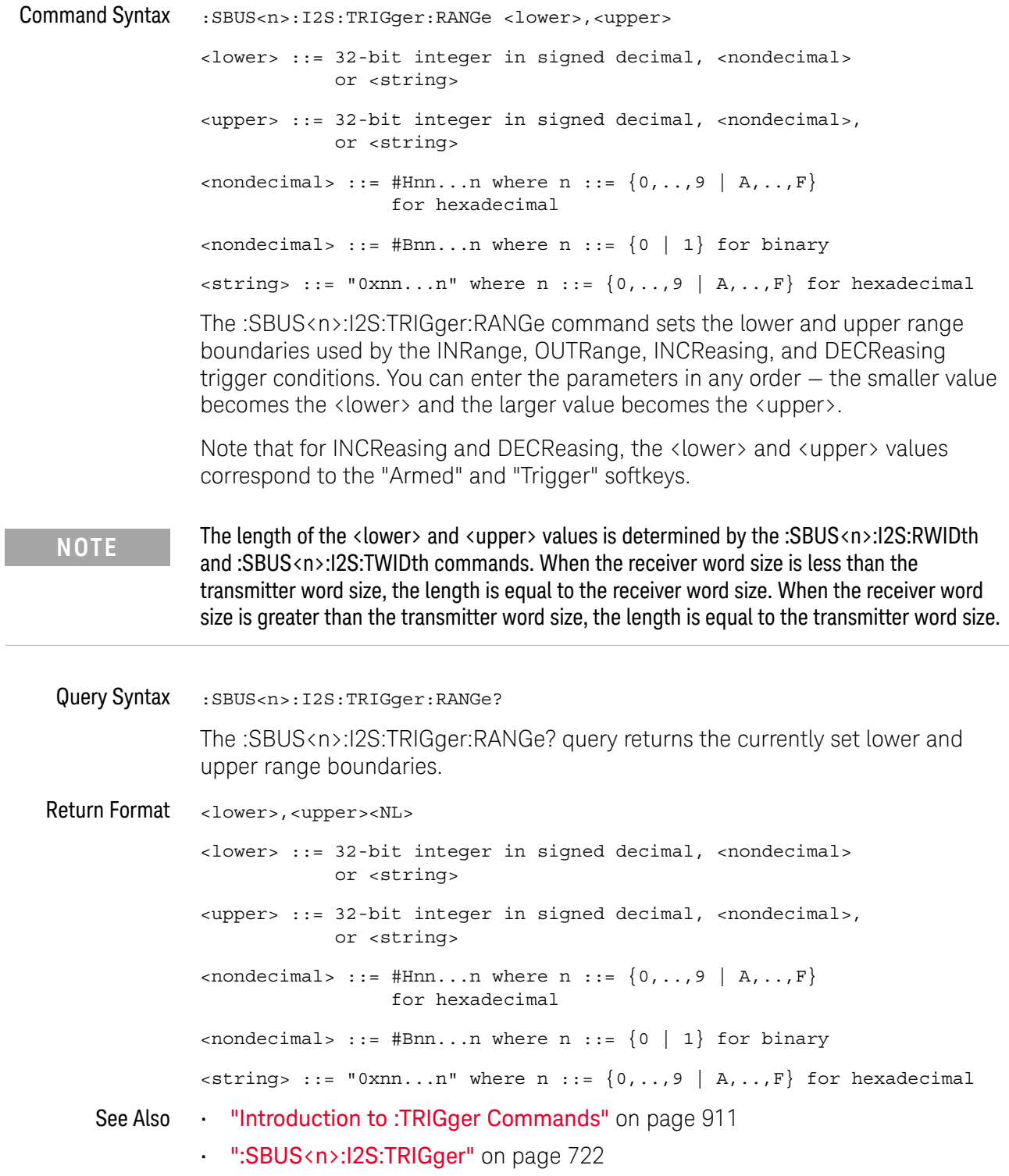

- ":SBUS<n>:I2S:RWIDth" on page 718
- ":SBUS<n>:I2S:TWIDth" on page 730
- ":SBUS<n>:I2S:WSLow" on page 731

#### :SBUS<n>:I2S:TWIDth

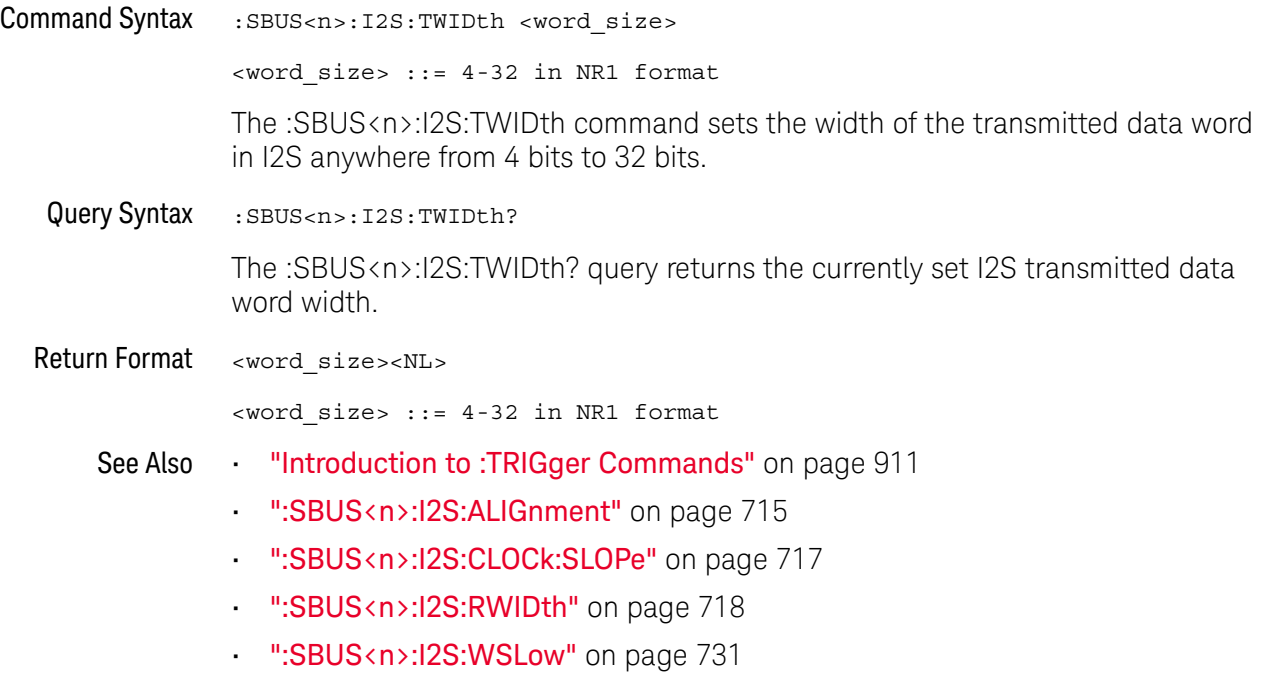

#### :SBUS<n>:I2S:WSLow

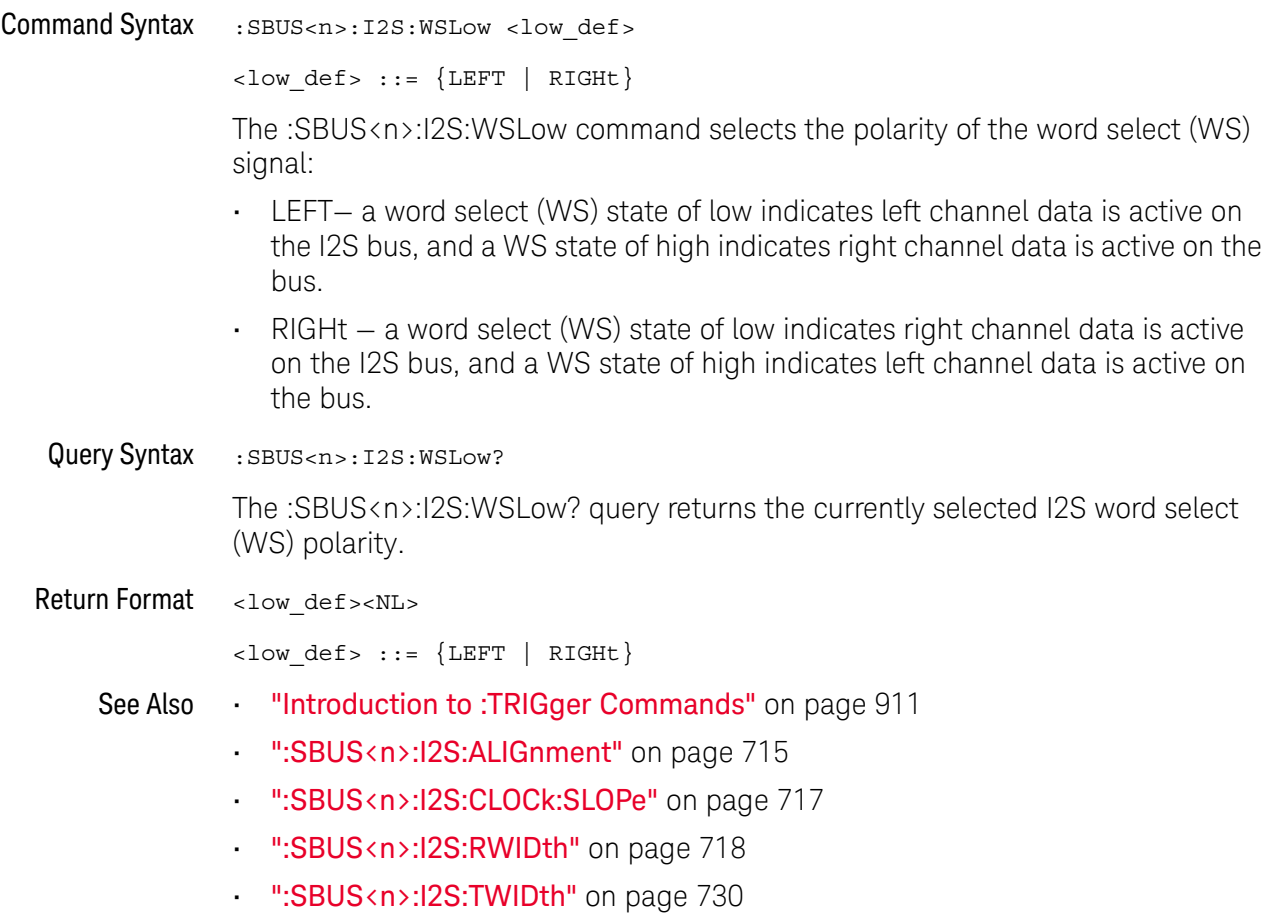

## :SBUS<n>:IIC Commands

**NOTE** These commands are only valid when the low-speed IIC and SPI serial decode option (Option 1965) has been lineased LSS) has been licensed.

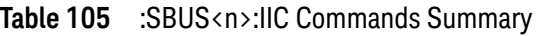

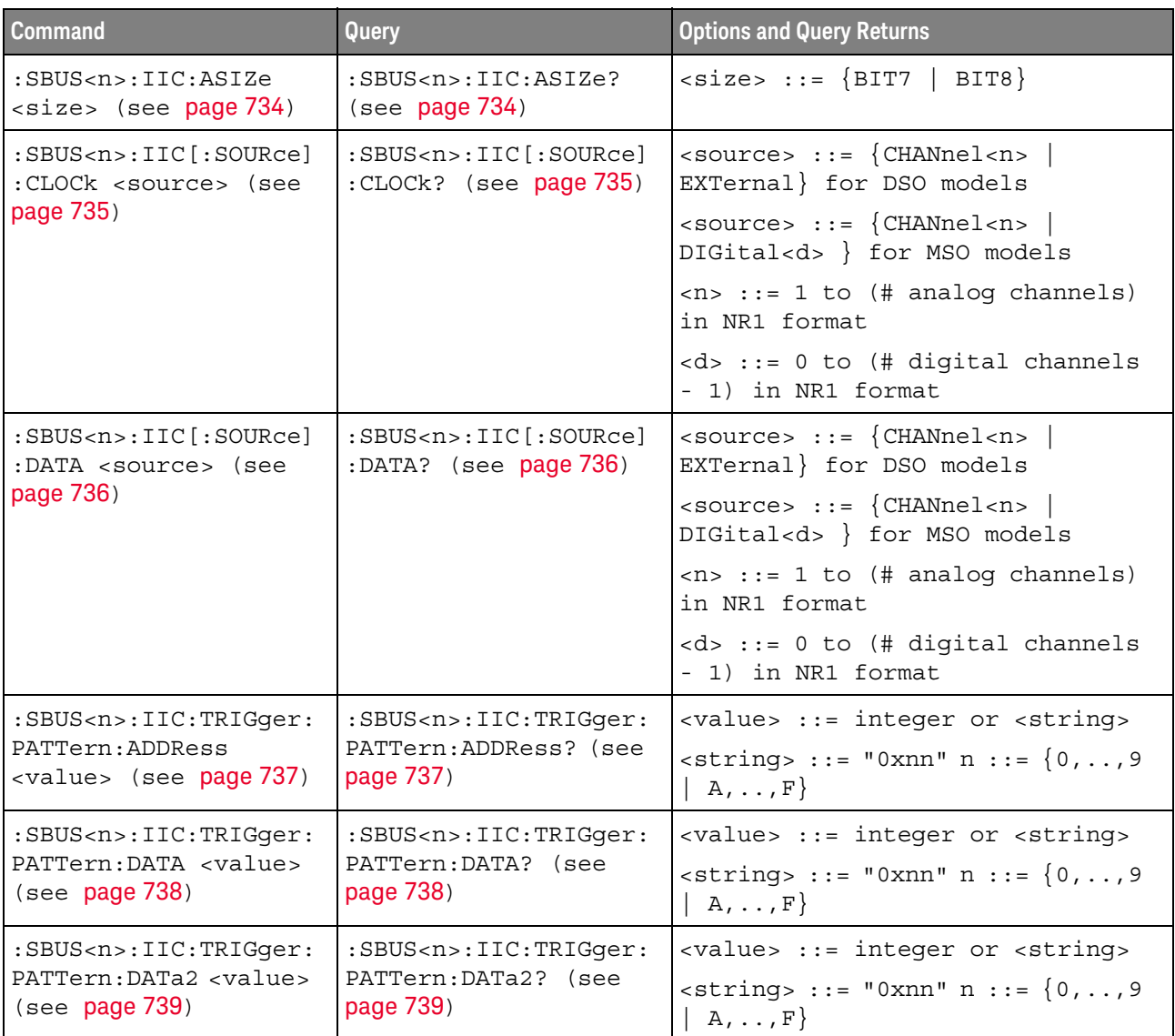

| <b>Command</b>                                                              | Query                                                               | <b>Options and Query Returns</b>                                                                                                    |
|-----------------------------------------------------------------------------|---------------------------------------------------------------------|----------------------------------------------------------------------------------------------------|
| :SBUS <n>:IIC:TRIGqer:<br/>QUALifier <value><br/>(see page 740)</value></n> | :SBUS <n>:IIC:TRIGqer:<br/>QUALifier? (see<br/>page 740)</n>        | $\{value\} :: = \{EQUa1 \}$<br>NOTequal<br>LESSthan   GREaterthan}                                                                              |
| :SBUS <n>:IIC:TRIGqer[<br/>:TYPE] <type> (see<br/>page 741)</type></n>      | :SBUS <n>:IIC:TRIGger[<br/>: TYPE]? (see <math>page 741</math>)</n> | $<$ type> ::= $\{ \text{STAR} \}$<br>STOP<br>READ7<br>READEprom   WRITe7<br>WRITe10<br>NACKnowledge  <br>ANACk<br>R7Data2<br>W7Data2   RESTart} |

Table 105 :SBUS<n>:IIC Commands Summary (continued)

#### :SBUS<n>:IIC:ASIZe

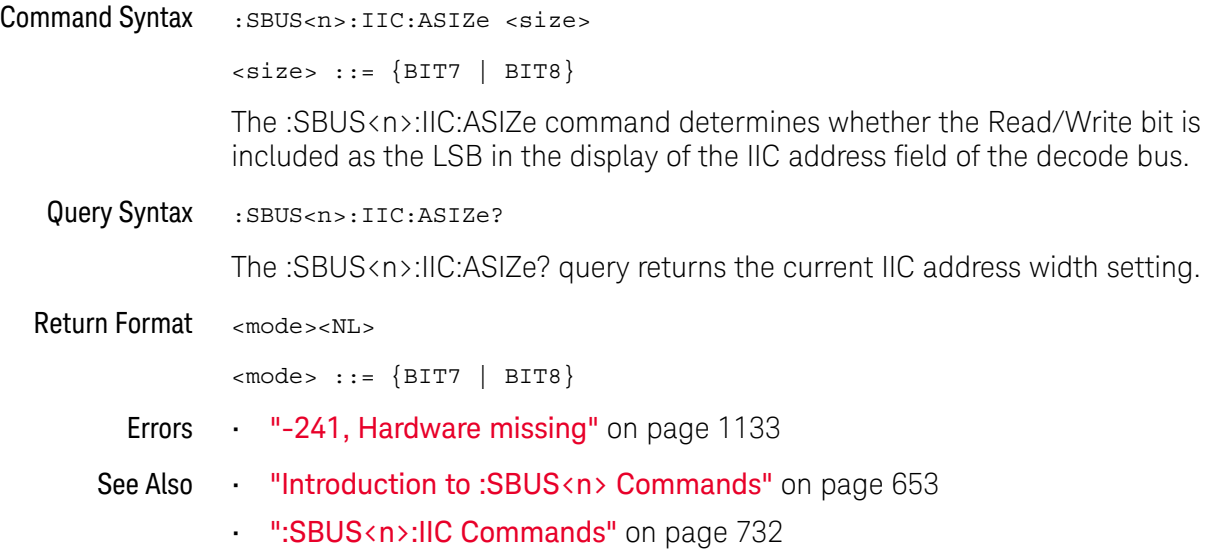

### :SBUS<n>:IIC[:SOURce]:CLOCk

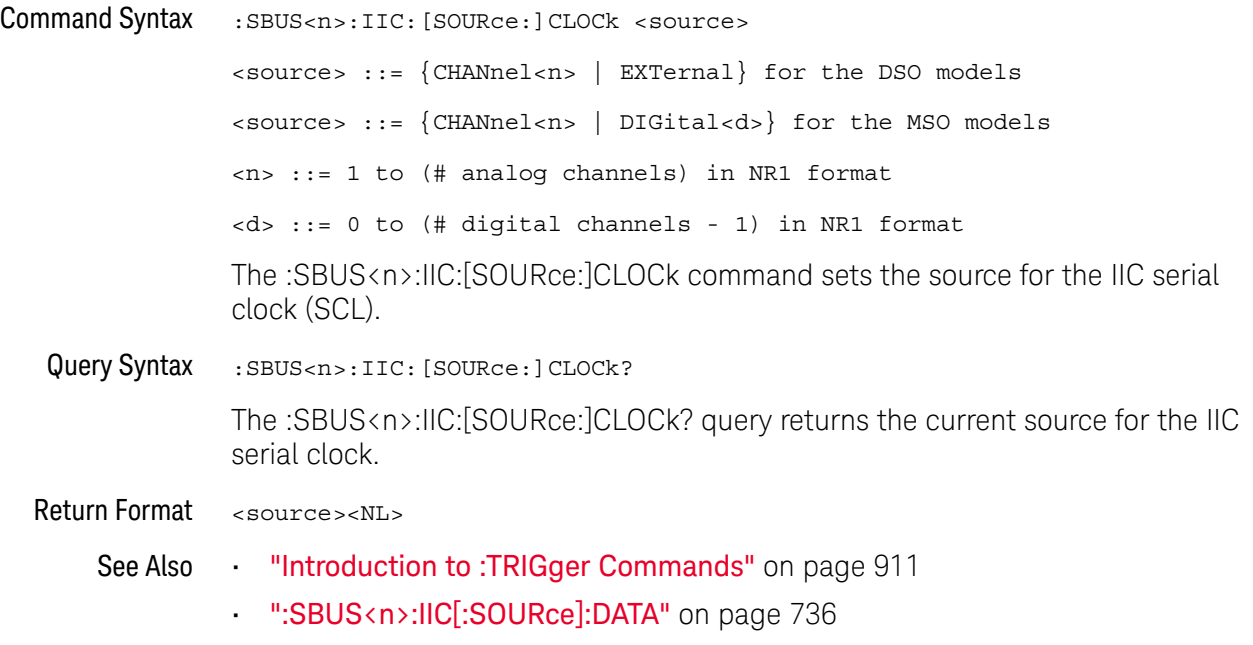

### :SBUS<n>:IIC[:SOURce]:DATA

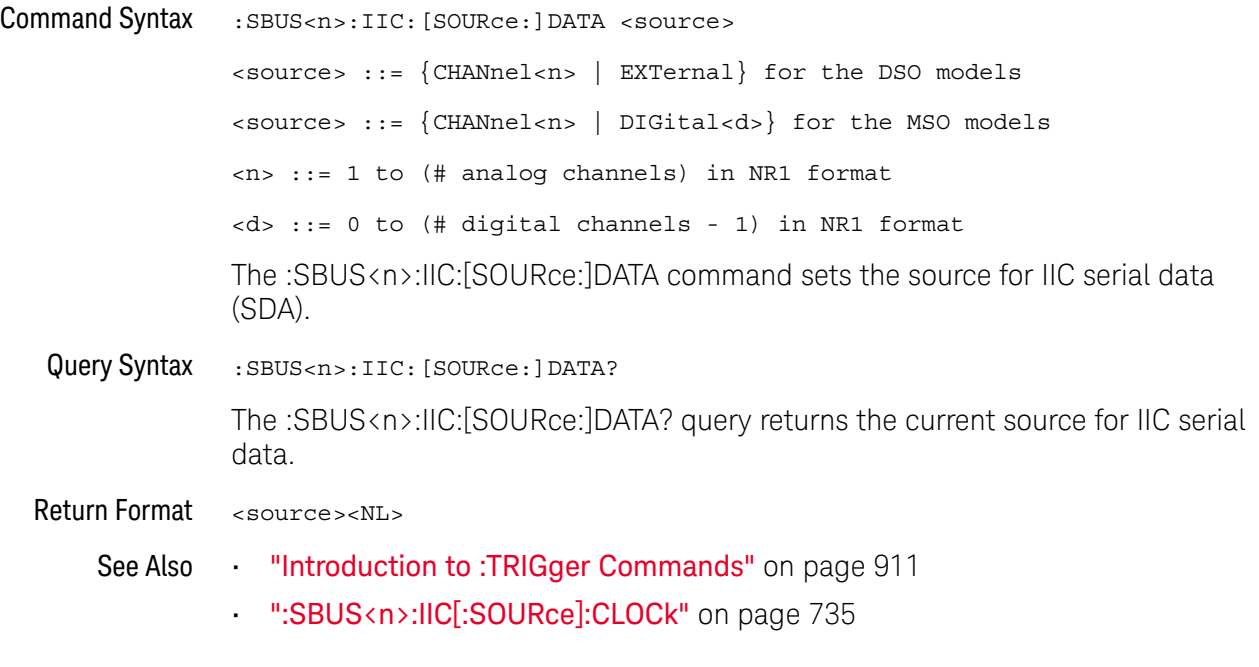

### :SBUS<n>:IIC:TRIGger:PATTern:ADDRess

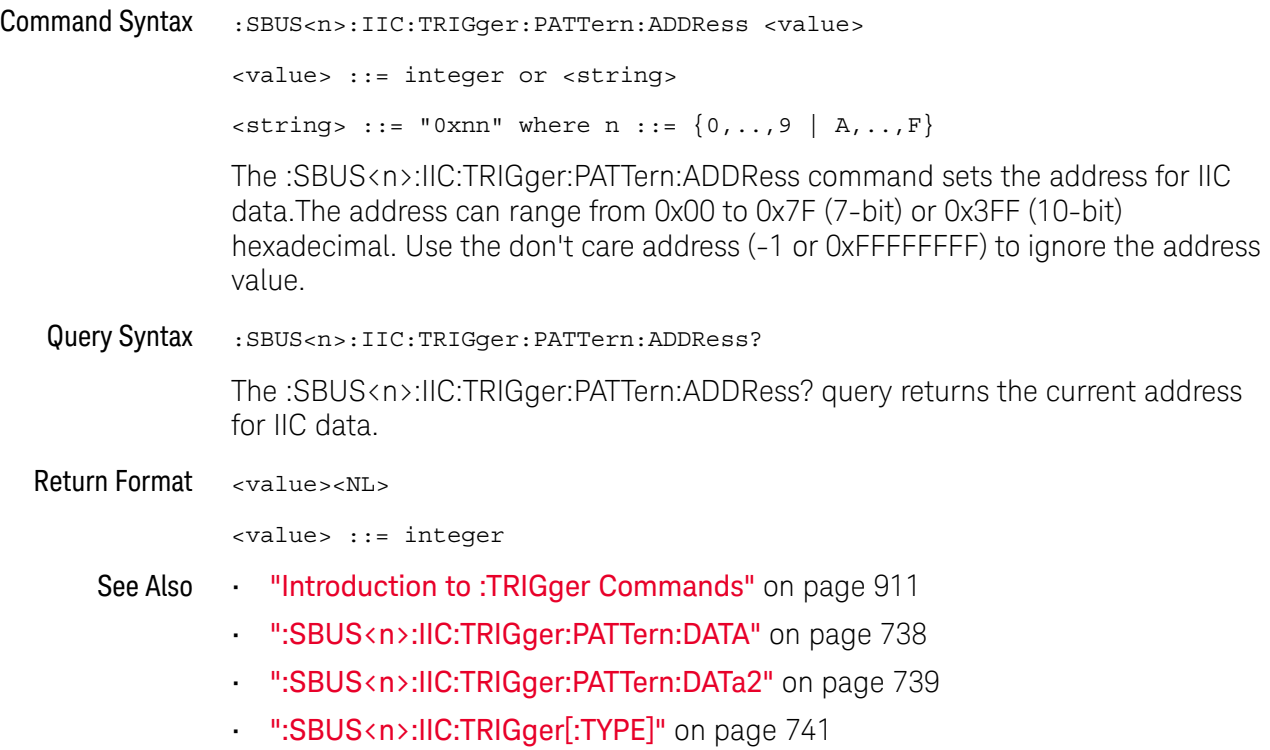

### :SBUS<n>:IIC:TRIGger:PATTern:DATA

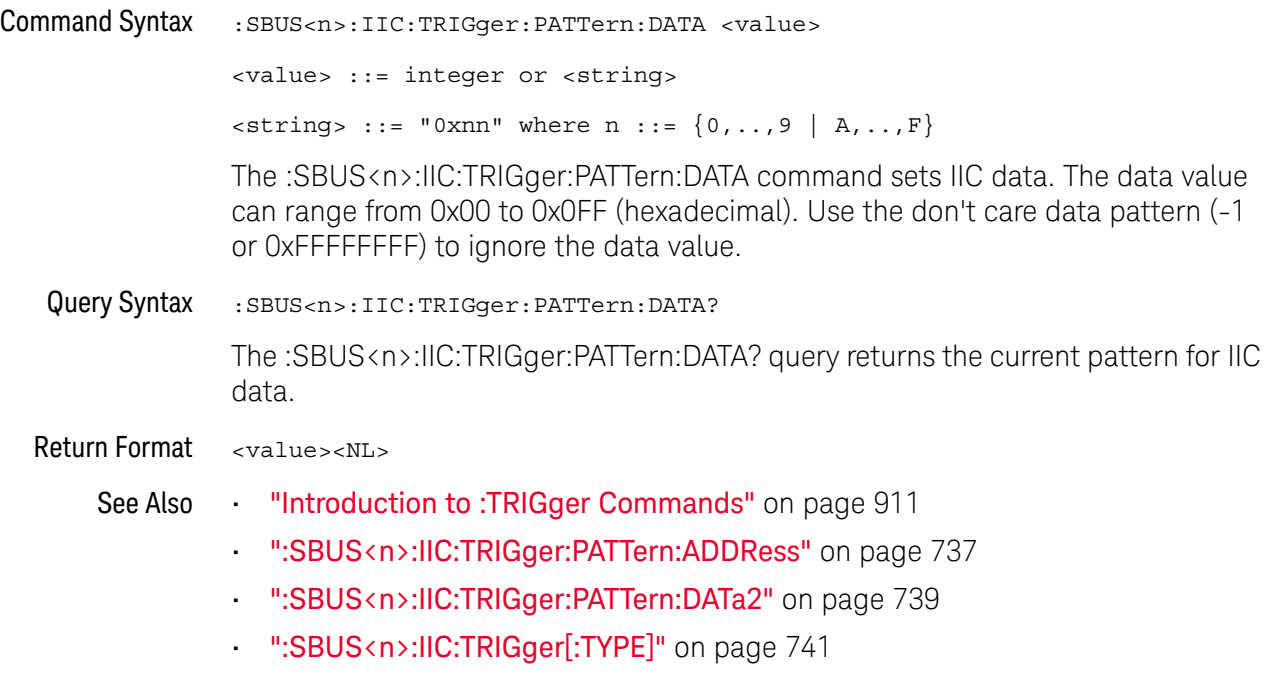

## :SBUS<n>:IIC:TRIGger:PATTern:DATa2

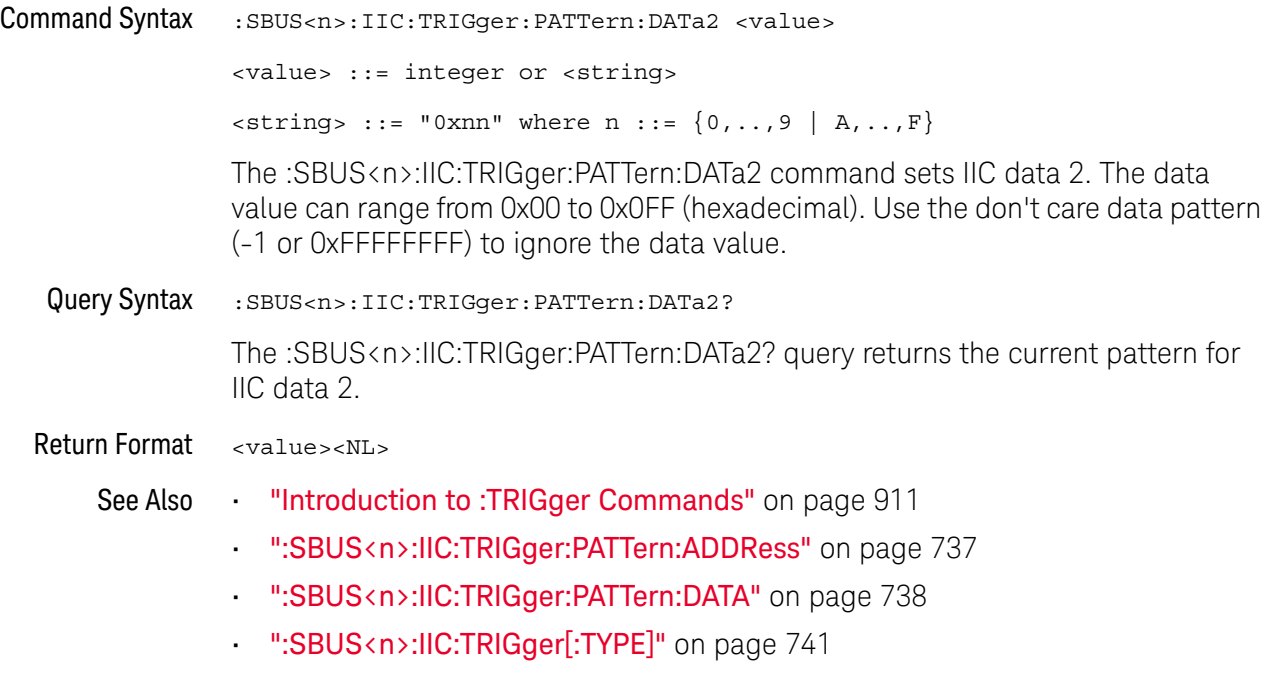

### :SBUS<n>:IIC:TRIGger:QUALifier

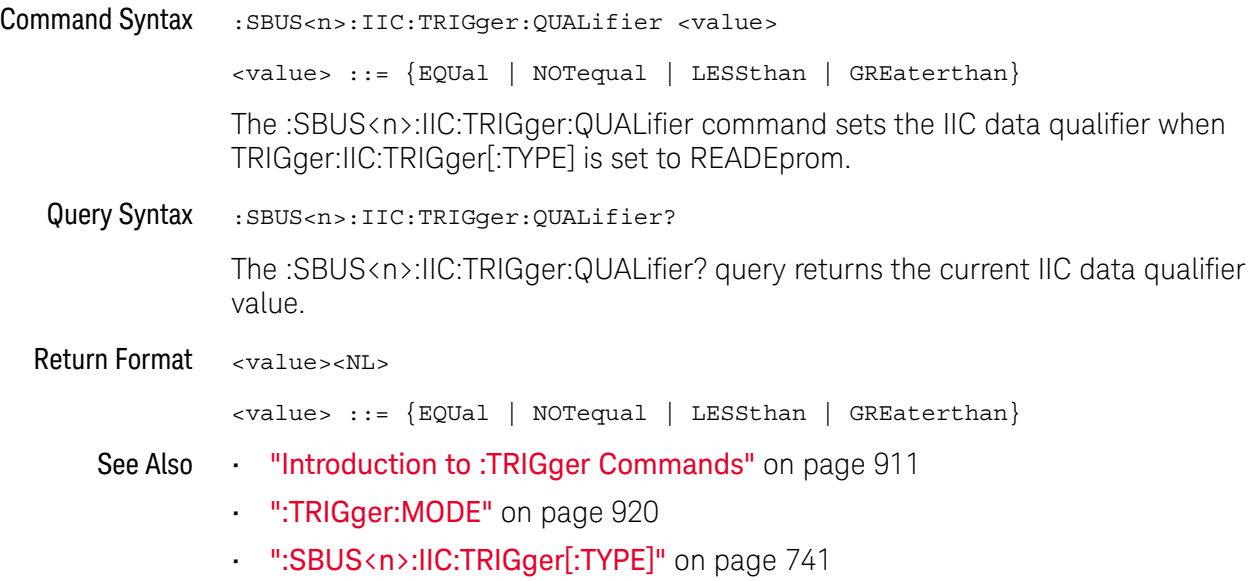

## :SBUS<n>:IIC:TRIGger[:TYPE]

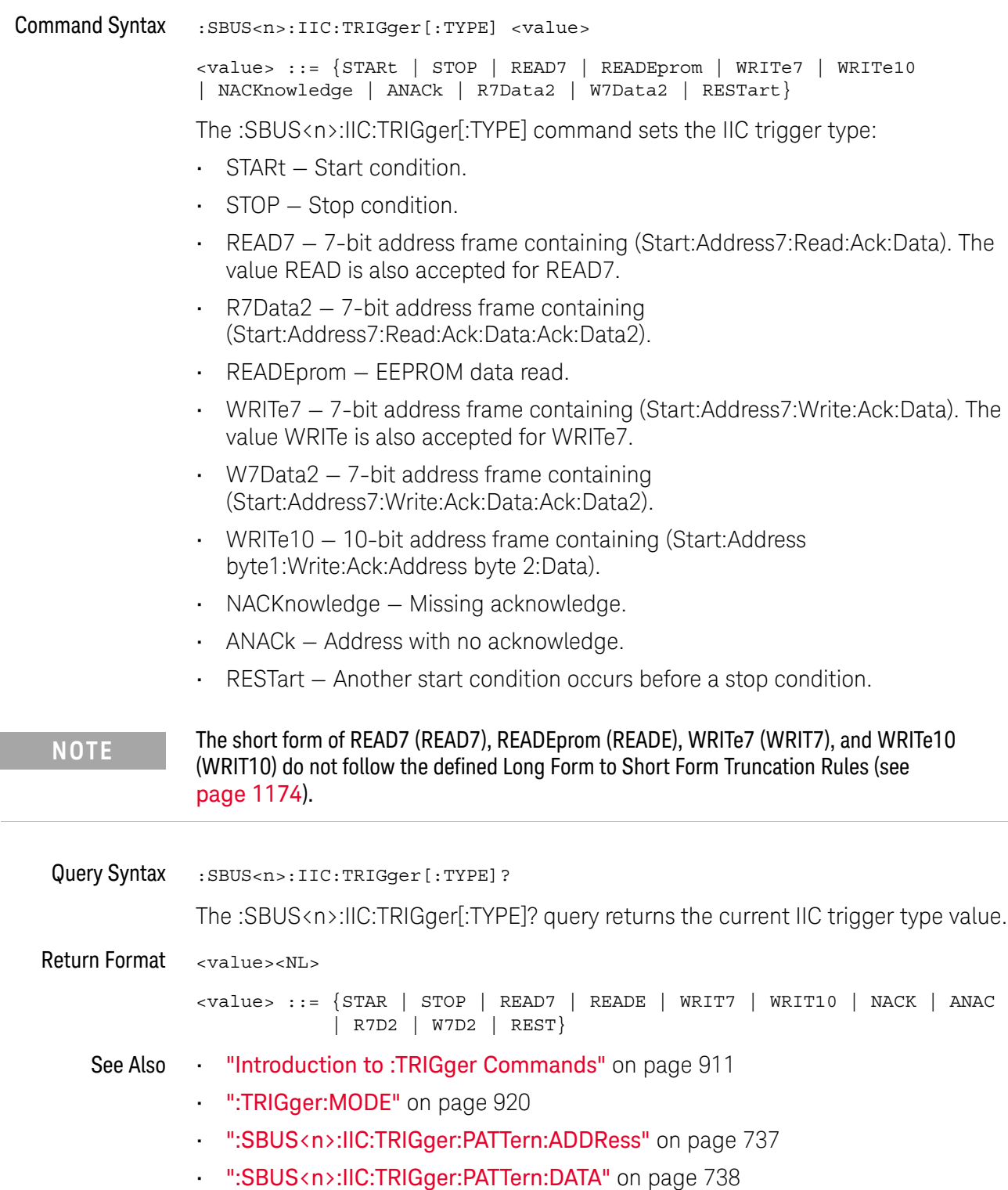

- ":SBUS<n>:IIC:TRIGger:PATTern:DATa2" on page 739
- ":SBUS<n>:IIC:TRIGger:QUALifier" on page 740
- "Long Form to Short Form Truncation Rules" on page 1174

## :SBUS<n>:LIN Commands

**NOTE** These commands are valid when the automotive CAN and LIN serial decode option (Option (1) AMS) has been licensed.

#### **Table 106** :SBUS<n>:LIN Commands Summary

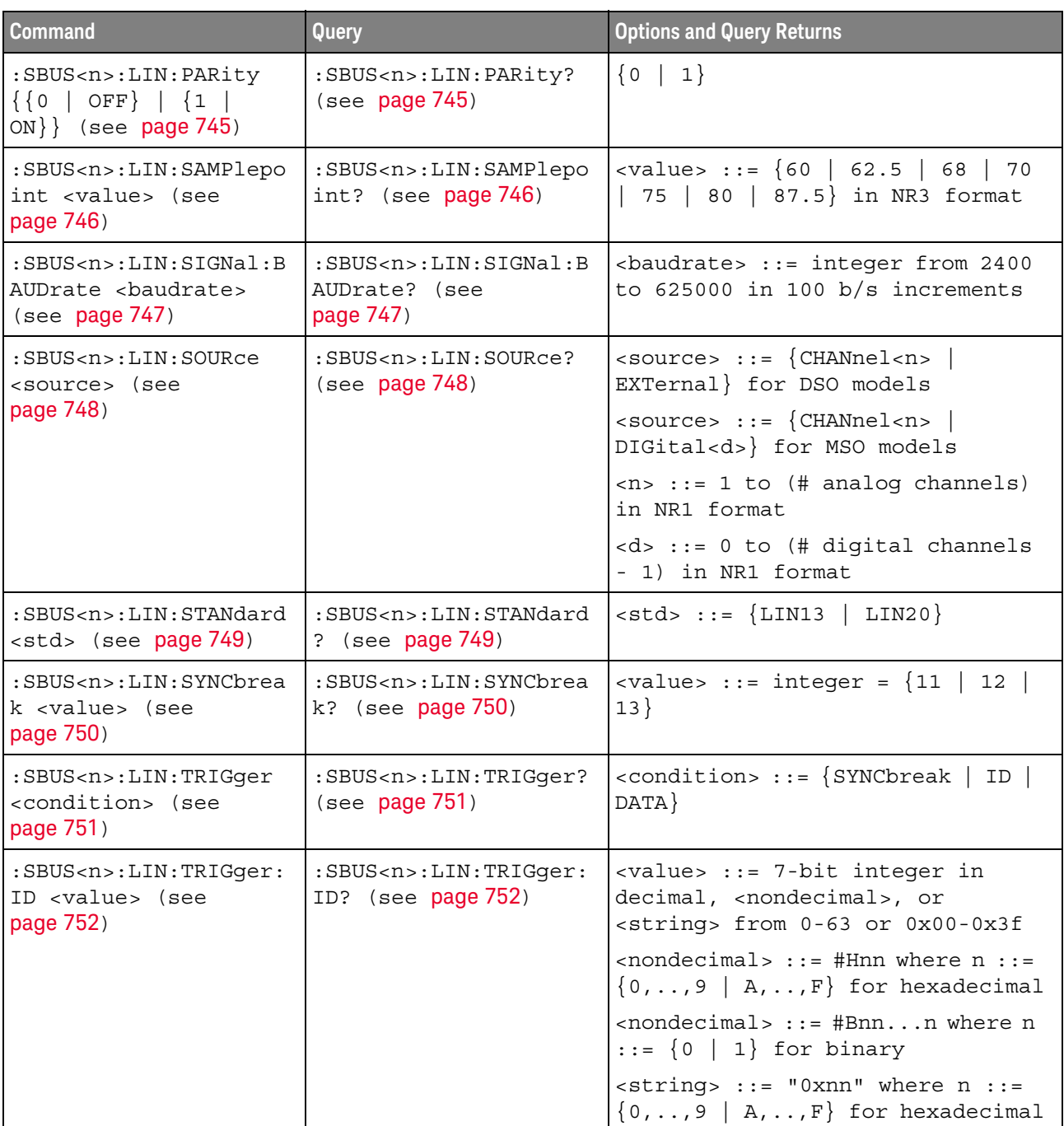

| <b>Command</b>                                                                                              | Query                                                                    | <b>Options and Query Returns</b>                                                                                                  |
|----------------------------------------------------------------------------------------------------|--------------------------------------------------------------------------|----------------------------------------------------------------------------------------------------|
| :SBUS <n>:LIN:TRIGger:<br/>PATTern: DATA <string><br/><math>(</math>see <math>page 753)</math></string></n> | :SBUS <n>:LIN:TRIGger:<br/>PATTern: DATA? (see<br/>page 753)</n>         | $\text{string}$ ::= "n" where n ::=<br>32-bit integer in unsigned<br>decimal when <base/> = DECimal                               |
|                                                                                                    |                                                                          | $\langle$ string> ::= "nnn" where n ::=<br>$\{0 \mid 1 \mid X \mid \xi\}$ when<br>base> =<br>BINary                               |
|                                                                                                    |                                                                          | <string> ::= "0xnnn" where n<br/>::= <math>\{0, , 9   A, , F   X   \xi\}</math><br/>when <math>&lt;</math>base&gt; = HEX</string> |
| :SBUS <n>:LIN:TRIGqer:<br/>PATTern: DATA: LENGth<br/><length> (see<br/>page 755)</length></n>               | :SBUS <n>:LIN:TRIGqer:<br/>PATTern: DATA: LENGth?<br/>(see page 755)</n> | <length> ::= integer from 1 to 8<br/>in NR1 format</length>                                                                       |
| :SBUS <n>:LIN:TRIGger:<br/>PATTern: FORMat <base/><br/>(see page 756)</n>                                   | :SBUS <n>:LIN:TRIGger:<br/>PATTern: FORMat? (see<br/>page 756)</n>       | $\langle$ base> ::= $\{BINary   HEX  $<br>$DECimal$ }                                                                             |

**Table 106** :SBUS<n>:LIN Commands Summary (continued)

### :SBUS<n>:LIN:PARity

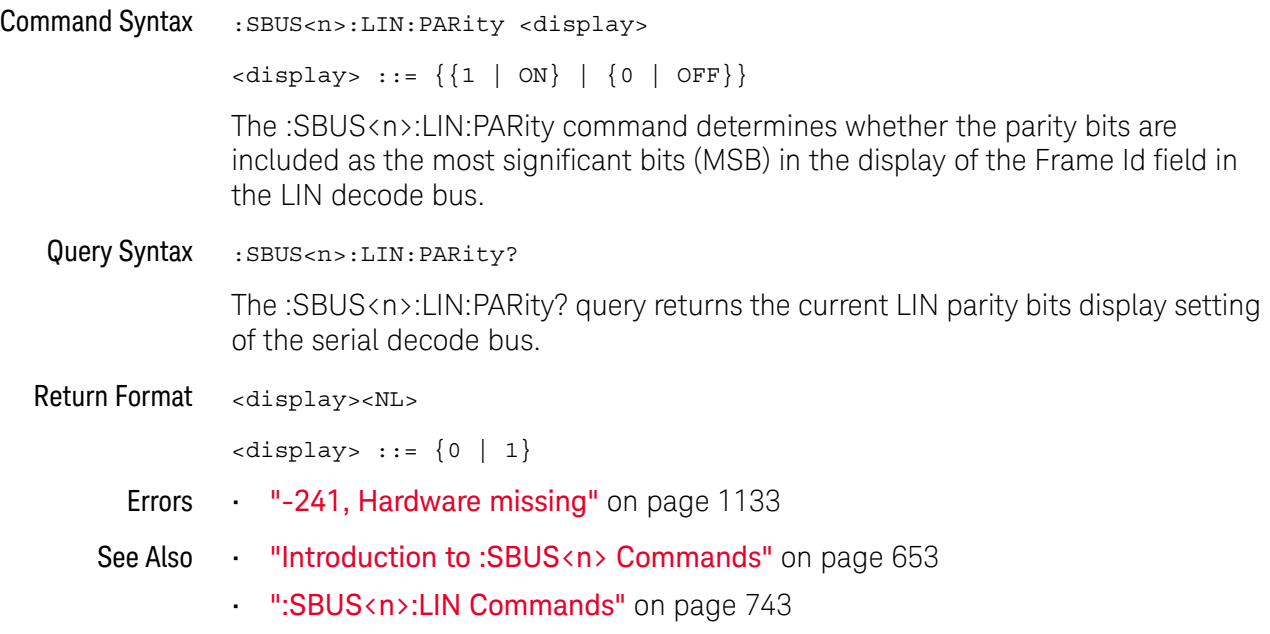

#### :SBUS<n>:LIN:SAMPlepoint

#### $\overline{\mathbf{N}}$ (see page 1172)

Command Syntax : SBUS<n>:LIN: SAMPlepoint <value> <value><NL> <value> ::= {60 | 62.5 | 68 | 70 | 75 | 80 | 87.5} in NR3 format The :SBUS<n>:LIN:SAMPlepoint command sets the point during the bit time where the bit level is sampled to determine whether the bit is dominant or recessive. The sample point represents the percentage of time between the beginning of the bit time to the end of the bit time. Query Syntax : SBUS<n>:LIN: SAMPlepoint? The :SBUS<n>:LIN:SAMPlepoint? query returns the current LIN sample point setting. **NOTE** The sample point values are not limited by the baud rate.

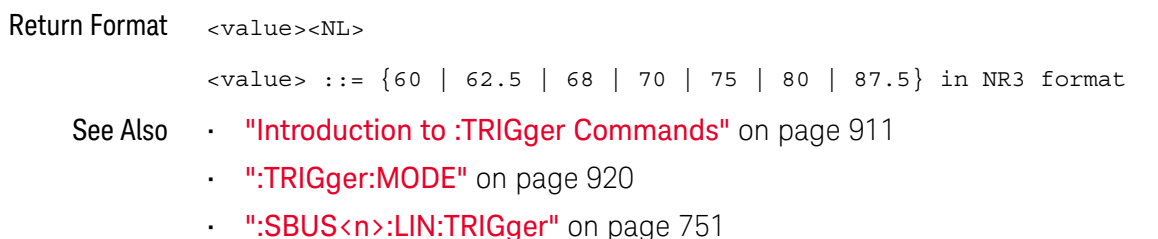

#### :SBUS<n>:LIN:SIGNal:BAUDrate

# N (see page 1172)

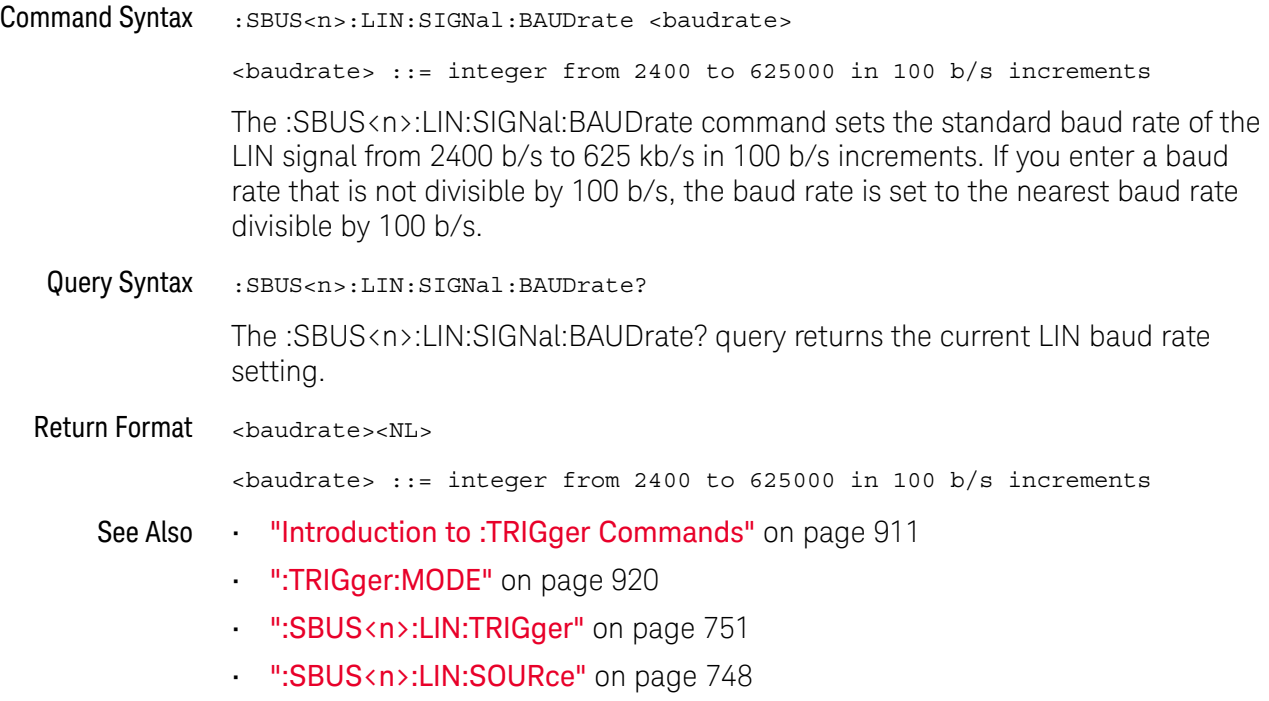

#### :SBUS<n>:LIN:SOURce

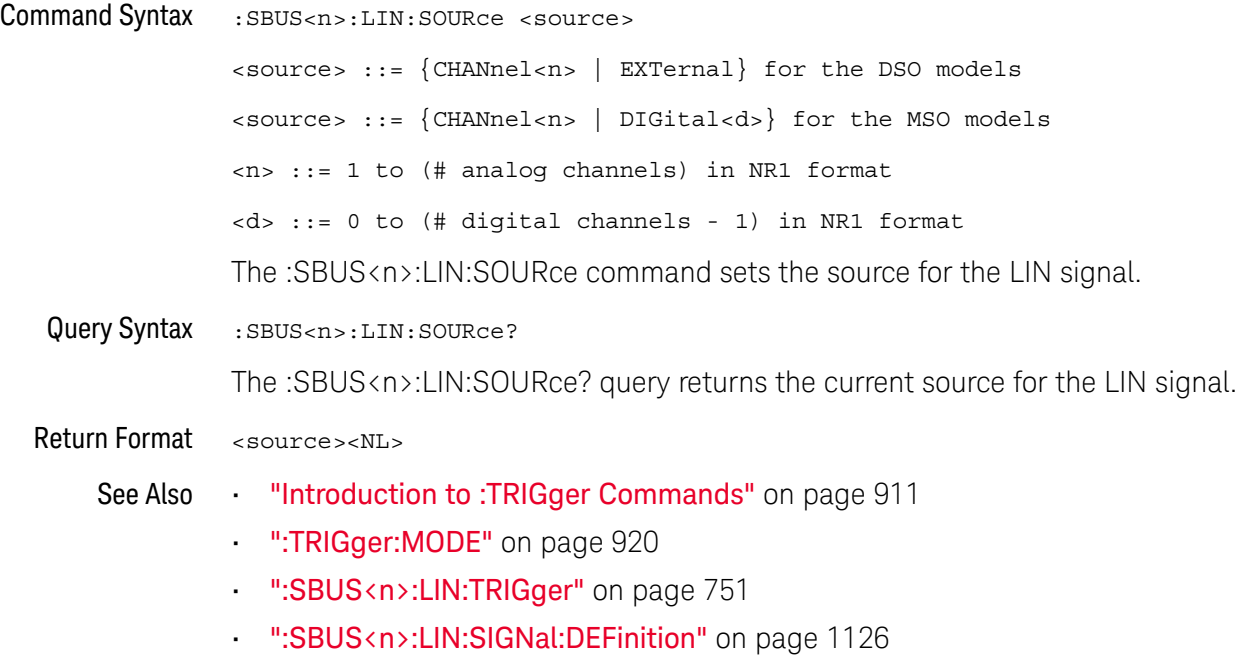

#### :SBUS<n>:LIN:STANdard

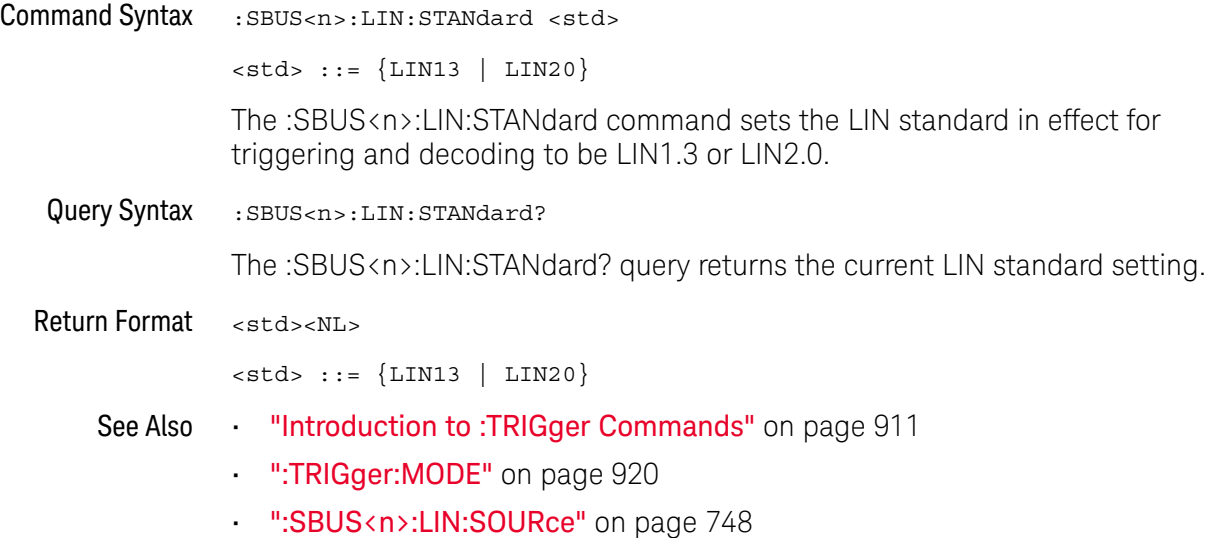

#### :SBUS<n>:LIN:SYNCbreak

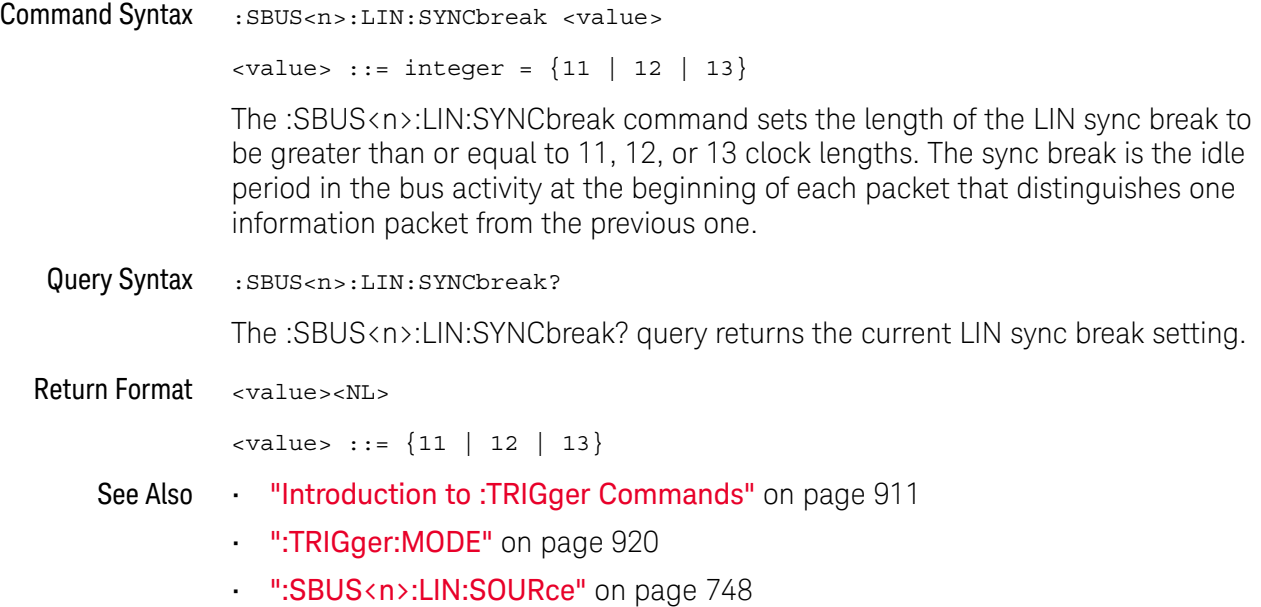

### :SBUS<n>:LIN:TRIGger

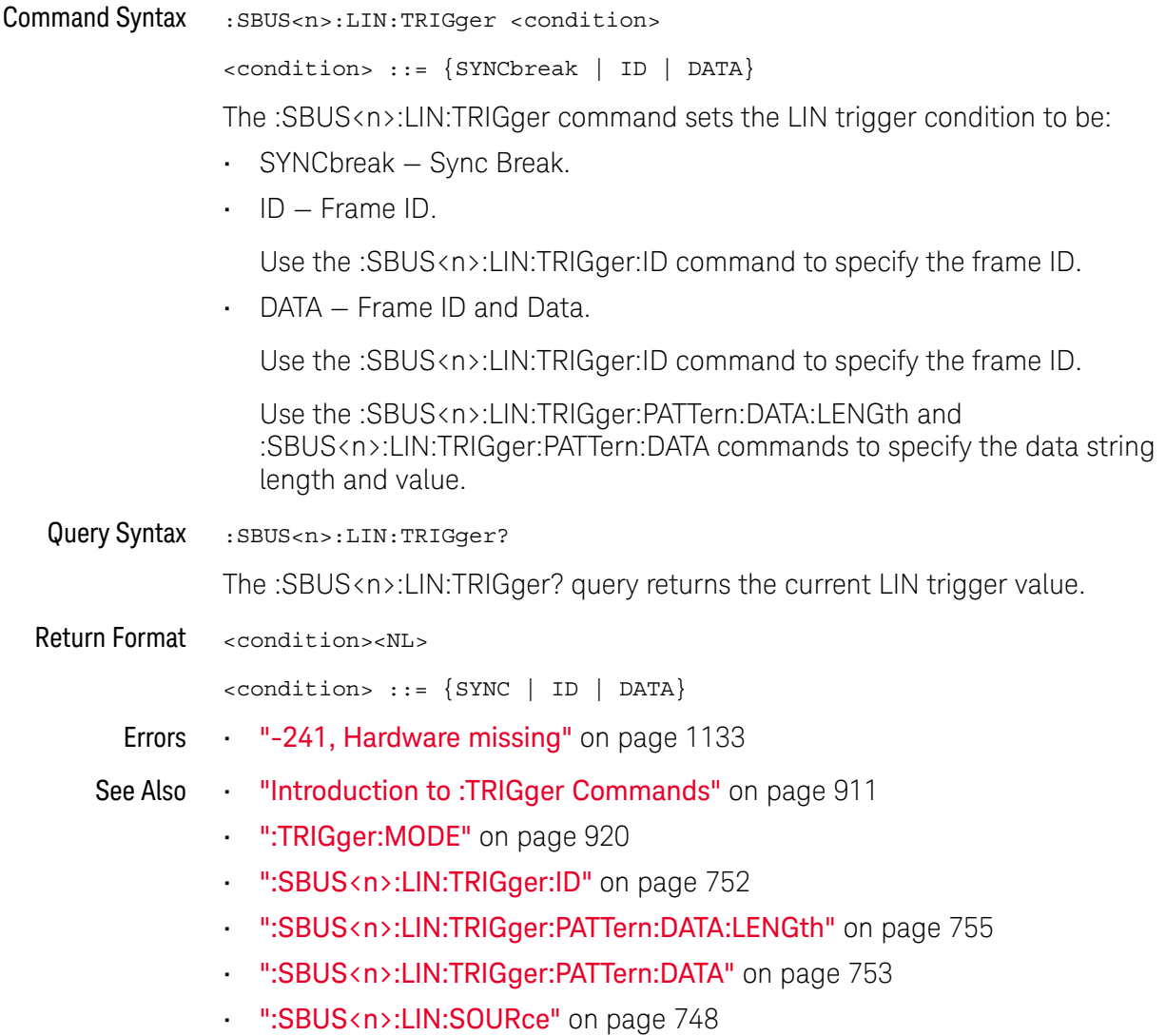

### :SBUS<n>:LIN:TRIGger:ID

# N (see page 1172)

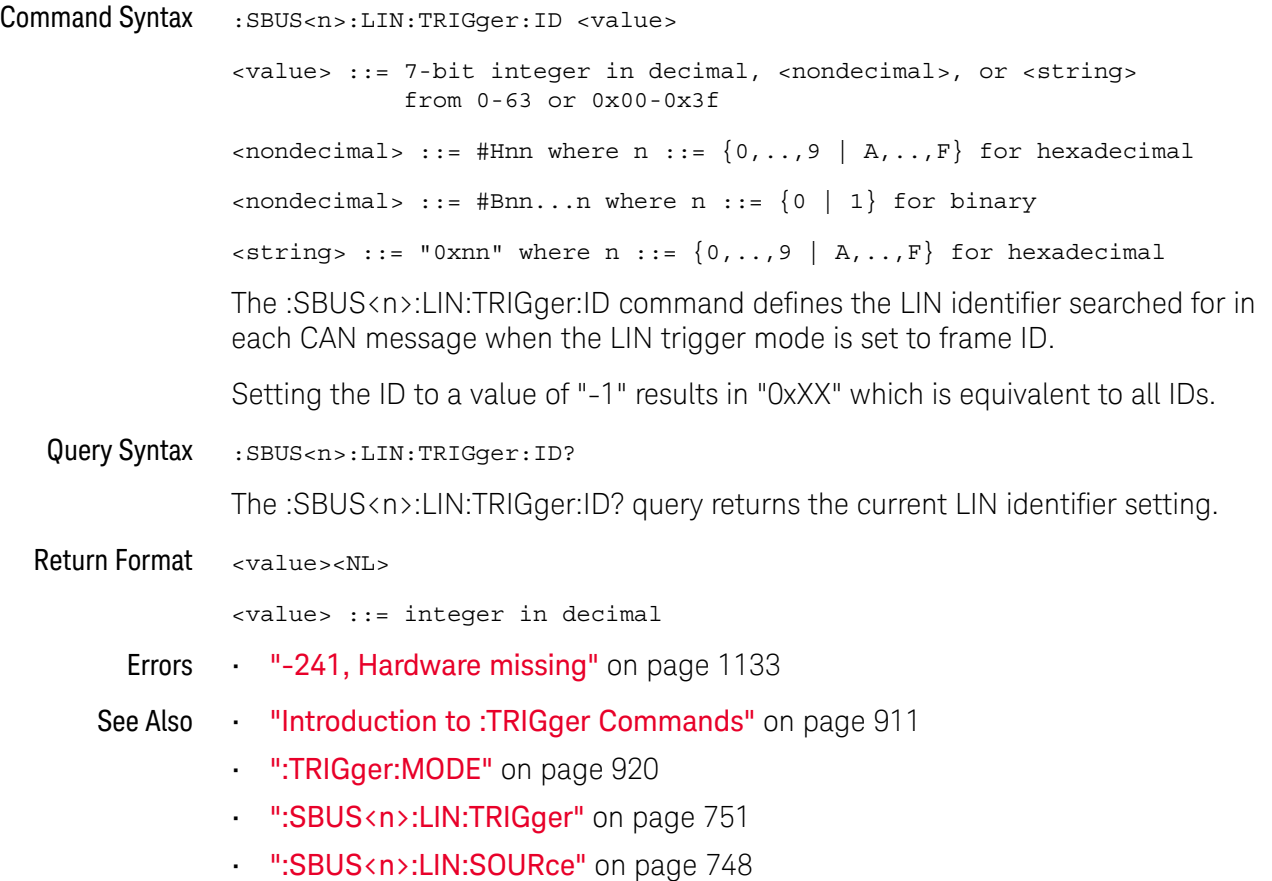

### :SBUS<n>:LIN:TRIGger:PATTern:DATA

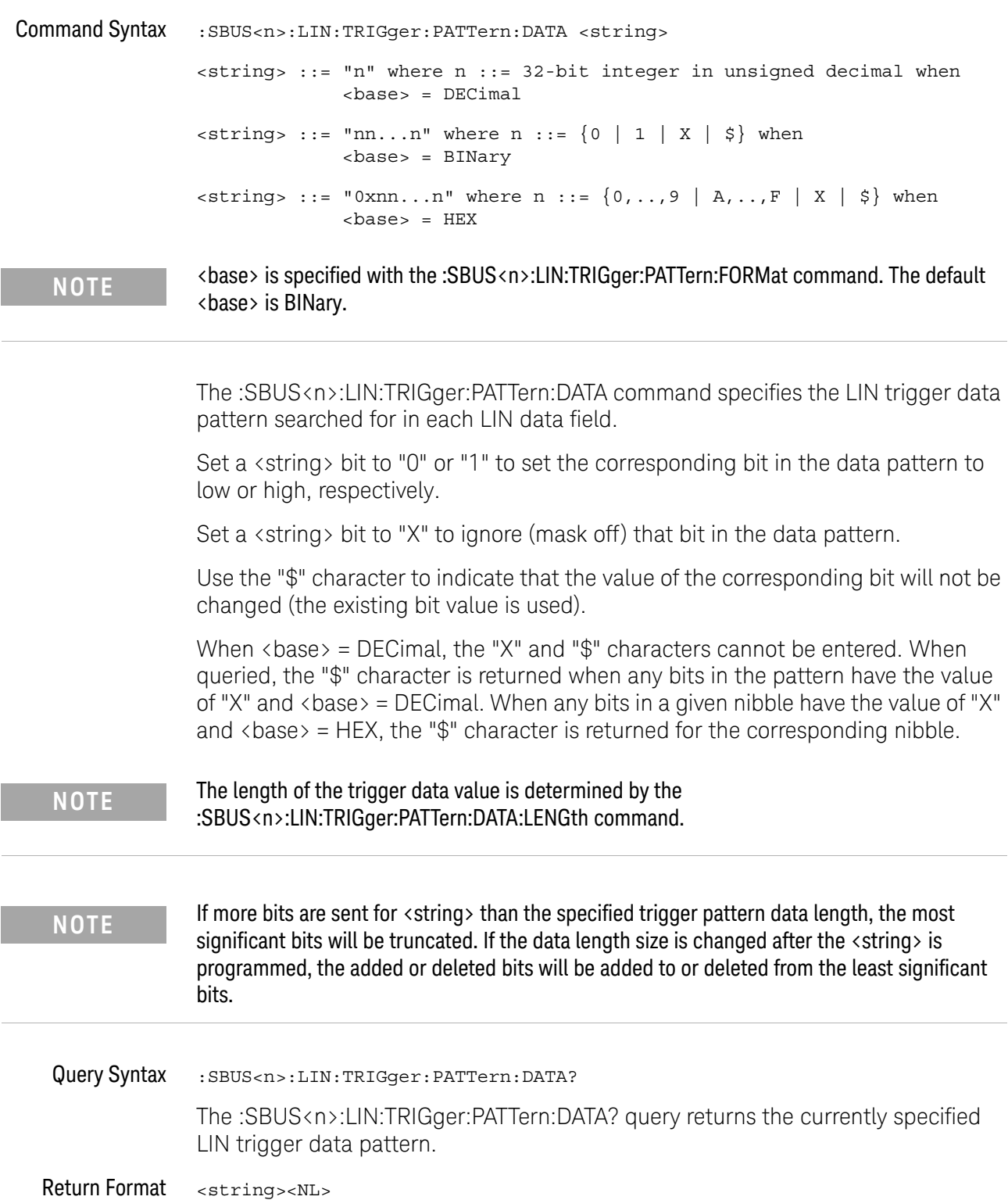

#### 27 :SBUS<n> Commands

- See Also "Introduction to :TRIGger Commands" on page 911
	- ":SBUS<n>:LIN:TRIGger:PATTern:FORMat" on page 756
	- ":SBUS<n>:LIN:TRIGger" on page 751
	- ":SBUS<n>:LIN:TRIGger:PATTern:DATA:LENGth" on page 755

### :SBUS<n>:LIN:TRIGger:PATTern:DATA:LENGth

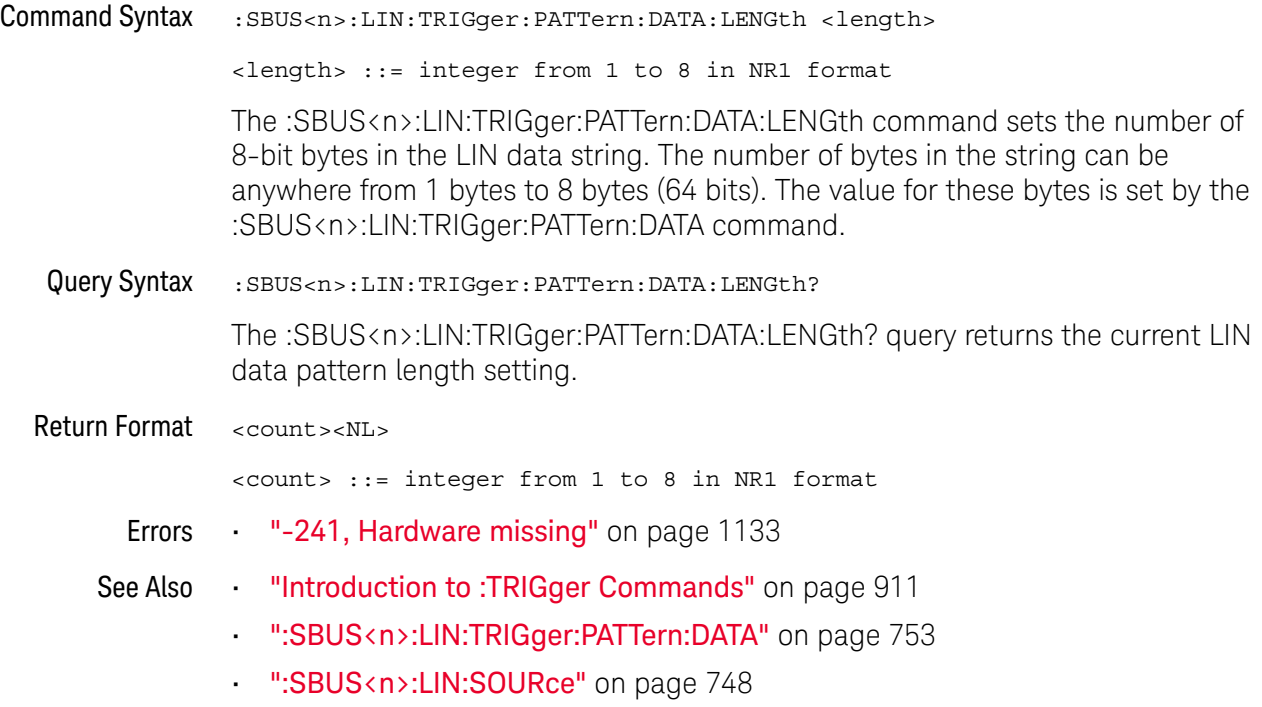

### :SBUS<n>:LIN:TRIGger:PATTern:FORMat

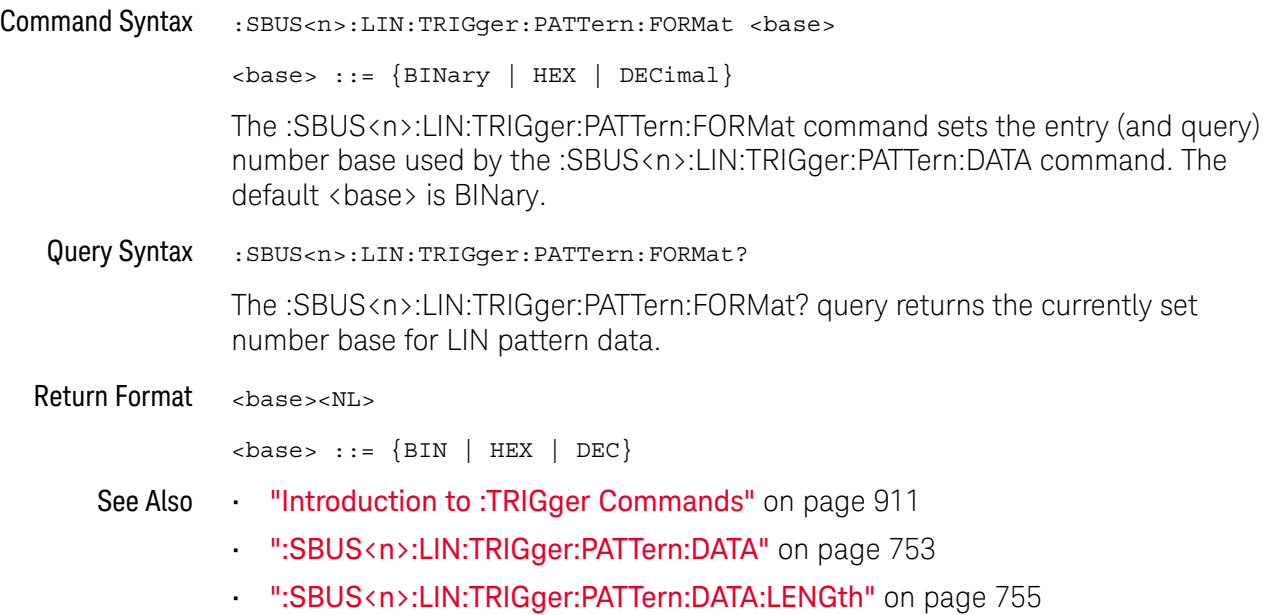
## :SBUS<n>:M1553 Commands

**NOTE** These commands are valid when the DSOX3AERO MIL-STD-1553 and ARINC 429 triggering and serial decode option (Option AERO) has been licensed.

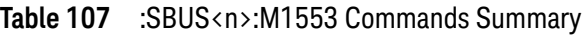

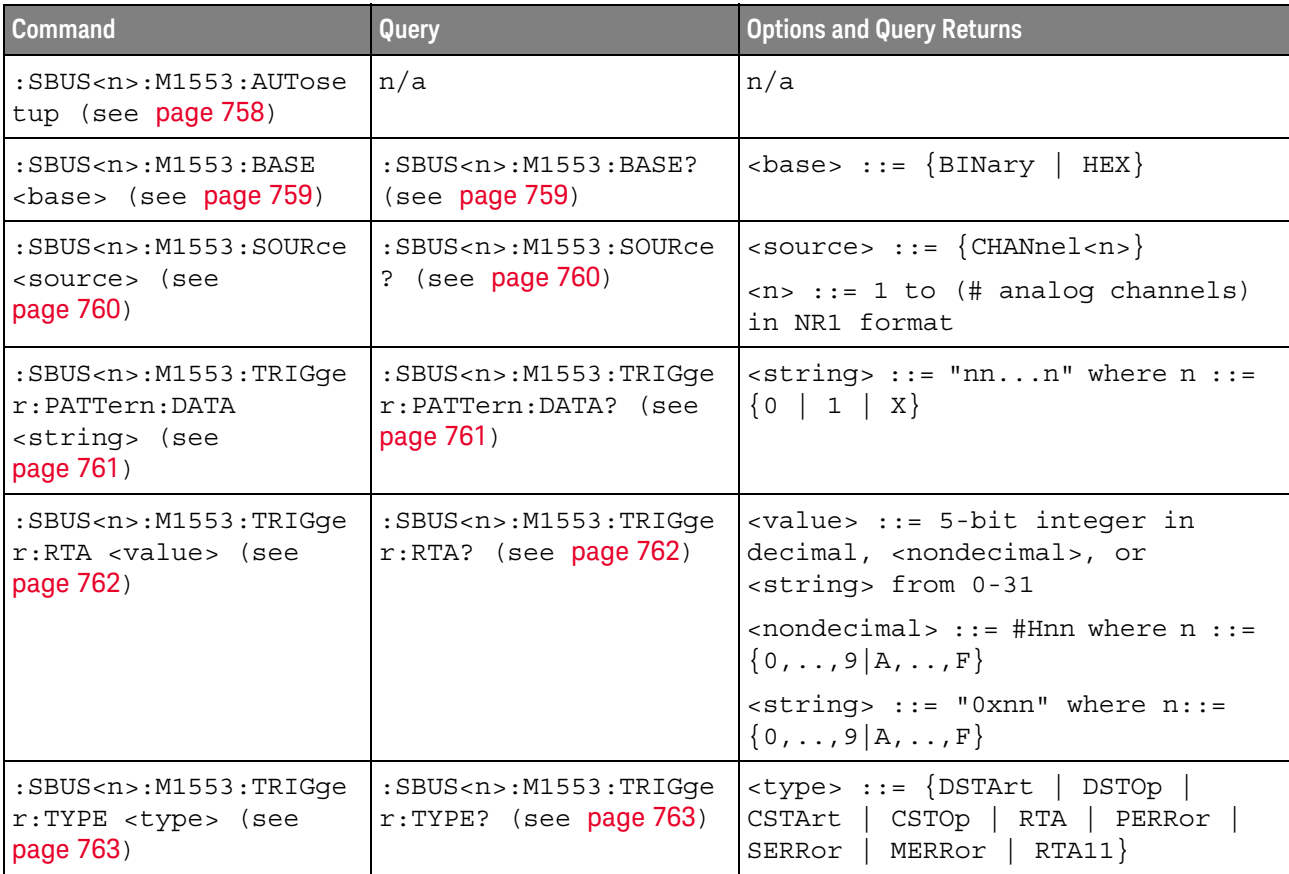

#### :SBUS<n>:M1553:AUTosetup

#### $\overline{\mathbf{N}}$ (see page 1172)

Command Syntax :SBUS<n>:M1553:TRIGger:AUTosetup

The :SBUS<n>:M1553:AUTosetup command automatically sets these options for decoding and triggering on MIL-STD-1553 signals:

- High/Low Trigger Thresholds: to a voltage value equal to ±1/3 division based on the source channel's current V/div setting.
- Noise Reject: Off.
- Probe Attenuation: 10.0.
- Serial Decode: On.
- Trigger: the specified serial bus (n of SBUS<n>).
- See Also **•••** "Introduction to :TRIGger Commands" on page 911
	- ":TRIGger:MODE" on page 920
	- ":SBUS<n>:M1553:SOURce" on page 760

#### :SBUS<n>:M1553:BASE

## $\overline{\mathbf{N}}$  (see page 1172)

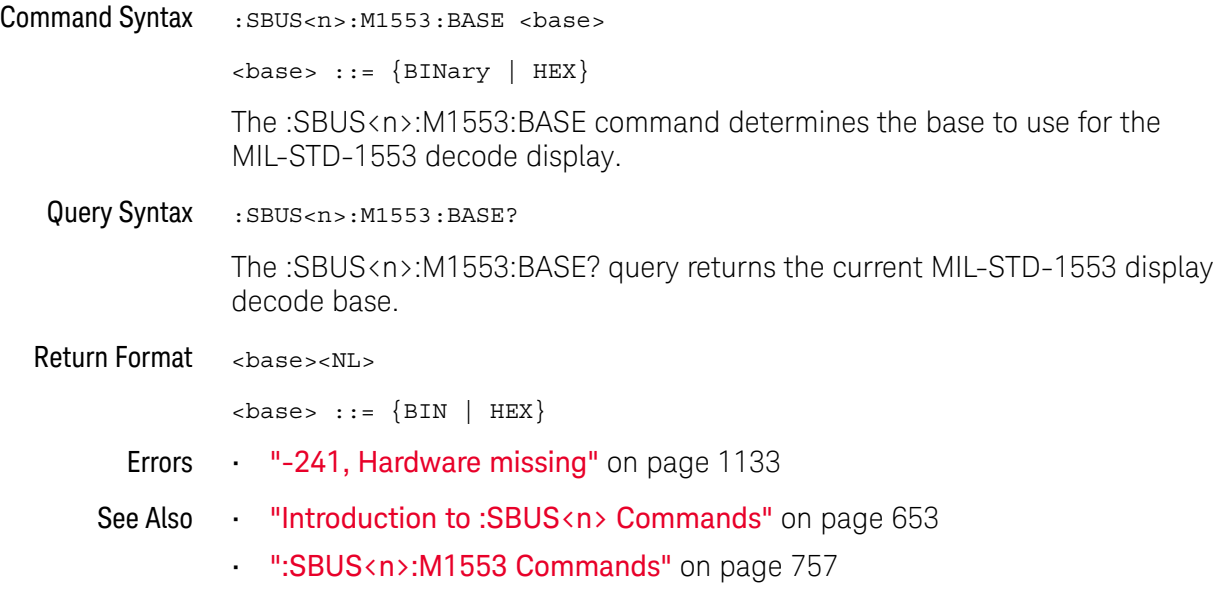

#### :SBUS<n>:M1553:SOURce

## $\overline{\mathsf{N}}$  (see page 1172)

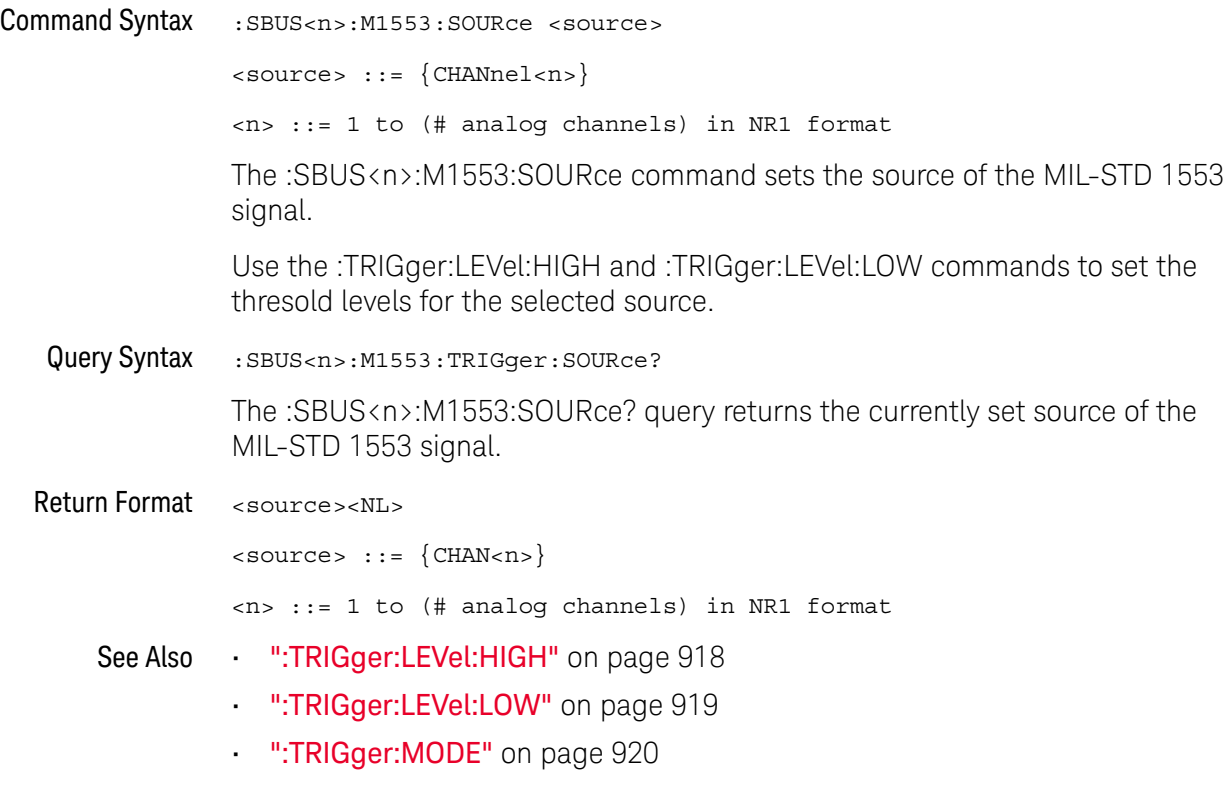

• "Introduction to :TRIGger Commands" on page 911

### :SBUS<n>:M1553:TRIGger:PATTern:DATA

# $\overline{\mathbb{N}}$  (see page 1172)

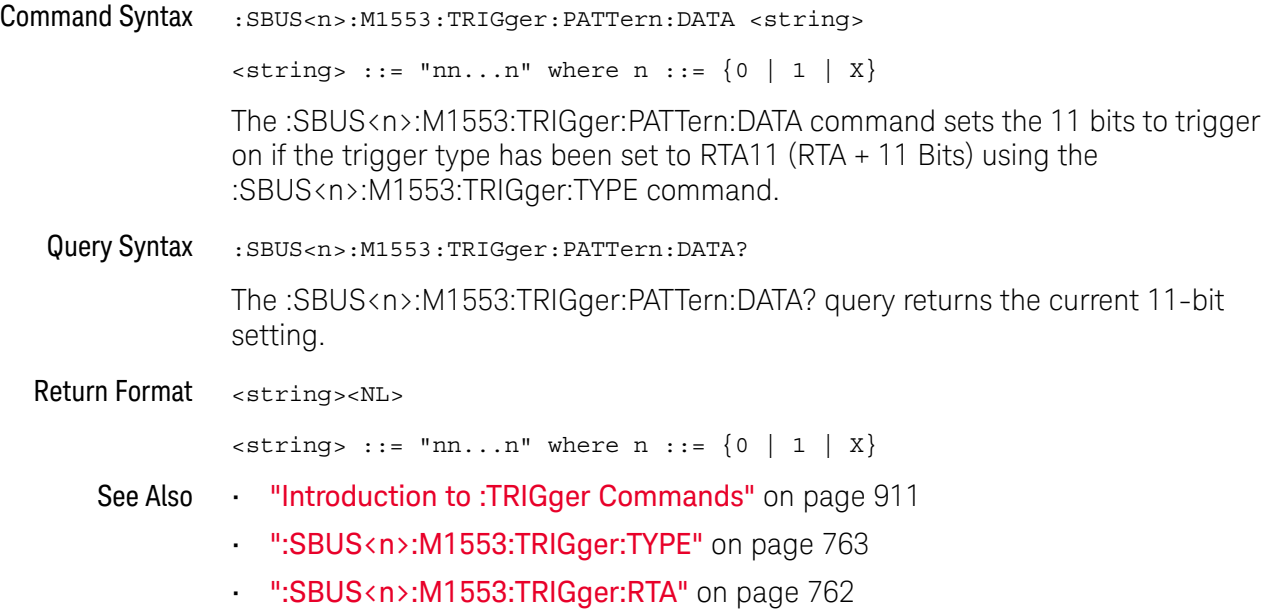

#### :SBUS<n>:M1553:TRIGger:RTA

#### $\overline{\mathbf{N}}$ (see page 1172)

Command Syntax : SBUS<n>:M1553:TRIGger:RTA <value> <value> ::= 5-bit integer in decimal, <nondecimal>, or <string> from 0-31  $\{nondecimal > ::= #Hnn where n ::= {0, . . ., 9 | A, . . ., F}\}$  $\text{estring} > :: = "0x$ nn" where n::=  $\{0, ..., 9 | A, ..., F\}$ The :SBUS<n>:M1553:TRIGger:RTA command sets the Remote Terminal Address (RTA) to trigger on when the trigger type has been set to RTA or RTA11 (using the :SBUS<n>:M1553:TRIGger:TYPE command). To set the RTA value to don't cares (0xXX), set the value to -1. Query Syntax : SBUS<n>:M1553:TRIGger:RTA? The :SBUS<n>:M1553:TRIGger:RTA? query returns the RTA value. Return Format <value><NL> in decimal format See Also **•••** "Introduction to :TRIGger Commands" on page 911 • ":SBUS<n>:M1553:TRIGger:TYPE" on page 763

### :SBUS<n>:M1553:TRIGger:TYPE

# $\overline{\mathbb{N}}$  (see page 1172)

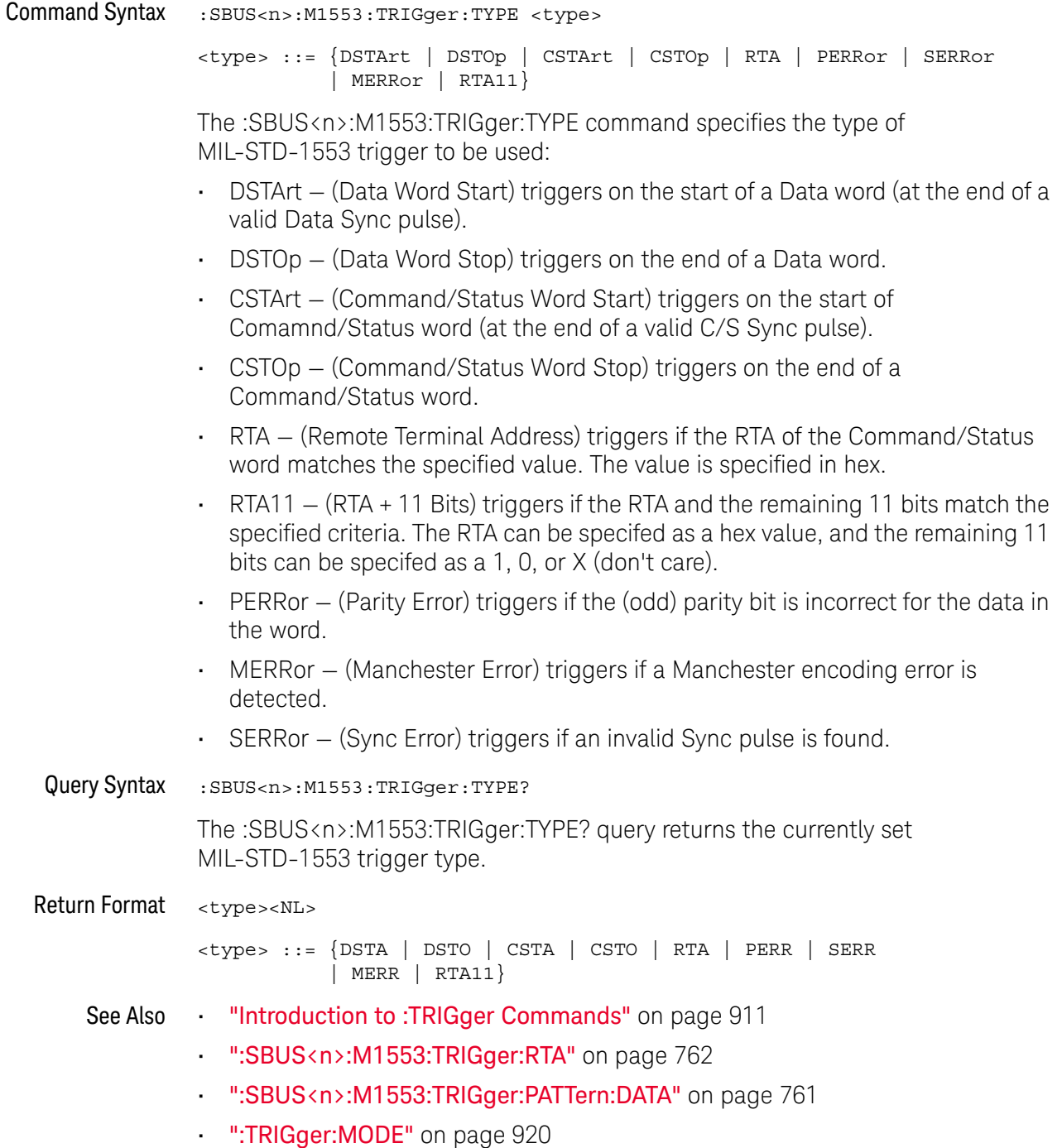

## :SBUS<n>:SPI Commands

**NOTE** These commands are only valid when the low-speed IIC and SPI serial decode option (Option 1965) has been lineased LSS) has been licensed.

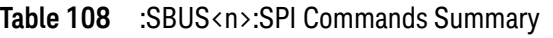

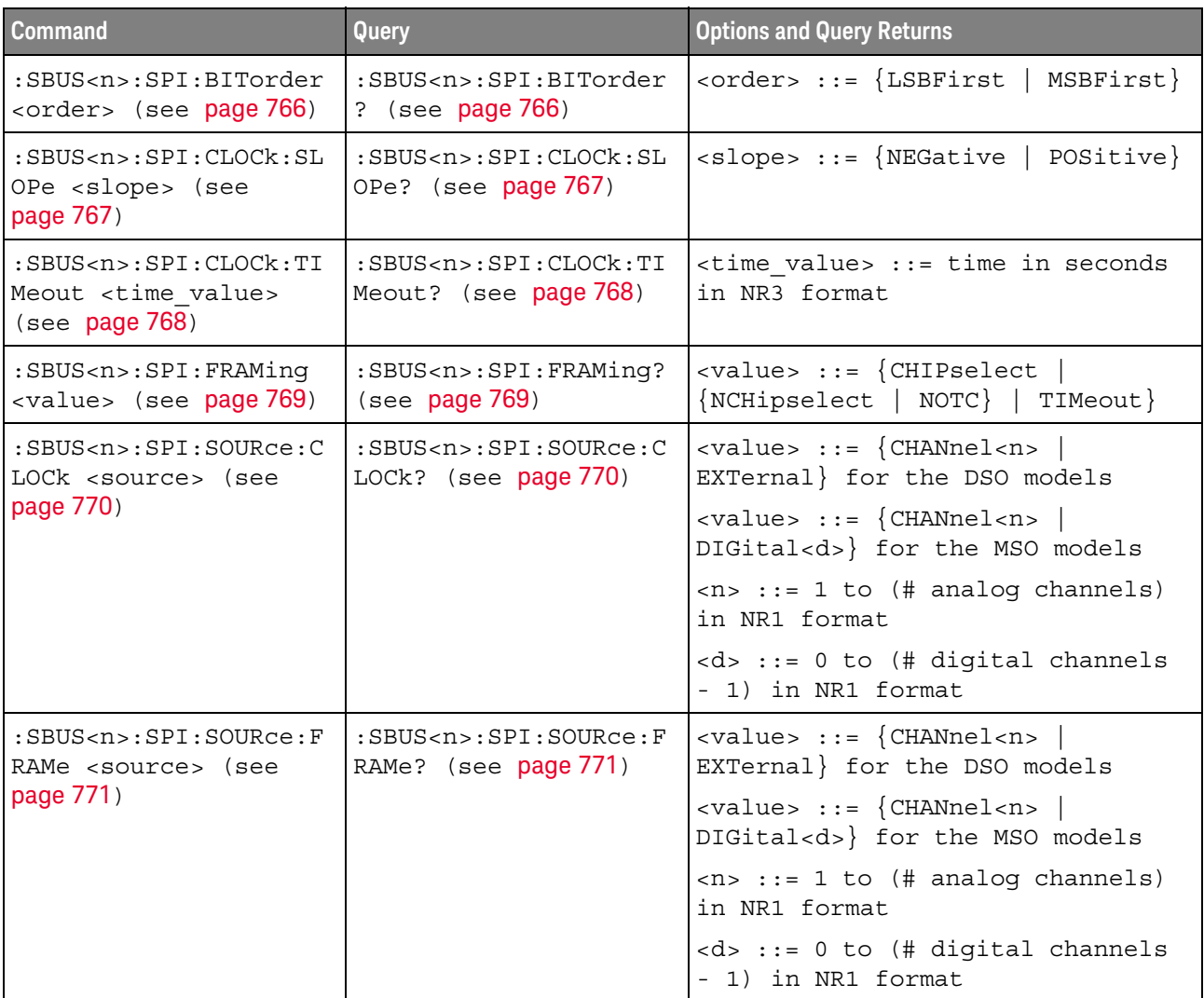

| <b>Command</b>                                                                              | Query                                                                   | <b>Options and Query Returns</b>                                                                     |
|---------------------------------------------------------------------------------------------|-------------------------------------------------------------------------|----------------------------------------------------------------------------------------------------|
| :SBUS <n>:SPI:SOURce:M<br/>ISO <source/> (see<br/>page 772)</n>                             | :SBUS <n>:SPI:SOURce:M<br/>ISO? (see page 772)</n>                      | $\verb   ::= {CHANnel  < n>}\n$<br>EXTernal} for the DSO models                                      |
|                                                                                             |                                                                         | <value> ::= {CHANnel<n><br/>DIGital<d>} for the MSO models</d></n></value>                           |
|                                                                                             |                                                                         | $\langle n \rangle$ ::= 1 to (# analog channels)<br>in NR1 format                                    |
|                                                                                             |                                                                         | <d> ::= 0 to (# digital channels<br/>- 1) in NR1 format</d>                                          |
| :SBUS <n>:SPI:SOURce:M<br/>OSI <source/> (see<br/>page 773)</n>                             | :SBUS <n>:SPI:SOURce:M<br/>OSI? (see page 773)</n>                      | $\langle \text{value} \rangle$ ::= $\langle \text{CHANnel}\rangle$<br>EXTernal} for the DSO models   |
|                                                                                             |                                                                         | $\verb   ::= {CHANnel  < n>}\n$<br>DIGital <d>} for the MSO models</d>                               |
|                                                                                             |                                                                         | $\langle n \rangle$ ::= 1 to (# analog channels)<br>in NR1 format                                    |
|                                                                                             |                                                                         | <d> ::= 0 to (# digital channels<br/>- 1) in NR1 format</d>                                          |
| :SBUS <n>:SPI:TRIGqer:<br/>PATTern: MISO: DATA<br/><string> (see<br/>page 774)</string></n> | :SBUS <n>:SPI:TRIGger:<br/>PATTern: MISO: DATA?<br/>(see page 774)</n>  | $\text{estring}$ : := "nnn" where n : :=<br>$\{0   1   X   \xi\}$                                    |
|                                                                                             |                                                                         | <string ::="0xnnn" n<br="" where=""><math>::= \{0, , 9 \mid A, , F \mid X \mid \xi\}</math></string> |
| :SBUS <n>:SPI:TRIGger:<br/>PATTern: MISO: WIDTh<br/><width> (see page 775)</width></n>      | :SBUS <n>:SPI:TRIGger:<br/>PATTern: MISO: WIDTh?<br/>(see page 775)</n> | $\text{width}$ ::= integer from 4 to 64<br>in NR1 format                                             |
| :SBUS <n>:SPI:TRIGger:<br/>PATTern: MOSI: DATA<br/><string> (see<br/>page 776)</string></n> | :SBUS <n>:SPI:TRIGger:<br/>PATTern: MOSI: DATA?<br/>(see page 776)</n>  | $\text{estring} > :: = "nnn"$ where $n :: =$<br>$\{0   1   X   \xi\}$                                |
|                                                                                             |                                                                         | $\text{string} :: = "0xnnn" where n$<br>::= $\{0, , 9   A, , F   X   \xi\}$                          |
| :SBUS <n>:SPI:TRIGger:<br/>PATTern: MOSI: WIDTh<br/><width> (see page 777)</width></n>      | :SBUS <n>:SPI:TRIGger:<br/>PATTern: MOSI: WIDTh?<br/>(see page 777)</n> | <width> ::= integer from 4 to 64<br/>in NR1 format</width>                                           |
| :SBUS <n>:SPI:TRIGger:<br/>TYPE <value> (see<br/>page 778)</value></n>                      | :SBUS <n>:SPI:TRIGger:<br/>TYPE? (see page 778)</n>                     | $\{value\} :: = \{MOST \mid MISO\}$                                                                  |
| :SBUS <n>:SPI:WIDTh<br/><word width=""> (see<br/>page 779)</word></n>                       | :SBUS <n>:SPI:WIDTh?<br/>(see page 779)</n>                             | <word_width> ::= integer 4-16 in<br/>NR1 format</word_width>                                         |

**Table 108** :SBUS<n>:SPI Commands Summary (continued)

Ē.

#### :SBUS<n>:SPI:BITorder

## $\overline{\mathbf{N}}$  (see page 1172)

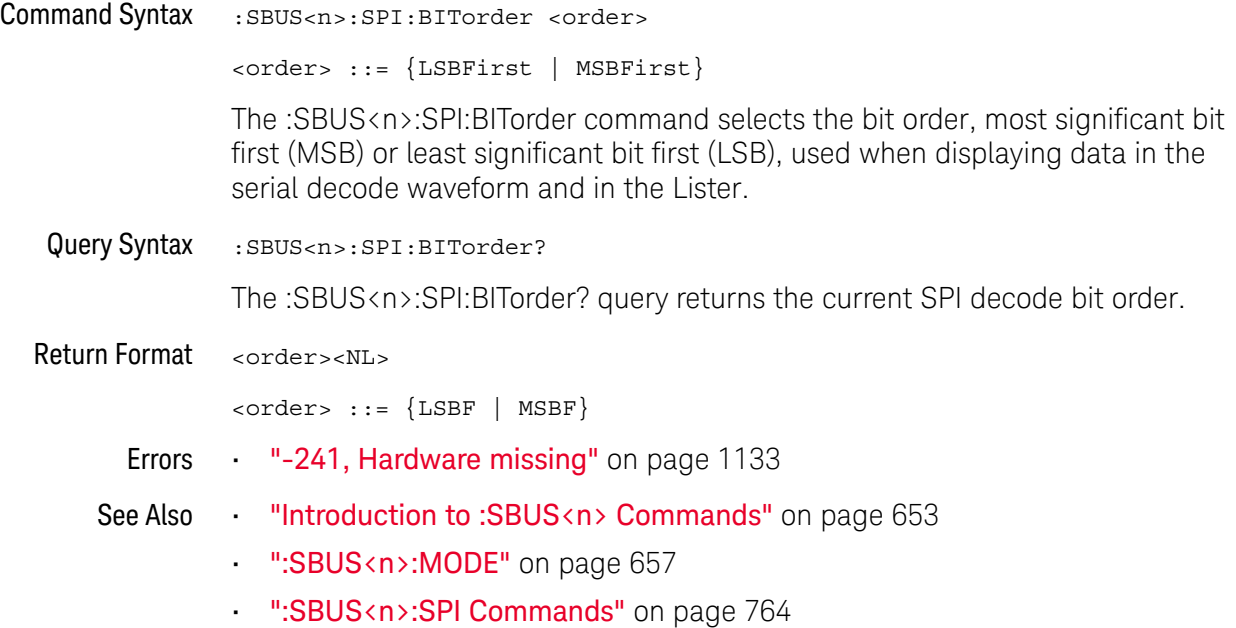

### :SBUS<n>:SPI:CLOCk:SLOPe

# $\overline{\mathsf{N}}$  (see page 1172)

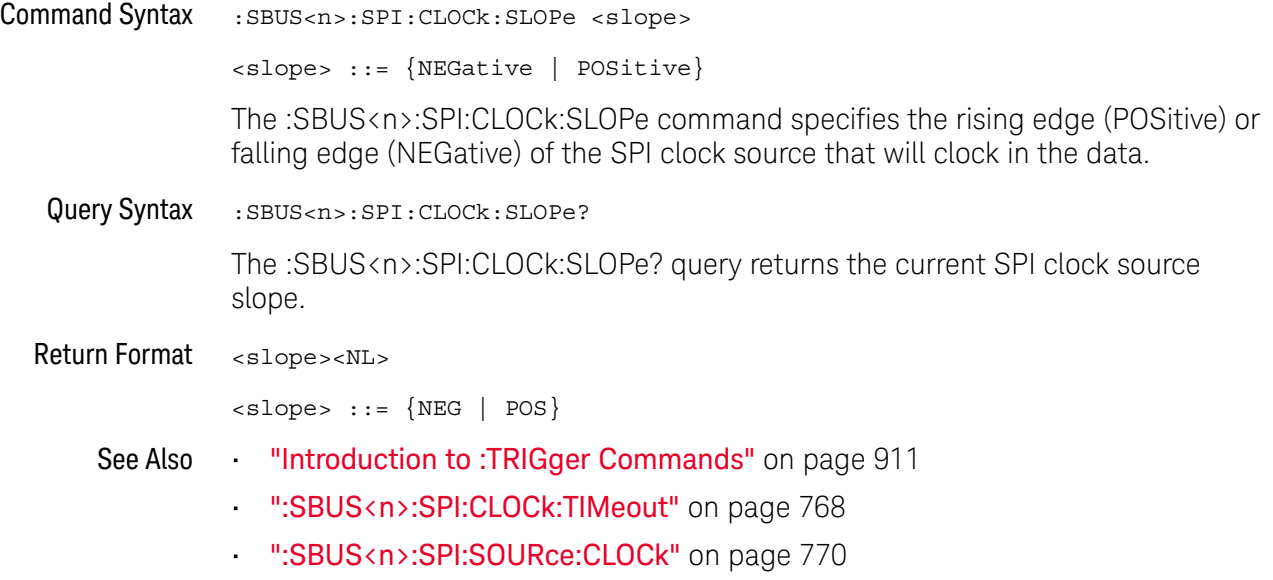

#### :SBUS<n>:SPI:CLOCk:TIMeout

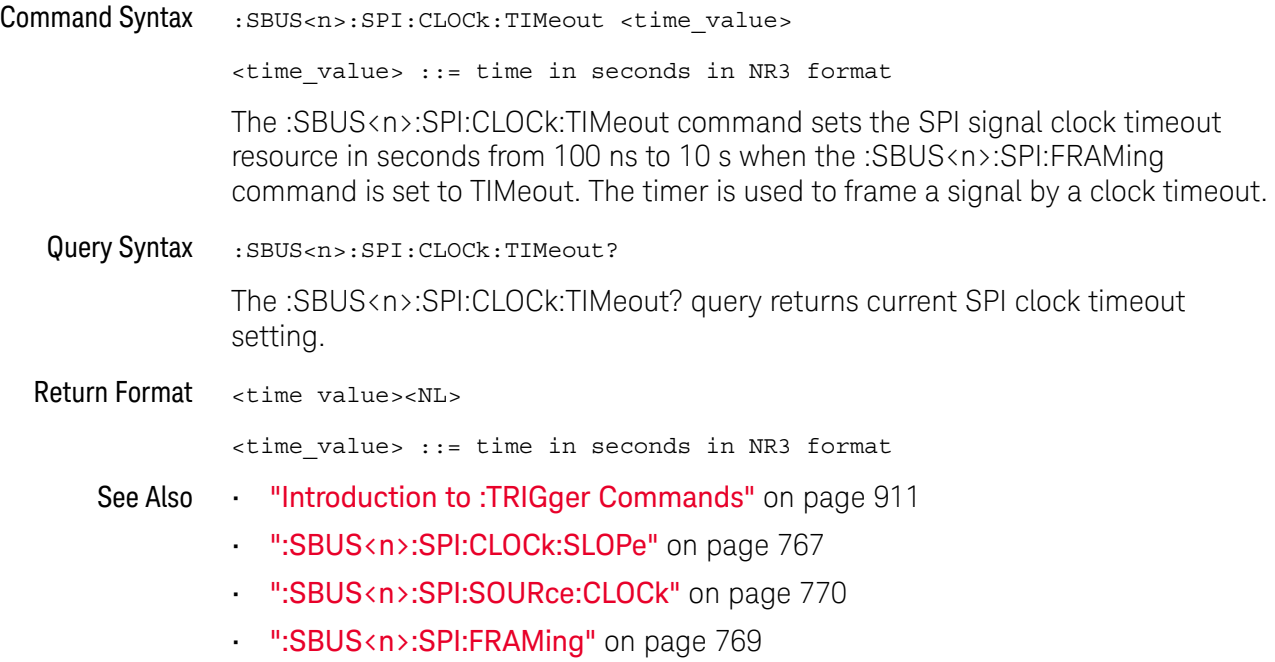

### :SBUS<n>:SPI:FRAMing

## $\overline{\mathbf{N}}$  (see page 1172)

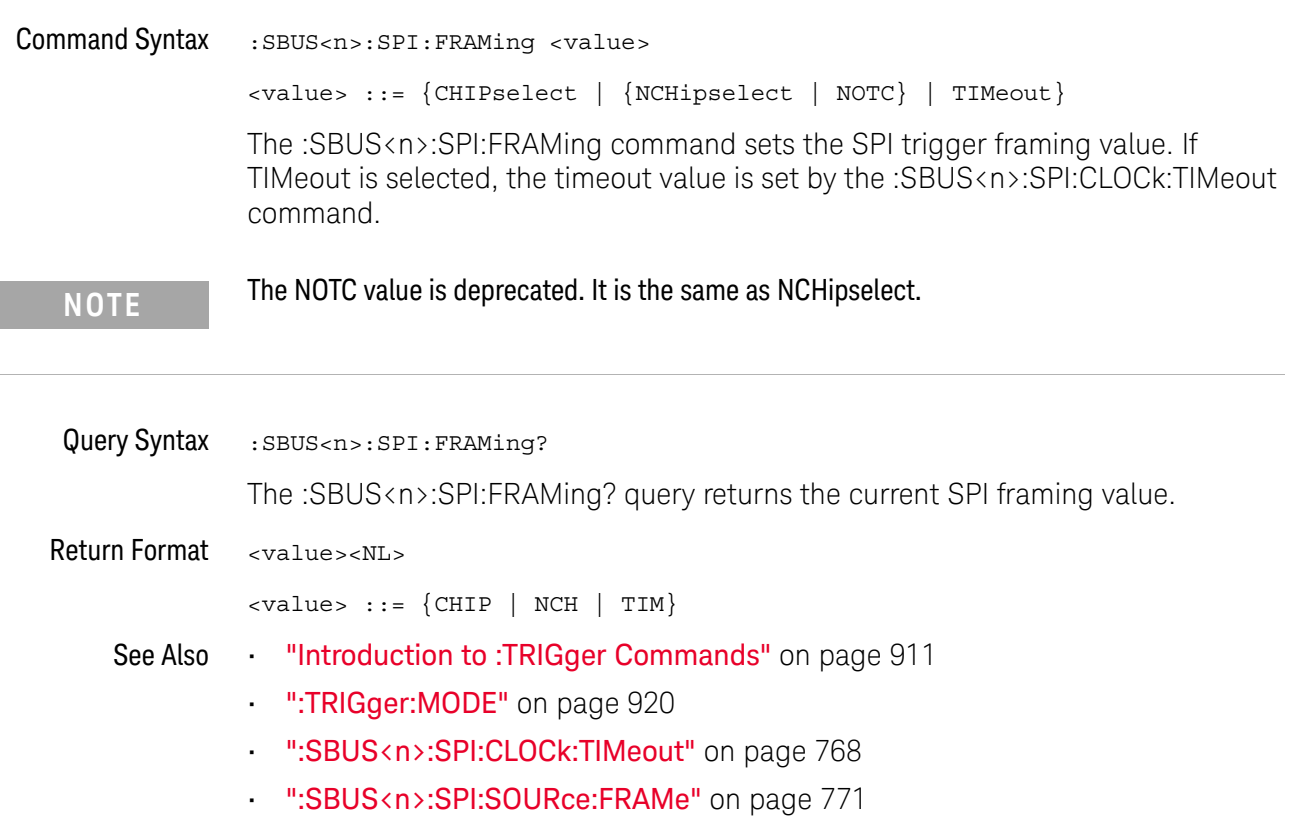

#### :SBUS<n>:SPI:SOURce:CLOCk

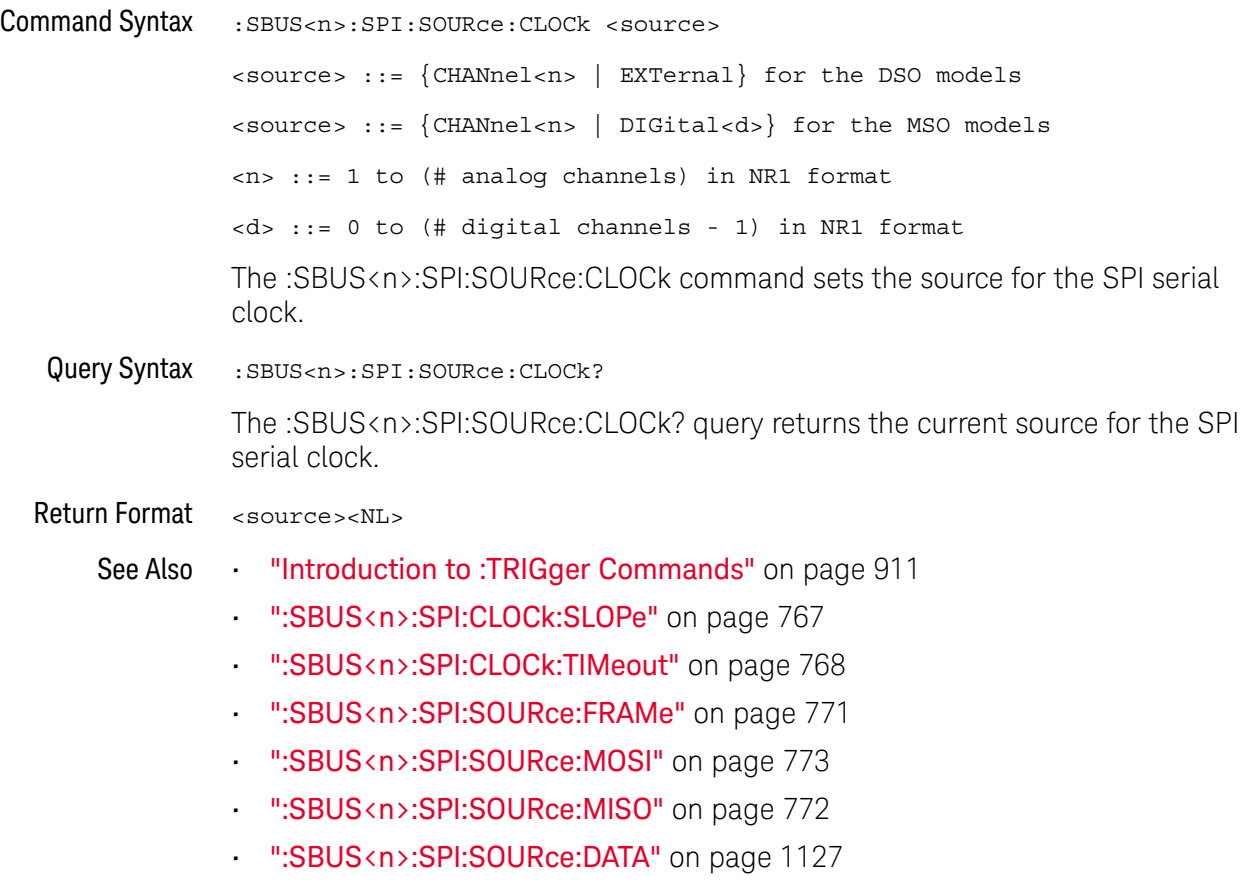

#### :SBUS<n>:SPI:SOURce:FRAMe

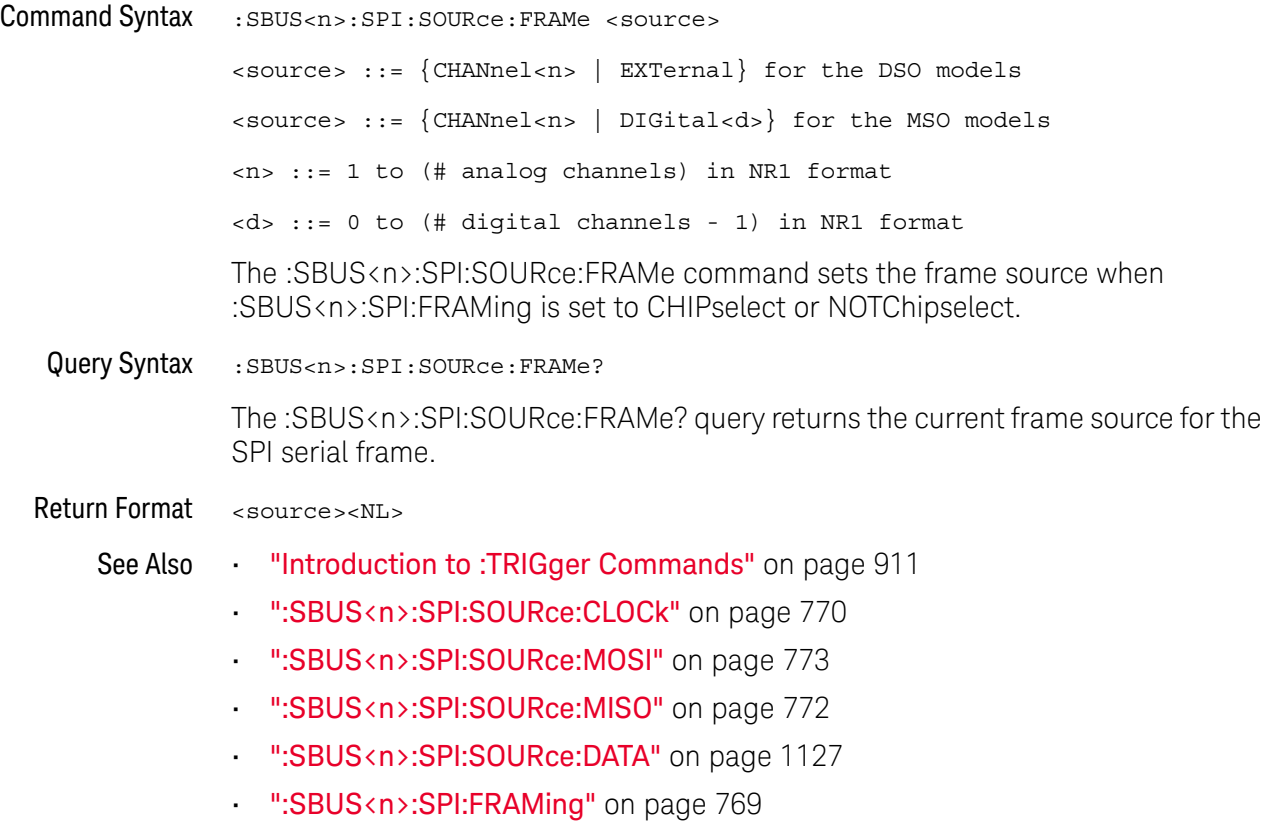

#### :SBUS<n>:SPI:SOURce:MISO

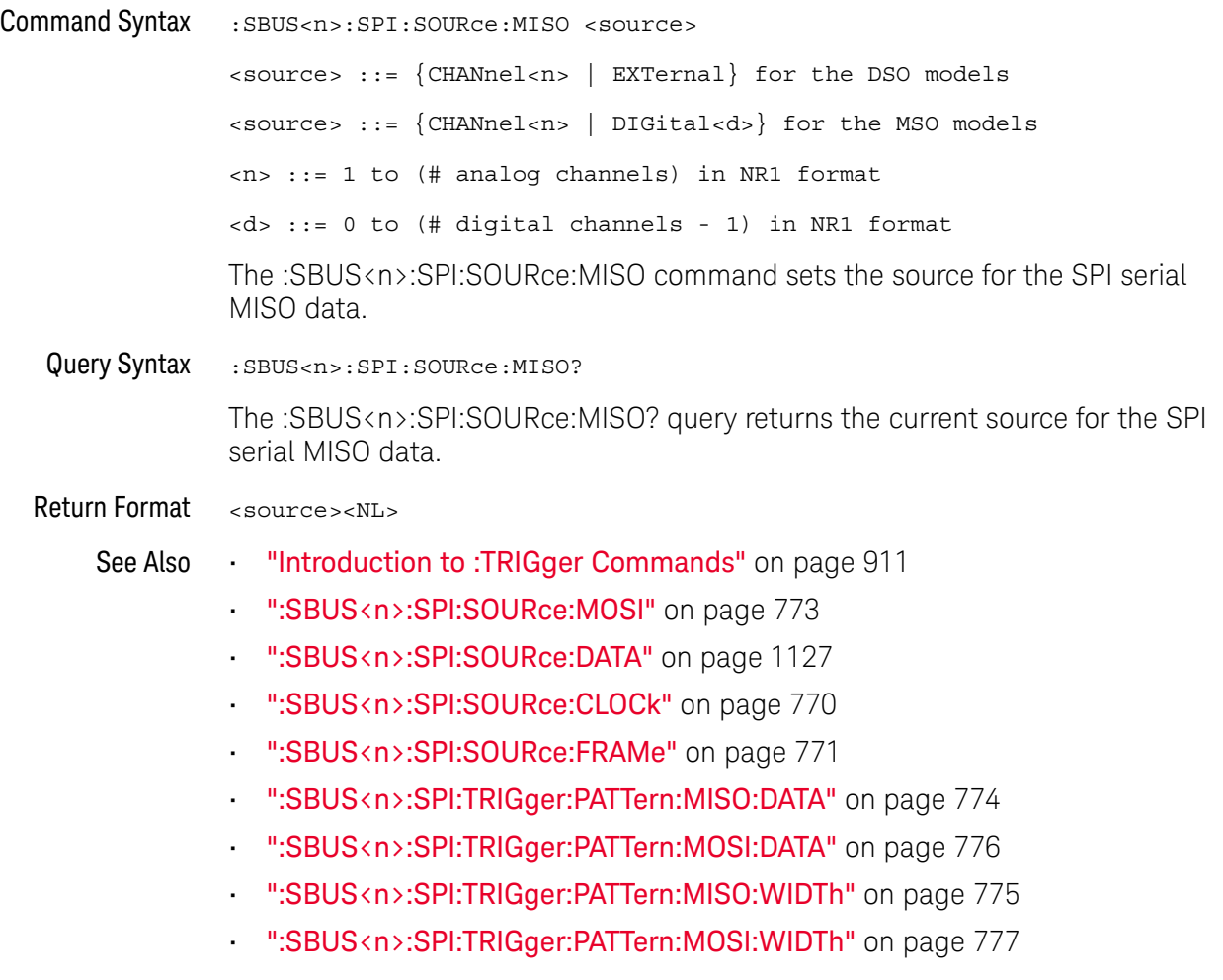

#### :SBUS<n>:SPI:SOURce:MOSI

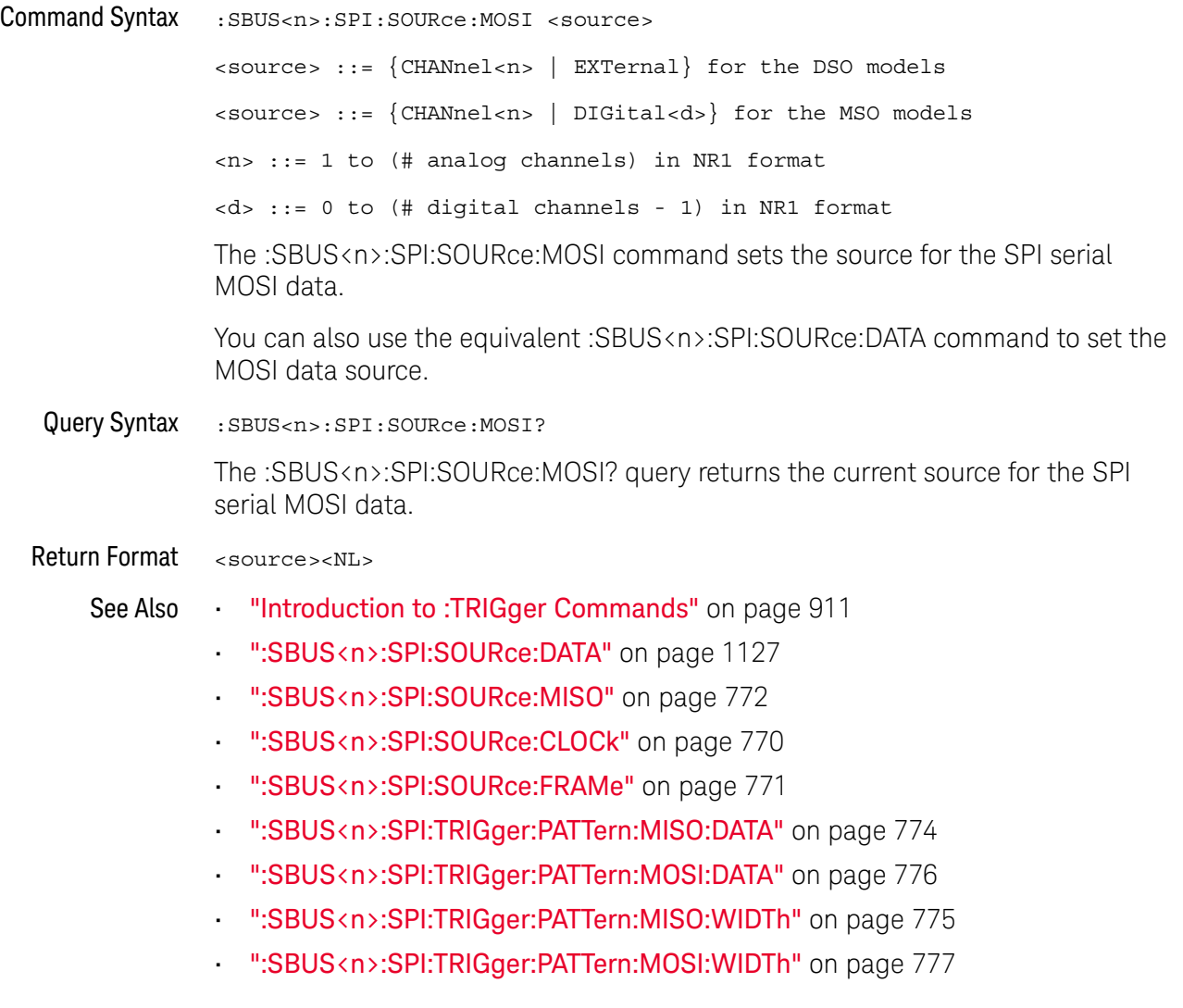

### :SBUS<n>:SPI:TRIGger:PATTern:MISO:DATA

## $\overline{\mathbb{N}}$  (see page 1172)

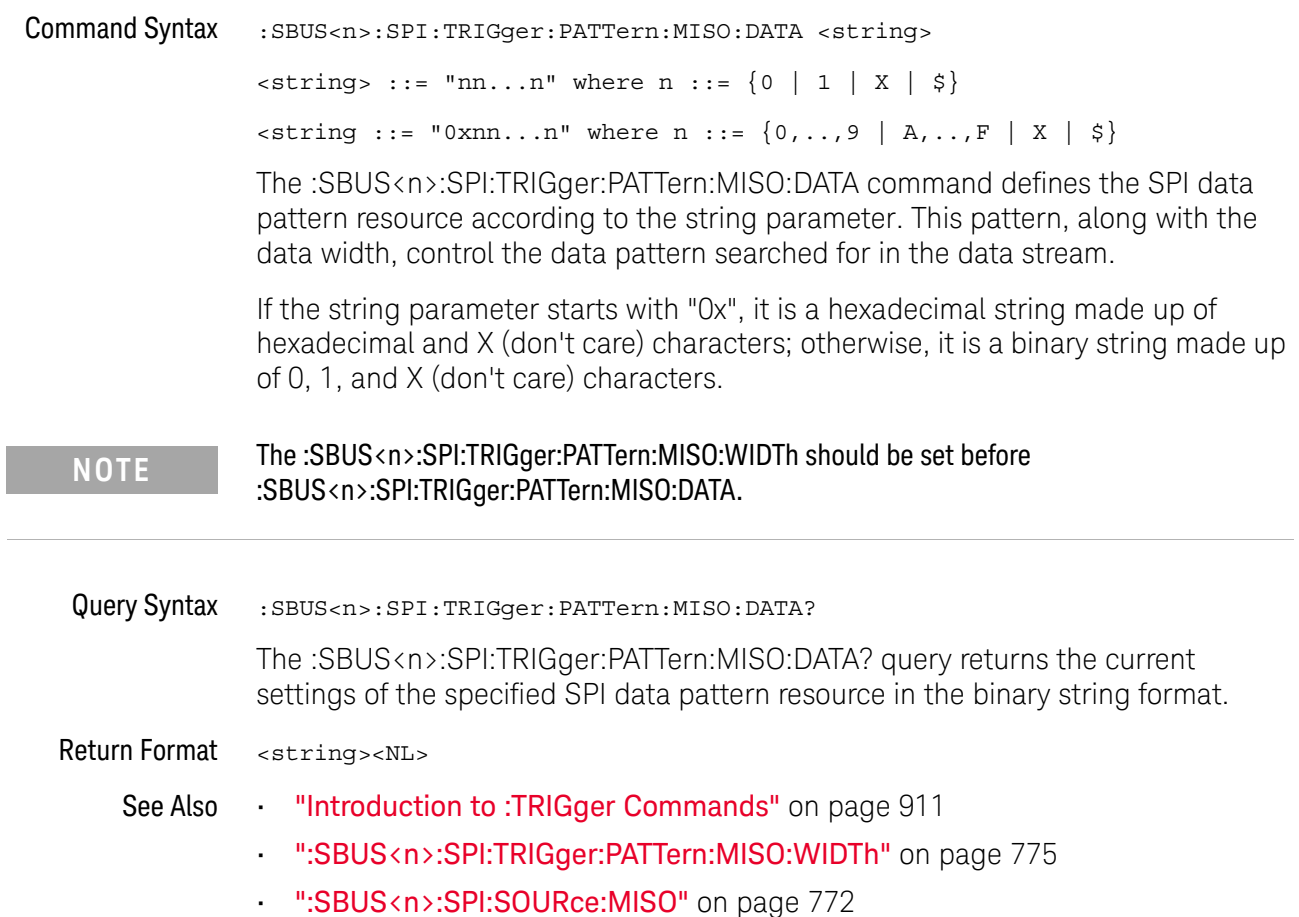

### :SBUS<n>:SPI:TRIGger:PATTern:MISO:WIDTh

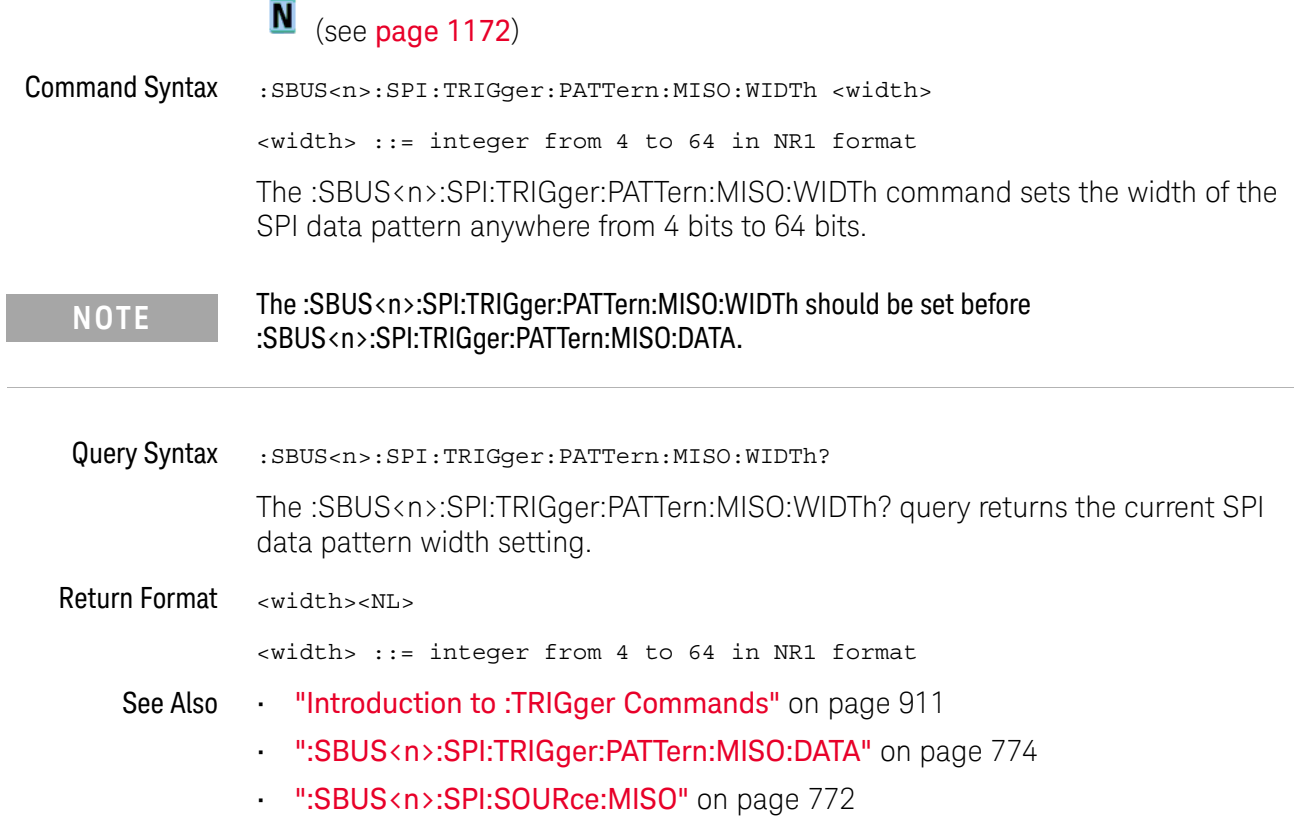

### :SBUS<n>:SPI:TRIGger:PATTern:MOSI:DATA

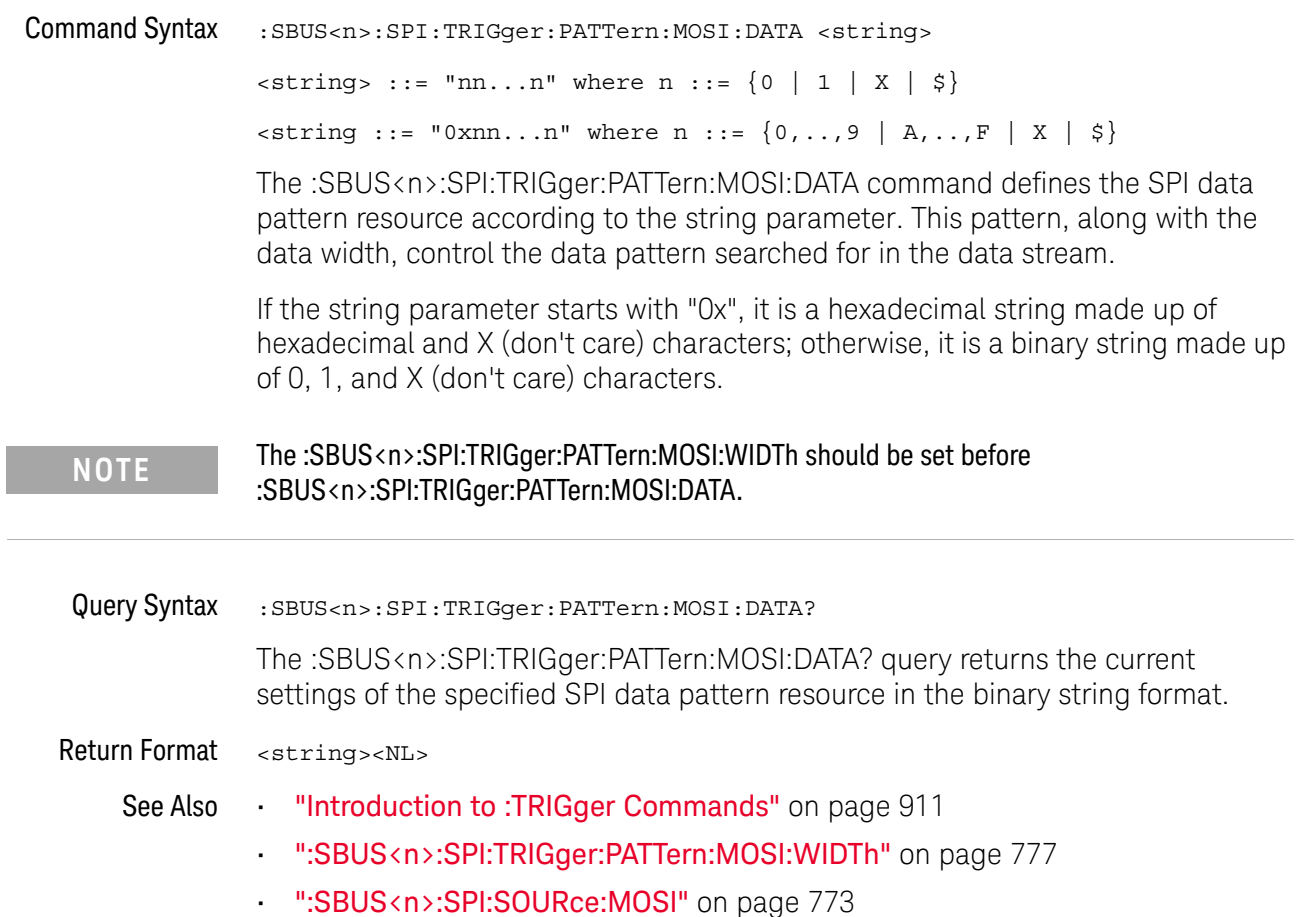

### :SBUS<n>:SPI:TRIGger:PATTern:MOSI:WIDTh

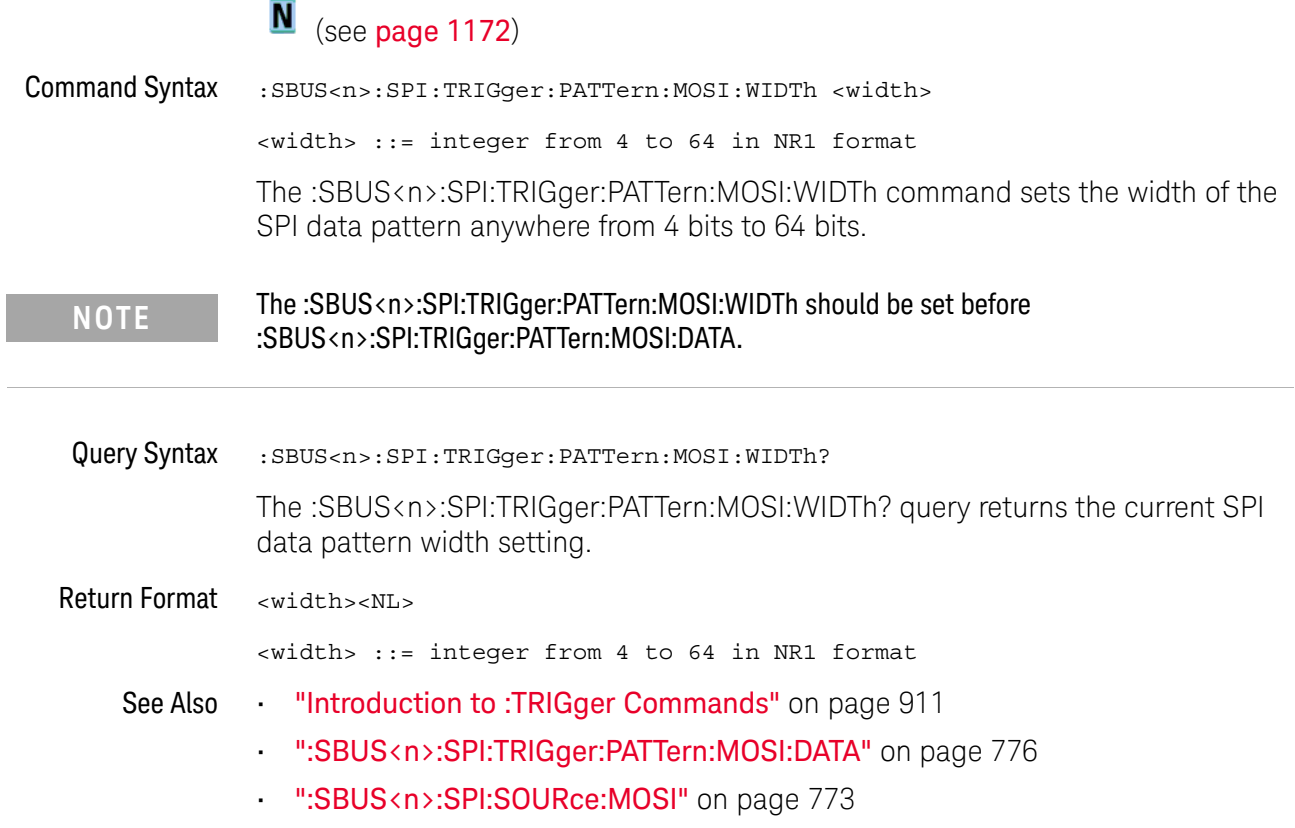

### :SBUS<n>:SPI:TRIGger:TYPE

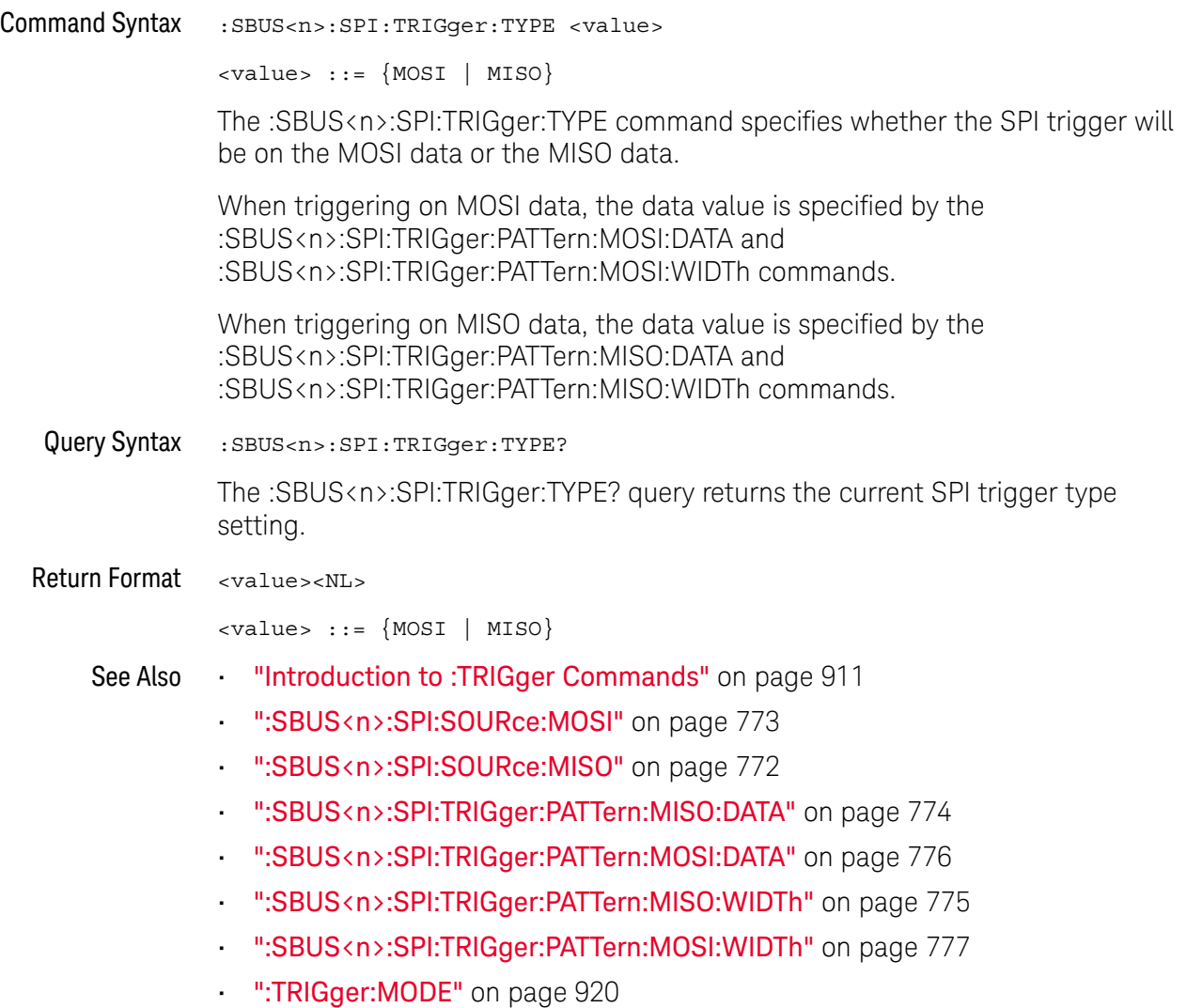

#### :SBUS<n>:SPI:WIDTh

## $\overline{\mathbf{N}}$  (see page 1172)

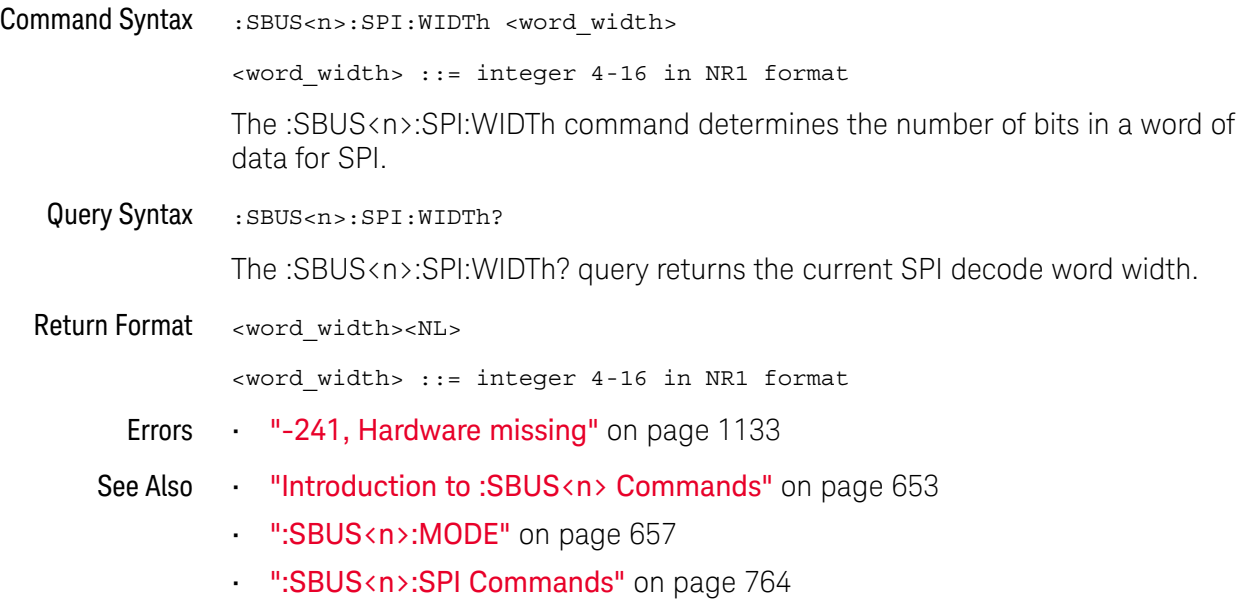

## :SBUS<n>:UART Commands

**NOTE** These commands are only valid when the UART/RS-232 triggering and serial decode option (Option 232) has been licensed.

#### **Table 109** :SBUS<n>:UART Commands Summary

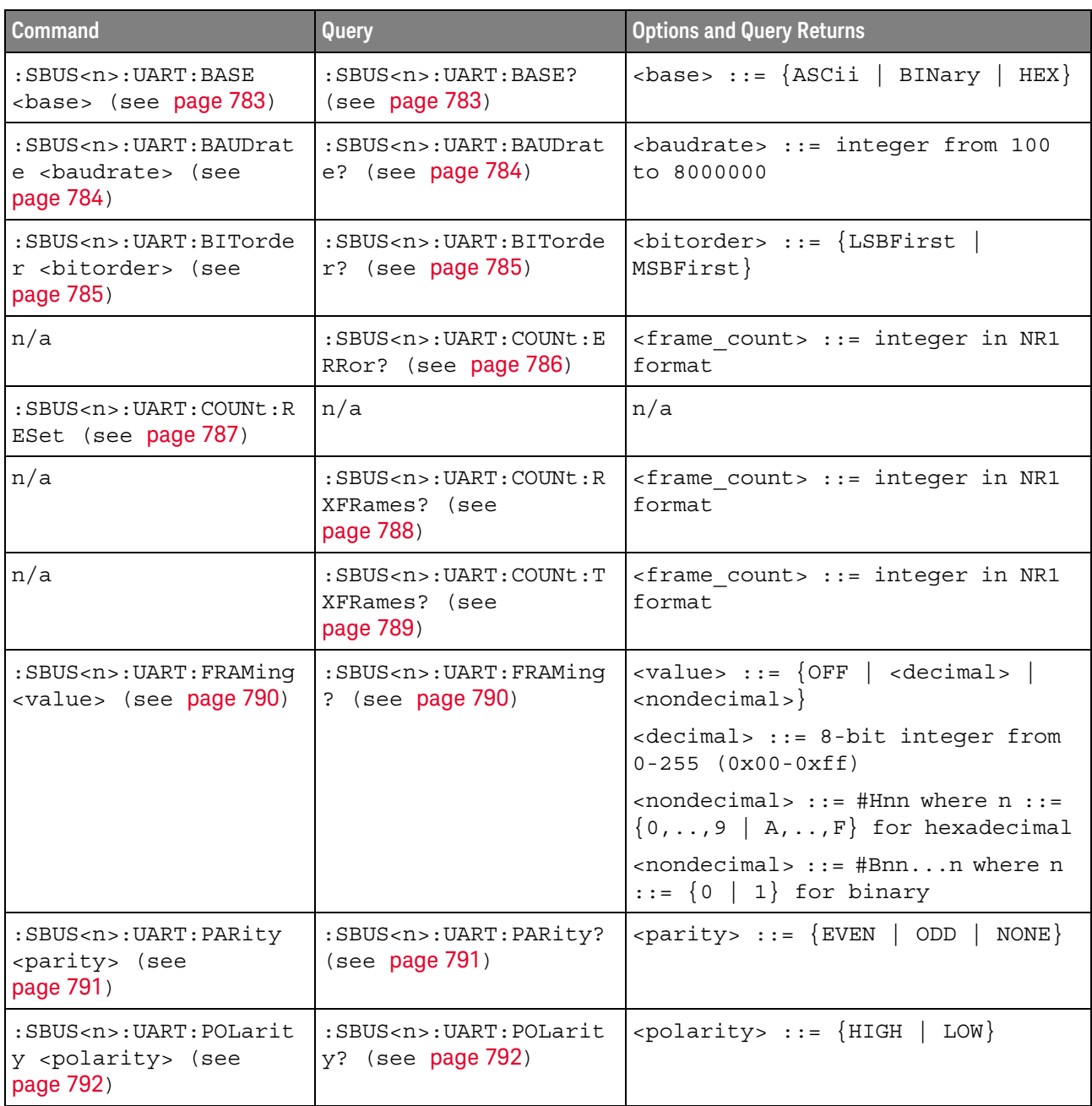

| <b>Command</b>                                                                                                | Query                                                                                            | <b>Options and Query Returns</b>                                                                                                    |
|----------------------------------------------------------------------------------------------------|--------------------------------------------------------------------------------------------------|----------------------------------------------------------------------------------------------------|
| $:$ SBUS <n> <math>:</math> UART <math>:</math> SOURce <math>:</math><br/>RX <source/> (see<br/>page 793)</n> | $:$ SBUS <n> <math>:</math> UART <math>:</math> SOURce <math>:</math><br/>RX? (see page 793)</n> | $\langle$ source> ::= $\{CHANnel < n$<br>EXTernal} for DSO models                                                                                                    |
|                                                                                                    |                                                                                                  | $<$ source> ::= $\{CHANnel < n>$<br>DIGital <d>} for MSO models</d>                                                                                                    |
|                                                                                                    |                                                                                                  | $<$ n> ::= 1 to (# analog channels)<br>in NR1 format                                                                                                    |
|                                                                                                    |                                                                                                  | <d> ::= 0 to (# digital channels<br/>- 1) in NR1 format</d>                                                                                                    |
| $:$ SBUS <n><math>:</math>UART<math>:</math> SOURce<math>:</math><br/>TX <source/> (see<br/>page 794)</n>     | $:$ SBUS <n><math>:</math> UART: SOURce:<br/>TX? (see page 794)</n>                              | <source/> ::= {CHANnel <n><br/>EXTernal} for DSO models</n>                                                                                                    |
|                                                                                                    |                                                                                                  | $\verb   := {CHANnel  < n>} $<br>DIGital <d>} for MSO models</d>                                                                                                    |
|                                                                                                    |                                                                                                  | $\langle n \rangle$ ::= 1 to (# analog channels)<br>in NR1 format                                                                                                    |
|                                                                                                    |                                                                                                  | <d> ::= 0 to (# digital channels<br/>- 1) in NR1 format</d>                                                                                                    |
| :SBUS <n>:UART:TRIGger<br/>:BASE <base/> (see<br/>page 795)</n>                                               | :SBUS <n>:UART:TRIGger<br/>:BASE? (see page 795)</n>                                             | $\langle \text{base} \rangle ::= \{ \text{ASCII} \mid \text{HER} \}$                                                                                                   |
| :SBUS <n>:UART:TRIGger<br/>:BURSt <value> (see<br/>page 796)</value></n>                                      | :SBUS <n>:UART:TRIGger<br/>:BURSt? (see page 796)</n>                                            | <value> ::= <math>\{</math> OFF   1 to 4096 in<br/>NR1 format}</value>                                                                                                 |
| :SBUS <n>:UART:TRIGger<br/>:DATA <value> (see<br/>page 797)</value></n>                                       | :SBUS <n>:UART:TRIGger<br/>:DATA? (see page 797)</n>                                             | <value> ::= 8-bit integer from<br/>0-255 (0x00-0xff) in decimal,<br/><hexadecimal>, <binary>, or<br/><quoted string=""> format</quoted></binary></hexadecimal></value> |
|                                                                                                    |                                                                                                  | $\epsilon$ hexadecimal> ::= #Hnn where n<br>::= $\{0, , 9   A, , F\}$ for<br>hexadecimal                                                                               |
|                                                                                                    |                                                                                                  | $\langle$ binary> ::= #Bnnn where n ::=<br>$\{0 \mid 1\}$ for binary                                                                                                   |
|                                                                                                    |                                                                                                  | <quoted string=""> ::= any of the<br/>128 valid 7-bit ASCII characters<br/>(or standard abbreviations)</quoted>                                                        |
| :SBUS <n>:UART:TRIGger<br/>: IDLE <time value=""><br/>(see page 798)</time></n>                               | :SBUS <n>:UART:TRIGger<br/>: IDLE? (see page 798)</n>                                            | <time value=""> ::= time from 1 us<br/>to 10 s in NR3 format</time>                                                                                                    |
| :SBUS <n>:UART:TRIGger<br/>:QUALifier <value><br/>(see page 799)</value></n>                                  | :SBUS <n>:UART:TRIGger<br/>:QUALifier? (see<br/>page 799)</n>                                    | <value> ::= {EQUal   NOTequal<br/>LESSthan<br/>GREaterthan</value>                                                                                                    |

**Table 109** :SBUS<n>:UART Commands Summary (continued)

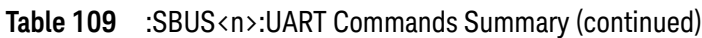

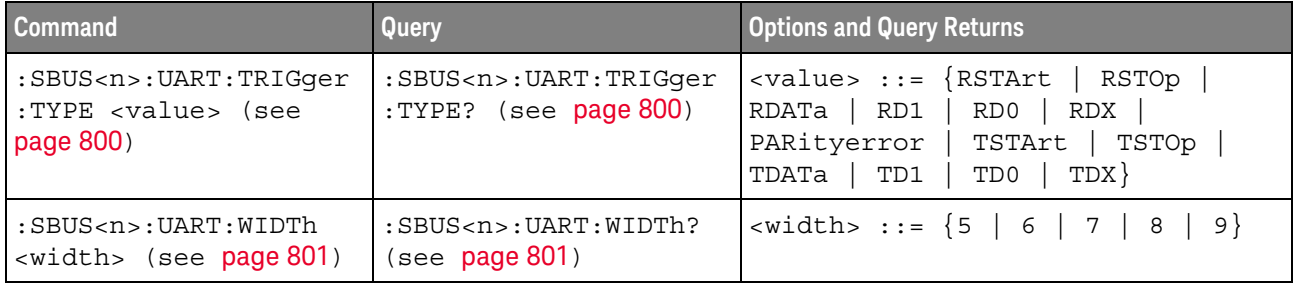

#### :SBUS<n>:UART:BASE

## $\overline{\mathbf{N}}$  (see page 1172)

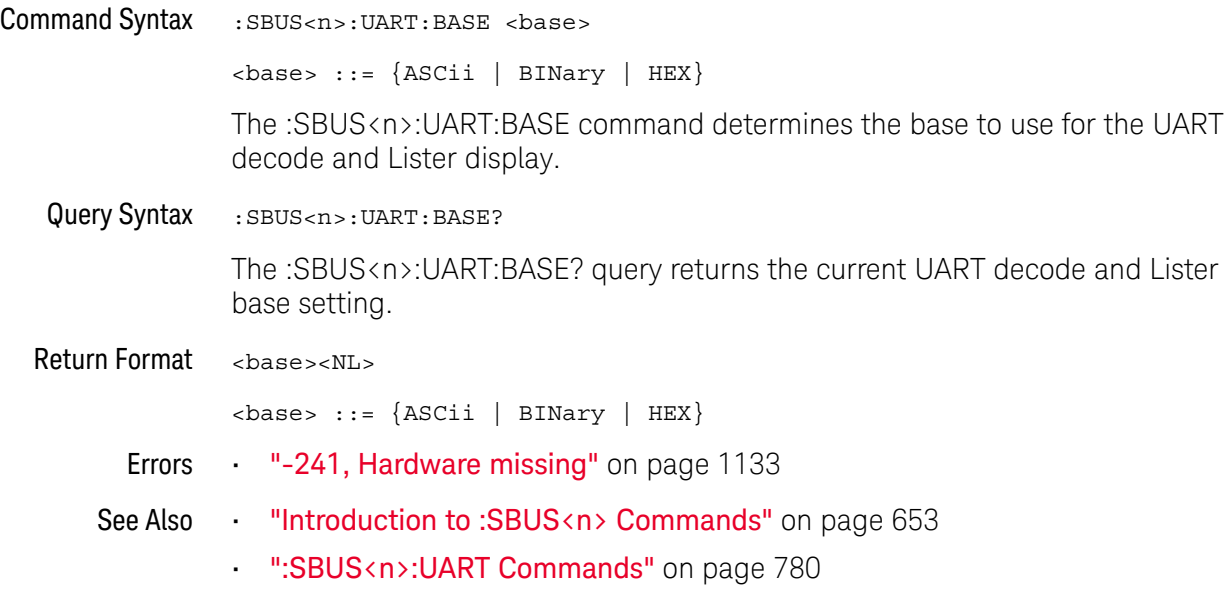

#### :SBUS<n>:UART:BAUDrate

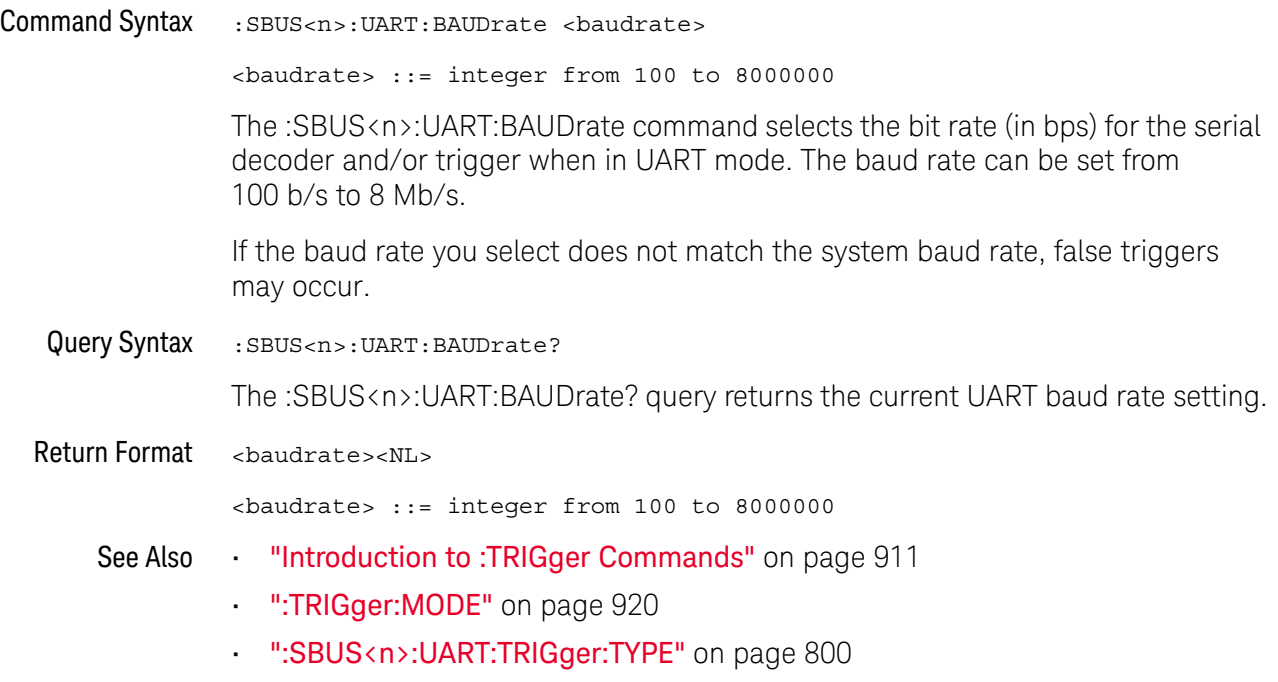

#### :SBUS<n>:UART:BITorder

## N (see page 1172)

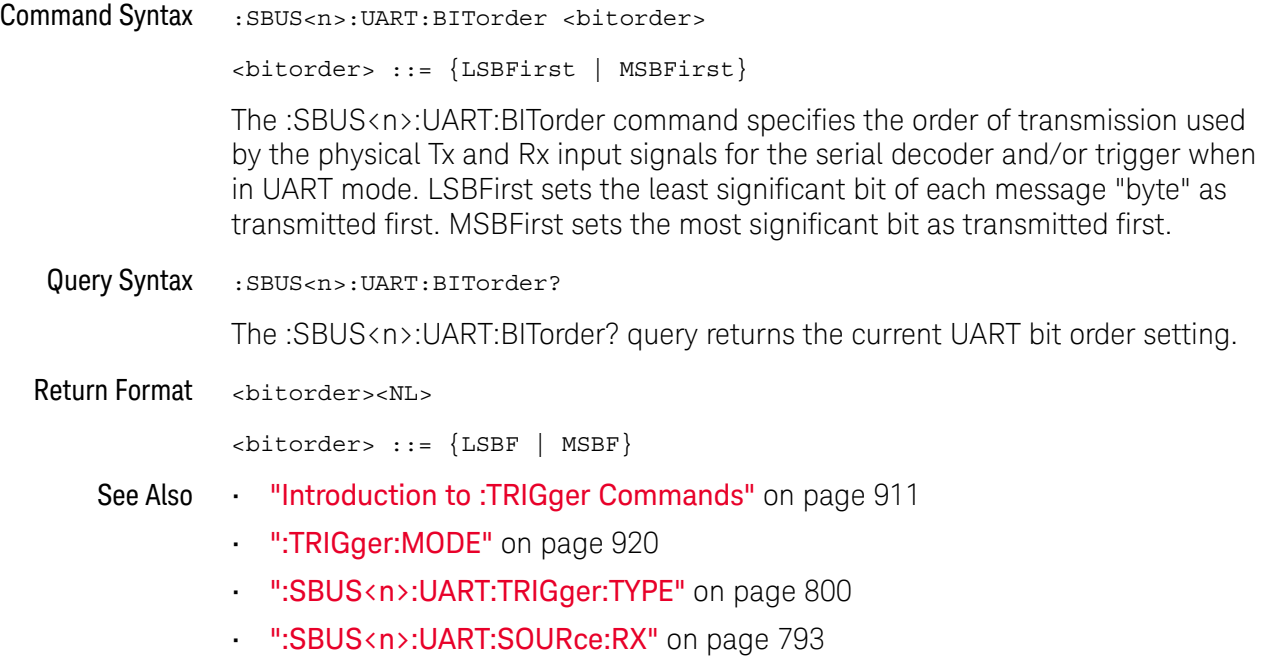

• ":SBUS<n>:UART:SOURce:TX" on page 794

#### :SBUS<n>:UART:COUNt:ERRor

# N (see page 1172)

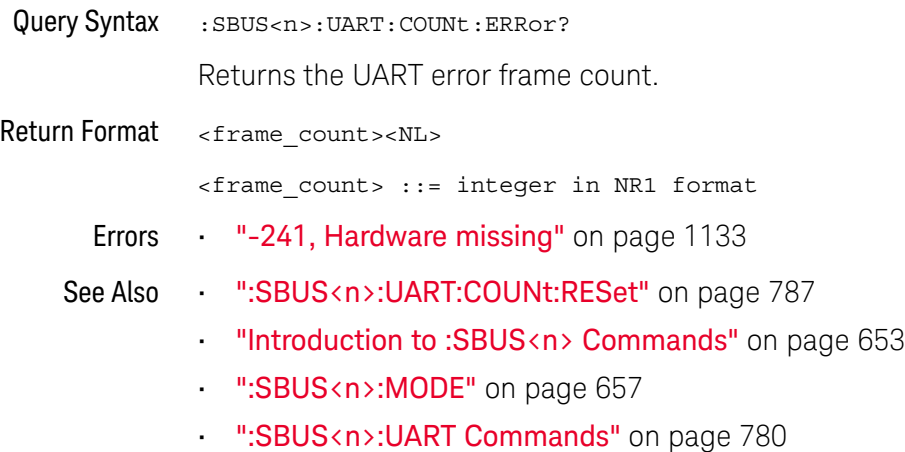

786 Keysight InfiniiVision 3000 X-Series Oscilloscopes Programmer's Guide

#### :SBUS<n>:UART:COUNt:RESet

## $\overline{\mathbf{N}}$  (see page 1172)

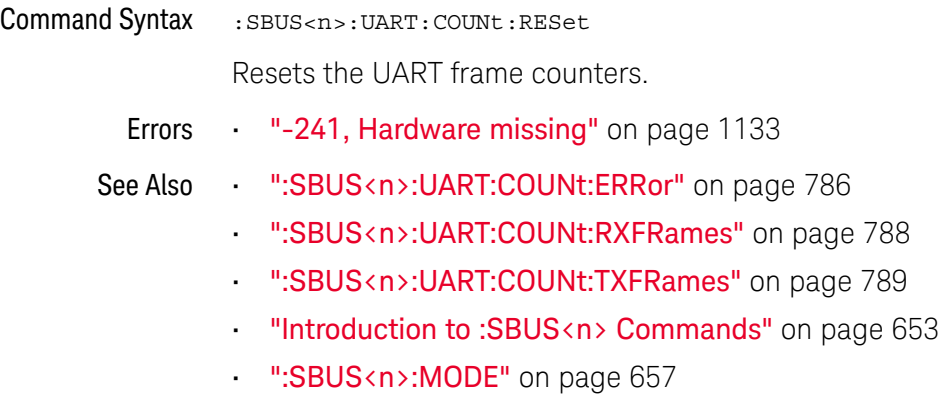

• ":SBUS<n>:UART Commands" on page 780

#### :SBUS<n>:UART:COUNt:RXFRames

## $\overline{\mathbf{N}}$  (see page 1172)

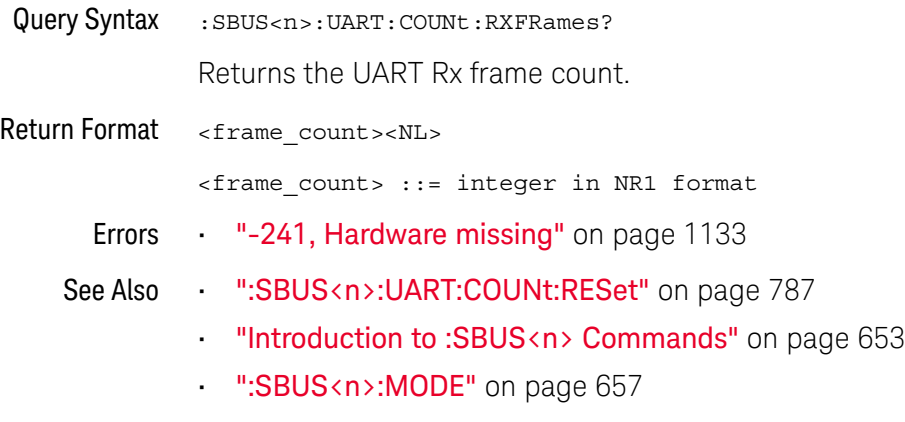

• ":SBUS<n>:UART Commands" on page 780

#### :SBUS<n>:UART:COUNt:TXFRames

## $\overline{\mathbf{N}}$  (see page 1172)

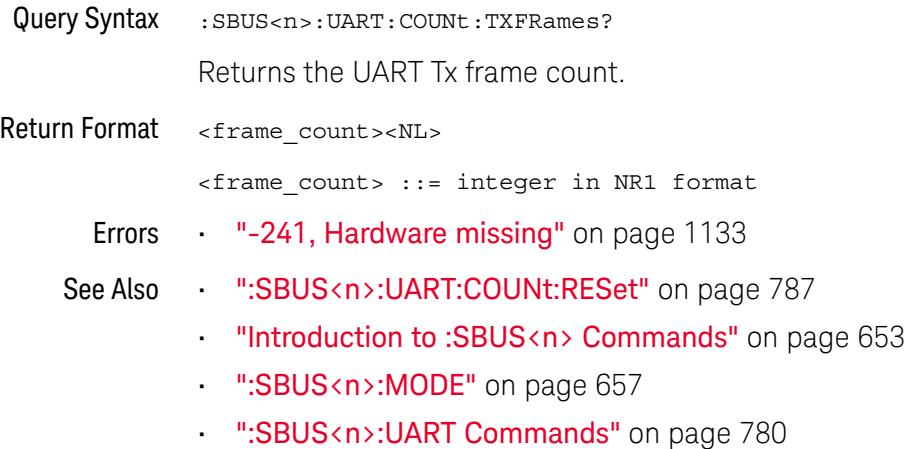

Keysight InfiniiVision 3000 X-Series Oscilloscopes Programmer's Guide 789

### :SBUS<n>:UART:FRAMing

## $\overline{\mathbf{N}}$  (see page 1172)

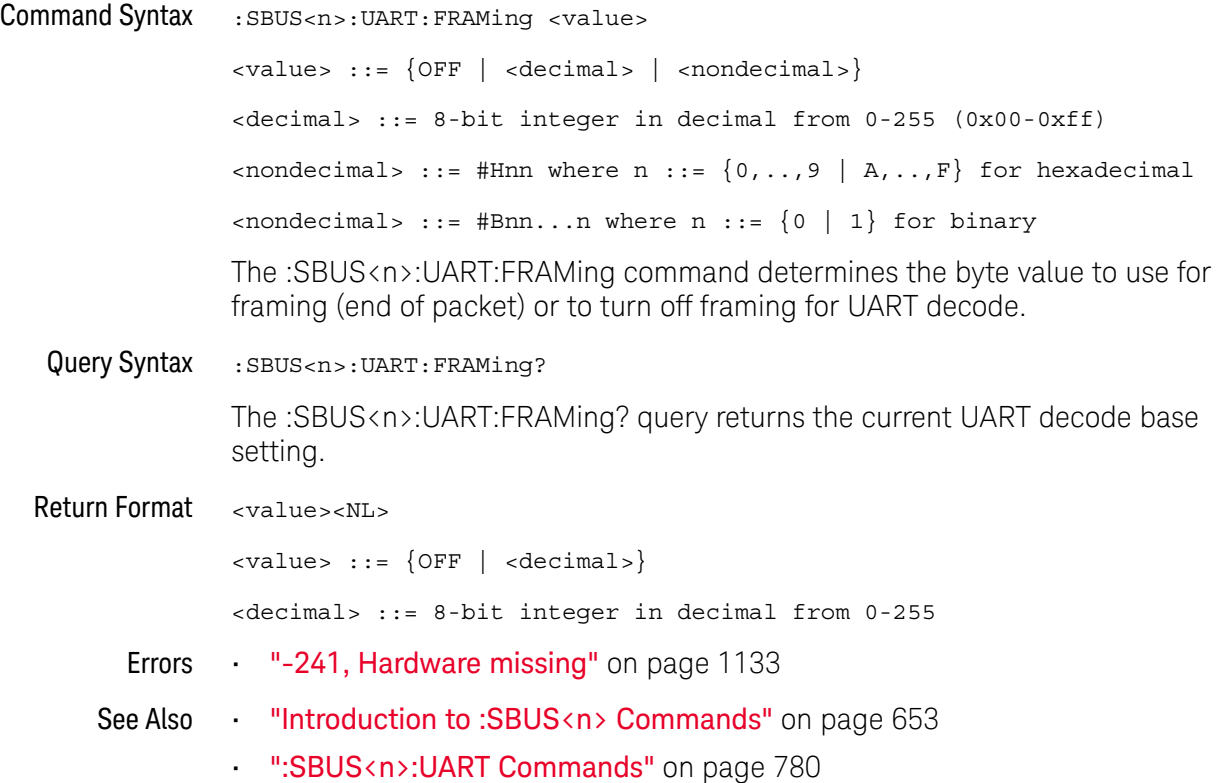

### :SBUS<n>:UART:PARity

## $\overline{\mathbb{N}}$  (see page 1172)

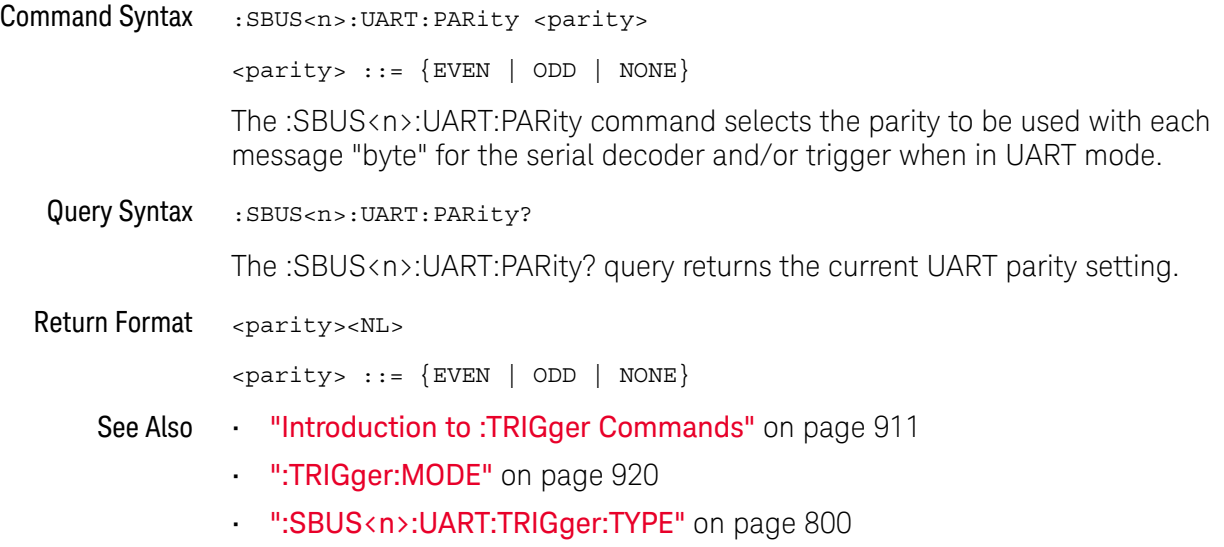

## :SBUS<n>:UART:POLarity

## $\overline{\mathbf{N}}$  (see page 1172)

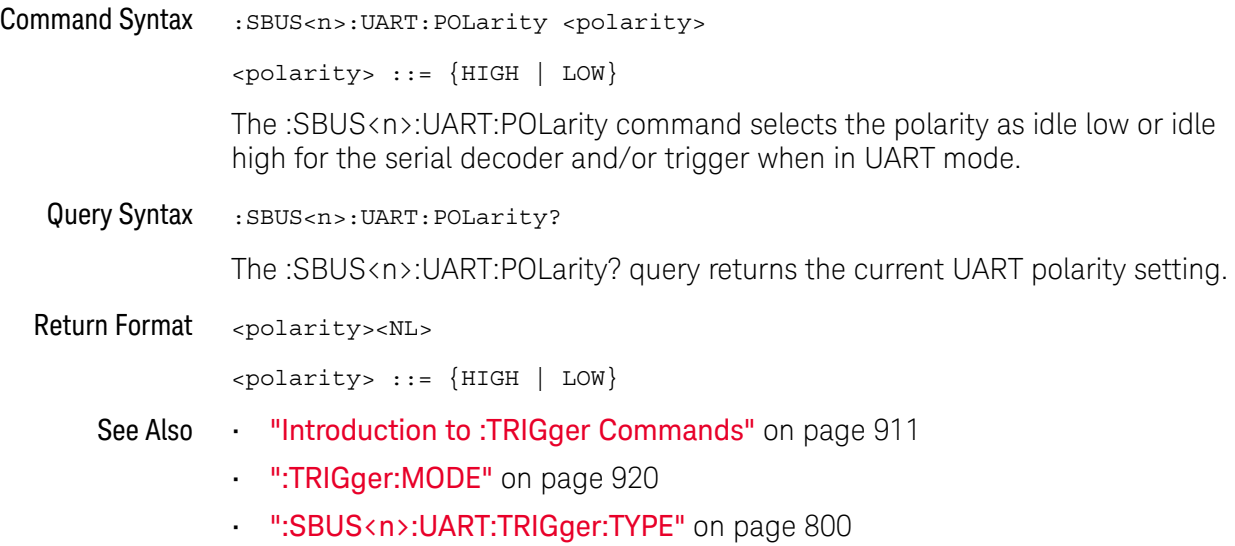

792 Keysight InfiniiVision 3000 X-Series Oscilloscopes Programmer's Guide
#### :SBUS<n>:UART:SOURce:RX

### N (see page 1172)

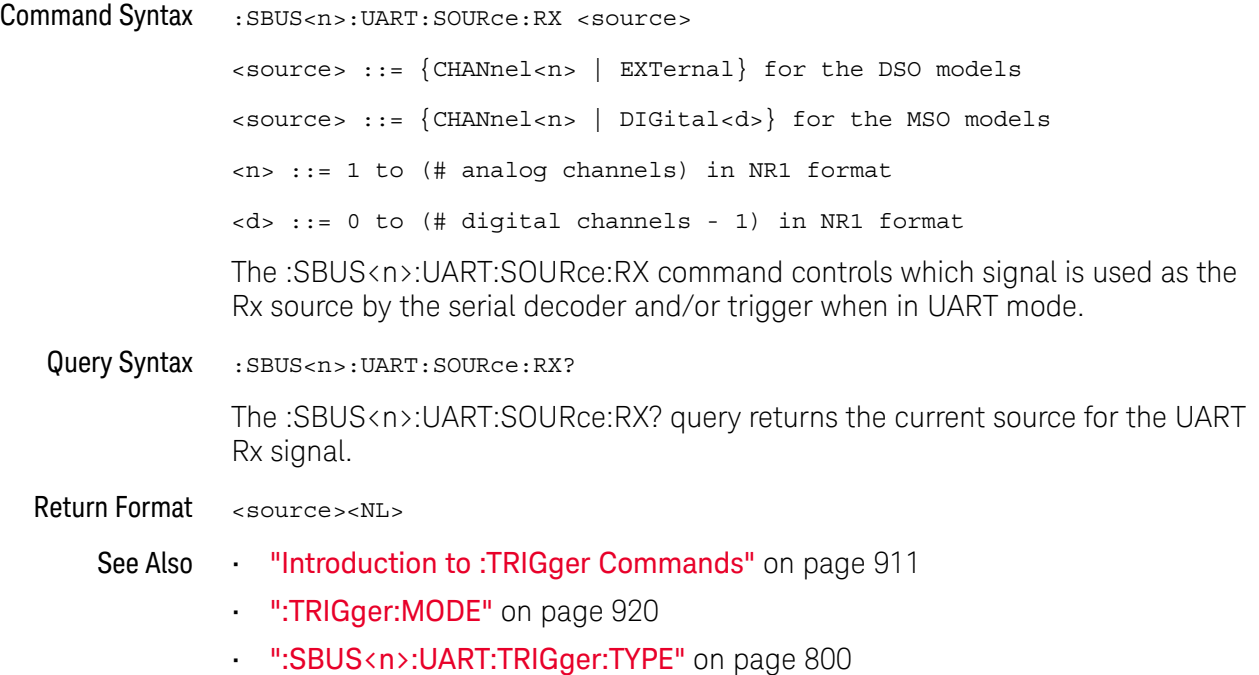

• ":SBUS<n>:UART:BITorder" on page 785

#### :SBUS<n>:UART:SOURce:TX

### N (see page 1172)

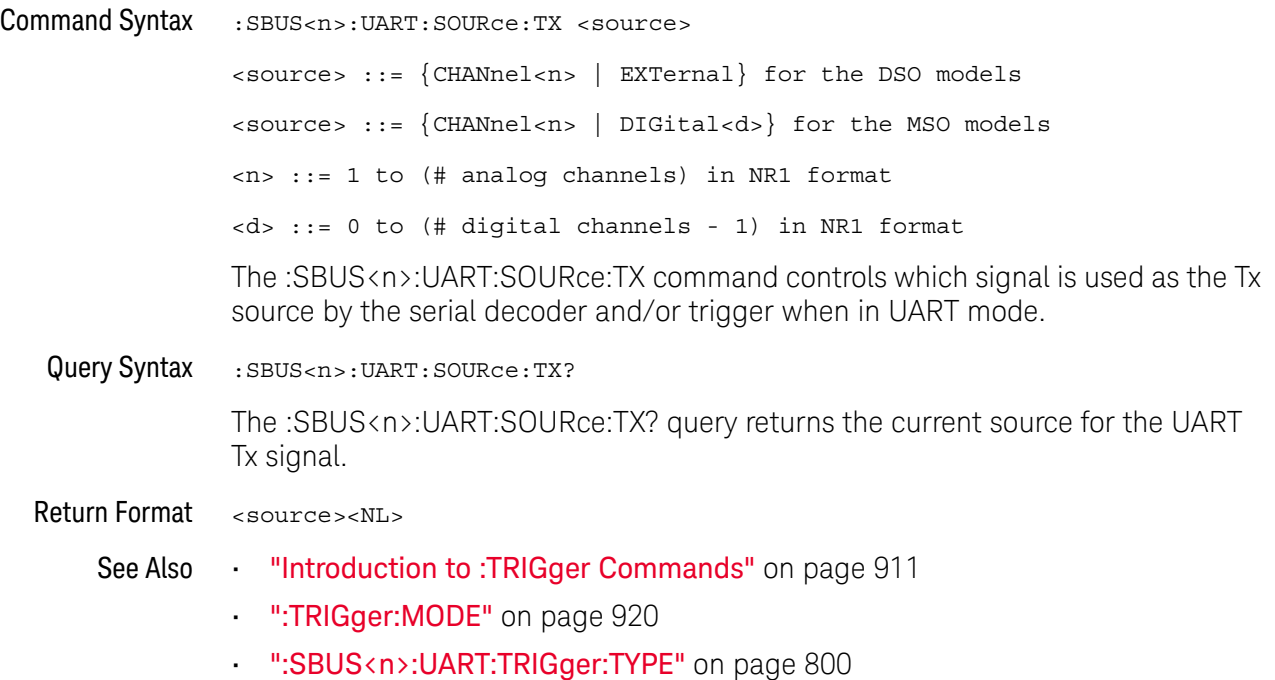

• ":SBUS<n>:UART:BITorder" on page 785

#### :SBUS<n>:UART:TRIGger:BASE

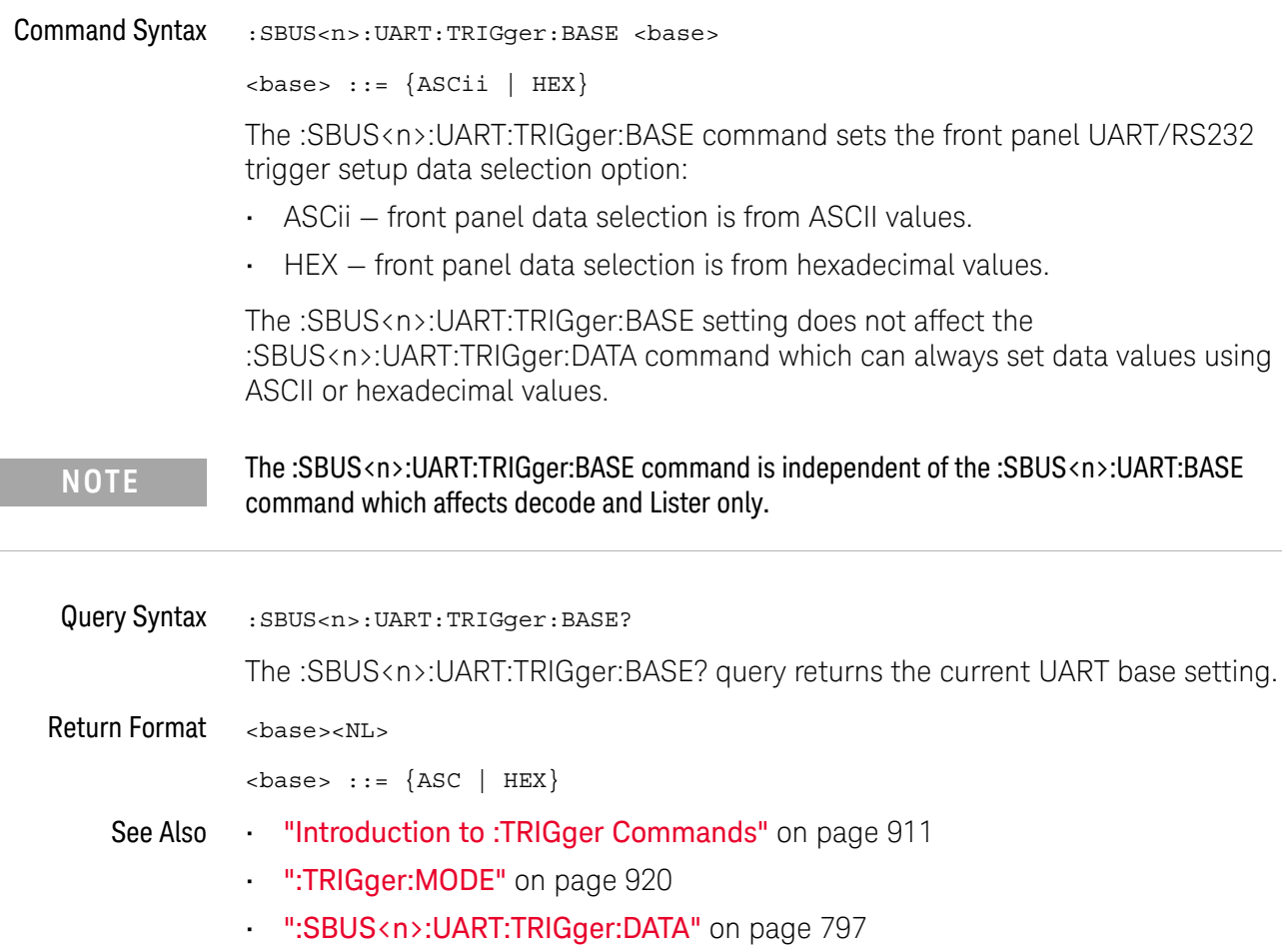

#### :SBUS<n>:UART:TRIGger:BURSt

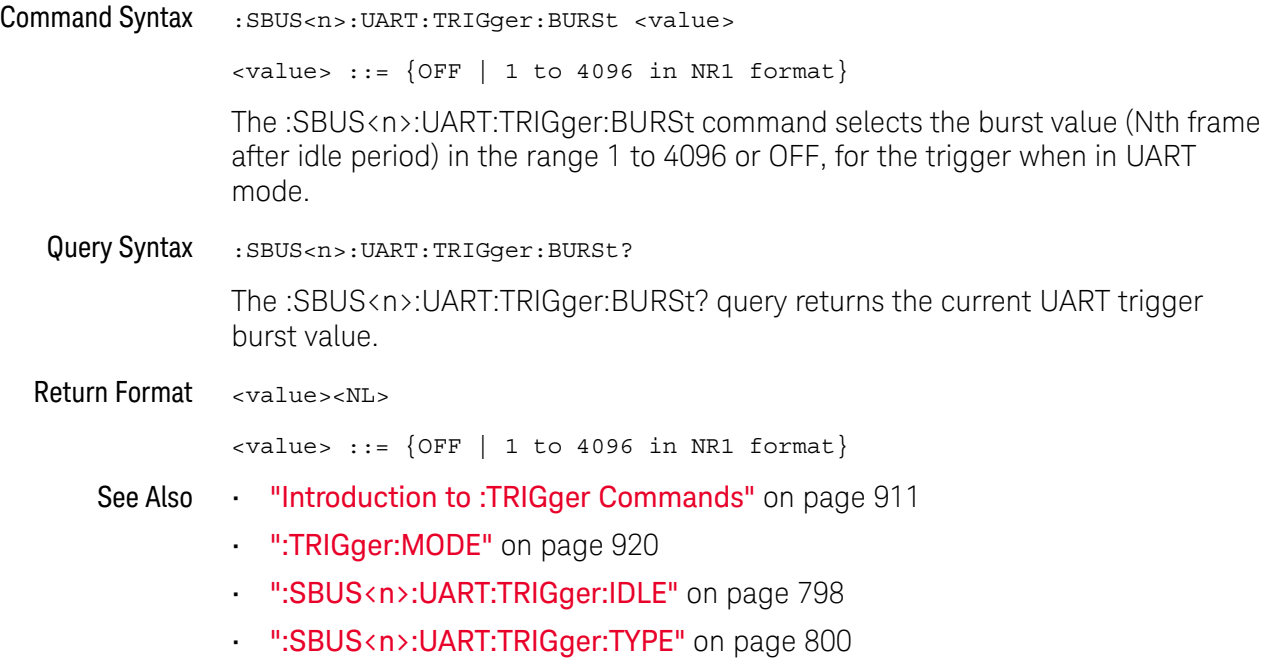

#### :SBUS<n>:UART:TRIGger:DATA

#### N (see page 1172)

Command Syntax :SBUS<n>:UART:TRIGger:DATA <value> <value> ::= 8-bit integer from 0-255 (0x00-0xff) in decimal, <hexadecimal>, <binary>, or <quoted\_string> format  $\{\n$ chexadecimal> ::= #Hnn where n ::=  $\{0, . . , 9 \mid A, . . , F\}$  for hexadecimal  $\langle$ binary> ::= #Bnn...n where n ::=  $\{0 | 1\}$  for binary <quoted\_string> ::= any of the 128 valid 7-bit ASCII characters (or standard abbreviations) The :SBUS<n>:UART:TRIGger:DATA command selects the data byte value (0x00 to 0xFF) for the trigger QUALifier when in UART mode. The data value is used when one of the RD or TD trigger types is selected. When entering an ASCII character via the quoted string, it must be one of the 128 valid characters (case-sensitive): "NUL", "SOH", "STX", "ETX", "EOT", "ENQ", "ACK", "BEL", "BS", "HT", "LF", "VT", "FF", "CR", "SO","SI", "DLE", "DC1", "DC2", "DC3", "DC4", "NAK", "SYN", "ETB", "CAN", "EM", "SUB", "ESC", "FS","GS", "RS", "US", "SP", "!", "\"", "#", "\$", "%","&", "\'", "(", ")", "\*", "+", ",", "-", ".", "/","0", "1", "2", "3", "4", "5", "6", "7", "8", "9",":", ";", "<", "=", ">", "?", "@", "A", "B", "C","D", "E", "F", "G", "H", "I", "J", "K", "L", "M","N", "O", "P", "Q", "R", "S", "T", "U", "V", "W", "X", "Y", "Z","[", "\\", "]", "^", "\_", "`", "a", "b", "c", "d", "e", "f", "g", "h", "i", "j", "k", "l", "m", "n", "o", "p", "q", "r", "s", "t", "u", "v", "w", "x", "y", "z", "{", "|", "}", "~", or "DEL". Query Syntax : SBUS<n>:UART: TRIGger: DATA? The :SBUS<n>:UART:TRIGger:DATA? query returns the current UART trigger data value. Return Format <value><NL> <value> ::= 8-bit integer in decimal from 0-255 See Also **Introduction to :TRIGger Commands**" on page 911 • ":TRIGger:MODE" on page 920 • ":SBUS<n>:UART:TRIGger:BASE" on page 795

• ":SBUS<n>:UART:TRIGger:TYPE" on page 800

#### :SBUS<n>:UART:TRIGger:IDLE

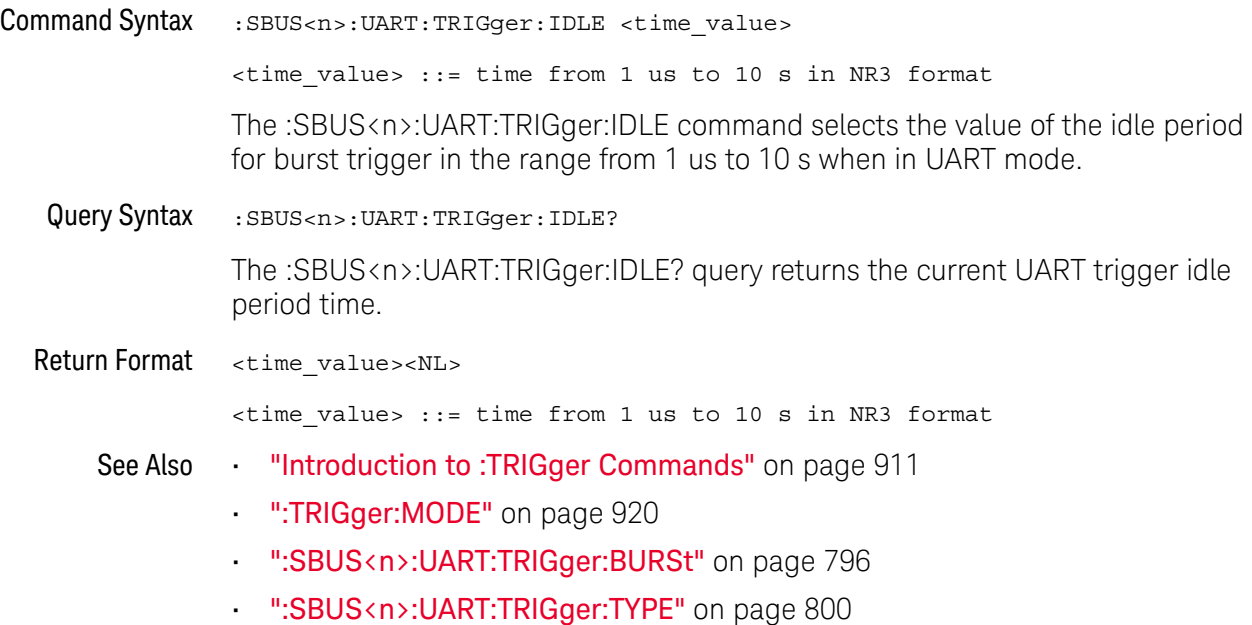

#### :SBUS<n>:UART:TRIGger:QUALifier

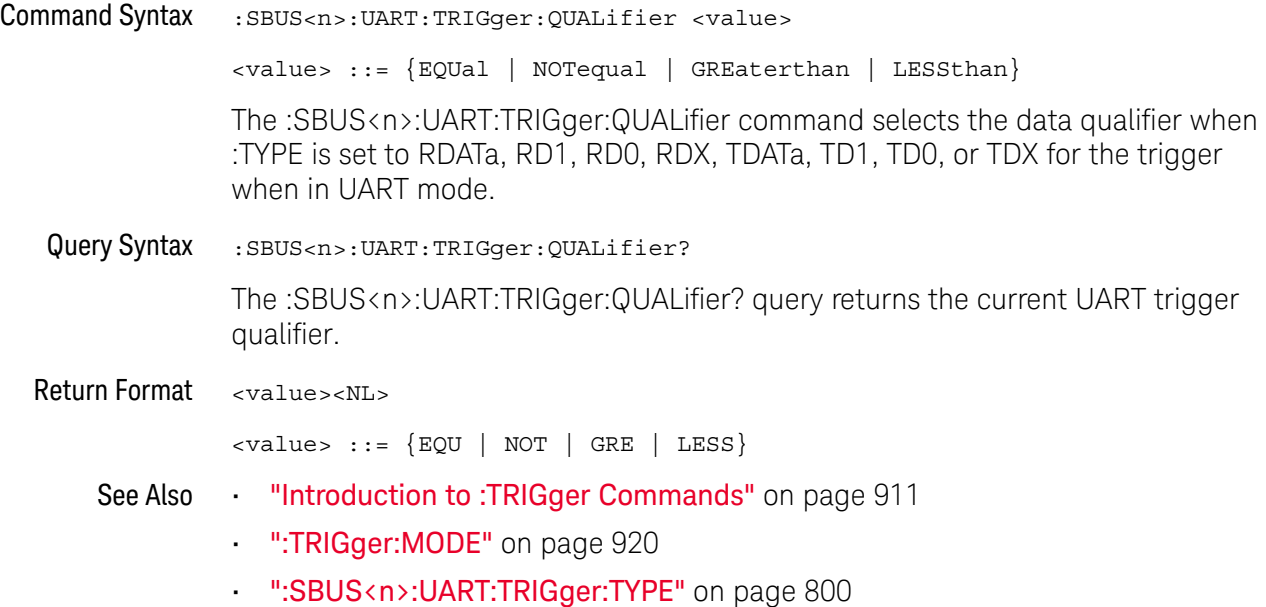

#### :SBUS<n>:UART:TRIGger:TYPE

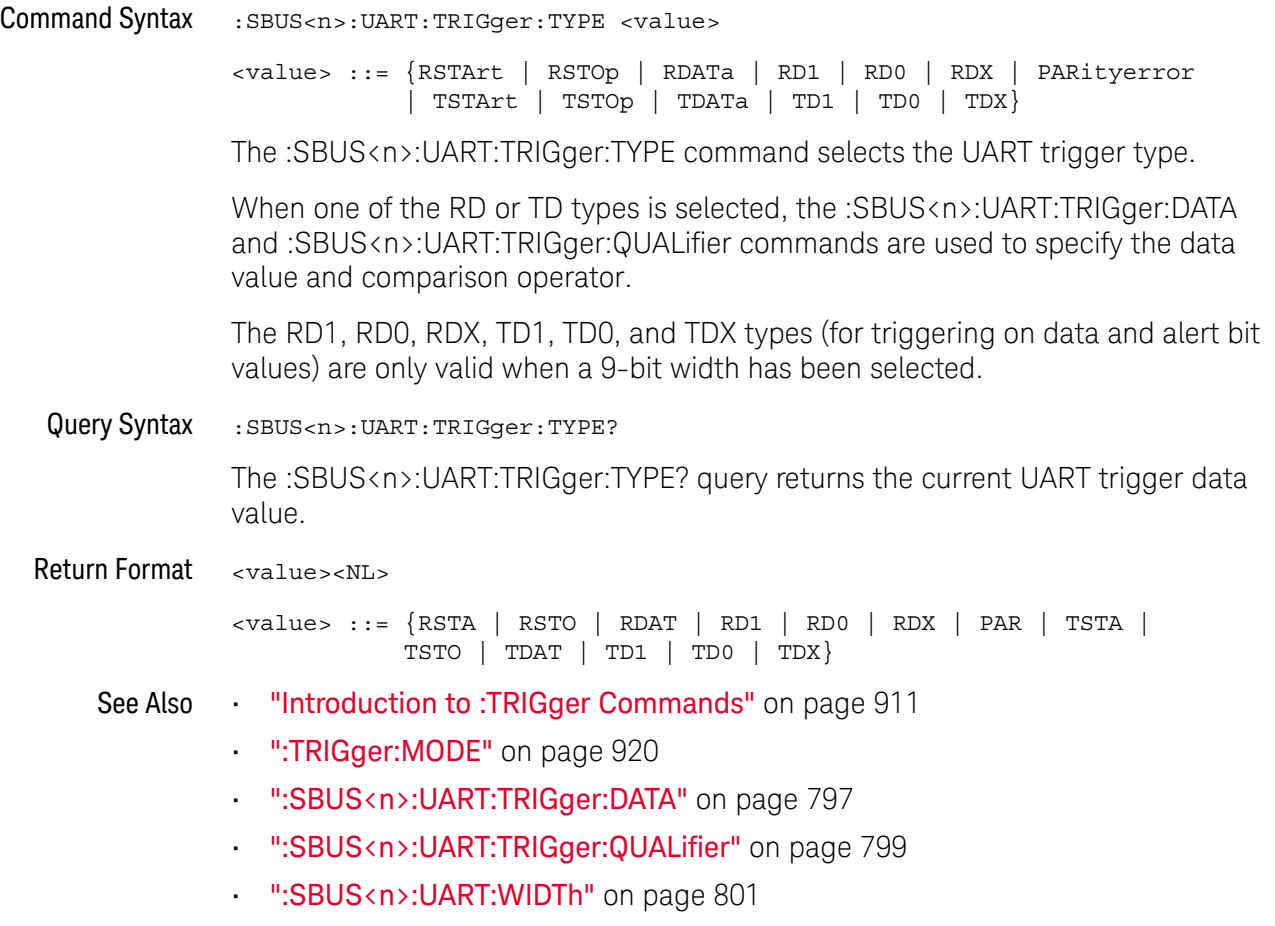

#### :SBUS<n>:UART:WIDTh

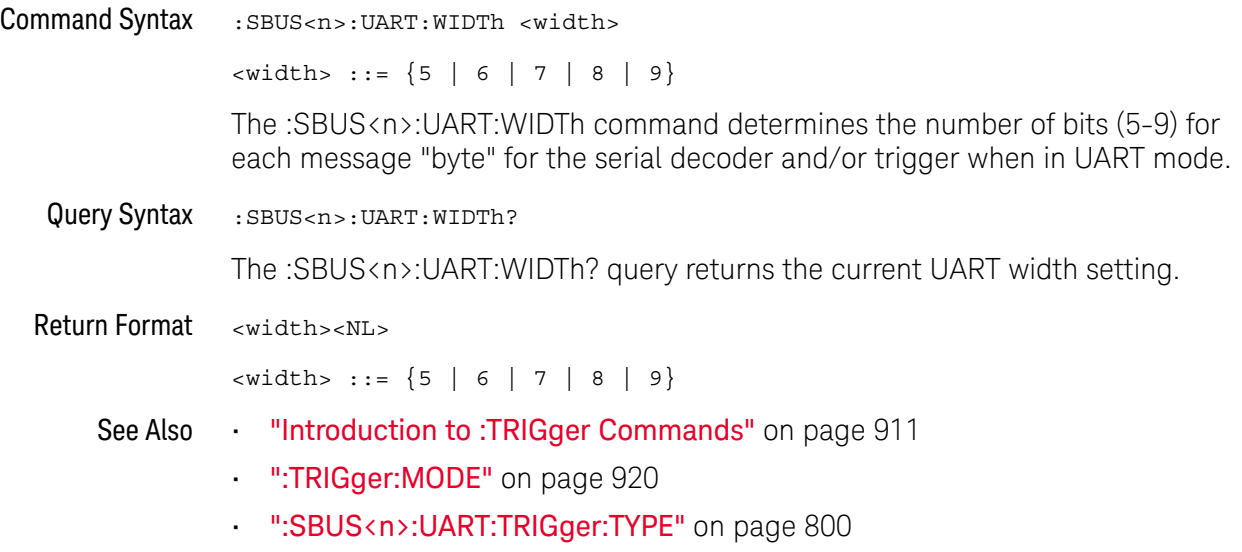

#### 27 :SBUS<n> Commands

# 28 :SEARch Commands

Control the event search modes and parameters for each search type. See:

- "General :SEARch Commands" on page 804
- ":SEARch:EDGE Commands" on page 808
- ":SEARch:GLITch Commands" on page 811 (Pulse Width search)
- ":SEARch:RUNT Commands" on page 818
- ":SEARch:TRANsition Commands" on page 823
- ":SEARch:SERial:A429 Commands" on page 828
- ":SEARch:SERial:CAN Commands" on page 834
- ":SEARch:SERial:FLEXray Commands" on page 840
- ":SEARch:SERial:I2S Commands" on page 846
- ":SEARch:SERial:IIC Commands" on page 852
- ":SEARch:SERial:LIN Commands" on page 859
- ":SEARch:SERial:M1553 Commands" on page 865
- ":SEARch:SERial:SPI Commands" on page 869
- ":SEARch:SERial:UART Commands" on page 873

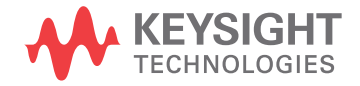

### General :SEARch Commands

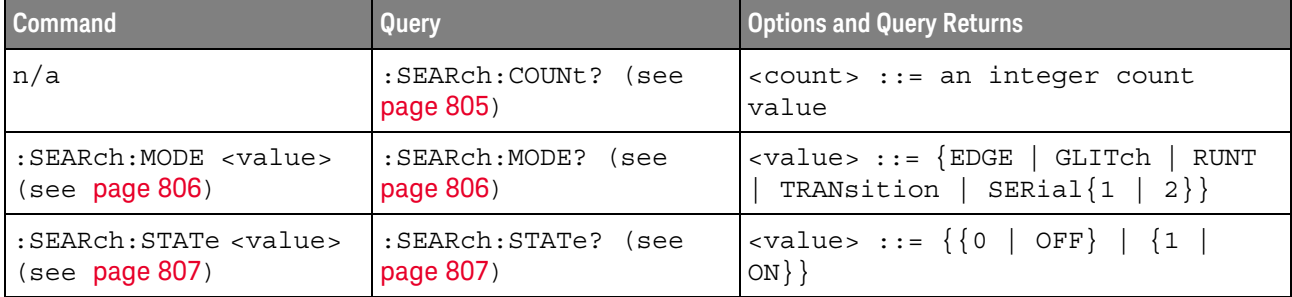

#### **Table 110** General :SEARch Commands Summary

#### :SEARch:COUNt

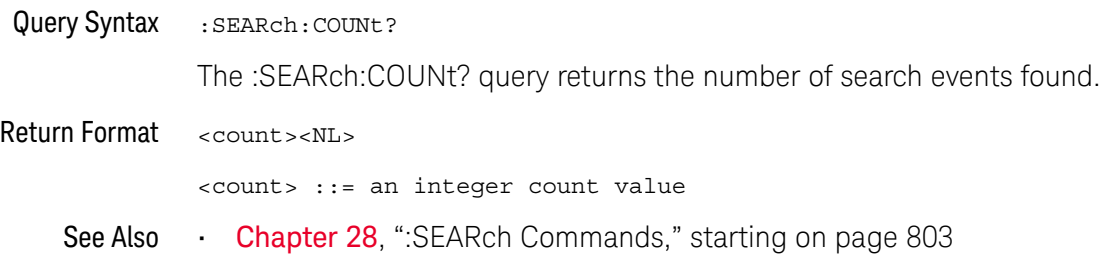

#### :SEARch:MODE

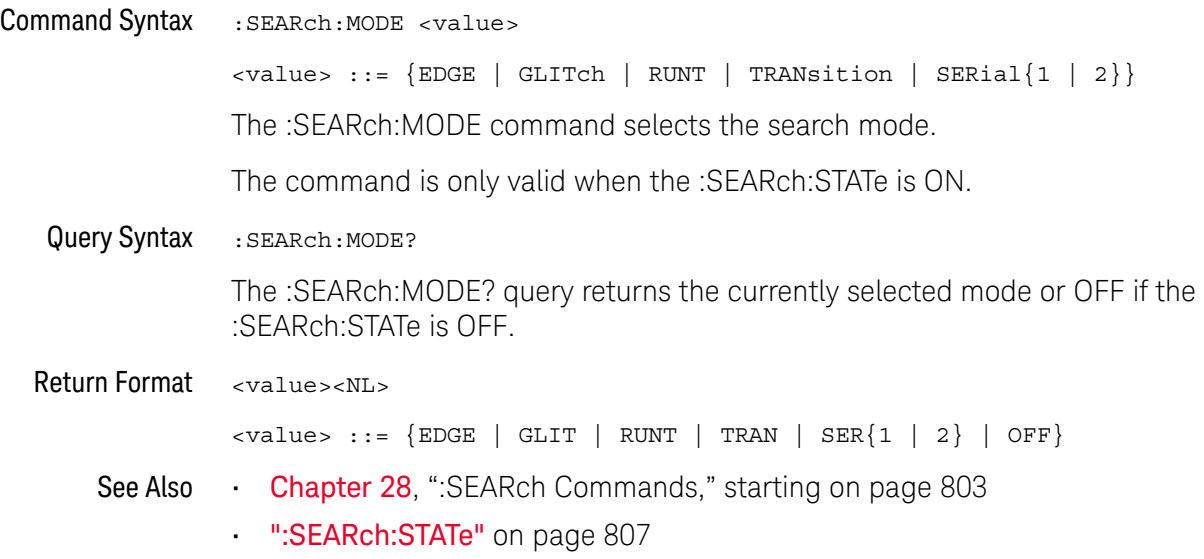

#### :SEARch:STATe

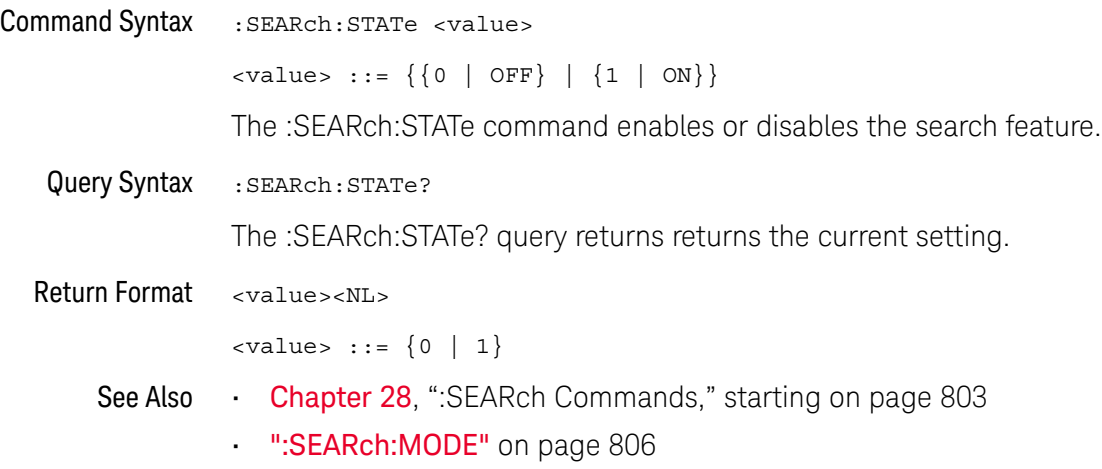

### :SEARch:EDGE Commands

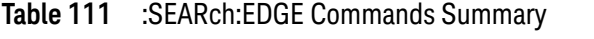

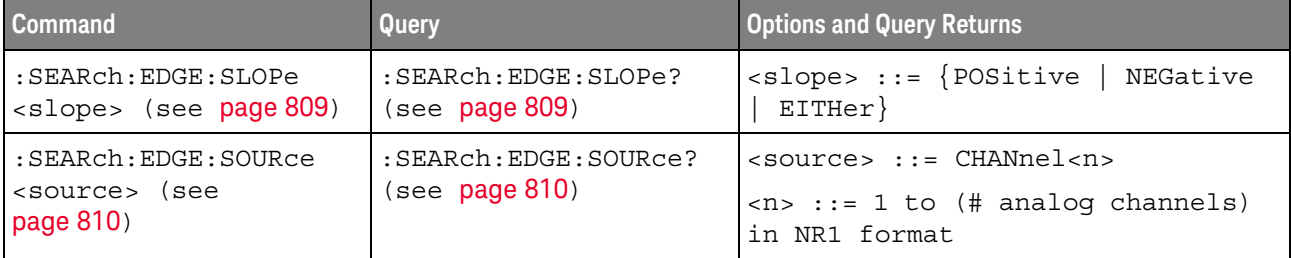

#### :SEARch:EDGE:SLOPe

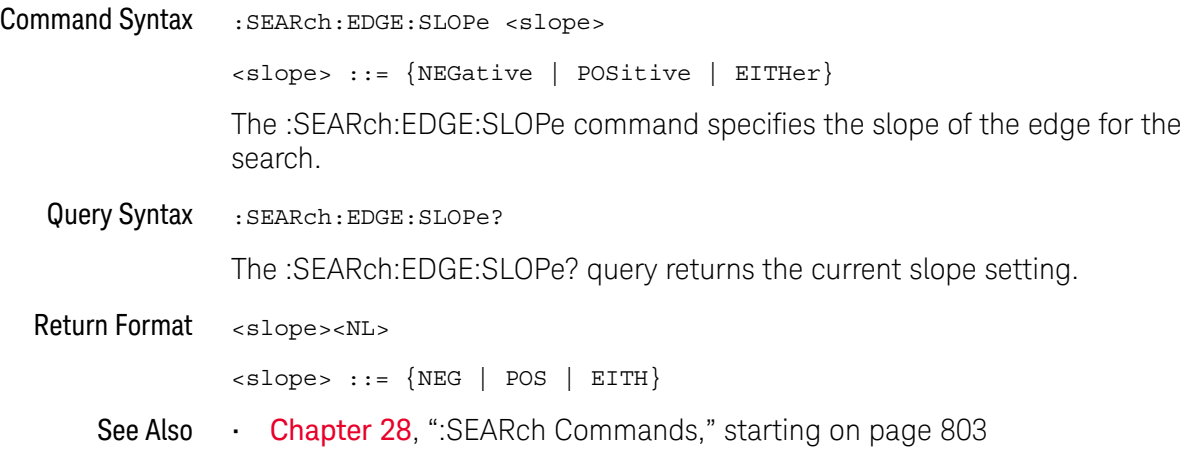

#### :SEARch:EDGE:SOURce

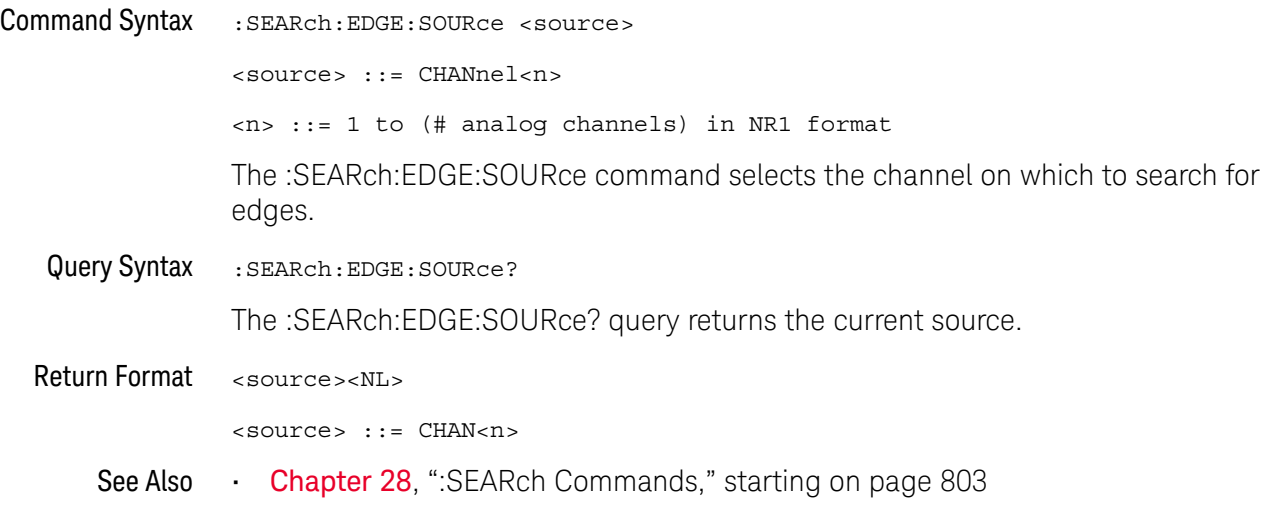

### :SEARch:GLITch Commands

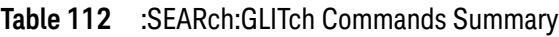

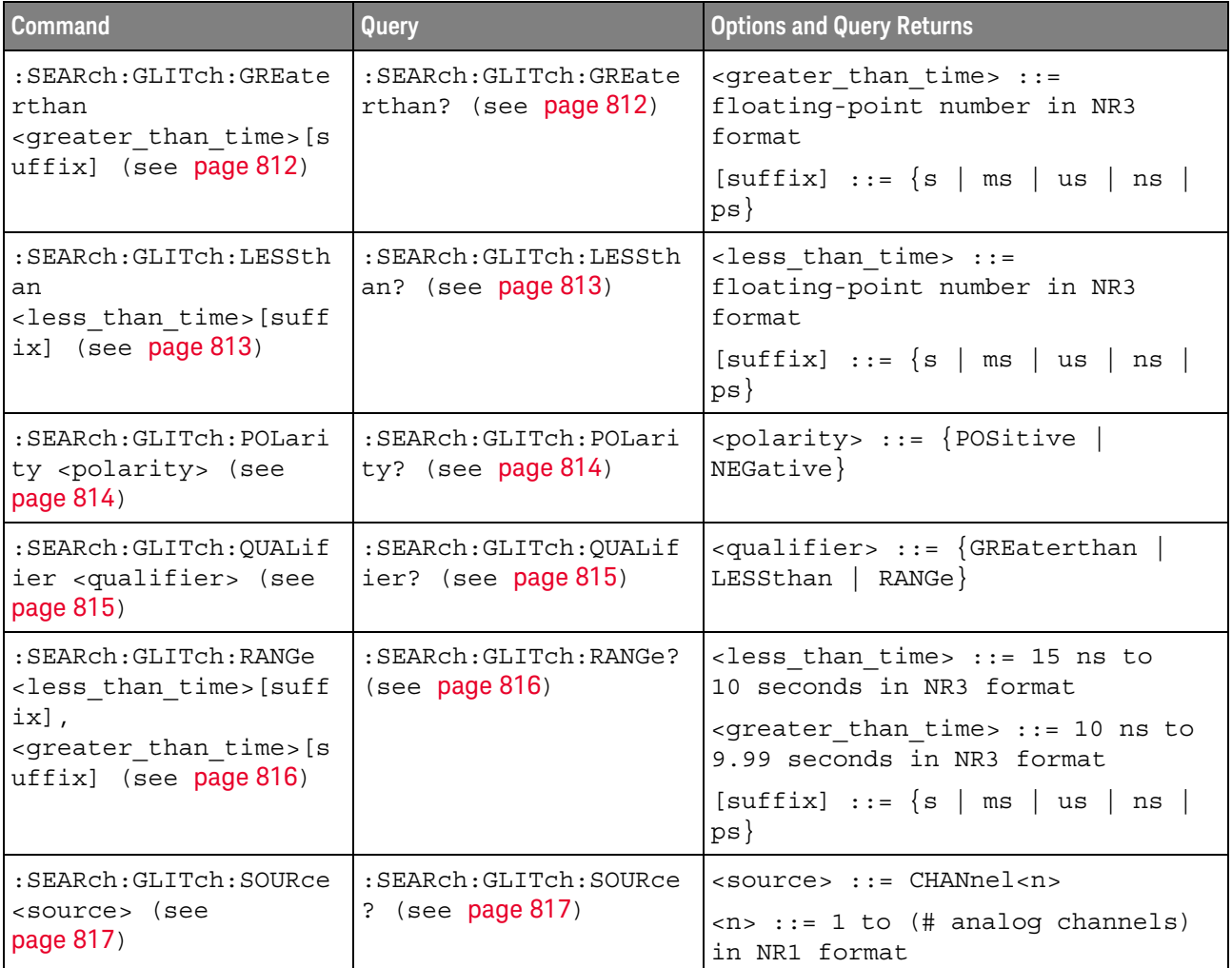

#### :SEARch:GLITch:GREaterthan

### N (see page 1172)

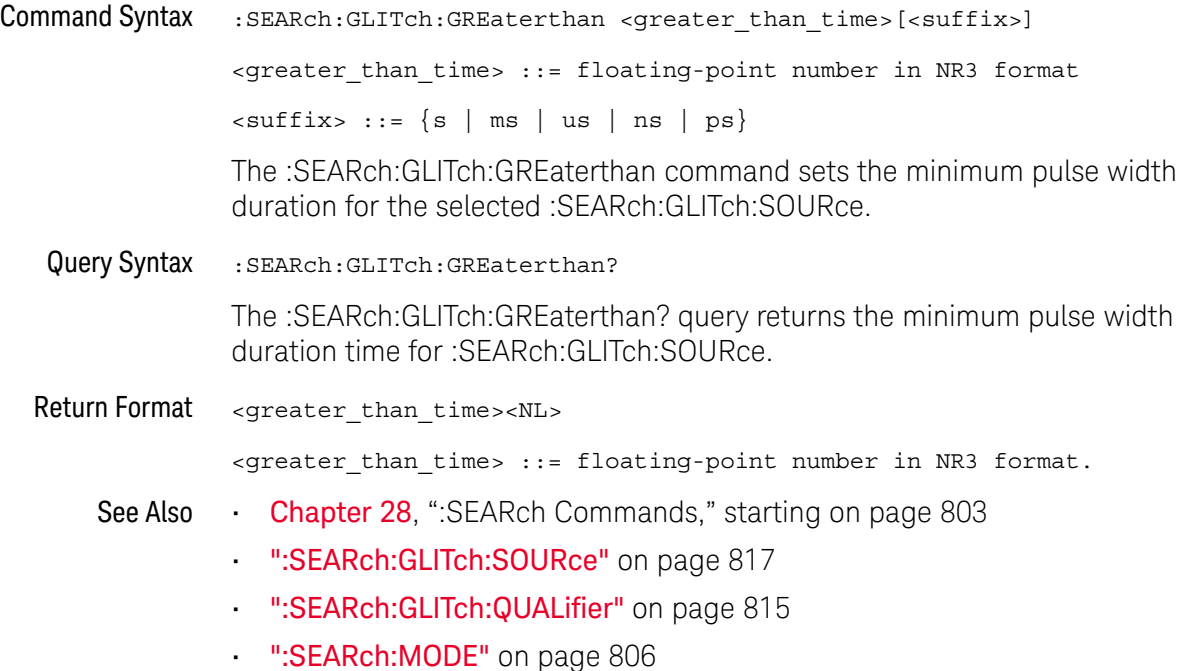

#### :SEARch:GLITch:LESSthan

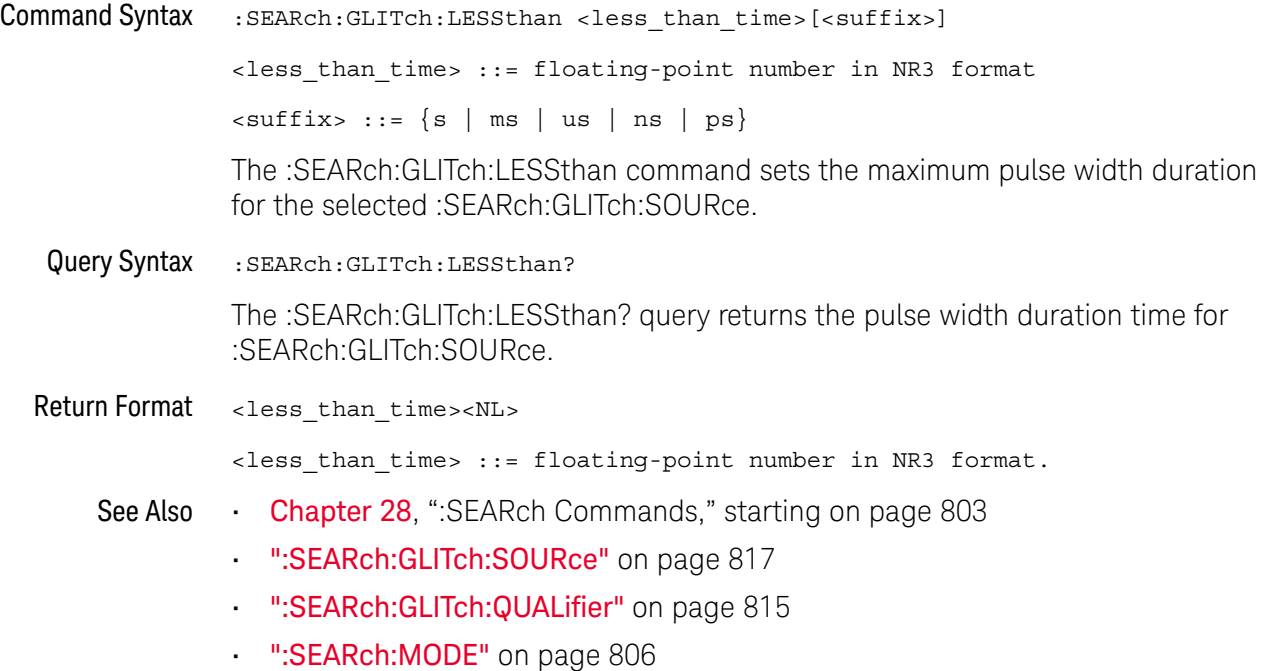

#### :SEARch:GLITch:POLarity

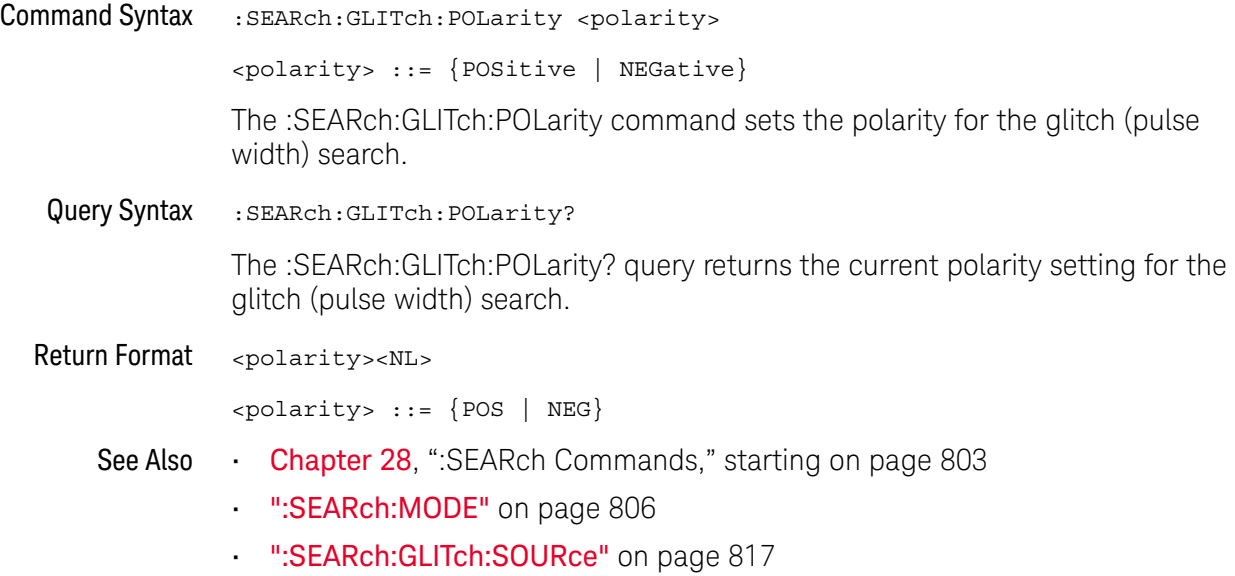

#### :SEARch:GLITch:QUALifier

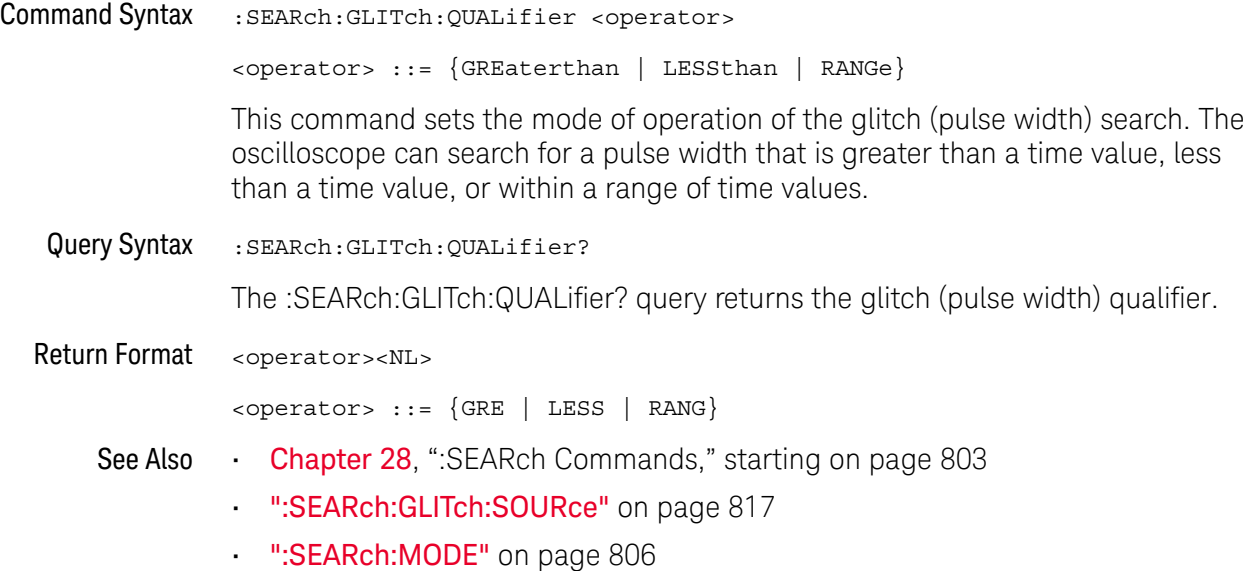

#### :SEARch:GLITch:RANGe

### N (see page 1172)

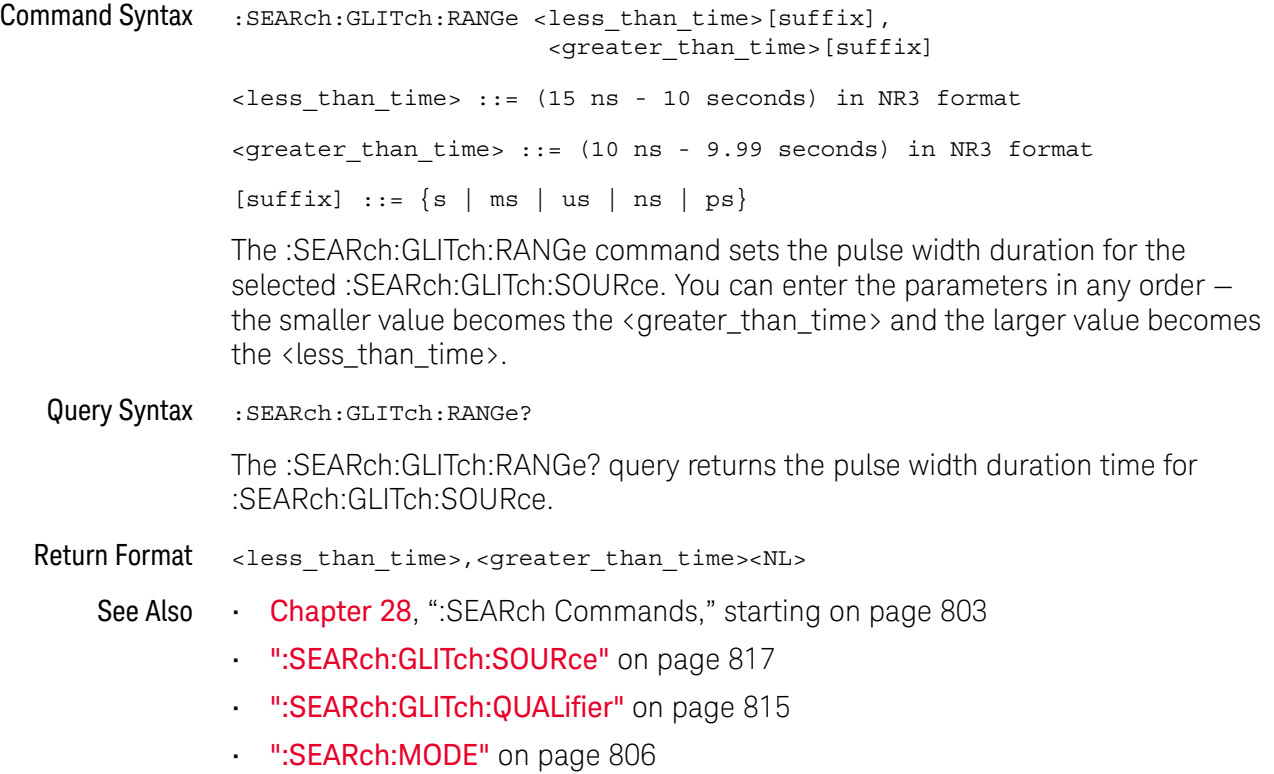

#### :SEARch:GLITch:SOURce

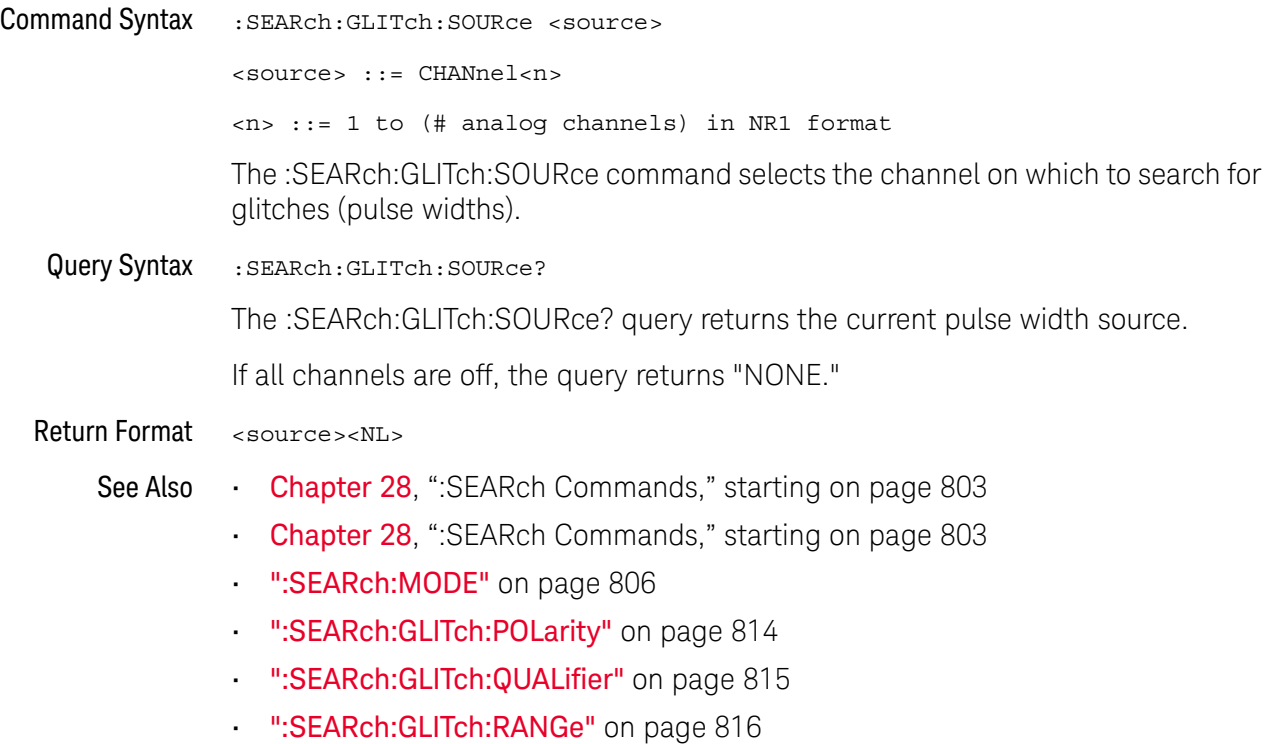

### :SEARch:RUNT Commands

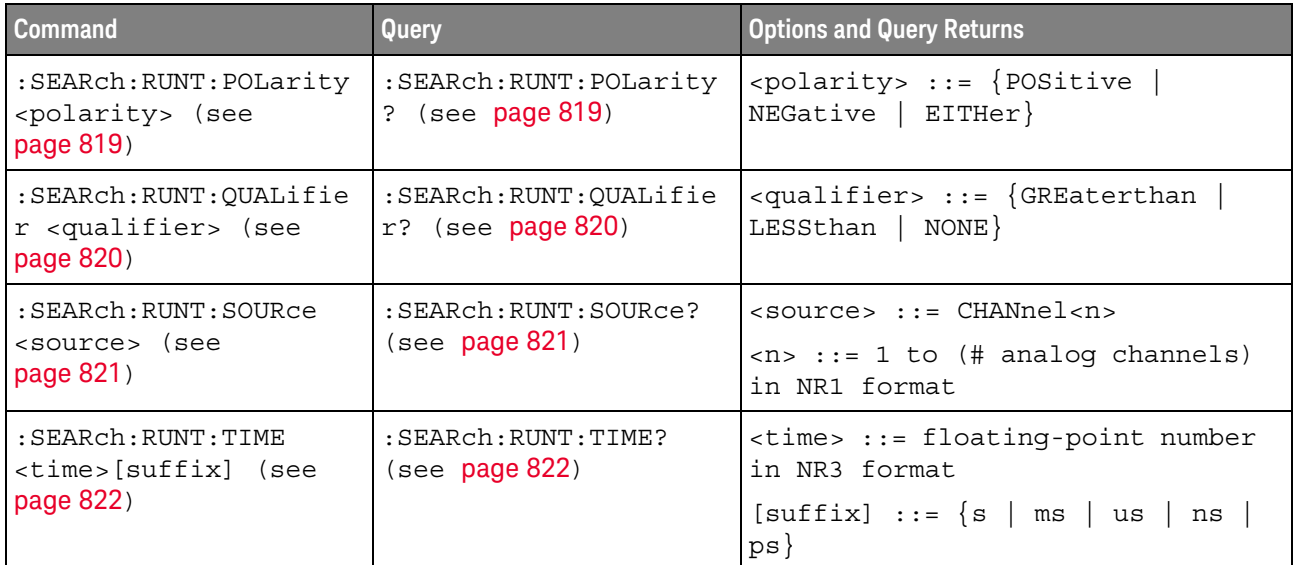

#### **Table 113** :SEARch:RUNT Commands Summary

#### :SEARch:RUNT:POLarity

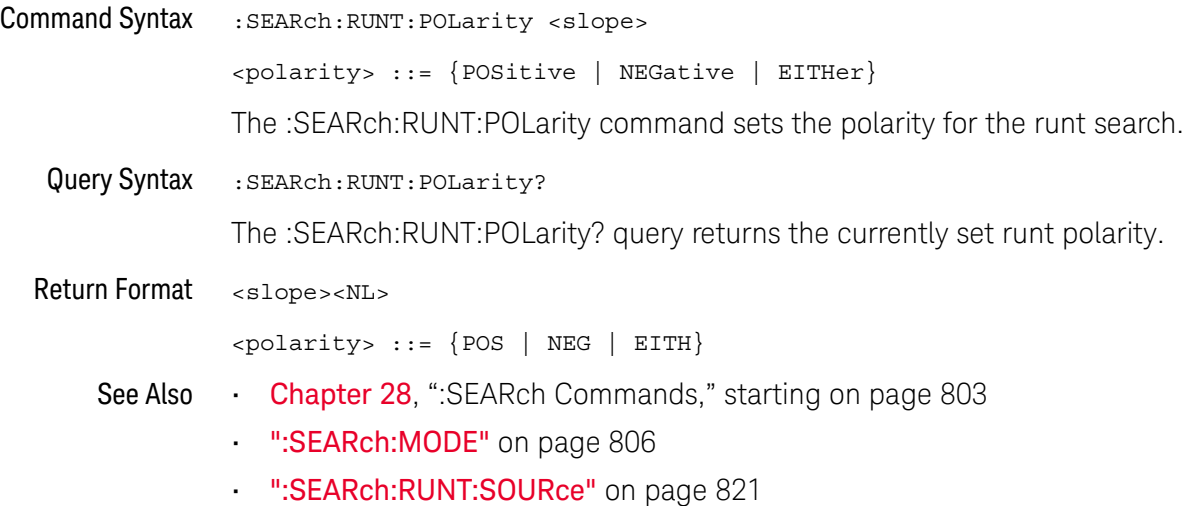

#### :SEARch:RUNT:QUALifier

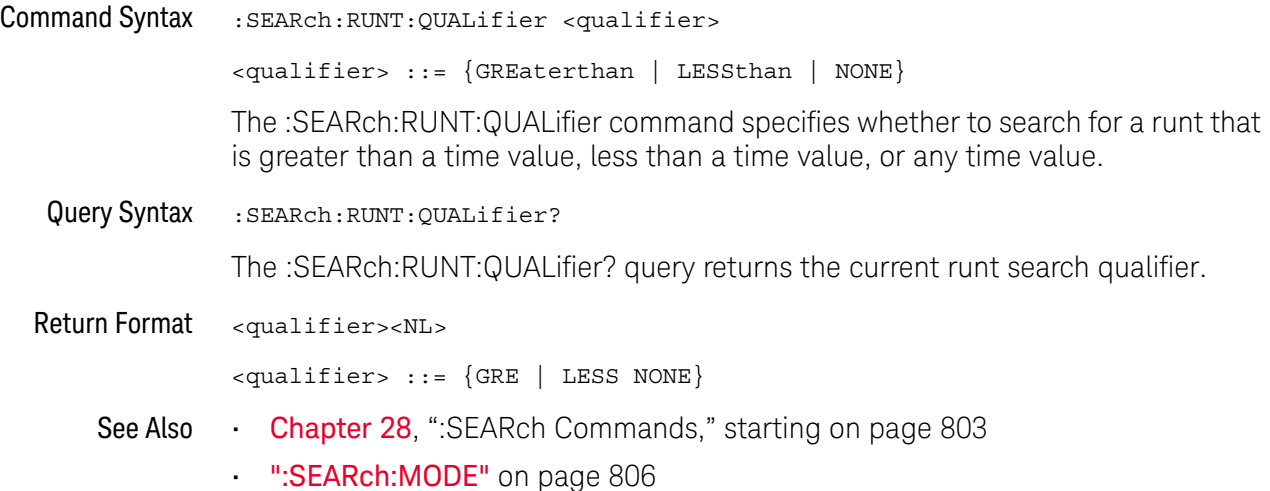

#### :SEARch:RUNT:SOURce

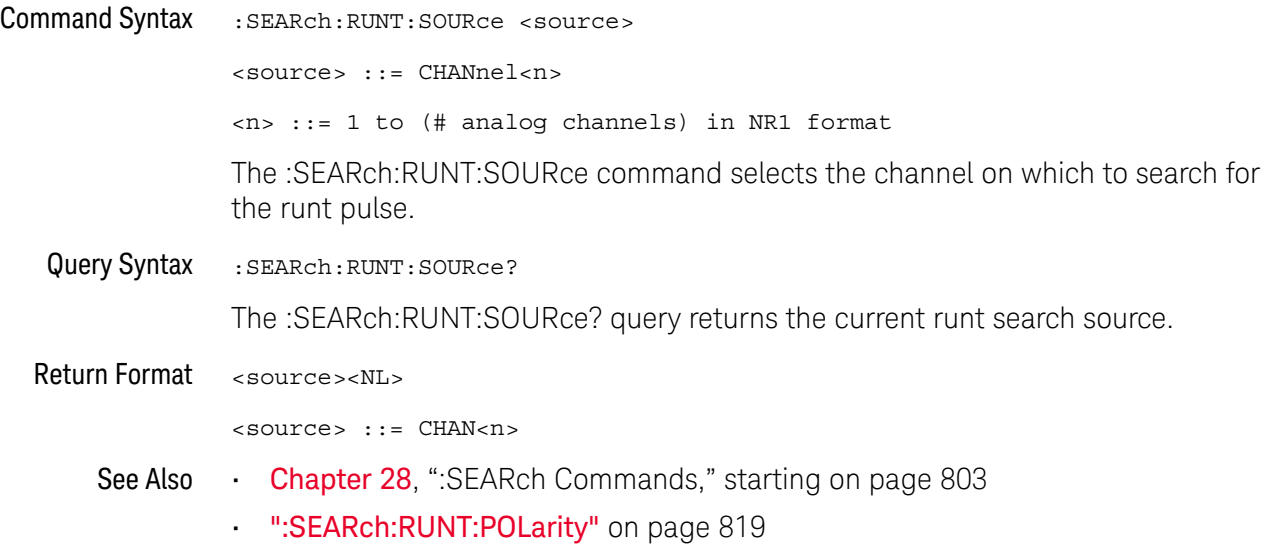

#### :SEARch:RUNT:TIME

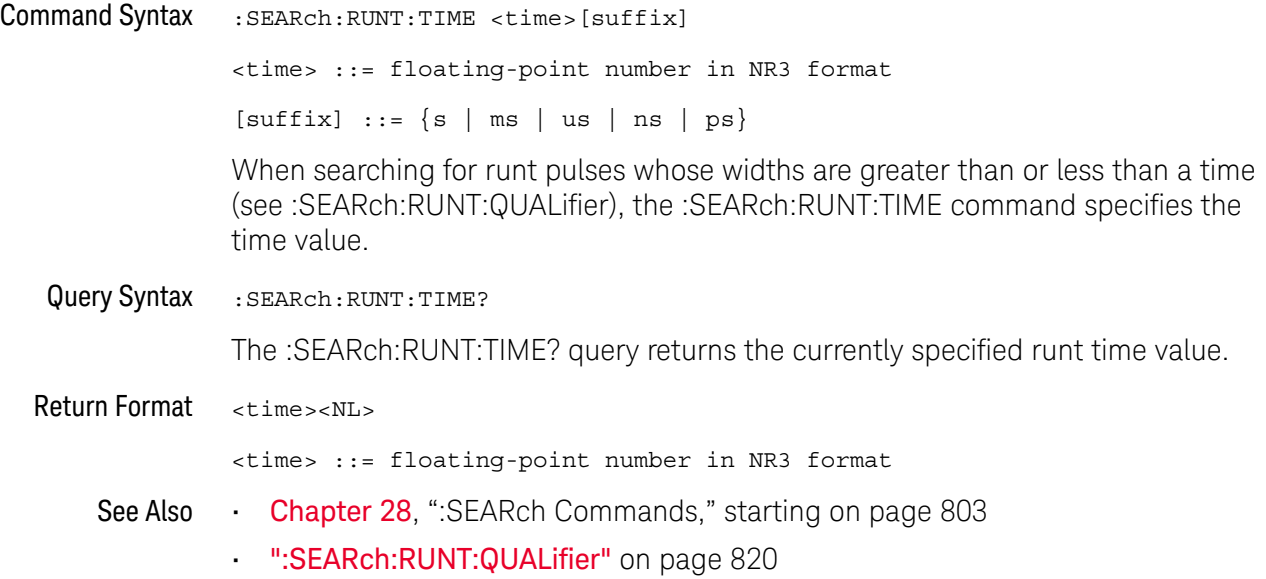

### :SEARch:TRANsition Commands

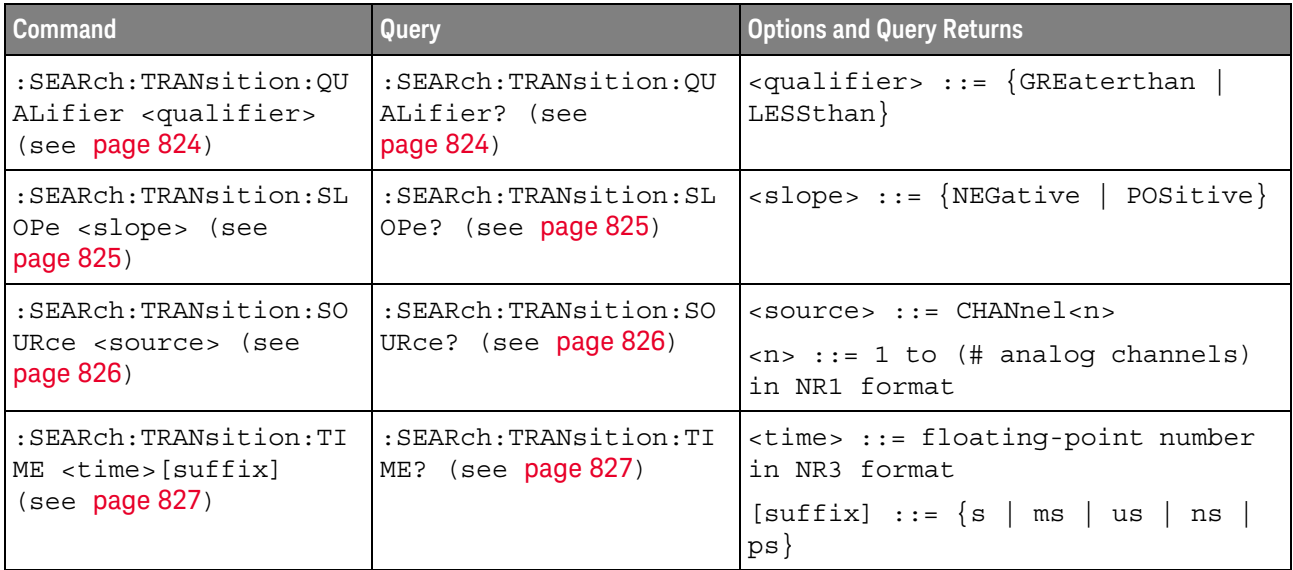

#### **Table 114** :SEARch:TRANsition Commands Summary

#### :SEARch:TRANsition:QUALifier

# N (see page 1172)

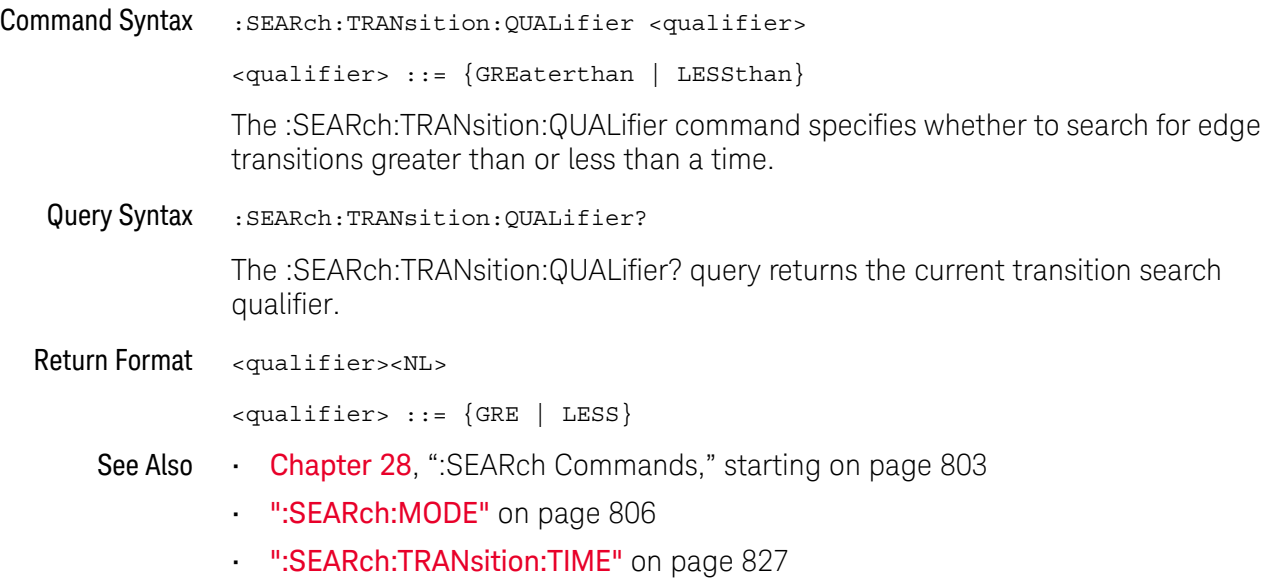

#### :SEARch:TRANsition:SLOPe

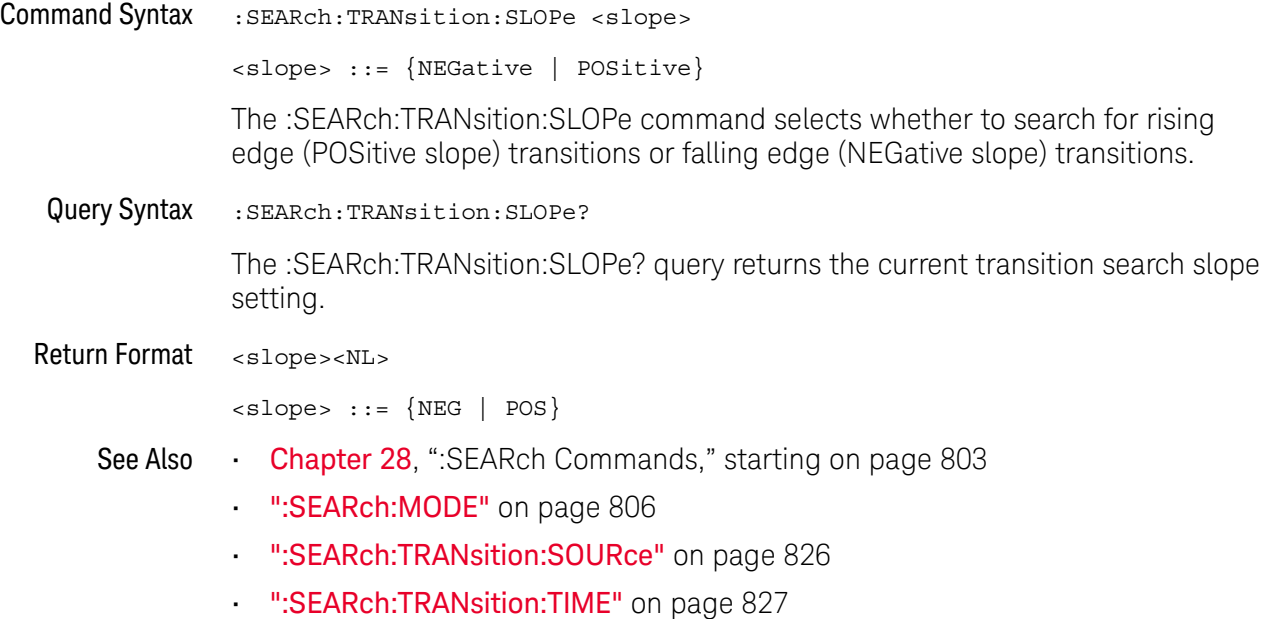

#### :SEARch:TRANsition:SOURce

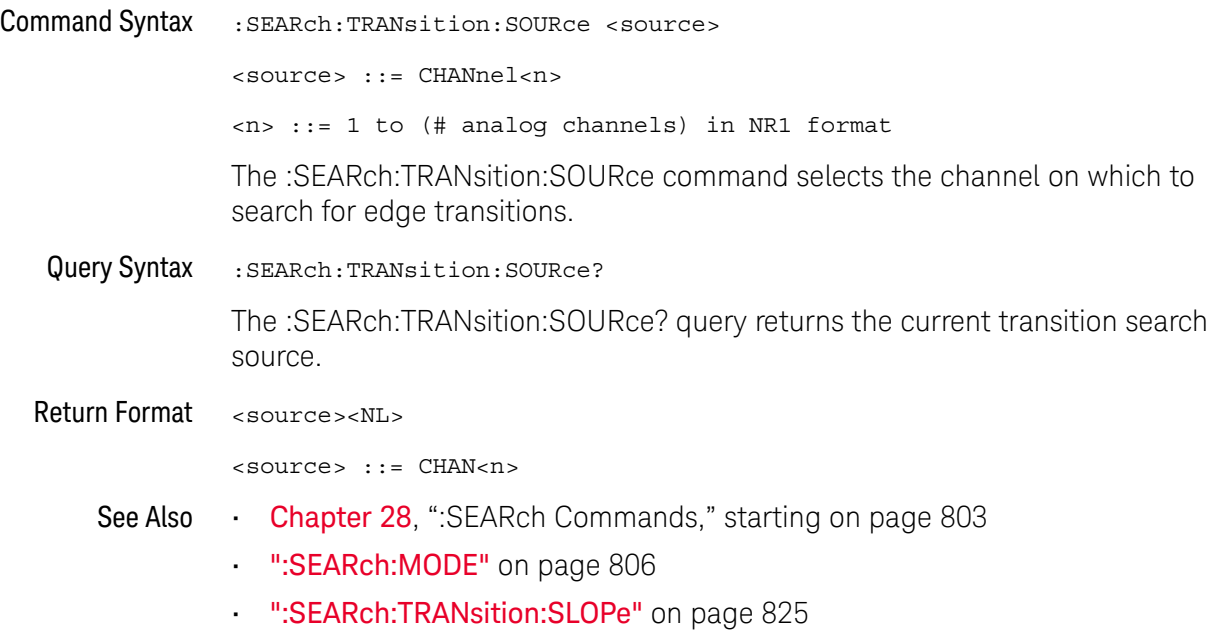

### :SEARch:TRANsition:TIME

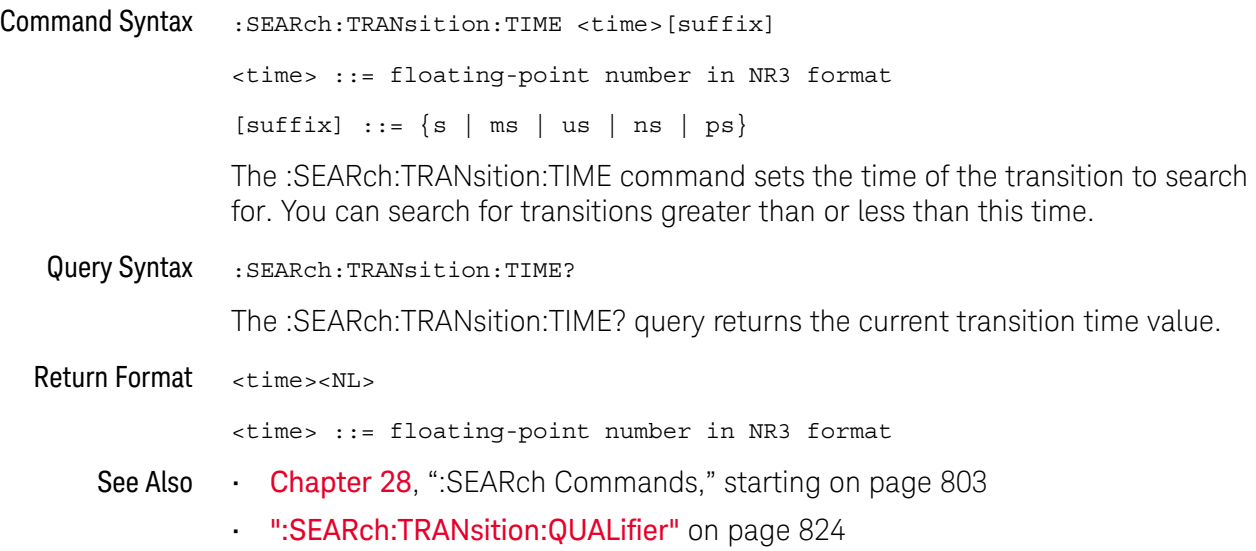

### :SEARch:SERial:A429 Commands

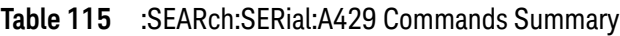

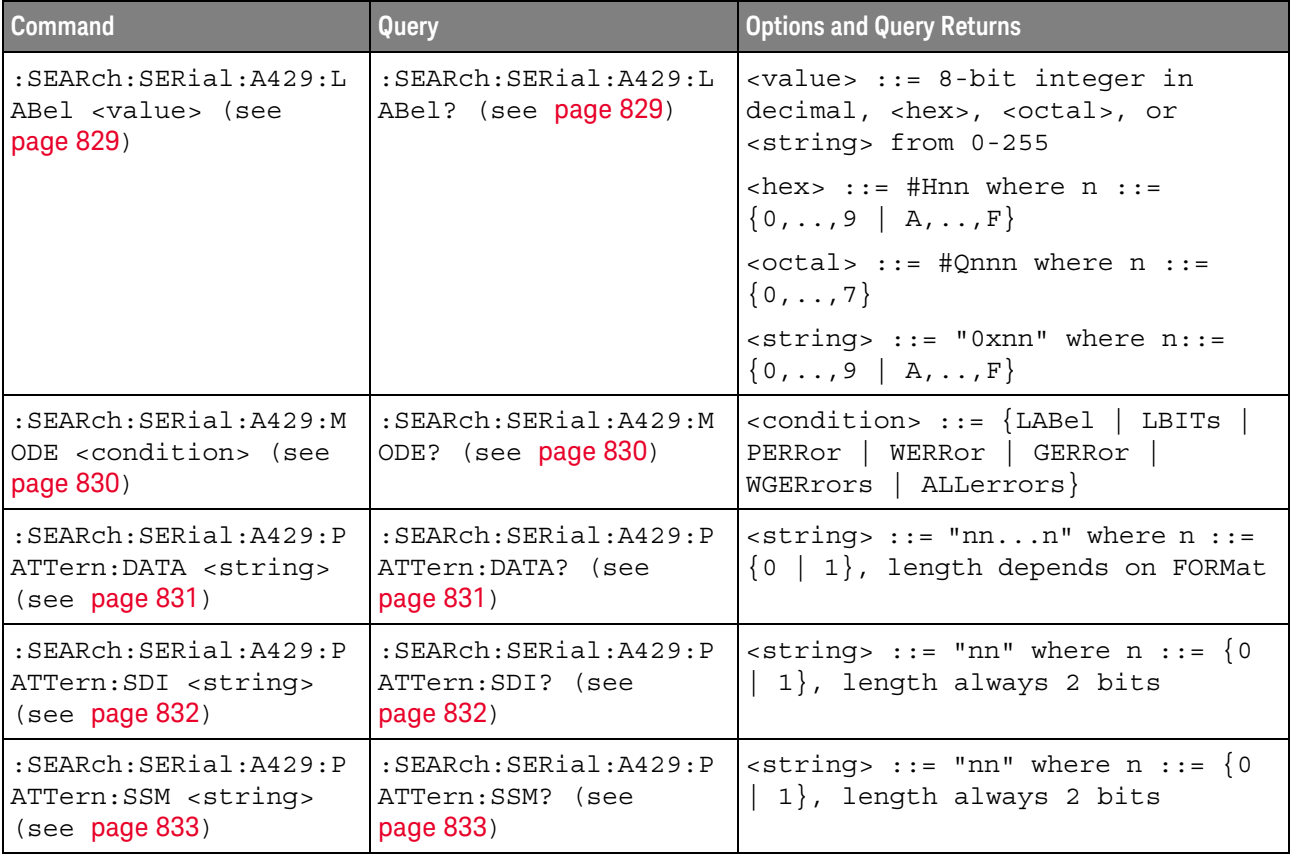
#### :SEARch:SERial:A429:LABel

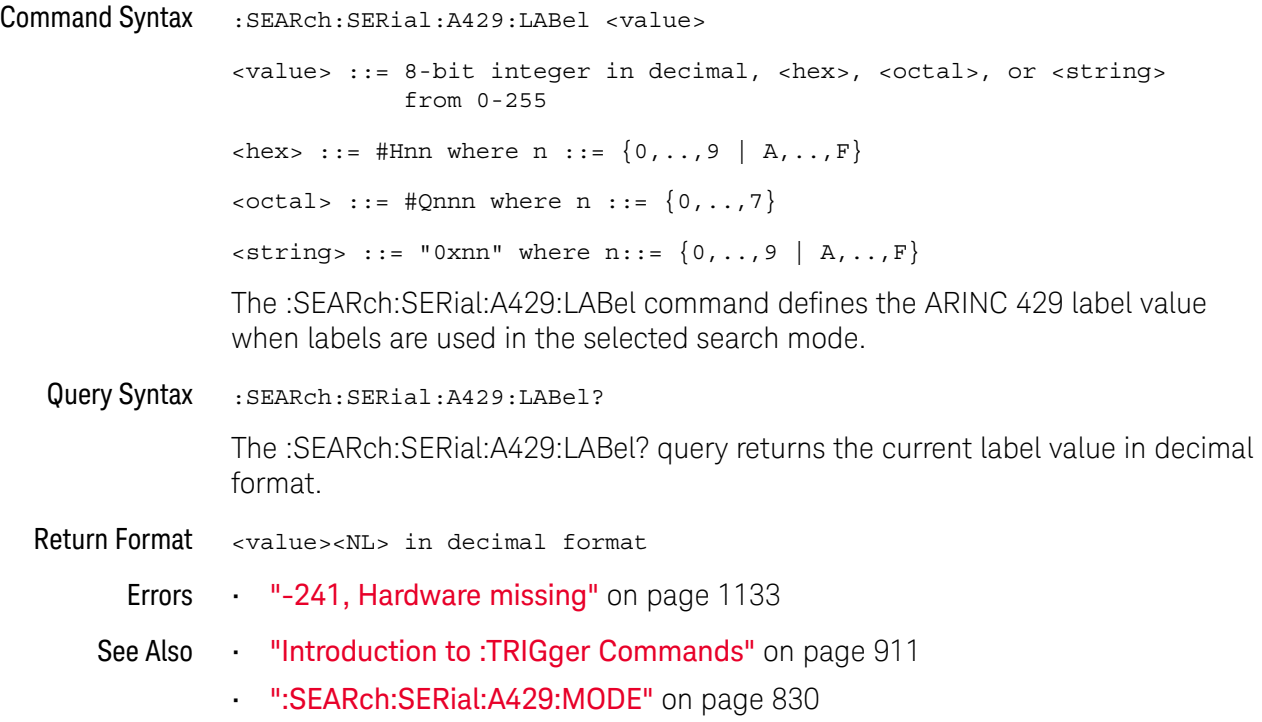

#### :SEARch:SERial:A429:MODE

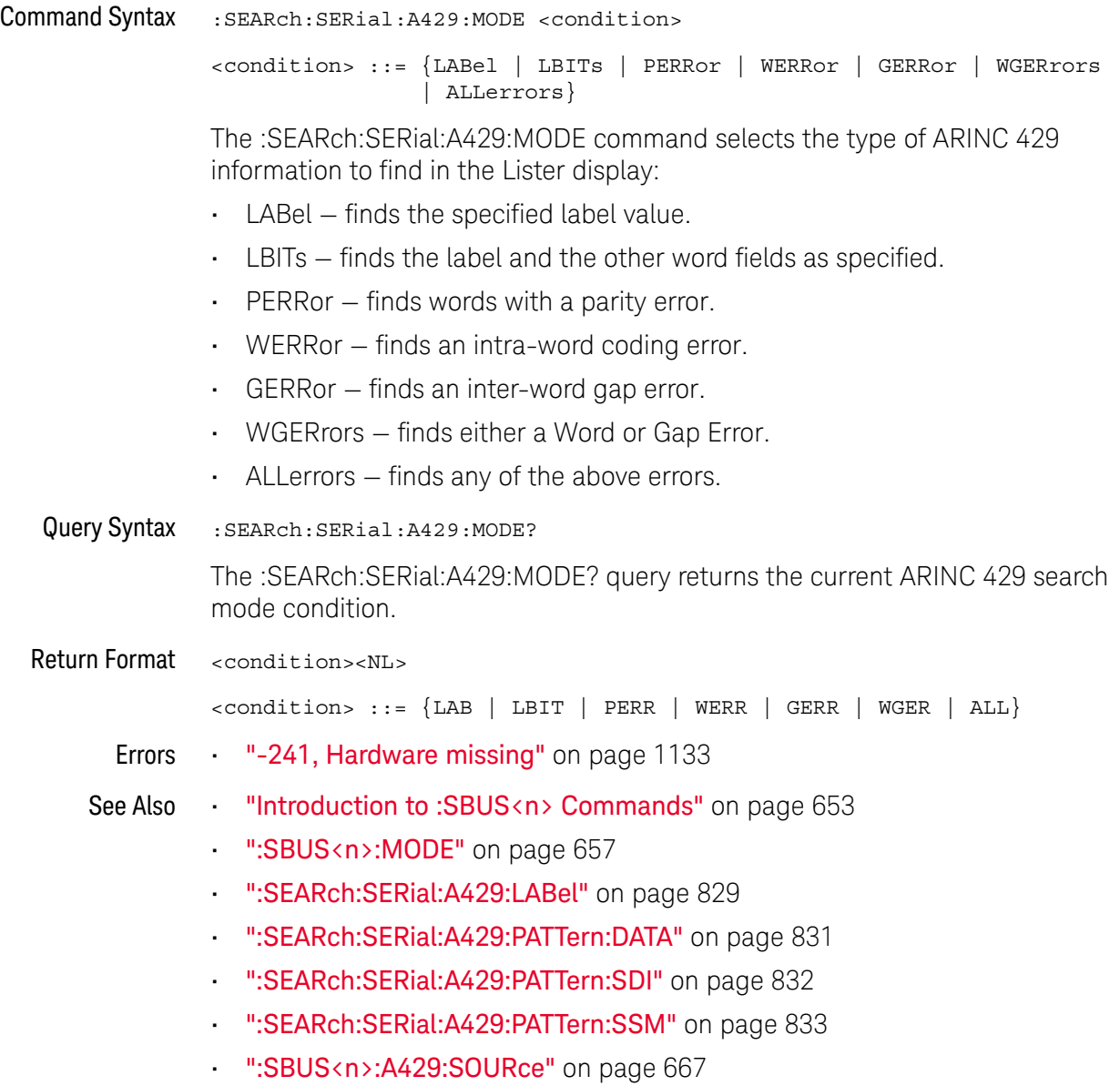

#### :SEARch:SERial:A429:PATTern:DATA

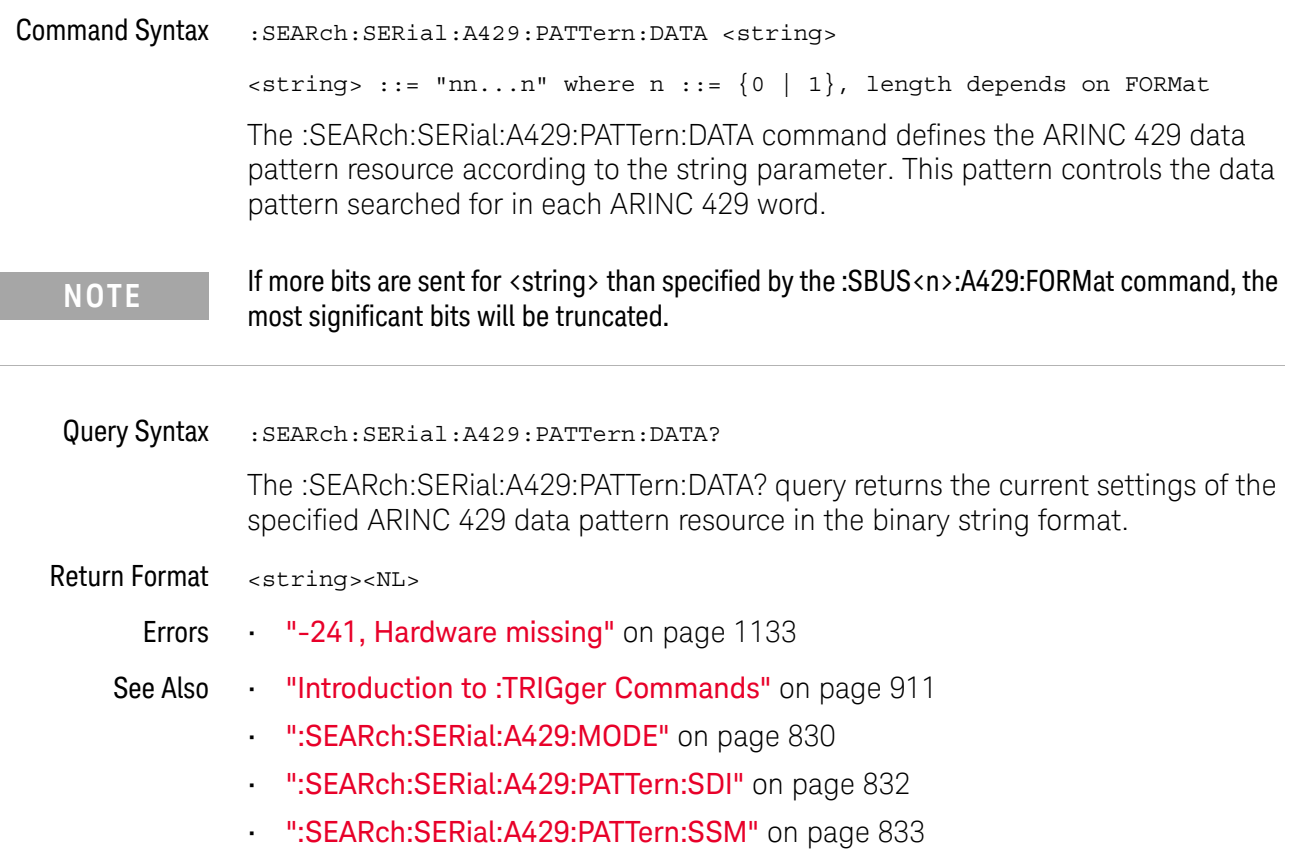

#### :SEARch:SERial:A429:PATTern:SDI

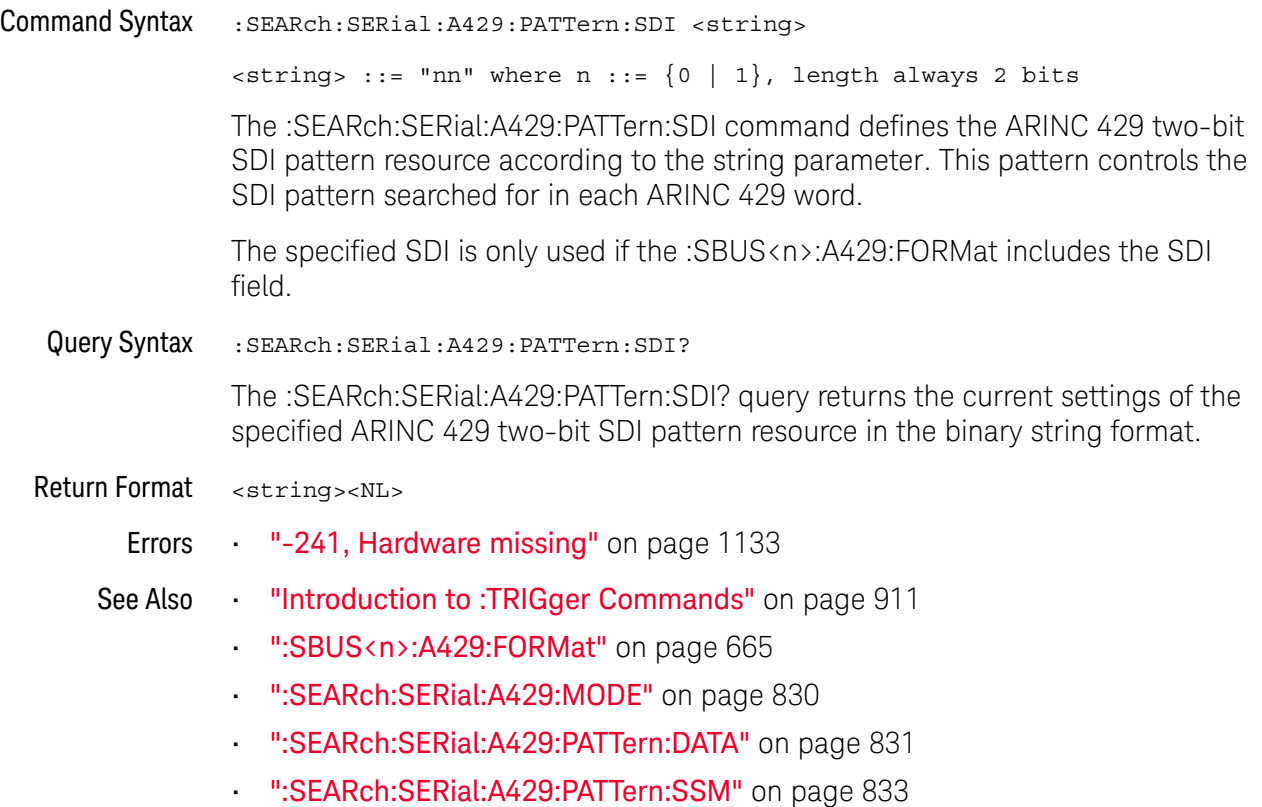

#### :SEARch:SERial:A429:PATTern:SSM

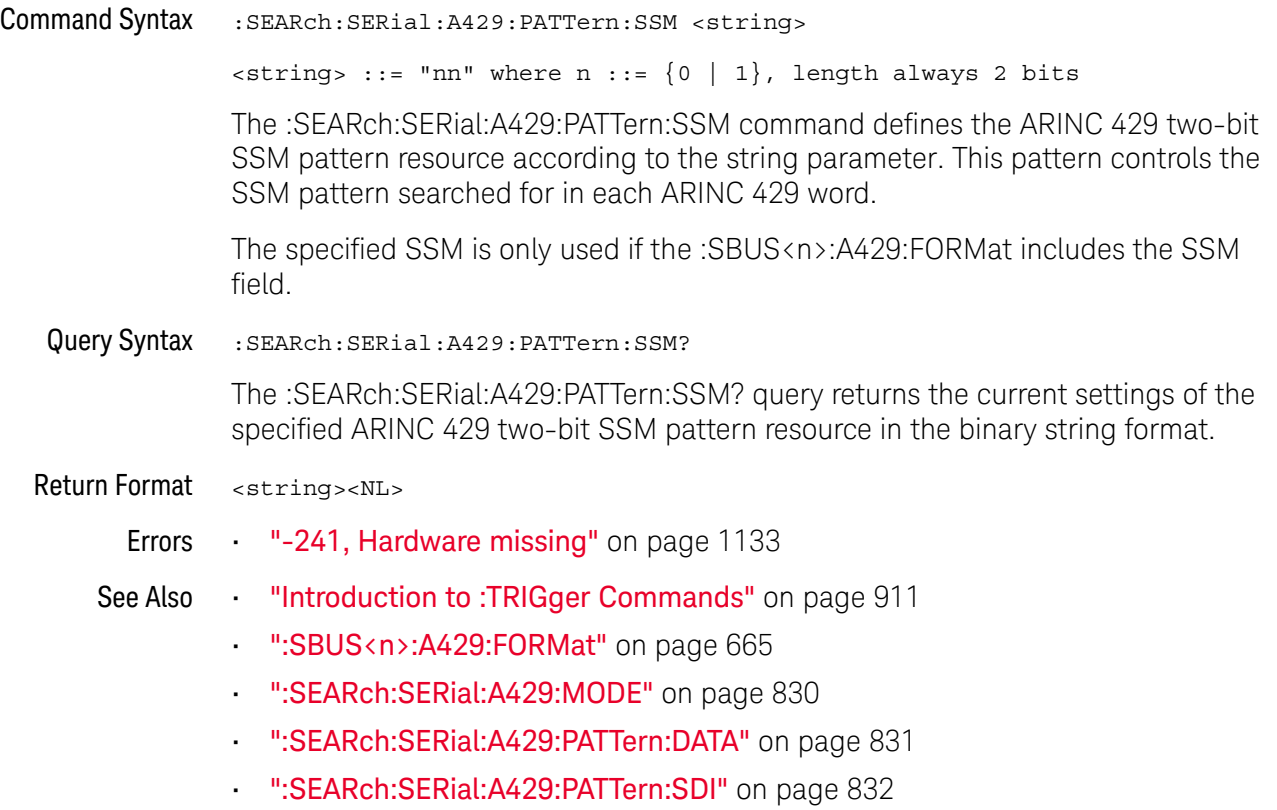

### :SEARch:SERial:CAN Commands

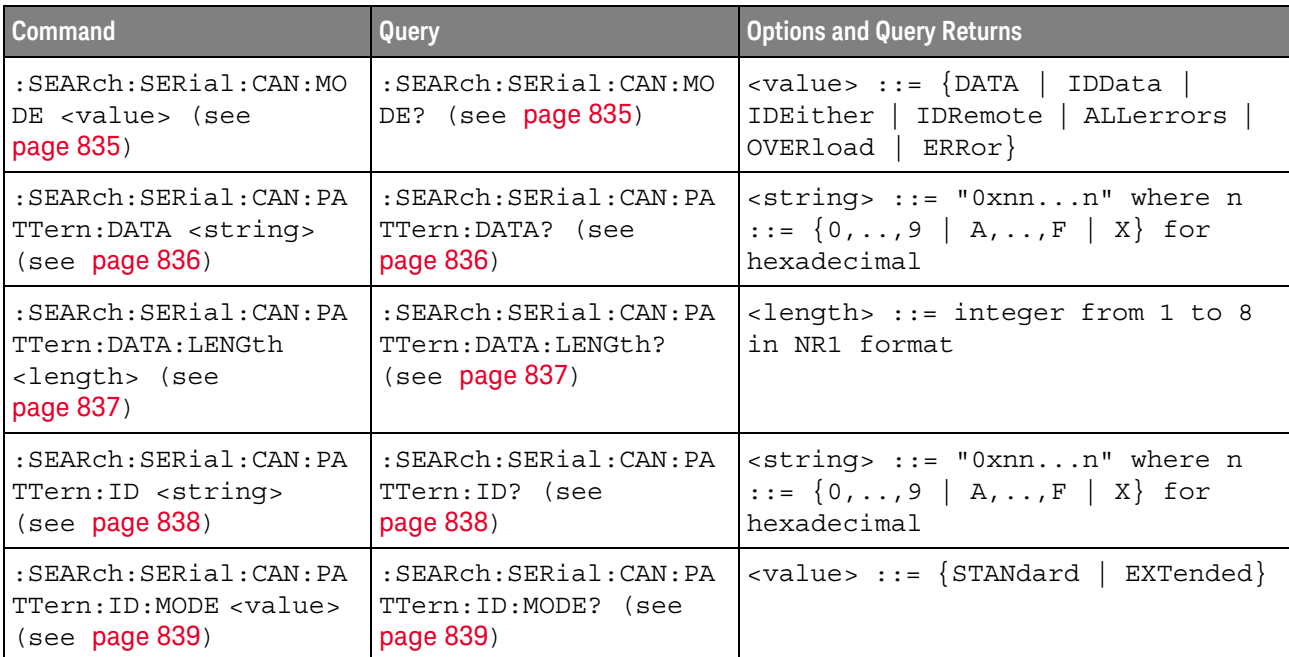

#### **Table 116** :SEARch:SERial:CAN Commands Summary

#### :SEARch:SERial:CAN:MODE

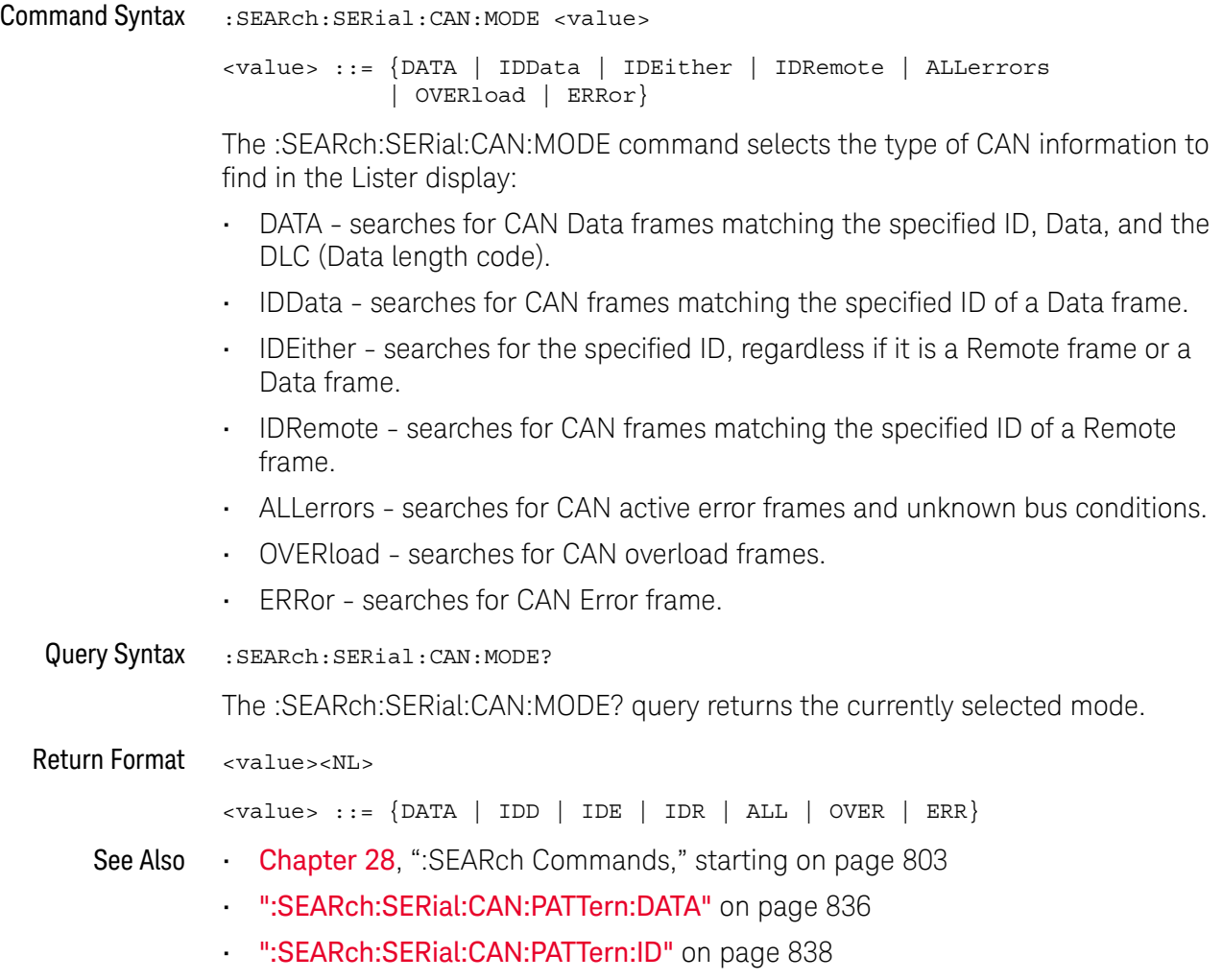

#### :SEARch:SERial:CAN:PATTern:DATA

### $\overline{\mathbb{N}}$  (see page 1172)

Command Syntax : SEARch: SERial: CAN: PATTern: DATA <string>  $\{ \text{string} \}$  ::= "0xnn...n" where n ::=  $\{ 0, ..., 9 | A, ..., F | X \}$ for hexadecimal The :SEARch:SERial:CAN:PATTern:DATA command specifies the data value when searching for Data Frame ID and Data. The length of the data value is specified using the :SEARch:SERial:CAN:PATTern:DATA:LENGth command. Query Syntax :SEARch:SERial:CAN:PATTern:DATA? The :SEARch:SERial:CAN:PATTern:DATA? query returns the current data value setting. Return Format <string><NL>  $\text{estring} > :: = "0xnn...n" \text{ where } n :: = \{0, ..., 9 \mid A, ...\, F \mid X\}$ for hexadecimal See Also **Chapter 28**, ":SEARch Commands," starting on page 803 • ":SEARch:SERial:CAN:MODE" on page 835 • ":SEARch:SERial:CAN:PATTern:DATA:LENGth" on page 837

#### :SEARch:SERial:CAN:PATTern:DATA:LENGth

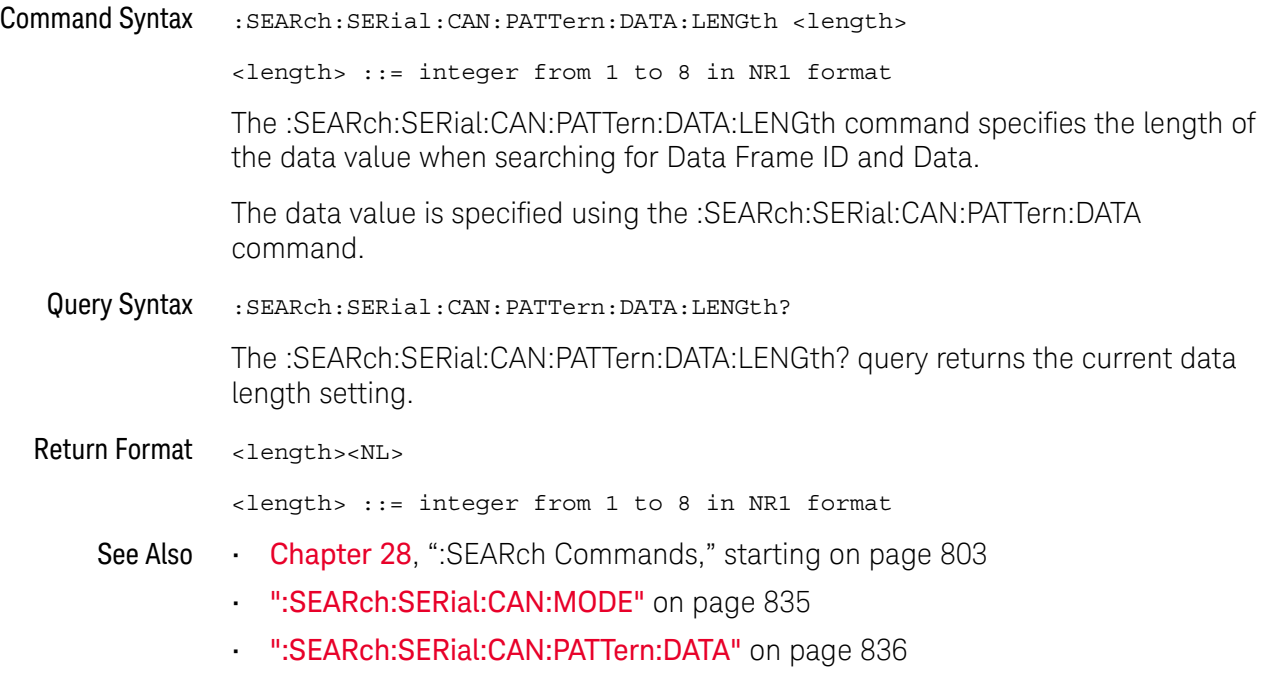

#### :SEARch:SERial:CAN:PATTern:ID

#### $\overline{\mathbf{N}}$ (see page 1172)

Command Syntax : SEARch: SERial: CAN: PATTern: ID < string>  $\text{estring} > :: = "0xnn...n" \text{ where } n :: = \{0, ..., 9 | A, ..., F | X\}$ for hexadecimal The :SEARch:SERial:CAN:PATTern:ID command specifies the ID value when searching for a CAN event. The value can be a standard ID or an extended ID, depending on the :SEARch:SERial:CAN:PATTern:ID:MODE command's setting. Query Syntax : SEARch: SERial: CAN: PATTern: ID? The :SEARch:SERial:CAN:PATTern:ID? query returns the current ID value setting. Return Format <string><NL>  $\{ \text{string} > : := "0 \text{xnn...n} \text{ where } n : := \{ 0, ..., 9 \mid A, ..., F \mid X \}$ for hexadecimal See Also **Chapter 28**, ":SEARch Commands," starting on page 803 • ":SEARch:SERial:CAN:MODE" on page 835 • ":SEARch:SERial:CAN:PATTern:ID:MODE" on page 839

#### :SEARch:SERial:CAN:PATTern:ID:MODE

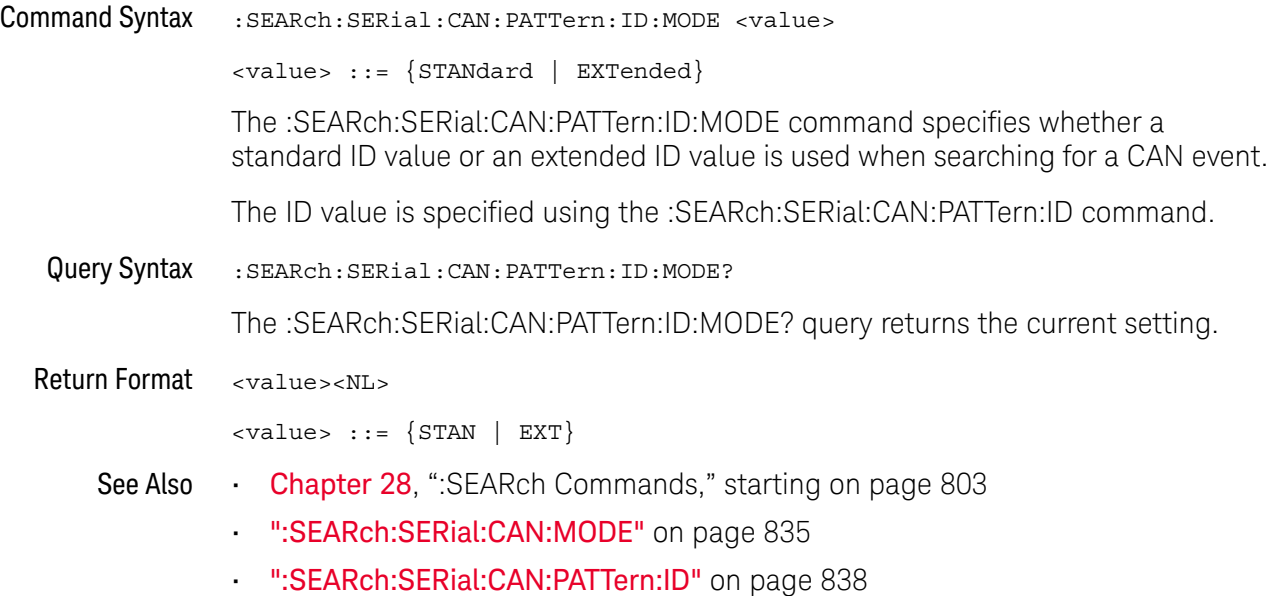

### :SEARch:SERial:FLEXray Commands

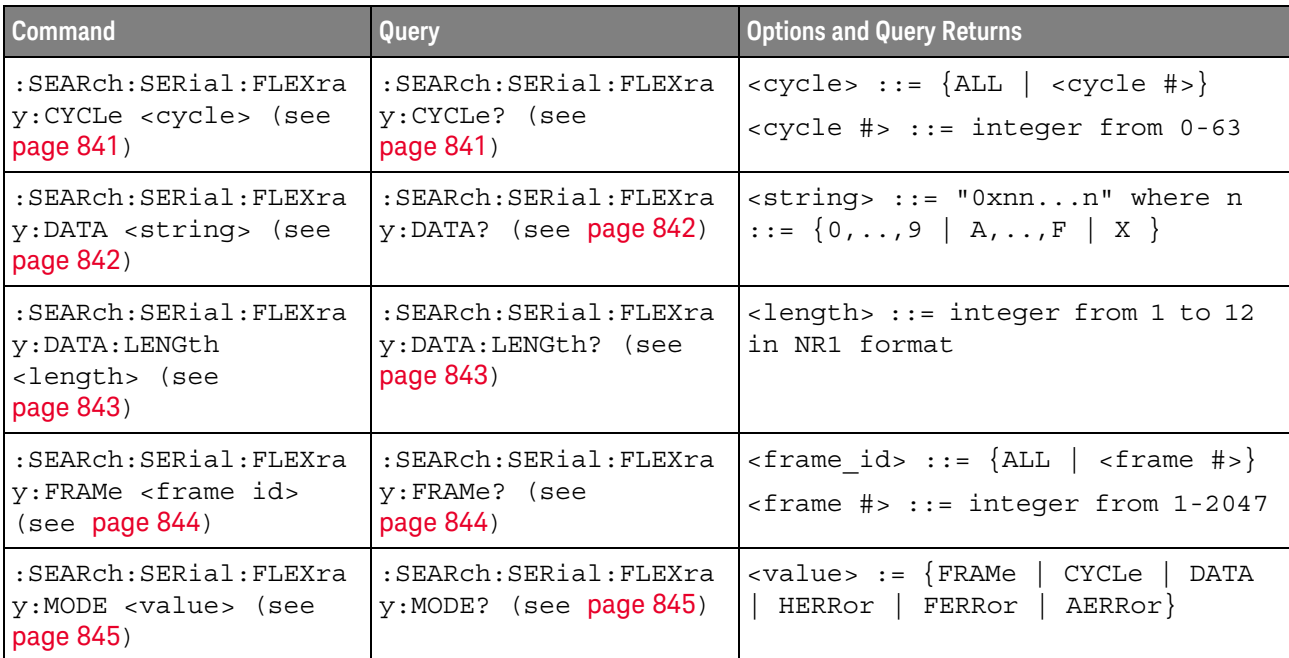

#### **Table 117** :SEARch:SERial:FLEXray Commands Summary

### :SEARch:SERial:FLEXray:CYCLe

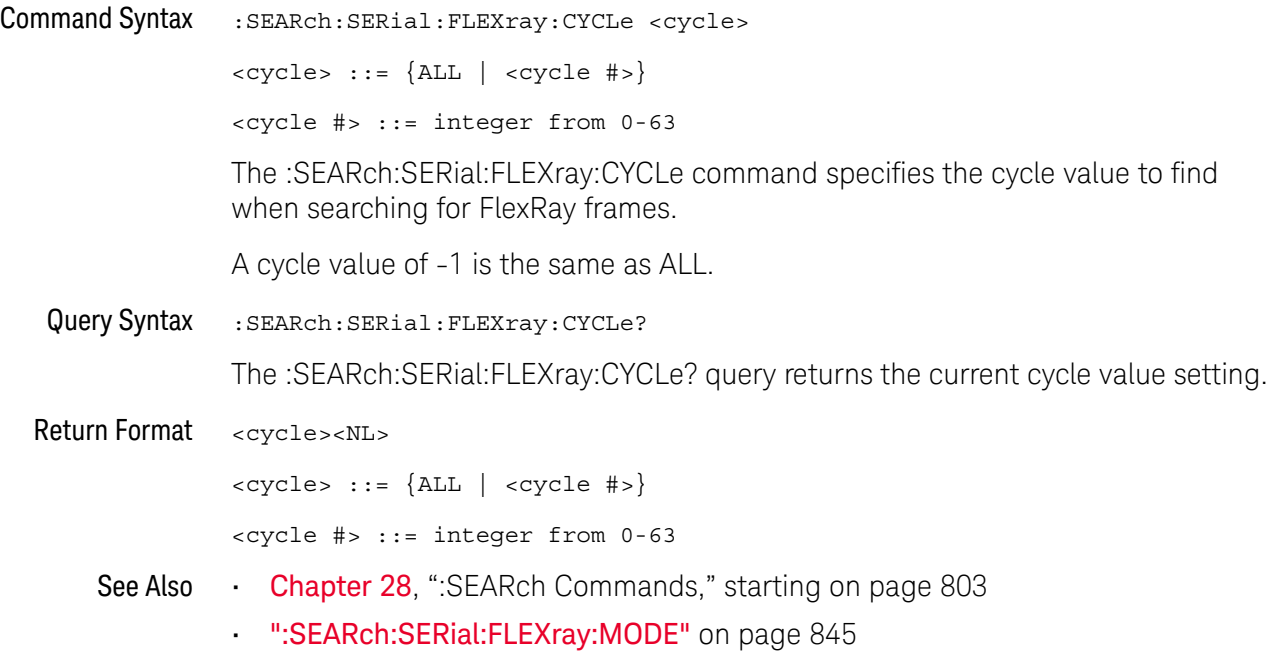

### :SEARch:SERial:FLEXray:DATA

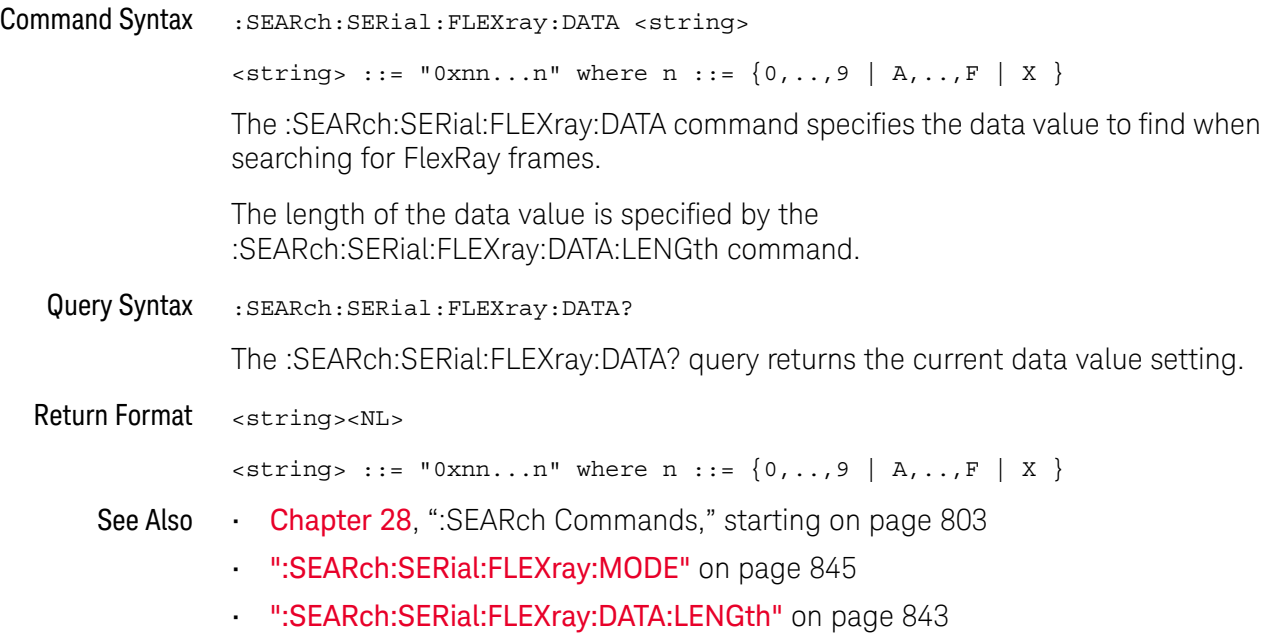

### :SEARch:SERial:FLEXray:DATA:LENGth

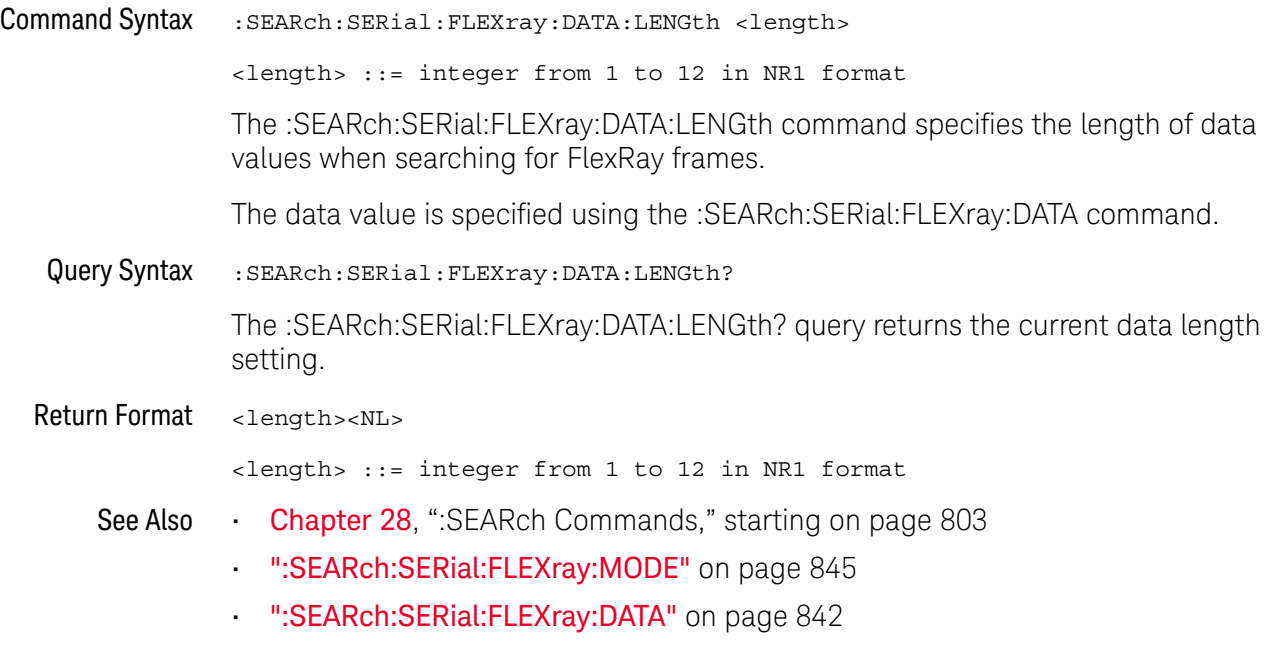

### :SEARch:SERial:FLEXray:FRAMe

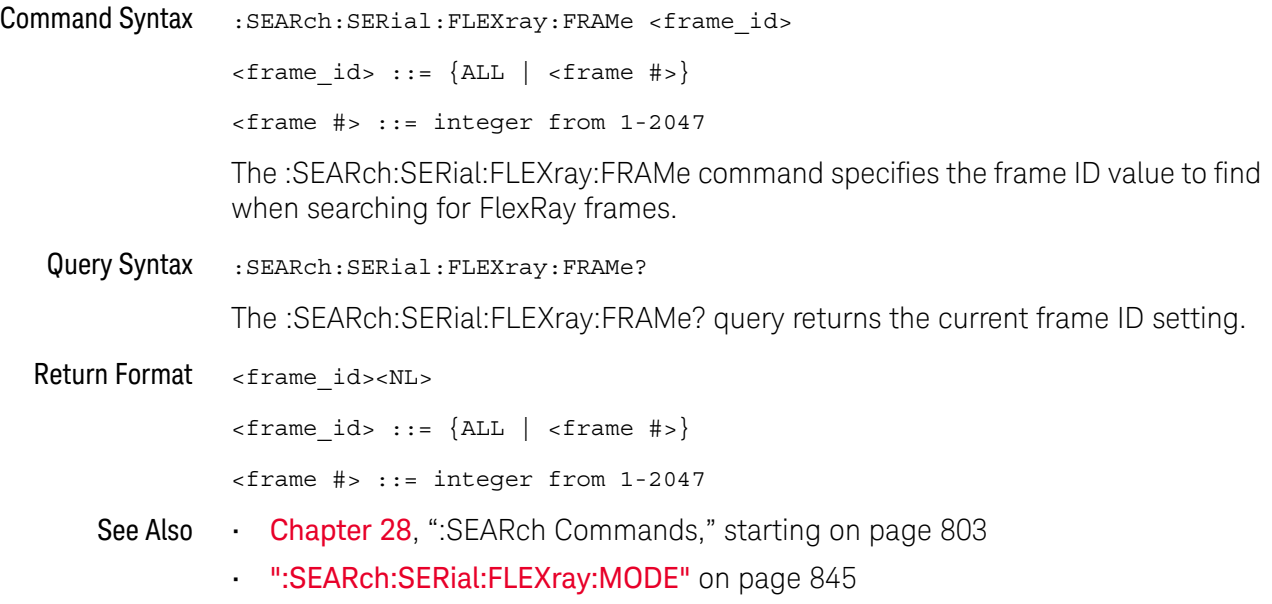

### :SEARch:SERial:FLEXray:MODE

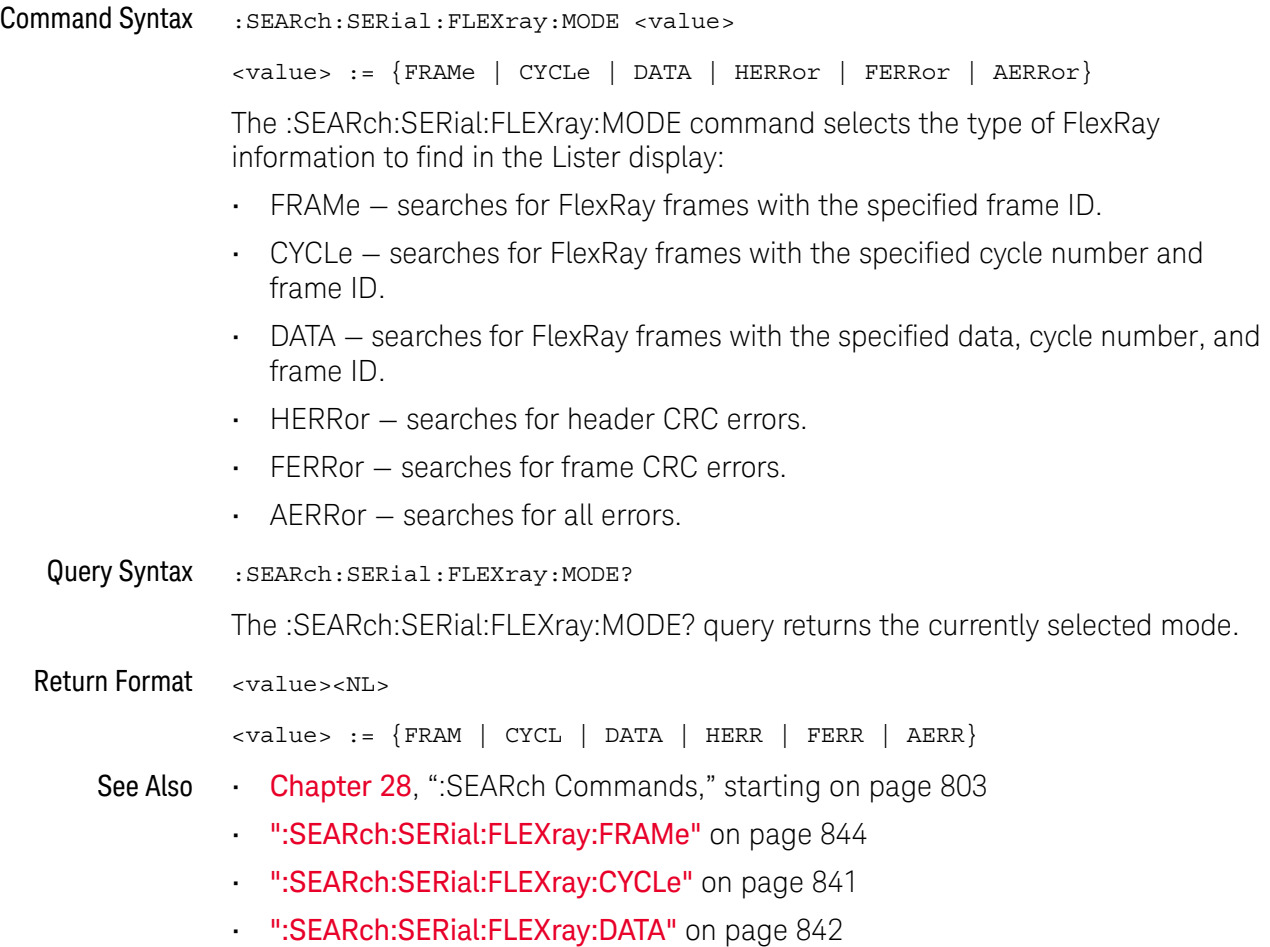

### :SEARch:SERial:I2S Commands

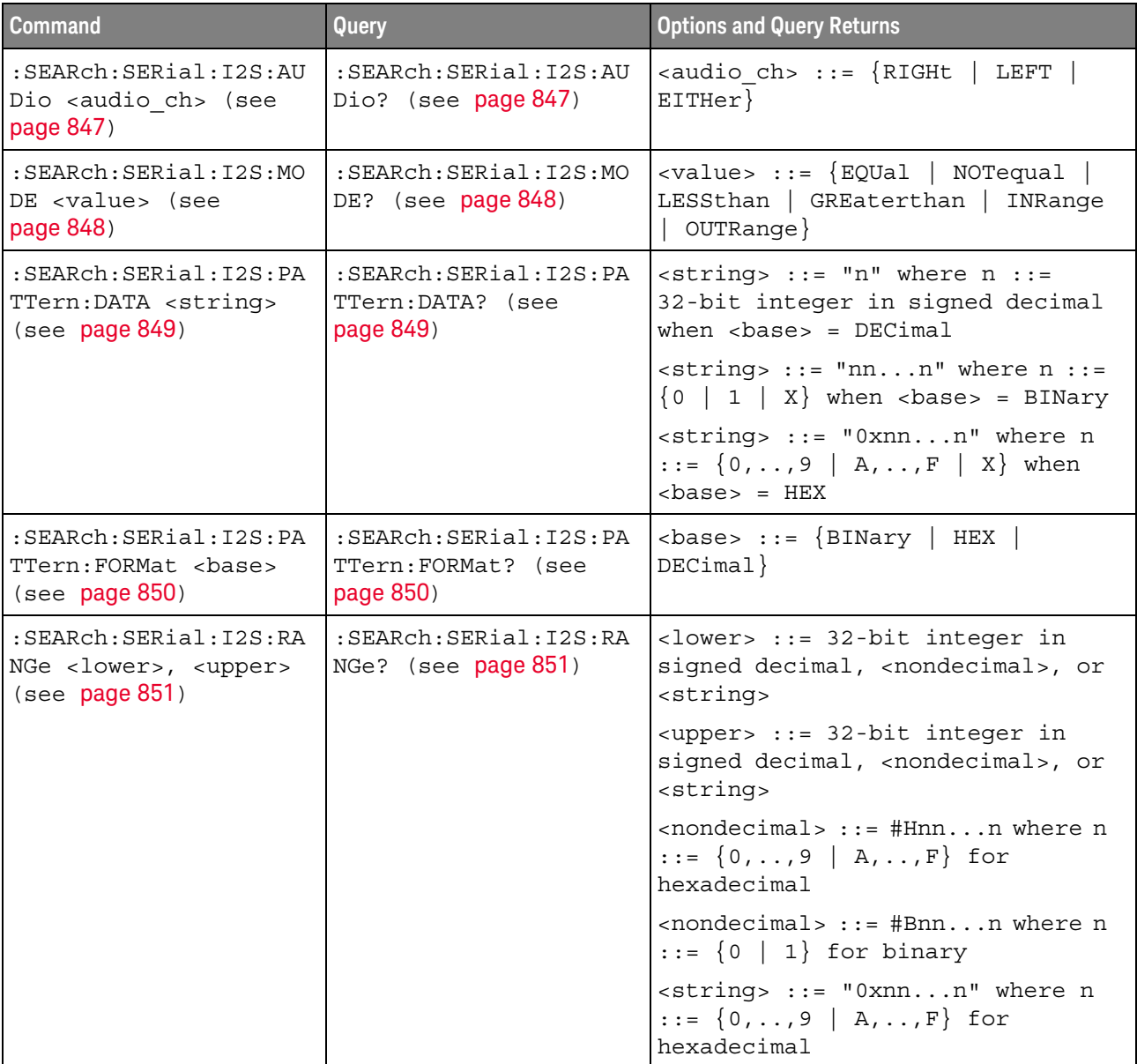

#### **Table 118** :SEARch:SERial:I2S Commands Summary

### :SEARch:SERial:I2S:AUDio

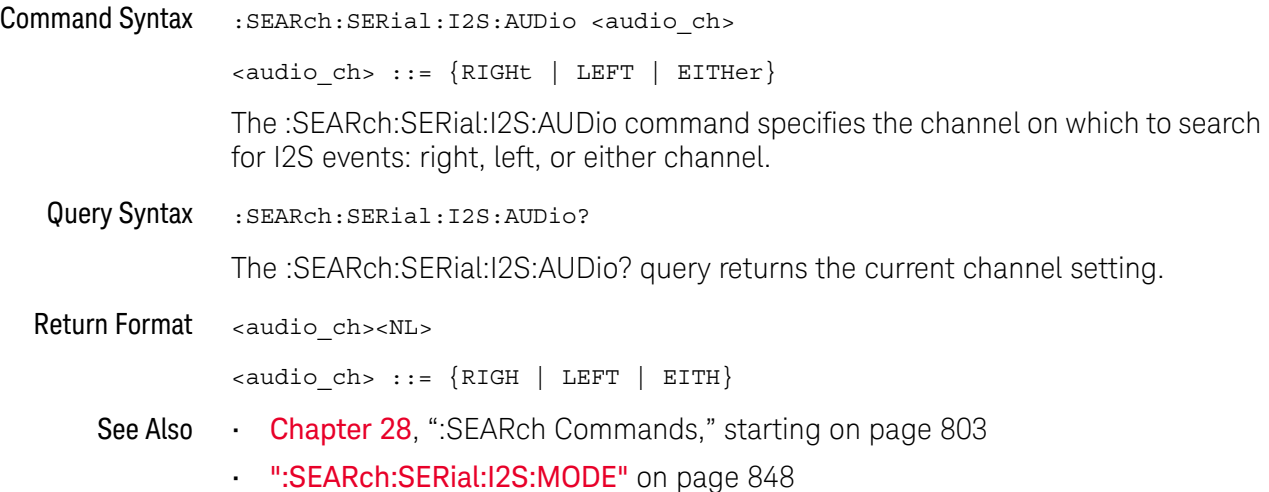

### :SEARch:SERial:I2S:MODE

### N (see page 1172)

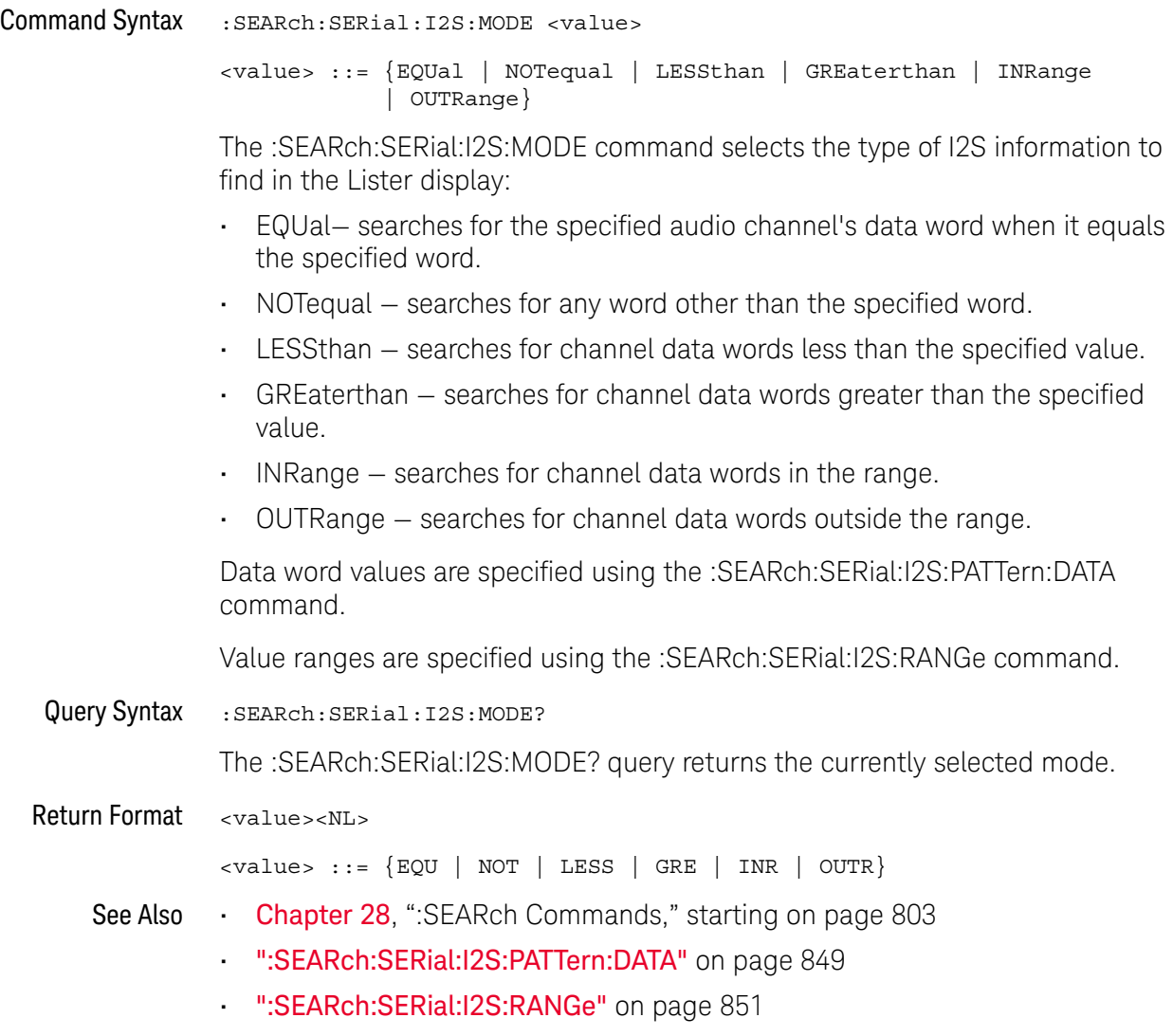

• ":SEARch:SERial:I2S:AUDio" on page 847

#### :SEARch:SERial:I2S:PATTern:DATA

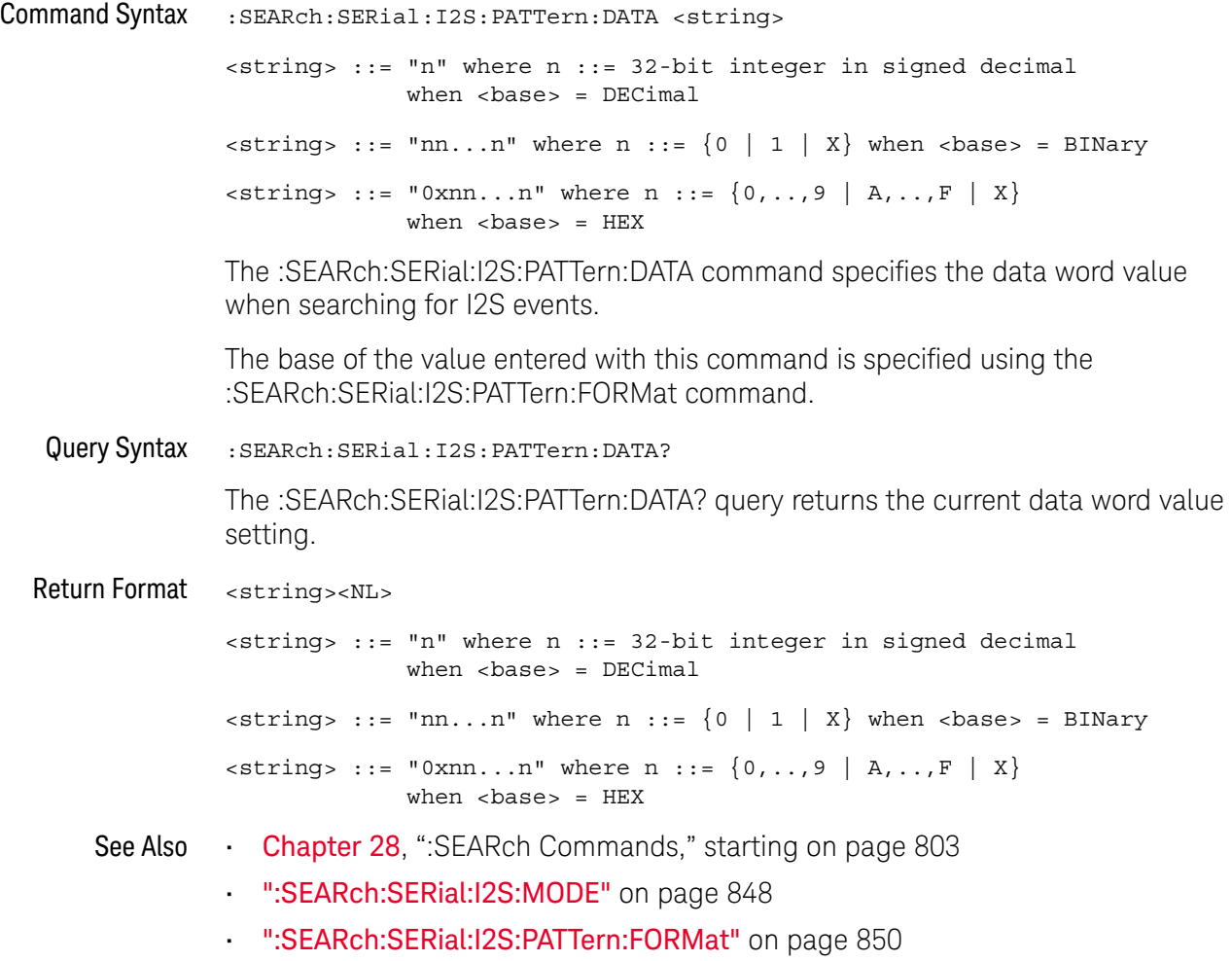

#### :SEARch:SERial:I2S:PATTern:FORMat

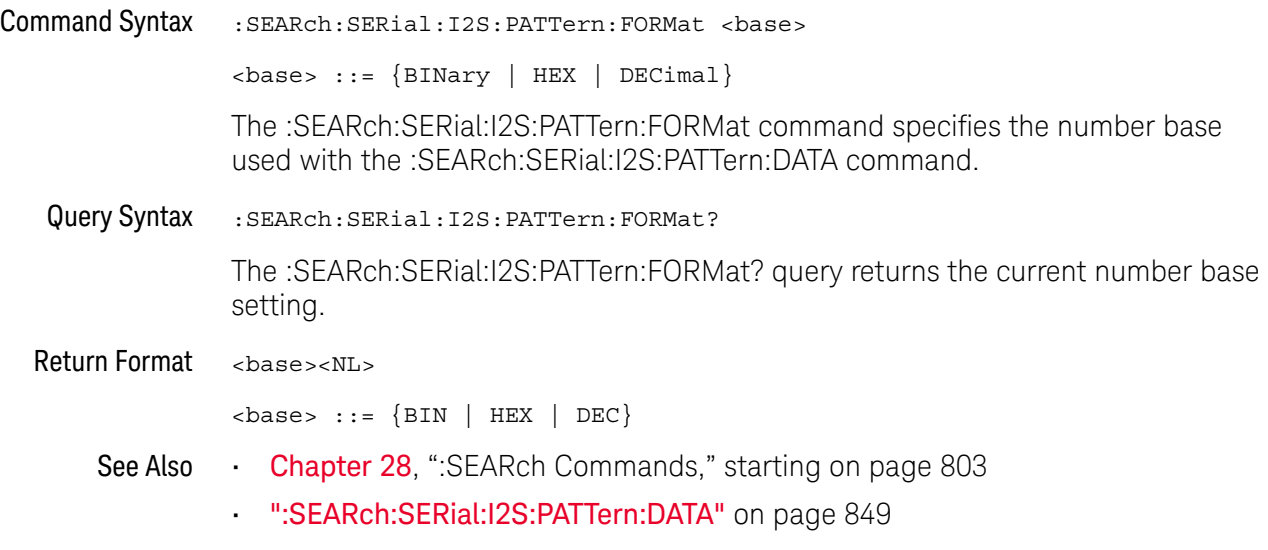

#### :SEARch:SERial:I2S:RANGe

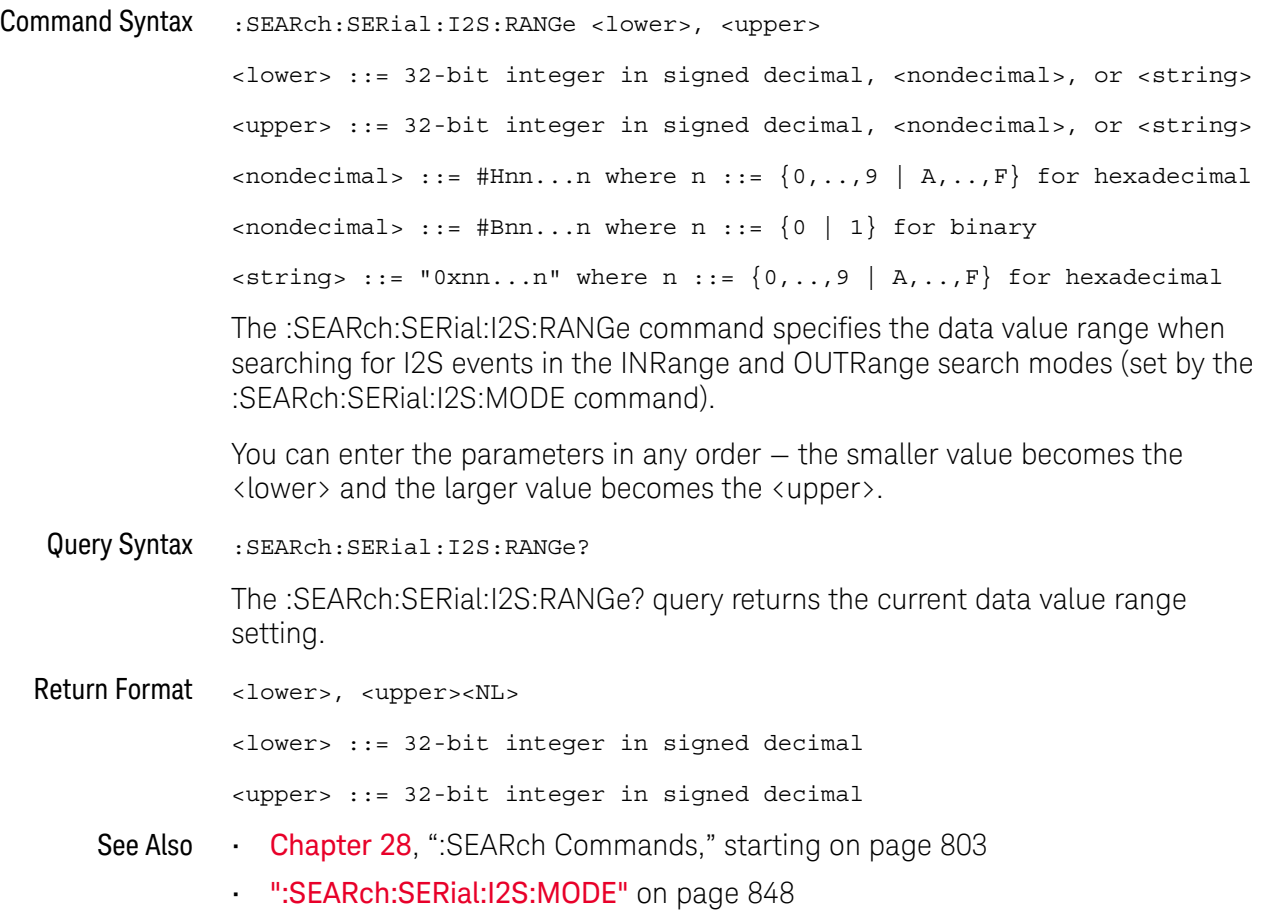

### :SEARch:SERial:IIC Commands

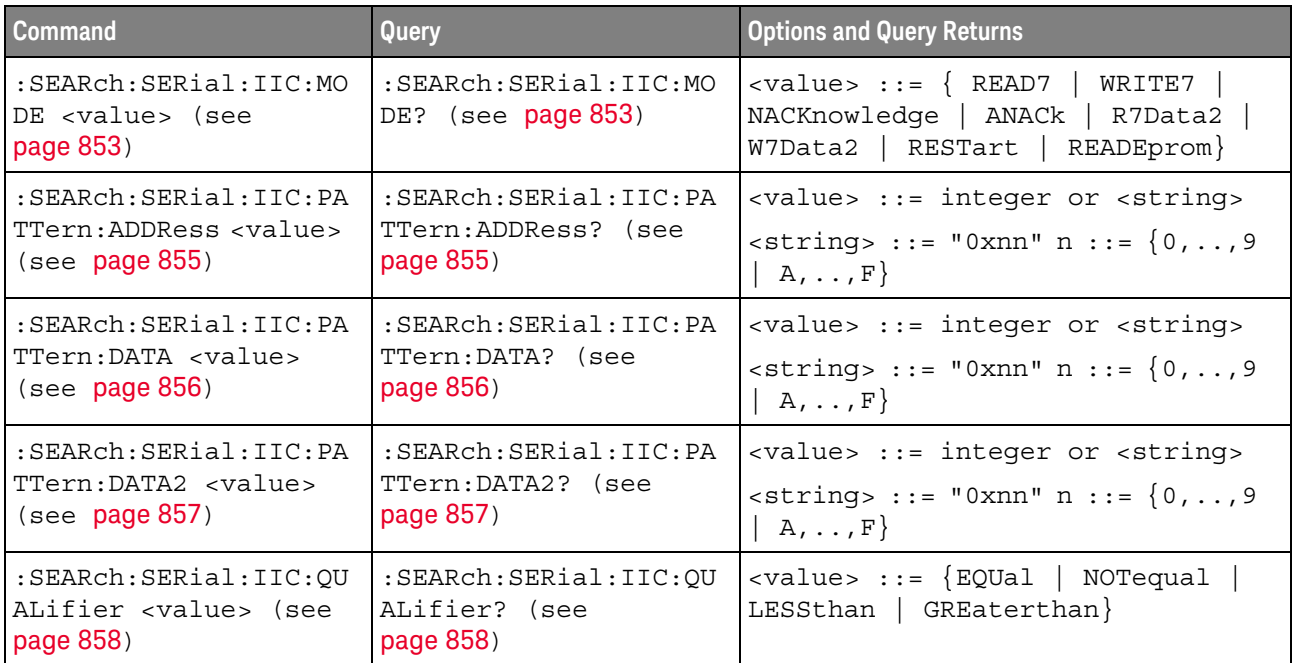

#### **Table 119** :SEARch:SERial:IIC Commands Summary

#### :SEARch:SERial:IIC:MODE

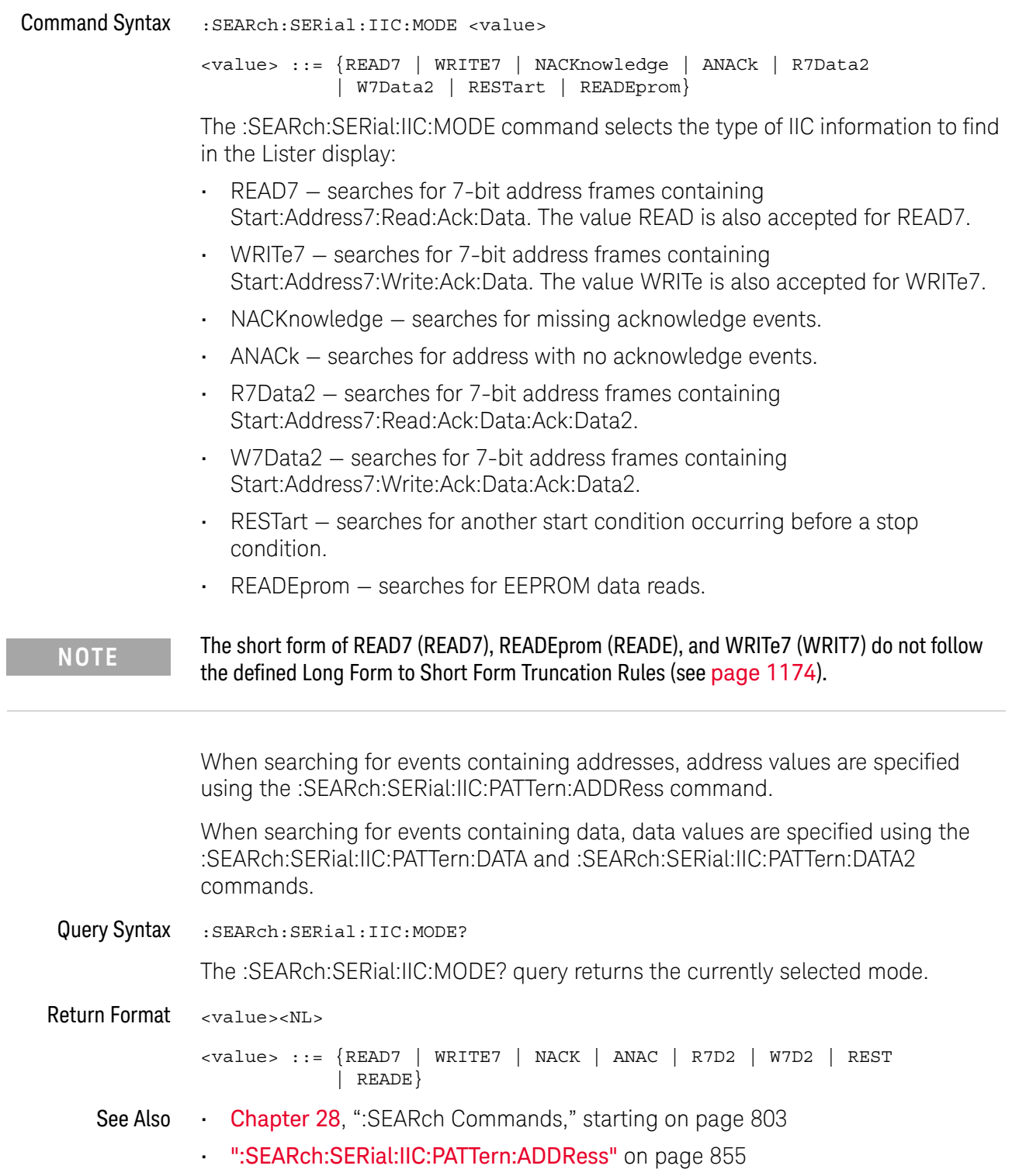

- ":SEARch:SERial:IIC:PATTern:DATA" on page 856
- ":SEARch:SERial:IIC:PATTern:DATA2" on page 857
- ":SEARch:SERial:IIC:QUALifier" on page 858

#### :SEARch:SERial:IIC:PATTern:ADDRess

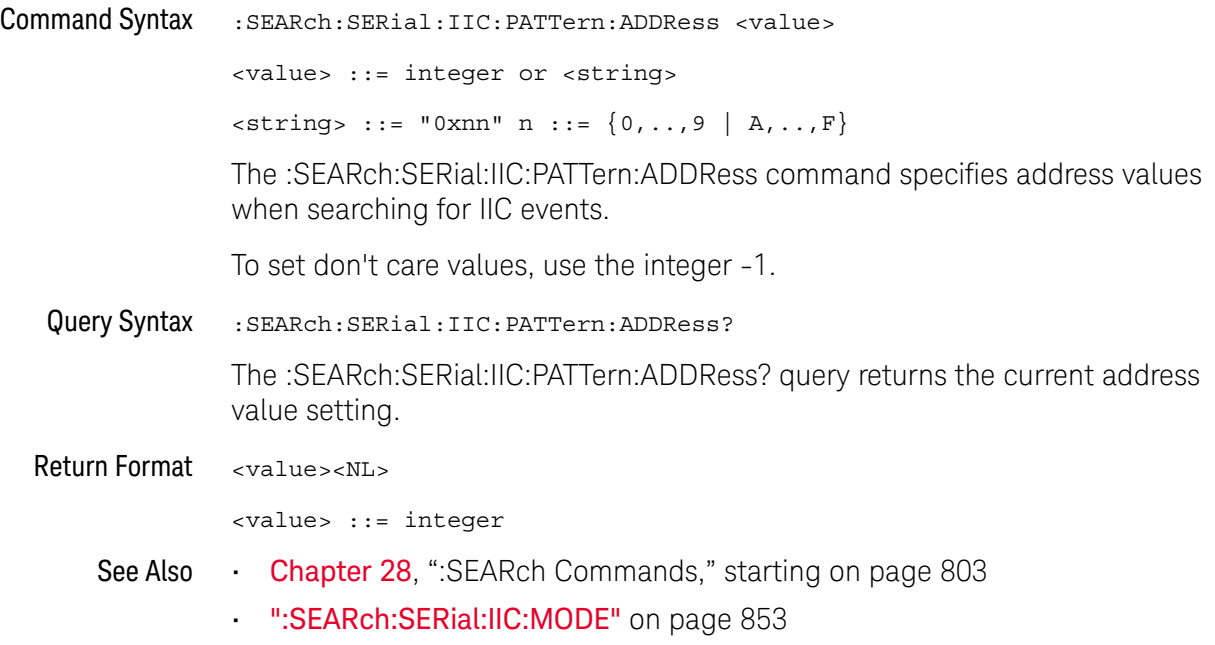

#### :SEARch:SERial:IIC:PATTern:DATA

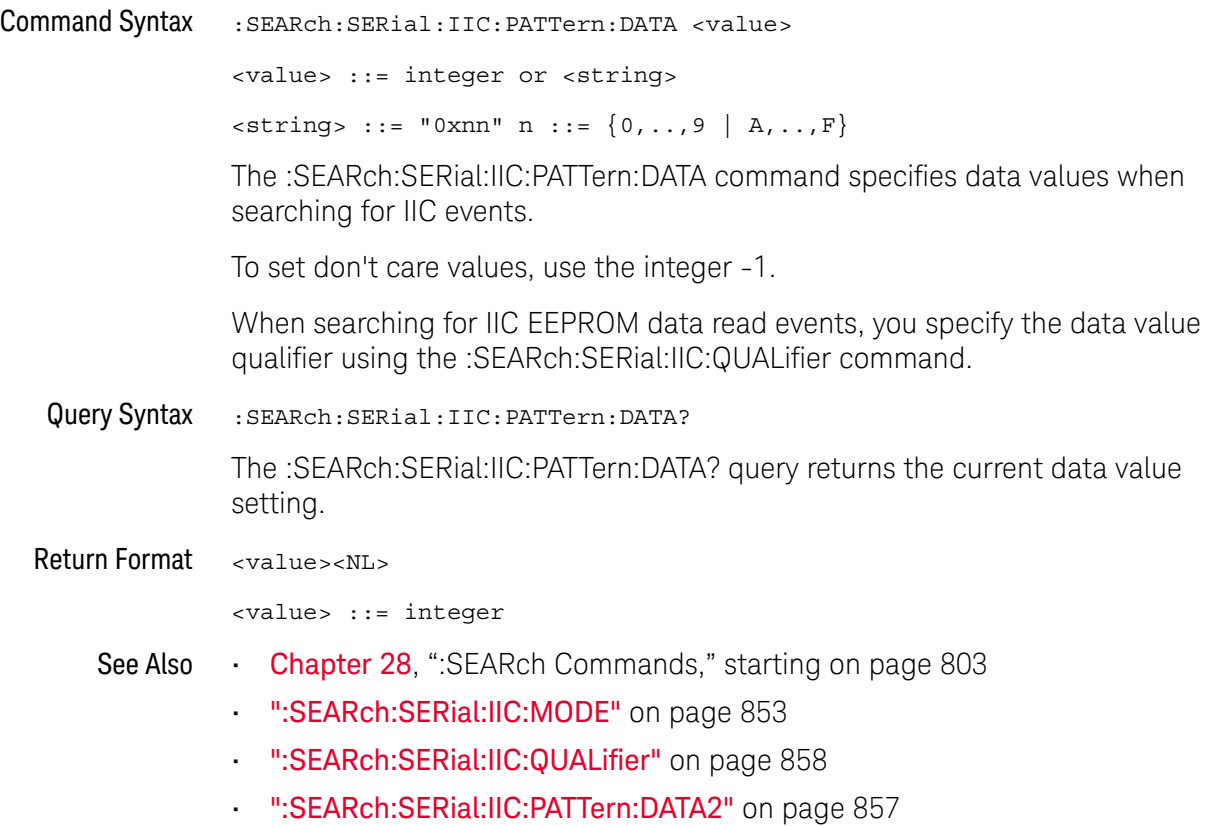

### :SEARch:SERial:IIC:PATTern:DATA2

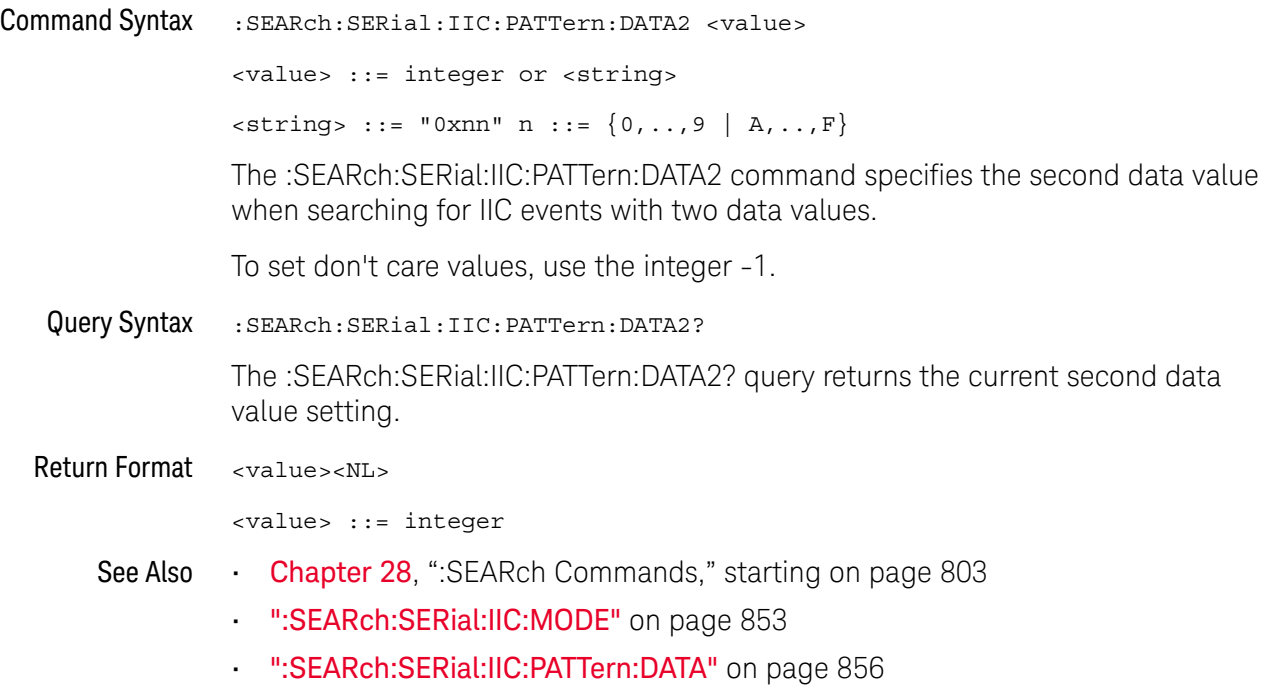

### :SEARch:SERial:IIC:QUALifier

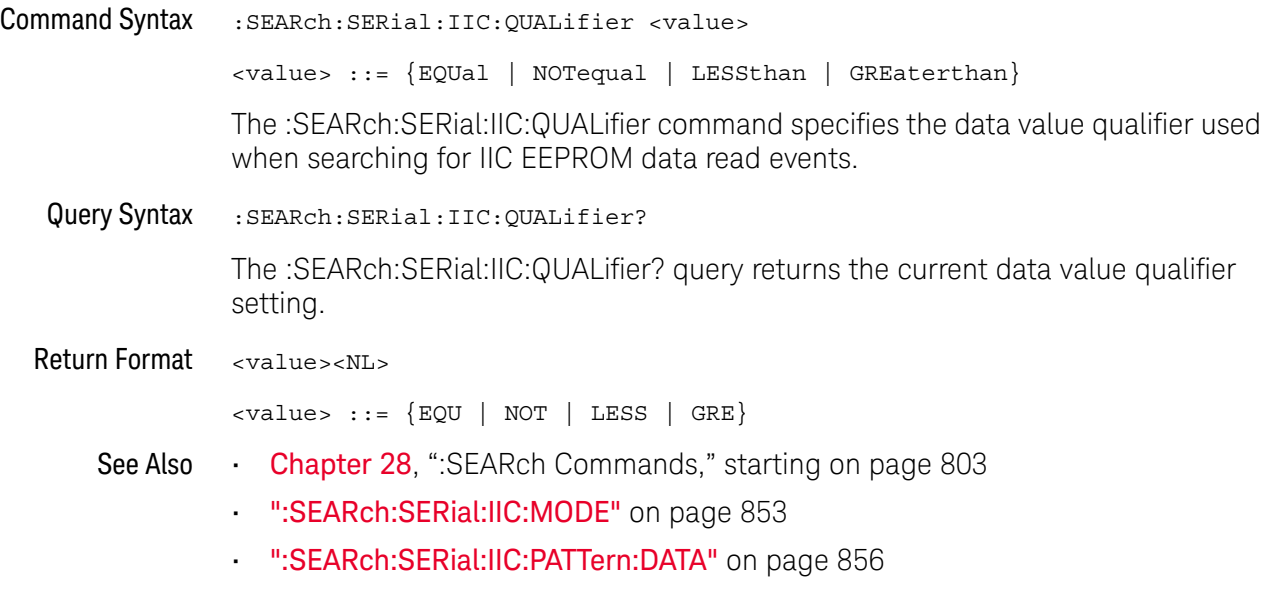

### :SEARch:SERial:LIN Commands

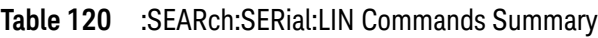

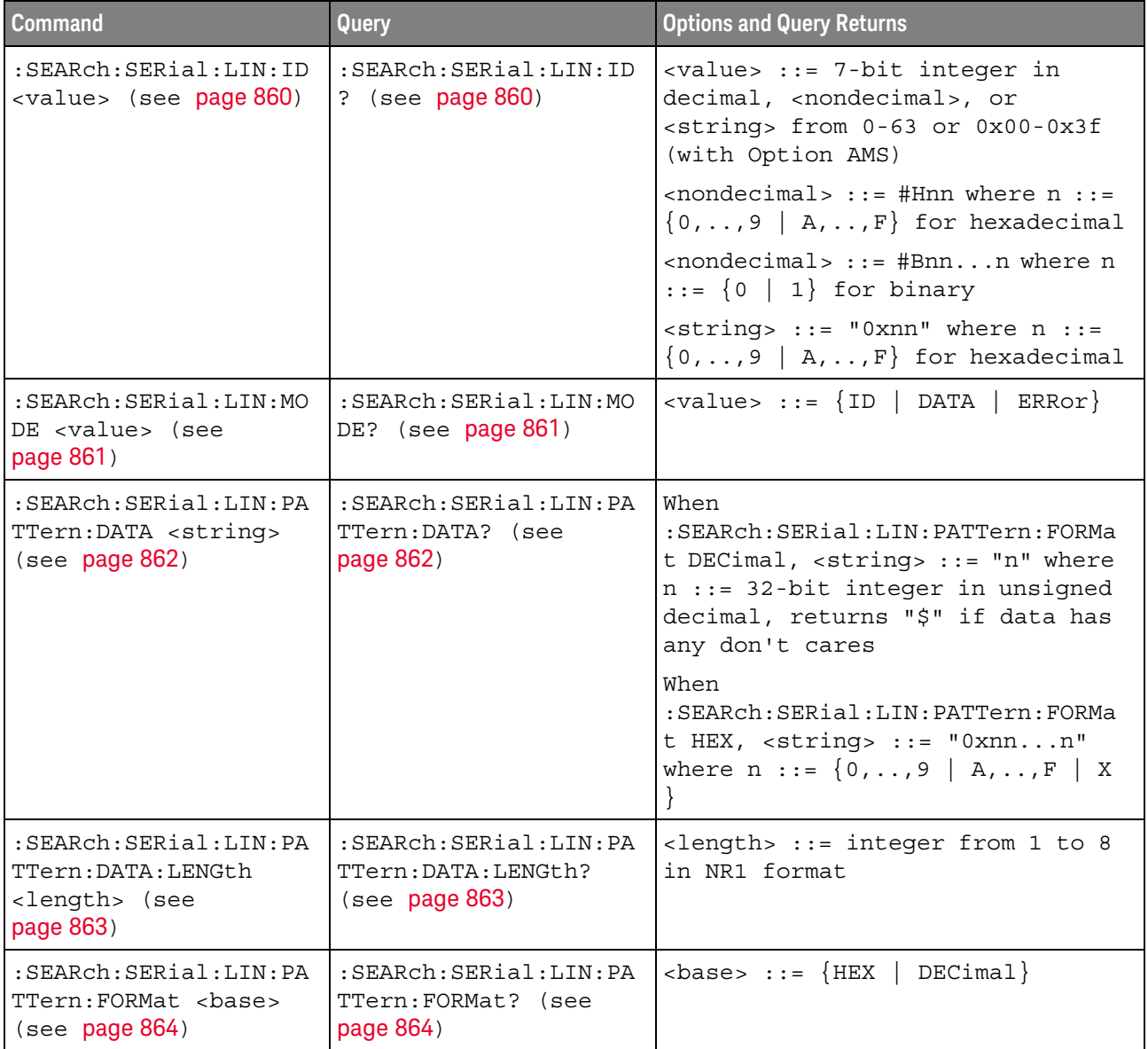

#### :SEARch:SERial:LIN:ID

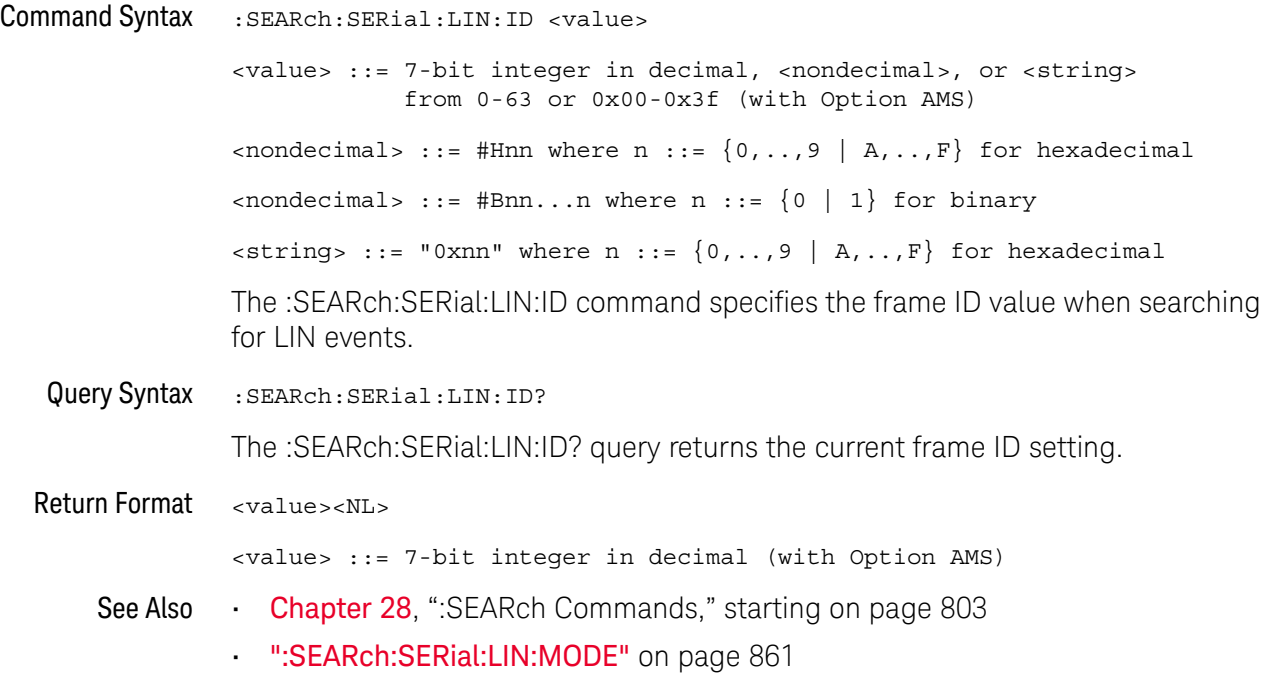

### :SEARch:SERial:LIN:MODE

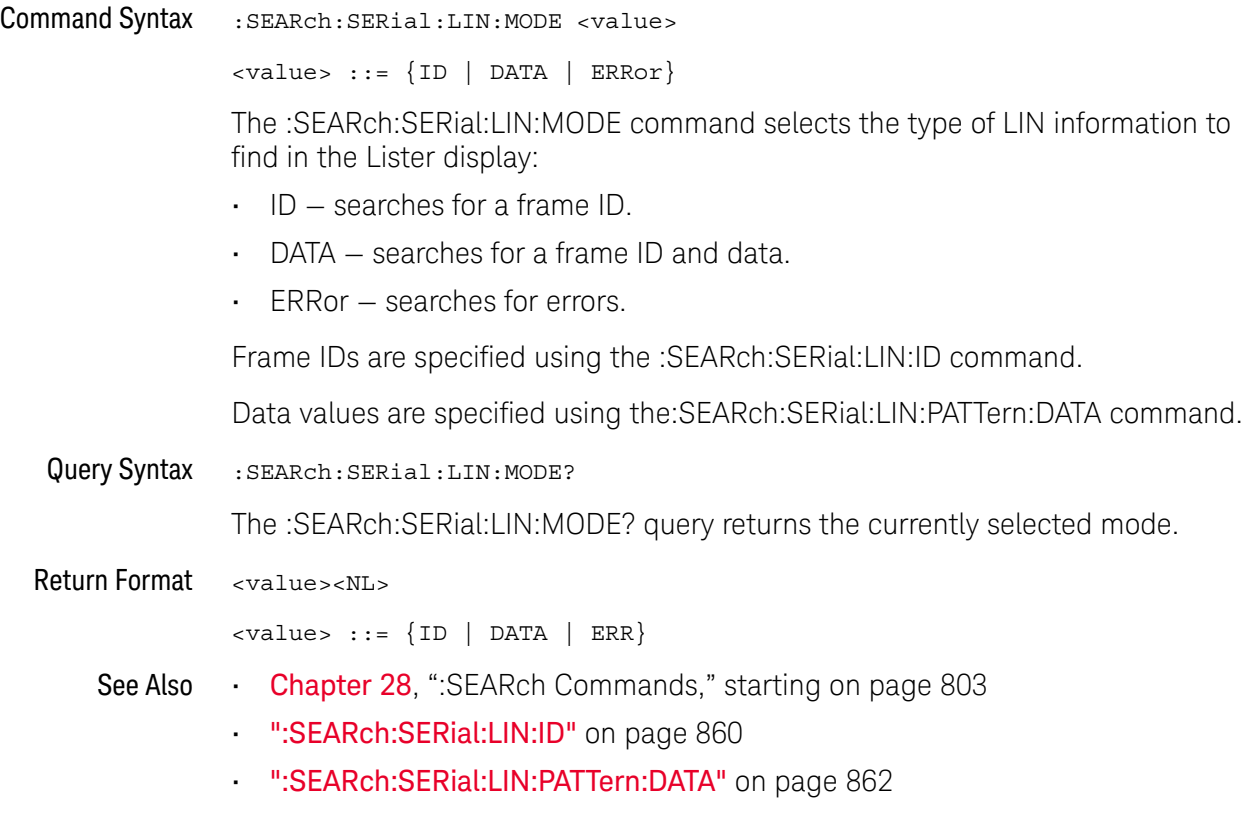

#### :SFARch:SFRial:LIN:PATTern:DATA

#### N (see page 1172)

Command Syntax :SEARch:SERial:LIN:PATTern:DATA <string> When :SEARch:SERial:LIN:PATTern:FORMat DECimal,  $\langle$ string> ::= "n" where n ::= 32-bit integer in unsigned decimal When :SEARch:SERial:LIN:PATTern:FORMat HEX,  $\{ \text{string} \}$  ::= "0xnn...n" where n ::=  $\{ 0, ..., 9 | A, ..., F | X \}$ The :SEARch:SERial:LIN:PATTern:DATA command specifies the data value when searching for LIN events. The number base of the value entered with this command is specified using the :SEARch:SERial:LIN:PATTern:FORMat command. To set don't care values with the DATA command, the FORMat must be HEX. The length of the data value entered is specified using the :SEARch:SERial:LIN:PATTern:DATA:LENGth command. Query Syntax :SEARch:SERial:LIN:PATTern:DATA? The :SEARch:SERial:LIN:PATTern:DATA? query returns the current data value setting. Return Format <string><NL> When :SEARch:SERial:LIN:PATTern:FORMat DECimal, <string> ::= "n" where n ::= 32-bit integer in unsigned decimal or "\$" if data has any don't cares When :SEARch:SERial:LIN:PATTern:FORMat HEX,  $\text{estring} > :: = "0xnn...n" \text{ where } n :: = \{0, ..., 9 \mid A, ..., F \mid X \}$ See Also **Chapter 28**, ":SEARch Commands," starting on page 803 • ":SEARch:SERial:LIN:MODE" on page 861 • ":SEARch:SERial:LIN:PATTern:FORMat" on page 864 • ":SEARch:SERial:LIN:PATTern:DATA:LENGth" on page 863

#### :SEARch:SERial:LIN:PATTern:DATA:LENGth

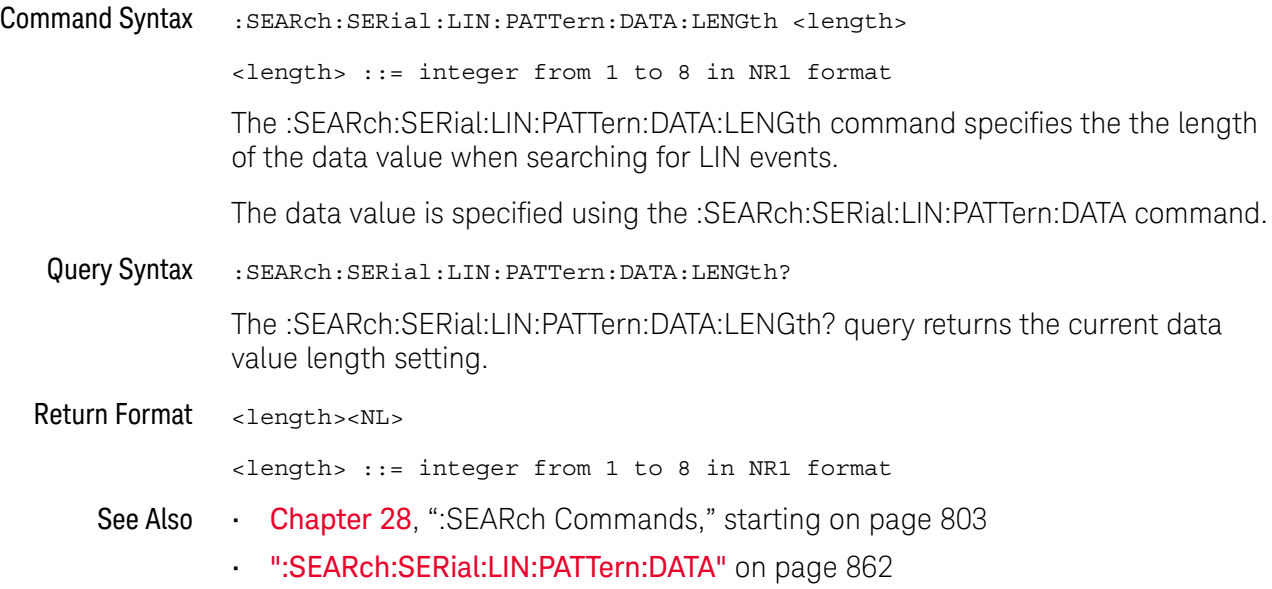

#### :SEARch:SERial:LIN:PATTern:FORMat

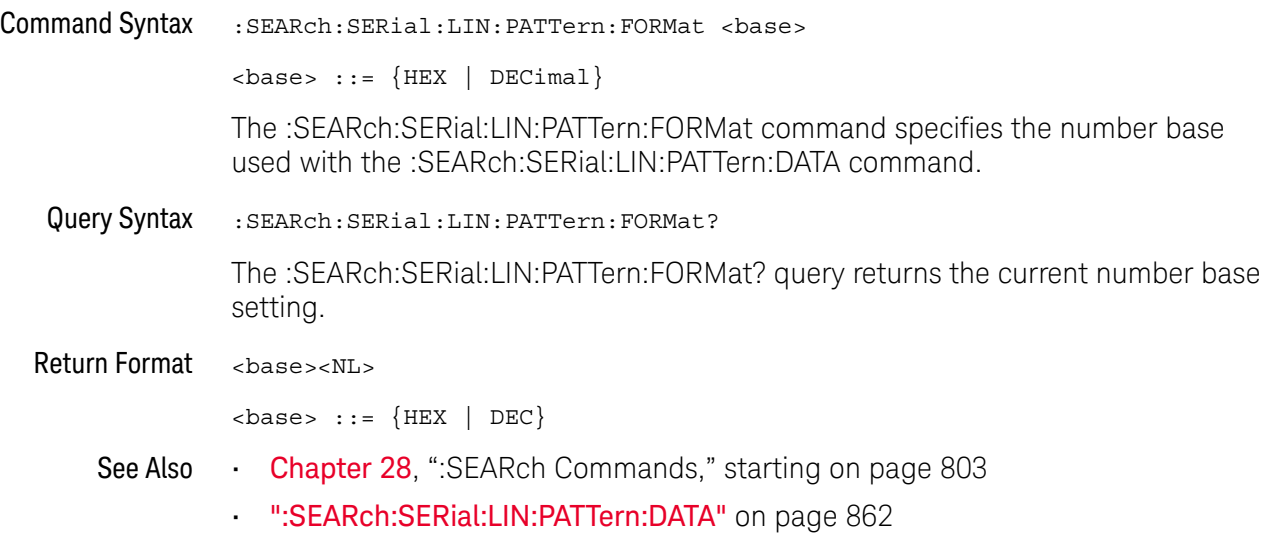
## :SEARch:SERial:M1553 Commands

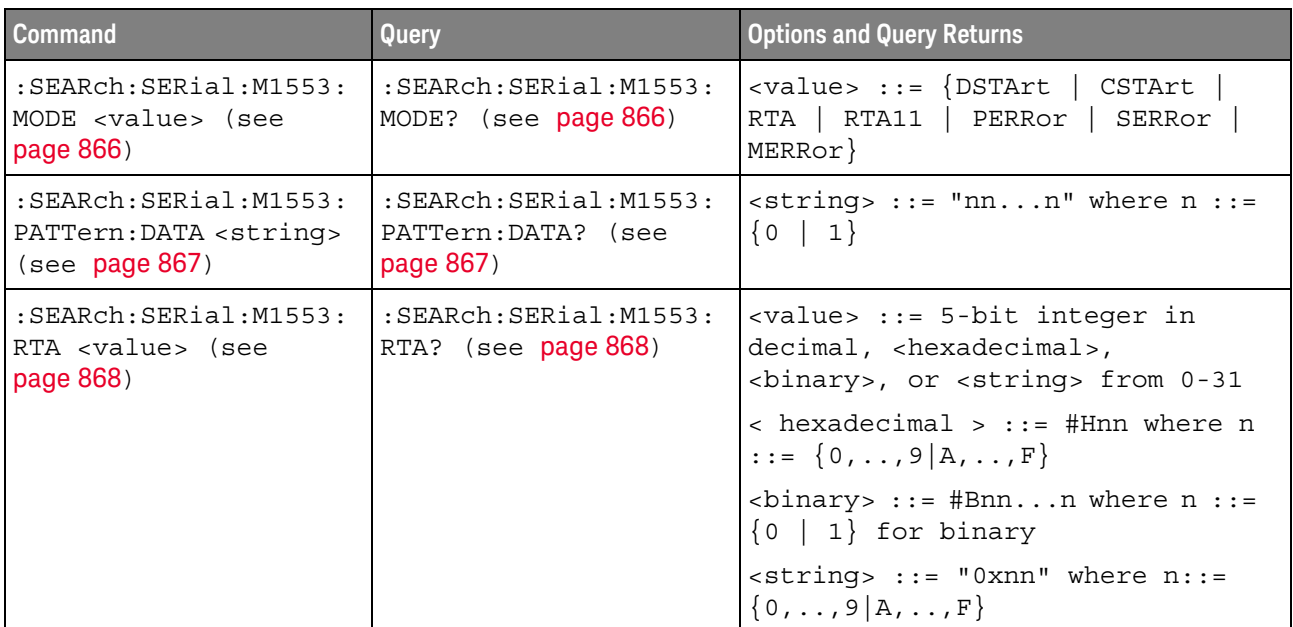

#### **Table 121** :SEARch:SERial:M1553 Commands Summary

#### :SEARch:SERial:M1553:MODE

# N (see page 1172)

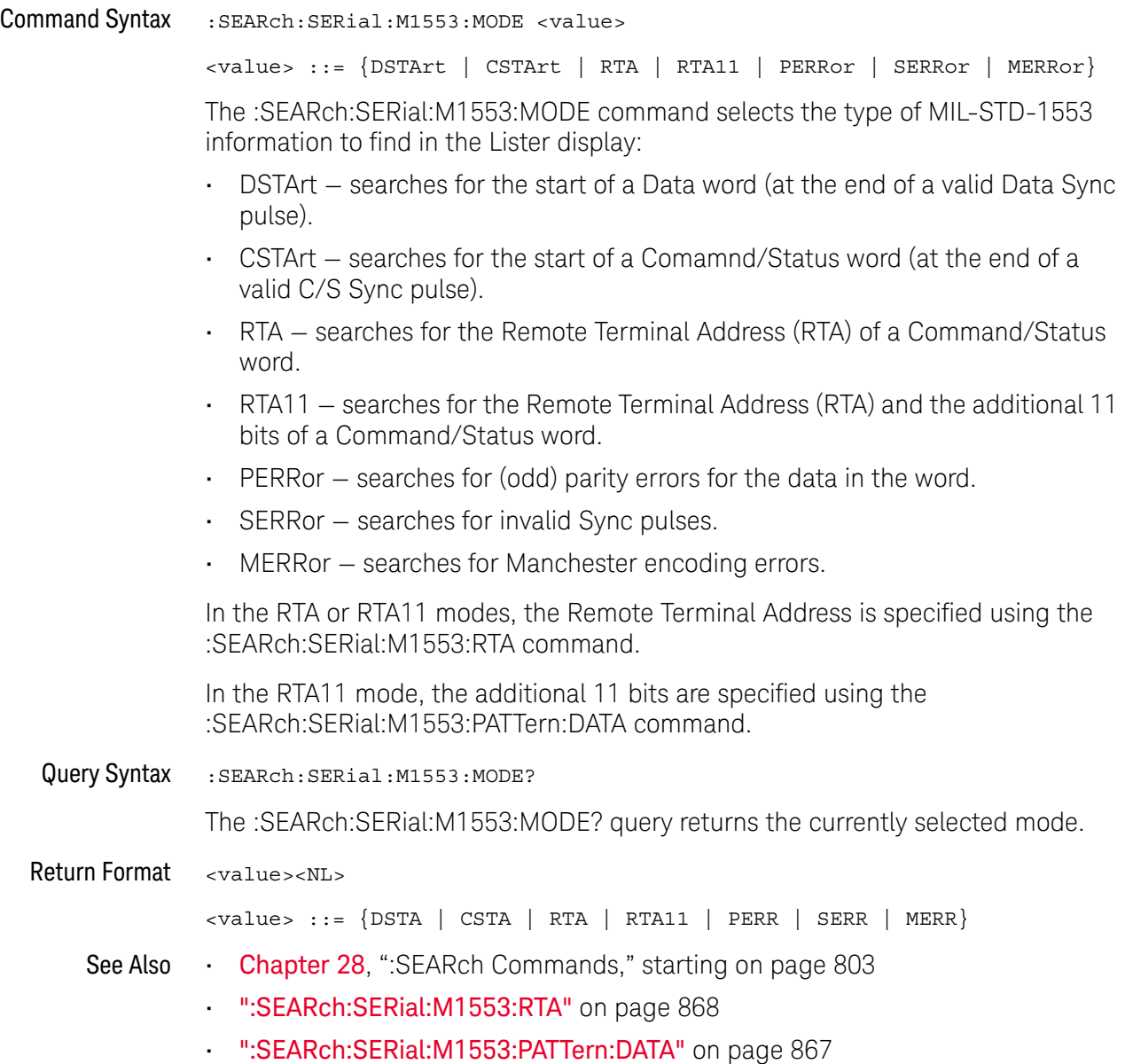

### :SEARch:SERial:M1553:PATTern:DATA

## $\overline{\mathbf{N}}$  (see page 1172)

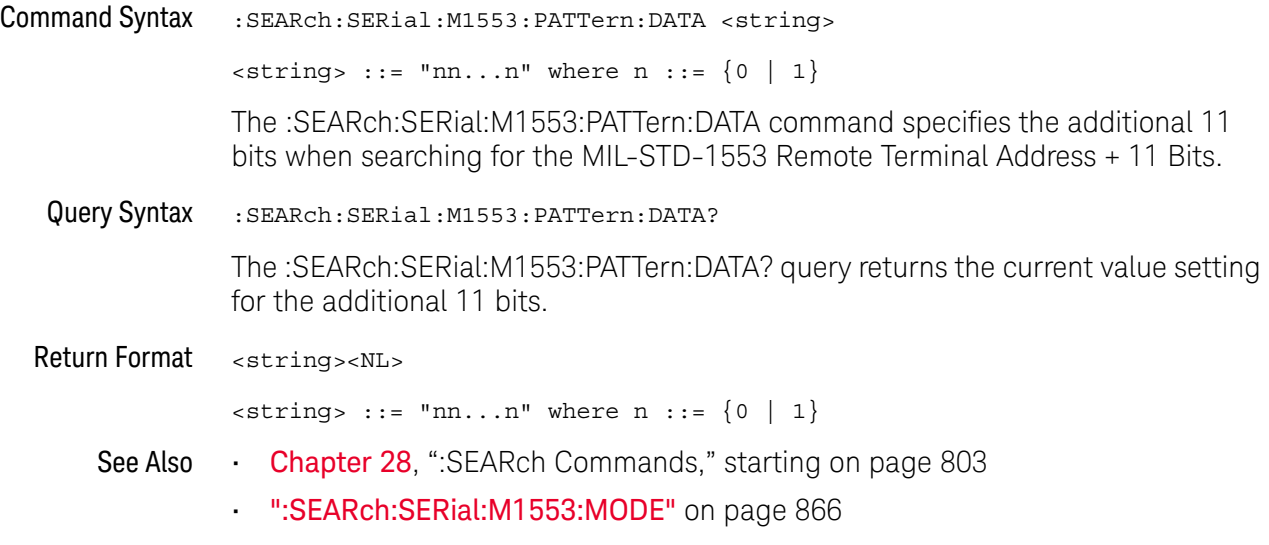

### :SEARch:SERial:M1553:RTA

# N (see page 1172)

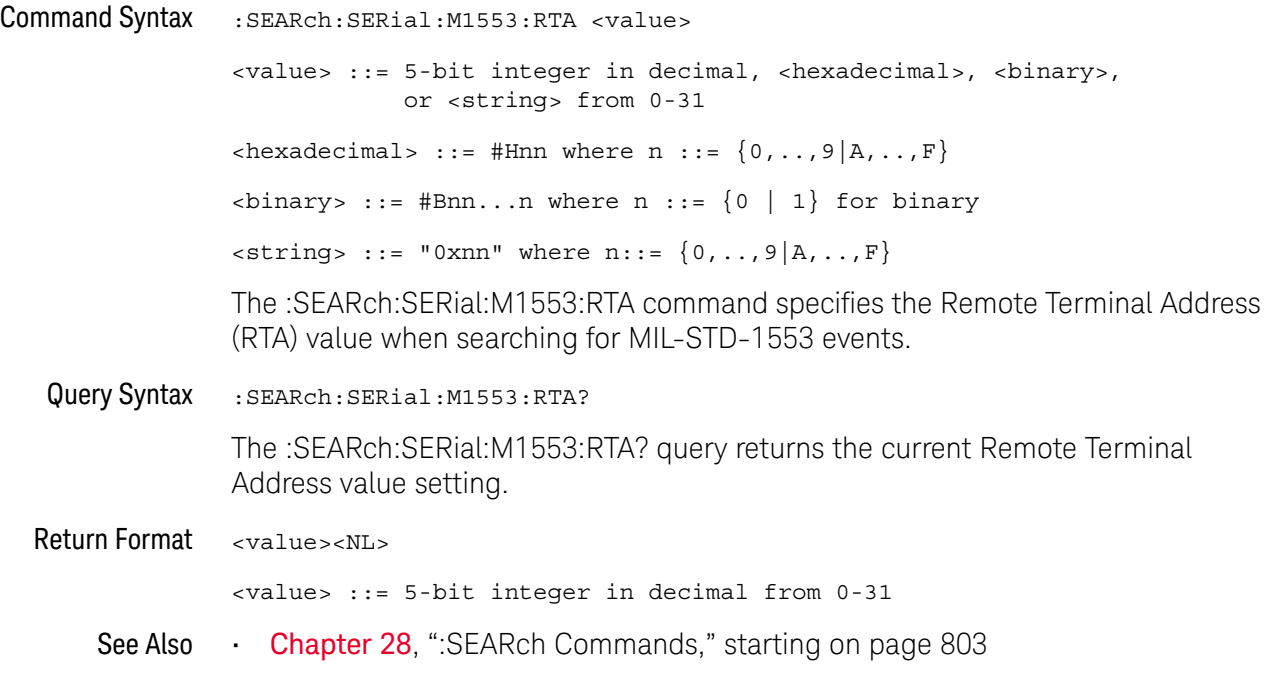

## :SEARch:SERial:SPI Commands

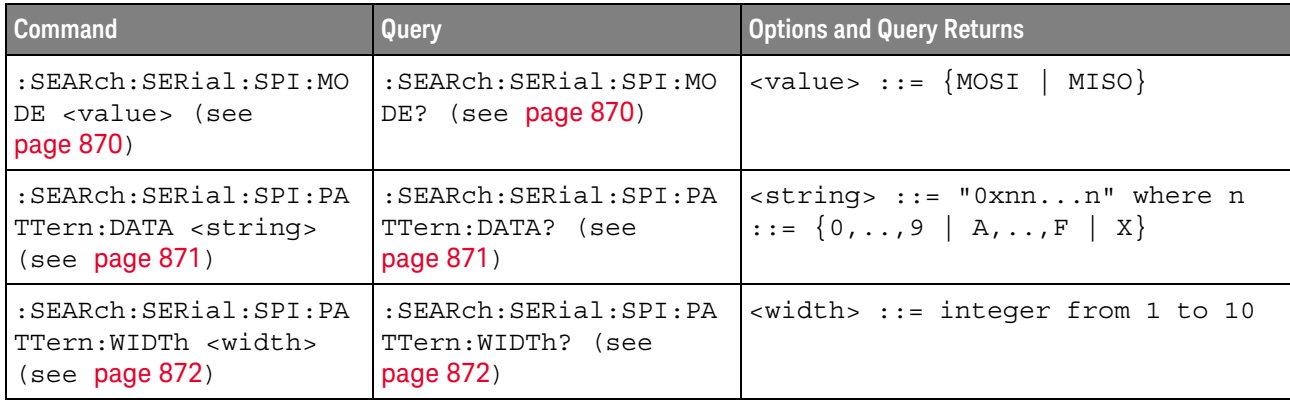

#### **Table 122** :SEARch:SERial:SPI Commands Summary

### :SEARch:SERial:SPI:MODE

# N (see page 1172)

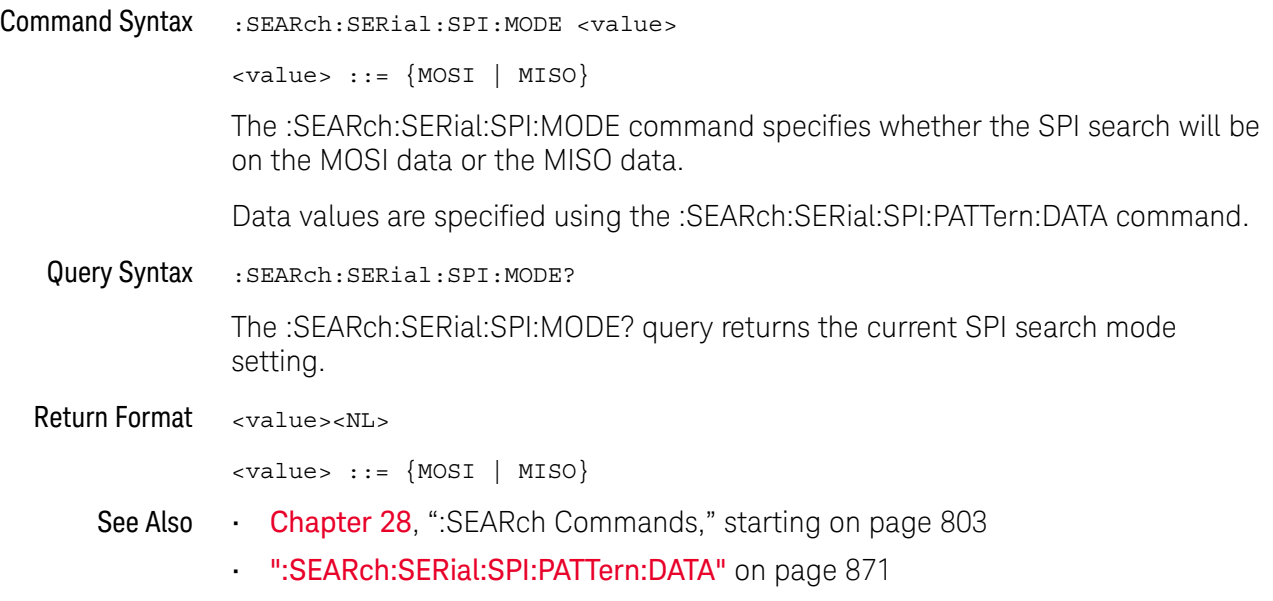

### :SEARch:SERial:SPI:PATTern:DATA

## $\overline{\mathbf{N}}$  (see page 1172)

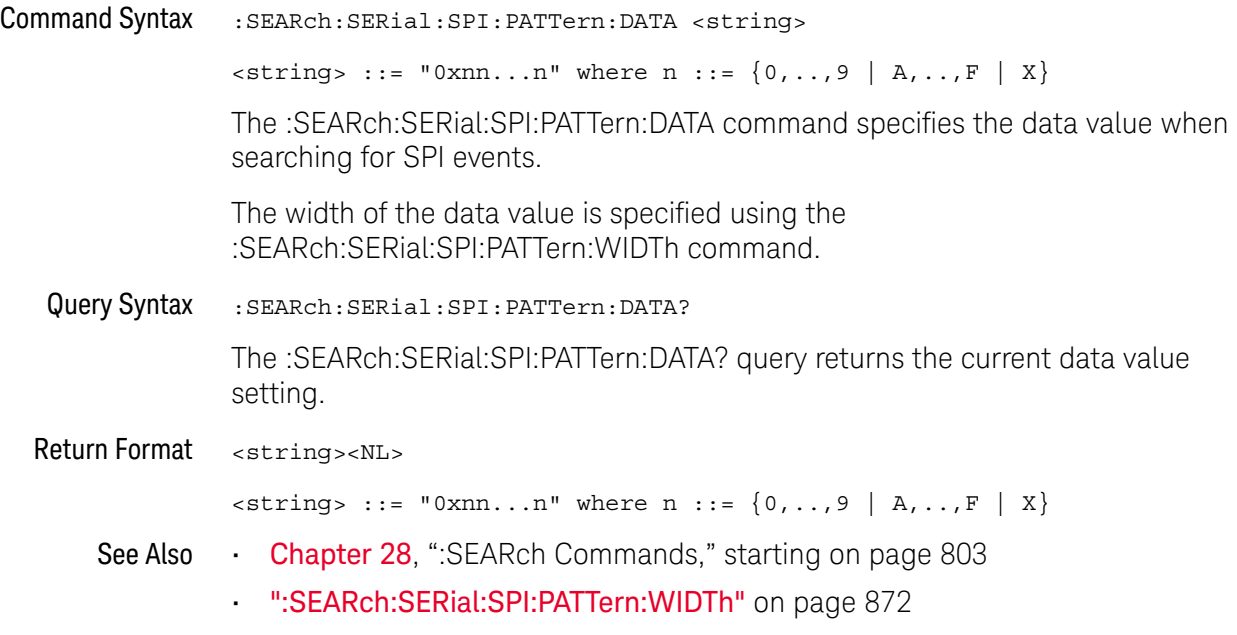

### :SEARch:SERial:SPI:PATTern:WIDTh

## $\overline{\mathbf{N}}$  (see page 1172)

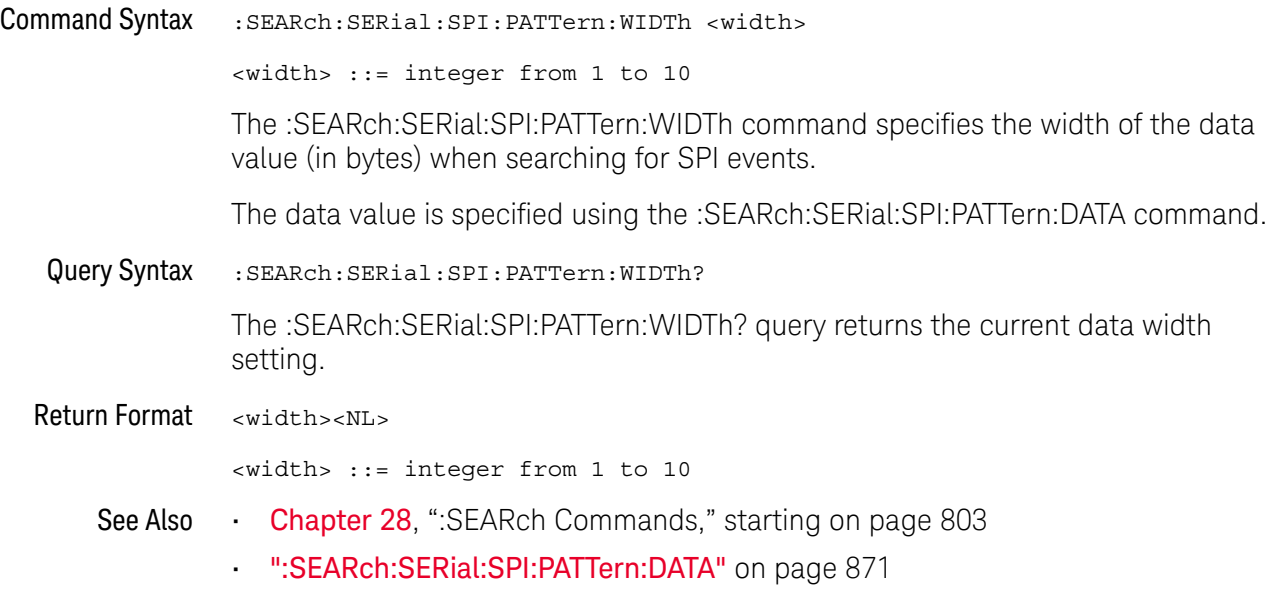

۳

## :SEARch:SERial:UART Commands

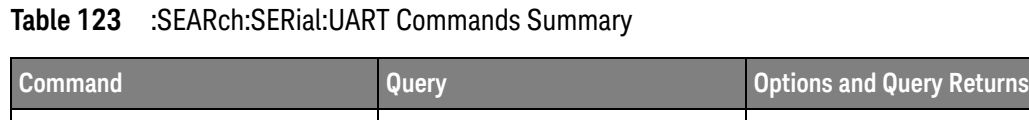

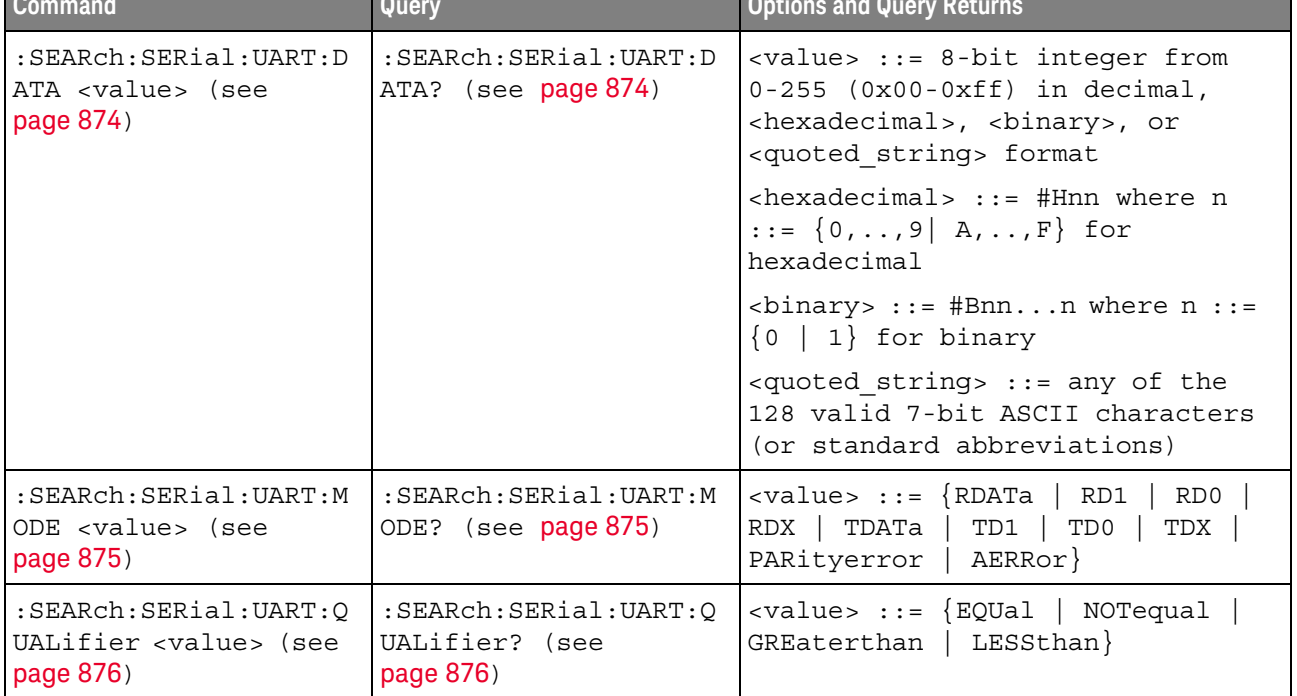

### :SEARch:SERial:UART:DATA

# N (see page 1172)

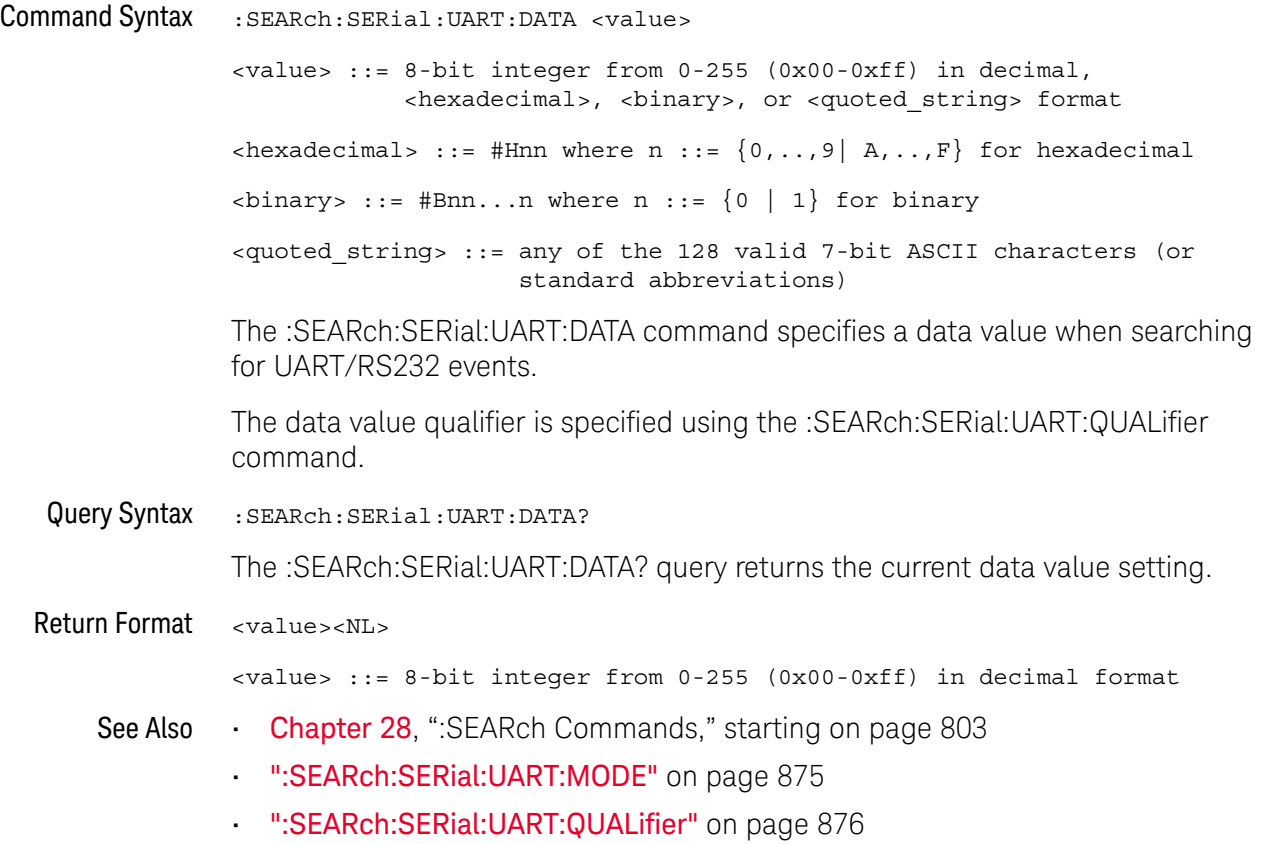

#### :SEARch:SERial:UART:MODE

#### N (see page 1172)

Command Syntax :SEARch:SERial:UART:MODE <value> <value> ::= {RDATa | RD1 | RD0 | RDX | TDATa | TD1 | TD0 | TDX | PARityerror | AERRor} The :SEARch:SERial:UART:MODE command selects the type of UART/RS232 information to find in the Lister display: • RDATa — searches for a receive data value when data words are from 5 to 8 bits long. • RD1 — searches for a receive data value when data words are 9 bits long and the 9th (alert) bit is 1. • RD0 — searches for a receive data value when data words are 9 bits long and the 9th (alert) bit is 0. • RDX — searches for a receive data value when data words are 9 bits long and the 9th (alert) bit is a don't care (X). • TDATa — searches for a transmit data value when data words are from 5 to 8 bits long. • TD1 — searches for a transmit data value when data words are 9 bits long and the 9th (alert) bit is 1. • TD0 — searches for a transmit data value when data words are 9 bits long and the 9th (alert) bit is 0. • TDX — searches for a transmit data value when data words are 9 bits long and the 9th (alert) bit is a don't care (X). • PARityerror — searches for parity errors. • AERRor  $-$  searches for any error. Data values are specified using the :SEARch:SERial:UART:DATA command. Data value qualifiers are specified using the :SEARch:SERial:UART:QUALifier command. Query Syntax : SEARch: SERial: UART: MODE? The :SEARch:SERial:UART:MODE? query returns ... Return Format <value><NL> <value> ::= {RDAT | RD1 | RD0 | RDX | TDAT | TD1 | TD0 | TDX | PAR | AERR} See Also **Chapter 28**, "SEARch Commands," starting on page 803

- ":SEARch:SERial:UART:DATA" on page 874
- ":SEARch:SERial:UART:QUALifier" on page 876

## :SEARch:SERial:UART:QUALifier

## $\overline{\mathbf{N}}$  (see page 1172)

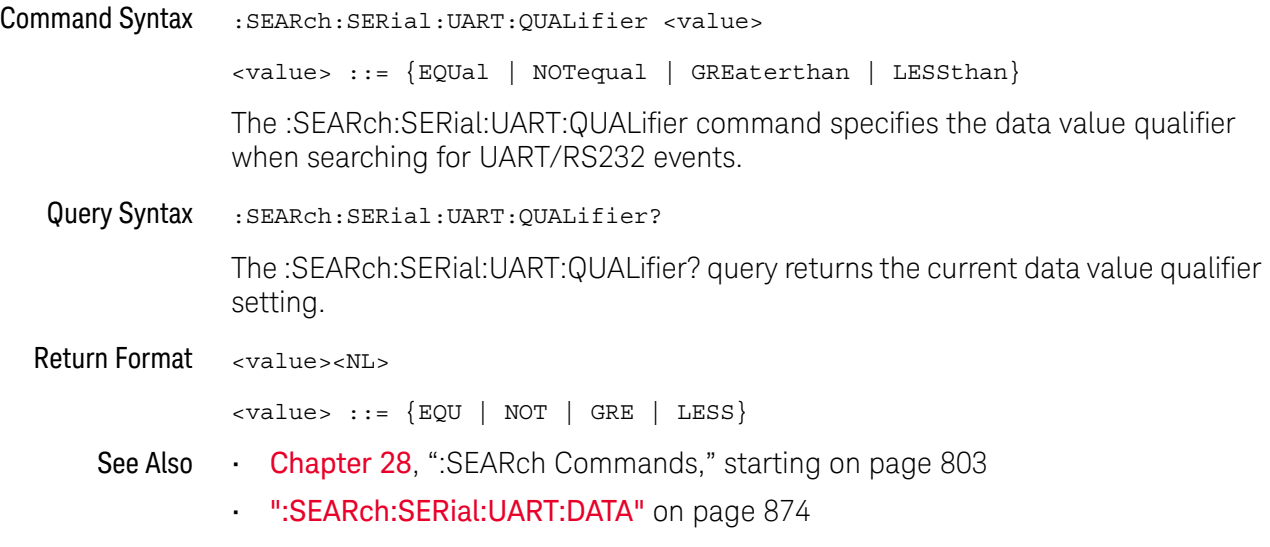

# 29 :SYSTem Commands

Control basic system functions of the oscilloscope. See "Introduction to :SYSTem Commands" on page 878.

**Table 124** :SYSTem Commands Summary

| <b>Command</b>                                                 | Query                                             | <b>Options and Query Returns</b>                                                                                                    |
|----------------------------------------------------------------|---------------------------------------------------|----------------------------------------------------------------------------------------------------|
| :SYSTem:DATE <date><br/>(see page 879)</date>                  | :SYSTem:DATE? (see<br>page 879)                   | <date> ::= <year>,<month>,<day></day></month></year></date>                                                                                                    |
|                                                                |                                                   | <year> ::= 4-digit year in NR1<br/>format</year>                                                                                                    |
|                                                                |                                                   | $\text{<} \text{month} > :: = \{1, , 12 \mid \text{JANuary} \}$<br>FEBruary   MARch   APRil   MAY<br>JUNe   JULy   AUGust   SEPtember<br>  OCTober   NOVember   DECember} |
|                                                                |                                                   | $\langle day \rangle$ ::= $\{1,31\}$                                                                                                    |
| n/a                                                            | :SYSTem:DIDentifier?<br>(see page 880)            | n/a                                                                                                    |
| :SYSTem:DSP <string><br/>(see page 881)</string>               | n/a                                               | $\langle$ string> ::= up to 75 characters<br>as a quoted ASCII string                                                                                                    |
| n/a                                                            | :SYSTem:ERRor? (see<br>page 882)                  | <error> ::= an integer error code</error>                                                                                                    |
|                                                                |                                                   | <error string=""> ::= quoted ASCII<br/>string.</error>                                                                                                    |
|                                                                |                                                   | See Error Messages (see<br>page 1131).                                                                                                    |
| :SYSTem:LOCK <value><br/>(see page 883)</value>                | :SYSTem:LOCK? (see<br>page 883)                   | $\{value\} :: = \{\{1   ON\}   \{0\}$<br>$OFF$ } }                                                                                                    |
| : SYSTem: MENU <menu><br/>(see page 884)</menu>                | n/a                                               | $\langle$ menu> ::= {MASK   MEASure  <br>$Power$ }<br>SEGMented   LISTer                                                                                                  |
| :SYSTem:PRESet (see<br>page 885)                               | n/a                                               | See : SYSTem: PRESet (see page 885)                                                                                                    |
| :SYSTem:PROTection:LO<br>CK <value> (see<br/>page 888)</value> | :SYSTem: PROTection:LO<br>$CK?$ (see page $888$ ) | $\{value\} :: = \{\{1   ON\} \mid \{0\}$<br>$OFF$ } }                                                                                                    |

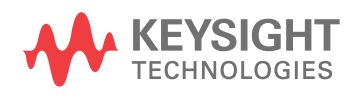

| <b>Command</b>                                                                                                    | Query                                           | <b>Options and Query Returns</b>                                                                                 |
|----------------------------------------------------------------------------------------------------|-------------------------------------------------|----------------------------------------------------------------------------------------------------|
| :SYSTem:RLOGger<br><setting>[, <file name<br="">&gt;[,<write mode="">]]<br/>(see page 889)</write></file></setting> | n/a                                             | $\text{~setting} : := \{0 \mid \text{OFF}\} \mid \{1 \mid$<br>$ON$ } }<br><file name=""> ::= quoted ASCII</file> |
|                                                                                                    |                                                 | string                                                                                                    |
|                                                                                                    |                                                 | <write mode=""> ::= {CREate  <br/>APPend}</write>                                                                |
| :SYSTem:RLOGger:DESTi<br>nation <dest> (see<br/>page 890)</dest>                                                    | :SYSTem:RLOGger:DESTi<br>nation? (see page 890) | $<$ dest> ::= ${FILE   SCreen   BOTH}$                                                                           |
| :SYSTem:RLOGger:DISPl<br>ay $\{0 \mid OFF\}$   $\{1 \}$<br>$ON$ } (see page 891)                                    | :SYSTem:RLOGger:DISPl<br>ay? (see page 891)     | $\text{~setting>} :: = \{0 \mid 1\}$                                                                             |
| :SYSTem:RLOGger:FNAMe<br><file name=""> (see<br/>page 892)</file>                                                   | :SYSTem:RLOGger:FNAMe<br>? (see page 892)       | <file name=""> ::= quoted ASCII<br/>string</file>                                                                |
| :SYSTem:RLOGger:STATe<br>$\{\{0 \mid \text{OFF}\} \mid \{1 \mid$<br>$ON$ } (see page 893)                           | :SYSTem:RLOGger:STATe<br>? (see $page 893$ )    | $\text{~setting>} :: = \{0 \mid 1\}$                                                                             |
| :SYSTem:RLOGger:TRANs<br>parent $\{0 \mid OFF\}$  <br>$\{1   ON\}$ (see<br>page 894)                                | :SYSTem:RLOGger:TRANs<br>parent? (see page 894) | $\text{~setting>} :: = \{0 \mid 1\}$                                                                             |
| :SYSTem:RLOGger:WMODe<br><write mode=""> (see<br/>page 895)</write>                                                 | :SYSTem:RLOGger:WMODe<br>? (see page 895)       | <write mode=""> ::= {CREate<br/>APPend}</write>                                                                  |
| :SYSTem:SETup<br><setup_data> (see<br/>page 896)</setup_data>                                                       | :SYSTem:SETup? (see<br>page 896)                | <setup data=""> ::= data in IEEE<br/>488.2 # format.</setup>                                                     |
| : SYSTem: TIME <time><br/>(see page 898)</time>                                                                     | :SYSTem:TIME? (see<br>page 898)                 | <time> ::= hours, minutes, seconds<br/>in NR1 format</time>                                                      |

**Table 124** :SYSTem Commands Summary (continued)

Introduction to :SYSTem Commands SYSTem subsystem commands enable writing messages to the display, setting and reading both the time and the date, querying for errors, and saving and recalling setups.

### :SYSTem:DATE

## $\overline{\mathbb{N}}$  (see page 1172)

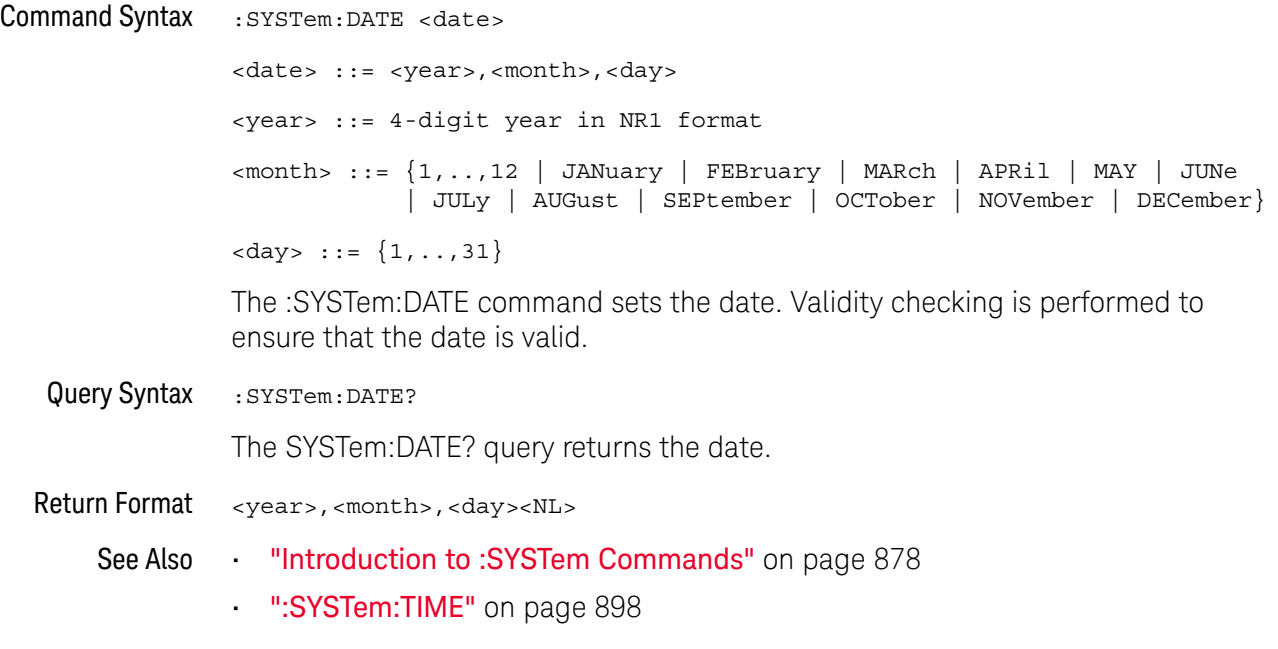

### :SYSTem:DIDentifier

#### <u>N</u> (see page 1172)

Query Syntax : SYSTem: DIDentifier?

The :SYSTem:DIDentifier? query returns the oscilloscope's Host ID as (part of) a quoted string.

The oscilloscope's Host ID is needed when redeeming licenses for oscilloscope upgrades or other licensed features.

The exact format of returned string are product-specific. This example returns the model number, serial number, and host ID in a comma-separated format:

"X12345A,US12345678,G1EFDNLPAF2YPLRN"

Portable programs should not attempt to parse the contents of the returned string. Use the \*IDN? query instead to get the model number and/or serial number in a defined portable format.

Return Format <host\_id><NL>

<host\_id> ::= quoted ASCII string

See Also • "\*IDN (Identification Number)" on page 181

:SYSTem:DSP

## $\overline{\mathbf{N}}$  (see page 1172)

Command Syntax : SYSTem: DSP <string>

<string> ::= quoted ASCII string (up to 75 characters)

The :SYSTem:DSP command writes the quoted string (excluding quotation marks) to a text box in the center of the display. Use :SYStem:DSP "" to remotely remove the message from the display. (Two sets of quote marks without a space between them creates a NULL string.) Press any menu key to manually remove the message from the display.

See Also **•••** "Introduction to :SYSTem Commands" on page 878

:SYSTem:ERRor

### $\mathbf C$  (see page 1172)

Query Syntax : SYSTem: ERRor?

The :SYSTem:ERRor? query outputs the next error number and text from the error queue. The instrument has an error queue that is 30 errors deep and operates on a first-in, first-out basis. Repeatedly sending the :SYSTem:ERRor? query returns the errors in the order that they occurred until the queue is empty. Any further queries then return zero until another error occurs.

Return Format <error number>,<error string><NL> <error number> ::= an integer error code in NR1 format <error string> ::= quoted ASCII string containing the error message Error messages are listed in Chapter 36, "Error Messages," starting on page 1131.

#### See Also **•••** "Introduction to :SYSTem Commands" on page 878

- "\*ESR (Standard Event Status Register)" on page 179
- **"\*CLS (Clear Status)"** on page 176

### :SYSTem:LOCK

## $\overline{\mathbb{N}}$  (see page 1172)

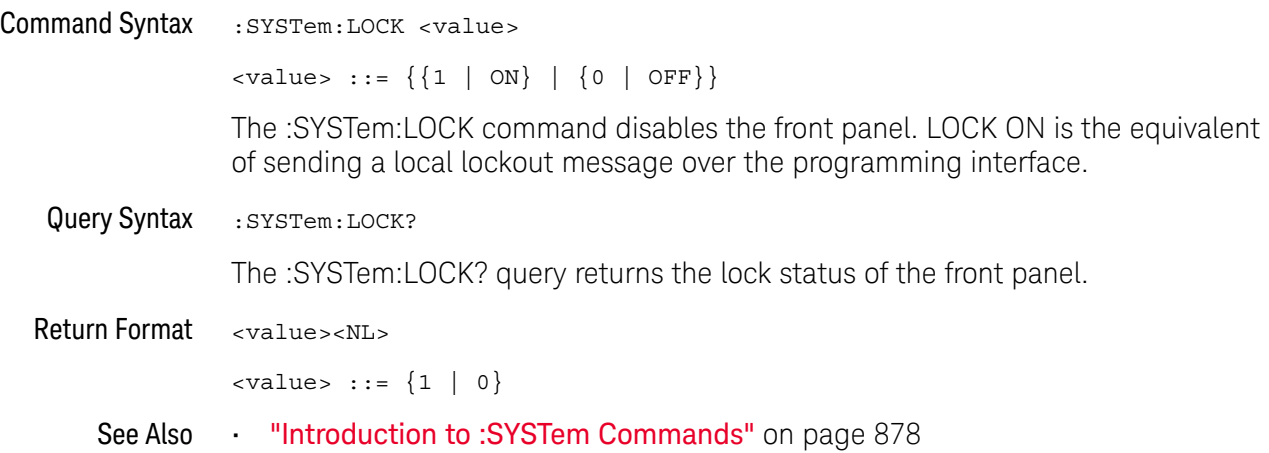

#### :SYSTem:MENU

## $\overline{\mathbb{N}}$  (see page 1172)

Command Syntax : SYSTem: MENU <menu>

<menu> ::= {MASK | MEASure | SEGMented | LISTer | POWer} The :SYSTem:MENU command changes the front panel softkey menu.

#### :SYSTem:PRESet

### $\overline{\text{C}}$  (see page 1172)

#### Command Syntax : SYSTem: PRESet

The :SYSTem:PRESet command places the instrument in a known state. This is the same as pressing the *[Default Setup]* key or *[Save/Recall]* > Default/Erase > Default **Setup** on the front panel.

When you perform a default setup, some user settings (like preferences) remain unchanged. To reset all user settings to their factory defaults, use the \*RST command.

Reset conditions are:

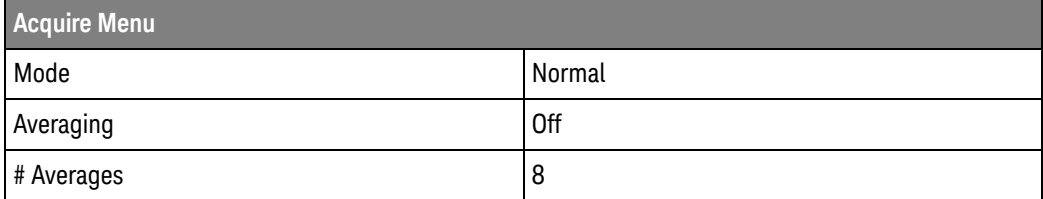

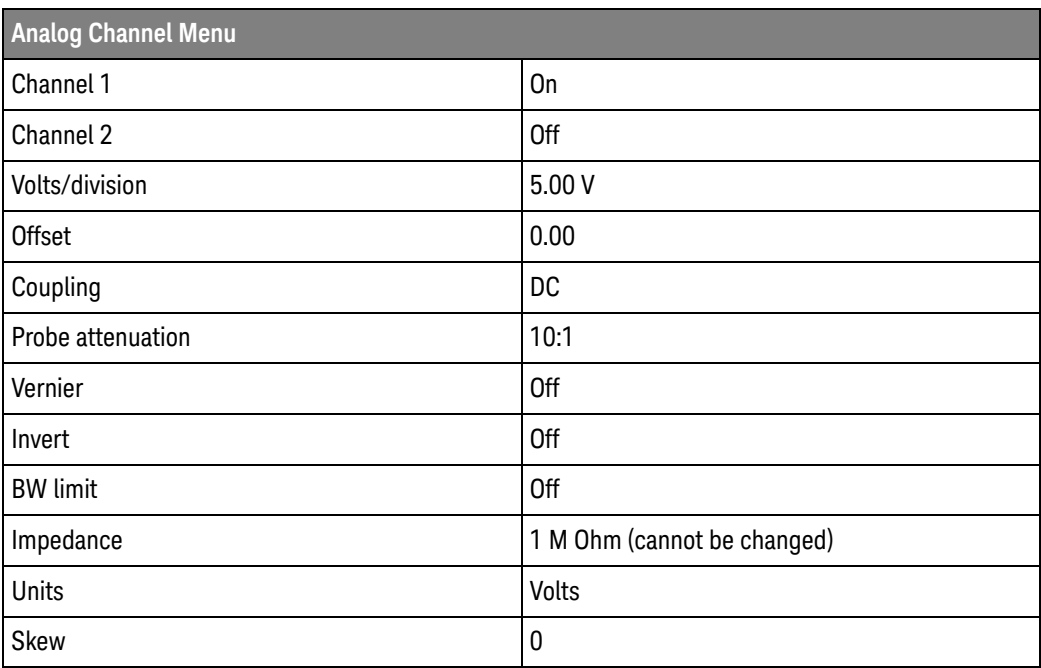

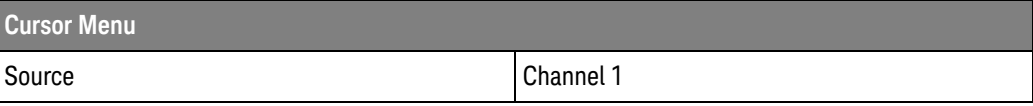

#### 29 :SYSTem Commands

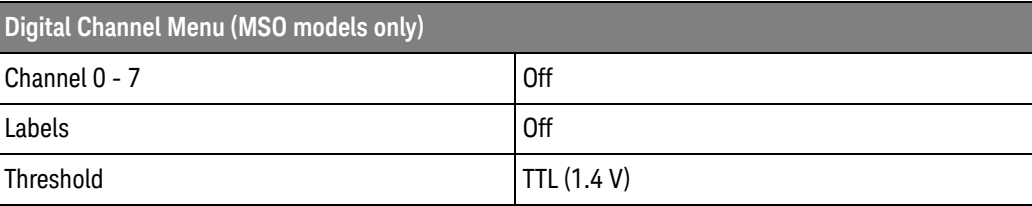

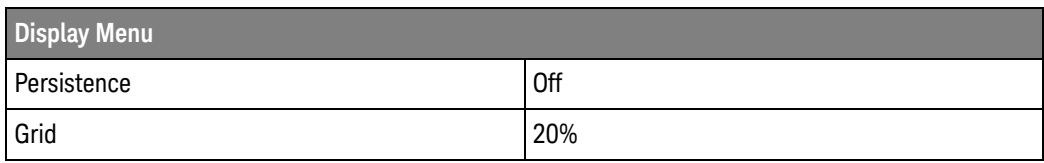

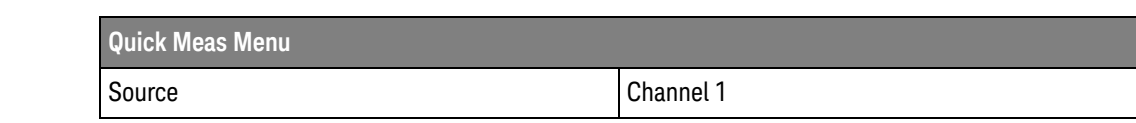

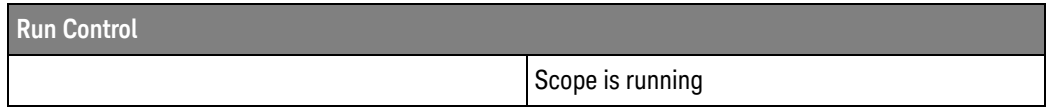

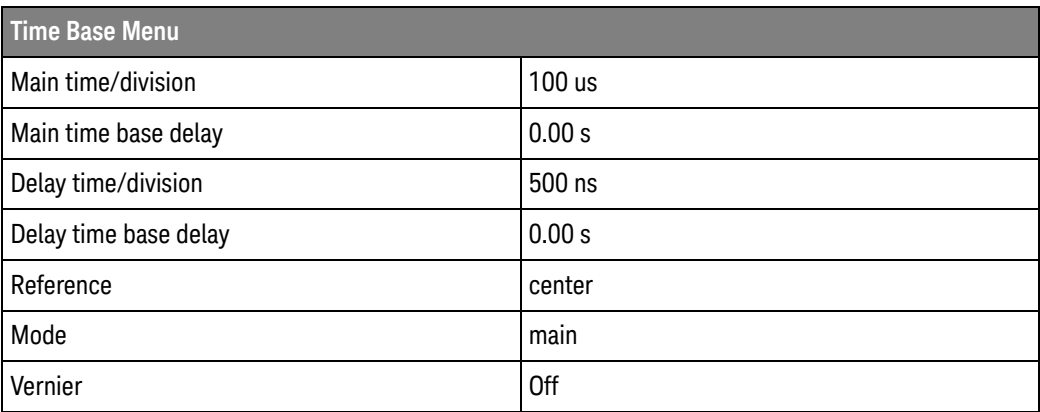

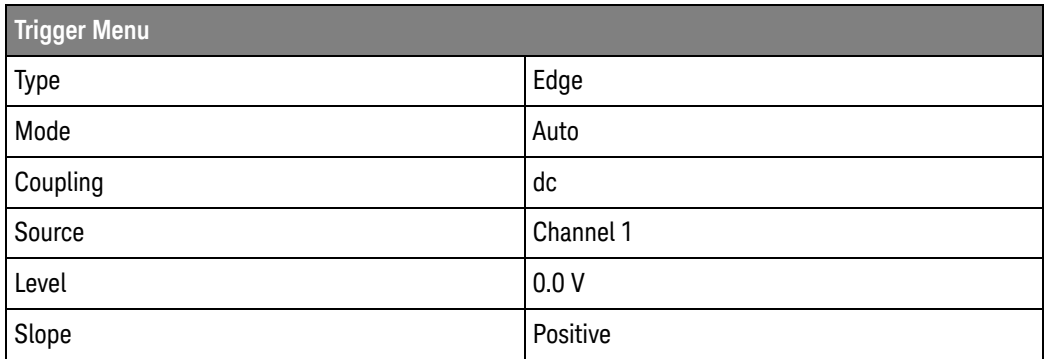

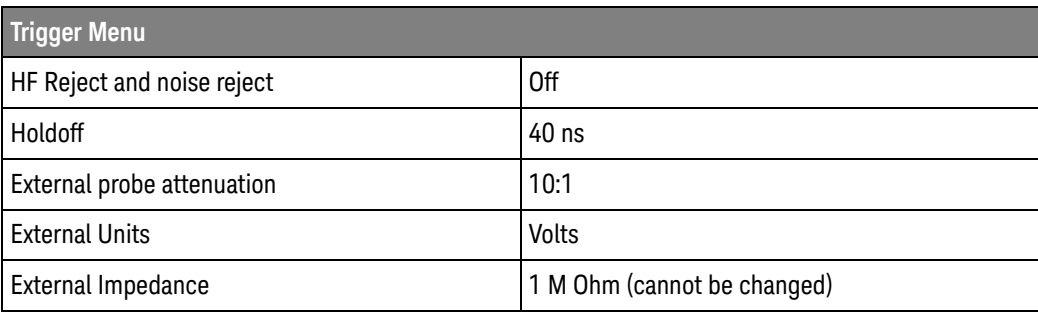

#### See Also **•••** "Introduction to Common (\*) Commands" on page 174

• "\*RST (Reset)" on page 187

### :SYSTem:PROTection:LOCK

# $\overline{\mathsf{N}}$  (see page 1172)

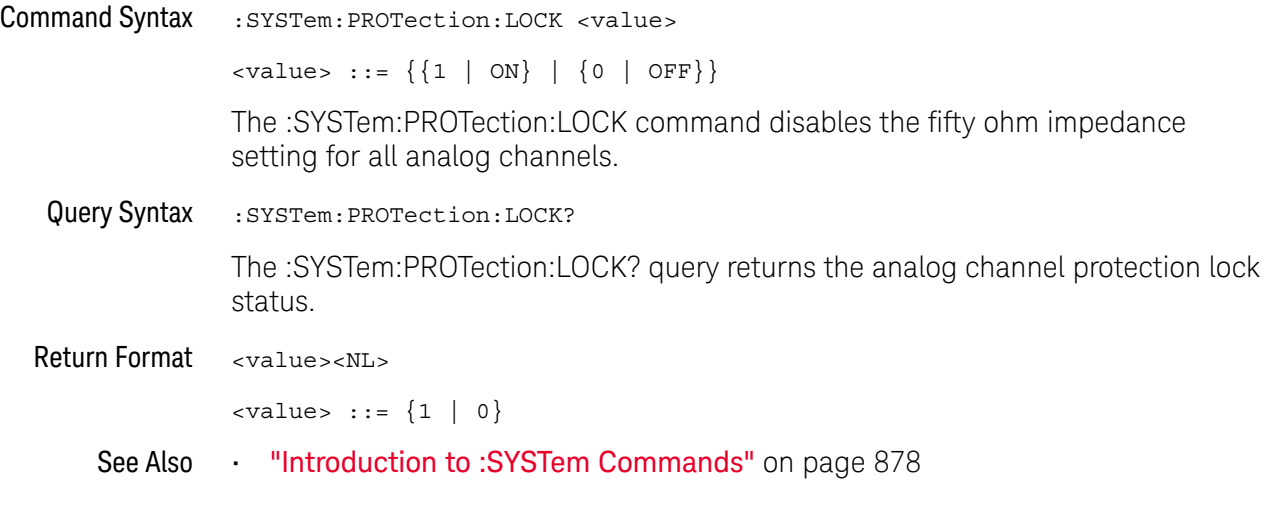

#### :SYSTem:RLOGger

## $\overline{\mathbb{N}}$  (see page 1172)

```
Command Syntax : SYSTem:RLOGger <setting>[,<file_name>[,<write_mode>]]
    \{setting > :: = \{\{0 | OFF\} | \{1 | ON\}\}\<file_name> ::= quoted ASCII string
     <write_mode> ::= {CREate | APPend}
```
The :SYSTem:RLOGger command enables or disables remote command logging, optionally specifying the log file name and write mode.

See Also **••• ":SYSTem:RLOGger:DESTination"** on page 890

- ":SYSTem:RLOGger:DISPlay" on page 891
- ":SYSTem:RLOGger:FNAMe" on page 892
- ":SYSTem:RLOGger:STATe" on page 893
- ":SYSTem:RLOGger:TRANsparent" on page 894
- ":SYSTem:RLOGger:WMODe" on page 895

### :SYSTem:RLOGger:DESTination

#### $\overline{\mathsf{N}}$ (see page 1172)

Command Syntax : SYSTem: RLOGger: DESTination <dest>

<dest> ::= {FILE | SCReen | BOTH}

The :SYSTem:RLOGger:DESTination command specifies whether remote commands are logged to a text file (on a connected USB storage device), logged to the screen, or both.

**NOTE** If the destination is changed while remote command logging is running, remote command logging is turned off.

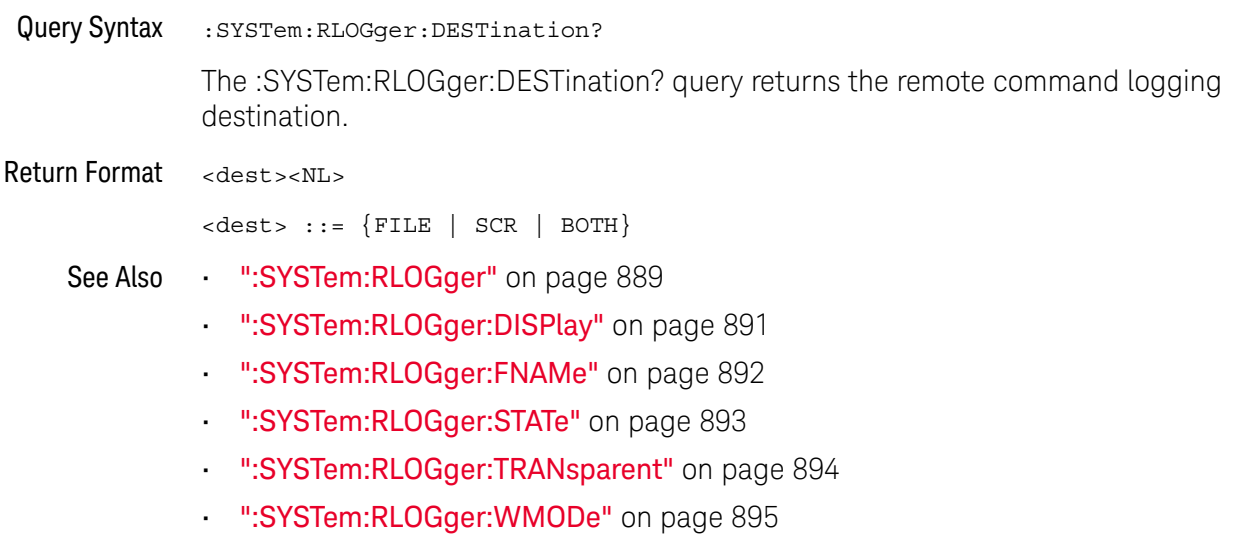

### :SYSTem:RLOGger:DISPlay

## $\overline{\mathbb{N}}$  (see page 1172)

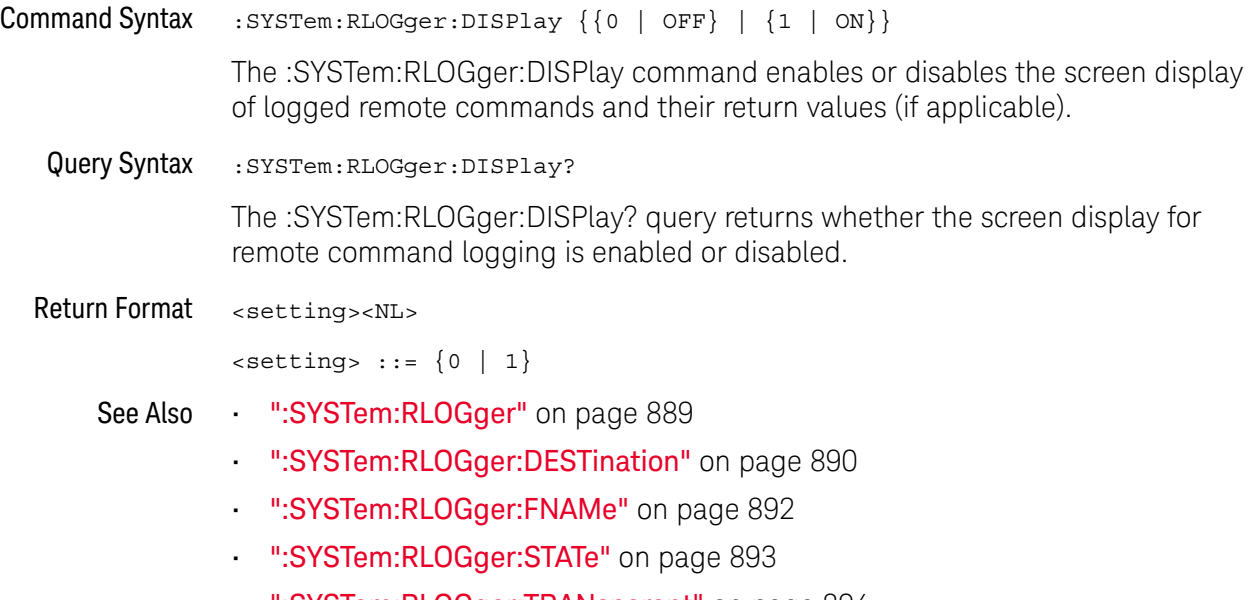

- ":SYSTem:RLOGger:TRANsparent" on page 894
- ":SYSTem:RLOGger:WMODe" on page 895

## :SYSTem:RLOGger:FNAMe

## $\overline{\mathbf{N}}$  (see page 1172)

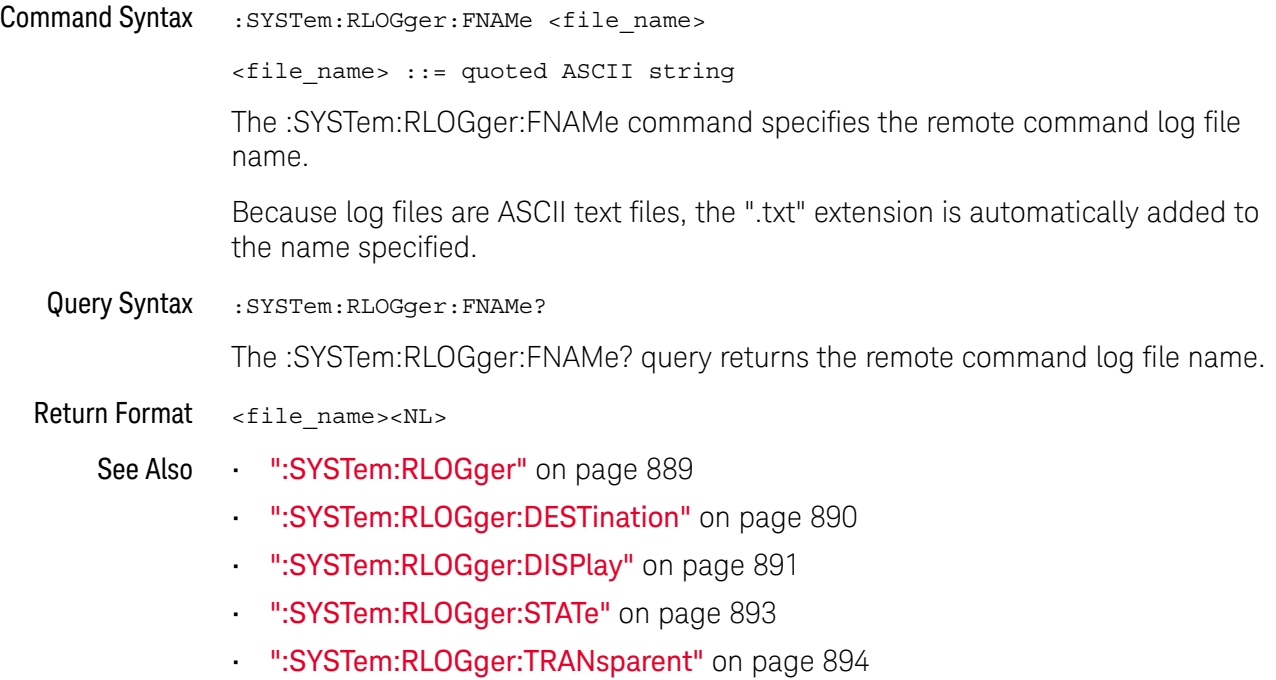

• ":SYSTem:RLOGger:WMODe" on page 895

## :SYSTem:RLOGger:STATe

## $\overline{\mathbf{N}}$  (see page 1172)

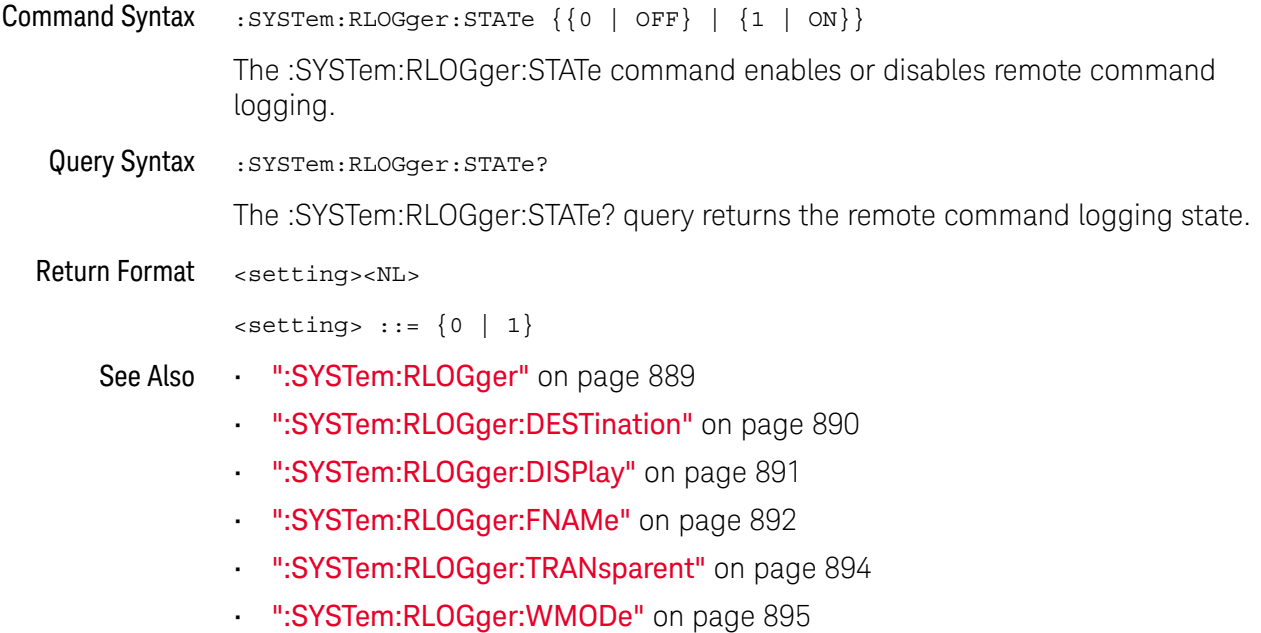

## :SYSTem:RLOGger:TRANsparent

## $\overline{\mathbf{N}}$  (see page 1172)

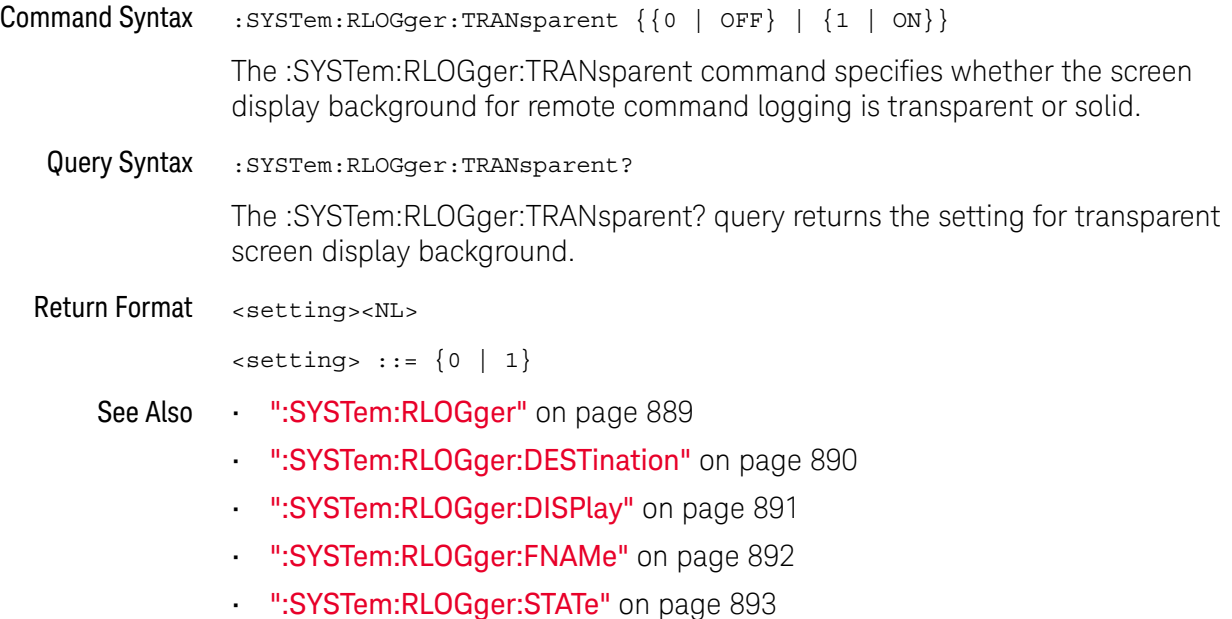

• ":SYSTem:RLOGger:WMODe" on page 895

## :SYSTem:RLOGger:WMODe

## $\overline{\mathbf{N}}$  (see page 1172)

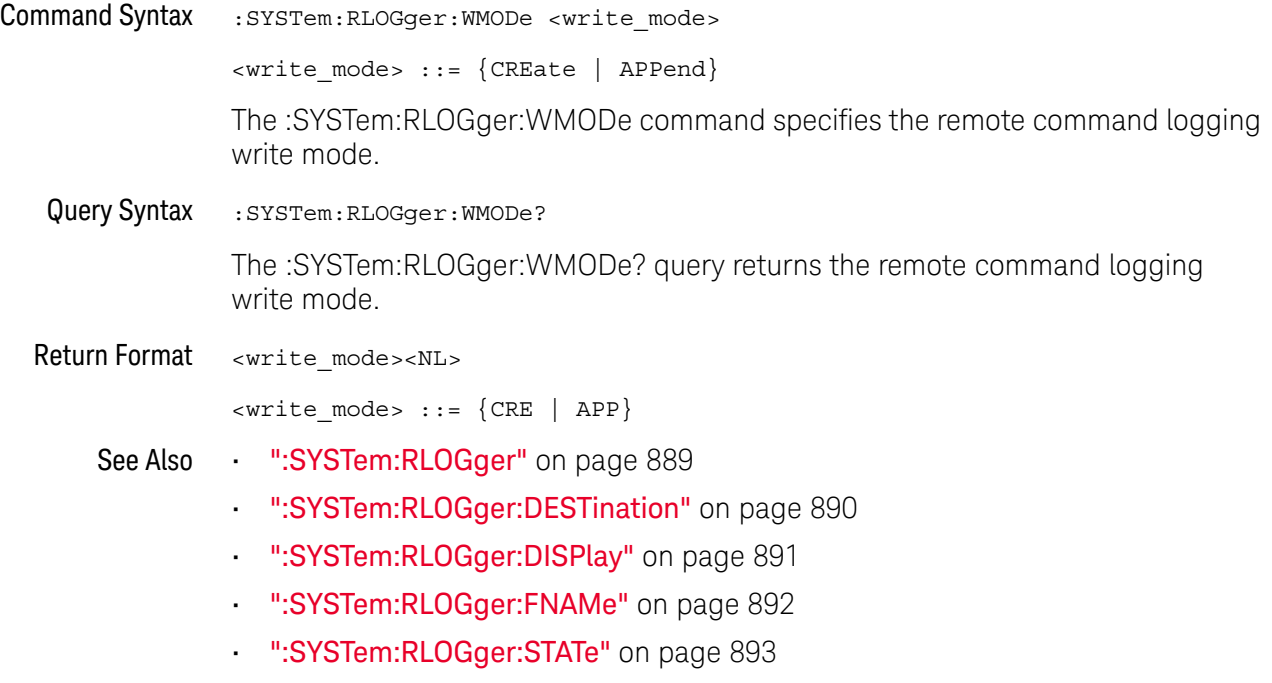

• ":SYSTem:RLOGger:TRANsparent" on page 894

#### :SYSTem:SETup

### $\mathbf{C}$  (see page 1172)

Command Syntax : SYSTem: SETup <setup\_data> <setup\_data> ::= binary block data in IEEE 488.2 # format. The :SYSTem:SETup command sets the oscilloscope as defined by the data in the setup (learn) string sent from the controller. The setup string does not change the interface mode or interface address. Query Syntax : SYSTem: SETup? The :SYSTem:SETup? query operates the same as the \*LRN? query. It outputs the current oscilloscope setup in the form of a learn string to the controller. The setup (learn) string is sent and received as a binary block of data. The format for the data transmission is the # format defined in the IEEE 488.2 specification. Return Format <setup\_data><NL> <setup\_data> ::= binary block data in IEEE 488.2 # format See Also **•••** "Introduction to :SYSTem Commands" on page 878 **• "\*LRN (Learn Device Setup)"** on page 182 Example Code ' SAVE SYSTEM SETUP - The : SYSTEM: SETUP? query returns a program ' message that contains the current state of the instrument. Its ' format is a definite-length binary block, for example, ' #800075595<setup string><NL> ' where the setup string is 75595 bytes in length. myScope.WriteString ":SYSTEM:SETUP?" varQueryResult = myScope.ReadIEEEBlock(BinaryType\_UI1) CheckForInstrumentErrors ' After reading query results. ' Output setup string to a file: Dim strPath As String strPath = "c:\scope\config\setup.dat" ' Open file for output. Close #1 ' If #1 is open, close it. Open strPath For Binary Access Write Lock Write As #1 Put #1, , varQueryResult ' Write data. Close #1 ' Close file. ' RESTORE SYSTEM SETUP - Read the setup string from a file and ' write it back to the oscilloscope. Dim varSetupString As Variant strPath = "c:\scope\config\setup.dat" ' Open file for input. Open strPath For Binary Access Read As #1 Get #1, , varSetupString ' Read data. Close #1 ' Close file.

- ' Write setup string back to oscilloscope using ":SYSTEM:SETUP" ' command:
- myScope.WriteIEEEBlock ":SYSTEM:SETUP ", varSetupString CheckForInstrumentErrors

See complete example programs at: Chapter 40, "Programming Examples," starting on page 1181

## :SYSTem:TIME

## $\overline{\mathbb{N}}$  (see page 1172)

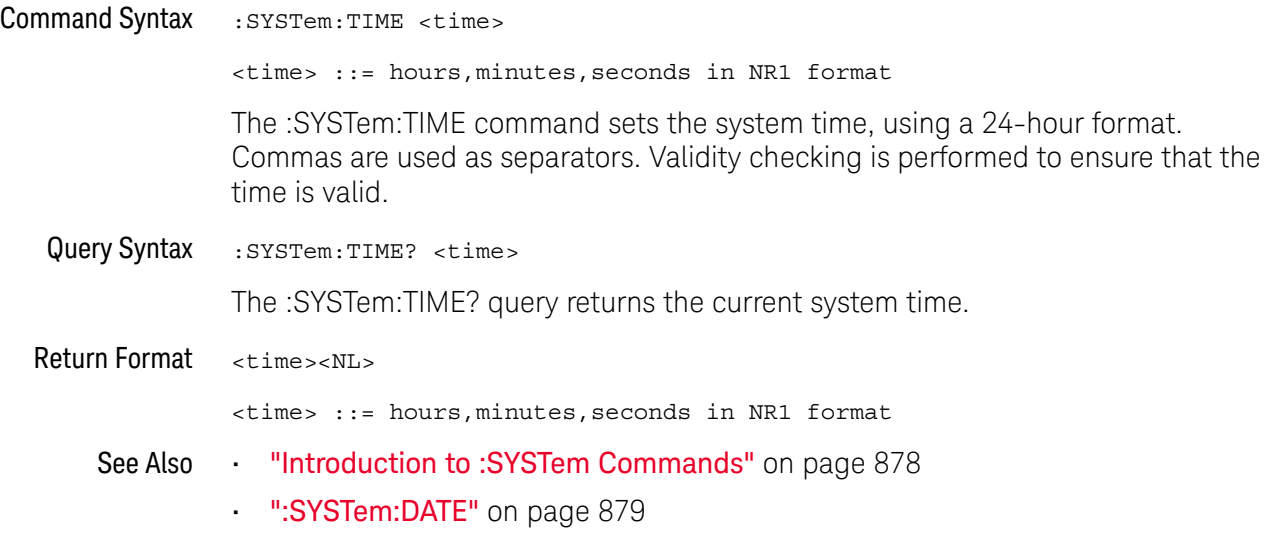

# 30 :TIMebase Commands

Control all horizontal sweep functions. See "Introduction to :TIMebase Commands" on page 900.

**Table 125** :TIMebase Commands Summary

| Command                                                                   | <b>Query</b>                                     | <b>Options and Query Returns</b>                                                                |
|---------------------------------------------------------------------------|--------------------------------------------------|-------------------------------------------------------------------------------------------------|
| :TIMebase:MODE<br><value> (see page 901)</value>                          | :TIMebase:MODE? (see<br>page 901)                | $\{value\} :: = \{MAX \mid WINDow \mid$<br>XY  <br>ROLL                                         |
| :TIMebase:POSition<br>$<$ pos> (see page 902)                             | :TIMebase:POSition?<br>(see page 902)            | $<$ pos> ::= time from the trigger<br>event to the display reference<br>point in NR3 format     |
| : TIMebase: RANGe<br><range value=""> (see<br/>page 903)</range>          | :TIMebase:RANGe? (see<br>page 903)               | <range value=""> ::= time for 10 div<br/>in seconds in NR3 format</range>                       |
| : TIMebase: REFerence<br>{LEFT   CENTer  <br>RIGHt } (see page 904)       | :TIMebase:REFerence?<br>(see page 904)           | $\epsilon$ return value> ::= {LEFT   CENTer<br>RIGHt                                            |
| :TIMebase:SCALe<br><scale value=""> (see<br/>page 905)</scale>            | :TIMebase:SCALe? (see<br>page 905)               | <scale value=""> ::= time/div in<br/>seconds in NR3 format</scale>                              |
| :TIMebase:VERNier { { 0<br>OFF $\{1   ON\}$<br>(see page 906)             | :TIMebase:VERNier?<br>(see page 906)             | $\{0   1\}$                                                                                     |
| :TIMebase:WINDow:POSi<br>tion <pos> (see<br/>page 907)</pos>              | :TIMebase:WINDow:POSi<br>tion? (see page 907)    | $<$ pos> ::= time from the trigger<br>event to the zoomed view<br>reference point in NR3 format |
| : TIMebase: WINDow: RANG<br>e <range value=""> (see<br/>page 908)</range> | : TIMebase: WINDow: RANG<br>e? (see $page 908$ ) | <range value=""> ::= range value in<br/>seconds in NR3 format for the<br/>zoomed window</range> |
| : TIMebase: WINDow: SCAL<br>e <scale value=""> (see<br/>page 909)</scale> | : TIMebase: WINDow: SCAL<br>e? (see $page 909$ ) | <scale value=""> ::= scale value in<br/>seconds in NR3 format for the<br/>zoomed window</scale> |

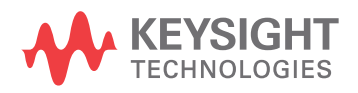

#### Introduction to :TIMebase Commands The TIMebase subsystem commands control the horizontal (X-axis) functions and set the oscilloscope to X-Y mode (where channel 1 becomes the X input and channel 2 becomes the Y input). The time per division, delay, vernier control, and reference can be controlled for the main and window (zoomed) time bases.

#### Reporting the Setup

Use :TIMebase? to query setup information for the TIMebase subsystem.

#### Return Format

The following is a sample response from the :TIMebase? query. In this case, the query was issued following a \*RST command.

:TIM:MODE MAIN;REF CENT;MAIN:RANG +1.00E-03;POS +0.0E+00
#### :TIMebase:MODE

## $\overline{\text{c}}$  (see page 1172)

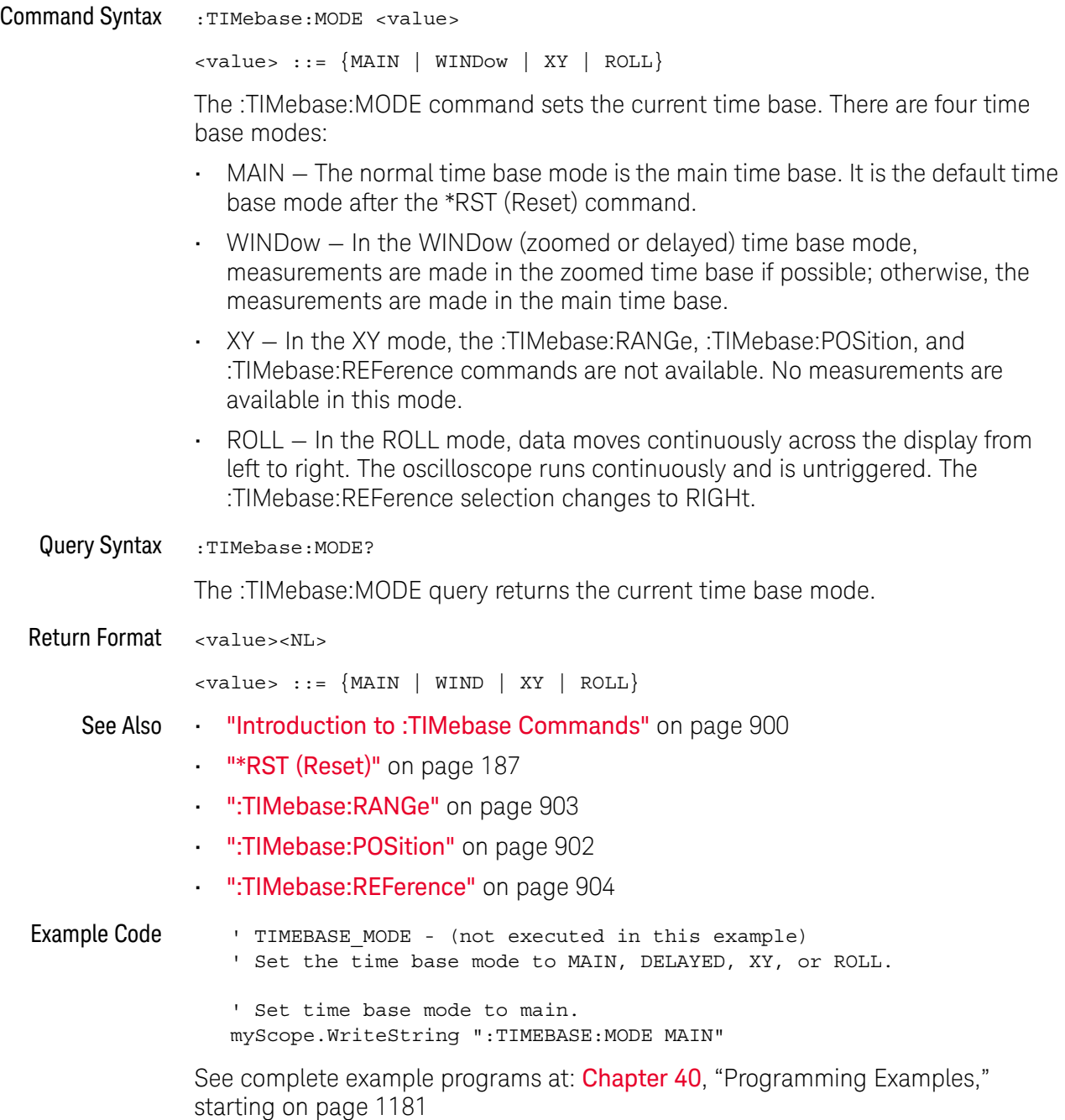

#### :TIMebase:POSition

#### $\mathbf{c}$ (see page 1172)

Command Syntax : TIMebase: POSition <pos>

<pos> ::= time in seconds from the trigger to the display reference in NR3 format

The :TIMebase:POSition command sets the time interval between the trigger event and the display reference point on the screen. The display reference point is either left, right, or center and is set with the :TIMebase:REFerence command. The maximum position value depends on the time/division settings.

**NOTE** This command is an alias for the :TIMebase:DELay command.

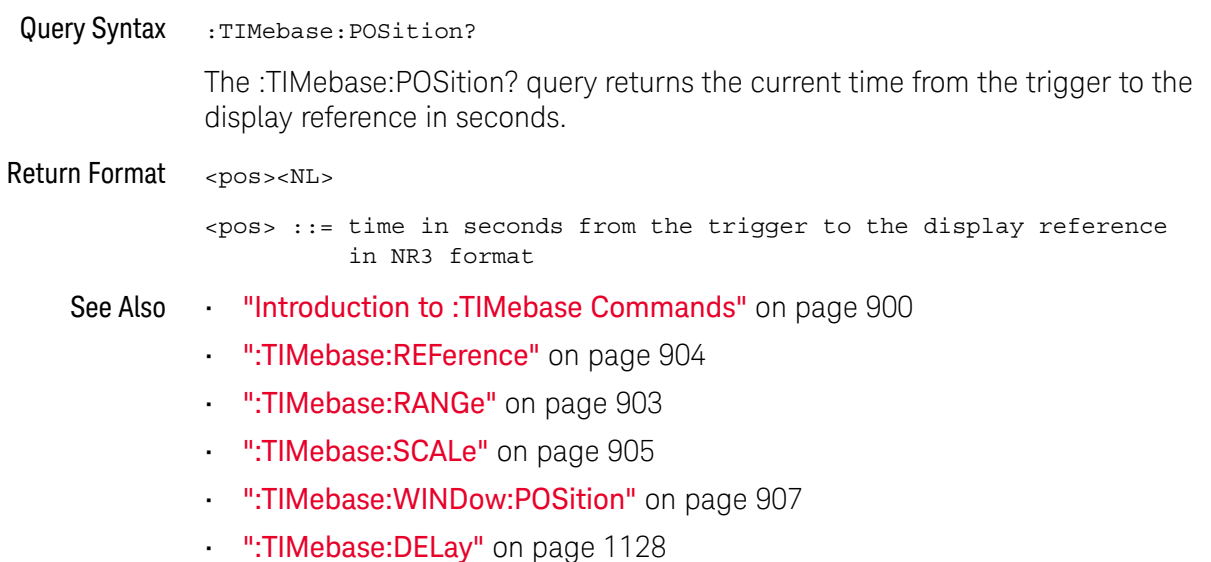

#### :TIMebase:RANGe

## C (see page 1172)

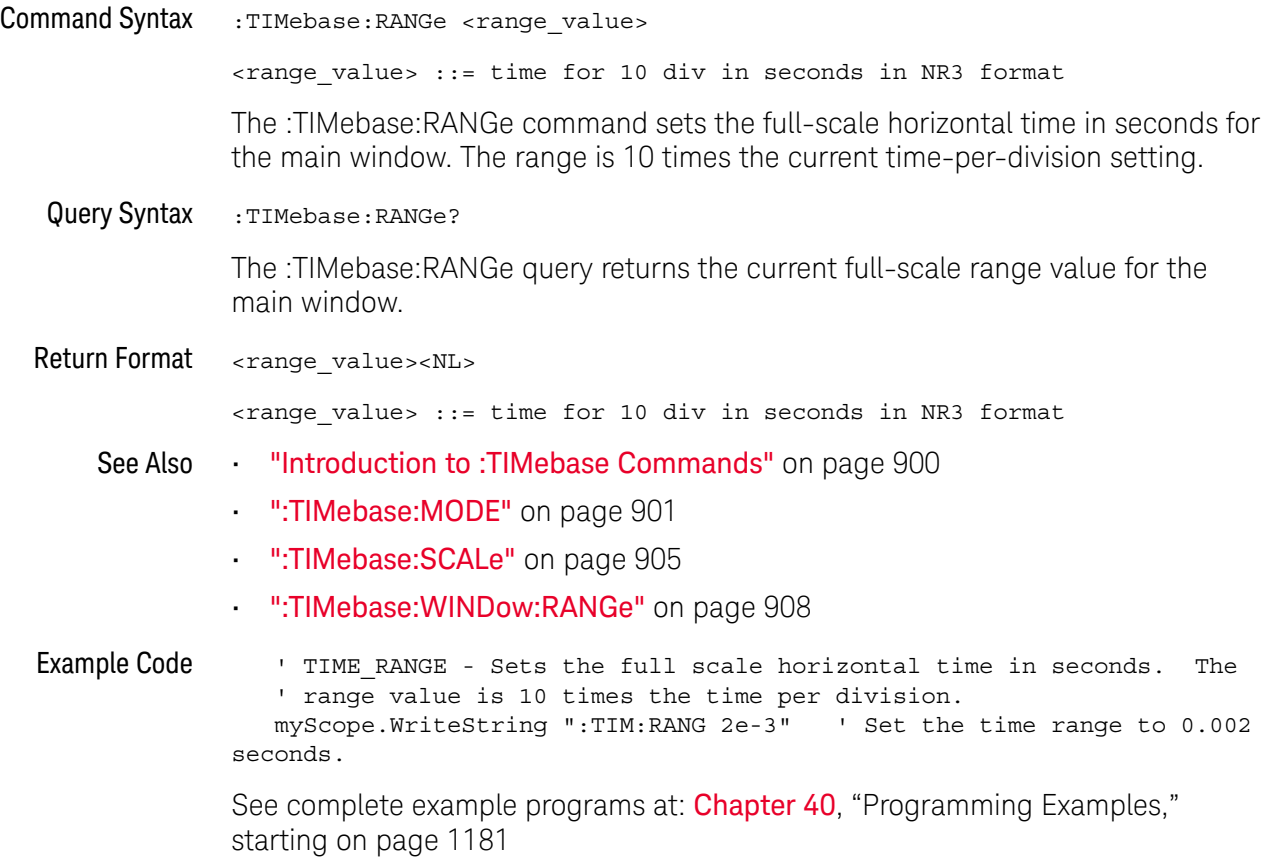

#### :TIMebase:REFerence

## $\text{C}$  (see page 1172)

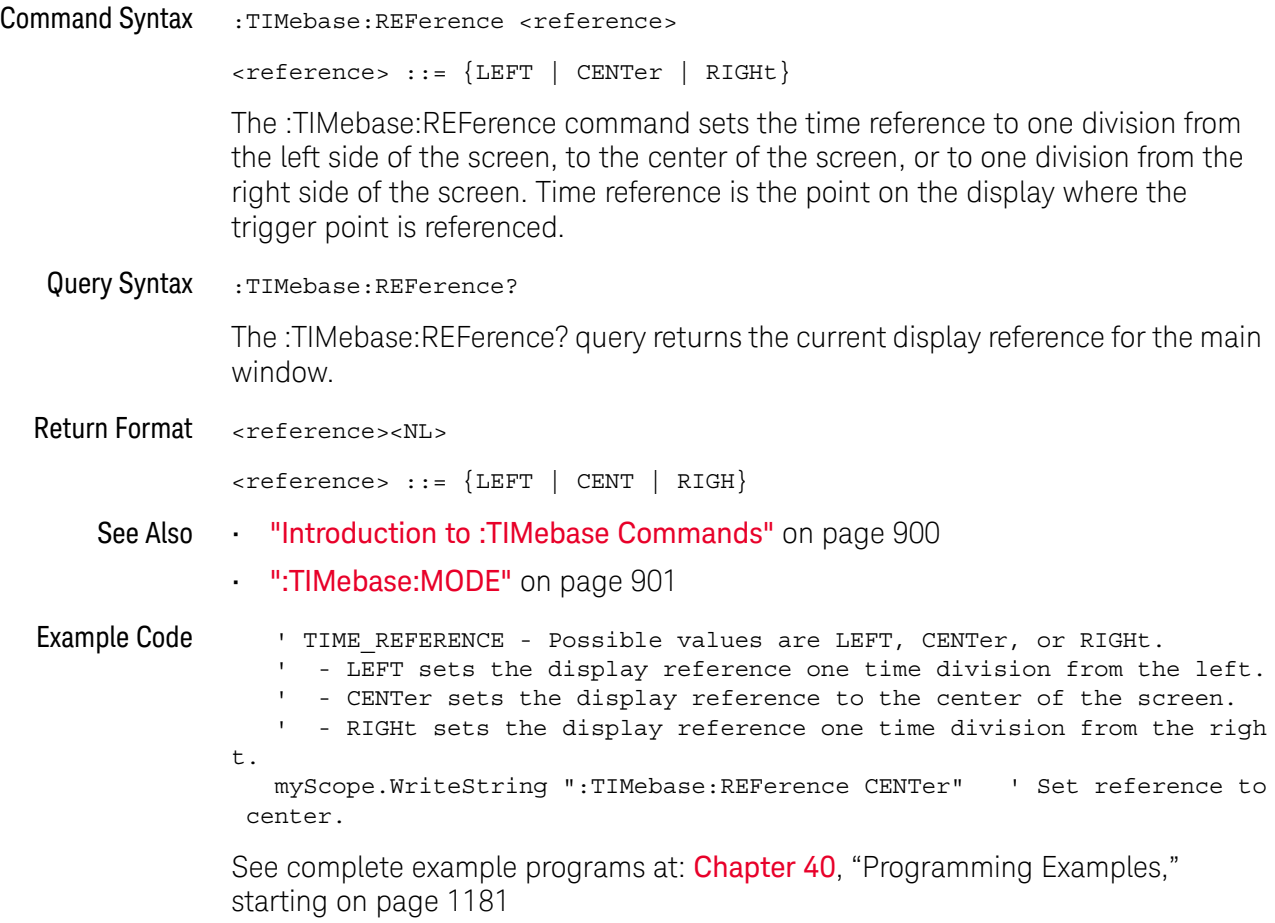

#### :TIMebase:SCALe

## $\overline{\mathbb{N}}$  (see page 1172)

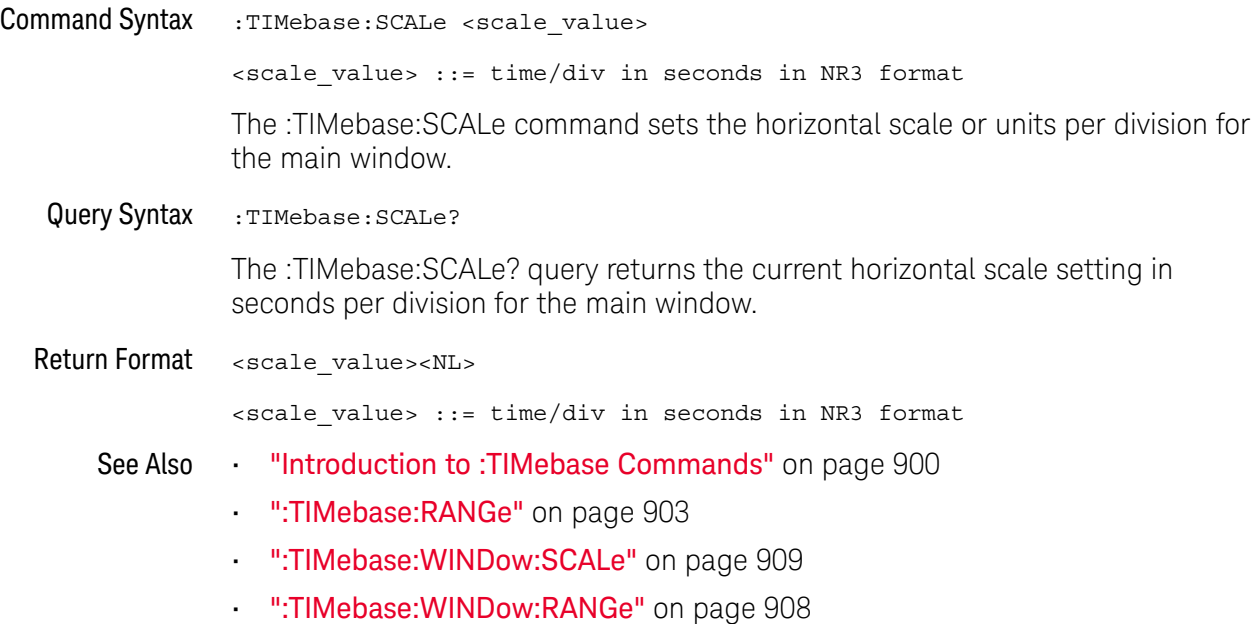

#### :TIMebase:VERNier

## $\overline{\mathbf{N}}$  (see page 1172)

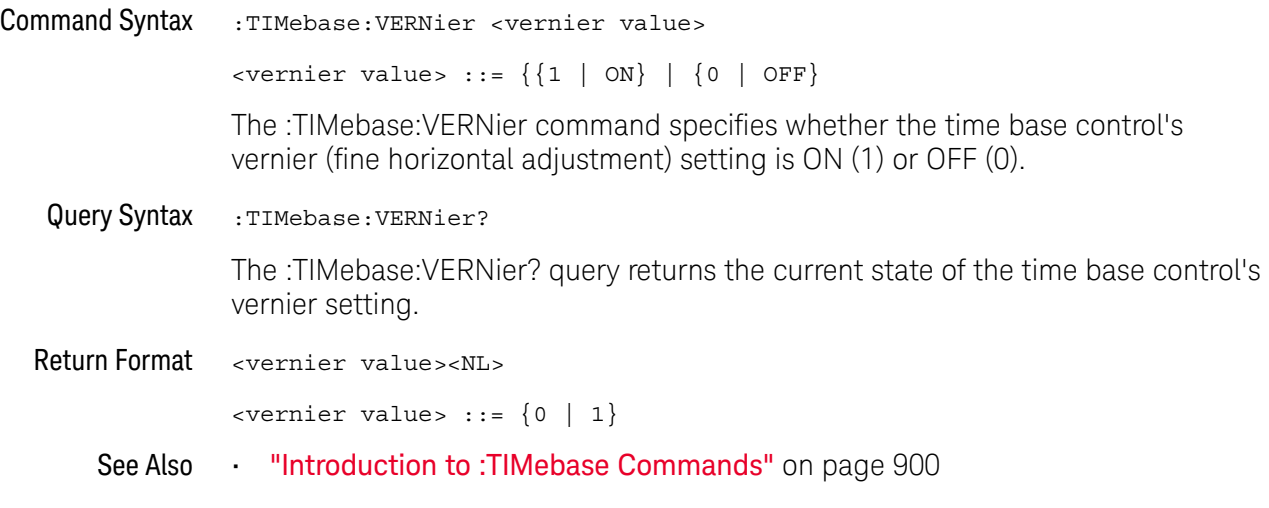

#### :TIMebase:WINDow:POSition

## $\mathbf C$  (see page 1172)

Command Syntax : TIMebase: WINDow: POSition <pos value> <pos value> ::= time from the trigger event to the zoomed (delayed) view reference point in NR3 format The :TIMebase:WINDow:POSition command sets the horizontal position in the zoomed (delayed) view of the main sweep. The main sweep range and the main sweep horizontal position determine the range for this command. The value for this command must keep the zoomed view window within the main sweep range. Query Syntax : TIMebase: WINDow: POSition? The :TIMebase:WINDow:POSition? query returns the current horizontal window position setting in the zoomed view. Return Format <value><NL> <value> ::= position value in seconds See Also **•••** "Introduction to :TIMebase Commands" on page 900 • ":TIMebase:MODE" on page 901 • ":TIMebase:POSition" on page 902 • ":TIMebase:RANGe" on page 903 • ":TIMebase:SCALe" on page 905 • ":TIMebase:WINDow:RANGe" on page 908 • ":TIMebase:WINDow:SCALe" on page 909

#### :TIMebase:WINDow:RANGe

## $\text{C}$  (see page 1172)

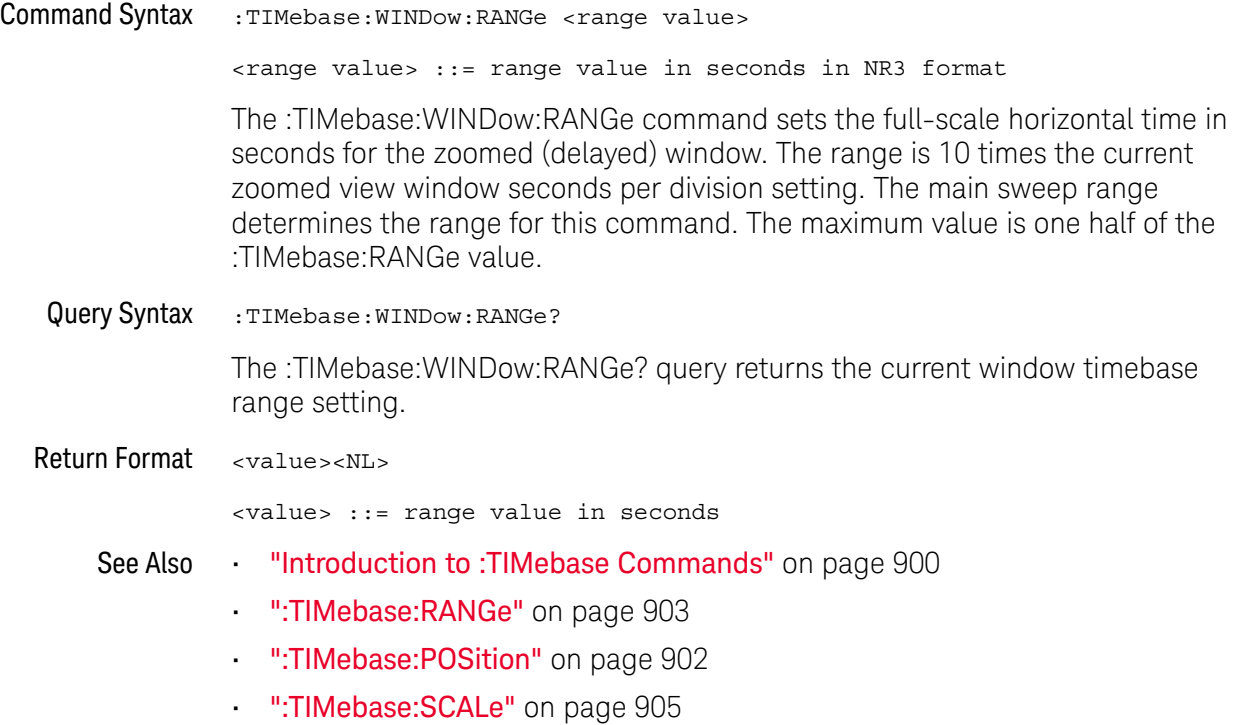

#### :TIMebase:WINDow:SCALe

## $\overline{\mathbf{N}}$  (see page 1172)

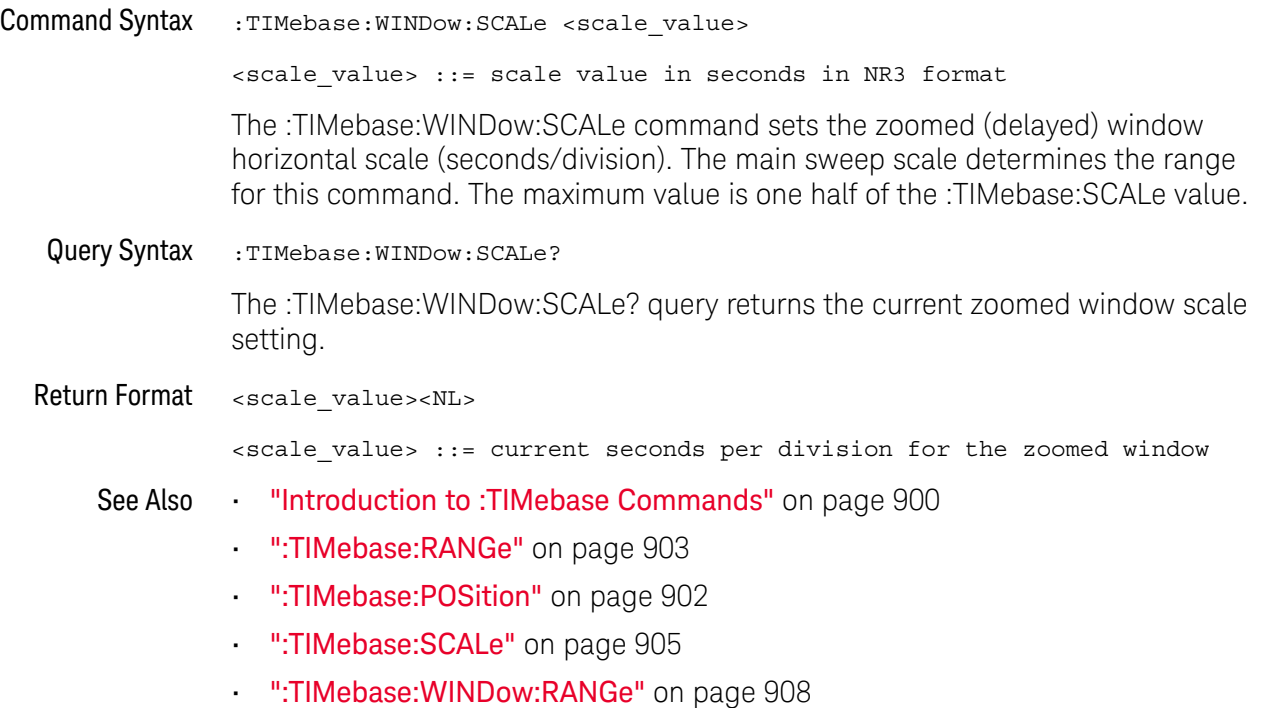

#### 30 :TIMebase Commands

# 31 :TRIGger Commands

Control the trigger modes and parameters for each trigger type. See:

- "Introduction to :TRIGger Commands" on page 911
- "General :TRIGger Commands" on page 913
- ":TRIGger:DELay Commands" on page 923
- ":TRIGger:EBURst Commands" on page 930
- ":TRIGger[:EDGE] Commands" on page 935
- ":TRIGger:GLITch Commands" on page 941 (Pulse Width trigger)
- ":TRIGger:OR Commands" on page 950
- ":TRIGger:PATTern Commands" on page 952
- ":TRIGger:RUNT Commands" on page 960
- ":TRIGger:SHOLd Commands" on page 965
- ":TRIGger:TRANsition Commands" on page 971
- ":TRIGger:TV Commands" on page 976
- ":TRIGger:USB Commands" on page 986

Introduction to :TRIGger Commands

The commands in the TRIGger subsystem define the conditions for an internal trigger. Many of these commands are valid in multiple trigger modes.

The default trigger mode is :EDGE.

The trigger subsystem controls the trigger sweep mode and the trigger specification. The trigger sweep (see ":TRIGger:SWEep" on page 922) can be AUTO or NORMal.

- **NORMal** mode displays a waveform only if a trigger signal is present and the trigger conditions are met. Otherwise the oscilloscope does not trigger and the display is not updated. This mode is useful for low-repetitive-rate signals.
- **AUTO** trigger mode generates an artificial trigger event if the trigger specification is not satisfied within a preset time, acquires unsynchronized data and displays it.

AUTO mode is useful for signals other than low-repetitive-rate signals. You must use this mode to display a DC signal because there are no edges on which to trigger.

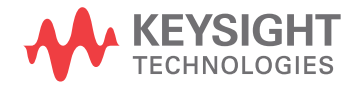

The following trigger types are available (see ":TRIGger:MODE" on page 920).

- **Edge triggering** identifies a trigger by looking for a specified slope and voltage level on a waveform.
- **Nth Edge Burst triggering** lets you trigger on the Nth edge of a burst that occurs after an idle time.
- **Pulse width triggering** (:TRIGger:GLITch commands) sets the oscilloscope to trigger on a positive pulse or on a negative pulse of a specified width.
- **Pattern triggering** identifies a trigger condition by looking for a specified pattern. This pattern is a logical AND combination of the channels. You can also trigger on a specified time duration of a pattern.
- **TV triggering** is used to capture the complicated waveforms of television equipment. The trigger circuitry detects the vertical and horizontal interval of the waveform and produces triggers based on the TV trigger settings you selected. TV triggering requires greater than  $\frac{1}{4}$  division of sync amplitude with any analog channel as the trigger source.
- **USB (Universal Serial Bus) triggering** will trigger on a Start of Packet (SOP), End of Packet (EOP), Reset Complete, Enter Suspend, or Exit Suspend signal on the differential USB data lines. USB Low Speed and Full Speed are supported by this trigger.

#### Reporting the Setup

Use :TRIGger? to query setup information for the TRIGger subsystem.

#### Return Format

The return format for the TRIGger? query varies depending on the current mode. The following is a sample response from the :TRIGger? query. In this case, the query was issued following a \*RST command.

:TRIG:MODE EDGE;SWE AUTO;NREJ 0;HFR 0;HOLD +60.0000000000000E-09; :TRIG:EDGE:SOUR CHAN1;LEV +0.00000E+00;SLOP POS;REJ OFF;COUP DC

## General :TRIGger Commands

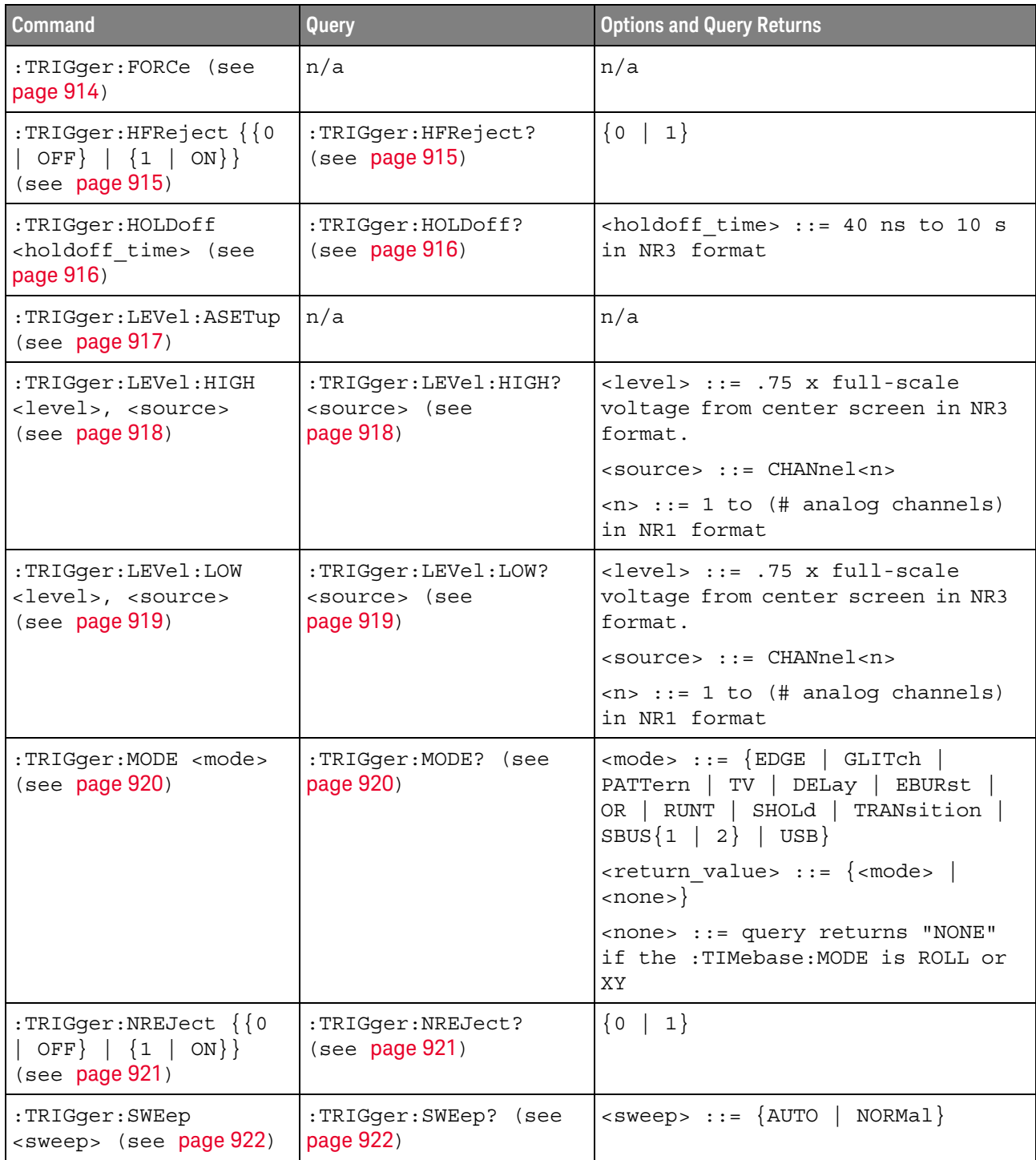

#### **Table 126** General :TRIGger Commands Summary

31 :TRIGger Commands

:TRIGger:FORCe

## $\overline{\mathbb{N}}$  (see page 1172)

Command Syntax :TRIGger:FORCe

The :TRIGger:FORCe command causes an acquisition to be captured even though the trigger condition has not been met. This command is equivalent to the front panel **[Force Trigger]** key.

See Also • "Introduction to :TRIGger Commands" on page 911

## :TRIGger:HFReject

## $\overline{\text{c}}$  (see page 1172)

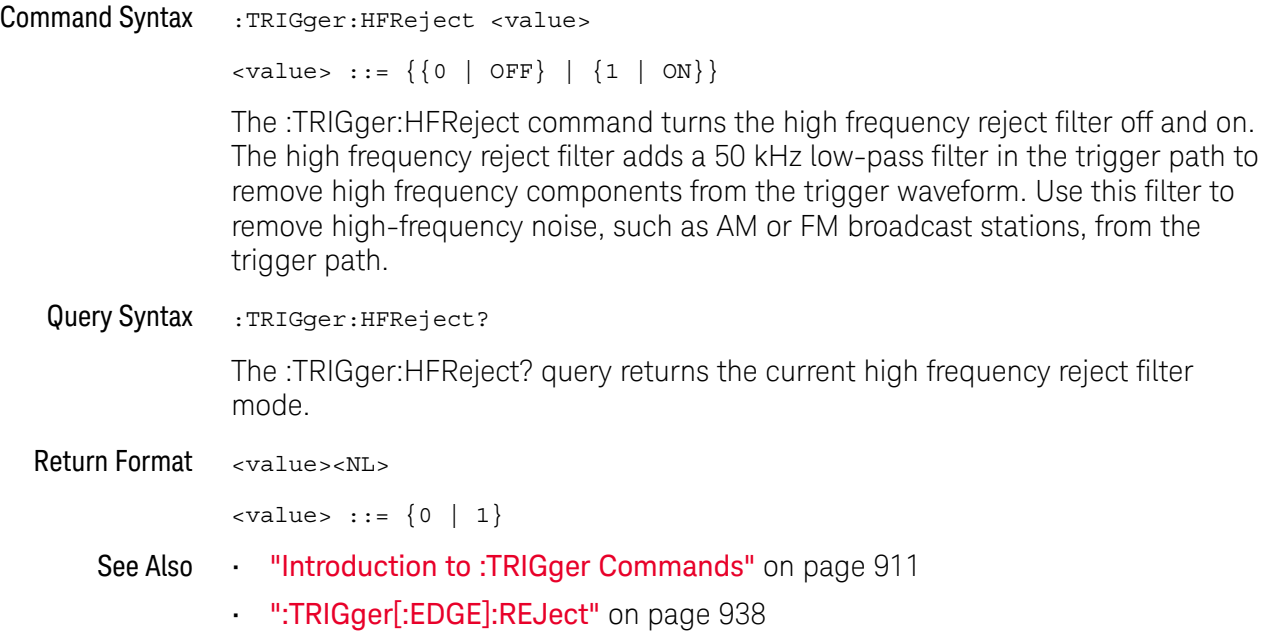

#### :TRIGger:HOLDoff

#### $\mathbf{c}$ (see page 1172)

Command Syntax :TRIGger:HOLDoff <holdoff time>

 $\text{choldoff time}$  ::= 40 ns to 10 s in NR3 format

The :TRIGger:HOLDoff command defines the holdoff time value in seconds. Holdoff keeps a trigger from occurring until after a certain amount of time has passed since the last trigger. This feature is valuable when a waveform crosses the trigger level multiple times during one period of the waveform. Without holdoff, the oscilloscope could trigger on each of the crossings, producing a confusing waveform. With holdoff set correctly, the oscilloscope always triggers on the same crossing. The correct holdoff setting is typically slightly less than one period.

Query Syntax : TRIGger: HOLDoff?

The :TRIGger:HOLDoff? query returns the holdoff time value for the current trigger mode.

Return Format <holdoff time><NL>

<holdoff\_time> ::= the holdoff time value in seconds in NR3 format.

See Also **•••** "Introduction to :TRIGger Commands" on page 911

#### :TRIGger:LEVel:ASETup

#### $\blacksquare$ (see page 1172)

Command Syntax : TRIGger: LEVel: ASETup

The :TRIGger:LEVel:ASETup command automatically sets the trigger levels of all displayed analog channels to their waveforms' 50% values.

If AC coupling is used, the trigger levels are set to 0 V.

When High and Low (dual) trigger levels are used (as with Rise/Fall Time and Runt triggers, for example), this command has no effect.

See Also • ":TRIGger[:EDGE]:LEVel" on page 937

#### :TRIGger:LEVel:HIGH

#### $\overline{\mathbf{N}}$ (see page 1172)

Command Syntax :TRIGger:LEVel:HIGH <level>, <source> <level> ::= 0.75 x full-scale voltage from center screen in NR3 format for internal triggers <source> ::= CHANnel<n> <n> ::= 1 to (# analog channels) in NR1 format The :TRIGger:LEVel:HIGH command sets the high trigger voltage level voltage for the specified source. High and low trigger levels are used with runt triggers and rise/fall time (transition) triggers. Query Syntax :TRIGger:LEVel:HIGH? <source> The :TRIGger:LEVel:HIGH? query returns the high trigger voltage level for the specified source. Return Format <level><NL> See Also **•••** "Introduction to :TRIGger Commands" on page 911 • ":TRIGger:LEVel:LOW" on page 919 • ":TRIGger:RUNT Commands" on page 960 • ":TRIGger:TRANsition Commands" on page 971 • ":TRIGger[:EDGE]:SOURce" on page 940

## :TRIGger:LEVel:LOW

## $\overline{\mathbf{N}}$  (see page 1172)

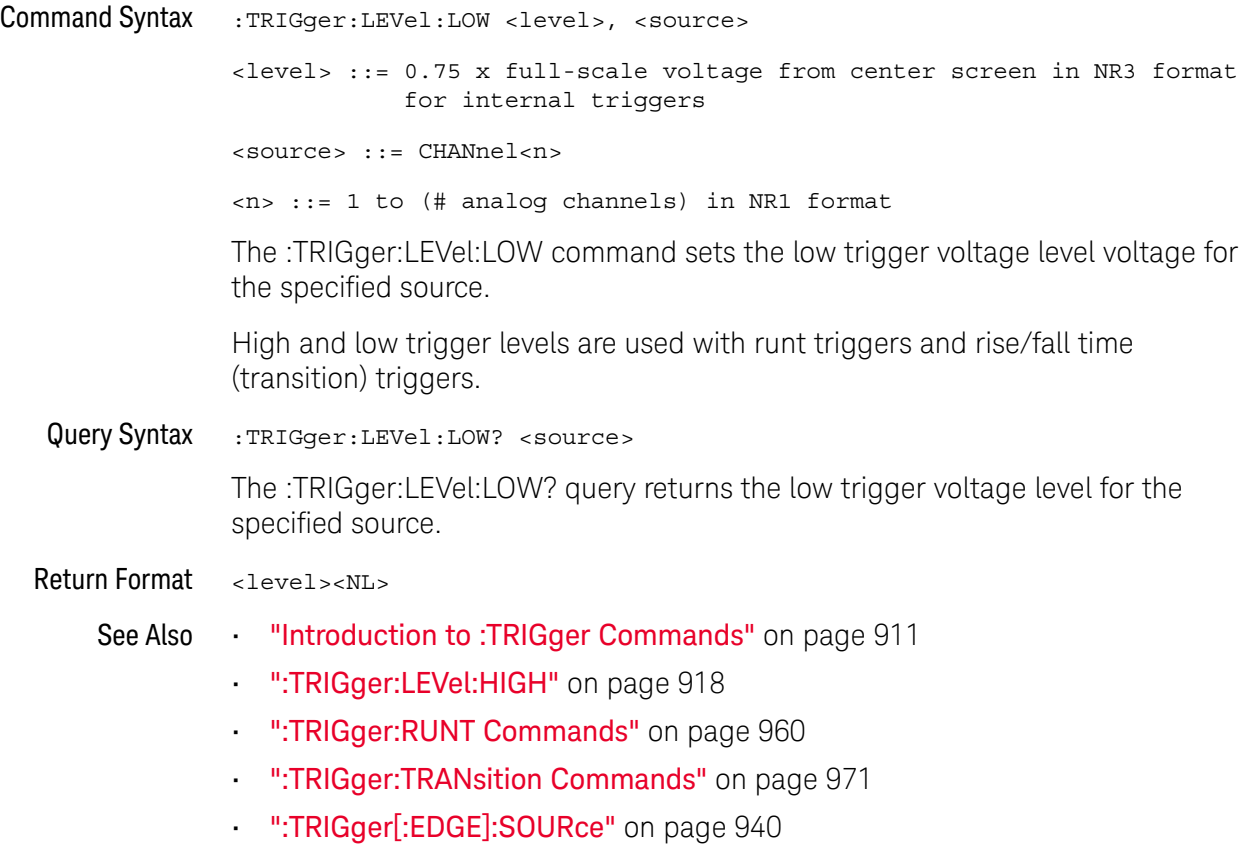

Keysight InfiniiVision 3000 X-Series Oscilloscopes Programmer's Guide 919

## :TRIGger:MODE

## C (see page 1172)

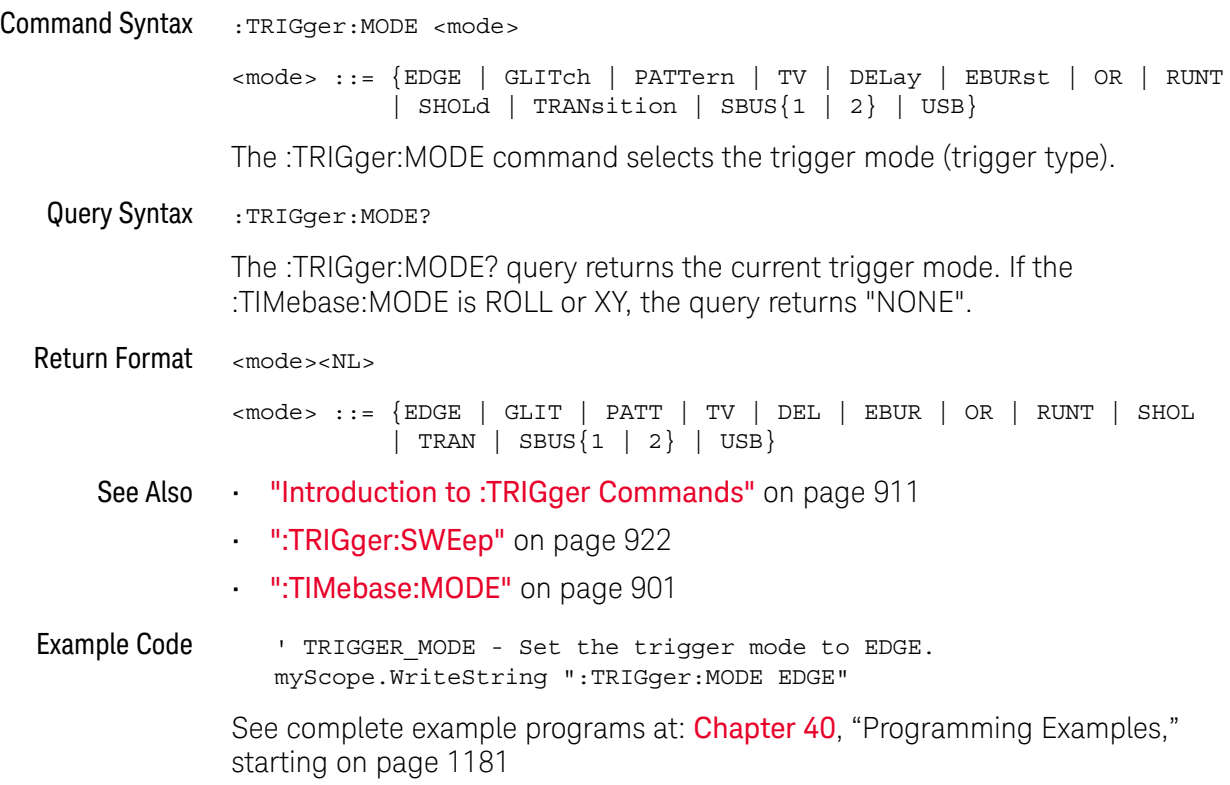

## :TRIGger:NREJect

## $\overline{\text{c}}$  (see page 1172)

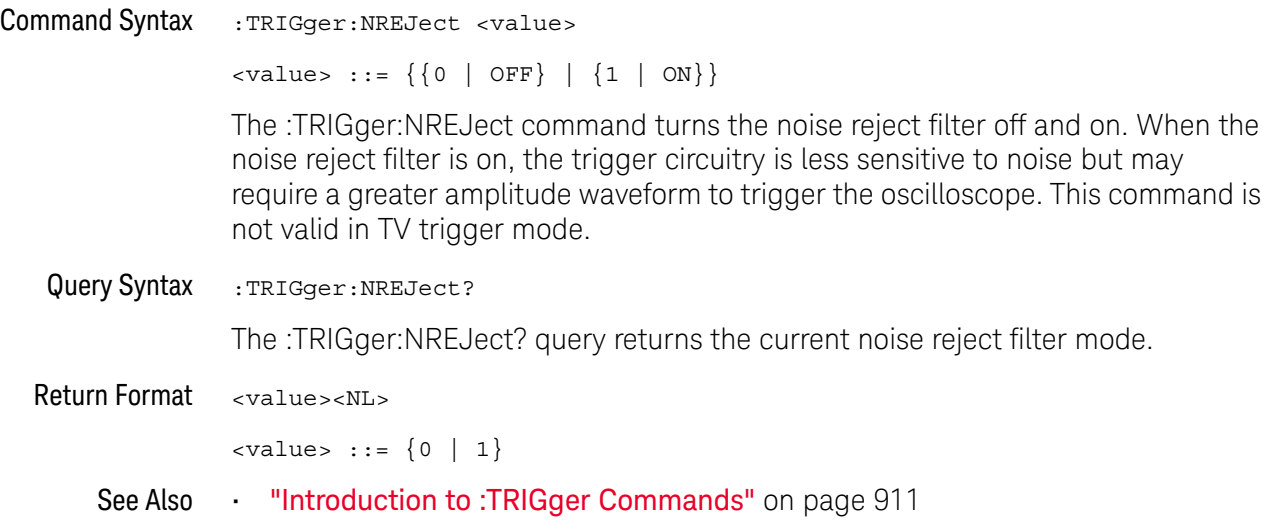

#### :TRIGger:SWEep

#### $\mathbf{c}$ (see page 1172)

Command Syntax : TRIGger: SWEep <sweep> <sweep> ::= {AUTO | NORMal} The :TRIGger:SWEep command selects the trigger sweep mode. When AUTO sweep mode is selected, a baseline is displayed in the absence of a signal. If a signal is present but the oscilloscope is not triggered, the unsynchronized signal is displayed instead of a baseline. When NORMal sweep mode is selected and no trigger is present, the instrument does not sweep, and the data acquired on the previous trigger remains on the screen. Query Syntax : TRIGger: SWEep? The :TRIGger:SWEep? query returns the current trigger sweep mode. Return Format <sweep><NL> <sweep> ::= current trigger sweep mode See Also **•••** "Introduction to :TRIGger Commands" on page 911 **NOTE** This feature is called "Mode" on the instrument's front panel.

## :TRIGger:DELay Commands

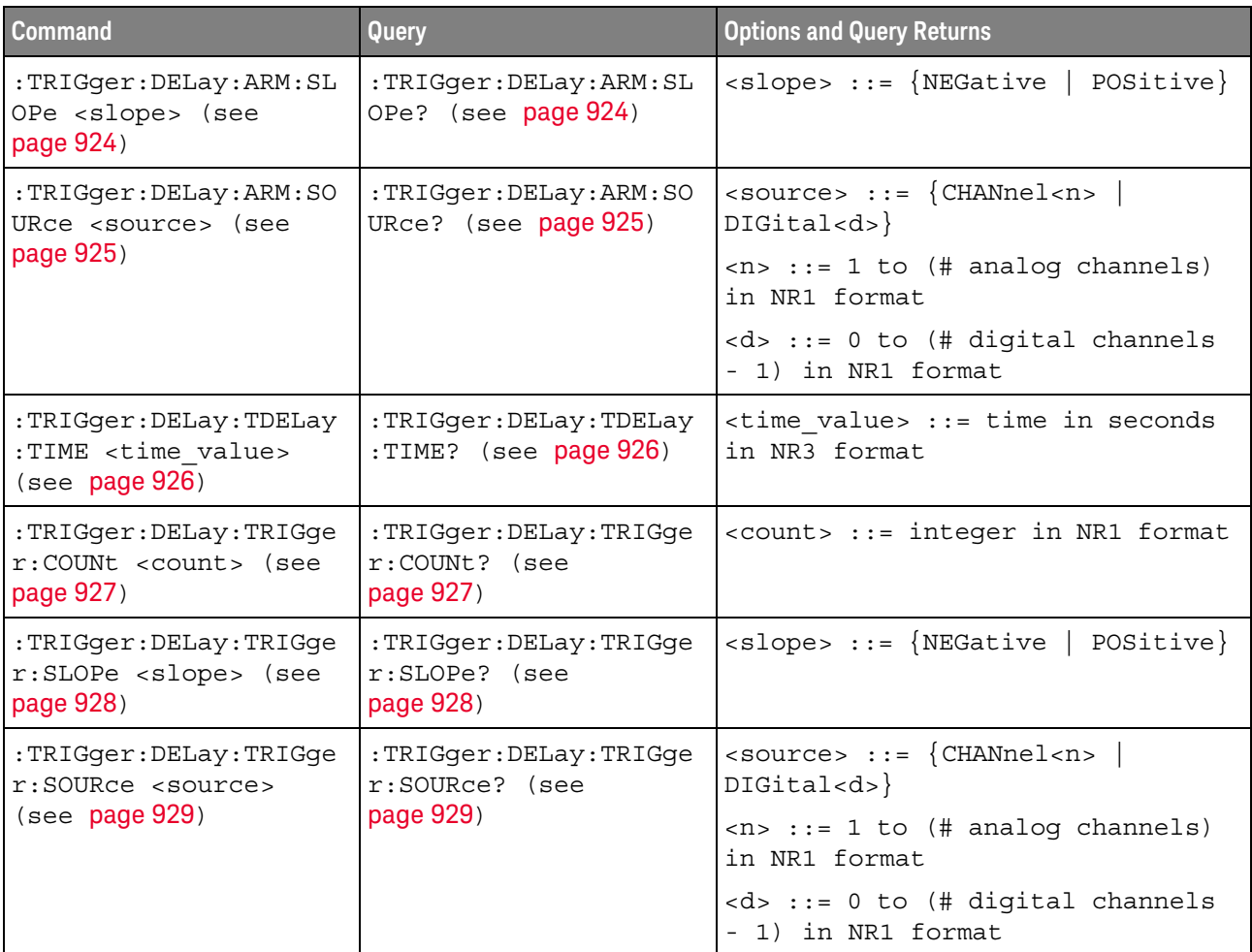

#### **Table 127** :TRIGger:DELay Commands Summary

The :TRIGger:DELay:ARM:SOURce and :TRIGger:DELay:TRIGger:SOURce commands are used to specify the source channel for the arming edge and the trigger edge in the Edge Then Edge trigger.

If an analog channel is selected as a source, the :TRIGger:EDGE:LEVel command is used to set the trigger level.

If a digital channel is selected as the source, the :DIGital<n>:THReshold or :POD<n>:THReshold command is used to set the trigger level.

## :TRIGger:DELay:ARM:SLOPe

## N (see page 1172)

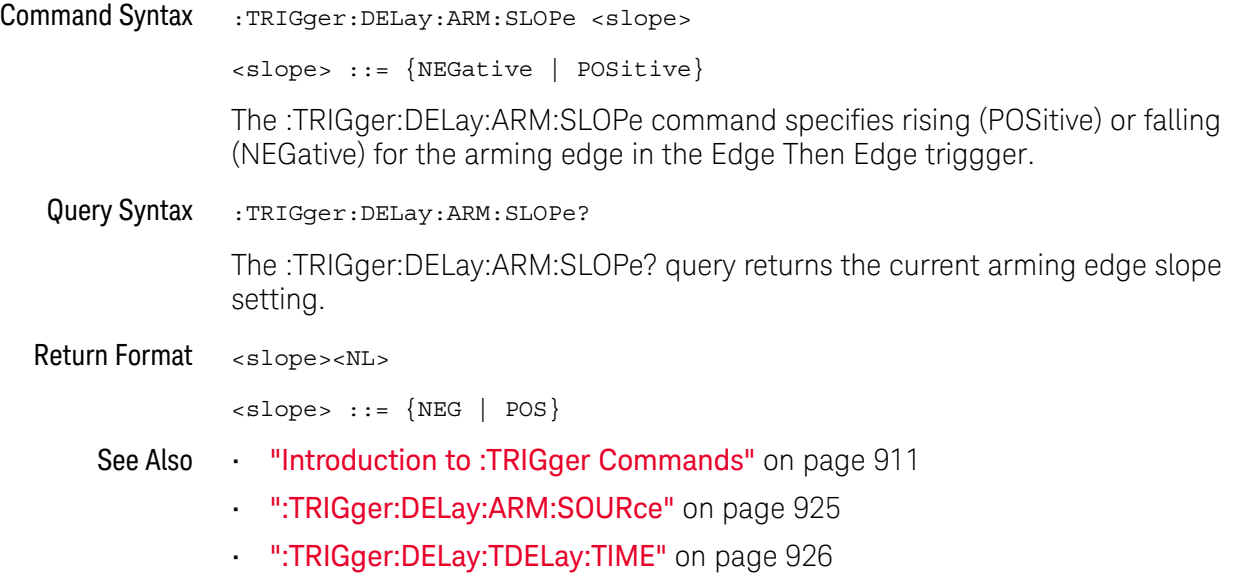

## :TRIGger:DELay:ARM:SOURce

## $\overline{\mathbf{N}}$  (see page 1172)

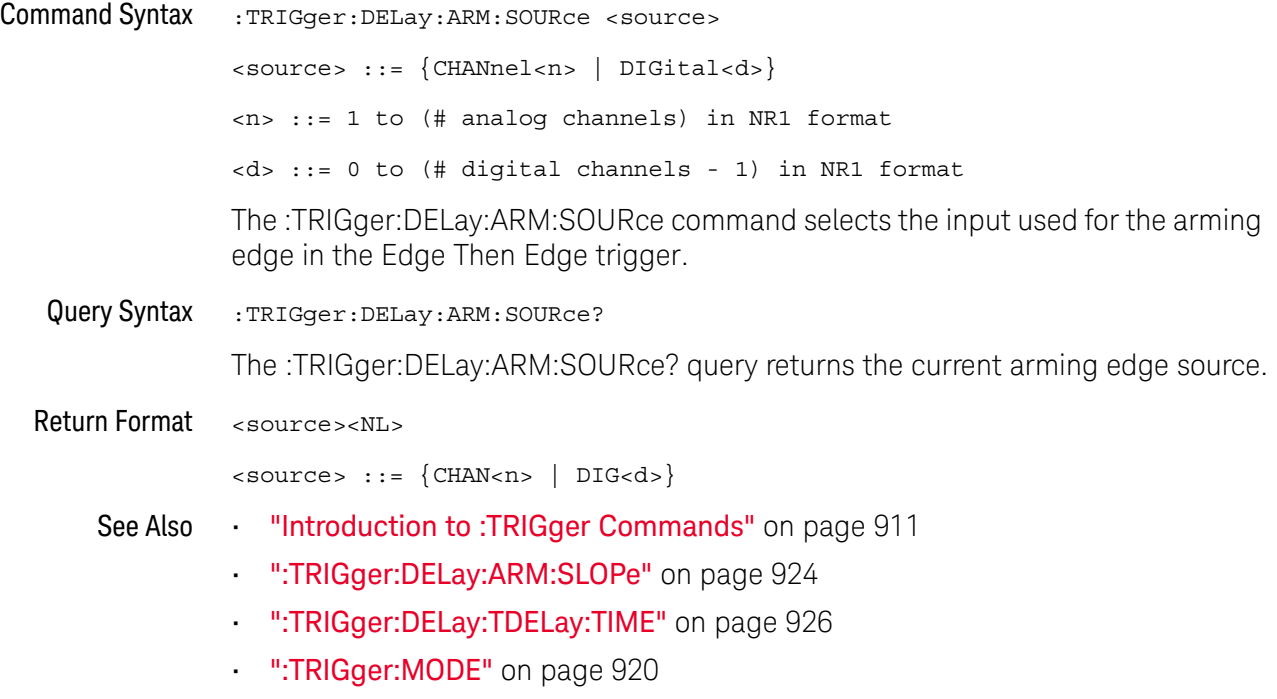

## :TRIGger:DELay:TDELay:TIME

## N (see page 1172)

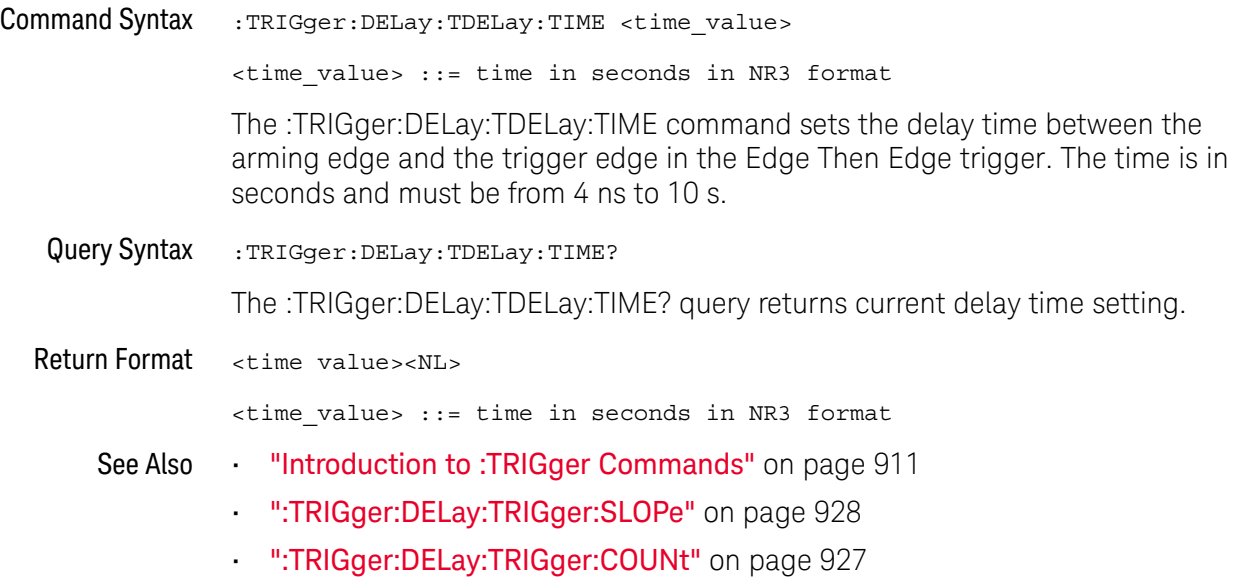

## :TRIGger:DELay:TRIGger:COUNt

## $\overline{\mathbb{N}}$  (see page 1172)

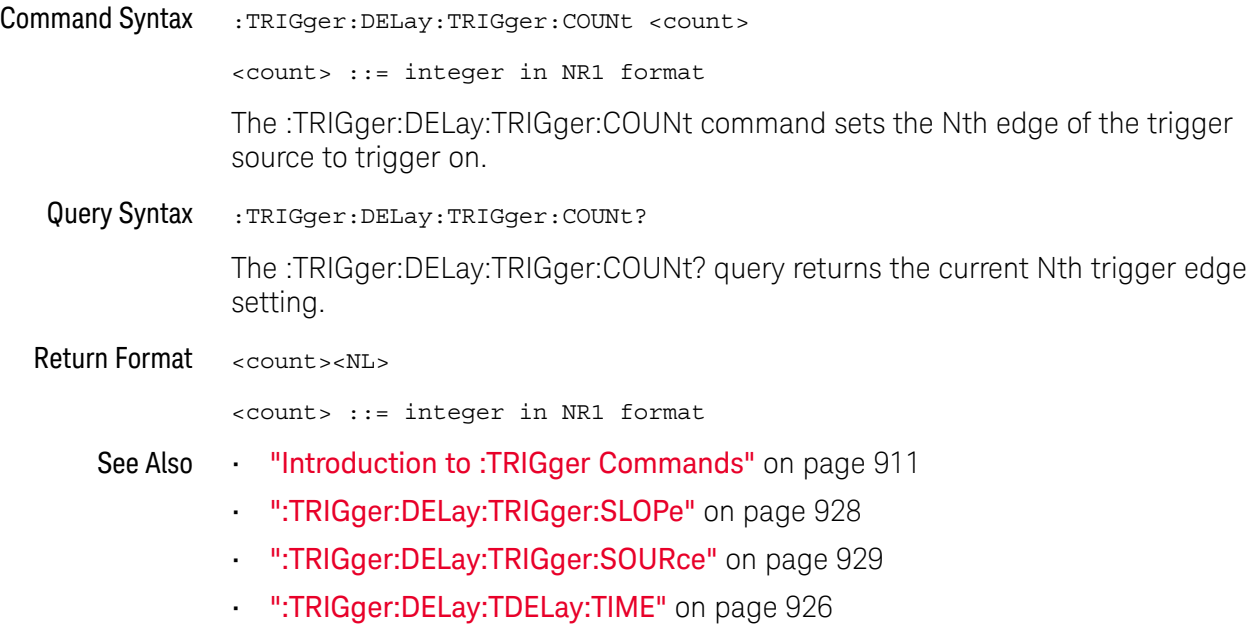

## :TRIGger:DELay:TRIGger:SLOPe

## N (see page 1172)

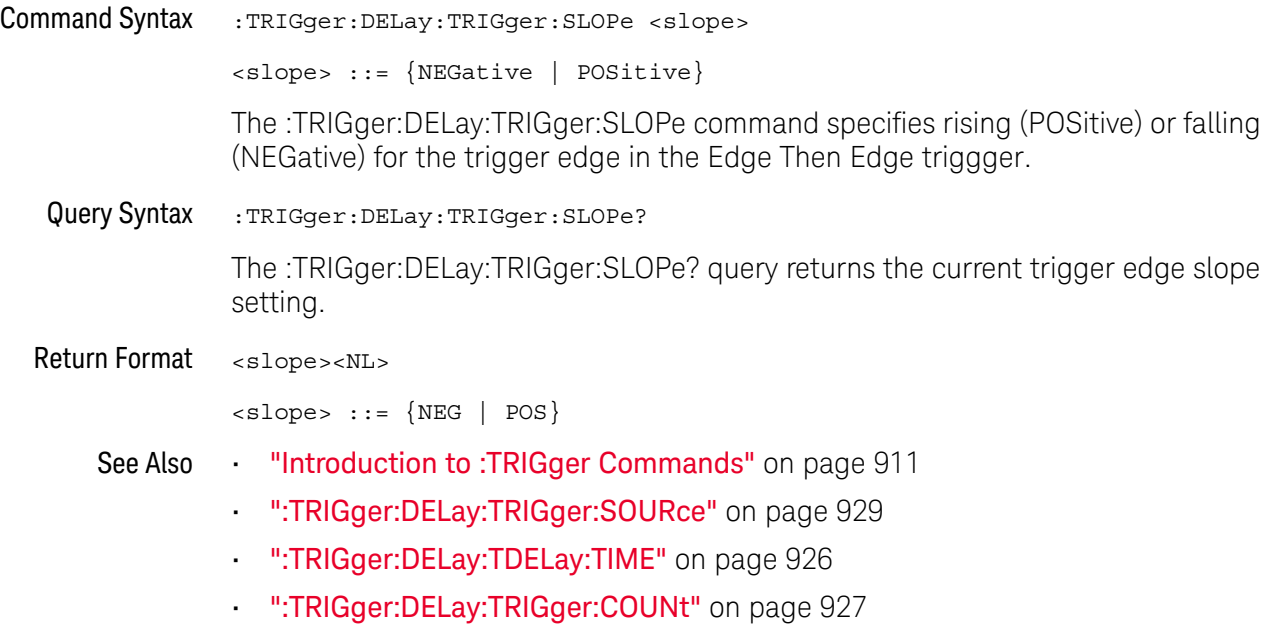

## :TRIGger:DELay:TRIGger:SOURce

## $\overline{\mathbf{N}}$  (see page 1172)

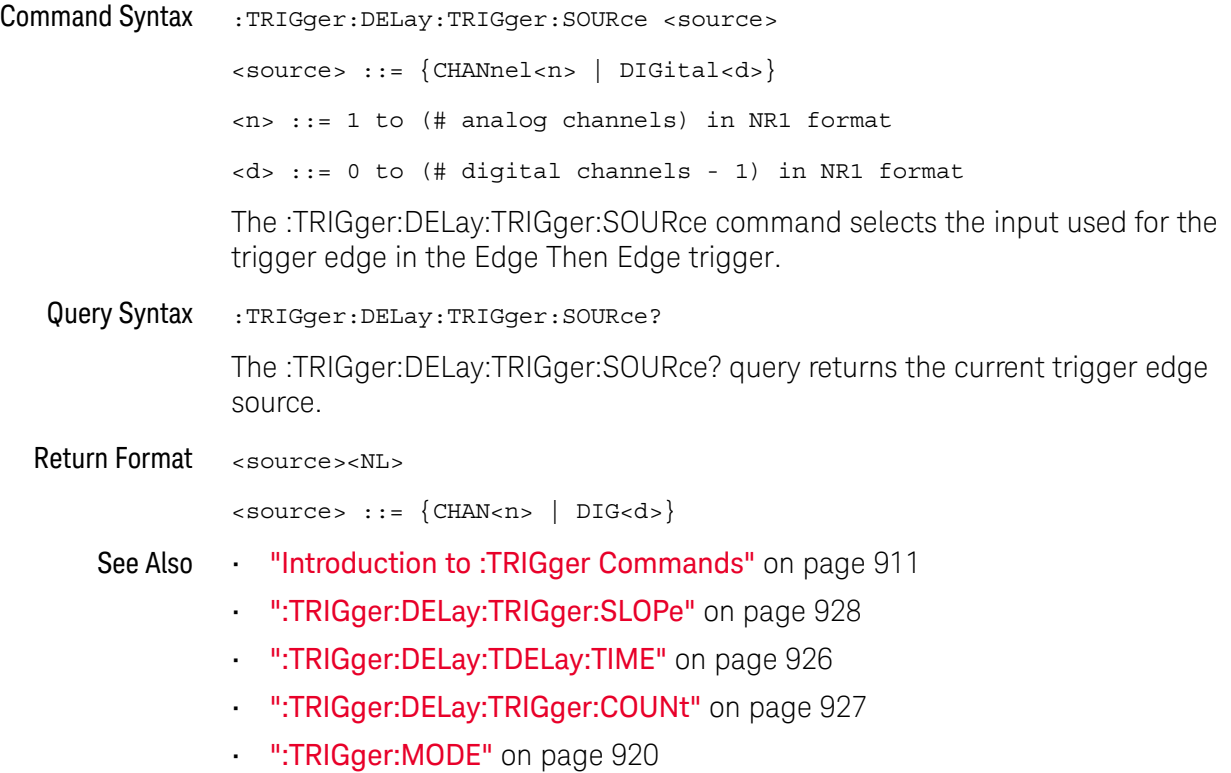

## :TRIGger:EBURst Commands

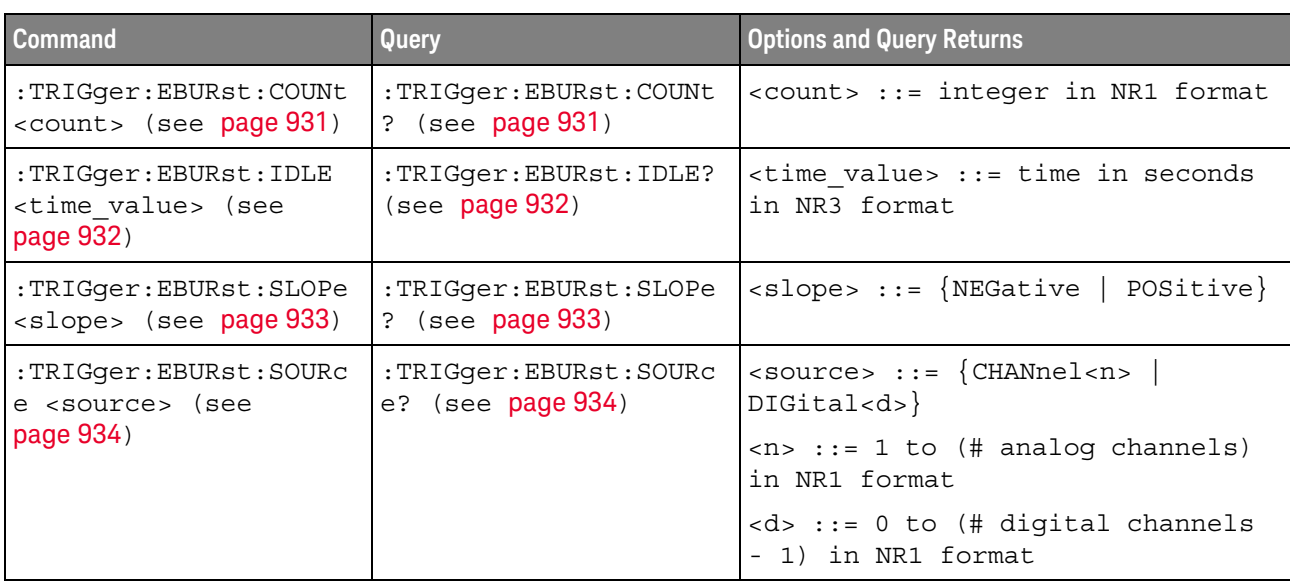

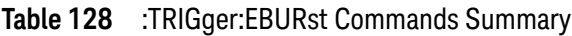

The :TRIGger:EBURst:SOURce command is used to specify the source channel for the Nth Edge Burst trigger. If an analog channel is selected as the source, the :TRIGger:EDGE:LEVel command is used to set the Nth Edge Burst trigger level. If a digital channel is selected as the source, the :DIGital<n>:THReshold or :POD<n>:THReshold command is used to set the Nth Edge Burst trigger level.

## :TRIGger:EBURst:COUNt

## $\overline{\mathbf{N}}$  (see page 1172)

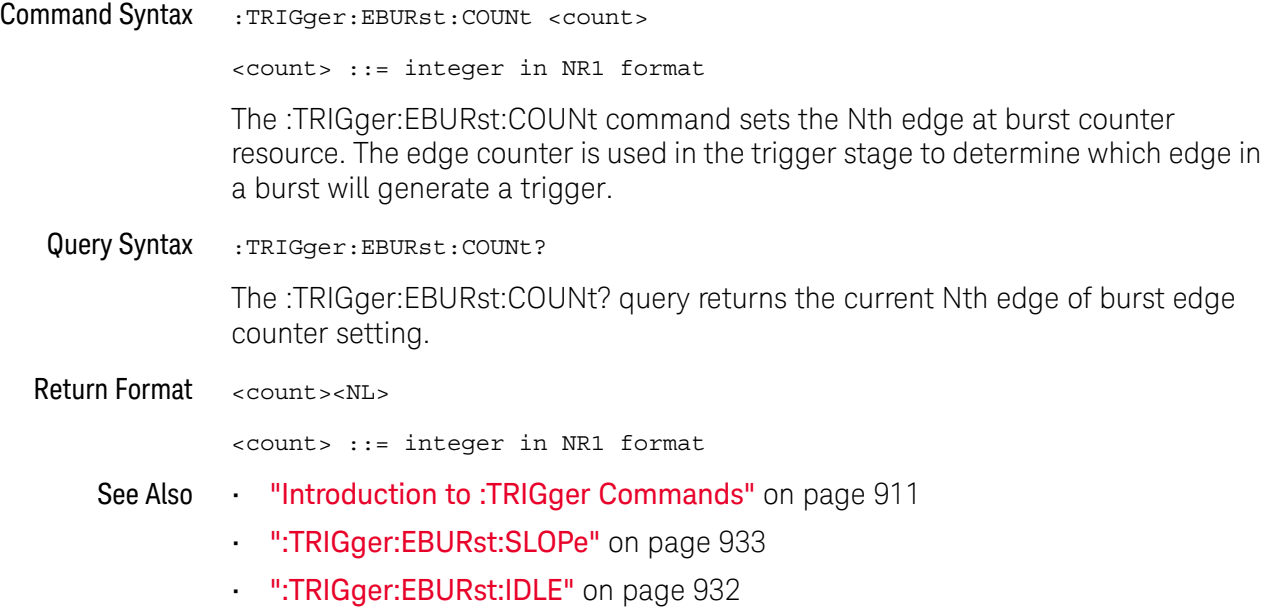

## :TRIGger:EBURst:IDLE

## $\overline{\mathbf{N}}$  (see page 1172)

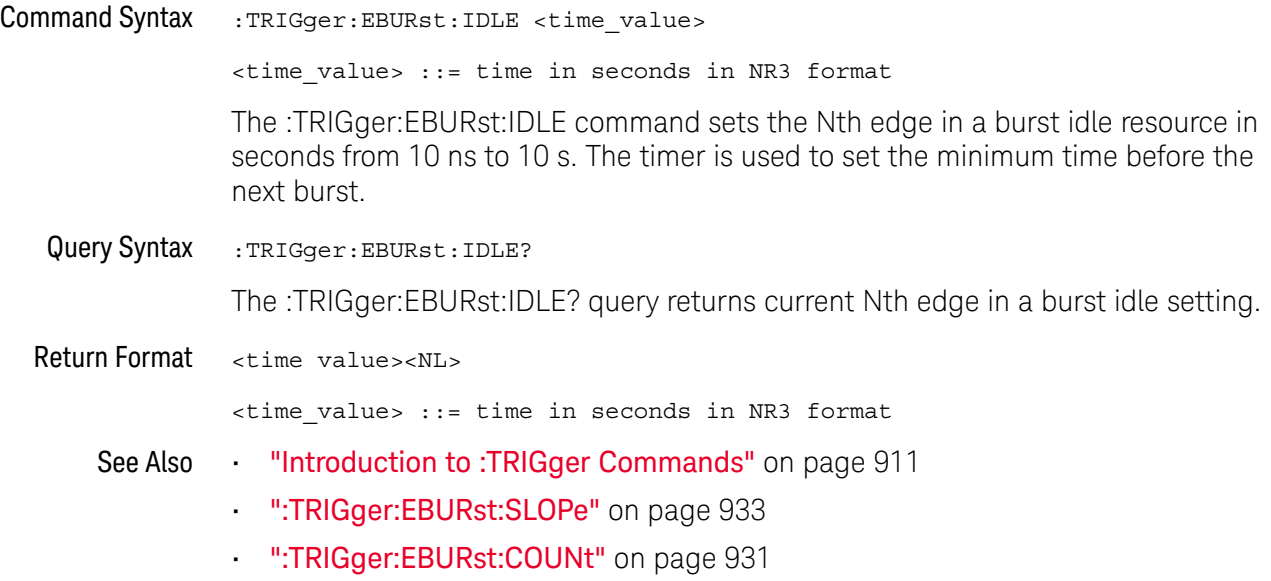

## :TRIGger:EBURst:SLOPe

## N (see page 1172)

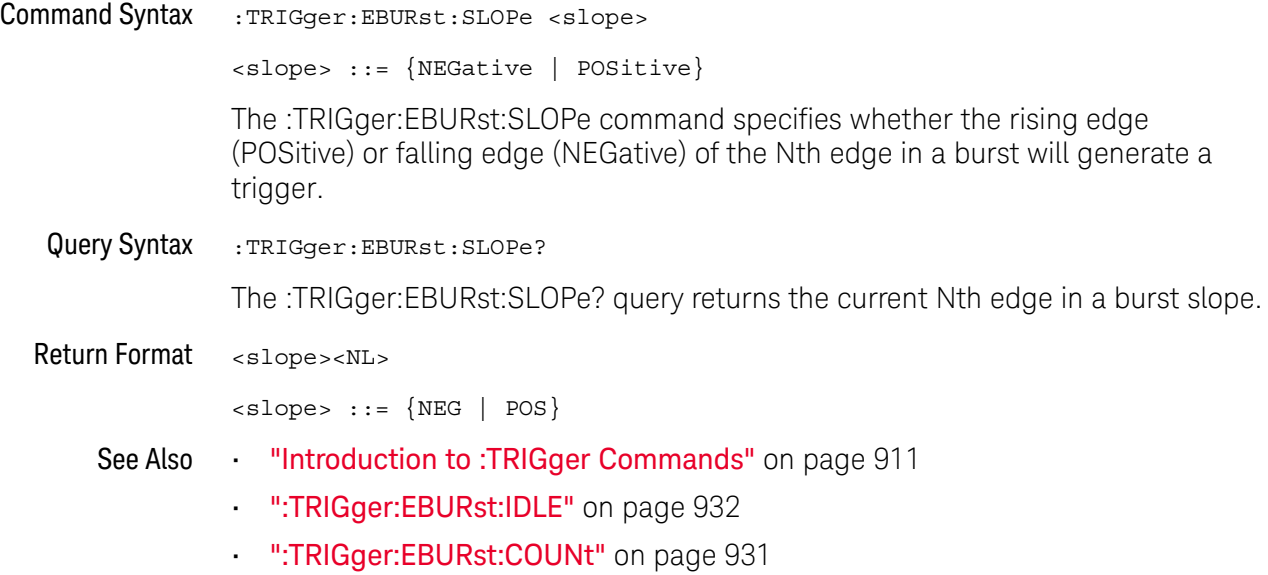

## :TRIGger:EBURst:SOURce

## $\text{C}$  (see page 1172)

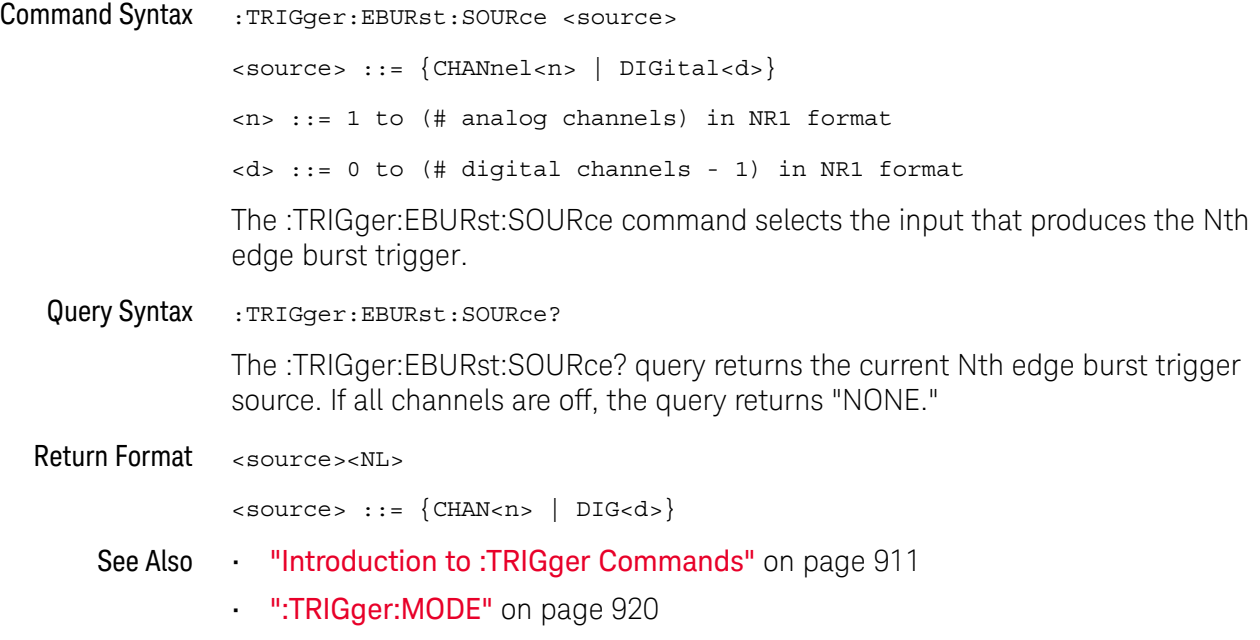

## :TRIGger[:EDGE] Commands

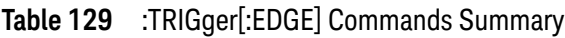

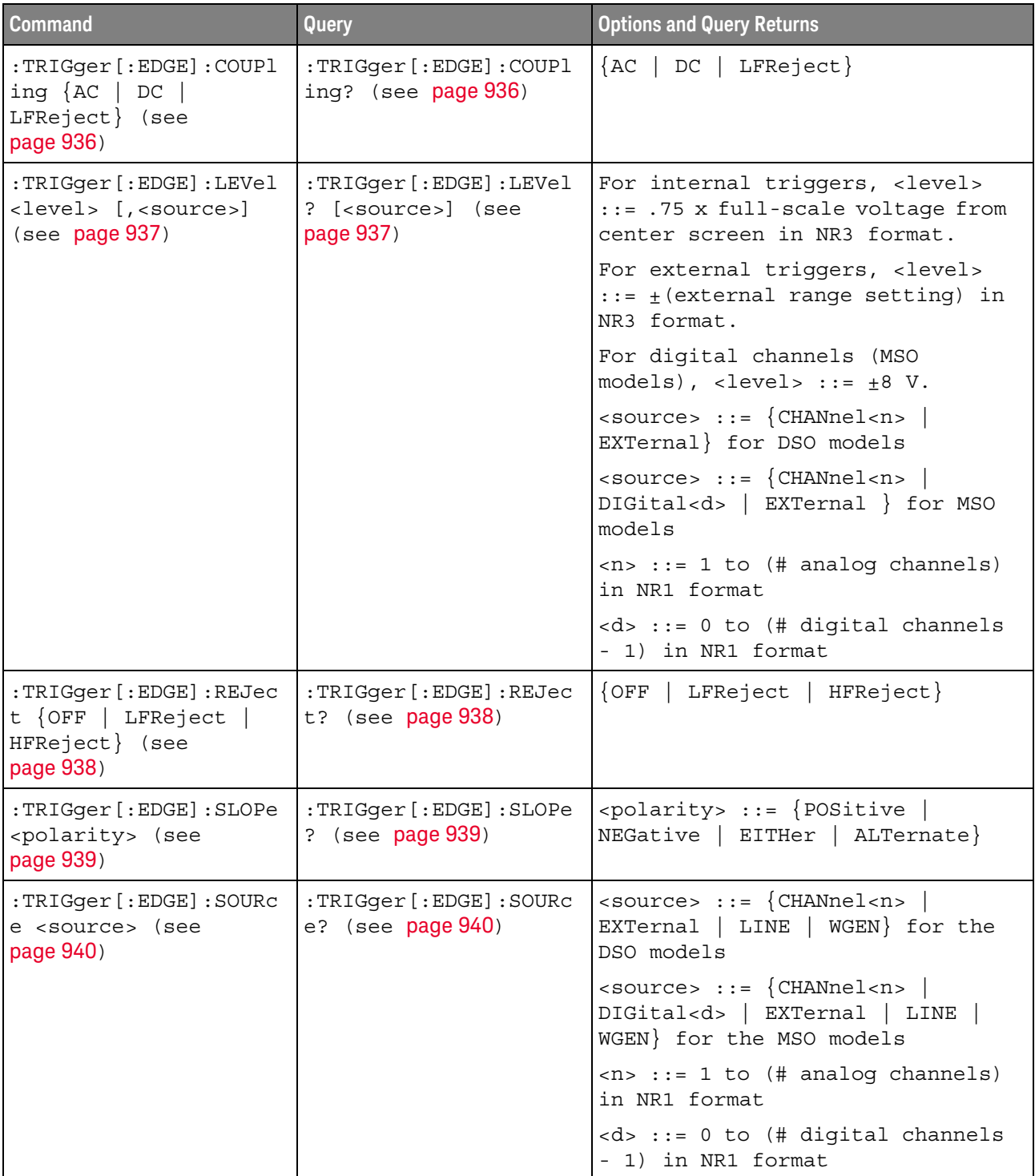

## :TRIGger[:EDGE]:COUPling

## $\text{C}$  (see page 1172)

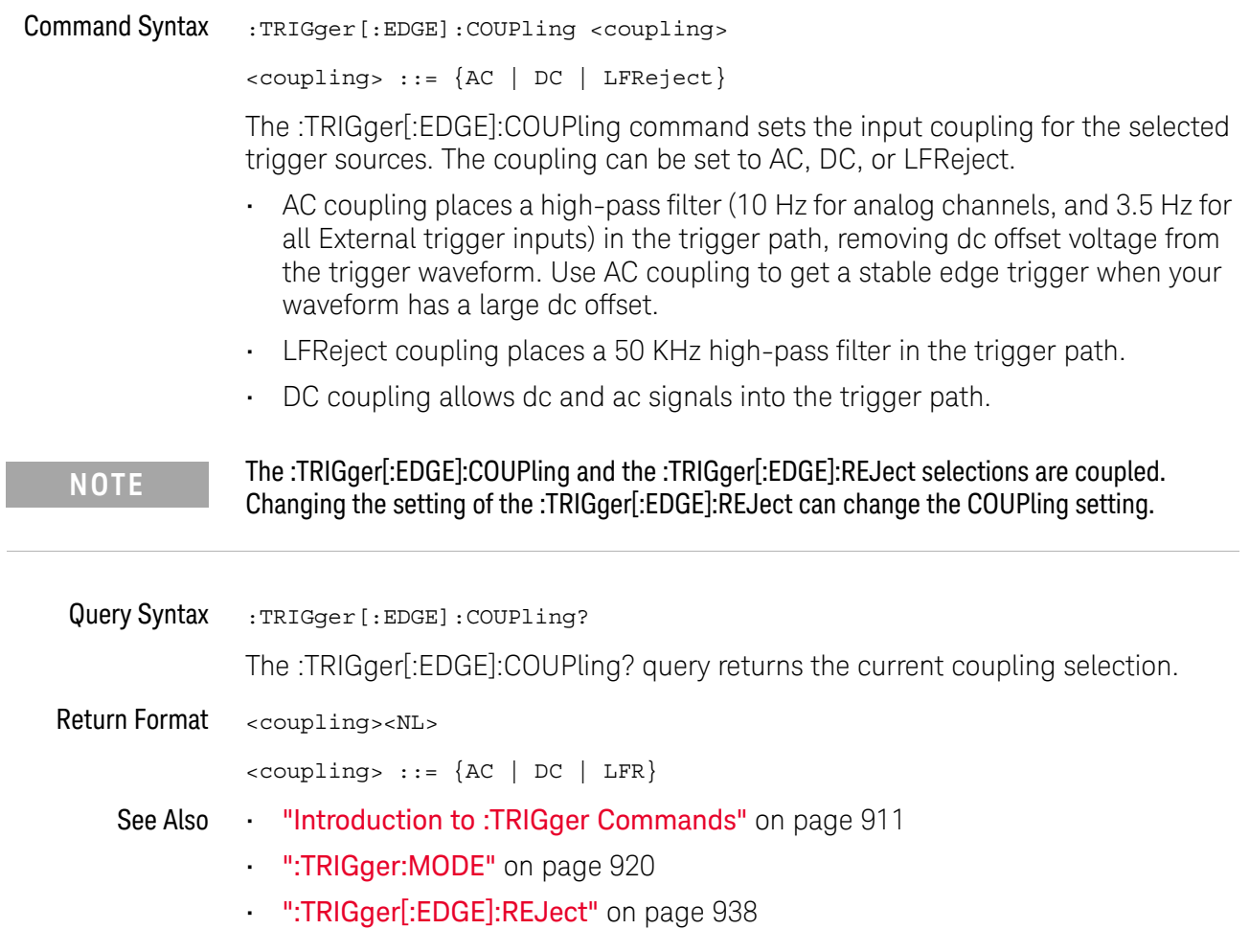
### :TRIGger[:EDGE]:LEVel

#### $\mathbf{c}$ (see page 1172)

Command Syntax :TRIGger[:EDGE]:LEVel <level> <level> ::= <level>[,<source>] <level> ::= 0.75 x full-scale voltage from center screen in NR3 format for internal triggers <level> ::= ±(external range setting) in NR3 format for external triggers <level> ::= ±8 V for digital channels (MSO models) <source> ::= {CHANnel<n> | EXTernal} for the DSO models <source> ::= {CHANnel<n> | DIGital<d> | EXTernal} for the MSO models <n> ::= 1 to (# analog channels) in NR1 format <d> ::= 0 to (# digital channels - 1) in NR1 format The :TRIGger[:EDGE]:LEVel command sets the trigger level voltage for the active trigger source. **NOTE** If the optional source is specified and is not the active source, the level on the active source is not affected and the active source is not changed.

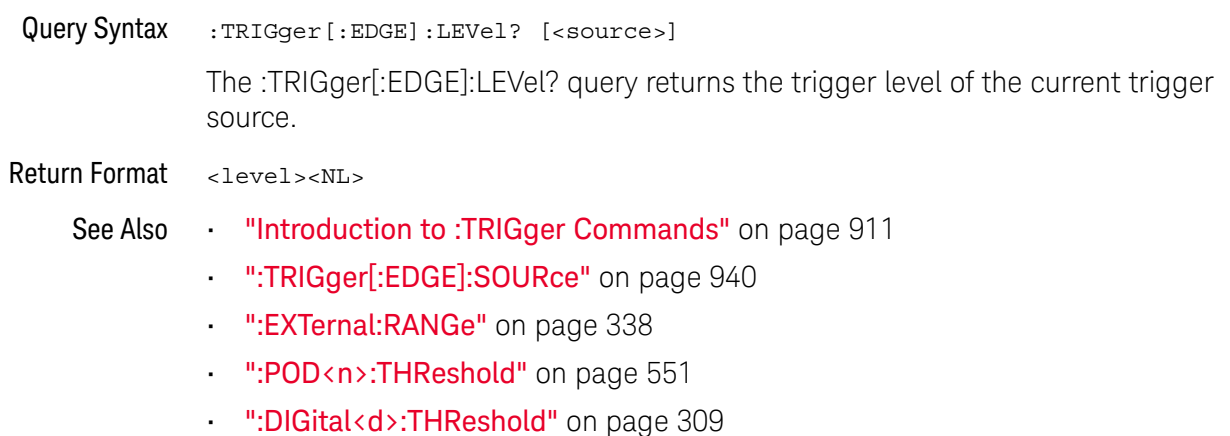

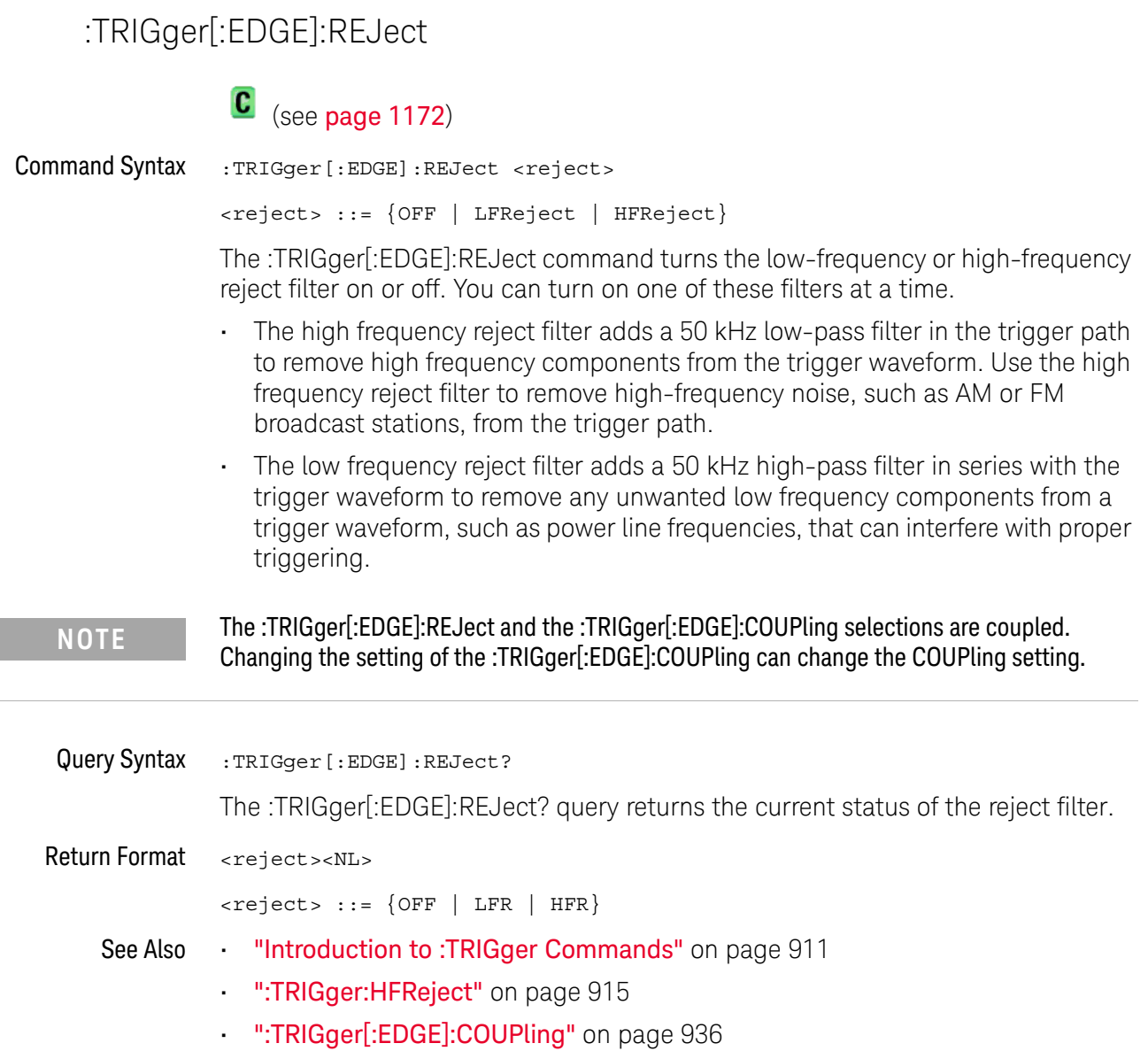

### :TRIGger[:EDGE]:SLOPe

# $\text{C}$  (see page 1172)

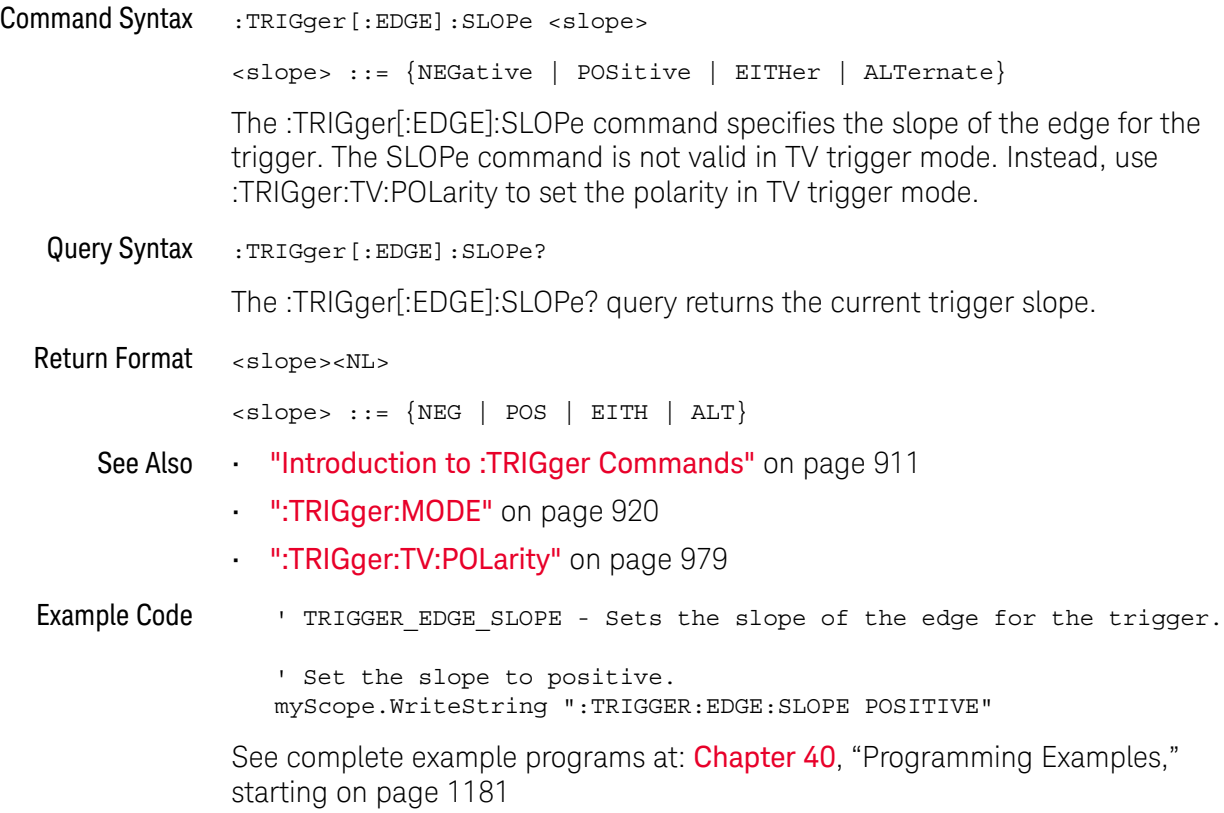

### :TRIGger[:EDGE]:SOURce

# $\text{C}$  (see page 1172)

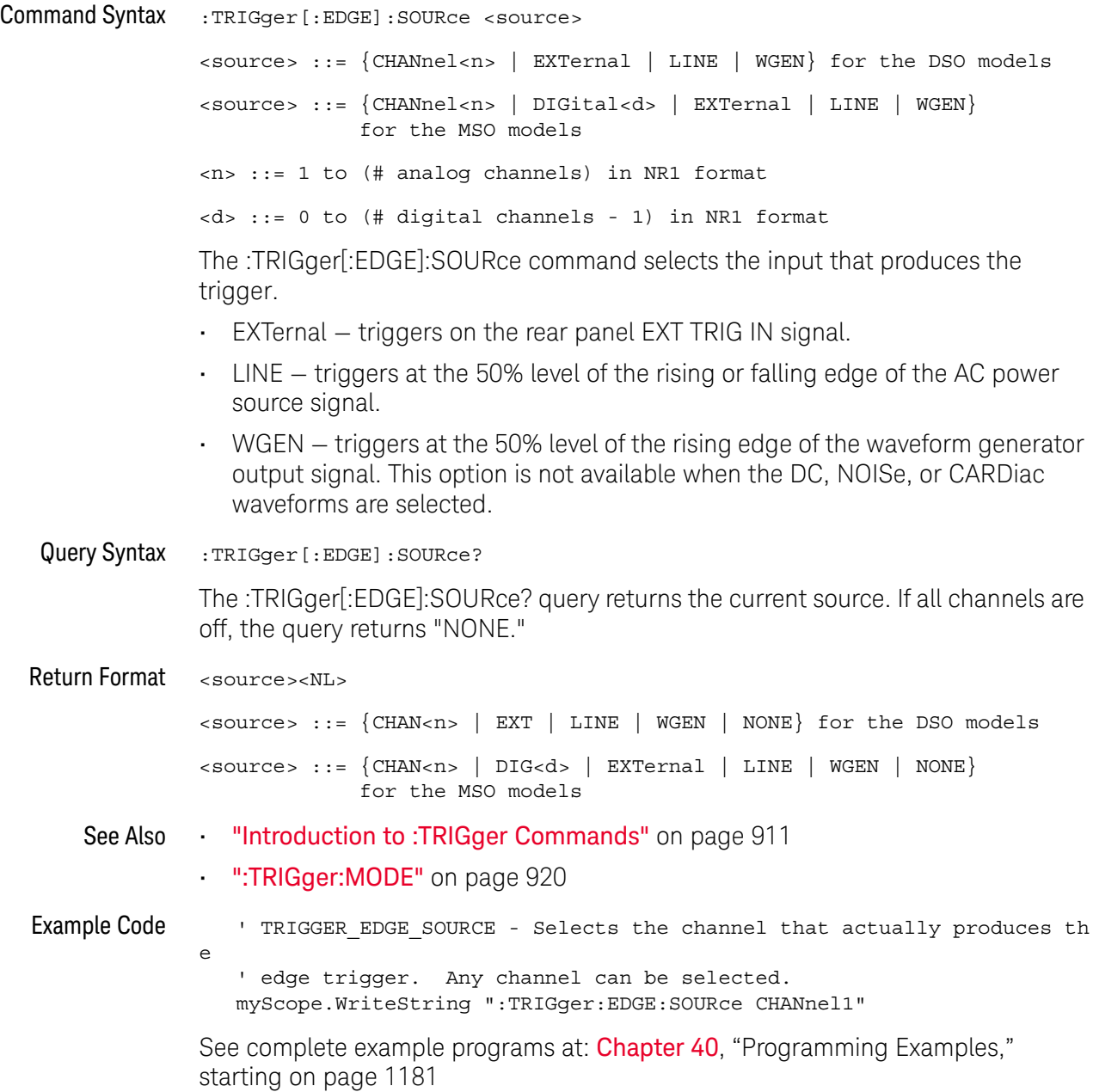

# :TRIGger:GLITch Commands

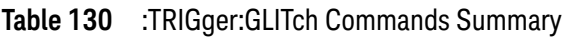

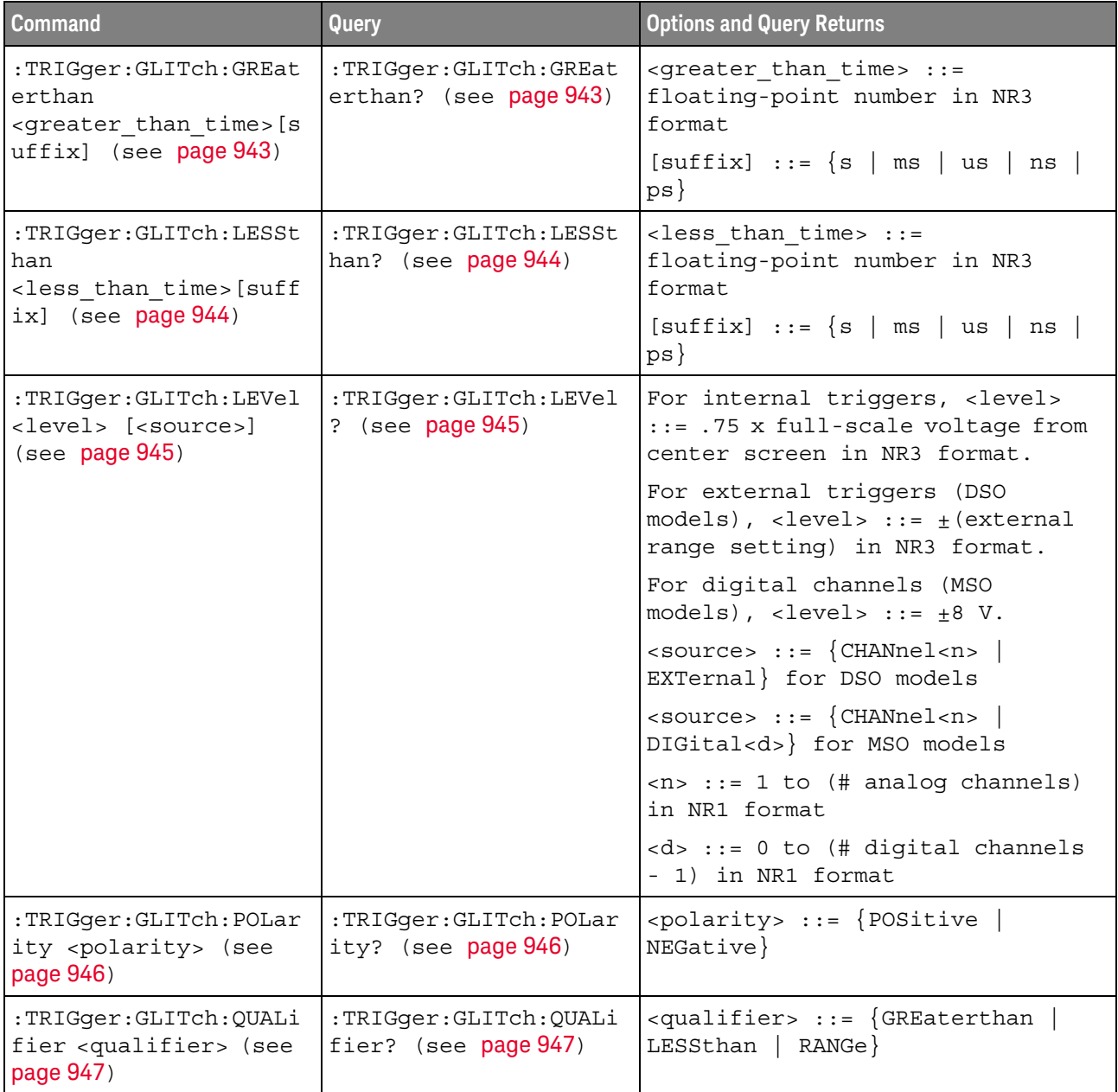

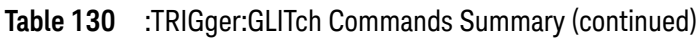

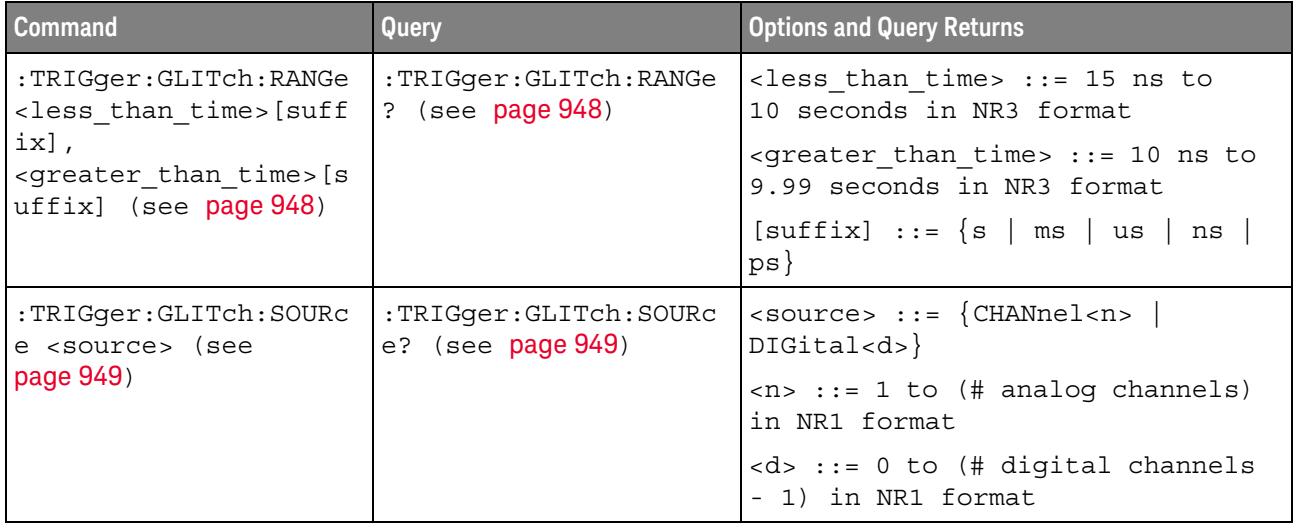

### :TRIGger:GLITch:GREaterthan

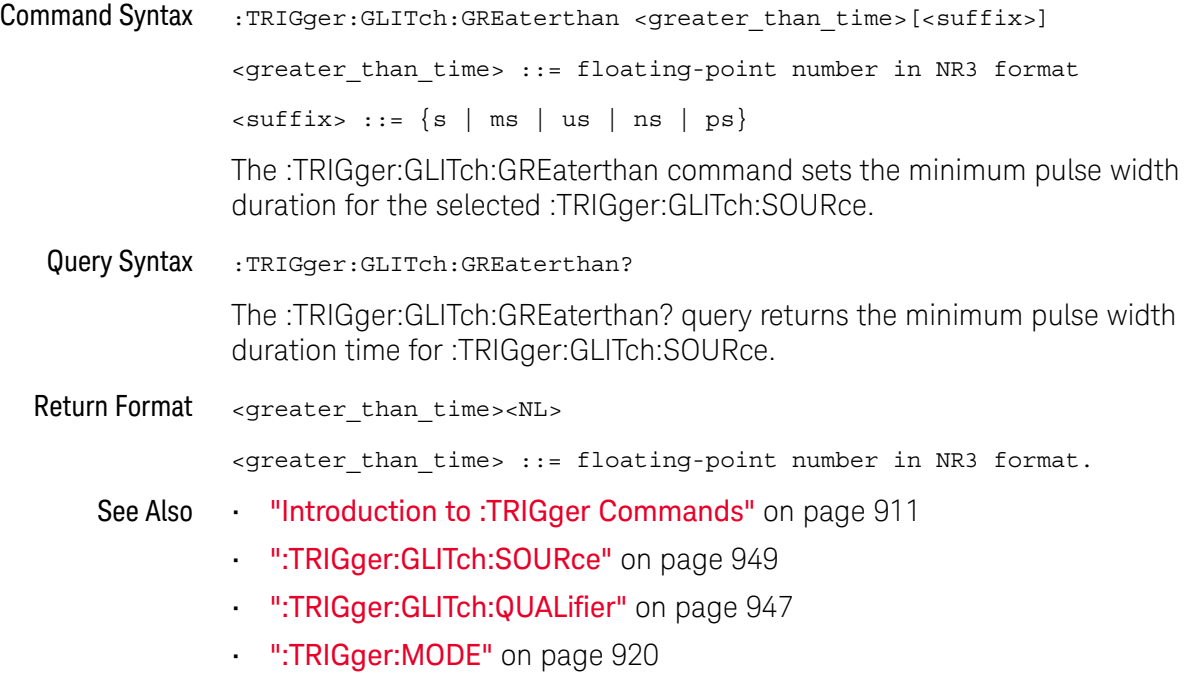

### :TRIGger:GLITch:LESSthan

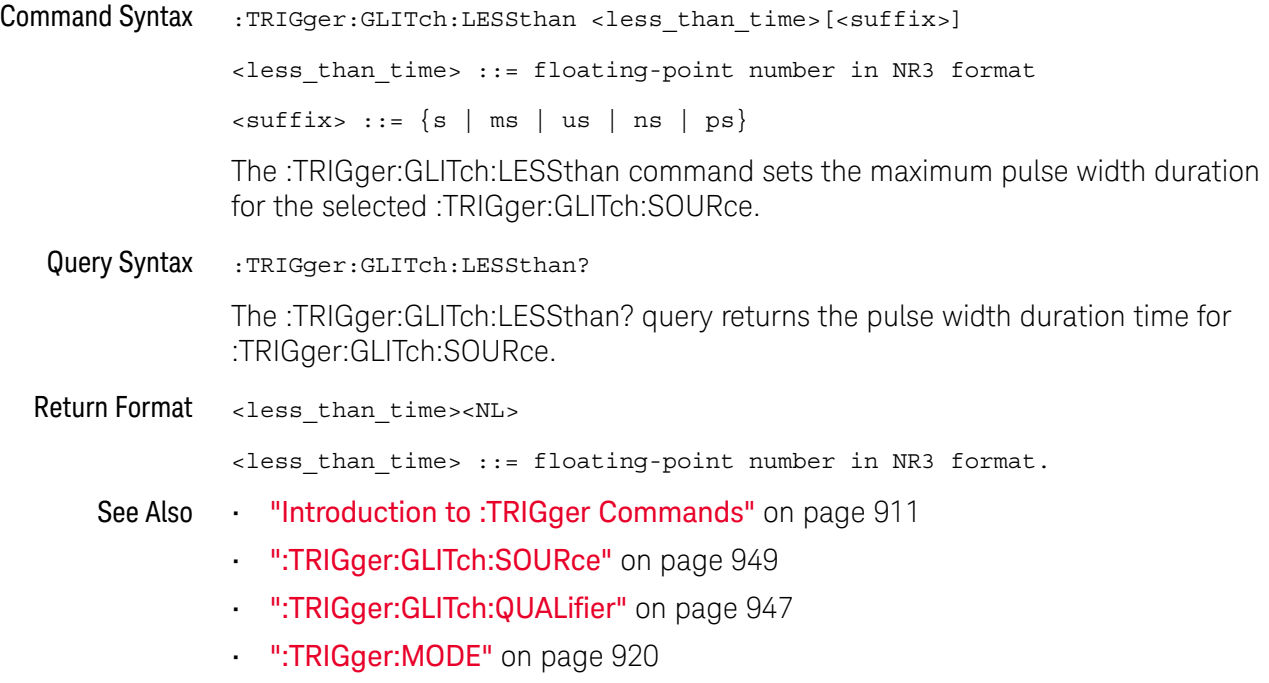

### :TRIGger:GLITch:LEVel

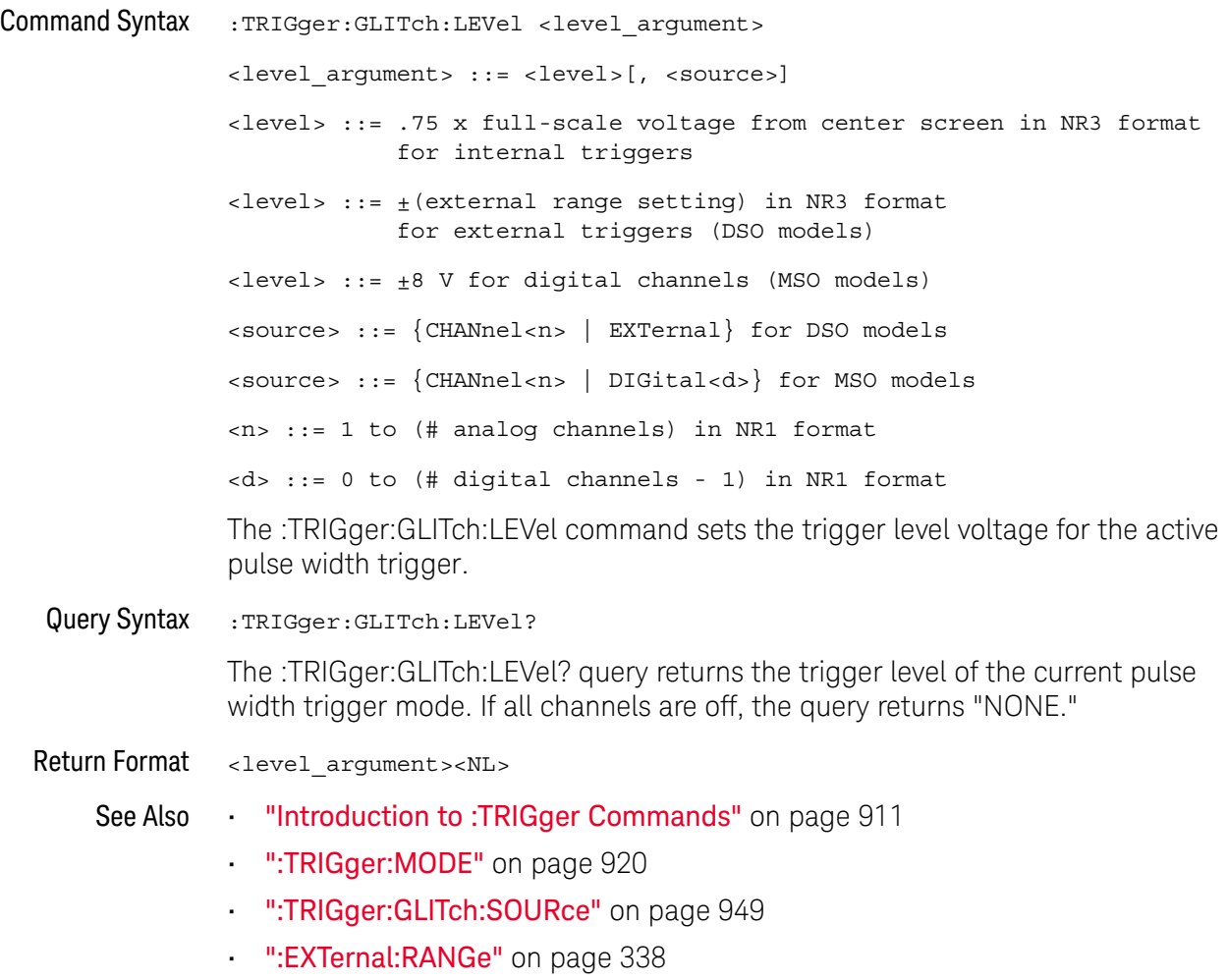

### :TRIGger:GLITch:POLarity

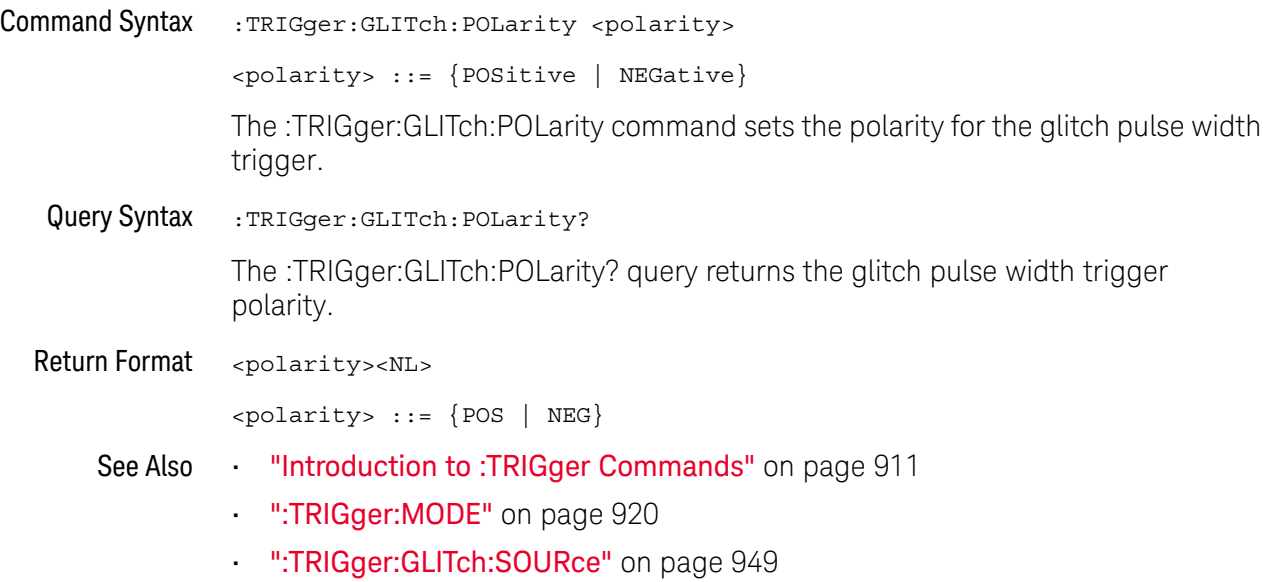

### :TRIGger:GLITch:QUALifier

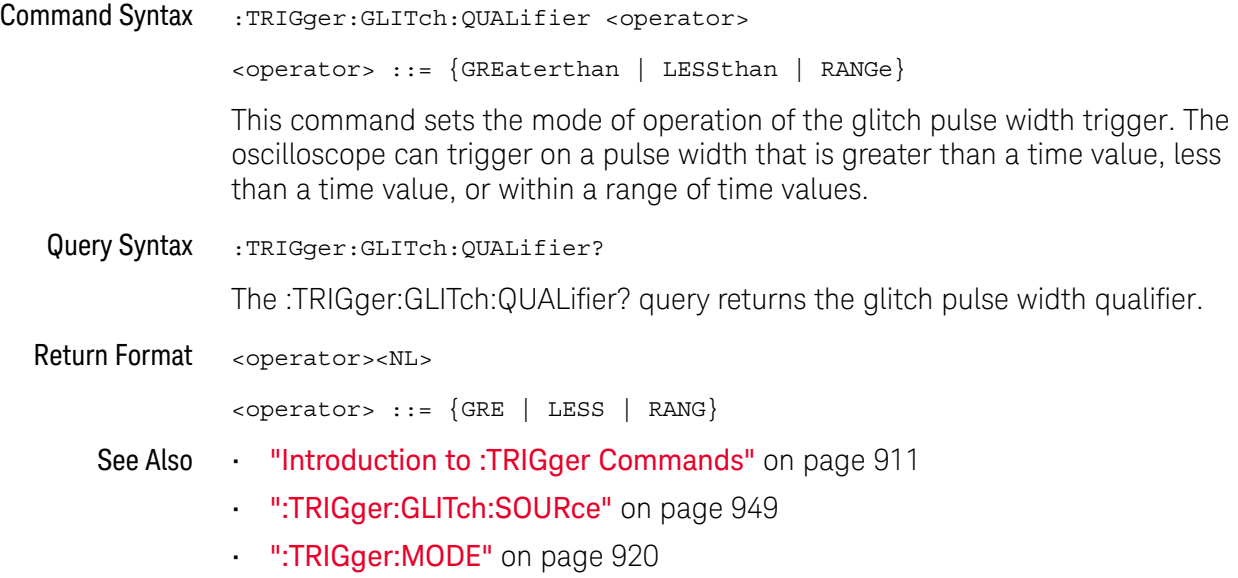

### :TRIGger:GLITch:RANGe

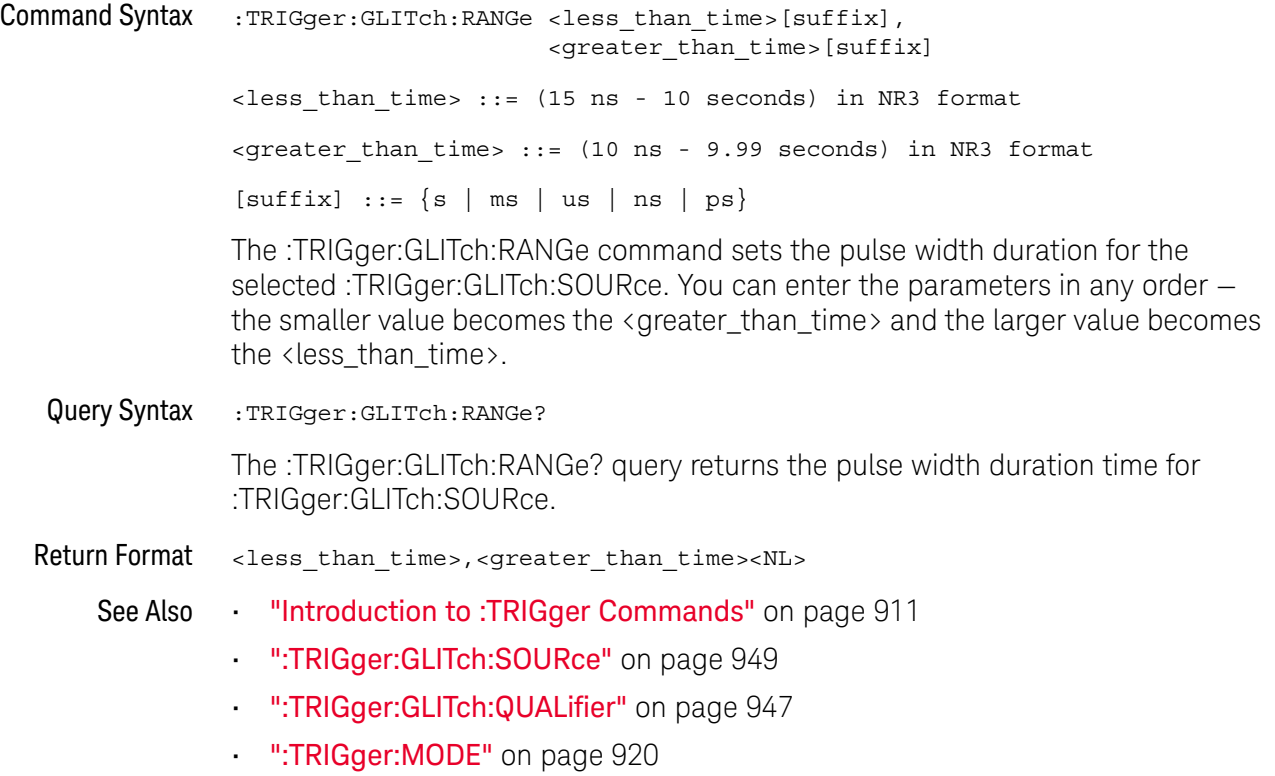

### :TRIGger:GLITch:SOURce

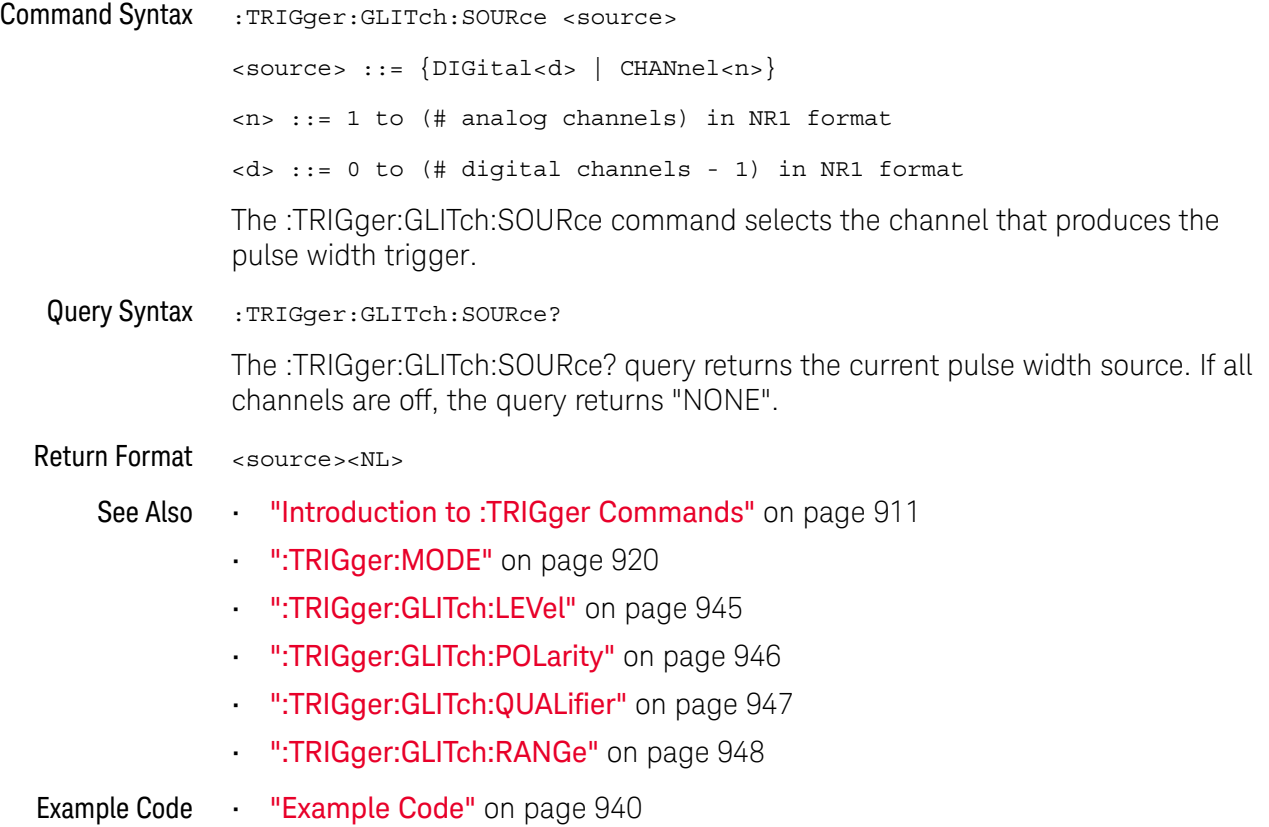

# :TRIGger:OR Commands

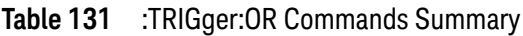

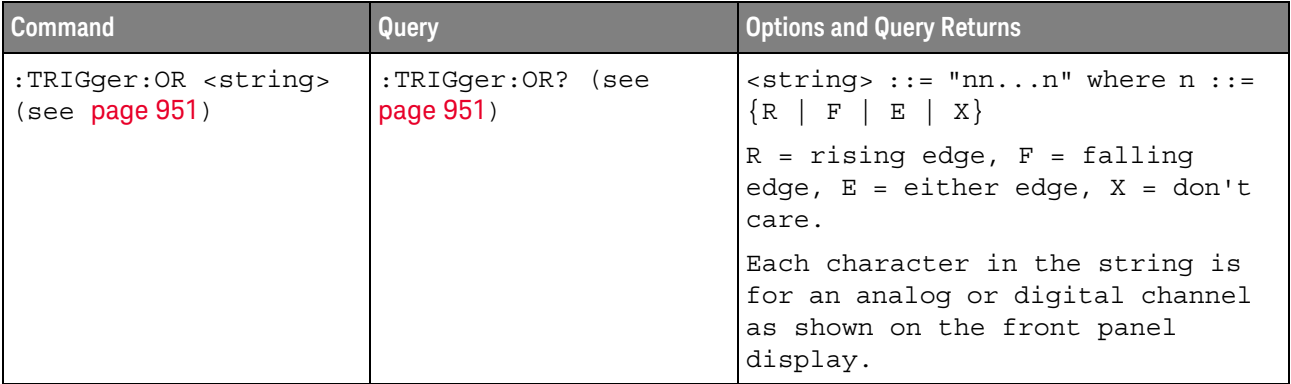

#### :TRIGger:OR

#### $\blacksquare$ (see page 1172)

Command Syntax : TRIGger: OR <string>

 $\langle$ string> ::= "nn...n" where n ::=  $\{R \mid F \mid E \mid X\}$ 

 $R =$  rising edge,  $F =$  falling edge,  $E =$  either edge,  $X =$  don't care.

The :TRIGger:OR command specifies the edges to include in the OR'ed edge trigger.

In the <string> parameter, each bit corresponds to a channel as described in the following table:

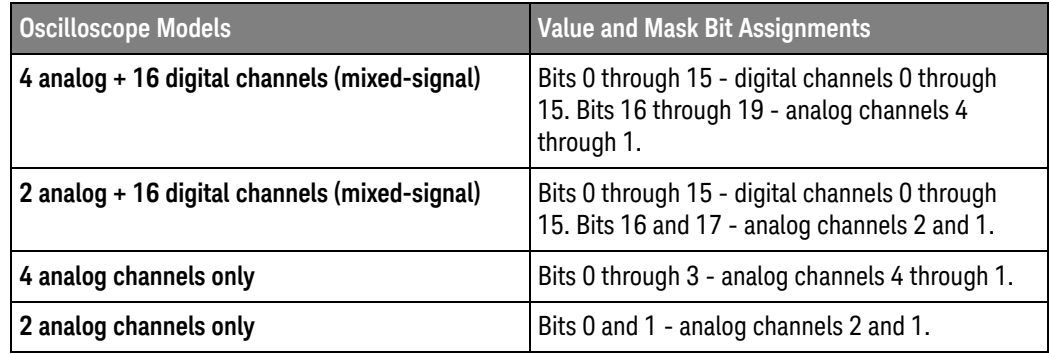

Query Syntax : TRIGger: OR?

The :TRIGger:OR? query returns the current OR'ed edge trigger string.

Return Format <string><NL>

See Also **•••** "Introduction to :TRIGger Commands" on page 911

• ":TRIGger:MODE" on page 920

# :TRIGger:PATTern Commands

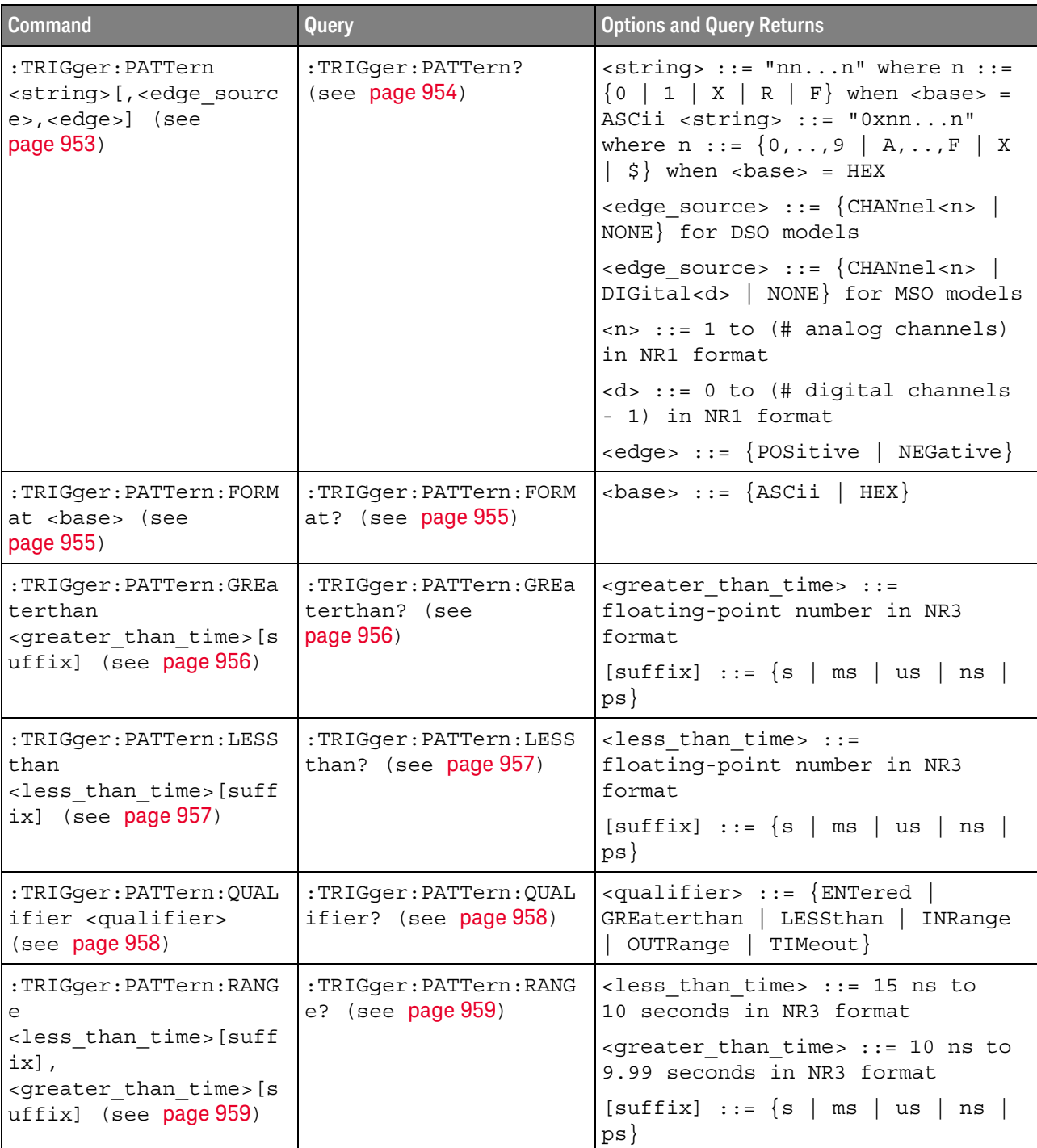

#### **Table 132** :TRIGger:PATTern Commands Summary

### :TRIGger:PATTern

### $\mathbf{C}$  (see page 1172)

Command Syntax : TRIGger: PATTern <pattern> <pattern> ::= <string>[,<edge\_source>,<edge>]  $\text{estring} > :: = \text{ "nn...n" where } n :: = \{0 \mid 1 \mid X \mid R \mid F\}$  when <base> = ASCii  $\text{string} > :: = "0xnn...n"$  where  $n :: = \{0, ..., 9 | A, ..., F | X | \$ \}$  when <base> = HEX <edge\_source> ::= {CHANnel<n> | NONE} for DSO models <edge source> ::= {CHANnel<n> | DIGital<d> | NONE} for MSO models <n> ::= 1 to (# of analog channels) in NR1 format <d> ::= 0 to (# digital channels - 1) in NR1 format <edge> ::= {POSitive | NEGative}

The :TRIGger:PATTern command specifies the channel values to be used in the pattern trigger.

In the <string> parameter, each bit corresponds to a channel as described in the following table:

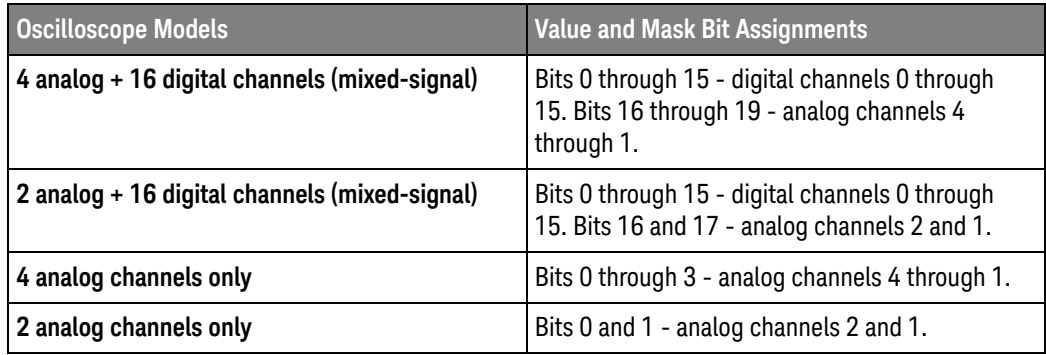

The format of the <string> parameter depends on the :TRIGger:PATTern:FORMat command setting:

- When the format is ASCii, the string looks just like the string you see on the oscilloscope's front panel, made up of 0, 1, X (don't care), R (rising edge), and F (falling edge) characters.
- When the format is HEX, the string begins with "0x" and contains hex digit characters or X (don't care for all four bits in the nibble).

With the hex format string, you can use the  $\langle$  edge\_source> and  $\langle$  edge> parameters to specify an edge on one of the channels.

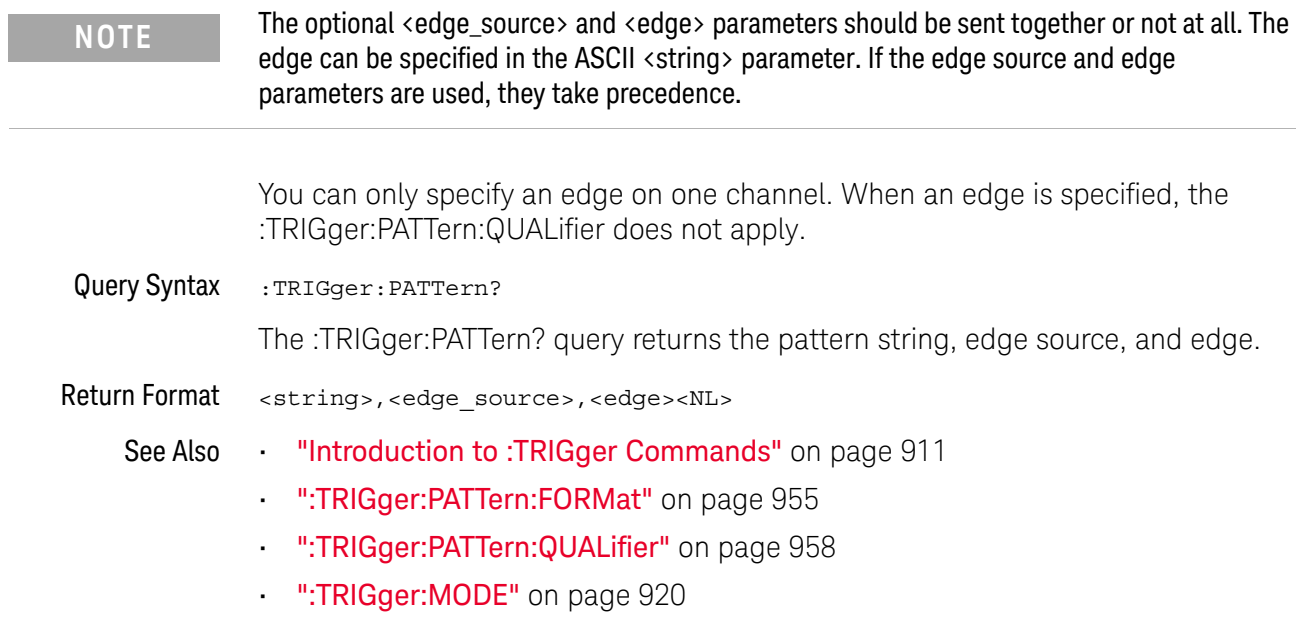

### :TRIGger:PATTern:FORMat

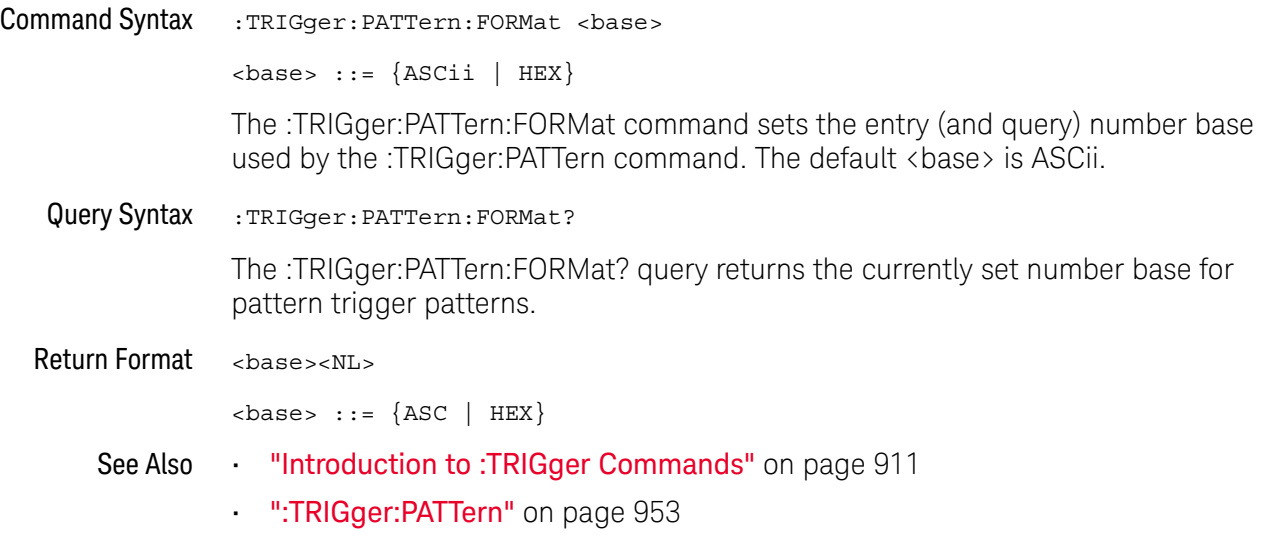

### :TRIGger:PATTern:GREaterthan

#### <u>N</u> (see page 1172)

Command Syntax :TRIGger:PATTern:GREaterthan <greater than time>[<suffix>] <greater than time> ::= minimum trigger duration in seconds in NR3 format  $\langle \text{suffix} \rangle ::= \{ \text{s} \mid \text{ms} \mid \text{us} \mid \text{ns} \mid \text{ps} \}$ The :TRIGger:PATTern:GREaterthan command sets the minimum duration for the defined pattern when :TRIGger:PATTern:QUALifier is set to GREaterthan. The command also sets the timeout value when the :TRIGger:PATTern:QUALifier is set to TIMeout. Query Syntax : TRIGger: PATTern: GREaterthan? The :TRIGger:PATTern:GREaterthan? query returns the minimum duration time for the defined pattern. Return Format <greater\_than\_time><NL> See Also **•••** "Introduction to :TRIGger Commands" on page 911 • ":TRIGger:PATTern" on page 953 • ":TRIGger:PATTern:QUALifier" on page 958

• ":TRIGger:MODE" on page 920

### :TRIGger:PATTern:LESSthan

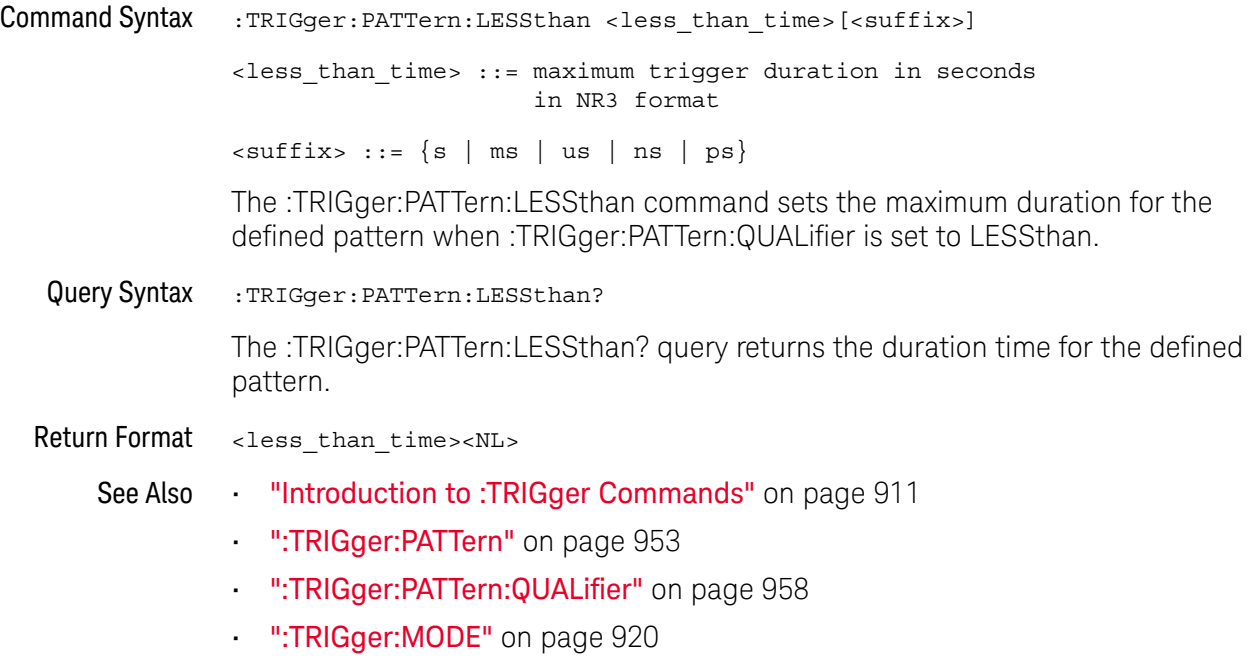

### :TRIGger:PATTern:QUALifier

#### N  $(see **na**  $1172)$ )$

```
Command Syntax : TRIGger: PATTern: QUALifier <qualifier>
               <qualifier> ::= {ENTered | GREaterthan | LESSthan | INRange | OUTRange
                                 | TIMeout}
               The :TRIGger:PATTern:QUALifier command qualifies when the trigger occurs:
               • ENTered — when the pattern is entered.
               \cdot LESS than - when the pattern is present for less than a time value.
               • GREaterthan — when the pattern is present for greater than a time value. The 
                  trigger occurs when the pattern exits (not when the GREaterthan time value is 
                  exceeded).
               • TIMeout — when the pattern is present for greater than a time value. In this 
                  case, the trigger occurs when the GREaterthan time value is exceeded (not 
                  when the pattern exits).
               • INRange — when the pattern is present for a time within a range of values.
               • OUTRange — when the pattern is present for a time outside of range of values.
               Pattern durations are evaluated using a timer. The timer starts on the last edge 
               that makes the pattern (logical AND) true. Except when the TIMeout qualifier is 
               selected, the trigger occurs on the first edge that makes the pattern false, 
               provided the time qualifier criteria has been met.
               Set the GREaterthan qualifier value with the :TRIGger:PATTern:GREaterthan 
               command.
               Set the LESSthan qualifier value with the :TRIGger:PATTern:LESSthan command.
               Set the INRange and OUTRange qualifier values with the 
               :TRIGger:PATTern:RANGe command.
               Set the TIMeout qualifier value with the :TRIGger:PATTern:GREaterthan command.
 Query Syntax : TRIGger: PATTern: QUALifier?
               The :TRIGger:PATTern:QUALifier? query returns the trigger duration qualifier.
Return Format <qualifier><NL>
     See Also Introduction to :TRIGger Commands" on page 911
               • ":TRIGger:PATTern:GREaterthan" on page 956
               • ":TRIGger:PATTern:LESSthan" on page 957
               • ":TRIGger:PATTern:RANGe" on page 959
```
### :TRIGger:PATTern:RANGe

# $\overline{\mathbf{N}}$  (see page 1172)

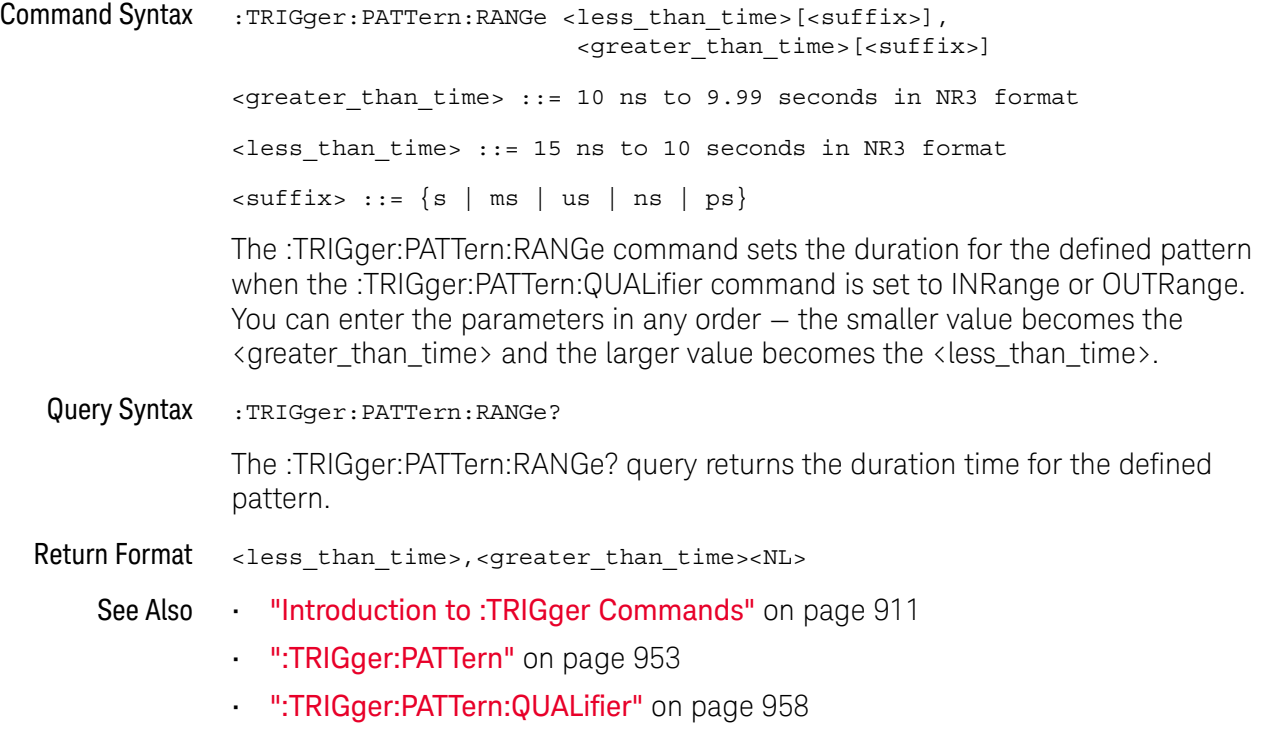

• ":TRIGger:MODE" on page 920

# :TRIGger:RUNT Commands

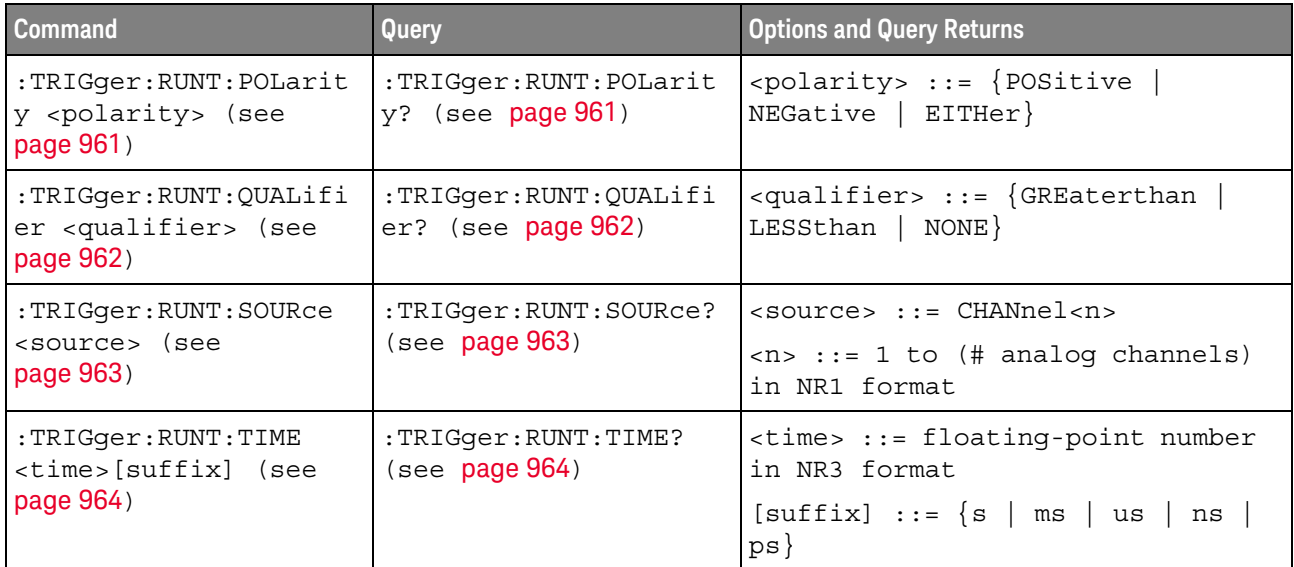

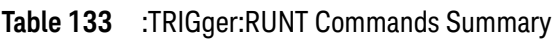

### :TRIGger:RUNT:POLarity

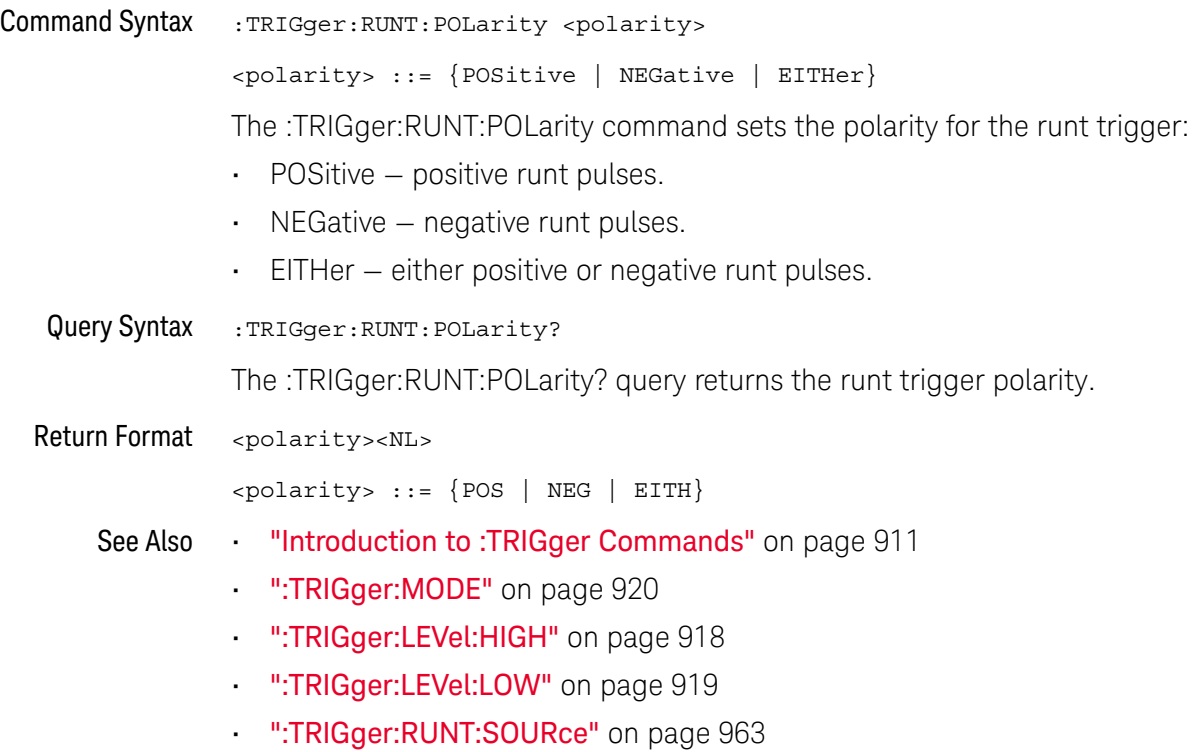

### :TRIGger:RUNT:QUALifier

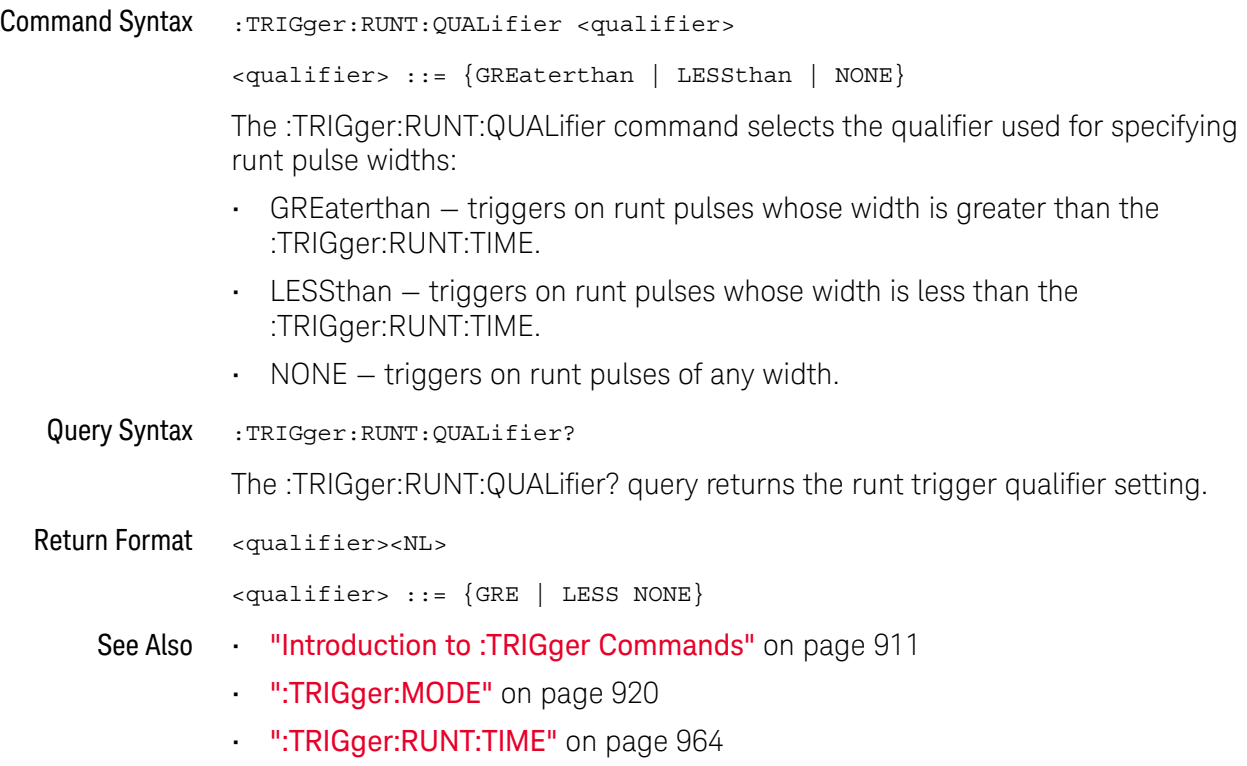

### :TRIGger:RUNT:SOURce

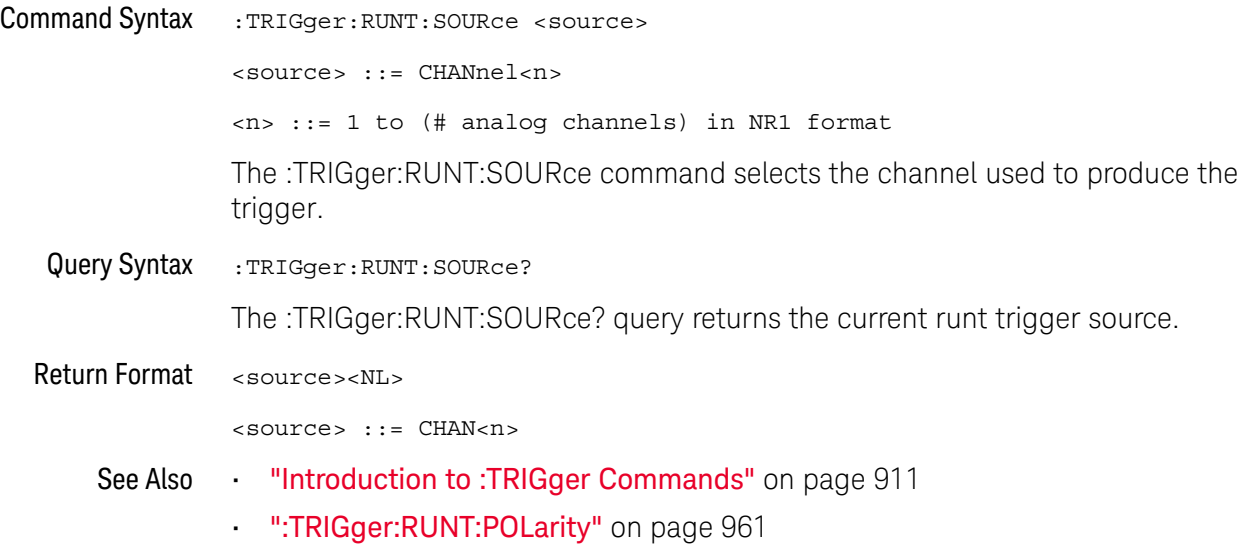

### :TRIGger:RUNT:TIME

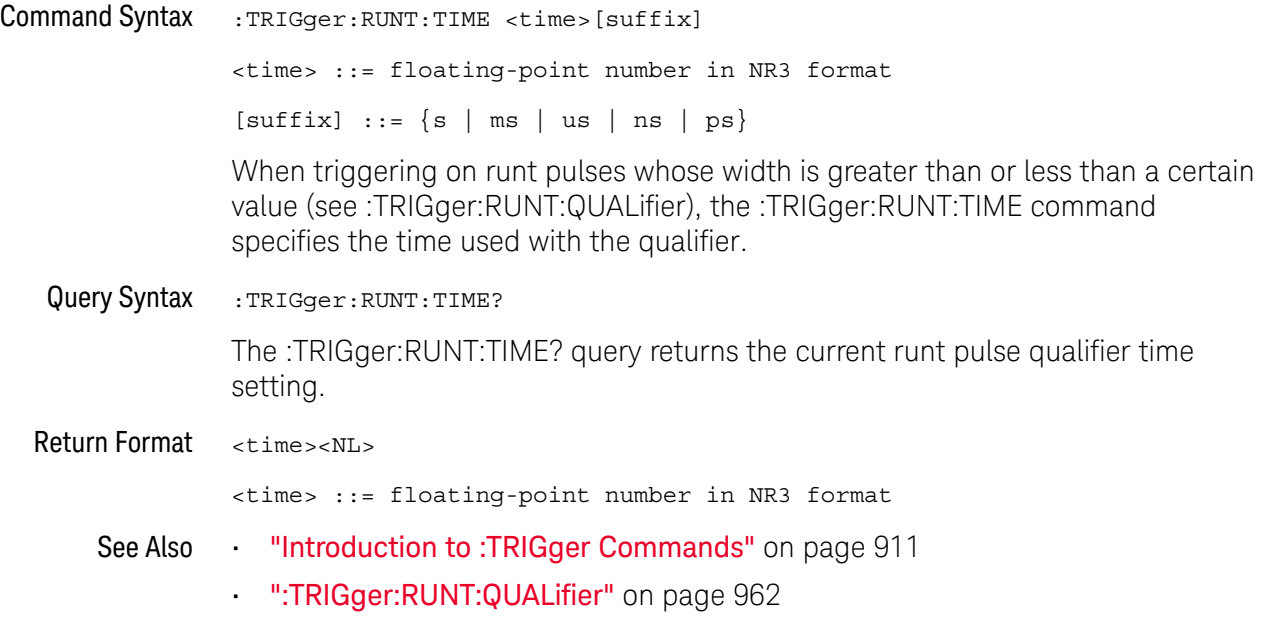

# :TRIGger:SHOLd Commands

#### **Table 134** :TRIGger:SHOLd Commands Summary

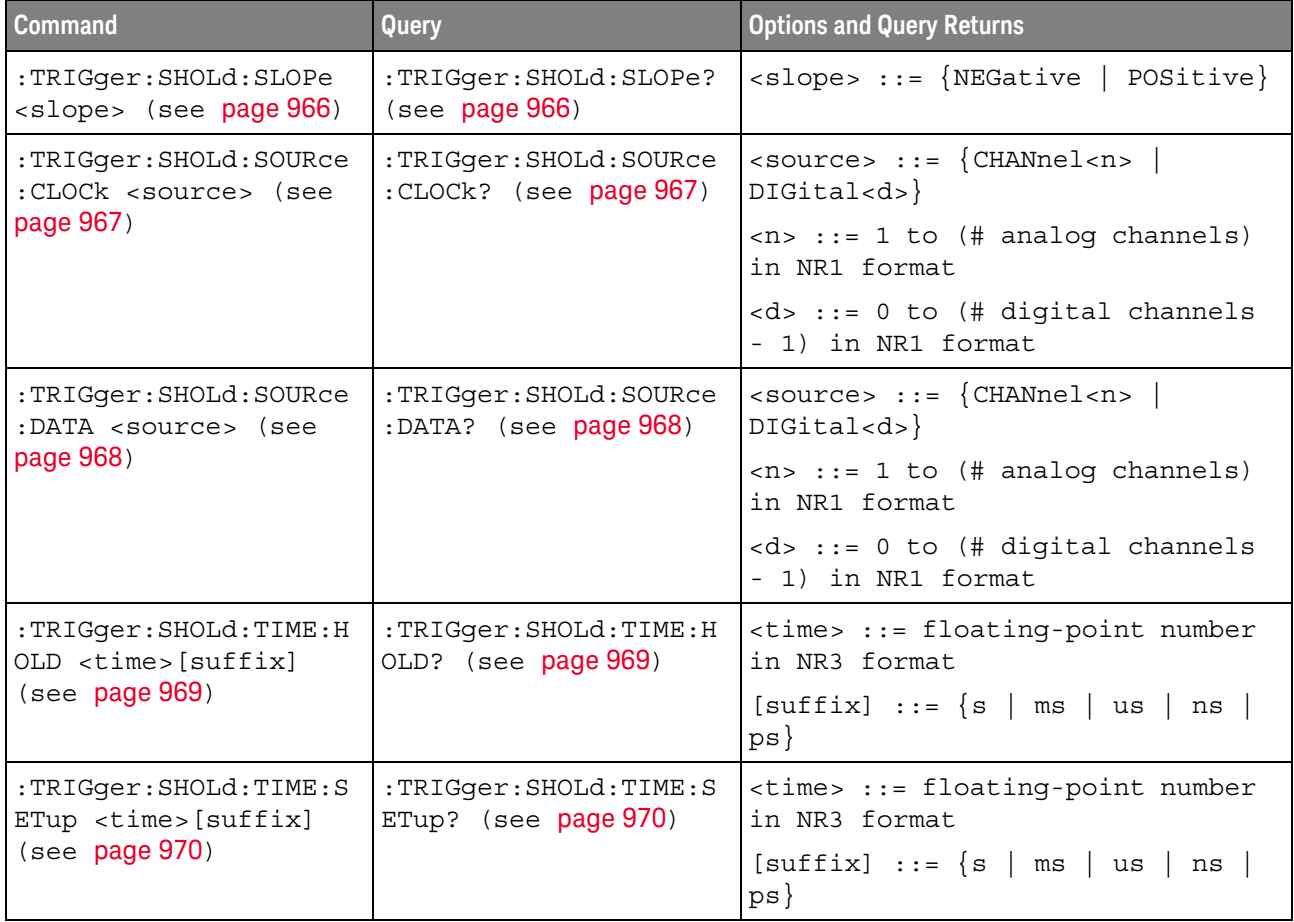

### :TRIGger:SHOLd:SLOPe

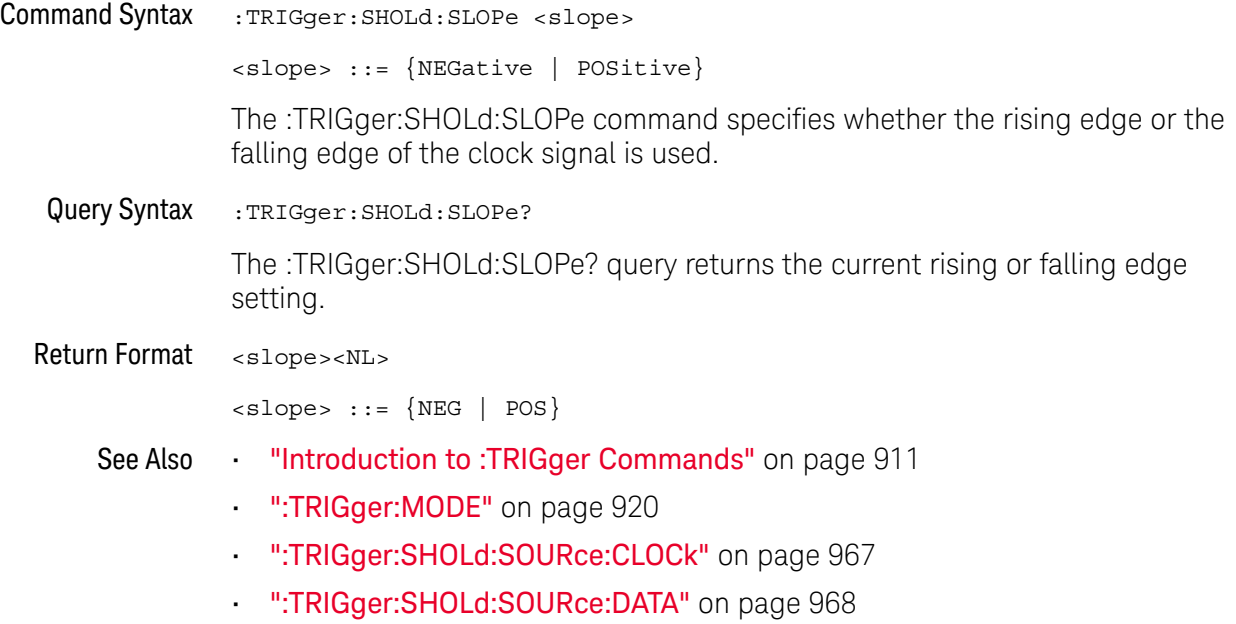

### :TRIGger:SHOLd:SOURce:CLOCk

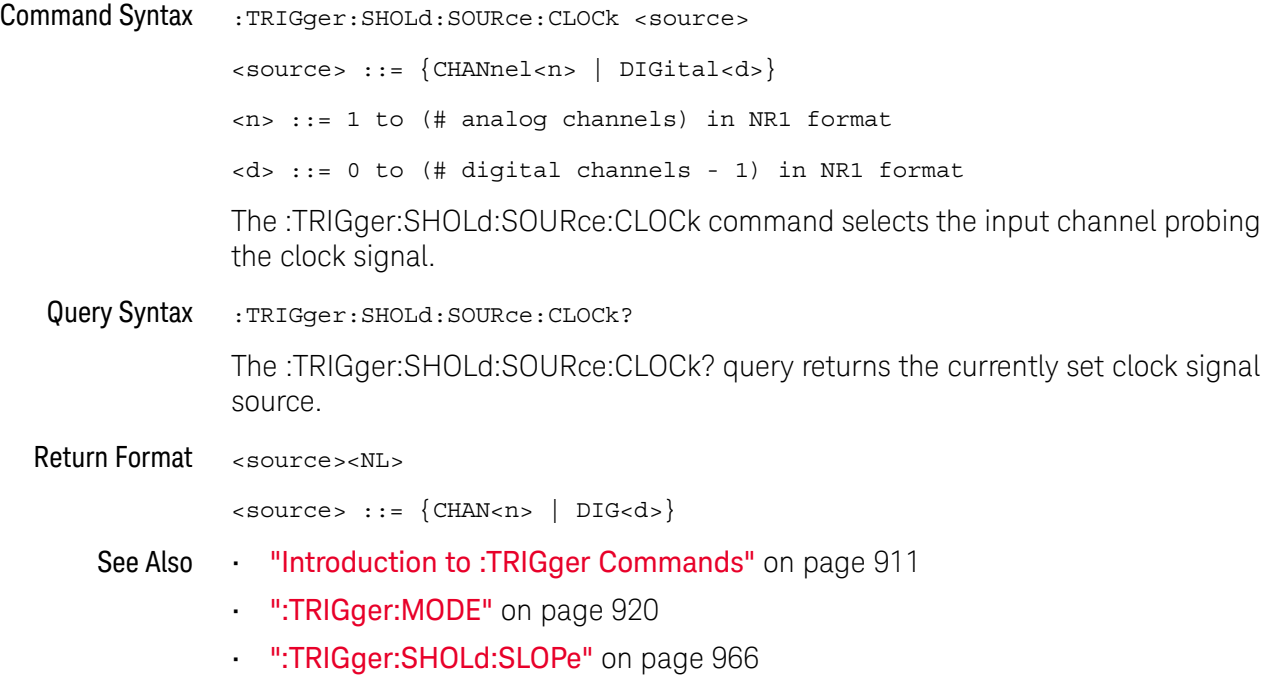

### :TRIGger:SHOLd:SOURce:DATA

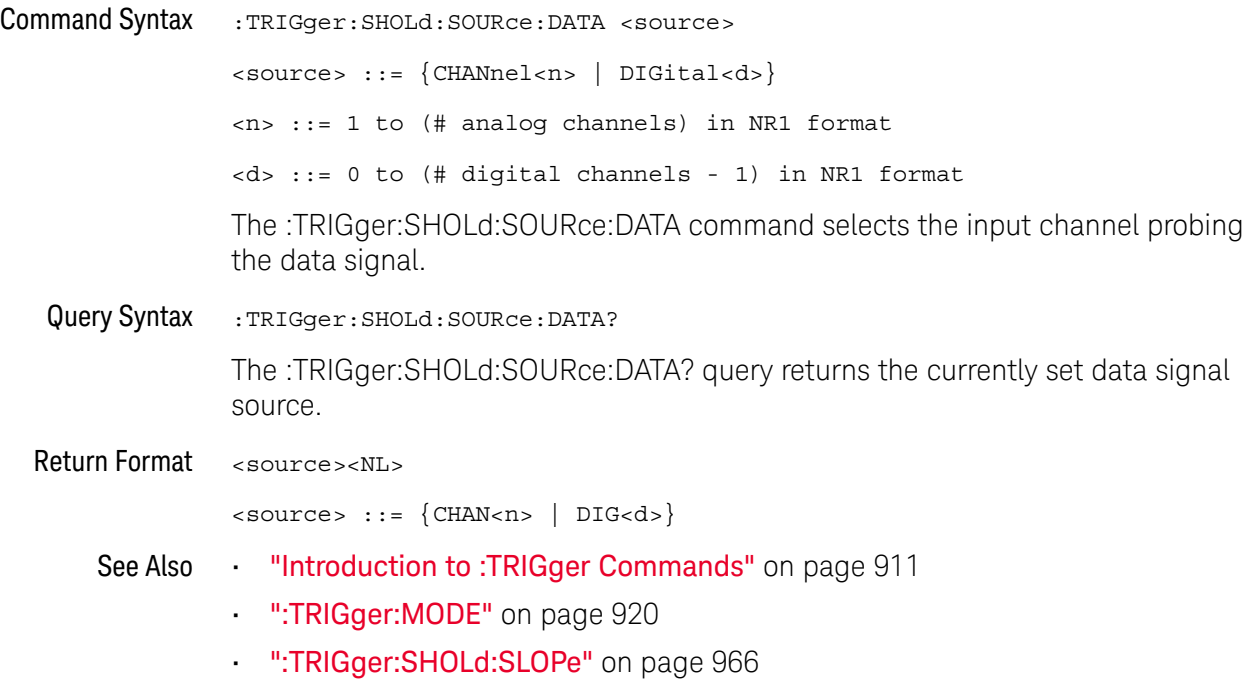

### :TRIGger:SHOLd:TIME:HOLD

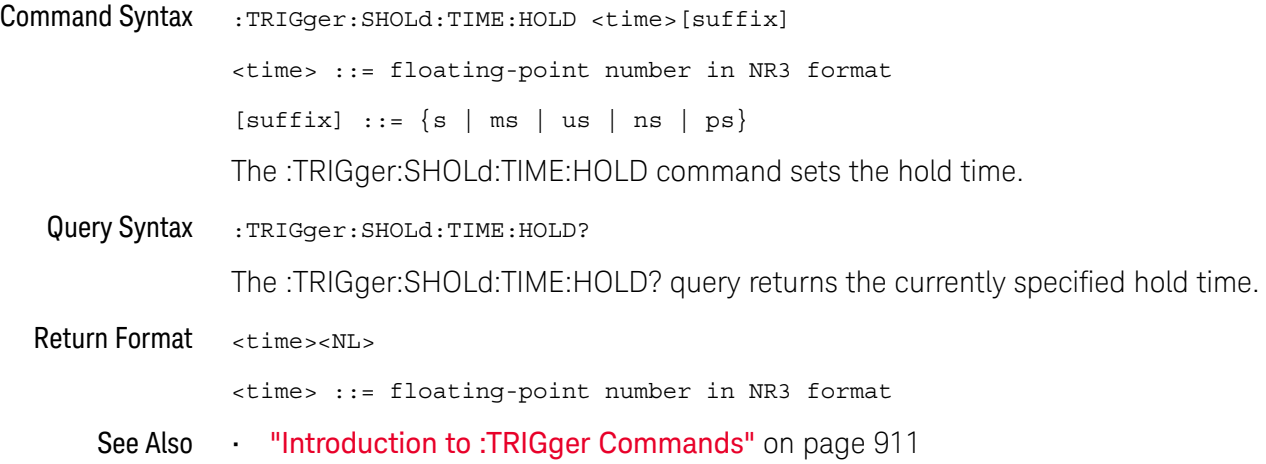

### :TRIGger:SHOLd:TIME:SETup

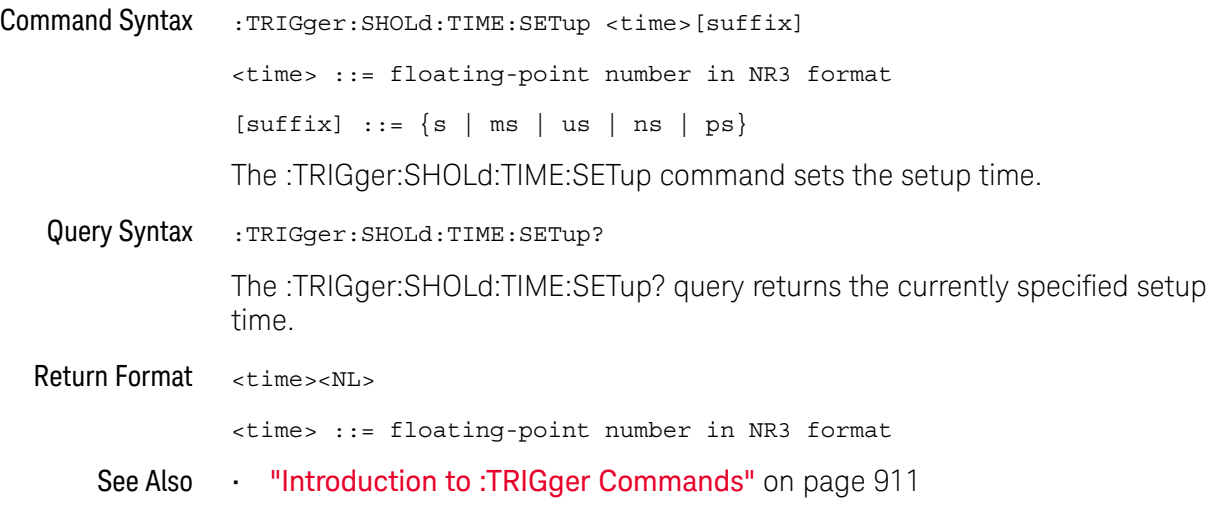

## :TRIGger:TRANsition Commands

The :TRIGger:TRANsition commands set the rise/fall time trigger options.

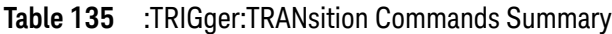

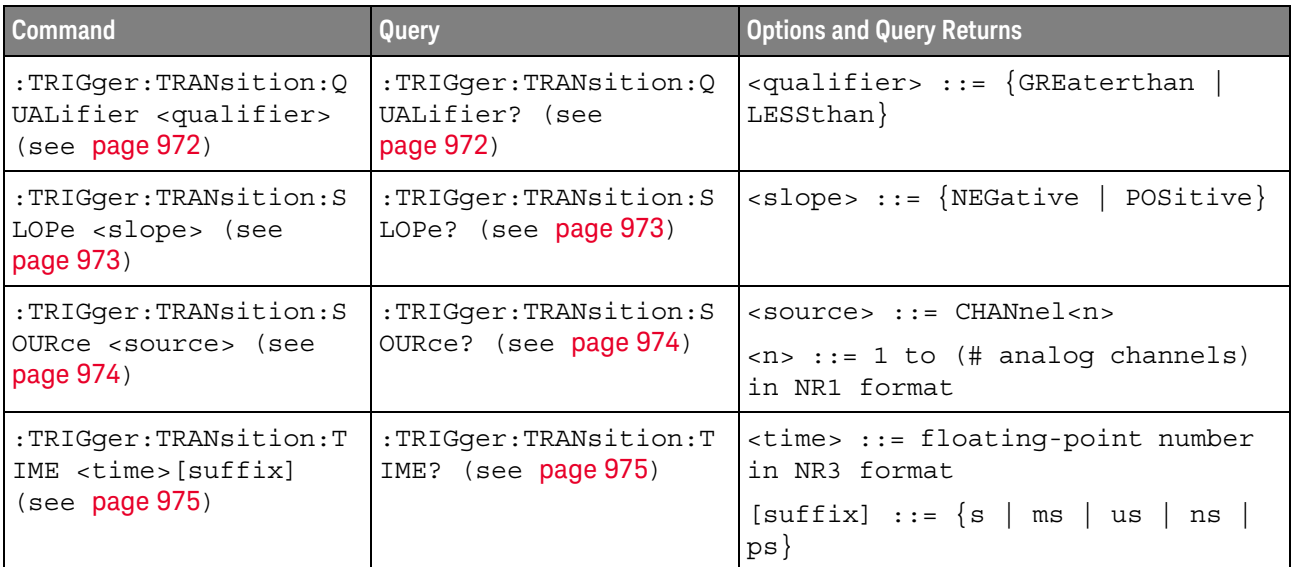

### :TRIGger:TRANsition:QUALifier

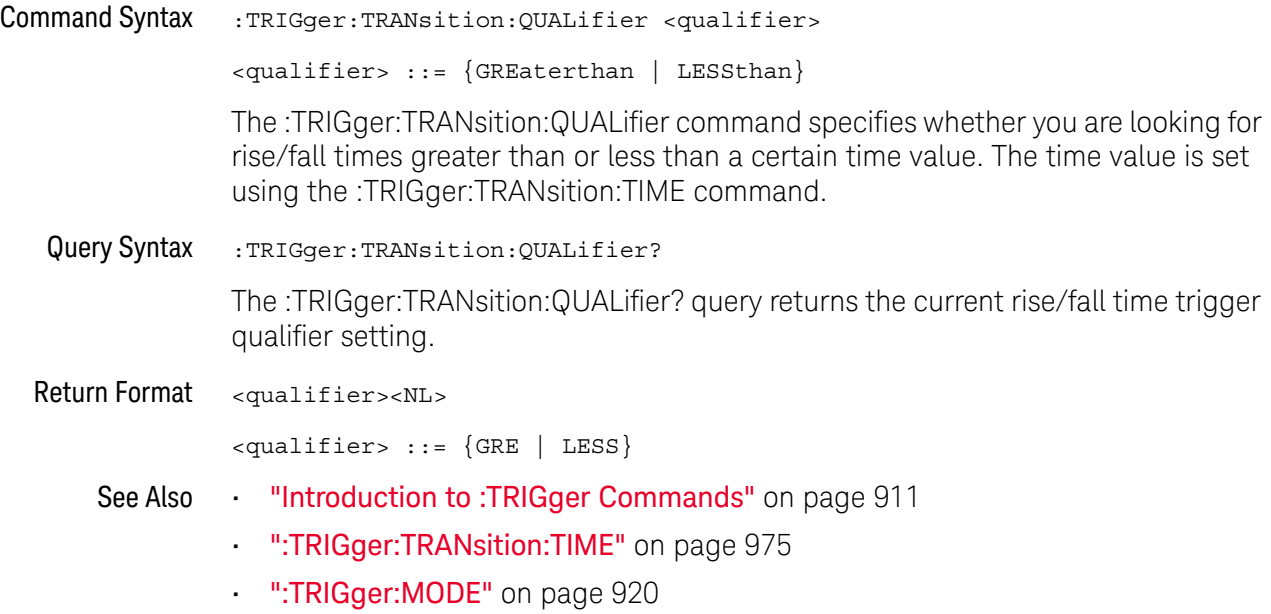
## :TRIGger:TRANsition:SLOPe

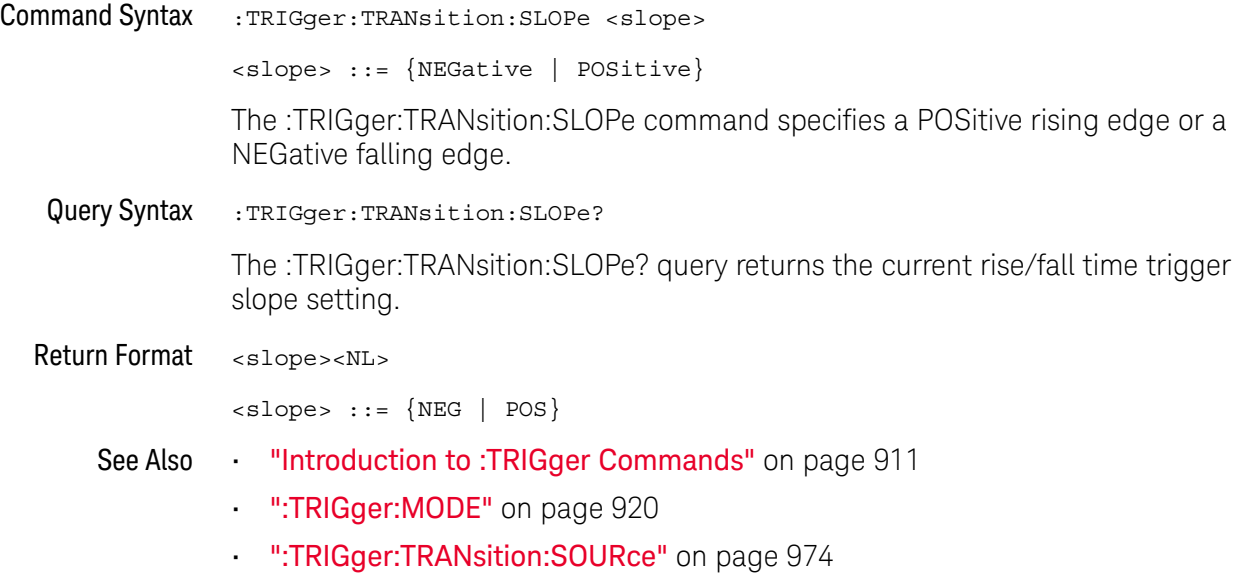

## :TRIGger:TRANsition:SOURce

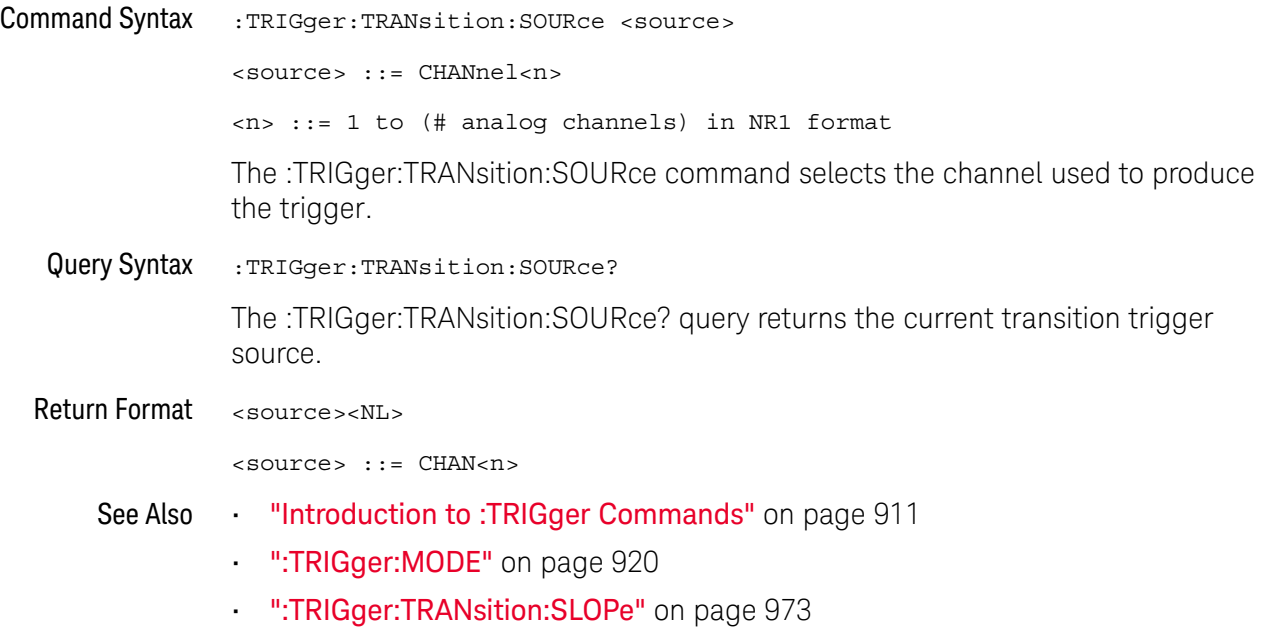

## :TRIGger:TRANsition:TIME

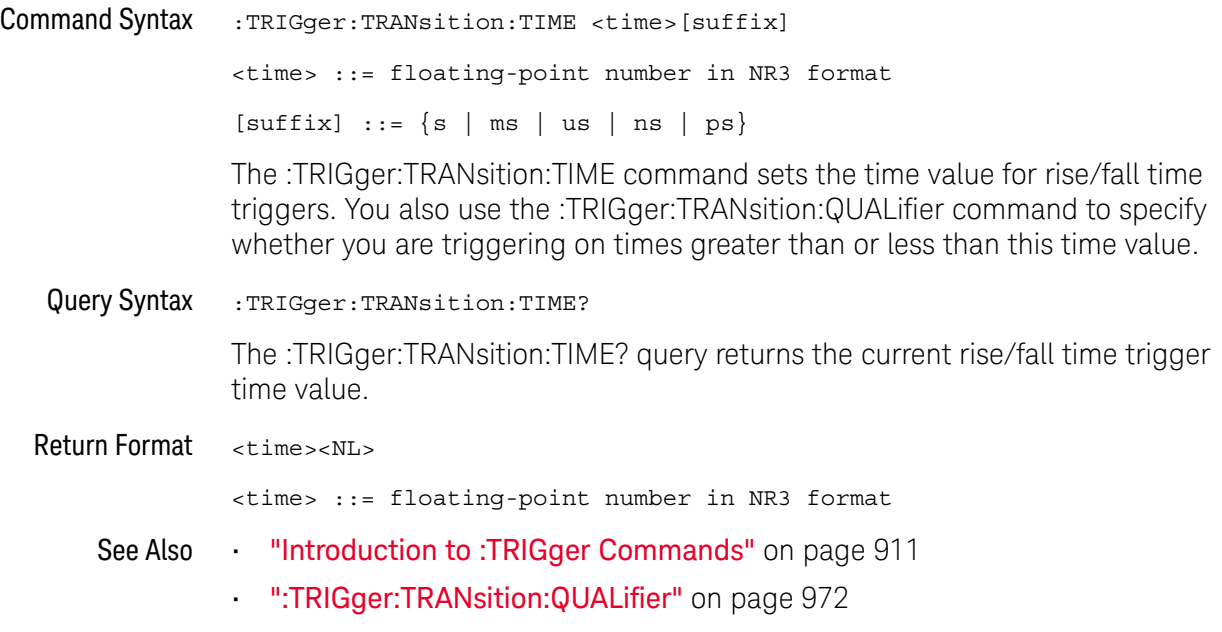

## :TRIGger:TV Commands

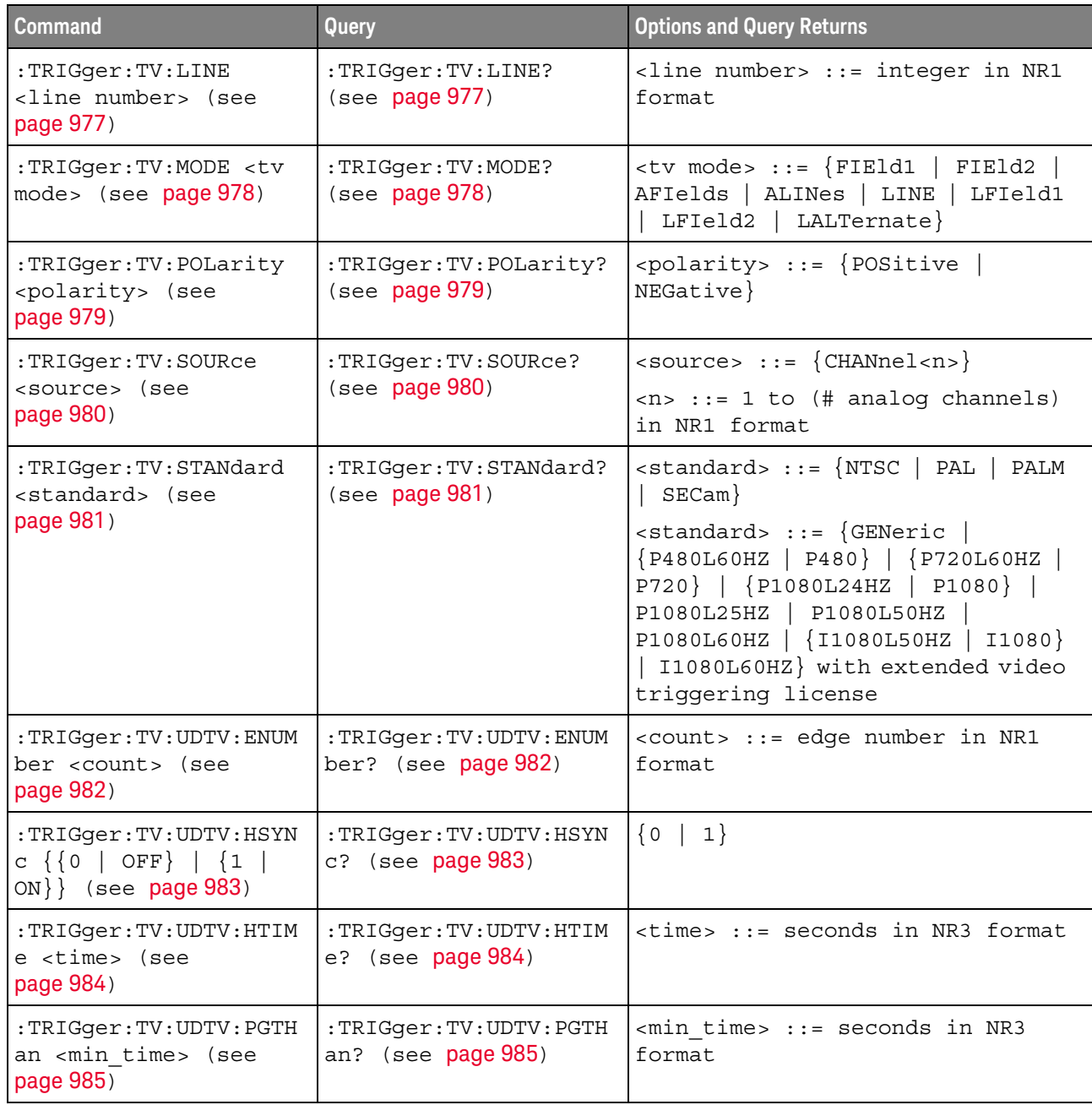

### **Table 136** :TRIGger:TV Commands Summary

### :TRIGger:TV:LINE

## $\overline{\mathbb{N}}$  (see page 1172)

Command Syntax :TRIGger:TV:LINE <line\_number>

<line\_number> ::= integer in NR1 format

The :TRIGger:TV:LINE command allows triggering on a specific line of video. The line number limits vary with the standard and mode, as shown in the following table.

| <b>TV Standard</b> | <b>Mode</b> |           |                     |                   |                 |  |
|--------------------|-------------|-----------|---------------------|-------------------|-----------------|--|
|                    | <b>LINE</b> | LFIeld1   | LFleld <sub>2</sub> | <b>LALTernate</b> | <b>VERTical</b> |  |
| <b>NTSC</b>        |             | 1 to 263  | 1 to 262            | 1 to 262          |                 |  |
| PAL                |             | 1 to 313  | 314 to 625          | 1 to 312          |                 |  |
| <b>PAL-M</b>       |             | 1 to 263  | 264 to 525          | 1 to 262          |                 |  |
| <b>SECAM</b>       |             | 1 to 313  | 314 to 625          | 1 to 312          |                 |  |
| <b>GENERIC</b>     |             | 1 to 1024 | 1 to 1024           |                   | 1 to 1024       |  |
| <b>P480L60HZ</b>   | 1 to 525    |           |                     |                   |                 |  |
| P720L60HZ          | 1 to 750    |           |                     |                   |                 |  |
| P1080L24HZ         | 1 to 1125   |           |                     |                   |                 |  |
| P1080L25HZ         | 1 to 1125   |           |                     |                   |                 |  |
| P1080L50HZ         | 1 to 1125   |           |                     |                   |                 |  |
| P1080L60HZ         | 1 to 1125   |           |                     |                   |                 |  |
| I1080L50HZ         | 1 to 1125   |           |                     |                   |                 |  |
| I1080L60HZ         | 1 to 1125   |           |                     |                   |                 |  |

**Table 137** TV Trigger Line Number Limits

Query Syntax : TRIGger: TV: LINE?

The :TRIGger:TV:LINE? query returns the current TV trigger line number setting.

Return Format <line\_number><NL>

<line\_number>::= integer in NR1 format

- See Also "Introduction to :TRIGger Commands" on page 911
	- ":TRIGger:TV:STANdard" on page 981
	- ":TRIGger:TV:MODE" on page 978

### :TRIGger:TV:MODE

#### $\mathbf N$ (see page 1172)

Command Syntax : TRIGger: TV: MODE <mode>

<mode> ::= {FIEld1 | FIEld2 | AFIelds | ALINes | LINE | LFIeld1 | LFIeld2 | LALTernate}

The :TRIGger:TV:MODE command selects the TV trigger mode and field. The LALTernate parameter is not available when :TRIGger:TV:STANdard is GENeric.

Old forms for <mode> are accepted:

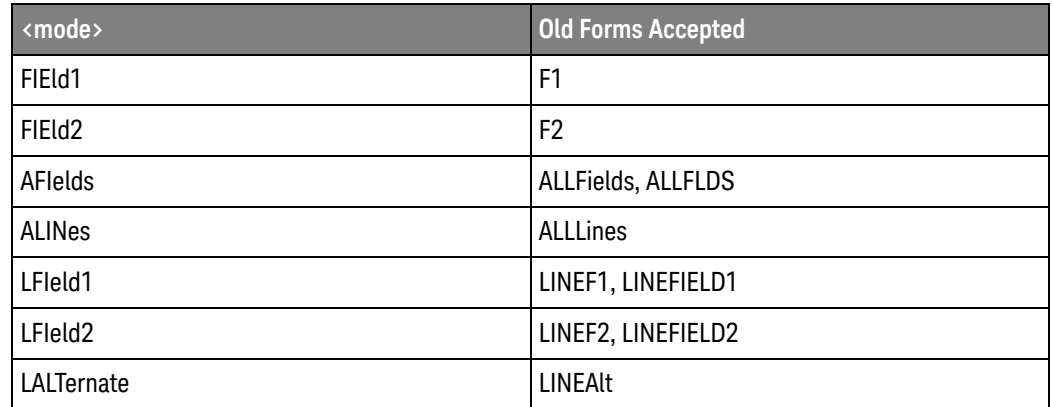

Query Syntax : TRIGger: TV: MODE?

The :TRIGger:TV:MODE? query returns the TV trigger mode.

Return Format <value><NL>

 $\{$ 

- See Also "Introduction to :TRIGger Commands" on page 911
	- ":TRIGger:TV:STANdard" on page 981
	- ":TRIGger:MODE" on page 920

## :TRIGger:TV:POLarity

## $\overline{\mathbf{N}}$  (see page 1172)

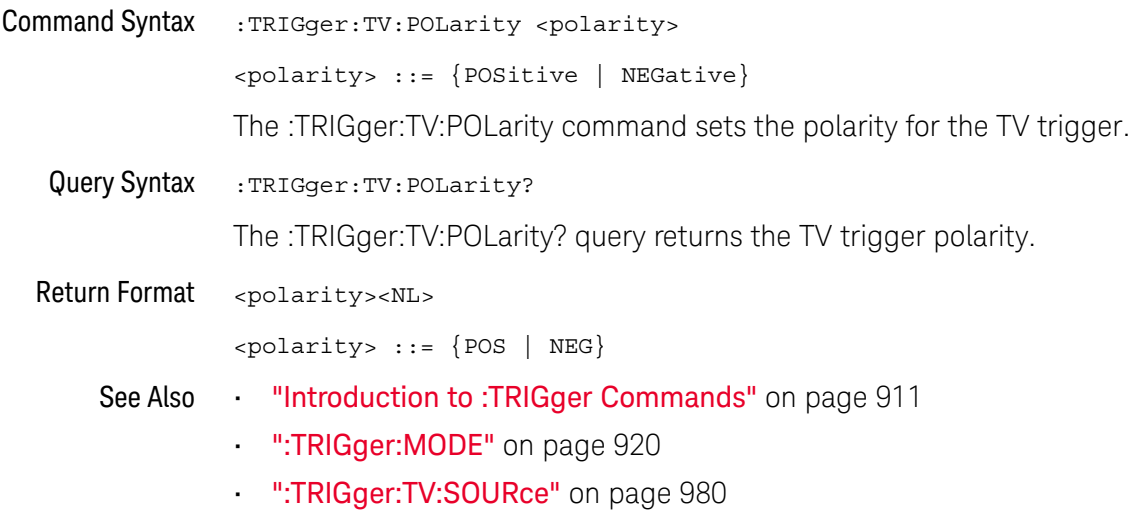

## :TRIGger:TV:SOURce

## $\overline{\mathbf{N}}$  (see page 1172)

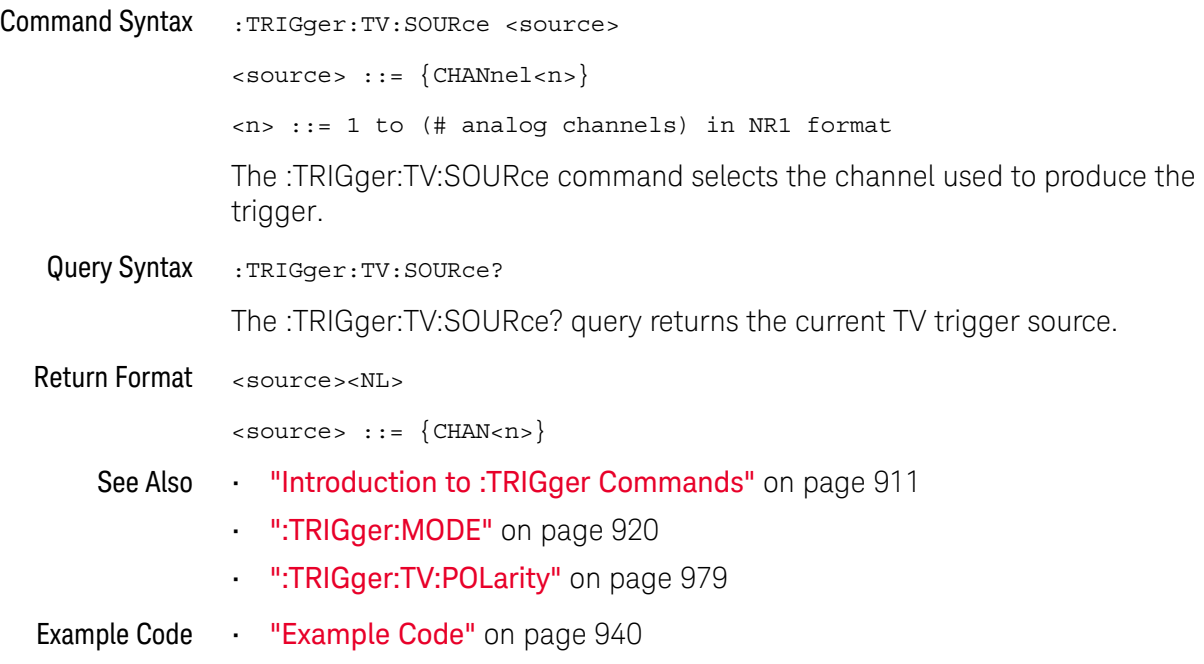

### :TRIGger:TV:STANdard

## $\overline{\mathbb{N}}$  (see page 1172)

Command Syntax : TRIGger: TV: STANdard <standard>

```
<standard> ::= {GENeric | NTSC | PALM | PAL | SECam
               | {P480L60HZ | P480} | {P720L60HZ | P720}
               | {P1080L24HZ | P1080} | P1080L25HZ
              | P1080L50HZ | P1080L60HZ
               | {I1080L50HZ | I1080} | I1080L60HZ}
```
The :TRIGger:TV:STANdard command selects the video standard:

- NTSC
- PAL
- PAL-M
- SECAM

With an extended Video triggering license, the oscilloscope additionally supports these standards:

- Generic GENeric mode is non-interlaced.
- EDTV 480p/60
- HDTV 720p/60
- HDTV 1080p/24
- HDTV 1080p/25
- HDTV 1080i/50
- HDTV 1080i/60
- Query Syntax : TRIGger: TV: STANdard?

The :TRIGger:TV:STANdard? query returns the current TV trigger standard setting.

Return Format <standard><NL>

<standard> ::= {GEN | NTSC | PALM | PAL | SEC | P480L60HZ | P760L60HZ | P1080L24HZ | P1080L25HZ | P1080L50HZ | P1080L60HZ | I1080L50HZ | I1080L60HZ}

### :TRIGger:TV:UDTV:ENUMber

## $\overline{\mathbf{N}}$  (see page 1172)

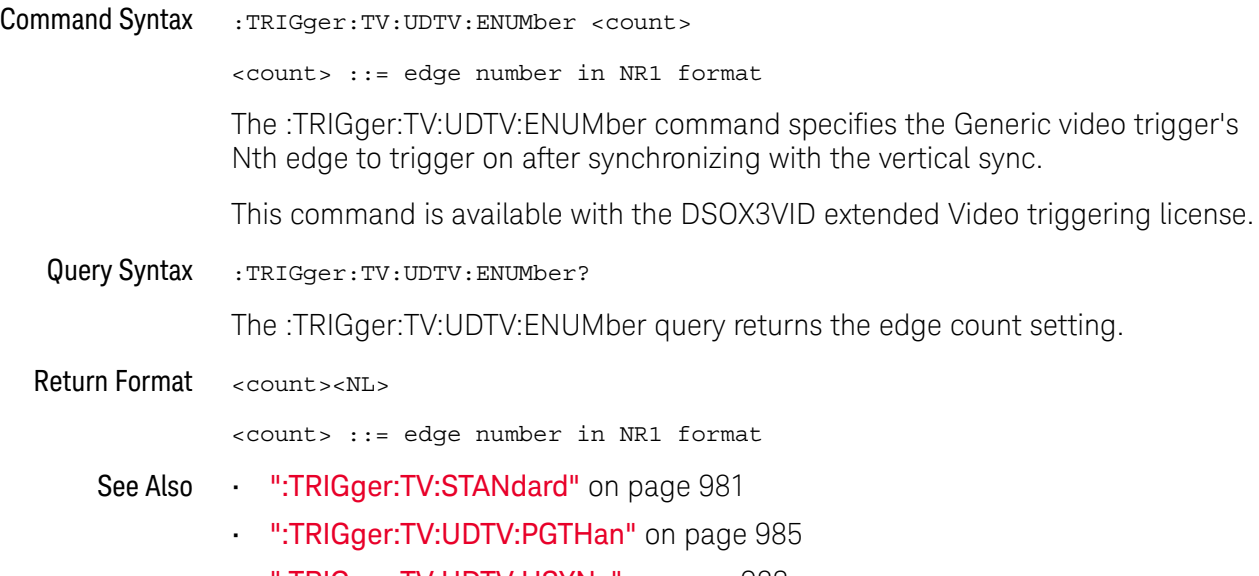

• ":TRIGger:TV:UDTV:HSYNc" on page 983

## :TRIGger:TV:UDTV:HSYNc

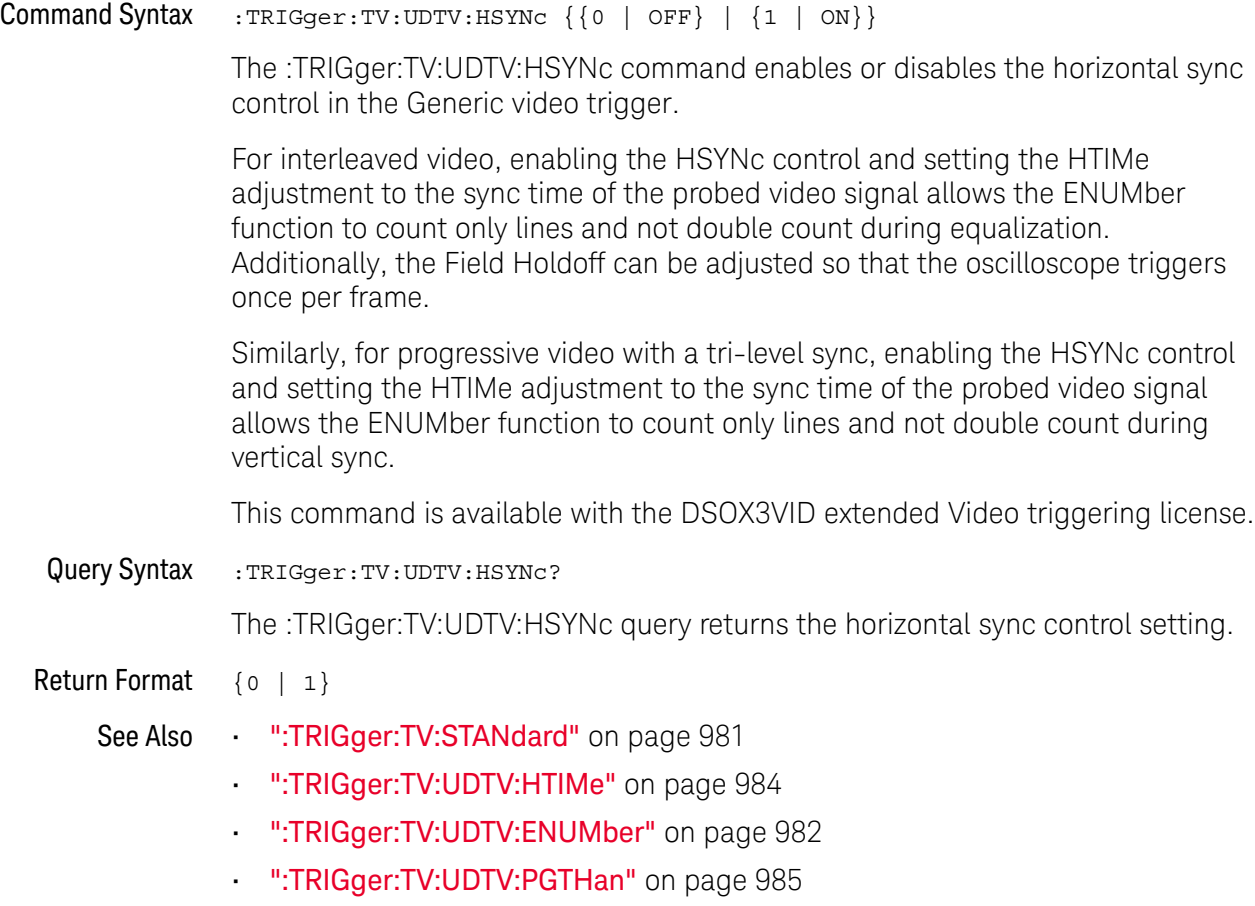

## :TRIGger:TV:UDTV:HTIMe

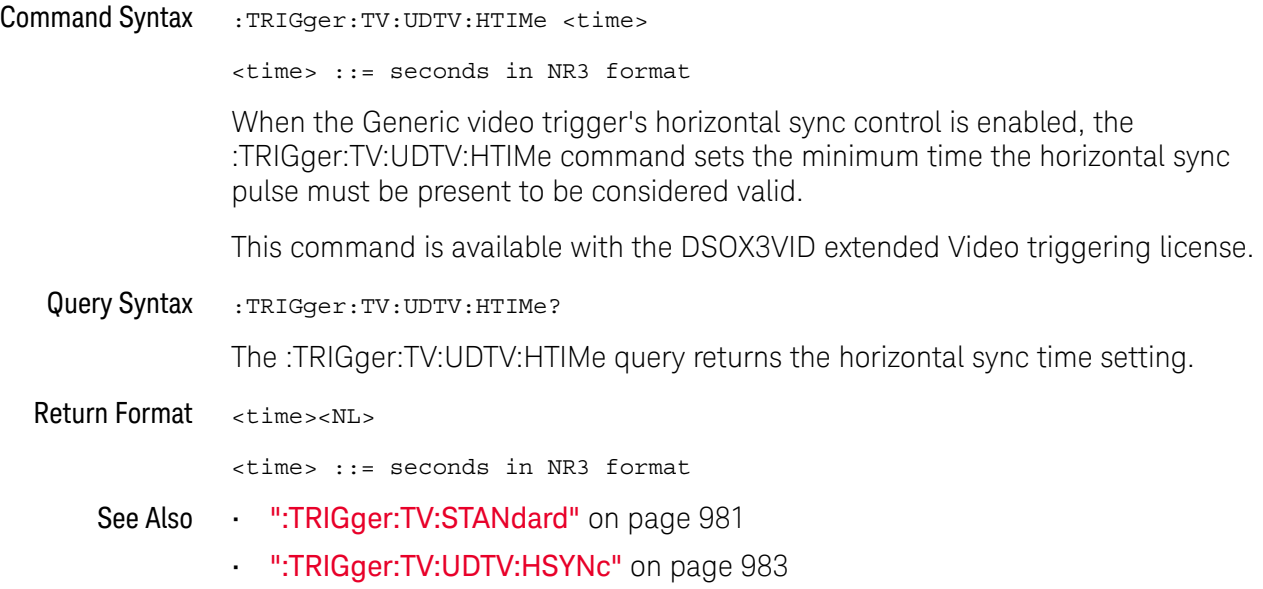

### :TRIGger:TV:UDTV:PGTHan

## $\overline{\mathbf{N}}$  (see page 1172)

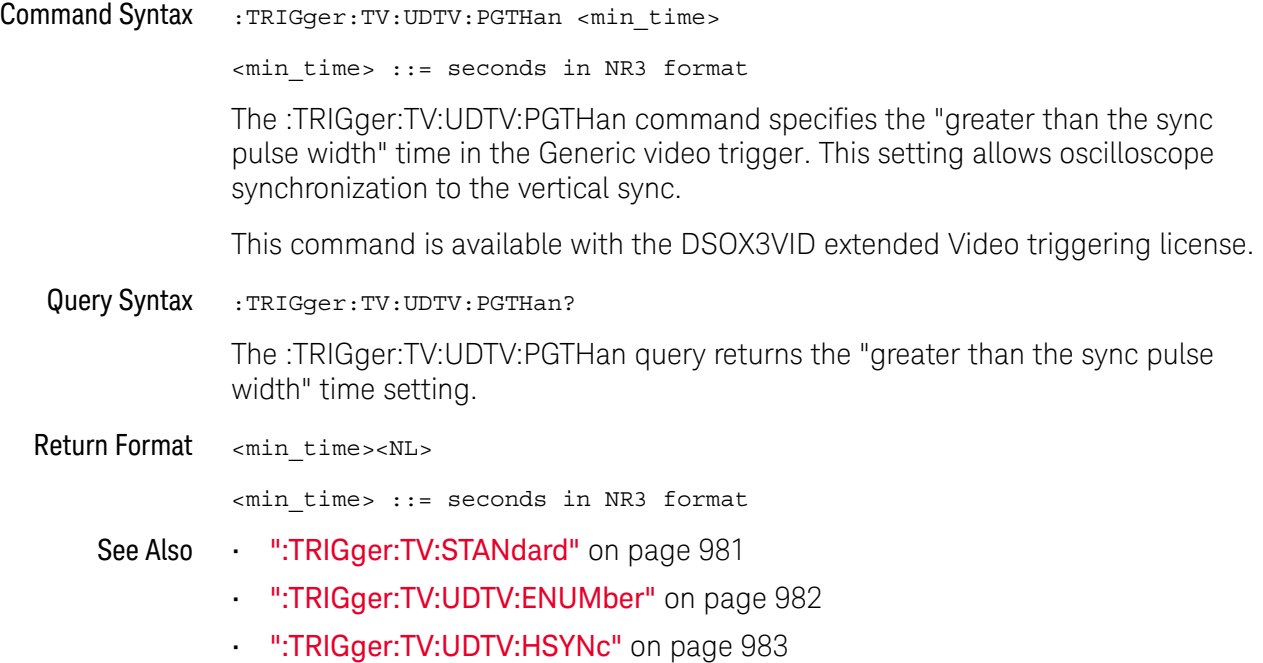

## :TRIGger:USB Commands

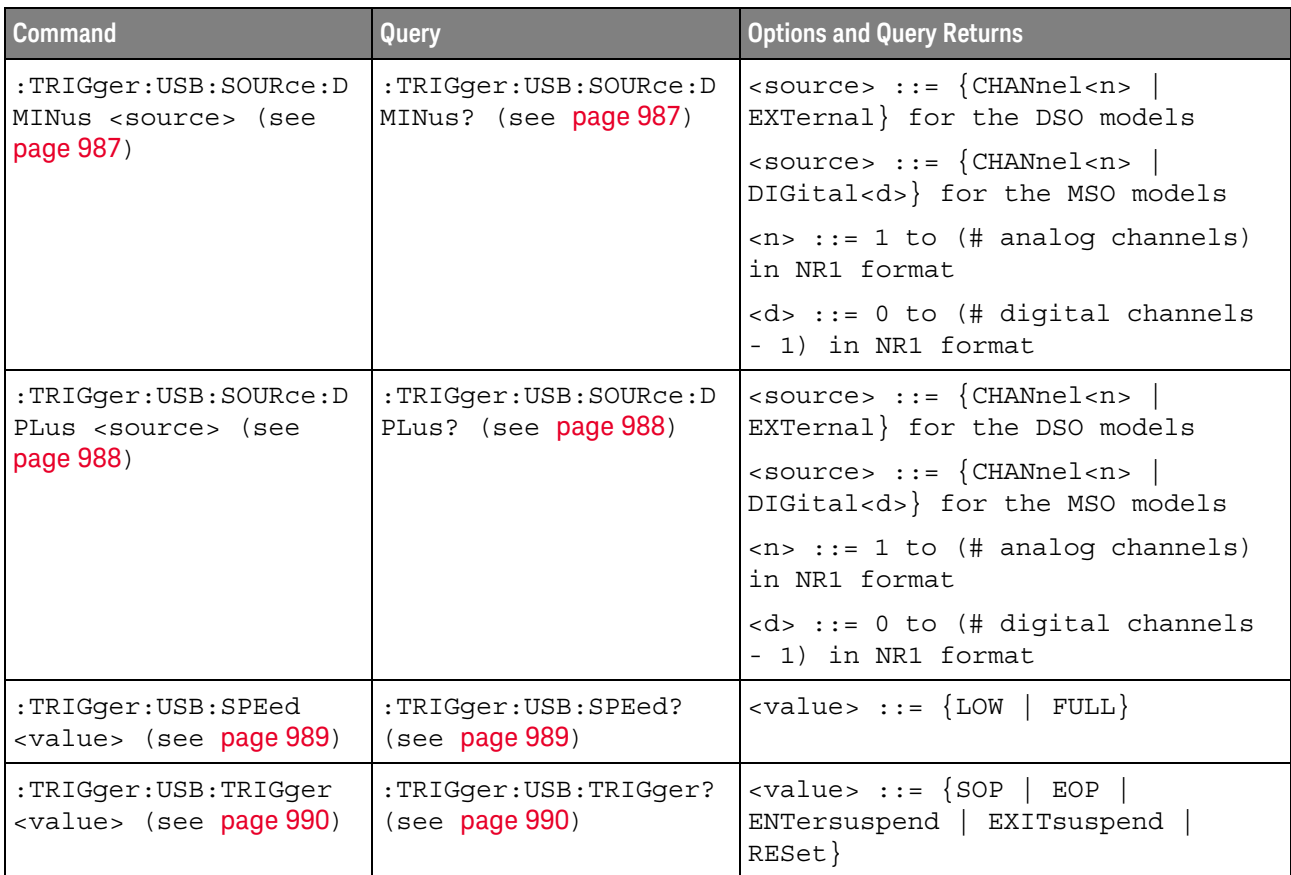

### **Table 138** :TRIGger:USB Commands Summary

### :TRIGger:USB:SOURce:DMINus

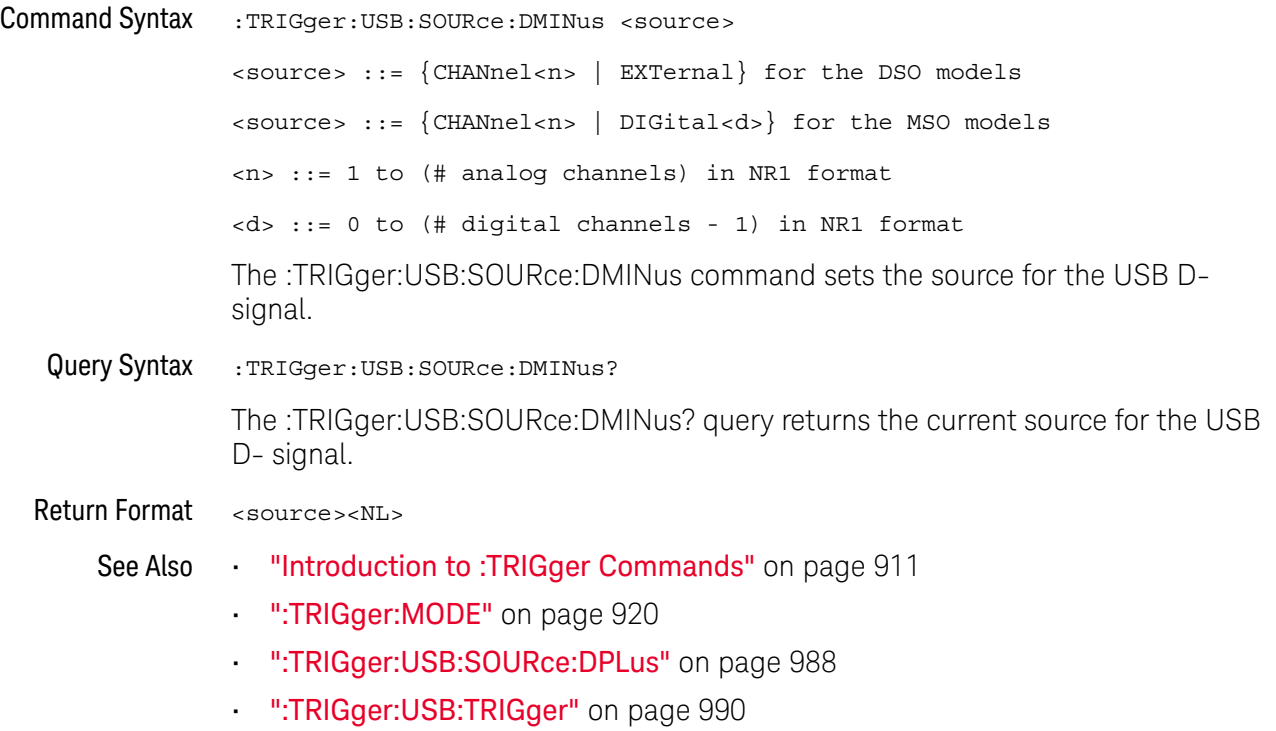

### :TRIGger:USB:SOURce:DPLus

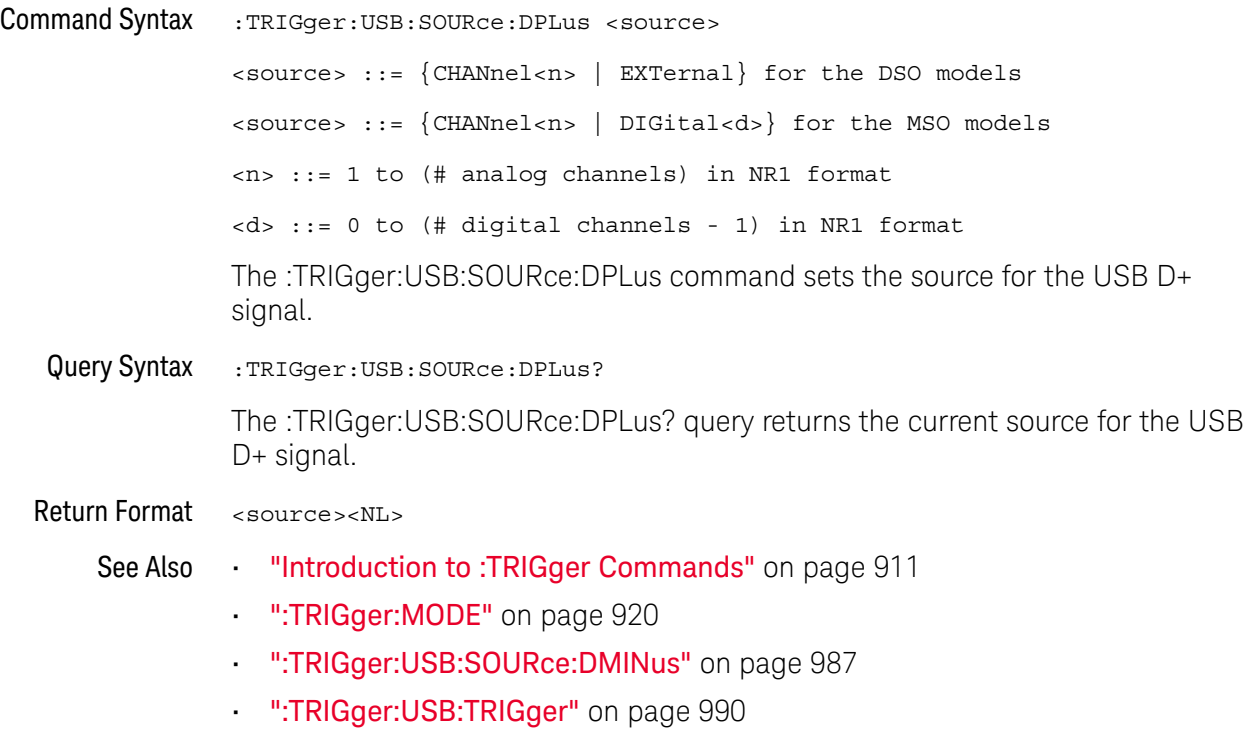

## :TRIGger:USB:SPEed

## $\overline{\mathbf{N}}$  (see page 1172)

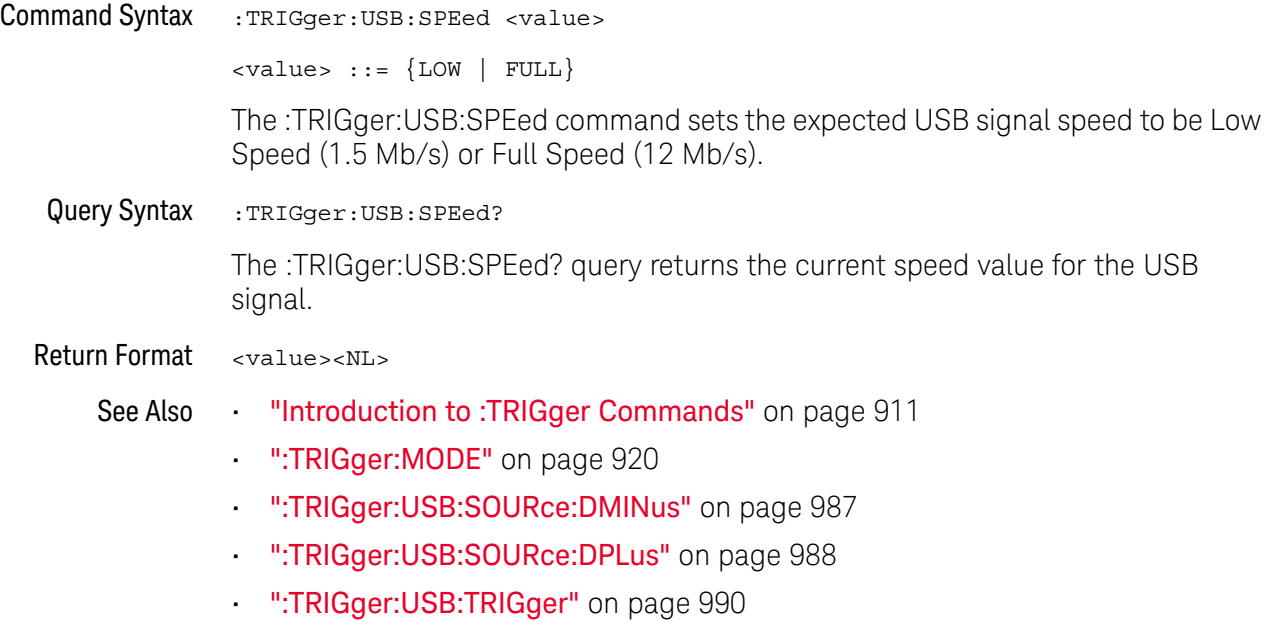

## :TRIGger:USB:TRIGger

## $\overline{\mathbf{N}}$  (see page 1172)

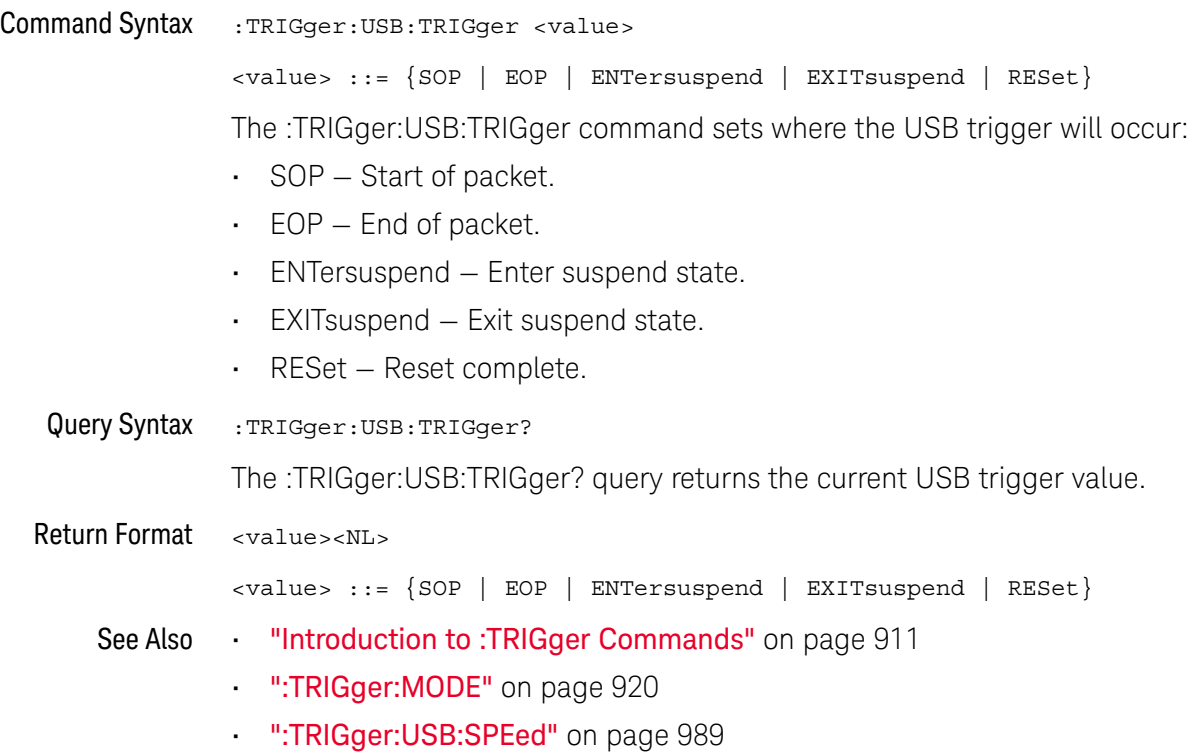

# 32 :WAVeform Commands

Provide access to waveform data. See "Introduction to :WAVeform Commands" on page 993.

#### **Table 139** :WAVeform Commands Summary

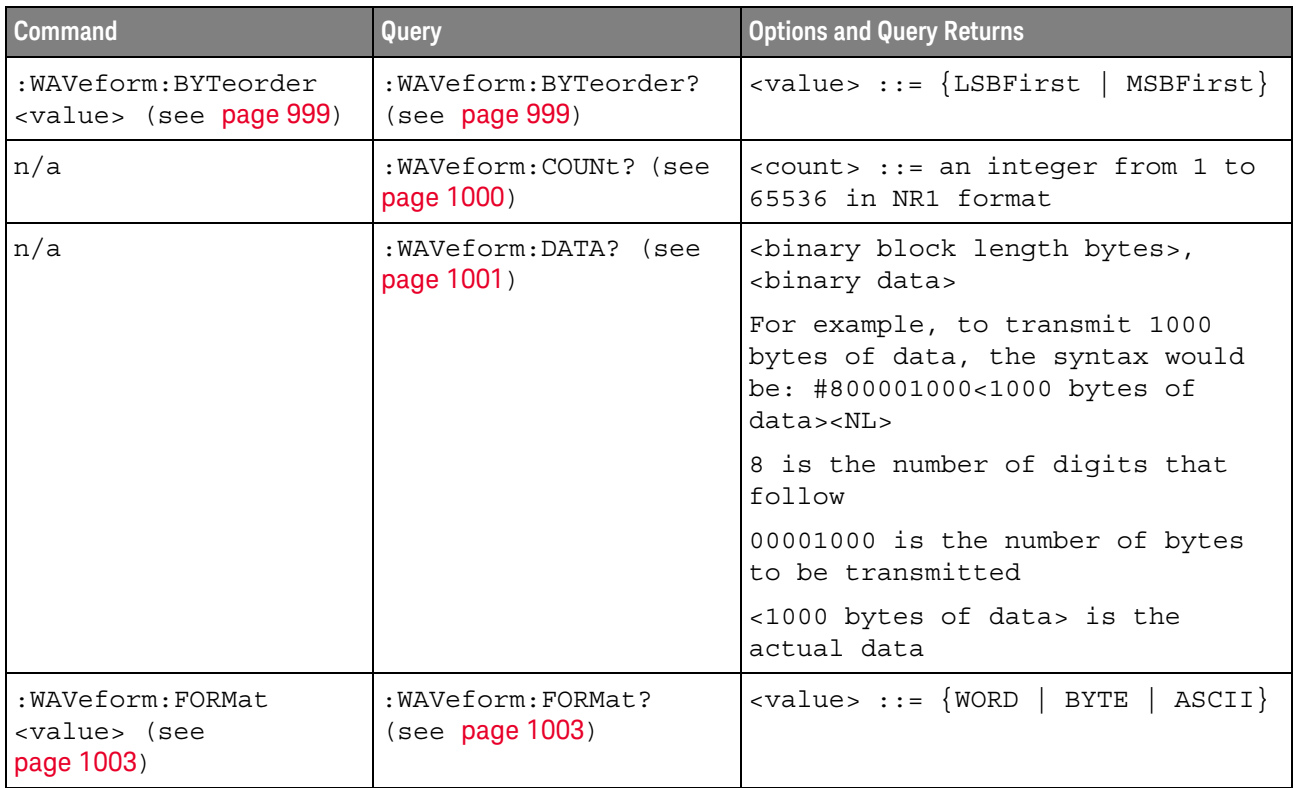

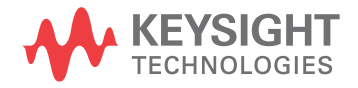

| <b>Command</b>                                                         | Query                                          | <b>Options and Query Returns</b>                                                                                                    |  |
|------------------------------------------------------------------------|------------------------------------------------|----------------------------------------------------------------------------------------------------|--|
| : WAVeform: POINts<br><# points> (see<br>page 1004)                    | :WAVeform: POINts?<br>(see page 1004)          | $~lt;$ # points> ::= {100   250   500  <br>1000   <points mode="">} if waveform<br/>points mode is NORMal</points>                                                                                                    |  |
|                                                                        |                                                | $~lt;$ # points> ::= {100   250   500  <br>1000   2000  8000000 in 1-2-5<br>sequence   <points mode="">} if<br/>waveform points mode is MAXimum<br/>or RAW</points>                                                                                                    |  |
|                                                                        |                                                | $\epsilon$ points mode> ::= {NORMal  <br>MAXimum  <br>RAW                                                                                                    |  |
| :WAVeform:POINts:MODE<br><points mode=""> (see<br/>page 1006)</points> | :WAVeform:POINts:MODE<br>? (see page 1007)     | <points mode=""> ::= {NORMal<br/><math>MAXimum</math>   <math>RAW</math>}</points>                                                                                                    |  |
| n/a                                                                    | :WAVeform:PREamble?<br>(see page 1008)         | <preamble block=""> ::= <format<br>NR1&gt;, <type nr1="">, <points<br>NR1&gt;, &lt; count NR1&gt;, <xincrement<br>NR3&gt;, <xorigin nr3="">, <xreference<br>NR1&gt;, <yincrement nr3="">, <yorigin<br>NR3&gt;, <yreference nr1=""></yreference></yorigin<br></yincrement></xreference<br></xorigin></xincrement<br></points<br></type></format<br></preamble> |  |
|                                                                        |                                                | <format> ::= an integer in NR1<br/>format:</format>                                                                                                    |  |
|                                                                        |                                                | • 0 for BYTE format<br>• 1 for WORD format<br>· 2 for ASCii format                                                                                                    |  |
|                                                                        |                                                | <type> ::= an integer in NR1<br/>format:</type>                                                                                                    |  |
|                                                                        |                                                | . 0 for NORMal type<br>· 1 for PEAK detect type<br>· 3 for AVERage type<br>· 4 for HRESolution type                                                                                                    |  |
|                                                                        |                                                | <count> ::= Average count, or 1<br/>if PEAK detect type or NORMal; an<br/>integer in NR1 format</count>                                                                                                    |  |
| n/a                                                                    | :WAVeform:SEGMented:C<br>OUNt? (see page 1011) | <count> ::= an integer from 2 to<br/>1000 in NR1 format (with Option<br/>SGM)</count>                                                                                                    |  |
| n/a                                                                    | :WAVeform:SEGMented:T<br>TAG? (see page 1012)  | <time tag=""> ::= in NR3 format<br/>(with Option SGM)</time>                                                                                                    |  |

**Table 139** :WAVeform Commands Summary (continued)

| <b>Command</b>                                                                    | Query                                           | <b>Options and Query Returns</b>                                                                                                    |
|-----------------------------------------------------------------------------------|-------------------------------------------------|----------------------------------------------------------------------------------------------------|
| :WAVeform:SOURce<br><source/> (see<br>page 1013)                                  | :WAVeform:SOURce?<br>(see page 1013)            | $<$ source> ::= $\{CHANnel < n>$<br>FUNCtion   MATH   SBUS{1  <br>$2$ } }<br>for DSO models                                                      |
|                                                                                   |                                                 | $\verb   := {CHANnel  < n>}   POD{1}$<br>$  2 \}$   BUS $\{1   2\}$   FUNCtion  <br>MATH $ $ SBUS $\{1   2\}$ for MSO<br>models                  |
|                                                                                   |                                                 | $<$ n> ::= 1 to (# analog channels)<br>in NR1 format                                                                                             |
| :WAVeform:SOURce:SUBS<br>ource <subsource><br/>(see page 1017)</subsource>        | :WAVeform:SOURce:SUBS<br>ource? (see page 1017) | $\langle$ subsource> ::= {{SUB0   RX  <br>$MOSI$   $\{SUB1   TX   MISO\}$ }                                                                      |
| n/a                                                                               | :WAVeform:TYPE? (see<br>page 1018)              | $\text{ } \text{return} \text{models} \text{  } \text{} \text{  } \text{ } \text{NORM} \text{  } \text{ } \text{PEAK} \text{  }$<br>AVER   HRES} |
| :WAVeform:UNSigned<br>$\{\{0 \mid OFF\} \mid \{1 \mid$<br>ON $\}$ (see page 1019) | :WAVeform:UNSigned?<br>(see page 1019)          | $\{0   1\}$                                                                                                    |
| : WAVeform: VIEW < view><br>(see page 1020)                                       | :WAVeform:VIEW? (see<br>page 1020)              | $\langle\text{view}\rangle$ ::= $\{$ MAIN $\}$                                                                                                   |
| n/a                                                                               | : WAVeform: XINCrement?<br>(see page 1021)      | <return value=""> ::= x-increment<br/>in the current preamble in NR3<br/>format</return>                                                         |
| n/a                                                                               | :WAVeform:XORigin?<br>(see page 1022)           | <return value=""> ::= x-origin<br/>value in the current preamble in<br/>NR3 format</return>                                                      |
| n/a                                                                               | :WAVeform:XREFerence?<br>(see page 1023)        | <return_value> ::= 0<br/>(x-reference value in the current<br/>preamble in NR1 format)</return_value>                                            |
| n/a                                                                               | : WAVeform: YINCrement?<br>(see page 1024)      | <return value=""> ::= y-increment<br/>value in the current preamble in<br/>NR3 format</return>                                                   |
| n/a                                                                               | :WAVeform: YORigin?<br>(see page 1025)          | <return_value> ::= y-origin in<br/>the current preamble in NR3<br/>format</return_value>                                                         |
| n/a                                                                               | :WAVeform:YREFerence?<br>(see page 1026)        | <return value=""> ::= y-reference<br/>value in the current preamble in<br/>NR1 format</return>                                                   |

**Table 139** :WAVeform Commands Summary (continued)

### Introduction to Commands

:WAVeform oscilloscope waveform memories. The queries in this subsystem will only operate The WAVeform subsystem is used to transfer data to a controller from the when the channel selected by :WAVeform:SOURce is on.

#### Waveform Data and Preamble

The waveform record is actually contained in two portions: the preamble and waveform data. The waveform record must be read from the oscilloscope by the controller using two separate commands, :WAVeform:DATA (see page 1001) and :WAVeform:PREamble (see page 1008). The waveform data is the actual data acquired for each point in the specified source. The preamble contains the information for interpreting the waveform data, which includes the number of points acquired, the format of acquired data, and the type of acquired data. The preamble also contains the X and Y increments, origins, and references for the acquired data, so that word and byte data can be translated to time and voltage values.

#### Data Acquisition Types

There are four types of waveform acquisitions that can be selected for analog channels with the :ACQuire:TYPE command (see page 251): NORMal, AVERage, PEAK, and HRESolution. Digital channels are always acquired using NORMal. When the data is acquired using the :DIGitize command (see page 211) or :RUN command (see page 232), the data is placed in the channel buffer of the specified source.

Once you have acquired data with the :DIGitize command, the instrument is stopped. If the instrument is restarted (via the programming interface or the front panel), or if any instrument setting is changed, the data acquired with the :DIGitize command may be overwritten.You should first acquire the data with the :DIGitize command, then immediately read the data with the :WAVeform:DATA? query (see page 1001) before changing any instrument setup.

A waveform record consists of either all of the acquired points or a subset of the acquired points. The number of points acquired may be queried using :ACQuire:POINts? (see page 244).

#### **Helpful Hints:**

The number of points transferred to the computer is controlled using the :WAVeform:POINts command (see page 1004). If :WAVeform:POINts MAXimum is specified and the instrument is not running (stopped), all of the points that are displayed are transferred. This can be as many as 4,000,000 in some operating modes or as many as 8,000,000 for a digital channel on the mixed signal oscilloscope. Fewer points may be specified to speed data transfers and minimize controller analysis time. The :WAVeform:POINts may be varied even after data on a channel is acquired. However, this decimation may result in lost pulses and transitions. The number of points selected for transfer using :WAVeform:POINts must be an even divisor of 1,000 or be set to MAXimum. :WAVeform:POINts determines the increment between time buckets that will be transferred. If POINts = MAXimum, the data cannot be decimated. For example:

- :WAVeform:POINts 1000 returns time buckets 0, 1, 2, 3, 4 ,.., 999.
- :WAVeform:POINts 500 returns time buckets 0, 2, 4, 6, 8 ,.., 998.
- :WAVeform:POINts 250 returns time buckets 0, 4, 8, 12, 16 ,.., 996.
- $\cdot$  : WAVeform: POINts 100 returns time buckets 0, 10, 20, 30, 40  $\ldots$ , 990.

#### Analog Channel Data

#### **NORMal Data**

Normal data consists of the last data point (hit) in each time bucket. This data is transmitted over the programming interface in a linear fashion starting with time bucket 0 and going through time bucket n - 1, where n is the number returned by the :WAVeform:POINts? query (see page 1004). Only the magnitude values of each data point are transmitted. The first voltage value corresponds to the first time bucket on the left side of the screen and the last value corresponds to the next-to-last time bucket on the right side of the screen. Time buckets without data return 0. The time values for each data point correspond to the position of the data point in the data array. These time values are not transmitted.

#### **AVERage Data**

AVERage data consists of the average of the first n hits in a time bucket, where n is the value returned by the :ACQuire:COUNt query (see page 242). Time buckets that have fewer than n hits return the average of the data they do have. If a time bucket does not have any data in it, it returns 0.

This data is transmitted over the interface linearly, starting with time bucket 0 and proceeding through time bucket n-1, where n is the number returned by the :WAVeform:POINts? query (see page 1004). The first value corresponds to a point at the left side of the screen and the last value corresponds to one point away from the right side of the screen. The maximum number of points that can be returned in average mode is 1000 unless ACQuire:COUNt has been set to 1.

#### **PEAK Data**

Peak detect display mode is used to detect glitches for time base settings of 500 us/div and slower. In this mode, the oscilloscope can sample more data than it can store and display. So, when peak detect is turned on, the oscilloscope scans through the extra data, picks up the minimum and maximum for each time bucket, then stores the data in an array. Each time bucket contains two data sample.

The array is transmitted over the interface bus linearly, starting with time bucket 0 proceeding through time bucket n-1, where n is the number returned by the :WAVeform:POINts? query (see page 1004). In each time bucket, two values are transmitted, first the minimum, followed by the maximum. The first pair of values corresponds to the time bucket at the leftmost side of the screen. The last pair of values corresponds to the time bucket at the far right side of the screen. In :ACQuire:TYPE PEAK mode (see page 251), the value returned by the :WAVeform:XINCrement query (see page 1021) should be doubled to find the time difference between the min-max pairs.

#### **HRESolution Data**

The high resolution (*smoothing*) mode is used to reduce noise at slower sweep speeds where the digitizer samples faster than needed to fill memory for the displayed time range.

#### **Data Conversion**

Word or byte data sent from the oscilloscope must be scaled for useful interpretation. The values used to interpret the data are the X and Y references, X and Y origins, and X and Y increments. These values are read from the waveform preamble. Each channel has its own waveform preamble.

In converting a data value to a voltage value, the following formula is used:

voltage = [(data value - yreference) \* yincrement] + yorigin

If the :WAVeform:FORMat data format is ASCii (see page 1003), the data values are converted internally and sent as floating point values separated by commas.

In converting a data value to time, the time value of a data point can be determined by the position of the data point. For example, the fourth data point sent with :WAVeform:XORigin = 16 ns, :WAVeform:XREFerence = 0, and :WAVeform:XINCrement = 2 ns, can be calculated using the following formula:

time = [(data point number - xreference) \* xincrement] + xorigin

This would result in the following calculation for time bucket 3:

time =  $[(3 - 0) * 2$  ns $] + 16$  ns = 22 ns

In :ACQuire:TYPE PEAK mode (see page 251), because data is acquired in max-min pairs, modify the previous time formula to the following:

time=[(data pair number - xreference) \* xincrement \* 2] + xorigin

#### **Data Format for Transfer**

There are three formats for transferring waveform data over the interface: BYTE, WORD and ASCii (see ":WAVeform:FORMat" on page 1003). BYTE, WORD and ASCii formatted waveform records are transmitted using the arbitrary block program data format specified in IEEE 488.2.

When you use the block data format, the ASCII character string "#8<DD...D>" is sent prior to sending the actual data. The 8 indicates how many Ds follow. The Ds are ASCII numbers that indicate how many data bytes follow.

For example, if 1000 points will be transferred, and the WORD format was specified, the block header "#800001000" would be sent. The 8 indicates that eight length bytes follow, and 00001000 indicates that 1000 binary data bytes follow.

Use the :WAVeform:UNSigned command (see page 1019) to control whether data values are sent as unsigned or signed integers. This command can be used to match the instrument's internal data type to the data type used by the programming language. This command has no effect if the data format is ASCii.

#### Data Format for Transfer - ASCii format

The ASCii format (see ":**WAVeform:FORMat**" on page 1003) provides access to the waveform data as real Y-axis values without using Y origin, Y reference, and Y increment to convert the binary data. Values are transferred as ASCii digits in floating point format separated by commas. In ASCii format, holes are represented by the value 9.9e+37. The setting of :WAVeform:BYTeorder (see page 999) and :WAVeform:UNSigned (see page 1019) have no effect when the format is ASCii.

#### Data Format for Transfer - WORD format

WORD format (see ":WAVeform:FORMat" on page 1003) provides 16-bit access to the waveform data. In the WORD format, the number of data bytes is twice the number of data points. The number of data points is the value returned by the :WAVeform:POINts? query (see page 1004). If the data intrinsically has less than 16 bits of resolution, the data is left-shifted to provide 16 bits of resolution and the least significant bits are set to 0. Currently, the greatest intrinsic resolution of any data is 12 bits, so at least the lowest 4 bits of data will be 0. If there is a hole in the data, the hole is represented by a 16 bit value equal to 0.

Use : WAVeform: BYTeorder (see page 999) to determine if the least significant byte or most significant byte is to be transferred first. The :BYTeorder command can be used to alter the transmit sequence to match the storage sequence of an integer in the programming language being used.

#### Data Format for Transfer - BYTE format

The BYTE format (see ":WAVeform:FORMat" on page 1003) allows 8-bit access to the waveform data. If the data intrinsically has more than 8 bits of resolution (averaged data), the data is right-shifted (truncated) to fit into 8 bits. If there is a hole in the data, the hole is represented by a value of 0. The BYTE-formatted data transfers over the programming interface faster than ASCii or WORD-formatted data, because in ASCii format, as many as 13 bytes per point are transferred, in BYTE format one byte per point is transferred, and in WORD format two bytes per point are transferred.

The :WAVeform:BYTeorder command (see page 999) has no effect when the data format is BYTE.

#### Digital Channel Data (MSO models only)

The waveform record for digital channels is similar to that of analog channels. The main difference is that the data points represent either DIGital0,..,7 (POD1), DIGital8,..,15 (POD2), or any grouping of digital channels (BUS1 or BUS2).

For digital channels, :WAVeform:UNSigned (see page 1019) must be set to ON.

#### **Digital Channel POD Data Format**

Data for digital channels is only available in groups of 8 bits (Pod1 = D0 - D7, Pod2 = D8 - D15). The bytes are organized as:

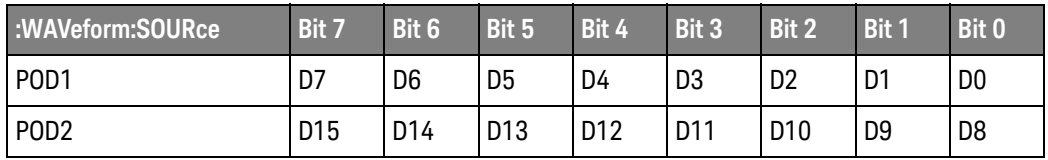

If the :WAVeform:FORMat is WORD (see page 1003) is WORD, every other data byte will be 0. The setting of :WAVeform:BYTeorder (see page 999) controls which byte is 0.

If a digital channel is not displayed, its bit value in the pod data byte is not defined.

#### **Digital Channel BUS Data Format**

Digital channel BUS definitions can include any or all of the digital channels. Therefore, data is always returned as 16-bit values. :BUS commands (see page 253) are used to select the digital channels for a bus.

#### Reporting the Setup

The following is a sample response from the :WAVeform? query. In this case, the query was issued following a \*RST command.

:WAV:UNS 1;VIEW MAIN;BYT MSBF;FORM BYTE;POIN +1000;SOUR CHAN1;SOUR:SUBS NONE

### :WAVeform:BYTeorder

## $\overline{\text{c}}$  (see page 1172)

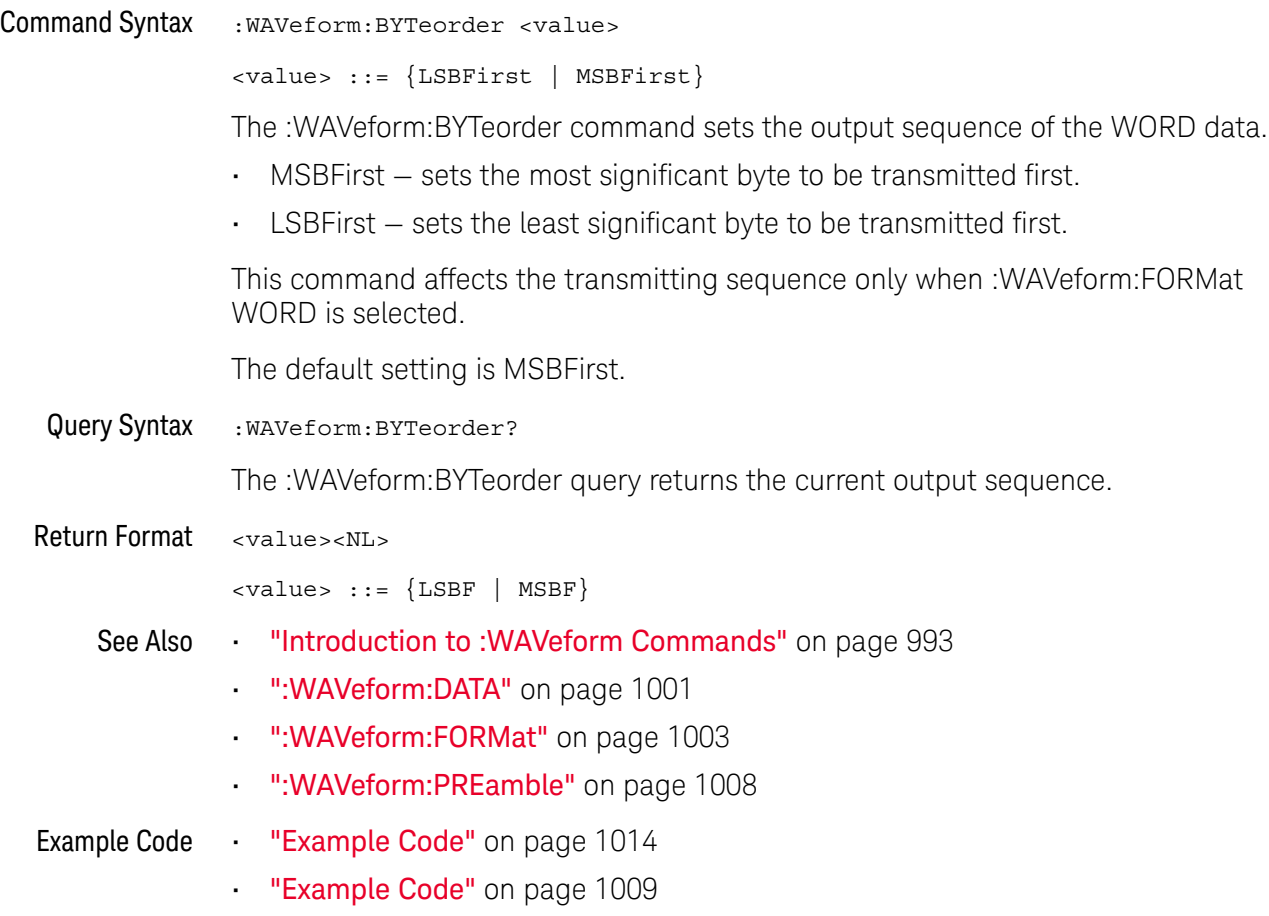

### :WAVeform:COUNt

#### $\mathbf{c}$ (see page 1172)

Query Syntax : WAVeform: COUNt?

The :WAVeform:COUNT? query returns the count used to acquire the current waveform. This may differ from current values if the unit has been stopped and its configuration modified. For all acquisition types except average, this value is 1.

Return Format <count\_argument><NL>

<count\_argument> ::= an integer from 1 to 65536 in NR1 format

- See Also **•••** "Introduction to :WAVeform Commands" on page 993
	- ":ACQuire:COUNt" on page 242
	- ":ACQuire:TYPE" on page 251

### :WAVeform:DATA

## $\overline{\text{c}}$  (see page 1172)

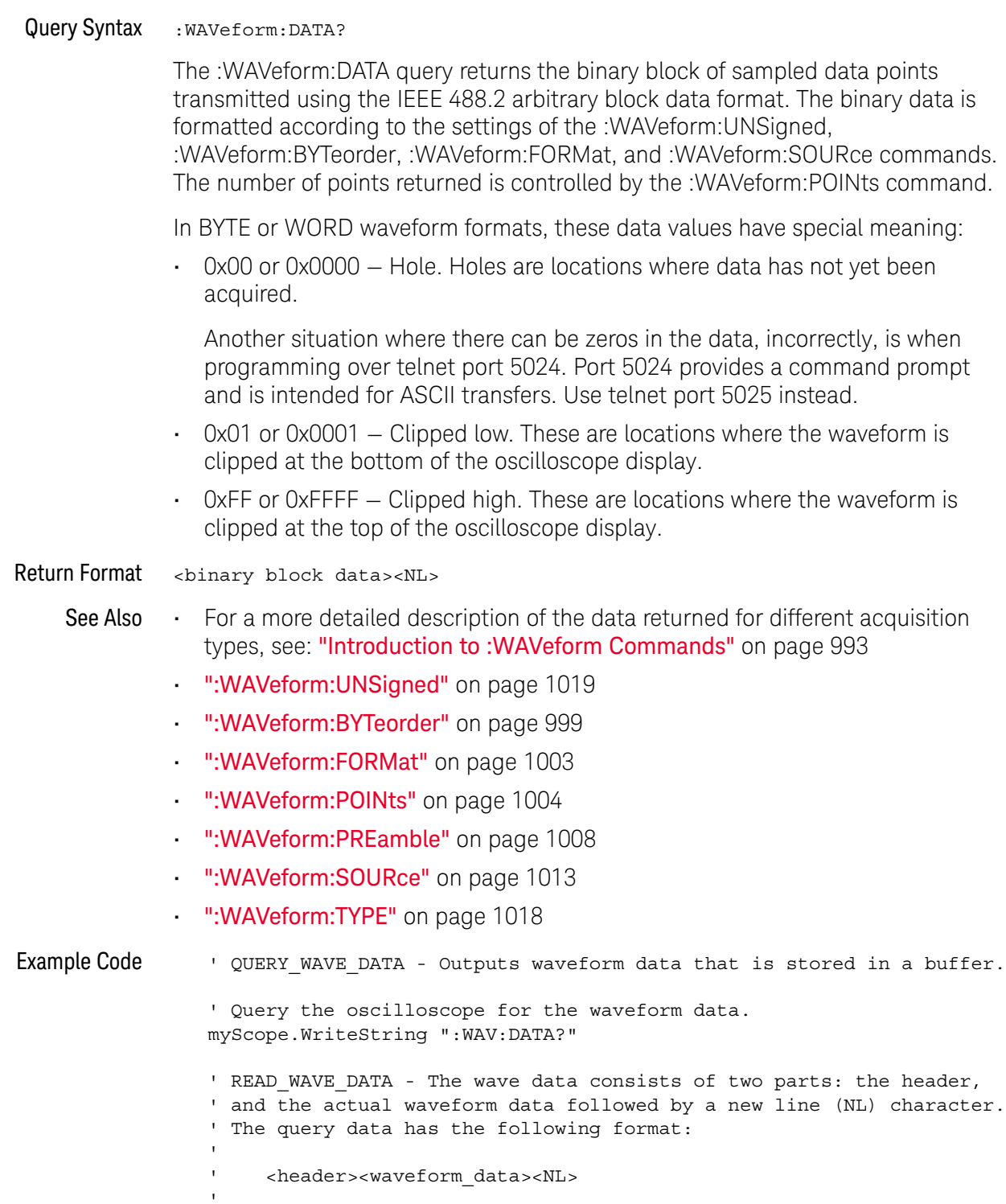

' Where:

```
' <header> = #800001000 (This is an example header)
' The "#8" may be stripped off of the header and the remaining
' numbers are the size, in bytes, of the waveform data block. The
' size can vary depending on the number of points acquired for the
' waveform. You can then read that number of bytes from the
' oscilloscope and the terminating NL character.
'Dim lngI As Long
Dim lngDataValue As Long
varQueryResult = myScope.ReadIEEEBlock(BinaryType_UI1)
' Unsigned integer bytes.
For lngI = 0 To UBound(varQueryResult)
   Step (UBound(varQueryResult) / 20) ' 20 points.
  If intBytesPerData = 2 Then
    lngDataValue = varQueryResult(lngI) * 256 _
       + varQueryResult(lngI + 1) ' 16-bit value.
  Else
    lngDataValue = varQueryResult(lngI) ' 8-bit value.
  End If
  strOutput = strOutput + "Data point " + _{-}CStr(lngI / intBytesPerData) + ", " + _
    FormatNumber((lngDataValue - lngYReference) _
       * sngYIncrement + sngYOrigin) + " V,"+_
    FormatNumber(((lngI / intBytesPerData - lngXReference) _
       * sngXIncrement + dblXOrigin) * 1000000) + " us" + vbCrLf
Next lngI
MsgBox "Waveform data:" + vbCrLf + strOutput
```
See complete example programs at: **Chapter 40**, "Programming Examples," starting on page 1181

### :WAVeform:FORMat

## $\overline{\text{c}}$  (see page 1172)

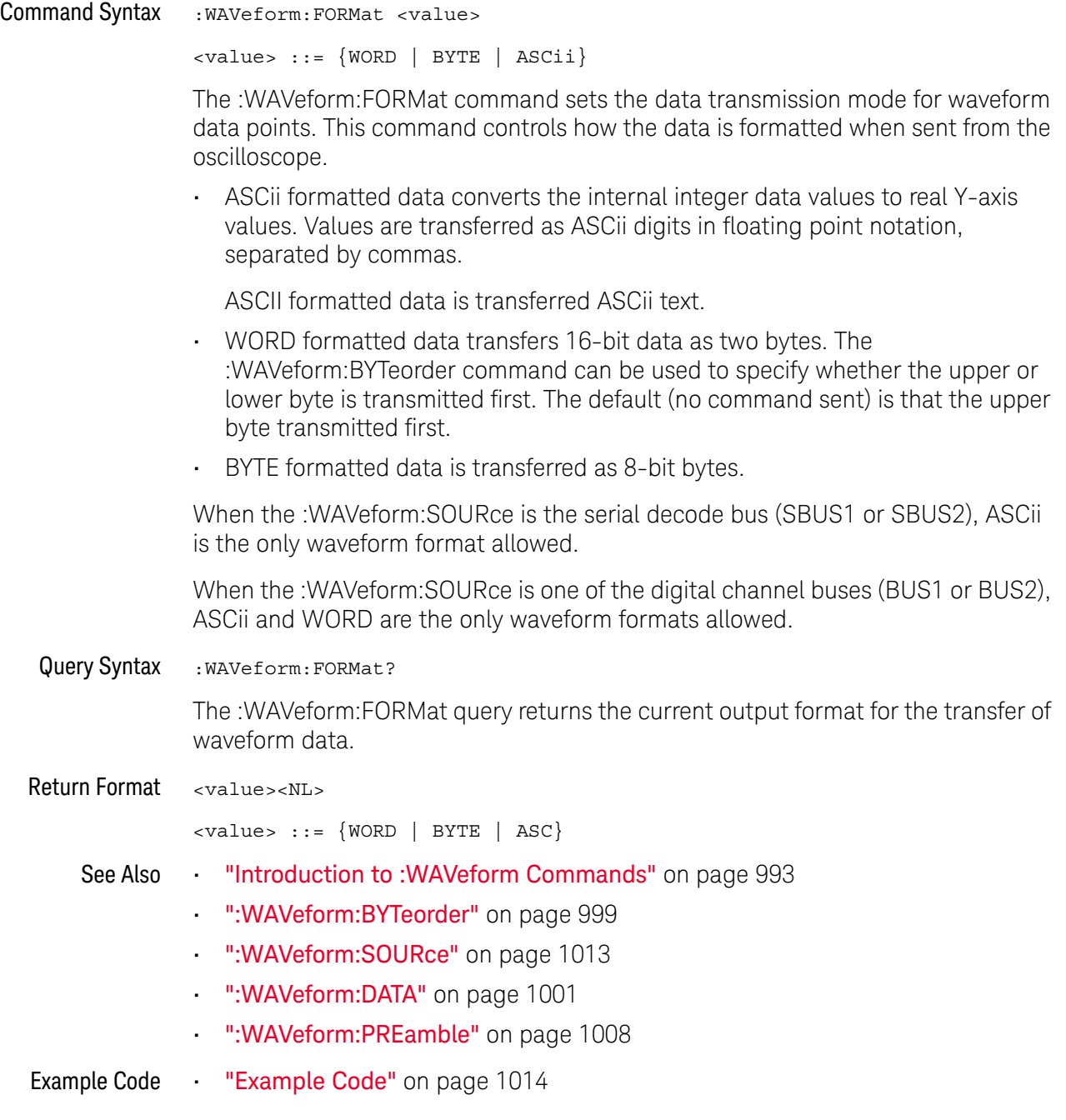

### :WAVeform:POINts

#### C. (see page 1172)

Command Syntax :WAVeform:POINts <# points>  $\langle * \rangle$  points> ::=  $\{100 | 250 | 500 | 1000 | \langle * \rangle\}$ if waveform points mode is NORMal <# points> ::= {100 | 250 | 500 | 1000 | 2000 | 5000 | 10000 | 20000 | 50000 | 100000 | 200000 | 500000 | 1000000 | 2000000 | 4000000 | 8000000 | <points mode>} if waveform points mode is MAXimum or RAW <points mode> ::= {NORMal | MAXimum | RAW} **NOTE** The <points\_mode> option is deprecated. Use the :WAVeform:POINts:MODE command instead.

> The :WAVeform:POINts command sets the number of waveform points to be transferred with the :WAVeform:DATA? query. This value represents the points contained in the waveform selected with the :WAVeform:SOURce command.

For the analog or digital sources, the records that can be transferred depend on the waveform points mode. The maximum number of points returned for math (function) waveforms is determined by the NORMal waveform points mode. See the :WAVeform:POINts:MODE command (see page 1006) for more information.

Only data visible on the display will be returned.

When the :WAVeform:SOURce is the serial decode bus (SBUS1 or SBUS2), this command is ignored, and all available serial decode bus data is returned.

#### Query Syntax : WAVeform: POINts?

The :WAVeform:POINts query returns the number of waveform points to be transferred when using the :WAVeform:DATA? query. Setting the points mode will affect what data is transferred (see the :WAVeform:POINts:MODE command (see page 1006) for more information).

When the :WAVeform:SOURce is the serial decode bus (SBUS1 or SBUS2), this query returns the number of messages that were decoded.

#### Return Format <# points><NL>

 $\langle *|$  points> ::= {100 | 250 | 500 | 1000 | <maximum # points>} if waveform points mode is NORMal <# points> ::= {100 | 250 | 500 | 1000 | 2000 | 5000 | 10000 | 20000 | 50000 | 100000 | 200000 | 500000 | 1000000 | 2000000 | 4000000 | 8000000 | <maximum # points>} if waveform points mode is MAXimum or RAW

### **NOTE** If a full screen of data is not displayed, the number of points returned will not be 1000 or an even divisor of it.

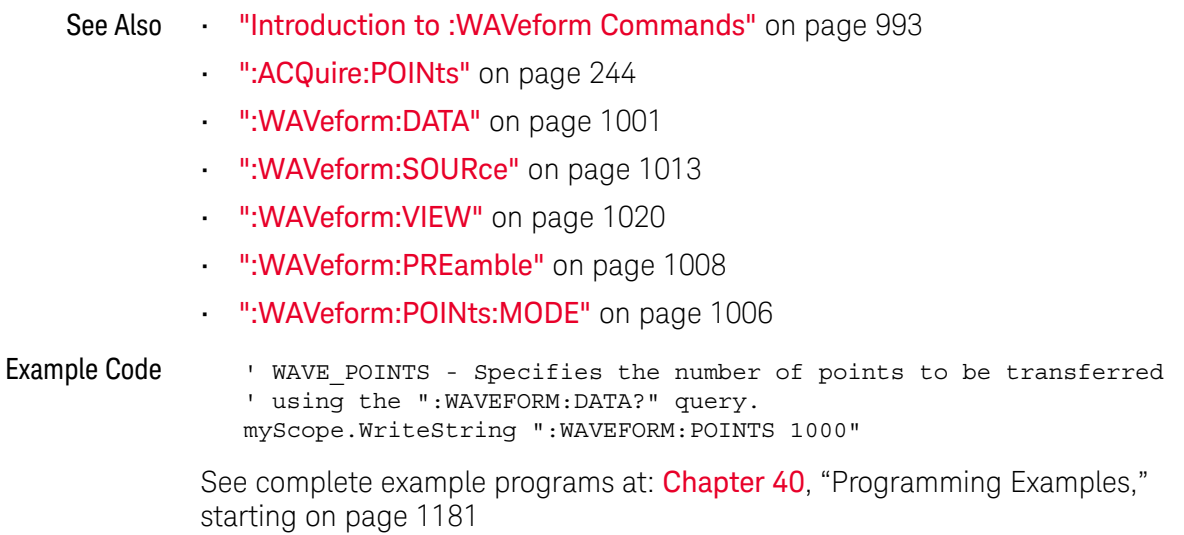

### :WAVeform:POINts:MODE

# N (see page 1172)

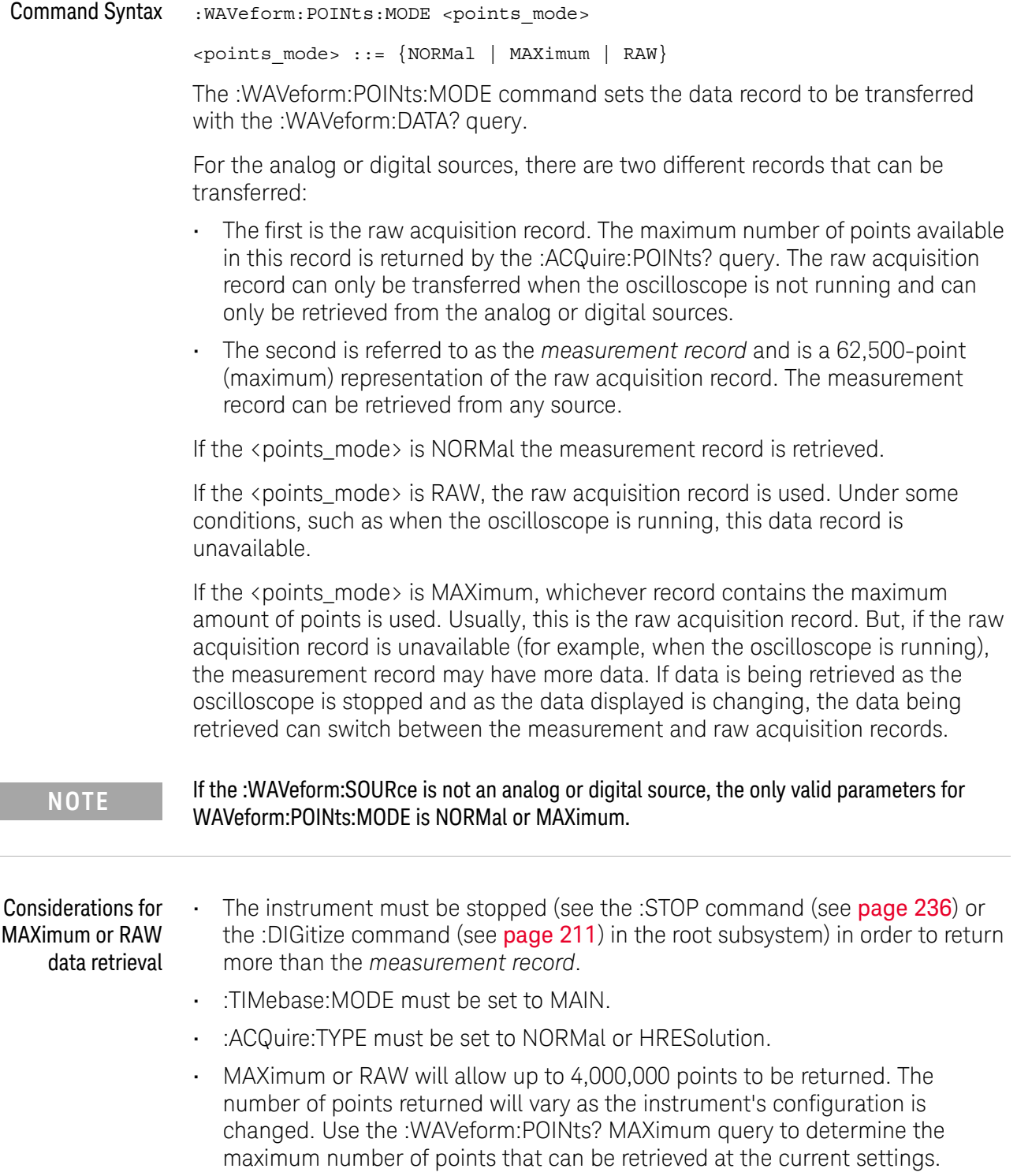

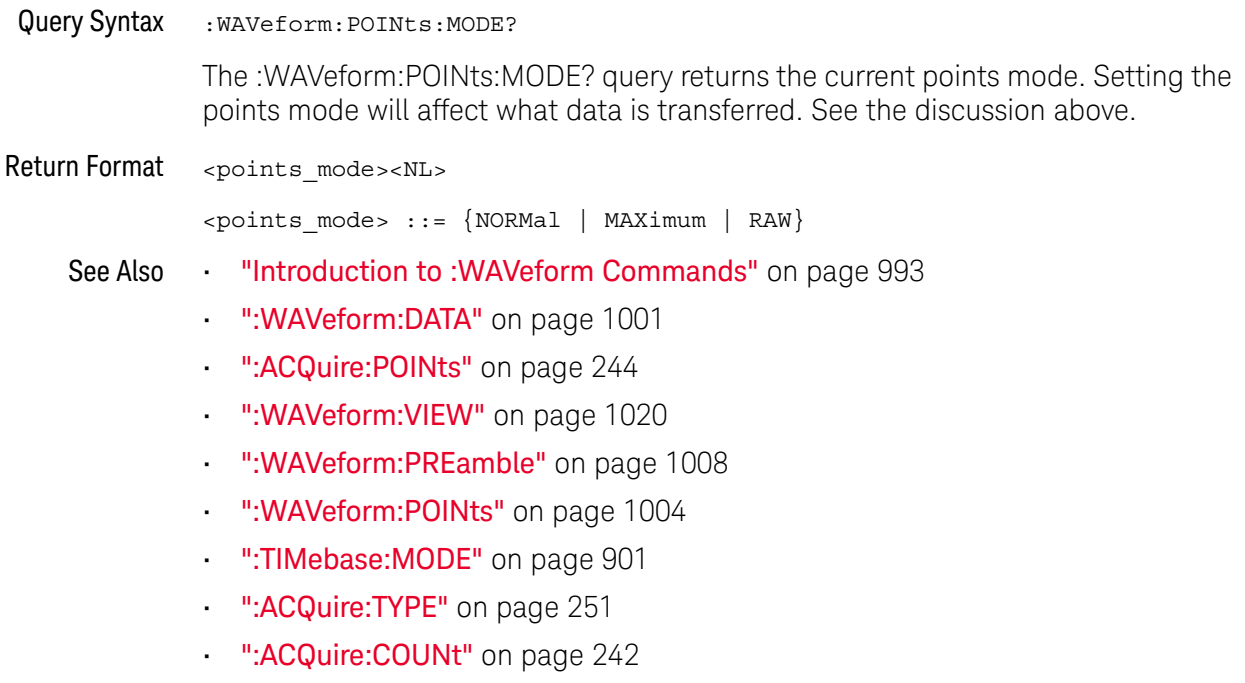

### :WAVeform:PREamble

#### $\mathbf{c}$ (see page 1172)

Query Syntax : WAVeform: PREamble?

The :WAVeform:PREamble query requests the preamble information for the selected waveform source. The preamble data contains information concerning the vertical and horizontal scaling of the data of the corresponding channel.

Return Format <preamble\_block><NL>

<preamble\_block> ::= <format 16-bit NR1>, <type 16-bit NR1>, <points 32-bit NR1>, <count 32-bit NR1>, <xincrement 64-bit floating point NR3>, <xorigin 64-bit floating point NR3>, <xreference 32-bit NR1>, <yincrement 32-bit floating point NR3>, <yorigin 32-bit floating point NR3>, <yreference 32-bit NR1>

<format> ::= 0 for BYTE format, 1 for WORD format, 4 for ASCii format; an integer in NR1 format (format set by :WAVeform:FORMat).

<type> ::= 2 for AVERage type, 0 for NORMal type, 1 for PEAK detect type; an integer in NR1 format (type set by :ACQuire:TYPE).

<count> ::= Average count or 1 if PEAK or NORMal; an integer in NR1 format (count set by :ACQuire:COUNt).

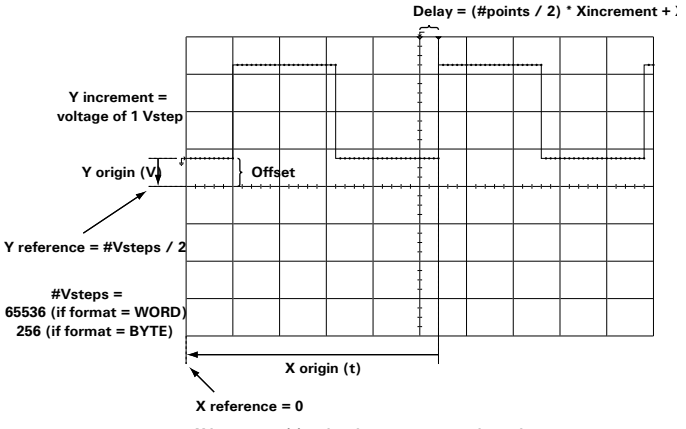

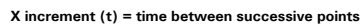

- 
- See Also **•••** "Introduction to :WAVeform Commands" on page 993
	- ":ACQuire:COUNt" on page 242
	- ":**ACQuire:POINts**" on page 244
	- **":ACQuire:TYPE"** on page 251
- ":DIGitize" on page 211
- ":WAVeform:COUNt" on page 1000
- ":WAVeform:DATA" on page 1001
- ":WAVeform:FORMat" on page 1003
- ":WAVeform:POINts" on page 1004
- ":WAVeform:TYPE" on page 1018
- ":WAVeform:XINCrement" on page 1021
- ":WAVeform:XORigin" on page 1022
- ":WAVeform:XREFerence" on page 1023
- ":WAVeform:YINCrement" on page 1024
- ":WAVeform:YORigin" on page 1025
- ":WAVeform:YREFerence" on page 1026

```
Example Code ' GET PREAMBLE - The preamble block contains all of the current
```

```
' WAVEFORM settings. It is returned in the form <preamble block><NL>
' where <preamble_block> is:
     FORMAT : int16 - 0 = BYTE, 1 = WORD, 4 = ASCII.
    TYPE : int16 - 0 = NORMAL, 1 = PEAK DETECT, 2 = AVERAGE<br>POINTS : int32 - number of data points transferred.<br>And is always 1.
                  : int32 - number of data points transferred.
                  : int32 - 1 and is always 1.
     XINCREMENT : float64 - time difference between data points.
' XORIGIN : float64 - always the first data point in memory.
' XREFERENCE : int32 - specifies the data point associated with
                             ' x-origin.
' YINCREMENT : float32 - voltage diff between data points.
' YORIGIN : float32 - value is the voltage at center screen.
' YREFERENCE : int32 - specifies the data point where y-origin
                             ' occurs.
Dim Preamble()
Dim intFormat As Integer
Dim intType As Integer
Dim lngPoints As Long
Dim lngCount As Long
Dim dblXIncrement As Double
Dim dblXOrigin As Double
Dim lngXReference As Long
Dim sngYIncrement As Single
Dim sngYOrigin As Single
Dim lngYReference As Long
Dim strOutput As String
myScope.WriteString ":WAVEFORM:PREAMBLE?" ' Query for the preamble.
Preamble() = myScope.ReadList ' Read preamble information.
intFormat = Preamble(0)
intType = Preamble(1)
lngPoints = Preamble(2)
lngCount = Preamble(3)
dblXIncrement = Preamble(4)
dblXOrigin = Preamble(5)
lngXReference = Preamble(6)
```

```
sngYIncrement = Preamble(7)
sngYOrigin = Preamble(8)
lngYReference = Preamble(9)
```
See complete example programs at: Chapter 40, "Programming Examples," starting on page 1181

### :WAVeform:SEGMented:COUNt

#### $\overline{\mathbf{N}}$ (see page 1172)

Query Syntax : WAVeform: SEGMented: COUNt?

**NOTE** This command is available when the segmented memory option (Option SGM) is enabled.

The :WAVeform:SEGMented:COUNt query returns the number of memory segments in the acquired data. You can use the :WAVeform:SEGMented:COUNt? query while segments are being acquired (although :DIGitize blocks subsequent queries until the full segmented acquisition is complete).

The segmented memory acquisition mode is enabled with the :ACQuire:MODE command. The number of segments to acquire is set using the :ACQuire:SEGMented:COUNt command, and data is acquired using the :DIGitize, :SINGle, or :RUN commands.

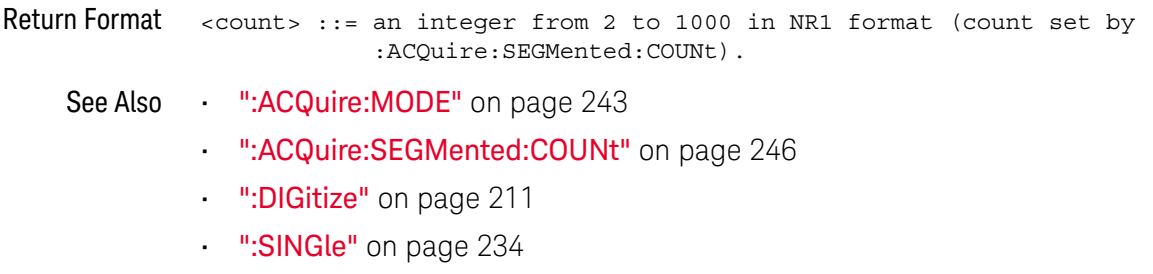

- ":RUN" on page 232
- "Introduction to :WAVeform Commands" on page 993
- Example Code **••• "Example Code"** on page 247

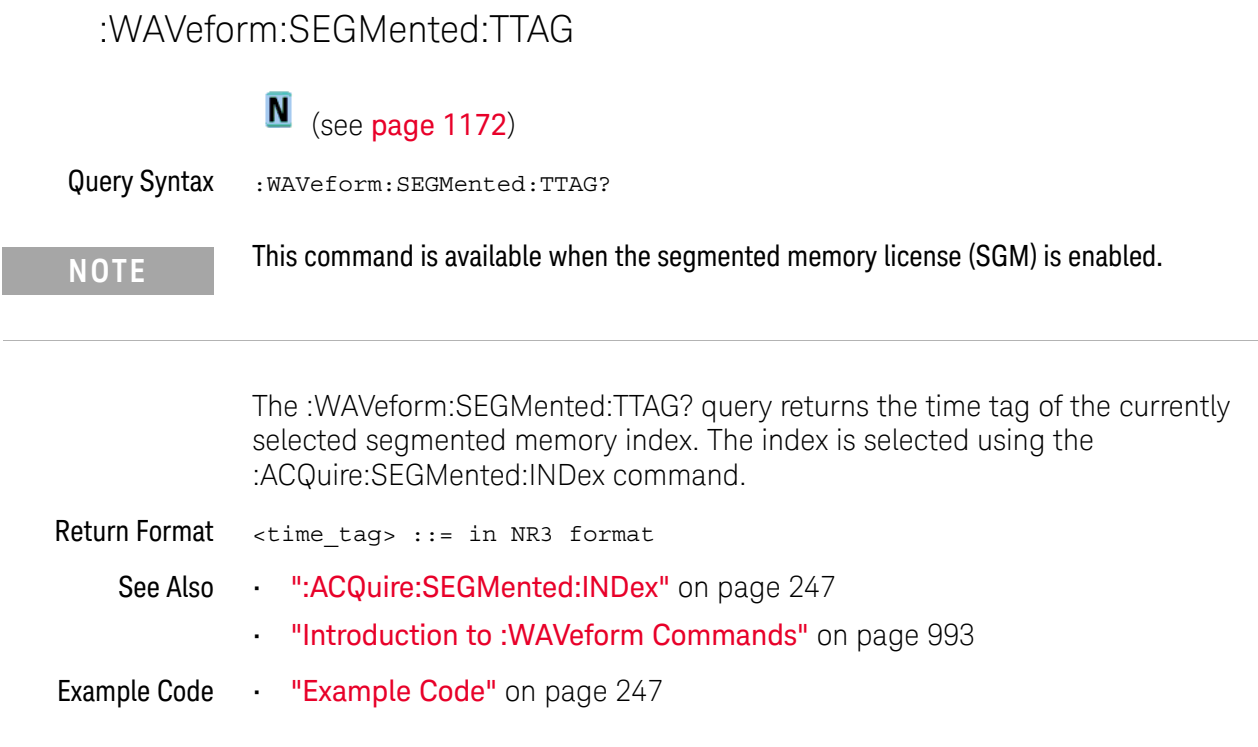

### :WAVeform:SOURce

#### C. (see page 1172)

Command Syntax : WAVeform: SOURce <source>

```
\langle source> ::= \{CHANnel < n> | FUNCtion | MATH | WMEMory<r> | SBUS\{1 \mid 2\}for DSO models
\langlesource> ::= \{CHANnel < n> | POD\{1 \mid 2\} | BUS\{1 \mid 2\} | FUNCtion
               | MATH | WMEMory<r> | SBUS{1 | 2}}
               for MSO models
<n> ::= 1 to (# analog channels) in NR1 format
\langle r \rangle ::= \{1 | 2\}
```
The :WAVeform:SOURce command selects the analog channel, function, digital pod, digital bus, reference waveform, or serial decode bus to be used as the source for the :WAVeform commands.

Function capabilities include add, subtract, multiply, integrate, differentiate, and FFT (Fast Fourier Transform) operations.

When the :WAVeform:SOURce is the serial decode bus (SBUS1 or SBUS2), ASCii is the only waveform format allowed, and the :WAVeform:DATA? query returns a string with timestamps and associated bus decode information.

With MSO oscilloscope models, you can choose a POD or BUS as the waveform source. There are some differences between POD and BUS when formatting and getting data from the oscilloscope:

• When POD1 or POD2 is selected as the waveform source, you can choose the BYTE, WORD, or ASCii formats (see ":WAVeform:FORMat" on page 1003).

When the WORD format is chosen, every other data byte will be 0. The setting of :WAVeform:BYTeorder controls which byte is 0.

When the ASCii format is chosen, the :WAVeform:DATA? query returns a string with unsigned decimal values separated by commas.

• When BUS1 or BUS2 is selected as the waveform source, you can choose the WORD or ASCii formats (but not BYTE because bus values are always returned as 16-bit values).

When the ASCii format is chosen, the :WAVeform:DATA? query returns a string with hexadecimal bus values, for example: 0x1938,0xff38,...

#### Query Syntax : WAVeform: SOURce?

The :WAVeform:SOURce? query returns the currently selected source for the WAVeform commands.

#### **NOTE** MATH is an alias for FUNCtion. The :WAVeform:SOURce? Query returns FUNC if the source is FUNCtion or MATH.

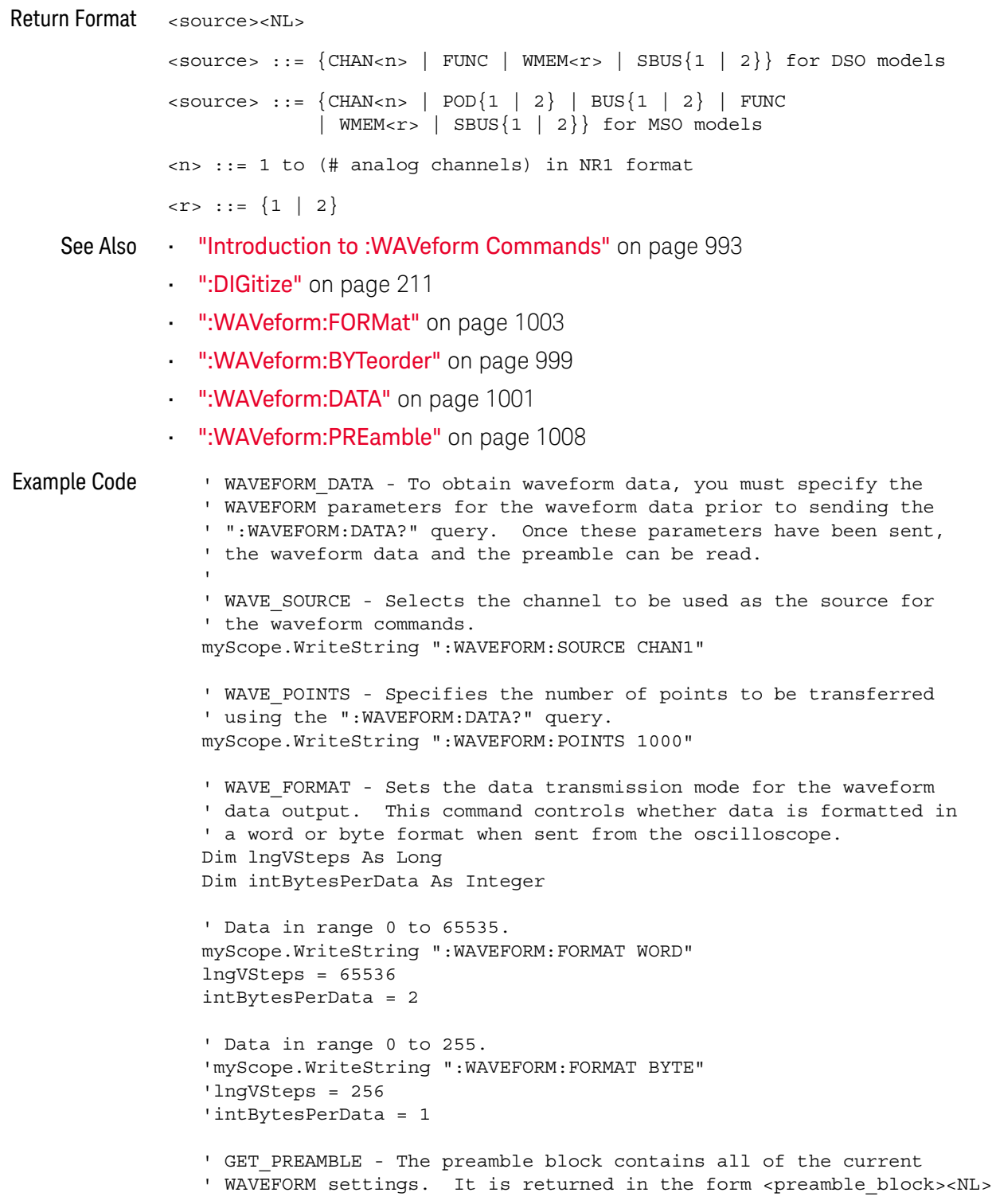

```
' where <preamble block> is:
   FORMAT : int16 - 0 = BYTE, 1 = WORD, 4 = ASCII.
     TYPE : int16 - 0 = NORMAL, 1 = PEAK DETECT, 2 = AVERAGE POINTS : int32 - number of data points transferred.
                  : int32 - number of data points transferred.
     COUNT : int32 - 1 and is always 1.
    XINCREMENT : float64 - time difference between data points.<br>XORIGIN : float64 - always the first data point in memor
                 : float64 - always the first data point in memory.
    ' XREFERENCE : int32 - specifies the data point associated with
                             ' x-origin.
' YINCREMENT : float32 - voltage diff between data points.
' YORIGIN : float32 - value is the voltage at center screen.
    YREFERENCE : int32 - specifies the data point where y-origin
                             ' occurs.
Dim Preamble()
Dim intFormat As Integer
Dim intType As Integer
Dim lngPoints As Long
Dim lngCount As Long
Dim dblXIncrement As Double
Dim dblXOrigin As Double
Dim lngXReference As Long
Dim sngYIncrement As Single
Dim sngYOrigin As Single
Dim lngYReference As Long
Dim strOutput As String
myScope.WriteString ":WAVEFORM:PREAMBLE?" ' Query for the preamble.
Preamble() = myScope.ReadList ' Read preamble information.
intFormat = Preamble(0)
intType = Preamble(1)
lngPoints = Preamble(2)
lngCount = Preamble(3)
dblXIncrement = Preamble(4)
dblXOrigin = Preamble(5)
lngXReference = Preamble(6)
snqYIncrement = Preamble(7)sngYOrigin = Preamble(8)
lngYReference = Preamble(9)
strOutput = ""
'strOutput = strOutput + "Format = " + CStr(intFormat) + vbcrLf'strOutput = strOutput + "Type = " + CStr(intType) + vbCrLf
'strOutput = strOutput + "Points = " + CStr(lngPoints) + vbCrLf
'strOutput = strOutput + "Count = " + CStr(lngCount) + vbCrLf
'strOutput = strOutput + "X increment = " +' FormatNumber(dblXIncrement * 1000000) + " us" + vbCrLf
'strOutput = strOutput + "X origin = " +' FormatNumber(dblXOrigin * 1000000) + " us" + vbCrLf
'strOutput = strOutput + "X reference = " + -' CStr(lngXReference) + vbCrLf
'strOutput = strOutput + "Y increment = " +
            ' FormatNumber(sngYIncrement * 1000) + " mV" + vbCrLf
'strOutput = strOutput + "Y origin = " +
            ' FormatNumber(sngYOrigin) + " V" + vbCrLf
'strOutput = strOutput + "Y reference = " + -' CStr(lngYReference) + vbCrLf
strOutput = strOutput + "Volts/Div="+_
            FormatNumber(lngVSteps * sngYIncrement / 8) + _
```

```
" V" + vbCrLf
strOutput = strOutput + "offset = " +FormatNumber((lngVSteps / 2 - lngYReference) * _
            sngYIncrement + sngYOrigin) + " V" + vbCrLf
strOutput = strOutput + "Sec/Div = " +
            FormatNumber(lngPoints * dblXIncrement / 10 * _
           1000000) + " us" + vbCrLf
strOutput = strOutput + "Delay = " +FormatNumber(((lngPoints / 2 - lngXReference) *
            dblXIncrement + dblXOrigin) * 1000000) + " us" + vbCrLf
' QUERY WAVE DATA - Outputs waveform data that is stored in a buffer.
' Query the oscilloscope for the waveform data.
myScope.WriteString ":WAV:DATA?"
' READ WAVE DATA - The wave data consists of two parts: the header,
' and the actual waveform data followed by a new line (NL) character.
' The query data has the following format:
'' <header><waveform_data><NL>
'' Where:
    ' <header> = #800001000 (This is an example header)
' The "#8" may be stripped off of the header and the remaining
' numbers are the size, in bytes, of the waveform data block. The
' size can vary depending on the number of points acquired for the
' waveform. You can then read that number of bytes from the
' oscilloscope and the terminating NL character.
Dim lngI As Long
Dim lngDataValue As Long
' Unsigned integer bytes.
varQueryResult = myScope.ReadIEEEBlock(BinaryType_UI1)
For ln qI = 0 To UBound(varQueryResult)
   Step (UBound(varQueryResult) / 20) ' 20 points.
  If intBytesPerData = 2 Then
    lngDataValue = varQueryResult(lngI) * 256 _
        + varQueryResult(lngI + 1) ' 16-bit value.
 Else
    lngDataValue = varQueryResult(lngI) ' 8-bit value.
 End If
  strOutput = strOutput + "Data point " + _{-}CStr(lngI / intBytesPerData) + ", " + _
    FormatNumber((lngDataValue - lngYReference) _
        * sngYIncrement + sngYOrigin) + " V,"+_
    FormatNumber(((lngI / intBytesPerData - lngXReference) _
        * sngXIncrement + dblXOrigin) * 1000000) + " us" + vbCrLf
Next lngI
MsgBox "Waveform data:" + vbCrLf + strOutput
```
See complete example programs at: **Chapter 40**, "Programming Examples," starting on page 1181

### :WAVeform:SOURce:SUBSource

# $\text{C}$  (see page 1172)

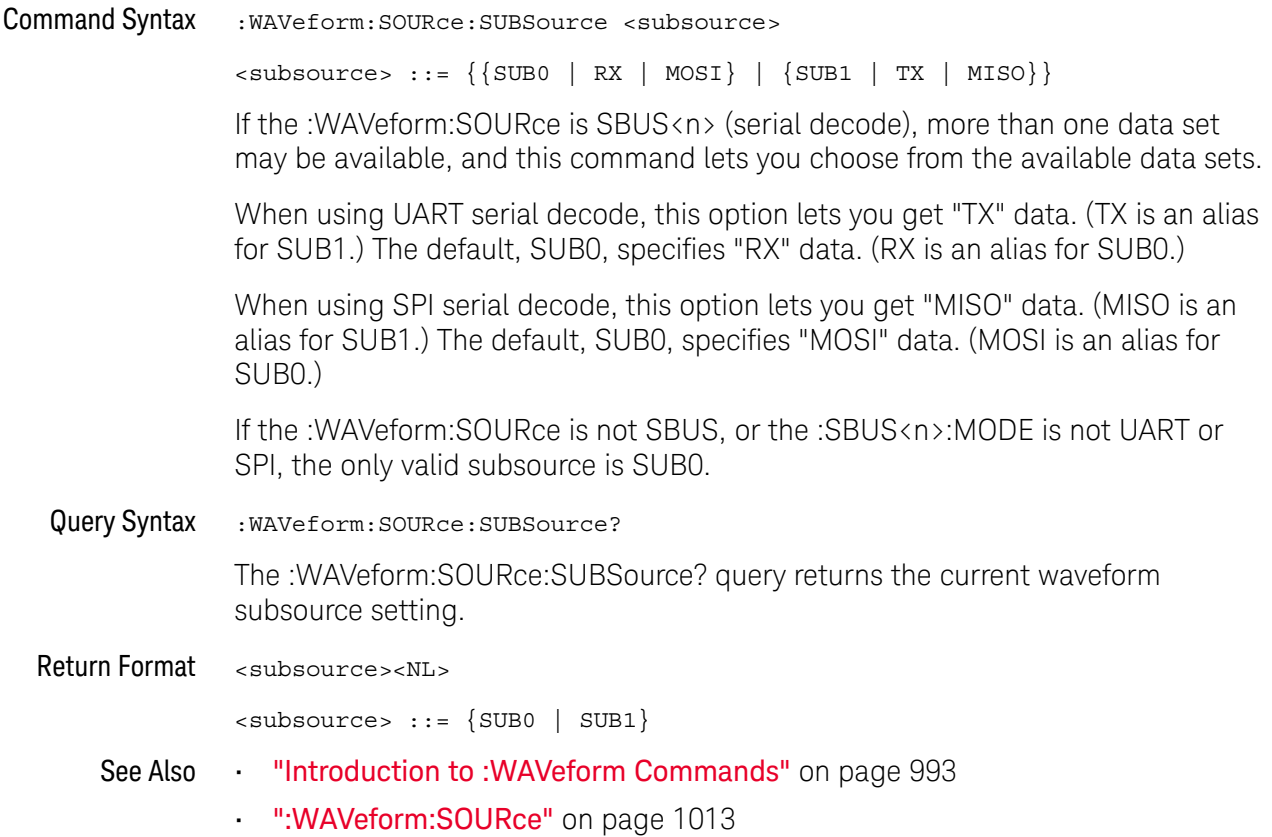

### :WAVeform:TYPE

#### $\mathbf{c}$ (see page 1172)

Query Syntax : WAVeform: TYPE?

The :WAVeform:TYPE? query returns the acquisition mode associated with the currently selected waveform. The acquisition mode is set by the :ACQuire:TYPE command.

Return Format <mode><NL>

 $<$ mode>  $::=$   $\{NORM \mid PERK \mid AVER \mid HRES\}$ 

**NOTE** If the :WAVeform:SOURce is POD1, POD2, or SBUS1, SBUS2, the type is always NORM.

- See Also **•••** "Introduction to :WAVeform Commands" on page 993
	- ":ACQuire:TYPE" on page 251
	- ":WAVeform:DATA" on page 1001
	- ":WAVeform:PREamble" on page 1008
	- ":WAVeform:SOURce" on page 1013

### :WAVeform:UNSigned

# $\overline{\text{C}}$  (see page 1172)

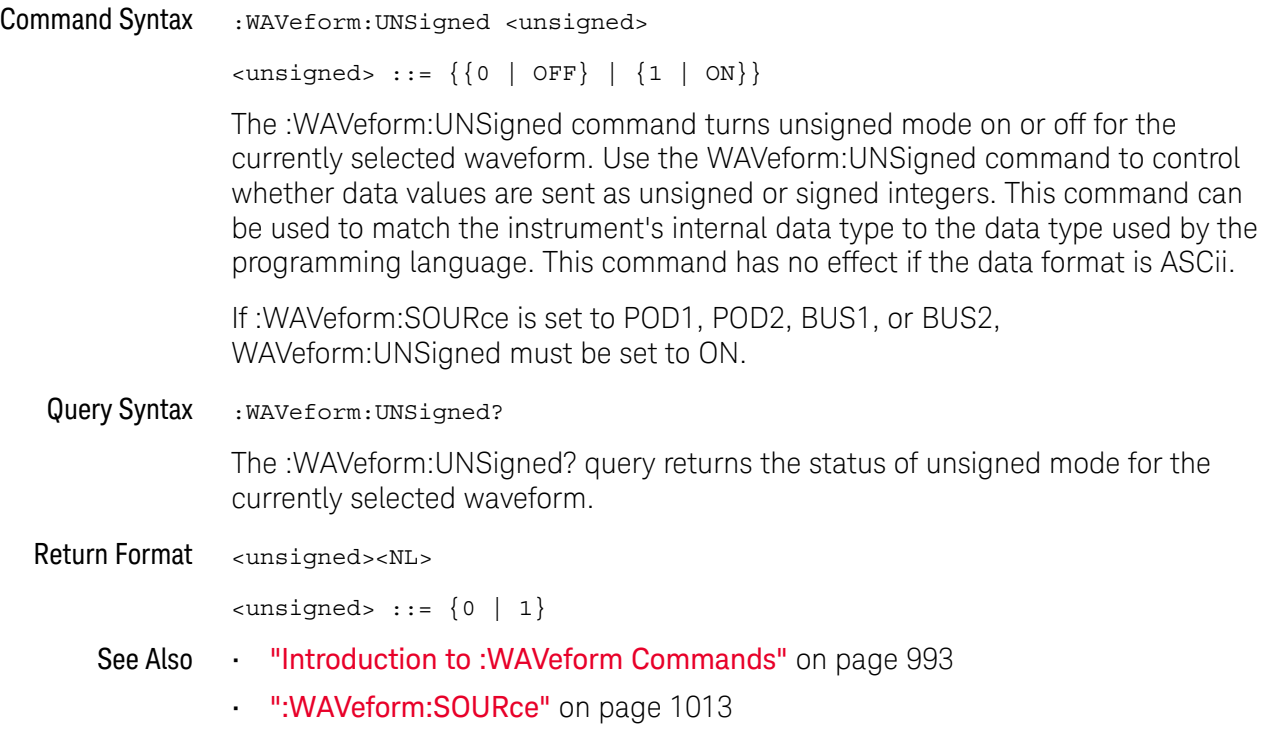

### :WAVeform:VIEW

### $\overline{\text{c}}$  (see page 1172)

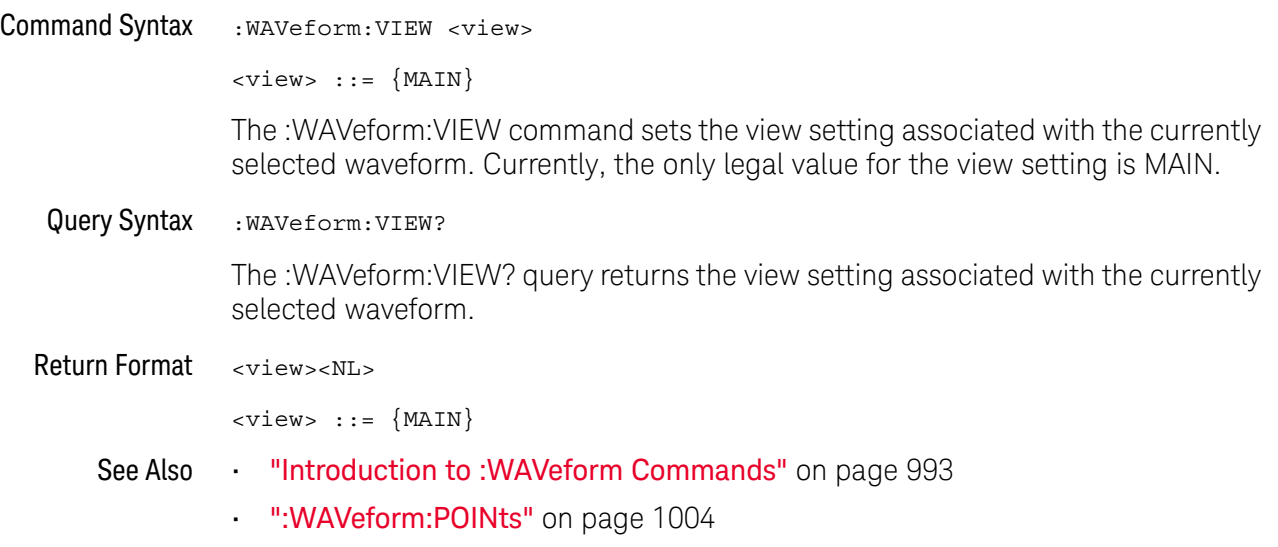

### :WAVeform:XINCrement

### $\mathbf C$  (see page 1172)

Query Syntax : WAVeform: XINCrement? The :WAVeform:XINCrement? query returns the x-increment value for the currently specified source. This value is the time difference between consecutive data points in seconds. Return Format <value><NL> <value> ::= x-increment in the current preamble in 64-bit floating point NR3 format See Also **•••** "Introduction to :WAVeform Commands" on page 993 • ":WAVeform:PREamble" on page 1008 Example Code **• "Example Code"** on page 1009

### :WAVeform:XORigin

# $\overline{\text{C}}$  (see page 1172)

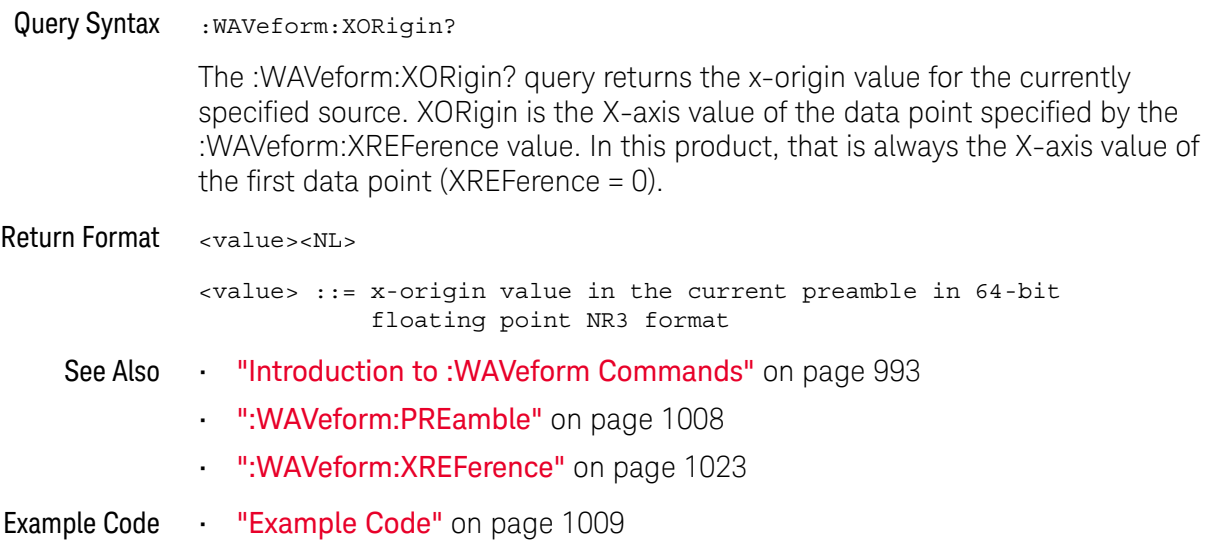

### :WAVeform:XREFerence

#### $\mathbf{c}$ (see page 1172)

Query Syntax : WAVeform: XREFerence? The :WAVeform:XREFerence? query returns the x-reference value for the currently specified source. This value specifies the index of the data point associated with the x-origin data value. In this product, the x-reference point is the first point displayed and XREFerence is always 0. Return Format <value><NL> <value> ::= x-reference value = 0 in 32-bit NR1 format See Also **•••** "Introduction to :WAVeform Commands" on page 993 • ":WAVeform:PREamble" on page 1008 • ":WAVeform:XORigin" on page 1022 Example Code **• "Example Code"** on page 1009

### :WAVeform:YINCrement

# $\overline{\text{c}}$  (see page 1172)

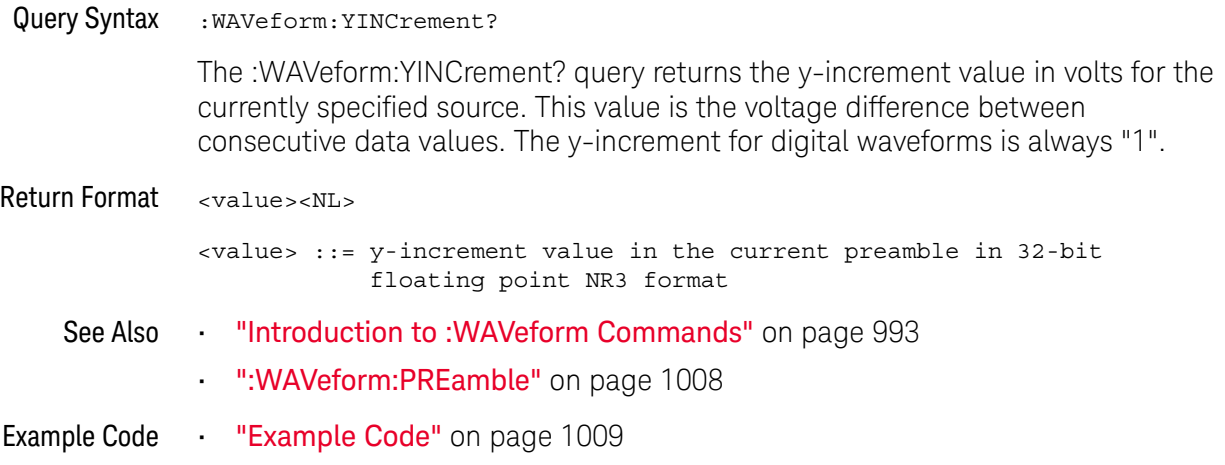

### :WAVeform:YORigin

# $\text{C}$  (see page 1172)

Query Syntax : WAVeform: YORigin?

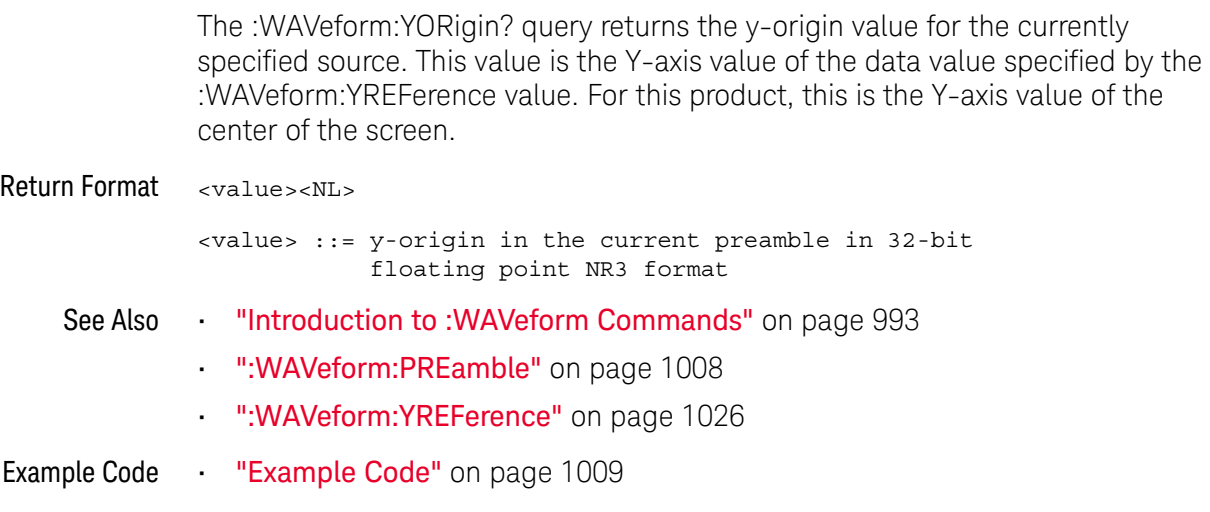

### :WAVeform:YREFerence

# $\overline{\text{c}}$  (see page 1172)

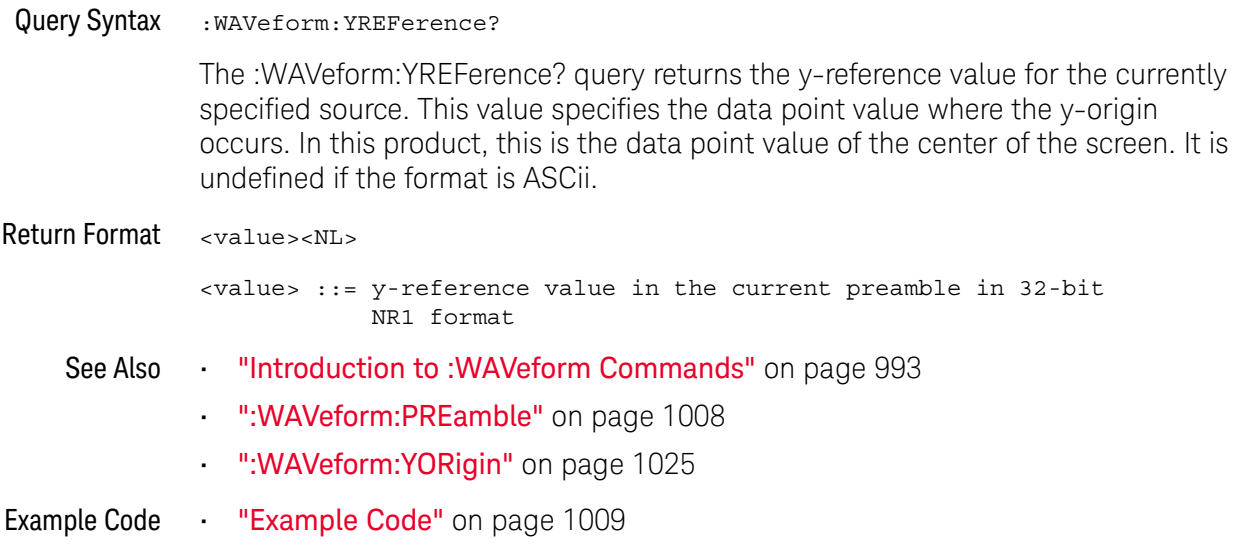

# 33 :WGEN Commands

When the built-in waveform generator is licensed (Option WGN), you can use it to output sine, square, ramp, pulse, DC, noise, sine cardinal, exponential rise, exponential fall, cardiac, and gaussian pulse waveforms. The :WGEN commands are used to select the waveform function and parameters. See "Introduction to :WGEN Commands" on page 1029.

**Table 140** :WGEN Commands Summary

| <b>Command</b>                                                                                                    | Query                                                             | <b>Options and Query Returns</b>                                                                                                    |
|----------------------------------------------------------------------------------------------------|-------------------------------------------------------------------|----------------------------------------------------------------------------------------------------|
| :WGEN:ARBitrary:BYTeo<br>rder <order> (see<br/>page 1031)</order>                                                                                    | :WGEN:ARBitrary:BYTeo<br>rder? (see page 1031)                    | <order> ::= {MSBFirst   LSBFirst}</order>                                                                                                    |
| : WGEN: ARBitrary: DATA<br>$\{\text{} \mid \text{},$<br>$\langle \text{value} \rangle$ } (see<br>page 1032)                                          | n/a                                                               | $\langle \text{binary} \rangle$ ::= single-presision<br>floating point values between<br>$-1.0$ to $+1.0$ in IEEE 488.2 binary<br>block format                           |
|                                                                                                    |                                                                   | <value> ::= floating point values<br/>between <math>-1.0</math> to <math>+1.0</math> in<br/>comma-separated format</value>                                               |
| n/a                                                                                                    | : WGEN: ARBitrary: DATA:<br>ATTRibute: POINts?<br>(see page 1035) | $<$ points> $::=$ number of points in<br>NR1 format                                                                                                    |
| : WGEN: ARBitrary: DATA:<br>CLEar (see page 1036)                                                                                                    | n/a                                                               | n/a                                                                                                    |
| : WGEN: ARBitrary: DATA:<br>$DAC \left\{ < \text{binary} \right\}$<br>$\langle \text{value}\rangle, \langle \text{value}\rangle $<br>(see page 1037) | n/a                                                               | $\langle \text{binary} \rangle$ ::= decimal 16-bit<br>integer values between -512 to<br>+511 in IEEE 488.2 binary block<br>format<br><value> ::= decimal integer</value> |
|                                                                                                    |                                                                   | values between -512 to +511 in<br>comma-separated NR1 format                                                                                                    |
| :WGEN:ARBitrary:INTer<br>polate $\{0  $ OFF $\}$  <br>$\{1   ON\}$ (see<br>page 1038)                                                                | :WGEN:ARBitrary:INTer<br>polate? (see<br>page 1038)               | $\{0   1\}$                                                                                                    |

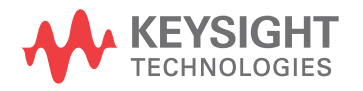

| <b>Command</b>                                                                    | Query                                                     | <b>Options and Query Returns</b>                                                                                                    |
|-----------------------------------------------------------------------------------|-----------------------------------------------------------|----------------------------------------------------------------------------------------------------|
| :WGEN:ARBitrary:STORe<br><source/> (see<br>page 1039)                             | n/a                                                       | $\langle$ source> ::= $\{CHANnel < n$ >  <br>WMEMory <r>   FUNCtion   MATH}</r>                                                             |
|                                                                                   |                                                           | $\langle n \rangle$ ::= 1 to (# analog channels)<br>in NR1 format                                                                           |
|                                                                                   |                                                           | $\langle r \rangle$ ::= 1-2 in NR1 format                                                                                                   |
| : WGEN: FREQuency<br><frequency> (see<br/>page 1040)</frequency>                  | :WGEN: FREQuency? (see<br>page 1040)                      | <frequency> ::= frequency in Hz<br/>in NR3 format</frequency>                                                                               |
| :WGEN:FUNCtion<br><signal> (see<br/>page 1041)</signal>                           | :WGEN: FUNCtion? (see<br>page 1044)                       | <signal> ::= {SINusoid   SQUare<br/>RAMP   PULSe   NOISe   DC   SINC<br/>EXPRise   EXPFall  <br/>CARDiac<br/>GAUSsian   ARBitrary}</signal> |
| : WGEN: FUNCtion: PULSe:<br>WIDTh <width> (see<br/>page 1045)</width>             | : WGEN: FUNCtion: PULSe:<br>WIDTh? (see page 1045)        | <width> ::= pulse width in<br/>seconds in NR3 format</width>                                                                                |
| $:$ WGEN: FUNCtion: RAMP: S<br>YMMetry <percent><br/>(see page 1046)</percent>    | :WGEN:FUNCtion:RAMP:S<br>YMMetry? (see<br>page 1046)      | <percent> ::= symmetry<br/>percentage from 0% to 100% in NR1<br/>format</percent>                                                           |
| :WGEN: FUNCtion: SQUare<br>:DCYCle <percent><br/>(see page 1047)</percent>        | :WGEN: FUNCtion: SQUare<br>:DCYCle? (see<br>page 1047)    | <percent> ::= duty cycle<br/>percentage from 20% to 80% in NR1<br/>format</percent>                                                         |
| :WGEN:MODulation:AM:D<br>EPTh <percent> (see<br/>page 1048)</percent>             | :WGEN:MODulation:AM:D<br>EPTh? (see page 1048)            | <percent> ::= AM depth percentage<br/>from 0% to 100% in NR1 format</percent>                                                               |
| : WGEN: MODulation: AM: F<br>REQuency <frequency><br/>(see page 1049)</frequency> | : WGEN: MODulation: AM: F<br>REQuency? (see<br>page 1049) | <frequency> ::= modulating<br/>waveform frequency in Hz in NR3<br/>format</frequency>                                                       |
| :WGEN:MODulation:FM:D<br>EViation <frequency><br/>(see page 1050)</frequency>     | : WGEN: MODulation: FM: D<br>EViation? (see<br>page 1050) | <frequency> ::= frequency<br/>deviation in Hz in NR3 format</frequency>                                                                     |
| :WGEN:MODulation:FM:F<br>REQuency <frequency><br/>(see page 1051)</frequency>     | :WGEN:MODulation:FM:F<br>REQuency? (see<br>page 1051)     | <frequency> ::= modulating<br/>waveform frequency in Hz in NR3<br/>format</frequency>                                                       |
| :WGEN:MODulation:FSKe<br>y: FREQuency <percent><br/>(see page 1052)</percent>     | :WGEN:MODulation:FSKe<br>y:FREQuency? (see<br>page 1052)  | <frequency> ::= hop frequency in<br/>Hz in NR3 format</frequency>                                                                           |
| :WGEN:MODulation:FSKe<br>y:RATE <rate> (see<br/>page 1053)</rate>                 | :WGEN:MODulation:FSKe<br>y:RATE? (see<br>page 1053)       | <rate> ::= FSK modulation rate in<br/>Hz in NR3 format</rate>                                                                               |

**Table 140** :WGEN Commands Summary (continued)

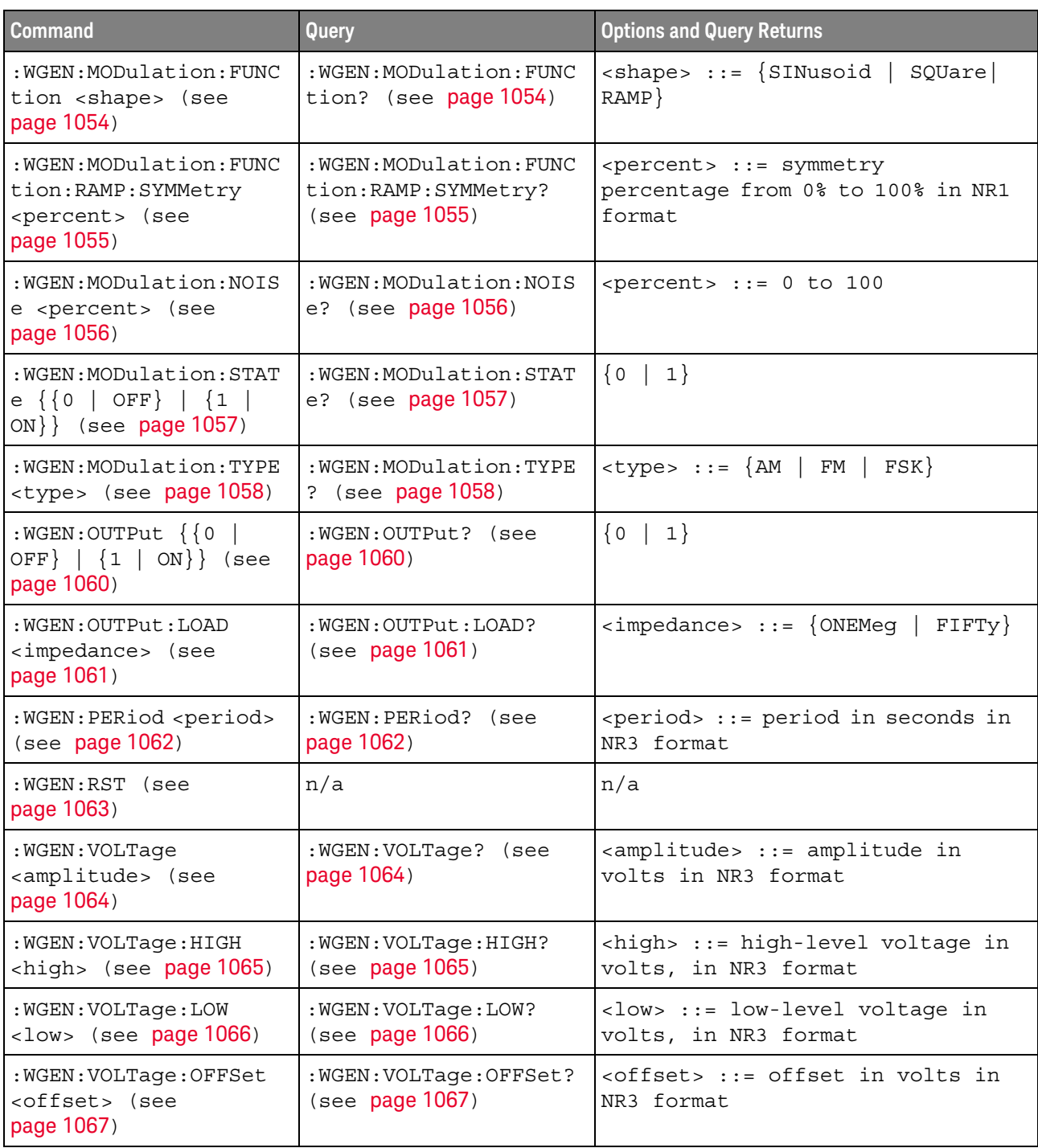

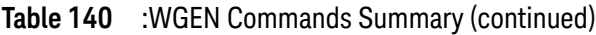

Introduction to :WGEN Commands The :WGEN subsystem provides commands to select the waveform generator function and parameters.

#### Reporting the Setup

Use :WGEN? to query setup information for the WGEN subsystem.

#### Return Format

The following is a sample response from the :WGEN? query. In this case, the query was issued following the \*RST command.

:WGEN:FUNC SIN;OUTP 0;FREQ +1.0000E+03;VOLT +500.0E-03;VOLT:OFFS +0.0E+00;:WGEN:OUTP:LOAD ONEM

### :WGEN:ARBitrary:BYTeorder

# $\overline{\mathbf{N}}$  (see page 1172)

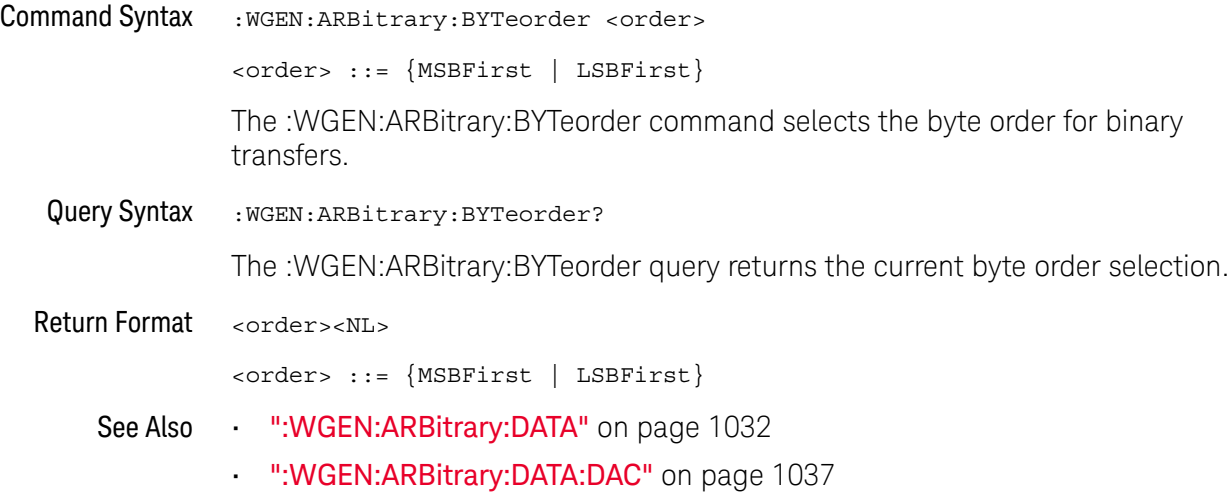

### :WGEN:ARBitrary:DATA

### $\overline{\mathsf{N}}$  (see page 1172)

Command Syntax : WGEN:ARBitrary: DATA {<br/>sbinary> | <value>, <value> ...} <binary> ::= single-precision floating point values between -1.0 to +1.0 in IEEE 488.2 binary block format <value> ::= floating point values between -1.0 to +1.0 in comma-separated format The :WGEN:ARBitrary:DATA command downloads an arbitrary waveform in floating-point values format. See Also • ":WGEN:ARBitrary:DATA:DAC" on page 1037 • ":SAVE:ARBitrary[:STARt]" on page 632 • ":RECall:ARBitrary[:STARt]" on page 623 Example Code ' Waveform generator arbitrary data commands example. ' ------------------------------------------------------------------- Option Explicit Public myMgr As VisaComLib.ResourceManager Public myScope As VisaComLib.FormattedIO488 Public varQueryResult As Variant Public strQueryResult As String Private Declare Sub Sleep Lib "kernel32" (ByVal dwMilliseconds As Long) Private Declare Sub CopyMemory Lib "kernel32" Alias "RtlMoveMemory" ( \_ dest As Any, \_ source As Any, ByVal bytes As Long) Sub Main() On Error GoTo VisaComError ' Create the VISA COM I/O resource. Set myMgr = New VisaComLib.ResourceManager Set myScope = New VisaComLib.FormattedIO488 Set myScope.IO = myMgr.Open("TCPIP0::a-mx3104a-90028.cos.is.keysight.com::inst0:: INSTR") myScope.IO.Clear ' Clear the interface. ' Turn on arbitrary waveform generator function. myScope.WriteString ":WGEN1:OUTPut ON" myScope.WriteString ":WGEN1:FUNCtion ARBitrary" myScope.WriteString ":WGEN1:FUNCtion?" strQueryResult = myScope.ReadString Debug.Print "WaveGen1 function: " + strQueryResult DefaultArbitraryWaveform

```
' Download comma-separated floating-point values.
 myScope.WriteString ":WGEN1:ARBitrary:DATA 0.0, 0.5, 1.0, 0.5, 0.0, -0
.5, -1.0, -0.5"
 Debug.Print "WaveGen1 CSV floating-point values downloaded."
 Sleep 5000
 DefaultArbitraryWaveform
 ' Download comma-separated 16-bit integer (DAC) values.
 myScope.WriteString ":WGEN1:ARBitrary:DATA:DAC 0, 255, 511, 255, 0, -2
56, -512, -256"
 Debug.Print "WaveGen1 CSV 16-bit integer (DAC) values downloaded."
 Sleep 5000
  ' Set the byte order for binary data.
 myScope.WriteString ":WGEN1:ARBitrary:BYTeorder LSBFirst"
 myScope.WriteString ":WGEN1:ARBitrary:BYTeorder?"
 strQueryResult = myScope.ReadString
 Debug.Print "WaveGen1 byte order for binary data: " + strQueryResult
 DefaultArbitraryWaveform
  ' Download binary floating-point values.
 Dim mySingleArray(8) As Single
 mySingleArray(0) = 0!
 mySingleArray(1) = 0.5!
 mySingleArray(2) = 1!
 mySingleArray(3) = 0.5!
 mySingleArray(4) = 0!
 mySingleArray(5) = -0.5!
 mySingleArray(6) = -1!
 mySingleArray(7) = -0.5!
 Dim myByteArray(32) As Byte
 CopyMemory myByteArray(0), mySingleArray(0), 32 * LenB(myByteArray(0))
 myScope.WriteIEEEBlock ":WGEN1:ARBitrary:DATA", myByteArray, True
 Debug.Print "WaveGen1 binary floating-point values downloaded."
 Sleep 5000
 DefaultArbitraryWaveform
  ' Download binary 16-bit integer (DAC) values.
 Dim myIntegerArray(8) As Integer
 myIntegerArray(0) = 0myIntegerArray(1) = 255
 myIntegerArray(2) = 511
 myIntegerArray(3) = 255
 myIntegerArray(4) = 0
 myIntegerArray(5) = -256
 myIntegerArray(6) = -512
 myIntegerArray(7) = -256
 Dim myByteArray2(16) As Byte
 CopyMemory myByteArray2(0), myIntegerArray(0), 16 * LenB(myByteArray2(
0))
```

```
myScope.WriteIEEEBlock ":WGEN1:ARBitrary:DATA:DAC", myByteArray2, True
  Debug.Print "WaveGen1 binary 16-bit integer (DAC) values downloaded."
 Sleep 5000
 Exit Sub
VisaComError:
 MsgBox "VISA COM Error:" + vbCrLf + Err.Description
End Sub
' Initialize WaveGen1 to a known state.
' -------------------------------------------------------------------
Private Sub DefaultArbitraryWaveform()
 On Error GoTo VisaComError
  ' Load default arbitrary waveform.
 myScope.WriteString ":WGEN1:ARBitrary:DATA:CLEar"
 Debug.Print "WaveGen1 default arbitrary waveform loaded."
 Sleep 5000
 Exit Sub
VisaComError:
 MsgBox "VISA COM Error:" + vbCrLf + Err.Description
 End
End Sub
```
### :WGEN:ARBitrary:DATA:ATTRibute:POINts

# $\overline{\mathbb{N}}$  (see page 1172)

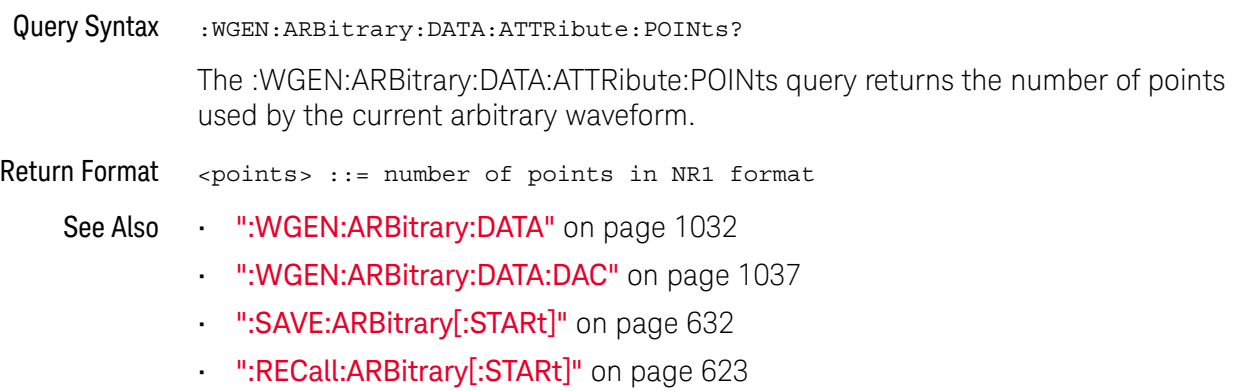

### :WGEN:ARBitrary:DATA:CLEar

#### $\overline{\mathbf{N}}$ (see page 1172)

Command Syntax : WGEN: ARBitrary: DATA: CLEar The :WGEN:ARBitrary:DATA:CLEar command clears the arbitrary waveform memory and loads it with the default waveform. See Also • ":WGEN:ARBitrary:DATA" on page 1032 • ":WGEN:ARBitrary:DATA:DAC" on page 1037 • ":SAVE:ARBitrary[:STARt]" on page 632 • ":RECall:ARBitrary[:STARt]" on page 623 Example Code **••• "Example Code"** on page 1032

### :WGEN:ARBitrary:DATA:DAC

# $N$  (see page 1172)

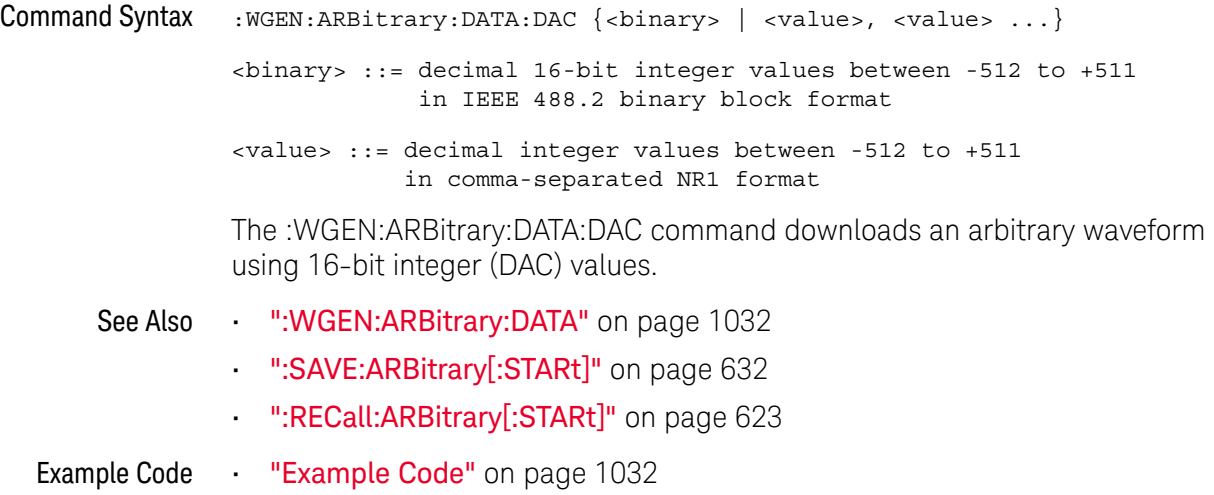

### :WGEN:ARBitrary:INTerpolate

#### <u>N</u> (see page 1172)

Command Syntax : WGEN: ARBitrary: INTerpolate { {0 | OFF} | {1 | ON}} The :WGEN:ARBitrary:INTerpolate command enables or disables the Interpolation control. Interpolation specifies how lines are drawn between arbitrary waveform points: • When ON, lines are drawn between points in the arbitrary waveform. Voltage levels change linearly between one point and the next. • When OFF, all line segments in the arbitrary waveform are horizontal. The voltage level of one point remains until the next point. Query Syntax : WGEN: ARBitrary: INTerpolate? The :WGEN:ARBitrary:INTerpolate query returns the current interpolation setting. Return Format  $\{0 | 1\}$ See Also • ":WGEN:ARBitrary:DATA" on page 1032 • ":WGEN:ARBitrary:DATA:DAC" on page 1037 • ":SAVE:ARBitrary[:STARt]" on page 632 • ":RECall:ARBitrary[:STARt]" on page 623

### :WGEN:ARBitrary:STORe

### $\overline{\mathbf{N}}$  (see page 1172)

Command Syntax : WGEN: ARBitrary: STORe <source> <source> ::= {CHANnel<n> | WMEMory<r> | FUNCtion | MATH} <n> ::= 1 to (# analog channels) in NR1 format <r> ::= 1-2 in NR1 format The :WGEN:ARBitrary:STORe command stores the source's waveform into the arbitrary waveform memory. See Also **• ":WGEN:ARBitrary:DATA"** on page 1032 • ":WGEN:ARBitrary:DATA:DAC" on page 1037

- ":SAVE:ARBitrary[:STARt]" on page 632
- ":RECall:ARBitrary[:STARt]" on page 623

### :WGEN:FREQuency

# $\overline{\mathbf{N}}$  (see page 1172)

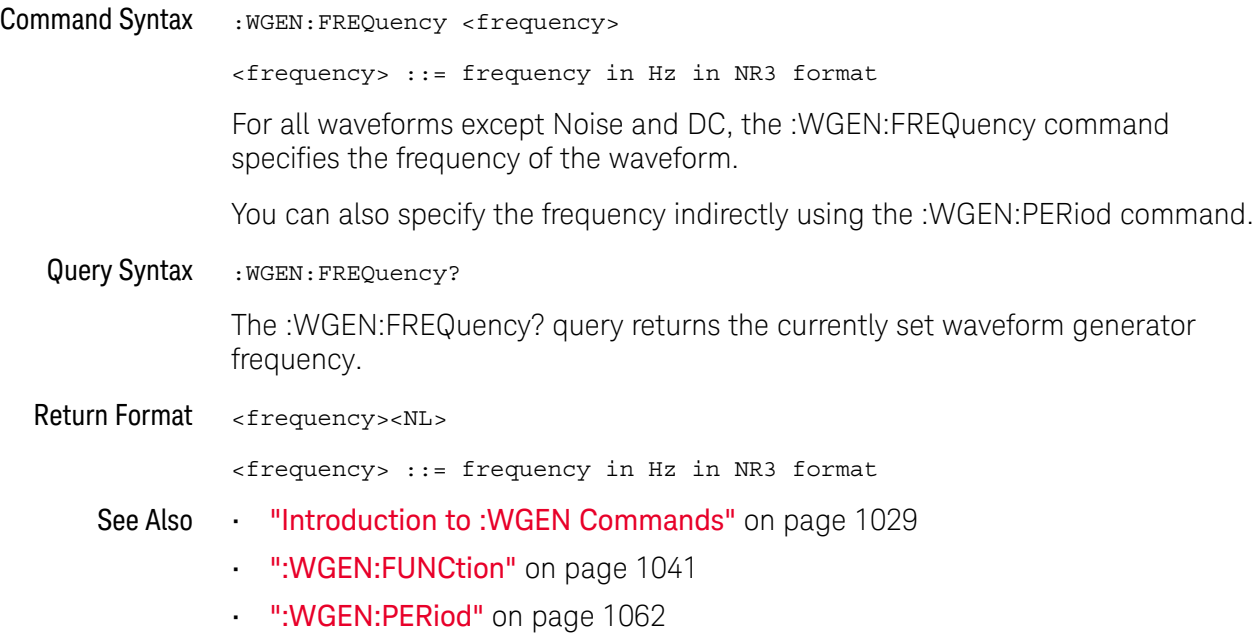

### :WGEN:FUNCtion

 $\overline{\mathsf{N}}$  (see page 1172)

Command Syntax : WGEN: FUNCtion <signal>

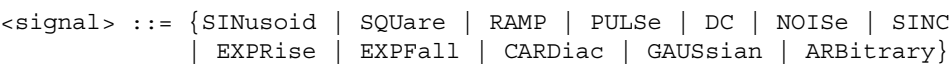

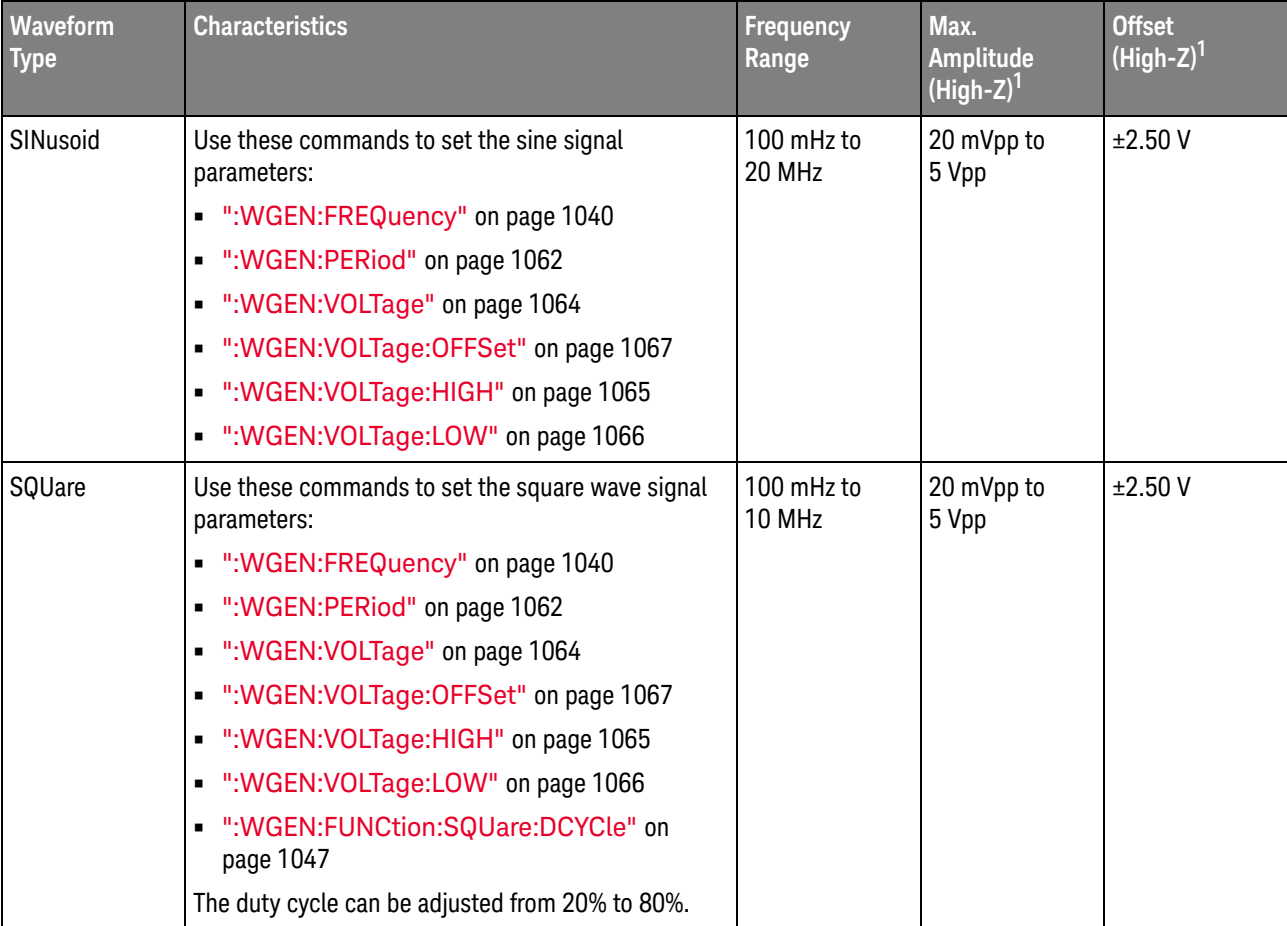

The :WGEN:FUNCtion command selects the type of waveform:

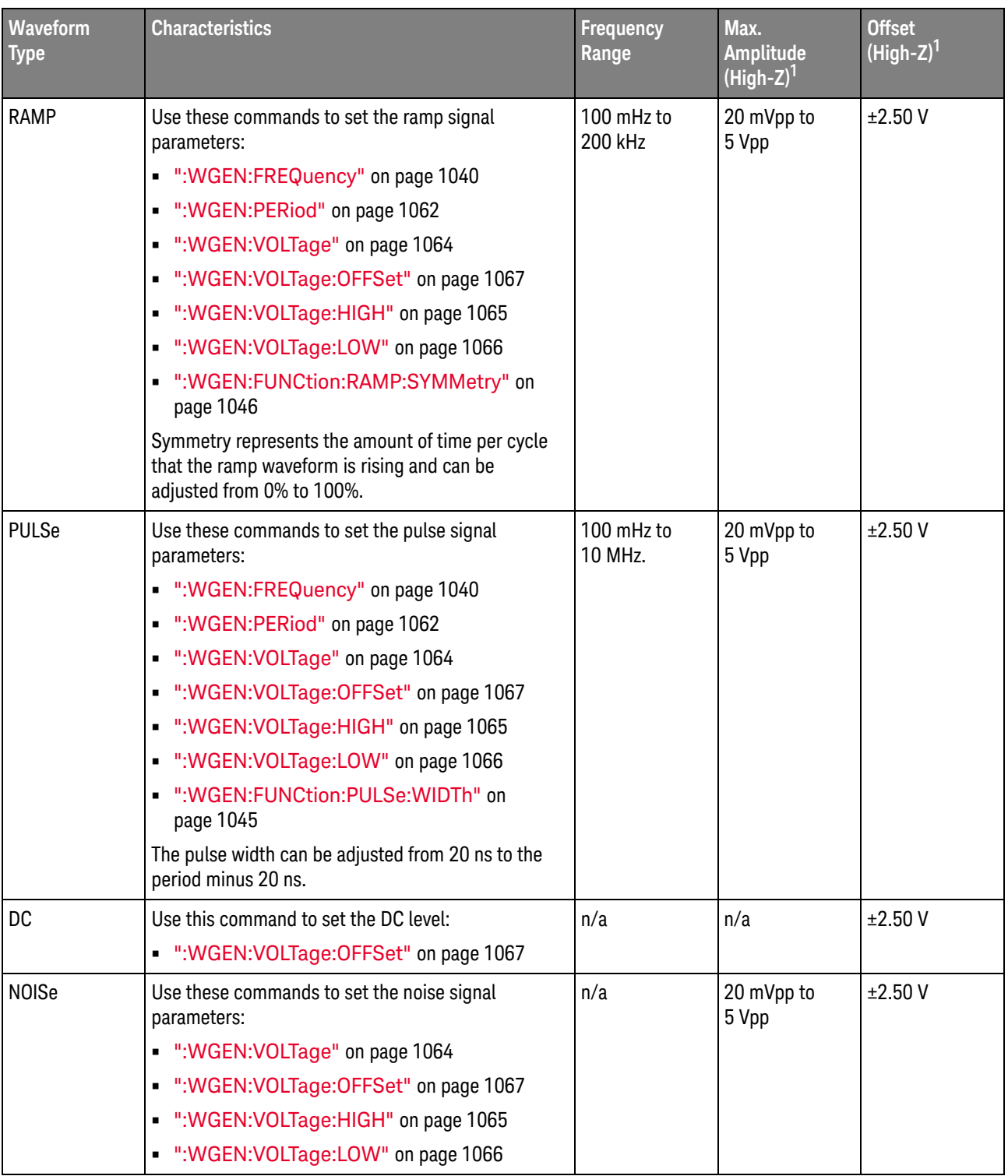

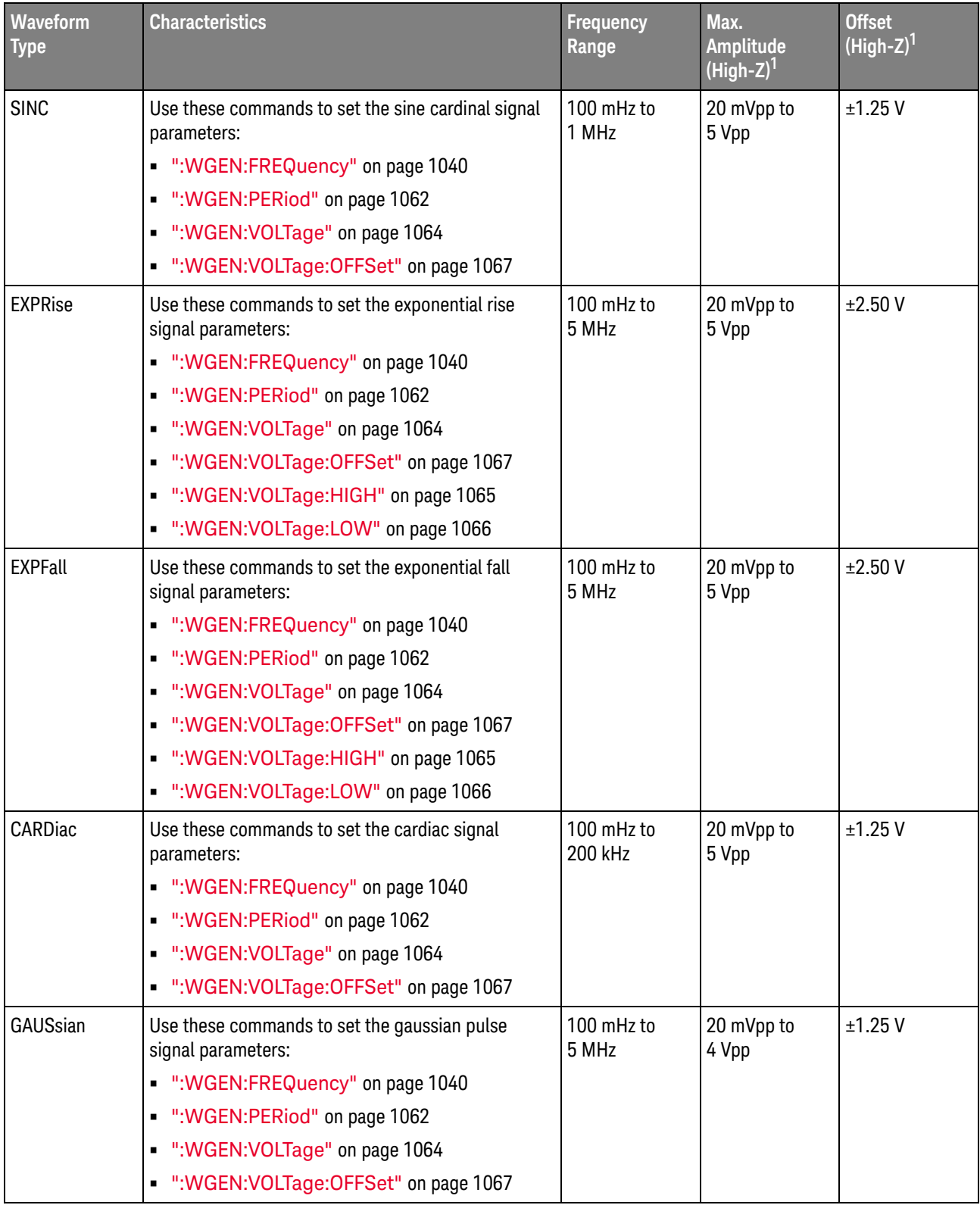

#### 33 :WGEN Commands

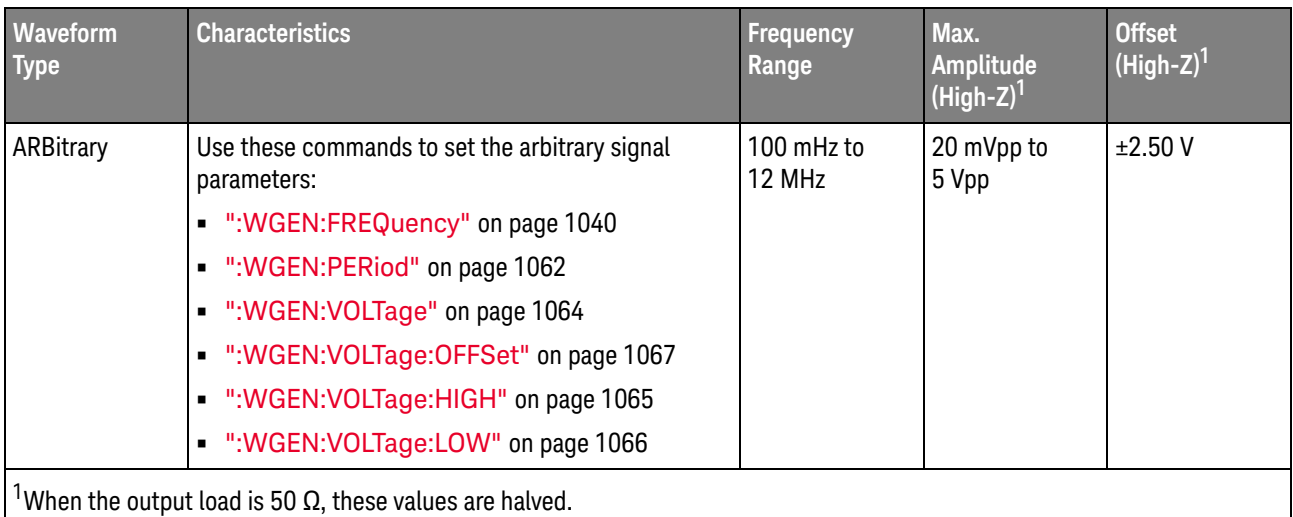

Query Syntax : WGEN: FUNCtion? The :WGEN:FUNCtion? query returns the currently selected signal type. Return Format <signal><NL> <signal> ::= {SIN | SQU | RAMP | PULS | DC | NOIS | SINC | EXPR | EXPF | CARD | GAUS | ARB} See Also **•••** "Introduction to :WGEN Commands" on page 1029 • ":WGEN:MODulation:NOISe" on page 1056
#### :WGEN:FUNCtion:PULSe:WIDTh

# N (see page 1172)

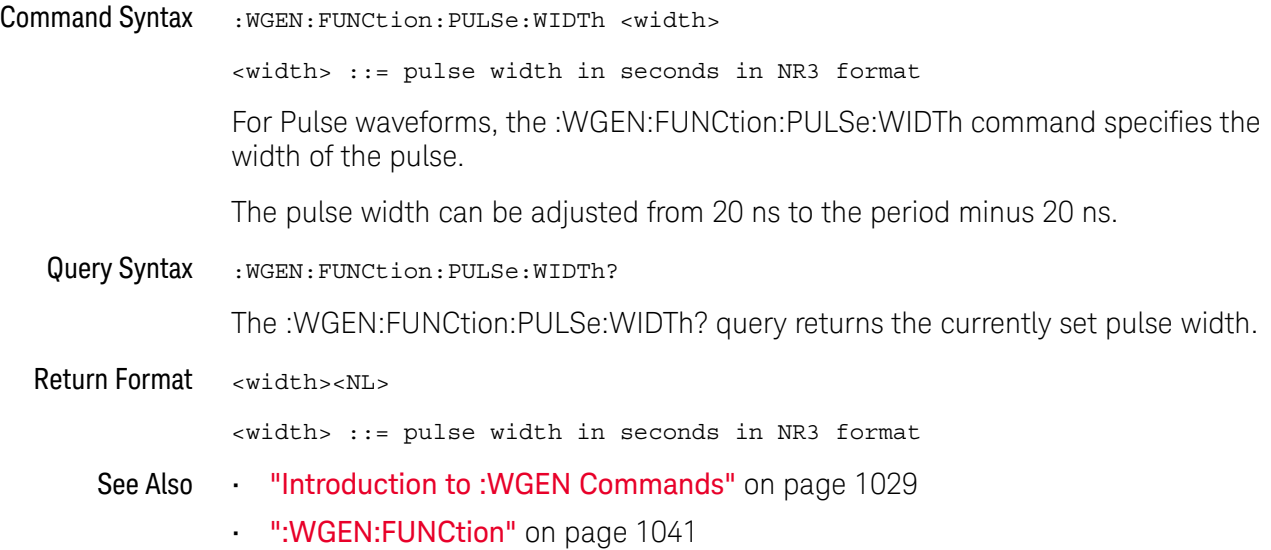

### :WGEN:FUNCtion:RAMP:SYMMetry

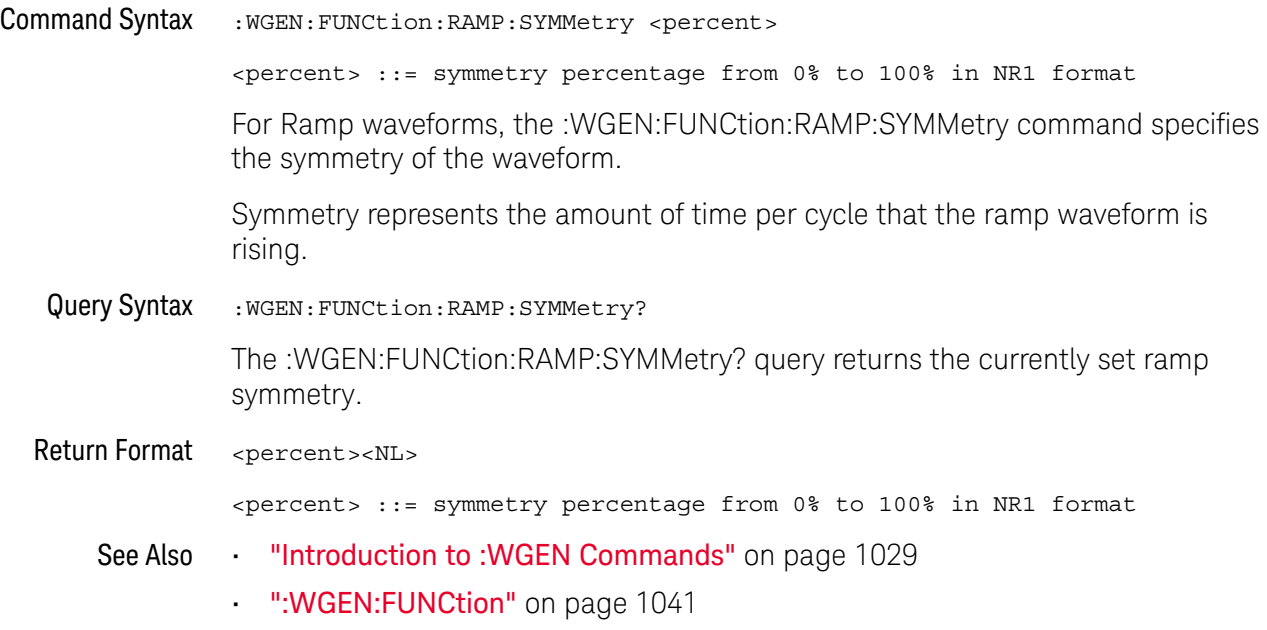

### :WGEN:FUNCtion:SQUare:DCYCle

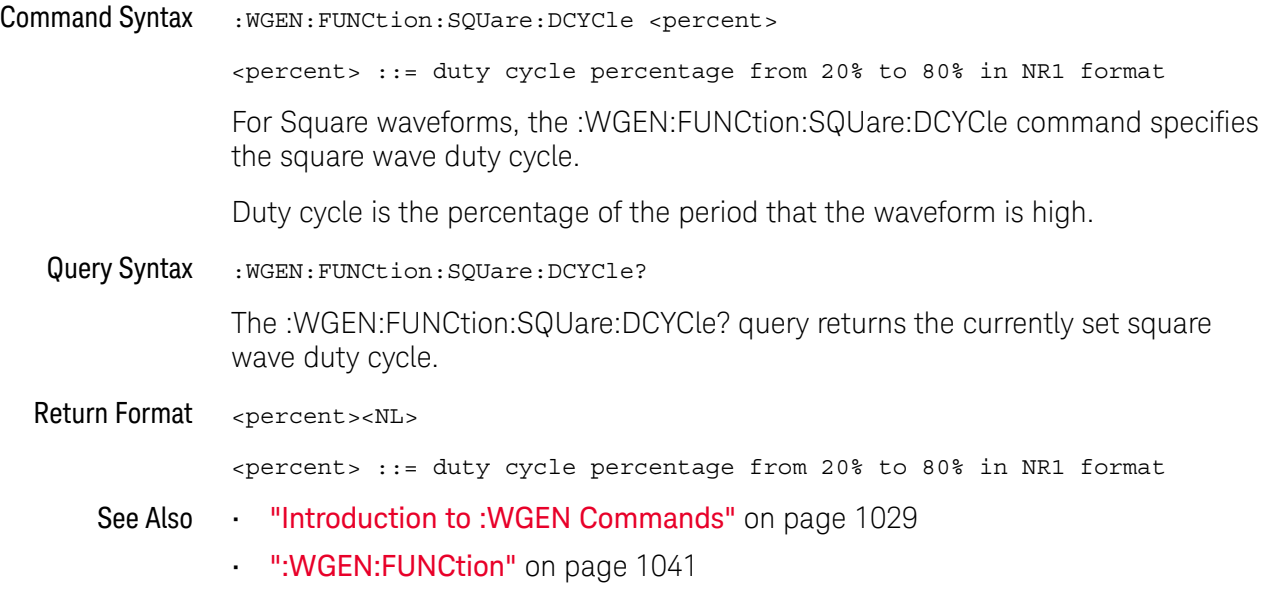

#### :WGEN:MODulation:AM:DEPTh

# N (see page 1172)

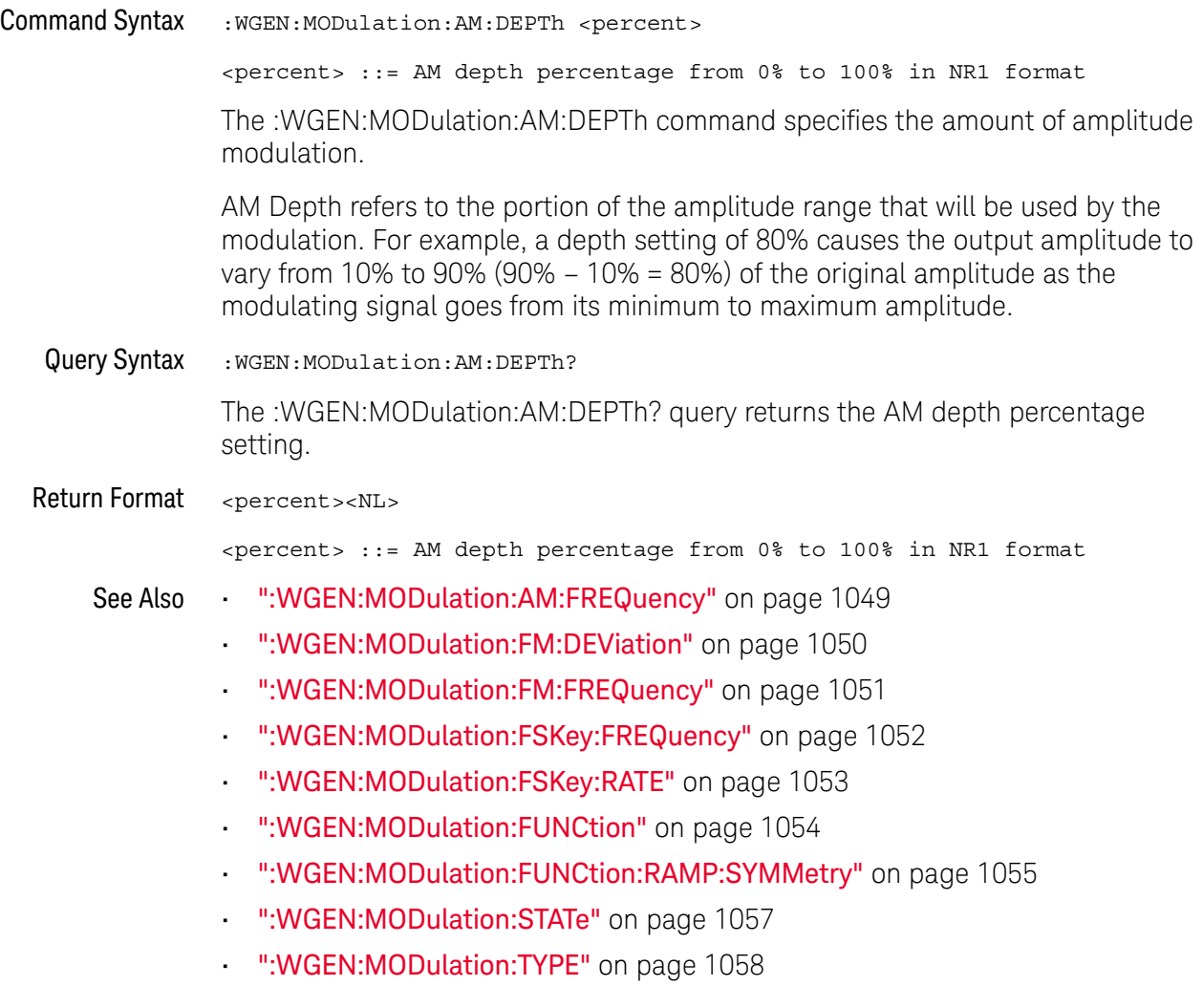

### :WGEN:MODulation:AM:FREQuency

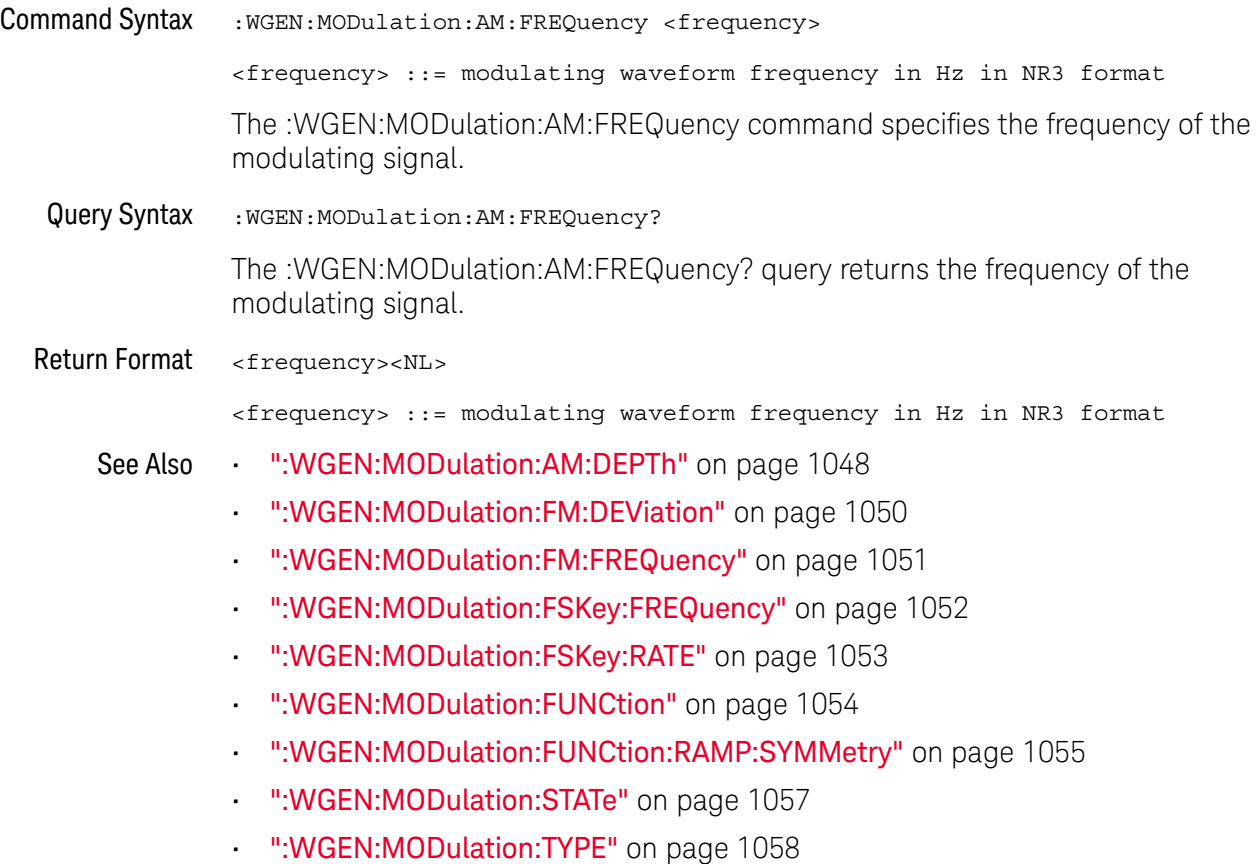

#### :WGEN:MODulation:FM:DEViation

# N (see page 1172)

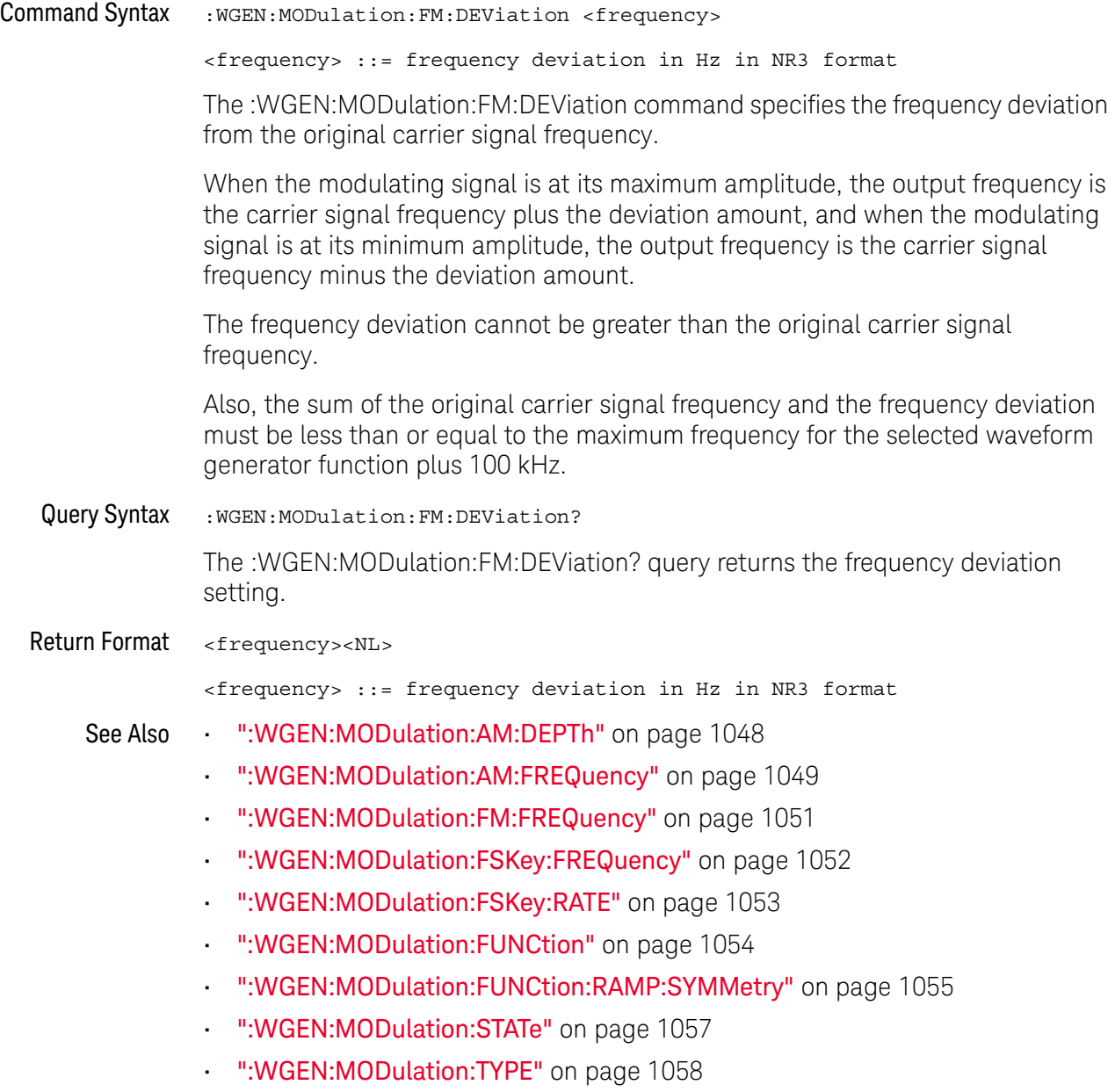

### :WGEN:MODulation:FM:FREQuency

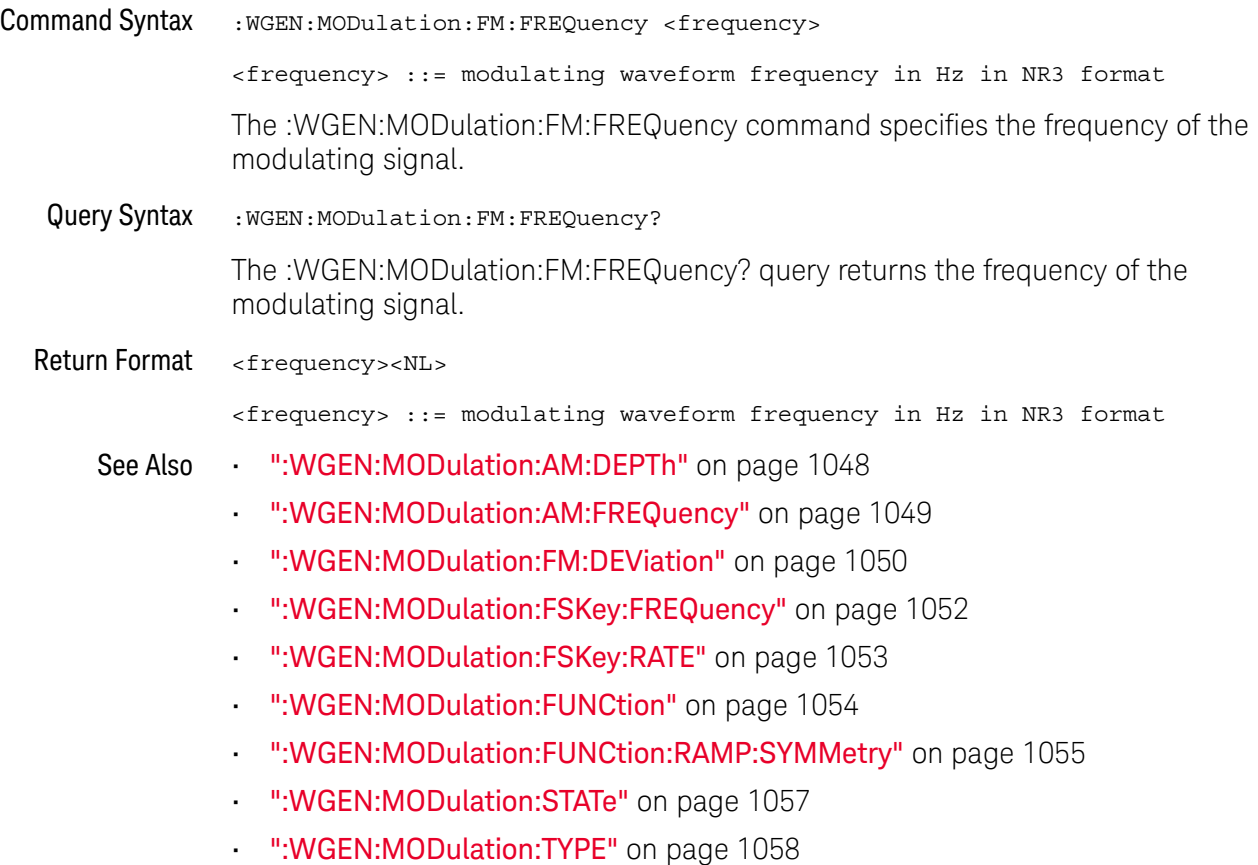

### :WGEN:MODulation:FSKey:FREQuency

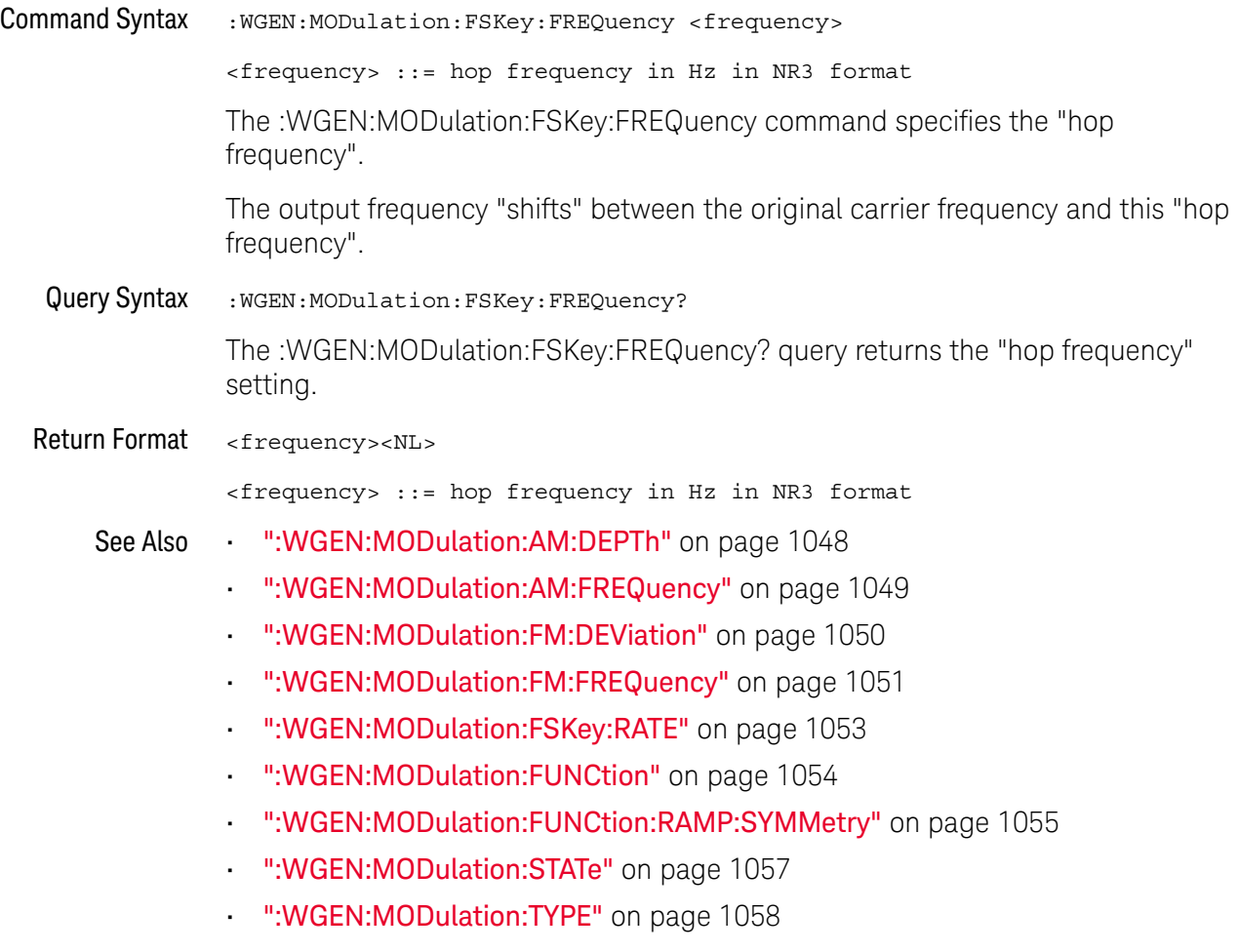

### :WGEN:MODulation:FSKey:RATE

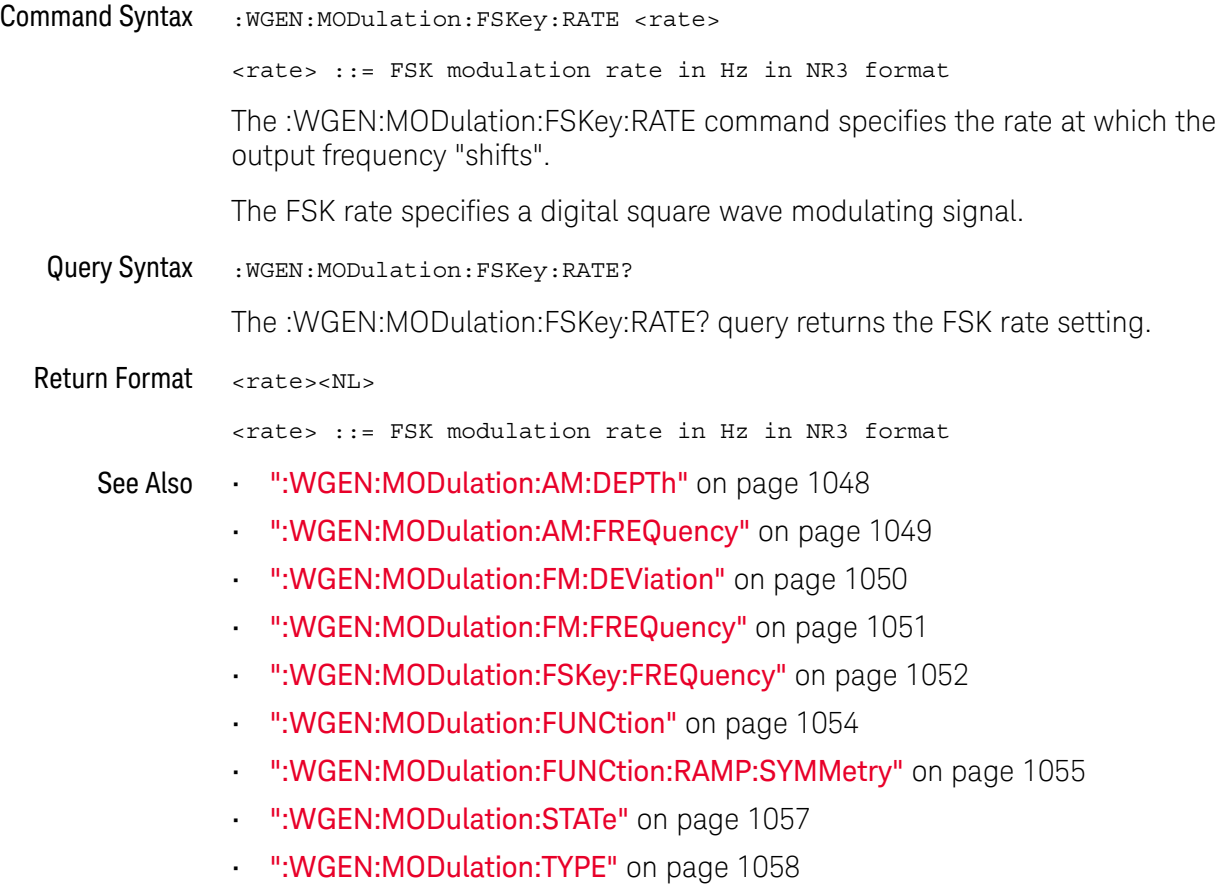

#### :WGEN:MODulation:FUNCtion

# N (see page 1172)

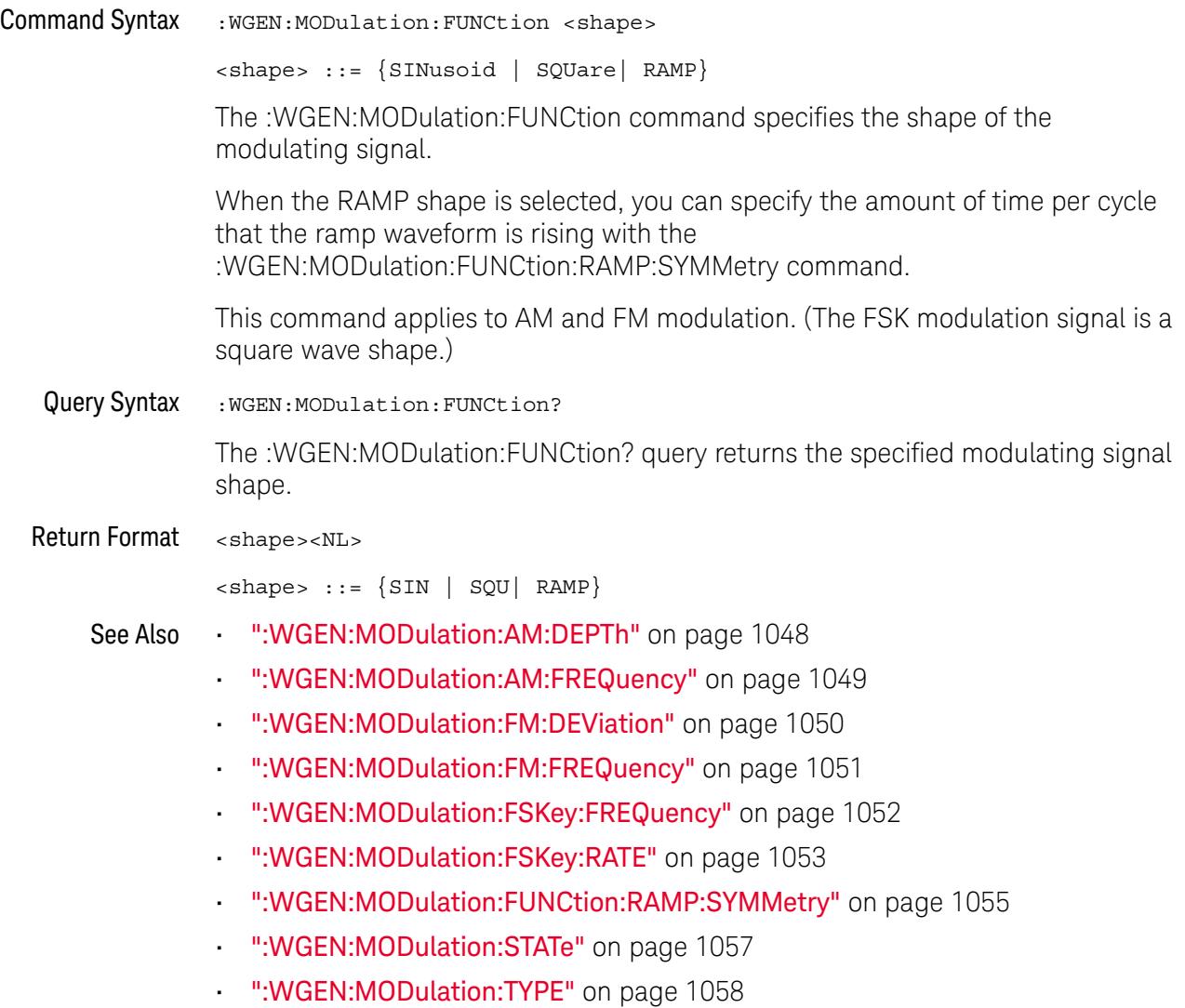

#### :WGEN:MODulation:FUNCtion:RAMP:SYMMetry

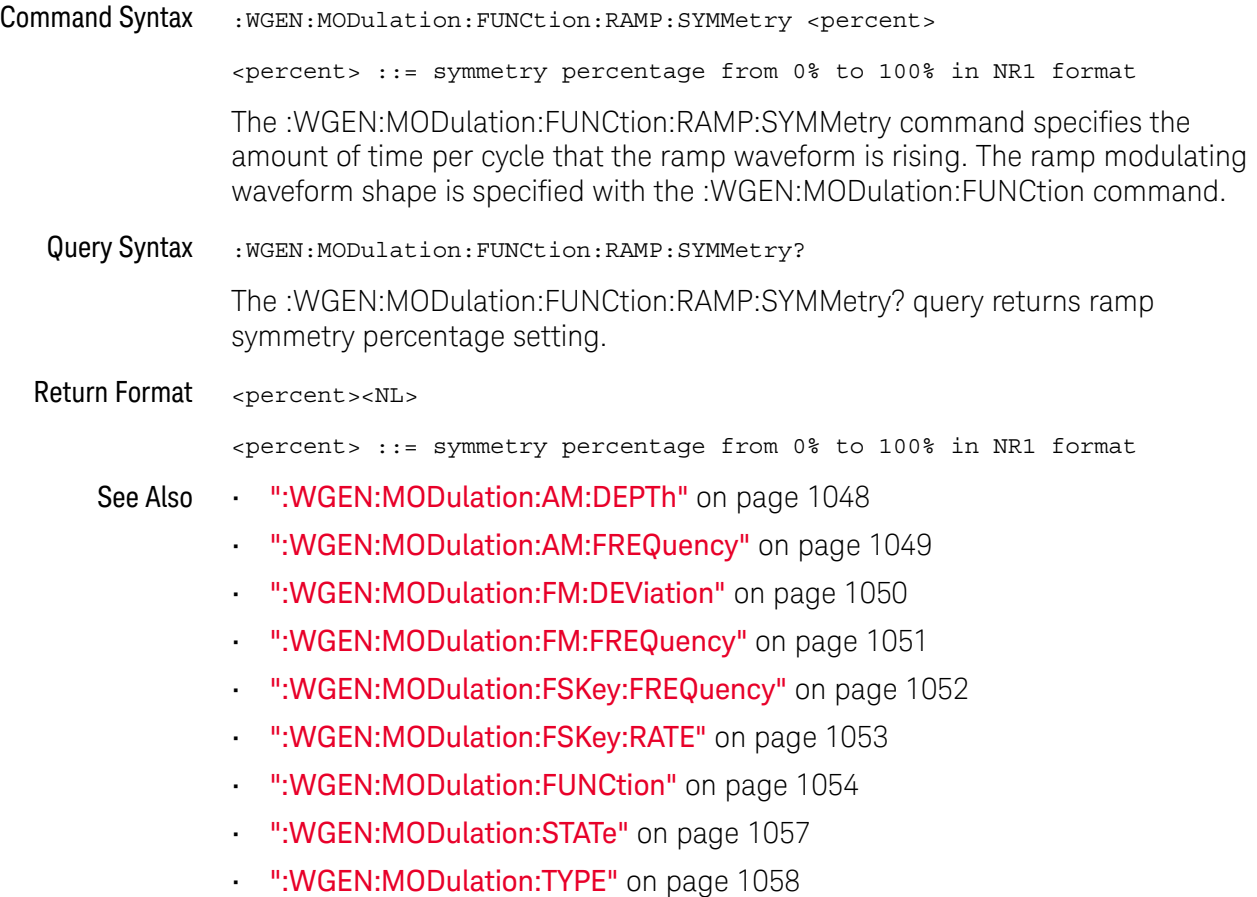

#### :WGEN:MODulation:NOISe

#### <u>N</u> (see page 1172)

Command Syntax : WGEN: MODulation: NOISe <percent>  $s$  <percent>  $::= 0$  to 100 The :WGEN:MODulation:NOISe command adds noise to the currently selected signal. The sum of the amplitude between the original signal and injected noise is limited to the regular amplitude limit (for example, 5 Vpp in 1 MOhm), so the range for <percent> varies according to current amplitude. Note that adding noise affects edge triggering on the waveform generator source as well as the waveform generator sync pulse output signal (which can be sent to TRIG OUT). This is because the trigger comparator is located after the noise source. Query Syntax : WGEN: MODulation: NOISe? The :WGEN:MODulation:NOISe query returns the percent of added noise. Return Format <percent><NL>  $s$  <percent>  $::= 0$  to 100 See Also • ":WGEN:FUNCtion" on page 1041

#### :WGEN:MODulation:STATe

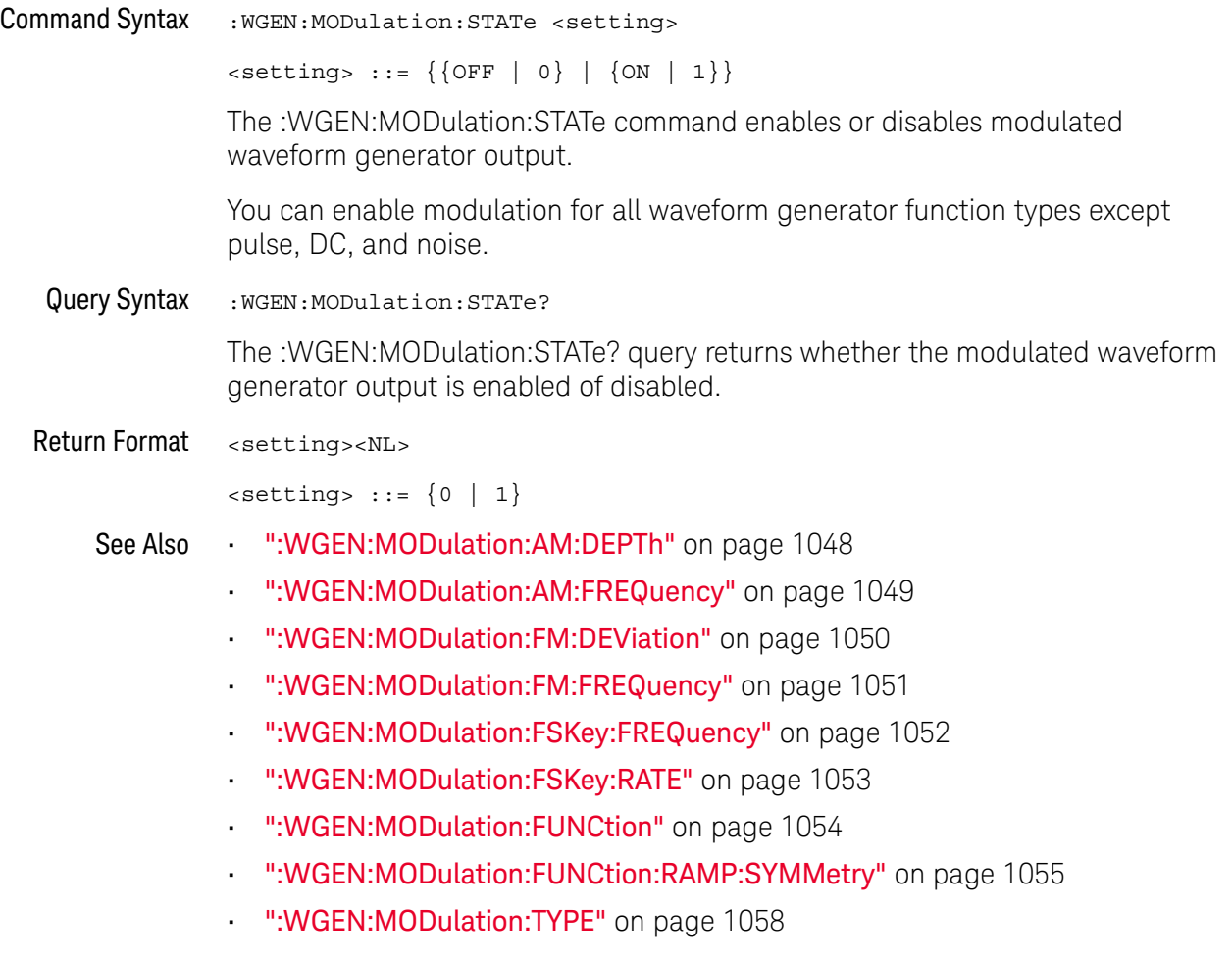

#### :WGEN:MODulation:TYPE

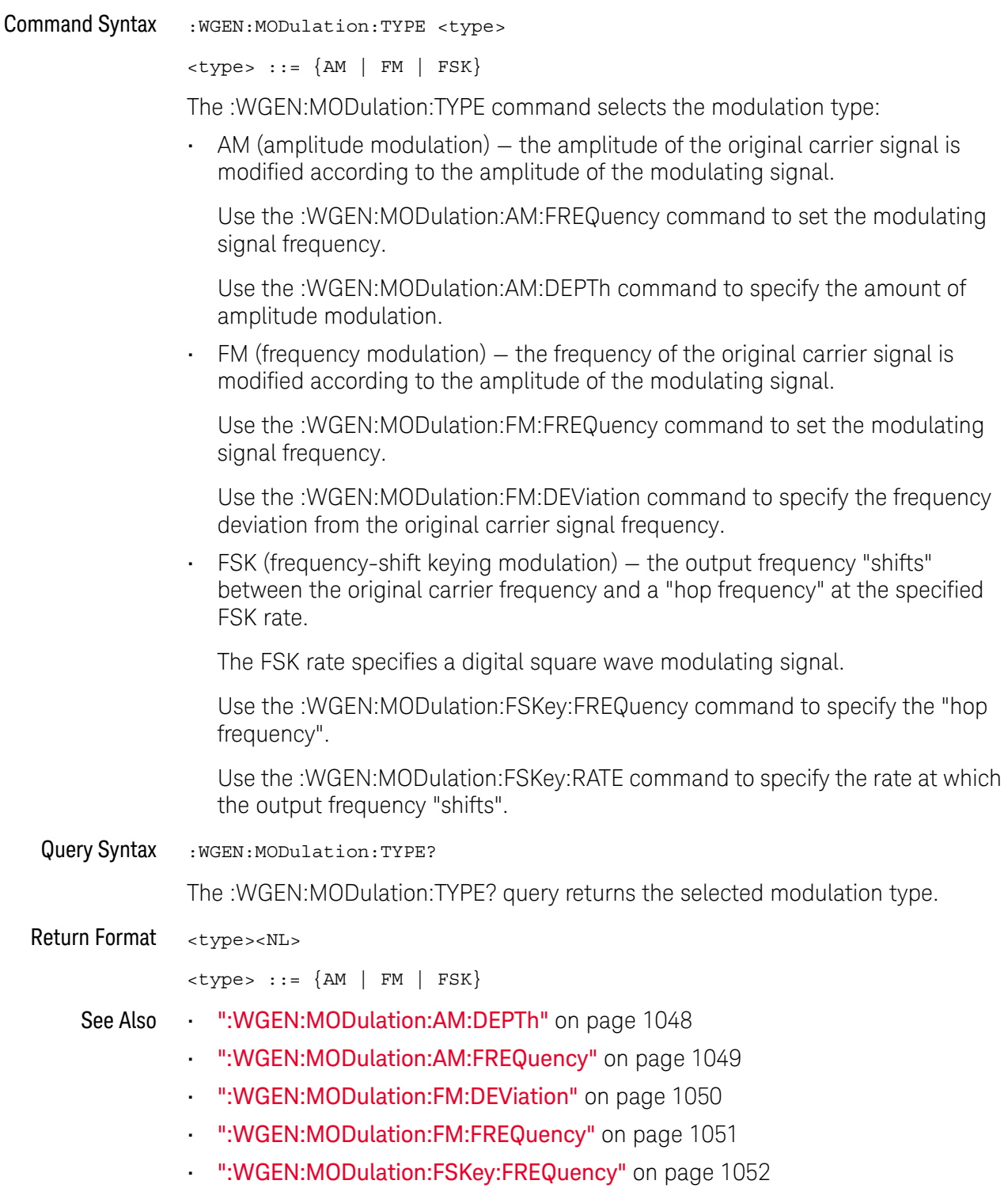

- ":WGEN:MODulation:FSKey:RATE" on page 1053
- ":WGEN:MODulation:FUNCtion" on page 1054
- ":WGEN:MODulation:FUNCtion:RAMP:SYMMetry" on page 1055
- ":WGEN:MODulation:STATe" on page 1057

#### :WGEN:OUTPut

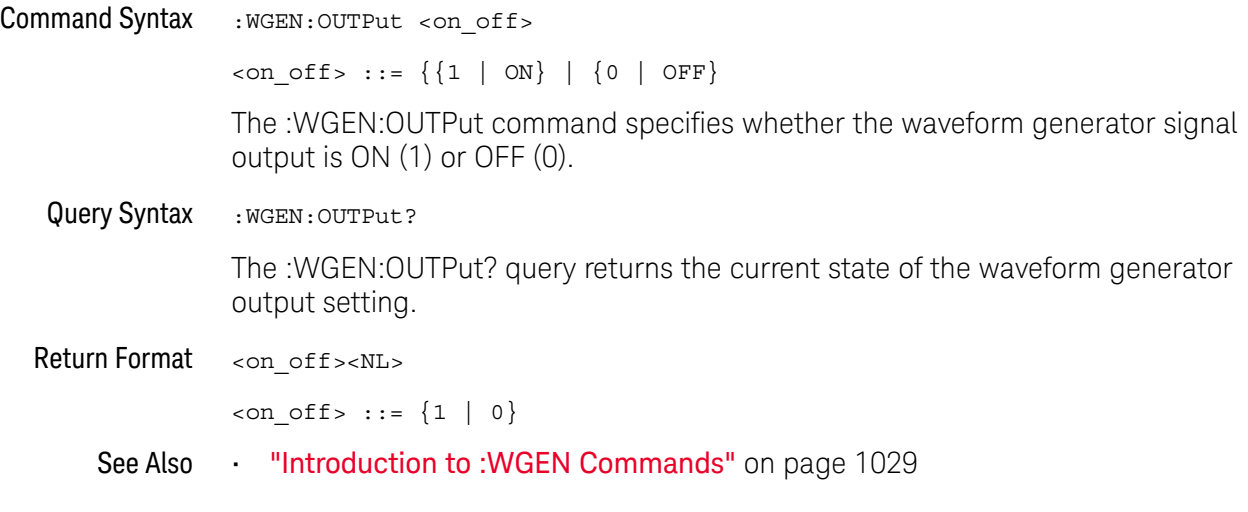

#### :WGEN:OUTPut:LOAD

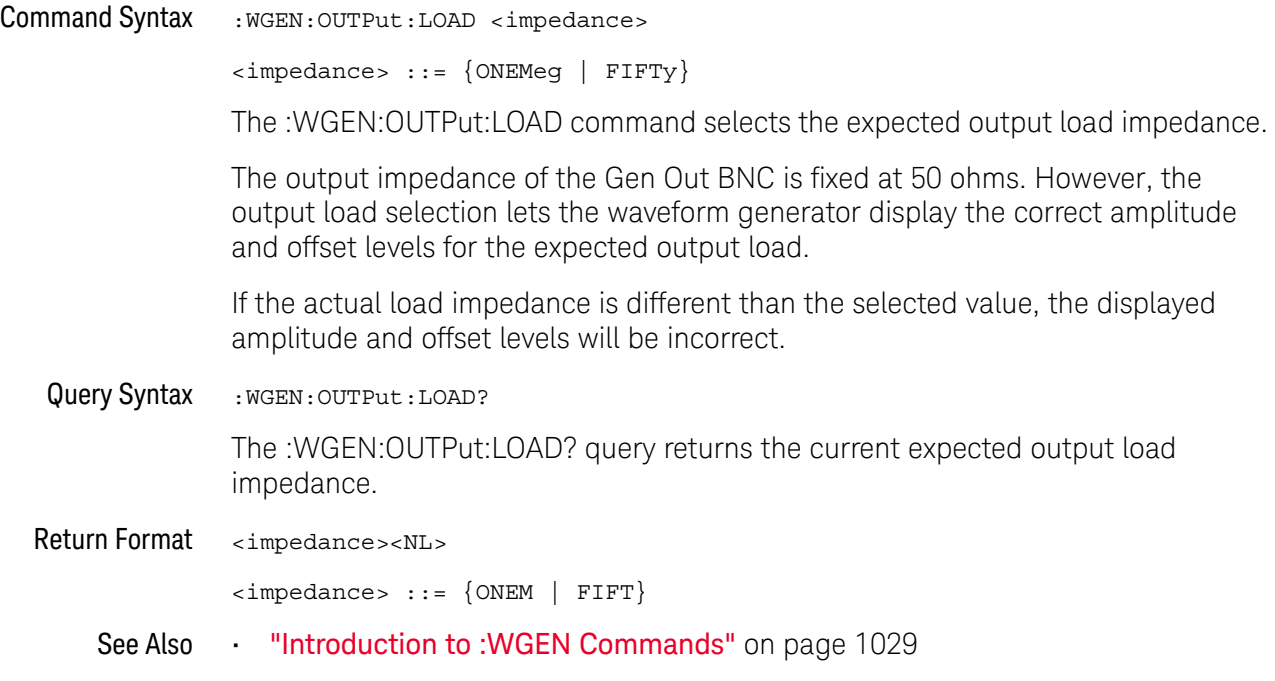

#### :WGEN:PERiod

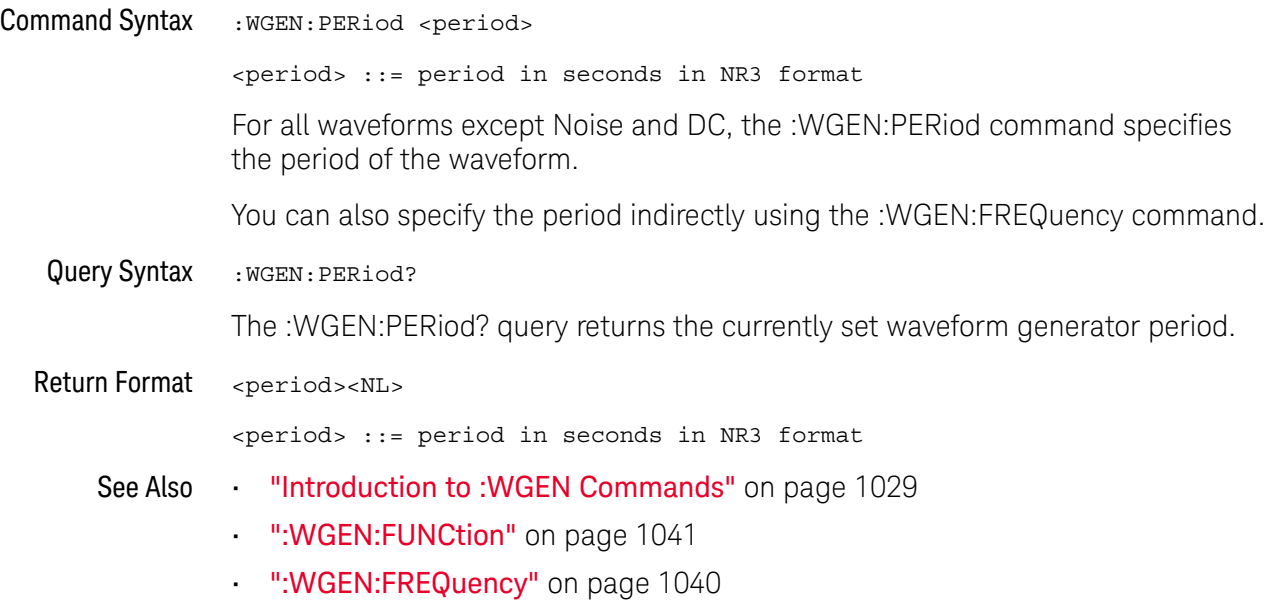

:WGEN:RST

### $\overline{\mathbb{N}}$  (see page 1172)

Command Syntax : WGEN: RST

The :WGEN:RST command restores the waveform generator factory default settings (1 kHz sine wave, 500 mVpp, 0 V offset).

- See Also **•••** "Introduction to :WGEN Commands" on page 1029
	- ":WGEN:FUNCtion" on page 1041
	- ":WGEN:FREQuency" on page 1040

### :WGEN:VOLTage

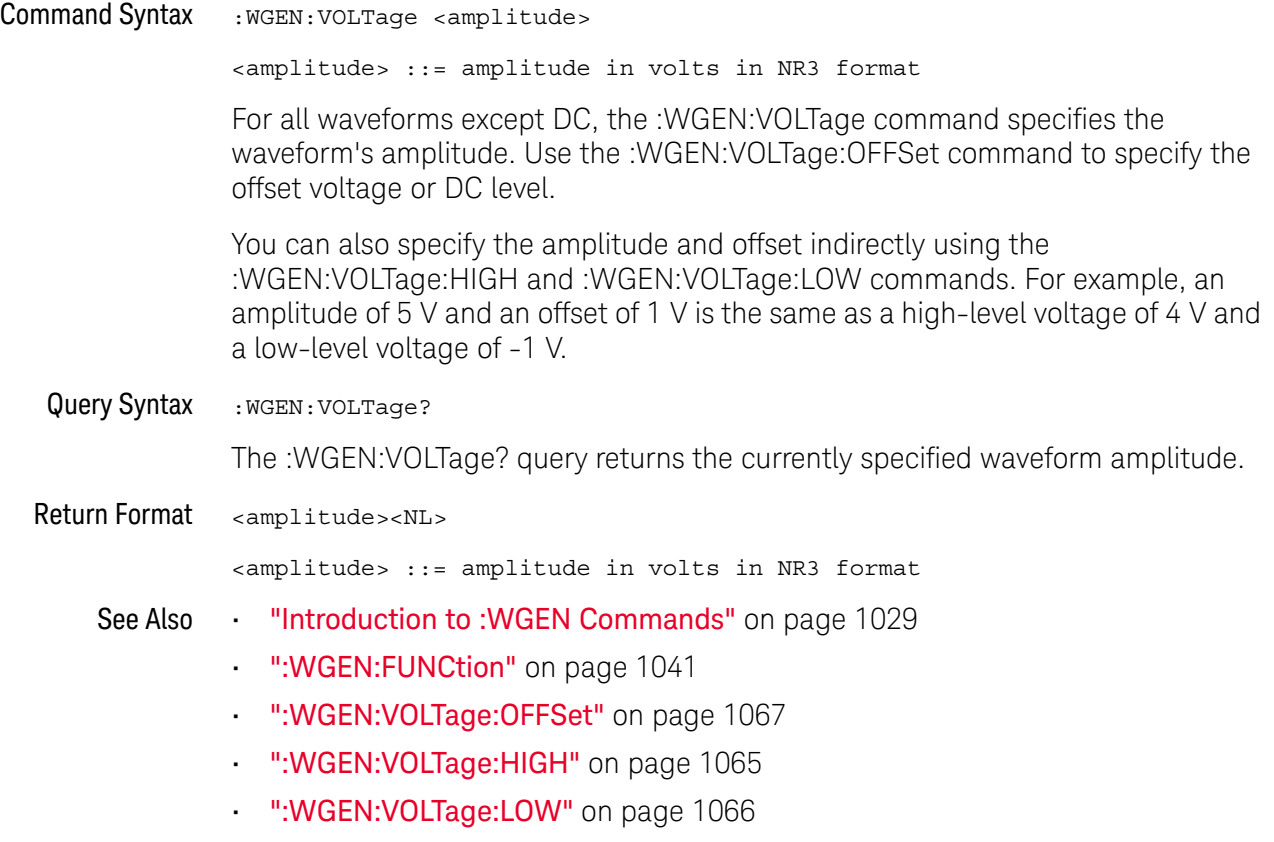

### :WGEN:VOLTage:HIGH

### $\overline{\mathbb{N}}$  (see page 1172)

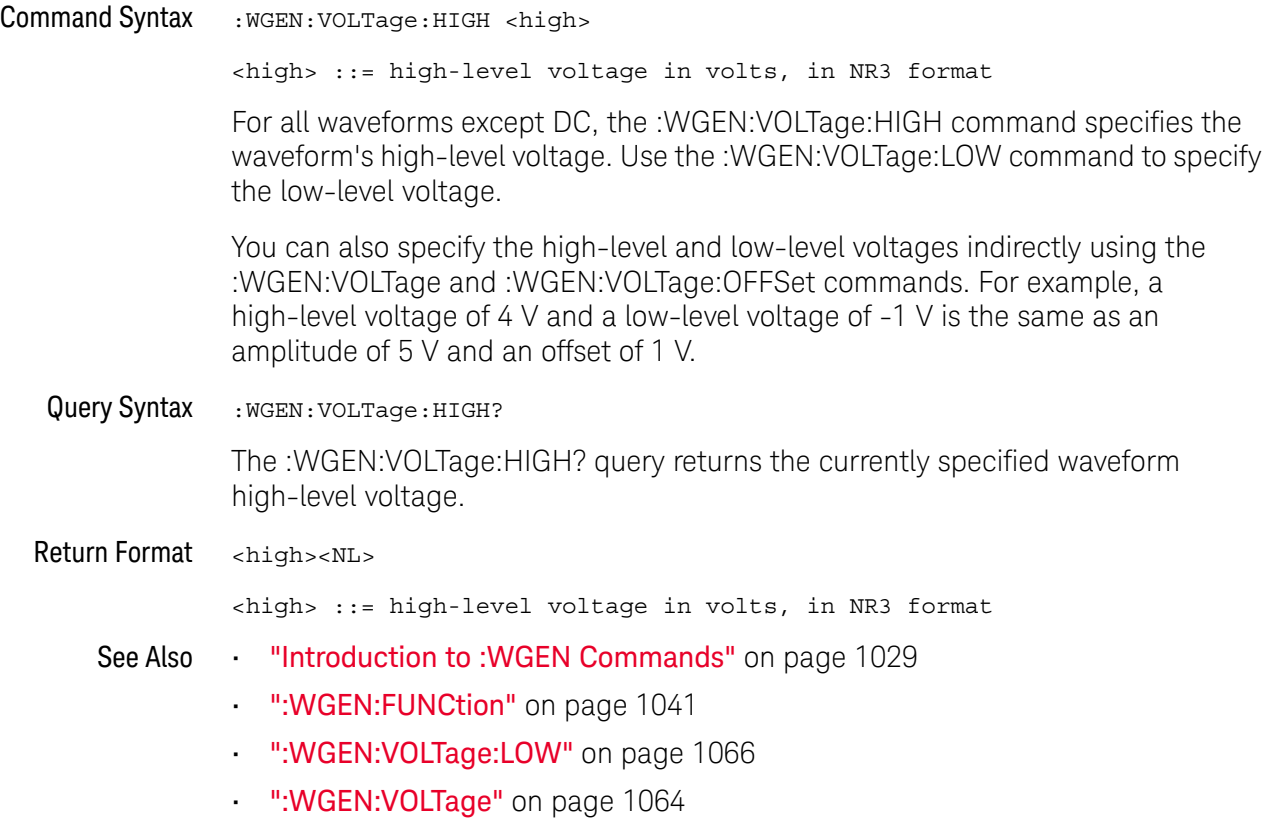

• ":WGEN:VOLTage:OFFSet" on page 1067

### :WGEN:VOLTage:LOW

### N (see page 1172)

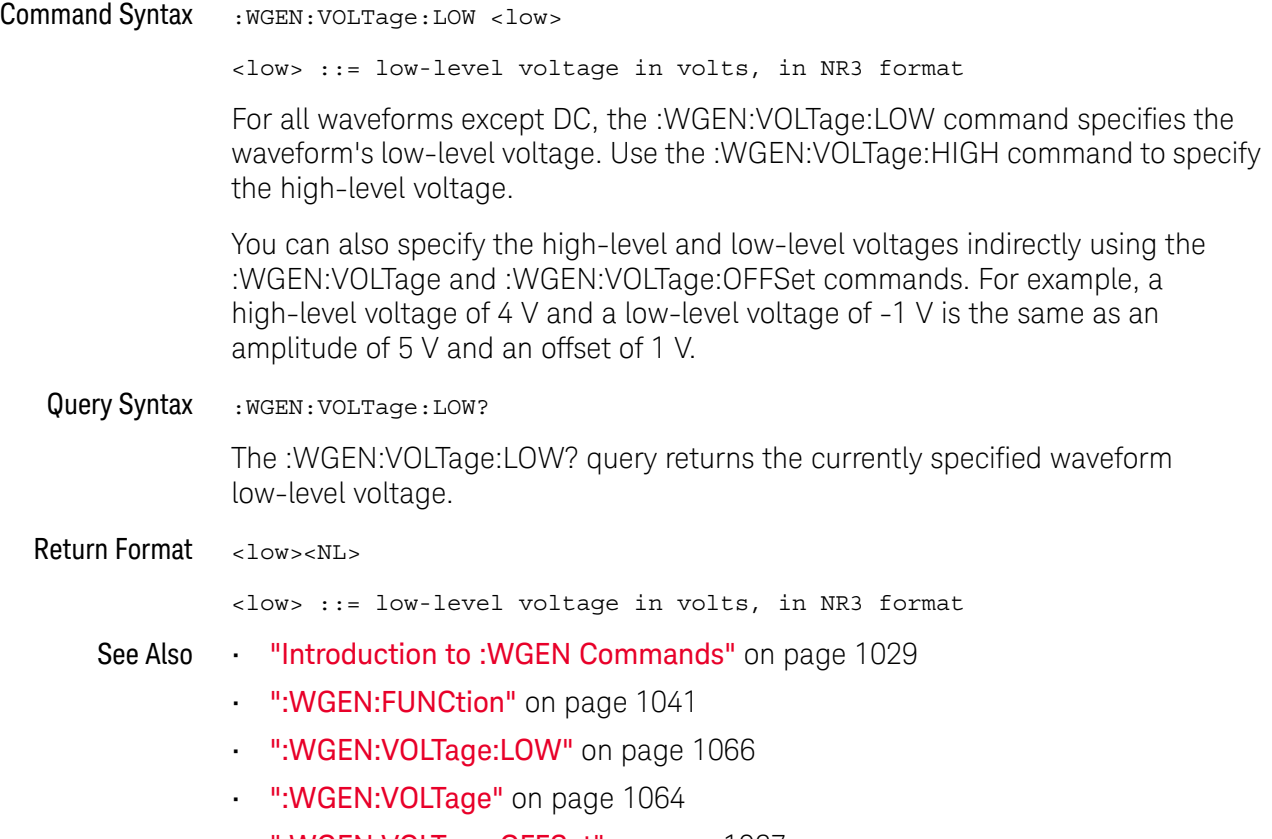

• ":WGEN:VOLTage:OFFSet" on page 1067

#### :WGEN:VOLTage:OFFSet

#### $\mathbf N$ (see page 1172)

Command Syntax : WGEN: VOLTage: OFFSet <offset> <offset> ::= offset in volts in NR3 format The :WGEN:VOLTage:OFFSet command specifies the waveform's offset voltage or the DC level. Use the :WGEN:VOLTage command to specify the amplitude. You can also specify the amplitude and offset indirectly using the :WGEN:VOLTage:HIGH and :WGEN:VOLTage:LOW commands. For example, an amplitude of 5 V and an offset of 1 V is the same as a high-level voltage of 4 V and a low-level voltage of -1 V. Query Syntax : WGEN: VOLTage: OFFSet? The :WGEN:VOLTage:OFFSet? query returns the currently specified waveform offset voltage. Return Format <offset><NL> <offset> ::= offset in volts in NR3 format See Also **•••** "Introduction to :WGEN Commands" on page 1029 • ":WGEN:FUNCtion" on page 1041 • ":WGEN:VOLTage" on page 1064 • ":WGEN:VOLTage:HIGH" on page 1065 • ":WGEN:VOLTage:LOW" on page 1066

#### 33 :WGEN Commands

# 34 :WMEMory<r> Commands

Control reference waveforms.

**Table 141** :WMEMory<r> Commands Summary

| <b>Command</b>                                                                                                    | Query                                         | <b>Options and Query Returns</b>                                                                                                    |
|----------------------------------------------------------------------------------------------------|-----------------------------------------------|----------------------------------------------------------------------------------------------------|
| : WMEMory <r>: CLEar<br/>(see page 1071)</r>                                                                          | n/a                                           | $\langle r \rangle$ ::= 1-2 in NR1 format                                                                                                    |
| :WMEMory <r>:DISPlay<br/><math>\{\{0 \mid \text{OFF}\} \mid \{1 \mid</math><br/>ON<math>\}</math> (see page 1072)</r> | :WMEMory <r>:DISPlay?<br/>(see page 1072)</r> | $\langle r \rangle$ ::= 1-2 in NR1 format<br>$\{0   1\}$                                                                                                    |
| :WMEMory <r>:LABel<br/><string> (see<br/>page 1073)</string></r>                                                      | :WMEMory <r>:LABel?<br/>(see page 1073)</r>   | $\langle r \rangle$ ::= 1-2 in NR1 format<br>$\langle$ string> ::= any series of 10 or<br>less ASCII characters enclosed in<br>quotation marks                                                                                                    |
| : WMEMory <r>: SAVE<br/><source/> (see<br/>page 1074)</r>                                                             | n/a                                           | $\langle r \rangle$ ::= 1-2 in NR1 format<br>$\verb   := \{CHANnel    >$<br>FUNCtion   MATH}<br>$\langle n \rangle$ ::= 1 to (# analog channels)<br>in NR1 format<br>NOTE: Only ADD or SUBtract math<br>operations can be saved as<br>reference waveforms. |
| : WMEMOry <r>: SKEW<br/><skew> (see page 1075)</skew></r>                                                             | : WMEMory <r>: SKEW?<br/>(see page 1075)</r>  | $< r$ > ::= 1-2 in NR1 format<br>$\langle$ skew> ::= time in seconds in NR3<br>format                                                                                                    |
| :WMEMory <r>:YOFFset<br/><offset>[suffix] (see<br/>page 1076)</offset></r>                                            | :WMEMory <r>:YOFFset?<br/>(see page 1076)</r> | $\langle r \rangle$ ::= 1-2 in NR1 format<br><offset> ::= vertical offset<br/>value in NR3 format<br/><math>[suffix] ::= \{V   mV\}</math></offset>                                                                                                    |

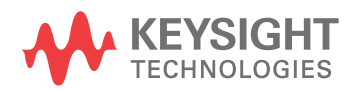

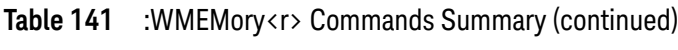

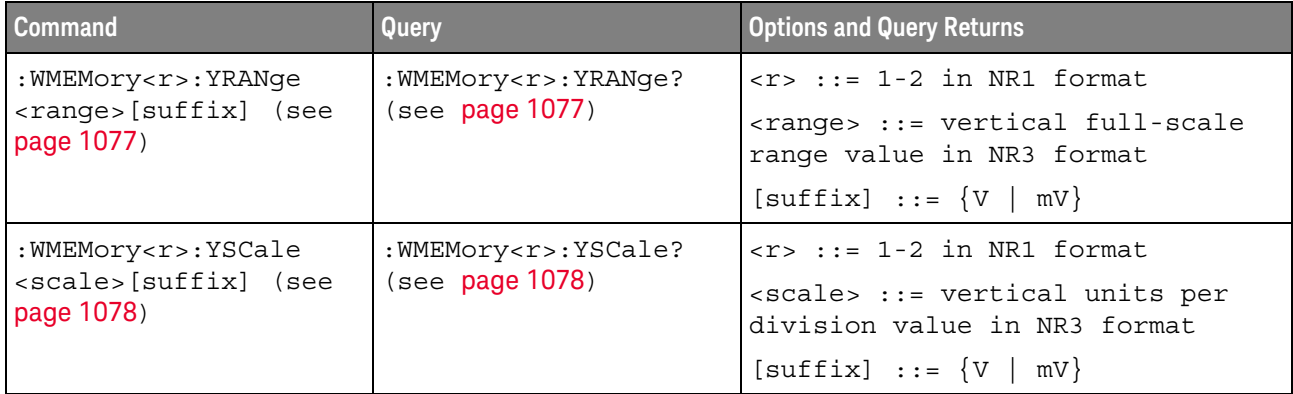

#### :WMEMory<r>:CLEar

#### $\blacksquare$ (see page 1172)

Command Syntax : WMEMory<r>:CLEar

 $\langle r \rangle$  ::= 1-2 in NR1 format

The :WMEMory<r>:CLEar command clears the specified reference waveform location.

- See Also **Chapter 34**, ":WMEMory<r> Commands," starting on page 1069
	- ":WMEMory<r>:SAVE" on page 1074
	- ":WMEMory<r>:DISPlay" on page 1072

### :WMEMory<r>:DISPlay

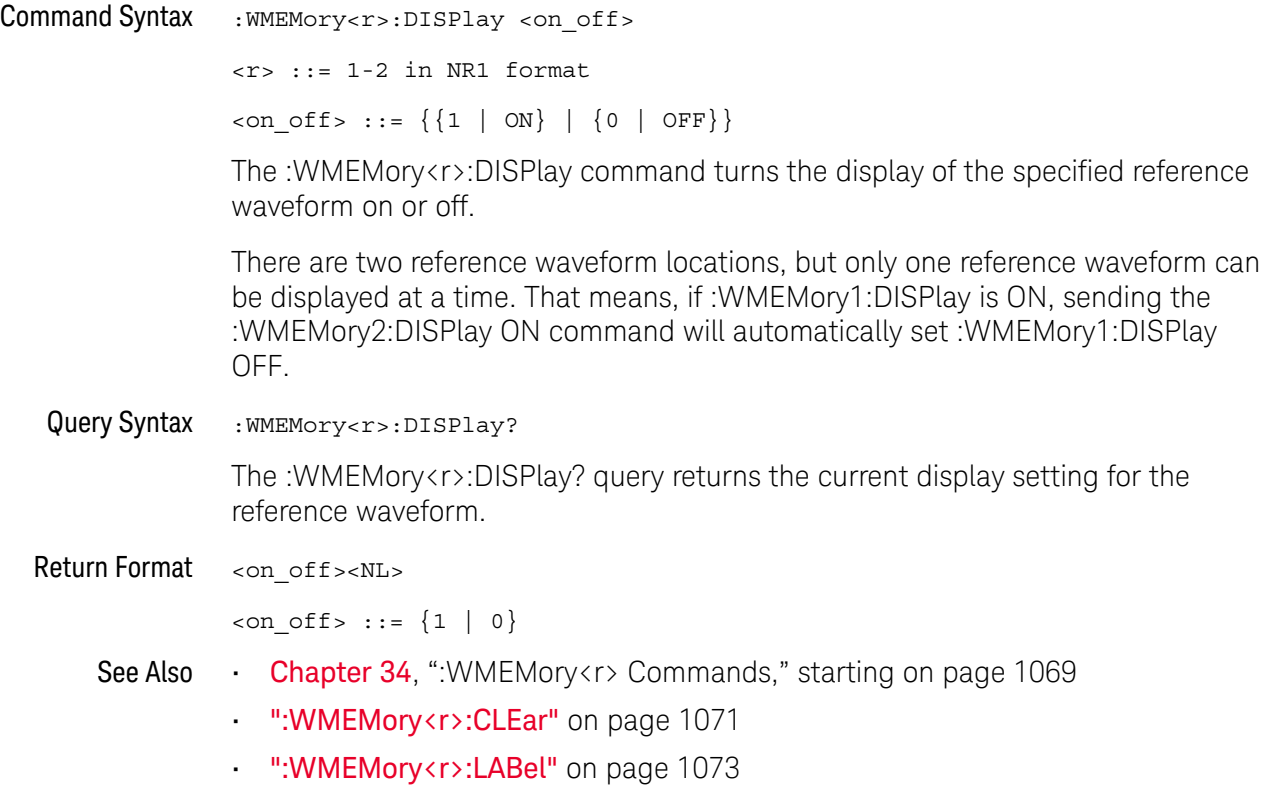

#### :WMEMory<r>:LABel

#### <u>N</u> (see page 1172)

Command Syntax : WMEMory<r>:LABel <string> <r> ::= 1-2 in NR1 format <string> ::= quoted ASCII string

**NOTE** Label strings are 10 characters or less, and may contain any commonly used ASCII characters. Labels with more than 10 characters are truncated to 10 characters. Lower case characters are converted to upper case.

> The :WMEMory<r>:LABel command sets the reference waveform label to the string that follows.

Setting a label for a reference waveform also adds the name to the label list in non-volatile memory (replacing the oldest label in the list).

Query Syntax : WMEMory<r>:LABel?

The :WMEMory<r>:LABel? query returns the label associated with a particular reference waveform.

Return Format <string><NL>

<string> ::= quoted ASCII string

- See Also **Chapter 34**, ":WMEMory<r> Commands," starting on page 1069
	- ":WMEMory<r>:DISPlay" on page 1072

### :WMEMory<r>:SAVE

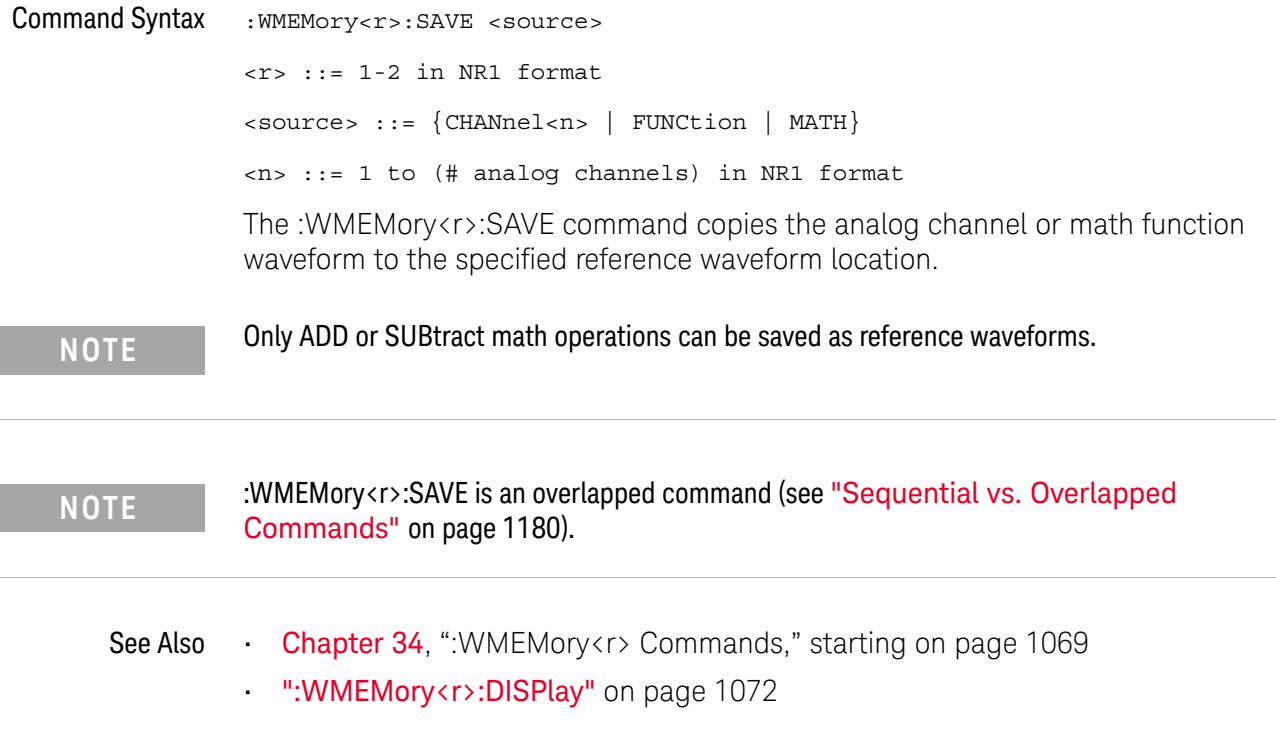

### :WMEMory<r>:SKEW

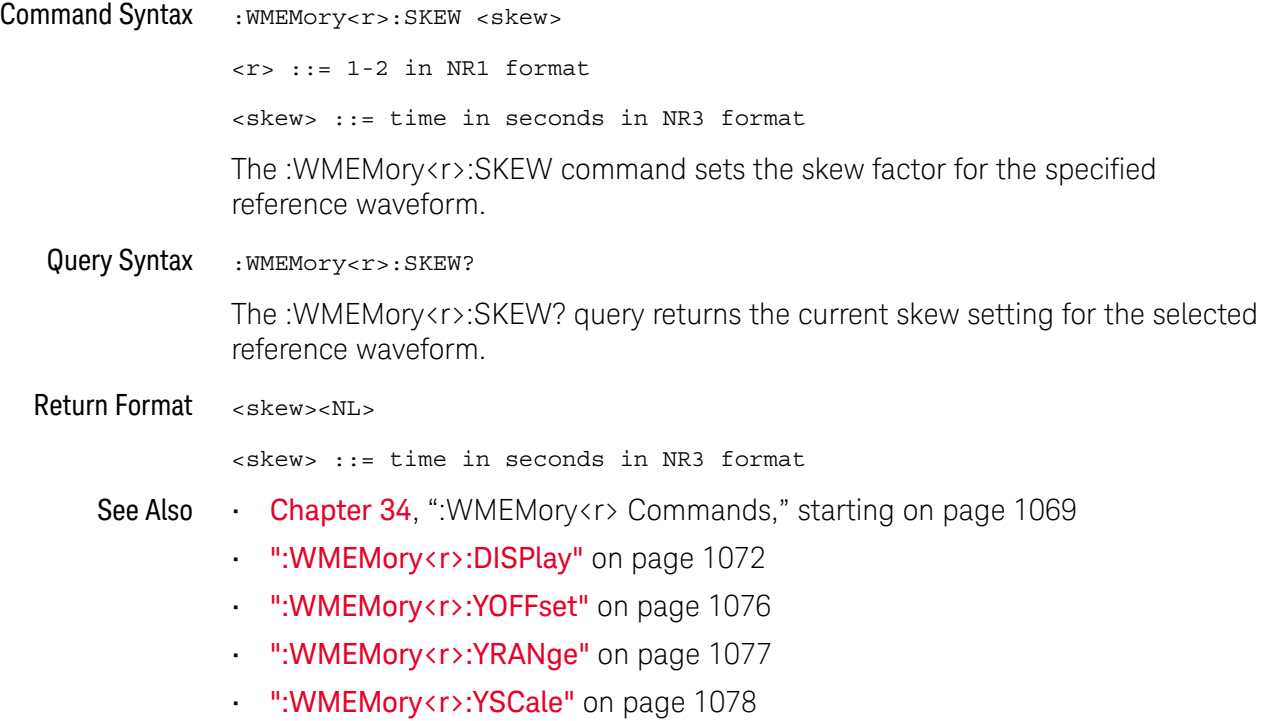

### :WMEMory<r>:YOFFset

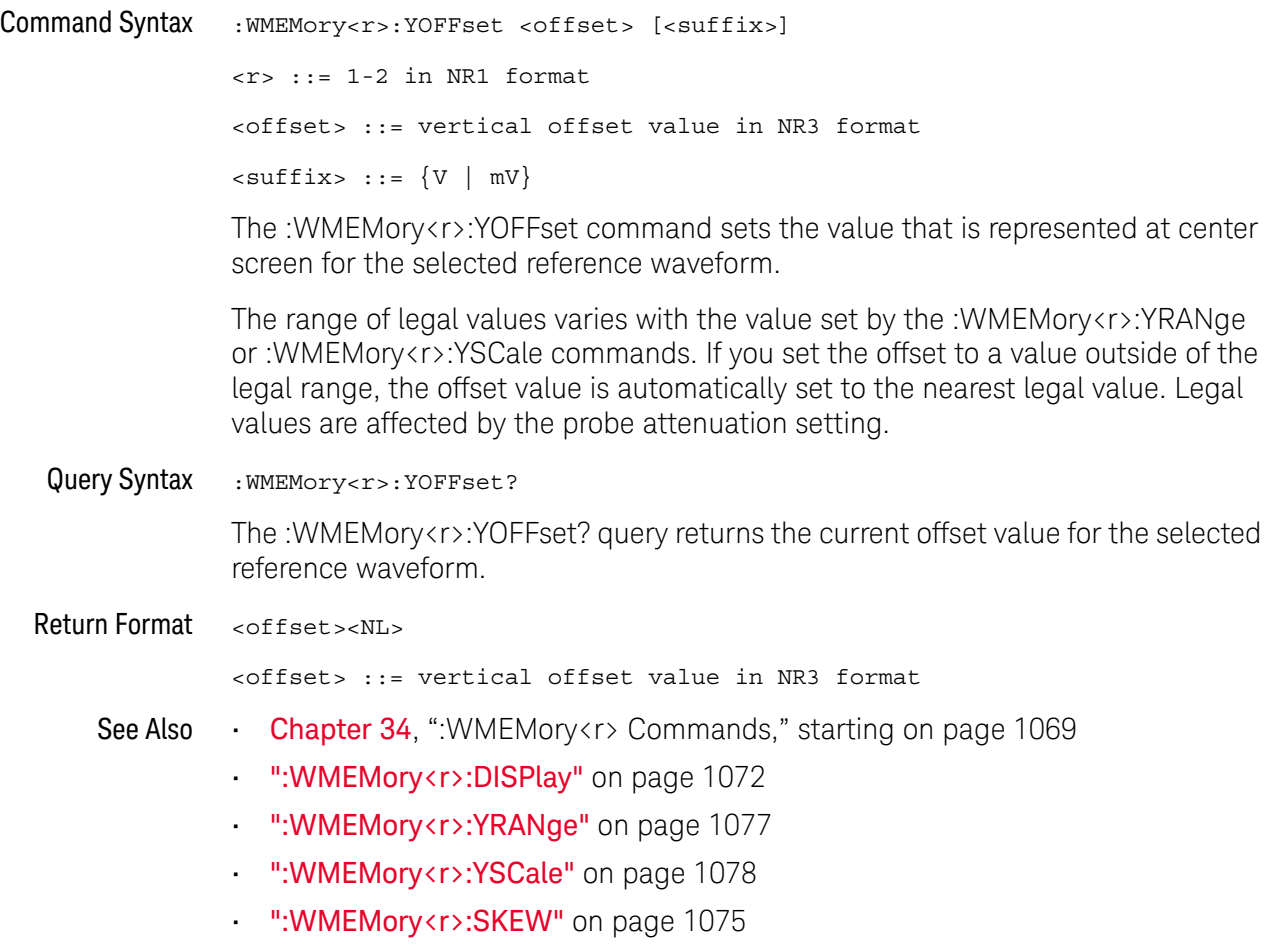

#### :WMEMory<r>:YRANge

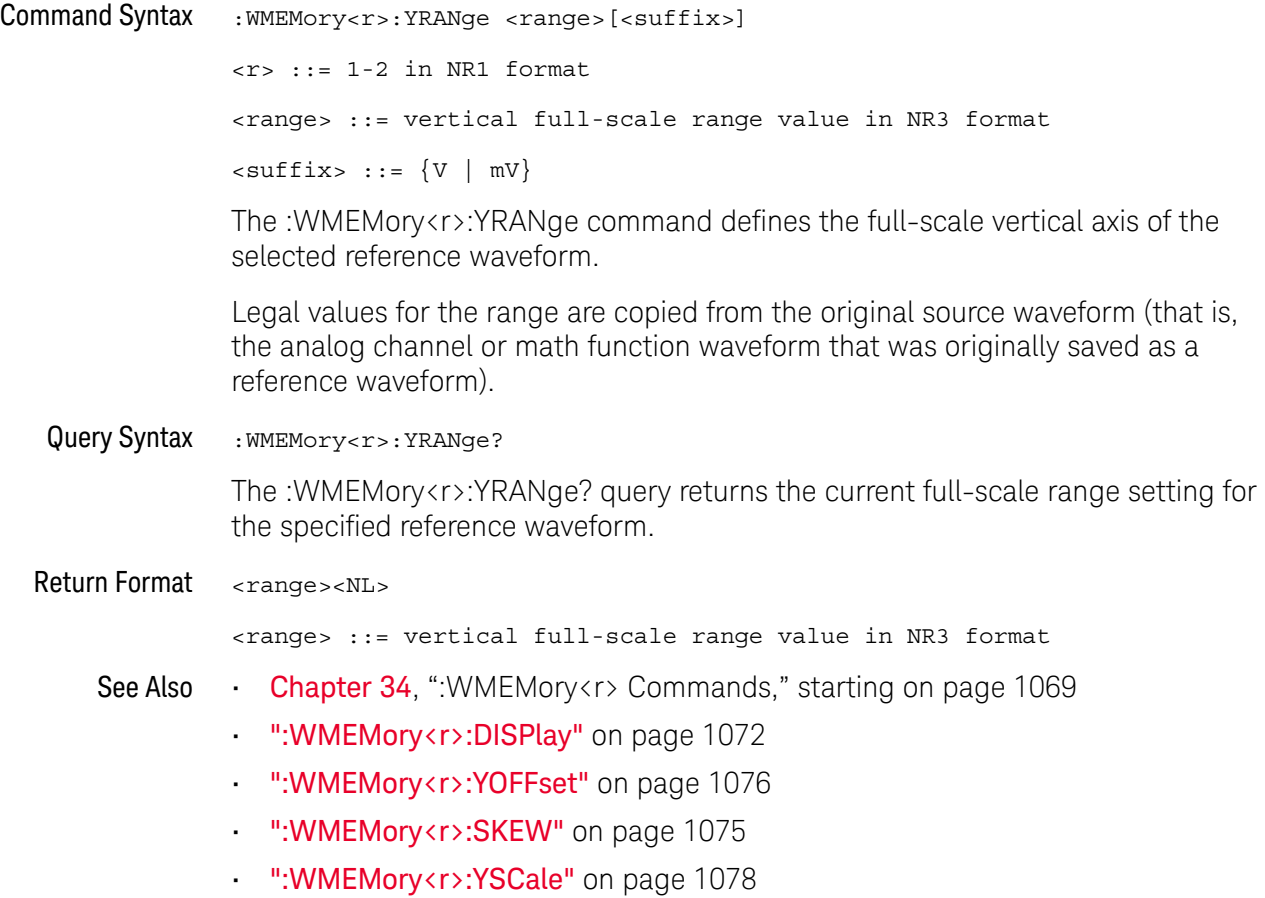

### :WMEMory<r>:YSCale

### N (see page 1172)

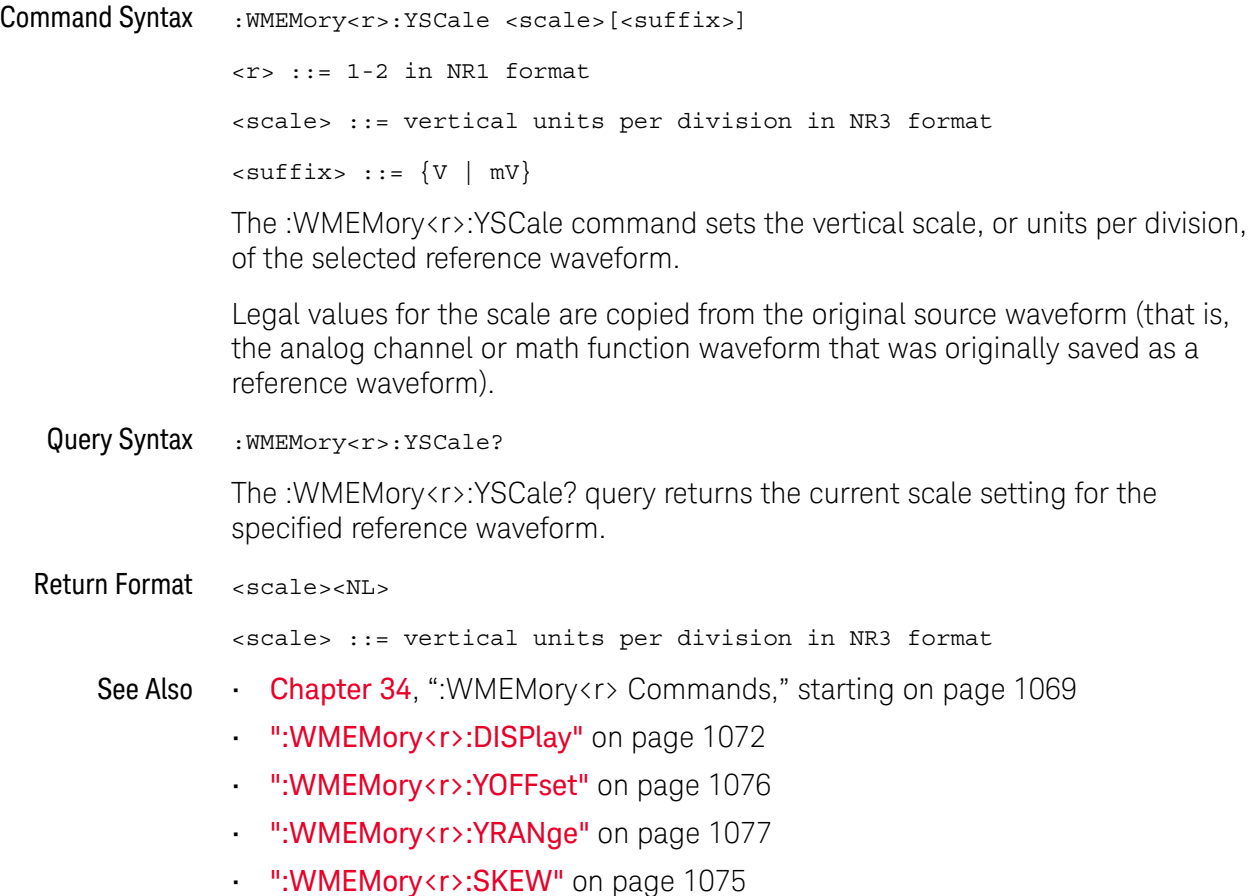

# 35 Obsolete and Discontinued **Commands**

Obsolete commands are older forms of commands that are provided to reduce customer rework for existing systems and programs (see"Obsolete Commands" on page 1172).

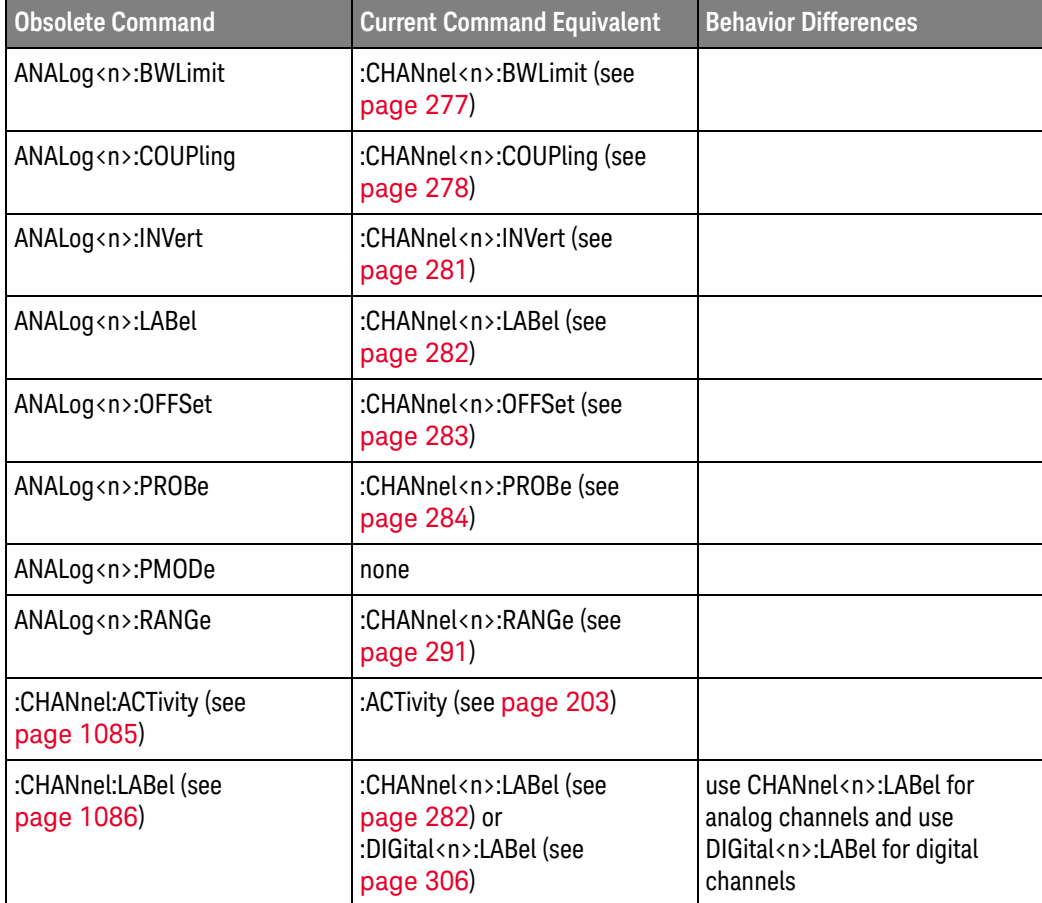

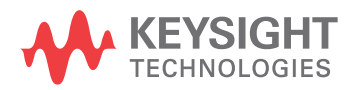

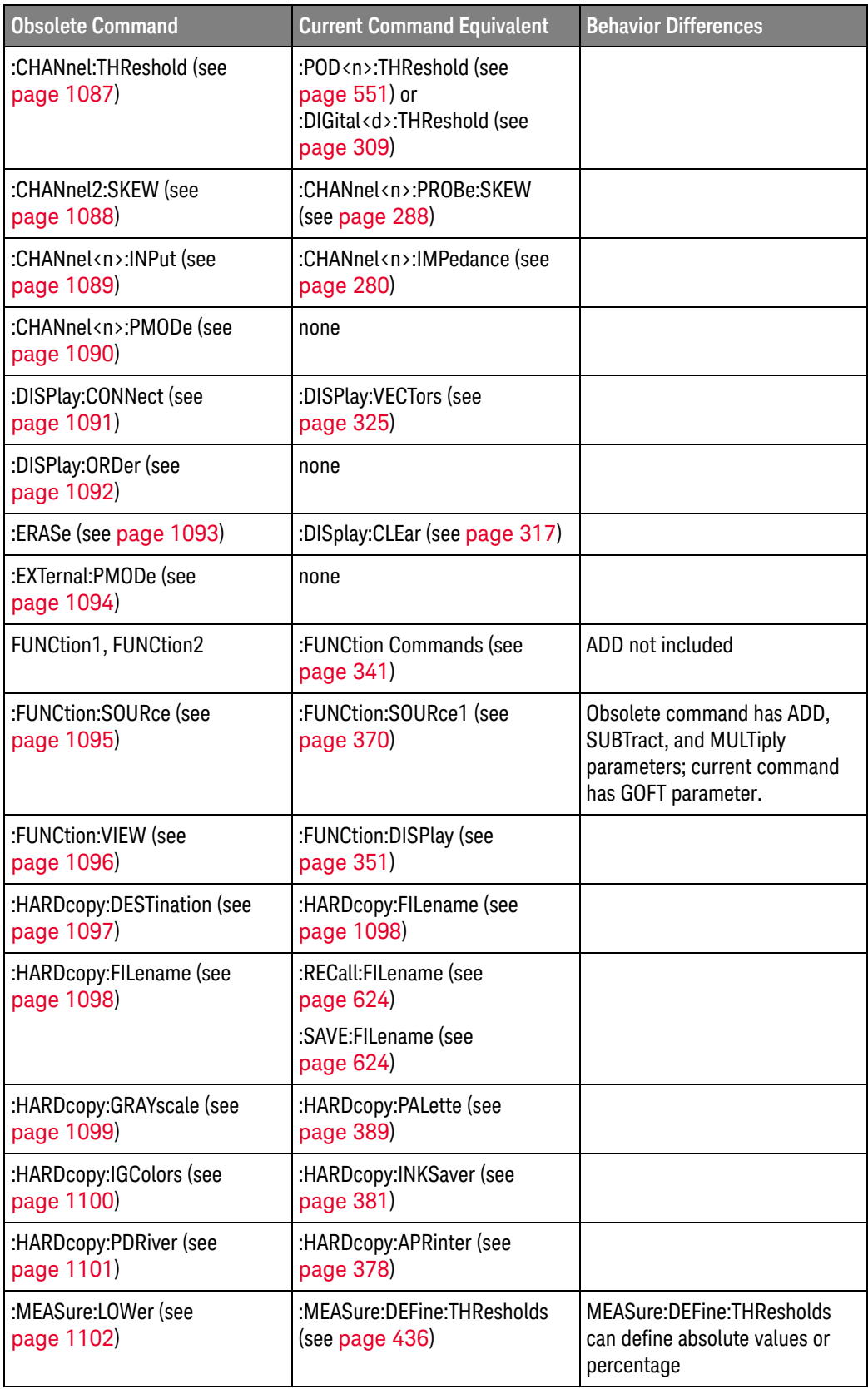
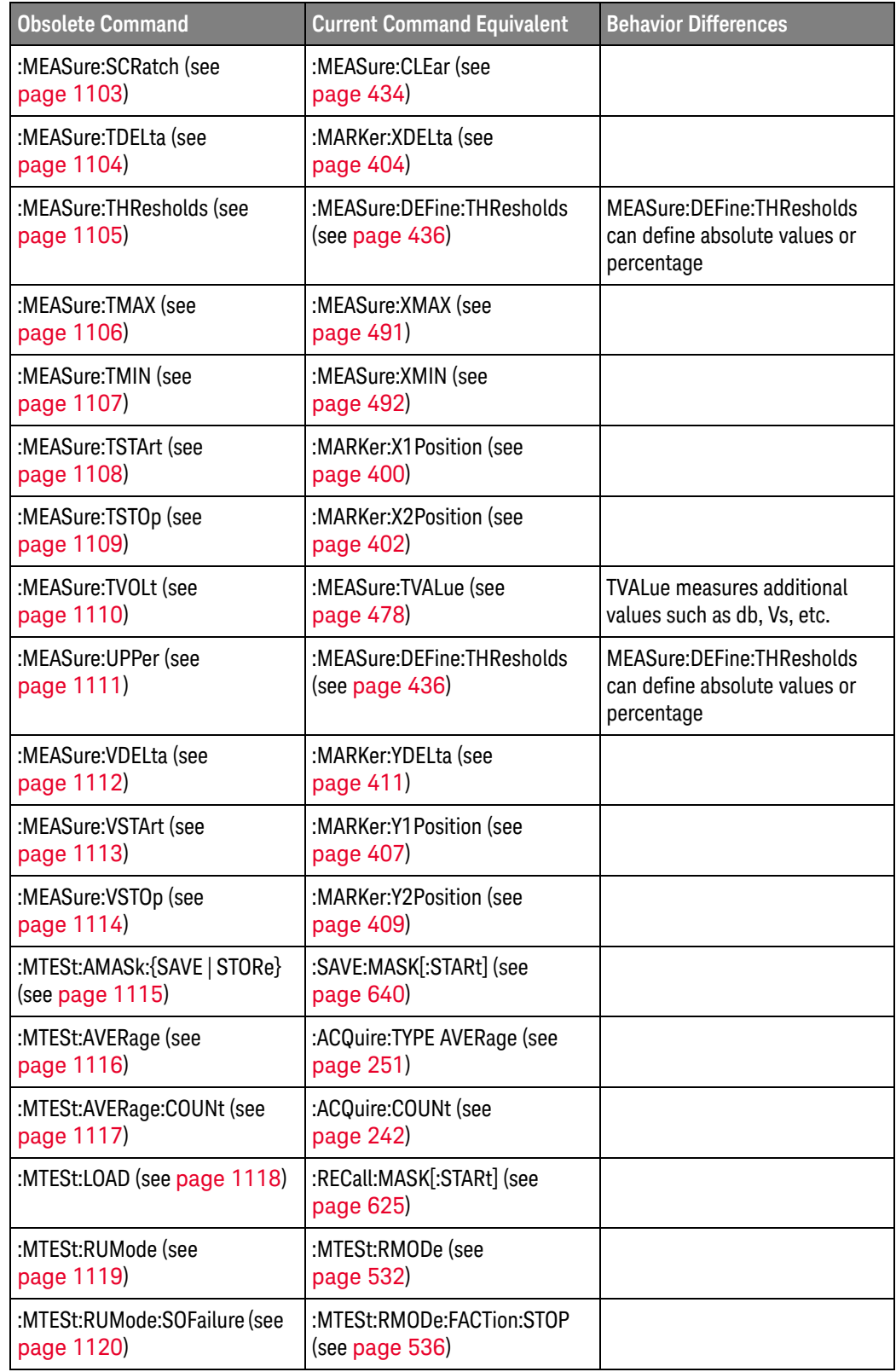

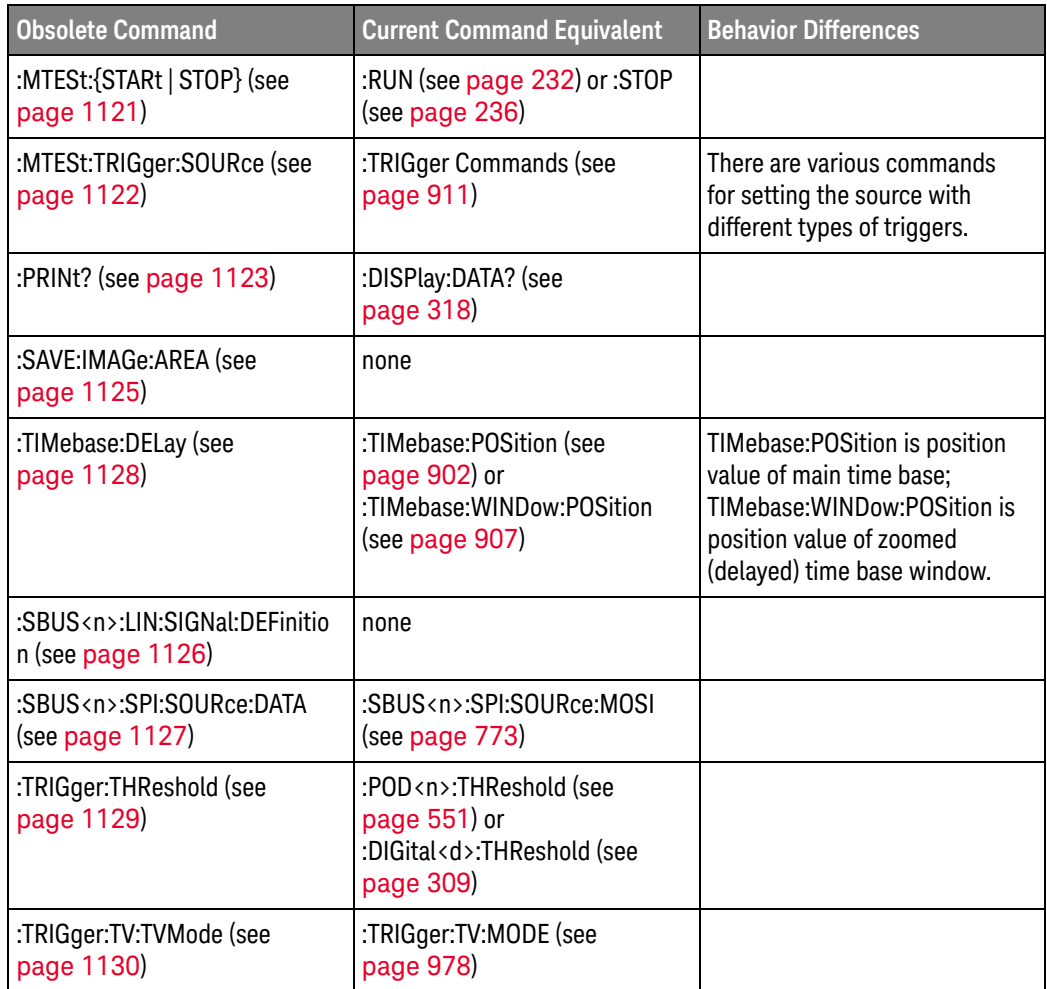

#### Discontinued Commands Discontinued commands are commands that were used by previous oscilloscopes, but are not supported by the InfiniiVision 3000 X-Series oscilloscopes. Listed below are the Discontinued commands and the nearest equivalent command available (if any).

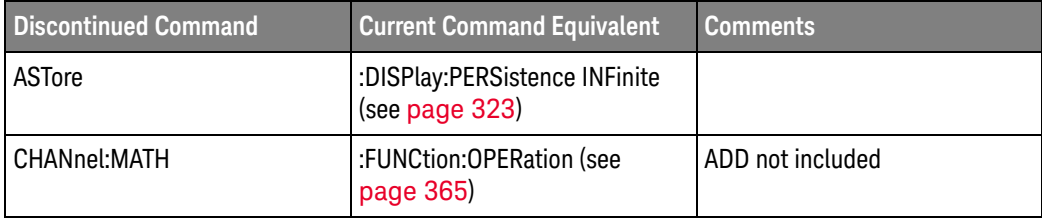

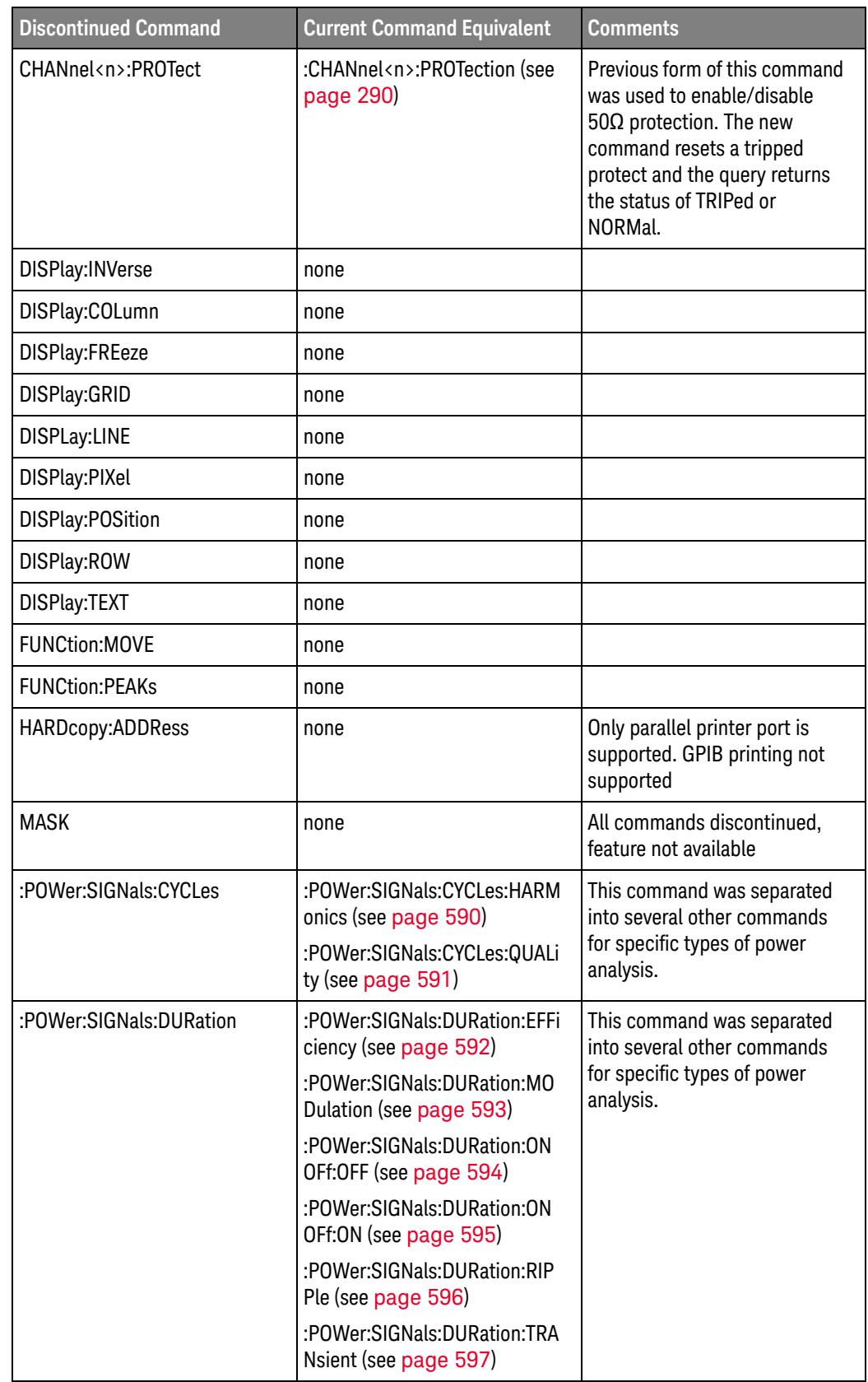

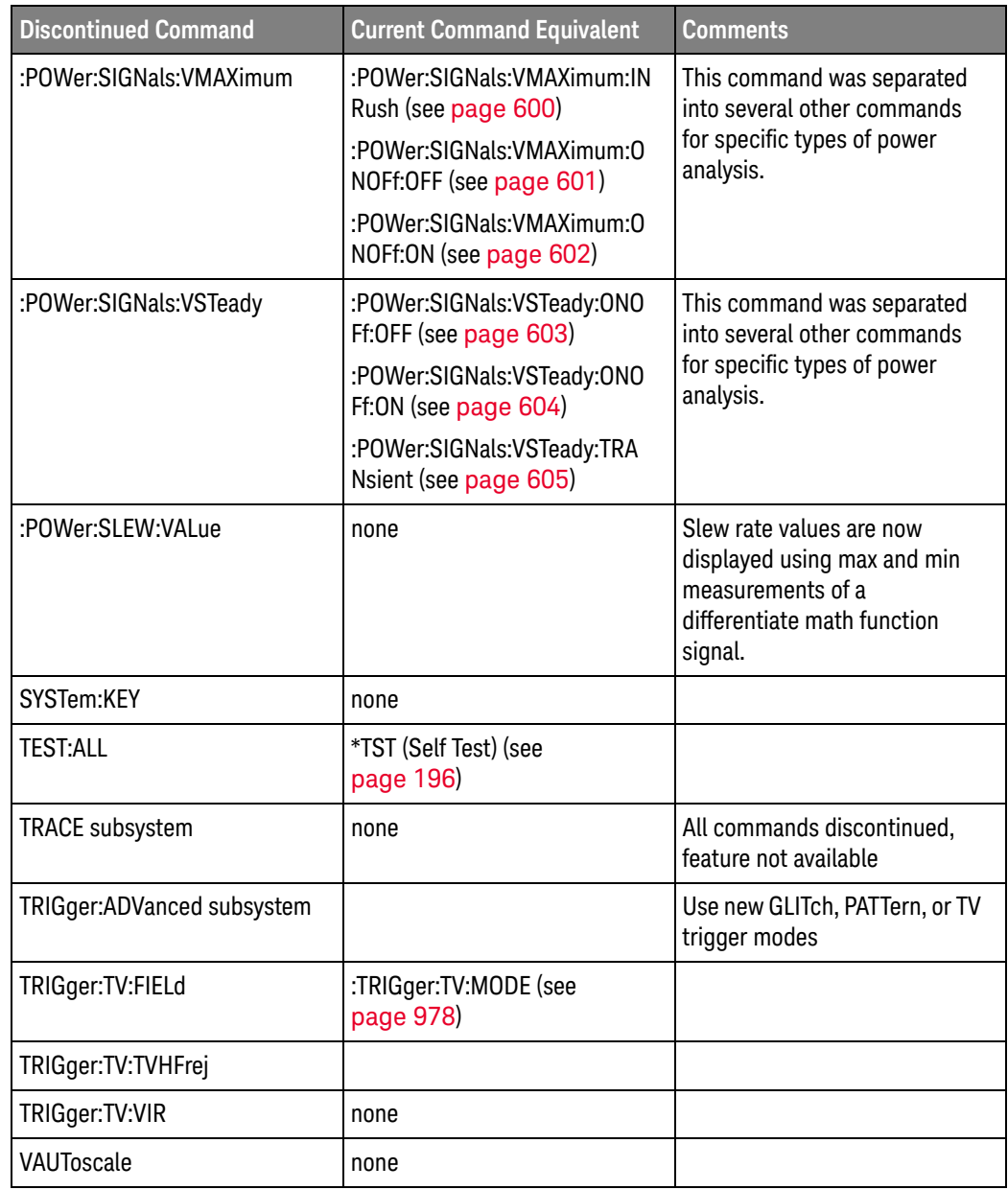

Discontinued Parameters Some previous oscilloscope queries returned control setting values of OFF and ON. The InfiniiVision 3000 X-Series oscilloscopes only return the enumerated values 0 (for off) and 1 (for on).

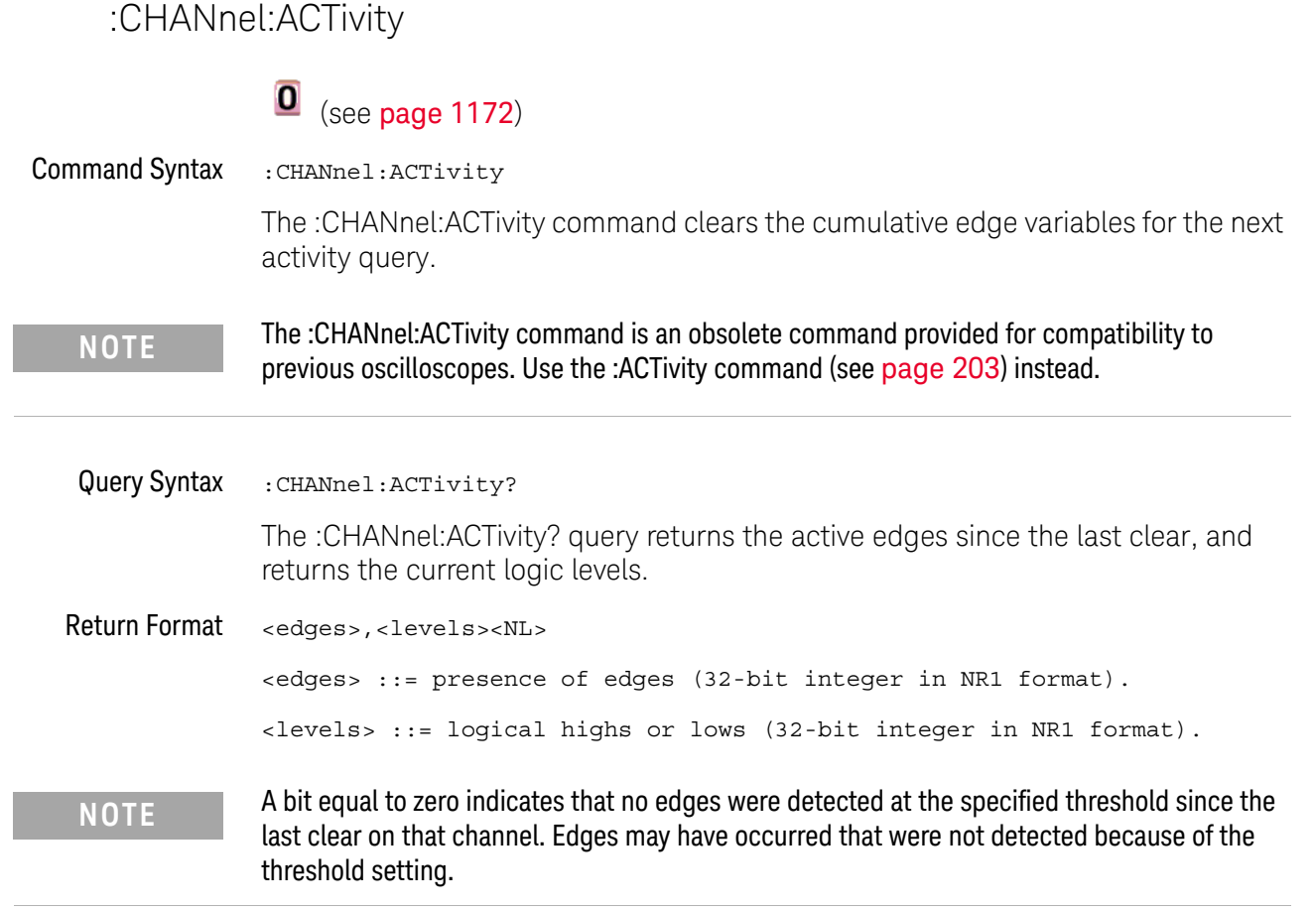

A bit equal to one indicates that edges have been detected at the specified threshold since the last clear on that channel.

### :CHANnel:LABel

## $\overline{\textbf{0}}$  (see page 1172)

Command Syntax : CHANnel:LABel <source\_text><string> <source\_text> ::= {CHANnel1 | CHANnel2 | DIGital<d>} <d> ::= 0 to (# digital channels - 1) in NR1 format <string> ::= quoted ASCII string

> The :CHANnel:LABel command sets the source text to the string that follows. Setting a channel will also result in the name being added to the label list.

**NOTE** The :CHANnel:LABel command is an obsolete command provided for compatibility to previous oscilloscopes. Use the :CHANnel<n>:LABel command (see page 282) or :DIGital<n>:LABel command (see page 306).

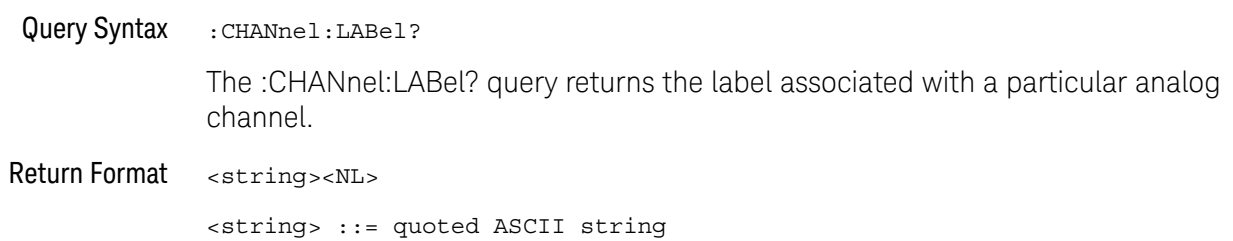

## :CHANnel:THReshold

# O (see page 1172)

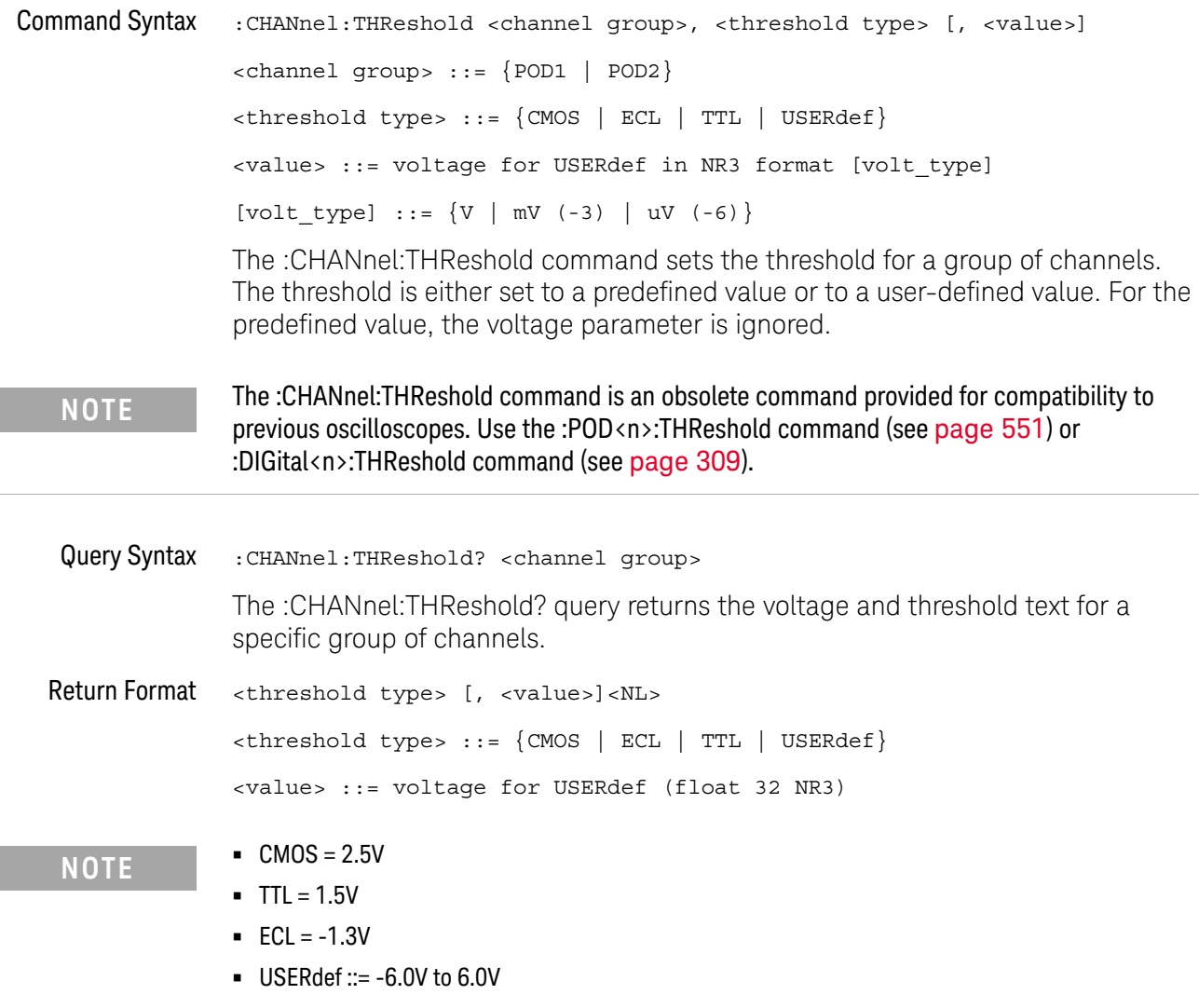

## :CHANnel2:SKEW

# $\overline{\textbf{0}}$  (see page 1172)

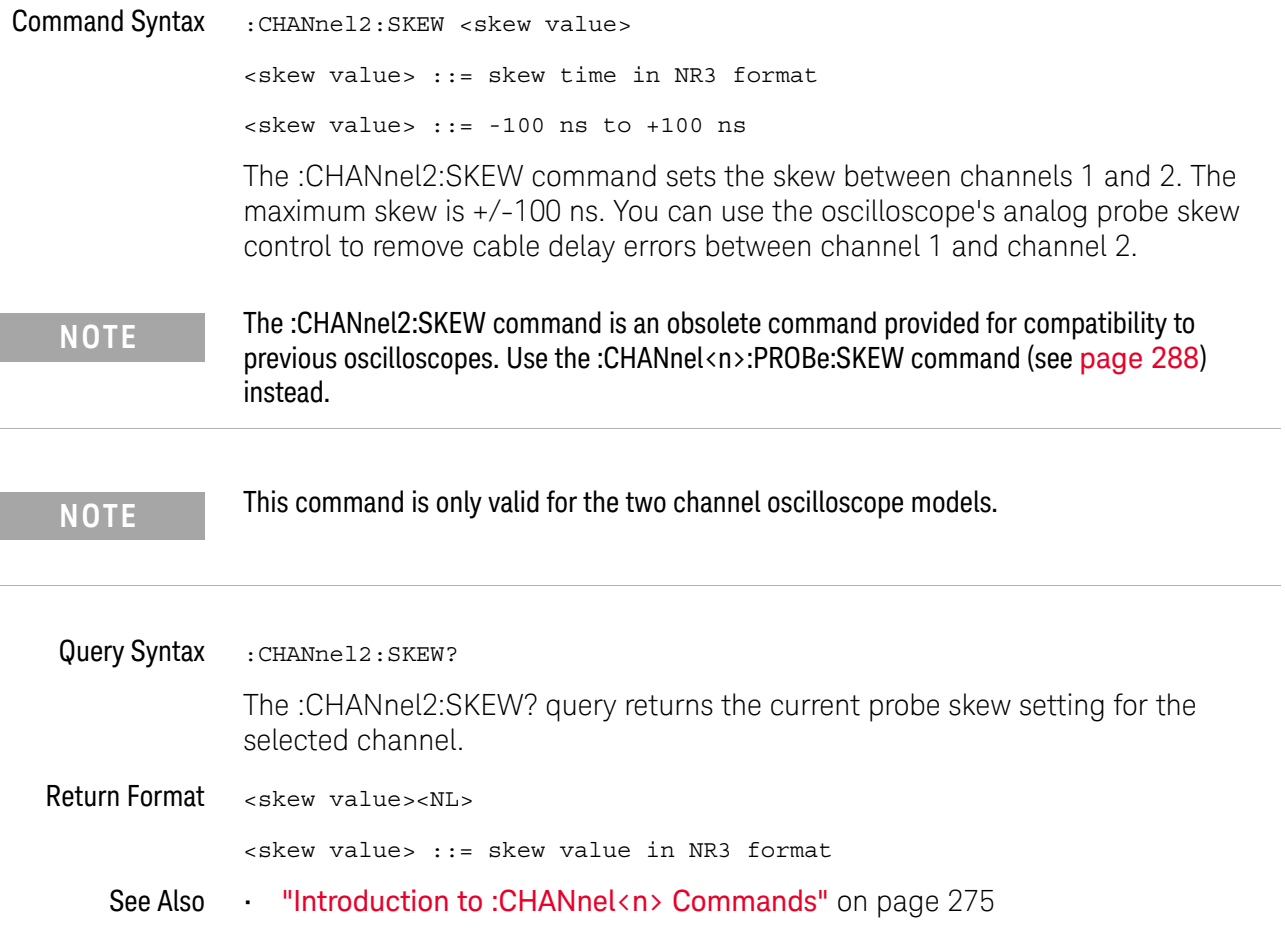

### :CHANnel<n>:INPut

# $\overline{\textbf{0}}$  (see page 1172)

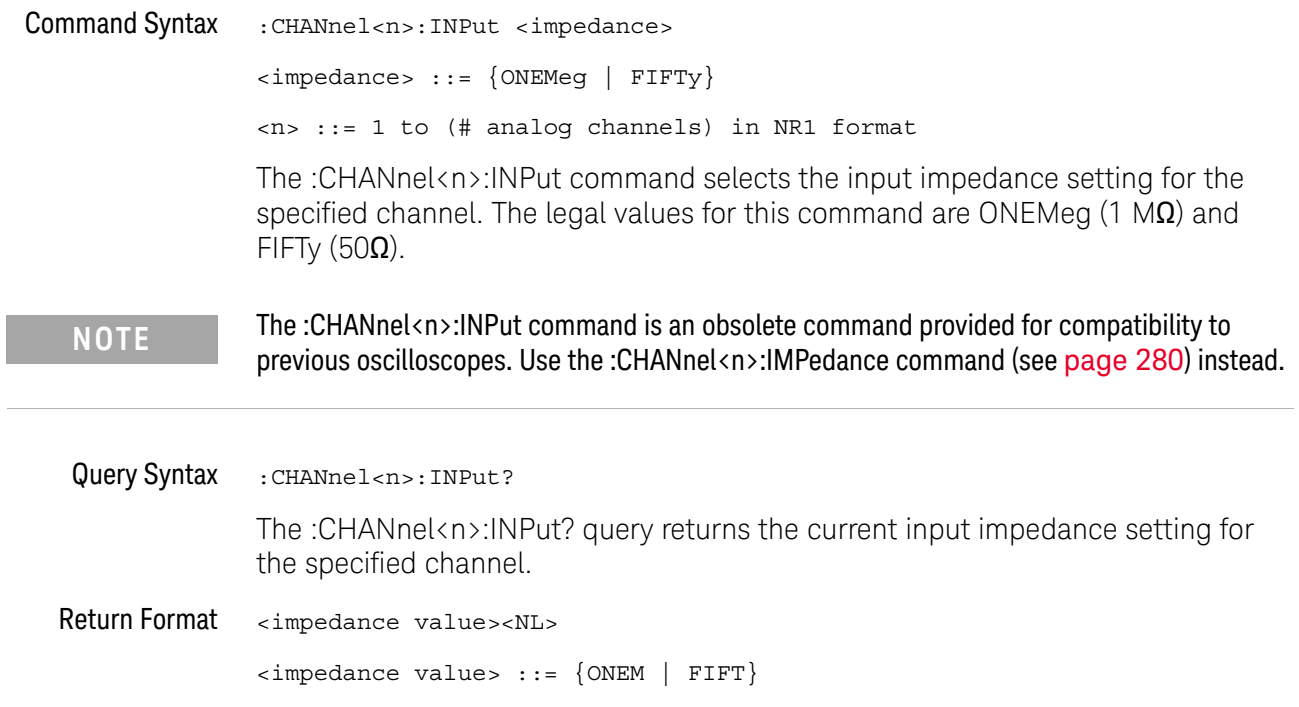

### :CHANnel<n>:PMODe

## O (see page 1172)

Command Syntax : CHANnel<n>: PMODe <pmode value> <pmode value> ::= {AUTo | MANual} <n> ::= 1 to (# analog channels) in NR1 format The probe sense mode is controlled internally and cannot be set. If a probe with sense is connected to the specified channel, auto sensing is enabled; otherwise, the mode is manual. If the PMODe sent matches the oscilloscope's setting, the command will be accepted. Otherwise, a setting conflict error is generated. **NOTE** The :CHANnel<n>:PMODe command is an obsolete command provided for compatibility to previous oscilloscopes.

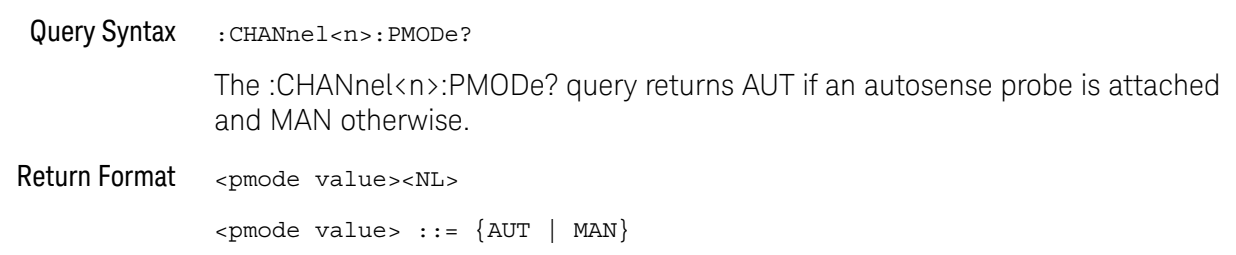

### :DISPlay:CONNect

#### $\mathbf{O}$ (see page 1172)

Command Syntax : DISPlay: CONNect <connect>

 $\{ \text{connect} > :: = \{ \{ 1 | \text{ ON} \} | \{ 0 | \text{ OFF} \} \}$ 

The :DISPlay:CONNect command turns vectors on and off. When vectors are turned on, the oscilloscope displays lines connecting sampled data points. When vectors are turned off, only the sampled data is displayed.

**NOTE** The :DISPlay:CONNEct command is an obsolete command provided for compatibility to previous oscilloscopes. Use the :DISPlay:VECTors command (see page 325) instead.

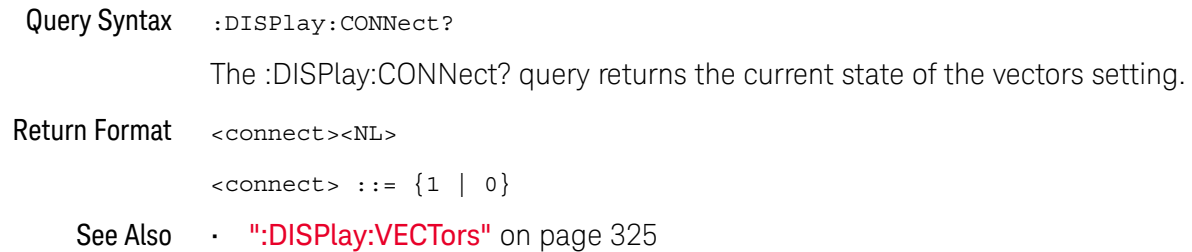

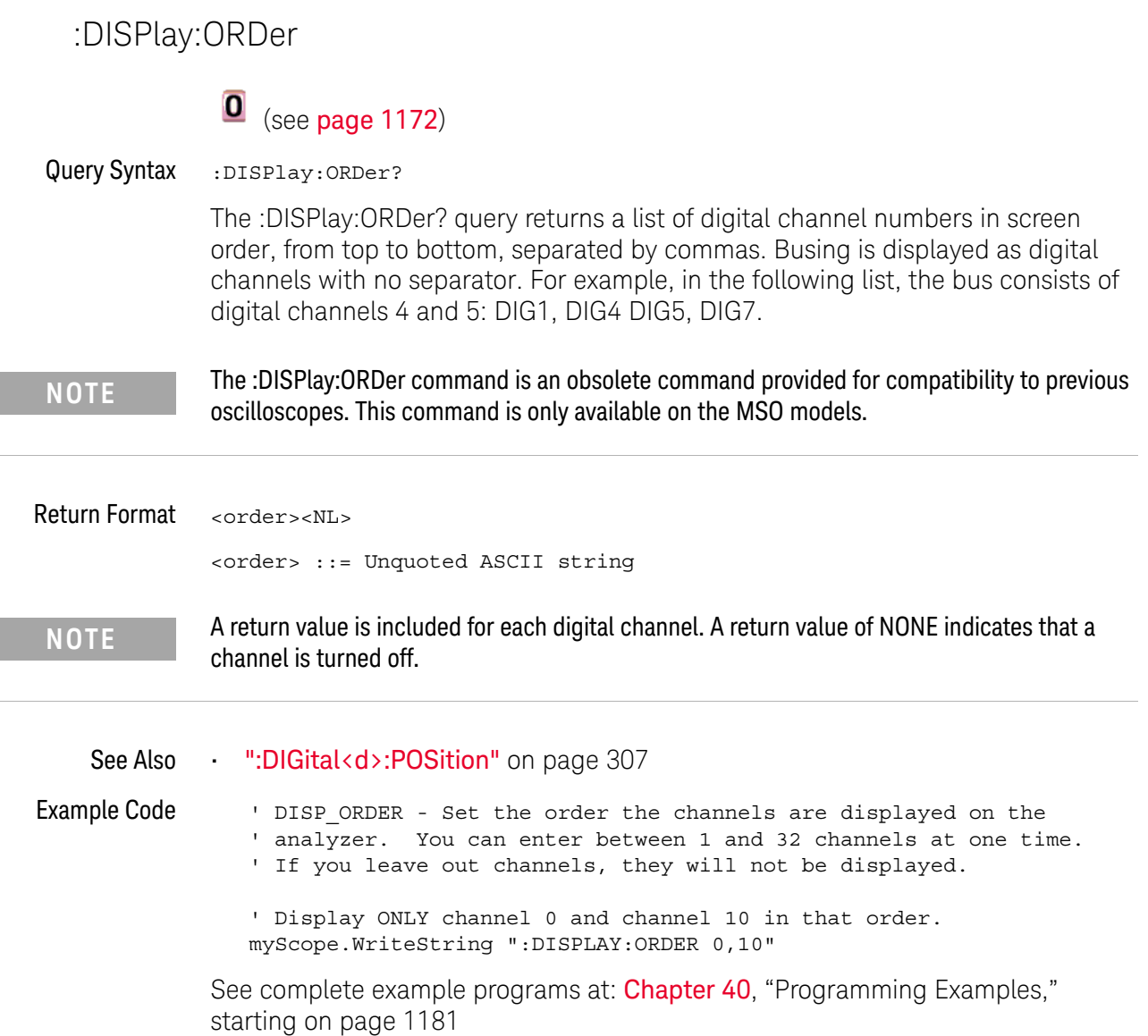

L.

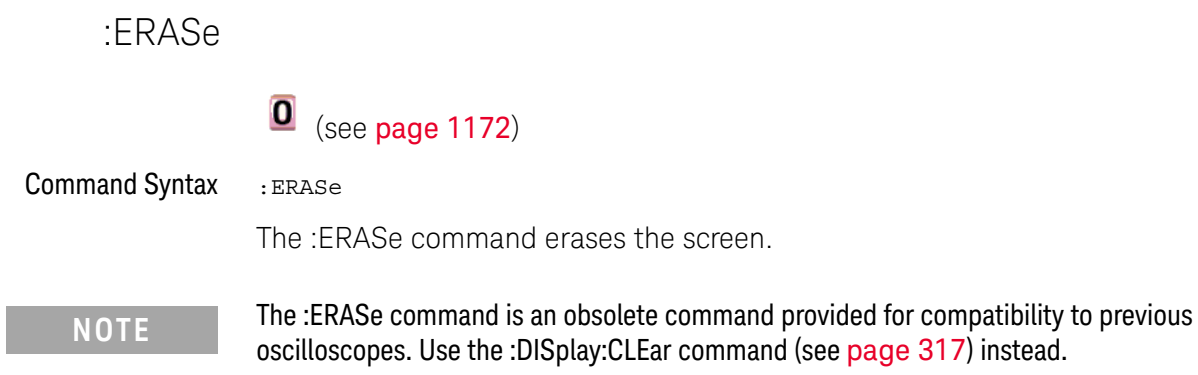

### :EXTernal:PMODe

## $\overline{\textbf{0}}$  (see page 1172)

Command Syntax :EXTernal:PMODe <pmode value>

<pmode value> ::= {AUTo | MANual}

The probe sense mode is controlled internally and cannot be set. If a probe with sense is connected to the specified channel, auto sensing is enabled; otherwise, the mode is manual.

If the pmode sent matches the oscilloscope's setting, the command will be accepted. Otherwise, a setting conflict error is generated.

**NOTE** The :EXTernal:PMODe command is an obsolete command provided for compatibility to previous oscilloscopes.

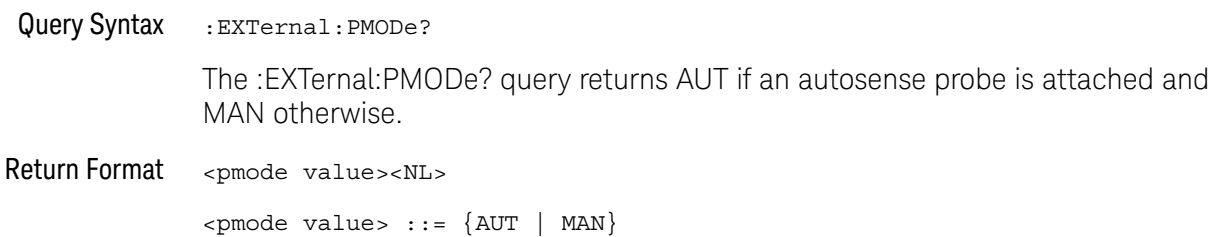

## :FUNCtion:SOURce

# $\overline{\textbf{0}}$  (see page 1172)

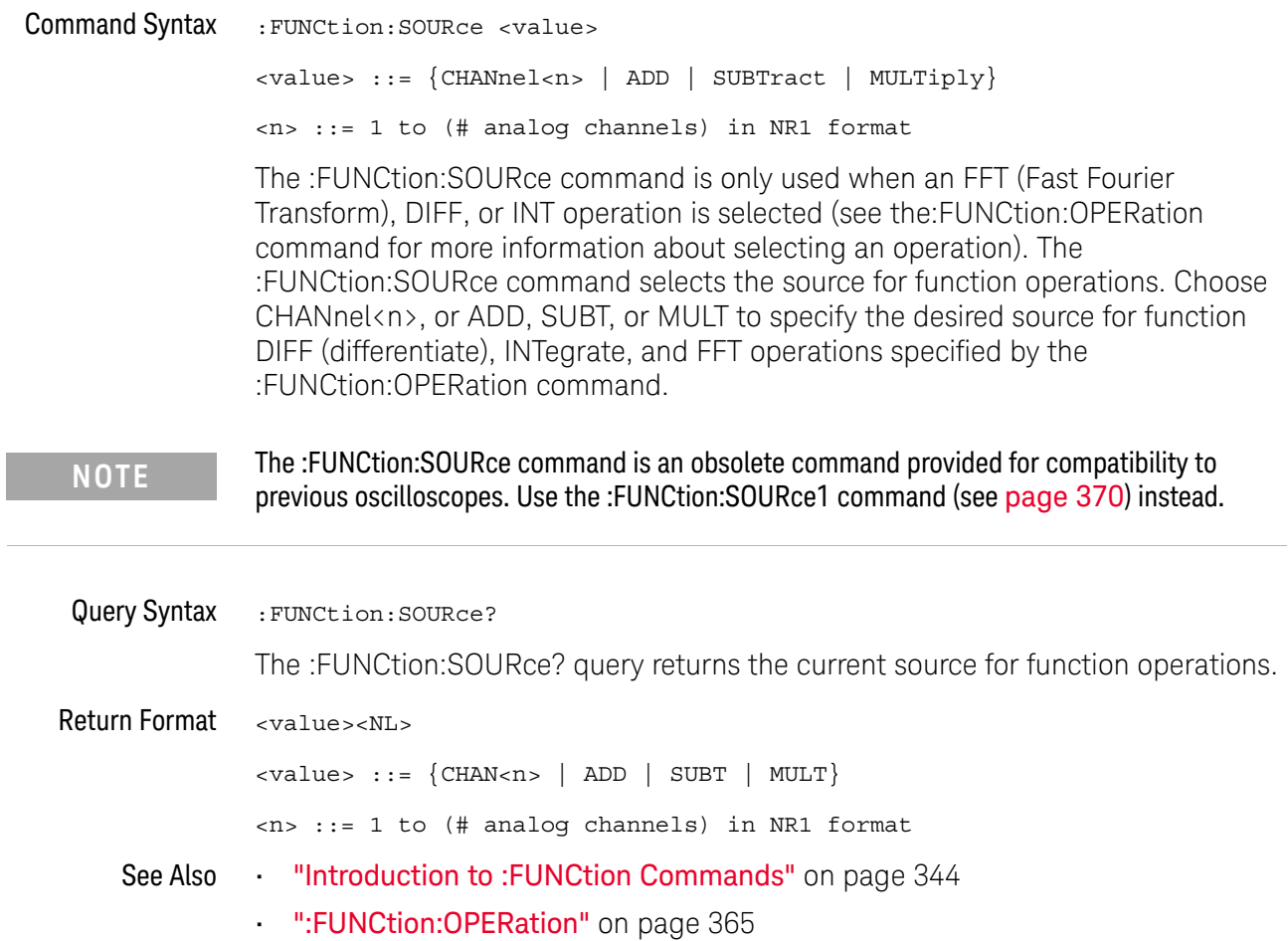

## :FUNCtion:VIEW

# $\overline{\textbf{0}}$  (see page 1172)

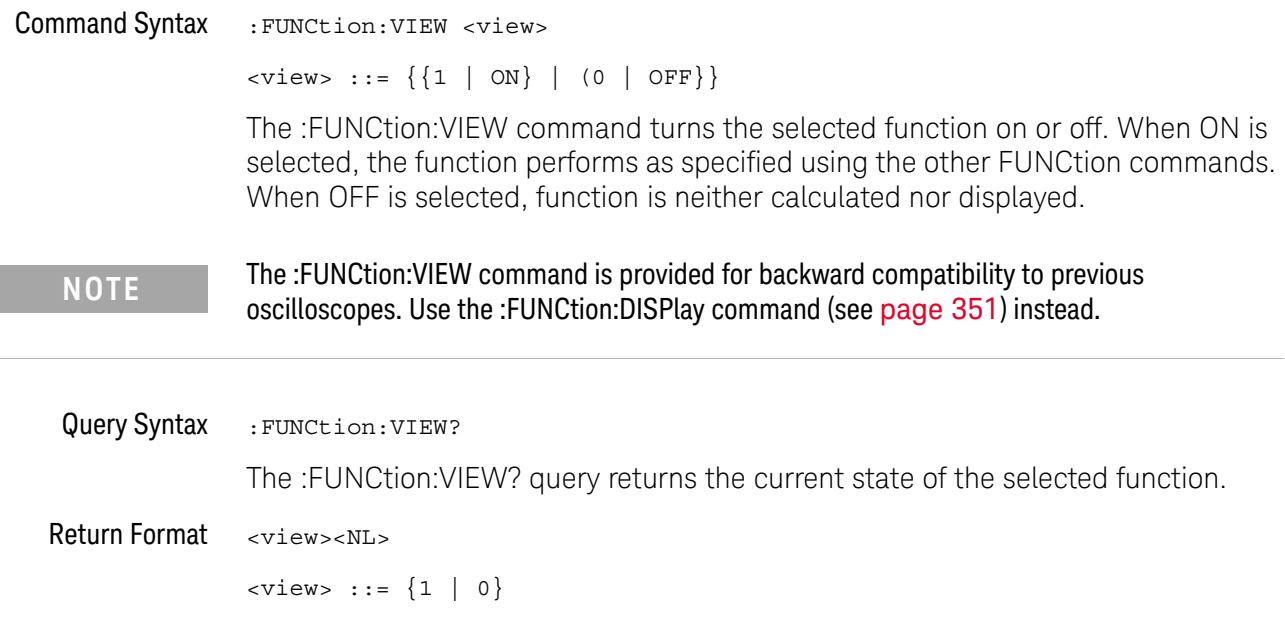

## :HARDcopy:DESTination

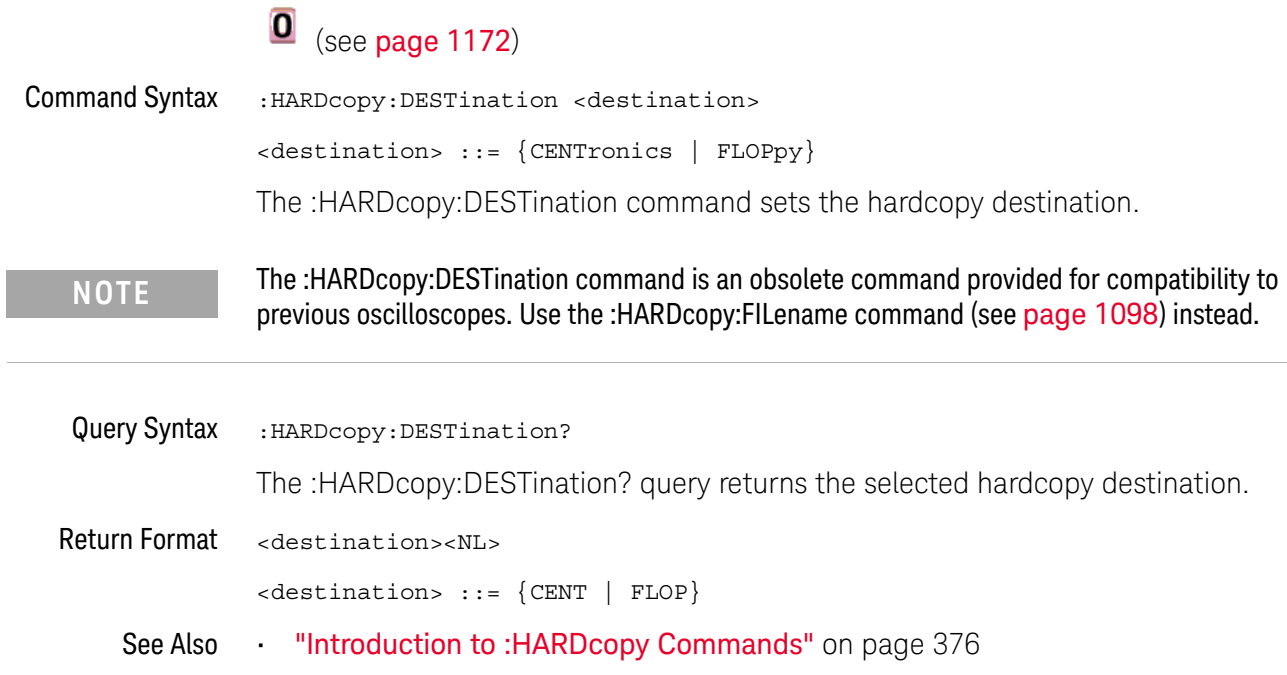

## :HARDcopy:FILename

# $\overline{\textbf{0}}$  (see page 1172)

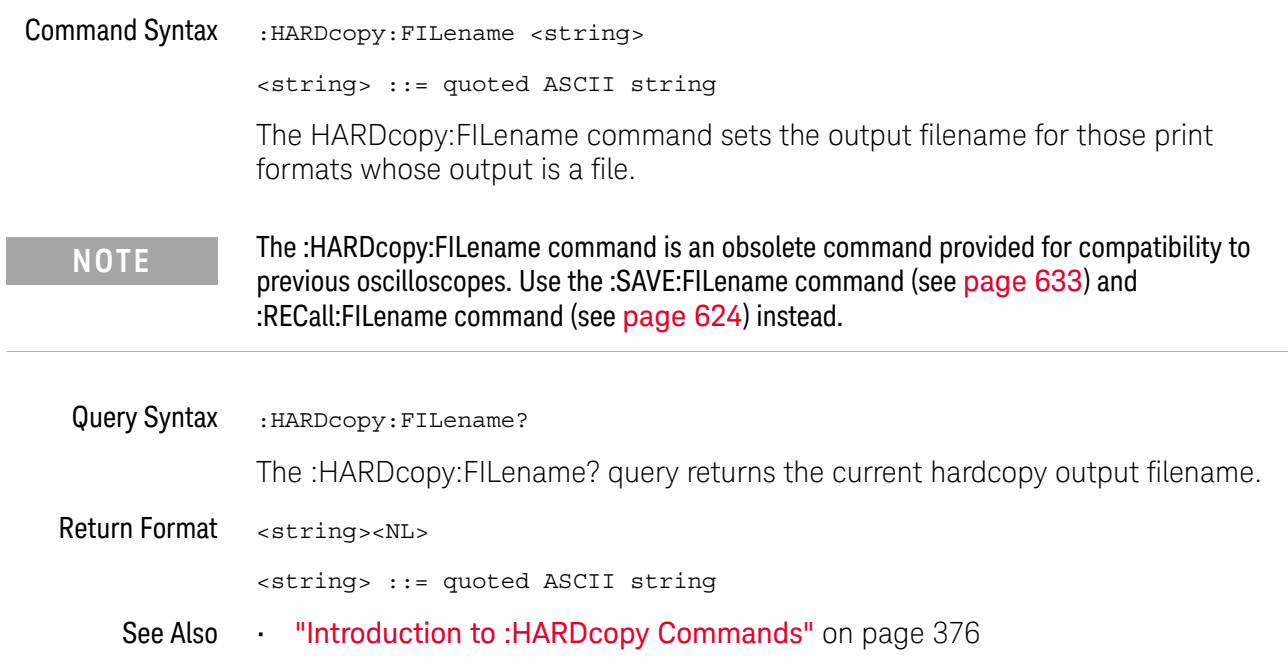

### :HARDcopy:GRAYscale

#### $\mathbf{O}$ (see page 1172)

Command Syntax : HARDcopy: GRAYscale <gray>

 $\langle \text{gray} : := \{ \{\text{OFF} \mid 0\} \mid \{ \text{ON} \mid 1\} \}$ 

The :HARDcopy:GRAYscale command controls whether grayscaling is performed in the hardcopy dump.

**NOTE** The :HARDcopy:GRAYscale command is an obsolete command provided for compatibility to previous oscilloscopes. Use the :HARDcopy:PALette command (see page 389) instead. (":HARDcopy:GRAYscale ON" is the same as ":HARDcopy:PALette GRAYscale" and ":HARDcopy:GRAYscale OFF" is the same as ":HARDcopy:PALette COLor".)

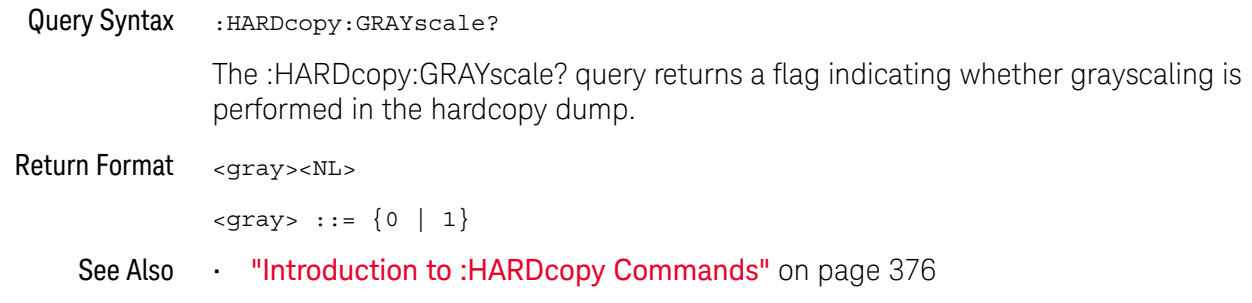

## :HARDcopy:IGColors

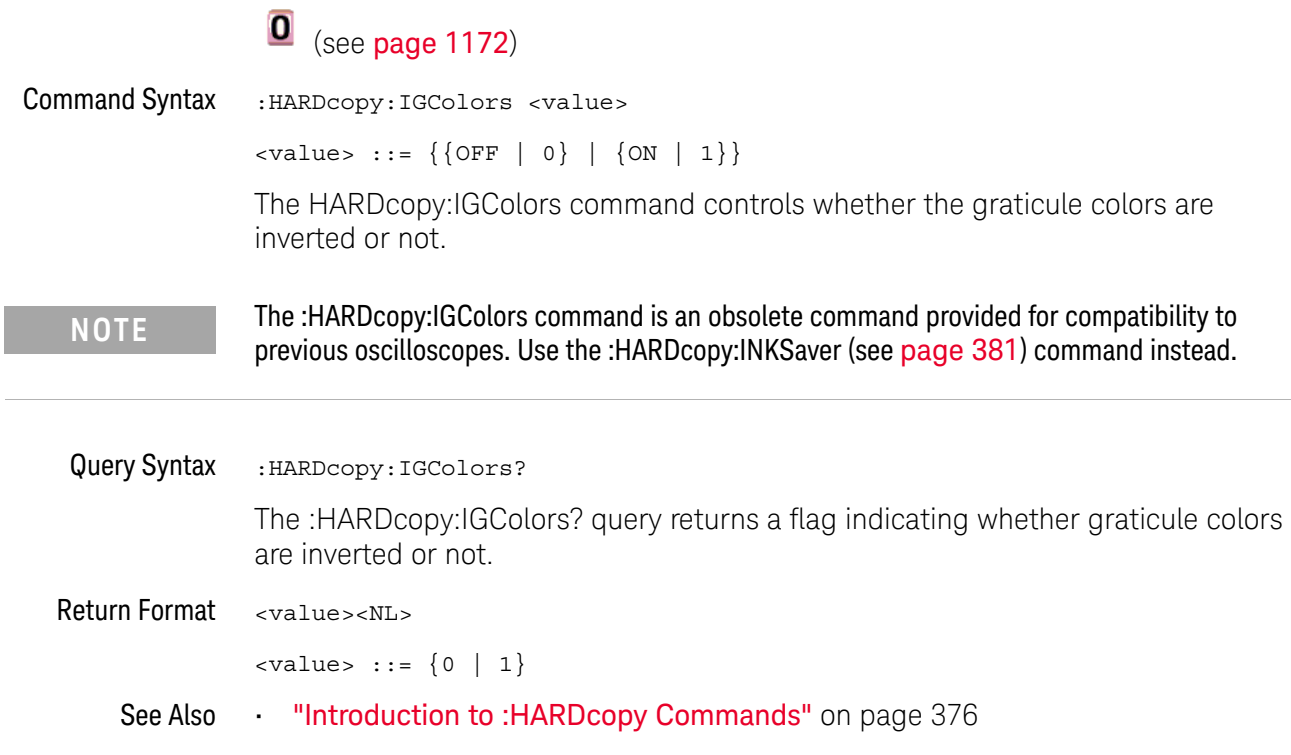

#### :HARDcopy:PDRiver

#### $\mathbf{O}$ (see page 1172)

Command Syntax : HARDcopy: PDRiver <driver> <driver> ::= {AP2Xxx | AP21xx | {AP2560 | AP25} | {DJ350 | DJ35} | DJ6xx | {DJ630 | DJ63} | DJ6Special | DJ6Photo | DJ8Special | DJ8xx | DJ9Vip | OJPRokx50 | DJ9xx | GVIP | DJ55xx | {PS470 | PS47} {PS100 | PS10} | CLASer | MLASer | LJFastraster | POSTscript} The HARDcopy:PDRiver command sets the hardcopy printer driver used for the selected printer. If the correct driver for the selected printer can be identified, it will be selected and cannot be changed. Query Syntax : HARDcopy: PDRiver? The :HARDcopy:PDRiver? query returns the selected hardcopy printer driver. Return Format <driver><NL> <driver> ::= {AP2X | AP21 | AP25 | DJ35 | DJ6 | DJ63 | DJ6S | DJ6P | DJ8S | DJ8 | DJ9V | OJPR | DJ9 | GVIP | DJ55 | PS10 | PS47 | CLAS | MLAS | LJF | POST} See Also **Introduction to :HARDcopy Commands**" on page 376 **NOTE** The :HARDcopy:PDRiver command is an obsolete command provided for compatibility to previous oscilloscopes. Use the :HARDcopy:APRinter (see page 378) command instead.

### :MFASure:LOWer

## $\overline{\bullet}$  (see page 1172)

Command Syntax : MEASure: LOWer <voltage> The :MEASure:LOWer command sets the lower measurement threshold value. This value and the UPPer value represent absolute values when the thresholds are ABSolute and percentage when the thresholds are PERCent as defined by the :MEASure:DEFine THResholds command. Query Syntax : MEASure: LOWer? The :MEASure:LOWer? query returns the current lower threshold level. Return Format <voltage><NL> <voltage> ::= the user-defined lower threshold in volts in NR3 format See Also **•••** "Introduction to :MEASure Commands" on page 428 • ":MEASure:THResholds" on page 1105 • ":MEASure:UPPer" on page 1111 **NOTE** The :MEASure:LOWer command is obsolete and is provided for backward compatibility to previous oscilloscopes. Use the :MEASure:DEFine THResholds command (see page 436) instead.

### :MEASure:SCRatch

## <sup>O</sup> (see page 1172)

Command Syntax : MEASure: SCRatch

The :MEASure:SCRatch command clears all selected measurements and markers from the screen.

**NOTE** The :MEASure:SCRatch command is obsolete and is provided for backward compatibility to previous oscilloscopes. Use the :MEASure:CLEar command (see page 434) instead.

### :MEASure:TDELta

#### $\mathbf{O}$ (see page 1172)

Query Syntax : MEASure: TDELta?

The :MEASure:TDELta? query returns the time difference between the Tstop marker (X2 cursor) and the Tstart marker (X1 cursor).

Tdelta = Tstop - Tstart

Tstart is the time at the start marker (X1 cursor) and Tstop is the time at the stop marker (X2 cursor). No measurement is made when the :MEASure:TDELta? query is received by the oscilloscope. The delta time value that is output is the current value. This is the same value as the front-panel cursors delta X value.

**NOTE** The :MEASure:TDELta command is an obsolete command provided for compatibility to previous oscilloscopes. Use the :MARKer:XDELta command (see page 404) instead.

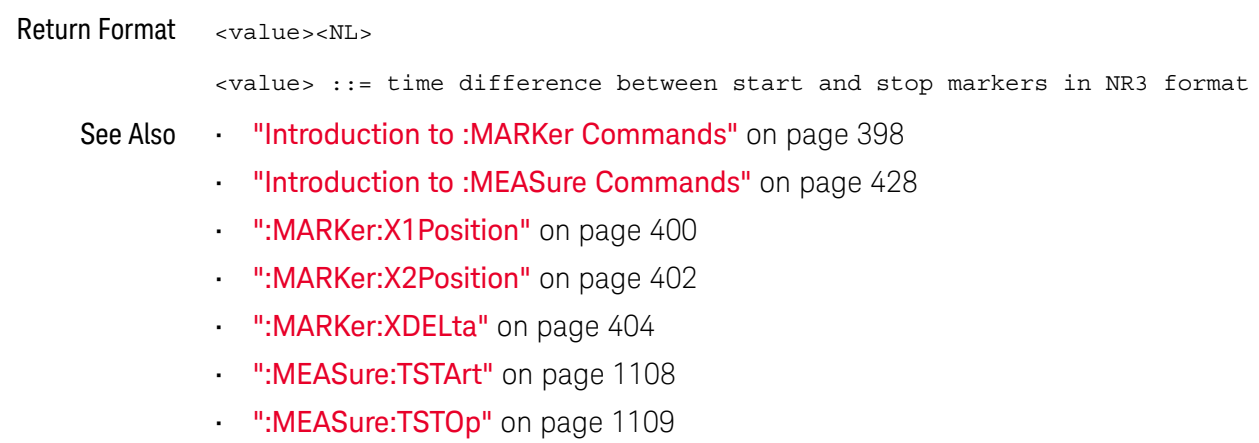

## :MEASure:THResholds

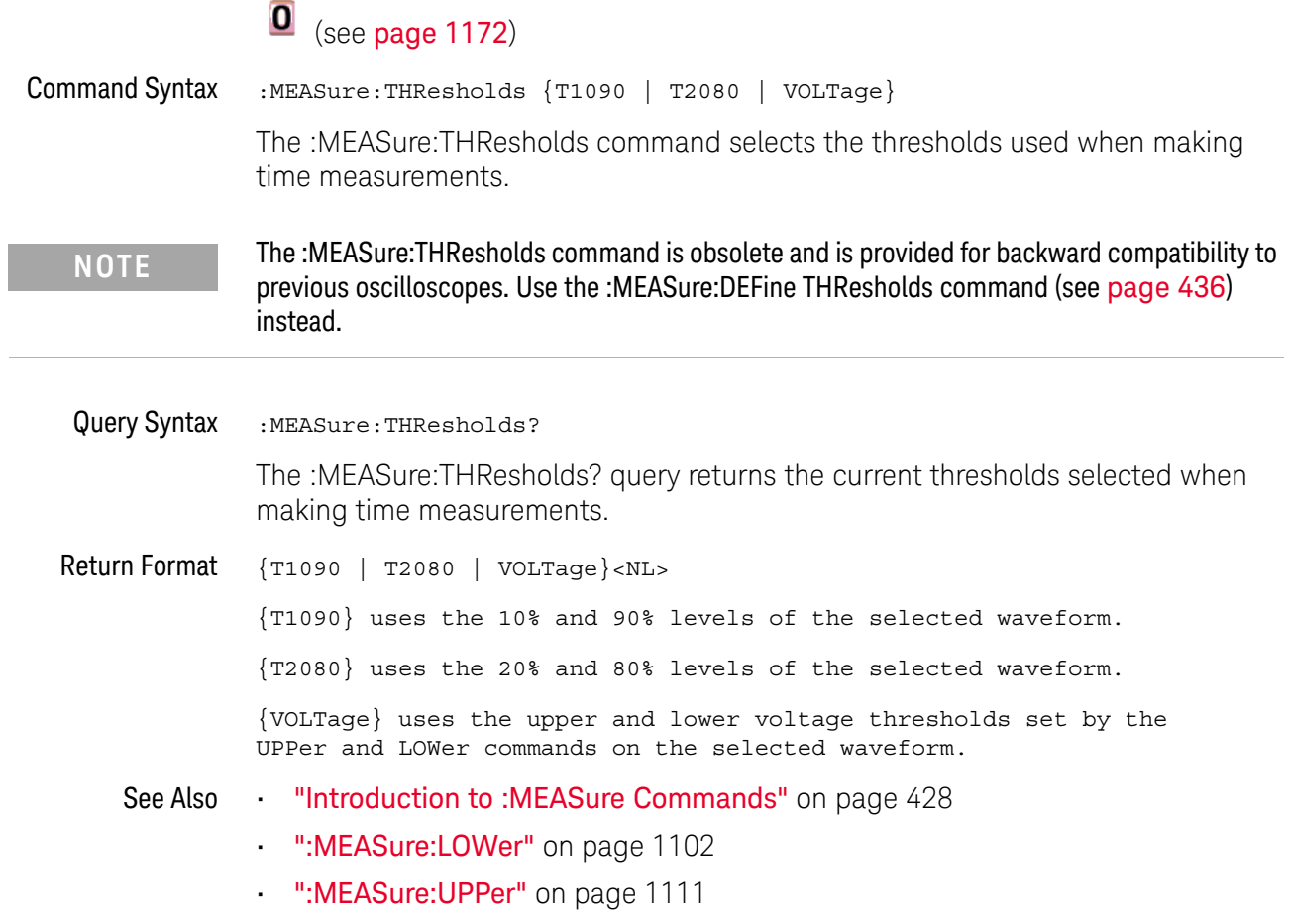

### :MEASure:TMAX

## $\overline{\textbf{0}}$  (see page 1172)

Command Syntax : MEASure: TMAX [<source>] <source> ::= {CHANnel<n> | FUNCtion | MATH} <n> ::= 1 to (# analog channels) in NR1 format The :MEASure:TMAX command installs a screen measurement and starts an X-at-Max-Y measurement on the selected waveform. If the optional source is specified, the current source is modified.

**NOTE** The :MEASure:TMAX command is obsolete and is provided for backward compatibility to previous oscilloscopes. Use the :MEASure:XMAX command (see page 491) instead.

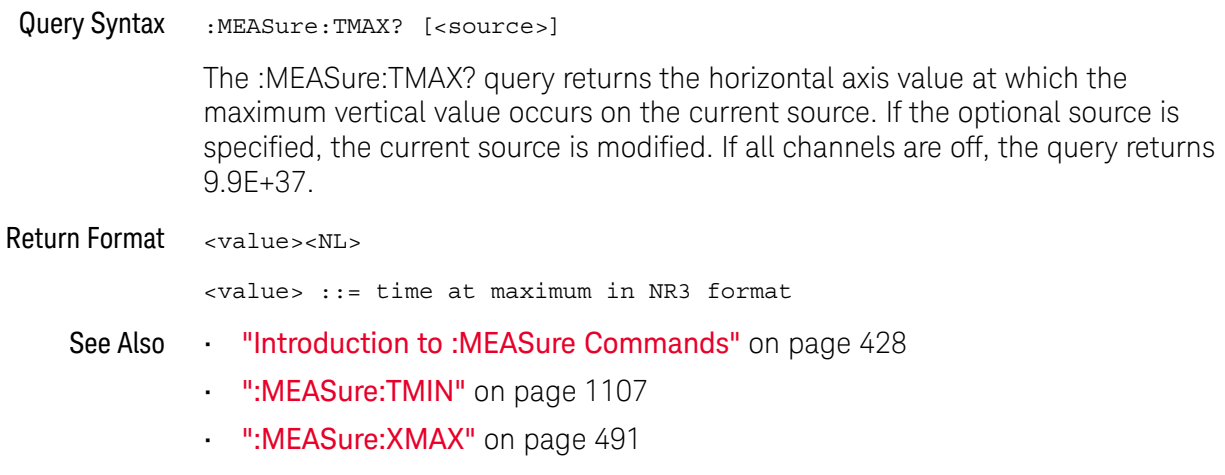

• ":MEASure:XMIN" on page 492

#### :MEASure:TMIN

## $\overline{\textbf{0}}$  (see page 1172)

Command Syntax : MEASure: TMIN [<source>] <source> ::= {CHANnel<n> | FUNCtion | MATH} <n> ::= 1 to (# analog channels) in NR1 format The :MEASure:TMIN command installs a screen measurement and starts an X-at-Min-Y measurement on the selected waveform. If the optional source is specified, the current source is modified. Query Syntax : MEASure: TMIN? [<source>] The :MEASure:TMIN? query returns the horizontal axis value at which the minimum vertical value occurs on the current source. If the optional source is specified, the current source is modified. If all channels are off, the query returns 9.9E+37. **NOTE** The :MEASure:TMIN command is obsolete and is provided for backward compatibility to previous oscilloscopes. Use the :MEASure: XMIN command (see page 492) instead.

Return Format <value><NL>

<value> ::= time at minimum in NR3 format

- See Also **•••** "Introduction to :MEASure Commands" on page 428
	- ":MEASure:TMAX" on page 1106
	- ":MEASure: XMAX" on page 491
	- ":MEASure:XMIN" on page 492

## :MEASure:TSTArt

# $\overline{\textbf{0}}$  (see page 1172)

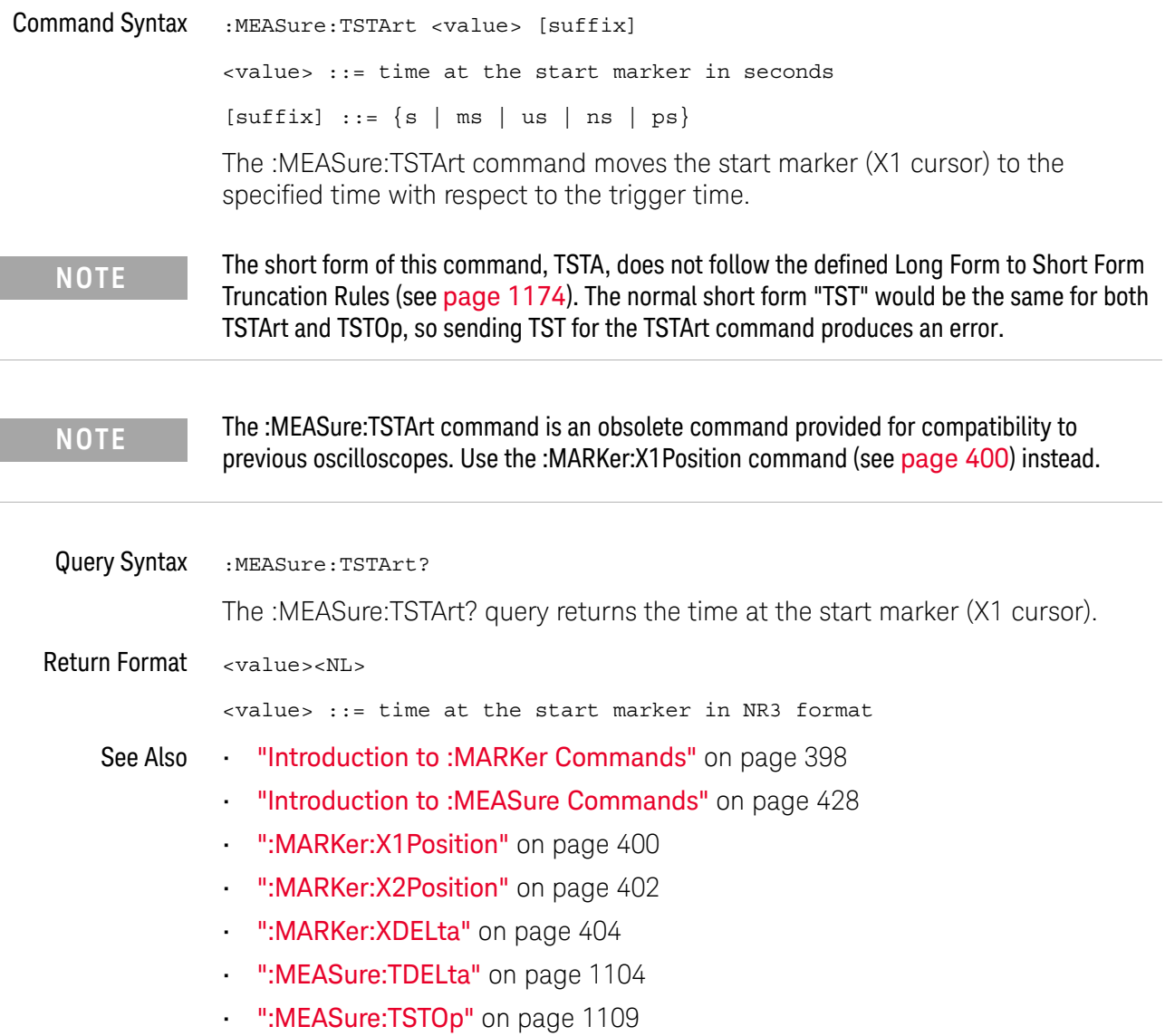

## :MEASure:TSTOp

í.

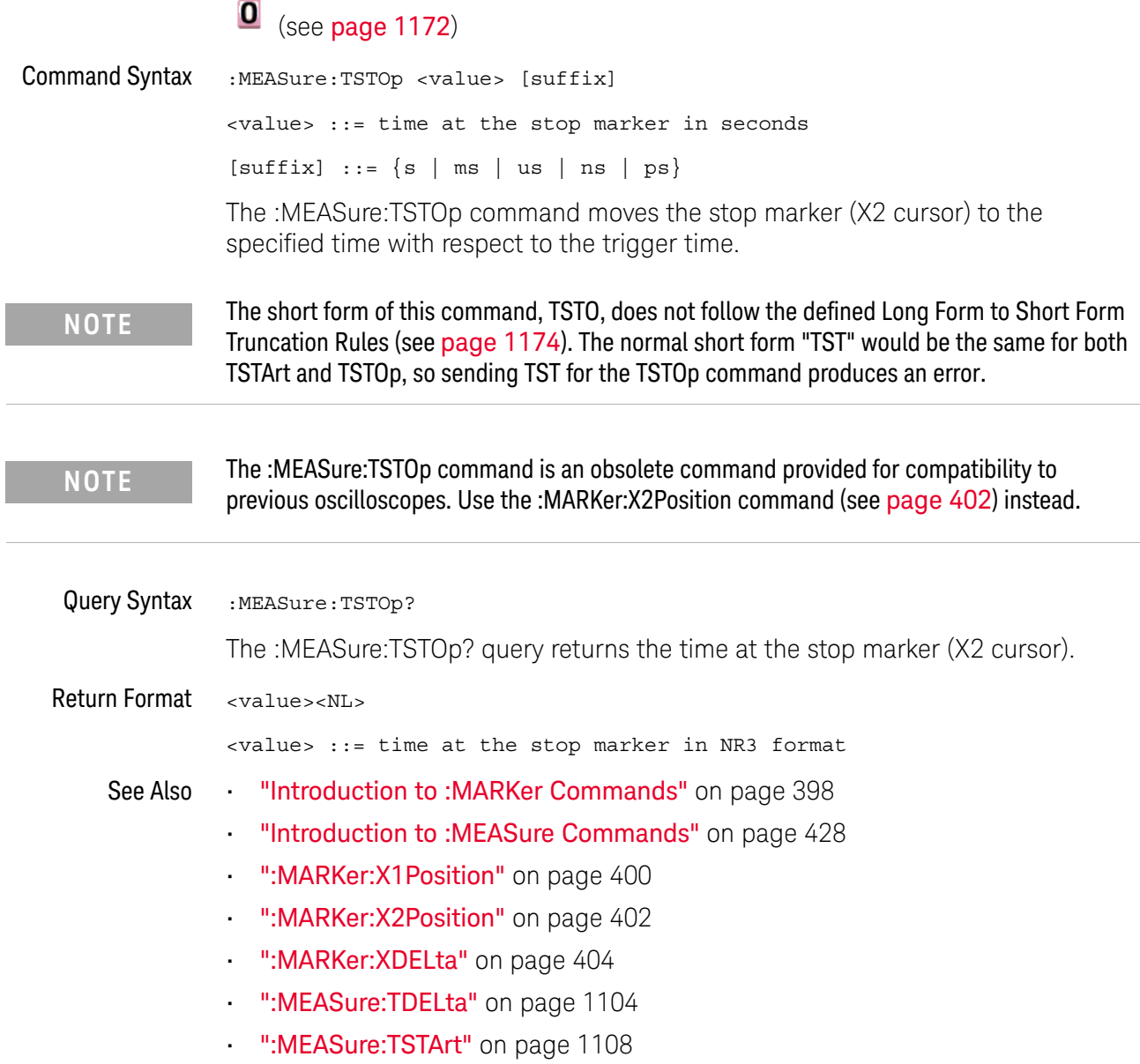

#### :MEASure:TVOLt

#### $\mathbf{O}$ (see page 1172)

Query Syntax :MEASure:TVOLt? <value>, [<slope>]<occurrence>[,<source>] <value> ::= the voltage level that the waveform must cross. <slope> ::= direction of the waveform. A rising slope is indicated by a plus sign (+). A falling edge is indicated by a minus sign  $(-)$ . <occurrence> ::= the transition to be reported. If the occurrence number is one, the first crossing is reported. If the number is two, the second crossing is reported, etc. <source> ::= {<digital channels> | CHANnel<n> | FUNCtion | MATH} <digital channels> ::= {DIGital<d>} for the MSO models <n> ::= 1 to (# analog channels) in NR1 format <d> ::= 0 to (# digital channels - 1) in NR1 format When the :MEASure:TVOLt? query is sent, the displayed signal is searched for the specified voltage level and transition. The time interval between the trigger event and this defined occurrence is returned as the response to the query. The specified voltage can be negative or positive. To specify a negative voltage,

use a minus sign (-). The sign of the slope selects a rising (+) or falling (-) edge. If no sign is specified for the slope, it is assumed to be the rising edge.

The magnitude of the occurrence defines the occurrence to be reported. For example, +3 returns the time for the third time the waveform crosses the specified voltage level in the positive direction. Once this voltage crossing is found, the oscilloscope reports the time at that crossing in seconds, with the trigger point (time zero) as the reference.

If the specified crossing cannot be found, the oscilloscope reports +9.9E+37. This value is returned if the waveform does not cross the specified voltage, or if the waveform does not cross the specified voltage for the specified number of times in the direction specified.

If the optional source parameter is specified, the current source is modified.

**NOTE** The :MEASure:TVOLt command is obsolete and is provided for backward compatibility to previous oscilloscopes. Use the :MEASure:TVALue command (see page 478).

Return Format <value><NL>

<value> ::= time in seconds of the specified voltage crossing in NR3 format

## :MEASure:UPPer

# $\overline{\textbf{0}}$  (see page 1172)

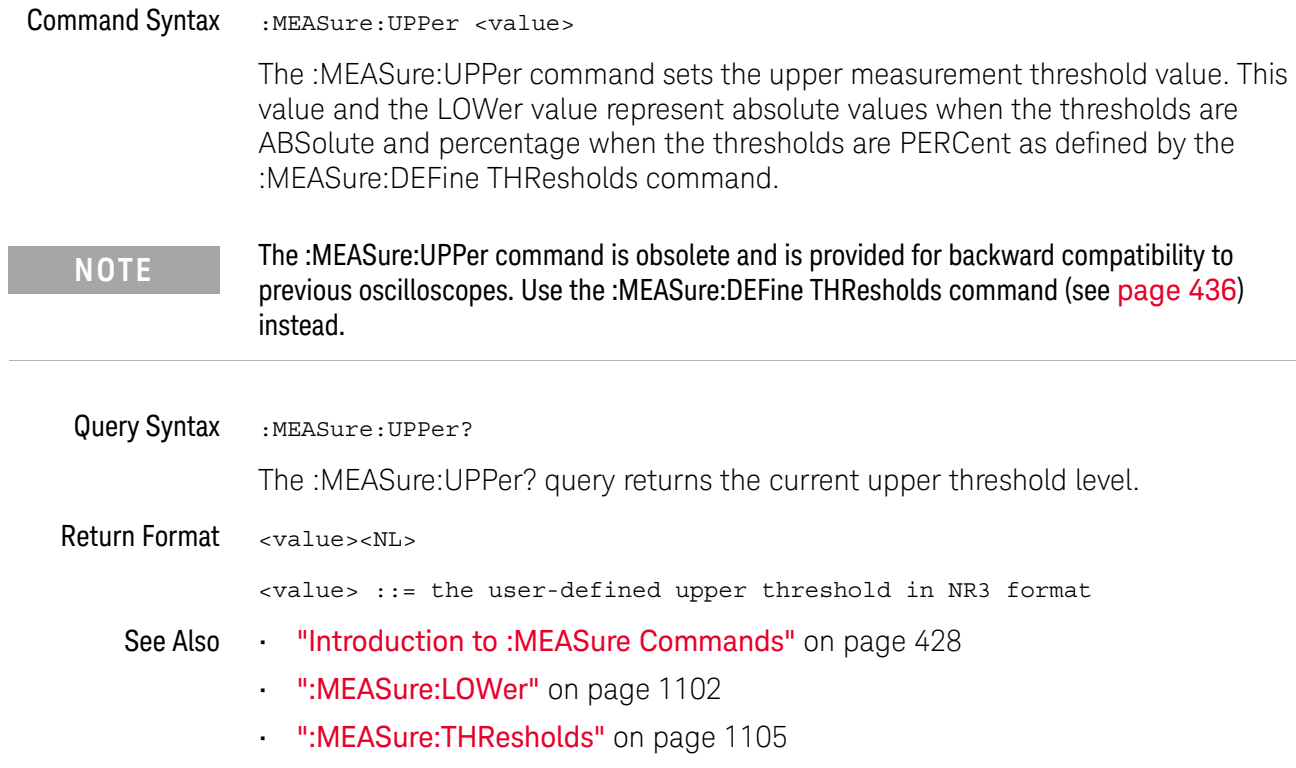

### :MEASure:VDELta

#### (see page 1172)  $\mathbf{O}$

Query Syntax : MEASure: VDELta?

The :MEASure:VDELta? query returns the voltage difference between vertical marker 1 (Y1 cursor) and vertical marker 2 (Y2 cursor). No measurement is made when the :MEASure:VDELta? query is received by the oscilloscope. The delta value that is returned is the current value. This is the same value as the front-panel cursors delta Y value.

VDELta = value at marker 2 - value at marker 1

**NOTE** The :MEASure:VDELta command is an obsolete command provided for compatibility to previous oscilloscopes. Use the :MARKer:YDELta command (see page 411) instead.

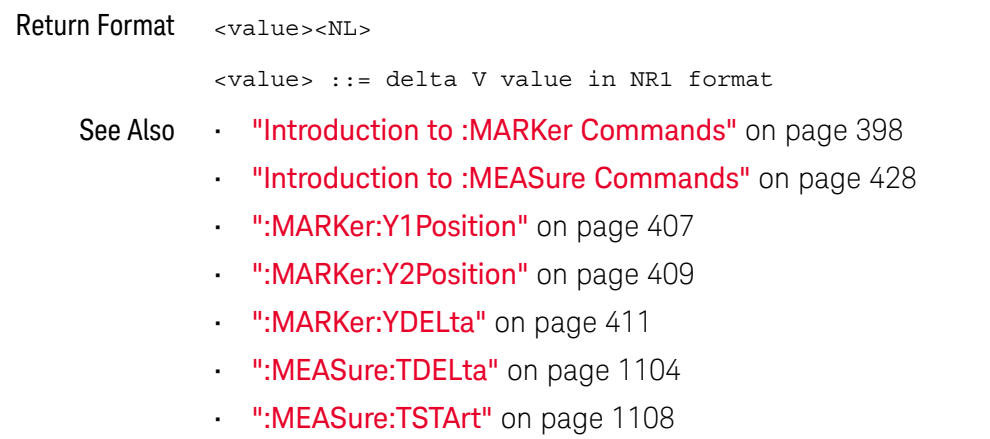

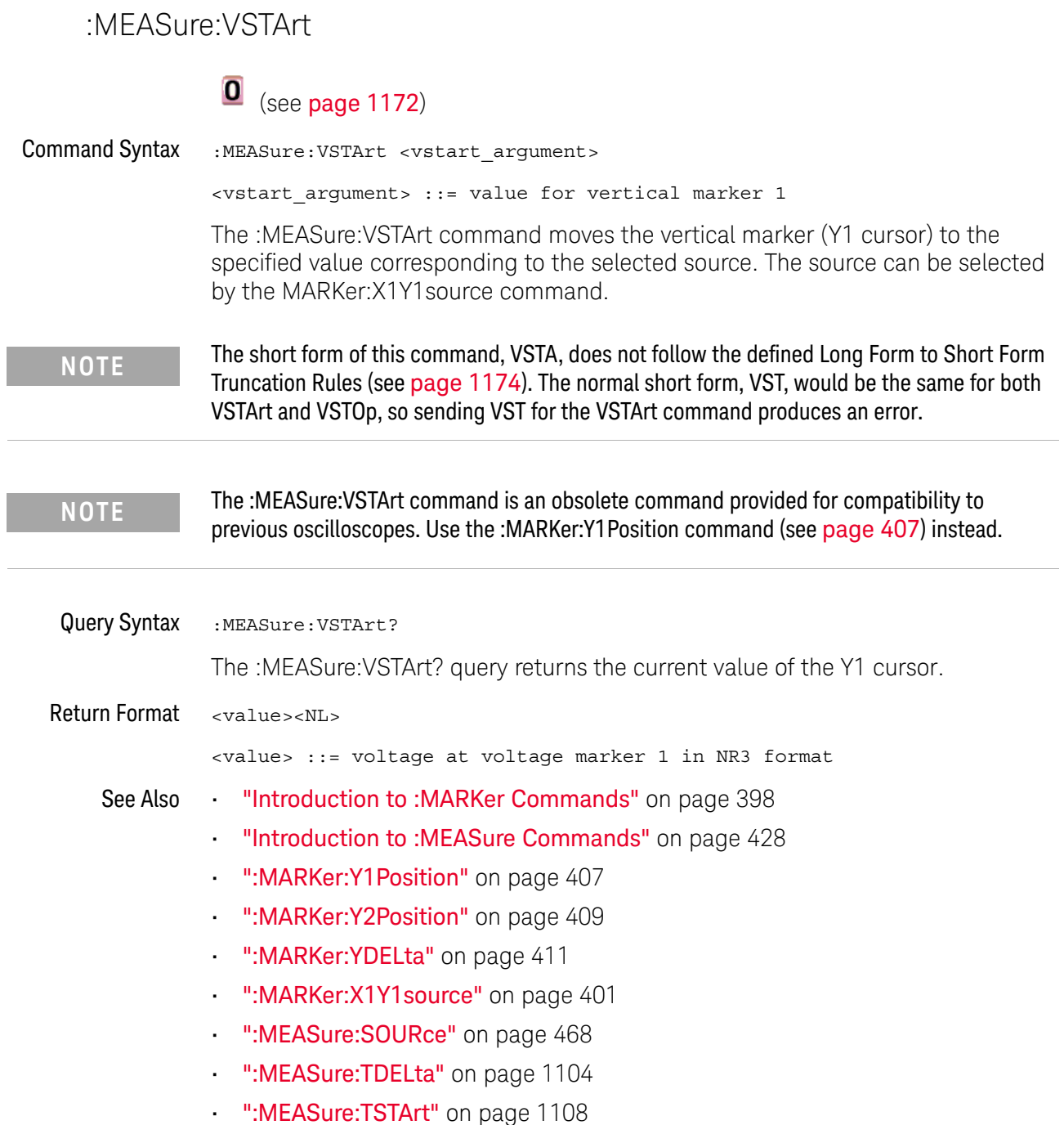

## :MEASure:VSTOp

## $\overline{\textbf{0}}$  (see page 1172)

Command Syntax : MEASure: VSTOp <vstop\_argument>

<vstop\_argument> ::= value for Y2 cursor

The :MEASure:VSTOp command moves the vertical marker 2 (Y2 cursor) to the specified value corresponding to the selected source. The source can be selected by the MARKer:X2Y2source command.

**NOTE** The short form of this command, VSTO, does not follow the defined Long Form to Short Form Truncation Rules (see page 1174). The normal short form, VST, would be the same for both VSTArt and VSTOp, so sending VST for the VSTOp command produces an error.

**NOTE** The :MEASure:VSTOp command is an obsolete command provided for compatibility to previous oscilloscopes. Use the :MARKer:Y2Position command (see page 409) instead.

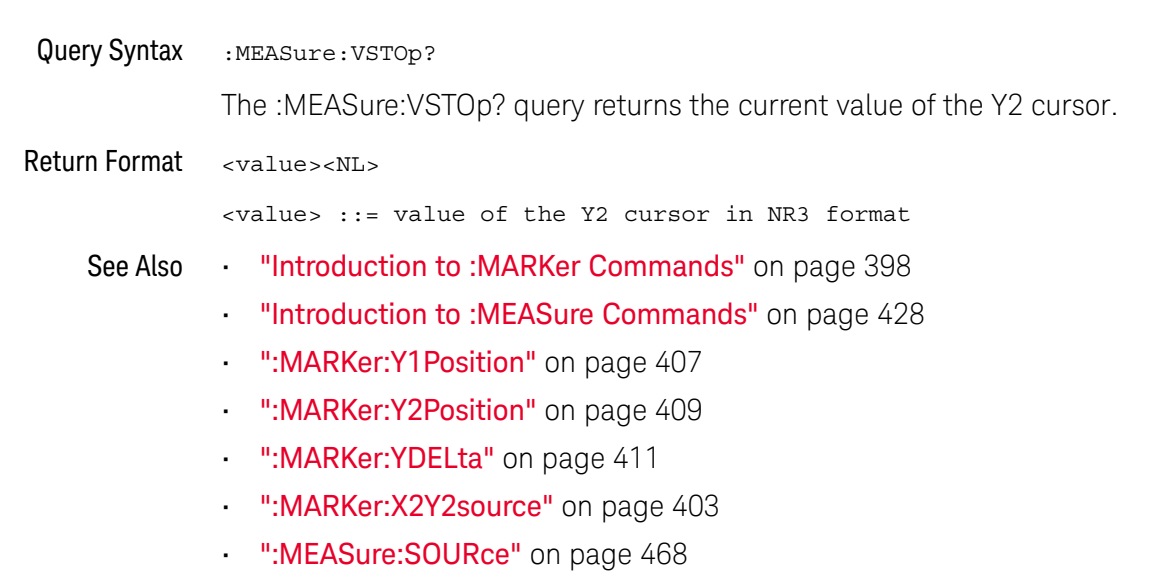

- ":MEASure:TDELta" on page 1104
- ":MEASure:TSTArt" on page 1108

## :MTESt:AMASk:{SAVE | STORe}

#### $\mathbf{O}$ (see page 1172)

Command Syntax :MTESt:AMASk: {SAVE | STORe} "<filename>"

The :MTESt:AMASk:SAVE command saves the automask generated mask to a file. If an automask has not been generated, an error occurs.

The <filename> parameter is an MS-DOS compatible name of the file, a maximum of 254 characters long (including the path name, if used). The filename assumes the present working directory if a path does not precede the file name.

**NOTE** The :MTESt:AMASk:{SAVE | STORe} command is obsolete and is provided for backward compatibility to previous oscilloscopes. Use the :SAVE:MASK[:STARt] command (see page 640) instead.

See Also **•••** "Introduction to :MTESt Commands" on page 515

### :MTESt:AVERage

#### $\mathbf{O}$ (see page 1172)

Command Syntax : MTESt: AVERage <on off>

 $\langle$ on\_off> ::= {{1 | ON} | {0 | OFF}}

The :MTESt:AVERage command enables or disables averaging. When ON, the oscilloscope acquires multiple data values for each time bucket, and averages them. When OFF, averaging is disabled. To set the number of averages, use the :MTESt:AVERage:COUNt command described next.

**NOTE** The :MTESt:AVERage command is obsolete and is provided for backward compatibility to previous oscilloscopes. Use the :ACQuire:TYPE AVERage command (see page 251) instead.

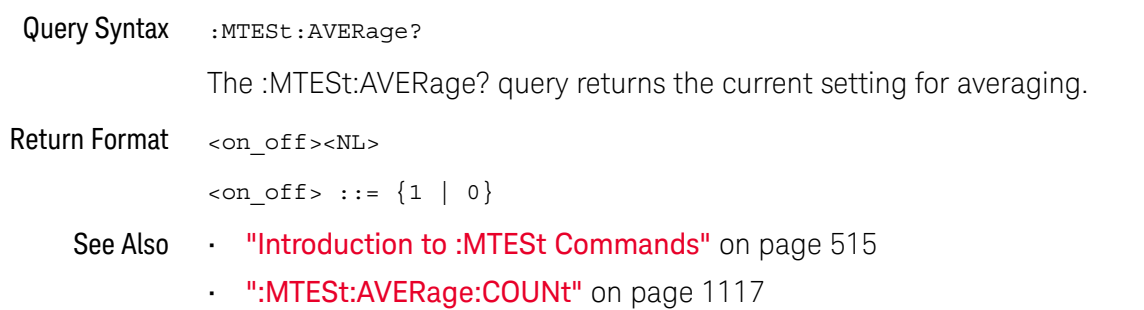
## :MTESt:AVERage:COUNt

#### $\mathbf{O}$ (see page 1172)

Command Syntax : MTESt: AVERage: COUNt < count>

<count> ::= an integer from 2 to 65536 in NR1 format

The :MTESt:AVERage:COUNt command sets the number of averages for the waveforms. With the AVERage acquisition type, the :MTESt:AVERage:COUNt command specifies the number of data values to be averaged for each time bucket before the acquisition is considered complete for that time bucket.

**NOTE** The :MTESt:AVERage:COUNt command is obsolete and is provided for backward compatibility to previous oscilloscopes. Use the :ACQuire:COUNt command (see page 242) instead.

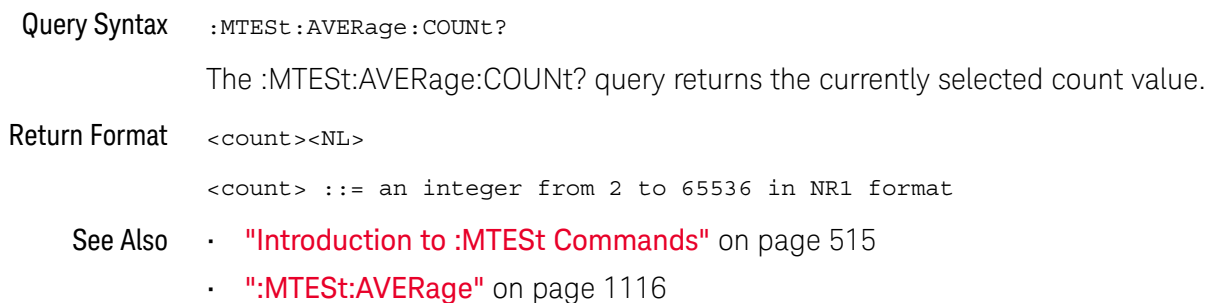

## :MTESt:LOAD

## $\overline{\textbf{0}}$  (see page 1172)

Command Syntax :MTESt:LOAD "<filename>"

The :MTESt:LOAD command loads the specified mask file.

The <filename> parameter is an MS-DOS compatible name of the file, a maximum of 254 characters long (including the path name, if used).

**NOTE** The :MTESt:LOAD command is obsolete and is provided for backward compatibility to previous oscilloscopes. Use the :RECall:MASK[:STARt] command (see page 625) instead.

- See Also **•••** "Introduction to :MTESt Commands" on page 515
	- ":MTESt:AMASk:{SAVE | STORe}" on page 1115

## :MTESt:RUMode

# $\overline{\textbf{0}}$  (see page 1172)

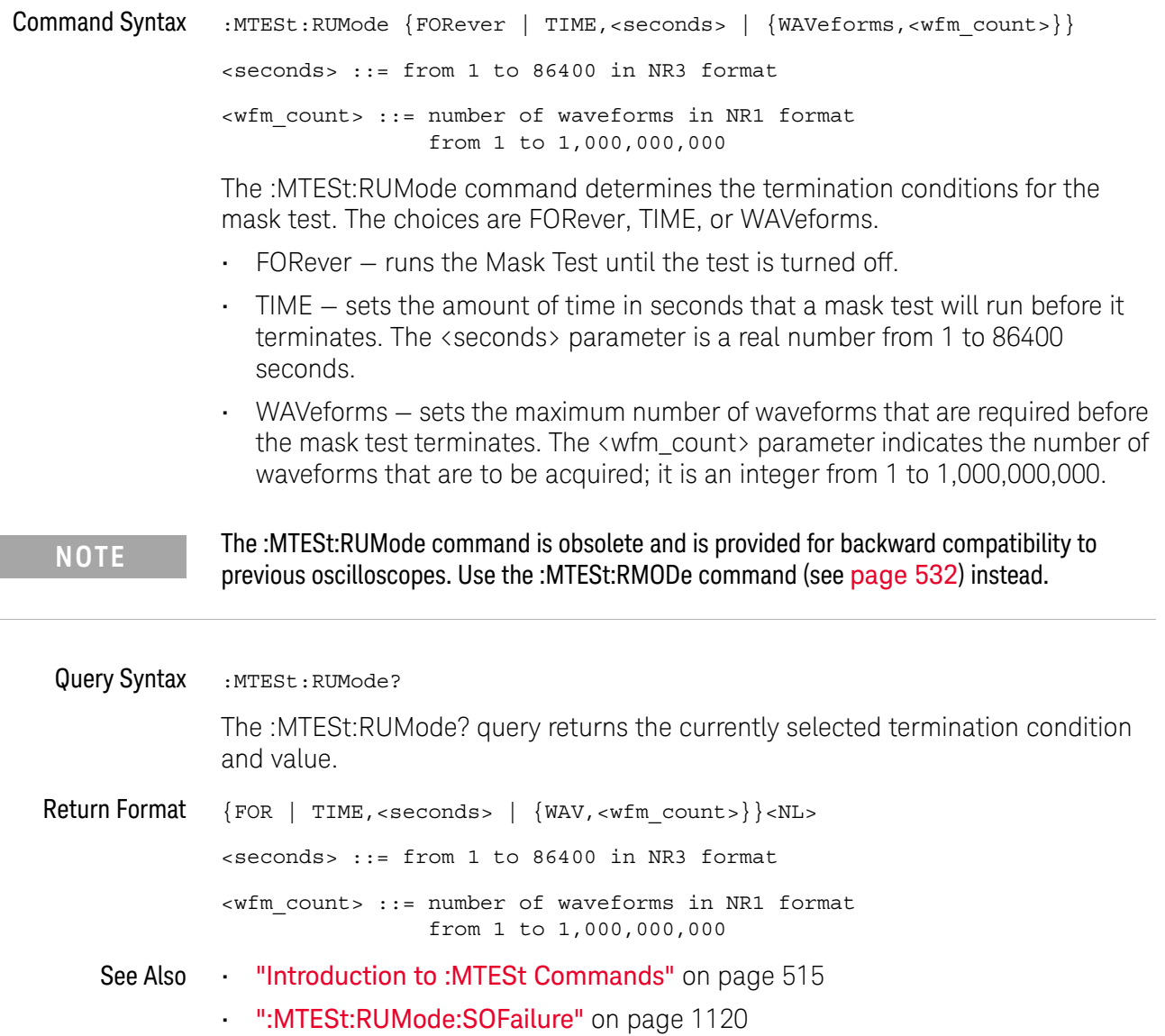

## :MTESt:RUMode:SOFailure

#### $\mathbf{O}$ (see page 1172)

Command Syntax : MTESt: RUMode: SOFailure <on off>

 $\langle$ on\_off> := {{1 | ON} | {0 | OFF}}

The :MTESt:RUMode:SOFailure command enables or disables the Stop On Failure run until criteria. When a mask test is run and a mask violation is detected, the mask test is stopped and the acquisition system is stopped.

### **NOTE** The :MTESt:RUMode:SOFailure command is obsolete and is provided for backward compatibility to previous oscilloscopes. Use the :MTESt:RMODe:FACTion:STOP command (see page 536) instead.

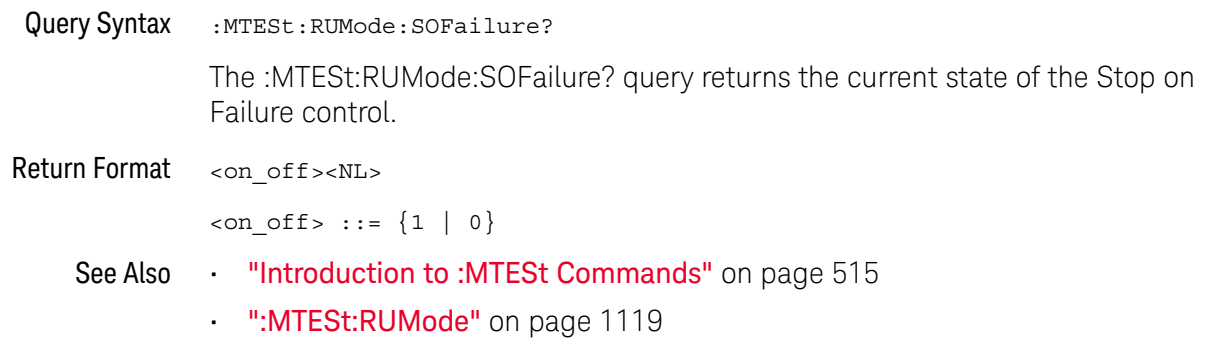

# :MTESt:{STARt | STOP}  $\overline{\textbf{0}}$  (see page 1172) Command Syntax : MTESt: {STARt | STOP} The :MTESt:{STARt | STOP} command starts or stops the acquisition system. **NOTE** The :MTESt:STARt and :MTESt:STOP commands are obsolete and are provided for backward compatibility to previous oscilloscopes. Use the :RUN command (see page 232) and :STOP command (see page 236) instead.

See Also **•••** "Introduction to :MTESt Commands" on page 515

## :MTESt:TRIGger:SOURce

# O (see page 1172)

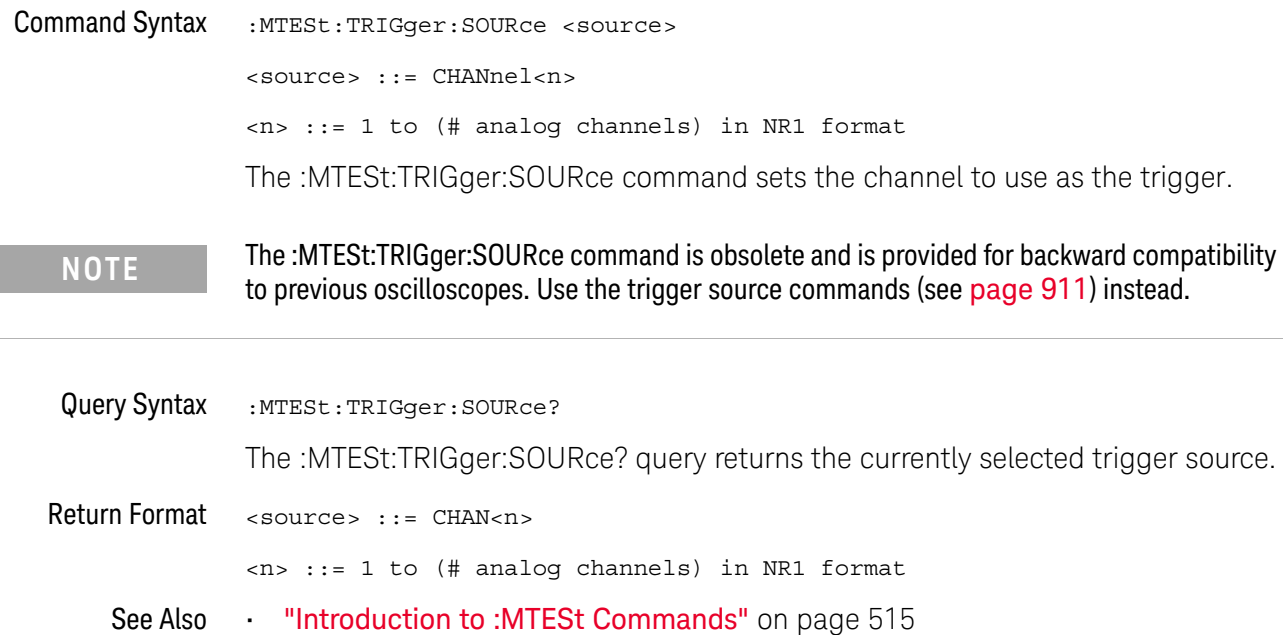

:PRINt?

## $\overline{\textbf{0}}$  (see page 1172)

Query Syntax : PRINt? [<options>] <options> ::= [<print option>][,..,<print option>] <print option> ::= {COLor | GRAYscale | BMP8bit | BMP} The :PRINt? query pulls image data back over the bus for storage.

**NOTE** The :PRINT command is an obsolete command provided for compatibility to previous oscilloscopes. Use the :DISPlay:DATA command (see page 318) instead.

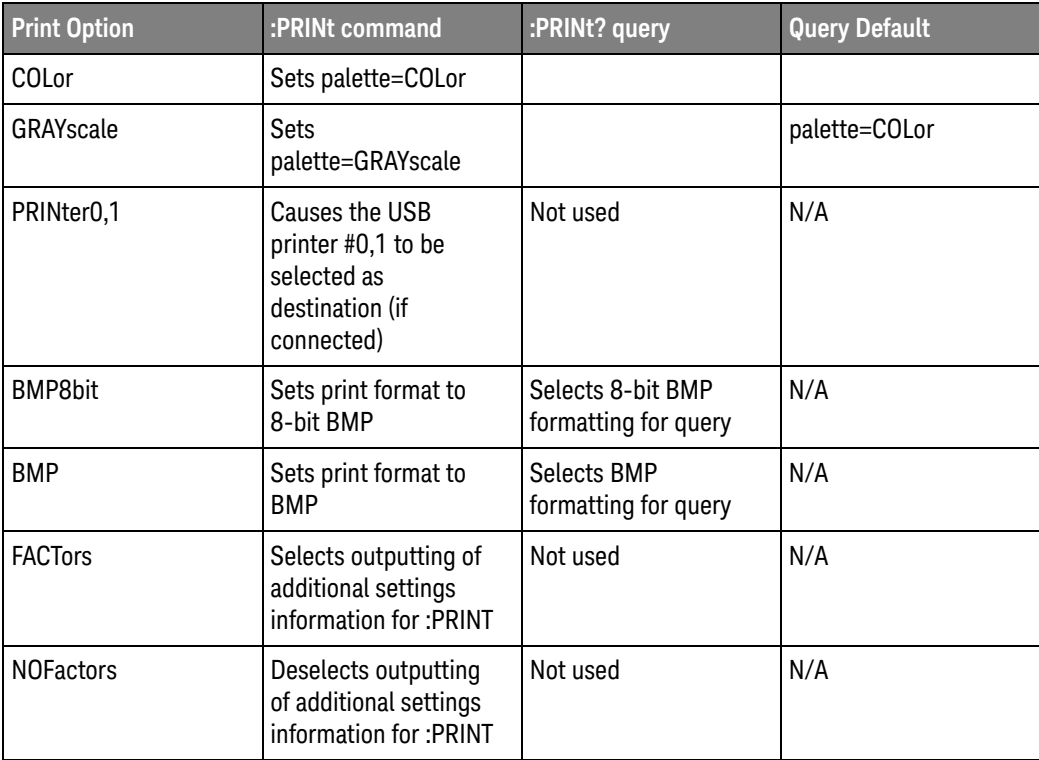

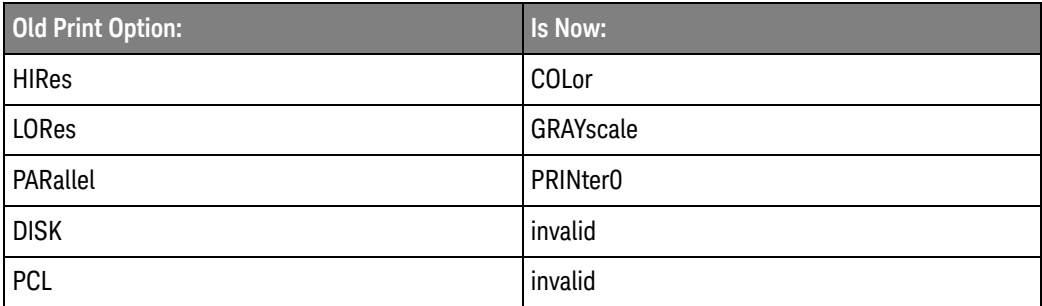

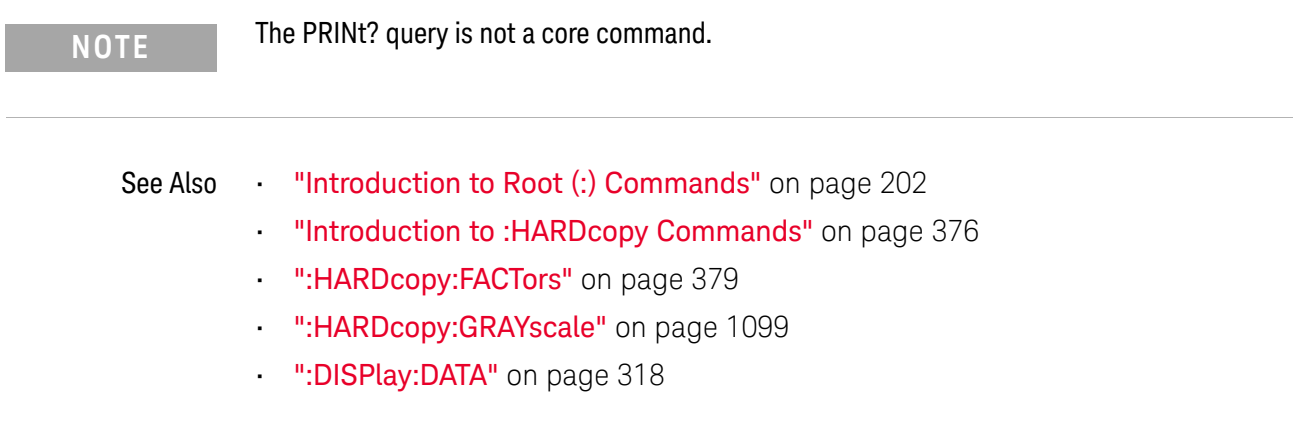

## :SAVE:IMAGe:AREA

## $\overline{\textbf{0}}$  (see page 1172)

Query Syntax : SAVE: IMAGe: AREA? The :SAVE:IMAGe:AREA? query returns the selected image area. When saving images, this query returns SCR (screen). When saving setups or waveform data, this query returns GRAT (graticule) even though graticule images are not saved. Return Format <area><NL>  $\langle \text{area} \rangle$  ::=  $\{ \text{GRAT} \mid \text{SCR} \}$ See Also **••• "Introduction to :SAVE Commands"** on page 631 • ":SAVE:IMAGe[:STARt]" on page 634 • ":SAVE:IMAGe:FACTors" on page 635 • ":SAVE:IMAGe:FORMat" on page 636 • ":SAVE:IMAGe:INKSaver" on page 637 • ":SAVE:IMAGe:PALette" on page 638

## :SBUS<n>:LIN:SIGNal:DEFinition

# (see page 1172)

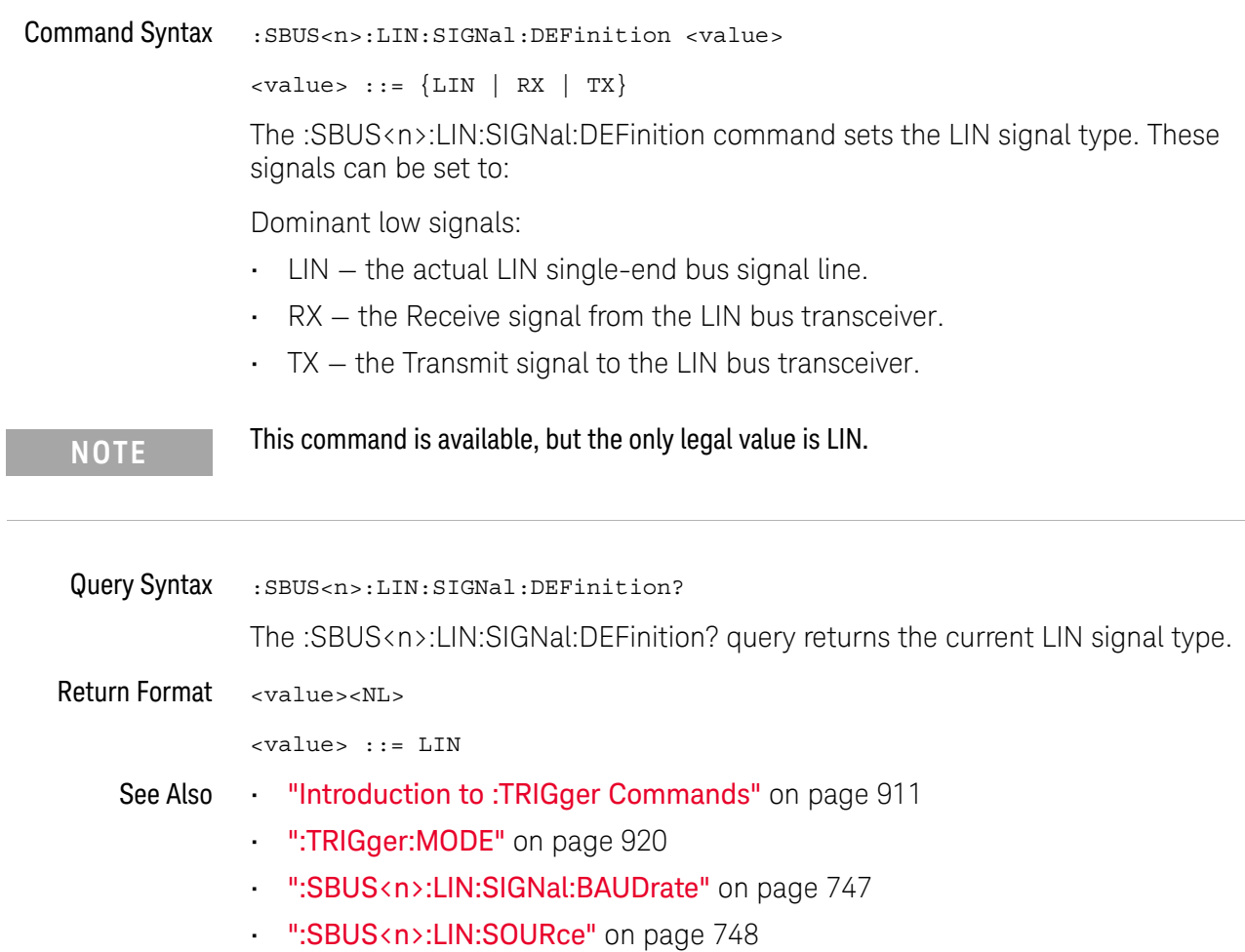

## :SBUS<n>:SPI:SOURce:DATA

# $\overline{\textbf{0}}$  (see page 1172)

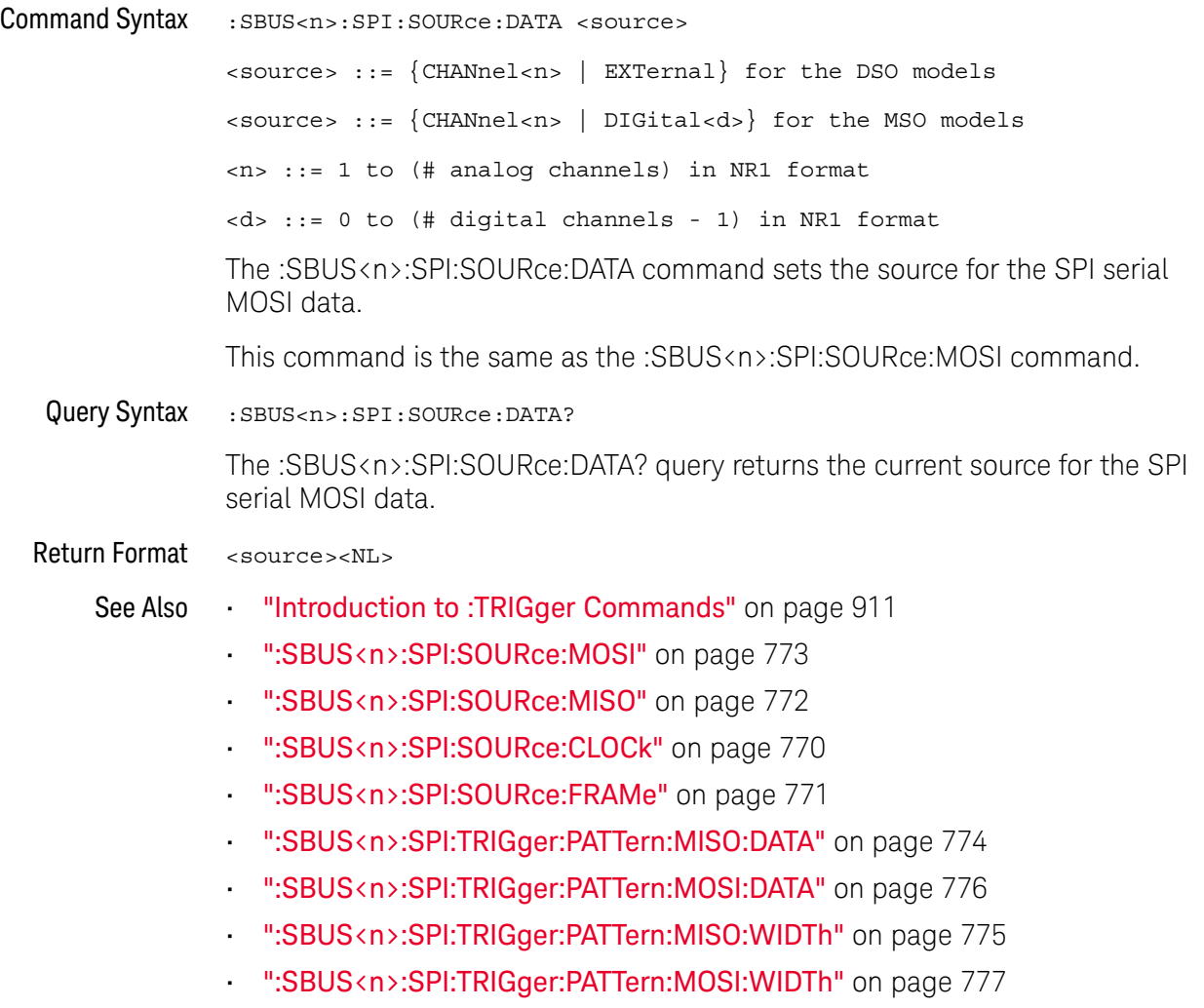

## :TIMebase:DELay

#### $\mathbf{O}$ (see page 1172)

Command Syntax :TIMebase:DELay <delay value>

<delay\_value> ::= time in seconds from trigger to the delay reference point on the screen.

The valid range for delay settings depends on the time/division setting for the main time base.

The :TIMebase:DELay command sets the main time base delay. This delay is the time between the trigger event and the delay reference point on the screen. The delay reference point is set with the :TIMebase:REFerence command (see page 904).

**NOTE** The :TIMebase:DELay command is obsolete and is provided for backward compatibility to previous oscilloscopes. Use the :TIMebase:POSition command (see page 902) instead.

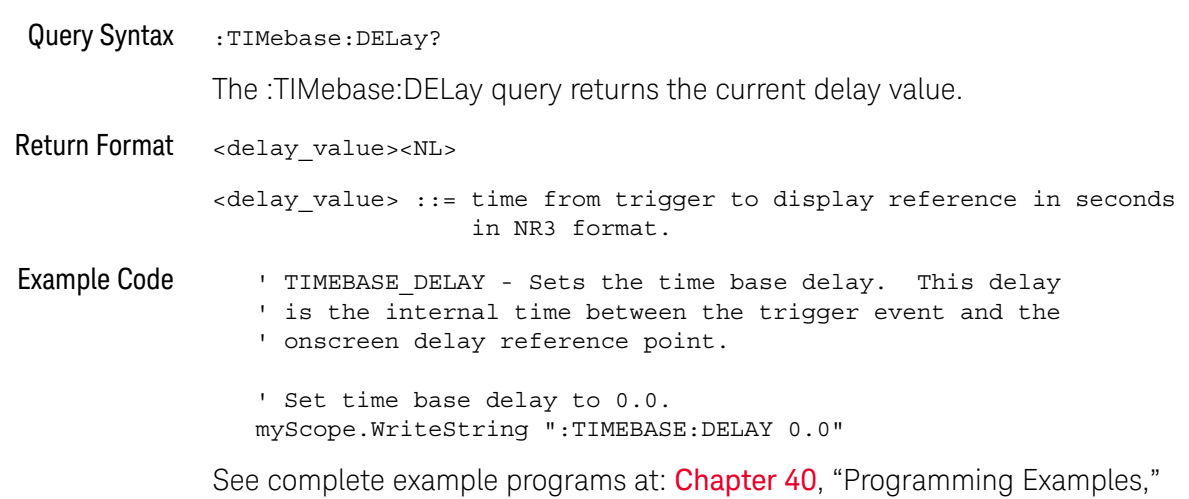

starting on page 1181

## :TRIGger:THReshold

# $\overline{\textbf{0}}$  (see page 1172)

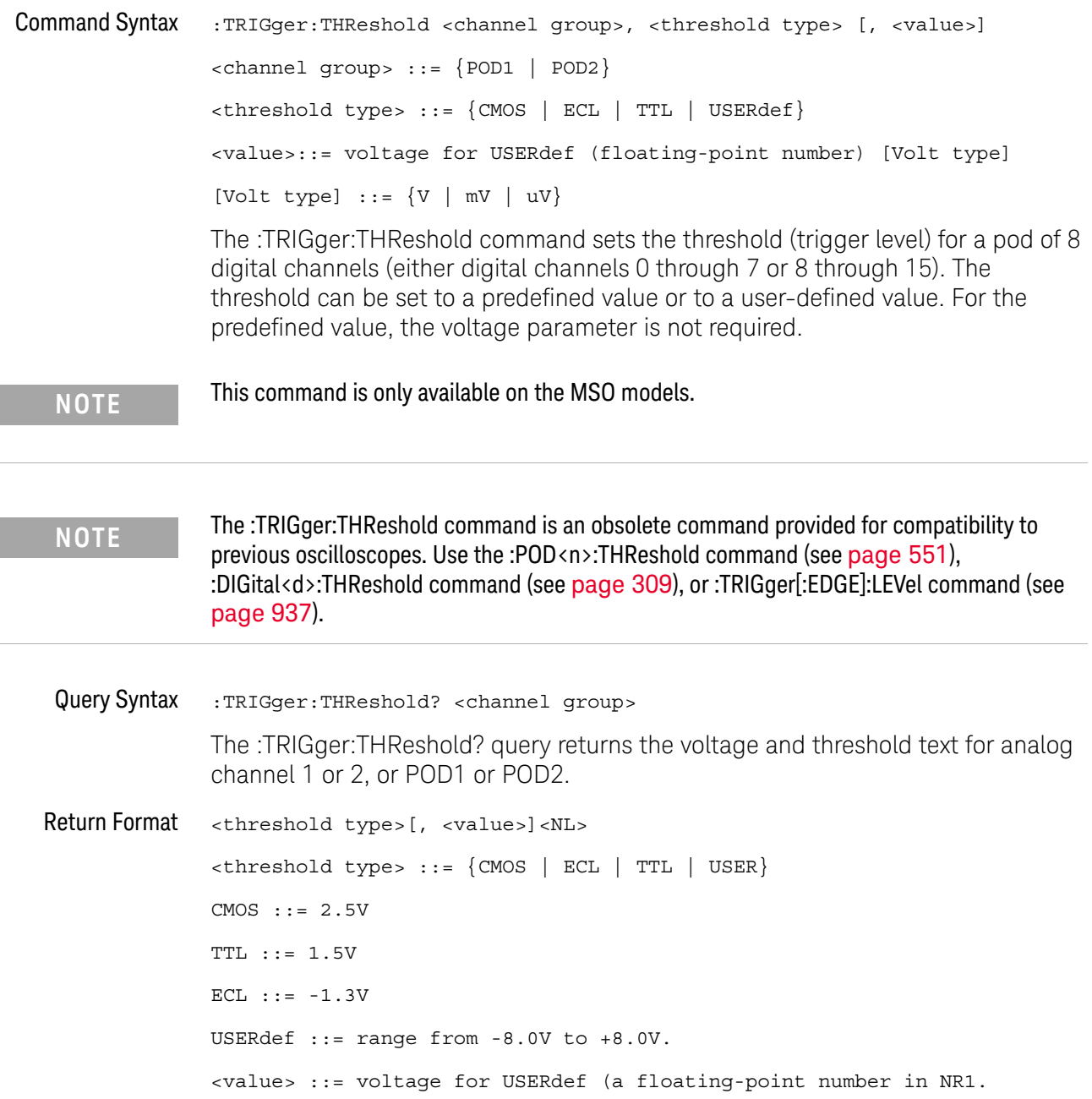

## :TRIGger:TV:TVMode

#### $\mathbf{O}$ (see page 1172)

Command Syntax : TRIGger: TV: TVMode <mode>

<mode> ::= {FIEld1 | FIEld2 | AFIelds | ALINes | LINE | VERTical | LFIeld1 | LFIeld2 | LALTernate | LVERtical}

The :TRIGger:TV:MODE command selects the TV trigger mode and field. The LVERtical parameter is only available when :TRIGger:TV:STANdard is GENeric. The LALTernate parameter is not available when :TRIGger:TV:STANdard is GENeric (see page 981).

Old forms for <mode> are accepted:

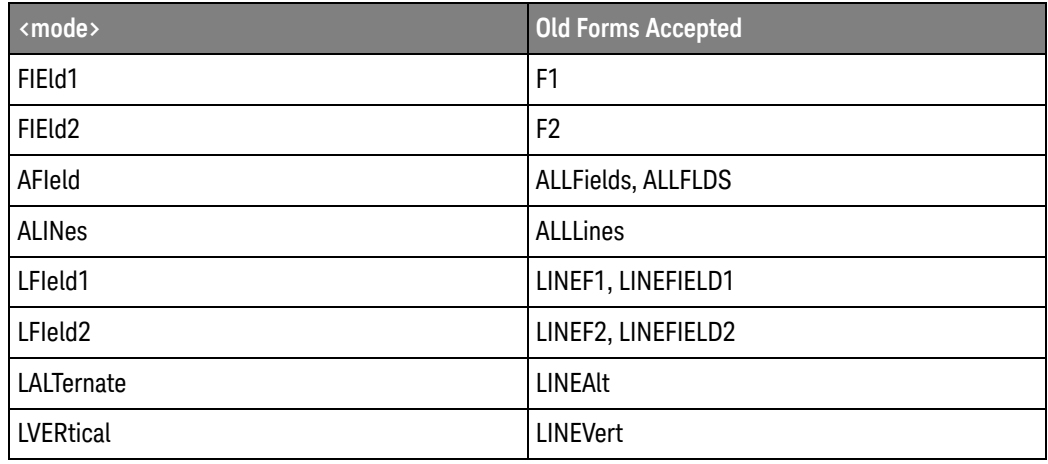

**NOTE** The :TRIGger:TV:TVMode command is an obsolete command provided for compatibility to previous oscilloscopes. Use the :TRIGger:TV:MODE command (see page 978) instead.

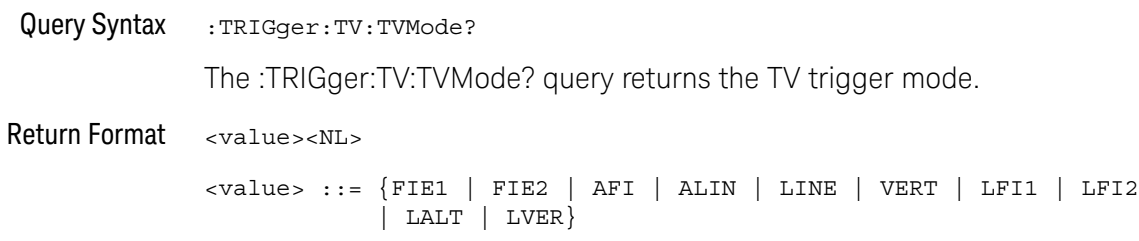

Keysight InfiniiVision 3000 X-Series Oscilloscopes Programmer's Guide

# 36 Error Messages

-440, Query UNTERMINATED after indefinite response

-430, Query DEADLOCKED

-420, Query UNTERMINATED

-410, Query INTERRUPTED

-400, Query error

-340, Calibration failed

-330, Self-test failed

-321, Out of memory

-320, Storage fault

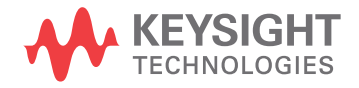

-315, Configuration memory lost

-314, Save/recall memory lost

-313, Calibration memory lost

-311, Memory error

-310, System error

-300, Device specific error

-278, Macro header not found

-277, Macro redefinition not allowed

-276, Macro recursion error

-273, Illegal macro label

-272, Macro execution error

-258, Media protected

-257, File name error

## -256, File name not found

-255, Directory full

-254, Media full

-253, Corrupt media

-252, Missing media

-251, Missing mass storage

-250, Mass storage error

## -241, Hardware missing

This message can occur when a feature is unavailable or unlicensed.

For example, some serial bus decode commands are only available when the serial decode options are licensed.

-240, Hardware error

-231, Data questionable

-230, Data corrupt or stale

## -224, Illegal parameter value

-223, Too much data

-222, Data out of range

- -221, Settings conflict
- -220, Parameter error
- -200, Execution error
- -183, Invalid inside macro definition
- -181, Invalid outside macro definition
- -178, Expression data not allowed
- -171, Invalid expression
- -170, Expression error
- -168, Block data not allowed
- -161, Invalid block data
- -158, String data not allowed

## -151, Invalid string data

-150, String data error

- -148, Character data not allowed
- -138, Suffix not allowed
- -134, Suffix too long
- -131, Invalid suffix
- -128, Numeric data not allowed
- -124, Too many digits
- -123, Exponent too large
- -121, Invalid character in number
- -120, Numeric data error
- -114, Header suffix out of range
- -113, Undefined header
- -112, Program mnemonic too long
- -109, Missing parameter
- -108, Parameter not allowed
- -105, GET not allowed
- -104, Data type error
- -103, Invalid separator
- -102, Syntax error
- -101, Invalid character
- -100, Command error
- +10, Software Fault Occurred
- +100, File Exists
- +101, End-Of-File Found
- +102, Read Error

+103, Write Error

+104, Illegal Operation

- +105, Print Canceled
- +106, Print Initialization Failed
- +107, Invalid Trace File
- +108, Compression Error

## +109, No Data For Operation

A remote operation wants some information, but there is no information available. For example, you may request a stored TIFF image using the :DISPlay:DATA? query, but there may be no image stored.

## +112, Unknown File Type

+113, Directory Not Supported

## 36 Error Messages

Keysight InfiniiVision 3000 X-Series Oscilloscopes Programmer's Guide

# 37 Status Reporting

Status Reporting Data Structures / 1141 Status Byte Register (STB) / 1144 Service Request Enable Register (SRE) / 1146 Trigger Event Register (TER) / 1147 Output Queue / 1148 Message Queue / 1149 (Standard) Event Status Register (ESR) / 1150 (Standard) Event Status Enable Register (ESE) / 1151 Error Queue / 1152 Operation Status Event Register (:OPERegister[:EVENt]) / 1153 Operation Status Condition Register (:OPERegister:CONDition) / 1154 Arm Event Register (AER) / 1155 Overload Event Register (:OVLRegister) / 1156 Mask Test Event Event Register (:MTERegister[:EVENt]) / 1157 Power Event Event Register (:PWRRegister[:EVENt]) / 1158 Clearing Registers and Queues / 1159 Status Reporting Decision Chart / 1160

IEEE 488.2 defines data structures, commands, and common bit definitions for status reporting (for example, the Status Byte Register and the Standard Event Status Register). There are also instrument-defined structures and bits (for example, the Operation Status Event Register and the Overload Event Register).

An overview of the oscilloscope's status reporting structure is shown in the following block diagram. The status reporting structure allows monitoring specified events in the oscilloscope. The ability to monitor and report these events allows determination of such things as the status of an operation, the availability and reliability of the measured data, and more.

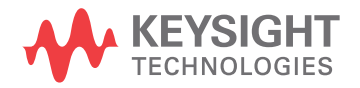

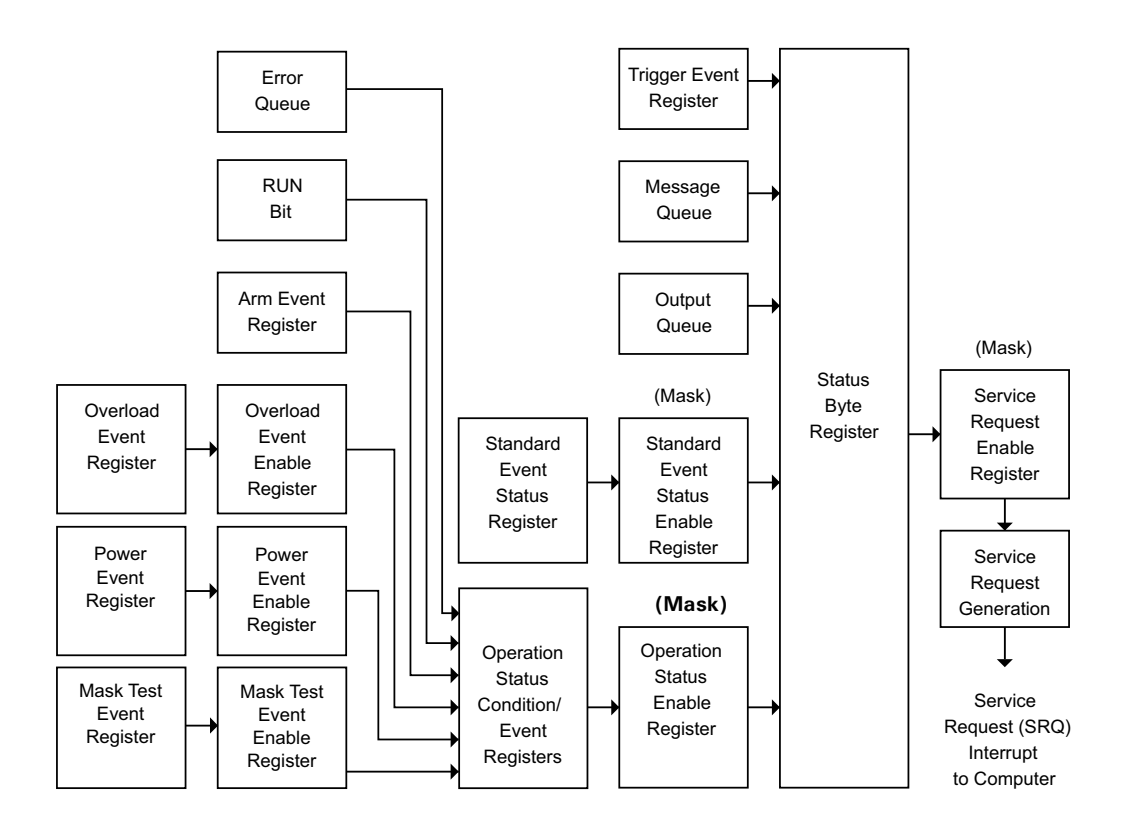

- To monitor an event, first clear the event; then, enable the event. All of the events are cleared when you initialize the instrument.
- To allow a service request (SRQ) interrupt to an external controller, enable at least one bit in the Status Byte Register (by setting, or unmasking, the bit in the Service Request Enable register).

The Status Byte Register, the Standard Event Status Register group, and the Output Queue are defined as the Standard Status Data Structure Model in IEEE 488.2-1987.

The bits in the status byte act as summary bits for the data structures residing behind them. In the case of queues, the summary bit is set if the queue is not empty. For registers, the summary bit is set if any enabled bit in the event register is set. The events are enabled with the corresponding event enable register. Events captured by an event register remain set until the register is read or cleared. Registers are read with their associated commands. The \*CLS command clears all event registers and all queues except the output queue. If you send \*CLS immediately after a program message terminator, the output queue is also cleared.

## Status Reporting Data Structures

The following figure shows how the status register bits are masked and logically OR'ed to generate service requests (SRQ) on particular events.

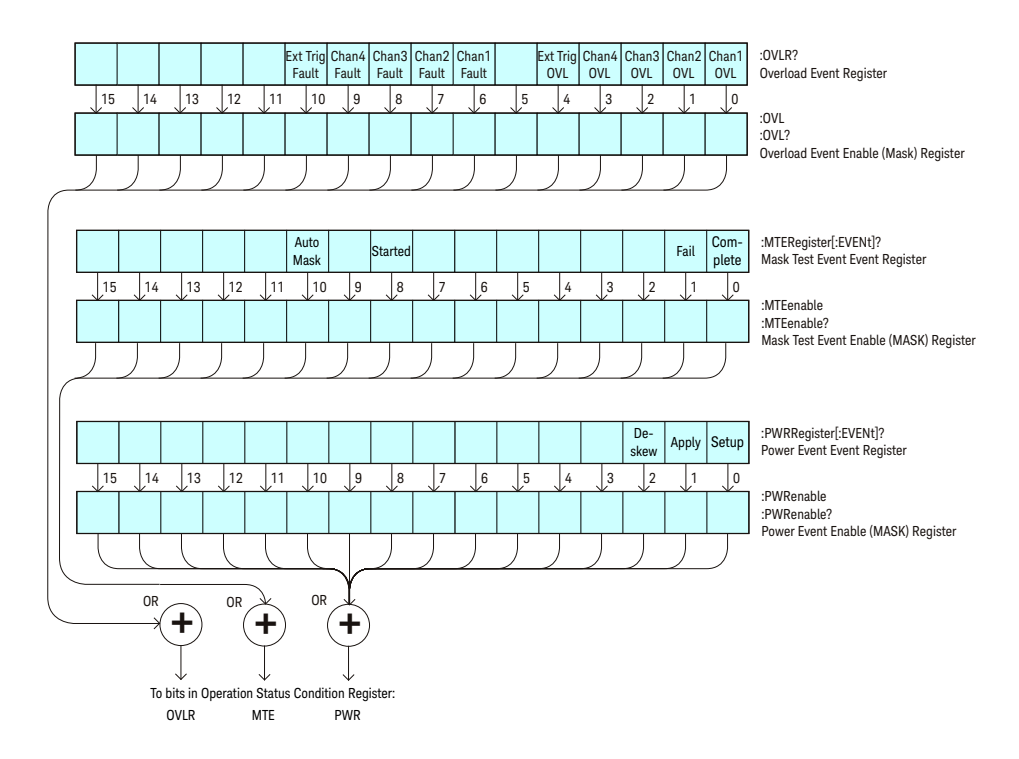

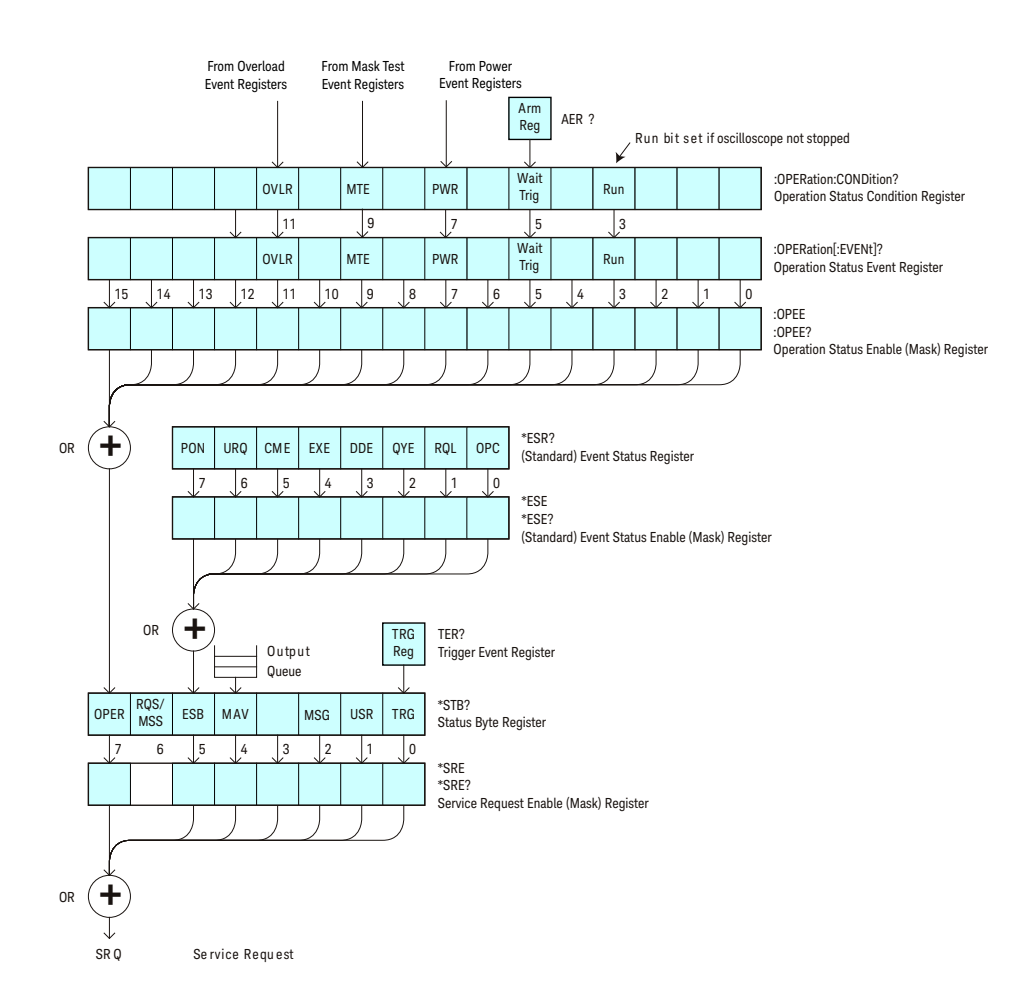

The status register bits are described in more detail in the following tables:

- Table 69
- Table 67
- Table 74
- Table 75
- Table 77
- Table 72
- Table 79

The status registers picture above shows how the different status reporting data structures work together. To make it possible for any of the Standard Event Status Register bits to generate a summary bit, the bits must be enabled. These bits are enabled by using the \*ESE common command to set the corresponding bit in the Standard Event Status Enable Register.

To generate a service request (SRQ) interrupt to an external controller, at least one bit in the Status Byte Register must be enabled. These bits are enabled by using the \*SRE common command to set the corresponding bit in the Service Request Enable Register. These enabled bits can then set RQS and MSS (bit 6) in the Status Byte Register.

## Status Byte Register (STB)

The Status Byte Register is the summary-level register in the status reporting structure. It contains summary bits that monitor activity in the other status registers and queues. The Status Byte Register is a live register. That is, its summary bits are set and cleared by the presence and absence of a summary bit from other event registers or queues.

If the Status Byte Register is to be used with the Service Request Enable Register to set bit 6 (RQS/MSS) and to generate an SRQ, at least one of the summary bits must be enabled, then set. Also, event bits in all other status registers must be specifically enabled to generate the summary bit that sets the associated summary bit in the Status Byte Register.

The Status Byte Register can be read using either the \*STB? Common Command or the programming interface serial poll command. Both commands return the decimal-weighted sum of all set bits in the register. The difference between the two methods is that the serial poll command reads bit 6 as the Request Service (RQS) bit and clears the bit which clears the SRQ interrupt. The \*STB? command reads bit 6 as the Master Summary Status (MSS) and does not clear the bit or have any affect on the SRQ interrupt. The value returned is the total bit weights of all of the bits that are set at the present time.

The use of bit 6 can be confusing. This bit was defined to cover all possible computer interfaces, including a computer that could not do a serial poll. The important point to remember is that, if you are using an SRQ interrupt to an external computer, the serial poll command clears bit 6. Clearing bit 6 allows the oscilloscope to generate another SRQ interrupt when another enabled event occurs.

No other bits in the Status Byte Register are cleared by either the \*STB? query or the serial poll, except the Message Available bit (bit 4). If there are no other messages in the Output Queue, bit 4 (MAV) can be cleared as a result of reading the response to the \*STB? command.

If bit 4 (weight  $= 16$ ) and bit 5 (weight  $= 32$ ) are set, the program prints the sum of the two weights. Since these bits were not enabled to generate an SRQ, bit 6 (weight  $= 64$ ) is not set.

The following example uses the \*STB? query to read the contents of the oscilloscope's Status Byte Register.

```
myScope.WriteString "*STB?"
varQueryResult = myScope.ReadNumber
MsgBox "Status Byte Register, Read: 0x" + Hex(varQueryResult)
```
The next program prints 0xD1 and clears bit 6 (RQS) and bit 4 (MAV) of the Status Byte Register. The difference in the output value between this example and the previous one is the value of bit 6 (weight  $= 64$ ). Bit 6 is set when the first enabled summary bit is set and is cleared when the Status Byte Register is read by the serial poll command.

Example The following example uses the resource session object's ReadSTB method to read the contents of the oscilloscope's Status Byte Register.

```
varQueryResult = myScope.IO.ReadSTB
MsgBox "Status Byte Register, Serial Poll: 0x" + Hex(varQueryResult)
```
**NOTE Use Serial Polling to Read Status Byte Register**. Serial polling is the preferred method to read the contents of the Status Byte Register because it resets bit 6 and allows the next enabled event that occurs to generate a new SRQ interrupt.

## Service Request Enable Register (SRE)

Setting the Service Request Enable Register bits enable corresponding bits in the Status Byte Register. These enabled bits can then set RQS and MSS (bit 6) in the Status Byte Register.

Bits are set in the Service Request Enable Register using the \*SRE command and the bits that are set are read with the \*SRE? query.

Example The following example sets bit 4 (MAV) and bit 5 (ESB) in the Service Request Enable Register.

myScope.WriteString "\*SRE " + CStr(CInt("&H30"))

This example uses the decimal parameter value of 48, the string returned by CStr(CInt("&H30")), to enable the oscilloscope to generate an SRQ interrupt under the following conditions:

- When one or more bytes in the Output Queue set bit 4 (MAV).
- When an enabled event in the Standard Event Status Register generates a summary bit that sets bit 5 (ESB).

## Trigger Event Register (TER)

This register sets the TRG bit in the status byte when a trigger event occurs.

The TER event register stays set until it is cleared by reading the register or using the \*CLS command. If your application needs to detect multiple triggers, the TER event register must be cleared after each one.

If you are using the Service Request to interrupt a program or controller operation, you must clear the event register each time the trigger bit is set.

## Output Queue

The output queue stores the oscilloscope-to-controller responses that are generated by certain instrument commands and queries. The output queue generates the Message Available summary bit when the output queue contains one or more bytes. This summary bit sets the MAV bit (bit 4) in the Status Byte Register.

When using the Keysight VISA COM library, the output queue may be read with the FormattedIO488 object's ReadString, ReadNumber, ReadList, or ReadIEEEBlock methods.

## Message Queue

The message queue contains the text of the last message written to the advisory line on the screen of the oscilloscope. The length of the oscilloscope's message queue is 1. Note that messages sent with the :SYSTem:DSP command do not set the MSG status bit in the Status Byte Register.

## (Standard) Event Status Register (ESR)

The (Standard) Event Status Register (ESR) monitors the following oscilloscope status events:

- PON Power On
- URQ User Request
- CME Command Error
- EXE Execution Error
- DDE Device Dependent Error
- QYE Query Error
- RQC Request Control
- OPC Operation Complete

When one of these events occur, the event sets the corresponding bit in the register. If the bits are enabled in the Standard Event Status Enable Register, the bits set in this register generate a summary bit to set bit 5 (ESB) in the Status Byte Register.

You can read the contents of the Standard Event Status Register and clear the register by sending the \*ESR? query. The value returned is the total bit weights of all of the bits that are set at the present time.

Example The following example uses the \*ESR query to read the contents of the Standard Event Status Register.

```
myScope.WriteString "*ESR?"
varQueryResult = myScope.ReadNumber
MsgBox "Standard Event Status Register: 0x" + Hex(varQueryResult)
```
If bit 4 (weight = 16) and bit 5 (weight = 32) are set, the program prints the sum of the two weights.

## (Standard) Event Status Enable Register (ESE)

To allow any of the (Standard) Event Status Register (ESR) bits to generate a summary bit, you must first enable that bit. Enable the bit by using the \*ESE (Event Status Enable) common command to set the corresponding bit in the (Standard) Event Status Enable Register (ESE).

Set bits are read with the \*ESE? query.

Example Suppose your application requires an interrupt whenever any type of error occurs. The error related bits in the (Standard) Event Status Register are bits 2 through 5 (hexadecimal value 0x3C). Therefore, you can enable any of these bits to generate the summary bit by sending:

myScope.WriteString "\*ESE " + CStr(CInt("&H3C"))

Whenever an error occurs, it sets one of these bits in the (Standard) Event Status Register. Because all the error related bits are enabled, a summary bit is generated to set bit 5 (ESB) in the Status Byte Register.

If bit 5 (ESB) in the Status Byte Register is enabled (via the \*SRE command), an SRQ service request interrupt is sent to the controller PC.

**NOTE Disabled (Standard) Event Status Register bits respond but do not generate a summary bit.** (Standard) Event Status Register bits that are not enabled still respond to their corresponding conditions (that is, they are set if the corresponding event occurs). However, because they are not enabled, they do not generate a summary bit to the Status Byte Register.

## Error Queue

As errors are detected, they are placed in an error queue. This queue is first in, first out. If the error queue overflows, the last error in the queue is replaced with error 350, Queue overflow. Any time the queue overflows, the least recent errors remain in the queue, and the most recent error is discarded. The length of the oscilloscope's error queue is 30 (29 positions for the error messages, and 1 position for the Queue overflow message).

The error queue is read with the :SYSTem:ERRor? query. Executing this query reads and removes the oldest error from the head of the queue, which opens a position at the tail of the queue for a new error. When all the errors have been read from the queue, subsequent error queries return "0, No error".

The error queue is cleared when:

- the instrument is powered up,
- the instrument receives the \*CLS common command, or
- the last item is read from the error queue.
# Operation Status Event Register (:OPERegister[:EVENt])

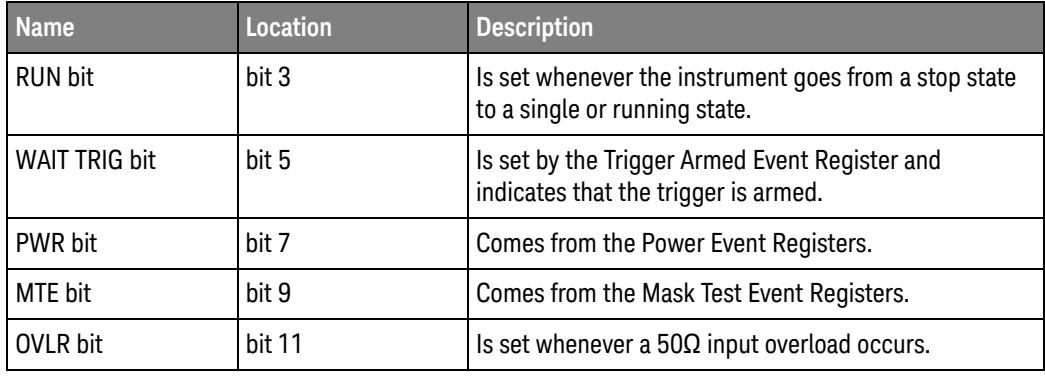

The Operation Status Event Register register hosts these bits:

If any of these bits are set, the OPER bit (bit 7) of the Status Byte Register is set. The Operation Status Event Register is read and cleared with the :OPERegister[:EVENt]? query. The register output is enabled or disabled using the mask value supplied with the OPEE command.

# Operation Status Condition Register (:OPERegister:CONDition)

The Operation Status Condition Register register hosts these bits:

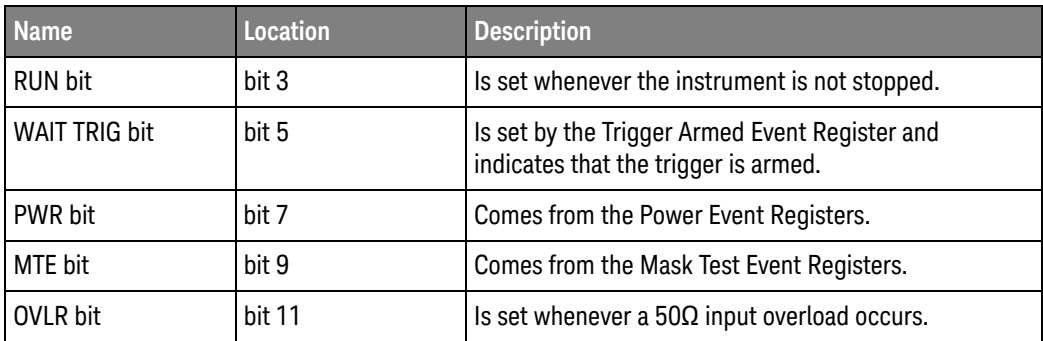

The :OPERegister:CONDition? query returns the value of the Operation Status Condition Register.

### Arm Event Register (AER)

This register sets bit 5 (Wait Trig bit) in the Operation Status Register and the OPER bit (bit 7) in the Status Byte Register when the instrument becomes armed.

The ARM event register stays set until it is cleared by reading the register with the AER? query or using the \*CLS command. If your application needs to detect multiple triggers, the ARM event register must be cleared after each one.

If you are using the Service Request to interrupt a program or controller operation when the trigger bit is set, then you must clear the event register after each time it has been set.

# Overload Event Register (:OVLRegister)

The Overload Event Register register hosts these bits:

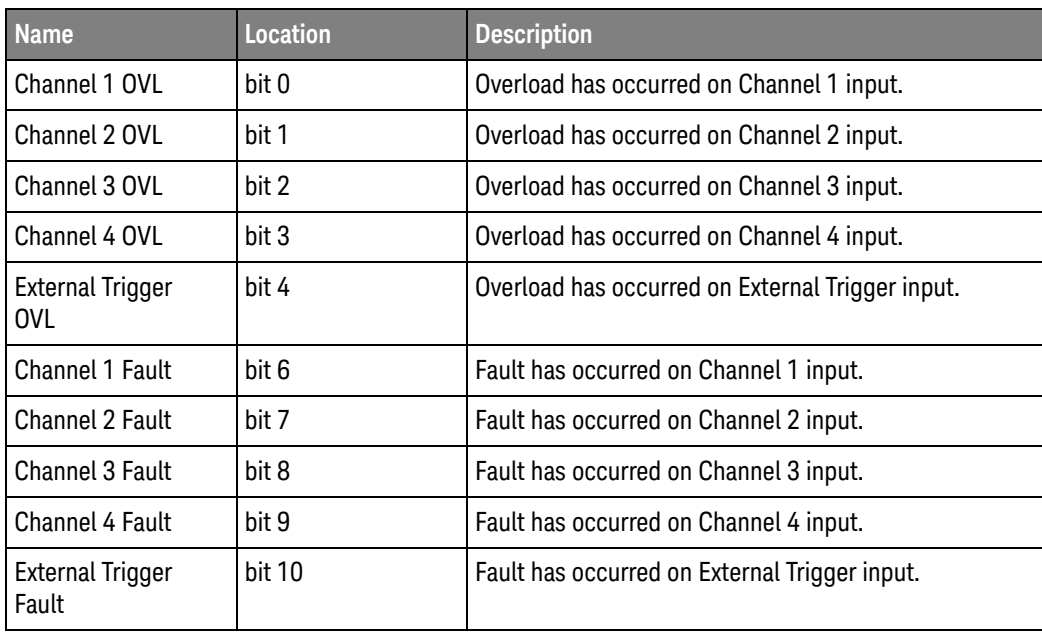

# Mask Test Event Event Register (:MTERegister[:EVENt])

The Mask Test Event Event Register register hosts these bits:

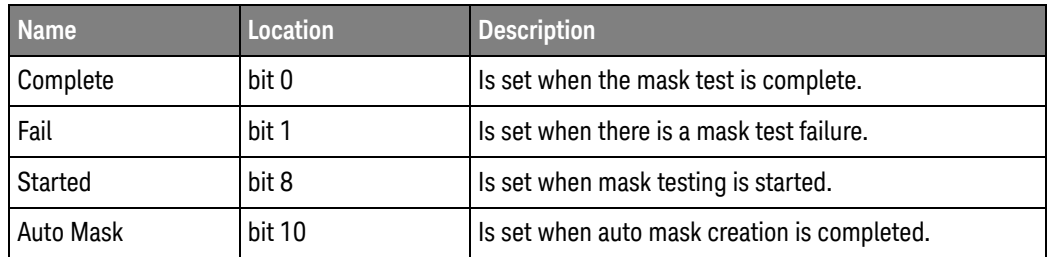

The :MTERegister[:EVENt]? query returns the value of, and clears, the Mask Test Event Event Register.

# Power Event Event Register (:PWRRegister[:EVENt])

The Power Event Event Register register hosts these bits:

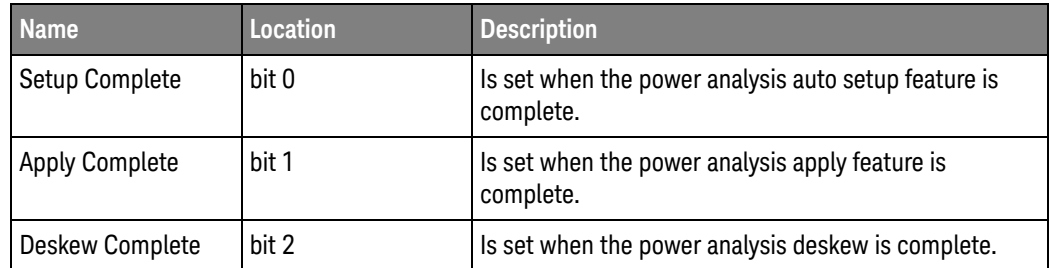

The :PWRRegister[:EVENt]? query returns the value of, and clears, the Power Event Event Register.

## Clearing Registers and Queues

The \*CLS common command clears all event registers and all queues except the output queue. If \*CLS is sent immediately after a program message terminator, the output queue is also cleared.

## Status Reporting Decision Chart

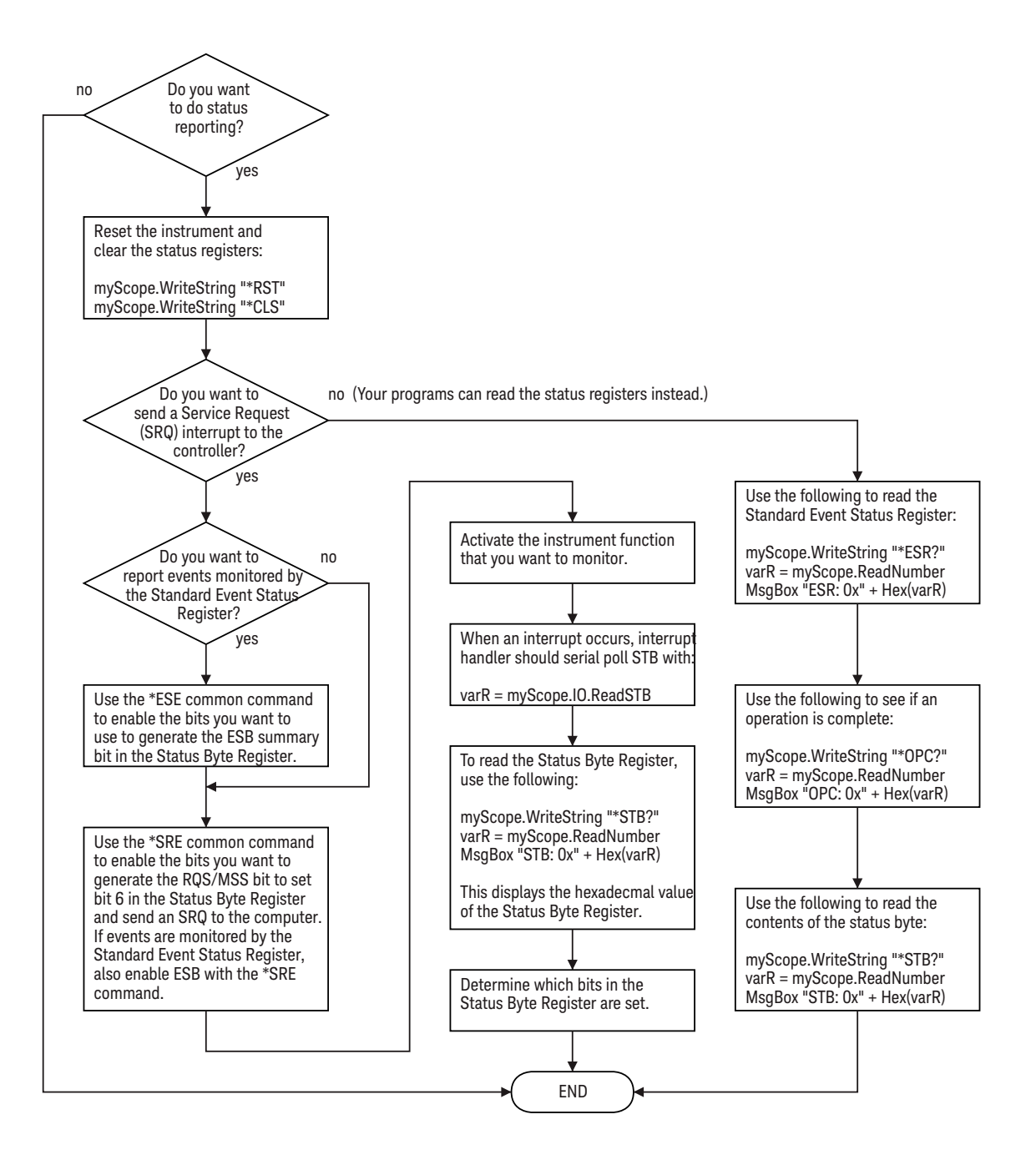

Keysight InfiniiVision 3000 X-Series Oscilloscopes Programmer's Guide

# 38 Synchronizing Acquisitions

Synchronization in the Programming Flow / 1162 Blocking Synchronization / 1163 Polling Synchronization With Timeout / 1164 Synchronizing with a Single-Shot Device Under Test (DUT) / 1166 Synchronization with an Averaging Acquisition / 1168

When remotely controlling an oscilloscope with programming commands, it is often necessary to know when the oscilloscope has finished the previous operation and is ready for the next command. The most common example is when an acquisition is started using the :DIGitize, :RUN, or :SINGle commands. Before a measurement result can be queried, the acquisition must complete. Too often fixed delays are used to accomplish this wait, but fixed delays often use excessive time or the time may not be long enough. A better solution is to use synchronous commands and status to know when the oscilloscope is ready for the next request.

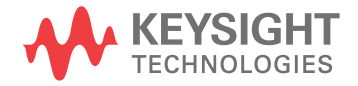

## Synchronization in the Programming Flow

Most remote programming follows these three general steps:

- **1** Set up the oscilloscope and device under test (see page 1162).
- **2** Acquire a waveform (see page 1162).
- **3** Retrieve results (see page 1162).

### Set Up the Oscilloscope

Before making changes to the oscilloscope setup, it is best to make sure it is stopped using the :STOP command followed by the \*OPC? query.

**NOTE** It is not necessary to use \*OPC?, hard coded waits, or status checking when setting up the oscilloscope. After the oscilloscope is configured, it is ready for an acquisition.

### Acquire a Waveform

When acquiring a waveform there are two possible methods used to wait for the acquisition to complete. These methods are blocking and polling. The table below details when each method should be chosen and why.

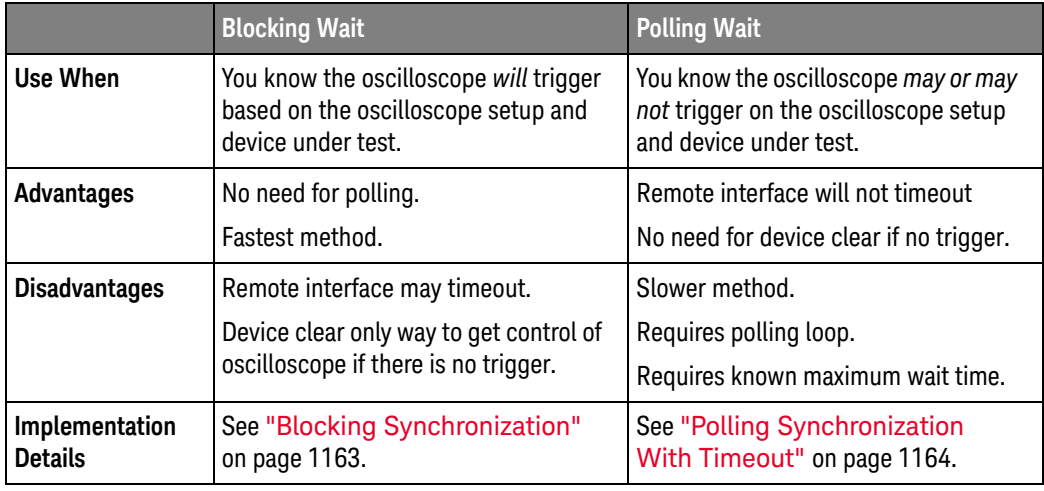

### Retrieve Results

Once the acquisition is complete, it is safe to retrieve measurements and statistics.

### Blocking Synchronization

Use the :DIGitize command to start the acquisition. This blocks subsequent queries until the acquisition and processing is complete. For example:

```
' Synchronizing acquisition using blocking.
' ===================================================================
Option Explicit
Public myMgr As VisaComLib.ResourceManager
Public myScope As VisaComLib.FormattedIO488
Public varQueryResult As Variant
Public strQueryResult As String
Sub Main()
  On Error GoTo VisaComError
  ' Create the VISA COM I/O resource.
  Set myMgr = New VisaComLib.ResourceManager
  Set myScope = New VisaComLib.FormattedIO488
  Set myScope.IO = myMgr.Open("TCPIP0::130.29.69.12::inst0::INSTR")
  myScope.IO.Clear ' Clear the interface.
  ' Set up.
  ' -----------------------------------------------------------------
  myScope.WriteString ":TRIGger:MODE EDGE"
  myScope.WriteString ":TRIGger:EDGE:LEVel 2"
  myScope.WriteString ":TIMebase:SCALe 5e-8"
  ' Acquire.
  ' -----------------------------------------------------------------
  myScope.WriteString ":DIGitize"
  ' Get results.
  ' -----------------------------------------------------------------
  myScope.WriteString ":MEASure:RISetime"
 myScope.WriteString ":MEASure:RISetime?"
  varQueryResult = myScope.ReadNumber ' Read risetime.
 Debug.Print "Risetime: " + _
      FormatNumber(varQueryResult * 1000000000, 1) + " ns"
  Exit Sub
VisaComError:
 MsgBox "VISA COM Error:" + vbCrLf + Err.Description
End Sub
```
### Polling Synchronization With Timeout

This example requires a timeout value so the operation can abort if an acquisition does not occur within the timeout period:

```
' Synchronizing acquisition using polling.
' ===================================================================
Option Explicit
Public myMgr As VisaComLib.ResourceManager
Public myScope As VisaComLib.FormattedIO488
Public varQueryResult As Variant
Public strQueryResult As String
Private Declare Sub Sleep Lib "kernel32" (ByVal dwMilliseconds As Long)
Sub Main()
  On Error GoTo VisaComError
  ' Create the VISA COM I/O resource.
  Set myMgr = New VisaComLib.ResourceManager
  Set myScope = New VisaComLib.FormattedIO488
  Set myScope.IO = myMgr.Open("TCPIP0::130.29.69.12::inst0::INSTR")
  myScope.IO.Clear ' Clear the interface.
  ' Set up.
  ' -----------------------------------------------------------------
  ' Set up the trigger and horizontal scale.
  myScope.WriteString ":TRIGger:MODE EDGE"
  myScope.WriteString ":TRIGger:EDGE:LEVel 2"
  myScope.WriteString ":TIMebase:SCALe 5e-8"
  ' Stop acquisitions and wait for the operation to complete.
  myScope.WriteString ":STOP"
  myScope.WriteString "*OPC?"
  strQueryResult = myScope.ReadString
  ' Acquire.
  ' -----------------------------------------------------------------
  ' Start a single acquisition.
  myScope.WriteString ":SINGle"
  ' Oscilloscope is armed and ready, enable DUT here.
  Debug.Print "Oscilloscope is armed and ready, enable DUT."
  ' Look for RUN bit = stopped (acquisition complete).
  Dim lngTimeout As Long ' Max millisecs to wait for single-shot.
  Dim lngElapsed As Long
  lngTimeout = 10000 ' 10 seconds.
  lngElapsed = 0
  Do While lngElapsed <= lngTimeout
```

```
myScope.WriteString ":OPERegister:CONDition?"
    varQueryResult = myScope.ReadNumber
    ' Mask RUN bit (bit 3, &H8).
    If (varQueryResult And &H8) = 0 Then
     Exit Do
   Else
     Sleep 100 ' Small wait to prevent excessive queries.
      lngElapsed = lngElapsed + 100
   End If
  Loop
  ' Get results.
  ' -----------------------------------------------------------------
  If lngElapsed < lngTimeout Then
    myScope.WriteString ":MEASure:RISetime"
   myScope.WriteString ":MEASure:RISetime?"
   varQueryResult = myScope.ReadNumber ' Read risetime.
   Debug.Print "Risetime: " + _
       FormatNumber(varQueryResult * 1000000000, 1) + " ns"
 Else
   Debug.Print "Timeout waiting for single-shot trigger."
  End If
 Exit Sub
VisaComError:
 MsgBox "VISA COM Error:" + vbCrLf + Err.Description
End Sub
```
### Synchronizing with a Single-Shot Device Under Test (DUT)

The examples in "Blocking Synchronization" on page 1163 and "Polling Synchronization With Timeout" on page 1164 assume the DUT is continually running and therefore the oscilloscope will have more than one opportunity to trigger. With a single shot DUT, there is only one opportunity for the oscilloscope to trigger, so it is necessary for the oscilloscope to be armed and ready before the DUT is enabled.

#### **NOTE** The blocking :DIGitize command cannot be used for a single shot DUT because once the :DIGitize command is issued, the oscilloscope is blocked from any further commands until the acquisition is complete.

This example is the same "Polling Synchronization With Timeout" on page 1164 with the addition of checking for the armed event status.

```
' Synchronizing single-shot acquisition using polling.
' ===================================================================
Option Explicit
Public myMgr As VisaComLib.ResourceManager
Public myScope As VisaComLib.FormattedIO488
Public varQueryResult As Variant
Public strQueryResult As String
Private Declare Sub Sleep Lib "kernel32" (ByVal dwMilliseconds As Long)
Sub Main()
  On Error GoTo VisaComError
  ' Create the VISA COM I/O resource.
  Set myMgr = New VisaComLib.ResourceManager
  Set myScope = New VisaComLib.FormattedIO488
  Set myScope.IO = myMgr.Open("TCPIP0::130.29.69.12::inst0::INSTR")
  myScope.IO.Clear ' Clear the interface.
  ' Set up.
  ' -----------------------------------------------------------------
  ' Set up the trigger and horizontal scale.
  myScope.WriteString ":TRIGger:MODE EDGE"
  myScope.WriteString ":TRIGger:EDGE:LEVel 2"
  myScope.WriteString ":TIMebase:SCALe 5e-8"
  ' Stop acquisitions and wait for the operation to complete.
  myScope.WriteString ":STOP"
  myScope.WriteString "*OPC?"
  strQueryResult = myScope.ReadString
```
' Acquire.

```
' -----------------------------------------------------------------
  ' Start a single acquisition.
  myScope.WriteString ":SINGle"
  ' Wait until the trigger system is armed.
 Do
   Sleep 100 ' Small wait to prevent excessive queries.
   myScope.WriteString ":AER?"
   varQueryResult = myScope.ReadNumber
  Loop Until varQueryResult = 1
  ' Oscilloscope is armed and ready, enable DUT here.
  Debug.Print "Oscilloscope is armed and ready, enable DUT."
  ' Now, look for RUN bit = stopped (acquisition complete).
  Dim lngTimeout As Long ' Max millisecs to wait for single-shot.
  Dim lngElapsed As Long
  lngTimeout = 10000 ' 10 seconds.
  lngElapsed = 0
  Do While lngElapsed <= lngTimeout
    myScope.WriteString ":OPERegister:CONDition?"
    varQueryResult = myScope.ReadNumber
    ' Mask RUN bit (bit 3, &H8).
    If (varQueryResult And &H8) = 0 Then
     Exit Do
    Else
      Sleep 100 ' Small wait to prevent excessive queries.
      lngElapsed = lngElapsed + 100
    End If
  Loop
  ' Get results.
  ' -----------------------------------------------------------------
  If lngElapsed < lngTimeout Then
    myScope.WriteString ":MEASure:RISetime"
   myScope.WriteString ":MEASure:RISetime?"
   varQueryResult = myScope.ReadNumber ' Read risetime.
   Debug.Print "Risetime: " + _
       FormatNumber(varQueryResult * 1000000000, 1) + " ns"
  Else
    Debug.Print "Timeout waiting for single-shot trigger."
  End If
  Exit Sub
VisaComError:
 MsgBox "VISA COM Error:" + vbCrLf + Err.Description
End Sub
```
### Synchronization with an Averaging Acquisition

When averaging, it is necessary to know when the average count has been reached. The :SINGle command does not average.

If it is known that a trigger will occur, a :DIGitize will acquire the complete number of averages, but if the number of averages is large, a timeout on the connection can occur.

The example below polls during the :DIGitize to prevent a timeout on the connection.

```
' Synchronizing in averaging acquisition mode.
' ===================================================================
Option Explicit
Public myMgr As VisaComLib.ResourceManager
Public myScope As VisaComLib.FormattedIO488
Public varQueryResult As Variant
Public strQueryResult As String
Private Declare Sub Sleep Lib "kernel32" (ByVal dwMilliseconds As Long)
Sub Main()
  On Error GoTo VisaComError
  ' Create the VISA COM I/O resource.
  Set myMgr = New VisaComLib.ResourceManager
  Set myScope = New VisaComLib.FormattedIO488
  Set myScope.IO = myMgr.Open("TCPIP0::130.29.69.12::inst0::INSTR")
  myScope.IO.Clear ' Clear the interface.
  myScope.IO.Timeout = 5000
  ' Set up.
  ' -----------------------------------------------------------------
  ' Set up the trigger and horizontal scale.
  myScope.WriteString ":TRIGger:SWEep NORMal"
  myScope.WriteString ":TRIGger:MODE EDGE"
  myScope.WriteString ":TRIGger:EDGE:LEVel 2"
  myScope.WriteString ":TIMebase:SCALe 5e-8"
  ' Stop acquisitions and wait for the operation to complete.
  myScope.WriteString ":STOP"
  myScope.WriteString "*OPC?"
  strQueryResult = myScope.ReadString
  ' Set up average acquisition mode.
  Dim lngAverages As Long
  lngAverages = 256
  myScope.WriteString ":ACQuire:COUNt " + CStr(lngAverages)
  myScope.WriteString ":ACQuire:TYPE AVERage"
```

```
' Save *ESE (Standard Event Status Enable register) mask
  ' (so it can be restored later).
  Dim varInitialESE As Variant
  myScope.WriteString "*ESE?"
  varInitialESE = myScope.ReadNumber
  ' Set *ESE mask to allow only OPC (Operation Complete) bit.
  myScope.WriteString "*ESE " + CStr(CInt("&H01"))
  ' Acquire using :DIGitize. Set up OPC bit to be set when the
  ' operation is complete.
  ' -----------------------------------------------------------------
  myScope.WriteString ":DIGitize"
 myScope.WriteString "*OPC"
  ' Assume the oscilloscope will trigger, if not put a check here.
  ' Wait until OPC becomes true (bit 5 of Status Byte register, STB,
  ' from Standard Event Status register, ESR, is set). STB can be
  ' read during :DIGitize without generating a timeout.
  Do
   Sleep 4000 ' Poll more often than the timeout setting.
   varQueryResult = myScope.IO.ReadSTB
  Loop While (varQueryResult And &H20) = 0
  ' Clear ESR and restore previously saved *ESE mask.
  myScope.WriteString "*ESR?" ' Clear ESR by reading it.
  varQueryResult = myScope.ReadNumber
  myScope.WriteString "*ESE " + CStr(varInitialESE)
  ' Get results.
  ' -----------------------------------------------------------------
  myScope.WriteString ":WAVeform:COUNt?"
  varQueryResult = myScope.ReadNumber
  Debug.Print "Averaged waveforms: " + CStr(varQueryResult)
  myScope.WriteString ":MEASure:RISetime"
 myScope.WriteString ":MEASure:RISetime?"
  varQueryResult = myScope.ReadNumber ' Read risetime.
  Debug.Print "Risetime: " + _
      FormatNumber(varQueryResult * 1000000000, 1) + " ns"
  Exit Sub
VisaComError:
 MsgBox "VISA COM Error:" + vbCrLf + Err.Description
End Sub
```
### 38 Synchronizing Acquisitions

Keysight InfiniiVision 3000 X-Series Oscilloscopes Programmer's Guide

# 39 More About Oscilloscope Commands

Command Classifications / 1172 Valid Command/Query Strings / 1173 Query Return Values / 1179 Sequential vs. Overlapped Commands / 1180

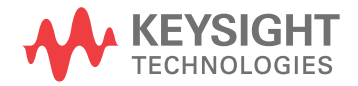

### Command Classifications

To help you use existing programs with your oscilloscope, or use current programs with the next generation of Keysight InfiniiVision oscilloscopes, commands are classified by the following categories:

- "Core Commands" on page 1172
- "Non-Core Commands" on page 1172
- "Obsolete Commands" on page 1172

# C Core Commands

Core commands are a common set of commands that provide basic oscilloscope functionality on this oscilloscope and future Keysight InfiniiVision oscilloscopes. Core commands are unlikely to be modified in the future. If you restrict your programs to core commands, the programs should work across product offerings in the future, assuming appropriate programming methods are employed.

## Non-Core Commands

Non-core commands are commands that provide specific features, but are not universal across all Keysight InfiniiVision oscilloscope models. Non-core commands may be modified or deleted in the future. With a command structure as complex as the one for your oscilloscope, some evolution over time is inevitable. Keysight's intent is to continue to expand command subsystems, such as the rich and evolving trigger feature set.

# **O** Obsolete Commands

Obsolete commands are older forms of commands that are provided to reduce customer rework for existing systems and programs. Generally, these commands are mapped onto some of the Core and Non-core commands, but may not strictly have the same behavior as the new command. None of the obsolete commands are guaranteed to remain functional in future products. New systems and programs should use the Core (and Non-core) commands. Obsolete commands are listed in:

• Chapter 35, "Obsolete and Discontinued Commands," starting on page 1079

### Valid Command/Query Strings

- **"Program Message Syntax"** on page 1173
- **"Duplicate Mnemonics"** on page 1177
- "Tree Traversal Rules and Multiple Commands" on page 1177

### Program Message Syntax

To program the instrument remotely, you must understand the command format and structure expected by the instrument. The IEEE 488.2 syntax rules govern how individual elements such as headers, separators, program data, and terminators may be grouped together to form complete instructions. Syntax definitions are also given to show how query responses are formatted. The following figure shows the main syntactical parts of a typical program statement.

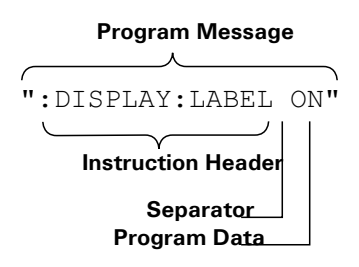

Instructions (both commands and queries) normally appear as a string embedded in a statement of your host language, such as Visual Basic or C/C++. The only time a parameter is not meant to be expressed as a string is when the instruction's syntax definition specifies <br/>block data>, such as <learn string>. There are only a few instructions that use block data.

Program messages can have long or short form commands (and data in some cases — see "Long Form to Short Form Truncation Rules" on page 1174), and upper and/or lower case ASCII characters may be used. (Query responses, however, are always returned in upper case.)

Instructions are composed of two main parts:

- The header, which specifies the command or query to be sent.
- The program data, which provide additional information needed to clarify the meaning of the instruction.

Instruction Header The instruction header is one or more mnemonics separated by colons (:) that represent the operation to be performed by the instrument.

> ":DISPlay:LABel ON" is a command. Queries are indicated by adding a question mark (?) to the end of the header, for example, ":DISPlay:LABel?". Many instructions can be used as either commands or queries, depending on whether or

not you have included the question mark. The command and query forms of an instruction usually have different program data. Many queries do not use any program data.

There are three types of headers:

- "Simple Command Headers" on page 1175
- "Compound Command Headers" on page 1175
- "Common Command Headers" on page 1175
- White Space (Separator) White space is used to separate the instruction header from the program data. If the instruction does not require any program data parameters, you do not need to include any white space. White space is defined as one or more space characters. ASCII defines a space to be character 32 (in decimal).
- Program Data Program data are used to clarify the meaning of the command or query. They provide necessary information, such as whether a function should be on or off, or which waveform is to be displayed. Each instruction's syntax definition shows the program data, as well as the values they accept. "Program Data Syntax Rules" on page 1176 describes all of the general rules about acceptable values.

When there is more than one data parameter, they are separated by commas(,). Spaces can be added around the commas to improve readability.

- Program Message **Terminator** The program instructions within a data message are executed after the program message terminator is received. The terminator may be either an NL (New Line) character, an EOI (End-Or-Identify) asserted in the programming interface, or a combination of the two. Asserting the EOI sets the EOI control line low on the last byte of the data message. The NL character is an ASCII linefeed (decimal 10).
	- **NOTE New Line Terminator Functions**. The NL (New Line) terminator has the same function as an EOS (End Of String) and EOT (End Of Text) terminator.

#### Long Form to Short Form Truncation Rules

To get the short form of a command/keyword:

- When the command/keyword is longer than four characters, use the first four characters of the command/keyword unless the fourth character is a vowel; when the fourth character is a vowel, use the first three characters of the command/keyword.
- When the command/keyword is four or fewer characters, use all of the characters.

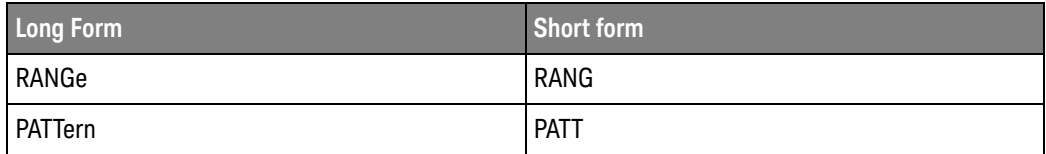

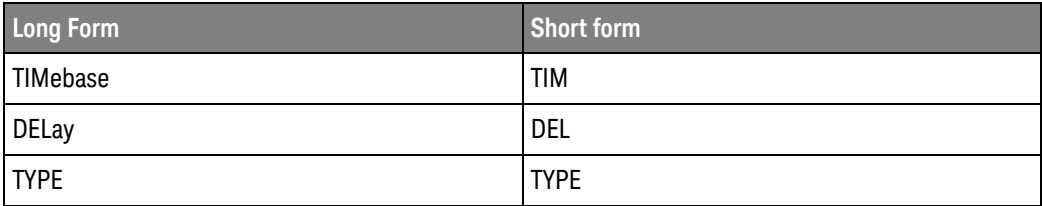

In the oscilloscope programmer's documentation, the short form of a command is indicated by uppercase characters.

Programs written in long form are easily read and are almost self-documenting. The short form syntax conserves the amount of controller memory needed for program storage and reduces I/O activity.

#### Simple Command Headers

Simple command headers contain a single mnemonic. :AUToscale and :DIGitize are examples of simple command headers typically used in the oscilloscope. The syntax is:

```
<program mnemonic><terminator>
```
Simple command headers must occur at the beginning of a program message; if not, they must be preceded by a colon.

When program data must be included with the simple command header (for example, :DIGitize CHANnel1), white space is added to separate the data from the header. The syntax is:

<program mnemonic><separator><program data><terminator>

#### Compound Command Headers

Compound command headers are a combination of two or more program mnemonics. The first mnemonic selects the subsystem, and the second mnemonic selects the function within that subsystem. The mnemonics within the compound message are separated by colons. For example, to execute a single function within a subsystem:

:<subsystem>:<function><separator><program data><terminator>

For example, :CHANnel1:BWLimit ON

#### Common Command Headers

Common command headers control IEEE 488.2 functions within the instrument (such as clear status). Their syntax is:

\*<command header><terminator>

No space or separator is allowed between the asterisk (\*) and the command header. \*CLS is an example of a common command header.

#### Program Data Syntax Rules

Program data is used to convey a parameter information related to the command header. At least one space must separate the command header or query header from the program data.

<program mnemonic><separator><data><terminator>

When a program mnemonic or query has multiple program data, a comma separates sequential program data.

<program mnemonic><separator><data>,<data><terminator>

For example, :MEASure:DELay CHANnel1,CHANnel2 has two program data: CHANnel1 and CHANnel2.

Two main types of program data are used in commands: character and numeric.

Character Program Data Character program data is used to convey parameter information as alpha or alphanumeric strings. For example, the :TIMebase:MODE command can be set to normal, zoomed (delayed), XY, or ROLL. The character program data in this case may be MAIN, WINDow, XY, or ROLL. The command :TIMebase:MODE WINDow sets the time base mode to zoomed.

> The available mnemonics for character program data are always included with the command's syntax definition.

When sending commands, you may either the long form or short form (if one exists). Uppercase and lowercase letters may be mixed freely.

When receiving query responses, uppercase letters are used exclusively.

Numeric Program Data Some command headers require program data to be expressed numerically. For example, :TIMebase:RANGe requires the desired full scale range to be expressed numerically.

> For numeric program data, you have the option of using exponential notation or using suffix multipliers to indicate the numeric value. The following numbers are all equal:

 $28 = 0.28E2 = 280e-1 = 28000m = 0.028K = 28e-3K$ .

When a syntax definition specifies that a number is an integer, that means that the number should be whole. Any fractional part will be ignored, truncating the number. Numeric data parameters accept fractional values are called real numbers.

All numbers must be strings of ASCII characters. Thus, when sending the number 9, you would send a byte representing the ASCII code for the character 9 (which is 57). A three-digit number like 102 would take up three bytes (ASCII codes 49, 48, and 50). This is handled automatically when you include the entire instruction in a string.

#### Duplicate Mnemonics

Identical function mnemonics can be used in more than one subsystem. For example, the function mnemonic RANGe may be used to change the vertical range or to change the horizontal range:

:CHANnel1:RANGe .4

Sets the vertical range of channel 1 to 0.4 volts full scale.

:TIMebase:RANGe 1

Sets the horizontal time base to 1 second full scale.

:CHANnel1 and :TIMebase are subsystem selectors and determine which range is being modified.

#### Tree Traversal Rules and Multiple Commands

Command headers are created by traversing down the command tree. A legal command header would be :TIMebase:RANGe. This is referred to as a *compound header*. A compound header is a header made of two or more mnemonics separated by colons. The mnemonic created contains no spaces.

The following rules apply to traversing the tree:

- $\cdot$  A leading colon ( $\langle NL \rangle$  or EOI true on the last byte) places the parser at the root of the command tree. A leading colon is a colon that is the first character of a program header. Executing a subsystem command lets you access that subsystem until a leading colon or a program message terminator (<NL>) or EOI true is found.
- In the command tree, use the last mnemonic in the compound header as the reference point (for example, RANGe). Then find the last colon above that mnemonic (TIMebase:). That is the point where the parser resides. Any command below that point can be sent within the current program message without sending the mnemonics which appear above them (for example, POSition).

The output statements in the examples are written using the Keysight VISA COM library in Visual Basic. The quoted string is placed on the bus, followed by a carriage return and linefeed (CRLF).

To execute more than one function within the same subsystem, separate the functions with a semicolon (;):

:<subsystem>:<function><separator><data>;<function><separator><data><ter minator>

For example:

```
myScope.WriteString ":TIMebase:RANGe 0.5;POSition 0"
```
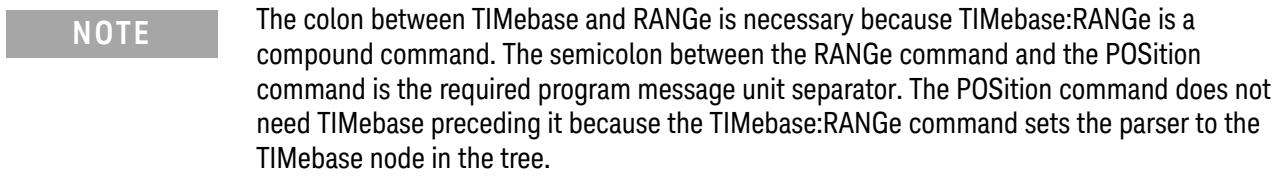

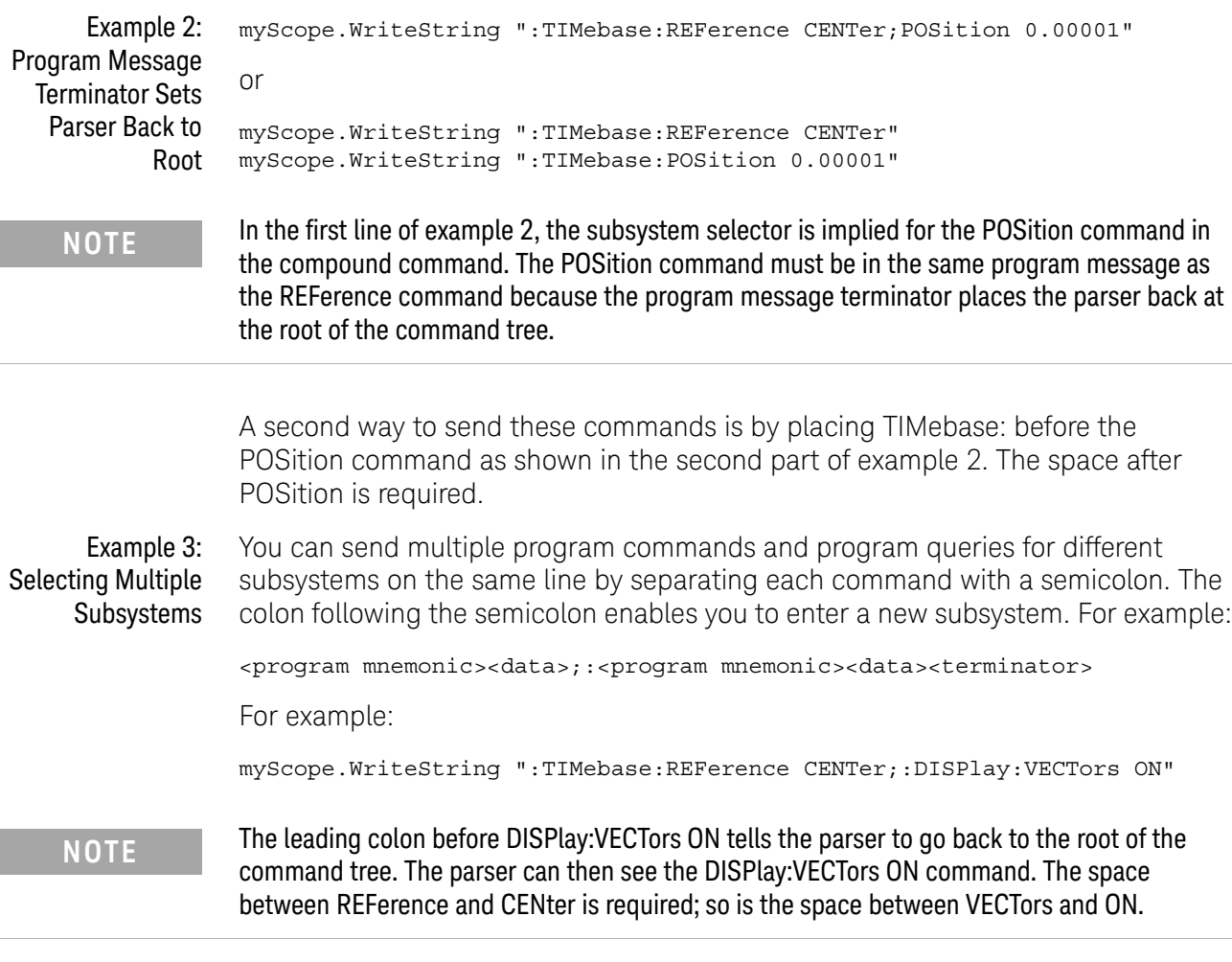

Multiple commands may be any combination of compound and simple commands.

### Query Return Values

Command headers immediately followed by a question mark (?) are queries. Queries are used to get results of measurements made by the instrument or to find out how the instrument is currently configured.

After receiving a query, the instrument interrogates the requested function and places the answer in its output queue. The answer remains in the output queue until it is read or another command is issued.

When read, the answer is transmitted across the bus to the designated listener (typically a controller). For example, the query :TIMebase:RANGe? places the current time base setting in the output queue. When using the Keysight VISA COM library in Visual Basic, the controller statements:

```
Dim strQueryResult As String
myScope.WriteString ":TIMebase:RANGe?"
strQueryResult = myScope.ReadString
```
pass the value across the bus to the controller and place it in the variable strQueryResult.

#### **NOTE Read Query Results Before Sending Another Command**. Sending another command or query before reading the result of a query clears the output buffer (the current response) and places a Query INTERRUPTED error in the error queue.

Infinity Representation The representation of infinity is +9.9E+37. This is also the value returned when a measurement cannot be made.

# Sequential vs. Overlapped Commands

IEEE 488.2 makes the distinction between sequential and overlapped commands:

• *Sequential commands* finish their task before the execution of the next command starts.

Most oscilloscope commands are sequential.

• *Overlapped commands* run concurrently. Commands following an overlapped command may be started before the overlapped command is completed.

Some oscilloscope commands are overlapped. For example, the oscilloscope's save and recall commands are overlapped as well as some commands that perform analysis.

With overlapped commands, you can use the \*OPC? query to prevent any more commands from being executed until the overlapped command is complete. This may be necessary when a command that follows an overlapped command interferes with the overlapped command's processing or analysis. For example:

:WMEMory1:SAVE CHAN1;\*OPC?;:WMEMory2:SAVE CHAN2

You can also use the \*ESR? query to look at the OPC bit (bit 0) in the Standard Event Status Register to determine when an operation is complete.

- See Also  **"\*OPC (Operation Complete)"** on page 183
	- "\*ESR (Standard Event Status Register)" on page 179

Keysight InfiniiVision 3000 X-Series Oscilloscopes Programmer's Guide

# 40 Programming Examples

VISA COM Examples / 1182 VISA Examples / 1215 VISA.NET Examples / 1262 SICL Examples / 1275 SCPI.NET Examples / 1295

Example programs are ASCII text files that can be cut from the help file and pasted into your favorite text editor.

See Also • You can find additional programming examples for the InfiniiVision 3000 X-Series oscilloscopes on the Keysight Technologies website at: www.keysight.com/find/3000X-Series-examples

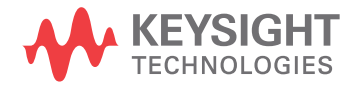

## VISA COM Examples

- "VISA COM Example in Visual Basic" on page 1182
- "VISA COM Example in C#" on page 1191
- "VISA COM Example in Visual Basic .NET" on page 1200
- "VISA COM Example in Python 3" on page 1208

#### VISA COM Example in Visual Basic

To run this example in Visual Basic for Applications (VBA):

- **1** Start the application that provides Visual Basic for Applications (for example, Microsoft Excel).
- **2** Press ALT+F11 to launch the Visual Basic editor.
- **3** Reference the Keysight VISA COM library:
	- **a** Choose **Tools > References...** from the main menu.
	- **b** In the References dialog, check the "VISA COM 5.9 Type Library".
	- **c** Click **OK**.
- **4** Choose **Insert > Module**.
- **5** Cut-and-paste the code that follows into the editor.
- **6** Edit the program to use the VISA address of your oscilloscope, and save the changes.
- **7** Run the program.

```
' Keysight VISA COM Example in Visual Basic
                                               ' -------------------------------------------------------------------
' This program illustrates a few commonly-used programming
' features of your Keysight oscilloscope.
' -------------------------------------------------------------------
Option Explicit
Public myMgr As VisaComLib.ResourceManager
Public myScope As VisaComLib.FormattedIO488
Public varQueryResult As Variant
Public strQueryResult As String
' For Sleep subroutine.
Private Declare Sub Sleep Lib "kernel32" (ByVal dwMilliseconds As Long)
' Main Program
               ' -------------------------------------------------------------------
Sub Main()
```

```
On Error GoTo VisaComError
  ' Create the VISA COM I/O resource.
  Set myMgr = New VisaComLib.ResourceManager
  Set myScope = New VisaComLib.FormattedIO488
  Set myScope.IO =
      myMgr.Open("USB0::0x0957::0x17A6::US50210029::0::INSTR")
  myScope.IO.Clear ' Clear the interface.
  myScope.IO.Timeout = 10000 ' Set I/O communication timeout.
  ' Initialize - start from a known state.
  Initialize
  ' Capture data.
  Capture
  ' Analyze the captured waveform.
  Analyze
 Exit Sub
VisaComError:
 MsgBox "VISA COM Error:" + vbCrLf + Err.Description
  End
End Sub
' Initialize the oscilloscope to a known state.
' -------------------------------------------------------------------
Private Sub Initialize()
  On Error GoTo VisaComError
  ' Get and display the device's *IDN? string.
  strQueryResult = DoQueryString("*IDN?")
 Debug.Print "Identification string: " + strQueryResult
  ' Clear status and load the default setup.
  DoCommand "*CLS"
  DoCommand "*RST"
 Exit Sub
VisaComError:
 MsgBox "VISA COM Error:" + vbCrLf + Err.Description
  End
End Sub
' Capture the waveform.
' -------------------------------------------------------------------
Private Sub Capture()
```

```
On Error GoTo VisaComError
' Use auto-scale to automatically configure oscilloscope.
' -----------------------------------------------------------------
DoCommand ":AUToscale"
' Set trigger mode (EDGE, PULSe, PATTern, etc., and input source.
DoCommand ":TRIGger:MODE EDGE"
Debug.Print "Trigger mode: " + _
   DoQueryString(":TRIGger:MODE?")
' Set EDGE trigger parameters.
DoCommand ":TRIGger:EDGE:SOURce CHANnel1"
Debug.Print "Trigger edge source: " + _
    DoQueryString(":TRIGger:EDGE:SOURce?")
DoCommand ":TRIGger:EDGE:LEVel 1.5"
Debug.Print "Trigger edge level: " + _
    DoQueryString(":TRIGger:EDGE:LEVel?")
DoCommand ":TRIGger:EDGE:SLOPe POSitive"
Debug.Print "Trigger edge slope: " + _
    DoQueryString(":TRIGger:EDGE:SLOPe?")
' Save oscilloscope configuration.
' -----------------------------------------------------------------
varQueryResult = DoQueryIEEEBlock_UI1(":SYSTem:SETup?")
' Output setup string to a file:
Dim strPath As String
strPath = "c:\scope\config\setup.dat"
Dim hFile As Long
hFile = FreeFile
Open strPath For Binary Access Write Lock Write As hFile
Put hFile, , varQueryResult ' Write data.
Close hFile ' Close file.
Debug.Print "Setup bytes saved: " + CStr(LenB(varQueryResult))
' Change settings with individual commands:
' -----------------------------------------------------------------
' Set vertical scale and offset.
DoCommand ":CHANnel1:SCALe 0.05"
Debug.Print "Channel 1 vertical scale: " + _
    DoQueryString(":CHANnel1:SCALe?")
DoCommand ":CHANnel1:OFFSet -1.5"
Debug.Print "Channel 1 vertical offset: " + _
    DoQueryString(":CHANnel1:OFFSet?")
' Set horizontal scale and offset.
DoCommand ":TIMebase:SCALe 0.0002"
Debug.Print "Timebase scale:"+_
    DoQueryString(":TIMebase:SCALe?")
DoCommand ":TIMebase:POSition 0.0"
Debug.Print "Timebase position: " + _
```

```
DoQueryString(":TIMebase:POSition?")
  ' Set the acquisition type (NORMal, PEAK, AVERage, or HRESolution).
  DoCommand ":ACQuire:TYPE NORMal"
  Debug.Print "Acquire type: " + _
      DoQueryString(":ACQuire:TYPE?")
  ' Or, configure by loading a previously saved setup.
  ' -----------------------------------------------------------------
  Dim varSetupString As Variant
  strPath = "c:\scope\config\setup.dat"
  Open strPath For Binary Access Read As hFile ' Open file for input.
 Get hFile, , varSetupString ' Read data.
  Close hFile ' Close file.
  ' Write learn string back to oscilloscope using ":SYSTem:SETup"
  ' command:
  DoCommandIEEEBlock ":SYSTem:SETup", varSetupString
  Debug.Print "Setup bytes restored: " + CStr(LenB(varSetupString))
  ' Capture an acquisition using :DIGitize.
  ' -----------------------------------------------------------------
  DoCommand ":DIGitize CHANnel1"
 Exit Sub
VisaComError:
 MsgBox "VISA COM Error:" + vbCrLf + Err.Description
 End
End Sub
' Analyze the captured waveform.
' -------------------------------------------------------------------
Private Sub Analyze()
 On Error GoTo VisaComError
  ' Make a couple of measurements.
  ' -----------------------------------------------------------------
  DoCommand ":MEASure:SOURce CHANnel1"
  Debug.Print "Measure source: " +
      DoQueryString(":MEASure:SOURce?")
  DoCommand ":MEASure:FREQuency"
  varQueryResult = DoQueryNumber(":MEASure:FREQuency?")
 MsgBox "Frequency:" + vbCrLf + _
      FormatNumber(varQueryResult / 1000, 4) + " kHz"
  DoCommand ":MEASure:VAMPlitude"
  varQueryResult = DoQueryNumber(":MEASure:VAMPlitude?")
  MsgBox "Vertical amplitude:" + vbCrLf + _
      FormatNumber(varQueryResult, 4) + " V"
```
' Download the screen image.

```
' -----------------------------------------------------------------
' Get screen image.
DoCommand ":HARDcopy:INKSaver OFF"
Dim byteData() As Byte
byteData = DoQueryIEEEBlock_UI1(":DISPlay:DATA? PNG, COLor")
' Save screen image to a file.
Dim strPath As String
strPath = "c:\scope\data\screen.png"
If Len(Dir(strPath)) Then
 Kill strPath ' Remove file if it exists.
End If
Dim hFile As Long
hFile = FreeFile
Open strPath For Binary Access Write Lock Write As hFile
Put hFile, , byteData ' Write data.
Close hFile ' Close file.
MsgBox "Screen image (" + CStr(UBound(byteData) + 1) + _
    " bytes) written to " + strPath
' Download waveform data.
' -----------------------------------------------------------------
' Set the waveform points mode.
DoCommand ":WAVeform:POINts:MODE RAW"
Debug.Print "Waveform points mode: " + _
    DoQueryString(":WAVeform:POINts:MODE?")
' Get the number of waveform points available.
Debug.Print "Waveform points available: " + _
   DoQueryString(":WAVeform:POINts?")
' Set the waveform source.
DoCommand ":WAVeform:SOURce CHANnel1"
Debug.Print "Waveform source: " +
    DoQueryString(":WAVeform:SOURce?")
' Choose the format of the data returned (WORD, BYTE, ASCII):
DoCommand ":WAVeform:FORMat BYTE"
Debug.Print "Waveform format: " +
    DoQueryString(":WAVeform:FORMat?")
' Display the waveform settings:
Dim Preamble()
Dim intFormat As Integer
Dim intType As Integer
Dim lngPoints As Long
Dim lngCount As Long
Dim dblXIncrement As Double
Dim dblXOrigin As Double
Dim lngXReference As Long
Dim sngYIncrement As Single
Dim sngYOrigin As Single
Dim lngYReference As Long
```

```
Preamble() = DoQueryNumbers(":WAVeform:PREamble?")
intFormat = Preamble(0)
intType = Preamble(1)
lngPoints = Preamble(2)
lngCount = Preamble(3)
dblXIncrement = Preamble(4)dblXOrigin = Preamble(5)
lngXReference = Preamble(6)
sngYIncrement = Preamble(7)sngYOrigin = Preamble(8)
lngYReference = Preamble(9)
If intFormat = 0 Then
  Debug.Print "Waveform format: BYTE"
ElseIf intFormat = 1 Then
 Debug.Print "Waveform format: WORD"
ElseIf intFormat = 4 Then
 Debug.Print "Waveform format: ASCii"
End If
If intType = 0 Then
 Debug.Print "Acquisition type: NORMal"
ElseIf intType = 1 Then
 Debug.Print "Acquisition type: PEAK"
ElseIf intType = 2 Then
 Debug.Print "Acquisition type: AVERage"
ElseIf intType = 3 Then
 Debug.Print "Acquisition type: HRESolution"
End If
Debug.Print "Waveform points: " + _
    FormatNumber(lngPoints, 0)
Debug.Print "Waveform average count: " +
    FormatNumber(lngCount, 0)
Debug.Print "Waveform X increment: " + _
    Format(dblXIncrement, "Scientific")
Debug.Print "Waveform X origin: " + _
    Format(dblXOrigin, "Scientific")
Debug.Print "Waveform X reference: " + _
    FormatNumber(lngXReference, 0)
Debug.Print "Waveform Y increment: " + _
    Format(sngYIncrement, "Scientific")
Debug.Print "Waveform Y origin: " + _
    FormatNumber(sngYOrigin, 0)
Debug.Print "Waveform Y reference: " + _
    FormatNumber(lngYReference, 0)
' Get the waveform data
varQueryResult = DoQueryIEEEBlock_UI1(":WAVeform:DATA?")
```

```
Debug.Print "Number of data values: " + -CStr(UBound(varQueryResult) + 1)
  ' Set up output file:
  strPath = "c:\scope\data\waveform_data.csv"
  ' Open file for output.
  Open strPath For Output Access Write Lock Write As hFile
  ' Output waveform data in CSV format.
  Dim lngDataValue As Long
  Dim lngI As Long
  For lngI = 0 To UBound(varQueryResult)
    lngDataValue = varQueryResult(lngI)
    ' Write time value, voltage value.
    Print #hFile, _
        FormatNumber(dblXOrigin + (lngI * dblXIncrement), 9) + _
        ", " + _
        FormatNumber(((lngDataValue - lngYReference) * _
        sngYIncrement) + sngYOrigin)
 Next lngI
  ' Close output file.
  Close hFile ' Close file.
  MsgBox "Waveform format BYTE data written to " +"c:\scope\data\waveform_data.csv."
  Exit Sub
VisaComError:
 MsgBox "VISA COM Error:" + vbCrLf + Err.Description
 End
End Sub
Private Sub DoCommand(command As String)
  On Error GoTo VisaComError
  myScope.WriteString command
  CheckInstrumentErrors
  Exit Sub
VisaComError:
 MsgBox "VISA COM Error: " + vbCrLf + CStr(Err.Number) + ", " + _
     Err.Source + ", " +Err.Description, vbExclamation, "VISA COM Error"
  End
End Sub
Private Sub DoCommandIEEEBlock(command As String, data As Variant)
```
```
On Error GoTo VisaComError
  Dim strErrors As String
  myScope.WriteIEEEBlock command, data
  CheckInstrumentErrors
  Exit Sub
VisaComError:
 MsgBox "VISA COM Error: " + vbCrLf + CStr(Err.Number) + ", " + _
      Err.Source + ", " +Err.Description, vbExclamation, "VISA COM Error"
 End
End Sub
Private Function DoQueryString(query As String) As String
  On Error GoTo VisaComError
  myScope.WriteString query
  DoQueryString = myScope.ReadString
  CheckInstrumentErrors
 Exit Function
VisaComError:
 MsgBox "VISA COM Error: " + vbCrLf + CStr(Err.Number) + ", " + _
     Err.Source + ", " +Err.Description, vbExclamation, "VISA COM Error"
  End
End Function
Private Function DoQueryNumber(query As String) As Variant
  On Error GoTo VisaComError
  myScope.WriteString query
  DoQueryNumber = myScope.ReadNumber
  CheckInstrumentErrors
 Exit Function
VisaComError:
  MsgBox "VISA COM Error: " + vbCrLf + CStr(Err.Number) + ", " + _
     Err.Source + ", " +Err.Description, vbExclamation, "VISA COM Error"
  End
End Function
Private Function DoQueryNumbers(query As String) As Variant()
  On Error GoTo VisaComError
```

```
Dim strErrors As String
  myScope.WriteString query
  DoQueryNumbers = myScope.ReadList
  CheckInstrumentErrors
 Exit Function
VisaComError:
 MsgBox "VISA COM Error: " + vbCrLf + CStr(Err.Number) + ", " + _
     Err.Source + ", " +Err.Description, vbExclamation, "VISA COM Error"
  End
End Function
Private Function DoQueryIEEEBlock_UI1(query As String) As Variant
  On Error GoTo VisaComError
  myScope.WriteString query
  DoQueryIEEEBlock_UI1 = myScope.ReadIEEEBlock(BinaryType_UI1)
  CheckInstrumentErrors
  Exit Function
VisaComError:
  MsgBox "VISA COM Error: " + vbCrLf + CStr(Err.Number) + ", " +
     Err.Source + ", " +Err.Description, vbExclamation, "VISA COM Error"
  End
End Function
Private Sub CheckInstrumentErrors()
  On Error GoTo VisaComError
  Dim strErrVal As String
 Dim strOut As String
  myScope.WriteString ":SYSTem:ERRor?" ' Query any errors data.
  strErrVal = myScope.ReadString ' Read: Errnum,"Error String".
  While Val(strErrVal) <> 0 ' End if find: 0,"No Error".
   strOut = strOut + "INST Error: " + strErrVal
   myScope.WriteString ":SYSTem:ERRor?" ' Request error message.
   strErrVal = myScope.ReadString
  Wend
  If Not strOut = "" Then
   MsgBox strOut, vbExclamation, "INST Error Messages"
   myScope.FlushWrite (False)
   myScope.FlushRead
  End If
  Exit Sub
```

```
VisaComError:
 MsgBox "VISA COM Error: " + vbCrLf + Err.Description
End Sub
```
#### VISA COM Example in C#

To compile and run this example in Microsoft Visual Studio 2008:

- **1** Open Visual Studio.
- **2** Create a new Visual C#, Windows, Console Application project.
- **3** Cut-and-paste the code that follows into the C# source file.
- **4** Edit the program to use the VISA address of your oscilloscope.
- **5** Add a reference to the VISA COM 5.9 Type Library:
	- **a** Right-click the project you wish to modify (not the solution) in the Solution Explorer window of the Microsoft Visual Studio environment.
	- **b** Choose **Add Reference...**.
	- **c** In the Add Reference dialog, select the **COM** tab.
	- **d** Select **VISA COM 5.9 Type Library**; then click **OK**.
- **6** Build and run the program.

For more information, see the VISA COM Help that comes with Keysight IO Libraries Suite.

```
/*
 * Keysight VISA COM Example in C#
 * -------------------------------------------------------------------
 * This program illustrates a few commonly used programming
 * features of your Keysight oscilloscope.
 * -------------------------------------------------------------------
 */
using System;
using System.IO;
using System.Text;
using Ivi.Visa.Interop;
using System.Runtime.InteropServices;
namespace InfiniiVision
{
  class VisaComInstrumentApp
  {
    private static VisaComInstrument myScope;
    public static void Main(string[] args)
    {
      try
      {
        myScope = new
```

```
VisaComInstrument("USB0::0x0957::0x17A6::US50210029::0::INSTR"
);
        myScope.SetTimeoutSeconds(10);
        // Initialize - start from a known state.
        Initialize();
        // Capture data.
        Capture();
        // Analyze the captured waveform.
        Analyze();
      }
      catch (System.ApplicationException err)
      {
        Console.WriteLine("*** VISA COM Error: " + err.Message);
      }
      catch (System.SystemException err)
      {
        Console.WriteLine("*** System Error Message : " + err.Message);
      }
      catch (System.Exception err)
      {
        System.Diagnostics.Debug.Fail("Unexpected Error");
        Console.WriteLine("*** Unexpected Error: " + err.Message);
      }
      finally
      {
        myScope.Close();
      }
    }
    /*
     * Initialize the oscilloscope to a known state.
     * --------------------------------------------------------------
     */
    private static void Initialize()
    {
      string strResults;
      // Get and display the device's *IDN? string.
      strResults = myScope.DoQueryString("*IDN?");
      Console.WriteLine("*IDN? result is: {0}", strResults);
      // Clear status and load the default setup.
      myScope.DoCommand("*CLS");
      myScope.DoCommand("*RST");
    }
    /*
     * Capture the waveform.
     * --------------------------------------------------------------
     */
    private static void Capture()
    {
      // Use auto-scale to automatically configure oscilloscope.
      myScope.DoCommand(":AUToscale");
```

```
// Set trigger mode (EDGE, PULSe, PATTern, etc., and input source.
myScope.DoCommand(":TRIGger:MODE EDGE");
Console.WriteLine("Trigger mode: {0}",
    myScope.DoQueryString(":TRIGger:MODE?"));
// Set EDGE trigger parameters.
myScope.DoCommand(":TRIGger:EDGE:SOURce CHANnel1");
Console.WriteLine("Trigger edge source: {0}",
   myScope.DoQueryString(":TRIGger:EDGE:SOURce?"));
myScope.DoCommand(":TRIGger:EDGE:LEVel 1.5");
Console.WriteLine("Trigger edge level: {0}",
    myScope.DoQueryString(":TRIGger:EDGE:LEVel?"));
myScope.DoCommand(":TRIGger:EDGE:SLOPe POSitive");
Console.WriteLine("Trigger edge slope: {0}",
    myScope.DoQueryString(":TRIGger:EDGE:SLOPe?"));
// Save oscilloscope configuration.
byte[] ResultsArray; // Results array.
int nLength; // Number of bytes returned from instrument.
string strPath;
// Query and read setup string.
ResultsArray = myScope.DoQueryIEEEBlock(":SYSTem:SETup?");
nLength = ResultsArray.Length;
// Write setup string to file.
strPath = "c:\\scope\\config\\setup.stp";
FileStream fStream = File.Open(strPath, FileMode.Create);
fStream.Write(ResultsArray, 0, nLength);
fStream.Close();
Console.WriteLine("Setup bytes saved: {0}", nLength);
// Change settings with individual commands:
// Set vertical scale and offset.
myScope.DoCommand(":CHANnel1:SCALe 0.05");
Console.WriteLine("Channel 1 vertical scale: {0}",
    myScope.DoQueryString(":CHANnel1:SCALe?"));
myScope.DoCommand(":CHANnel1:OFFSet -1.5");
Console.WriteLine("Channel 1 vertical offset: {0}",
    myScope.DoQueryString(":CHANnel1:OFFSet?"));
// Set horizontal scale and offset.
myScope.DoCommand(":TIMebase:SCALe 0.0002");
Console.WriteLine("Timebase scale: {0}",
   myScope.DoQueryString(":TIMebase:SCALe?"));
myScope.DoCommand(":TIMebase:POSition 0.0");
Console.WriteLine("Timebase position: {0}",
    myScope.DoQueryString(":TIMebase:POSition?"));
// Set the acquisition type (NORMal, PEAK, AVERage, or HRESolution
```
).

```
myScope.DoCommand(":ACQuire:TYPE NORMal");
 Console.WriteLine("Acquire type: {0}",
     myScope.DoQueryString(":ACQuire:TYPE?"));
 // Or, configure by loading a previously saved setup.
 byte[] DataArray;
 int nBytesWritten;
 // Read setup string from file.
 strPath = "c:\\scope\\config\\setup.stp";DataArray = File.ReadAllBytes(strPath);
 nBytesWritten = DataArray.Length;
 // Restore setup string.
 myScope.DoCommandIEEEBlock(":SYSTem:SETup", DataArray);
 Console.WriteLine("Setup bytes restored: \{0\}", nBytesWritten);
 // Capture an acquisition using :DIGitize.
 myScope.DoCommand(":DIGitize CHANnel1");
}
/*
 * Analyze the captured waveform.
 * --------------------------------------------------------------
*/
private static void Analyze()
{
 byte[] ResultsArray; // Results array.
 int nLength; // Number of bytes returned from instrument.
 string strPath;
 // Make a couple of measurements.
 // -----------------------------------------------------------
 myScope.DoCommand(":MEASure:SOURce CHANnel1");
 Console.WriteLine("Measure source: {0}",
      myScope.DoQueryString(":MEASure:SOURce?"));
 double fResult;
 myScope.DoCommand(":MEASure:FREQuency");
 fResult = myScope.DoQueryNumber(":MEASure:FREQuency?");
 Console.WriteLine("Frequency: {0:F4} kHz", fResult / 1000);
 myScope.DoCommand(":MEASure:VAMPlitude");
 fResult = myScope.DoQueryNumber(":MEASure:VAMPlitude?");
 Console.WriteLine("Vertical amplitude: {0:F2} V", fResult);
 // Download the screen image.
 // -----------------------------------------------------------
 myScope.DoCommand(":HARDcopy:INKSaver OFF");
 // Get the screen data.
 ResultsArray =
     myScope.DoQueryIEEEBlock(":DISPlay:DATA? PNG, COLor");
 nLength = ResultsArray.Length;
 // Store the screen data to a file.
 strPath = "c:\\scope\\data\\screen.png";
```

```
FileStream fStream = File.Open(strPath, FileMode.Create);
fStream.Write(ResultsArray, 0, nLength);
fStream.Close();
Console.WriteLine("Screen image ({0} bytes) written to {1}",
    nLength, strPath);
// Download waveform data.
// -----------------------------------------------------------
// Set the waveform points mode.
myScope.DoCommand(":WAVeform:POINts:MODE RAW");
Console.WriteLine("Waveform points mode: {0}",
    myScope.DoQueryString(":WAVeform:POINts:MODE?"));
// Get the number of waveform points available.
Console.WriteLine("Waveform points available: {0}",
    myScope.DoQueryString(":WAVeform:POINts?"));
// Set the waveform source.
myScope.DoCommand(":WAVeform:SOURce CHANnel1");
Console.WriteLine("Waveform source: {0}",
    myScope.DoQueryString(":WAVeform:SOURce?"));
// Choose the format of the data returned (WORD, BYTE, ASCII):
myScope.DoCommand(":WAVeform:FORMat BYTE");
Console.WriteLine("Waveform format: {0}",
    myScope.DoQueryString(":WAVeform:FORMat?"));
// Display the waveform settings:
double[] fResultsArray;
fResultsArray = myScope.DoQueryNumbers(":WAVeform:PREamble?");
double fFormat = fResultsArray[0];
if (fFormat == 0.0){
  Console.WriteLine("Waveform format: BYTE");
}
else if (fFormat == 1.0)
{
  Console.WriteLine("Waveform format: WORD");
}
else if (fFormat == 2.0)
{
  Console.WriteLine("Waveform format: ASCii");
}
double fType = fResultsArray[1];
if (fType == 0.0){
  Console.WriteLine("Acquire type: NORMal");
}
else if (fType == 1.0)\left\{ \right.Console.WriteLine("Acquire type: PEAK");
}
else if (fType == 2.0)
{
```

```
Console.WriteLine("Acquire type: AVERage");
   }
   else if (fType == 3.0)
    {
     Console.WriteLine("Acquire type: HRESolution");
   }
   double fPoints = fResultsArray[2];
   Console.WriteLine("Waveform points: {0:e}", fPoints);
   double fCount = fResultsArray[3];
   Console.WriteLine("Waveform average count: {0:e}", fCount);
   double fXincrement = fResultsArray[4];
   Console.WriteLine("Waveform X increment: {0:e}", fXincrement);
   double fXorigin = fResultsArray[5];
   Console.WriteLine("Waveform X origin: {0:e}", fXorigin);
   double fXreference = fResultsArray[6];
   Console.WriteLine("Waveform X reference: {0:e}", fXreference);
   double fYincrement = fResultsArray[7];
   Console.WriteLine("Waveform Y increment: {0:e}", fYincrement);
   double fYorigin = fResultsArray[8];
   Console.WriteLine("Waveform Y origin: {0:e}", fYorigin);
   double fYreference = fResultsArray[9];
   Console.WriteLine("Waveform Y reference: {0:e}", fYreference);
   // Read waveform data.
   ResultsArray = myScope.DoQueryIEEEBlock(":WAVeform:DATA?");
   nLength = ResultsArray.Length;
   Console.WriteLine("Number of data values: {0}", nLength);
   // Set up output file:
   strPath = "c:\\scope\\data\\waveform data.csv";
   if (File.Exists(strPath)) File.Delete(strPath);
   // Open file for output.
   StreamWriter writer = File.CreateText(strPath);
   // Output waveform data in CSV format.
   for (int i = 0; i < nLength - 1; i++)writer.WriteLine("\{0:\text{f9}\}, \{1:\text{f6}\}",
          fXorigin + ((float)i * fXincrement),
          (((float)ResultsArray[i] - fYreference)
          * fYincrement) + fYorigin);
   // Close output file.
   writer.Close();
   Console.WriteLine("Waveform format BYTE data written to {0}",
        strPath);
 }
}
```

```
class VisaComInstrument
{
  private ResourceManagerClass m_ResourceManager;
  private FormattedIO488Class m_IoObject;
 private string m_strVisaAddress;
  // Constructor.
  public VisaComInstrument(string strVisaAddress)
  {
    // Save VISA address in member variable.
   m strVisaAddress = strVisaAddress;
    // Open the default VISA COM IO object.
    OpenIo();
    // Clear the interface.
   m_IoObject.IO.Clear();
  }
  public void DoCommand(string strCommand)
  {
    // Send the command.
   m_IoObject.WriteString(strCommand, true);
    // Check for inst errors.
   CheckInstrumentErrors(strCommand);
  }
  public void DoCommandIEEEBlock(string strCommand,
     byte[] DataArray)
  {
    // Send the command to the device.
   m_IoObject.WriteIEEEBlock(strCommand, DataArray, true);
    // Check for inst errors.
   CheckInstrumentErrors(strCommand);
  }
  public string DoQueryString(string strQuery)
  {
    // Send the query.
   m_IoObject.WriteString(strQuery, true);
    // Get the result string.
    string strResults;
    strResults = m IoObject.ReadString();
    // Check for inst errors.
    CheckInstrumentErrors(strQuery);
    // Return results string.
    return strResults;
  }
  public double DoQueryNumber(string strQuery)
  {
    // Send the query.
```

```
m_IoObject.WriteString(strQuery, true);
 // Get the result number.
 double fResult;
 fResult = (double)m_IoObject.ReadNumber(
   IEEEASCIIType.ASCIIType_R8, true);
 // Check for inst errors.
 CheckInstrumentErrors(strQuery);
 // Return result number.
 return fResult;
}
public double[] DoQueryNumbers(string strQuery)
{
 // Send the query.
 m_IoObject.WriteString(strQuery, true);
 // Get the result numbers.
 double[] fResultsArray;
 fResultsArray = (double[])m_IoObject.ReadList(
    IEEEASCIIType.ASCIIType_R8, ",;");
 // Check for inst errors.
 CheckInstrumentErrors(strQuery);
 // Return result numbers.
 return fResultsArray;
}
public byte[] DoQueryIEEEBlock(string strQuery)
{
 // Send the query.
 m_IoObject.WriteString(strQuery, true);
 // Get the results array.
 System.Threading.Thread.Sleep(2000); // Delay before reading.
 byte[] ResultsArray;
 ResultsArray = (byte[])m_IoObject.ReadIEEEBlock(
    IEEEBinaryType.BinaryType_UI1, false, true);
 // Check for inst errors.
 CheckInstrumentErrors(strQuery);
 // Return results array.
 return ResultsArray;
}
private void CheckInstrumentErrors(string strCommand)
{
 // Check for instrument errors.
 string strInstrumentError;
 bool bFirstError = true;
 do // While not "0,No error".
 {
```

```
m_IoObject.WriteString(":SYSTem:ERRor?", true);
    strInstrumentError = m_IoObject.ReadString();
    if (!strInstrumentError.ToString().StartsWith("+0,"))
    {
      if (bFirstError)
      {
        Console.WriteLine("ERROR(s) for command \{0\}': ",
         strCommand);
       bFirstError = false;
      }
     Console.Write(strInstrumentError);
    }
  } while (!strInstrumentError.ToString().StartsWith("+0,"));
}
private void OpenIo()
{
 m_ResourceManager = new ResourceManagerClass();
 m_IoObject = new FormattedIO488Class();
  // Open the default VISA COM IO object.
  try
  {
   m_IoObject.IO =
      (IMessage)m_ResourceManager.Open(m_strVisaAddress,
     AccessMode.NO LOCK, 0, "");
  }
 catch (Exception e)
  \{Console.WriteLine("An error occurred: {0}", e.Message);
  }
}
public void SetTimeoutSeconds(int nSeconds)
{
 m_IoObject.IO.Timeout = nSeconds * 1000;
}
public void Close()
{
 try
  {
   m_IoObject.IO.Close();
  }
  catch { }
  try
  {
   Marshal.ReleaseComObject(m_IoObject);
  }
  catch { }
  try
  {
   Marshal.ReleaseComObject(m_ResourceManager);
  }
```

```
catch { }
  }
}
```
}

## VISA COM Example in Visual Basic .NET

To compile and run this example in Microsoft Visual Studio 2008:

- **1** Open Visual Studio.
- **2** Create a new Visual Basic, Windows, Console Application project.
- **3** Cut-and-paste the code that follows into the Visual Basic .NET source file.
- **4** Edit the program to use the VISA address of your oscilloscope.
- **5** Add a reference to the VISA COM 5.9 Type Library:
	- **a** Right-click the project you wish to modify (not the solution) in the Solution Explorer window of the Microsoft Visual Studio environment.
	- **b** Choose **Add Reference...**.
	- **c** In the Add Reference dialog, select the **COM** tab.
	- **d** Select **VISA COM 5.9 Type Library**; then click **OK**.
	- **e** Right-click the project you wish to modify (not the solution) in the Solution Explorer window of the Microsoft Visual Studio environment and choose **Properties**; then, select "InfiniiVision.VisaComInstrumentApp" as the **Startup object**.
- **6** Build and run the program.

For more information, see the VISA COM Help that comes with Keysight IO Libraries Suite.

```
' Keysight VISA COM Example in Visual Basic .NET
' -------------------------------------------------------------------
' This program illustrates a few commonly used programming
' features of your Keysight oscilloscope.
                                                ' -------------------------------------------------------------------
Imports System
Imports System.IO
Imports System.Text
Imports Ivi.Visa.Interop
Imports System.Runtime.InteropServices
Namespace InfiniiVision
  Class VisaComInstrumentApp
    Private Shared myScope As VisaComInstrument
    Public Shared Sub Main(ByVal args As String())
      Try
        myScope = NewVisaComInstrument("USB0::0x0957::0x17A6::US50210029::0::INSTR"
```

```
myScope.SetTimeoutSeconds(10)
    ' Initialize - start from a known state.
    Initialize()
    ' Capture data.
   Capture()
    ' Analyze the captured waveform.
   Analyze()
 Catch err As System.ApplicationException
    Console.WriteLine("*** VISA Error Message : " + err.Message)
 Catch err As System.SystemException
    Console.WriteLine("*** System Error Message : " + err.Message)
 Catch err As System.Exception
   System.Diagnostics.Debug.Fail("Unexpected Error")
   Console.WriteLine("*** Unexpected Error:"+ err.Message)
 Finally
   myScope.Close()
 End Try
End Sub
' Initialize the oscilloscope to a known state.
' --------------------------------------------------------------
Private Shared Sub Initialize()
 Dim strResults As String
  ' Get and display the device's *IDN? string.
 strResults = myScope.DoQueryString("*IDN?")
 Console.WriteLine("*IDN? result is: {0}", strResults)
 ' Clear status and load the default setup.
 myScope.DoCommand("*CLS")
 myScope.DoCommand("*RST")
End Sub
' Capture the waveform.
' --------------------------------------------------------------
Private Shared Sub Capture()
  ' Use auto-scale to automatically configure oscilloscope.
 myScope.DoCommand(":AUToscale")
  ' Set trigger mode (EDGE, PULSe, PATTern, etc., and input source.
 myScope.DoCommand(":TRIGger:MODE EDGE")
 Console.WriteLine("Trigger mode: {0}", _
     myScope.DoQueryString(":TRIGger:MODE?"))
  ' Set EDGE trigger parameters.
 myScope.DoCommand(":TRIGger:EDGE:SOURce CHANnel1")
 Console.WriteLine("Trigger edge source: {0}", _
     myScope.DoQueryString(":TRIGger:EDGE:SOURce?"))
```
)

```
myScope.DoCommand(":TRIGger:EDGE:LEVel 1.5")
Console.WriteLine("Trigger edge level: {0}",
    myScope.DoQueryString(":TRIGger:EDGE:LEVel?"))
myScope.DoCommand(":TRIGger:EDGE:SLOPe POSitive")
Console.WriteLine("Trigger edge slope: {0}", _
    myScope.DoQueryString(":TRIGger:EDGE:SLOPe?"))
' Save oscilloscope configuration.
Dim ResultsArray As Byte() ' Results array.
Dim nLength As Integer ' Number of bytes returned from inst.
Dim strPath As String
Dim fStream As FileStream
' Query and read setup string.
ResultsArray = myScope.DoQueryIEEEBlock(":SYSTem:SETup?")
nLength = ResultsArray.Length
' Write setup string to file.
strPath = "c:\scope\config\setup.stp"
fStream = File.Open(strPath, FileMode.Create)
fStream.Write(ResultsArray, 0, nLength)
fStream.Close()
Console.WriteLine("Setup bytes saved: {0}", nLength)
' Change settings with individual commands:
' Set vertical scale and offset.
myScope.DoCommand(":CHANnel1:SCALe 0.05")
Console.WriteLine("Channel 1 vertical scale: {0}", _
    myScope.DoQueryString(":CHANnel1:SCALe?"))
myScope.DoCommand(":CHANnel1:OFFSet -1.5")
Console.WriteLine("Channel 1 vertical offset: {0}", _
    myScope.DoQueryString(":CHANnel1:OFFSet?"))
' Set horizontal scale and offset.
myScope.DoCommand(":TIMebase:SCALe 0.0002")
Console.WriteLine("Timebase scale: {0}", _
    myScope.DoQueryString(":TIMebase:SCALe?"))
myScope.DoCommand(":TIMebase:POSition 0.0")
Console.WriteLine("Timebase position: {0}", _
    myScope.DoQueryString(":TIMebase:POSition?"))
' Set the acquisition type (NORMal, PEAK, AVERage, or HRESolution)
myScope.DoCommand(":ACQuire:TYPE NORMal")
Console.WriteLine("Acquire type: {0}", _
    myScope.DoQueryString(":ACQuire:TYPE?"))
' Or, configure by loading a previously saved setup.
Dim DataArray As Byte()
Dim nBytesWritten As Integer
' Read setup string from file.
```
.

```
strPath = "c:\scope\config\setup.stp"
  DataArray = File.ReadAllBytes(strPath)
  nBytesWritten = DataArray.Length
  ' Restore setup string.
  myScope.DoCommandIEEEBlock(":SYSTem:SETup", DataArray)
  Console.WriteLine("Setup bytes restored: {0}", nBytesWritten)
  ' Capture an acquisition using :DIGitize.
  myScope.DoCommand(":DIGitize CHANnel1")
End Sub
' Analyze the captured waveform.
' --------------------------------------------------------------
Private Shared Sub Analyze()
  Dim fResult As Double
 Dim ResultsArray As Byte() ' Results array.
  Dim nLength As Integer ' Number of bytes returned from inst.
 Dim strPath As String
  ' Make a couple of measurements.
  ' ------------------------------------------------------------
  myScope.DoCommand(":MEASure:SOURce CHANnel1")
  Console.WriteLine("Measure source: {0}", _
      myScope.DoQueryString(":MEASure:SOURce?"))
  myScope.DoCommand(":MEASure:FREQuency")
  fResult = myScope.DoQueryNumber(":MEASure:FREQuency?")
  Console.WriteLine("Frequency: {0:F4} kHz", fResult / 1000)
  myScope.DoCommand(":MEASure:VAMPlitude")
  fResult = myScope.DoQueryNumber(":MEASure:VAMPlitude?")
  Console.WriteLine("Vertical amplitude: {0:F2} V", fResult)
  ' Download the screen image.
  ' ------------------------------------------------------------
  myScope.DoCommand(":HARDcopy:INKSaver OFF")
  ' Get the screen data.
 ResultsArray = myScope.DoQueryIEEEBlock(":DISPlay:DATA? PNG, COLor
 nLength = ResultsArray.Length
  ' Store the screen data to a file.
  strPath = "c:\scope\data\screen.png"
 Dim fStream As FileStream
  fStream = File.Open(strPath, FileMode.Create)
  fStream.Write(ResultsArray, 0, nLength)
  fStream.Close()
  Console.WriteLine("Screen image ({0} bytes) written to {1}",
      nLength, strPath)
  ' Download waveform data.
  ' ------------------------------------------------------------
```
")

```
' Set the waveform points mode.
myScope.DoCommand(":WAVeform:POINts:MODE RAW")
Console.WriteLine("Waveform points mode: \{0\}",
    myScope.DoQueryString(":WAVeform:POINts:MODE?"))
' Get the number of waveform points available.
Console.WriteLine("Waveform points available: {0}", _
    myScope.DoQueryString(":WAVeform:POINts?"))
' Set the waveform source.
myScope.DoCommand(":WAVeform:SOURce CHANnel1")
Console.WriteLine("Waveform source: {0}", _
    myScope.DoQueryString(":WAVeform:SOURce?"))
' Choose the format of the data returned (WORD, BYTE, ASCII):
myScope.DoCommand(":WAVeform:FORMat BYTE")
Console.WriteLine("Waveform format: \{0\}",
    myScope.DoQueryString(":WAVeform:FORMat?"))
' Display the waveform settings:
Dim fResultsArray As Double()
fResultsArray = myScope.DoQueryNumbers(":WAVeform:PREamble?")
Dim fFormat As Double = fResultsArray(0)
If fFormat = 0 Then
  Console.WriteLine("Waveform format: BYTE")
ElseIf fFormat = 1 Then
  Console.WriteLine("Waveform format: WORD")
ElseIf fFormat = 2 Then
 Console.WriteLine("Waveform format: ASCii")
End If
Dim fType As Double = fResultsArray(1)
If fType = 0 Then
  Console.WriteLine("Acquire type: NORMal")
ElseIf fType = 1 Then
  Console.WriteLine("Acquire type: PEAK")
ElseIf fType = 2 Then
  Console.WriteLine("Acquire type: AVERage")
ElseIf fType = 3 Then
  Console.WriteLine("Acquire type: HRESolution")
End If
Dim fPoints As Double = fResultsArray(2)
Console.WriteLine("Waveform points: {0:e}", fPoints)
Dim fCount As Double = fResultsArray(3)
Console.WriteLine("Waveform average count: {0:e}", fCount)
Dim fXincrement As Double = fResultsArray(4)
Console.WriteLine("Waveform X increment: {0:e}", fXincrement)
Dim fXorigin As Double = fResultsArray(5)
Console.WriteLine("Waveform X origin: {0:e}", fXorigin)
Dim fXreference As Double = fResultsArray(6)
```

```
Console.WriteLine("Waveform X reference: {0:e}", fXreference)
    Dim fYincrement As Double = fResultsArray(7)
    Console.WriteLine("Waveform Y increment: {0:e}", fYincrement)
    Dim fYorigin As Double = fResultsArray(8)
    Console.WriteLine("Waveform Y origin: {0:e}", fYorigin)
    Dim fYreference As Double = fResultsArray(9)
    Console.WriteLine("Waveform Y reference: {0:e}", fYreference)
    ' Get the waveform data.
    ResultsArray = myScope.DoQueryIEEEBlock(":WAVeform:DATA?")
    nLength = ResultsArray.Length
    Console.WriteLine("Number of data values: {0}", nLength)
    ' Set up output file:
    strPath = "c:\scope\data\waveform_data.csv"
    If File.Exists(strPath) Then
      File.Delete(strPath)
    End If
    ' Open file for output.
    Dim writer As StreamWriter = File.CreateText(strPath)
    ' Output waveform data in CSV format.
    For index As Integer = 0 To nLength - 1
      ' Write time value, voltage value.
      writer.WriteLine("\{0:\text{f9}\}, \{1:\text{f6}\}", _
          fXorigin + (CSng(index) * fXincrement),
          ((CSng(ResultsArray(index)) - fYreference) _
          * fYincrement) + fYorigin)
    Next
    ' Close output file.
    writer.Close()
    Console.WriteLine("Waveform format BYTE data written to \{0\}",
        strPath)
  End Sub
End Class
Class VisaComInstrument
  Private m_ResourceManager As ResourceManagerClass
  Private m_IoObject As FormattedIO488Class
  Private m_strVisaAddress As String
  ' Constructor.
  Public Sub New(ByVal strVisaAddress As String)
    ' Save VISA address in member variable.
    m_strVisaAddress = strVisaAddress
    ' Open the default VISA COM IO object.
    OpenIo()
```

```
' Clear the interface.
  m_IoObject.IO.Clear()
End Sub
Public Sub DoCommand(ByVal strCommand As String)
  ' Send the command.
  m_IoObject.WriteString(strCommand, True)
  ' Check for inst errors.
  CheckInstrumentErrors(strCommand)
End Sub
Public Sub DoCommandIEEEBlock(ByVal strCommand As String, _
   ByVal DataArray As Byte())
  ' Send the command to the device.
 m_IoObject.WriteIEEEBlock(strCommand, DataArray, True)
  ' Check for inst errors.
  CheckInstrumentErrors(strCommand)
End Sub
Public Function DoQueryString(ByVal strQuery As String) As String
 ' Send the query.
 m_IoObject.WriteString(strQuery, True)
  ' Get the result string.
 Dim strResults As String
  strResults = m_IoObject.ReadString()
  ' Check for inst errors.
 CheckInstrumentErrors(strQuery)
  ' Return results string.
 Return strResults
End Function
Public Function DoQueryNumber(ByVal strQuery As String) As Double
  ' Send the query.
 m_IoObject.WriteString(strQuery, True)
  ' Get the result number.
  Dim fResult As Double
  fResult = _
      CDbl(m_IoObject.ReadNumber(IEEEASCIIType.ASCIIType_R8, True))
  ' Check for inst errors.
  CheckInstrumentErrors(strQuery)
  ' Return result number.
 Return fResult
End Function
```

```
Public Function DoQueryNumbers(ByVal strQuery As String) As _
   Double()
  ' Send the query.
 m_IoObject.WriteString(strQuery, True)
  ' Get the result numbers.
 Dim fResultsArray As Double()
 fResultsArray = _
     m_IoObject.ReadList(IEEEASCIIType.ASCIIType_R8, ",;")
  ' Check for inst errors.
 CheckInstrumentErrors(strQuery)
 ' Return result numbers.
 Return fResultsArray
End Function
Public _
   Function DoQueryIEEEBlock(ByVal strQuery As String) As Byte()
  ' Send the query.
 m_IoObject.WriteString(strQuery, True)
  ' Get the results array.
 System.Threading.Thread.Sleep(2000) ' Delay before reading data.
 Dim ResultsArray As Byte()
 ResultsArray =m IoObject.ReadIEEEBlock(IEEEBinaryType.BinaryType UI1,
     False, True)
  ' Check for inst errors.
 CheckInstrumentErrors(strQuery)
 ' Return results array.
 Return ResultsArray
End Function
Private Sub CheckInstrumentErrors(ByVal strCommand As String)
 ' Check for instrument errors.
 Dim strInstrumentError As String
 Dim bFirstError As Boolean = True
 Do ' While not "0,No error".
   m_IoObject.WriteString(":SYSTem:ERRor?", True)
   strInstrumentError = m_IoObject.ReadString()
   If Not strInstrumentError.ToString().StartsWith("+0,") Then
     If bFirstError Then
        Console.WriteLine("ERROR(s) for command \{0\}': ",
           strCommand)
       bFirstError = False
     End If
      Console.Write(strInstrumentError)
   End If
 Loop While Not strInstrumentError.ToString().StartsWith("+0,")
End Sub
Private Sub OpenIo()
 m_ResourceManager = New ResourceManagerClass()
```

```
m_IoObject = New FormattedIO488Class()
      ' Open the default VISA COM IO object.
      Try
       m IoObject.IO = -DirectCast(m_ResourceManager.Open(m_strVisaAddress, _
               AccessMode.NO_LOCK, 0, ""), IMessage)
     Catch e As Exception
       Console.WriteLine("An error occurred: {0}", e.Message)
      End Try
    End Sub
    Public Sub SetTimeoutSeconds(ByVal nSeconds As Integer)
     m_IoObject.IO.Timeout = nSeconds * 1000
    End Sub
    Public Sub Close()
     Try
       m_IoObject.IO.Close()
     Catch
     End Try
     Try
       Marshal.ReleaseComObject(m_IoObject)
     Catch
     End Try
     Try
       Marshal.ReleaseComObject(m_ResourceManager)
     Catch
     End Try
   End Sub
 End Class
End Namespace
```
### VISA COM Example in Python 3

You can use the Python programming language with the "comtypes" package to control Keysight oscilloscopes.

The Python language and "comtypes" package can be downloaded from the web at http://www.python.org/ and https://pypi.org/project/comtypes/, respectively.

To run this example with Python and "comtypes":

- **1** Cut-and-paste the code that follows into a file named "example.py".
- **2** Edit the program to use the VISA address of your oscilloscope.
- **3** If "python.exe" can be found via your PATH environment variable, open a Command Prompt window; then, change to the folder that contains the "example.py" file, and enter:

```
python example.py
#!python3
#
```

```
# Keysight VISA COM Example in Python using "comtypes"
# *********************************************************
# This program illustrates a few commonly used programming
# features of your Keysight oscilloscope.
# *********************************************************
# Import Python modules.
# ---------------------------------------------------------
import string
import time
import sys
import array
from comtypes.client import GetModule
from comtypes.client import CreateObject
# Run GetModule once to generate comtypes.gen.VisaComLib.
if not hasattr(sys, "frozen"):
GetModule("C:\Program Files (x86)\IVI Foundation\VISA\VisaCom\
GlobMgr.dll")
import comtypes.gen.VisaComLib as VisaComLib
# Global variables (booleans: 0 = False, 1 = True).
# ---------------------------------------------------------
# =========================================================
# Initialize:
# =========================================================
def initialize():
 # Get and display the device's *IDN? string.
 idn_string = do_query_string("*IDN?")
 print("Identification string '%s'" % idn_string)
 # Clear status and load the default setup.
 do_command("*CLS")
 do_command("*RST")
# =========================================================
# Capture:
# =========================================================
def capture():
 # Use auto-scale to automatically set up oscilloscope.
 print("Autoscale.")
 do_command(":AUToscale")
 # Set trigger mode.
 do_command(":TRIGger:MODE EDGE")
 qresult = do_query_string(":TRIGger:MODE?")
 print("Trigger mode: %s" % qresult)
 # Set EDGE trigger parameters.
 do_command(":TRIGger:EDGE:SOURce CHANnel1")
```

```
qresult = do_query_string(":TRIGger:EDGE:SOURce?")
print("Trigger edge source: %s" % qresult)
do_command(":TRIGger:EDGE:LEVel 1.5")
qresult = do_query_string(":TRIGger:EDGE:LEVel?")
print("Trigger edge level: %s" % qresult)
do_command(":TRIGger:EDGE:SLOPe POSitive")
qresult = do_query_string(":TRIGger:EDGE:SLOPe?")
print("Trigger edge slope: %s" % qresult)
# Save oscilloscope setup.
setup_bytes = do_query_ieee_block(":SYSTem:SETup?")
nLength = len(setup_bytes)
f = open("setup.stp", "wb")f.write(bytearray(setup_bytes))
f.close()
print("Setup bytes saved: %d" % nLength)
# Change oscilloscope settings with individual commands:
# Set vertical scale and offset.
do_command(":CHANnel1:SCALe 0.05")
qresult = do_query_number(":CHANnel1:SCALe?")
print("Channel 1 vertical scale: %f" % qresult)
do command(":CHANnel1:OFFSet -1.5")
qresult = do_query_number(":CHANnel1:OFFSet?")
print("Channel 1 offset: %f" % qresult)
# Set horizontal scale and offset.
do_command(":TIMebase:SCALe 0.0002")
qresult = do_query_string(":TIMebase:SCALe?")
print("Timebase scale: %s" % qresult)
do_command(":TIMebase:POSition 0.0")
qresult = do_query_string(":TIMebase:POSition?")
print("Timebase position: %s" % qresult)
# Set the acquisition type.
do_command(":ACQuire:TYPE NORMal")
qresult = do_query_string(":ACQuire:TYPE?")
print("Acquire type: %s" % qresult)
# Or, configure by loading a previously saved setup.
f = open("setup.stp", "rb")setup bytes = f.read()f.close()
do_command_ieee_block(":SYSTem:SETup", array.array('B', setup_bytes))
print("Setup bytes restored: %d" % len(setup bytes))
# Capture an acquisition using :DIGitize.
do_command(":DIGitize CHANnel1")
# =========================================================
# Analyze:
```

```
# =========================================================
def analyze():
# Make measurements.
# --------------------------------------------------------
do_command(":MEASure:SOURce CHANnel1")
qresult = do_query_string(":MEASure:SOURce?")
print("Measure source: %s" % qresult)
do_command(":MEASure:FREQuency")
qresult = do_query_string(":MEASure:FREQuency?")
print("Measured frequency on channel 1: %s" % qresult)
do_command(":MEASure:VAMPlitude")
qresult = do_query_string(":MEASure:VAMPlitude?")
print("Measured vertical amplitude on channel 1: %s" % qresult)
# Download the screen image.
 # --------------------------------------------------------
do_command(":HARDcopy:INKSaver OFF")
image_bytes = do_query_ieee_block(":DISPlay:DATA? PNG, COLor")
nLength = len(image bytes)f = open("screen.png", "wb")
f.write(bytearray(image_bytes))
f.close()
print("Screen image written to screen.png.")
# Download waveform data.
 # --------------------------------------------------------
# Set the waveform points mode.
do_command(":WAVeform:POINts:MODE RAW")
qresult = do_query_string(":WAVeform:POINts:MODE?")
print("Waveform points mode: %s" % qresult)
# Get the number of waveform points available.
do_command(":WAVeform:POINts 10240")
qresult = do_query_string(":WAVeform:POINts?")
print("Waveform points available: %s" % qresult)
 # Set the waveform source.
do_command(":WAVeform:SOURce CHANnel1")
qresult = do_query_string(":WAVeform:SOURce?")
print("Waveform source: %s" % qresult)
# Choose the format of the data returned:
do_command(":WAVeform:FORMat BYTE")
print("Waveform format: %s" % do_query_string(":WAVeform:FORMat?"))
# Display the waveform settings from preamble:
wav form dict = \{0 : "BYTE",
 1 : "WORD",
 4 : "ASCii",
 }
acq type dict = \{
```

```
0 : "NORMal",
1 : "PEAK",
2 : "AVERage",
3 : "HRESolution",
}
\left(wav form,
acq_type,
wfmpts,
avgcnt,
x_increment,
x_origin,
x_reference,
y_increment,
y_origin,
y_reference
) = do_query_numbers(":WAVeform:PREamble?")
print("Waveform format: %s" % wav form dict[wav form])
print("Acquire type: %s" % acq type dict[acq type])
print("Waveform points desired: %d" % wfmpts)
print("Waveform average count: %d" % avgcnt)
print("Waveform X increment: %1.12f" % x_increment)
print("Waveform X origin: %1.9f" % x_origin)
print("Waveform X reference: %d" % x reference) # Always 0.
print("Waveform Y increment: %f" % y_increment)
print("Waveform Y origin: %f" % y_origin)
print("Waveform Y reference: %d" % y reference) # Always 125.
# Get numeric values for later calculations.
x_increment = do_query_number(":WAVeform:XINCrement?")
x_origin = do_query_number(":WAVeform:XORigin?")
y increment = do query number(":WAVeform:YINCrement?")
y_origin = do_query_number(":WAVeform:YORigin?")
y_reference = do_query_number(":WAVeform:YREFerence?")
# Get the waveform data.
data_bytes = do_query_ieee_block(":WAVeform:DATA?")
nLength = len(data_bytes)
print("Number of data values: %d" % nLength)
# Open file for output.
strPath = "waveform_data.csv"
f = open(strPath, "w")# Output waveform data in CSV format.
for i in range(0, nLength - 1):
time_val = x_origin + (i * x_increment)
voltage = (data_bytes[i] - y_reference) * y_increment + y_originf.write("%E, %f\n" % (time_val, voltage))
# Close output file.
f.close()
print("Waveform format BYTE data written to %s." % strPath)
```

```
# =========================================================
# Send a command and check for errors:
# =========================================================
def do_command(command):
myScope.WriteString("%s" % command, True)
check_instrument_errors(command)
# =========================================================
# Send a command and check for errors:
# =========================================================
def do command ieee block(command, data):
myScope.WriteIEEEBlock(command, data, True)
check_instrument_errors(command)
# =========================================================
# Send a query, check for errors, return string:
# =========================================================
def do_query_string(query):
myScope.WriteString("%s" % query, True)
result = myScope.ReadString()
check_instrument_errors(query)
return result
# =========================================================
# Send a query, check for errors, return string:
# =========================================================
def do query ieee block(query):
myScope.WriteString("%s" % query, True)
result = myScope.ReadIEEEBlock(VisaComLib.BinaryType UI1, \
  False, True)
check instrument errors(query)
return result
# =========================================================
# Send a query, check for errors, return values:
# =========================================================
def do query number(query):
myScope.WriteString("%s" % query, True)
result = myScope.ReadNumber(VisaComLib.ASCIIType_R8, True)
check_instrument_errors(query)
return result
# =========================================================
# Send a query, check for errors, return values:
# =========================================================
def do_query_numbers(query):
myScope.WriteString("%s" % query, True)
result = myScope.ReadList(VisaComLib.ASCIIType_R8, ",;")
check_instrument_errors(query)
return result
```

```
# =========================================================
# Check for instrument errors:
# =========================================================
def check instrument errors(command):
 while True:
 myScope.WriteString(":SYSTem:ERRor?", True)
  error_string = myScope.ReadString()
  if error string: # If there is an error string value.
   if error string.find("+0,", 0, 3) == -1: # Not "No error".
   print("ERROR: %s, command: '%s'" % (error_string, command))
   print("Exited because of error.")
    sys.exit(1)
   else: # "No error"
   break
  else: # :SYSTem:ERRor? should always return string.
   print("ERROR: :SYSTem:ERRor? returned nothing, command: '%s'" \
     % command)
   print("Exited because of error.")
   sys.exit(1)
# =========================================================
# Main program:
# =========================================================
rm = CreateObject("VISA.GlobalRM", \
interface=VisaComLib.IResourceManager)
myScope = CreateObject("VISA.BasicFormattedIO", \
 interface=VisaComLib.IFormattedIO488)
myScope.D = \ \rm.Open("TCPIP0::a-mx3104a-90028.cos.is.keysight.com::inst0::INSTR")
# Clear the interface.
myScope.IO.Clear()
print("Interface cleared.")
# Set the Timeout to 15 seconds.
myScope.IO.Timeout = 15000 # 15 seconds.
print("Timeout set to 15000 milliseconds.")
# Initialize the oscilloscope, capture data, and analyze.
initialize()
capture()
analyze()
myScope.IO.Close()
print("End of program")
sys.exit()
```
# VISA Examples

- **"VISA Example in C"** on page 1215
- "VISA Example in Visual Basic" on page 1224
- "VISA Example in C#" on page 1234
- "VISA Example in Visual Basic .NET" on page 1245
- "VISA Example in Python 3" on page 1255

#### VISA Example in C

To compile and run this example in Microsoft Visual Studio 2008:

- **1** Open Visual Studio.
- **2** Create a new Visual C++, Win32, Win32 Console Application project.
- **3** In the Win32 Application Wizard, click **Next >**. Then, check **Empty project**, and click **Finish**.
- **4** Cut-and-paste the code that follows into a file named "example.c" in the project directory.
- **5** In Visual Studio 2008, right-click the Source Files folder, choose **Add > Add Existing Item...**, select the example.c file, and click **Add**.
- **6** Edit the program to use the VISA address of your oscilloscope.
- **7** Choose **Project > Properties...**. In the Property Pages dialog, update these project settings:
	- **a** Under Configuration Properties, Linker, Input, add "visa32.lib" to the Additional Dependencies field.
	- **b** Under Configuration Properties, C/C++, Code Generation, select Multi-threaded DLL for the Runtime Library field.
	- **c** Click **OK** to close the Property Pages dialog.
- **8** Add the include files and library files search paths:
	- **a** Choose **Tools > Options...**.
	- **b** In the Options dialog, under Projects and Solutions, select **VC++ Directories**.
	- **c** Show directories for **Include files**, and add the include directory (for example, Program Files (x86)\IVI Foundation\VISA\WinNT\Include).

\* ------------------------------------------------------------------

- **d** Show directories for **Library files**, and add the library files directory (for example, Program Files (x86)\IVI Foundation\VISA\WinNT\lib\msc).
- **e** Click **OK** to close the Options dialog.
- **9** Build and run the program.
- /\*
	- \* Keysight VISA Example in C

```
* This program illustrates a few commonly-used programming
 * features of your Keysight oscilloscope.
 */
#include <stdio.h> /* For printf(). */
#include <string.h> /* For strcpy(), strcat(). */
#include <time.h> /* For clock(). */
#include <visa.h> /* Keysight VISA routines. */
#define VISA_ADDRESS "USB0::0x0957::0x17A6::US50210029::0::INSTR"
#define IEEEBLOCK_SPACE 5000000
/* Function prototypes */
void initialize(void); \begin{array}{ccc} \n\text{void} & \text{public} \\
\text{void} & \text{public} \\
\text{void} & \text{void} \\
\text{void} & \text{void} \\
\text{void} & \text{void} \\
\text{void} & \text{void} \\
\text{void} & \text{void} \\
\text{void} & \text{void} \\
\text{void} & \text{void} \\
\text{void} & \text{void} \\
\text{void} & \text{void} \\
\text{void} & \text{void} \\
\text{void} & \text{void} \\
\text{void} &amp/* Capture the waveform. *//* Analyze the captured waveform. */void do_command(char *command); /* Send command. */
int do_command_ieeeblock(char *command); /* Command w/IEEE block. */
void do_query_string(char *query); /* Query for string. */
void do query number(char *query);
void do query numbers(char *query); /* Query for numbers. */
int do query ieeeblock(char *query); /* Query for IEEE block. */
void check instrument errors(); \hspace{1cm} /* Check for inst errors. */
void error handler(); \hspace{1cm} /* VISA error handler. */
/* Global variables */
ViSession defaultRM, vi; \frac{1}{4} Device session ID. */
ViStatus err; \frac{1}{4} VISA function return value. */
char str result [256] = \{0\}; \qquad /* Result from do query string(). */
double num result; \hspace{1cm} /* Result from do query number(). */
unsigned char ieeeblock_data[IEEEBLOCK_SPACE]; \overline{}/* Result from
                                       do_query_ieeeblock(). */
double dbl_results[10]; /* Result from do_query_numbers(). */
/* Main Program
 * --------------------------------------------------------------- */
void main(void)
{
  /* Open the default resource manager session. */
  err = viOpenDefaultRM(&defaultRM);
  if (err != VI SUCCESS) error handler();
  /* Open the session using the oscilloscope's VISA address. */
  err = viOpen(defaultRM, VISA ADDRESS, VI_NULL, VI_NULL, &vi);
  if (err != VI SUCCESS) error handler();
/* Set the I/O timeout to fifteen seconds. */
err = viSetAttribute(vi, VI_ATTR_TMO_VALUE, 15000);
  if (err != VI SUCCESS) error handler();
  /* Initialize - start from a known state. */initialize();
  /* Capture data. */
  capture();
```

```
/* Analyze the captured waveform. */
  analyze();
  /* Close the vi session and the resource manager session. */viClose(vi);
  viClose(defaultRM);
}
/* Initialize the oscilloscope to a known state.
 * --------------------------------------------------------------- */
void initialize (void)
{
  /* Clear the interface. */
 err = viClear(vi);
  if (err != VI SUCCESS) error handler();
  /* Get and display the device's *IDN? string. */
  do_query_string("*IDN?");
  printf("Oscilloscope *IDN? string: %s\n", str_result);
  /* Clear status and load the default setup. */
  do_command("*CLS");
 do command("*RST");
}
/* Capture the waveform.
 * --------------------------------------------------------------- */
void capture (void)
{
  int num_bytes;
  FILE *fp;
  /* Use auto-scale to automatically configure oscilloscope. */
  do command(":AUToscale");
  /* Set trigger mode (EDGE, PULSe, PATTern, etc., and input source. */
  do_command(":TRIGger:MODE EDGE");
  do_query_string(":TRIGger:MODE?");
  printf("Trigger mode: %s\n", str result);
  /* Set EDGE trigger parameters. */
  do_command(":TRIGger:EDGE:SOURce CHANnel1");
  do_query_string(":TRIGger:EDGE:SOURce?");
  printf("Trigger edge source: %s\n", str_result);
  do command(":TRIGger:EDGE:LEVel 1.5");
  do query string(":TRIGger:EDGE:LEVel?");
  printf("Trigger edge level: %s\n", str_result);
  do_command(":TRIGger:EDGE:SLOPe POSitive");
  do query string(":TRIGger:EDGE:SLOPe?");
  printf("Trigger edge slope: %s\n", str result);
  /* Save oscilloscope configuration. */
  /* Read system setup. */
  num bytes = do query ieeeblock(":SYSTem:SETup?");
```

```
printf("Read setup string query (%d bytes).\n", num bytes);
  /* Write setup string to file. */
  fp = fopen ('c:\\scope\\config\\setup.stp", "wb");num bytes = fwrite(ieeeblock data, sizeof(unsigned char), num bytes,
    fp);
  fclose (fp);
  printf("Wrote setup string (%d bytes) to ", num bytes);
  printf("c:\\scope\\config\\setup.stp.\n");
  /* Change settings with individual commands:
  /* Set vertical scale and offset. */
  do_command(":CHANnel1:SCALe 0.05");
  do query string(":CHANnel1:SCALe?");
  printf("Channel 1 vertical scale: %s\n", str_result);
  do command(":CHANnel1:OFFSet -1.5");
  do_query_string(":CHANnel1:OFFSet?");
  printf("Channel 1 offset: %s\n", str result);
  /* Set horizontal scale and offset. */
  do_command(":TIMebase:SCALe 0.0002");
  do query string(":TIMebase:SCALe?");
  printf("Timebase scale: %s\n", str_result);
  do_command(":TIMebase:POSition 0.0");
  do query string(":TIMebase: POSition?");
  printf("Timebase position: %s\n", str result);
  /* Set the acquisition type (NORMal, PEAK, AVERage, or HRESolution). */
  do_command(":ACQuire:TYPE NORMal");
  do_query_string(":ACQuire:TYPE?");
  printf("Acquire type: %s\n", str result);
  /* Or, configure by loading a previously saved setup. */
  /* Read setup string from file. */
  fp = fopen ("c:\\sc{config}\setminus strip, strip", "rb");num bytes = fread (ieeeblock data, sizeof(unsigned char),
    IEEEBLOCK_SPACE, fp);
  fclose (fp);
  printf("Read setup string (%d bytes) from file ", num bytes);
  printf("c:\\scope\\config\\setup.stp.\n");
  /* Restore setup string. */
 num bytes = do command ieeeblock(":SYSTem:SETup", num bytes);
 printf("Restored setup string (%d bytes).\n", num_bytes);
  /* Capture an acquisition using :DIGitize. */
  do command(":DIGitize CHANnel1");
}
/* Analyze the captured waveform.
 * --------------------------------------------------------------- */
void analyze (void)
```

```
{
 double way format;
 double acq_type;
 double way points;
 double avg_count;
 double x_increment;
 double x_origin;
 double x_reference;
 double y_increment;
 double y_origin;
 double y_reference;
 FILE *fp;
 int num bytes; /* Number of bytes returned from instrument. */int i;
 /* Make a couple of measurements.
  * ------------------------------------------------------------- */
 do_command(":MEASure:SOURce CHANnel1");
 do query string(":MEASure:SOURce?");
 printf("Measure source: %s\n", str_result);
 do_command(":MEASure:FREQuency");
 do_query_number(":MEASure:FREQuency?");
 printf("Frequency: %.4f kHz\n", num_result / 1000);
 do_command(":MEASure:VAMPlitude");
 do query number(":MEASure:VAMPlitude?");
 printf("Vertical amplitude: %.2f V\n", num result);
  /* Download the screen image.
  * ------------------------------------------------------------- */
 do_command(":HARDcopy:INKSaver OFF");
  /* Read screen image. */
 num_bytes = do_query_ieeeblock(":DISPlay:DATA? PNG, COLor");
 printf("Screen image bytes: %d\n", num_bytes);
  /* Write screen image bytes to file. */
 fp = fopen ("c:\\s,\data\,\s, p", "wb");
 num bytes = fwrite(ieeeblock data, sizeof(unsigned char), num bytes,
   fp);
 fclose (fp);
 printf("Wrote screen image (%d bytes) to ", num bytes);
 printf("c:\\scope\\data\\screen.png.\n");
 /* Download waveform data.
  * ------------------------------------------------------------- */
 /* Set the waveform points mode. */
 do_command(":WAVeform:POINts:MODE RAW");
 do query string(":WAVeform:POINts:MODE?");
 printf("Waveform points mode: %s\n", str result);
  /* Get the number of waveform points available. */
 do_query_string(":WAVeform:POINts?");
 printf("Waveform points available: %s\n", str result);
```

```
/* Set the waveform source. */
do_command(":WAVeform:SOURce CHANnel1");
do_query_string(":WAVeform:SOURce?");
printf("Waveform source: %s\n", str_result);
/* Choose the format of the data returned (WORD, BYTE, ASCII): */
do_command(":WAVeform:FORMat BYTE");
do query string(":WAVeform:FORMat?");
printf("Waveform format: %s\n", str_result);
/* Display the waveform settings: */
do_query_numbers(":WAVeform:PREamble?");
wav format = dbl results[0];
if (wav format == 0.0)
{
  printf("Waveform format: BYTE\n");
}
else if (wav_format == 1.0)
{
  printf("Waveform format: WORD\n");
}
else if (wav_format == 2.0)
{
  printf("Waveform format: ASCii\n");
}
acq_type = dbl_results[1];
if (\text{acq_type} == 0.0){
 printf("Acquire type: NORMal\n");
}
else if (\text{acq type} == 1.0){
  printf("Acquire type: PEAK\n");
}
else if (acq_type == 2.0)
\{printf("Acquire type: AVERage\n");
}
else if (acq_type == 3.0)
{
  printf("Acquire type: HRESolution\n");
}
wav points = dbl results[2];
printf("Waveform points: %e\n", wav_points);
avg_count = dbl_results[3];
printf("Waveform average count: %e\n", avg count);
x_increment = dbl_results[4];
printf("Waveform X increment: %e\n", x_increment);
x_origin = dbl_results[5];
printf("Waveform X origin: %e\n", x origin);
```

```
x reference = dbl results[6];
  printf("Waveform X reference: %e\n", x_reference);
  y increment = dbl results[7];
  printf("Waveform Y increment: %e\n", y_increment);
  y_origin = dbl_results[8];
  printf("Waveform Y origin: %e\n", y origin);
 y_reference = dbl_results[9];
 printf("Waveform Y reference: %e\n", y_reference);
  /* Read waveform data. */
  num bytes = do query ieeeblock(":WAVeform:DATA?");
  printf("Number of data values: d\nu, num bytes);
  /* Open file for output. */
  fp = fopen("c:\\scope\\data\\waveform_data.csv", "wb");
  /* Output waveform data in CSV format. */
  for (i = 0; i < num bytes - 1; i++)
  {
    /* Write time value, voltage value. */
   fprintf(fp, "%9f, %6f\n",
      x origin + ((float)i * x increment),
      (((float)ieeeblock_data[i] - y_reference) * y_increment)
      + y_origin);
  }
  /* Close output file. */
  fclose(fp);
   printf("Waveform format BYTE data written to ");
   printf("c:\\scope\\data\\waveform data.csv.\n");
}
/* Send a command to the instrument.
 * --------------------------------------------------------------- */
void do_command(command)
char *command;
{
 char message[80];
 strcpy(message, command);
 strcat(message, "\n");
  err = viPrintf(vi, message);
 if (err != VI SUCCESS) error handler();
 check_instrument_errors();
}
/* Command with IEEE definite-length block.
 * --------------------------------------------------------------- */
int do_command_ieeeblock(command, num_bytes)
char *command;
int num_bytes;
{
```

```
char message[80];
  int data_length;
  strcpy(message, command);
  strcat(message, " #8%08d");
  err = viPrintf(vi, message, num_bytes);
 if (err != VI_SUCCESS) error_handler();
  err = viBufWrite(vi, ieeeblock data, num bytes, &data length);
  if (err != VI SUCCESS) error handler();
  check_instrument_errors();
 return(data_length);
}
/* Query for a string result.
 * --------------------------------------------------------------- */
void do_query_string(query)
char *query;
{
 char message[80];
 strcpy(message, query);
 strcat(message, "\n");
  err = viPrintf(vi, message);
  if (err != VI SUCCESS) error handler();
  err = viScanf(vi, "%t", str_result);
  if (err != VI_SUCCESS) error_handler();
  check instrument errors();
}
/* Query for a number result.
* --------------------------------------------------------------- */
void do_query_number(query)
char *query;
{
 char message[80];
 strcpy(message, query);
 strcat(message, "\n");
  err = viPrintf(vi, message);
  if (err != VI_SUCCESS) error_handler();
  err = viScanf(vi, "%lf", &num_result);
  if (err != VI_SUCCESS) error_handler();
 check instrument errors();
}
/* Query for numbers result.
 * --------------------------------------------------------------- */
void do_query_numbers(query)
```

```
char *query;
{
 char message[80];
 strcpy(message, query);
 strcat(message, "\n");
 err = viPrintf(vi, message);
  if (err != VI SUCCESS) error handler();
  err = viScanf(vi, "%,10lf\n", dbl results);
  if (err != VI_SUCCESS) error_handler();
  check_instrument_errors();
}
/* Query for an IEEE definite-length block result.
 * --------------------------------------------------------------- */
int do_query_ieeeblock(query)
char *query;
{
  char message[80];
 int data_length;
 strcpy(message, query);
 strcat(message, "\n");
  err = viPrintf(vi, message);
  if (err != VI SUCCESS) error handler();
 data_length = IEEEBLOCK_SPACE;
  err = viScanf(vi, "%#b\n", &data_length, ieeeblock_data);
  if (err != VI_SUCCESS) error_handler();
  if (data_length == IEEEBLOCK_SPACE )
  {
   printf("IEEE block buffer full: ");
   printf("May not have received all data.\n");
  }
  check instrument errors();
 return(data_length);
}
/* Check for instrument errors.
 * --------------------------------------------------------------- */
void check_instrument_errors()
{
  char str_err_val[256] = \{0\};char str\_out[800] = "";err = viQueryf(vi, ":SYSTem:ERRor?\n", "%t", str err val);
  if (err != VI_SUCCESS) error_handler();
  while(strncmp(str_err_val, "+0,No error", 3) != 0 )
  {
   strcat(str_out, ", ");
    strcat(str_out, str_err_val);
```

```
err = viQueryf(vi, ":SYSTem:ERRor?\n", "%t", str_err_val);
   if (err != VI SUCCESS) error handler();
  }
  if (strcmp(str_out, "") != 0)
  {
   printf("INST Error%s\n", str_out);
   err = viFlush(vi, VI_READ_BUF);
   if (err != VI SUCCESS) error handler();
    err = viFlush(vi, VI_WRITE_BUF);
    if (err != VI SUCCESS) error handler();
  }
}
/* Handle VISA errors.
* --------------------------------------------------------------- */
void error_handler()
{
  char err_{msg}[1024] = \{0\};viStatusDesc(vi, err, err msg);
 printf("VISA Error: %s\n", err msg);
 if (err < VI_SUCCESS)
  \{exit(1);}
}
```
VISA Example in Visual Basic

To run this example in Visual Basic for Applications:

- **1** Start the application that provides Visual Basic for Applications (for example, Microsoft Excel).
- **2** Press ALT+F11 to launch the Visual Basic editor.
- **3** Add the visa32.bas file to your project:
	- **a** Choose **File > Import File...**.
	- **b** Navigate to the header file, visa32.bas (installed with Keysight IO Libraries Suite and found in the Program Files (x86)\IVI Foundation\VISA\WinNT\ Include), select it, and click **Open**.
- **4** Choose **Insert > Module**.
- **5** Cut-and-paste the code that follows into the editor.
- **6** Edit the program to use the VISA address of your oscilloscope, and save the changes.
- **7** Run the program.

```
' Keysight VISA Example in Visual Basic
' -------------------------------------------------------------------
' This program illustrates a few commonly-used programming
```
```
' features of your Keysight oscilloscope.
' -------------------------------------------------------------------
Option Explicit
Public err As Long ' Error returned by VISA function calls.
Public drm As Long ' Session to Default Resource Manager.
Public vi As Long ' Session to instrument.
' Declare variables to hold numeric values returned by
' viVScanf/viVQueryf.
Public dblQueryResult As Double
Public Const ByteArraySize = 5000000
Public retCount As Long
Public byteArray(ByteArraySize) As Byte
Public paramsArray(2) As Long
Public Const DblArraySize = 20
Public dblArray(DblArraySize) As Double
' Declare fixed length string variable to hold string value returned
' by viVScanf/viVQueryf.
Public strQueryResult As String * 200
' For Sleep subroutine.
Private Declare Sub Sleep Lib "kernel32" (ByVal dwMilliseconds As Long)
' Main Program
' -------------------------------------------------------------------
Sub Main()
  ' Open the default resource manager session.
  err = viOpenDefaultRM(drm)
  If (err <> VI_SUCCESS) Then HandleVISAError drm
  ' Open the session using the oscilloscope's VISA address.
  err = viOpen(drm, \_"USB0::0x0957::0x17A6::US50210029::0::INSTR", 0, 15000, vi)
  If (err <> VI_SUCCESS) Then HandleVISAError drm
  ' Set the I/O timeout to ten seconds.
  err = viSetAttribute(vi, VI_ATTR_TMO_VALUE, 10000)
  If (err <> VI_SUCCESS) Then HandleVISAError vi
  ' Initialize - start from a known state.
  Initialize
  ' Capture data.
  Capture
  ' Analyze the captured waveform.
  Analyze
  ' Close the vi session and the resource manager session.
  err = viClose(vi)
  err = viClose(drm)
```

```
End Sub
' Initialize the oscilloscope to a known state.
' -------------------------------------------------------------------
Private Sub Initialize()
  ' Clear the interface.
  err = viClear(vi)
  If Not (err = VI_SUCCESS) Then HandleVISAError vi
  ' Get and display the device's *IDN? string.
  strQueryResult = DoQueryString("*IDN?")
  MsgBox "*IDN? string: " + strQueryResult, vbOKOnly, "*IDN? Result"
  ' Clear status and load the default setup.
  DoCommand "*CLS"
  DoCommand "*RST"
End Sub
' Capture the waveform.
' -------------------------------------------------------------------
Private Sub Capture()
  ' Use auto-scale to automatically configure oscilloscope.
  ' -----------------------------------------------------------------
  DoCommand ":AUToscale"
  ' Set trigger mode (EDGE, PULSe, PATTern, etc., and input source.
  DoCommand ":TRIGger:MODE EDGE"
  Debug.Print "Trigger mode: " + _
      DoQueryString(":TRIGger:MODE?")
  ' Set EDGE trigger parameters.
  DoCommand ":TRIGger:EDGE:SOURce CHANnel1"
  Debug.Print "Trigger edge source: " + _
      DoQueryString(":TRIGger:EDGE:SOURce?")
  DoCommand ":TRIGger:EDGE:LEVel 1.5"
  Debug.Print "Trigger edge level: " + _
      DoQueryString(":TRIGger:EDGE:LEVel?")
  DoCommand ":TRIGger:EDGE:SLOPe POSitive"
  Debug.Print "Trigger edge slope: " + _
      DoQueryString(":TRIGger:EDGE:SLOPe?")
  ' Save oscilloscope configuration.
                             ' -----------------------------------------------------------------
  Dim lngSetupStringSize As Long
  lngSetupStringSize = DoQueryIEEEBlock_Bytes(":SYSTem:SETup?")
  Debug.Print "Setup bytes saved: " + CStr(lngSetupStringSize)
```

```
' Output setup string to a file:
Dim strPath As String
strPath = "c:\scope\config\setup.dat"
If Len(Dir(strPath)) Then
 Kill strPath ' Remove file if it exists.
End If
' Open file for output.
Dim hFile As Long
hFile = FreeFile
Open strPath For Binary Access Write Lock Write As hFile
Dim lngI As Long
For lngI = 0 To lngSetupStringSize - 1
  Put hFile, , byteArray(lngI) ' Write data.
Next lngI
Close hFile ' Close file.
' Change settings with individual commands:
' -----------------------------------------------------------------
' Set vertical scale and offset.
DoCommand ":CHANnel1:SCALe 0.05"
Debug.Print "Channel 1 vertical scale: " + _
    DoQueryString(":CHANnel1:SCALe?")
DoCommand ":CHANnel1:OFFSet -1.5"
Debug.Print "Channel 1 vertical offset: " + _
    DoQueryString(":CHANnel1:OFFSet?")
' Set horizontal scale and position.
DoCommand ":TIMebase:SCALe 0.0002"
Debug.Print "Timebase scale:"+_
   DoQueryString(":TIMebase:SCALe?")
DoCommand ":TIMebase:POSition 0.0"
Debug.Print "Timebase position: " + _
    DoQueryString(":TIMebase:POSition?")
' Set the acquisition type (NORMal, PEAK, AVERage, or HRESolution).
DoCommand ":ACQuire:TYPE NORMal"
Debug.Print "Acquire type: " + _
    DoQueryString(":ACQuire:TYPE?")
' Or, configure by loading a previously saved setup.
' -----------------------------------------------------------------
strPath = "c:\scope\config\setup.dat"
Open strPath For Binary Access Read As hFile ' Open file for input.
Dim lngSetupFileSize As Long
lngSetupFileSize = LOF(hFile) ' Length of file.
Get hFile, , byteArray ' Read data.
Close hFile ' Close file.
' Write learn string back to oscilloscope using ":SYSTem:SETup"
' command:
Dim lngRestored As Long
lngRestored = DoCommandIEEEBlock(":SYSTem:SETup", lngSetupFileSize)
Debug.Print "Setup bytes restored: " + CStr(lngRestored)
```

```
' Capture an acquisition using :DIGitize.
  ' -----------------------------------------------------------------
 DoCommand ":DIGitize CHANnel1"
End Sub
' Analyze the captured waveform.
' -------------------------------------------------------------------
Private Sub Analyze()
  ' Make a couple of measurements.
  ' -----------------------------------------------------------------
 DoCommand ":MEASure:SOURce CHANnel1"
 Debug.Print "Measure source: " +
      DoQueryString(":MEASure:SOURce?")
 DoCommand ":MEASure:FREQuency"
 dblQueryResult = DoQueryNumber(":MEASure:FREQuency?")
 MsgBox "Frequency:" + vbCrLf + _
      FormatNumber(dblQueryResult / 1000, 4) + " kHz"
 DoCommand ":MEASure:VAMPlitude"
 dblQueryResult = DoQueryNumber(":MEASure:VAMPlitude?")
 MsgBox "Vertical amplitude:" + vbCrLf + _
      FormatNumber(dblQueryResult, 4) + " V"
  ' Download the screen image.
  ' -----------------------------------------------------------------
 DoCommand ":HARDcopy:INKSaver OFF"
  ' Get screen image.
 Dim lngBlockSize As Long
  lngBlockSize = DoQueryIEEEBlock_Bytes(":DISPlay:DATA? PNG, COLor")
 Debug.Print "Screen image bytes: " + CStr(lngBlockSize)
  ' Save screen image to a file:
 Dim strPath As String
 strPath = "c:\scope\data\screen.png"
 If Len(Dir(strPath)) Then
   Kill strPath ' Remove file if it exists.
 End If
 Dim hFile As Long
 hFile = FreeFile
 Open strPath For Binary Access Write Lock Write As hFile
 Dim lngI As Long
 For lngI = 0 To lngBlockSize - 1
   Put hFile, , byteArray(lngI) ' Write data.
 Next lngI
 Close hFile ' Close file.
 MsgBox "Screen image written to " + strPath
  ' Download waveform data.
  ' -----------------------------------------------------------------
```

```
' Set the waveform points mode.
DoCommand ":WAVeform:POINts:MODE RAW"
Debug.Print "Waveform points mode: " + _
    DoQueryString(":WAVeform:POINts:MODE?")
' Get the number of waveform points available.
Debug.Print "Waveform points available: " + _
    DoQueryString(":WAVeform:POINts?")
' Set the waveform source.
DoCommand ":WAVeform:SOURce CHANnel1"
Debug.Print "Waveform source: " +
    DoQueryString(":WAVeform:SOURce?")
' Choose the format of the data returned (WORD, BYTE, ASCII):
DoCommand ":WAVeform:FORMat BYTE"
Debug.Print "Waveform format: " +
    DoQueryString(":WAVeform:FORMat?")
' Display the waveform settings:
Dim intFormat As Integer
Dim intType As Integer
Dim lngPoints As Long
Dim lngCount As Long
Dim dblXIncrement As Double
Dim dblXOrigin As Double
Dim lngXReference As Long
Dim sngYIncrement As Single
Dim lngYOrigin As Long
Dim lngYReference As Long
Dim strOutput As String
Dim lngNumNumbers As Long
lngNumNumbers = DoQueryNumbers(":WAVeform:PREamble?")
intFormat = dblArray(0)intType = dblArray(1)lngPoints = dblArray(2)
lnqCount = dblArray(3)dblXIncrement = dblArray(4)dblXOriginaljn = dblArray(5)lngXReference = dblArray(6)
sngYIncrement = dblArray(7)
lngYOrigin = dblArray(8)
lngYReference = dblArray(9)
If intFormat = 0 Then
 Debug.Print "Waveform format: BYTE"
ElseIf intFormat = 1 Then
 Debug.Print "Waveform format: WORD"
ElseIf intFormat = 2 Then
 Debug.Print "Waveform format: ASCii"
End If
If intType = 0 Then
  Debug.Print "Acquisition type: NORMal"
```

```
ElseIf intType = 1 Then
 Debug.Print "Acquisition type: PEAK"
ElseIf intType = 2 Then
 Debug.Print "Acquisition type: AVERage"
ElseIf intType = 3 Then
 Debug.Print "Acquisition type: HRESolution"
End If
Debug.Print "Waveform points: " + _
   FormatNumber(lngPoints, 0)
Debug.Print "Waveform average count: " + _
   FormatNumber(lngCount, 0)
Debug.Print "Waveform X increment: " + _
    Format(dblXIncrement, "Scientific")
Debug.Print "Waveform X origin: " + _
   Format(dblXOrigin, "Scientific")
Debug.Print "Waveform X reference: " + _
   FormatNumber(lngXReference, 0)
Debug.Print "Waveform Y increment: " + _
    Format(sngYIncrement, "Scientific")
Debug.Print "Waveform Y origin: " + _
   FormatNumber(lngYOrigin, 0)
Debug.Print "Waveform Y reference: " + _
   FormatNumber(lngYReference, 0)
' Get the waveform data
Dim lngNumBytes As Long
lngNumBytes = DoQueryIEEEBlock_Bytes(":WAVeform:DATA?")
Debug.Print "Number of data values: " + CStr(lngNumBytes)
' Set up output file:
strPath = "c:\scope\data\waveform_data.csv"
' Open file for output.
Open strPath For Output Access Write Lock Write As hFile
' Output waveform data in CSV format.
Dim lngDataValue As Long
For lngI = 0 To lngNumBytes - 1
  lngDataValue = CLng(byteArray(lngI))
  ' Write time value, voltage value.
  Print #hFile,
     FormatNumber(dblXOrigin + (lngI * dblXIncrement), 9) + _
      ", " +
     FormatNumber(((lngDataValue - lngYReference) _
      * sngYIncrement) + lngYOrigin)
```
Next lngI

```
' Close output file.
  Close hFile ' Close file.
  MsgBox "Waveform format BYTE data written to " + _
      "c:\scope\data\waveform_data.csv."
End Sub
Private Sub DoCommand(command As String)
  err = viVPrintf(vi, command + vbLf, 0)
  If (err <> VI_SUCCESS) Then HandleVISAError vi
  CheckInstrumentErrors
End Sub
Private Function DoCommandIEEEBlock(command As String, _
    lngBlockSize As Long)
  retCount = lngBlockSize
 Dim strCommandAndLength As String
  strCommandAndLength = command + " %#" + _
      Format(lngBlockSize) + "b"
  err = viVPrintf(vi, strCommandAndLength + vbLf, paramsArray(1))
  If (err <> VI_SUCCESS) Then HandleVISAError vi
  DoCommandIEEEBlock = retCount
  CheckInstrumentErrors
End Function
Private Function DoQueryString(query As String) As String
 Dim strResult As String * 200
  err = viVPrintf(vi, query + vbLf, 0)
  If (err <> VI_SUCCESS) Then HandleVISAError vi
  err = viVScanf(vi, "%t", strResult)
  If (err <> VI_SUCCESS) Then HandleVISAError vi
  DoQueryString = strResult
  CheckInstrumentErrors
End Function
Private Function DoQueryNumber(query As String) As Variant
 Dim dblResult As Double
  err = viVPrintf(vi, query + vbLf, 0)
  If (err <> VI_SUCCESS) Then HandleVISAError vi
```

```
err = viVScanf(vi, "%lf" + vbLf, VarPtr(dblResult))
  If (err <> VI_SUCCESS) Then HandleVISAError vi
  DoQueryNumber = dblResult
  CheckInstrumentErrors
End Function
Private Function DoQueryNumbers(query As String) As Long
 Dim dblResult As Double
  ' Send query.
  err = viVPrintf(vi, query + vbLf, 0)
  If (err <> VI_SUCCESS) Then HandleVISAError vi
  ' Set up paramsArray for multiple parameter query returning array.
  paramsArray(0) = VarPtr(retCount)
  paramsArray(1) = VarPtr(dblArray(0))
  ' Set retCount to max number of elements array can hold.
  retCount = DblArraySize
  ' Read numbers.
  err = viVScanf(vi, "%,#lf" + vbLf, paramsArray(0))
  If (err <> VI_SUCCESS) Then HandleVISAError vi
  ' retCount is now actual number of values returned by query.
  DoQueryNumbers = retCount
  CheckInstrumentErrors
End Function
Private Function DoQueryIEEEBlock_Bytes(query As String) As Long
  ' Send query.
  err = viVPrintf(vi, query + vbLf, 0)
  If (err <> VI_SUCCESS) Then HandleVISAError vi
  ' Set up paramsArray for multiple parameter query returning array.
  paramsArray(0) = VarPtr(retCount)
  paramsArray(1) = VarPtr(byteArray(0))
  ' Set retCount to max number of elements array can hold.
  retCount = ByteArraySize
  ' Get unsigned integer bytes.
  err = viVScanf(vi, "%#b" + vbLf, paramsArray(0))
  If (err <> VI_SUCCESS) Then HandleVISAError vi
  err = viFlush(vi, VI_READ_BUF)
  If (err <> VI_SUCCESS) Then HandleVISAError vi
  err = viFlush(vi, VI_WRITE_BUF)
```

```
If (err <> VI_SUCCESS) Then HandleVISAError vi
  ' retCount is now actual number of bytes returned by query.
  DoQueryIEEEBlock_Bytes = retCount
  CheckInstrumentErrors
End Function
Private Sub CheckInstrumentErrors()
  On Error GoTo ErrorHandler
 Dim strErrVal As String * 200
 Dim strOut As String
  err = viVPrintf(vi, ":SYSTem:ERRor?" + vbLf, 0) ' Query any errors.
  If (err <> VI_SUCCESS) Then HandleVISAError vi
  err = viVScanf(vi, "%t", strErrVal) ' Read: Errnum,"Error String".
  If (err <> VI_SUCCESS) Then HandleVISAError vi
  While Val(strErrVal) <> 0 \blacksquare ' End if find: 0, "No Error".
   strOut = strOut + "INST Error: " + strErrVal
    err = viVPrintf(vi, ":SYSTem:ERRor?" + vbLf, 0) ' Request error.
    If (err <> VI_SUCCESS) Then HandleVISAError vi
    err = viVScanf(vi, "%t", strErrVal) ' Read error message.
    If (err <> VI_SUCCESS) Then HandleVISAError vi
  Wend
  If Not strOut = "" Then
   MsgBox strOut, vbExclamation, "INST Error Messages"
    err = viFlush(vi, VI_READ_BUF)
    If (err <> VI_SUCCESS) Then HandleVISAError vi
    err = viFlush(vi, VI_WRITE_BUF)
    If (err <> VI_SUCCESS) Then HandleVISAError vi
  End If
  Exit Sub
ErrorHandler:
 MsgBox "*** Error : " + Error, vbExclamation
 End
End Sub
Private Sub HandleVISAError(session As Long)
 Dim strVisaErr As String * 200
  Call viStatusDesc(session, err, strVisaErr)
```

```
MsgBox "*** VISA Error : " + strVisaErr, vbExclamation
  ' If the error is not a warning, close the session.
 If err < VI_SUCCESS Then
    If session <> 0 Then Call viClose(session)
   End
 End If
End Sub
```
## VISA Example in C#

To compile and run this example in Microsoft Visual Studio 2008:

- **1** Open Visual Studio.
- **2** Create a new Visual C#, Windows, Console Application project.
- **3** Cut-and-paste the code that follows into the C# source file.
- **4** Edit the program to use the VISA address of your oscilloscope.
- **5** Add Keysight's VISA header file to your project:
	- **a** Right-click the project you wish to modify (not the solution) in the Solution Explorer window of the Microsoft Visual Studio environment.
	- **b** Click **Add** and then click **Add Existing Item...**
	- **c** Navigate to the header file, visa32.cs (installed with Keysight IO Libraries Suite and found in the Program Files (x86)\IVI Foundation\VISA\WinNT\ Include directory), select it, but *do not click the Open button*.
	- **d** Click the down arrow to the right of the **Add** button, and choose **Add as Link**.

You should now see the file underneath your project in the Solution Explorer. It will have a little arrow icon in its lower left corner, indicating that it is a link.

**6** Build and run the program.

For more information, see the tutorial on using VISA in Microsoft .NET in the VISA Help that comes with Keysight IO Libraries Suite.

```
/*
 * Keysight VISA Example in C#
 * -------------------------------------------------------------------
 * This program illustrates a few commonly used programming
 * features of your Keysight oscilloscope.
 * -------------------------------------------------------------------
 */
using System;
using System.IO;
using System.Text;
namespace InfiniiVision
{
  class VisaInstrumentApp
```

```
{
 private static VisaInstrument myScope;
  public static void Main(string[] args)
  {
    try
    {
     myScope = new
        VisaInstrument("USB0::0x0957::0x17A6::US50210029::0::INSTR");
      myScope.SetTimeoutSeconds(10);
      // Initialize - start from a known state.
      Initialize();
      // Capture data.
      Capture();
      // Analyze the captured waveform.
     Analyze();
    }
    catch (System.ApplicationException err)
    \{Console.WriteLine("*** VISA Error Message : " + err.Message);
    }
    catch (System.SystemException err)
    \left\{ \right.Console.WriteLine("*** System Error Message : " + err.Message);
    }
    catch (System.Exception err)
    {
     System.Diagnostics.Debug.Fail("Unexpected Error");
      Console.WriteLine("*** Unexpected Error:"+ err.Message);
    }
    finally
    {
     myScope.Close();
    }
  }
  /*
   * Initialize the oscilloscope to a known state.
     * --------------------------------------------------------------
   */
  private static void Initialize()
  {
    StringBuilder strResults;
    // Get and display the device's *IDN? string.
    strResults = myScope.DoQueryString("*IDN?");
    Console.WriteLine("*IDN? result is: {0}", strResults);
    // Clear status and load the default setup.
   myScope.DoCommand("*CLS");
   myScope.DoCommand("*RST");
  }
```

```
/*
 * Capture the waveform.
 * --------------------------------------------------------------
*/
private static void Capture()
{
  // Use auto-scale to automatically configure oscilloscope.
 myScope.DoCommand(":AUToscale");
  // Set trigger mode (EDGE, PULSe, PATTern, etc., and input source.
  myScope.DoCommand(":TRIGger:MODE EDGE");
  Console.WriteLine("Trigger mode: {0}",
      myScope.DoQueryString(":TRIGger:MODE?"));
  // Set EDGE trigger parameters.
  myScope.DoCommand(":TRIGger:EDGE:SOURce CHANnel1");
  Console.WriteLine("Trigger edge source: {0}",
      myScope.DoQueryString(":TRIGger:EDGE:SOURce?"));
  myScope.DoCommand(":TRIGger:EDGE:LEVel 1.5");
  Console.WriteLine("Trigger edge level: {0}",
      myScope.DoQueryString(":TRIGger:EDGE:LEVel?"));
  myScope.DoCommand(":TRIGger:EDGE:SLOPe POSitive");
  Console.WriteLine("Trigger edge slope: {0}",
      myScope.DoQueryString(":TRIGger:EDGE:SLOPe?"));
  // Save oscilloscope configuration.
  byte[] ResultsArray; // Results array.
  int nLength; // Number of bytes returned from instrument.
  string strPath;
  // Query and read setup string.
  nLength = myScope.DoQueryIEEEBlock(":SYSTem:SETup?",
   out ResultsArray);
  // Write setup string to file.
  strPath = "c:\\scope\\config\\setup.stp";FileStream fStream = File.Open(strPath, FileMode.Create);
  fStream.Write(ResultsArray, 0, nLength);
  fStream.Close();
  Console.WriteLine("Setup bytes saved: {0}", nLength);
  // Change settings with individual commands:
  // Set vertical scale and offset.
  myScope.DoCommand(":CHANnel1:SCALe 0.05");
  Console.WriteLine("Channel 1 vertical scale: {0}",
      myScope.DoQueryString(":CHANnel1:SCALe?"));
  myScope.DoCommand(":CHANnel1:OFFSet -1.5");
  Console.WriteLine("Channel 1 vertical offset: {0}",
      myScope.DoQueryString(":CHANnel1:OFFSet?"));
  // Set horizontal scale and position.
  myScope.DoCommand(":TIMebase:SCALe 0.0002");
  Console.WriteLine("Timebase scale: {0}",
```

```
myScope.DoQueryString(":TIMebase:SCALe?"));
      myScope.DoCommand(":TIMebase:POSition 0.0");
      Console.WriteLine("Timebase position: {0}",
          myScope.DoQueryString(":TIMebase:POSition?"));
      // Set the acquisition type (NORMal, PEAK, AVERage, or HRESolution
).
      myScope.DoCommand(":ACQuire:TYPE NORMal");
      Console.WriteLine("Acquire type: {0}",
          myScope.DoQueryString(":ACQuire:TYPE?"));
      // Or, configure by loading a previously saved setup.
      byte[] DataArray;
      int nBytesWritten;
      // Read setup string from file.
      strPath = "c:\\scope\\config\\setup.stp";
      DataArray = File.ReadAllBytes(strPath);
      // Restore setup string.
      nBytesWritten = myScope.DoCommandIEEEBlock(":SYSTem:SETup",
        DataArray);
      Console.WriteLine("Setup bytes restored: {0}", nBytesWritten);
      // Capture an acquisition using :DIGitize.
      myScope.DoCommand(":DIGitize CHANnel1");
    }
    /*
     * Analyze the captured waveform.
     * --------------------------------------------------------------
     */
    private static void Analyze()
    {
      byte[] ResultsArray; // Results array.
      int nLength; // Number of bytes returned from instrument.
      string strPath;
      // Make a couple of measurements.
      // -----------------------------------------------------------
      myScope.DoCommand(":MEASure:SOURce CHANnel1");
      Console.WriteLine("Measure source: {0}",
          myScope.DoQueryString(":MEASure:SOURce?"));
      double fResult;
      myScope.DoCommand(":MEASure:FREQuency");
      fResult = myScope.DoQueryNumber(":MEASure:FREQuency?");
      Console.WriteLine("Frequency: {0:F4} kHz", fResult / 1000);
      myScope.DoCommand(":MEASure:VAMPlitude");
      fResult = myScope.DoQueryNumber(":MEASure:VAMPlitude?");
      Console.WriteLine("Vertical amplitude: {0:F2} V", fResult);
      // Download the screen image.
      // -----------------------------------------------------------
      myScope.DoCommand(":HARDcopy:INKSaver OFF");
```

```
// Get the screen data.
nLength = myScope.DoQueryIEEEBlock(":DISPlay:DATA? PNG, COLor",
    out ResultsArray);
// Store the screen data to a file.
strPath = "c:\\scope\\data\\screen.png";
FileStream fStream = File.Open(strPath, FileMode.Create);
fStream.Write(ResultsArray, 0, nLength);
fStream.Close();
Console.WriteLine("Screen image ({0} bytes) written to {1}",
    nLength, strPath);
// Download waveform data.
// -----------------------------------------------------------
// Set the waveform points mode.
myScope.DoCommand(":WAVeform:POINts:MODE RAW");
Console.WriteLine("Waveform points mode: {0}",
    myScope.DoQueryString(":WAVeform:POINts:MODE?"));
// Get the number of waveform points available.
myScope.DoCommand(":WAVeform:POINts 10240");
Console.WriteLine("Waveform points available: {0}",
    myScope.DoQueryString(":WAVeform:POINts?"));
// Set the waveform source.
myScope.DoCommand(":WAVeform:SOURce CHANnel1");
Console.WriteLine("Waveform source: {0}",
    myScope.DoQueryString(":WAVeform:SOURce?"));
// Choose the format of the data returned (WORD, BYTE, ASCII):
myScope.DoCommand(":WAVeform:FORMat BYTE");
Console.WriteLine("Waveform format: {0}",
    myScope.DoQueryString(":WAVeform:FORMat?"));
// Display the waveform settings:
double[] fResultsArray;
fResultsArray = myScope.DoQueryNumbers(":WAVeform:PREamble?");
double fFormat = fResultsArray[0];
if (fFormat == 0.0){
  Console.WriteLine("Waveform format: BYTE");
}
else if (fFormat == 1.0)
{
  Console.WriteLine("Waveform format: WORD");
}
else if (fFormat == 2.0)
\left\{ \right.Console.WriteLine("Waveform format: ASCii");
}
double fType = fResultsArray[1];
if (fType == 0.0){
```

```
Console.WriteLine("Acquire type: NORMal");
}
else if (fType == 1.0)
{
 Console.WriteLine("Acquire type: PEAK");
}
else if (fType == 2.0)
\{Console.WriteLine("Acquire type: AVERage");
}
else if (fType == 3.0)
{
 Console.WriteLine("Acquire type: HRESolution");
}
double fPoints = fResultsArray[2];
Console.WriteLine("Waveform points: {0:e}", fPoints);
double fCount = fResultsArray[3];
Console.WriteLine("Waveform average count: {0:e}", fCount);
double fXincrement = fResultsArray[4];
Console.WriteLine("Waveform X increment: {0:e}", fXincrement);
double fXorigin = fResultsArray[5];
Console.WriteLine("Waveform X origin: {0:e}", fXorigin);
double fXreference = fResultsArray[6];
Console.WriteLine("Waveform X reference: {0:e}", fXreference);
double fYincrement = fResultsArray[7];
Console.WriteLine("Waveform Y increment: {0:e}", fYincrement);
double fYorigin = fResultsArray[8];
Console.WriteLine("Waveform Y origin: {0:e}", fYorigin);
double fYreference = fResultsArray[9];
Console.WriteLine("Waveform Y reference: {0:e}", fYreference);
// Read waveform data.
nLength = myScope.DoQueryIEEEBlock(":WAVeform:DATA?",
    out ResultsArray);
Console.WriteLine("Number of data values: {0}", nLength);
// Set up output file:
strPath = "c:\\scope\\data\\waveform data.csv";
if (File.Exists(strPath)) File.Delete(strPath);
// Open file for output.
StreamWriter writer = File.CreateText(strPath);
// Output waveform data in CSV format.
for (int i = 0; i < nLength - 1; i++)
 writer.WriteLine("{0:f9}, {1:f6}",
      fXorigin + ((float)i * fXincrement),
      (((float)ResultsArray[i] - fYreference) *
      fYincrement) + fYorigin);
```

```
// Close output file.
    writer.Close();
    Console.WriteLine("Waveform format BYTE data written to {0}",
        strPath);
  }
}
class VisaInstrument
{
 private int m nResourceManager;
 private int m_nSession;
 private string m_strVisaAddress;
  // Constructor.
  public VisaInstrument(string strVisaAddress)
  {
    // Save VISA address in member variable.
   m_strVisaAddress = strVisaAddress;
    // Open the default VISA resource manager.
    OpenResourceManager();
    // Open a VISA resource session.
    OpenSession();
    // Clear the interface.
   int nViStatus;
   nViStatus = visa32.viClear(m_nSession);
  }
 public void DoCommand(string strCommand)
  {
    // Send the command.
   VisaSendCommandOrQuery(strCommand);
    // Check for inst errors.
   CheckInstrumentErrors(strCommand);
  }
 public int DoCommandIEEEBlock(string strCommand,
   byte[] DataArray)
  {
    // Send the command to the device.
    string strCommandAndLength;
    int nViStatus, nLength, nBytesWritten;
   nLength = DataArray.Length;
    strCommandAndLength = String.Format("{0} #8%08d",
      strCommand);
    // Write first part of command to formatted I/O write buffer.
    nViStatus = visa32.viPrintf(m_nSession, strCommandAndLength,
     nLength);
    CheckVisaStatus(nViStatus);
    // Write the data to the formatted I/O write buffer.
```

```
nViStatus = visa32.viBufWrite(m_nSession, DataArray, nLength,
   out nBytesWritten);
  CheckVisaStatus(nViStatus);
  // Check for inst errors.
  CheckInstrumentErrors(strCommand);
 return nBytesWritten;
}
public StringBuilder DoQueryString(string strQuery)
{
  // Send the query.
 VisaSendCommandOrQuery(strQuery);
  // Get the result string.
  StringBuilder strResults = new StringBuilder(1000);
  strResults = VisaGetResultString();
  // Check for inst errors.
 CheckInstrumentErrors(strQuery);
 // Return string results.
 return strResults;
}
public double DoQueryNumber(string strQuery)
{
  // Send the query.
 VisaSendCommandOrQuery(strQuery);
  // Get the result string.
  double fResults;
  fResults = VisaGetResultNumber();
  // Check for inst errors.
 CheckInstrumentErrors(strQuery);
  // Return string results.
  return fResults;
}
public double[] DoQueryNumbers(string strQuery)
{
  // Send the query.
 VisaSendCommandOrQuery(strQuery);
  // Get the result string.
  double[] fResultsArray;
  fResultsArray = VisaGetResultNumbers();
  // Check for inst errors.
  CheckInstrumentErrors(strQuery);
 // Return string results.
 return fResultsArray;
}
```

```
public int DoQueryIEEEBlock(string strQuery,
  out byte[] ResultsArray)
{
  // Send the query.
 VisaSendCommandOrQuery(strQuery);
  // Get the result string.
 int length; // Number of bytes returned from instrument.
  length = VisaGetResultIEEEBlock(out ResultsArray);
  // Check for inst errors.
 CheckInstrumentErrors(strQuery);
  // Return string results.
  return length;
}
private void VisaSendCommandOrQuery(string strCommandOrQuery)
{
 // Send command or query to the device.
  string strWithNewline;
 strWithNewline = String.Format("{0}\n", strCommandOrQuery);
 int nViStatus;
 nViStatus = visa32.viPrintf(m_nSession, strWithNewline);
 CheckVisaStatus(nViStatus);
}
private StringBuilder VisaGetResultString()
{
 StringBuilder strResults = new StringBuilder(1000);
  // Read return value string from the device.
 int nViStatus;
 nViStatus = visa32.viScanf(m_nSession, "%1000t", strResults);
 CheckVisaStatus(nViStatus);
 return strResults;
}
private double VisaGetResultNumber()
{
 double fResults = 0;// Read return value string from the device.
 int nViStatus;
 nViStatus = visa32.viScanf(m nSession, "%lf", out fResults);
 CheckVisaStatus(nViStatus);
 return fResults;
}
private double[] VisaGetResultNumbers()
{
  double[] fResultsArray;
  fResultsArray = new double[10];
```

```
// Read return value string from the device.
  int nViStatus;
  nViStatus = visa32.viScanf(m_nSession, "%,10lf\n",
      fResultsArray);
  CheckVisaStatus(nViStatus);
 return fResultsArray;
}
private int VisaGetResultIEEEBlock(out byte[] ResultsArray)
{
  // Results array, big enough to hold a PNG.
  ResultsArray = new byte[300000];
  int length; // Number of bytes returned from instrument.
  // Set the default number of bytes that will be contained in
  // the ResultsArray to 300,000 (300kB).
  length = 300000;// Read return value string from the device.
 int nViStatus;
 nViStatus = visa32.viScanf(m_nSession, "%#b", ref length,
   ResultsArray);
  CheckVisaStatus(nViStatus);
  // Write and read buffers need to be flushed after IEEE block?
  nViStatus = visa32.viFlush(m nSession, visa32.VI WRITE BUF);
 CheckVisaStatus(nViStatus);
 nViStatus = visa32.viFlush(m_nSession, visa32.VI_READ_BUF);
 CheckVisaStatus(nViStatus);
 return length;
}
private void CheckInstrumentErrors(string strCommand)
{
  // Check for instrument errors.
  StringBuilder strInstrumentError = new StringBuilder(1000);
  bool bFirstError = true;
  do // While not "0,No error"
  {
   VisaSendCommandOrQuery(":SYSTem:ERRor?");
    strInstrumentError = VisaGetResultString();
    if (!strInstrumentError.ToString().StartsWith("+0,"))
    {
      if (bFirstError)
      {
        Console.WriteLine("ERROR(s) for command \{0\}': ",
          strCommand);
       bFirstError = false;
      }
      Console.Write(strInstrumentError);
    }
  } while (!strInstrumentError.ToString().StartsWith("+0,"));
```

```
}
  private void OpenResourceManager()
  {
    int nViStatus;
   nViStatus =
     visa32.viOpenDefaultRM(out this.m_nResourceManager);
   if (nViStatus < visa32.VI_SUCCESS)
     throw new
        ApplicationException("Failed to open Resource Manager");
  }
 private void OpenSession()
  {
   int nViStatus;
   nViStatus = visa32.viOpen(this.m_nResourceManager,
      this.m_strVisaAddress, visa32.VI_NO_LOCK,
      visa32.VI_TMO_IMMEDIATE, out this.m_nSession);
    CheckVisaStatus(nViStatus);
  }
 public void SetTimeoutSeconds(int nSeconds)
  {
    int nViStatus;
   nViStatus = visa32.viSetAttribute(this.m_nSession,
     visa32.VI_ATTR_TMO_VALUE, nSeconds * 1000);
    CheckVisaStatus(nViStatus);
  }
  public void CheckVisaStatus(int nViStatus)
  {
    // If VISA error, throw exception.
   if (nViStatus < visa32.VI_SUCCESS)
    {
     StringBuilder strError = new StringBuilder(256);
     visa32.viStatusDesc(this.m_nResourceManager, nViStatus,
        strError);
      throw new ApplicationException(strError.ToString());
    }
  }
  public void Close()
  {
    if (m_nSession != 0)
     visa32.viClose(m_nSession);
    if (m_nResourceManager != 0)
     visa32.viClose(m_nResourceManager);
  }
}
```
}

## VISA Example in Visual Basic .NET

To compile and run this example in Microsoft Visual Studio 2008:

- **1** Open Visual Studio.
- **2** Create a new Visual Basic, Windows, Console Application project.
- **3** Cut-and-paste the code that follows into the Visual Basic .NET source file.
- **4** Edit the program to use the VISA address of your oscilloscope.
- **5** Add Keysight's VISA header file to your project:
	- **a** Right-click the project you wish to modify (not the solution) in the Solution Explorer window of the Microsoft Visual Studio environment.
	- **b** Choose **Add** and then choose **Add Existing Item...**
	- **c** Navigate to the header file, visa32.vb (installed with Keysight IO Libraries Suite and found in the Program Files (x86)\IVI Foundation\VISA\WinNT\ Include directory), select it, but *do not click the Open button*.
	- **d** Click the down arrow to the right of the **Add** button, and choose **Add as Link**.

You should now see the file underneath your project in the Solution Explorer. It will have a little arrow icon in its lower left corner, indicating that it is a link.

- **e** Right-click the project again and choose **Properties**; then, select "InfiniiVision.VisaInstrumentApp" as the **Startup object**.
- **6** Build and run the program.

For more information, see the tutorial on using VISA in Microsoft .NET in the VISA Help that comes with Keysight IO Libraries Suite.

```
' Keysight VISA Example in Visual Basic .NET
' -------------------------------------------------------------------
' This program illustrates a few commonly-used programming
' features of your Keysight oscilloscope.
' -------------------------------------------------------------------
Imports System
Imports System.IO
Imports System.Text
Namespace InfiniiVision
  Class VisaInstrumentApp
    Private Shared myScope As VisaInstrument
    Public Shared Sub Main(ByVal args As String())
     Try
        myScope = _
         New VisaInstrument("USB0::0x0957::0x17A6::US50210029::0::INSTR
")
        myScope.SetTimeoutSeconds(10)
```

```
' Initialize - start from a known state.
    Initialize()
    ' Capture data.
    Capture()
    ' Analyze the captured waveform.
   Analyze()
  Catch err As System.ApplicationException
    Console.WriteLine("*** VISA Error Message : " + err.Message)
  Catch err As System.SystemException
    Console.WriteLine("*** System Error Message : " + err.Message)
  Catch err As System.Exception
   Debug.Fail("Unexpected Error")
    Console.WriteLine("*** Unexpected Error:"+ err.Message)
  End Try
End Sub
'' Initialize the oscilloscope to a known state.
' --------------------------------------------------------------
Private Shared Sub Initialize()
 Dim strResults As StringBuilder
  ' Get and display the device's *IDN? string.
  strResults = myScope.DoQueryString("*IDN?")
  Console.WriteLine("*IDN? result is: {0}", strResults)
  ' Clear status and load the default setup.
 myScope.DoCommand("*CLS")
 myScope.DoCommand("*RST")
End Sub
'' Capture the waveform.
' --------------------------------------------------------------
Private Shared Sub Capture()
  ' Use auto-scale to automatically configure oscilloscope.
  myScope.DoCommand(":AUToscale")
  ' Set trigger mode (EDGE, PULSe, PATTern, etc., and input source.
  myScope.DoCommand(":TRIGger:MODE EDGE")
  Console.WriteLine("Trigger mode: {0}", _
      myScope.DoQueryString(":TRIGger:MODE?"))
  ' Set EDGE trigger parameters.
  myScope.DoCommand(":TRIGger:EDGE:SOURce CHANnel1")
  Console.WriteLine("Trigger edge source: {0}", _
      myScope.DoQueryString(":TRIGger:EDGE:SOURce?"))
  myScope.DoCommand(":TRIGger:EDGE:LEVel 1.5")
  Console.WriteLine("Trigger edge level: {0}", _
```

```
myScope.DoQueryString(":TRIGger:EDGE:LEVel?"))
myScope.DoCommand(":TRIGger:EDGE:SLOPe POSitive")
Console.WriteLine("Trigger edge slope: {0}", _
   myScope.DoQueryString(":TRIGger:EDGE:SLOPe?"))
' Save oscilloscope configuration.
Dim ResultsArray As Byte() ' Results array.
Dim nLength As Integer ' Number of bytes returned from inst.
Dim strPath As String
Dim fStream As FileStream
' Query and read setup string.
nLength = myScope.DoQueryIEEEBlock(":SYSTem:SETup?", _
   ResultsArray)
' Write setup string to file.
strPath = "c:\scope\config\setup.stp"
fStream = File.Open(strPath, FileMode.Create)
fStream.Write(ResultsArray, 0, nLength)
fStream.Close()
Console.WriteLine("Setup bytes saved: {0}", nLength)
' Change settings with individual commands:
' Set vertical scale and offset.
myScope.DoCommand(":CHANnel1:SCALe 0.05")
Console.WriteLine("Channel 1 vertical scale: \{0\}", _
   myScope.DoQueryString(":CHANnel1:SCALe?"))
myScope.DoCommand(":CHANnel1:OFFSet -1.5")
Console.WriteLine("Channel 1 vertical offset: \{0\}", _
   myScope.DoQueryString(":CHANnel1:OFFSet?"))
' Set horizontal scale and position.
myScope.DoCommand(":TIMebase:SCALe 0.0002")
Console.WriteLine("Timebase scale: {0}", _
    myScope.DoQueryString(":TIMebase:SCALe?"))
myScope.DoCommand(":TIMebase:POSition 0.0")
Console.WriteLine("Timebase position: {0}", _
    myScope.DoQueryString(":TIMebase:POSition?"))
' Set the acquisition type (NORMal, PEAK, AVERage, or HRESolution)
myScope.DoCommand(":ACQuire:TYPE NORMal")
Console.WriteLine("Acquire type: {0}", _
   myScope.DoQueryString(":ACQuire:TYPE?"))
' Or, configure by loading a previously saved setup.
Dim DataArray As Byte()
Dim nBytesWritten As Integer
' Read setup string from file.
strPath = "c:\scope\config\setup.stp"
DataArray = File.ReadAllBytes(strPath)
```
.

```
' Restore setup string.
 nBytesWritten = myScope.DoCommandIEEEBlock(":SYSTem:SETup", _
     DataArray)
 Console.WriteLine("Setup bytes restored: {0}", nBytesWritten)
  ' Capture an acquisition using :DIGitize.
 myScope.DoCommand(":DIGitize CHANnel1")
End Sub
'' Analyze the captured waveform.
' --------------------------------------------------------------
Private Shared Sub Analyze()
 Dim fResult As Double
 Dim ResultsArray As Byte() ' Results array.
 Dim nLength As Integer ' Number of bytes returned from inst.
 Dim strPath As String
 ' Make a couple of measurements.
  ' ------------------------------------------------------------
 myScope.DoCommand(":MEASure:SOURce CHANnel1")
 Console.WriteLine("Measure source: \{0\}", _
     myScope.DoQueryString(":MEASure:SOURce?"))
 myScope.DoCommand(":MEASure:FREQuency")
 fResult = myScope.DoQueryNumber(":MEASure:FREQuency?")
 Console.WriteLine("Frequency: {0:F4} kHz", fResult / 1000)
 myScope.DoCommand(":MEASure:VAMPlitude")
 fResult = myScope.DoQueryNumber(":MEASure:VAMPlitude?")
 Console.WriteLine("Vertical amplitude: {0:F2} V", fResult)
  ' Download the screen image.
  ' ------------------------------------------------------------
 myScope.DoCommand(":HARDcopy:INKSaver OFF")
  ' Get the screen data.
 nLength = myScope.DoQueryIEEEBlock(":DISPlay:DATA? PNG, COLor", _
     ResultsArray)
 ' Store the screen data to a file.
 strPath = "c:\scope\data\screen.png"
 Dim fStream As FileStream
 fStream = File.Open(strPath, FileMode.Create)
 fStream.Write(ResultsArray, 0, nLength)
 fStream.Close()
 Console.WriteLine("Screen image ({0} bytes) written to {1}", _
      nLength, strPath)
  ' Download waveform data.
  ' ------------------------------------------------------------
 ' Set the waveform points mode.
 myScope.DoCommand(":WAVeform:POINts:MODE RAW")
```

```
Console.WriteLine("Waveform points mode: \{0\}",
   myScope.DoQueryString(":WAVeform:POINts:MODE?"))
' Get the number of waveform points available.
myScope.DoCommand(":WAVeform:POINts 10240")
Console.WriteLine("Waveform points available: {0}", _
   myScope.DoQueryString(":WAVeform:POINts?"))
' Set the waveform source.
myScope.DoCommand(":WAVeform:SOURce CHANnel1")
Console.WriteLine("Waveform source: {0}", _
    myScope.DoQueryString(":WAVeform:SOURce?"))
' Choose the format of the data returned (WORD, BYTE, ASCII):
myScope.DoCommand(":WAVeform:FORMat BYTE")
Console.WriteLine("Waveform format: {0}", _
    myScope.DoQueryString(":WAVeform:FORMat?"))
' Display the waveform settings:
Dim fResultsArray As Double()
fResultsArray = myScope.DoQueryNumbers(":WAVeform:PREamble?")
Dim fFormat As Double = fResultsArray(0)
If fFormat = 0 Then
 Console.WriteLine("Waveform format: BYTE")
ElseIf fFormat = 1 Then
 Console.WriteLine("Waveform format: WORD")
ElseIf fFormat = 2 Then
 Console.WriteLine("Waveform format: ASCii")
End If
Dim fType As Double = fResultsArray(1)
If fType = 0 Then
 Console.WriteLine("Acquire type: NORMal")
ElseIf fType = 1 Then
  Console.WriteLine("Acquire type: PEAK")
ElseIf fType = 2 Then
 Console.WriteLine("Acquire type: AVERage")
ElseIf fType = 3 Then
 Console.WriteLine("Acquire type: HRESolution")
End If
Dim fPoints As Double = fResultsArray(2)
Console.WriteLine("Waveform points: {0:e}", fPoints)
Dim fCount As Double = fResultsArray(3)
Console.WriteLine("Waveform average count: {0:e}", fCount)
Dim fXincrement As Double = fResultsArray(4)
Console.WriteLine("Waveform X increment: {0:e}", fXincrement)
Dim fXorigin As Double = fResultsArray(5)
Console.WriteLine("Waveform X origin: {0:e}", fXorigin)
Dim fXreference As Double = fResultsArray(6)
Console.WriteLine("Waveform X reference: {0:e}", fXreference)
```

```
Dim fYincrement As Double = fResultsArray(7)
    Console.WriteLine("Waveform Y increment: {0:e}", fYincrement)
    Dim fYorigin As Double = fResultsArray(8)
    Console.WriteLine("Waveform Y origin: {0:e}", fYorigin)
    Dim fYreference As Double = fResultsArray(9)
    Console.WriteLine("Waveform Y reference: {0:e}", fYreference)
    ' Get the waveform data.
    nLength = myScope.DoQueryIEEEBlock(":WAVeform:DATA?", _
        ResultsArray)
    Console.WriteLine("Number of data values: {0}", nLength)
    ' Set up output file:
    strPath = "c:\scope\data\waveform_data.csv"
    If File.Exists(strPath) Then
      File.Delete(strPath)
    End If
    ' Open file for output.
    Dim writer As StreamWriter = File.CreateText(strPath)
    ' Output waveform data in CSV format.
    For index As Integer = 0 To nLength - 1
      ' Write time value, voltage value.
     writer.WriteLine("\{0:59\}, \{1:56\}",
          fXorigin + (CSng(index) * fXincrement), _
          ((CSng(ResultsArray(index)) - fYreference) _
          * fYincrement) + fYorigin)
   Next
    ' Close output file.
    writer.Close()
    Console.WriteLine("Waveform format BYTE data written to \{0\}",
        strPath)
  End Sub
End Class
Class VisaInstrument
  Private m_nResourceManager As Integer
  Private m_nSession As Integer
  Private m_strVisaAddress As String
  ' Constructor.
  Public Sub New(ByVal strVisaAddress As String)
    ' Save VISA address in member variable.
    m_strVisaAddress = strVisaAddress
    ' Open the default VISA resource manager.
    OpenResourceManager()
    ' Open a VISA resource session.
    OpenSession()
```

```
' Clear the interface.
 Dim nViStatus As Integer
 nViStatus = visa32.viClear(m_nSession)
End Sub
Public Sub DoCommand(ByVal strCommand As String)
 ' Send the command.
 VisaSendCommandOrQuery(strCommand)
  ' Check for inst errors.
 CheckInstrumentErrors(strCommand)
End Sub
Public Function DoCommandIEEEBlock(ByVal strCommand As String, _
   ByVal DataArray As Byte()) As Integer
  ' Send the command to the device.
 Dim strCommandAndLength As String
 Dim nViStatus As Integer
 Dim nLength As Integer
 Dim nBytesWritten As Integer
 nLength = DataArray.Length
 strCommandAndLength = [String].Format("\{0\} #8\{1:D8\}", _
      strCommand, nLength)
  ' Write first part of command to formatted I/O write buffer.
 nViStatus = visa32.viPrintf(m_nSession, strCommandAndLength)
 CheckVisaStatus(nViStatus)
  ' Write the data to the formatted I/O write buffer.
 nViStatus = visa32.viBufWrite(m_nSession, DataArray, nLength, _
     nBytesWritten)
 CheckVisaStatus(nViStatus)
  ' Check for inst errors.
 CheckInstrumentErrors(strCommand)
 Return nBytesWritten
End Function
Public Function DoQueryString(ByVal strQuery As String) _
 As StringBuilder
 ' Send the query.
 VisaSendCommandOrQuery(strQuery)
 ' Get the result string.
 Dim strResults As New StringBuilder(1000)
 strResults = VisaGetResultString()
  ' Check for inst errors.
 CheckInstrumentErrors(strQuery)
  ' Return string results.
 Return strResults
End Function
```

```
Public Function DoQueryNumber(ByVal strQuery As String) As Double
  ' Send the query.
 VisaSendCommandOrQuery(strQuery)
  ' Get the result string.
 Dim fResults As Double
 fResults = VisaGetResultNumber()
 ' Check for inst errors.
 CheckInstrumentErrors(strQuery)
 ' Return string results.
 Return fResults
End Function
Public Function DoQueryNumbers(ByVal strQuery As String)
   As Double()
  ' Send the query.
 VisaSendCommandOrQuery(strQuery)
 ' Get the result string.
 Dim fResultsArray As Double()
 fResultsArray = VisaGetResultNumbers()
  ' Check for instrument errors (another command and result).
 CheckInstrumentErrors(strQuery)
  ' Return string results.
 Return fResultsArray
End Function
Public Function DoQueryIEEEBlock(ByVal strQuery As String, _
   ByRef ResultsArray As Byte()) As Integer
  ' Send the query.
 VisaSendCommandOrQuery(strQuery)
  ' Get the result string.
 System.Threading.Thread.Sleep(2000) ' Delay before reading data.
 Dim length As Integer
 ' Number of bytes returned from instrument.
 length = VisaGetResultIEEEBlock(ResultsArray)
  ' Check for inst errors.
 CheckInstrumentErrors(strQuery)
  ' Return string results.
 Return length
End Function
Private Sub VisaSendCommandOrQuery(ByVal strCommandOrQuery _
    As String)
  ' Send command or query to the device.
 Dim strWithNewline As String
 strWithNewline = [String].Format("{0}" & Chr(10) & "", _
     strCommandOrQuery)
 Dim nViStatus As Integer
```

```
nViStatus = visa32.viPrintf(m_nSession, strWithNewline)
 CheckVisaStatus(nViStatus)
End Sub
Private Function VisaGetResultString() As StringBuilder
 Dim strResults As New StringBuilder(1000)
  ' Read return value string from the device.
 Dim nViStatus As Integer
  nViStatus = visa32.viScanf(m_nSession, "%1000t", strResults)
 CheckVisaStatus(nViStatus)
 Return strResults
End Function
Private Function VisaGetResultNumber() As Double
 Dim fResults As Double = 0
  ' Read return value string from the device.
 Dim nViStatus As Integer
  nViStatus = visa32.viScanf(m_nSession, "%lf", fResults)
  CheckVisaStatus(nViStatus)
 Return fResults
End Function
Private Function VisaGetResultNumbers() As Double()
 Dim fResultsArray As Double()
  fResultsArray = New Double(9) {\}' Read return value string from the device.
 Dim nViStatus As Integer
  nViStatus = visa32.viScanf(m_nSession, _
      "%,10lf" & Chr(10) & "", fResultsArray)
  CheckVisaStatus(nViStatus)
 Return fResultsArray
End Function
Private Function VisaGetResultIEEEBlock(ByRef ResultsArray _
   As Byte()) As Integer
  ' Results array, big enough to hold a PNG.
 ResultsArray = New Byte(299999) \{\}Dim length As Integer
  ' Number of bytes returned from instrument.
  ' Set the default number of bytes that will be contained in
  ' the ResultsArray to 300,000 (300kB).
  length = 300000
  ' Read return value string from the device.
  Dim nViStatus As Integer
  nViStatus = visa32.viScanf(m_nSession, "%#b", length,
      ResultsArray)
  CheckVisaStatus(nViStatus)
  ' Write and read buffers need to be flushed after IEEE block?
  nViStatus = visa32.viFlush(m_nSession, visa32.VI_WRITE_BUF)
```

```
CheckVisaStatus(nViStatus)
 nViStatus = visa32.viFlush(m_nSession, visa32.VI_READ_BUF)
 CheckVisaStatus(nViStatus)
 Return length
End Function
Private Sub CheckInstrumentErrors(ByVal strCommand As String)
 ' Check for instrument errors.
 Dim strInstrumentError As New StringBuilder(1000)
 Dim bFirstError As Boolean = True
 Do ' While not "0,No error"
   VisaSendCommandOrQuery(":SYSTem:ERRor?")
   strInstrumentError = VisaGetResultString()
   If Not strInstrumentError.ToString().StartsWith("+0,") Then
      If bFirstError Then
        Console.WriteLine("ERROR(s) for command \{0\}': ",
            strCommand)
       bFirstError = False
     End If
      Console.Write(strInstrumentError)
   End If
 Loop While Not strInstrumentError.ToString().StartsWith("+0,")
End Sub
Private Sub OpenResourceManager()
 Dim nViStatus As Integer
 nViStatus = visa32.viOpenDefaultRM(Me.m_nResourceManager)
 If nViStatus < visa32.VI_SUCCESS Then
   Throw New
       ApplicationException("Failed to open Resource Manager")
 End If
End Sub
Private Sub OpenSession()
 Dim nViStatus As Integer
 nViStatus = visa32.viOpen(Me.m_nResourceManager, _
     Me.m_strVisaAddress, visa32.VI_NO_LOCK, _
     visa32.VI_TMO_IMMEDIATE, Me.m_nSession)
 CheckVisaStatus(nViStatus)
End Sub
Public Sub SetTimeoutSeconds(ByVal nSeconds As Integer)
 Dim nViStatus As Integer
 nViStatus = visa32.viSetAttribute(Me.m_nSession, _
      visa32.VI_ATTR_TMO_VALUE, nSeconds * 1000)
 CheckVisaStatus(nViStatus)
End Sub
Public Sub CheckVisaStatus(ByVal nViStatus As Integer)
 ' If VISA error, throw exception.
 If nViStatus < visa32.VI_SUCCESS Then
   Dim strError As New StringBuilder(256)
   visa32.viStatusDesc(Me.m_nResourceManager, nViStatus, strError)
   Throw New ApplicationException(strError.ToString())
```

```
End If
    End Sub
    Public Sub Close()
      If m nSession <> 0 Then
        visa32.viClose(m_nSession)
      End If
      If m nResourceManager <> 0 Then
        visa32.viClose(m_nResourceManager)
      End If
   End Sub
  End Class
End Namespace
```
## VISA Example in Python 3

You can use the Python programming language with the PyVISA package to control Keysight InfiniiVision Series oscilloscopes.

The Python language and PyVISA package can be downloaded from the web at http://www.python.org/ and http://pyvisa.readthedocs.io/, respectively.

To run this example with Python and PyVISA:

- **1** Cut-and-paste the code that follows into a file named "example.py".
- **2** Edit the program to use the VISA address of your oscilloscope.
- **3** If "python.exe" can be found via your PATH environment variable, open a Command Prompt window; then, change to the folder that contains the "example.py" file, and enter:

python example.py

```
#!python3
```

```
# *********************************************************
# This program illustrates a few commonly-used programming
# features of your Keysight oscilloscope.
# *********************************************************
# Import modules.
# ---------------------------------------------------------
import visa
import string
import struct
import sys
# Global variables (booleans: 0 = False, 1 = True).
# ---------------------------------------------------------
debuq = 0# =========================================================
# Initialize:
# =========================================================
def initialize():
```

```
# Get and display the device's *IDN? string.
 idn_string = do_query_string("*IDN?")
 print("Identification string: '%s'" % idn_string)
 # Clear status and load the default setup.
 do_command("*CLS")
 do_command("*RST")
# =========================================================
# Capture:
# =========================================================
def capture():
 # Use auto-scale to automatically set up oscilloscope.
 print("Autoscale.")
 do_command(":AUToscale")
 # Set trigger mode.
 do_command(":TRIGger:MODE EDGE")
 qresult = do_query_string(":TRIGger:MODE?")
 print("Trigger mode: %s" % qresult)
 # Set EDGE trigger parameters.
 do_command(":TRIGger:EDGE:SOURce CHANnel1")
 qresult = do_query_string(":TRIGger:EDGE:SOURce?")
 print("Trigger edge source: %s" % qresult)
 do_command(":TRIGger:EDGE:LEVel 1.5")
 qresult = do_query_string(":TRIGger:EDGE:LEVel?")
 print("Trigger edge level: %s" % qresult)
 do_command(":TRIGger:EDGE:SLOPe POSitive")
 qresult = do_query_string(":TRIGger:EDGE:SLOPe?")
 print("Trigger edge slope: %s" % qresult)
 # Save oscilloscope setup.
 sSetup = do_query_ieee_block(":SYSTem:SETup?")
 f = open("setup.stp", "wb")f.write(sSetup)
 f.close()
 print("Setup bytes saved: %d" % len(sSetup))
 # Change oscilloscope settings with individual commands:
 # Set vertical scale and offset.
 do_command(":CHANnel1:SCALe 0.05")
 qresult = do_query_string(":CHANnel1:SCALe?")
 print("Channel 1 vertical scale: %s" % qresult)
 do command(":CHANnel1:OFFSet -1.5")
 qresult = do_query_string(":CHANnel1:OFFSet?")
 print("Channel 1 offset: %s" % qresult)
 # Set horizontal scale and offset.
```

```
do_command(":TIMebase:SCALe 0.0002")
 qresult = do_query_string(":TIMebase:SCALe?")
 print("Timebase scale: %s" % qresult)
 do_command(":TIMebase:POSition 0.0")
 qresult = do_query_string(":TIMebase:POSition?")
 print("Timebase position: %s" % qresult)
 # Set the acquisition type.
 do_command(":ACQuire:TYPE NORMal")
 qresult = do query string(":ACQuire:TYPE?")
 print("Acquire type: %s" % qresult)
 # Or, set up oscilloscope by loading a previously saved setup.
 sSetup = ""
 f = open("setup.stp", "rb")sSetup = f.read()f.close()
 do_command_ieee_block(":SYSTem:SETup", sSetup)
 print("Setup bytes restored: %d" % len(sSetup))
 # Capture an acquisition using :DIGitize.
 do_command(":DIGitize CHANnel1")
# =========================================================
# Analyze:
# =========================================================
def analyze():
 # Make measurements.
 # --------------------------------------------------------
 do_command(":MEASure:SOURce CHANnel1")
 qresult = do_query_string(":MEASure:SOURce?")
 print("Measure source: %s" % qresult)
 do_command(":MEASure:FREQuency")
 qresult = do_query_string(":MEASure:FREQuency?")
 print("Measured frequency on channel 1: %s" % qresult)
 do_command(":MEASure:VAMPlitude")
 qresult = do_query_string(":MEASure:VAMPlitude?")
 print("Measured vertical amplitude on channel 1: %s" % qresult)
 # Download the screen image.
 # --------------------------------------------------------
 do_command(":HARDcopy:INKSaver OFF")
 sDisplay = do_query_ieee_block(":DISPlay:DATA? PNG, COLor")
 # Save display data values to file.
 f = open("screen image.png", "wb")f.write(sDisplay)
 f.close()
 print("Screen image written to screen_image.png.")
 # Download waveform data.
```

```
# --------------------------------------------------------
# Set the waveform points mode.
do_command(":WAVeform:POINts:MODE RAW")
qresult = do_query_string(":WAVeform:POINts:MODE?")
print("Waveform points mode: %s" % qresult)
# Get the number of waveform points available.
do_command(":WAVeform:POINts 10240")
qresult = do_query_string(":WAVeform:POINts?")
print("Waveform points available: %s" % qresult)
# Set the waveform source.
do_command(":WAVeform:SOURce CHANnel1")
qresult = do_query_string(":WAVeform:SOURce?")
print("Waveform source: %s" % qresult)
# Choose the format of the data returned:
do_command(":WAVeform:FORMat BYTE")
print("Waveform format: %s" % do_query_string(":WAVeform:FORMat?"))
# Display the waveform settings from preamble:
way form dict = \{0 : "BYTE",
1 : "WORD",
4 : "ASCii",
}
acq type dict = \{0 : "NORMal",
1 : "PEAK",
2 : "AVERage",
3 : "HRESolution",
}
preamble string = do query string(":WAVeform:PREamble?")
(
wav_form, acq_type, wfmpts, avgcnt, x_increment, x_origin,
x_reference, y_increment, y_origin, y_reference
) = preamble string.split(","")print("Waveform format: %s" % wav form dict[int(wav form)])
print("Acquire type: %s" % acq_type_dict[int(acq_type)])
print("Waveform points desired: %s" % wfmpts)
print("Waveform average count: %s" % avgcnt)
print("Waveform X increment: %s" % x_increment)
print("Waveform X origin: %s" % x_origin)
print("Waveform X reference: %s" % x reference) # Always 0.
print("Waveform Y increment: %s" % y_increment)
print("Waveform Y origin: %s" % y_origin)
print("Waveform Y reference: %s" % y reference)
# Get numeric values for later calculations.
x_increment = do_query_number(":WAVeform:XINCrement?")
x_origin = do_query_number(":WAVeform:XORigin?")
y_increment = do_query_number(":WAVeform:YINCrement?")
y_origin = do_query_number(":WAVeform:YORigin?")
y_reference = do_query_number(":WAVeform:YREFerence?")
```

```
# Get the waveform data.
 sData = do_query_ieee_block(":WAVeform:DATA?")
 # Unpack unsigned byte data.
 values = struct.unpack("%dB" % len(sData), sData)
 print("Number of data values: %d" % len(values))
 # Save waveform data values to CSV file.
 f = open("waveform data.csv", "w")for i in range(0, len(values) - 1):
  time_val = x_origin + (i * x_increment)
 voltage = ((values[i] - y_reference) * y_increment) + y\_originf.write("%E, %f\n" % (time_val, voltage))
 f.close()
 print("Waveform format BYTE data written to waveform_data.csv.")
# =========================================================
# Send a command and check for errors:
# =========================================================
def do command(command, hide params=False):
 if hide_params:
  (header, data) = command.split(" ", 1)
  if debug:
  print("nCmd = 's'" % header)
 else:
  if debug:
   print("nCmd = '%s'" % command)
 InfiniiVision.write("%s" % command)
 if hide_params:
 check_instrument_errors(header)
 else:
  check instrument errors(command)
# =========================================================
# Send a command and binary values and check for errors:
# =========================================================
def do command ieee block(command, values):
if debug:
 print("Cmb = 'ss" % command)
 InfiniiVision.write_binary_values("%s"%command, values, datatype='B'
\lambdacheck_instrument_errors(command)
# =========================================================
# Send a query, check for errors, return string:
# =========================================================
def do_query_string(query):
 if debug:
```

```
print("Qys = 'ss'' % query)
 result = InfiniiVision.query("%s" % query)
 check_instrument_errors(query)
 return result
# =========================================================
# Send a query, check for errors, return floating-point value:
# =========================================================
def do_query_number(query):
if debug:
 print ("Qyn = 'ss'' % query)
 results = InfiniiVision.query("%s" % query)
 check instrument errors(query)
 return float(results)
# =========================================================
# Send a query, check for errors, return binary values:
# =========================================================
def do_query_ieee_block(query):
if debug:
 print("Qys = '%s'" % query)
 result = InfiniiVision.query_binary_values("%s" % query, datatype='s')
 check_instrument_errors(query)
 return result[0]
# =========================================================
# Check for instrument errors:
# =========================================================
def check instrument errors(command):
 while True:
  error string = InfiniiVision.query(":SYSTem:ERRor?")
  if error string: # If there is an error string value.
   if error string.find("+0,", 0, 3) == -1: # Not "No error".
    print("ERROR: %s, command: '%s'" % (error string, command))
    print("Exited because of error.")
   sys.exit(1)
   else: # "No error"
   break
  else: # :SYSTem:ERRor? should always return string.
   print("ERROR: :SYSTem:ERRor? returned nothing, command: '%s'" % comma
nd)
   print("Exited because of error.")
   sys.exit(1)
# =========================================================
# Main program:
# =========================================================
```
```
rm = visa.ResourceManager("C:\\Windows\\System32\\agvisa32.dll")
InfiniiVision = rm.open_resource("TCPIP0::a-mx3104a-90028.cos.is.keysigh
t.com::inst0::INSTR")
InfiniiVision.timeout = 15000
InfiniiVision.clear()
# Initialize the oscilloscope, capture data, and analyze.
initialize()
capture()
analyze()
InfiniiVision.close()
print("End of program.")
sys.exit()
```
# VISA.NET Examples

These programming examples show how to use the VISA.NET drivers that come with Keysight IO Libraries Suite.

- "VISA.NET Example in C#" on page 1262
- "VISA.NET Example in Visual Basic .NET" on page 1268

## VISA.NET Example in C#

To compile and run this example in Microsoft Visual Studio 2013:

- **1** Open Visual Studio.
- **2** Choose **FILE > New > Project...**.
- **3** In the New Project dialog box, select **.NET Framework 4.5.2**.
- **4** Create a new Visual C#, Console Application project.
- **5** Cut-and-paste the code that follows into the C# source file.
- **6** Edit the program to use the VISA address of your oscilloscope.
- **7** Add a reference to the VISA.NET driver:
	- **a** Right-click the project you wish to modify (not the solution) in the Solution Explorer window of the Microsoft Visual Studio environment.
	- **b** Choose **Add Reference...**.
	- **c** In the Reference Manager dialog box, under **Assemblies**, select **Extensions**.
	- **d** In the "Targeting: .NET Framework 4.5.2" list, select the **Ivi.Visa Assembly** check box; then, click **OK**.
- **8** Build and run the program.

For more information, see the VISA.NET Help that comes with Keysight IO Libraries Suite.

```
/*
 * Keysight VISA.NET Example in C#
 * -------------------------------------------------------------------
 * This program illustrates a few commonly used programming
 * features of your Keysight InfiniiVision oscilloscope.
 * -------------------------------------------------------------------
 */
using System;
using System.IO;
using System.Collections.Generic;
using System.Text;
using Ivi.Visa;
using Ivi.Visa.FormattedIO;
```

```
namespace Example
{
  class Program
  {
    static void Main(string[] args)
    {
      // Change this variable to the address of your instrument
      string VISA ADDRESS = "TCPIP0::141.121.230.6::inst0::INSTR";
      // Create a connection (session) to the instrument
      IMessageBasedSession session;
      try
      {
        session = GlobalResourceManager.Open(VISA_ADDRESS) as
          IMessageBasedSession;
      }
      catch (NativeVisaException visaException)
      {
        Console.WriteLine("Couldn't connect.");
        Console.WriteLine("Error is:\r\n{0}\r\n", visaException);
        Console.WriteLine("Press any key to exit...");
        Console.ReadKey();
        return;
      }
      // Create a formatted I/O object which will help us format the
      // data we want to send/receive to/from the instrument
      MessageBasedFormattedIO myScope =
        new MessageBasedFormattedIO(session);
      // For Serial and TCP/IP socket connections enable the read
      // Termination Character, or read's will timeout
      if (session.ResourceName.Contains("ASRL") ||
          session.ResourceName.Contains("SOCKET"))
        session.TerminationCharacterEnabled = true;
      session.TimeoutMilliseconds = 20000;
      // Initialize - start from a known state.
      // ==============================================================
      string strResults;
      FileStream fStream;
      // Get and display the device's *IDN? string.
      myScope.WriteLine("*IDN?");
      strResults = myScope.ReadLine();
      Console.WriteLine("*IDN? result is: {0}", strResults);
      // Clear status and load the default setup.
      myScope.WriteLine("*CLS");
      myScope.WriteLine("*RST");
      // Capture data.
      // ==============================================================
      // Use auto-scale to automatically configure oscilloscope.
      myScope.WriteLine(":AUToscale");
```

```
// Set trigger mode (EDGE, PULSe, PATTern, etc., and input source.
myScope.WriteLine(":TRIGger:MODE EDGE");
myScope.WriteLine(":TRIGger:MODE?");
strResults = myScope.ReadLine();
Console.WriteLine("Trigger mode: {0}", strResults);
// Set EDGE trigger parameters.
myScope.WriteLine(":TRIGger:EDGE:SOURce CHANnel1");
myScope.WriteLine(":TRIGger:EDGE:SOURce?");
strResults = myScope.ReadLine();
Console.WriteLine("Trigger edge source: {0}", strResults);
myScope.WriteLine(":TRIGger:EDGE:LEVel 1.5");
myScope.WriteLine(":TRIGger:EDGE:LEVel?");
strResults = myScope.ReadLine();
Console.WriteLine("Trigger edge level: {0}", strResults);
myScope.WriteLine(":TRIGger:EDGE:SLOPe POSitive");
myScope.WriteLine(":TRIGger:EDGE:SLOPe?");
strResults = myScope.ReadLine();
Console.WriteLine("Trigger edge slope: {0}", strResults);
// Save oscilloscope configuration.
byte[] ResultsArray; // Results array.
int nLength; // Number of bytes returned from instrument.
string strPath;
// Query and read setup string.
myScope.WriteLine(":SYSTem:SETup?");
ResultsArray = myScope.ReadLineBinaryBlockOfByte();
nLength = ResultsArray.Length;
// Write setup string to file.
strPath = "c:\\scope\\config\\setup.stp";
fStream = File.Open(strPath, FileMode.Create);
fStream.Write(ResultsArray, 0, nLength);
fStream.Close();
Console.WriteLine("Setup bytes saved: {0}", nLength);
// Change settings with individual commands:
// Set vertical scale and offset.
myScope.WriteLine(":CHANnel1:SCALe 0.05");
myScope.WriteLine(":CHANnel1:SCALe?");
strResults = myScope.ReadLine();
Console.WriteLine("Channel 1 vertical scale: {0}", strResults);
myScope.WriteLine(":CHANnel1:OFFSet -1.5");
myScope.WriteLine(":CHANnel1:OFFSet?");
strResults = myScope.ReadLine();
Console.WriteLine("Channel 1 vertical offset: {0}", strResults);
// Set horizontal scale and offset.
myScope.WriteLine(":TIMebase:SCALe 0.0002");
myScope.WriteLine(":TIMebase:SCALe?");
strResults = myScope.ReadLine();
```

```
Console.WriteLine("Timebase scale: {0}", strResults);
      myScope.WriteLine(":TIMebase:POSition 0.0");
      myScope.WriteLine(":TIMebase:POSition?");
      strResults = myScope.ReadLine();
      Console.WriteLine("Timebase position: {0}", strResults);
      // Set the acquisition type (NORMal, PEAK, AVERage, or HRESolution
).
      myScope.WriteLine(":ACQuire:TYPE NORMal");
      myScope.WriteLine(":ACQuire:TYPE?");
      strResults = myScope.ReadLine();
      Console.WriteLine("Acquire type: {0}", strResults);
      // Or, configure by loading a previously saved setup.
      byte[] DataArray;
      int nBytesWritten;
      // Read setup string from file.
      strPath = "c:\\scope\\config\\setup.stp";
      DataArray = File.ReadAllBytes(strPath);
      nBytesWritten = DataArray.Length;
      // Restore setup string.
      myScope.Write(":SYSTem:SETup ");
      myScope.WriteBinary(DataArray);
      myScope.WriteLine("");
      Console.WriteLine("Setup bytes restored: {0}", nBytesWritten);
      // Capture an acquisition using :DIGitize.
      myScope.WriteLine(":DIGitize CHANnel1");
      // Analyze the captured waveform.
      // ==============================================================
      // Make a couple of measurements.
      // -----------------------------------------------------------
      myScope.WriteLine(":MEASure:SOURce CHANnel1");
      myScope.WriteLine(":MEASure:SOURce?");
      strResults = myScope.ReadLine();
      Console.WriteLine("Measure source: {0}", strResults);
      double fResult;
      myScope.WriteLine(":MEASure:FREQuency");
      myScope.WriteLine(":MEASure:FREQuency?");
      fResult = myScope.ReadLineDouble();
      Console.WriteLine("Frequency: {0:F4} kHz", fResult / 1000);
      myScope.WriteLine(":MEASure:VAMPlitude");
      myScope.WriteLine(":MEASure:VAMPlitude?");
      fResult = myScope.ReadLineDouble();
      Console.WriteLine("Vertical amplitude: {0:F2} V", fResult);
      // Download the screen image.
      // -----------------------------------------------------------
      myScope.WriteLine(":HARDcopy:INKSaver OFF");
```

```
// Get the screen data.
myScope.WriteLine(":DISPlay:DATA? PNG, COLor");
ResultsArray = myScope.ReadLineBinaryBlockOfByte();
nLength = ResultsArray.Length;
// Store the screen data to a file.
strPath = "c:\\scope\\data\\screen.png";
fStream = File.Open(strPath, FileMode.Create);
fStream.Write(ResultsArray, 0, nLength);
fStream.Close();
Console.WriteLine("Screen image ({0} bytes) written to {1}",
    nLength, strPath);
// Download waveform data.
// -----------------------------------------------------------
// Set the waveform points mode.
myScope.WriteLine(":WAVeform:POINts:MODE RAW");
myScope.WriteLine(":WAVeform:POINts:MODE?");
strResults = myScope.ReadLine();
Console.WriteLine("Waveform points mode: {0}", strResults);
// Get the number of waveform points available.
myScope.WriteLine(":WAVeform:POINts?");
strResults = myScope.ReadLine();
Console.WriteLine("Waveform points available: {0}", strResults);
// Set the waveform source.
myScope.WriteLine(":WAVeform:SOURce CHANnel1");
myScope.WriteLine(":WAVeform:SOURce?");
strResults = myScope.ReadLine();
Console.WriteLine("Waveform source: {0}", strResults);
// Choose the format of the data returned (WORD, BYTE, ASCII):
myScope.WriteLine(":WAVeform:FORMat BYTE");
myScope.WriteLine(":WAVeform:FORMat?");
strResults = myScope.ReadLine();
Console.WriteLine("Waveform format: {0}", strResults);
// Display the waveform settings:
double[] fResultsArray;
myScope.WriteLine(":WAVeform:PREamble?");
fResultsArray = myScope.ReadLineListOfDouble();
double fFormat = fResultsArray[0];
if (fFormat == 0.0){
  Console.WriteLine("Waveform format: BYTE");
}
else if (fFormat == 1.0)
{
  Console.WriteLine("Waveform format: WORD");
}
else if (fFormat == 2.0)
{
 Console.WriteLine("Waveform format: ASCii");
}
```

```
double fType = fResultsArray[1];
if (fType == 0.0){
 Console.WriteLine("Acquire type: NORMal");
}
else if (fType == 1.0)
\{Console.WriteLine("Acquire type: PEAK");
}
else if (fType == 2.0)
{
 Console.WriteLine("Acquire type: AVERage");
}
else if (fType == 3.0)
{
 Console.WriteLine("Acquire type: HRESolution");
}
double fPoints = fResultsArray[2];
Console.WriteLine("Waveform points: {0:e}", fPoints);
double fCount = fResultsArray[3];
Console.WriteLine("Waveform average count: {0:e}", fCount);
double fXincrement = fResultsArray[4];
Console.WriteLine("Waveform X increment: {0:e}", fXincrement);
double fXorigin = fResultsArray[5];
Console.WriteLine("Waveform X origin: {0:e}", fXorigin);
double fXreference = fResultsArray[6];
Console.WriteLine("Waveform X reference: {0:e}", fXreference);
double fYincrement = fResultsArray[7];
Console.WriteLine("Waveform Y increment: {0:e}", fYincrement);
double fYorigin = fResultsArray[8];
Console.WriteLine("Waveform Y origin: {0:e}", fYorigin);
double fYreference = fResultsArray[9];
Console.WriteLine("Waveform Y reference: {0:e}", fYreference);
// Read waveform data.
myScope.WriteLine(":WAVeform:DATA?");
ResultsArray = myScope.ReadLineBinaryBlockOfByte();
nLength = ResultsArray.Length;
Console.WriteLine("Number of data values: {0}", nLength);
// Set up output file:
strPath = "c:\\scope\\data\\waveform data.csv";
if (File.Exists(strPath)) File.Delete(strPath);
// Open file for output.
StreamWriter writer = File.CreateText(strPath);
// Output waveform data in CSV format.
```

```
for (int i = 0; i < nLength - 1; i++)
       writer.WriteLine("{0:f9}, {1:f6}",
           fXorigin + ((float)i * fXincrement),
            (((float)ResultsArray[i] - fYreference)
            * fYincrement) + fYorigin);
     // Close output file.
     writer.Close();
     Console.WriteLine("Waveform format BYTE data written to {0}",
         strPath);
     // Close the connection to the instrument
     // --------------------------------------------------------------
     session.Dispose();
     Console.WriteLine("Press any key to exit...");
     Console.ReadKey();
   }
 }
}
```
## VISA.NET Example in Visual Basic .NET

To compile and run this example in Microsoft Visual Studio 2013:

- **1** Open Visual Studio.
- **2** Choose **FILE > New > Project...**.
- **3** In the New Project dialog box, select **.NET Framework 4.5.2**.
- **4** Create a new Visual Basic, Console Application project.
- **5** Cut-and-paste the code that follows into the Visual Basic .NET source file.
- **6** Edit the program to use the VISA address of your oscilloscope.
- **7** Add a reference to the VISA.NET driver:
	- **a** Right-click the project you wish to modify (not the solution) in the Solution Explorer window of the Microsoft Visual Studio environment.
	- **b** Choose **Add Reference...**.
	- **c** In the Reference Manager dialog box, under **Assemblies**, select **Extensions**.
	- **d** In the "Targeting: .NET Framework 4.5.2" list, select the **Ivi.Visa Assembly** check box; then, click **OK**.
- **8** Specify the Startup object:
	- **a** Right-click the project you wish to modify (not the solution) in the Solution Explorer window of the Microsoft Visual Studio environment.
	- **b** Choose **Properties**.
	- **c** In the Properties dialog box, under **Application**, select the **Startup object:** field and choose **Sub Main**.
	- **d** Save your change and close the Properties dialog box.

**9** Build and run the program.

For more information, see the VISA.NET driver help that comes with Keysight Command Expert.

```
' Keysight VISA.NET Example in VB.NET
' -------------------------------------------------------------------
' This program illustrates a few commonly used programming
' features of your Keysight InfiniiVision oscilloscope.
' -------------------------------------------------------------------
Imports System
Imports System.IO
Imports System.Collections.Generic
Imports System.Text
Imports Ivi.Visa
Imports Ivi.Visa.FormattedIO
Namespace Example
  Class Program
    Public Shared Sub Main(args As String())
      ' Change this variable to the address of your instrument
      Dim VISA_ADDRESS As String = "TCPIP0::141.121.230.6::inst0::INSTR"
      ' Create a connection (session) to the instrument
      Dim session As IMessageBasedSession
      Try
        session = TryCast(GlobalResourceManager.Open(VISA_ADDRESS), _
            IMessageBasedSession)
      Catch visaException As NativeVisaException
        Console.WriteLine("Couldn't connect.")
        Console.WriteLine("Error is:" & vbCr & vbLf & "\{0\}"
            & vbCr & vbLf, visaException)
        Console.WriteLine("Press any key to exit...")
        Console.ReadKey()
        Return
      End Try
      ' Create a formatted I/O object which will help us format the
      ' data we want to send/receive to/from the instrument
      Dim myScope As New MessageBasedFormattedIO(session)
      ' For Serial and TCP/IP socket connections enable the read
      ' Termination Character, or read's will timeout
      If session.ResourceName.Contains("ASRL") OrElse _
        session.ResourceName.Contains("SOCKET") Then
        session.TerminationCharacterEnabled = True
      End If
      session.TimeoutMilliseconds = 20000
      ' Initialize - start from a known state.
      ' ==============================================================
```

```
Dim strResults As String
Dim fStream As FileStream
' Get and display the device's *IDN? string.
myScope.WriteLine("*IDN?")
strResults = myScope.ReadLine()
Console.WriteLine("*IDN? result is: {0}", strResults)
' Clear status and load the default setup.
myScope.WriteLine("*CLS")
myScope.WriteLine("*RST")
' Capture data.
' ==============================================================
' Use auto-scale to automatically configure oscilloscope.
myScope.WriteLine(":AUToscale")
' Set trigger mode (EDGE, PULSe, PATTern, etc., and input source.
myScope.WriteLine(":TRIGger:MODE EDGE")
myScope.WriteLine(":TRIGger:MODE?")
strResults = myScope.ReadLine()
Console.WriteLine("Trigger mode: {0}", strResults)
' Set EDGE trigger parameters.
myScope.WriteLine(":TRIGger:EDGE:SOURce CHANnel1")
myScope.WriteLine(":TRIGger:EDGE:SOURce?")
strResults = myScope.ReadLine()
Console.WriteLine("Trigger edge source: {0}", strResults)
myScope.WriteLine(":TRIGger:EDGE:LEVel 1.5")
myScope.WriteLine(":TRIGger:EDGE:LEVel?")
strResults = myScope.ReadLine()
Console.WriteLine("Trigger edge level: {0}", strResults)
myScope.WriteLine(":TRIGger:EDGE:SLOPe POSitive")
myScope.WriteLine(":TRIGger:EDGE:SLOPe?")
strResults = myScope.ReadLine()
Console.WriteLine("Trigger edge slope: {0}", strResults)
' Save oscilloscope configuration.
Dim ResultsArray As Byte()
' Results array.
Dim nLength As Integer
' Number of bytes returned from instrument.
Dim strPath As String
' Query and read setup string.
myScope.WriteLine(":SYSTem:SETup?")
ResultsArray = myScope.ReadLineBinaryBlockOfByte()
nLength = ResultsArray.Length
' Write setup string to file.
strPath = "c:\scope\config\setup.stp"
fStream = File.Open(strPath, FileMode.Create)
fStream.Write(ResultsArray, 0, nLength)
fStream.Close()
Console.WriteLine("Setup bytes saved: {0}", nLength)
```

```
' Change settings with individual commands:
' Set vertical scale and offset.
myScope.WriteLine(":CHANnel1:SCALe 0.05")
myScope.WriteLine(":CHANnel1:SCALe?")
strResults = myScope.ReadLine()
Console.WriteLine("Channel 1 vertical scale: {0}", strResults)
myScope.WriteLine(":CHANnel1:OFFSet -1.5")
myScope.WriteLine(":CHANnel1:OFFSet?")
strResults = myScope.ReadLine()
Console.WriteLine("Channel 1 vertical offset: {0}", strResults)
' Set horizontal scale and offset.
myScope.WriteLine(":TIMebase:SCALe 0.0002")
myScope.WriteLine(":TIMebase:SCALe?")
strResults = myScope.ReadLine()
Console.WriteLine("Timebase scale: {0}", strResults)
myScope.WriteLine(":TIMebase:POSition 0.0")
myScope.WriteLine(":TIMebase:POSition?")
strResults = myScope.ReadLine()
Console.WriteLine("Timebase position: {0}", strResults)
' Set the acquisition type (NORMal, PEAK, AVERage, or HRESolution)
myScope.WriteLine(":ACQuire:TYPE NORMal")
myScope.WriteLine(":ACQuire:TYPE?")
strResults = myScope.ReadLine()
Console.WriteLine("Acquire type: {0}", strResults)
' Or, configure by loading a previously saved setup.
Dim DataArray As Byte()
Dim nBytesWritten As Integer
' Read setup string from file.
strPath = "c:\scope\config\setup.stp"
DataArray = File.ReadAllBytes(strPath)
nBytesWritten = DataArray.Length
' Restore setup string.
myScope.Write(":SYSTem:SETup ")
myScope.WriteBinary(DataArray)
myScope.WriteLine("")
Console.WriteLine("Setup bytes restored: {0}", nBytesWritten)
' Capture an acquisition using :DIGitize.
myScope.WriteLine(":DIGitize CHANnel1")
' Analyze the captured waveform.
' ==============================================================
' Make a couple of measurements.
     ' -----------------------------------------------------------
myScope.WriteLine(":MEASure:SOURce CHANnel1")
myScope.WriteLine(":MEASure:SOURce?")
```
.

```
strResults = myScope.ReadLine()
Console.WriteLine("Measure source: {0}", strResults)
Dim fResult As Double
myScope.WriteLine(":MEASure:FREQuency")
myScope.WriteLine(":MEASure:FREQuency?")
fResult = myScope.ReadLineDouble()
Console.WriteLine("Frequency: {0:F4} kHz", fResult / 1000)
myScope.WriteLine(":MEASure:VAMPlitude")
myScope.WriteLine(":MEASure:VAMPlitude?")
fResult = myScope.ReadLineDouble()
Console.WriteLine("Vertical amplitude: {0:F2} V", fResult)
' Download the screen image.
' -----------------------------------------------------------
myScope.WriteLine(":HARDcopy:INKSaver OFF")
' Get the screen data.
myScope.WriteLine(":DISPlay:DATA? PNG, COLor")
ResultsArray = myScope.ReadLineBinaryBlockOfByte()
nLength = ResultsArray.Length
' Store the screen data to a file.
strPath = "c:\scope\data\screen.png"
fStream = File.Open(strPath, FileMode.Create)
fStream.Write(ResultsArray, 0, nLength)
fStream.Close()
Console.WriteLine("Screen image ({0} bytes) written to {1}",
   nLength, strPath)
' Download waveform data.
' -----------------------------------------------------------
' Set the waveform points mode.
myScope.WriteLine(":WAVeform:POINts:MODE RAW")
myScope.WriteLine(":WAVeform:POINts:MODE?")
strResults = myScope.ReadLine()
Console.WriteLine("Waveform points mode: {0}", strResults)
' Get the number of waveform points available.
myScope.WriteLine(":WAVeform:POINts?")
strResults = myScope.ReadLine()
Console.WriteLine("Waveform points available: {0}", strResults)
' Set the waveform source.
myScope.WriteLine(":WAVeform:SOURce CHANnel1")
myScope.WriteLine(":WAVeform:SOURce?")
strResults = myScope.ReadLine()
Console.WriteLine("Waveform source: {0}", strResults)
' Choose the format of the data returned (WORD, BYTE, ASCII):
myScope.WriteLine(":WAVeform:FORMat BYTE")
myScope.WriteLine(":WAVeform:FORMat?")
strResults = myScope.ReadLine()
Console.WriteLine("Waveform format: {0}", strResults)
```

```
' Display the waveform settings:
Dim fResultsArray As Double()
myScope.WriteLine(":WAVeform:PREamble?")
fResultsArray = myScope.ReadLineListOfDouble()
Dim fFormat As Double = fResultsArray(0)
If fFormat = 0.0 Then
 Console.WriteLine("Waveform format: BYTE")
ElseIf fFormat = 1.0 Then
 Console.WriteLine("Waveform format: WORD")
ElseIf fFormat = 2.0 Then
 Console.WriteLine("Waveform format: ASCii")
End If
Dim fType As Double = fResultsArray(1)
If fType = 0.0 Then
  Console.WriteLine("Acquire type: NORMal")
ElseIf fType = 1.0 Then
  Console.WriteLine("Acquire type: PEAK")
ElseIf fType = 2.0 Then
 Console.WriteLine("Acquire type: AVERage")
ElseIf fType = 3.0 Then
 Console.WriteLine("Acquire type: HRESolution")
End If
Dim fPoints As Double = fResultsArray(2)
Console.WriteLine("Waveform points: {0:e}", fPoints)
Dim fCount As Double = fResultsArray(3)
Console.WriteLine("Waveform average count: {0:e}", fCount)
Dim fXincrement As Double = fResultsArray(4)
Console.WriteLine("Waveform X increment: {0:e}", fXincrement)
Dim fXorigin As Double = fResultsArray(5)
Console.WriteLine("Waveform X origin: {0:e}", fXorigin)
Dim fXreference As Double = fResultsArray(6)
Console.WriteLine("Waveform X reference: {0:e}", fXreference)
Dim fYincrement As Double = fResultsArray(7)
Console.WriteLine("Waveform Y increment: {0:e}", fYincrement)
Dim fYorigin As Double = fResultsArray(8)
Console.WriteLine("Waveform Y origin: {0:e}", fYorigin)
Dim fYreference As Double = fResultsArray(9)
Console.WriteLine("Waveform Y reference: {0:e}", fYreference)
' Read waveform data.
myScope.WriteLine(":WAVeform:DATA?")
ResultsArray = myScope.ReadLineBinaryBlockOfByte()
nLength = ResultsArray.Length
Console.WriteLine("Number of data values: {0}", nLength)
' Set up output file:
strPath = "c:\scope\data\waveform_data.csv"
```

```
If File.Exists(strPath) Then
       File.Delete(strPath)
      End If
      ' Open file for output.
      Dim writer As StreamWriter = File.CreateText(strPath)
      ' Output waveform data in CSV format.
      For i As Integer = 0 To nLength - 2writer.WriteLine("{0:f9}, {1:f6}", \BoxfXorigin + (CSng(i) * fXincrement), _
            ((CSng(ResultsArray(i)) - fYreference) _
            * fYincrement) + fYorigin)
      Next
      ' Close output file.
      writer.Close()
      Console.WriteLine("Waveform format BYTE data written to \{0\}", _
          strPath)
      ' Close the connection to the instrument
      ' --------------------------------------------------------------
      session.Dispose()
      Console.WriteLine("Press any key to exit...")
      Console.ReadKey()
   End Sub
  End Class
End Namespace
```
## SICL Examples

- **"SICL Example in C"** on page 1275
- "SICL Example in Visual Basic" on page 1284

### SICL Example in C

To compile and run this example in Microsoft Visual Studio 2008:

- **1** Open Visual Studio.
- **2** Create a new Visual C++, Win32, Win32 Console Application project.
- **3** In the Win32 Application Wizard, click **Next >**. Then, check **Empty project**, and click **Finish**.
- **4** Cut-and-paste the code that follows into a file named "example.c" in the project directory.
- **5** In Visual Studio 2008, right-click the Source Files folder, choose **Add > Add Existing Item...**, select the example.c file, and click **Add**.
- **6** Edit the program to use the SICL address of your oscilloscope.
- **7** Choose **Project > Properties...**. In the Property Pages dialog, update these project settings:
	- **a** Under Configuration Properties, Linker, Input, add "sicl32.lib" to the Additional Dependencies field.
	- **b** Under Configuration Properties, C/C++, Code Generation, select Multi-threaded DLL for the Runtime Library field.
	- **c** Click **OK** to close the Property Pages dialog.
- **8** Add the include files and library files search paths:
	- **a** Choose **Tools > Options...**.
	- **b** In the Options dialog, select **VC++ Directories** under Projects and Solutions.
	- **c** Show directories for **Include files**, and add the include directory (for example, Program Files\Agilent\IO Libraries Suite\include).
	- **d** Show directories for **Library files**, and add the library files directory (for example, Program Files\Agilent\IO Libraries Suite\lib).
	- **e** Click **OK** to close the Options dialog.
- **9** Build and run the program.

```
/*
* Keysight SICL Example in C
* ------------------------------------------------------------------
* This program illustrates a few commonly-used programming
* features of your Keysight oscilloscope.
*/
#include <stdio.h> /* For printf(). */
```

```
/* For strcpy(), strcat(). */<br>/* For clock(). */
#include <string.h><br>#include <time.h>
#include <sicl.h> /* Keysight SICL routines. */
#define SICL_ADDRESS "usb0[2391::6054::US50210029::0]"
#define TIMEOUT 5000
#define IEEEBLOCK_SPACE 100000
/* Function prototypes */
void initialize(void); \frac{1}{2} /* Initialize to known state. */
void capture(void); /* Capture the waveform. */
void analyze(void); \frac{1}{2} /* Analyze the captured waveform. */
void do command(char *command); /* Send command. */
int do command ieeeblock(char *command); /* Command w/IEEE block. */
void do query string(char *query); /* Query for string. */
void do query number(char *query); /* Query for number. */
void do query numbers(char *query); /* Query for numbers. */
int do_query_ieeeblock(char *query); /* Query for IEEE block. */
void check instrument errors(); / /* Check for inst errors. */
/* Global variables */
INST id; /* Device session ID. */
char str_result[256] = \{0\}; /* Result from do_query_string(). */
double num_result; /* Result from do_query_number(). */
unsigned char ieeeblock_data[IEEEBLOCK_SPACE]; /* Result from
                                do_query_ieeeblock(). */
double dbl_results[10]; /* Result from do_query_numbers(). */
/* Main Program
 * --------------------------------------------------------------- */
void main(void)
{
  /* Install a default SICL error handler that logs an error message
  * and exits. On Windows 98SE or Windows Me, view messages with
   * the SICL Message Viewer. For Windows 2000 or XP, use the Event
   * Viewer.
   */
  ionerror(I_ERROR_EXIT);
  /* Open a device session using the SICL ADDRESS */id = iopen(SICL_ADDRESS);
  if (id == 0){
   printf ("Oscilloscope iopen failed!\n");
  }
  else
  {
   printf ("Oscilloscope session opened!\n");
  }
  /* Initialize - start from a known state. */
  initialize();
  /* Capture data. */
  capture();
```

```
/* Analyze the captured waveform. */
  analyze();
  /* Close the device session to the instrument. */iclose(id);
  printf ("Program execution is complete...\n \n \chi");
  /* For WIN16 programs, call _siclcleanup before exiting to release
   * resources allocated by SICL for this application. This call is
   * a no-op for WIN32 programs.
   */
  _siclcleanup();
}
/* Initialize the oscilloscope to a known state.
 * --------------------------------------------------------------- */
void initialize (void)
{
  /* Set the I/O timeout value for this session to 5 seconds. */
 itimeout(id, TIMEOUT);
  /* Clear the interface. */
  iclear(id);
  /* Get and display the device's *IDN? string. */
  do query string("*IDN?");
  printf("Oscilloscope *IDN? string: %s\n", str_result);
  /* Clear status and load the default setup. */
  do_command("*CLS");
  do_command("*RST");
}
/* Capture the waveform.
 * --------------------------------------------------------------- */
void capture (void)
{
  int num_bytes;
 FILE *fp;
  /* Use auto-scale to automatically configure oscilloscope.
   * ------------------------------------------------------------- */
  do command(":AUToscale");
  /* Set trigger mode (EDGE, PULSe, PATTern, etc., and input source. */
  do_command(":TRIGger:MODE EDGE");
  do_query_string(":TRIGger:MODE?");
  printf("Trigger mode: %s\n", str_result);
  /* Set EDGE trigger parameters. */
  do_command(":TRIGger:EDGE:SOURce CHANnel1");
  do_query_string(":TRIGger:EDGE:SOURce?");
  printf("Trigger edge source: %s\n", str_result);
  do_command(":TRIGger:EDGE:LEVel 1.5");
  do query string(":TRIGger:EDGE:LEVel?");
```

```
printf("Trigger edge level: %s\n", str_result);
 do_command(":TRIGger:EDGE:SLOPe POSitive");
 do query string(":TRIGger:EDGE:SLOPe?");
 printf("Trigger edge slope: %s\n", str result);
 /* Save oscilloscope configuration.
  * ------------------------------------------------------------- */
 /* Read system setup. */
 num bytes = do query ieeeblock(":SYSTem:SETup?");
 printf("Read setup string query (%d bytes).\n", num_bytes);
 /* Write setup string to file. */
 fp = fopen ("c:\\\scope\\config\\setup.stp", "wb");num bytes = fwrite(ieeeblock data, sizeof(unsigned char), num bytes,
   fp);
 fclose (fp);
 printf("Wrote setup string (%d bytes) to ", num_bytes);
 printf("c:\\scope\\config\\setup.stp.\n");
 /* Change settings with individual commands:
  * ------------------------------------------------------------- */
 /* Set vertical scale and offset. */
 do_command(":CHANnel1:SCALe 0.05");
 do query string(":CHANnel1:SCALe?");
 printf("Channel 1 vertical scale: %s\n", str_result);
 do command(":CHANnel1:OFFSet -1.5");
 do_query_string(":CHANnel1:OFFSet?");
 printf("Channel 1 offset: %s\n", str result);
 /* Set horizontal scale and position. */
 do_command(":TIMebase:SCALe 0.0002");
 do_query_string(":TIMebase:SCALe?");
 printf("Timebase scale: %s\n", str_result);
 do_command(":TIMebase:POSition 0.0");
 do query string(":TIMebase: POSition?");
 printf("Timebase position: %s\n", str result);
 /* Set the acquisition type (NORMal, PEAK, AVERage, or HRESolution). *
/
 do_command(":ACQuire:TYPE NORMal");
 do_query_string(":ACQuire:TYPE?");
 printf("Acquire type: %s\n", str result);
 /* Or, configure by loading a previously saved setup.
 * ------------------------------------------------------------- */
  /* Read setup string from file. */
 fp = fopen ("c:\\sc{config}\setminus\nnum bytes = fread (ieeeblock data, sizeof(unsigned char),
   IEEEBLOCK_SPACE, fp);
 fclose (fp);
 printf("Read setup string (%d bytes) from file ", num bytes);
```

```
printf("c:\\scope\\config\\setup.stp.\n");
  /* Restore setup string. */
 num bytes = do command ieeeblock(":SYSTem:SETup", num bytes);
 printf("Restored setup string (%d bytes).\n", num bytes);
  /* Capture an acquisition using :DIGitize.
  * ------------------------------------------------------------- */
 do_command(":DIGitize CHANnel1");
}
/* Analyze the captured waveform.
* --------------------------------------------------------------- */
void analyze (void)
{
 double way format;
 double acq_type;
 double wav_points;
 double avg_count;
 double x_increment;
 double x_origin;
 double x_reference;
 double y_increment;
 double y_origin;
 double y_reference;
 FILE *fp;
  int num bytes; /* Number of bytes returned from instrument. */int i;
  /* Make a couple of measurements.
  * ------------------------------------------------------------- */
  do_command(":MEASure:SOURce CHANnel1");
  do query string(":MEASure:SOURce?");
 printf("Measure source: %s\n", str_result);
 do_command(":MEASure:FREQuency");
 do query number(":MEASure:FREQuency?");
 printf("Frequency: %.4f kHz\n", num result / 1000);
 do command(":MEASure:VAMPlitude");
 do_query_number(":MEASure:VAMPlitude?");
 printf("Vertical amplitude: %.2f V\n", num_result);
  /* Download the screen image.
  * ------------------------------------------------------------- */
 do_command(":HARDcopy:INKSaver OFF");
  /* Read screen image. */
 num bytes = do query ieeeblock(":DISPlay:DATA? PNG, COLor");
 printf("Screen image bytes: %d\n", num bytes);
  /* Write screen image bytes to file. */
 fp = fopen ("c:\\s)data\screen.png", "wb");
 num_bytes = fwrite(ieeeblock_data, sizeof(unsigned char), num_bytes,
   fp);
 fclose (fp);
```

```
printf("Wrote screen image (%d bytes) to ", num_bytes);
printf("c:\\scope\\data\\screen.png.\n");
/* Download waveform data.
  * ------------------------------------------------------------- */
/* Set the waveform points mode. */
do_command(":WAVeform:POINts:MODE RAW");
do query string(":WAVeform:POINts:MODE?");
printf("Waveform points mode: %s\n", str_result);
/* Get the number of waveform points available. */
do_command(":WAVeform:POINts 10240");
do_query_string(":WAVeform:POINts?");
printf("Waveform points available: %s\n", str result);
/* Set the waveform source. */
do_command(":WAVeform:SOURce CHANnel1");
do_query_string(":WAVeform:SOURce?");
printf("Waveform source: %s\n", str_result);
/* Choose the format of the data returned (WORD, BYTE, ASCII): */do command(":WAVeform:FORMat BYTE");
do_query_string(":WAVeform:FORMat?");
printf("Waveform format: %s\n", str_result);
/* Display the waveform settings: */
do query numbers(":WAVeform:PREamble?");
wav_format = dbl_results[0];
if (wav format == 0.0){
 printf("Waveform format: BYTE\n");
}
else if (wav_format == 1.0)
{
  printf("Waveform format: WORD\n");
}
else if (wav format == 2.0)
{
  printf("Waveform format: ASCii\n");
}
acq_type = dbl_results[1];
if (acq type == 0.0)
{
 printf("Acquire type: NORMal\n");
}
else if (acq_type == 1.0)
{
  printf("Acquire type: PEAK\n");
}
else if (acq_type == 2.0)
{
  printf("Acquire type: AVERage\n");
}
else if (\text{acq type} == 3.0)
```

```
{
   printf("Acquire type: HRESolution\n");
  }
  wav points = dbl results[2];
  printf("Waveform points: %e\n", wav_points);
  avg count = dbl results[3];
  printf("Waveform average count: %e\n", avg count);
  x increment = dbl results[4];
 printf("Waveform X increment: %e\n", x increment);
  x origin = dbl results[5];
  printf("Waveform X origin: %e\n", x origin);
  x reference = dbl results[6];
  printf("Waveform X reference: %e\n", x_reference);
 y increment = dbl results[7];
  printf("Waveform Y increment: %e\n", y increment);
 y origin = dbl results[8];
 printf("Waveform Y origin: %e\n", y_origin);
  y_reference = dbl_results[9];
  printf("Waveform Y reference: %e\n", y reference);
  /* Read waveform data. */
  num_bytes = do_query_ieeeblock(":WAVeform:DATA?");
  printf("Number of data values: %d\n", num_bytes);
  /* Open file for output. */
  fp = fopen("c:\\scope\\data\\waveform data.csv", "wb");
  /* Output waveform data in CSV format. */
  for (i = 0; i < num bytes - 1; i++)
  {
    /* Write time value, voltage value. */
    fprintf(fp, "%9f, %6f\n",
      x_origin + ((float)i * x_increment),
      (((float)ieeeblock_data[i] - y_reference) * y_increment)
      + y_origin);
  }
  /* Close output file. */
   fclose(fp);
  printf("Waveform format BYTE data written to ");
  printf("c:\\scope\\data\\waveform_data.csv.\n");
}
/* Send a command to the instrument.
  * --------------------------------------------------------------- */
void do_command(command)
char *command;
{
  char message[80];
```

```
strcpy(message, command);
  strcat(message, "\n");
  iprintf(id, message);
 check_instrument_errors();
}
/* Command with IEEE definite-length block.
 * --------------------------------------------------------------- */
int do_command_ieeeblock(command, num_bytes)
char *command;
int num_bytes;
{
  char message[80];
  int data_length;
  strcpy(message, command);
  strcat(message, " #8%08d");
  iprintf(id, message, num_bytes);
  ifwrite(id, ieeeblock data, num bytes, 1, &data length);
  check_instrument_errors();
 return(data_length);
}
/* Query for a string result.
 * --------------------------------------------------------------- */
void do_query_string(query)
char *query;
{
 char message[80];
 strcpy(message, query);
  strcat(message, "\n");
  iprintf(id, message);
  iscanf(id, "t\t)", str result);
  check instrument errors();
}
/* Query for a number result.
 * --------------------------------------------------------------- */
void do_query_number(query)
char *query;
{
  char message[80];
  strcpy(message, query);
  strcat(message, "\n");
  iprintf(id, message);
  iscanf(id, "%lf", &num_result);
  check instrument errors();
```

```
}
/* Query for numbers result.
 * --------------------------------------------------------------- */
void do_query_numbers(query)
char *query;
{
 char message[80];
 strcpy(message, query);
  strcat(message, "\n");
  iprintf(id, message);
  iscanf(id, "%,10lf\n", dbl results);
  check instrument errors();
}
/* Query for an IEEE definite-length block result.
 * --------------------------------------------------------------- */
int do_query_ieeeblock(query)
char *query;
{
 char message[80];
 int data_length;
  strcpy(message, query);
  strcat(message, "\n");
  iprintf(id, message);
  data_length = IEEEBLOCK_SPACE;
  iscanf(id, "%#b", &data_length, ieeeblock_data);
  if (data_length == IEEEBLOCK_SPACE )
  {
   printf("IEEE block buffer full: ");
   printf("May not have received all data.\n");
  }
  check instrument errors();
 return(data_length);
}
/* Check for instrument errors.
 * --------------------------------------------------------------- */
void check_instrument_errors()
{
  char str_err_val[256] = \{0\};char str\_out[800] = "";ipromptf(id, ":SYSTem:ERRor?\n", "%t", str err val);
  while(strncmp(str_err_val, "+0,No error", 3) != 0 )
  {
   strcat(str_out, ", ");
    strcat(str_out, str_err_val);
    ipromptf(id, ":SYSTem:ERRor?\n", "%t", str err val);
```

```
}
 if (strcmp(str_out, "") != 0)
  {
   printf("INST Error%s\n", str_out);
   iflush(id, I_BUF_READ | I_BUF_WRITE);
  }
}
```
SICL Example in Visual Basic

To run this example in Visual Basic for Applications:

- **1** Start the application that provides Visual Basic for Applications (for example, Microsoft Excel).
- **2** Press ALT+F11 to launch the Visual Basic editor.
- **3** Add the sicl32.bas file to your project:
	- **a** Choose **File > Import File...**.
	- **b** Navigate to the header file, sicl32.bas (installed with Keysight IO Libraries Suite and found in the Program Files\Agilent\IO Libraries Suite\include directory), select it, and click **Open**.
- **4** Choose **Insert > Module**.
- **5** Cut-and-paste the code that follows into the editor.
- **6** Edit the program to use the SICL address of your oscilloscope, and save the changes.
- **7** Run the program.

```
' Keysight SICL Example in Visual Basic
' -------------------------------------------------------------------
' This program illustrates a few commonly-used programming
' features of your Keysight oscilloscope.
' -------------------------------------------------------------------
Option Explicit
Public id As Integer ' Session to instrument.
' Declare variables to hold numeric values returned by
' ivscanf/ifread.
Public dblQueryResult As Double
Public Const ByteArraySize = 5000000
Public retCount As Long
Public byteArray(ByteArraySize) As Byte
' Declare fixed length string variable to hold string value returned
' by ivscanf.
Public strQueryResult As String * 200
```
' For Sleep subroutine.

```
Private Declare Sub Sleep Lib "kernel32" (ByVal dwMilliseconds As Long)
' Main Program
' -------------------------------------------------------------------
Sub Main()
 On Error GoTo ErrorHandler
  ' Open a device session using the SICL_ADDRESS.
  id = iopen("usb0[2391::6054::US50210029::0]")
  Call itimeout(id, 5000)
  ' Initialize - start from a known state.
  Initialize
  ' Capture data.
  Capture
  ' Analyze the captured waveform.
 Analyze
  ' Close the vi session and the resource manager session.
  Call iclose(id)
 Exit Sub
ErrorHandler:
 MsgBox "*** Error : " + Error, vbExclamation
 End
End Sub
' Initialize the oscilloscope to a known state.
' -------------------------------------------------------------------
Private Sub Initialize()
  On Error GoTo ErrorHandler
  ' Clear the interface.
  Call iclear(id)
  ' Get and display the device's *IDN? string.
  strQueryResult = DoQueryString("*IDN?")
 MsgBox "Result is: " + RTrim(strQueryResult), vbOKOnly, "*IDN? Result"
  ' Clear status and load the default setup.
  DoCommand "*CLS"
 DoCommand "*RST"
 Exit Sub
```

```
MsgBox "*** Error : " + Error, vbExclamation
  End
End Sub
' Capture the waveform.
' -------------------------------------------------------------------
Private Sub Capture()
 On Error GoTo ErrorHandler
  ' Use auto-scale to automatically configure oscilloscope.
  ' -----------------------------------------------------------------
  DoCommand ":AUToscale"
  ' Set trigger mode (EDGE, PULSe, PATTern, etc., and input source.
 DoCommand ":TRIGger:MODE EDGE"
  Debug.Print "Trigger mode: " + _
      DoQueryString(":TRIGger:MODE?")
  ' Set EDGE trigger parameters.
  DoCommand ":TRIGger:EDGE:SOURce CHANnel1"
  Debug.Print "Trigger edge source: " + _
      DoQueryString(":TRIGger:EDGE:SOURce?")
  DoCommand ":TRIGger:EDGE:LEVel 1.5"
  Debug.Print "Trigger edge level: " + _
      DoQueryString(":TRIGger:EDGE:LEVel?")
  DoCommand ":TRIGger:EDGE:SLOPe POSitive"
  Debug.Print "Trigger edge slope: " + _
     DoQueryString(":TRIGger:EDGE:SLOPe?")
  ' Save oscilloscope configuration.
  ' -----------------------------------------------------------------
  Dim lngSetupStringSize As Long
  lngSetupStringSize = DoQueryIEEEBlock_Bytes(":SYSTem:SETup?")
  Debug.Print "Setup bytes saved: " + CStr(lngSetupStringSize)
  ' Output setup string to a file:
 Dim strPath As String
  strPath = "c:\scope\config\setup.dat"
  If Len(Dir(strPath)) Then
   Kill strPath ' Remove file if it exists.
  End If
  ' Open file for output.
  Dim hFile As Long
  hFile = FreeFile
  Open strPath For Binary Access Write Lock Write As hFile
  Dim lngI As Long
  For lngI = 0 To lngSetupStringSize - 1
   Put hFile, , byteArray(lngI) ' Write data.
  Next lngI
```

```
Close hFile ' Close file.
  ' Change settings with individual commands:
  ' -----------------------------------------------------------------
  ' Set vertical scale and offset.
  DoCommand ":CHANnel1:SCALe 0.05"
  Debug.Print "Channel 1 vertical scale: " + _
      DoQueryString(":CHANnel1:SCALe?")
  DoCommand ":CHANnel1:OFFSet -1.5"
  Debug.Print "Channel 1 vertical offset: " + _
      DoQueryString(":CHANnel1:OFFSet?")
  ' Set horizontal scale and position.
  DoCommand ":TIMebase:SCALe 0.0002"
  Debug.Print "Timebase scale:"+_
      DoQueryString(":TIMebase:SCALe?")
  DoCommand ":TIMebase:POSition 0.0"
  Debug.Print "Timebase position: " + _
      DoQueryString(":TIMebase:POSition?")
  ' Set the acquisition type (NORMal, PEAK, AVERage, or HRESolution).
  DoCommand ":ACQuire:TYPE NORMal"
  Debug.Print "Acquire type: " + _
      DoQueryString(":ACQuire:TYPE?")
  ' Or, configure by loading a previously saved setup.
  ' -----------------------------------------------------------------
  strPath = "c:\scope\config\setup.dat"
  Open strPath For Binary Access Read As hFile ' Open file for input.
  Dim lngSetupFileSize As Long
  lngSetupFileSize = LOF(hFile) ' Length of file.
  Get hFile, , byteArray ' Read data.
  Close hFile ' Close file.
  ' Write setup string back to oscilloscope using ":SYSTem:SETup"
  ' command:
  Dim lngRestored As Long
  lngRestored = DoCommandIEEEBlock(":SYSTem:SETup", lngSetupFileSize)
  Debug.Print "Setup bytes restored: " + CStr(lngRestored)
  ' Capture an acquisition using :DIGitize.
  ' -----------------------------------------------------------------
  DoCommand ":DIGitize CHANnel1"
  Exit Sub
ErrorHandler:
  MsgBox "*** Error : " + Error, vbExclamation
  End
End Sub
' Analyze the captured waveform.
```

```
' -------------------------------------------------------------------
Private Sub Analyze()
 On Error GoTo ErrorHandler
  ' Make a couple of measurements.
  ' -----------------------------------------------------------------
 DoCommand ":MEASure:SOURce CHANnel1"
 Debug.Print "Measure source:"+_
     DoQueryString(":MEASure:SOURce?")
 DoCommand ":MEASure:FREQuency"
 dblQueryResult = DoQueryNumber(":MEASure:FREQuency?")
 MsgBox "Frequency:" + vbCrLf + _
      FormatNumber(dblQueryResult / 1000, 4) + " kHz"
 DoCommand ":MEASure:VAMPlitude"
 dblQueryResult = DoQueryNumber(":MEASure:VAMPlitude?")
 MsgBox "Vertical amplitude:" + vbCrLf + _
      FormatNumber(dblQueryResult, 4) + " V"
  ' Download the screen image.
  ' -----------------------------------------------------------------
 DoCommand ":HARDcopy:INKSaver OFF"
  ' Get screen image.
 Dim lngBlockSize As Long
  lngBlockSize = DoQueryIEEEBlock_Bytes(":DISPlay:DATA? PNG, COLor")
 Debug.Print "Screen image bytes: " + CStr(lngBlockSize)
  ' Save screen image to a file:
 Dim strPath As String
 strPath = "c:\scope\data\screen.png"
 If Len(Dir(strPath)) Then
   Kill strPath ' Remove file if it exists.
 End If
 Dim hFile As Long
 hFile = FreeFile
 Open strPath For Binary Access Write Lock Write As hFile
 Dim lngI As Long
  ' Skip past header.
 For lngI = CInt(Chr(byteArray(1))) + 2 To lngBlockSize - 1Put hFile, , byteArray(lngI) ' Write data.
 Next lngI
 Close hFile ' Close file.
 MsgBox "Screen image written to " + strPath
  ' Download waveform data.
  ' -----------------------------------------------------------------
  ' Set the waveform points mode.
 DoCommand ":WAVeform:POINts:MODE RAW"
 Debug.Print "Waveform points mode: " + _
     DoQueryString(":WAVeform:POINts:MODE?")
  ' Get the number of waveform points available.
```

```
DoCommand ":WAVeform:POINts 10240"
Debug.Print "Waveform points available: " + _
    DoQueryString(":WAVeform:POINts?")
' Set the waveform source.
DoCommand ":WAVeform:SOURce CHANnel1"
Debug.Print "Waveform source: " +
    DoQueryString(":WAVeform:SOURce?")
' Choose the format of the data returned (WORD, BYTE, ASCII):
DoCommand ":WAVeform:FORMat BYTE"
Debug.Print "Waveform format: " +
    DoQueryString(":WAVeform:FORMat?")
' Display the waveform settings:
Dim Preamble() As Double
Dim intFormat As Integer
Dim intType As Integer
Dim lngPoints As Long
Dim lngCount As Long
Dim dblXIncrement As Double
Dim dblXOrigin As Double
Dim lngXReference As Long
Dim sngYIncrement As Single
Dim sngYOrigin As Single
Dim lngYReference As Long
Preamble() = DoQueryNumbers(":WAVeform:PREamble?")
intFormat = Preamble(0)
intType = Preamble(1)
lngPoints = Preamble(2)
lngCount = Preamble(3)
dblXIncrement = Preamble(4)dblXOrigin = Preamble(5)
lngXReference = Preamble(6)
sngYIncrement = Preamble(7)
sngYOrigin = Preamble(8)
lngYReference = Preamble(9)
If intFormat = 0 Then
  Debug.Print "Waveform format: BYTE"
ElseIf intFormat = 1 Then
 Debug.Print "Waveform format: WORD"
ElseIf intFormat = 2 Then
 Debug.Print "Waveform format: ASCii"
End If
If intType = 0 Then
 Debug.Print "Acquisition type: NORMal"
ElseIf intType = 1 Then
 Debug.Print "Acquisition type: PEAK"
ElseIf intType = 2 Then
 Debug.Print "Acquisition type: AVERage"
ElseIf intType = 3 Then
 Debug.Print "Acquisition type: HRESolution"
End If
```

```
Debug.Print "Waveform points: " + _
    FormatNumber(lngPoints, 0)
Debug.Print "Waveform average count: " + _
    FormatNumber(lngCount, 0)
Debug.Print "Waveform X increment: " + _
    Format(dblXIncrement, "Scientific")
Debug.Print "Waveform X origin: " + _
    Format(dblXOrigin, "Scientific")
Debug.Print "Waveform X reference: " + _
    FormatNumber(lngXReference, 0)
Debug.Print "Waveform Y increment: " + _
    Format(sngYIncrement, "Scientific")
Debug.Print "Waveform Y origin: " + _
    FormatNumber(sngYOrigin, 0)
Debug.Print "Waveform Y reference: " + _
    FormatNumber(lngYReference, 0)
' Get the waveform data
Dim lngNumBytes As Long
lngNumBytes = DoQueryIEEEBlock_Bytes(":WAVeform:DATA?")
Debug.Print "Number of data values: " +
    CStr(lngNumBytes - CInt(Chr(byteArray(1))) - 2)
' Set up output file:
strPath = "c:\scope\data\waveform_data.csv"
' Open file for output.
Open strPath For Output Access Write Lock Write As hFile
' Output waveform data in CSV format.
Dim lngDataValue As Long
' Skip past header.
For lngI = CInt(Chr(byteArray(1))) + 2 To lngNumBytes - 2
  lngDataValue = CLng(byteArray(lngI))
  ' Write time value, voltage value.
  Print #hFile, _
      FormatNumber(dblXOrigin + (lngI * dblXIncrement), 9) + _
      ", " +
      FormatNumber(((lngDataValue - lngYReference) *
      sngYIncrement) + sngYOrigin)
Next lngI
' Close output file.
Close hFile ' Close file.
MsgBox "Waveform format BYTE data written to " + _
    "c:\scope\data\waveform_data.csv."
```

```
Exit Sub
ErrorHandler:
 MsgBox "*** Error : " + Error, vbExclamation
 End
End Sub
Private Sub DoCommand(command As String)
 On Error GoTo ErrorHandler
  Call ivprintf(id, command + vbLf)
  CheckInstrumentErrors
 Exit Sub
ErrorHandler:
 MsgBox "*** Error : " + Error, vbExclamation
 End
End Sub
Private Function DoCommandIEEEBlock(command As String, _
    lngBlockSize As Long)
  On Error GoTo ErrorHandler
  ' Send command part.
  Call ivprintf(id, command + " ")
  ' Write definite-length block bytes.
  Call ifwrite(id, byteArray(), lngBlockSize, vbNull, retCount)
  ' retCount is now actual number of bytes written.
 DoCommandIEEEBlock = retCount
  CheckInstrumentErrors
 Exit Function
ErrorHandler:
 MsgBox "*** Error : " + Error, vbExclamation
 End
End Function
Private Function DoQueryString(query As String) As String
 Dim actual As Long
  On Error GoTo ErrorHandler
```

```
Dim strResult As String * 200
  Call ivprintf(id, query + vbLf)
  Call ivscanf(id, "%200t", strResult)
 DoQueryString = strResult
  CheckInstrumentErrors
  Exit Function
ErrorHandler:
 MsgBox "*** Error : " + Error, vbExclamation
 End
End Function
Private Function DoQueryNumber(query As String) As Double
  On Error GoTo ErrorHandler
  Dim dblResult As Double
  Call ivprintf(id, query + vbLf)
  Call ivscanf(id, "%lf" + vbLf, dblResult)
  DoQueryNumber = dblResult
  CheckInstrumentErrors
  Exit Function
ErrorHandler:
 MsgBox "*** Error : " + Error, vbExclamation
 End
End Function
Private Function DoQueryNumbers(query As String) As Double()
  On Error GoTo ErrorHandler
  Dim dblResults(10) As Double
  Call ivprintf(id, query + vbLf)
  Call ivscanf(id, "%,10lf" + vbLf, dblResults)
  DoQueryNumbers = dblResults
  CheckInstrumentErrors
  Exit Function
ErrorHandler:
 MsgBox "*** Error : " + Error, vbExclamation
 End
```

```
End Function
Private Function DoQueryIEEEBlock_Bytes(query As String) As Long
  On Error GoTo ErrorHandler
  ' Send query.
  Call ivprintf(id, query + vbLf)
  ' Read definite-length block bytes.
  Sleep 2000 ' Delay before reading data.
  Call ifread(id, byteArray(), ByteArraySize, vbNull, retCount)
  ' Get number of block length digits.
 Dim intLengthDigits As Integer
  intLengthDigits = CInt(Chr(byteArray(1)))
  ' Get block length from those digits.
 Dim strBlockLength As String
  strBlockLength = ""
 Dim i As Integer
  For i = 2 To intLengthDigits + 1
   strBlockLength = strBlockLength + Chr(byteArray(i))
  Next
  ' Return number of bytes in block plus header.
  DoQueryIEEEBlock_Bytes = CLng(strBlockLength) + intLengthDigits + 2
  CheckInstrumentErrors
 Exit Function
ErrorHandler:
 MsgBox "*** Error : " + Error, vbExclamation
  End
End Function
Private Sub CheckInstrumentErrors()
  On Error GoTo ErrorHandler
 Dim strErrVal As String * 200
 Dim strOut As String
  Call ivprintf(id, ":SYSTem:ERRor?" + vbLf) ' Query any errors data.
  Call ivscanf(id, "%200t", strErrVal) ' Read: Errnum,"Error String".
  While Val(strErrVal) <> 0 \qquad ' End if find: +0, "No Error".
    strOut = strOut + "INST Error: " + strErrVal
   Call ivprintf(id, ":SYSTem:ERRor?" + vbLf) ' Request error message
.
   Call ivscanf(id, "%200t", strErrVal) ' Read error message.
 Wend
  If Not strOut = "" Then
```

```
MsgBox strOut, vbExclamation, "INST Error Messages"
   Call iflush(id, I_BUF_READ Or I_BUF_WRITE)
 End If
 Exit Sub
ErrorHandler:
 MsgBox "*** Error : " + Error, vbExclamation
 End
End Sub
```
# SCPI.NET Examples

You can also program the oscilloscope using the SCPI.NET drivers that come with Keysight's free Command Expert software.

While you can write code manually using the SCPI.NET drivers, you can also use the Command Expert software to:

- Connect to instruments and control them interactively using SCPI command sets.
- Quickly prototype and test command sequences.
- Generate C#, VB.NET, or C/C++ code for command sequences.
- Find, download, and install SCPI command sets.
- Browse command trees, search for commands, and view command descriptions.

The Command Expert suite also comes with Add-ons for easy instrument control and measurement data retrieval in NI LabVIEW, Microsoft Excel, Keysight VEE, and Keysight SystemVue.

To download the Keysight Command Expert software, see: http://www.keysight.com/find/commandexpert

For more on programming with the SCPI.NET drivers, see "Using SCPI.NET Drivers" in the help that comes with Keysight Command Expert.

#### 40 Programming Examples
# Index

#### **Symbols**

+9.9E+37, infinity representation, 1179 +9.9E+37, measurement error, 429

#### **Numerics**

0 (zero) values in waveform data, 1001 1 (one) values in waveform data, 1001 7000B Series oscilloscopes, command differences from, 50 82350B GPIB interface, 6

#### **A**

A429 SEARch commands, 828 A429 serial bus commands, 658 absolute math function, 365 absolute value math function, 344 AC coupling, trigger edge, 936 AC input coupling for specified channel, 278 AC RMS measured on waveform, 446, 487 accumulate activity, 203 ACQuire commands, 239 acquire data, 211, 251 acquire mode on autoscale, 207 acquire reset conditions, 187, 885 acquire sample rate, 250 ACQuire subsystem, 69 acquired data points, 244 acquisition count, 242 acquisition mode, 239, 243, 1018 acquisition type, 239, 251 acquisition types, 994 active edges, 203 active printer, 378 activity logic levels, 203 activity on digital channels, 203 add function, 1013 add math function, 344, 365 add math function as g(t) source, 358 address field size, IIC serial decode, 734 address of network printer, 383 address, IIC trigger pattern, 737 Addresses softkey, 58 AER (Arm Event Register), 204, 219, 221, 1155 ALB waveform data format, 37 alignment, I2S trigger, 715

all (snapshot) measurement, 430 ALL segments waveform save option, 649 AM demo signal, 296 AM depth, waveform generator modulation, 1048 AM modulation type, waveform generator, 1058 amplitude, vertical, 442, 480 amplitude, waveform generator, 1064 analog channel coupling, 278 analog channel display, 279 analog channel impedance, 280 analog channel input, 1089 analog channel inversion, 281 analog channel labels, 282, 322 analog channel offset, 283 analog channel protection lock, 888 analog channel range, 291 analog channel scale, 292 analog channel source for glitch, 949 analog channel units, 293 analog channels only oscilloscopes, 6 analog probe attenuation, 284 analog probe head type, 286 analog probe sensing, 1090 analog probe skew, 288, 1088 analyzing captured data, 65 angle brackets, 168 annotate channels, 282 annotation background, display, 314 annotation color, display, 315 annotation text, display, 316 annotation, display, 313 apparent power, 497, 587 apply network printer connection settings, 384 arbitrary waveform generator output, 1044 arbitrary waveform, byte order, 1031 arbitrary waveform, capturing from other sources, 1039 arbitrary waveform, clear, 1036 arbitrary waveform, download DAC values, 1037 arbitrary waveform, download floating-point values, 1032 arbitrary waveform, interpolation, 1038 arbitrary waveform, points, 1035 arbitrary waveform, recall, 623 arbitrary waveform, save, 632 area for hardcopy print, 377 area for saved image, 1125 area measurement, 431, 441 ARINC 429 auto setup, 660

ARINC 429 base, 661 ARINC 429 demo signal, 298 ARINC 429 signal speed, 668 ARINC 429 signal type, 666 ARINC 429 source, 667 ARINC 429 trigger data pattern, 670, 831 ARINC 429 trigger label, 669, 673, 829 ARINC 429 trigger SDI pattern, 671, 832 ARINC 429 trigger SSM pattern, 672, 833 ARINC 429 trigger type, 674, 830 ARINC 429 word and error counters, reset, 663 ARINC 429 word format, 665 Arm Event Register (AER), 204, 219, 221, 1155 arming edge slope, Edge Then Edge trigger, 924 arming edge source, Edge Then Edge trigger, 925 arrange waveforms, 1092 ASCII format, 1003 ASCII format for data transfer, 997 ASCII string, quoted, 168 ASCiixy waveform data format, 646 assign channel names, 282 attenuation factor (external trigger) probe, 337 attenuation for oscilloscope probe, 284 audio channel, I2S trigger, 724 AUT option for probe sense, 1090, 1094 Auto Range capability for DVM, 328 auto set up, trigger level, 917 auto setup (ARINC 429), 660 auto setup for M1553 trigger, 758 auto setup for power analysis signals, 589 auto trigger sweep mode, 911 automask create, 519 automask source, 520 automask units, 521 automatic measurements constants, 284 automatic probe type detection, 1090, 1094 autoscale, 205 autoscale acquire mode, 207 autoscale channels, 208 AUToscale command, 68 autoset for FLEXray event trigger, 705 autosetup for FLEXray decode, 695 average value measurement, 443, 481 Average, power modulation analysis, 577 averaging acquisition type, 240, 995 averaging, synchronizing with, 1168  $Ax + B$  math function,  $344, 365$ 

## **B**

bandwidth filter limits, 276, 336 bandwidth filter limits to 20 MHz, 277 bar chart of current harmonics results, 564 base 10 exponential math function, 345, 365 base value measurement, 444, 482 base, ARINC 429, 661 base, I2S serial decode, 716 base, MIL-STD-1553 serial decode, 759 base, UART trigger, 795 basic instrument functions, 174 baud rate, 684, 747, 784 begin acquisition, 211, 232, 234 BHARris window for minimal spectral leakage, 355 binary block data, 168, 318, 896, 1001 BINary waveform data format, 646 bind levels for masks, 540 bit order, 785 bit order, SPI decode, 766 bit rate measurement, 432 bit selection command, bus, 255 bit weights, 179 bitmap display, 318 bits in Service Request Enable Register, 192 bits in Standard Event Status Enable Register, 177 bits in Status Byte Register, 194 bits selection command, bus, 256 blank, 210 block data, 168, 182, 896 block response data, 72 blocking synchronization, 1163 blocking wait, 1162 BMP format screen image data, 318 braces, 167 built-in measurements, 65 burst data demo signal, 297 burst width measurement, 433 burst, minimum time before next, 932 bus bit selection command, 255 bus bits selection commands, 256 bus clear command, 258 bus commands, 254 BUS data format, 998 bus display, 259 bus label command, 260 bus mask command, 261 BUS<n> commands, 253 button disable, 883 button, calibration protect, 268 byte format for data transfer, 997, 1003 BYTeorder, 999

# **C**

C, SICL library example, 1275

C, VISA library example, 1215 C#, VISA COM example, 1191 C#, VISA example, 1234 C#, VISA.NET example, 1262 CAL PROTECT button, 268 CAL PROTECT switch, 264 calculating preshoot of waveform, 460 calculating the waveform overshoot, 454 calibrate, 265, 266, 268, 272 CALibrate commands, 263 calibrate date, 265 calibrate introduction, 264 calibrate label, 266 calibrate output, 267 calibrate start, 269 calibrate status, 270 calibrate switch, 268 calibrate temperature, 271 calibrate time, 272 CAN acknowledge, 683 CAN and LIN demo signal, 298 CAN baud rate, 684 CAN demo signal, 298 CAN frame counters, reset, 680 CAN SEARch commands, 834 CAN serial bus commands, 676 CAN serial search, data, 836 CAN serial search, data length, 837 CAN serial search, ID, 838 CAN serial search, ID mode, 839 CAN serial search, mode, 835 CAN signal definition, 685 CAN source, 686 CAN trigger, 687, 690 CAN trigger data pattern, 689 CAN trigger ID pattern, 691 CAN trigger pattern id mode, 692 CAN triggering, 653 capture data, 211 capturing data, 64 cardiac waveform generator output, 1043 center frequency set, 344, 352 center of screen, 1026 center reference, 904 center screen, vertical value at, 364, 368 channel, 238, 282, 1085, 1087 channel coupling, 278 channel display, 279 channel input impedance, 280 channel inversion, 281 channel label, 282, 1086 channel labels, 321, 322 channel numbers, 1092 channel overload, 290 channel protection, 290 channel reset conditions, 187, 885 channel selected to produce trigger, 949, 980 channel signal type, 289 channel skew for oscilloscope probe, 288, 1088 channel status, 235, 1092

channel threshold, 1087 channel vernier, 294 channel, stop displaying, 210 CHANnel<n> commands, 273, 275 channels to autoscale, 208 channels, how autoscale affects, 205 characters to display, 881 chart logic bus state math function, 345, 365 chart logic bus state, clock edge, 347 chart logic bus state, clock source, 346 chart logic bus timing math function, 345, 365 chart logic bus, units, 350 chart logic bus, value for data =  $0, 349$ chart logic bus, value for data increment, 348 classes of input signals, 355 classifications, command, 1172 clear, 317 clear bus command, 258 clear cumulative edge variables, 1085 clear markers, 434, 1103 clear measurement, 434, 1103 clear message queue, 176 Clear method, 67 clear persistence data from display, 324 clear reference waveforms, 1071 clear screen, 1093 clear status, 176 clear waveform area, 312 clipped high waveform data value, 1001 clipped low waveform data value, 1001 clock, 735, 767, 770 clock slope, I2S, 717 CLOCk source, I2S, 719 clock source, setup and hold trigger, 967 clock timeout, SPI, 768 clock with infrequent glitch demo signal, 297 CLS (Clear Status), 176 CME (Command Error) status bit, 177, 179 CMOS threshold voltage for digital channels, 309, 1087 CMOS trigger threshold voltage, 1129 code, :ACQuire:COMPlete, 241 code, :ACQuire:SEGMented, 247 code, :ACQuire:TYPE, 252 code, :AUToscale, 206 code, :CHANnel<n>:LABel, 282 code, :CHANnel<n>:PROBe, 284 code, :CHANnel<n>:RANGe, 291 code, :DIGitize, 212 code, :DISPlay:DATA, 318 code, :DISPlay:LABel, 321 code, :DISPlay:ORDer, 1092 code, :MEASure:PERiod, 468 code, :MEASure:RESults, 462 code, :MEASure:TEDGe, 477 code, :MTESt, 515 code, :POD<n>:THReshold, 551 code, :RUN/:STOP, 232

code, :SYSTem:SETup, 896 code, :TIMebase:DELay, 1128 code, :TIMebase:MODE, 901 code, :TIMebase:RANGe, 903 code, :TIMebase:REFerence, 904 code, :TRIGger:MODE, 920 code, :TRIGger:SLOPe, 939 code, :TRIGger:SOURce, 940 code, :VIEW and :BLANk, 238 code, :WAVeform, 1014 code, :WAVeform:DATA, 1001 code, :WAVeform:POINts, 1005 code, :WAVeform:PREamble, 1009 code, :WAVeform:SEGMented, 247 code, :WGEN:ARBitrary:DATA, 1032 code, \*RST, 189 code, SICL library example in C, 1275 code, SICL library example in Visual Basic, 1284 code, VISA COM library example in C#, 1191 code, VISA COM library example in Python, 1208 code, VISA COM library example in Visual Basic, 1182 code, VISA COM library example in Visual Basic .NET, 1200 code, VISA library example in C, 1215 code, VISA library example in C#, 1234 code, VISA library example in Python, 1255 code, VISA library example in Visual Basic, 1224 code, VISA library example in Visual Basic .NET, 1245 code, VISA.NET library example in C#, 1262 code, VISA.NET library example in Visual Basic .NET, 1268 colon, root commands prefixed by, 202 color palette for hardcopy, 389 color palette for image, 638 Comma Separated Values (CSV) waveform data format, 646 command classifications, 1172 command differences from 7000B Series oscilloscopes, 50 command errors detected in Standard Event Status, 179 Command Expert, 1262, 1295 command header, 1173 command headers, common, 1175 command headers, compound, 1175 command headers, simple, 1175 command strings, valid, 1173 commands quick reference, 77 commands sent over interface, 175 commands, more about, 1171 commands, obsolete and discontinued, 1079 common (\*) commands, 3, 171, 174 common command headers, 1175 common logarithm math function, 345

completion criteria for an acquisition, 241, 242 compound command headers, 1175 compound header, 1177 computer control examples, 1181 conditions for external trigger, 335 conditions, reset, 187, 885 conduction calculation method for switching loss, 611 Config softkey, 58 configurations, oscilloscope, 182, 186, 190, 896 Configure softkey, 58 connect oscilloscope, 57 connect sampled data points, 1091 Connection Expert, 59 constants for making automatic measurements, 284 constants for scaling display factors, 284 constants for setting trigger levels, 284 controller initialization, 64 copy display, 227 copyright, 2 core commands, 1172 count, 1000 count values, 242 count, Edge Then Edge trigger, 927 count, Nth edge of burst, 931 counter, 435 coupling, 936 COUPling demo signal, 296 coupling for channels, 278 create automask, 519 crest factor, 499, 587 CSV (Comma Separated Values) waveform data format, 646 cumulative edge activity, 1085 current harmonics analysis fail count, 565 current harmonics analysis results, save, 642 current harmonics analysis run count, 568 current harmonics analysis, apply, 562 current harmonics results data, 563 current harmonics results display, 564 current logic levels on digital channels, 203 current oscilloscope configuration, 182, 186, 190, 896 current probe, 293, 339 CURRent segment waveform save option, 649 current source, 606 cursor mode, 399 cursor position, 400, 402, 404, 407, 411 cursor readout, 1104, 1108, 1109 cursor reset conditions, 187, 885 cursor source, 401, 403 cursor time, 1104, 1108, 1109 cursor units, X, 405, 406 cursor units, Y, 412, 413 cursors track measurements, 467 cursors, how autoscale affects, 205

cursors, X1, X2, Y1, Y2, 398 cycle count base, FLEXray frame trigger, 708 cycle count repetition, FLEXray frame trigger, 709 cycle measured, 447, 450 cycle time, 457 cycles analyzed, number of, 590, 591

#### **D**

D- source, 987 D+ source, 988 D9010BSEO Infiniium Offline oscilloscope analysis software, 641 data, 736, 738, 1001 data (waveform) maximum length, 648 data 2, 739 data acquisition types, 994 data conversion, 996 data format for transfer, 996 data output order, 999 data pattern length, 690, 755 data pattern, ARINC 429 trigger, 670, 831 data pattern, CAN trigger, 689 data point index, 1023 data points, 244 data record, measurement, 1006 data record, raw acquisition, 1006 data required to fill time buckets, 241 DATA source, I2S, 720 data source, setup and hold trigger, 968 data structures, status reporting, 1141 data, saving and recalling, 312 date, calibration, 265 date, system, 879 dB versus frequency, 344 DC coupling for edge trigger, 936 DC input coupling for specified channel, 278 DC offset correction for integrate input, 361 DC RMS measured on waveform, 446, 487 DC waveform generator output, 1042 DDE (Device Dependent Error) status bit, 177, 179 decision chart, status reporting, 1160 default conditions, 187, 885 define channel labels, 282 define glitch trigger, 947 define logic thresholds, 1087 define measurement, 437 define measurement source, 468 define trigger, 948, 956, 957, 959 defined as, 167 definite-length block query response, 72 definite-length block response data, 168 degauss probe, 285 delay measured to calculate phase, 458 delay measurement, 437 delay measurements, 476

delay parameters for measurement, 439 delay time, Edge Then Edge trigger, 926 DELay trigger commands, 923 delay, how autoscale affects, 205 delayed time base, 901 delayed window horizontal scale, 909 delete mask, 529 delta time, 1104 delta voltage measurement, 1112 delta X cursor, 398 delta Y cursor, 398 demo, 295 DEMO commands, 295 demo signal, 297 demo signal function, 296 demo signal phase angle, 300 demo signals output control, 301 deskew for power measurements, 559 destination, remote command logging, 890 detecting probe types, 1090, 1094 device-defined error queue clear, 176 DIFF source for function, 1095 differences from 7000B Series oscilloscope commands, 50 differential probe heads, 286 differential signal type. 289 differentiate math function, 344, 365, 1013 digital channel commands, 304, 305, 306, 307, 309 digital channel data, 997 digital channel labels, 322 digital channel order, 1092 digital channel source for glitch trigger, 949 digital channels, 6 digital channels, activity and logic levels on, 203 digital channels, groups of, 547, 549, 551 digital pod, stop displaying, 210 digital reset conditions, 188, 886 DIGital<d> commands, 303 digitize channels, 211 DIGitize command, 64, 69, 994 digits, 168 disable front panel, 883 disable function, 1096 disabling calibration, 268 disabling channel display, 279 disabling status register bits, 177, 191 discontinued and obsolete commands, 1079 display annotation, 313 display annotation background, 314 display annotation color, 315 display annotation text, 316 display channel labels, 321 display clear, 317 DISPlay commands, 311 display commands introduction, 312 display connect, 1091 display date, 879

display factors scaling, 284 display for channels, 279 display frequency span, 353 display measurements, 428, 467 display order, 1092 display persistence, 323 display reference, 902, 904 display reference waveforms, 1072 display reset conditions, 188, 886 display serial number, 233 display vectors, 325 display wave position, 1092 display, lister, 395 display, measurement statistics on/off, 471 display, oscilloscope, 305, 323, 351, 549, 881 display, serial decode bus, 656 displaying a baseline, 922 displaying unsynchronized signal, 922 divide math function, 344, 365 DNS IP, 58 domain, 58 domain, network printer, 385 driver, printer, 1101 DSO models, 6 duplicate mnemonics, 1177 duration, 956, 957, 959 duration for glitch trigger, 943, 944, 948 duration of power analysis, 592, 593, 594, 595, 596, 597 duration qualifier, trigger, 956, 957 duration triggering, 912 duty cycle measurement, 65, 428, 447, 450 Duty Cycle, power modulation analysis, 577 DVM commands, 327 DVM displayed value, 329 DVM enable/disable, 330 DVM frequency value, 331 DVM input source, 333 DVM mode, 332

# **E**

EBURst trigger commands, 930 ECL channel threshold, 1087 ECL threshold voltage for digital channels, 309 ECL trigger threshold voltage, 1129 edge activity, 1085 edge counter, Edge Then Edge trigger, 927 edge counter, Nth edge of burst, 931 edge coupling, 936 edge fall time, 448 edge parameter for delay measurement, 439 edge preshoot measured, 460 edge rise time, 465 EDGE SEARch commands, 808 edge search slope, 809

edge search source, 810 edge slope, 939 edge source, 940 edge string for OR'ed edge trigger, 951 EDGE trigger commands, 935 edge triggering, 912 edges (activity) on digital channels, 203 edges in measurement, 437 efficiency, 500 efficiency power analysis, apply, 560 elapsed time in mask test, 526 ellipsis, 168 enable channel labels, 321 enabling calibration, 268 enabling channel display, 279 enabling status register bits, 177, 191 end of string (EOS) terminator, 1174 end of text (EOT) terminator, 1174 end or identify (EOI), 1174 energy loss, 501 EOI (end or identify), 1174 EOS (end of string) terminator, 1174 EOT (end of text) terminator, 1174 erase data, 317 erase measurements, 1103 erase screen, 1093 error counter (ARINC 429), 662 error counter (ARINC 429), reset, 663 error frame count (CAN), 678 error frame count (UART), 786 error messages, 882, 1131 error number, 882 error queue, 882, 1152 error, measurement, 428 ESB (Event Status Bit), 192, 194 ESE (Standard Event Status Enable Register), 177, 1151 ESR (Standard Event Status Register), 179, 1150 ETE demo signal, 297 event status conditions occurred, 194 Event Status Enable Register (ESE), 177, 1151 Event Status Register (ESR), 179, 237, 1150 example code, :ACQuire:COMPlete, 241 example code, :ACQuire:SEGMented, 247 example code, :ACQuire:TYPE, 252 example code, :AUToscale, 206 example code, :CHANnel<n>:LABel, 282 example code, :CHANnel<n>:PROBe, 284 example code, :CHANnel<n>:RANGe, 291 example code, :DIGitize, 212 example code, :DISPlay:DATA, 318 example code, :DISPlay:LABel, 321 example code, :DISPlay:ORDer, 1092 example code, :MEASure:PERiod, 468 example code, :MEASure:RESults, 462 example code, :MEASure:TEDGe, 477 example code, :MTESt, 515 example code, :POD<n>:THReshold, 551 example code, :RUN/:STOP, 232

example code, :SYSTem:SETup, 896 example code, :TIMebase:DELay, 1128 example code, :TIMebase:MODE, 901 example code, :TIMebase:RANGe, 903 example code, :TIMebase:REFerence, 904 example code, :TRIGger:MODE, 920 example code, :TRIGger:SLOPe, 939 example code, :TRIGger:SOURce, 940 example code, :VIEW and :BLANk, 238 example code, :WAVeform, 1014 example code, :WAVeform:DATA, 1001 example code, :WAVeform:POINts, 1005 example code, :WAVeform:PREamble, 1009 example code, :WAVeform:SEGMented, 247 example code, :WGEN:ARBitrary:DATA, 1032 example code, \*RST, 189 example programs, 5, 1181 examples on the website, 1181 EXE (Execution Error) status bit, 177, 179 execution error detected in Standard Event Status, 179 exponential fall waveform generator output, 1043 exponential math function, 345, 365 exponential notation, 167 exponential rise waveform generator output, 1043 extended video triggering license, 981 external glitch trigger source, 949 external range, 338 external trigger, 335, 337, 940 EXTernal trigger commands, 335 EXTernal trigger level, 937 external trigger probe attenuation factor, 337 external trigger probe sensing, 1094 EXTernal trigger source, 940 external trigger units, 339

## **F**

fail count, current harmonics analysis, 565 fail/pass status (overall) for current harmonics analysis, 570 failed waveforms in mask test, 524 failure, self test, 196 fall time measurement, 428, 448 Fall Time, power modulation analysis, 577 falling edge count measurement, 451 falling pulse count measurement, 452 Fast Fourier Transform (FFT) functions, 344, 352, 353, 355, 1095 FF values in waveform data, 1001 FFT (Fast Fourier Transform) functions, 344, 352, 353, 355, 1095 FFT (Fast Fourier Transform) operation, 365, 1013 FFT vertical units, 354

fifty ohm impedance, disable setting, 888 filename for hardcopy, 1098 filename for recall, 624, 1040 filename for save, 633 filter for frequency reject, 938 filter for high frequency reject, 915 filter for noise reject, 921 filter used to limit bandwidth, 277, 336 filters to Fast Fourier Transforms, 355 filters, math, 345 fine horizontal adjustment (vernier), 906 fine vertical adjustment (vernier), 294 finish pending device operations, 183 first point displayed, 1023 FLATtop window for amplitude measurements, 355 FLEXray autoset for event trigger, 705 FLEXray autosetup, 695 FlexRay demo signal, 298 FlexRay frame counters, reset, 699 FLEXray SEARch commands, 840 FlexRay serial search, cycle, 841 FlexRay serial search, data, 842 FlexRay serial search, data length, 843 FlexRay serial search, frame, 844 FlexRay serial search, mode, 845 FLEXray source, 702 FLEXray trigger, 703 FLEXray trigger commands, 693 FM burst demo signal, 296 FM modulation type, waveform generator, 1058 force trigger, 914 format, 1003, 1008 format (word), ARINC 429, 665 format for block data, 182 format for generic video, 977, 981 format for hardcopy, 1097 format for image, 636 format for waveform data, 646 FormattedIO488 object, 67 formfeed for hardcopy, 376, 380 formulas for data conversion, 996 frame, 771 frame counters (CAN), error, 678 frame counters (CAN), overload, 679 frame counters (CAN), reset, 680 frame counters (CAN), total, 681 frame counters (FlexRay), null, 698, 700 frame counters (FlexRay), reset, 699 frame counters (FlexRay), total, 701 frame counters (UART), error, 786 frame counters (UART), reset, 787 frame counters (UART), Rx frames, 788 frame counters (UART), Tx frames, 789 frame ID, FLEXray BSS event trigger, 706 frame ID, FLEXray frame trigger, 710 frame type, FLEXray frame trigger, 711 framing, 769 frequency deviation, waveform generator FM modulation, 1050 frequency measurement, 65, 428, 449

frequency measurements with X cursors, 405 frequency resolution, 355 frequency span of display, 353 frequency versus dB, 344 Frequency, power modulation analysis, 577 front panel mode, 922 front panel Single key, 234 front panel Stop key, 236 front-panel lock, 883 FSK modulation type, waveform generator, 1058 FSK rate, waveform generator modulation, 1053 full-scale horizontal time, 903, 908 full-scale vertical axis defined, 367 function, 238, 351, 352, 353, 355, 364, 365, 367, 368, 369, 1095, 1096 FUNCtion commands, 341 function memory, 235 function turned on or off, 1096 function, demo signal, 296 function, first source input, 370 function, second source input, 372 function, waveform generator, 1041 functions, 1013

# **G**

g(t) source, first input channel, 359 g(t) source, math operation, 358 g(t) source, second input channel, 360 gain for  $Ax + B$  math operation,  $362$ gateway IP, 58 gaussian pulse waveform generator output, 1043 general SBUS<n> commands, 655 general SEARch commands, 804 general trigger commands, 913 GENeric, 977, 981 generic video format, 977, 981 Generic video trigger, edge number, 982 Generic video trigger, greater than sync pulse width time, 985 Generic video trigger, horizontal sync control, 983 Generic video trigger, horizontal sync pulse time, 984 glitch demo signal, 297 glitch duration, 948 glitch qualifier, 947 GLITch SEARch commands, 811 glitch search, greater than value, 812 glitch search, less than value, 813 glitch search, polarity, 814 glitch search, qualifier, 815 glitch search, range, 816 glitch search, source, 817 glitch source, 949 GLITch trigger commands, 941 glitch trigger duration, 943

glitch trigger polarity, 946 glitch trigger source, 943 GPIB interface, 57, 58 graticule area for hardcopy print, 377 graticule colors, invert for hardcopy, 381, 1100 graticule colors, invert for image, 637 grayscale palette for hardcopy, 389 grayscale palette for image, 638 grayscaling on hardcopy, 1099 greater than qualifier, 947 greater than time, 943, 948, 956, 959 greater than value for glitch search, 812 groups of digital channels, 547, 549, 551, 1087

#### **H**

HANNing window for frequency resolution, 355 hardcopy, 227, 376 HARDcopy commands, 375 hardcopy factors, 379, 635 hardcopy filename, 1098 hardcopy format, 1097 hardcopy formfeed, 380 hardcopy grayscale, 1099 hardcopy invert graticule colors, 381, 1100 hardcopy layout, 382 hardcopy palette, 389 hardcopy print, area, 377 hardcopy printer driver, 1101 HARMonics demo signal, 296 head type, probe, 286 header, 1173 high pass filter math function, 345 high resolution acquisition type, 996 high trigger level, 918 high-frequency reject filter, 915, 938 high-level voltage, waveform generator, 1065 high-pass filter cutoff frequency, 356 high-pass filter math function, 365 high-resolution acquisition type, 240 hold time, setup and hold trigger, 969 hold until operation complete, 183 holdoff time, 916 holes in waveform data, 1001 hop frequency, waveform generator FSK modulation, 1052 horizontal adjustment, fine (vernier), 906 horizontal position, 907 horizontal scale, 905, 909 horizontal scaling, 1008 horizontal time, 903, 908, 1104 Host ID of oscilloscope, 880 Host name softkey, 58 hostname, 58

#### **I**

I1080L50HZ, 977, 981 I1080L60HZ, 977, 981 I2C demo signal, 297 I2S alignment, 715 I2S audio channel, 724 I2S clock slope, 717 I2S CLOCk source, 719 I2S DATA source, 720 I2S demo signal, 298 I2S pattern data, 725 I2S pattern format, 727 I2S range, 728 I2S receiver width, 718 I2S SEARch commands, 846 I2S serial bus commands, 712 I2S serial decode base, 716 I2S serial search, audio channel, 847 I2S serial search, data, 849 I2S serial search, format, 850 I2S serial search, mode, 848 I2S serial search, range, 851 I2S transmit word size, 730 I2S trigger operator, 722 I2S triggering, 653 I2S word select (WS) low, 731 I2S word select (WS) source, 721 id mode, 692 ID pattern, CAN trigger, 691 identification number, 181 identification of options, 184 identifier, LIN, 752 idle, 932 idle until operation complete, 183 IDN (Identification Number), 181 IEC 61000-3-2 standard for current harmonics analysis, 569 IEEE 488.2 standard, 174 IIC address, 737 IIC clock, 735 IIC data, 736, 738 IIC data 2, 739 IIC SEARch commands, 852 IIC serial decode address field size, 734 IIC serial search, address, 855 IIC serial search, data, 856 IIC serial search, data2, 857 IIC serial search, mode, 853 IIC serial search, qualifier, 858 IIC trigger commands, 732 IIC trigger qualifier, 740 IIC trigger type, 741 IIC triggering, 654 image format, 636 image invert graticule colors, 637 image memory, 235 image palette, 638 image, save, 634 image, save with inksaver, 637 impedance, 280 infinity representation, 1179

initial load current, transient response analysis, 618 initialization, 64, 67 initialize, 187, 885 initialize label list, 322 initiate acquisition, 211 inksaver, save image with, 637 input coupling for channels, 278 input for integrate, DC offset correction, 361 input impedance for channels, 280, 1089 input inversion for specified channel, 281 input power, 503 inrush current, 507 inrush current analysis, 572, 573, 574 inrush current expected, 598 insert label, 282 installed options identified, 184 instruction header, 1173 instrument number, 181 instrument options identified, 184 instrument requests service, 194 instrument serial number, 233 instrument settings, 376 instrument status, 74 instrument type, 181 integrate DC offset correction, 361 integrate math function, 344, 365, 1013 INTegrate source for function, 1095 intensity, waveform, 320 internal low-pass filter, 276, 277, 336 introduction to :ACQuire commands, 239 introduction to :BUS<n> commands, 254 introduction to :CALibrate commands, 264 introduction to :CHANnel<n> commands, 275 introduction to :DEMO commands, 295 introduction to :DIGital<d> commands, 304 introduction to :DISPlay commands, 312 introduction to :EXTernal commands, 335 introduction to :FUNCtion commands, 344 introduction to :HARDcopy commands, 376 introduction to :LISTer commands, 393 introduction to :MARKer commands, 398 introduction to :MEASure commands, 428 introduction to :POD <n> commands, 547 introduction to :RECall commands, 622 introduction to :SAVE commands, 631 introduction to :SBUS commands, 653 introduction to :SYSTem commands, 878 introduction to :TIMebase commands, 900 introduction to :TRIGger commands, 911 introduction to :WAVeform commands, 993 introduction to :WGEN commands, 1029 introduction to :WMEMory<r> commands, 1069 introduction to common (\*) commands, 174 introduction to root (:) commands, 202

invert graticule colors for hardcopy, 381, 1100 invert graticule colors for image, 637 inverted masks, bind levels, 540 inverting input for channels, 281 IO library, referencing, 66 IP address, 58

## **K**

key disable, 883 key press detected in Standard Event Status Register, 179 Keysight Interactive IO application, 61 Keysight IO Control icon, 59 Keysight IO Libraries Suite, 6, 55, 66, 68 Keysight IO Libraries Suite, installing, 56 knob disable, 883 known state, 187, 885

## **L**

label, 1086 label command, bus, 260 label list, 282, 322 label reference waveforms, 1073 label, ARINC 429 trigger, 669, 673, 829 label, digital channel, 306 labels, 282, 321, 322 labels to store calibration information, 266 labels, specifying, 312 LAN instrument, 60 LAN interface, 57, 59 LAN Settings softkey, 58 landscape layout for hardcopy, 382 language for program examples, 63 layout for hardcopy, 382 leakage into peak spectrum, 355 learn string, 182, 896 least significant byte first, 999 left reference, 904 legal values for channel offset, 283 legal values for frequency span, 353 legal values for offset, 364, 368 length for waveform data, 647 less than qualifier, 947 less than time, 944, 948, 957, 959 less than value for glitch search, 813 level for trigger voltage, 937, 945 LF coupling, 936 license information, 184 limit bandwidth, 276 limits for line number, 977 LIN acknowledge, 746 LIN baud rate, 747 LIN demo signal, 298 LIN identifier, 752 LIN pattern data, 753 LIN pattern format, 756 LIN SEARch commands, 859

LIN serial decode bus parity bits, 745 LIN serial search, data, 862 LIN serial search, data format, 864 LIN serial search, data length, 863 LIN serial search, frame ID, 860 LIN serial search, mode, 861 LIN source, 748 LIN standard, 749 LIN sync break, 750 LIN trigger, 751, 755 LIN trigger commands, 743 LIN trigger definition, 1126 LIN triggering, 654 line frequency setting for current harmonics analysis, 566 line glitch trigger source, 949 line number for TV trigger, 977 line terminator, 167 LINE trigger level, 937 LINE trigger source, 940 list of channel labels, 322 LISTer commands, 393 lister display, 395 lister time reference, 396 ln (natural logarithm) math function, 365 ln math function, 345 load utilization (CAN), 682 local lockout, 883 lock, 883 lock mask to signal, 531 lock, analog channel protection, 888 lockout message, 883 log (common logarithm) math function, 365 log file name, remote command logging, 889, 892 log math function, 345 logic level activity, 1085 long form, 1174 low frequency sine with glitch demo signal, 296 low pass filter math function, 345 low trigger level, 919 lower threshold, 457 lower threshold voltage for measurement, 1102 lowercase characters in commands, 1173 low-frequency reject filter, 938 low-level voltage, waveform generator, 1066 low-pass filter cutoff frequency, 357 low-pass filter math function, 365 low-pass filter used to limit bandwidth, 276, 277, 336 LRN (Learn Device Setup), 182 lsbfirst, 999

#### **M**

M1553 SEARch commands, 865 M1553 trigger commands, 757 M1553 trigger type, 763

magnify math function, 345, 365 magnitude of occurrence, 478 main sweep range, 907 main time base, 1128 main time base mode, 901 making measurements, 428 MAN option for probe sense, 1090, 1094 manual cursor mode, 399 MARKer commands, 397 marker mode, 407 marker position, 409 marker readout, 1108, 1109 marker set for voltage measurement, 1113, 1114 marker sets start time, 1105 marker time, 1104 markers for delta voltage measurement, 1112 markers track measurements, 467 markers, command overview, 398 markers, mode, 399 markers, time at start, 1109 markers, time at stop, 1108 markers, X delta, 404 markers, X1 position, 400 markers, X1Y1 source, 401 markers, X2 position, 402 markers, X2Y2 source, 403 markers, Y delta, 411 markers, Y1 position, 407 markers, Y2 position, 409 mask, 177, 191 mask command, bus, 261 mask statistics, reset, 525 mask test commands, 513 Mask Test Event Enable Register (MTEenable), 213 mask test event event register, 215 Mask Test Event Event Register (:MTERegister[:EVENt]), 215, 1157 mask test run mode, 532 mask test termination conditions, 532 mask test, all channels, 518 mask test, enable/disable, 530 mask, delete, 529 mask, get as binary block data, 528 mask, load from binary block data, 528 mask, lock to signal, 531 mask, recall, 625 mask, save, 639, 640 masks, bind levels, 540 master summary status bit, 194 math filters, 345 math function, stop displaying, 210 math operators, 344 math transforms, 344 math visualizations, 345 MAV (Message Available), 176, 192, 194 maximum duration, 944, 956, 957 maximum position, 902 maximum range for zoomed window, 908 maximum scale for zoomed window, 909

maximum vertical value measurement, 483 maximum vertical value, time of, 491, 1106 maximum waveform data length, 648 MEASure commands, 415 measure mask test failures, 533 measure overshoot, 454 measure period, 457 measure phase between channels, 458 MEASure power commands, 493 measure preshoot, 460 measure start voltage, 1113 measure stop voltage, 1114 measure value at a specified time, 488 measure value at top of waveform, 489 measurement error, 428 measurement record, 1006 measurement setup, 428, 468 measurement source, 468 measurement statistics results, 462 measurement statistics, display on/off, 471 measurement trend math function, 345, 365 measurement window, 490 measurements, AC RMS, 446, 487 measurements, area, 431, 441 measurements, average value, 443, 481 measurements, base value, 444, 482 measurements, built-in, 65 measurements, burst width, 433 measurements, clear, 434, 1103 measurements, command overview, 428 measurements, counter, 435 measurements, DC RMS, 446, 487 measurements, definition setup, 437 measurements, delay, 439 measurements, duty cycle, 447 measurements, fall time, 448 measurements, falling edge count, 451 measurements, falling pulse count, 452 measurements, frequency, 449 measurements, how autoscale affects, 205 measurements, lower threshold level, 1102 measurements, maximum vertical value, 483 measurements, maximum vertical value, time of, 491, 1106 measurements, minimum vertical value, 484 measurements, minimum vertical value, time of, 492, 1107 measurements, negative duty cycle, 450 measurements, overshoot, 454 measurements, period, 457 measurements, phase, 458 measurements, preshoot, 460 measurements, pulse width, negative, 453 measurements, pulse width, positive, 461 measurements, ratio of AC RMS values, 486 measurements, rise time, 465 measurements, rising edge count, 456

measurements, rising pulse count, 459 measurements, show, 467 measurements, snapshot all, 430 measurements, source channel, 468 measurements, standard deviation, 466 measurements, start marker time, 1108 measurements, stop marker time, 1109 measurements, thresholds, 1105 measurements, time between start and stop markers, 1104 measurements, time between trigger and edge, 476 measurements, time between trigger and vertical value, 478 measurements, time between trigger and voltage level, 1110 measurements, upper threshold value, 1111 measurements, vertical amplitude, 442, 480 measurements, vertical peak-to-peak, 445, 485 measurements, voltage difference, 1112 memory setup, 190, 896 menu, system, 884 message available bit, 194 message available bit clear, 176 message displayed, 194 message error, 1131 message queue, 1149 messages ready, 194 midpoint of thresholds, 457 MIL-STD-1553 demo signal, 298 MIL-STD-1553 serial decode base, 759 MIL-STD-1553 serial search, data, 867 MIL-STD-1553 serial search, mode, 866 MIL-STD-1553 serial search, Remote Terminal Address, 868 MIL-STD-1553, dual demo signal, 298 minimum duration, 943, 956, 957, 959 minimum vertical value measurement, 484 minimum vertical value, time of, 492, 1107 MISO data pattern width, 775 MISO data pattern, SPI trigger, 774 MISO data source, SPI trigger, 772 MISO data, SPI, 1017 mixed-signal demo signals, 297 mixed-signal oscilloscopes, 6 mnemonics, duplicate, 1177 mode, 399, 901, 978 mode, serial decode, 657 model number, 181 models, oscilloscope, 3 modes for triggering, 920 Modify softkey, 58 modulating signal frequency, waveform generator, 1049, 1051 modulation (waveform generator), enabling/disabling, 1057 modulation analysis, 575 modulation analysis source (voltage or current), 576

modulation analysis, type of, 577 modulation type, waveform generator, 1058 MOSI data pattern width, 777 MOSI data pattern, SPI trigger, 776 MOSI data source, SPI trigger, 773, 1127 most significant byte first, 999 move cursors, 1108, 1109 msbfirst, 999 MSG (Message), 192, 194 MSO models, 6 MSS (Master Summary Status), 194 MTEenable (Mask Test Event Enable Register), 213 MTERegister[:EVENt] (Mask Test Event Event Register), 215, 1157 MTESt commands, 513 multi-channel waveform data, save, 641 multiple commands, 1177 multiple queries, 73 multiply math function, 344, 365, 1013 multiply math function as  $g(t)$  source,  $358$ 

#### **N**

N2820A high sensitivity current probe, 37, 441, 442, 443, 444, 445, 446 name channels, 282 name list, 322 natural logarithm math function, 345 negative glitch trigger polarity, 946 negative pulse width, 453 negative pulse width measurement, 65 negative pulse width, power modulation analysis, 577 negative slope, 767, 939 negative slope, Nth edge in burst, 933 negative TV trigger polarity, 979 network domain password, 386 network domain user name, 388 network printer address, 383 network printer domain, 385 network printer slot, 387 network printer, apply connection settings, 384 new line (NL) terminator, 167, 1174 new load current, transient response analysis, 619 NL (new line) terminator, 167, 1174 noise floor, 612, 615 noise reject filter, 921 noise waveform generator output, 1042 noise, adding to waveform generator output, 1056 noisy sine waveform demo signal, 296 non-core commands, 1172 non-interlaced GENeric mode, 981 non-volatile memory, label list, 260, 306, 322 normal acquisition type, 239, 995 normal trigger sweep mode, 911

notices, 2 NR1 number format, 167 NR3 number format, 167 Nth edge burst trigger source, 934 Nth edge burst triggering, 912 Nth edge in a burst idle, 932 Nth edge in burst slope, 933 Nth edge of burst counter, 931 Nth edge of Edge Then Edge trigger, 927 NTSC, 977, 981 null frame count (FlexRay), 698 null offset, 612 NULL string, 881 number format, 167 number of points, 244, 1004, 1006 number of time buckets, 1004, 1006 numeric variables, 72 numeric variables, reading query results into multiple, 74 nwidth, 453

# **O**

obsolete and discontinued commands, 1079 obsolete commands, 1172 occurrence reported by magnitude, 1110 offset, 345 offset for  $Ax + B$  math operation, 363 offset value for channel voltage, 283 offset value for selected function, 364, 368 offset, waveform generator, 1067 one values in waveform data, 1001 OPC (Operation Complete) command, 183 OPC (Operation Complete) status bit, 177, 179 OPEE (Operation Status Enable Register), 217 Open method, 67 operating configuration, 182, 896 operating state, 190 operation complete, 183 operation status condition register, 219 Operation Status Condition Register (:OPERegister:CONDition), 219, 1154 operation status conditions occurred, 194 Operation Status Enable Register (OPEE), 217 operation status event register, 221 Operation Status Event Register (:OPERegister[:EVENt]), 221, 1153 operations for function, 365 operators, math, 344 OPERegister:CONDition (Operation Status Condition Register), 219, 1154 OPERegister[:EVENt] (Operation Status Event Register), 221, 1153 OPT (Option Identification), 184 optional syntax terms, 167 options, 184 OR trigger commands, 950

order of digital channels on display, 1092 order of output, 999 oscilloscope connection, opening, 67 oscilloscope connection, verifying, 59 oscilloscope external trigger, 335 oscilloscope models, 3 oscilloscope rate, 250 oscilloscope, connecting, 57 oscilloscope, initialization, 64 oscilloscope, operation, 6 oscilloscope, program structure, 64 oscilloscope, setting up, 57 oscilloscope, setup, 68 output control, demo signals, 301 output control, waveform generator, 1060 output load impedance, waveform generator, 1061 output messages ready, 194 output power, 506 output queue, 183, 1148 output queue clear, 176 output ripple, 511 output ripple analysis, 588 output sequence, 999 overall pass/fail status for current harmonics analysis, 570 overlapped commands, 1180 overload, 290 Overload Event Enable Register (OVL), 223 Overload Event Register (:OVLRegister), 1156 Overload Event Register (OVLR), 225 overload frame count (CAN), 679 overload protection, 223, 225 overshoot of waveform, 454 overshoot percent for transient response analysis, 599 overvoltage, 290 OVL (Overload Event Enable Register), 223 OVLR (Overload Event Register), 225 OVLR bit, 219, 221 OVLRegister (Overload Event Register), 1156

## **P**

P1080L24HZ, 977, 981 P1080L25HZ, 977, 981 P1080L50HZ, 977, 981 P1080L60HZ, 977, 981 P480L60HZ, 977, 981 P720L60HZ, 977, 981 PAL, 977, 981 palette for hardcopy, 389 palette for image, 638 PAL-M, 977, 981 parameters for delay measurement, 439 parametric measurements, 428 parity, 791 parity bits, LIN serial decode bus, 745 parser, 202, 1177

pass, self test, 196 pass/fail status (overall) for current harmonics analysis, 570 password, network domain, 386 path information, recall, 626 path information, save, 643 pattern, 737, 738, 739 pattern data, I2S, 725 pattern data, LIN, 753 pattern duration, 943, 944, 956, 957 pattern for pattern trigger, 953 pattern format, I2S, 727 pattern format, LIN, 756 pattern length, 690, 755 PATTern trigger commands, 952 pattern trigger format, 955 pattern trigger qualifier, 958 pattern triggering, 912 pattern width, 775, 777 peak current, 507 peak data, 995 peak detect, 251 peak detect acquisition type, 240, 995 peak-to-peak vertical value measurement, 445, 485 pending operations, 183 percent of waveform overshoot, 454 percent thresholds, 437 period measured to calculate phase, 458 period measurement, 65, 428, 457 Period, power modulation analysis, 577 period, waveform generator, 1062 persistence data, clear from display, 324 persistence, waveform, 312, 323 phase angle, 587 phase angle, demo signals, 300 phase measured between channels, 458 phase measurements, 476 phase measurements with X cursors, 405 phase shifted demo signals, 296 PNG format screen image data, 318 pod, 547, 549, 550, 551, 1013, 1087 POD commands, 547 POD data format, 998 pod, stop displaying, 210 points, 244, 1004, 1006 points in waveform data, 994 polarity, 792, 979 polarity for glitch search, 814 polarity for glitch trigger, 946 polarity, runt search, 819 polarity, runt trigger, 961 polling synchronization with timeout, 1164 polling wait, 1162 PON (Power On) status bit, 177, 179 portrait layout for hardcopy, 382 position, 307, 402, 902, 907 position cursors, 1108, 1109 position in zoomed view, 907 position waveforms, 1092 positive glitch trigger polarity, 946 positive pulse width, 461

positive pulse width measurement, 65 positive pulse width, power modulation analysis, 577 positive slope, 767, 939 positive slope, Nth edge in burst, 933 positive TV trigger polarity, 979 positive width, 461 power analysis, enabling, 561 POWer commands, 553 Power Event Enable Register (PWRenable), 228 power event event register, 230 Power Event Event Register (:PWRRegister[:EVENt]), 230, 1158 power factor, 502, 587 power factor for IEC 61000-3-2 Standard Class C, 567 power loss, 508 power phase angle, 496 power quality analysis, 586 power quality type, 587 power supply rejection ratio (PSRR), 582, 583, 584, 585 preamble data, 1008 preamble metadata, 994 predefined logic threshold, 1087 predefined threshold voltages, 1129 present working directory, recall operations, 626 present working directory, save operations, 643 preset conditions, 885 preshoot measured on waveform, 460 previously stored configuration, 186 print command, 227 print job, start, 391 print mask test failures, 534 print query, 1123 printer driver for hardcopy, 1101 printer, active, 378 printing, 376 printing in grayscale, 1099 probe, 937 probe attenuation affects channel voltage range, 291 probe attenuation factor (external trigger), 337 probe attenuation factor for selected channel, 284 probe head type, 286 probe ID, 287 probe sense for oscilloscope, 1090, 1094 probe skew value, 288, 1088 process sigma, mask test run, 537 program data, 1174 program data syntax rules, 1176 program initialization, 64 program message, 67, 175 program message syntax, 1173 program message terminator, 1174 program structure, 64 programming examples, 5, 1181

protecting against calibration, 268 protection, 223, 225, 290 protection lock, 888 pulse waveform generator output, 1042 pulse width, 453, 461 pulse width duration trigger, 943, 944, 948 pulse width measurement, 65, 428 pulse width trigger, 921 pulse width trigger level, 945 pulse width triggering, 912 pulse width, waveform generator, 1045 pwidth, 461 PWRenable (Power Event Enable Register), 228 PWRRegister[:EVENt] (Power Event Event Register), 230, 1158 Python, VISA COM example, 1208 Python, VISA example, 1255 PyVISA package, 1255

# **Q**

qualifier, 948 qualifier for glitch search, 815 qualifier, runt search, 820 qualifier, runt trigger, 962 qualifier, transition search, 824 qualifier, transition trigger, 972 qualifier, trigger duration, 956, 957 qualifier, trigger pattern, 958 queries, multiple, 73 query error detected in Standard Event Status, 179 query responses, block data, 72 query responses, reading, 71 query results, reading into numeric variables, 72 query results, reading into string variables, 72 query return values, 1179 query setup, 376, 398, 428, 896 query subsystem, 254, 304 querying setup, 275 querying the subsystem, 912 queues, clearing, 1159 quick reference, commands, 77 quoted ASCII string, 168 QYE (Query Error) status bit, 177, 179

# **R**

ramp symmetry, waveform generator, 1046 ramp symmetry, waveform generator modulating signal, 1055 ramp waveform generator output, 1042 range, 345, 908 range for channels, 291 range for duration trigger, 959 range for external trigger, 338

range for full-scale vertical axis, 367 range for glitch search, 816 range for glitch trigger, 948 range for time base, 903 range of offset values, 283 range qualifier, 947 range, I2S, 728 ranges, value, 168 rate, 250 ratio measurements with X cursors, 405 ratio measurements with Y cursors, 412 ratio of AC RMS values measured between channels, 486 Ratio, power modulation analysis, 577 raw acquisition record, 1006 RCL (Recall), 186 Rds (dynamic ON resistance) waveform, 611 Rds(on) value for conduction calculation, 613 reactive power, 509, 587 read configuration, 182 ReadIEEEBlock method, 67, 71, 73 ReadList method, 67, 71 ReadNumber method, 67, 71 readout, 1104 ReadString method, 67, 71 real (actual) power, 587 real power, 510 real-time acquisition mode, 243 recall, 186, 622, 896 recall arbitrary waveform, 623 RECall commands, 621 recall filename, 624, 1040 recall mask, 625 recall path information, 626 recall reference waveform, 628 recall setup, 627 recalling and saving data, 312 receiver width, I2S, 718 RECTangular window for transient signals, 355 reference, 345, 904 reference for time base, 1128 reference waveform save source, 650 reference waveform, recall, 628 reference waveform, save, 651 reference waveforms, clear, 1071 reference waveforms, display, 1072 reference waveforms, label, 1073 reference waveforms, save to, 1074 reference waveforms, skew, 1075 reference waveforms, Y offset, 1076 reference waveforms, Y range, 1077 reference waveforms, Y scale, 1078 reference, lister, 396 registers, 179, 186, 190, 204, 213, 215, 217, 219, 221, 223, 225, 228, 230 registers, clearing, 1159 reject filter, 938 reject high frequency, 915 reject noise, 921

relative standard deviation, 475 remote command logging, enable/disable, 889, 893 remote control examples, 1181 Remote Terminal Address (RTA), M1553 trigger, 762 remove cursor information, 399 remove labels, 321 remove message from display, 881 reorder channels, 205 repetitive acquisitions, 232 report errors, 882 report transition, 476, 478 reporting status, 1139 reporting the setup, 912 request service, 194 Request-for-OPC flag clear, 176 reset, 187 reset conditions, 187 reset defaults, waveform generator, 1063 reset mask statistics, 525 reset measurements, 317 resolution of printed copy, 1099 resource session object, 67 ResourceManager object, 67 restore configurations, 182, 186, 190, 896 restore labels, 321 restore setup, 186 return values, query, 1179 returning acquisition type, 251 returning number of data points, 244 RF burst demo signal, 296 right reference, 904 ringing pulse demo signal, 296 ripple (output) analysis, 588 ripple, output, 511 rise time measurement, 428 rise time of positive edge, 465 Rise Time, power modulation analysis, 577 rising edge count measurement, 456 rising pulse count measurement, 459 RMS - AC, power modulation analysis, 577 RMS value measurement, 446, 487 roll time base mode, 901 root (:) commands, 199, 202 root level commands, 3 RQL (Request Control) status bit, 177, 179 RQS (Request Service), 194 RS-232/UART triggering, 654 RST (Reset), 187 rules, tree traversal, 1177 rules, truncation, 1174 run, 195, 232 Run bit, 219, 221 run count, current harmonics analysis, 568 run mode, mask test, 532 run state, 231 running configuration, 190, 896 RUNT SEARch commands, 818 runt search polarity, 819 runt search qualifier, 820 runt search source, 821

runt search, pulse time, 822 RUNT trigger commands, 960 runt trigger polarity, 961 runt trigger qualifier, 962 runt trigger source, 963 runt trigger time, 964 Rx frame count (UART), 788 Rx source, 793

## **S**

sample rate, 250 sampled data, 1091 sampled data points, 1001 SAV (Save), 190 save, 190, 631 save arbitrary waveform, 632 SAVE commands, 629 save current harmonics analysis results, 642 save filename, 633 save image, 634 save image with inksaver, 637 save mask, 639, 640 save mask test failures, 535 save path information, 643 save reference waveform, 651 save setup, 644 save to reference waveform location, 1074 save waveform data, 645 saved image, area, 1125 saving and recalling data, 312 SBUS A429 commands, 658 SBUS CAN commands, 676 SBUS commands, 653 SBUS I2S commands, 712 SBUS<n> commands, general, 655 scale, 369, 905, 909 scale factors output on hardcopy, 379, 635 scale for channels, 292 scale units for channels, 293 scale units for external trigger, 339 scaling display factors, 284 SCPI commands, 75 SCPI.NET examples, 1295 scratch measurements, 1103 screen area for hardcopy print, 377 screen area for saved image, 1125 screen display of logged remote commands, enable/disable, 891 screen image data, 318 SDI pattern, ARINC 429 trigger, 671, 832 SEARch commands, 803 SEARch commands, A429, 828 SEARch commands, CAN, 834 SEARch commands, EDGE, 808 SEARch commands, FLEXray, 840 SEARch commands, general, 804 SEARch commands, GLITch, 811 SEARch commands, I2S, 846 SEARch commands, IIC, 852

SEARch commands, LIN, 859 SEARch commands, M1553, 865 SEARch commands, RUNT, 818 SEARch commands, SPI, 869 SEARch commands, TRANsition, 823 SEARch commands, UART, 873 search mode, 806 search state, 807 search, edge slope, 809 search, edge source, 810 SECAM, 977, 981 seconds per division, 905 segmented waveform save option, 649 segments, analyze, 245 segments, count of waveform, 1011 segments, setting number of memory, 246 segments, setting the index, 247 segments, time tag, 1012 select measurement channel, 468 self-test, 196 sensing a channel probe, 1090 sensing a external trigger probe, 1094 sensitivity of oscilloscope input, 284 sequential commands, 1180 serial clock, 735, 770 serial data, 736 serial decode bus, 653 serial decode bus display, 656 serial decode mode, 657 serial frame, 771 serial number, 233 service request, 194 Service Request Enable Register (SRE), 192, 1146 set center frequency, 352 set cursors, 1108, 1109 set date, 879 set time, 898 set up oscilloscope, 57 setting digital display, 305 setting digital label, 260, 306 setting digital position, 307 setting digital threshold, 309 setting display, 351 setting external trigger level, 335 setting impedance for channels, 280 setting inversion for channels, 281 setting pod display, 549 setting pod size, 550 setting pod threshold, 551 settings, 186, 190 settings, instrument, 376 setup, 240, 254, 275, 304, 312, 376, 896 setup and hold trigger clock source, 967 setup and hold trigger data source, 968 setup and hold trigger hold time, 969 setup and hold trigger setup time, 970 setup and hold trigger slope, 966 setup configuration, 186, 190, 896 setup defaults, 187, 885 setup memory, 186

setup reported, 912 setup time, setup and hold trigger, 970 setup, recall, 627 setup, save, 644 shape of modulation signal, waveform generator, 1054 SHOLd trigger commands, 965 short form, 5, 1174 show channel labels, 321 show measurements, 428, 467 SICL example in C, 1275 SICL example in Visual Basic, 1284 SICL examples, 1275 sigma, mask test run, 537 signal speed, ARINC 429, 668 signal type, 289 signal type, ARINC 429, 666 signed data, 997 simple command headers, 1175 sine cardinal waveform generator output, 1043 sine waveform demo signal, 296 sine waveform generator output, 1041 single acquisition, 234 single-ended probe heads, 286 single-ended signal type, 289 single-shot demo signal, 297 single-shot DUT, synchronizing with, 1166 size, 550 size, digital channels, 308 skew, 288, 1088 skew reference waveform, 1075 slew rate power analysis, 608 slope, 767, 939 slope (direction) of waveform, 1110 slope not valid in TV trigger mode, 939 slope parameter for delay measurement, 439 slope, arming edge, Edge Then Edge trigger, 924 slope, Nth edge in burst, 933 slope, setup and hold trigger, 966 slope, transition search, 825 slope, transition trigger, 973 slope, trigger edge, Edge Then Edge trigger, 928 slot, network printer, 387 smoothing acquisition type, 996 snapshot all measurement, 430 software version, 181 source, 468, 667, 686, 748 source (voltage or current) for slew rate analysis, 609 source channel, M1553, 760 source for function, 1095 source for glitch search, 817 source for Nth edge burst trigger, 934 source for trigger, 940 source for TV trigger, 980 source input for function, first, 370 source input for function, second, 372

source, arming edge, Edge Then Edge trigger, 925 source, automask, 520 source, FLEXray, 702 source, mask test, 545 source, runt search, 821 source, runt trigger, 963 source, save reference waveform, 650 source, transition trigger, 826, 974 source, trigger edge, Edge Then Edge trigger, 929 source, waveform, 1013 span, 344 span of frequency on display, 353 specify measurement, 468 speed of ARINC 429 signal, 668 SPI, 767 SPI clock timeout, 768 SPI decode bit order, 766 SPI decode word width, 779 SPI demo signal, 298 SPI MISO data, 1017 SPI SEARch commands, 869 SPI serial search, data, 871 SPI serial search, data width, 872 SPI serial search, mode, 870 SPI trigger, 769, 775, 777 SPI trigger clock, 770 SPI trigger commands, 764 SPI trigger frame, 771 SPI trigger MISO data pattern, 774 SPI trigger MOSI data pattern, 776 SPI trigger type, 778 SPI trigger, MISO data source, 772 SPI trigger, MOSI data source, 773, 1127 SPI triggering, 654 square math function, 344, 365 square root math function, 344, 365 square wave duty cycle, waveform generator, 1047 square waveform generator output, 1041 SRE (Service Request Enable Register), 192, 1146 SRQ (Service Request interrupt), 213, 217, 228 SSM pattern, ARINC 429 trigger, 672, 833 standard deviation measured on waveform, 466 Standard Event Status Enable Register (ESE), 177, 1151 Standard Event Status Register (ESR), 179, 1150 standard for video, 981 standard, LIN, 749 start acquisition, 195, 211, 232, 234 start and stop edges, 437 start cursor, 1108 start measurement, 428 start print job. 391 start time, 948, 1108 start time marker, 1105 state memory, 190

state of instrument, 182, 896 state, run, 231 statistics increment, 472 statistics reset, 474 statistics results, 462 statistics, max count, 473 statistics, relative standard deviation, 475 statistics, type of, 470 status, 193, 235, 237 Status Byte Register (STB), 191, 193, 194, 1144 status data structure clear, 176 status registers, 74 status reporting, 1139 STB (Status Byte Register), 191, 193, 194, 1144 steady state output voltage expected, 603, 604, 605 step size for frequency span, 353 stop, 211, 236 stop acquisition, 236 stop cursor, 1109 stop displaying channel, 210 stop displaying math function, 210 stop displaying pod, 210 stop on mask test failure, 536 stop time, 948, 1109 storage, 190 store instrument setup, 182, 190 store setup, 190 storing calibration information, 266 string variables, 72 string variables, reading multiple query results into, 73 string variables, reading query results into multiple, 73 string, quoted ASCII, 168 subnet mask, 58 subsource, waveform source, 1017 subsystem commands, 3, 1177 subtract math function, 344, 365, 1013 subtract math function as  $g(t)$  source,  $358$ sweep mode, trigger, 911, 922 sweep speed set to fast to measure fall time, 448 sweep speed set to fast to measure rise time, 465 switch disable, 883 switching level, current, 612 switching level, voltage, 615 switching loss per cycle, 498 switching loss power analysis, 610 sync break, LIN, 750 sync frame count (FlexRay), 700 syntax elements, 167 syntax rules, program data, 1176 syntax, optional terms, 167 syntax, program message, 1173 SYSTem commands, 877 system commands, 879, 881, 882, 883, 896, 898 system commands introduction, 878

**T**

table of current harmonics results, 564 tdelta, 1104 tedge, 476 telnet ports 5024 and 5025, 1001 Telnet sockets, 75 temporary message, 881 TER (Trigger Event Register), 237, 1147 termination conditions, mask test, 532 test sigma, mask test run, 537 test, self, 196 text, writing to display, 881 THD (total harmonics distortion), 571 threshold, 309, 551, 1087, 1129 threshold voltage (lower) for measurement, 1102 threshold voltage (upper) for measurement, 1111 thresholds, 437, 1105 thresholds used to measure period, 457 thresholds, how autoscale affects, 205 time base, 901, 902, 903, 904, 905, 1128 time base commands introduction, 900 time base reset conditions, 188, 886 time base window, 907, 908, 909 time between points, 1104 time buckets, 241, 242 time delay, 1128 time delay, Edge Then Edge trigger, 926 time delta, 1104 time difference between data points, 1021 time duration, 948, 956, 957, 959 time holdoff for trigger, 916 time interval, 476, 478, 1104 time interval between trigger and occurrence, 1110 time marker sets start time, 1105 time measurements with X cursors, 405 time per division, 903 time record, 355 time reference, lister, 396 time specified, 488 time, calibration, 272 time, mask test run, 538 time, runt pulse search, 822 time, runt trigger, 964 time, start marker, 1108 time, stop marker, 1109 time, system, 898 time, transition search, 827 time, transition trigger, 975 time/div, how autoscale affects, 205 time-at-max measurement, 1106 time-at-min measurement, 1107 TIMebase commands, 899 timebase vernier, 906 TIMebase:MODE, 70 time-ordered label list, 322 timeout, SPI clock, 768 timing measurement, 428

title channels, 282 title, mask test, 546 tolerance, automask, 522, 523 top of waveform value measured, 489 total frame count (CAN), 681 total frame count (FlexRay), 701 total harmonics distortion (THD), 571 total waveforms in mask test, 527 trace memory, 235 track measurements, 467 transfer instrument state, 182, 896 transforms, math, 344 transient response, 512 transient response analysis, 616, 617, 620 TRANsition SEARch commands, 823 transition search qualifier, 824 transition search slope, 825 transition search time, 827 transition trigger qualifier, 972 transition trigger slope, 973 transition trigger source, 826, 974 transition trigger time, 975 transmit word size, I2S, 730 transparent screen background, remote command logging, 894 tree traversal rules, 1177 trend measurement, 373 TRG (Trigger), 192, 194, 195 TRIG OUT BNC, 267 trigger armed event register, 219, 221 trigger burst, UART, 796 trigger channel source, 949, 980 TRIGger commands, 911 TRIGger commands, general, 913 trigger data, UART, 797 TRIGger DELay commands, 923 trigger duration, 956, 957 TRIGger EBURst commands, 930 TRIGger EDGE commands, 935 trigger edge coupling, 936 trigger edge slope, 939 trigger edge slope, Edge Then Edge trigger, 928 trigger edge source, Edge Then Edge trigger, 929 trigger event bit, 237 Trigger Event Register (TER), 1147 TRIGger FLEXray commands, 693 TRIGger GLITch commands, 941 trigger holdoff, 916 trigger idle, UART, 798 TRIGger IIC commands, 732 trigger level auto set up, 917 trigger level constants, 284 trigger level voltage, 937 trigger level, high, 918 trigger level, low, 919 TRIGger LIN commands, 743 TRIGger M1553 commands, 757 trigger occurred, 194 TRIGger OR commands, 950 TRIGger PATTern commands, 952

trigger pattern qualifier, 958 trigger qualifier, UART, 799 trigger reset conditions, 188, 886 TRIGger RUNT commands, 960 TRIGger SHOLd commands, 965 trigger SPI clock slope, 767 TRIGger SPI commands, 764 trigger status bit, 237 trigger sweep mode, 911 TRIGger TV commands, 971, 976 trigger type, ARINC 429, 674, 830 trigger type, SPI, 778 trigger type, UART, 800 TRIGger UART commands, 780 TRIGger USB commands, 986 trigger, ARINC 429 source, 667 trigger, CAN, 687 trigger, CAN pattern data length, 690 trigger, CAN pattern ID mode, 692 trigger, CAN sample point, 683 trigger, CAN signal baudrate, 684 trigger, CAN signal definition, 685 trigger, CAN source, 686 trigger, duration greater than, 956 trigger, duration less than, 957 trigger, duration range, 959 trigger, edge coupling, 936 trigger, edge level, 937 trigger, edge reject, 938 trigger, edge slope, 939 trigger, edge source, 940 trigger, FLEXray, 703 trigger, FLEXray error, 704 trigger, FLEXray event, 707 trigger, force a, 914 trigger, glitch greater than, 943 trigger, glitch less than, 944 trigger, glitch level, 945 trigger, glitch polarity, 946 trigger, glitch qualifier, 947 trigger, glitch range, 948 trigger, glitch source, 949 trigger, high frequency reject filter, 915 trigger, holdoff, 916 trigger, I2S, 722 trigger, I2S alignment, 715 trigger, I2S audio channel, 724 trigger, I2S clock slope, 717 trigger, I2S CLOCksource, 719 trigger, I2S DATA source, 720 trigger, I2S pattern data, 725 trigger, I2S pattern format, 727 trigger, I2S range, 728 trigger, I2S receiver width, 718 trigger, I2S transmit word size, 730 trigger, I2S word select (WS) low, 731 trigger, I2S word select (WS) source, 721 trigger, IIC clock source, 735 trigger, IIC data source, 736 trigger, IIC pattern address, 737 trigger, IIC pattern data, 738 trigger, IIC pattern data 2, 739

trigger, IIC qualifier, 740 trigger, IIC signal baudrate, 747 trigger, IIC type, 741 trigger, LIN, 751 trigger, LIN pattern data, 753 trigger, LIN pattern data length, 755 trigger, LIN pattern format, 756 trigger, LIN sample point, 746 trigger, LIN signal definition, 1126 trigger, LIN source, 748 trigger, mode, 920 trigger, noise reject filter, 921 trigger, Nth edge burst source, 934 trigger, Nth edge in burst slope, 933 trigger, Nth edge of burst count, 931 trigger, Nth edge of Edge Then Edge trigger, 927 trigger, SPI clock slope, 767 trigger, SPI clock source, 770 trigger, SPI clock timeout, 768 trigger, SPI frame source, 771 trigger, SPI framing, 769 trigger, SPI pattern MISO width, 775 trigger, SPI pattern MOSI width, 777 trigger, sweep, 922 trigger, threshold, 1129 trigger, TV line, 977 trigger, TV mode, 978, 1130 trigger, TV polarity, 979 trigger, TV source, 980 trigger, TV standard, 981 trigger, UART base, 795 trigger, UART baudrate, 784 trigger, UART bit order, 785 trigger, UART parity, 791 trigger, UART polarity, 792 trigger, UART Rx source, 793 trigger, UART Tx source, 794 trigger, UART width, 801 trigger, USB, 990 trigger, USB D- source, 987 trigger, USB D+ source, 988 trigger, USB speed, 989 truncation rules, 1174 TST (Self Test), 196 tstart, 1108 tstop, 1109 TTL threshold voltage for digital channels, 309, 1087 TTL trigger threshold voltage, 1129 turn function on or off, 1096 turn off channel, 210 turn off channel labels, 321 turn off digital pod, 210 turn off math function, 210 turn off time, 504, 581 turn on channel labels, 321 turn on channel number display, 1092 turn on time, 505, 581 turn on/turn off time analysis, 578, 579, 580, 581 turning channel display on and off, 279

turning off/on function calculation, 351 turning vectors on or off, 1091 TV mode, 978, 1130 TV trigger commands, 971, 976 TV trigger line number setting, 977 TV trigger mode, 980 TV trigger polarity, 979 TV trigger standard setting, 981 TV triggering, 912 tvmode, 1130 Tx data, UART, 1017 Tx frame count (UART), 789 Tx source, 794

**U**

UART base, 795 UART baud rate, 784 UART bit order, 785 UART frame counters, reset, 787 UART parity, 791 UART polarity, 792 UART Rx source, 793 UART SEARch commands, 873 UART serial search, data, 874 UART serial search, data qualifier, 876 UART serial search, mode, 875 UART trigger burst, 796 UART trigger commands, 780 UART trigger data, 797 UART trigger idle, 798 UART trigger qualifier, 799 UART trigger type, 800 UART Tx data, 1017 UART Tx source, 794 UART width, 801 UART/RS232 demo signal, 297 UART/RS-232 triggering, 654 units (vertical) for FFT, 354 units per division, 292, 293, 339, 905 units per division (vertical) for function, 292, 369 units, automask, 521 units, X cursor, 405, 406 units, Y cursor, 412, 413 unsigned data, 997 unsigned mode, 1019 upper threshold, 457 upper threshold voltage for measurement, 1111 uppercase characters in commands, 1173 URQ (User Request) status bit, 177, 179 USB (Device) interface, 57 USB source, 987, 988 USB speed, 989 USB storage device, recalling files from, 622 USB storage device, saving files to, 631 USB trigger, 990 USB trigger commands, 986 USB triggering, 912

user defined channel labels, 282 user defined threshold, 1087 user event conditions occurred, 194 user name, network domain, 388 User's Guide, 6 user-defined threshold voltage for digital channels, 309 user-defined trigger threshold, 1129 USR (User Event bit), 192, 194 utilization, CAN bus, 682

**V**

valid command strings, 1173 valid pattern time, 956, 957 value, 478 value measured at base of waveform, 444, 482 value measured at specified time, 488 value measured at top of waveform, 489 value ranges, 168 values required to fill time buckets, 242 VBA, 66, 1182 Vce(sat) value for conduction calculation, 614 vectors turned on or off, 1091 vectors, display, 325 vectors, turning on or off, 312 vernier, channel, 294 vernier, horizontal, 906 vertical adjustment, fine (vernier), 294 vertical amplitude measurement, 442, 480 vertical axis defined by RANGe, 367 vertical axis range for channels, 291 vertical offset for channels, 283 vertical peak-to-peak measured on waveform, 445, 485 vertical scale, 292, 369 vertical scaling, 1008 vertical threshold, 1087 vertical units for FFT, 354 vertical value at center screen, 364, 368 vertical value maximum measured on waveform, 483 vertical value measurements to calculate overshoot, 454 vertical value minimum measured on waveform, 484 video line to trigger on, 977 video standard selection, 981 view, 238, 1020, 1092 view turns function on or off, 1096 VISA COM example in C#, 1191 VISA COM example in Python, 1208 VISA COM example in Visual Basic, 1182 VISA COM example in Visual Basic .NET, 1200 VISA example in C, 1215 VISA example in C#, 1234 VISA example in Python, 1255 VISA example in Visual Basic, 1224

VISA example in Visual Basic .NET, 1245 VISA examples, 1182, 1215 VISA.NET example in C#, 1262 VISA.NET example in Visual Basic .NET, 1268 VISA.NET examples, 1262 Visual Basic .NET, VISA COM example, 1200 Visual Basic .NET, VISA example, 1245 Visual Basic .NET, VISA.NET example, 1268 Visual Basic 6.0, 67 Visual Basic for Applications, 66, 1182 Visual Basic, SICL library example, 1284 Visual Basic, VISA COM example, 1182 Visual Basic, VISA example, 1224 visualizations, math, 345 voltage crossing reported or not found, 1110 voltage difference between data points, 1024 voltage difference measured, 1112 voltage level for active trigger, 937 voltage marker used to measure waveform, 1113, 1114 voltage offset value for channels, 283 voltage probe, 293, 339 voltage ranges for channels, 291 voltage ranges for external trigger, 338 voltage source, 607 voltage threshold, 437 voltage, maximum expected input, 600, 601, 602

## **W**

WAI (Wait To Continue), 197 wait, 197 wait for operation complete, 183 Wait Trig bit, 219, 221 warranty, 2 waveform base value measured, 444, 482 WAVeform command, 65 WAVeform commands, 991 waveform data, 994 waveform data format, 646 waveform data length, 647 waveform data length, maximum, 648 waveform data, save, 645 waveform generator, 1029 waveform generator amplitude, 1064 waveform generator function, 1041 waveform generator high-level voltage, 1065 waveform generator low-level voltage, 1066 waveform generator offset, 1067 waveform generator output control, 1060 waveform generator output load impedance, 1061 waveform generator period, 1062 waveform generator pulse width, 1045

waveform generator ramp symmetry, 1046 waveform generator reset defaults, 1063 waveform generator square wave duty cycle, 1047 waveform introduction, 993 waveform maximum vertical value measured, 483 waveform minimum vertical value measured, 484 waveform must cross voltage level to be an occurrence, 1110 WAVeform parameters, 70 waveform peak-to-peak vertical value measured, 445, 485 waveform period, 457 waveform persistence, 312 waveform RMS value measured, 446, 487 waveform save option for segments, 649 waveform source, 1013 waveform source subsource, 1017 waveform standard deviation value measured, 466 waveform vertical amplitude, 442, 480 waveform voltage measured at marker, 1113, 1114 waveform, byte order, 999 waveform, count, 1000 waveform, data, 1001 waveform, format, 1003 waveform, points, 1004, 1006 waveform, preamble, 1008 waveform, type, 1018 waveform, unsigned, 1019 waveform, view, 1020 waveform, X increment, 1021 waveform, X origin, 1022 waveform, X reference, 1023 waveform, Y increment, 1024 waveform, Y origin, 1025 waveform, Y reference, 1026 WAVeform:FORMat, 70 waveforms, mask test run, 539 Web control, 75 website, examples on, 1181 WGEN commands, 1027 WGEN trigger source, 940 what's new, 31 width, 801, 948 window, 907, 908, 909 window time, 903 window time base mode, 901 window, measurement, 490 windows, 355 windows as filters to Fast Fourier Transforms, 355 windows for Fast Fourier Transform functions, 355 WMEMory commands, 1069 word counter (ARINC 429), 664 word counter (ARINC 429), reset, 663 word format, 1003

word format for data transfer, 997

word format, ARINC 429, 665 word select (WS) low, I2S trigger, 731 word select (WS) source, I2S, 721 word width, SPI decode, 779 write mode, remote command logging, 889, 895 write text to display, 881 WriteIEEEBlock method, 67, 73 WriteList method, 67 WriteNumber method, 67 WriteString method, 67

# **X**

X axis markers, 398 X cursor units, 405, 406 X delta, 404 X delta, mask scaling, 542 X1 and X2 cursor value difference, 404 X1 cursor, 398, 400, 401 X1, mask scaling, 541 X2 cursor, 398, 402, 403 X-axis functions, 900 X-increment, 1021 X-of-max measurement, 491 X-of-min measurement, 492 X-origin, 1022 X-reference, 1023 X-Y mode, 900, 901

## **Y**

Y axis markers, 398 Y cursor units, 412, 413 Y offset, reference waveform, 1076 Y range, reference waveform, 1077 Y scale, reference waveform, 1078 Y1 and Y2 cursor value difference, 411 Y1 cursor, 398, 401, 407, 411 Y1, mask scaling, 543 Y2 cursor, 398, 403, 409, 411 Y2, mask scaling, 544 Y-axis value, 1025 Y-increment, 1024 Y-origin, 1025, 1026 Y-reference, 1026

# **Z**

zero values in waveform data, 1001 zoomed time base, 901 zoomed time base measurement window, 490 zoomed time base mode, how autoscale affects, 205 zoomed window horizontal scale, 909

Index